文件 No. LEC-0M02704

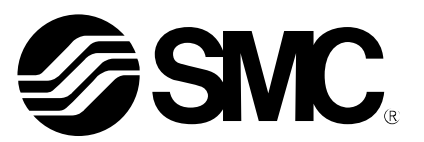

# 使用说明书

# 名称

# AC 伺服电机驱动器  $($ 对应 $C - L$  in  $k$ )

型式 /系列

# LECSC Series

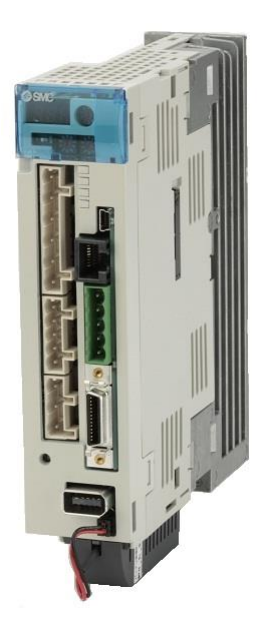

# SMC株式会社

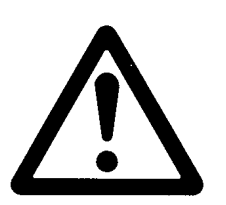

# LECSC□-□ Series/驱动器 1.安全注意事项

此处所示的注意事项是为了确保您能安全正确地使用本产品,预先防止对您和他人造成危害和伤害而制定的。 这些注意事项,按照危害和损伤的大小及紧急程度分为"注意""警告""危险"三个等级。无论哪个等级都 是与安全相关的重要内容,所以除了遵守国际规格(ISO/IEC)、日本工业规格(JIS)\*1) 以及其他安全法规\*2外, 这些内容也请务必遵守。

\*1) ISO 4414: Pneumatic fluid power -- General rules relating to systems ISO 4413: Hydraulic fluid power -- General rules relating to systems IEC 60204-1: Safety of machinery -- Electrical equipment of machines (Part 1: General requirements) ISO 10218-1992: Manipulating industrial robots -- Safety JIS B 8370: 空气压系统通则 JIS B 8361: 油压系统通则 JIS B 9960-1: 机械类的安全性、机械的电气装置(第 1 部:一般要求事项) JIS B 8433-1993: 产业用操作机器人-安全性等 \*2) 劳动安全卫生法 等 注意 误操作时,有人员受伤的风险,以及物品破损的风险。 **警告** 误操作时,有人员受到重大伤害甚至死亡的风险。 危险 在紧迫的危险状态下,如不回避会有人员受到重大伤害甚至死亡的风险。

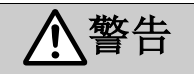

#### ①本产品的适合性由系统设计者或规格制定者来判断。

因为本产品的使用条件多样化,所以请由系统的设计者或规格的制定者来判断系统的适合性。必要时请通过 分析和试验进行判断。

本系统的预期性能、安全性的保证由判断系统适合性的人员负责。

请在参考最新的产品样本及资料,确认规格的全部内容,且考虑到可能发生的故障的基础上构建系统。

#### ②请具有充分知识和经验的人员使用本产品。

在此所述产品若误操作会损害其安全性。 机械·装置的组装、操作、维修保养等作业请由具有充分知识和经验的人进行。

#### ③请务必在确认机械・设备的安全之后,再进行产品的使用和拆卸。

1.请在确认已进行了移动体的落下防止对策和失控防止对策之后再进行机械·设备的使用和维护。

- 2.请在确认已采取上述安全措施,并切断了能量源和设备电源以保证系统安全,在确认和理解设备上产品个 别注意事项的基础上,进行产品的拆卸。
- 3.重新启动机械·设备时,请对意外动作·误操作采取预防措施。

#### ④在下述条件和环境下使用时,请在考虑安全对策的同时,提前与本公司咨询。

1.明确记载的规格以外的条件或环境,以及室外或阳光直射的场所。

- 2.使用于原子能、铁路、航空、宇宙设备、船舶、车辆、军用、医疗设备、饮料• 食品用设备、燃烧装置、 娱乐器械、紧急切断回路、冲压机用离合器・刹车回路、安全设备等的场合,以及用于非产品手册中的标 准规格的场合。
- 3.预测对人身和财产有重大影响,特别是在有安全要求的场合使用时。
- 4.用于互锁回路时,请设置应对故障的机械式保护功能,进行双重互锁。另外请进行定期检查,确认是否正 常运转。

 $A - 1$ ESMC

另外, 即使 个注意记载的注意事项, 也可能会因某些状况影响造成重大结果。所以记载的任何重要内容 都请务必遵守。

禁止、强制的图示说明如下。

禁止 禁止(绝对不允许做)。例如, 「严禁烟火」的场合是 班制 强制(必须实施)。例如,接地的场合是

此使用说明书中以不招致物质损坏的程度的注意事项以及其他功能等注意事项作为"要点"进行区分的。 阅读之后,请使用者务必仔细放置到随时找到的地方。

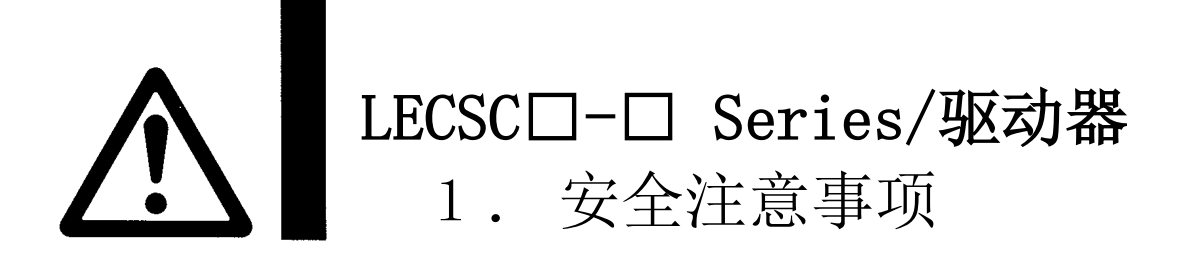

### 注意

#### 本公司产品是面向制造业提供的。

现所述的本公司产品主要面向制造业且用于和平使用的场所。 如果用于制造业以外的用途时,请与本公司联系。并根据需要更换规格书、签订合同。 如有疑问,请向附近的营业所咨询。

# 保证以及免责事项/适合用途的条件

本产品适用于下述"保证以及免责事项"、"适合用途的条件"。 请在确认、允许下述内容的基础上,使用本公司产品。

#### 『保证以及免责事项』

①本公司产品的保证期间为, 从开始使用的 1 年内或者从购入后 1.5 年内。\*<sup>3)</sup> 另外产品有最高使用次数、最长行走距离、更换零件周期等要求,请与附近的营业所确认。

②保证期间内由于本公司的责任,产生明显的故障以及损伤时,将由本公司提供代替品或者进行必要的零件更 换。

在此所述的保证,是指对本公司产品的保证,由于本公司产品故障诱发的其他损害,不在我们的保证范围内

③请参考其他产品个别的保证及免责事项,在理解的基础上使用本产品。

3) 真空吸盘不适用保证期限为从开始使用的 1 年以内。

真空吸盘是消耗品,其产品保证期限是从购入后 1 年之内。

但,即使在保证期限内,因使用真空吸盘导致的磨损或橡胶材质劣化等情况不在保证范围内。

#### 『适合用途的条件』

。

出口海外时,请务必遵守经济产业省规定的法令(外国汇兑及外国贸易法)、手续。

### 1.防止触电

# 危险

- 有可能造成触电,请关闭电源,等待15分钟后充电指示灯灭,用万用表等确认P(+)-N(-)间的电压 后,再进行配线作业及点检。此外,确认充电指示灯是否熄灭时,请务必在驱动器的正面进行。
- 请将驱动器·伺服电机切实接地。
- 请专门的技术者进行配线作业及点检。
- 请安装好驱动器和伺服电机后再进行配线。否则会造成触电。
- 请不要用湿手操作开关。否则会造成触电。
- 请勿损伤电缆, 对电缆施加过大压力, 放置重物或挤压。否则会造成触电。
- 通电中或运行中请不要打开驱动器的外壳。否则会造成触电。
- 拆除驱动器的外壳后,请不要运行设备。因为高电压端子和充电部分外露,可能会导致触电。
- 即使关闭电源,也不要在配线作业·定期点检以外的场合拆除驱动器外壳。 驱动器内部充电可能会导致触电。

## 2.防止火灾

# 注意

- 请将驱动器·伺服电机·再生电阻安装到不燃物上。如果直接安装到可燃物或者安装到可燃物附近, 可能会造成火灾。
- 请务必在主回路电源和驱动器的L1·L2·L3之间连接电磁接触器(MC), 将驱动器的电源侧设置成能切 断电源的结构。驱动器故障的场合,如果没有连接电磁接触器(MC),会持续通过大电流造成火灾。
- 使用再生电阻的场合,请通过异常信号切断电源。因再生晶体管故障等,使再生电阻异常过热造成火 灾。

## 3.防止受伤

# 注意

- 请不要给各端子施加使用说明书中规定以外的电压。否则可能会造成破裂、损坏。
- 请不要弄错端子连接。否则可能会造成破裂、损坏。
- 请不要弄错极性(+·一)。否则可能会造成破裂、损坏。
- 通电时或电源切断后的一段时间内,驱动器的散热片、再生电阻、伺服电机等可能出现高温。因此为 防止手或部件(电缆等)与其接触,请采取安装外壳等安全对策。否则可能会被烫伤或部件损伤。
- 运行中, 请绝对不要触碰伺服电机旋转部分。否则会造成人员受伤。

# 4.各注意事项

请充分留意下述注意事项。如错误操作,可能会造成故障、受伤、触电等。

(1)搬运・安装

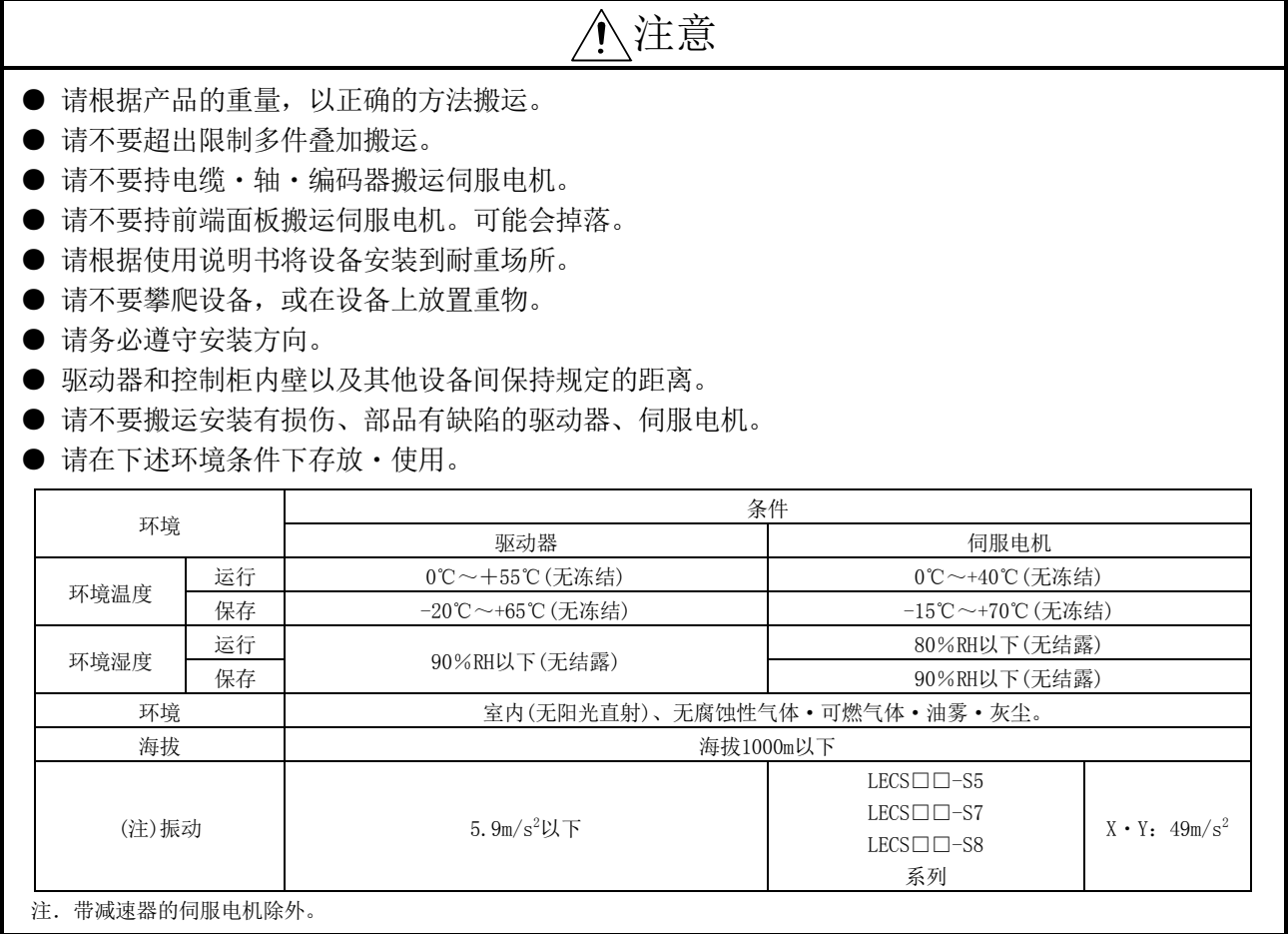

# 注意

- 请不要将螺钉、金属片等导电性异物和油等可燃性异物混入驱动器 伺服电机内部。
- 驱动器 伺服电机是精密设备, 请不要使其掉落或对其施加强烈冲击。
- 请将伺服电机切实固定到设备上。如果固定不牢固, 运行时可能会脱落。
- 请务必按指示方向设置带减速机的伺服电机。否则可能会漏油。
- 运行中为避免误碰触伺服电机的旋转部分, 请实施设置防护盖等安全措施。
- 将联轴器与伺服电机的轴端结合时, 请避免用锤子敲击等击打。否则会造成编码器故障。
- 对伺服电机轴部施加的负载不要超过允许负载。否则会造成轴断裂。
- 存放时间较长时,请与我公司联络。

(2)配线

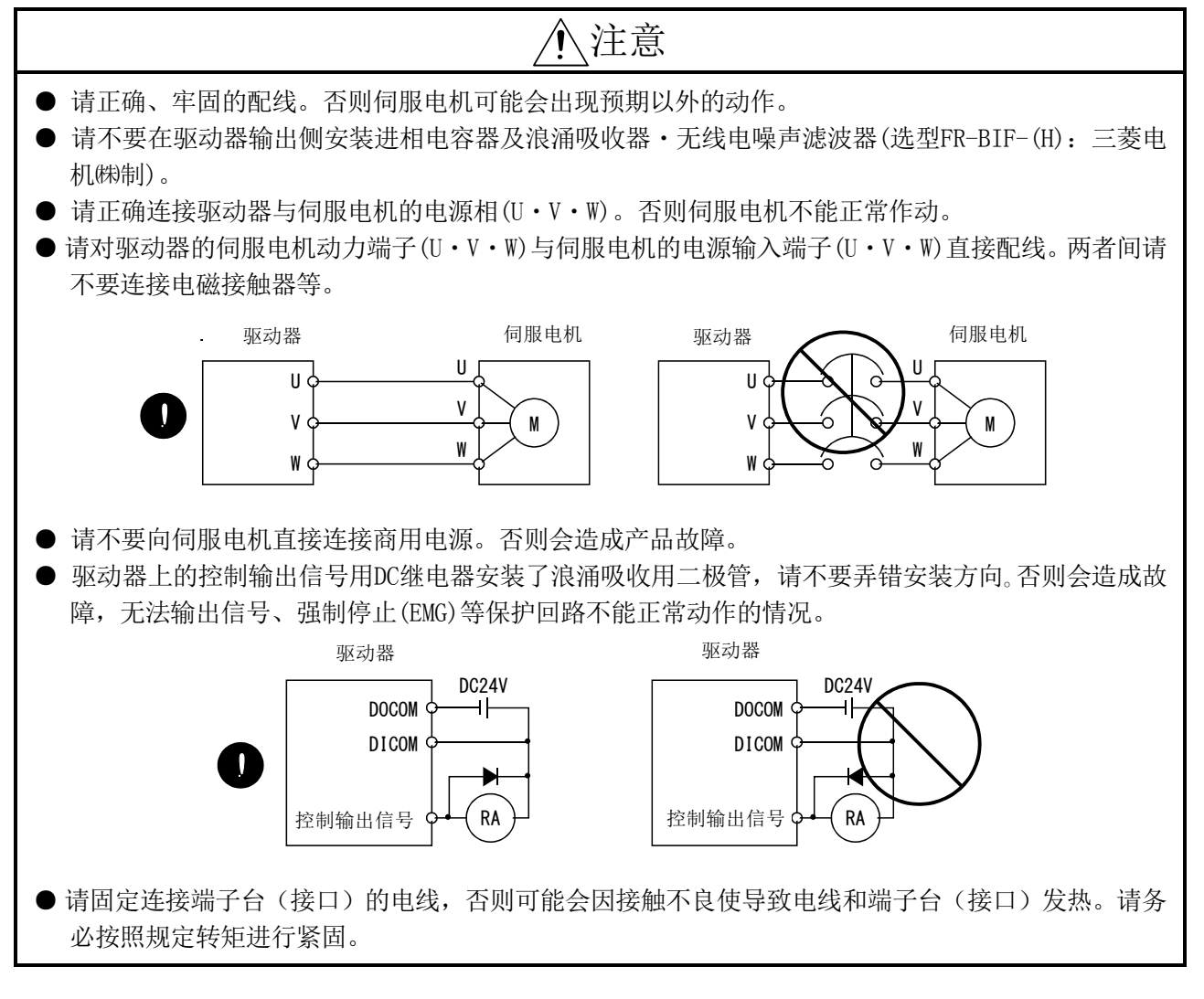

#### (3)试运行・调整

# 注意

- 请在运行前确认 · 调整各参数。否则可能会导致设备出现预期外的动作。
- 请不要过度调整变更,否则会造成动作不稳定。

(4)使用方法

# 注意

- 请在外部设置紧急停止回路, 以便能够立刻停止运行, 切断电源。
- 请不要进行分解修理。
- 在向驱动器传输运行信号的状态下清除报警时,电机可能会突然重启,所以请确认已断开运行信号再 清除报警。否则可能会发生事故。
- 请不要改造。
- 请使用噪声滤波器减小电磁干扰的影响。否则会对驱动器附近的电子设备造成电磁干扰。
- 请不要燃烧和分解驱动器,可能会产生有毒气体。
- 请使用指定组合的伺服电机与驱动器。
- 伺服电机的制动结构是用于保持的,所以请不要用于通常的制动。
- 制动结果与机械构造(如通过同步带使滚珠丝杆与伺服电机连接的情况等)不同,可能出现无法保持的 情况。请在机械侧安装可确保安全的停止装置。

#### (5)异常时的处置

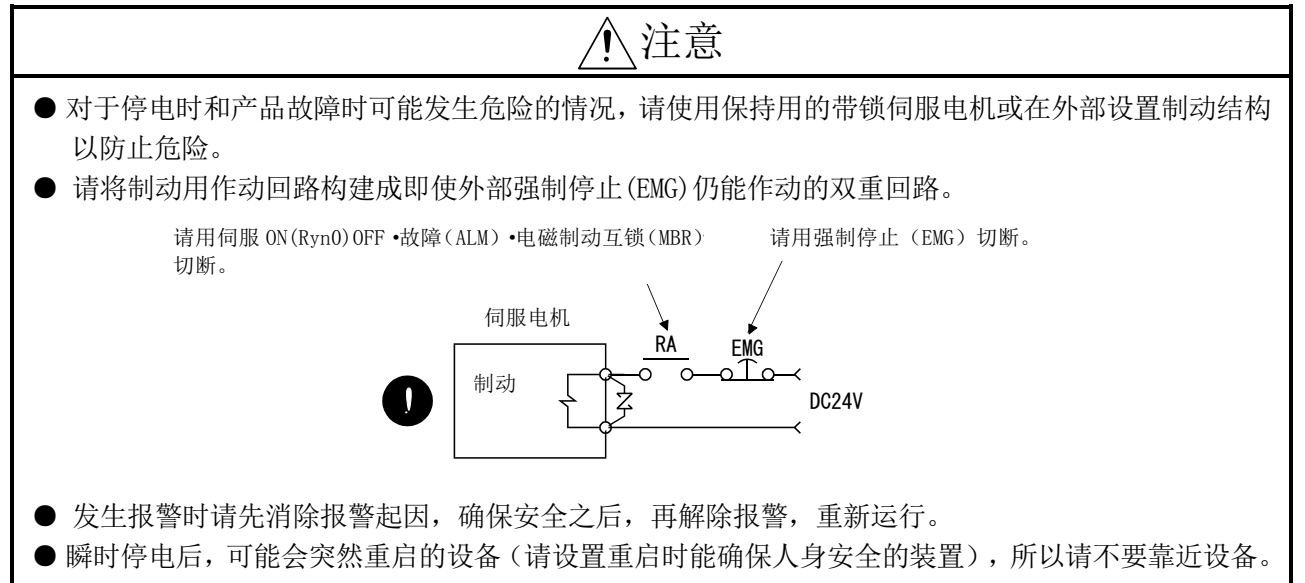

(6)保养点检

# 注意

● 驱动器的电解电容器会因老化使容量不断下降。为防止故障引起的二次灾害,建议在一般环境中使用 时,10年左右更换。由本社更换。

#### (7)一般注意事项

●使用说明书中记载的全部图解,有为了说明细节部位而移除外壳或安全遮挡物的情况。因此在运行产 品时,请务必按照规定将外壳和遮挡物复位,并按照说明书运行。

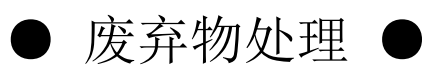

废弃本产品时,请遵守如下所示两种法律,且需要考虑到各规定要求。另外,以下法律仅在日本国内有效, 因此在日本以外(海外)则优先适用当地法律。必要时,请在最终产品上附标记、告示等。

1.关于促进资源有效利用的法律(通称:资源有效利用促进法)中的必要事项

- (1) 本产品无用时,请尽量使其资源再生化。
- (2) 回收再利用时,由于多数情况下都是将物品拆分为废铁、电器元件等再出售给废品回收商,所以建议 根据需要拆分后再将其分别出售给相应的回收商。
- 2.关于废弃物的处理及清扫的法律(通称:废弃物处理清扫法)中的必要事项
	- (1) 本产品无用时,建议进行前1项的再生资源化销售,努力减少废弃物。
	- (2) 本产品无用且无法变卖需要废弃时,按照本法中的工业废弃物处理。
	- (3) 工业废弃物必须委托本法中获得许可的工业废弃物处理商处理,进行包括工业废弃物声明管理等在内 的适当处理。
	- (4) 驱动器使用的电池属于通常所说的「一次电池」,所以请遵从自治区所规定的废弃方法进行废弃。

自2004年1月起,关于驱动器的电源高次谐波指导方针被统一为"高压或特高压电用户 的高次谐波抑制指导方针"。

据此,成为该指导方针适用对象的用户,要根据指导方针对所有驱动器进行高次谐波 电流的计算,实施相应对策以确保电流值在合约电量规定的限定值以内。

另外, 非上述指导方针适用对象的用户, 也请按以往的功率改善电抗器 (FR-BAL或 FR-BEL-(H)(三菱电机(株)制))连接。

# 本产品的适用

- ・本产品是面向一般工业等作为通用品而制作的,不是用于涉及人身安全的设备或系统 而设计・制造的。
- ・将本产品用于原子能、电力、航空宇宙、医疗、乘用移动设备、海底中转设备或系统 等特殊用途时,请与我公司营业联络咨询。
- ・本产品是在严格的质量管理体系下制造的,但如果用于预计会因本产品故障造成重大 事故或损失的设备上时,请在系统上设置备份或故障安全防护装置。
- ・在本产品中,如果输出外国汇兑及外国贸易法规定的限制品(货物·技术)时,需经 过经济产业大臣许可。

#### EEP-ROM的寿命

记忆参数设定值等的EEP-ROM写入限制次数为10万次。如下操作的次数合计超过10万次 时,EEP-ROM接近使用寿命的同时,驱动器可能会伴随出现故障。

- ・通过参数变更进行EEP-ROM写入
- ・绝对位置检出系统的原点复位
- ・通过软元件变更进行EEP-ROM写入
- ・通过位置点参数表编码进行EEP-ROM写入

#### 欧州 EC 指令的对应

1.欧州 EC 指令

欧州EC指令是,欧盟各国统一的法规,并以顺畅流通能保障安全的产品为目的而发布 的。在EU加盟国,对所贩卖的产品应负有满足EC指令中的机械指令(1995年1月生效)・EMC 指令(1996年1月生效)・低电压指令(1997年1月生效)的基本安全条件,并粘贴CE标志(CE 认证)的义务。CE认证是以嵌入伺服的机械·设备为对象。

(1) EMC 指令

EMC指令的适用对象不是伺服单体,而是嵌入伺服的机械・设备。因此,为使嵌入 伺服的机械・设备符合EMC指令的要求,需要使用EMC过滤器。详细的EMC指令对应方 法,请参阅EMC设置指南(IB(名)67303)。

> $A - 9$ **ZSM**

(2) 低电压指令

伺服单体在低电压指令的要求范围内。因此,请设计为符合低电压指令的产品。 伺服需要接受第三方评价机构TUV的认定,确认是否符合低电压指令要求。

(3) 机械指令

驱动器不是机械设备,因此不需要符合此指令要求。

#### 2.符合指令的注意事项

(1) 所使用的驱动器・伺服电机 请使用驱动器・伺服电机的标准品。 驱动器系列: LECSC□-□ 驱动器系列 :LE-S5-□、LE-S6-□、LE-S7-□、LE-S8-□ (注) 注. 关于对应指令的最新情况,请与我公司联系。

(2) 构成

安全分离驱动器内的控制回路与主回路。

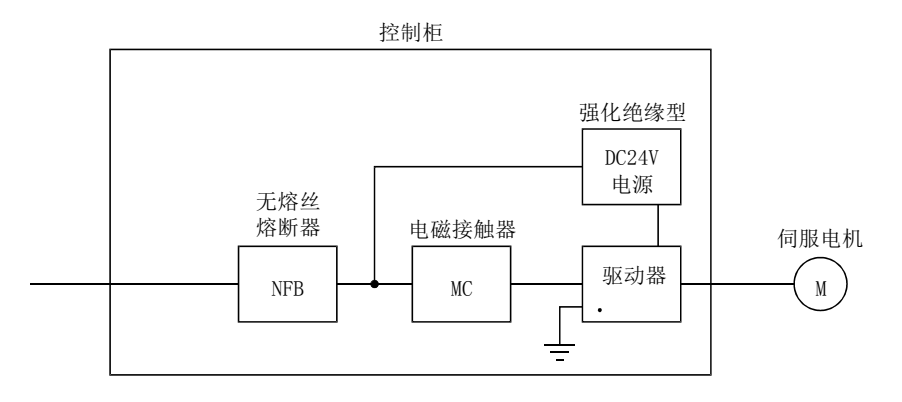

(3) 环境

请在IEC60664-1规定的污染度2以上的环境下使用驱动器。因此,请设置在具有 水・油・碳・灰尘等无法进入的防护结构(IP54)的控制柜内。

- (4) 电源
	- (a) 驱动器可以在中性点接地Y连接的电源中IEC60664-1规定的过电压范围Ⅲ的条件 下使用。但是,使用400V的中性点的单相输入时要在电源输入部分安装强化绝 缘变压器。
	- (b) 从外部提供接口用电源时,请使用经强化绝缘处理的DC24V电源输入输出。
- (5) 接地
	- (a) 为防止触电, 请务必将驱动器的接地(PE)端子(4)有标记的端子)连接到控制柜 的保护接地(PE)上。
	- (b) 接地用电线连接接地(PE)端子(4)有标记的端子)时, 请不要共同连接在同一端 子上。请务必用一根电线对应1个端子。

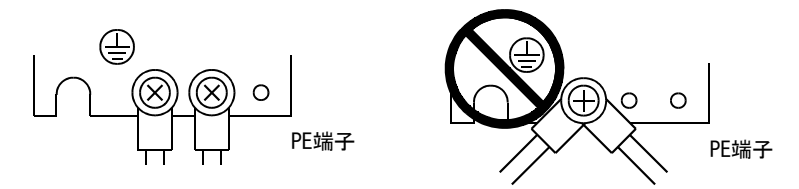

- (c) 即使使用了漏电断路器,为了防止触电,也请务必将驱动器的接地(PE) 端子( 有标记的端子)接地。
- (6) 配线
	- (a) 为了避免驱动器端子台连接的电线与相邻端子接触,请务必使用带绝缘套管的 压着端子。

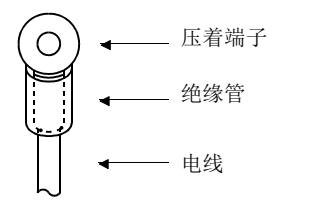

- (b) 伺服电机侧电源用插头,请使用符合EN规格的产品。本公司备有符合EN规格的 电源插头组件以供选择。(参考14.1节)
- (7) 周边设备・选件
	- (a) 无熔丝断路器・电磁接触器请使用14.10节记录的符合EN/IEC规格的产品。请使 用类型B(注)断路器。不使用时,请采用二重绝缘或强化绝缘以保证驱动器和其 他装置之间绝缘,或在主电源和驱动器之间安装变压器。
		- 注 ・类型A:可交流和脉冲检测
			- ・类型B:可交流和直流检测
	- (b) 14.9节中记录的电线是基于下述条件下的尺寸。其他条件下使用时请遵从 EN60204-1的表5和附属文件C。
		- ・环境温度:40℃
		- 表皮 : PVC(聚氯乙烯)
		- ・安装在墙面或开放平台上
	- (c) 请使用EMC滤波器降低噪声。

 $A - 11$ 

- (8) EMC 测试的实施
	- 组装着驱动器的机械・设备的EMC测试,必须在满足使用环境和电气设备规格的状 态下达到电磁并存性(不感性、放射性)的标准。 关于驱动器的EMC指令的对应方法,请参考EMC设置指南(IB(名)67303)。

#### UL/C-UL规格的对应

- (1) 所使用的驱动器・伺服电机 请使用驱动器・伺服电机的标准品。 驱动器系列 : LECSC□-□ 伺服电机系列 : LE-□-□ (注)
	- 注. 关于对应规格的最新情况,请与我公司联系。
- (2) 安装

请在驱动器上4[in](10.16[cm])安装风量100CFM(2.8m<sup>3</sup>/min)的冷却扇或实施同 等程度以上的冷却措施。

- (3) 额定短路:SCCR(Short Circuit Current Rating) 本驱动器根据UL短路实验确认适合峰值电流限制在100kA以下的交流回路。
- (4) 电容器放电时间 电容器放电时间如下。为了安全,请不要在关闭电源后的15分钟内接触充电部。

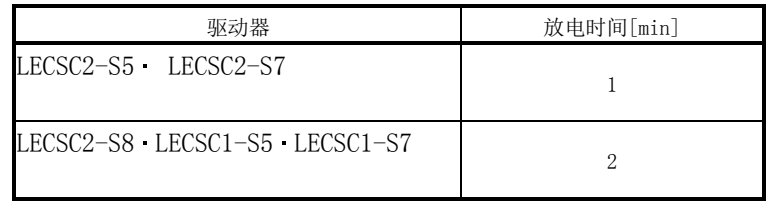

- (5) 选件・周边设备 请使用UL/C-UL规格对应品。
- (6) 配线保护 在美国适用的场合,对分接线的保护请遵从 National Electrical Code 及当地 的规定实施。 在加拿大使用的场合,对分接线的保护请遵从 Canada Electrical Code 及各州的 规定实施。

≪操作手册≫

初次使用LECSC□-□的场合,请在熟读本使用说明书的基础上,安全使用 LECSC□-□。

#### ≪配线使用的电线≫

使用说明书记载的配线用电线,请以环境温度40℃为基准进行选择。

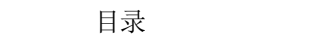

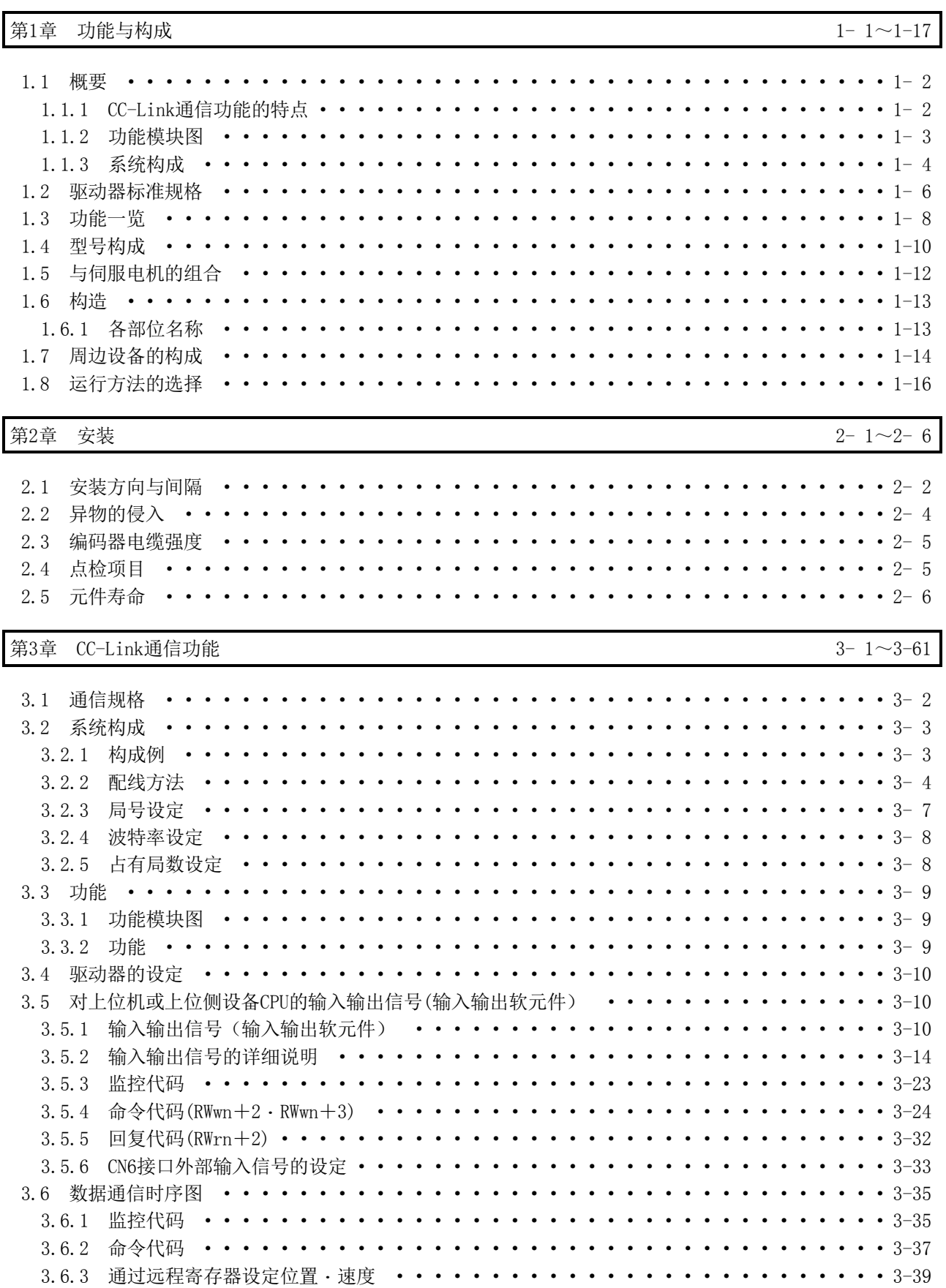

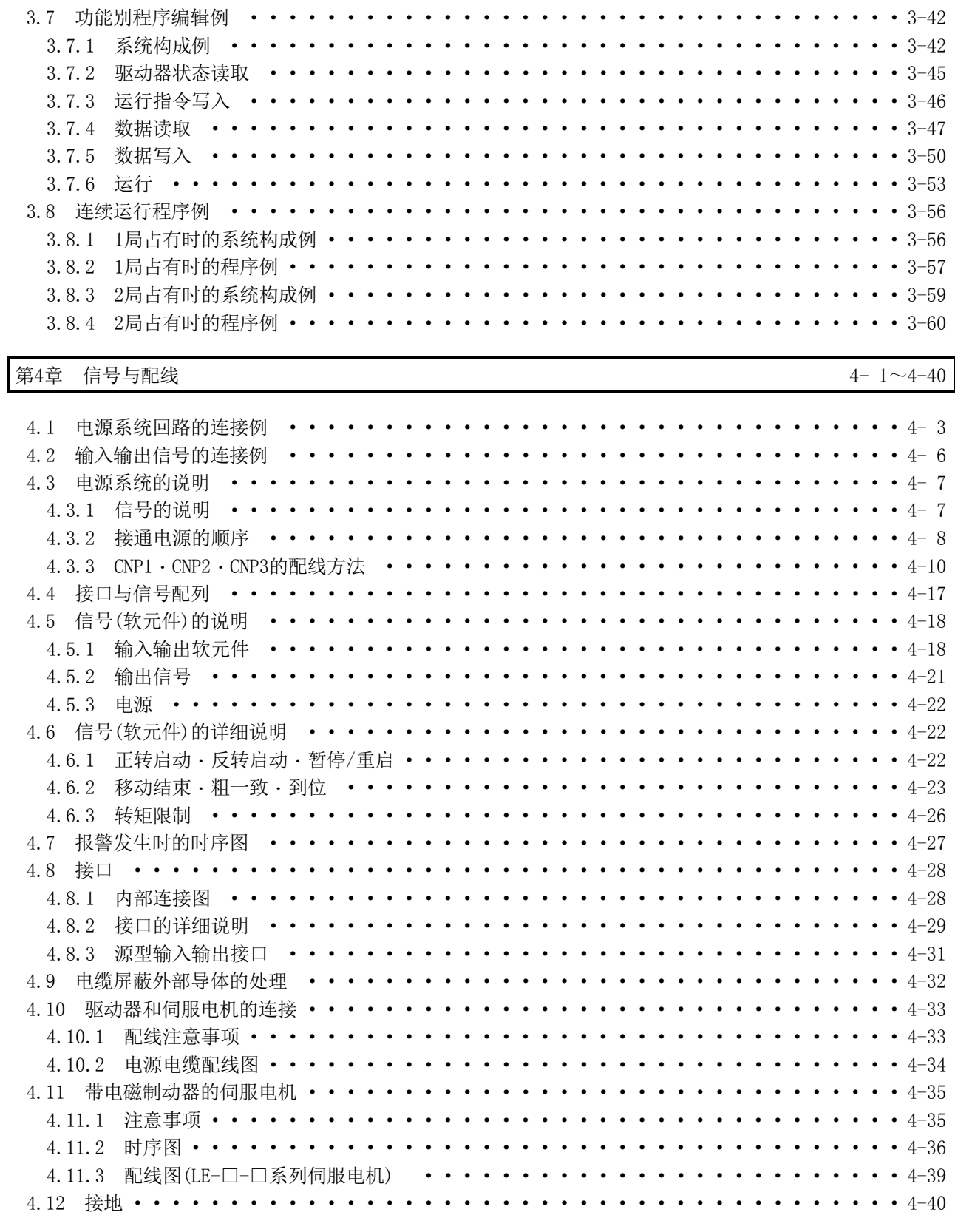

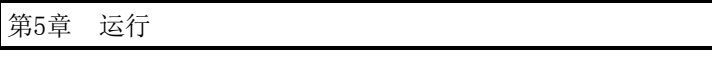

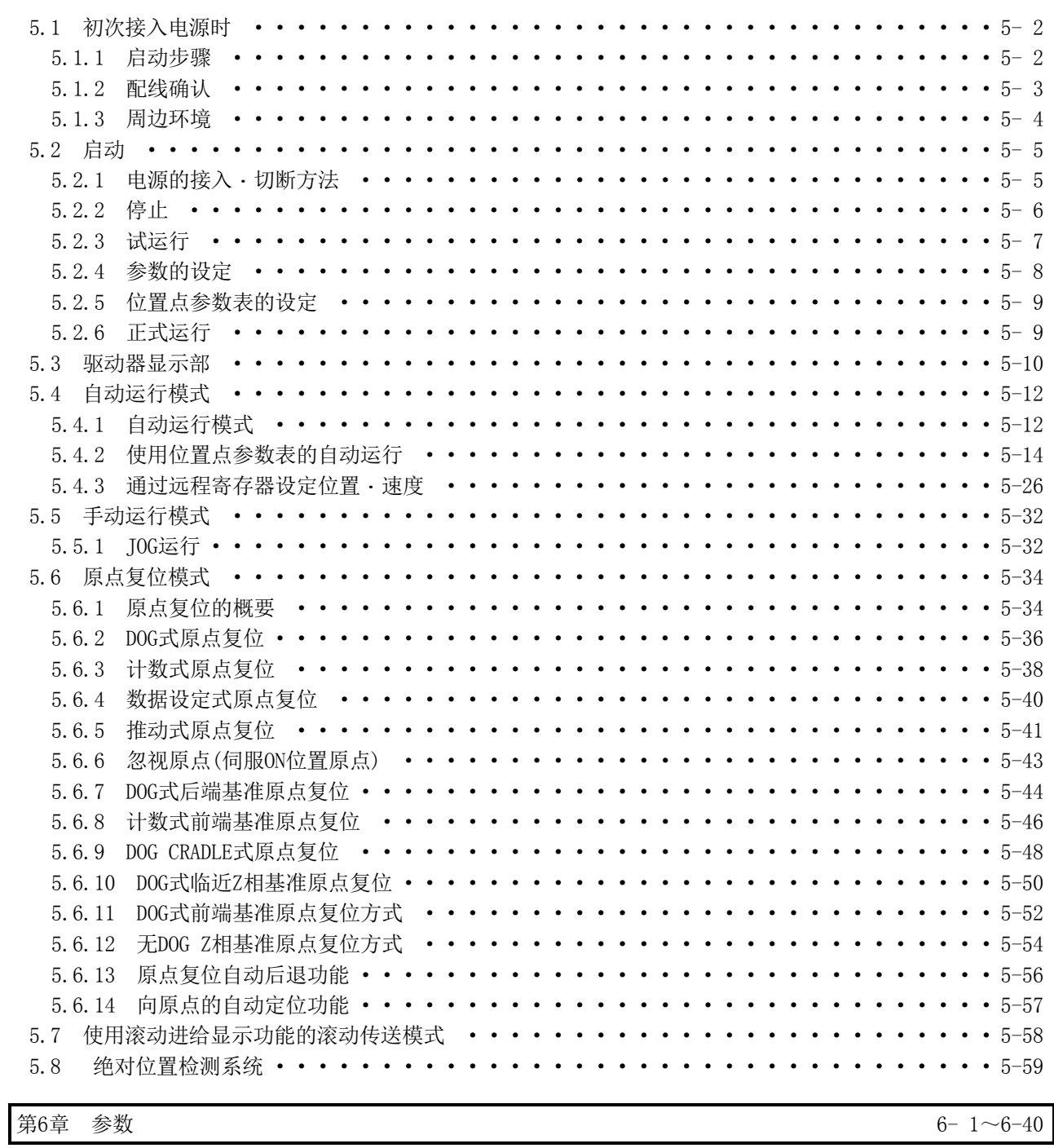

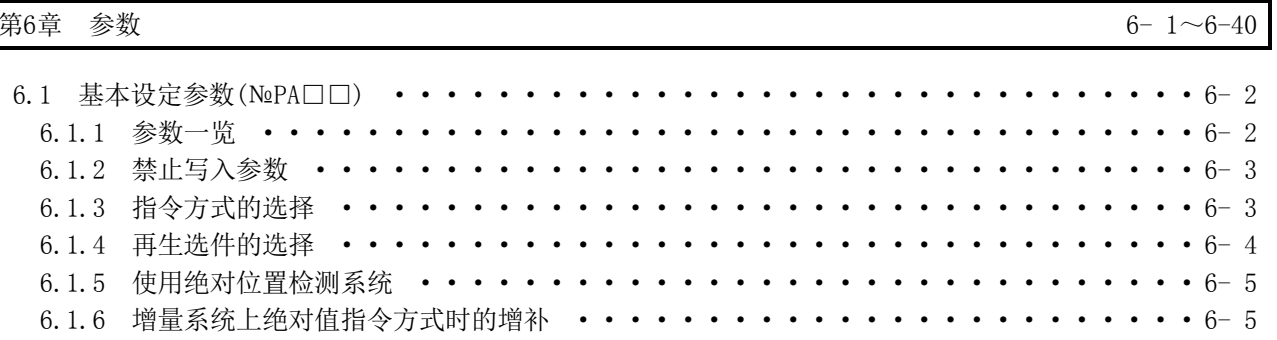

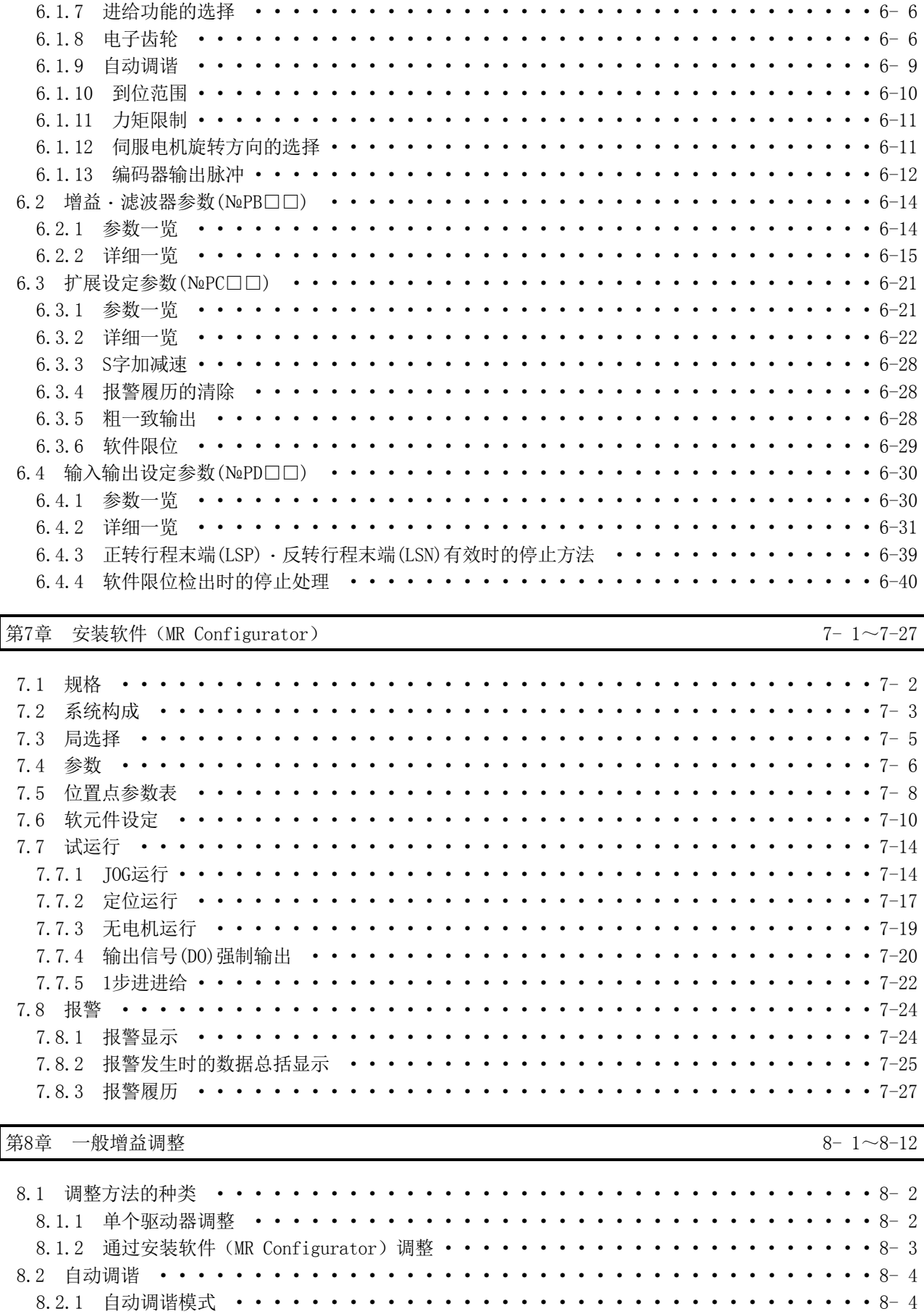

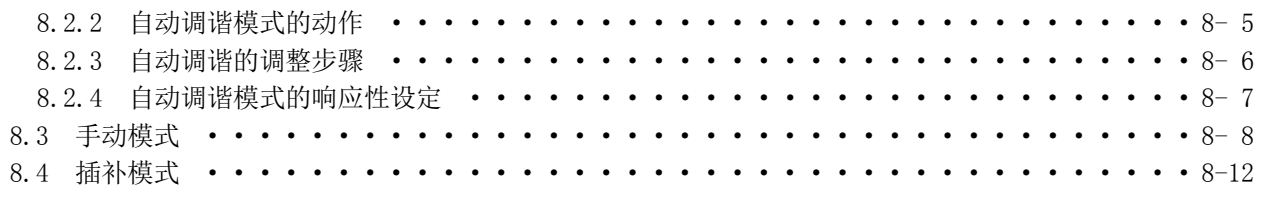

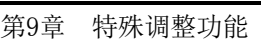

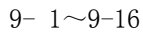

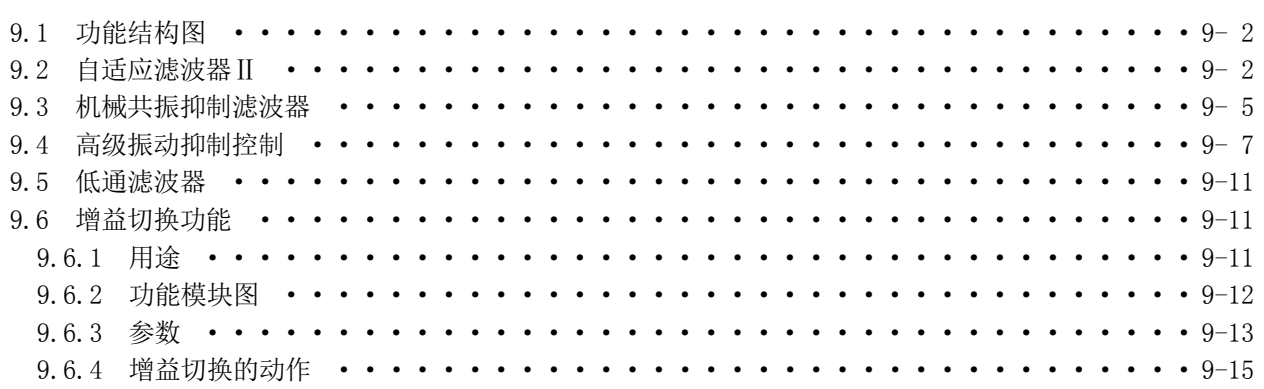

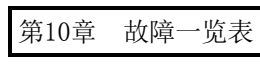

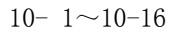

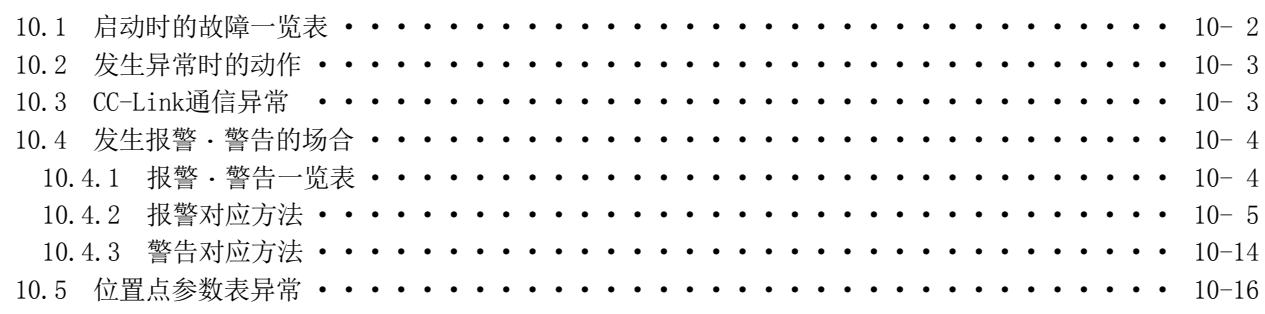

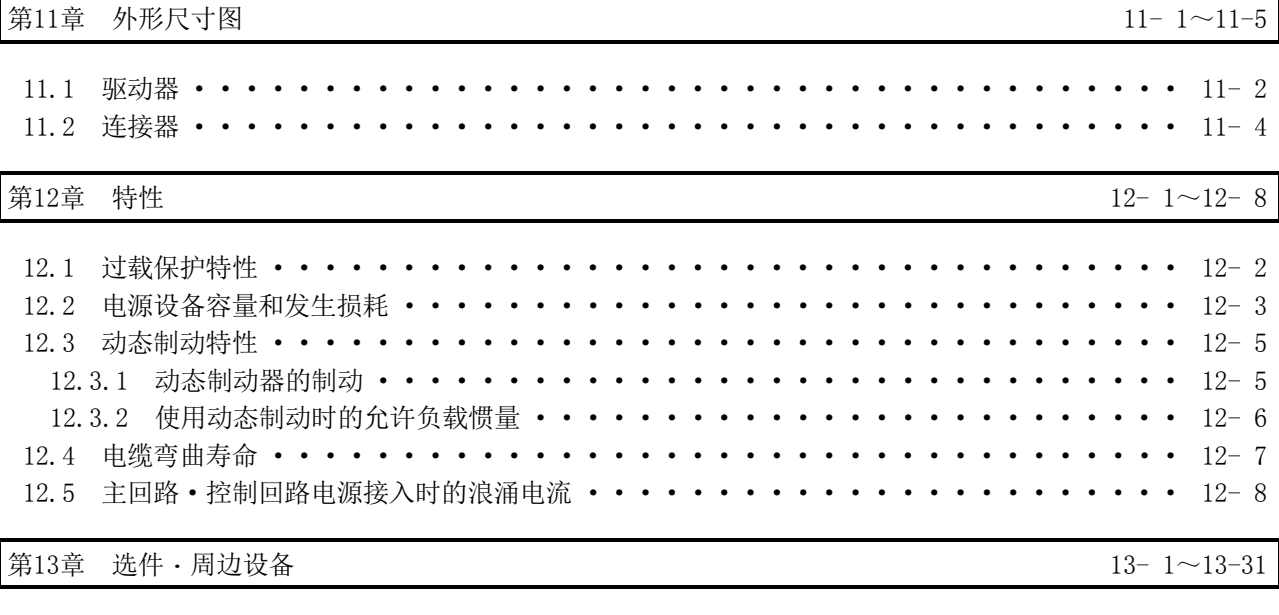

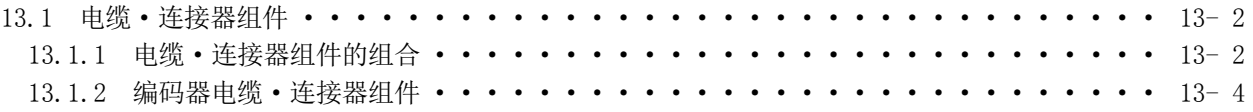

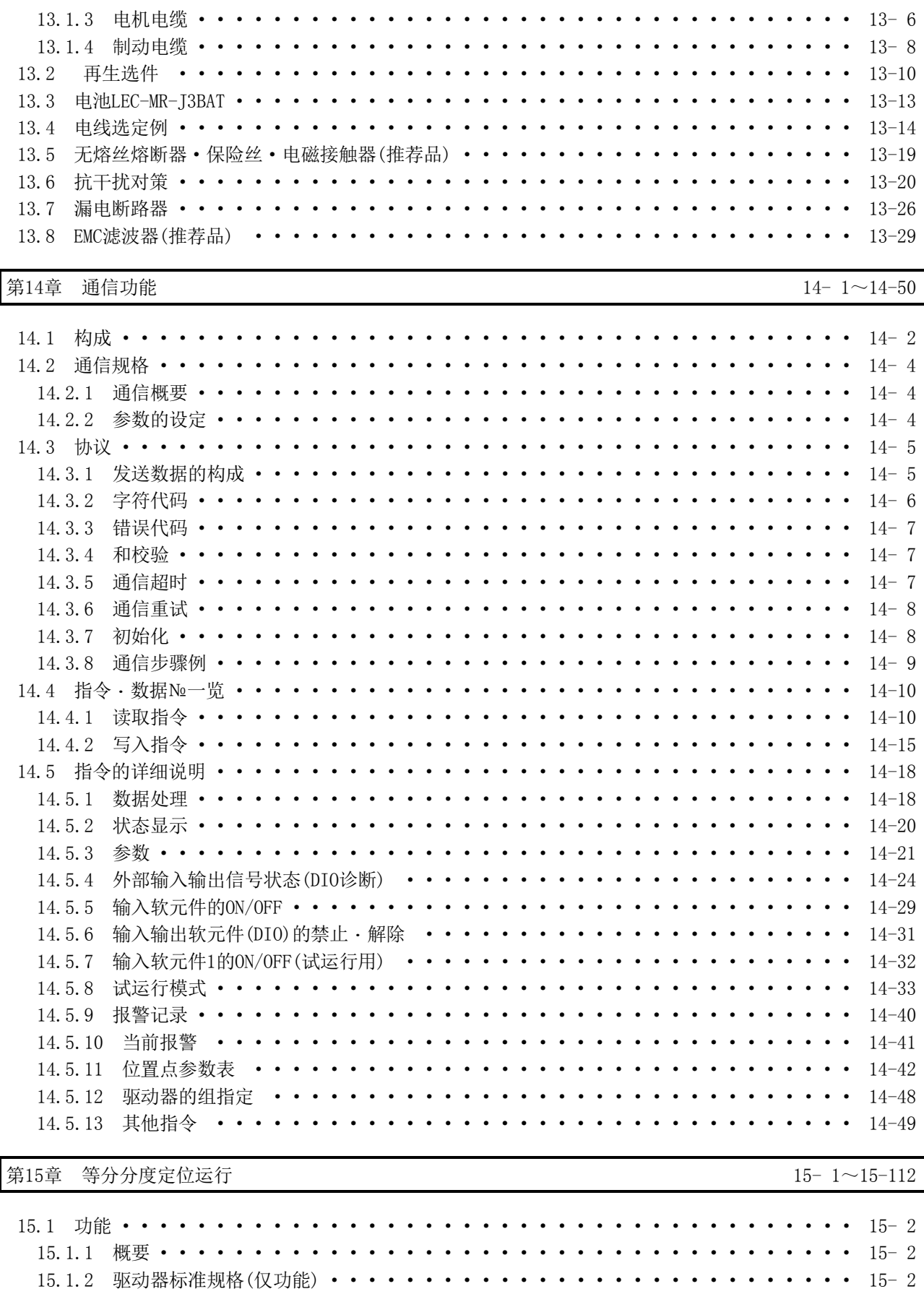

•  $15 - 3$ 

15.1.3 功能一览 • • • • • •

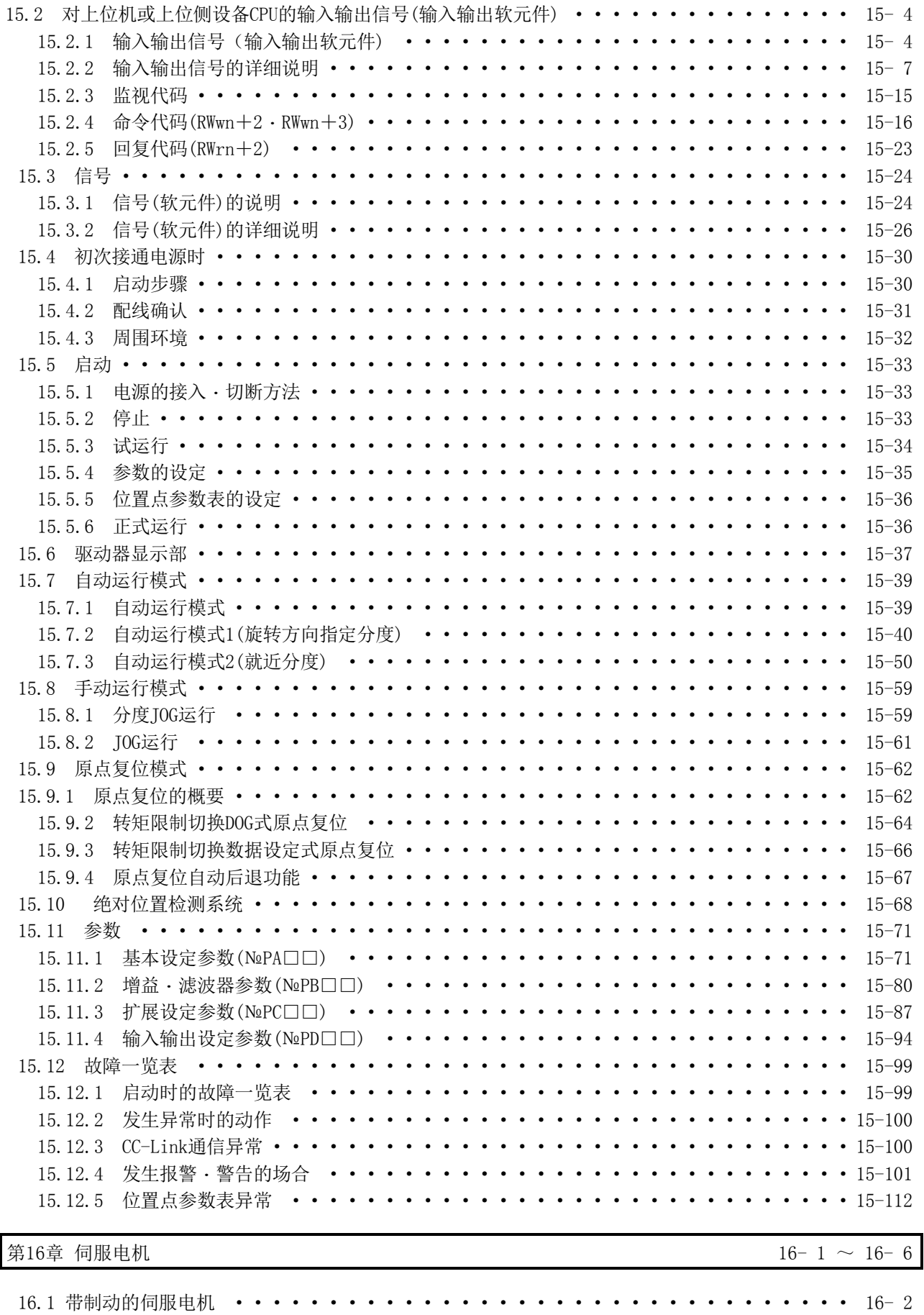

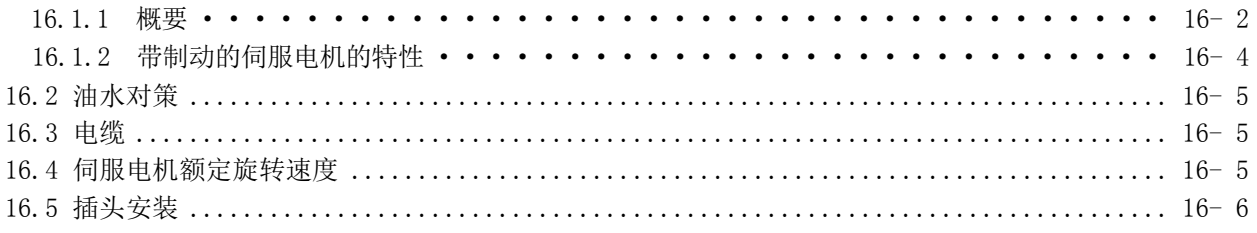

#### 附录

## 付- 1~付-26

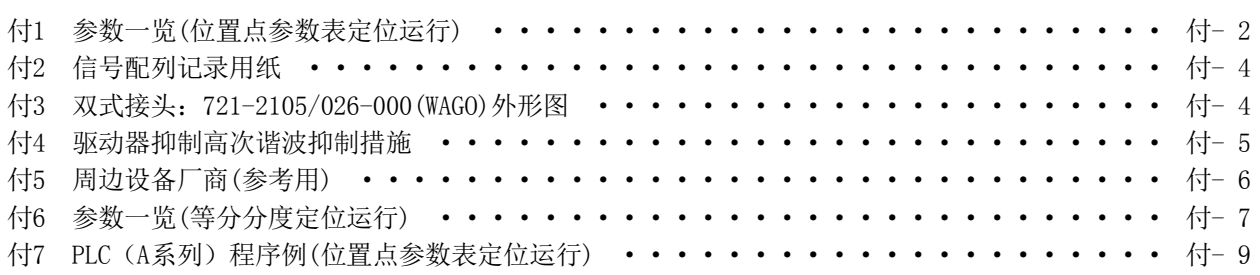

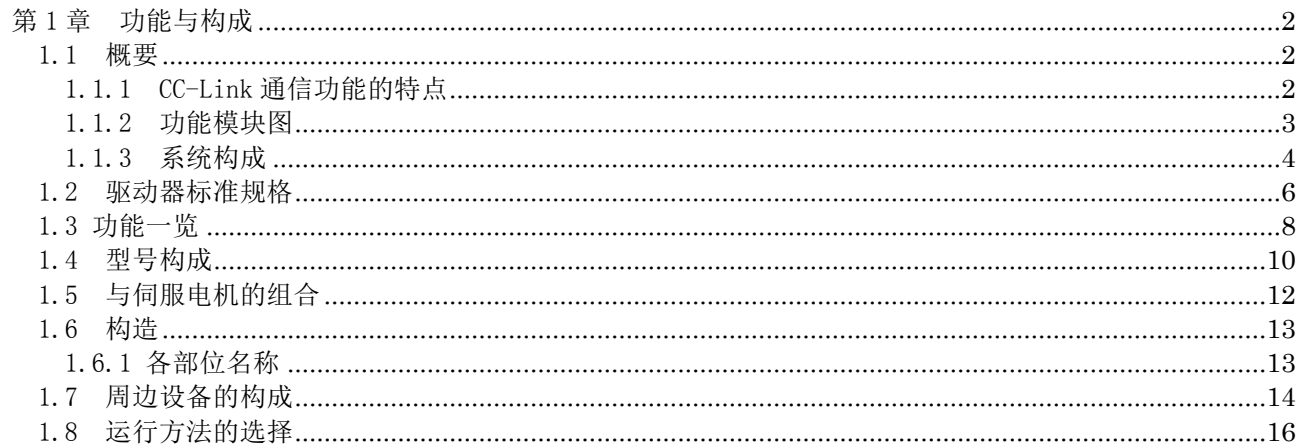

#### <span id="page-23-0"></span>第1章 功能与构成

<span id="page-23-1"></span>1.1 概要

适用CC-Link的驱动器LECSC□-□对应CC-Link通信功能。能够从上位机或上位侧设备 控制·监视最大42轴的驱动器。

伺服具有仅用参数将位置数据(目标位置)、伺服电机的旋转速度、加减速时间常数等 设定到位置点参数表,进行定位运行的功能。由于没有程序,所以想组建简单的定位系 统或希望系统简洁化等场合最适合。

位置点参数表可以在1局占有时为31点,2局占有时为255点。

所有伺服电机标准品都安装了绝对位置编码器。能够构成仅驱动器加装电池便能进行 绝对位置检出的系统。只要进行一次原点复位,接入电源或发生报警时等便不需进行原 点复位。

LECSC□-□与安装软件(MR Configurator)配合使用时,使用简便,功能增强。

使用安装软件(MR Configurator)时,需要选择LECSC□-□的机种。 通过「项目」-「安装设定」-「系统设定」-「机种选择」选择[MR-J3-T]。

#### <span id="page-23-2"></span>1.1.1 CC-Link 通信功能的特点

(1) 高速通信

不仅是位数据,字数据也可以通过周期传送进行高速通信。

- (a) 通信速度最大10Mbps。
- (b) 采用广播轮询的方式,即使链接扫描处于最大(10Mbps)状态,3.9ms~6.7ms为 高速通信。
- (2) 通信速度・距离可变方式

根据选择的速度 · 距离, 能够从要求速度的系统到要求距离的系统的广泛领域中 应用。

(3) 系统故障的防止(局断开功能)

由于以Bus方式连接,所以电源OFF等使远程局和本地局发生故障时,不会对远程 局和本地局的正常通信造成影响。

另外,因为使用了2个端子台,可以在数据传输中更换单元。

(4) FA 化对应

可以作为CC-Link的远程设备局的1局共用通信系统,通过上位机或上位设备的用 户程序进行控制・监视。

从上位机或上位设备可以变更・确认伺服电机的运行速度、加减速时间常数等的 设定,以及执行伺服电机运行的启动・停止。

1.1.2 功能模块图

<span id="page-24-0"></span>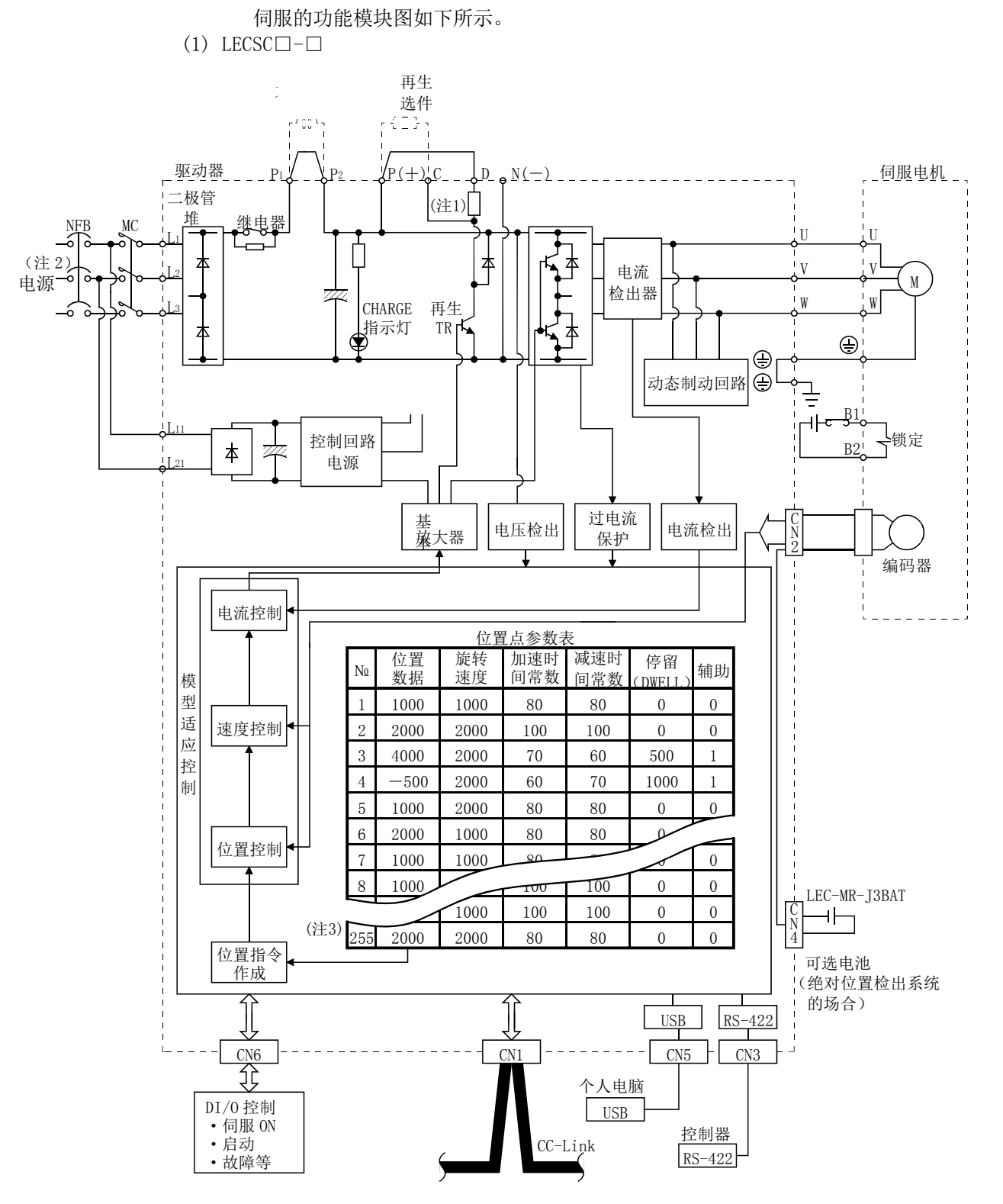

 $1 - 3$ 

**SSMC** 

注 1. LECSC□-S5中没有内置回声电阻器。

- 2. 单向AC200~230V电源的场合,请将电源与L1・L2连接,L3不要进行任何连接。 单向AC100~120V电源的场合,没有L3。电源规格请参阅1.2节。
- 3. 2局占有时的场合。1局占有时的场合,截止到位置点参数表№31。

#### <span id="page-25-0"></span>1.1.3 系统构成

记载了关于使用此伺服的各种运行。 使用CC-Link可以从1轴系统到最大42轴系统自由构成。 位置点参数表设定了如下数值。

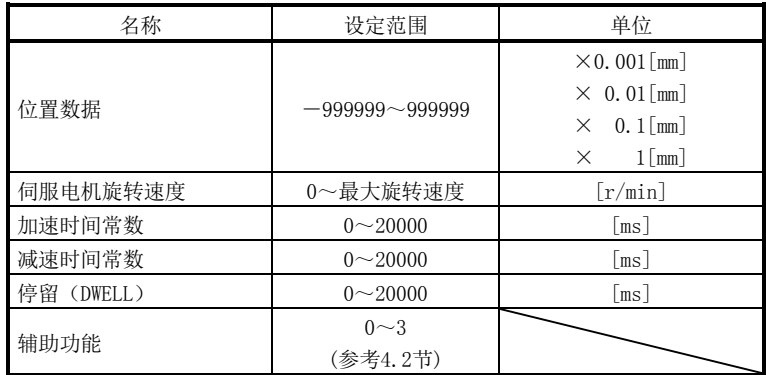

位置点参数表在1局占有时为31点,2局占有时为255点。

- (1) 通过 CC-Link 通信功能运行
	- (a) 构成内容

通过CC-Link通信可以控制所有软元件。另外,也能进行各位置点参数表的设 定、位置点参数表选择、参数变更、设定、监控以及伺服电机的运行等。

(b) 构成

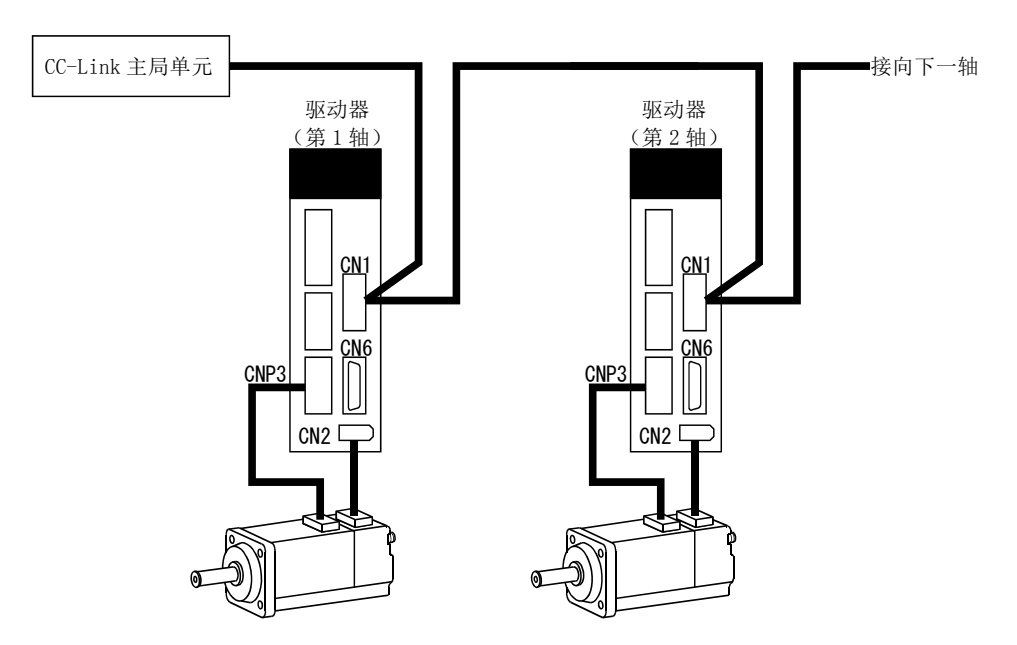

- (2) 通过 CC-Link 通信功能与外部输入信号运行
	- (a) 内容
		- 用参数№PD06~PD08和参数№PD12・PD14作为CN6接口引脚的外部信号分配 输入软元件。不能通过CC-Link通信功能向外部输入信号分配的软元件。输出软 元件可以通过CC-Link通信功能与CN6接口同时使用。
	- (b) 构成

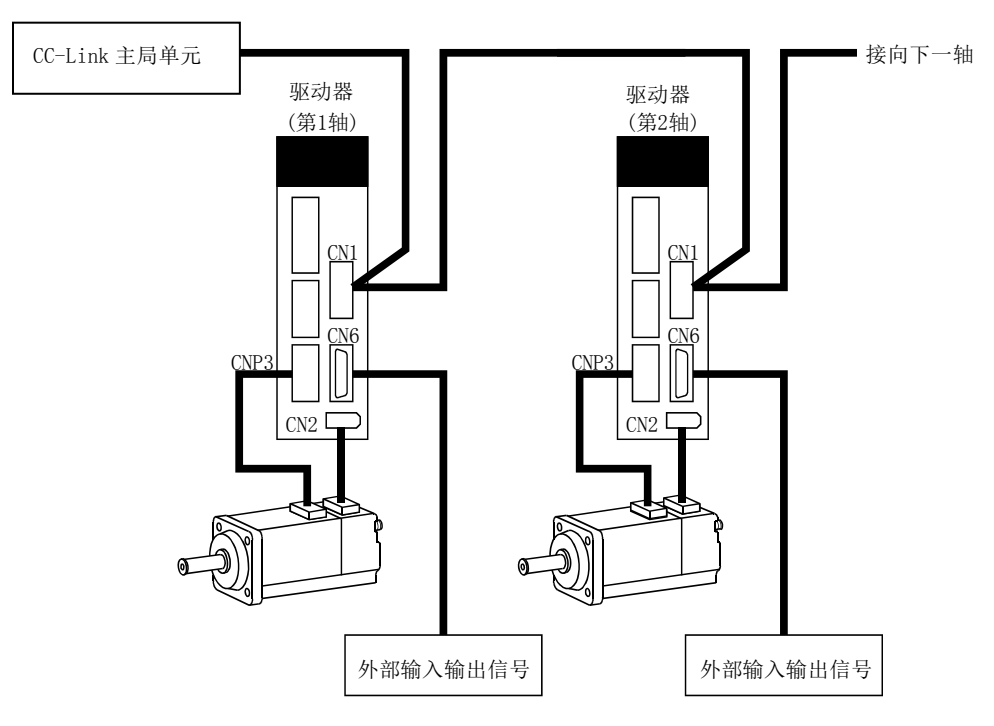

#### <span id="page-27-0"></span>1.2 驱动器标准规格

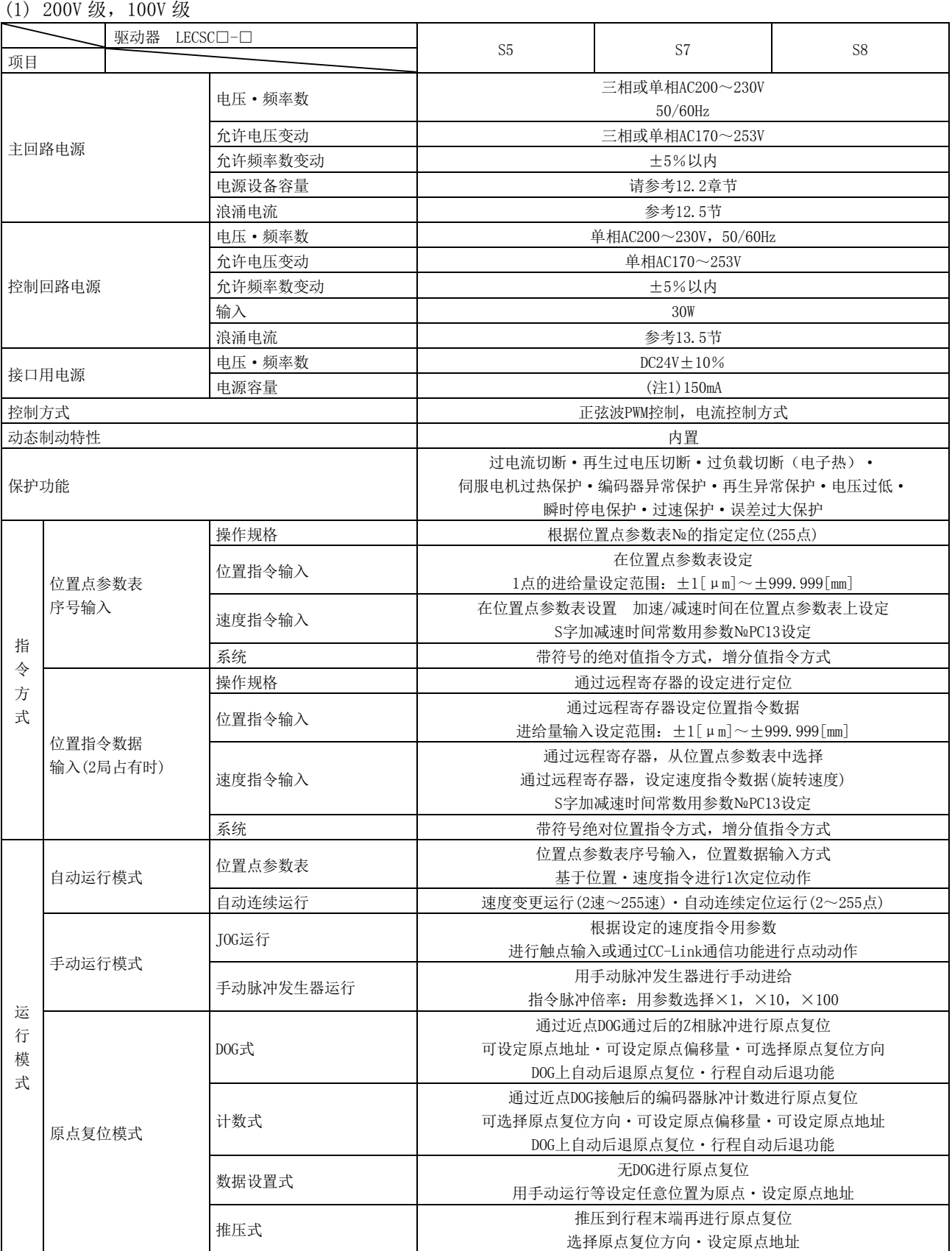

 $\frac{1}{2}$ SMC

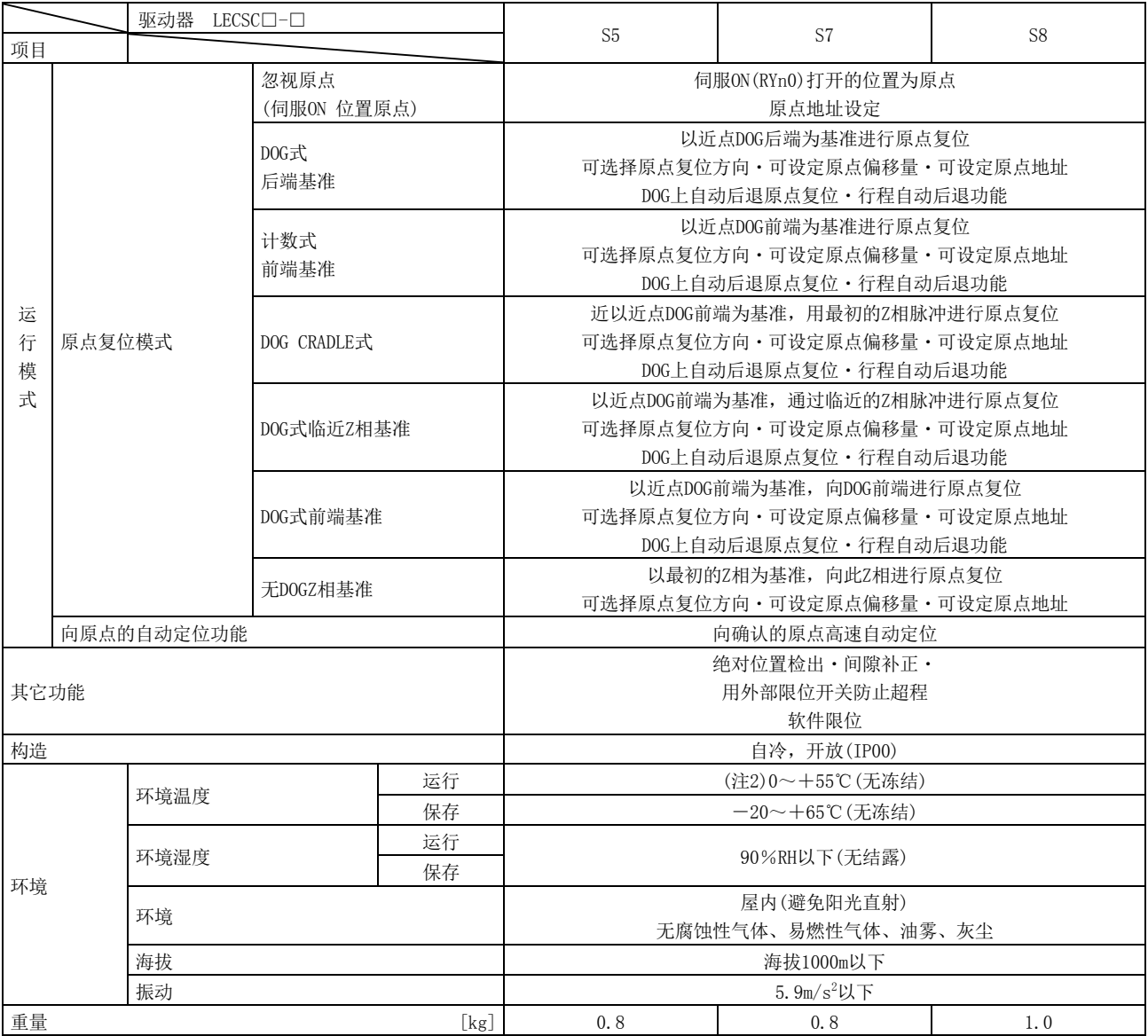

注 1. 150mA为使用所有输入输出信号时的值。通过减少输入输出点数能够降低电流容量。

2. 紧贴安装驱动器时,请在环境温度0~45℃,实效负载率75%以下使用。

3. 此驱动器上请使用外带动态制动。如果没使用外带动态制动,可能会在紧急停止等情况下因伺服电机未急停引起自由振荡,导致事故 发生。请确保设备整体安全。

<span id="page-29-0"></span>1.3 功能一览

以下为该伺服的功能一览。各功能的详细内容请参考参考栏。

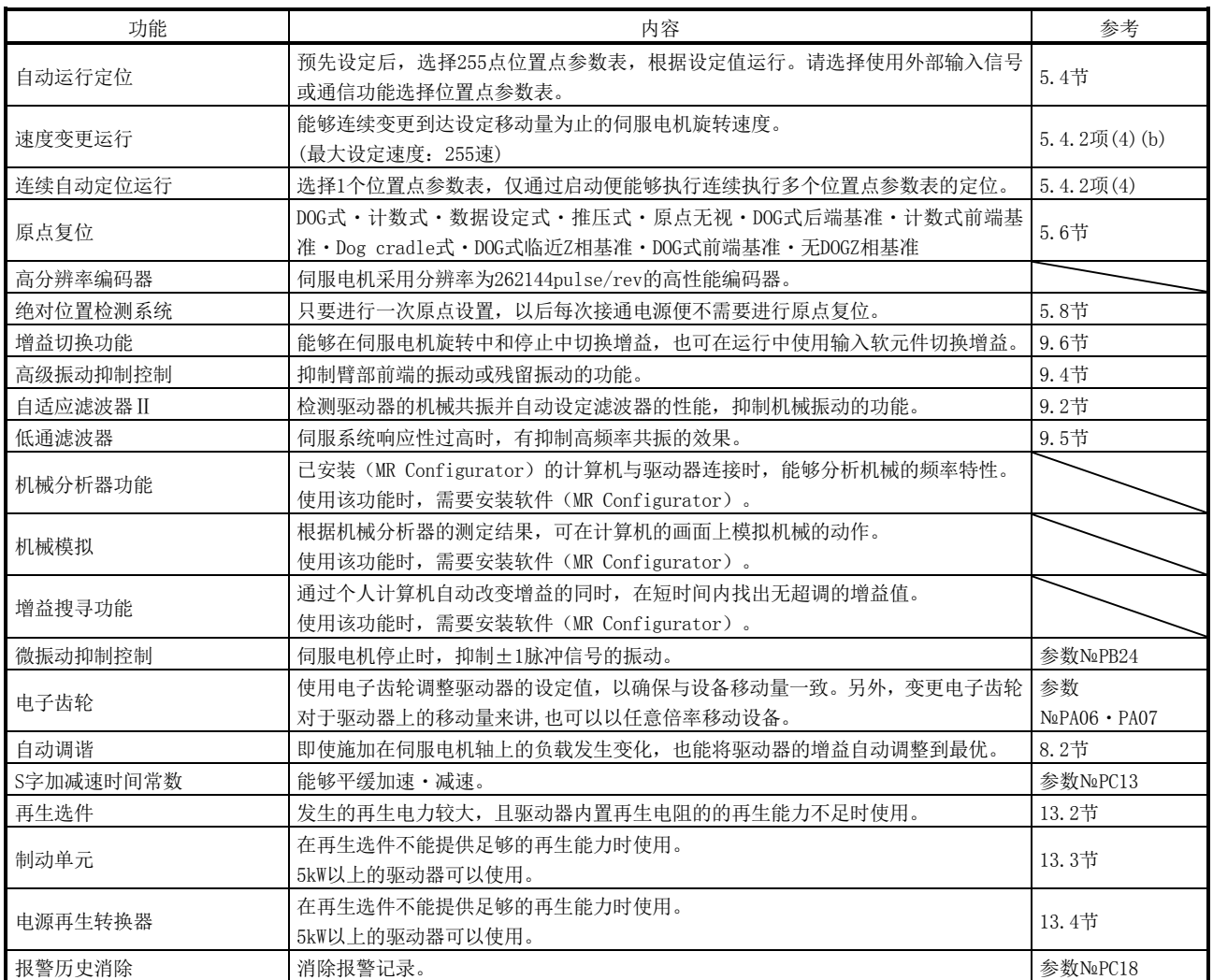

#### 1.功能与构成

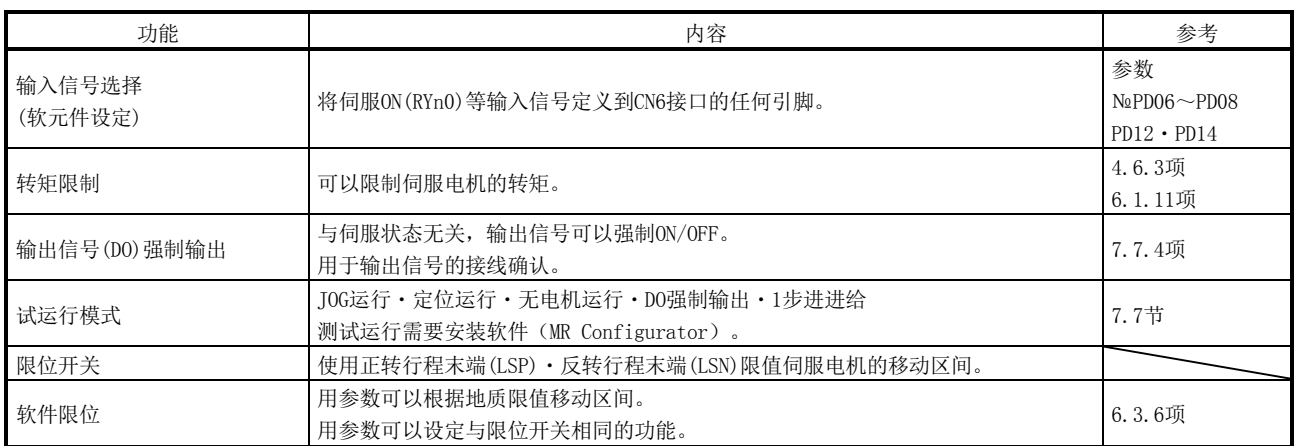

<span id="page-31-0"></span>1.4 型号构成

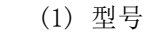

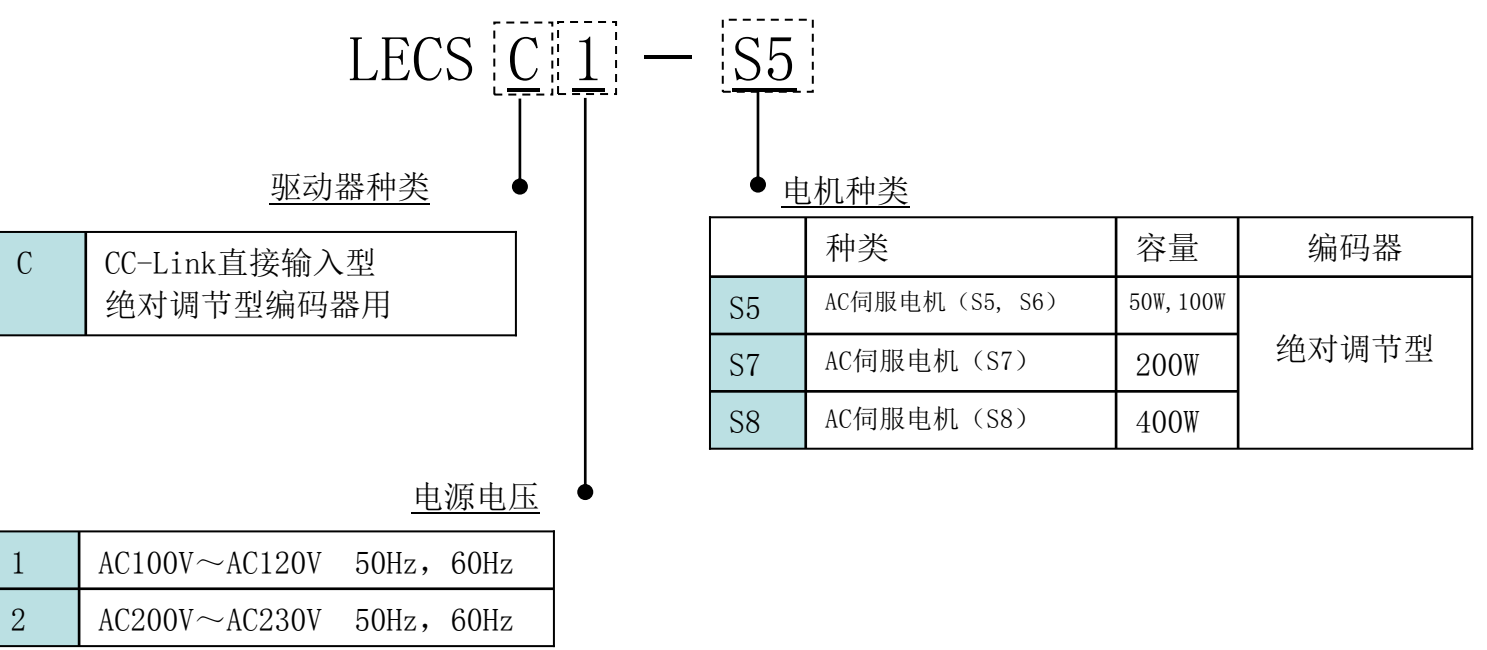

- (2) 选件型号
	- a) 电机电缆、制动电缆、编码器电缆

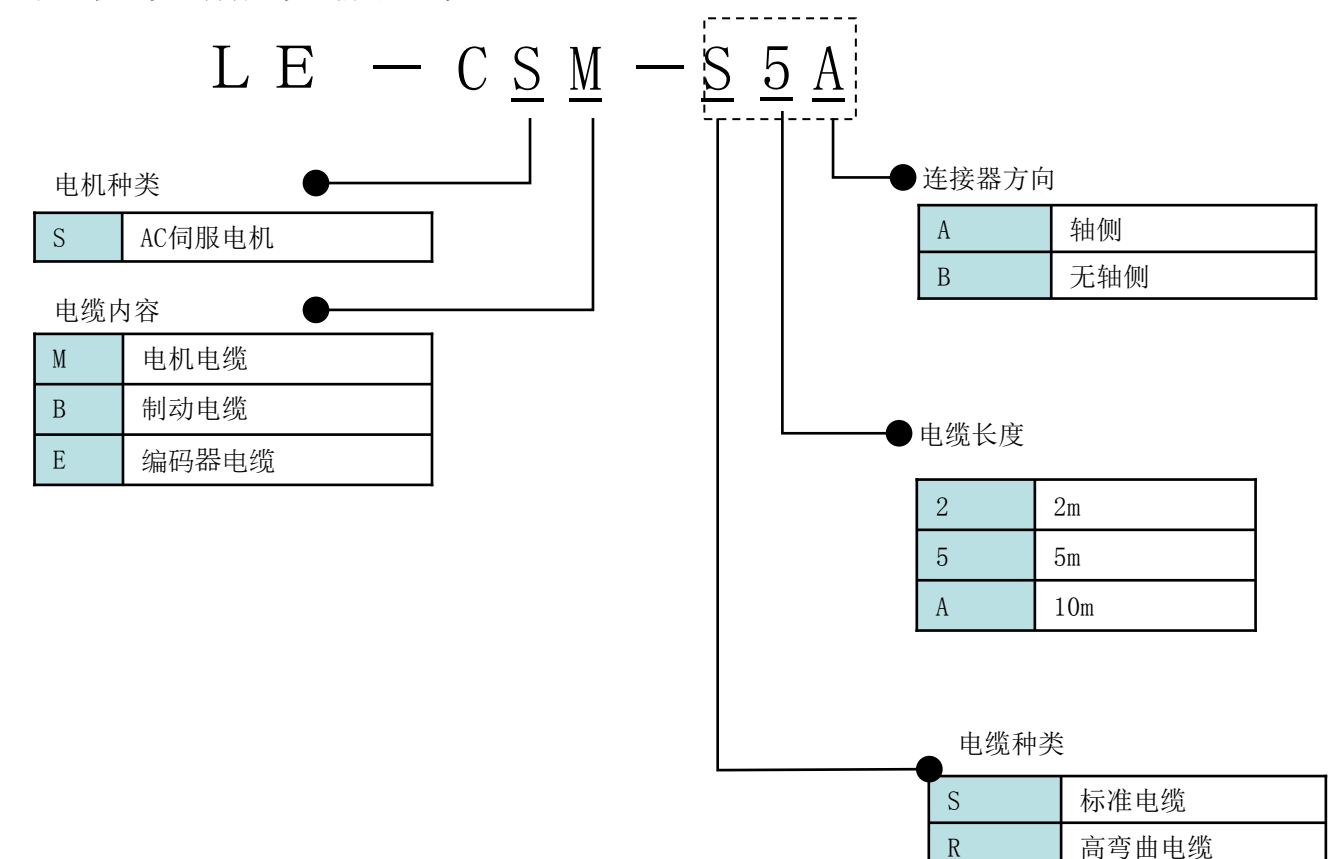

b)I/O 连接器

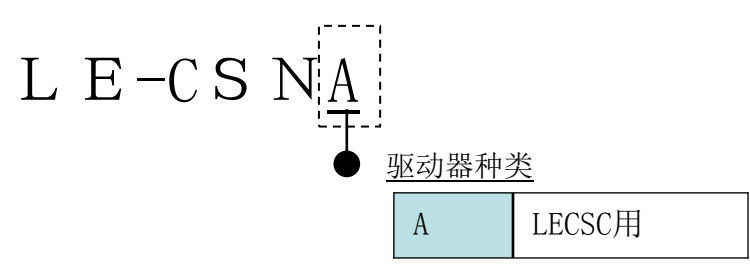

LE-CSNA 是住友 3M 制 10126-3000PE(连接器)/10326-52F0-008(shellkit)或同等品。 适合电线尺寸:AWG24~30

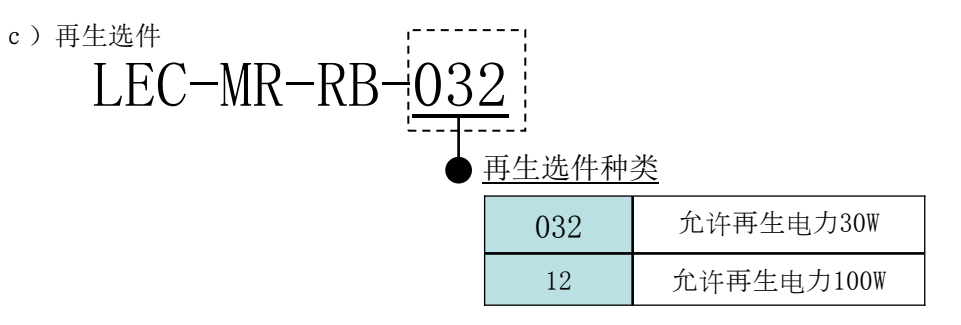

※三菱电机制 MR-RB□。

d) 安装软件(MR Configurator)

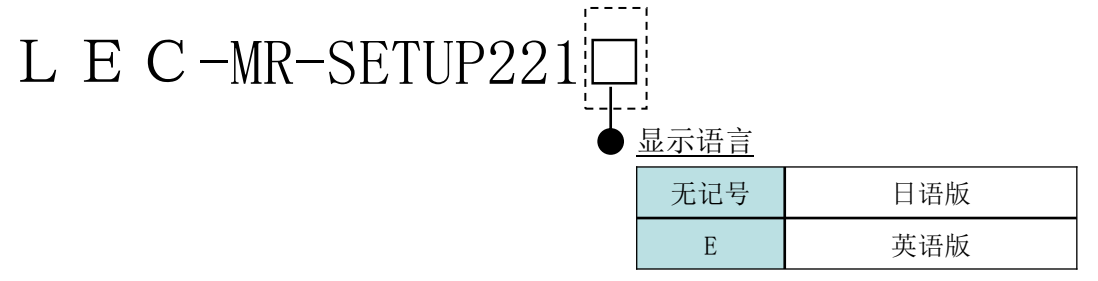

※三菱电机(株)制 MRZJW3-SETUP221。 作动环境及升级信息请查找三菱电机公司主页。 请另行订购 USB 线缆。

e) USB 线缆(3m)

# LEC-MR-J3USB

※三菱电机制 MR-J3USBCBL3M。

f) 电池

### LEC-MR-J3BAT  $\overline{I}$

※三菱电机制 MR-J3BAT。 更换用电池。 装入驱动器可保持绝对位置数据。<br> g)I/O 电缆

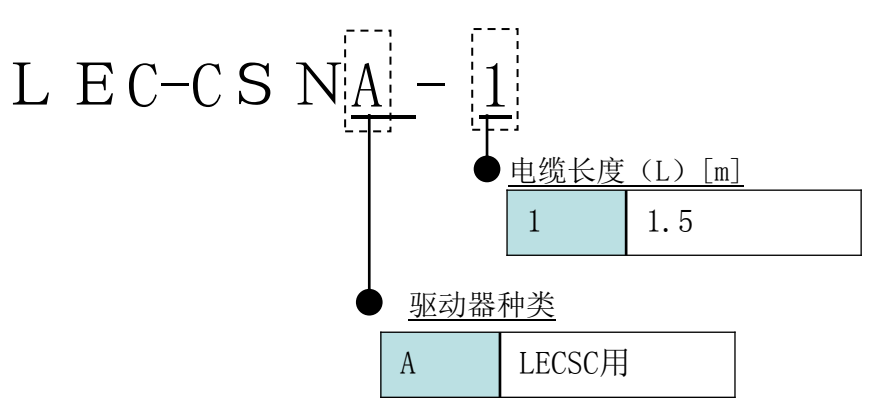

LEC-CSNA-1 为住友 3M 制 10126-3000PE(连接器)/10326-52F0-008(shellkit)或同等品。 导线尺寸: AWG24

#### 布线表

LEC-CSNA-1: 引脚No.1~26

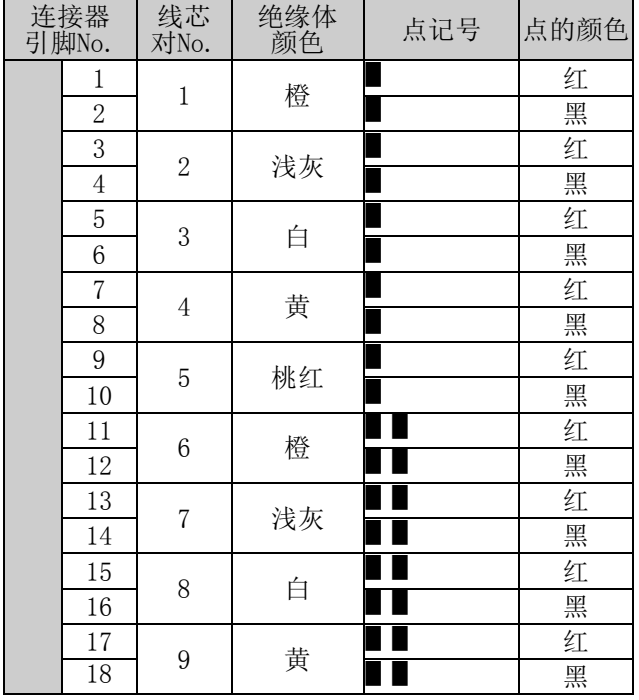

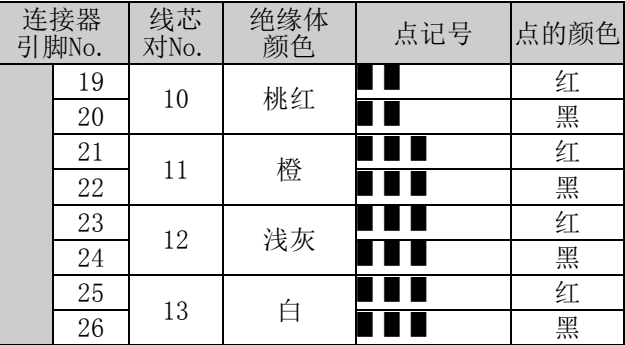

#### <span id="page-33-0"></span>1.5 与伺服电机的组合

表示驱动器和伺服电机的组合。带锁产品也是相同组合。

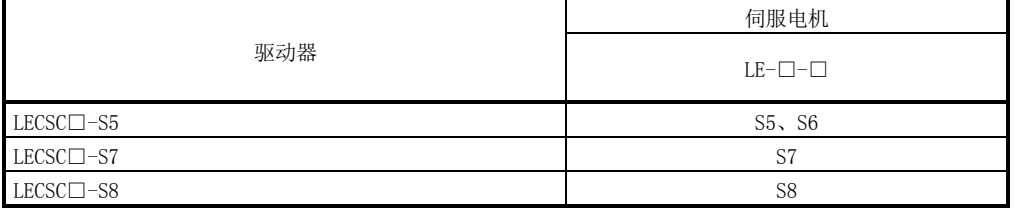

#### <span id="page-34-1"></span><span id="page-34-0"></span>1.6 构造

1.6.1 各部位名称

 $(1)$  LECSC $\Box$ - $\Box$ 

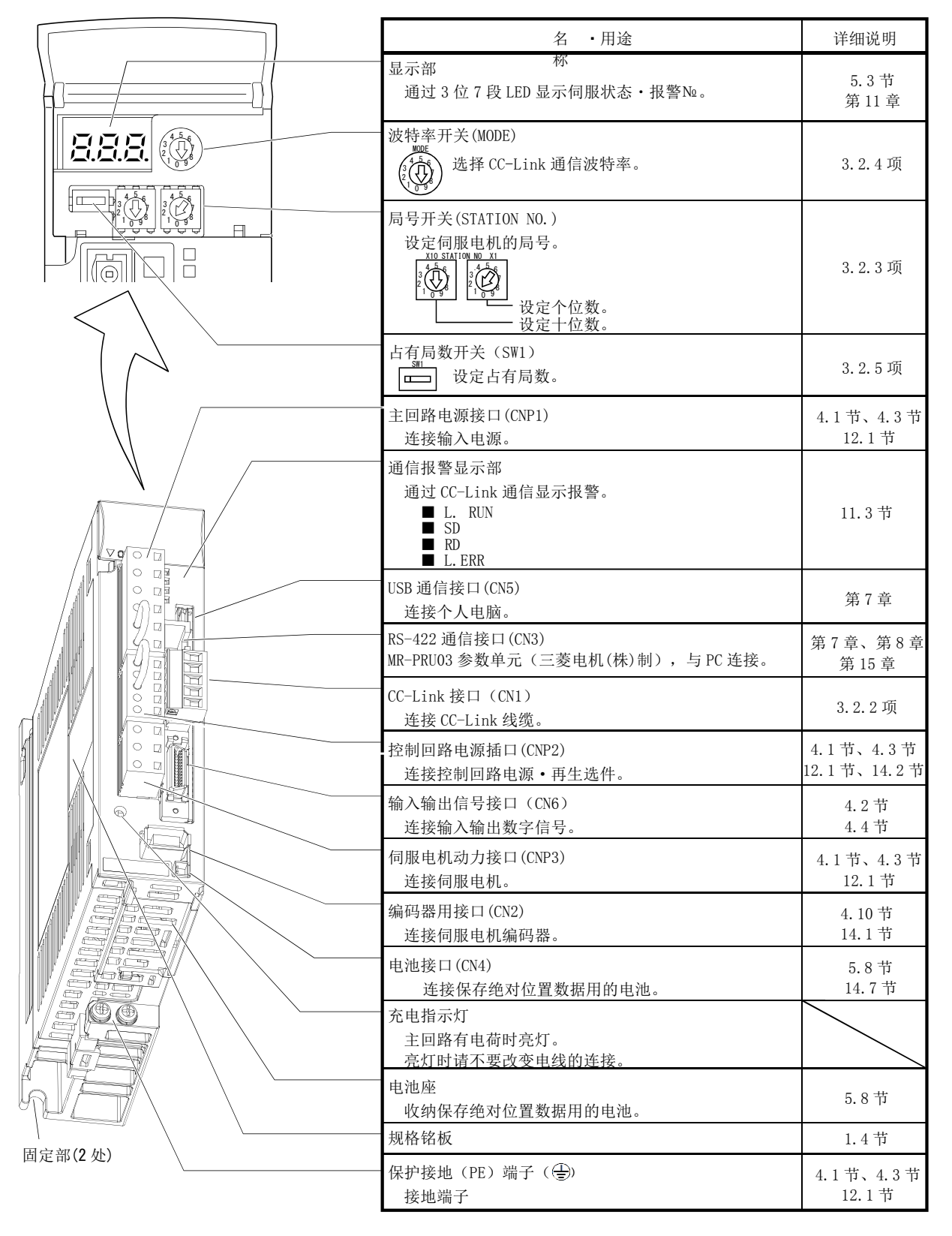

#### 1.功能与构成

<span id="page-35-0"></span>1.7 周边设备的构成

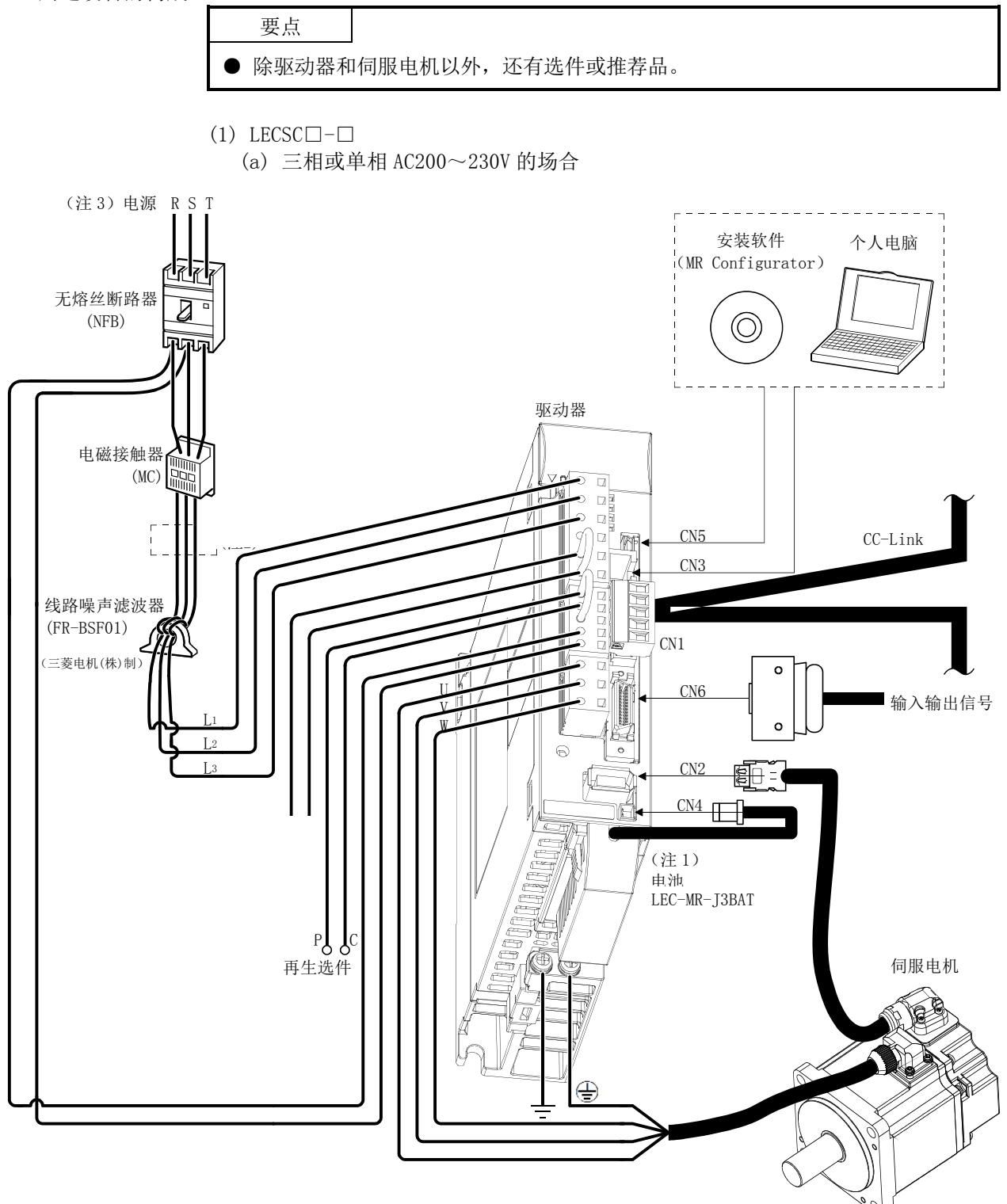

注 1. 在绝对位置检测系统中使用。

3. 单向AC200~230V电源的场合,请将电源与L1・L2连接,L3不要进行任何连接。电源规格请参阅1.2节。
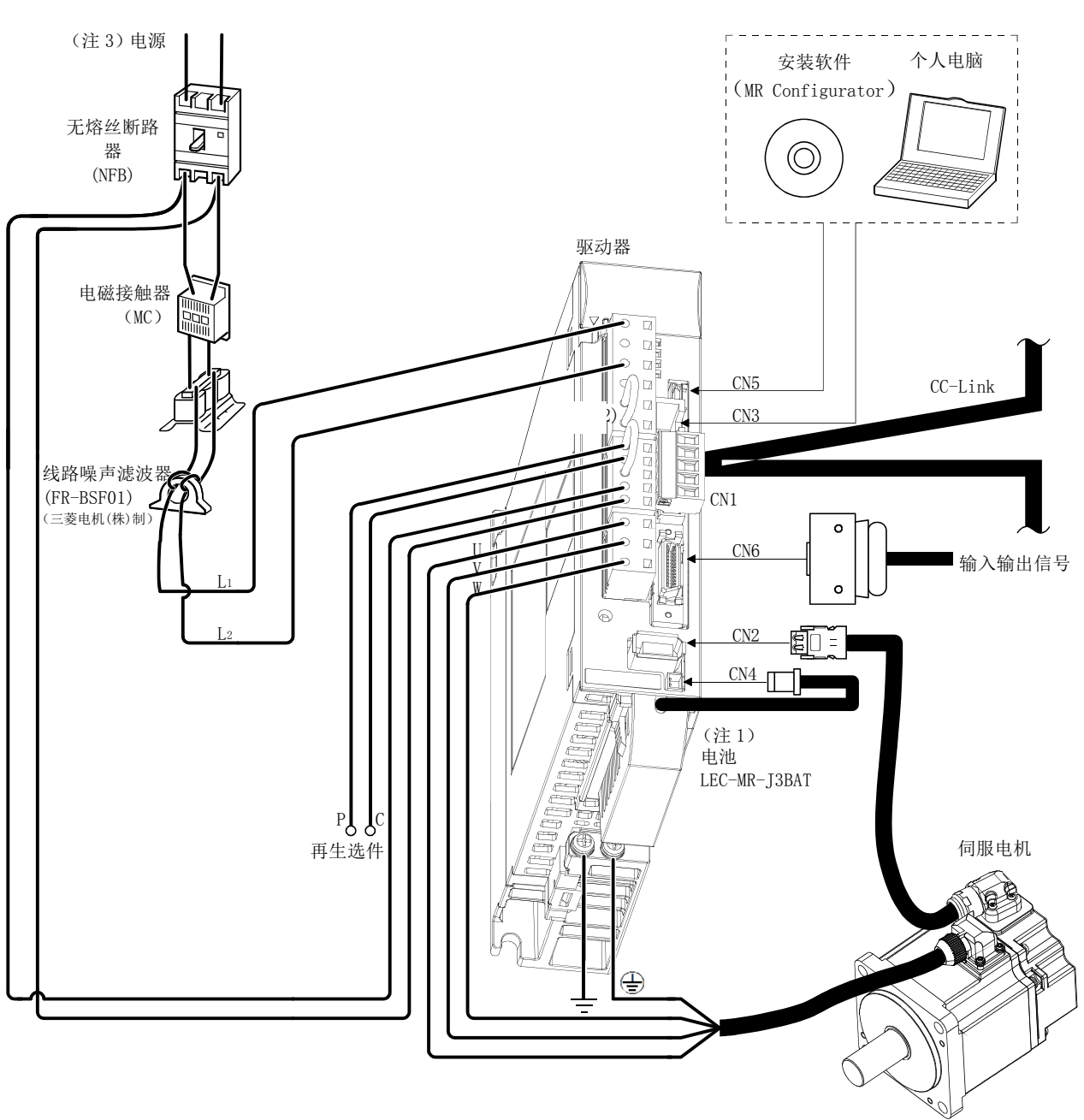

(b) 单相 AC100~120V 的场合

注 1. 在绝对位置检测系统中使用。

3. 电源规格请参阅1.2节。

1.8 运行方法的选择

此伺服使用CC-Link通信功能,可以实现多种运行方法。根据输入信号、参数、位置点 参数表的设定变更运行方法。

下图是根据信号、参数状态选型运行方法的流程,请参考。

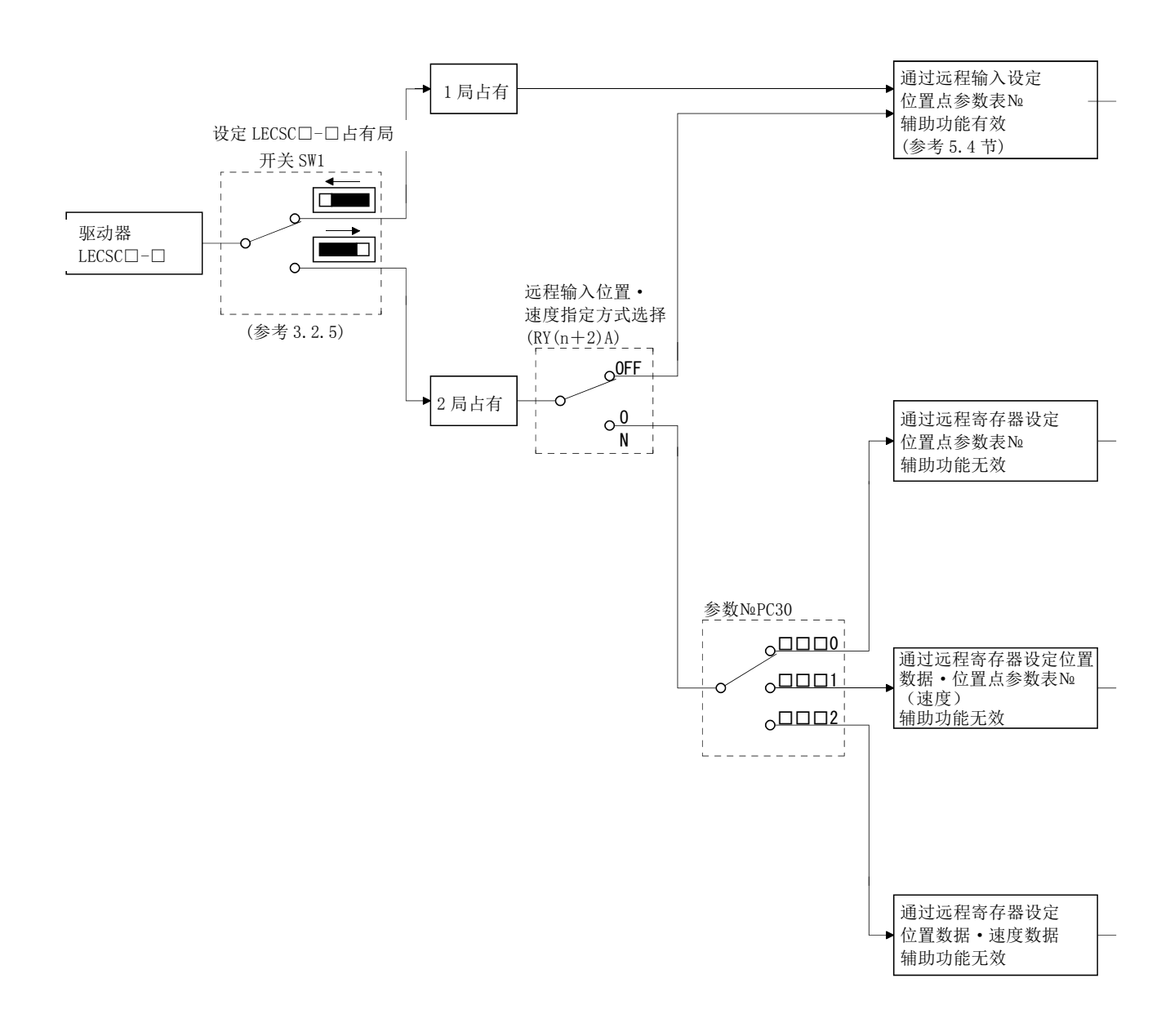

 $1 - 16$ **SSMC** 

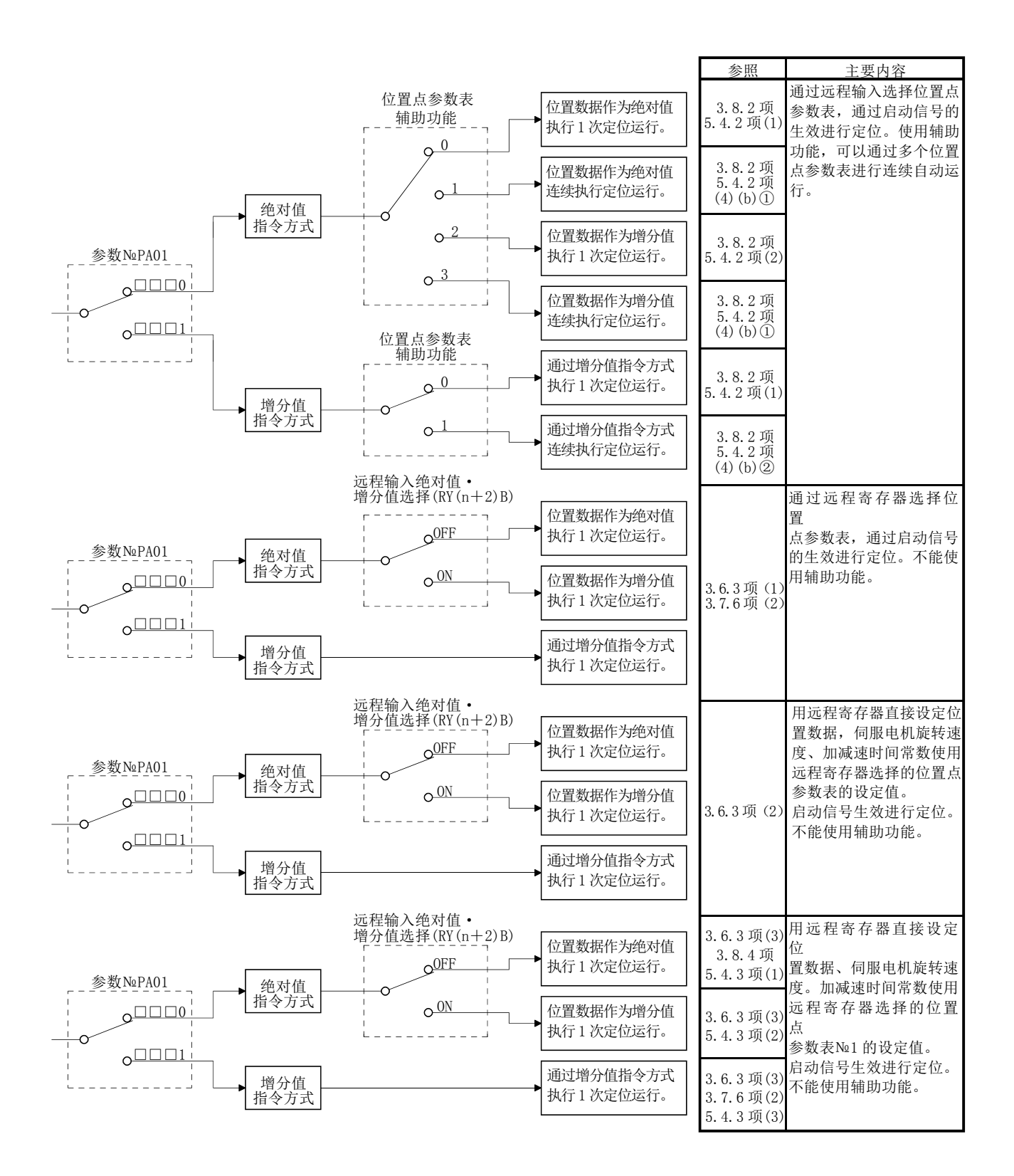

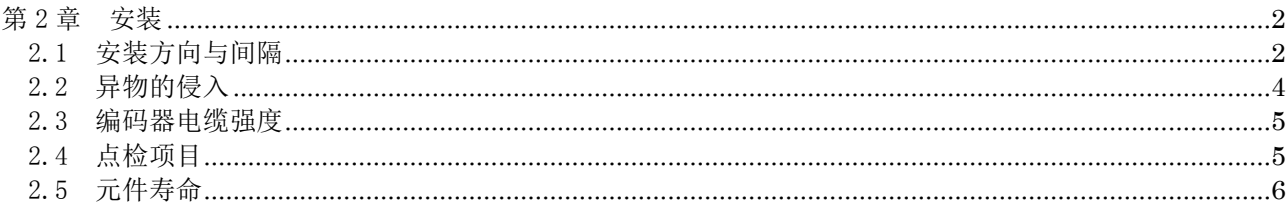

### <span id="page-40-0"></span>第2章 安装

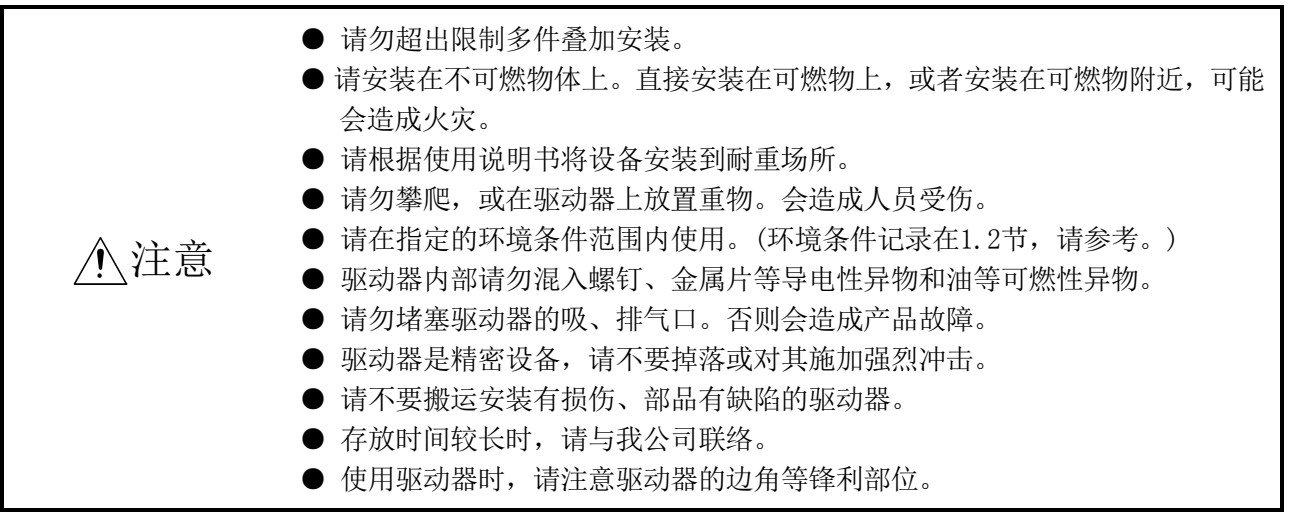

#### <span id="page-40-1"></span>2.1 安装方向与间隔

注意

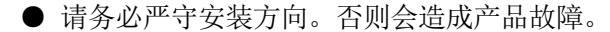

- 驱动器和控制柜内壁以及其他设备间的间隔请保持规定的距离。否则会造成产 品故障。
	- $(1)$  LECSC $\Box$ - $\Box$ (a) 安装1台时

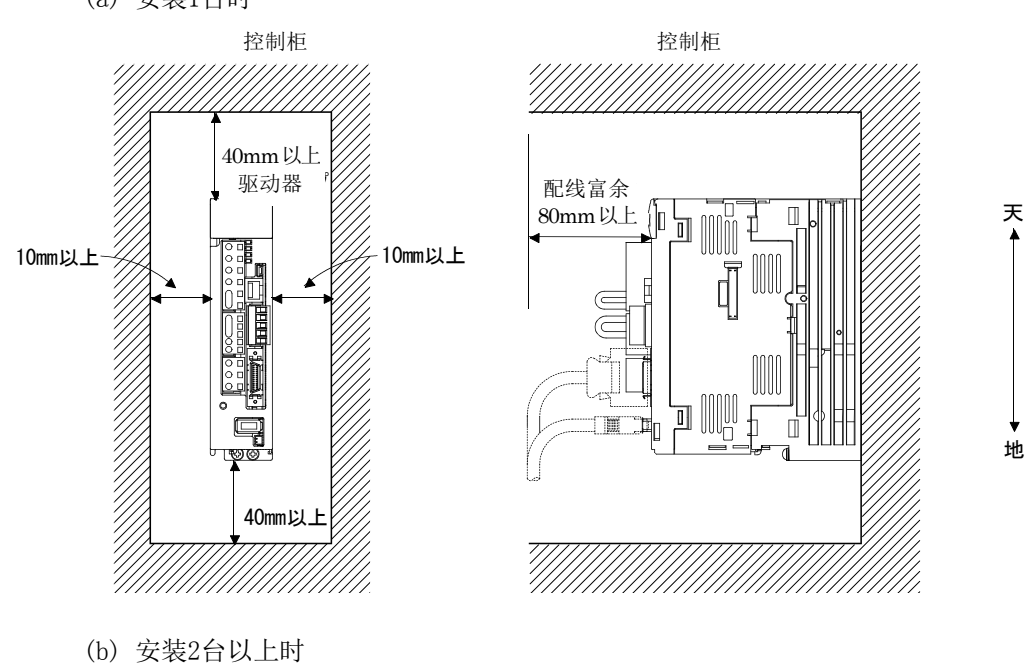

要点 ● 200V级的3.5kW以下和100V级的400W以下的驱动器可以贴紧安装。

> 请在驱动器上面和控制柜内壁预留足够空间,并设置冷却风扇,以保证控制 柜内的温度不会超过环境条件。

> > $2 - 2$ **SSMC**

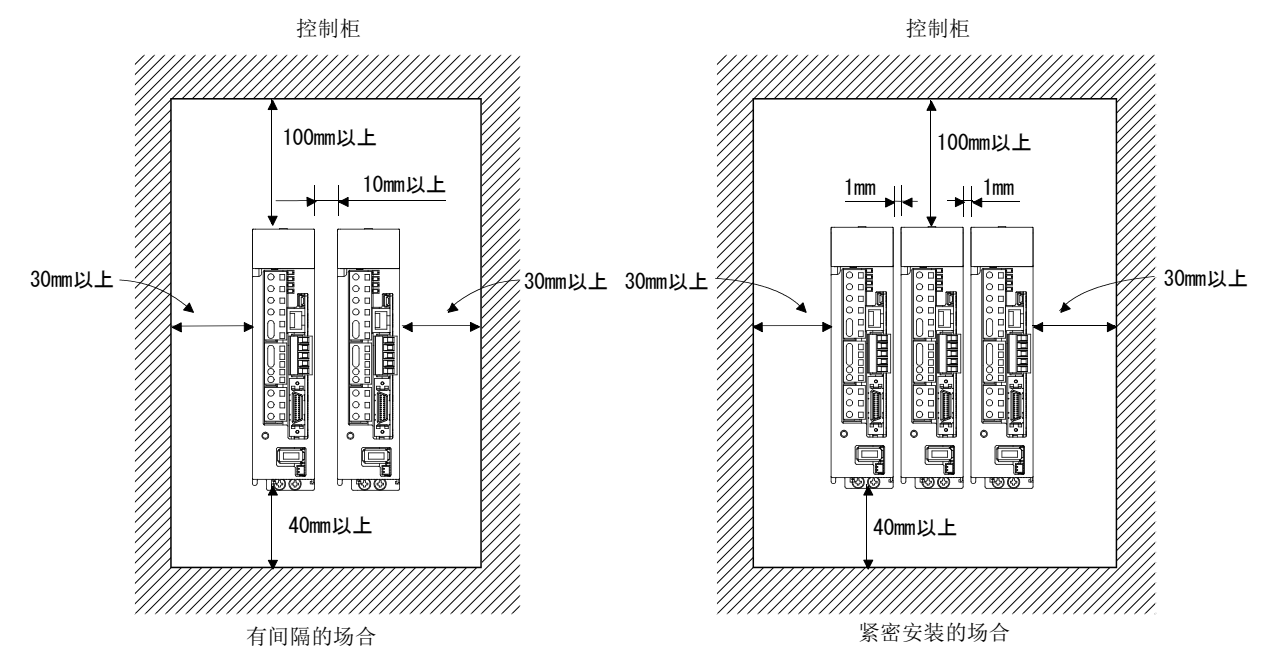

驱动器紧凑安装时,请考虑安装公差,在驱动器之间保留lmm的间隔。此时请 在环境温度0~45℃或实际负载率75%以下的条件下使用。

(2) 其他

设置再生选件等散发热量的设备时,请充分考虑其散热情况,避免对驱动器造成 影响。 驱动器请垂直安装于墙壁上。

#### <span id="page-42-0"></span>2.2 异物的侵入

- (1) 组装控制柜时,请避免钻头造成的切屑等进入驱动器内部。
- (2) 请避免油・水・金属粉末等通过控制柜的缝隙和安装于顶板等处的散热风扇处进入 驱动器内部。
- (3) 在存在有害气体及灰尘较多的场所安装控制柜时,请先进行空气净化(从控制柜外部 向内加压输送清洁空气,使其内压高于外压),防止有害气体及灰尘进入控制柜内。

#### <span id="page-43-0"></span>2.3 编码器电缆强度

- (1) 请充分验证电缆的夹紧方法,不要向电缆连接部位施加弯曲压力和电缆自重压力。
- (2) 如果在使用时需要经常移动伺服电机,请不要向伺服电机连接器的连接部施加压力, 将电缆(编码器,电源,制动)固定在连接器连接部上时不要拧得太紧。选件的编码 器电缆请在弯曲寿命范围内使用。电源以及制动装置接线用的电缆请在使用电线的 弯曲寿命范围内使用。
- (3) 电缆外部绝缘层会因锐利物品的切割而破损,与机械的棱角接触而擦伤,人或车的 踩踏而损坏,所以应避免上述情况发生。
- (4) 伺服电机安装在移动的机械上时,请尽量增大弯曲半径。弯曲寿命请参考12.4节。

<span id="page-43-1"></span>2.4 点检项目

危险

● 有可能造成触电,请关闭电源, 等待15分钟后充电指示灯灭,用万用表等确认 P(+)-N(-)间的电压后,再进行保养·点检。此外,确认充电指示灯是否熄 灭时,请务必在驱动器的正面进行。 ● 请避免非技术人员进行点检作业。会造成触电。

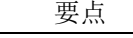

- 请不要对驱动器进行兆欧表测试(绝缘电阻测试)。否则会造成产品故障。
- 请不要在贵公司进行拆分 · 修理。

应定期进行以下点检。

- (1) 端子台的螺纹是否松动。如果松动,请进行增拧。
- (2) 电缆等是否有伤・破裂。特别是可动时,请根据使用条件定期进行点检。

### <span id="page-44-0"></span>2.5 元件寿命

零部件的更换寿命如下。但是,受使用方法和环境条件影响会有变动,发生异常时需 要更换。

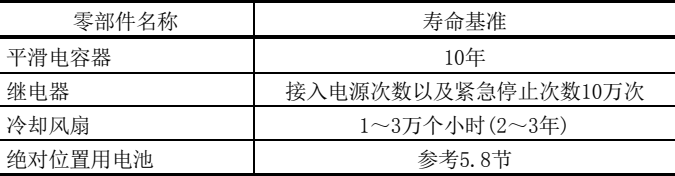

(1) 平滑电容

平滑电容受到浪涌电流等的影响,其性能会劣化。电容的寿命受环境温度和使用 条件影响较大,但在一般的空调环境下连续运行时,产品寿命可达10年。

(2) 继电器类

由于开关电流造成接点磨损从而发生接触不良。受电源容量影响,但接入电源次 数以及紧急停止次数为10万次。

(3) 驱动器冷却风扇

冷却风扇轴承寿命为1~3万小时。因此在进行连续运行时,通常需要在第2年~第 3年更换冷却风扇。另外,点检时发现有异常声音或者异常振动时也需要更换。

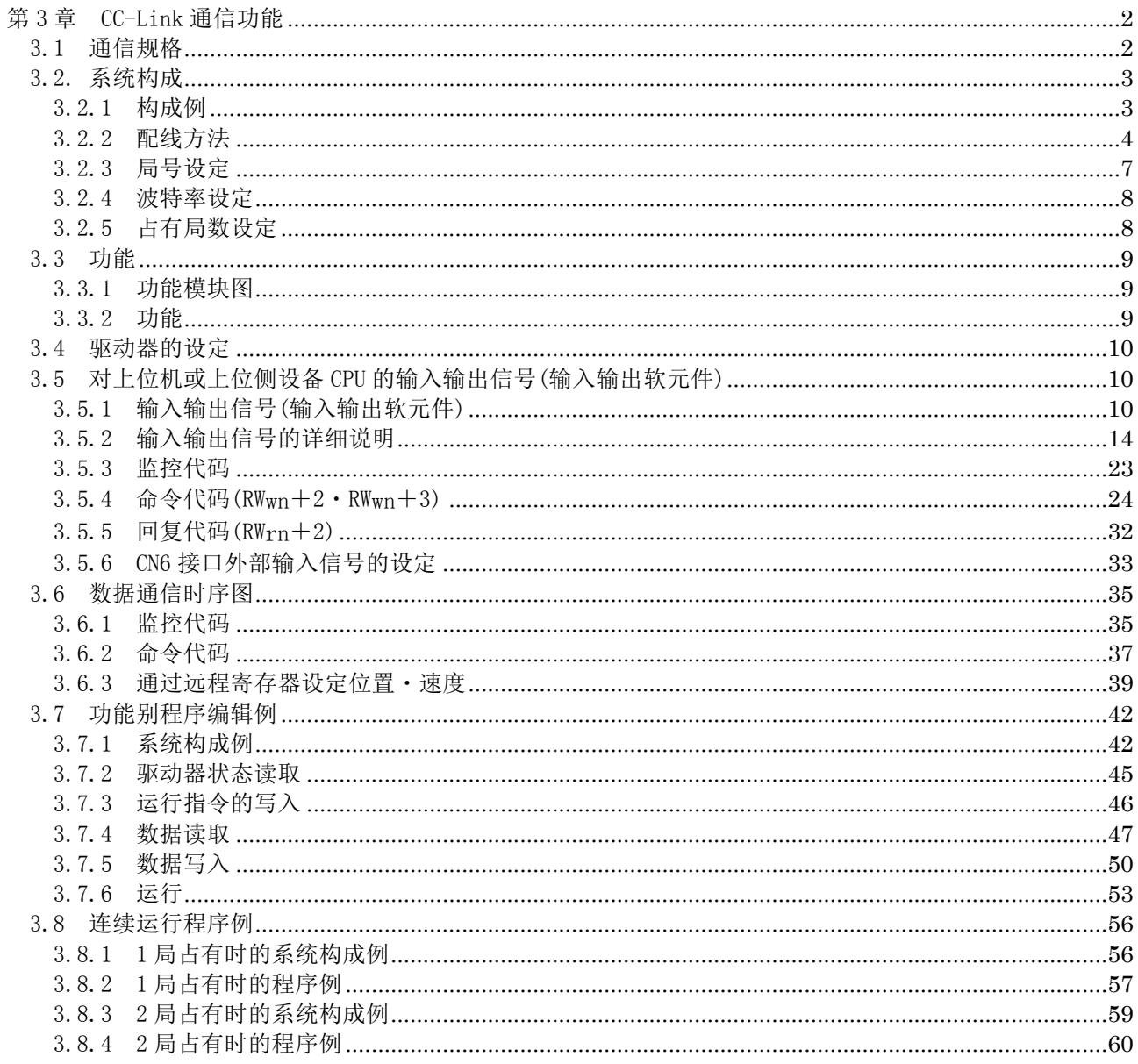

### <span id="page-46-0"></span>第 3 章 CC-Link 通信功能

<span id="page-46-1"></span>3.1 通信规格

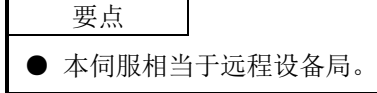

上位机或上位侧设备规格的详细内容,请参考CC-Link系统主局单元手册。

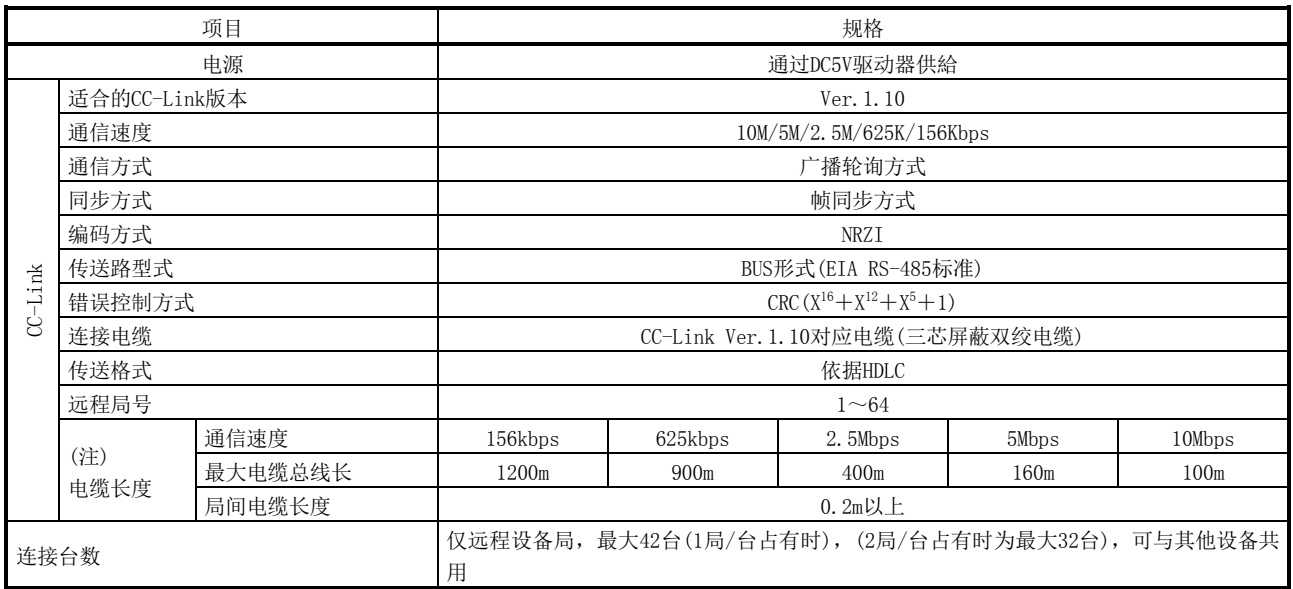

注. 混杂CC-Link Ver.1.00对应电缆的系统,电缆总线长和局间线长为Ver.1.00规格。详细内容请参考CC-Link系统主局·子局单元用户手 册。

### <span id="page-47-1"></span><span id="page-47-0"></span>3.2. 系统构成

3.2.1 构成例

(1) 上位机或上位侧设备

成为主局的上位机或上位侧设备CPU的基本BASE单元或增设的BASE单元,安装 "QJ61BT11N形""A1SJ61BT11形""A1SJ61QBT11"Control & Communication Link 系统主·子单元。FX2N系列的场合,使用"FX2N-16CCL-M"主模块。

(2) 配线

用双绞线(3线式)连接CC-Link单元主局和驱动器。

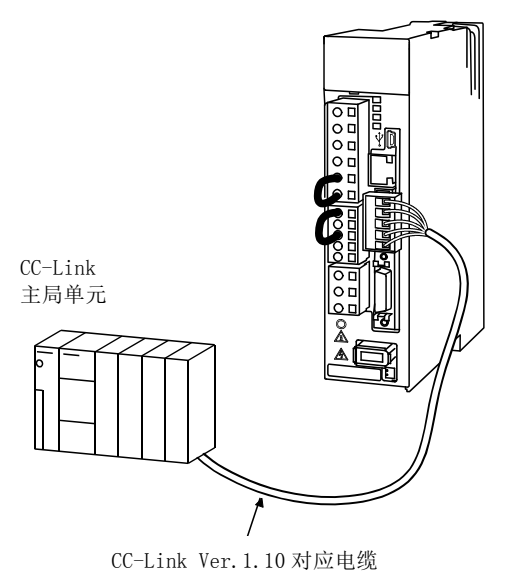

<span id="page-48-0"></span>3.2.2 配线方法

(1) 通信连接器 如下是驱动器侧的通信连接器CN1的引脚配列。

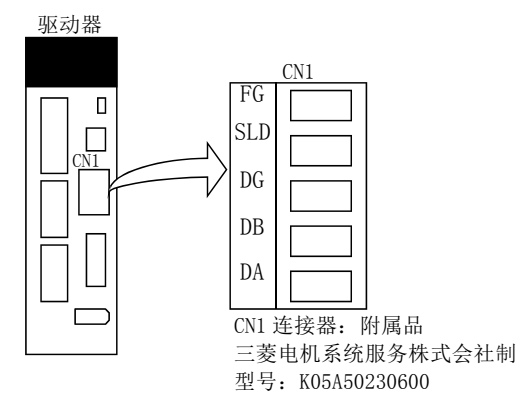

- (2) 连接例
	- 如下是驱动器和CC-Link主局单元的配线。连接使用的CC-Link Ver.1.10对应电缆 请参考13.4节(3)。

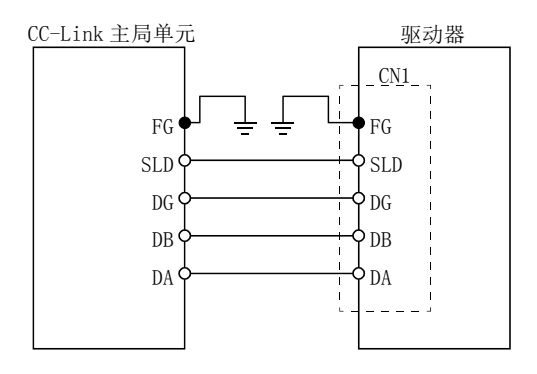

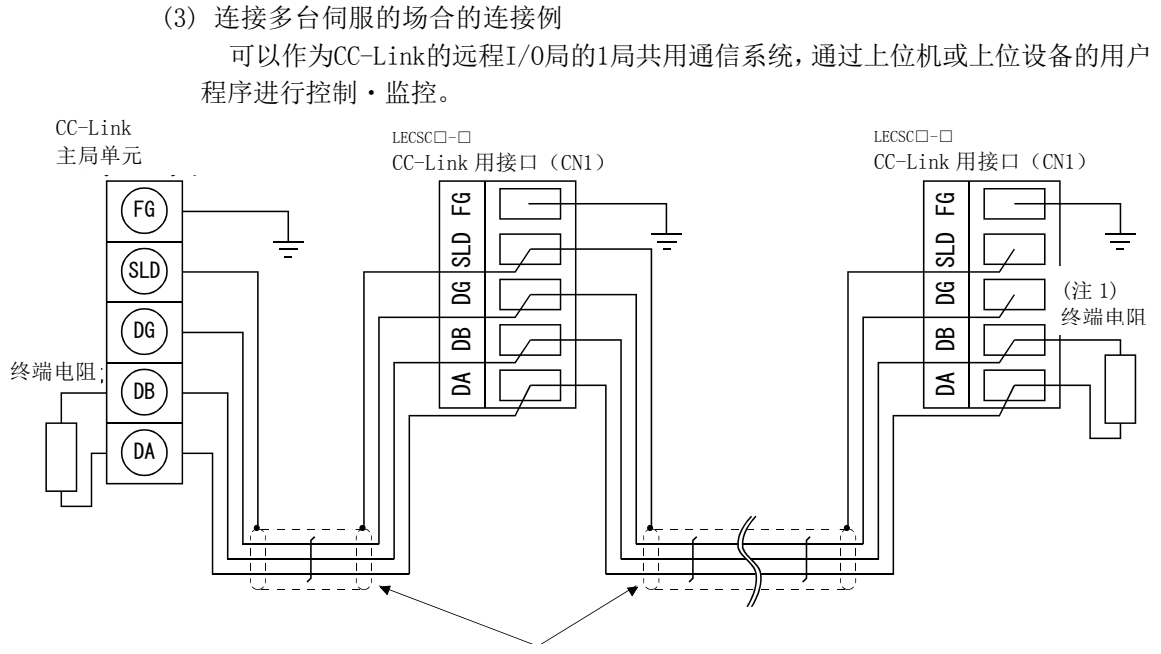

(注 2) CC-Link Ver. 1. 10 对应电缆

- 注 1. 请使用上位机或上位侧设备附带的终端阻抗。所使用的电缆不同,终端抗阻的抗组值会有差异。 2. 请参考本项(4)。
	- (4) CC-Link用接头(CN1)的配线方法
		- (a) 剥掉电缆外皮挑选内部的电缆和屏蔽编组。
		- (b) 剥掉屏蔽编组和内部电线的表皮,捻开线芯。

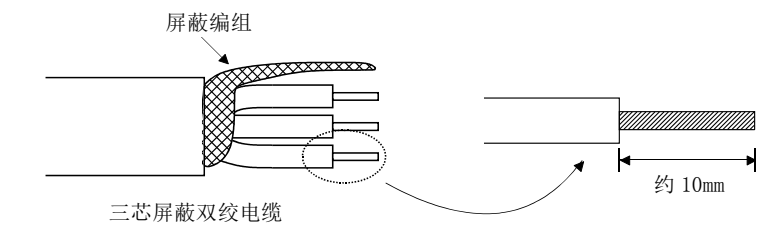

- (c) 将连接前轴、上位机或上位侧设备的电缆与连到次轴的同一电缆或屏蔽编组同 组拧为一股。
- (d) 最终轴的场合,CC-Link主局单元附带的终端电阻需进行如下加工。

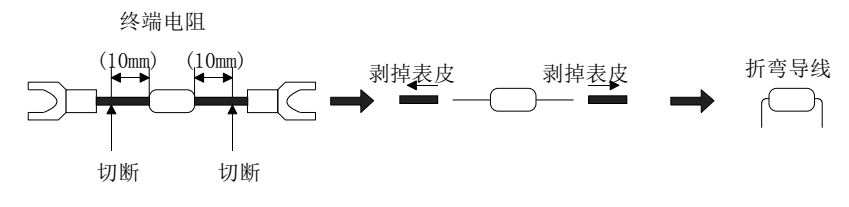

(e) 将电线的线芯部分插入开口部,并请用一字型螺丝刀拧紧以避免电线被拔出。(紧 固力矩:0.3~0.4N・m)向开口部插入电线时,请确认端子的螺钉是否足够松弛。

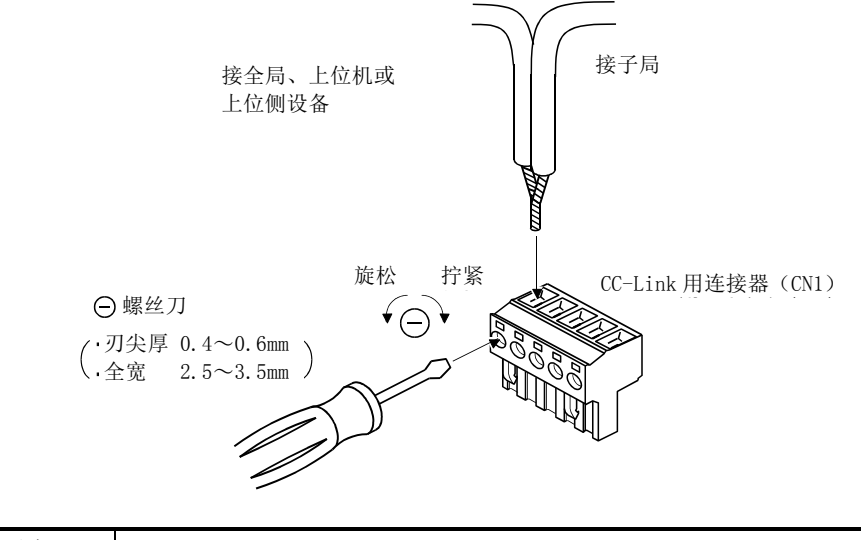

### 要点

● 请不要对线芯部镀锡,以避免接触不良的情况。

调整螺钉紧固力矩的场合,推荐使用一字型力矩螺丝刀。推荐的紧固力矩调整用 螺丝刀和力矩螺丝刀用一字型刃口如下表所示。用十字形刃口调整时,请与我公司咨 询。

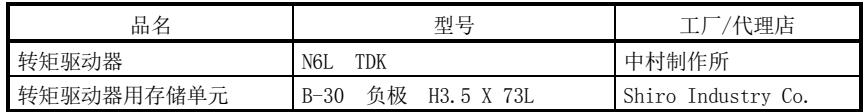

<span id="page-51-0"></span>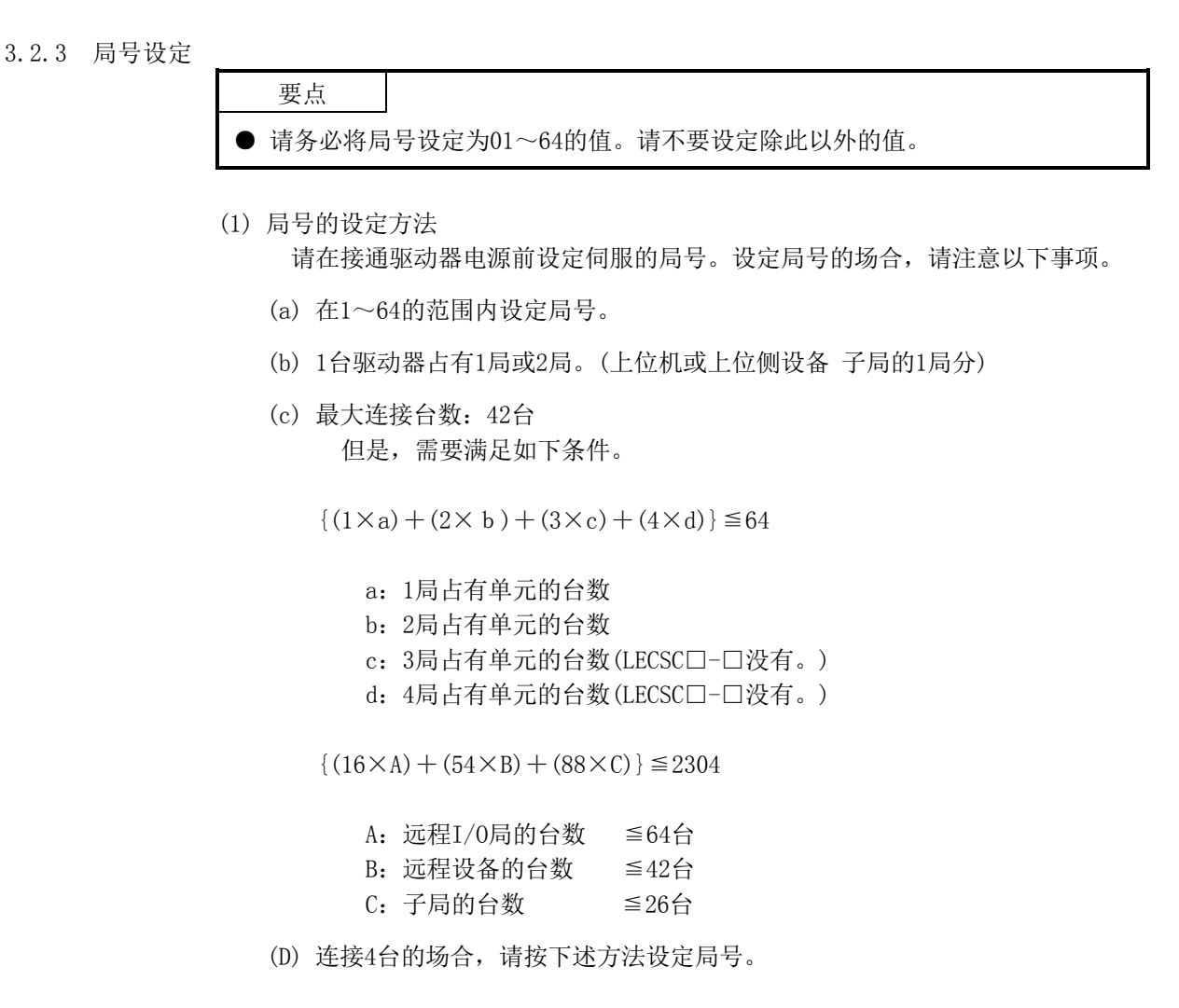

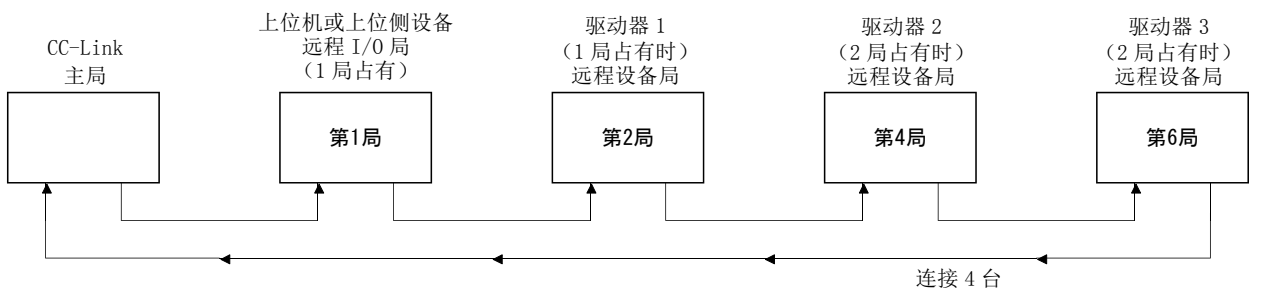

 $3 - 7$ **SSMC**  (2) 局号设定方法 局号是通过驱动器操作部的局号开关(STATION NO. X10 X1)设定的。可设定的 局号为10进制的1~64。初期状态下设定为第1局。

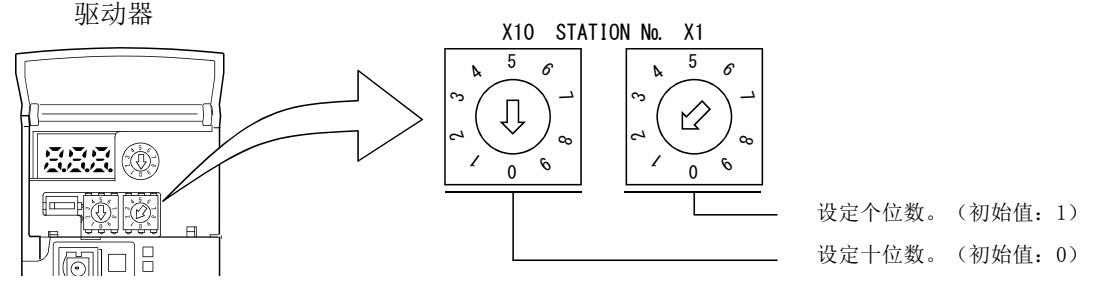

<span id="page-52-0"></span>3.2.4 波特率设定

CC-Link的转送波特率是通过驱动器操作部的转送波特率开关(MODE)设定的。初始值设 定为156kbps。

设定的传送速度不同,系统的总延长距离会有变化。详细内容请参考CC-Link系统主局 子局单元用户手册。

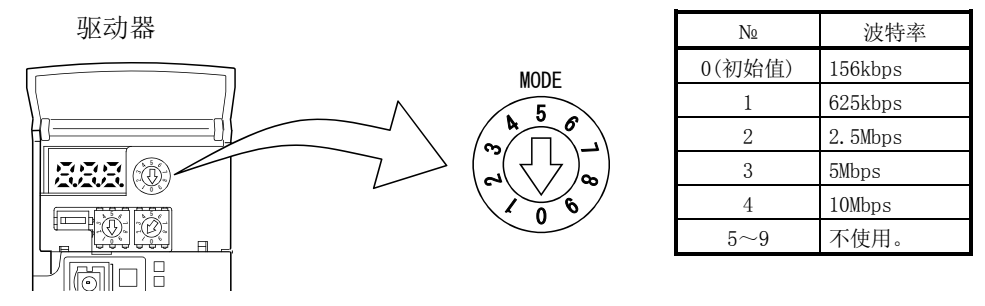

#### <span id="page-52-1"></span>3.2.5 占有局数设定

占有局数是通过驱动器操作部的占有局数开关(SW1)设定的。根据设定的占有局数,可 使用的输入输出软元件和可连接的驱动器台数有变化。请参考3.2.3项。初期状态下设定 局占有。

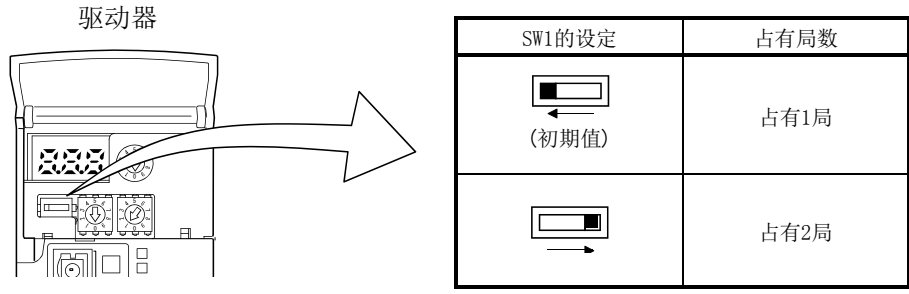

### <span id="page-53-1"></span><span id="page-53-0"></span>3.3 功能

上 位 侧 C P  $\mathbf{U}$ 

3.3.1 功能模块图

用功能模块图说明以CC-Link方式向驱动器传送输入输出信息的流量。

- (1) CC-Link系统的主局和驱动器间,通常会以3.5~18ms(512点)链接刷新。链接刷新的 联动扫描时间会根据通信速度有变化。详细内容请参考CC-Link系统主局子局单元用 户手册。
- (2) I/O刷新和主局的顺序程序的执行不是同步进行的。也有可以同步联动扫描的上位机 或上位侧设备。
- (3) 用FROM命令从CC-Link系统本地・远程单元的缓冲存储器读取驱动器的读取数据,并 通过TO命令写入。上位机或上位侧设备也可以省略FROM/TO命令,设定自动复位。

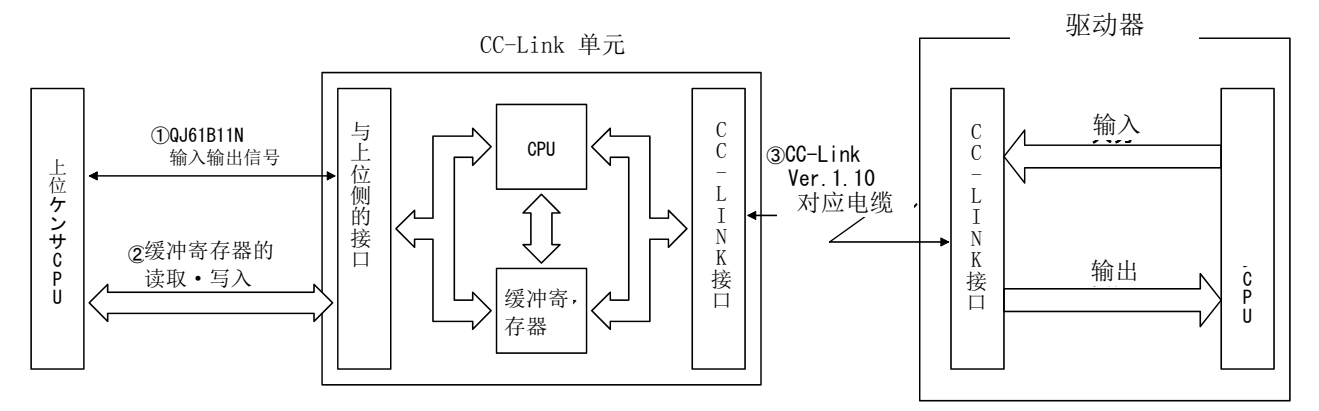

<span id="page-53-2"></span>3.3.2 功能

在CC-Link运行模式及试运行模式选择中,通过CC-Link系统可由上位机或上位侧设备 操作的功能如下表所示。

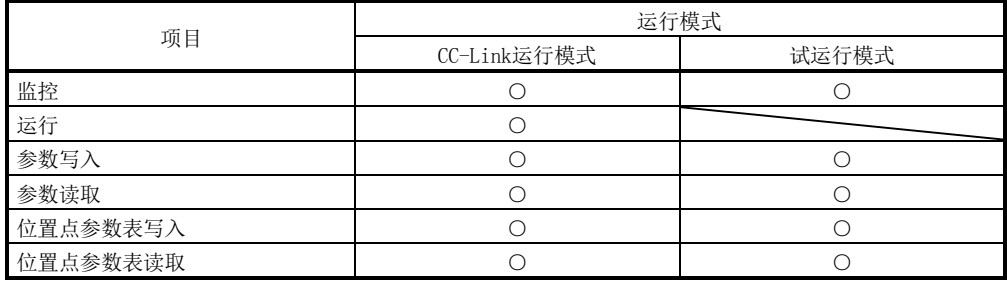

### <span id="page-54-0"></span>3.4 驱动器的设定

(1) 驱动器侧的运行模式

本驱动器有如下运行模式。

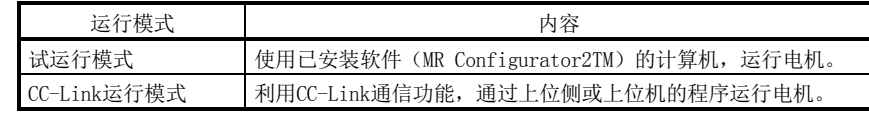

(2) 运行模式的切换

(a) 运行模式的切换条件

请确认下述项目后再切换运行模式。

- ① 伺服电机停止中。
- ② 正转启动(RYn1)及反转启动(RYn2)处于OFF状态。
- (b) 运行模式的切换方法 从试运行模式切换到CC-Link运行模式的场合,请通过电源的OFF/ON解除试运 行模式。

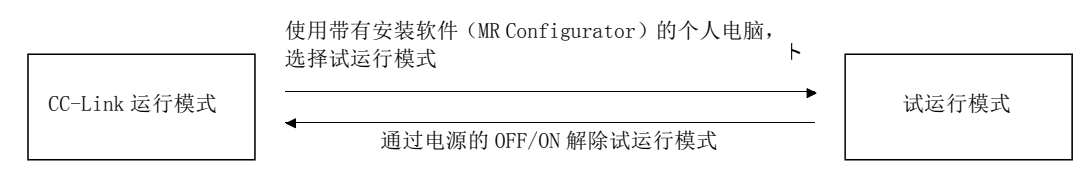

- <span id="page-54-2"></span><span id="page-54-1"></span>3.5 对上位机或上位侧设备 CPU 的输入输出信号(输入输出软元件)
	- 3.5.1 输入输出信号(输入输出软元件)

各输入信号(输入软元件)可以通过CC-Link或CN6接口的外部输入信号使用。请用参数 №PD06~PD11・PD12・PD14选择。输出信号(输出软元件)可以同时使用CC-Link和CN6接 口的外部输出信号。

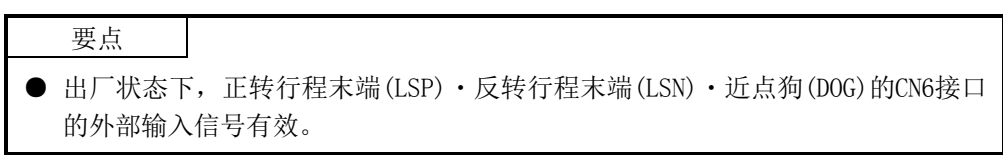

| 上位机或上位侧设备→驱动器(RYn)        |             |                 |                | 驱动器→上位机或上位侧设备(RXn) |             |                  |               |
|---------------------------|-------------|-----------------|----------------|--------------------|-------------|------------------|---------------|
| (注)<br>软元件No              | 信号<br>(软元件) | 简称              | CN6接口引<br>脚No  | (注)<br>软元件No       | 信号<br>(软元件) | 简称               | CN6接口引<br>脚No |
| RYn0                      | 伺服ON        | <b>SON</b>      |                | RXn0               | 准备完成        | <b>RD</b>        | 14            |
| RYn1                      | 正转启动        | ST <sub>1</sub> |                | RXn1               | 到位          | <b>TNP</b>       |               |
| RYn2                      | 反转启动        | ST <sub>2</sub> |                | RXn2               | 粗一致         | CP <sub>0</sub>  |               |
| RYn3                      | 近点狗         | D <sub>OG</sub> | $\overline{2}$ | RXn3               | 原点复位完成      | <b>ZP</b>        | 16            |
| RYn4                      | 正转行程末端      | <b>LSP</b>      | 3              | RXn4               | 转矩限制中       | TLC              |               |
| RYn5                      | 反转行程末端      | <b>LSN</b>      | $\overline{4}$ | RXn5               | 使用不可        |                  |               |
| RYn6                      | 自动/手动选择     | MD <sub>0</sub> |                | RX <sub>n</sub> 6  | 电磁制动互锁      | <b>MBR</b>       |               |
| RYn7                      | 暂停/重启       | <b>TSTP</b>     |                | RXn7               | 暂时停止        | <b>PUS</b>       |               |
| RYn8                      | 电机输出执行要求    | <b>MOR</b>      |                | RXn8               | 监控中         | <b>MOF</b>       |               |
| RYn9                      | 命令代码执行要求    | COR             |                | RXn9               | 命令代码执行完毕    | <b>COF</b>       |               |
| RYnA                      | 位置点参数表Ne选择1 | D <sub>T0</sub> |                | RXnA               | 警告          | <b>WNG</b>       |               |
| <b>RYnB</b>               | 位置点参数表Ne选择2 | DT1             |                | <b>RXnB</b>        | 电池警告        | <b>BWNG</b>      |               |
| RYnC                      | 位置点参数表№选择3  | DI <sub>2</sub> |                | <b>RXnC</b>        | 移动结束        | <b>MEND</b>      |               |
| RYnD                      | 位置点参数表Ne选择4 | DI3             |                | RXnD               | 动态制动互锁      | DB               |               |
| <b>RYnE</b>               | 位置点参数表№选择5  | DI4             |                | RXnE               | 位置范围        | P <sub>O</sub> T |               |
| RYnF                      | 清除          | CR              |                | RXnF               | 使用不可        |                  |               |
| $RY(n+1)0$                |             |                 |                | $RX(n+1)1$         |             |                  |               |
| $\sim$                    | 使用不可        |                 |                |                    | 使用不可        |                  |               |
| $RY(n+1)9$                |             |                 |                | $RX(n+1)9$         |             |                  |               |
| $RY(n+1)$ A               | 复位          | <b>RES</b>      |                | $RX(n+1)$ A        | 故障          | <b>ALM</b>       | 15            |
| $RY(n+1)B$                |             |                 |                | $RX(n+1)B$         | 远程通信Ready   | <b>CRD</b>       |               |
| $\widetilde{\phantom{m}}$ | 使用不可        |                 |                | $RX(n+1)C$         |             |                  |               |
| $RY(n+1)F$                |             |                 |                |                    | 使用不可        |                  |               |
|                           |             |                 |                | $RX(n+1)F$         |             |                  |               |

(1) 1 局占有时 RYn/RXn:各32点,RWrn/RWwn:各4点

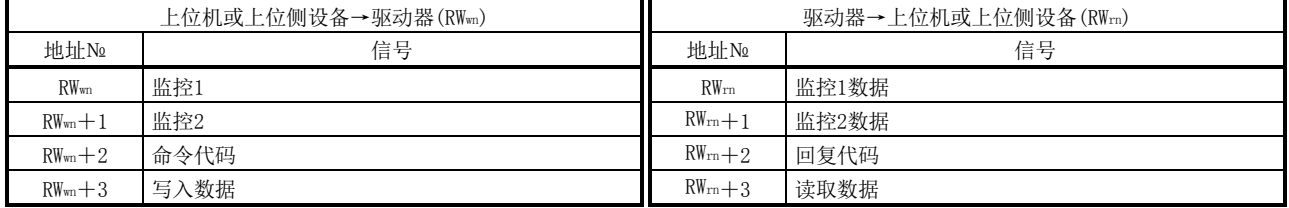

注. "n"是由局号设定决定的值。

| 上位机或上位侧设备→驱动器(RYn)   |                         |                        |                | 驱动器→上位机或上位侧设备(RXn)   |            |                  |        |  |
|----------------------|-------------------------|------------------------|----------------|----------------------|------------|------------------|--------|--|
| (注)                  | 信号                      |                        | CN6接口引         | (注)                  | 信号         |                  | CN6接口引 |  |
| 软元件No                | (软元件)                   | 简称                     | 脚No            | 软元件No                | (软元件)      | 简称               | 脚No    |  |
| RY <sub>n</sub> 0    | 伺服ON                    | SON                    |                | RXn0                 | 准备完成       | <b>RD</b>        | 14     |  |
| RYn1                 | 正转启动<br>ST <sub>1</sub> |                        |                | RXn1                 | 到位         | <b>INP</b>       |        |  |
| RYn2                 | 反转启动                    | ST <sub>2</sub>        |                | RXn2                 | 粗一致        | CP <sub>0</sub>  |        |  |
| RYn3                 | 近点狗                     | DOG                    | $\overline{2}$ | RXn3                 | 原点复位完成     | ZP               | 16     |  |
| RYn4                 | 正转行程末端                  | <b>LSP</b>             | 3              | RX <sub>n4</sub>     | 转矩限制中      | TLC              |        |  |
| RYn5                 | 反转行程末端                  | LSN                    | $\overline{4}$ | RXn5                 | 使用不可       |                  |        |  |
| RY <sub>n</sub> 6    | 自动/手动选择                 | MD <sub>0</sub>        |                | RXn6                 | 电磁制动互锁     | <b>MBR</b>       |        |  |
| RYn7                 | 暂停/重启                   | <b>TSTP</b>            |                | RXn7                 | 暂时停止       | PUS              |        |  |
| RYn8                 | 电机输出执行要求                | MOR                    |                | RX <sub>n</sub> 8    | 监控中        | <b>MOF</b>       |        |  |
| RYn9                 | 命令代码执行要求                | COR                    |                | RX <sub>n9</sub>     | 命令代码执行完毕   | COF              |        |  |
| RYnA                 | 位置点参数表№选择1              | DI0                    |                | RXnA                 | 警告         | WNG              |        |  |
| <b>RYnB</b>          | 位置点参数表№选择2              | DI1                    |                | <b>RXnB</b>          | 电池警告       | <b>BWNG</b>      |        |  |
| RYnC                 | 位置点参数表№选择3              | DI <sub>2</sub>        |                | RXnC                 | 移动结束       | <b>MEND</b>      |        |  |
| RYnD                 | 位置点参数表№选择4              | DI3                    |                | RXnD                 | 动态制动互锁     | $DB$             |        |  |
| RYnE                 | 位置点参数表№选择5              | DI4                    |                | RXnE                 | 位置范围       | P <sub>O</sub> T |        |  |
| RYnF                 | 清除                      | $\mathbb{C}\mathbb{R}$ |                | <b>RXnF</b>          |            |                  |        |  |
| $RY(n+1)0$           |                         |                        |                | $\sim$               | 使用不可       |                  |        |  |
| $\sim$               | 使用不可                    |                        |                | $RX(n+1)F$           |            |                  |        |  |
| $RY(n+1)F$           |                         |                        |                |                      |            |                  |        |  |
| $RY(n+2)0$           | 位置指令执行要求                |                        |                | $RX(n+2)0$           | 位置指令执行完毕   |                  |        |  |
| $RY(n+2)1$           | 速度指令执行要求                |                        |                | $RX(n+2)1$           | 速度指令执行完毕   |                  |        |  |
| $RY(n+2)2$           | 使用不可                    |                        |                | $RX(n+2)2$           | 位置点参数表№输出1 | PT <sub>0</sub>  |        |  |
| $RY(n+2)$ 3          | 位置点参数表Ne选择6             | DI <sub>5</sub>        |                | $RX(n+2)3$           | 位置点参数表№输出2 | PT <sub>1</sub>  |        |  |
| $RY(n+2)4$           | 位置点参数表№选择7              | DI <sub>6</sub>        |                | $RX(n+2)4$           | 位置点参数表№输出3 | PT <sub>2</sub>  |        |  |
| $RY(n+2)5$           | 位置点参数表№选择8              | DI7                    |                | $RX(n+2)5$           | 位置点参数表№输出4 | PT <sub>3</sub>  |        |  |
| $RY(n+2)6$           | 内部转矩限制选择                | TL1                    |                | $RX(n+2)6$           | 位置点参数表№输出5 | PT4              |        |  |
| $RY(n+2)7$           | 比例控制                    | ${\rm PC}$             |                | $RX(n+2)7$           | 位置点参数表№输出6 | PT <sub>5</sub>  |        |  |
| $RY(n+2)8$           | 增益切换                    | CDP                    |                | $RX(n+2)8$           | 位置点参数表№输出7 | PT <sub>6</sub>  |        |  |
| $RY(n+2)9$           | 使用不可                    |                        |                | $RX(n+2)9$           | 位置点参数表№输出8 | PT7              |        |  |
|                      | 位置・速度指定方式选择             |                        |                | $RX(n+2)$ A          |            |                  |        |  |
| $RY(n+2)$ A          |                         |                        |                | $\sim$<br>$RX(n+2)F$ | 使用不可       |                  |        |  |
|                      |                         |                        |                | $RX(n+3)0$           |            |                  |        |  |
| $RY(n+2)B$           | 绝对值/增分值选择               |                        |                | $\sim$               | 使用不可       |                  |        |  |
|                      |                         |                        |                | $RX(n+3)9$           |            |                  |        |  |
| $RY(n+2)C$           |                         |                        |                |                      |            |                  |        |  |
| $\sim$               | 使用不可                    |                        |                | $RX(n+3)$ A          | 故障         | ALM              | 15     |  |
| $RY(n+2)F$           |                         |                        |                |                      |            |                  |        |  |
| $RY(n+3)0$<br>$\sim$ |                         |                        |                |                      |            | <b>CRD</b>       |        |  |
| $RY(n+3)9$           | 使用不可                    |                        |                | $RX(n+3)B$           | 远程通信Ready  |                  |        |  |
|                      |                         |                        |                | RX (n+3) C           |            |                  |        |  |
| $RY(n+3)$ A          | 复位                      | <b>RES</b>             |                | $\sim$               | 使用不可       |                  |        |  |
|                      |                         |                        |                | $RX(n+3)F$           |            |                  |        |  |
| $RY(n+3)B$           |                         |                        |                |                      |            |                  |        |  |
| $\sim$               | 使用不可                    |                        |                |                      |            |                  |        |  |
| $RY(n+3)F$           |                         |                        |                |                      |            |                  |        |  |

(2) 2 局占有时 RXn/RYn:各64点,RWrn/RWwn:各8点

注. "n"是由局号设定决定的值。

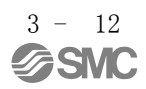

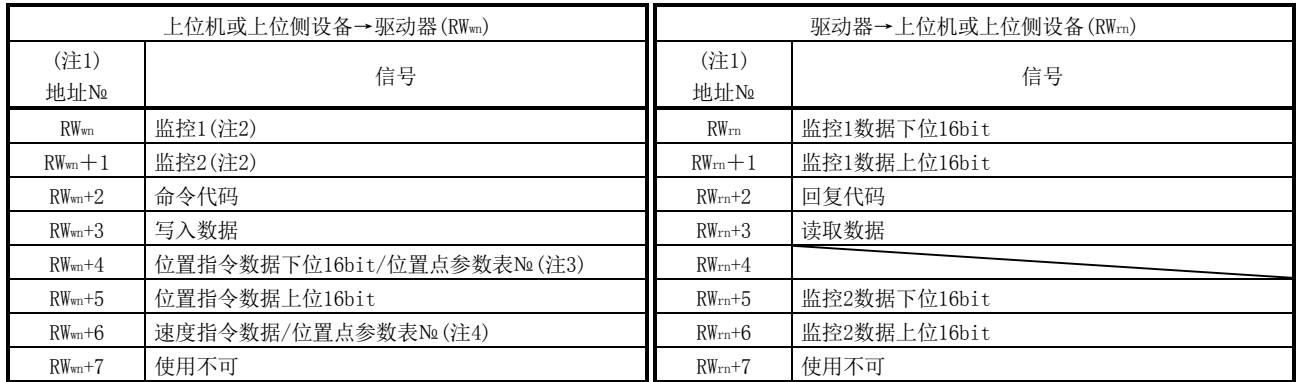

注 1. "n"是由局号设定决定的值。

2.32bit数据的监控代码指定下位16bit的代码。

3. 参数№PC30为"□□□0"的场合,请为RW=+4指定位置点参数表№。参数№PC30为"□□□1"或"□□□2"的场合,请为RW=+4 ・RWwn+5指定位置数据并打开位置指令执行要求(RY(n+2)0)。

4. 参数№PC30为"□□□1"的场合,请为RWm+6指定位置点参数表№。参数№PC30为"□□□2"的场合,请为RWm+6指定速度数据并 打开速度指定执行要求(RY(n+2)1)。将参数№PC30设定为"□□□2"的场合,请务必在位置点参数表№1设定加减速时间常数。参 数№PC30为"□□□0"的场合,不使用RWwn+6的值。

<span id="page-58-0"></span>3.5.2 输入输出信号的详细说明

(1) 输入信号(输入软元件)

表中备注栏的记号表示以下内容。

- \*1:通过参数№PD06~PD08、参数№PD12・PD14的设定,可以作为CN6接口的外部 输入信号使用。
- \*2:通过参数№PD01・PD04的设定可在内部自动ON。

软元件№栏有斜线的软元件不能通过CC-Link使用。

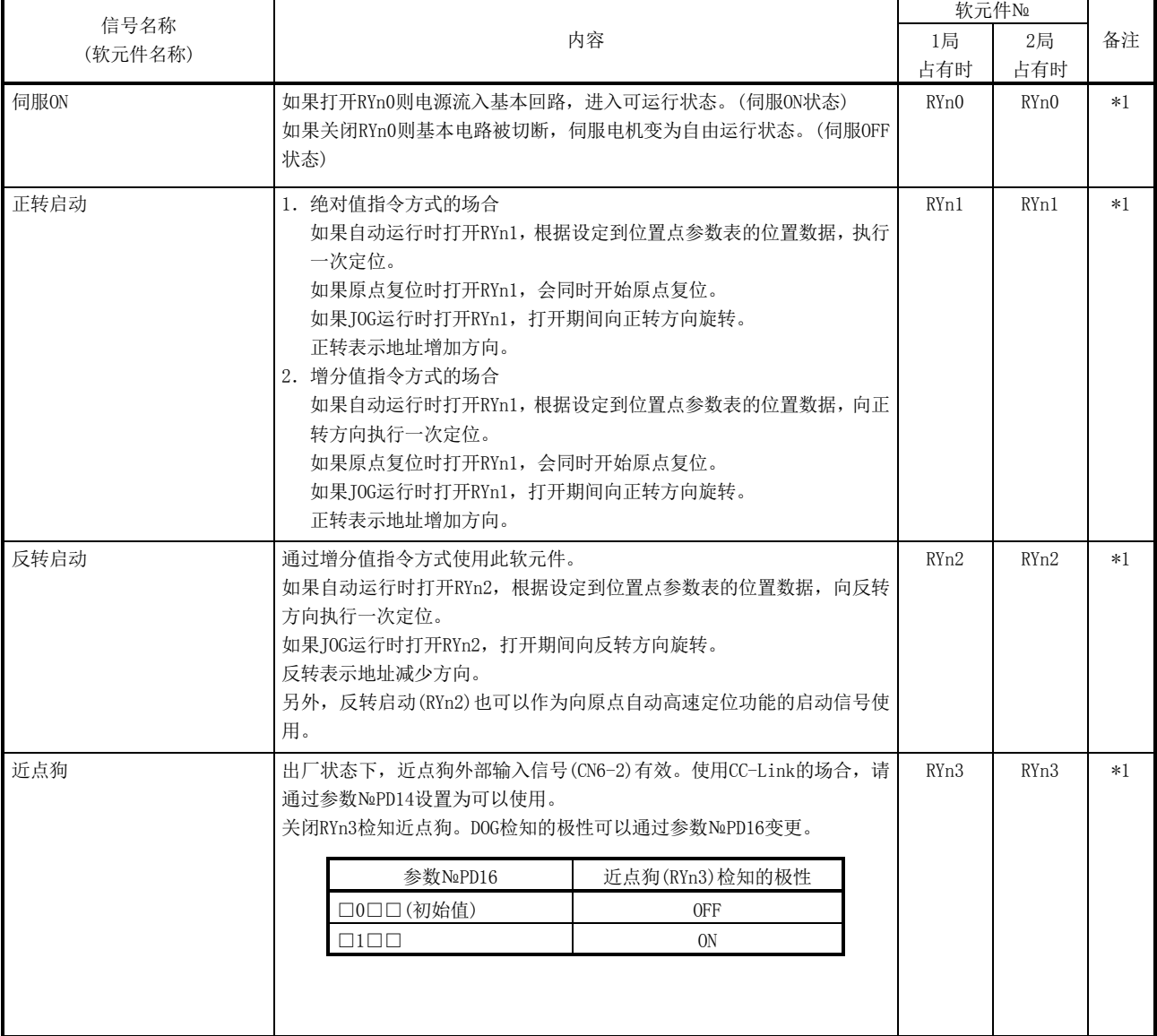

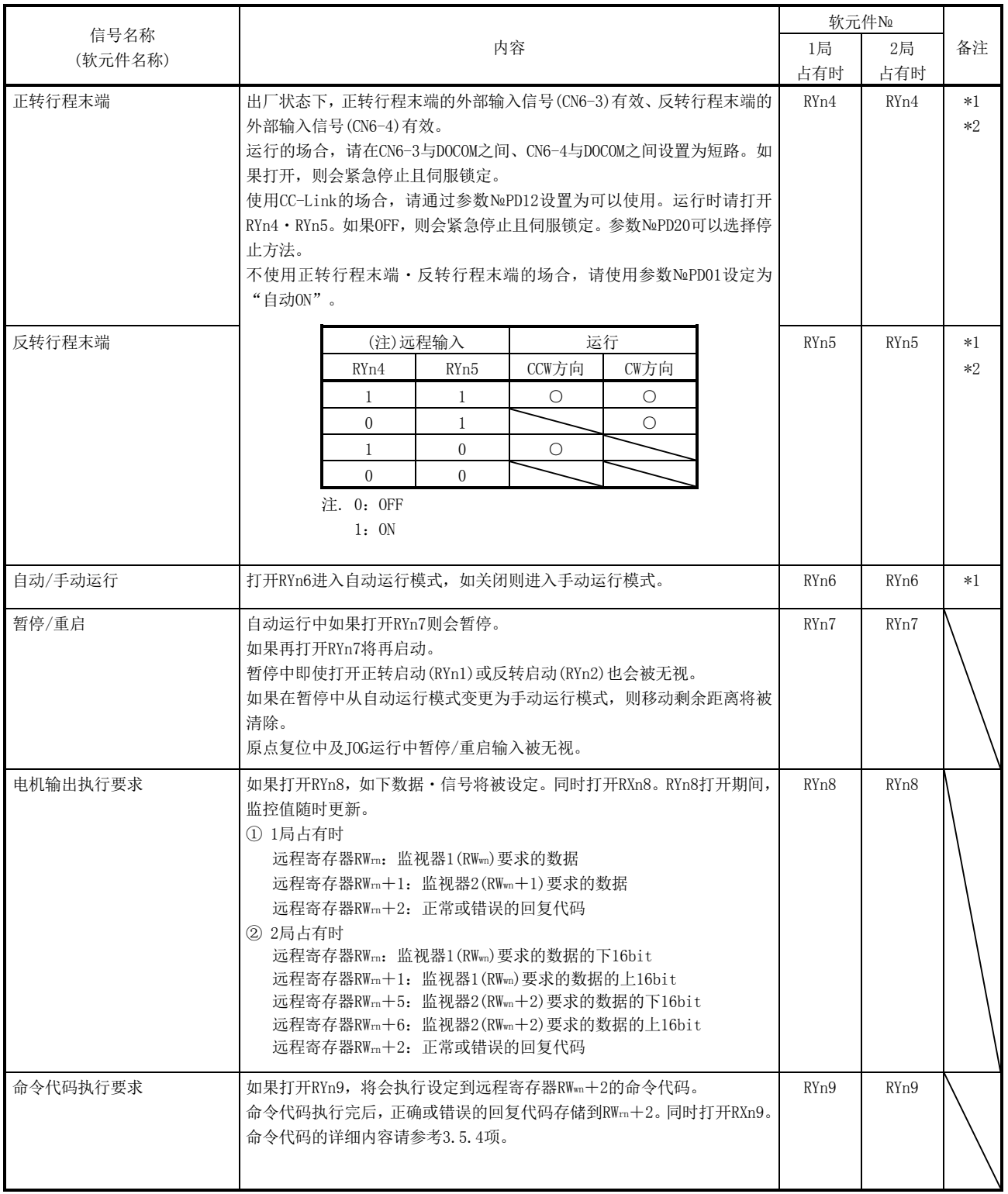

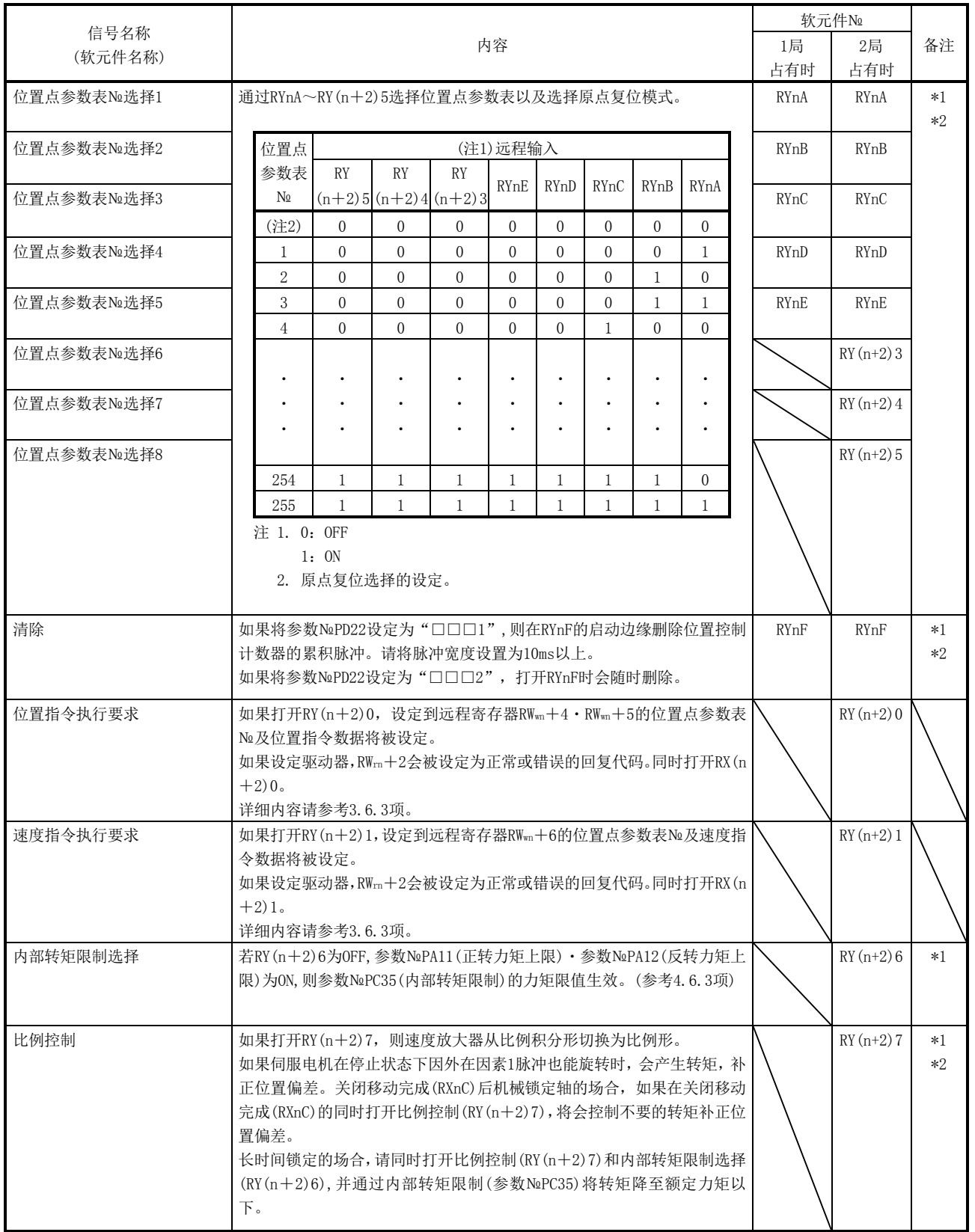

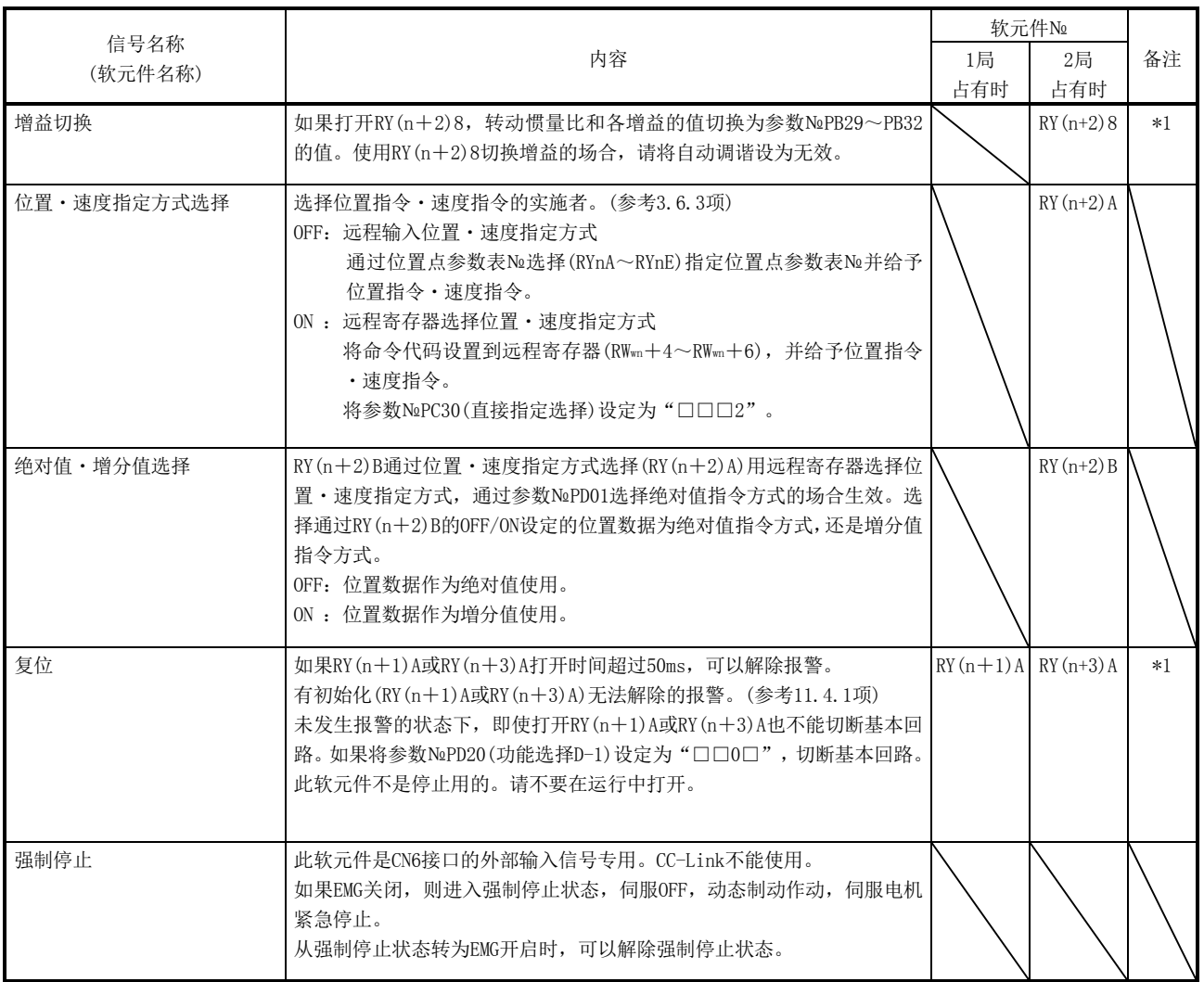

(2) 输出信号(输出软元件)

要点

### **●** 输出软元件可以并用远程输出和CN6接口的外部输出信号。

### 软元件№栏中画斜线的软元件№不能在CC-Link中使用。

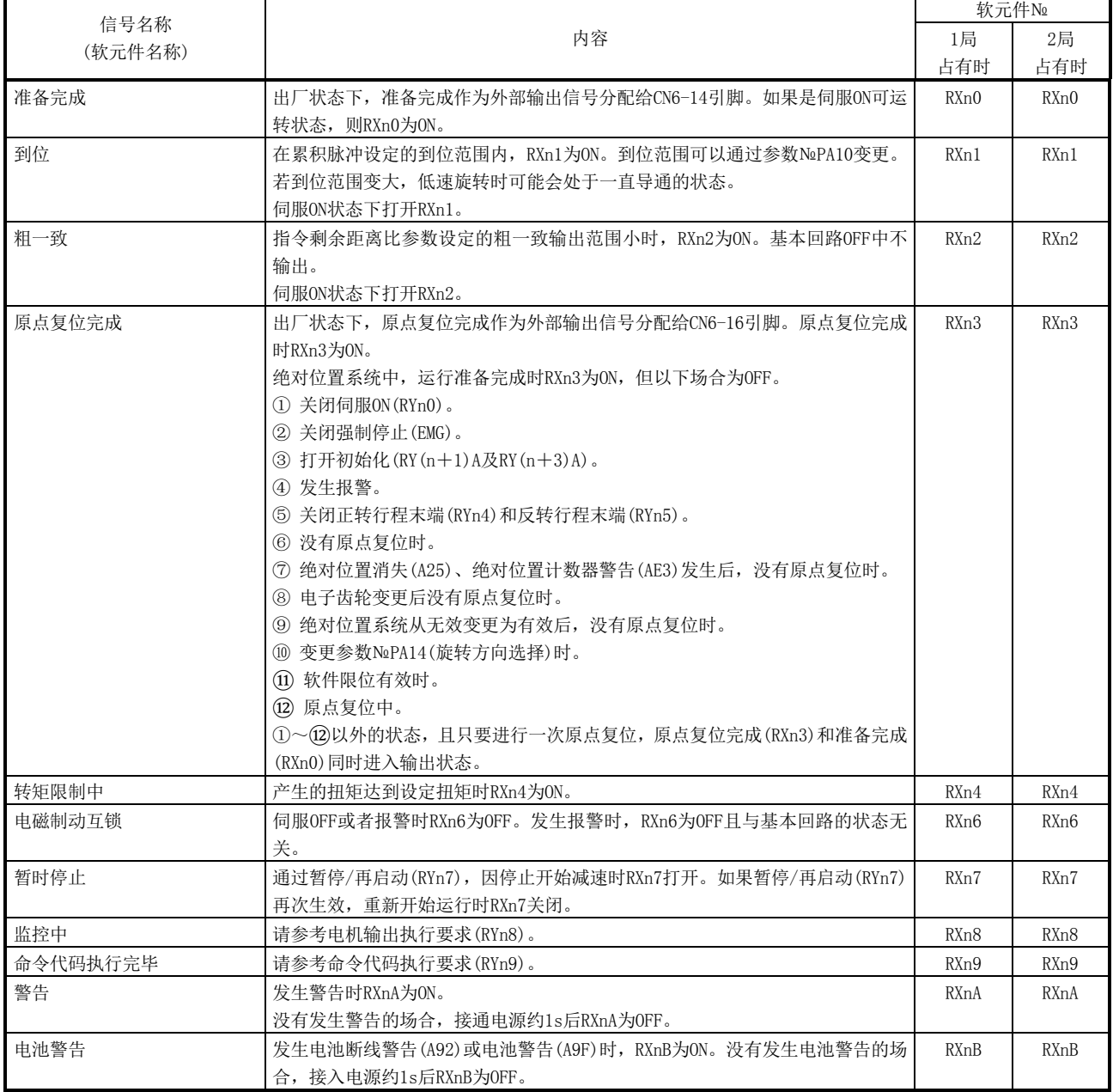

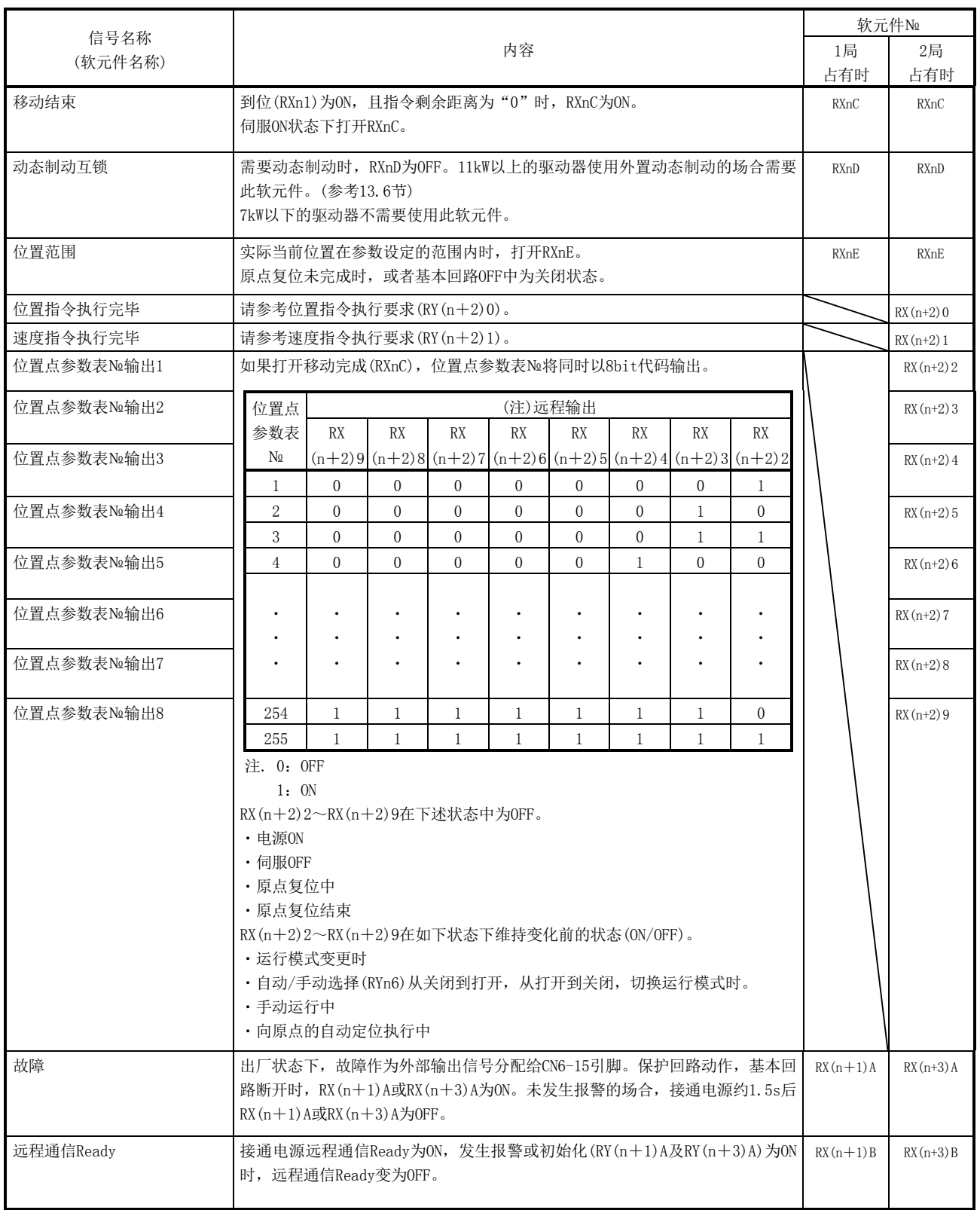

### (3) 远程寄存器 远程寄存器栏画斜线的信号不能使用。

(a) 输入(上位机或上位侧设备→驱动器)

| 远程寄存器         |                  |      |                                                                                                    |             |
|---------------|------------------|------|----------------------------------------------------------------------------------------------------|-------------|
| 1局            | 2局               | 信号名称 | 内容                                                                                                    | 设定范围        |
| 占有时           | 占有时              |      |                                                                                                    |             |
| $RW_{wn}$     | RW <sub>wn</sub> | 监控1  | 要求驱动器的状态显示数据。<br>(1) 1局占有时<br>将监控的监控代码设定到RWm, 打开RYn8, 数据被存储到<br>RWrn。同时, RXn8变为ON。<br>② 2局占有时<br>将监控的监控代码设定到RWm, 打开RYn8, 数据被存储到<br>RWrn。同时, RXn8变为ON。<br>要求32bit数据的场合, 指定下16bit的监控代码, 打开<br>RYn8, 下16bit数据存储到RWrn, 上16bit数据存储到RWrn<br>+1。同时, RXn8变为ON。<br>状态显示的监控代码的项目请参考3.5.3项。          | 参考3.5.3项    |
| $RW_{wn} + 1$ | $RW_{\rm wn}+1$  | 监控2  | 要求驱动器的状态显示数据。<br>① 1局占有时<br>将监控的监控代码设定为RWwn+1, 打开RYn8, 数据被存储<br>到RWm+1。此时,RXn8同时变为ON。<br>② 2局占有时<br>将监控的监控代码设定为RWm+1, 打开RYn8, 数据被存储<br>到RWm+5。此时, RXn8同时变为ON。<br>要求32bit数据的场合, 指定下16bit的监控代码, 打开<br>RYn8, 下16bit数据存储到RWm+5, 上16bit数据存储到RWm<br>$+6.$ 此时,RXn8同时变为ON。<br>状态显示的监控代码请参考3.5.3项。 | 参考3.5.3项    |
| $RW_{wn}+2$   | $RW_{wn}+2$      | 命令代码 | 为了参数和位置点参数表数据的读取 · 写入、报警的参考等,<br>设定命令代码No。<br>将命令代码Ne设定为RW <sub>wn</sub> +2,打开RYn9,执行命令。如果完成<br>执行的命令, RXn9为ON。<br>命令代码Ne的内容请参考3.5.4项(1)。                                                                                                    | 参考3.5.4项(1) |
| $RW_{wn}$ +3  | $RW_{wn}$ +3     | 写入数据 | 为了参数和位置点参数表数据的写入、报警记录的消除等,设丨参考3.5.4项(2)<br>定写入数据。<br>将写入数据设定为RWm+3,打开RYn9,将数据写入驱动器。写<br>入完成后, RXn9为ON。<br>写入数据的内容请参考3.5.4项(2)。                                                                                                    |             |

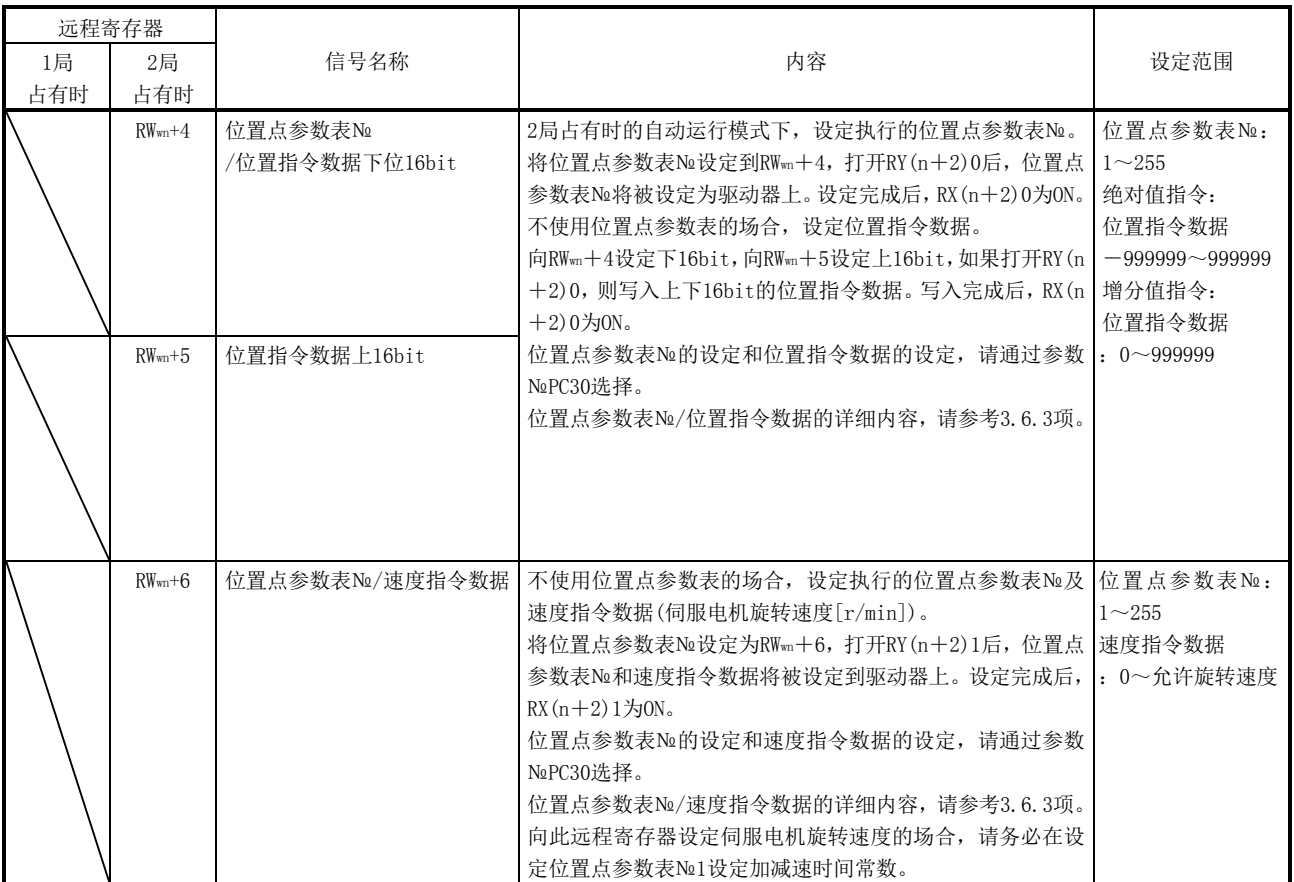

(b) 输出(驱动器→上位机或上位侧设备)

请注意在1局占有时和2局占有时,RWrn、RWrn+1设定的数据不同。 对远程寄存器输入设定了不适合的代码№或数据时,回复代码(RWrn+2)将设 定为错误代码。错误代码请参考3.5.5项。

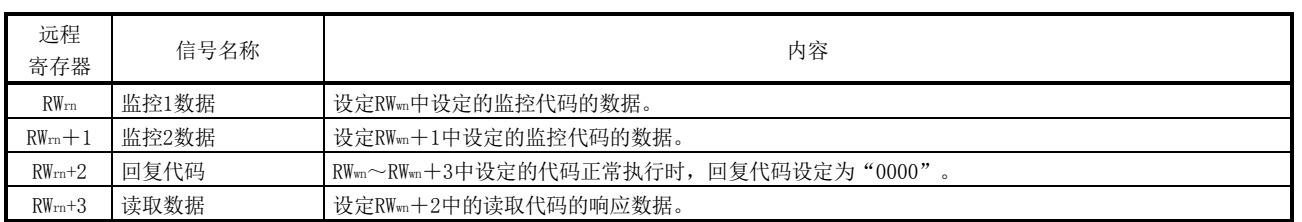

#### 1局占有时的场合

#### 2局占有时的场合

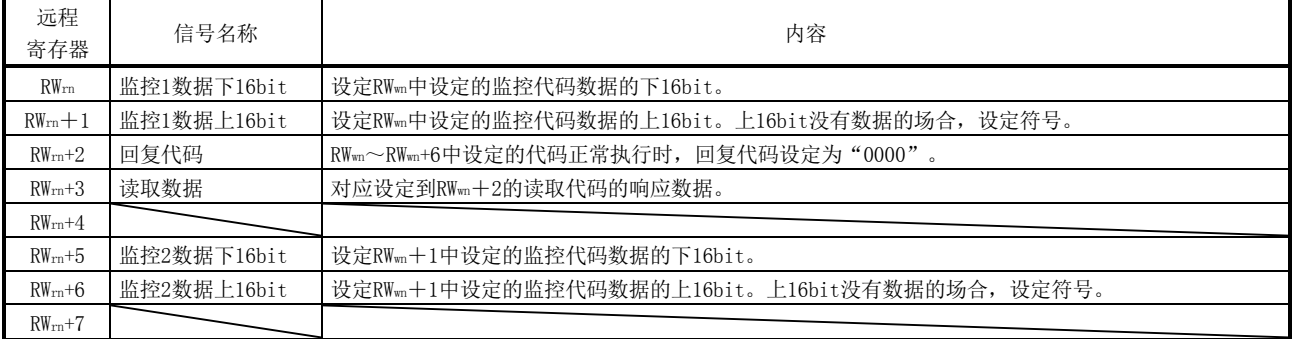

### <span id="page-67-0"></span>3.5.3 监控代码

2局占有时要求32bit数据的场合,请指定下16bit的代码№。状态显示的小数点位置(倍 率)请通过命令代码0101~011C读取。

如果设定了本项未记载的代码№,回复代码(RWrn+2)将设定为错误代码(□□1□)。此 时,RWrn・RWrn+1・RWrn+5・RWrn+6设定为"0000"。

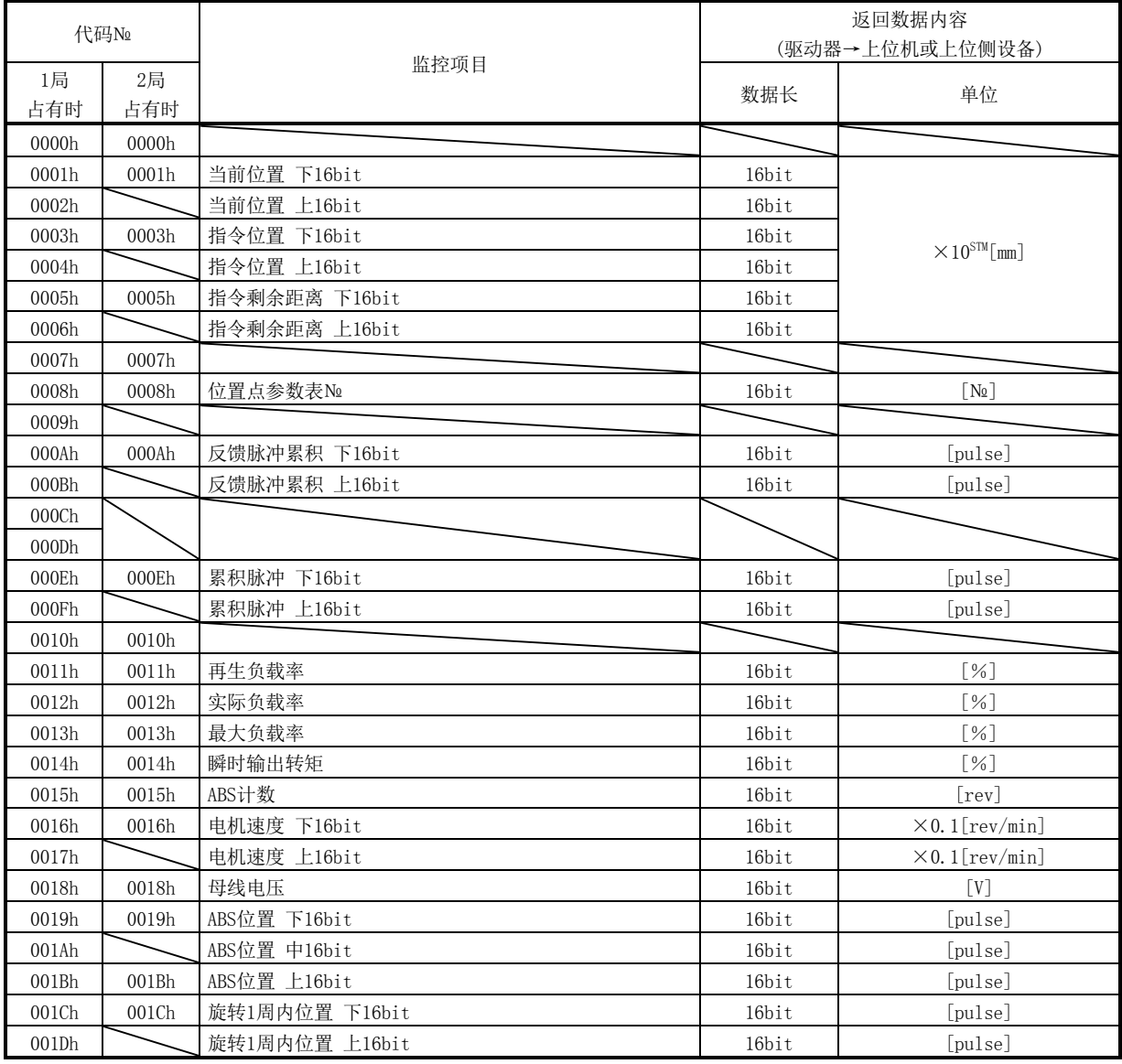

<span id="page-68-0"></span>3.5.4 命令代码 $(RW_{wn}+2 \cdot RW_{wn}+3)$ 命令代码的时序图请参考3.6.2项。

(1) 读取命令代码

通过命令代码0000h~0AFFh读取要求的数据,被存储在读取数据(RWrn+3)。 请对应项目将命令代码№设定到RWwn+2。命令代码№和返回数据都是4位16进制。 如果设定了本项未记载的命令代码№,回复代码(RWrn+2)将存储错误代码 (□□1□)。此时,读取数据(RWrn+3)存储为"0000"。

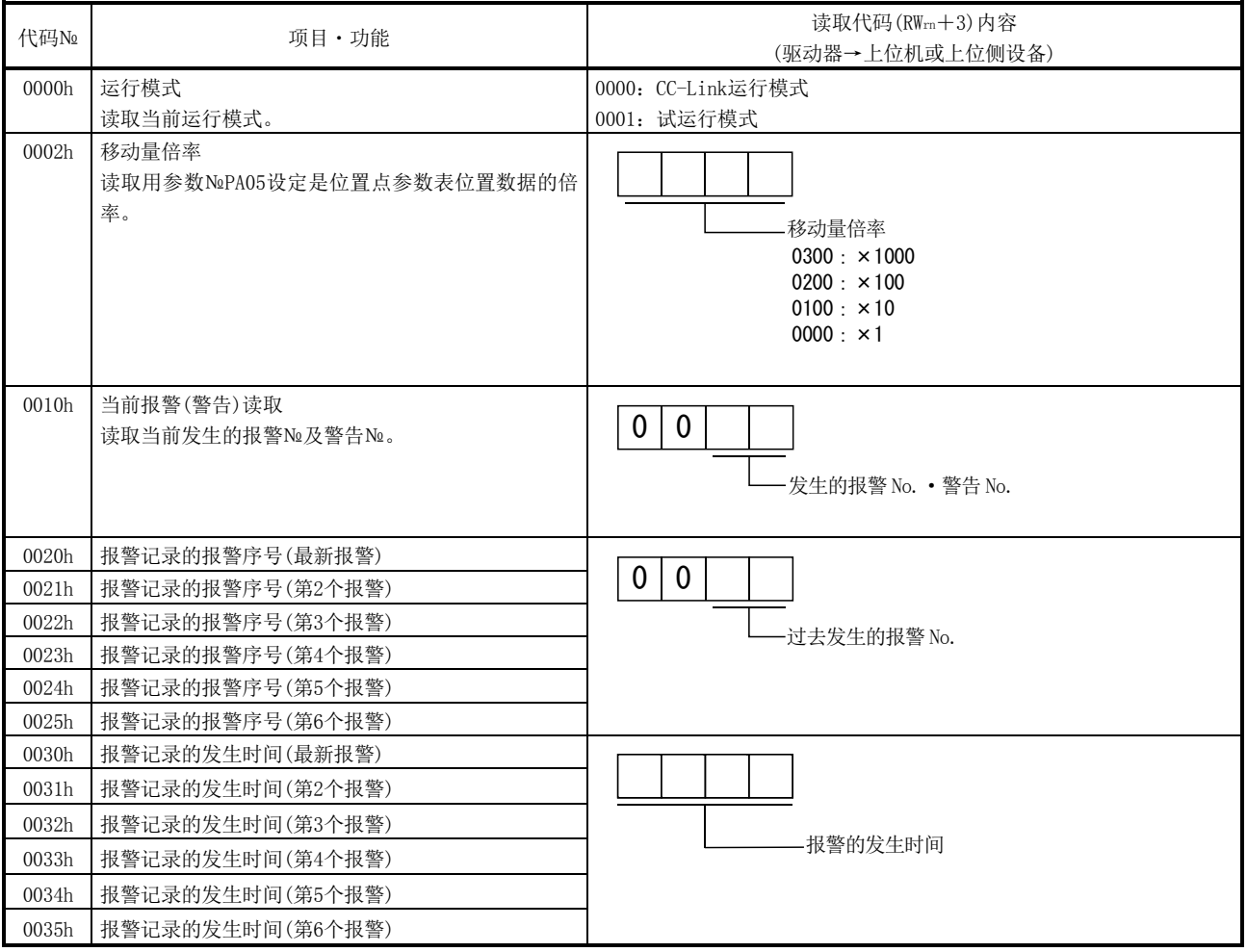

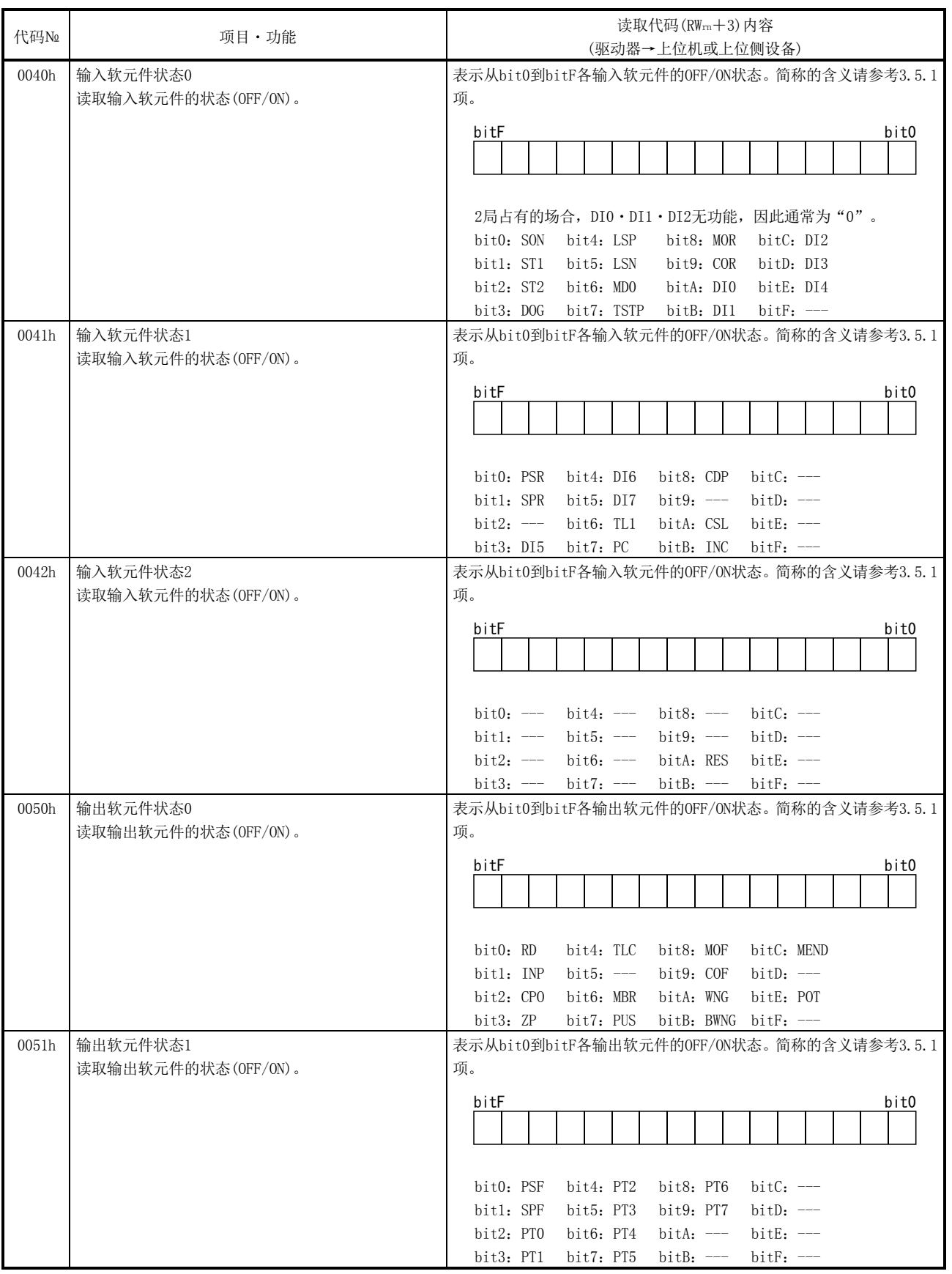

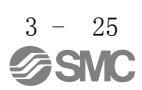

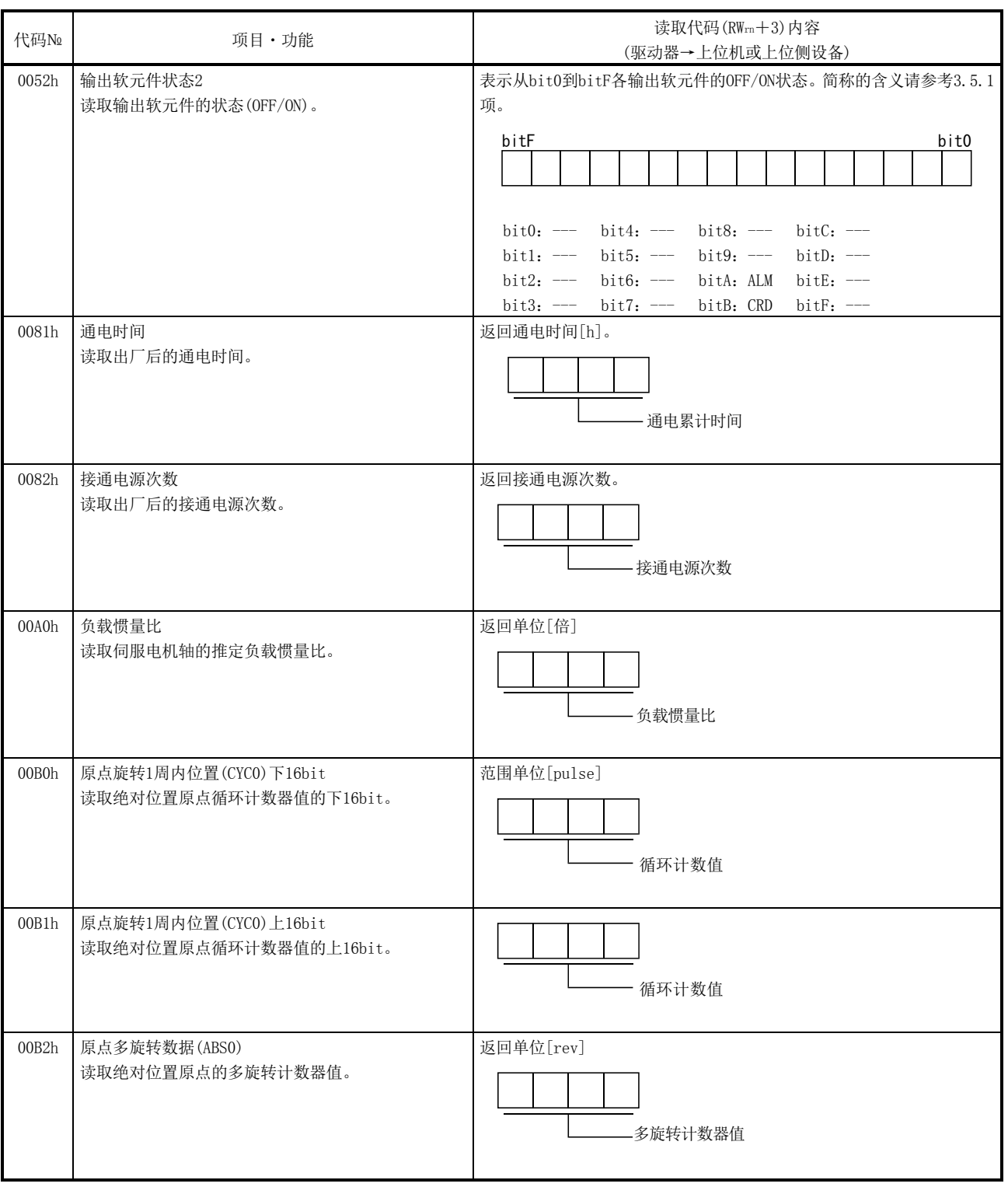

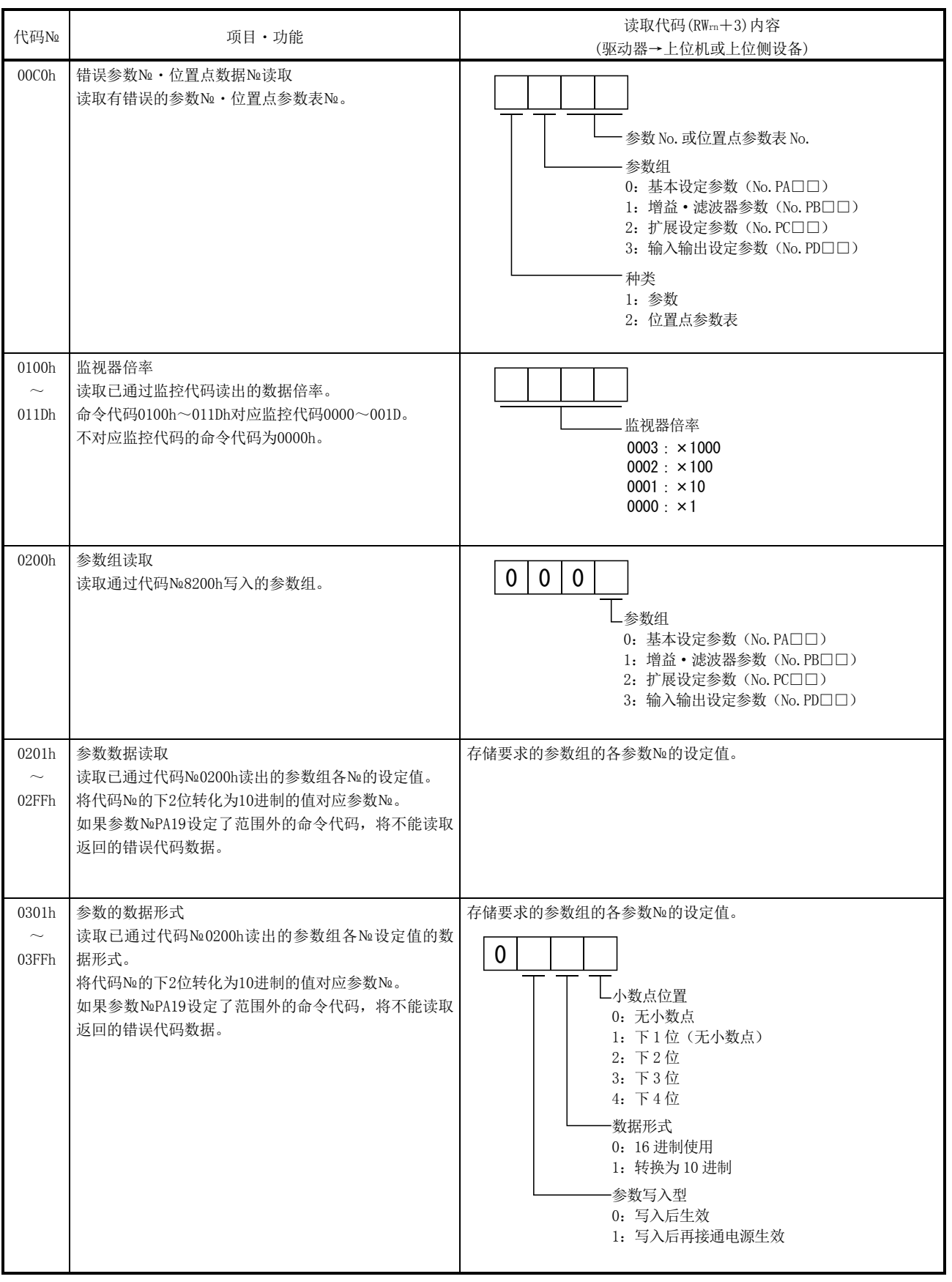
# 3.CC-Link 通信功能

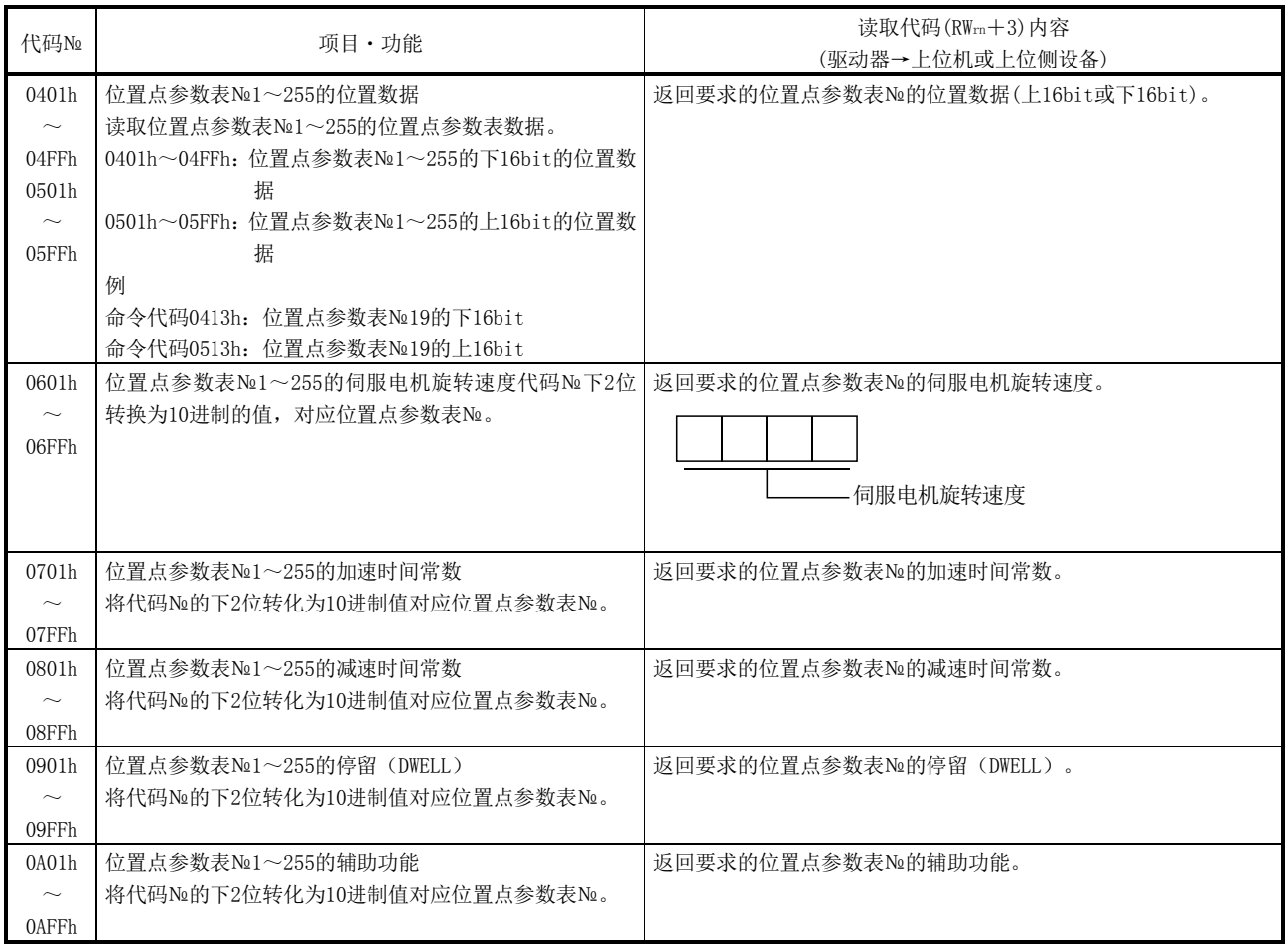

## (2) 写入命令代码

用命令代码8010h~91FFh将要求写入的数据写入驱动器。

请将对应项目的命令代码№设定到命令代码(RWwn+2),将写入数据设定为写入数 据(RWwn+3)。命令代码№和返回数据都是4位16进制。

如果设定了本项未记载的命令代码№,回复代码(RWrn+2)中保存错误代码  $(\Box \Box 1 \Box)$ .

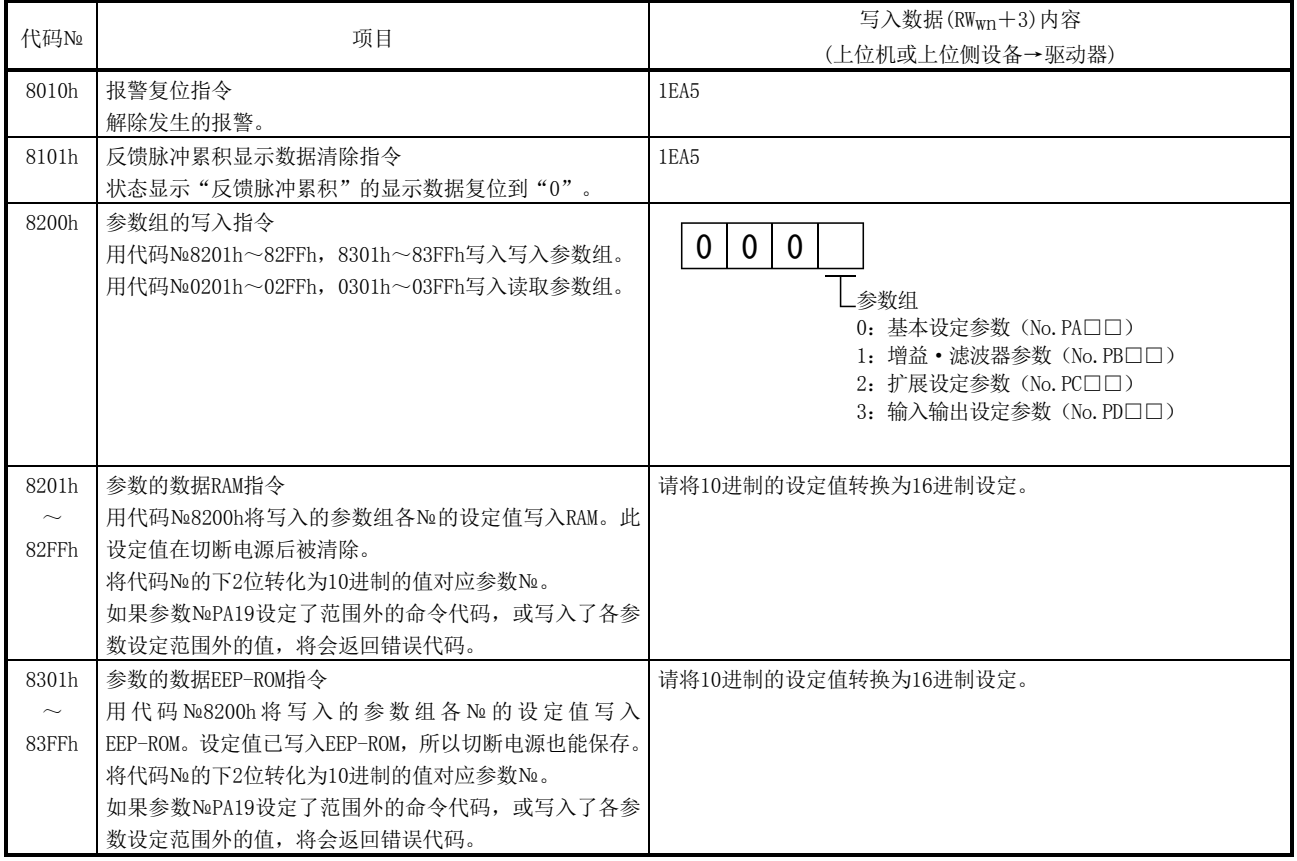

# 3.CC-Link 通信功能

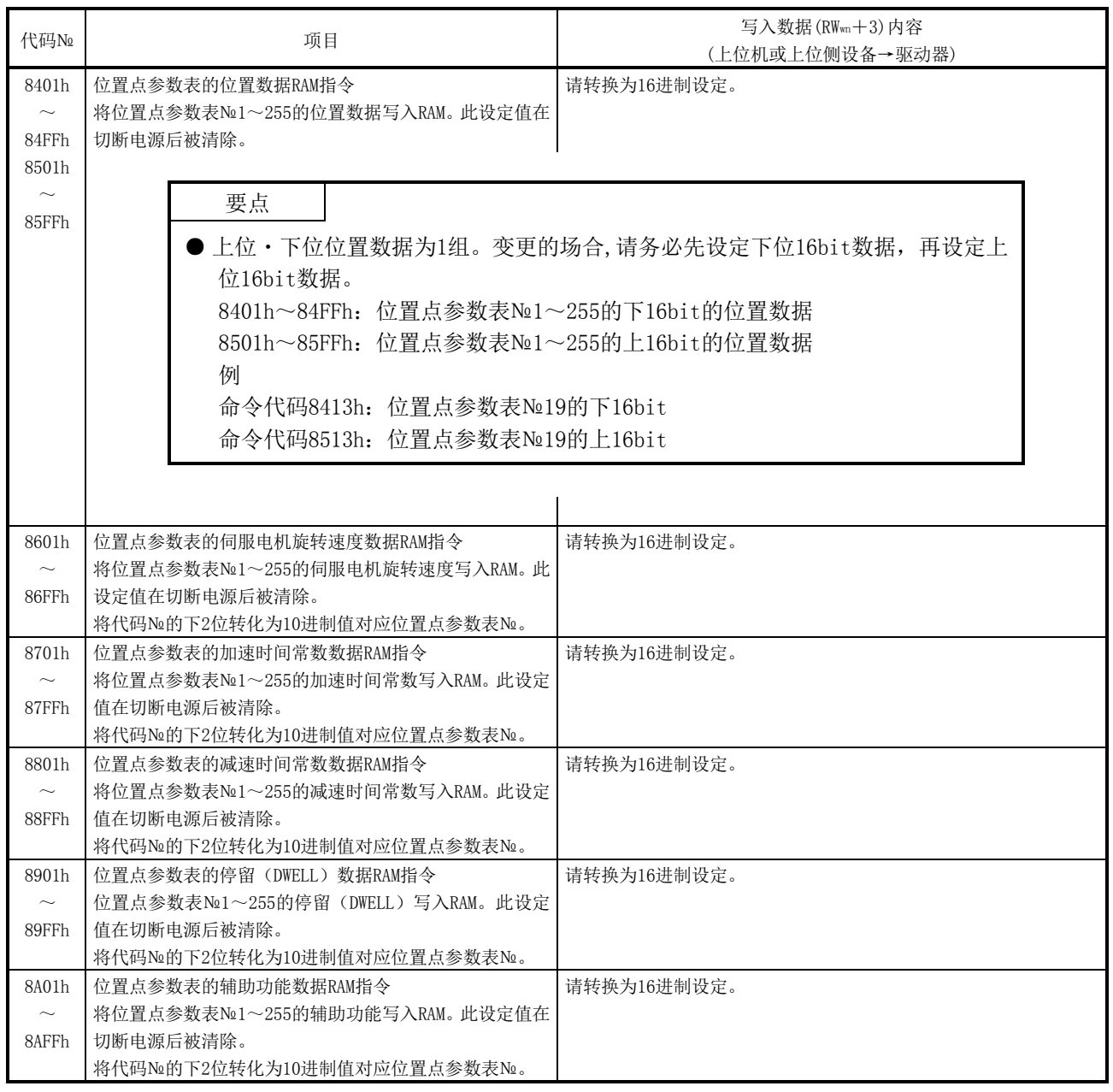

# 3.CC-Link 通信功能

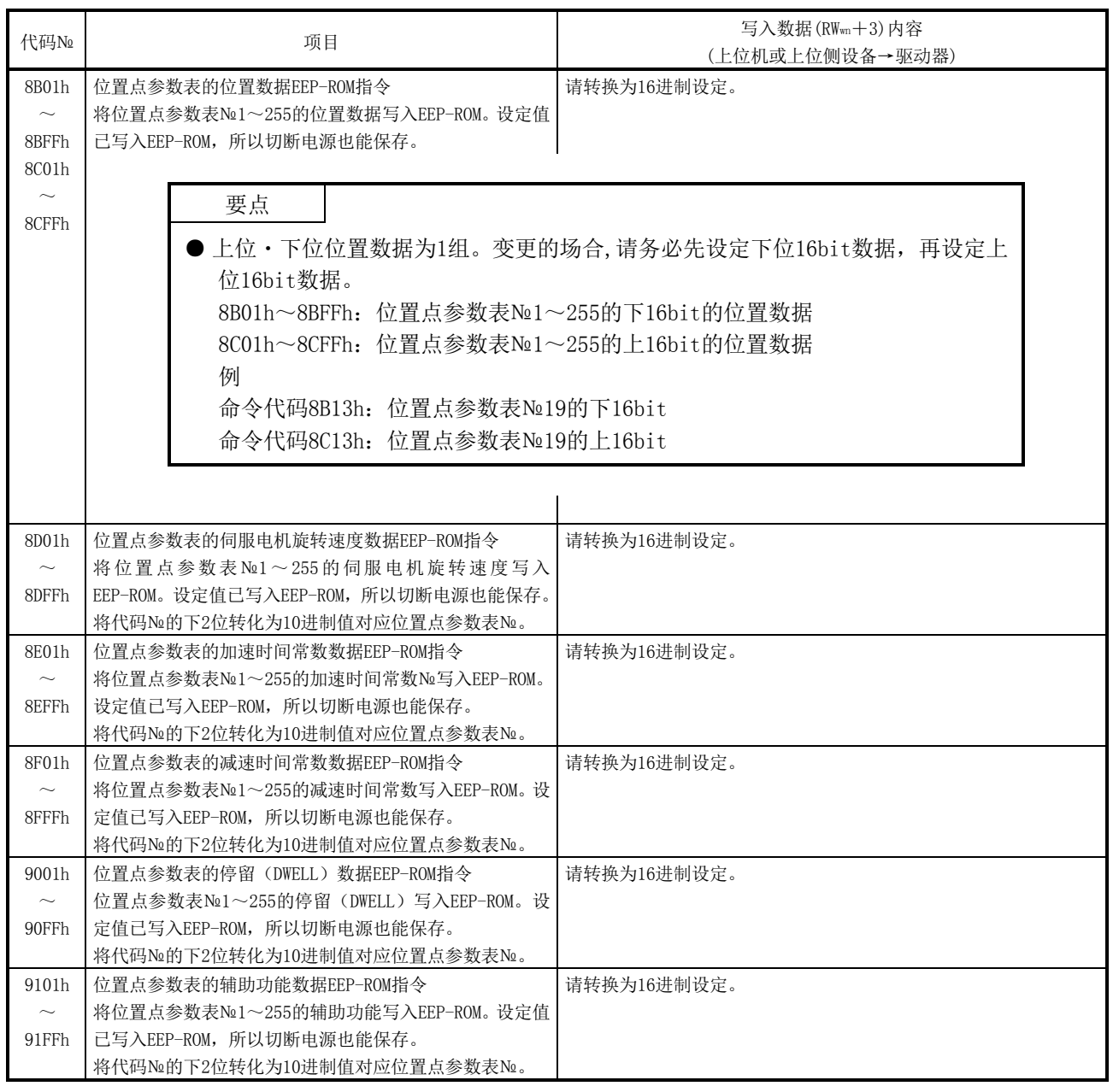

## 3.5.5 回复代码(RWrn+2)

设定到远程寄存器的监控代码・命令代码・位置指令数据/位置点参数表№・速度指 令数据/位置点参数表№,超出设定范围的场合,回复代码(RWwn+2)将被设定为错误代码。 正常时,设定为"0000"。

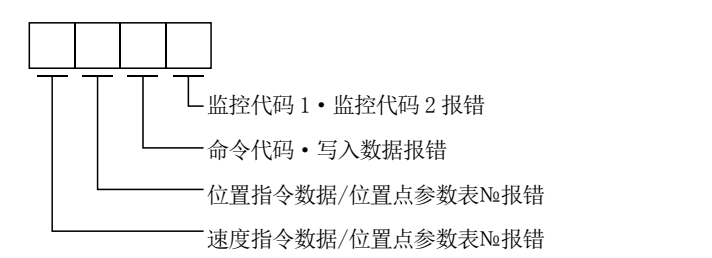

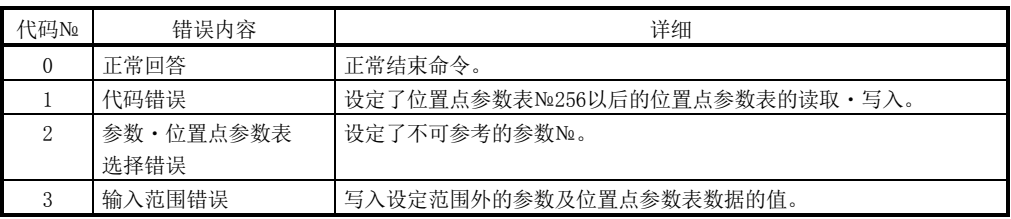

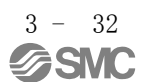

3.5.6 CN6 接口外部输入信号的设定

用参数№PD06~PD08和参数№PD12・PD14将输入软元件分配给CN6接口外部输入信号。 CC-Link无法使用分配到CN6接口外部输入信号的软元件。能够分配的引脚请参考4.5.1项。

正转行程末端・反转行程末端・近点狗在初期状态下,可通过CN6接口外部输入信号使 用。

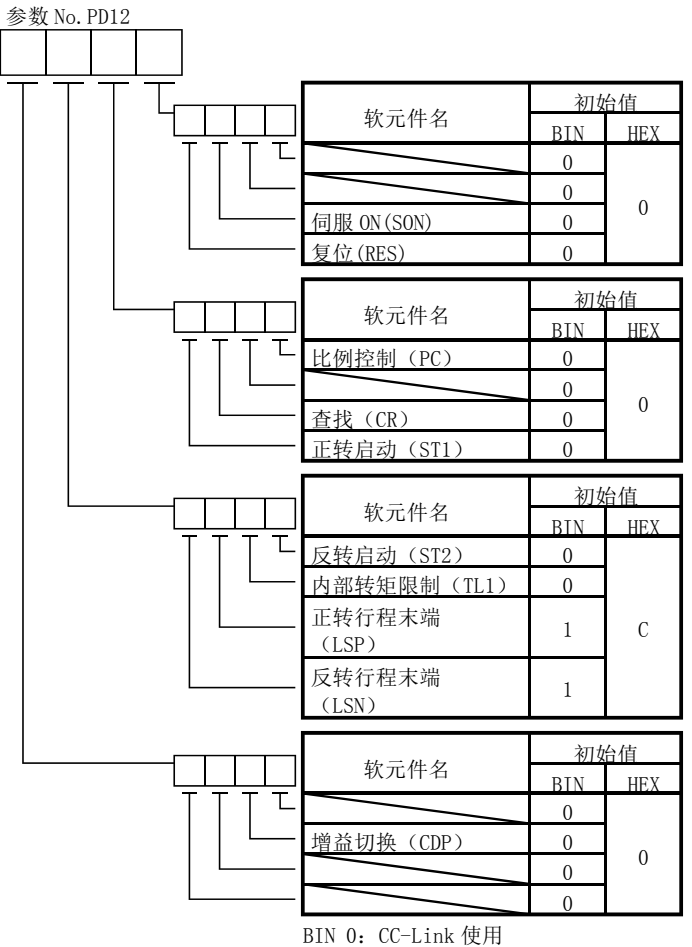

BIN 1:CN6 接口外部输入信号使用

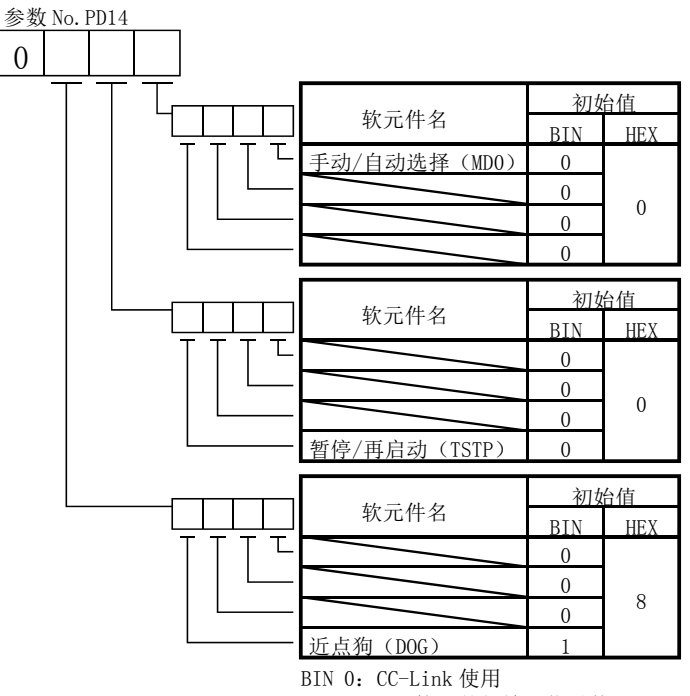

BIN 1:CN6 接口外部输入信号使用

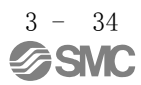

#### 3.6 数据通信时序图

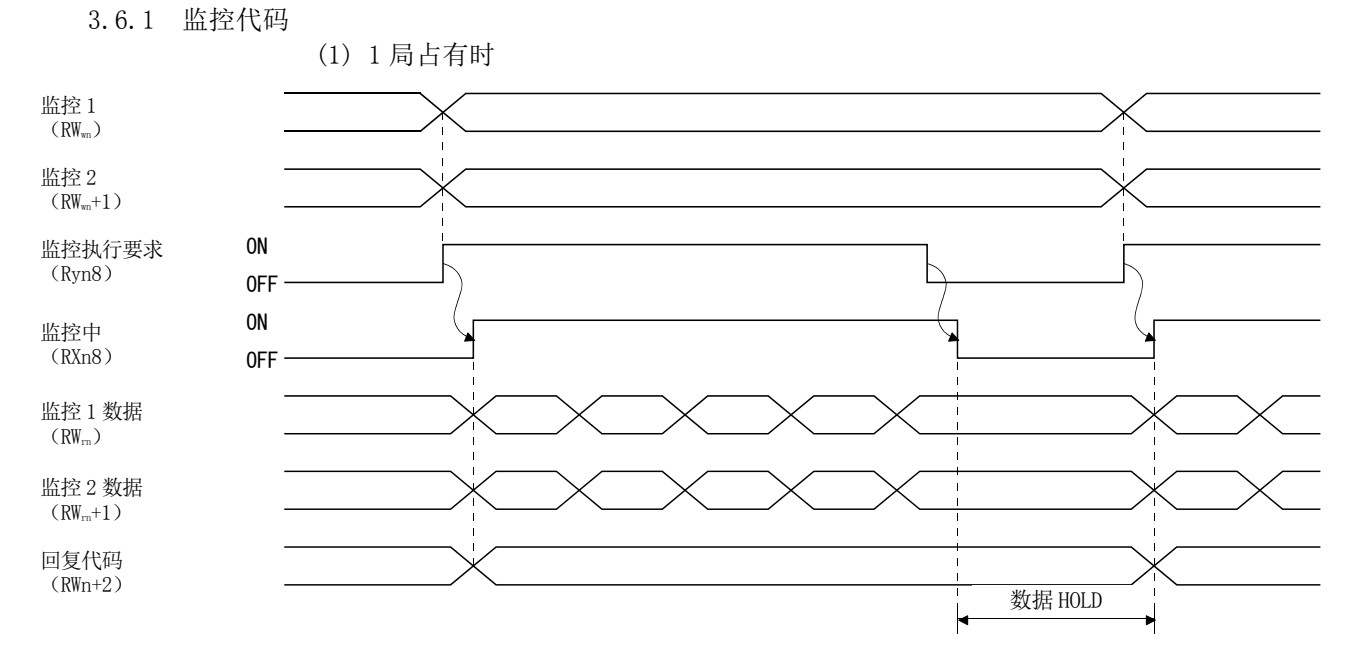

请将监控代码(参考3.5.3项)设定为监控1(RWwn),监控2(RWwn+1),打开监控输出 执行要求(RYn8)。如果电机输出执行要求(RYn8)为ON,以下数据将会被设定。数据 全部为16进制。此时,监控中(RXn8)同时变为ON。

监控数据1(RWrn): 监控1(RWwn)要求的数据 监控数据 $2$ (RW<sub>rn</sub>+1): 监控 $2$ (RW<sub>wn</sub>+1)要求的数据

32bit数据的场合,请在监控1(RWwn)设定下位16bit的监控代码,在监控2(RWwn+ 1)设定上位16bit的监控代码,并请同时读取。

远程寄存器设定的监控数据在打开监控输出执行要求(RYn8)期间不断更新。

如果关闭监控中(RXn8),保持设定监控数据RWrn、RWrn+1的数据。如果监控1(RWwn)、 监控2(RWwn+1)设定了不符合规格的监控代码,回复代码将被设定为错误代码  $(\Box \Box \Box 1)$ .

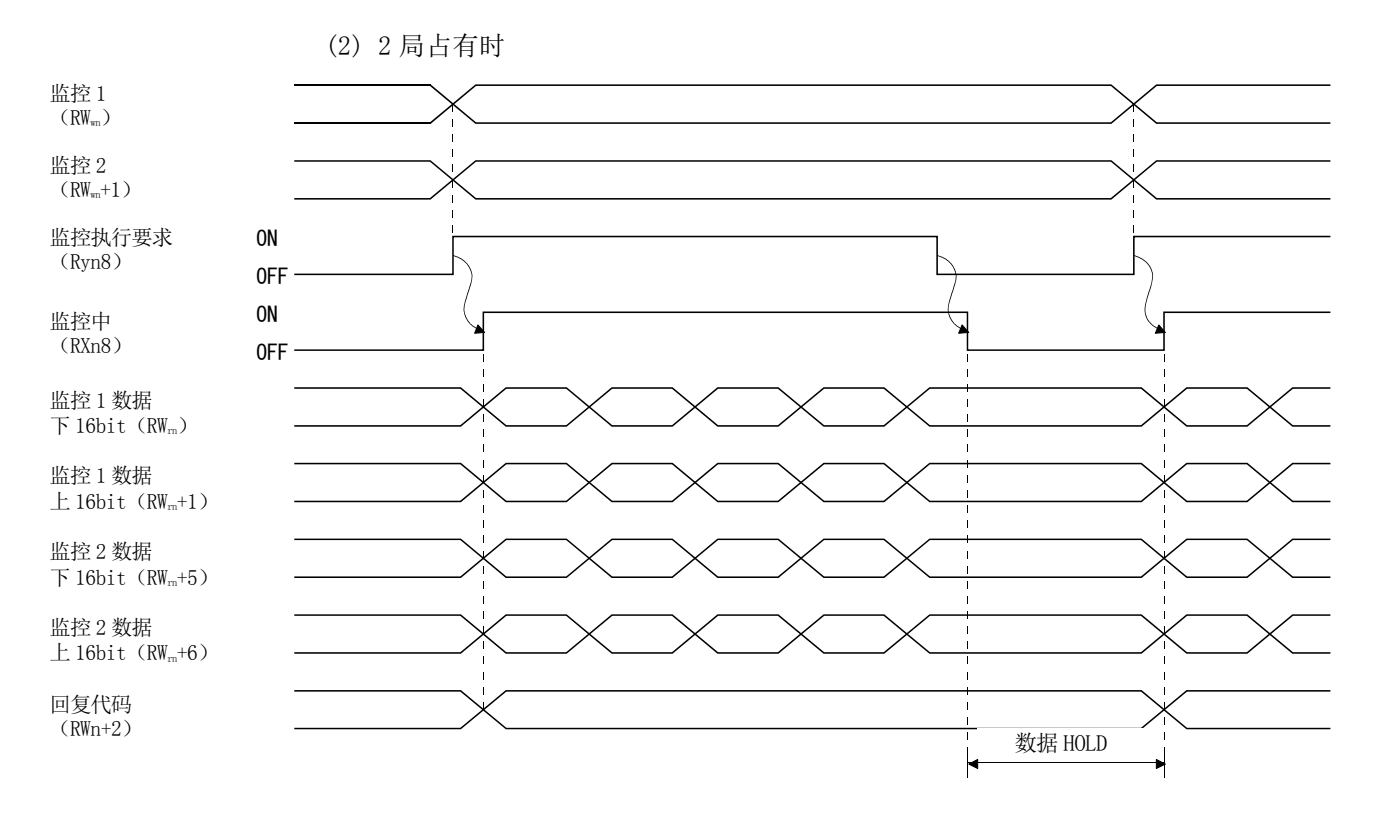

请将监控代码(参考3.5.3项)设定为监控1(RWwn),监控2(RWwn+1),打开监控输出 执行要求(RYn8)。如果电机输出执行要求(RYn8)为ON,以下数据将会被设定。将全 部的32bit数据分割为上16bit、下16bit并设定到远程寄存器。数据全部为16进制。 此时,监控中(RXn8)同时变为ON。

监控数据1下16bit(RWrn) : 监控1(RWwn)要求的数据的下16bit 监控数据1上16bit(RWrn+1): 监控1(RWwn)要求的数据的上16bit 监控数据 $2\text{F16bit}$ (RWrn $+5$ ): 监控 $2$ (RWwn $+1$ )要求的数据的下 $16$ hit 监控数据2上16bit(RWrn+6): 监控2(RWwn+1)要求的数据的上16bit

 $RWrn+1$ · $RWrn+6$ 没有数据时,设定符号。"+"的场合为"0000","-一"的场 合为"FFFF"。

远程寄存器设定的监控数据在打开监控中(RXn8)期间不断更新。

如果关闭监控中(RXn8),会保持设定监控数据RWrn、RWrn+1、RWrn+5、RWrn+6的 数据。

如果监控1(RWwn)、监控2(RWwn+1)设定了不符合规格的监控代码,回复代码将被 设定为错误代码(□□□1)。

3.6.2 命令代码 (1) 读取命令代码(0000h~0A1Fh) (RWn+2)  $\longrightarrow$  数据读取期间 命令代码执行要求 (RYn9) (RYn9) ON OFF ON OFF 命令代码  $(RW<sub>wn</sub>+2)$ 命令代码执行完成 (RXn9) (RXn9) 读取数据  $(RW<sub>wn</sub>+3)$ 回复代码  $(RWn+2)$ 

> 请将读取命令代码(参考3.5.4项(1))设定为命令代码(RWwn+2),打开命令代码执 行要求(RYn9)。如果打开命令代码执行要求(RYn9),设定的读取代码所对应的数将 被设定为读取数据(RWrn+3)。数据全部为16进制。此时,命令代码执行完成(RXn9) 将同时被打开。请在打开命令代码执行要求(RXn9)期间读取读取数据(RWrn+3)设定 的读取数据。然后再设定读取命令代码,直到打开命令代码执行要求(RYn9)为止, 保持读取数据(RWrn+3)设定的数据。

> 如果命令代码(RWwn+2)设定了不符合规格的命令代码, 回复代码将设定为错误代 码(□□1□)。另外,如果读取不能使用的参数·位置点参数表时,将被设定为错误 代码(□□2□)。

请在完成数据读取后关闭命令代码执行要求(RYn9)。

 $3 - 37$ **SMC** 

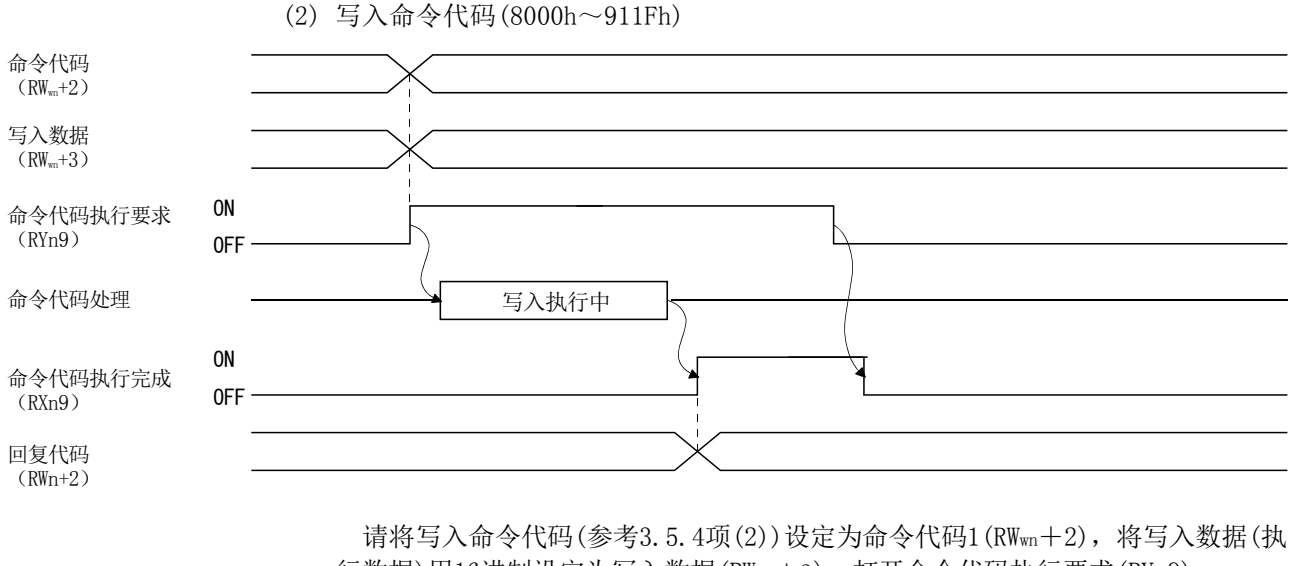

行数据)用16进制设定为写入数据(RWwn+3),打开命令代码执行要求(RYn9)。

如果打开命令代码执行要求(RYn9), 将写入数据(RWwn+3)设定的数据写入命令代 码所对应的项目。如果执行写入,命令代码执行完成(RXn9)将会打开。

如果命令代码(RWwn+2)设定了不符合规格的命令代码,回复代码将设定为错误代 码(□□1□)。

请在打开命令代码执行完成(RXn9)后再关闭命令代码执行要求(RYn9)。

3.6.3 通过远程寄存器设定位置・速度

2局占有时,在位置・速度指定方式选择(RY(n+2)A)(用远程寄存器选择位置・速度指 定方式)打开的状态下可以使用本项功能。

定位时通过参数№PC30的设定可以对需要的位置指令・速度指令做如下选择。

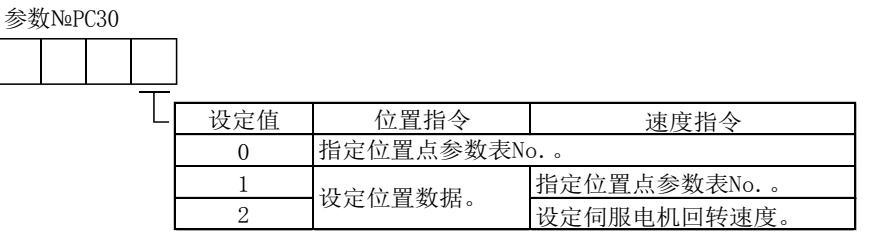

(1) 位置点参数表№设定的场合

指定保存在驱动器的位置点参数表№并执行定位。

请将参数№PC30预先设定为"□□□0"(初期值),根据位置点参数表№设定使运 行生效。

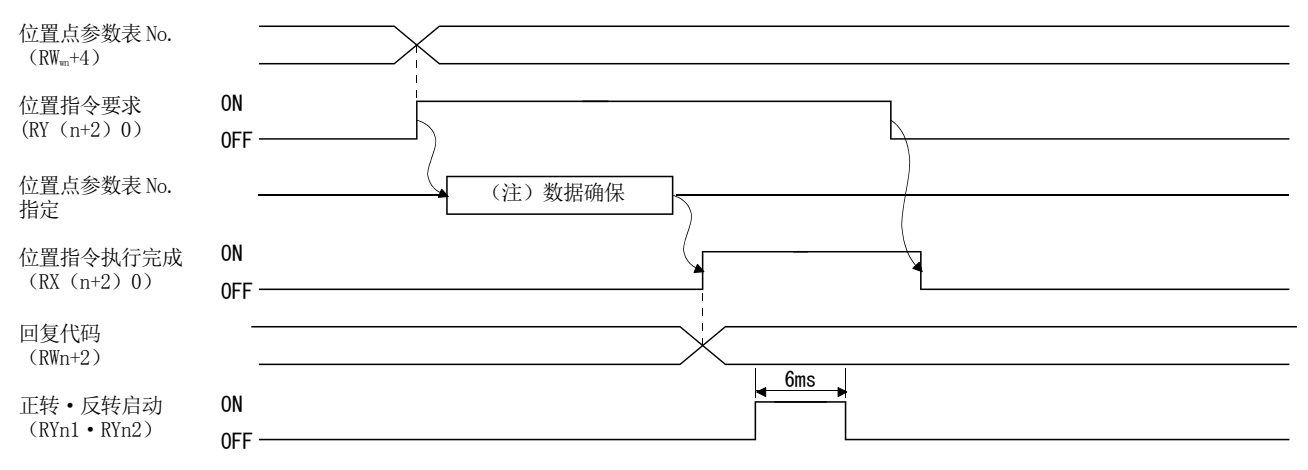

注. 数据记忆到驱动器的RAM。因此如果关闭电源数据将会消失。

请将位置点参数表№设定为位置点参数表№(RWwn+4),再打开位置指令要求(RY(n  $+2)0$ ).

如果打开RY(n+2)0,位置点参数表№将被记忆到驱动器的RAM。

如果记忆了位置点参数表№,位置指令执行完成(RX(n+2)0)会被打开。

如果将超出设定范围的数据设定位置点参数表№(RWwn+4),回复代码将设定为错 误代码(参考3.5.5项)。

请在打开位置指令执行完成(RX(n+2)0)后打开正转启动(RYn1)・反转启动 (RYn2)。

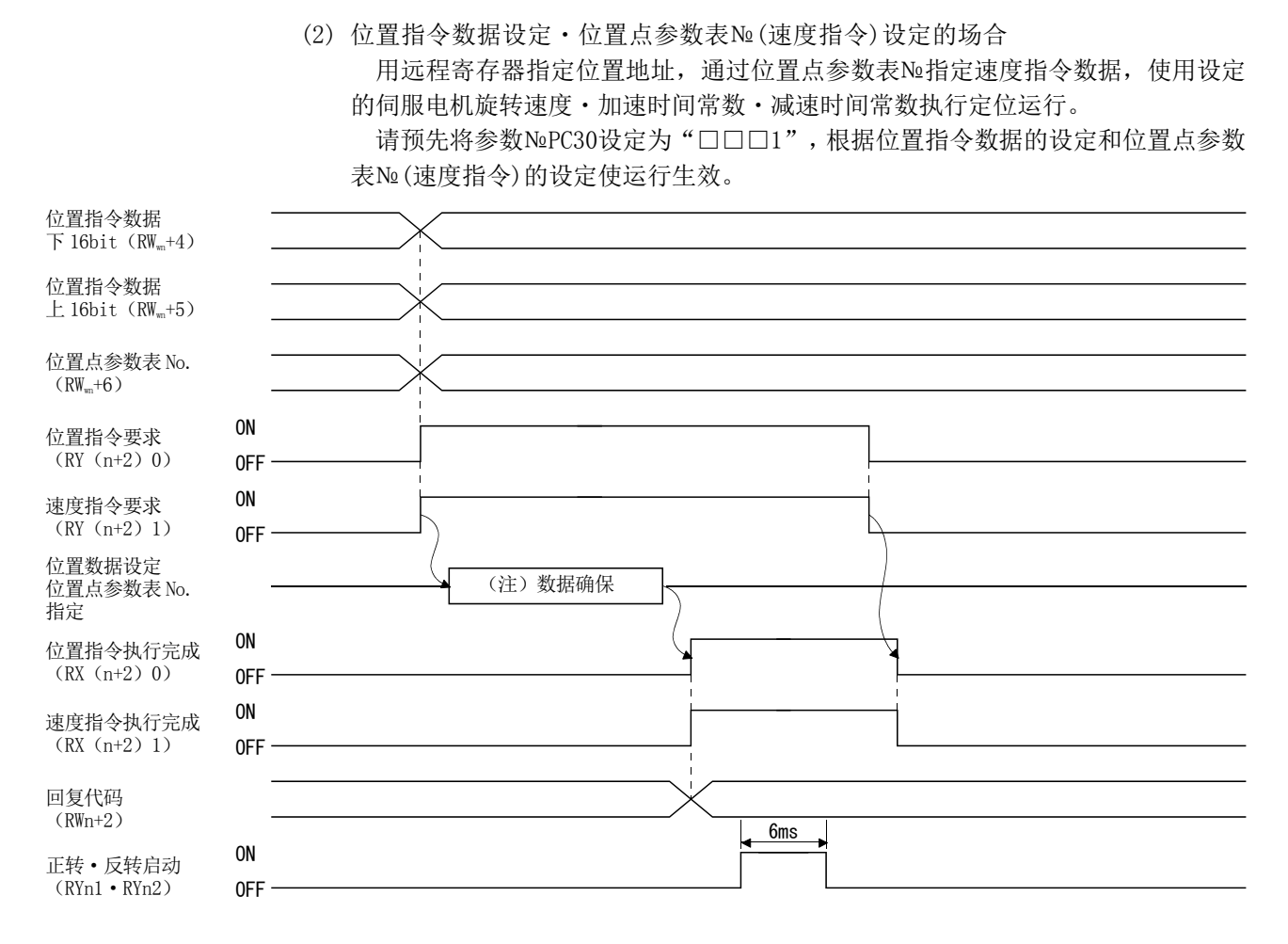

注. 数据记忆到驱动器的RAM。因此如果关闭电源数据将会消失。

请将位置指令数据的下16bit设定为位置指令数据下16bit(RWwn+4),将位置指令 数据的上16bit设定为位置指令数据上16bit(RWwn+5),并将速度指令用的位置点参 数表№设定为位置点参数表№(RWwn+6),打开位置指令要求(RY(n+2)0)和速度指令 要求 $(RY(n+2)1)$ 。

如果打开RY(n+2)0・RY(n+2)1,将位置指令数据・位置点参数表№记忆到驱动 器的RAM。

如果记忆了数据,位置指令执行完成(RX(n+2)0)和速度指令执行完成(RX(n+2)1) 将被打开。

如果位置指令数据下16bit(RWwn+4)、位置指令数据上16bit(RWwn+5)、位置点参 数表№(RWwn+6) 的设定值超出设定范围, 回复代码将设定为错误代码(参考3.5.5 项)。

请在打开位置指令执行完成(RX(n+2)0)和速度指令执行完成(RX(n+2)1)后打开 正转启动(RYn1)・反转启动(RYn2)。

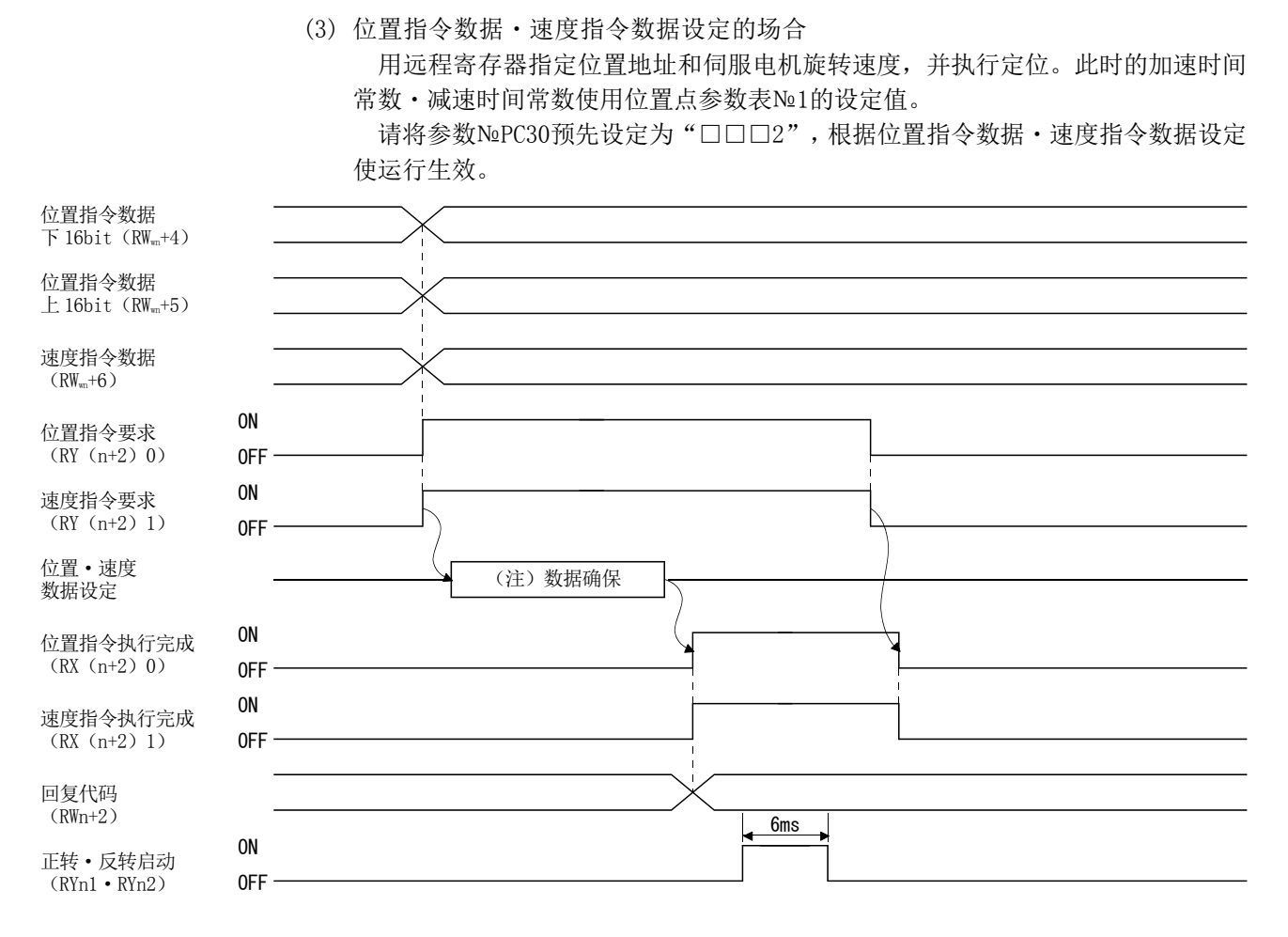

注. 数据将记忆到驱动器的RAM。因此如果关闭电源数据将会消失。

请将位置指令数据的下16bit设定为位置指令数据下16bit(RWwn+4),将位置指令 数据的上16bit设定为位置指令数据上16bit(RWwn+5),并将速度命令数据设定为速 度指令数据(RWwn+6),打开位置指令要求(RY(n+2)0)和速度指令要求(RY(n+2)1)。 如果打开RY(n+2)0・RY(n+2)1,位置指令数据・速度指令数据将被记忆到驱动

器的RAM。

如果记忆了数据,位置指令执行完成(RX(n+2)0)和速度指令执行完成(RX(n+2)1) 将被打开。

如果位置指令数据下16bit(RWwn+4)、位置指令数据上16bit(RWwn+5)、速度指令 数据(RWwn+6) 的设定值超出设定范围,回复代码将设定为错误代码(参考3.5.5项)。 请在打开位置指令执行完成(RX(n+2)0)和速度指令执行完成(RX(n+2)1)后打开 正转启动(RYn1)・反转启动(RYn2)。

> $3 - 41$ SSMO

### 3.7 功能别程序编辑例

伺服的运行、监控、参数的读取和写入等的具体程序例,将基于3.7.1项所示机器构成 进行说明。

#### 3.7.1 系统构成例

如下所示,安装CC-Link系统主局・远程单元,运行2台驱动器(1局占有,2局占有)。

(1) 系统构成

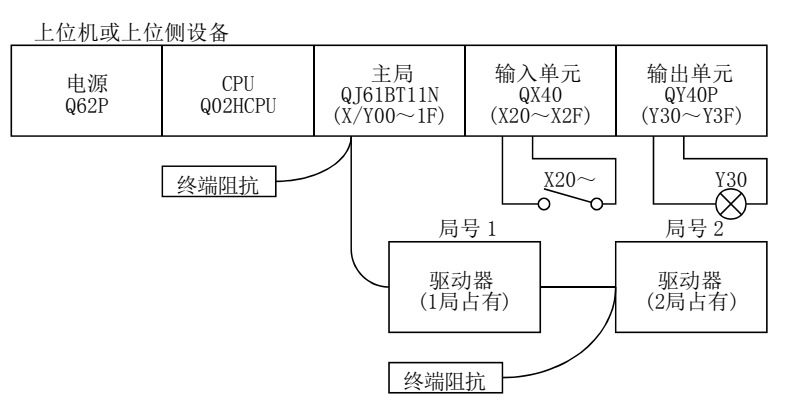

(2) 主局的网络参数设定

程序编辑例是按如下内容设定网络参数的。

| 项目       |                | 设定条件         | 项目         | 设定条             |
|----------|----------------|--------------|------------|-----------------|
| 前列I/0 No |                | 0000         | 远程寄存器(RWr) | W <sub>O</sub>  |
| 动作设定     | 数据传输器<br>异常局设定 | 清除           | 刷新软元件      |                 |
|          |                | (不勾选"保持输入数   | 远程寄存器(RWw) | W100            |
|          |                | 据")          | 更新软元件      |                 |
|          | CPU STOP时设定    | 刷新           | 特殊继电器(SB)  | SB <sub>0</sub> |
| 种别       |                | 主局           | 更新软元件      |                 |
| 模式设置     |                | 远程网络-Ver.1模式 | 特殊寄存器(SW)  | SW <sub>0</sub> |
|          |                |              | 刷新软元件      |                 |
| 总连接台数    |                | 2台           | 重试次数       | 3               |
| 远程输入(RX) |                | X1000        | 自动复列台数     |                 |
| 刷新软元件    |                |              | CPU降低指定    | 停止              |
| 远程输出(RY) |                | Y1000        | 扫描模式指定     | 不同              |
| 刷新软元件    |                |              |            |                 |

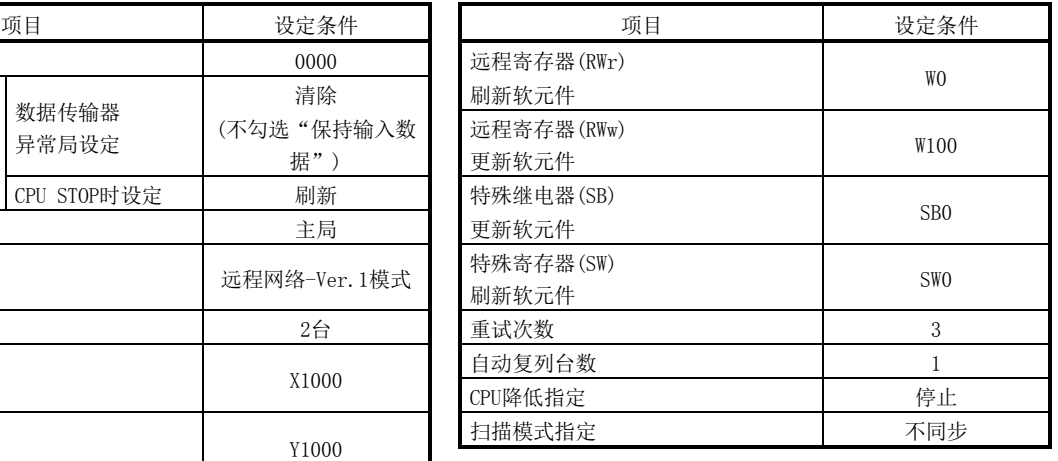

(3) 远程输入输出(RX,RY)的关系

上位侧设备CPU的软元件和远程设备局的远程输入输出(RX,RY)的关系如下所示。 实际使用的软元件如下图所示。

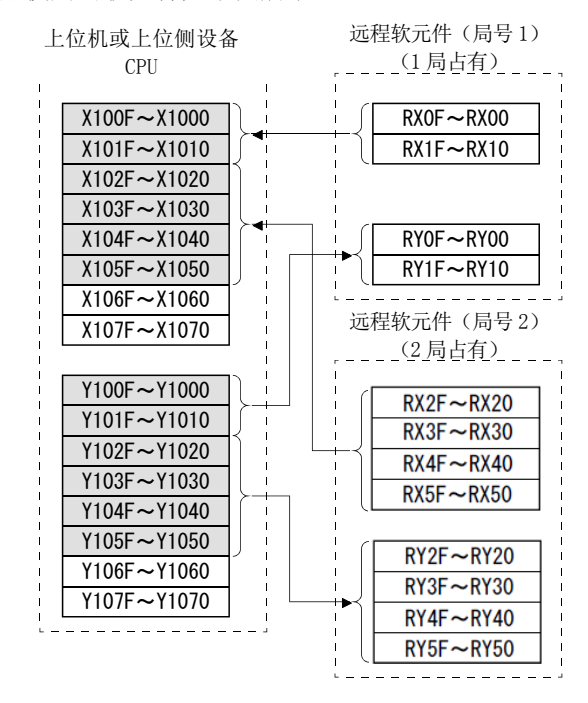

(4) 远程寄存器(RWw,RWr)的关系

上位侧设备CPU的软元件与远程设备局的远程寄存器(RWw,RWr)之间的关系如下。 实际使用的软元件用如下网格图表示。

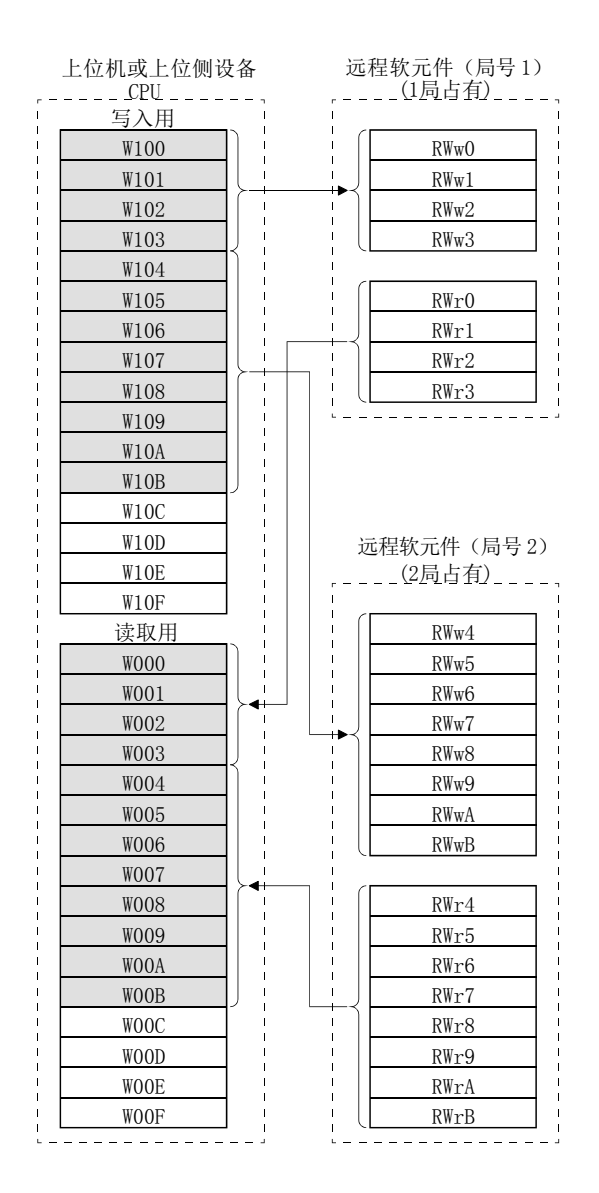

 $3 - 44$ **SSMC** 

### 3.7.2 驱动器状态读取

如果局号1的驱动器远程局通信Ready,则输出单元的Y30将会被打开。 如下为CC-Link通信正常的场合Y30打开的进程图。

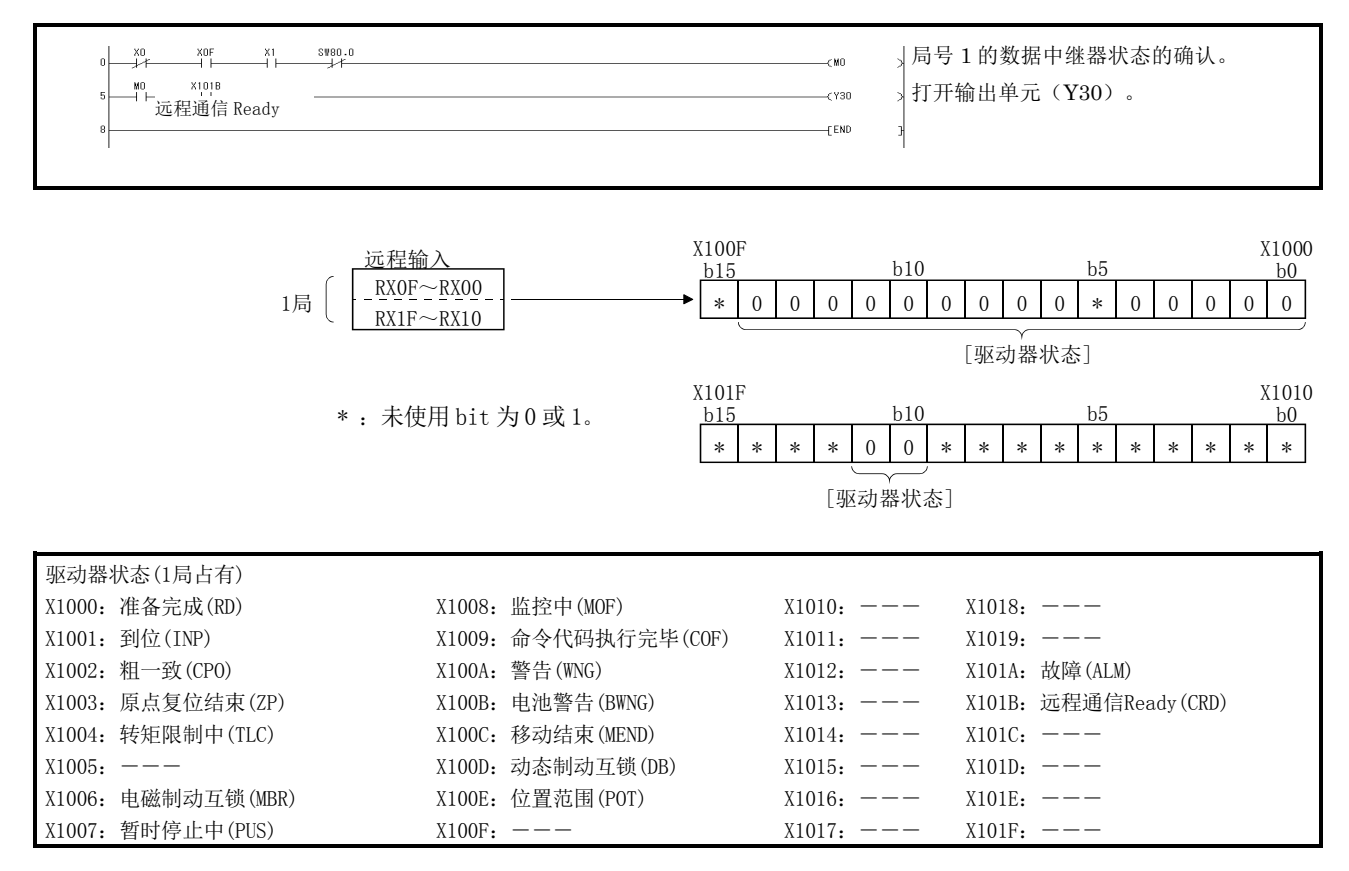

### 3.7.3 运行指令的写入

局号1的驱动器进行位置点参数表№2的定位运行。 打开X20开始运行。

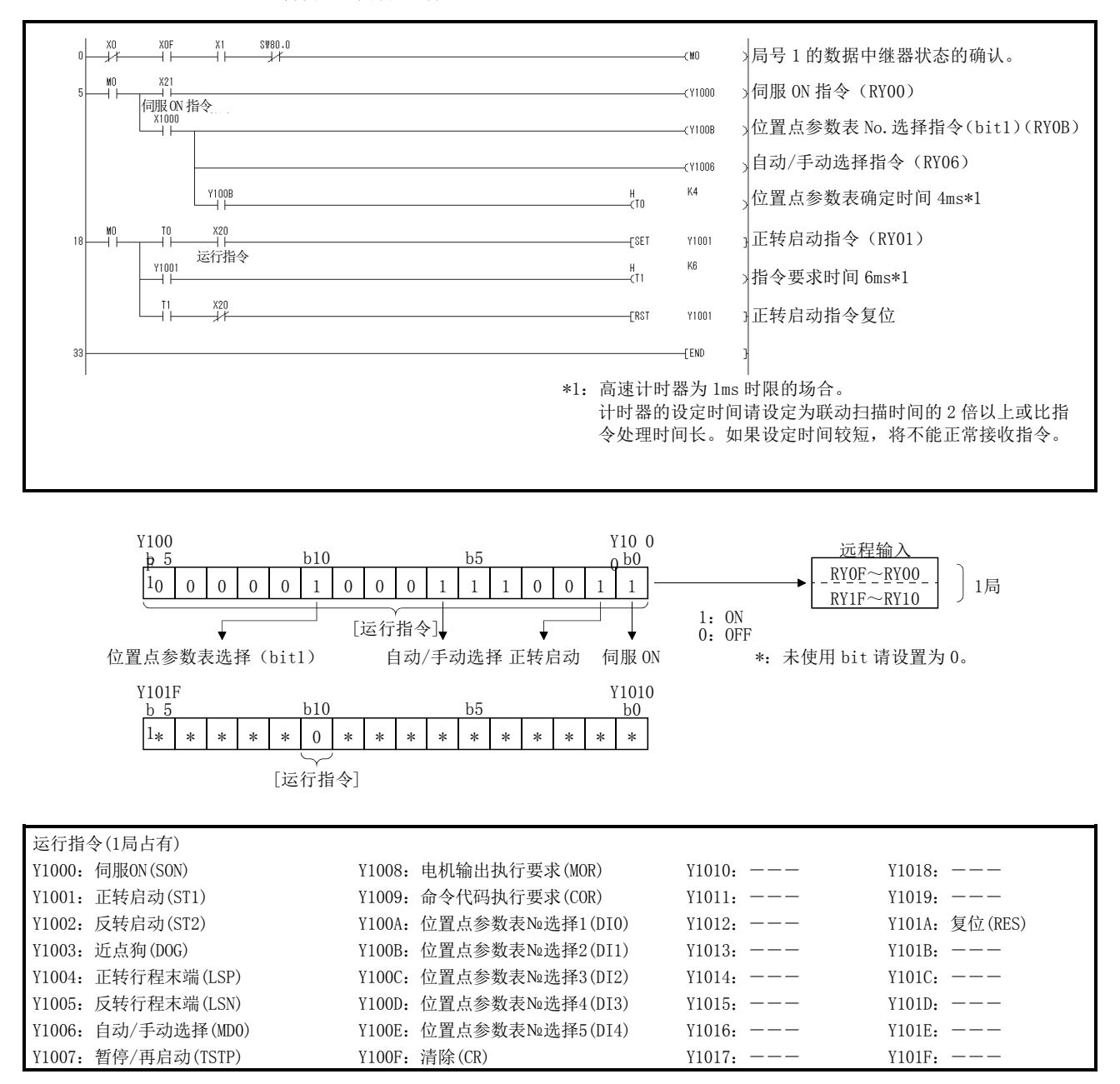

## 3.7.4 数据读取

读取驱动器的各种数据。

### (1) 监视器的读取

将局号2的驱动器的(反馈脉冲累积)读取到D10。

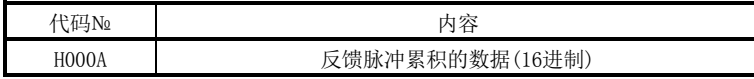

X20 为 ON 时读取反馈脉冲累积监控。

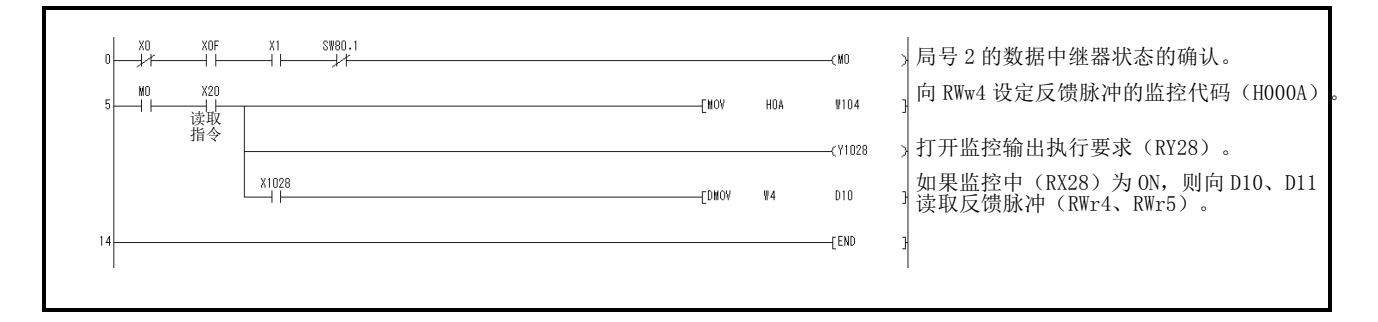

# (2) 参数的读取

将局号2的驱动器参数№PA04(功能选择A-1)读取到D1。

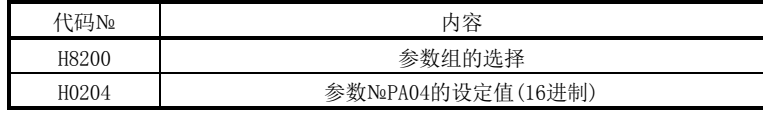

X20为ON时读取参数№PA04。

执行命令代码时的回复代码设置为D2。

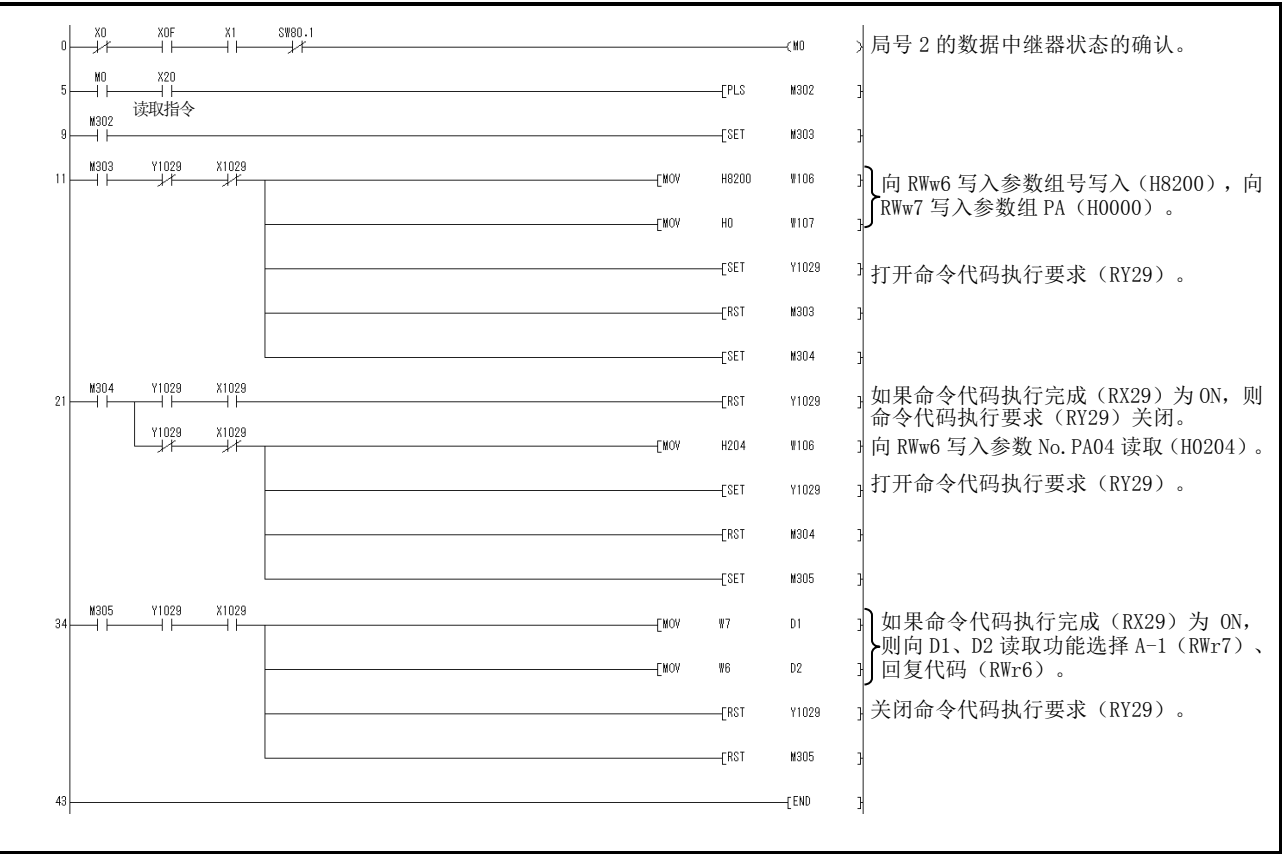

# (3) 异常内容读取

将局号2的驱动器异常内容读取到D1。

| ∙Nº<br>. | $+$ $\sim$                            |
|----------|---------------------------------------|
| ٦ΩΩ      | 警告<br>6讲制<br>警<br>∙Nº<br>ℎ<br>15<br>. |

X20为ON时读取当前报警。

执行命令代码时的回复代码设置为D2。

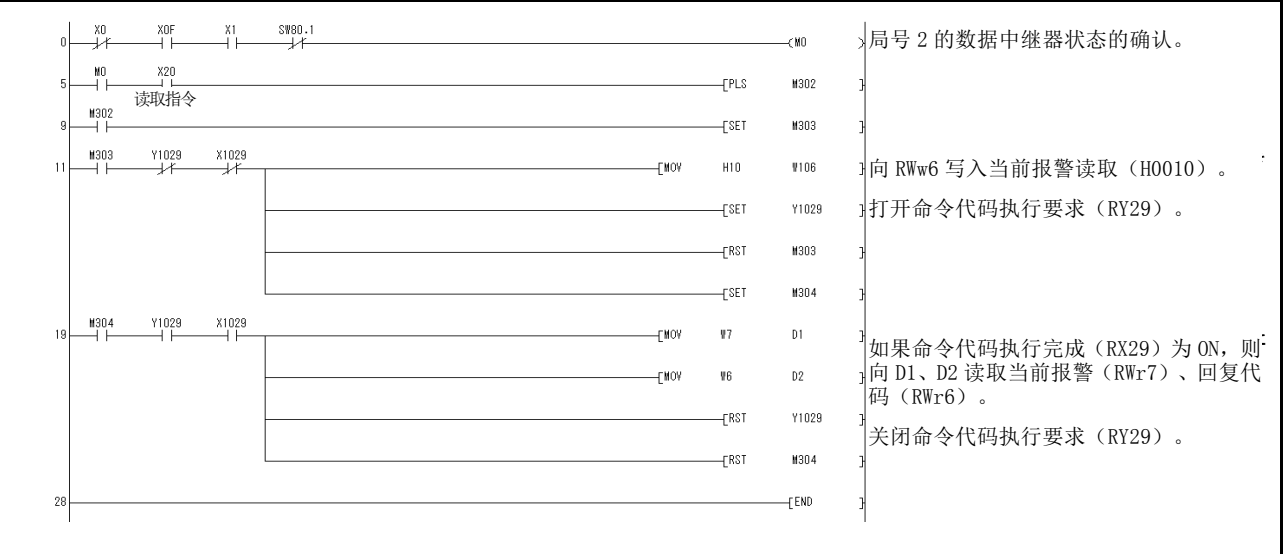

## 3.7.5 数据写入

关于向驱动器写入各种数据的程序进行说明。

(1) 位置点参数表的伺服电机旋转速度数据写入

局号2的位置点参数表№1的伺服电机旋转速度数据变更为"100"。此处所示为2 局占有驱动器的数据写入程序例。1局占有驱动器的场合无法写入。

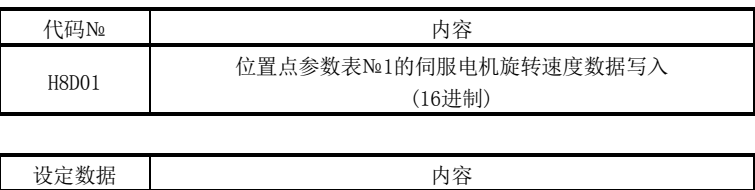

K100 位置点参数表№1的伺服电机旋转速度数据(10进制)

X20为ON时,写入位置点参数表№1的伺服电机旋转速度数据。 执行命令代码时的回复代码设置为D2。

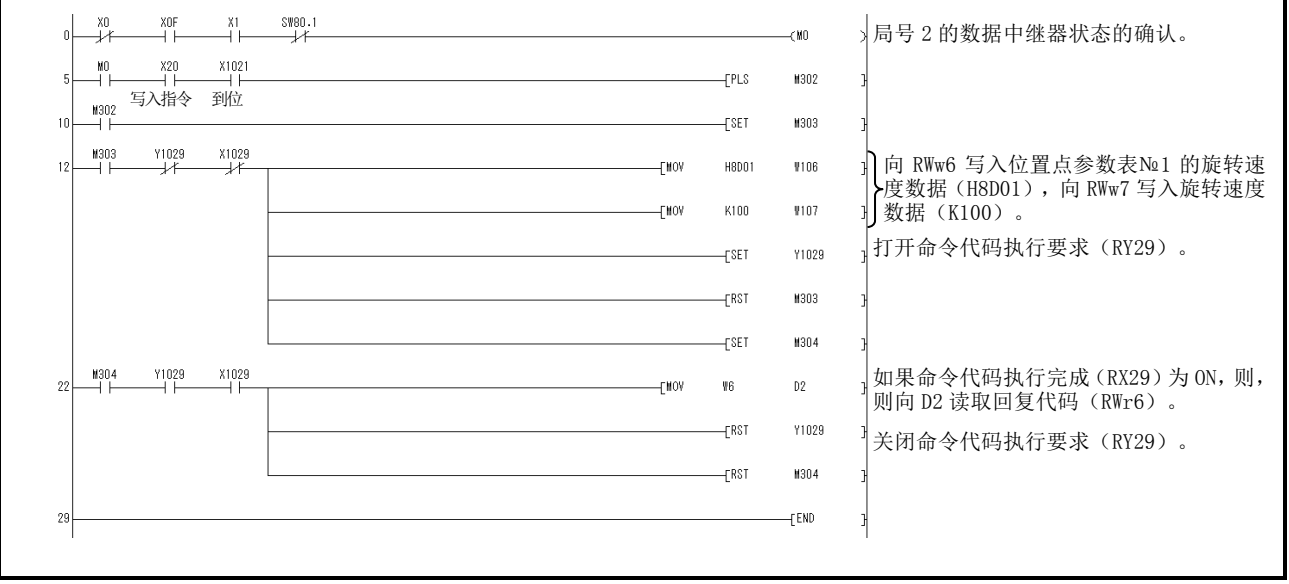

# (2) 参数的写入

在此所示程序例为2局占有。

将局号2的驱动器参数№PC12(JOG速度)变更为"100"。

按下述内容指定参数组PC。

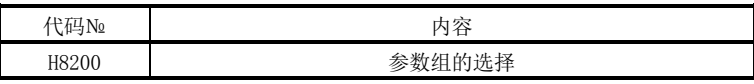

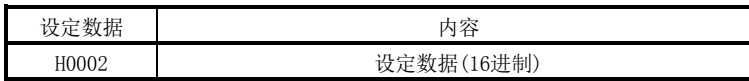

如下将参数№PC12变更为"100"。

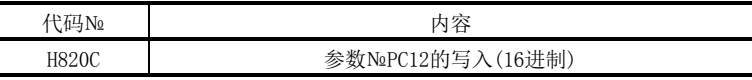

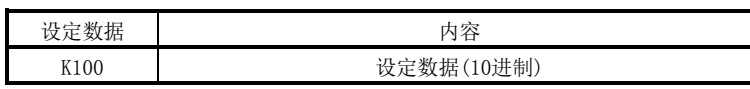

X20为ON时写入参数№PC12。

执行命令代码时的回复代码设置为D2。

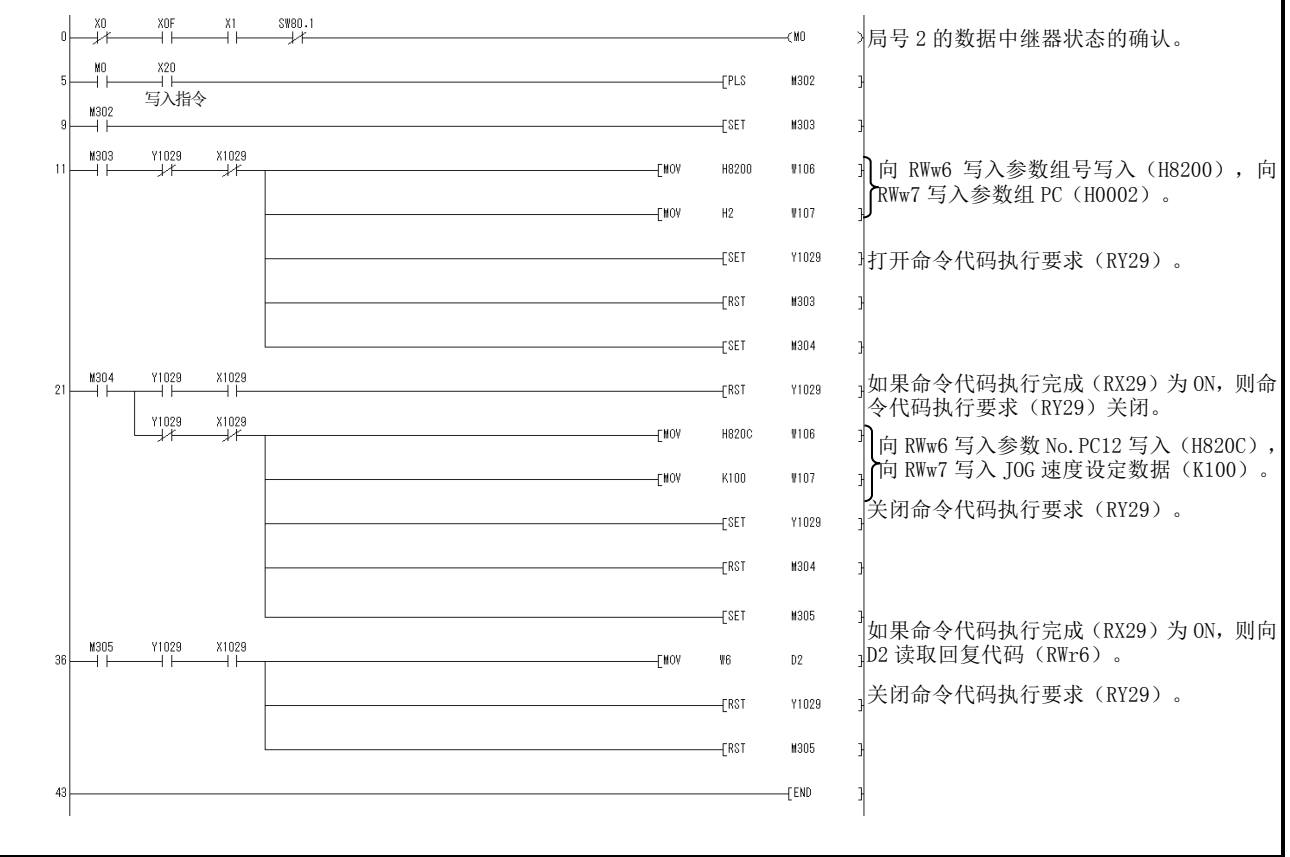

(3) 驱动器的报警初始化程序例

(a) 通过上位侧设备的指令解除局号 2 的驱动器报警。 X20为ON时发生伺服报警的场合,驱动器初始化。

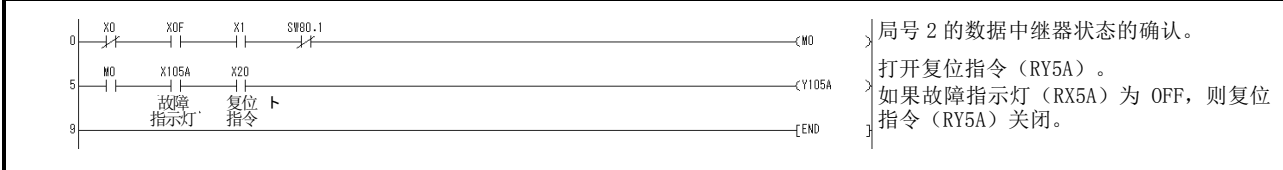

(b) 通过命令代码解除局号 2 驱动器报警。

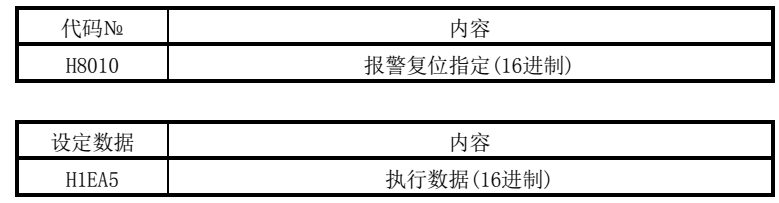

执行命令代码时的回复代码设置为D2。

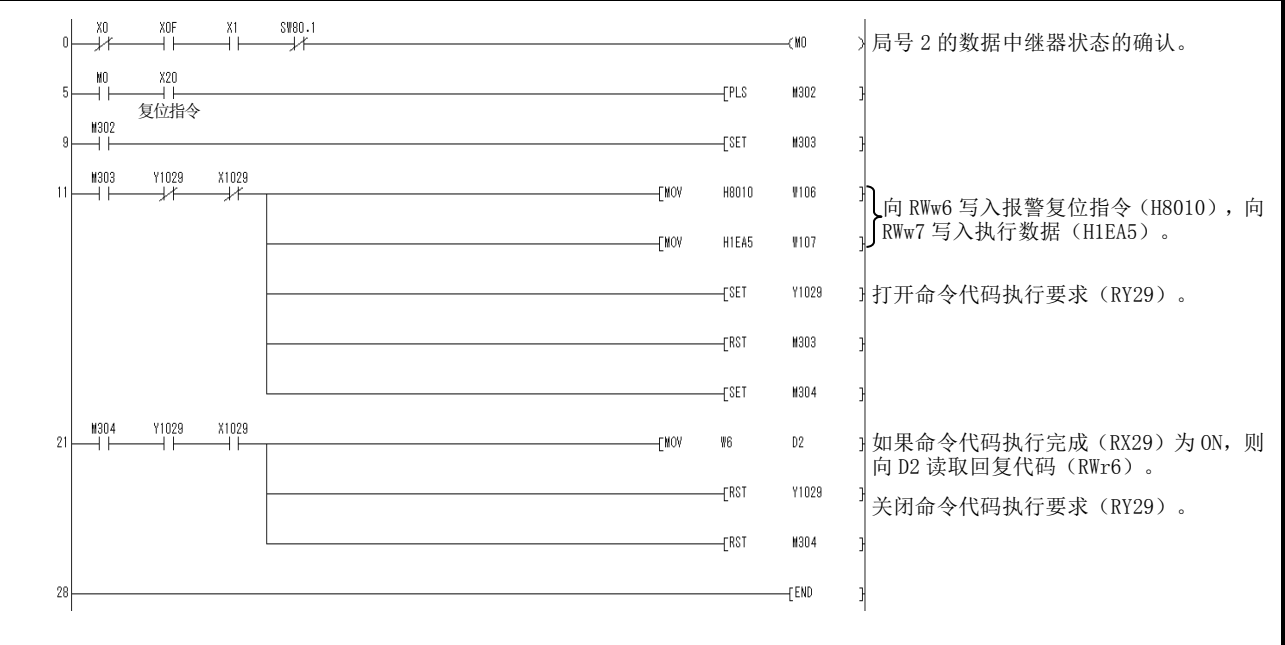

X20为ON时驱动器初始化。

# 3.CC-Link 通信功能

3.7.6 运行

对驱动器的运行程序进行说明。

(1) JOG 运行

通过局号1的驱动器读取JOG运行的执行和"当前位置"的数据。

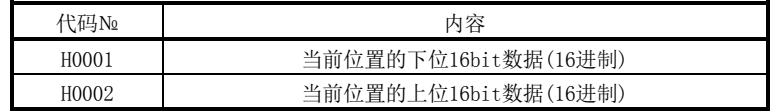

X22为ON时进行正转JOG运行。 X23为ON时进行反转JOG运行。

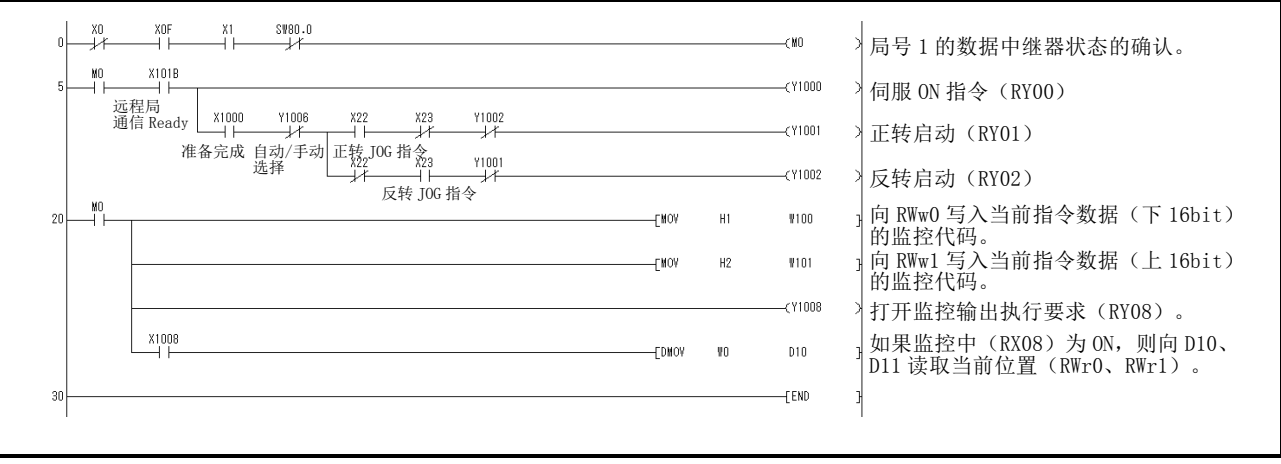

(2) 通过远程寄存器设定位置数据・速度数据

此程序例仅在2局占有时执行。

在直接指定模式下,将位置数据指定为"100000",速度数据指定为"1000", 运行局号2的驱动器。

请将参数№PC30预先设定为"□□□2"。

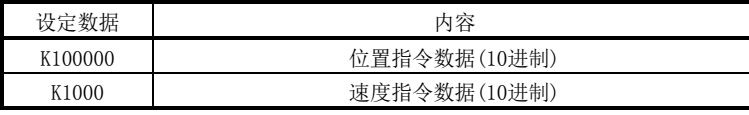

X20为ON时用远程寄存器进行指定位置设定,并通过速度设定进行定位运行。

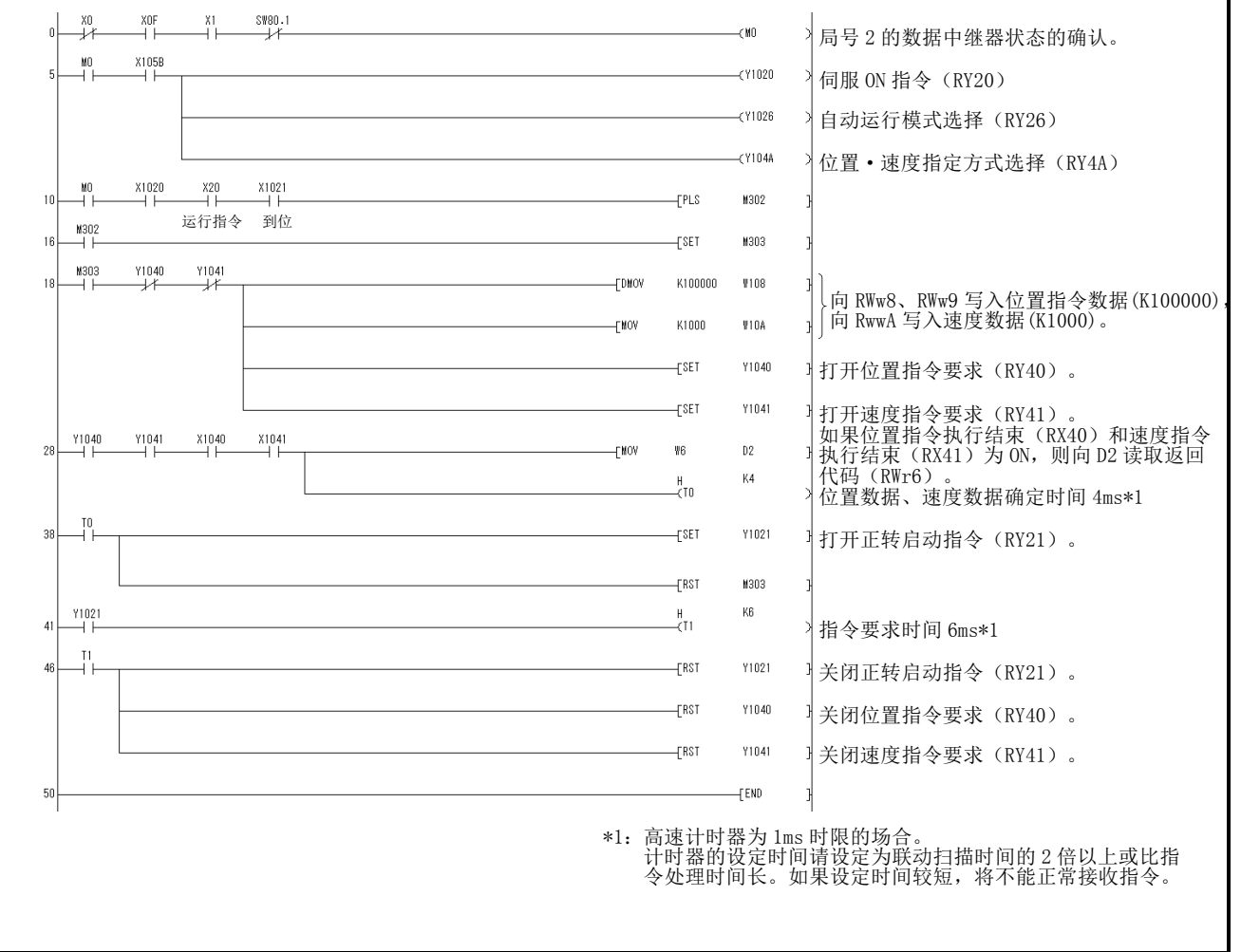

(3) 通过远程寄存器设定位置点参数表№(增分值指令方式) 此程序例仅在2局占有时执行。 在直接指定模式下,指定位置点参数表№5,通过增分值运行局号2的驱动器。

请预先将参数№PA01设定为"□□□0",将参数№PC30设定为"□□□0"。

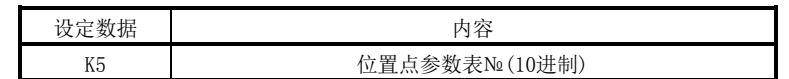

X20 为 ON 使进行向位置点参数表№5 的定位运行。

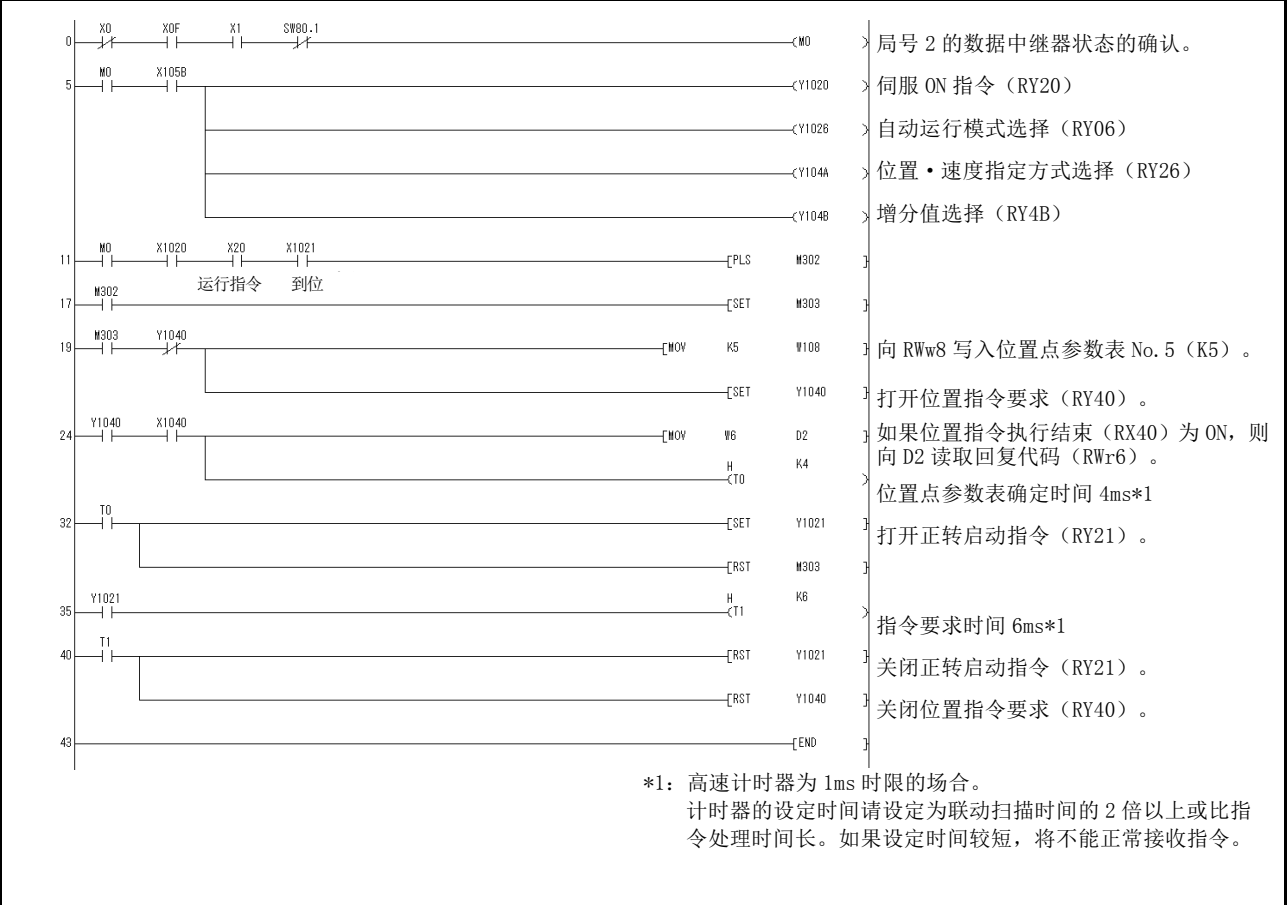

## 3.8 连续运行程序例

包含从伺服的启动到一系列的通信动作的程序例如下。基于3.8.1、3.8.3项所示的机 械结构进行说明。

### 3.8.1 1 局占有时的系统构成例

如下所示,安装CC-Link系统主局・远程单元,运行1台驱动器(1局占有)。

上位机或上位侧设备

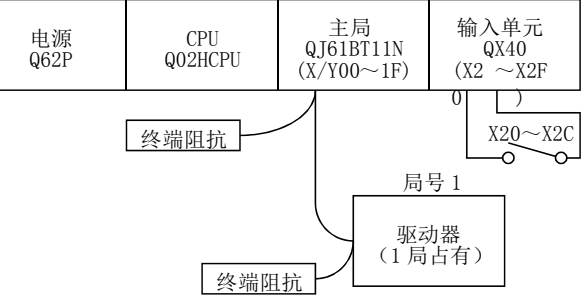

#### 输入信号的分配

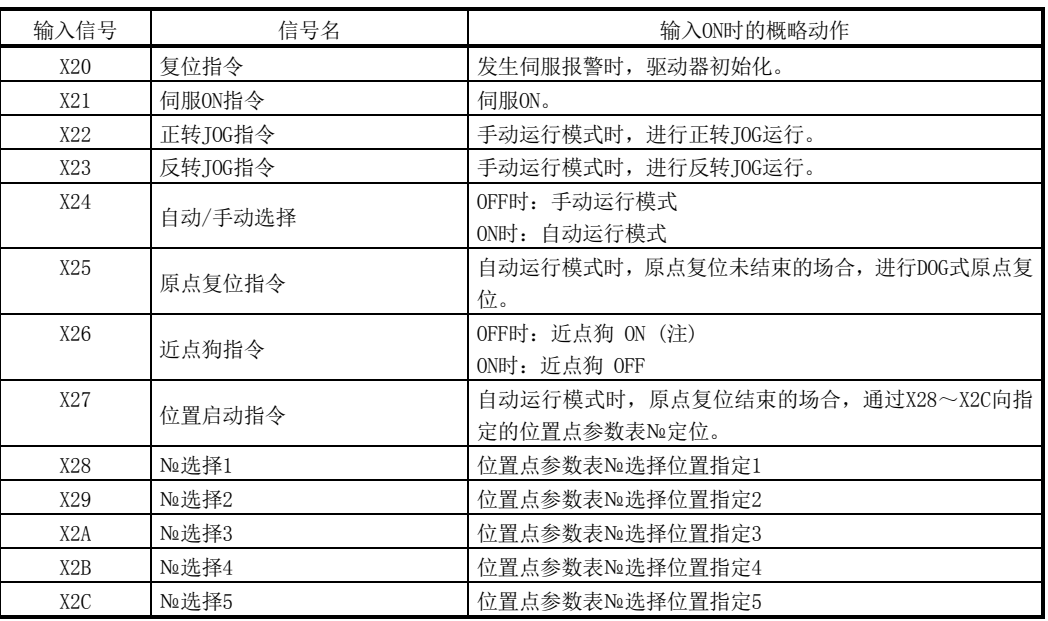

注. 参数№PD16的值为"□□□0(初始值)"(OFF时检知DOG)的场合。

3.8.2 1 局占有时的程序例

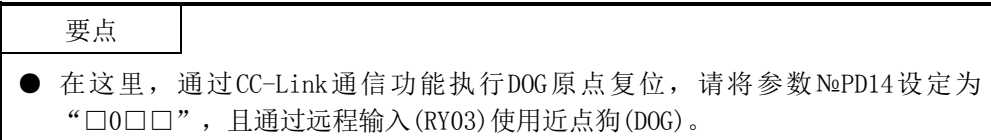

通过局号1的驱动器读取定位运行和"当前位置"的数据。

运行内容:根据报警初始化、DOG式原点复位、JOG运行、位置点参数表指令自动运行

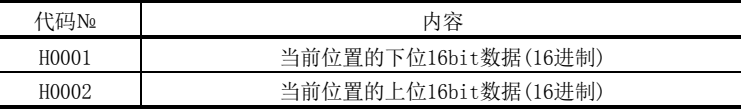

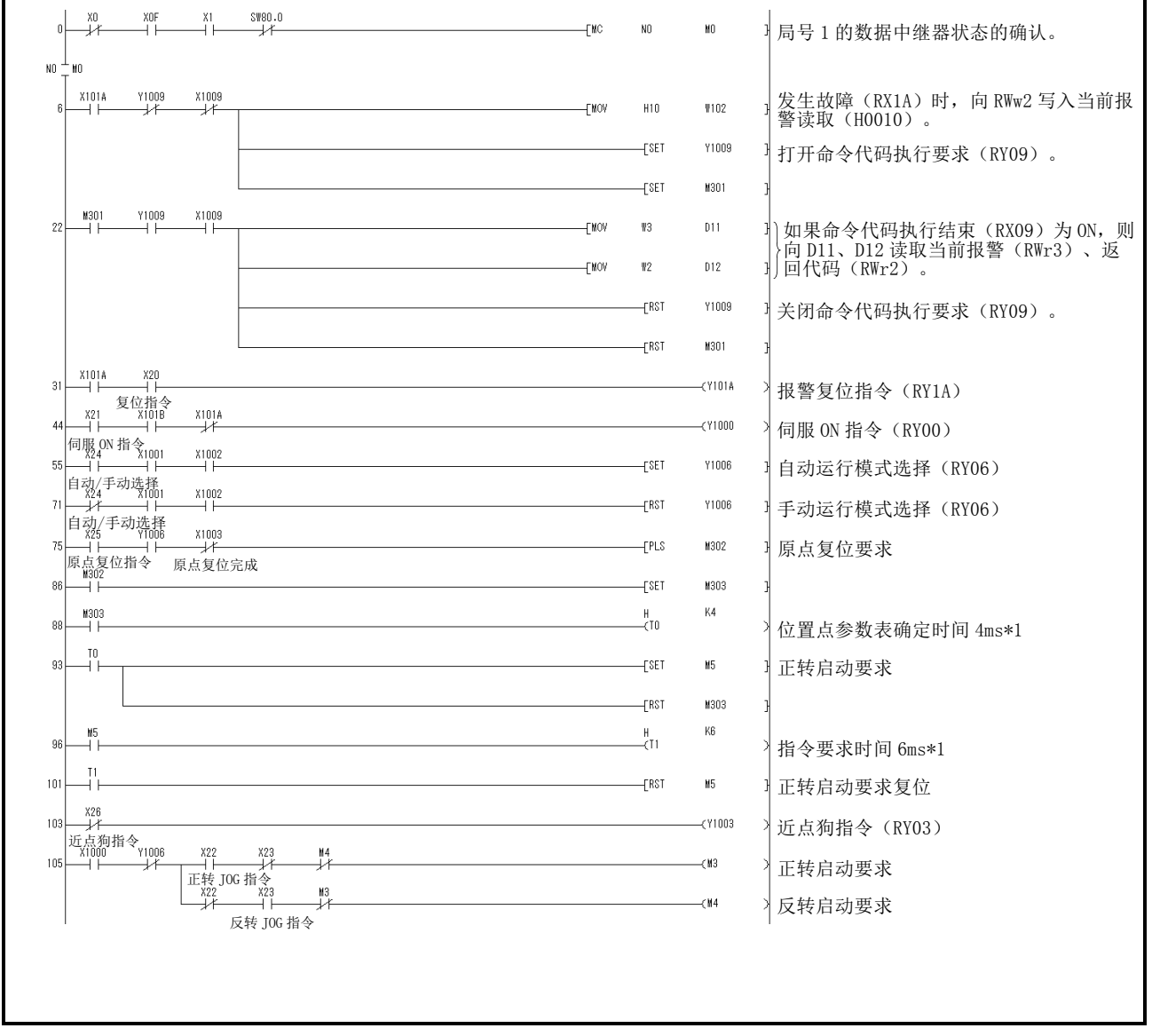

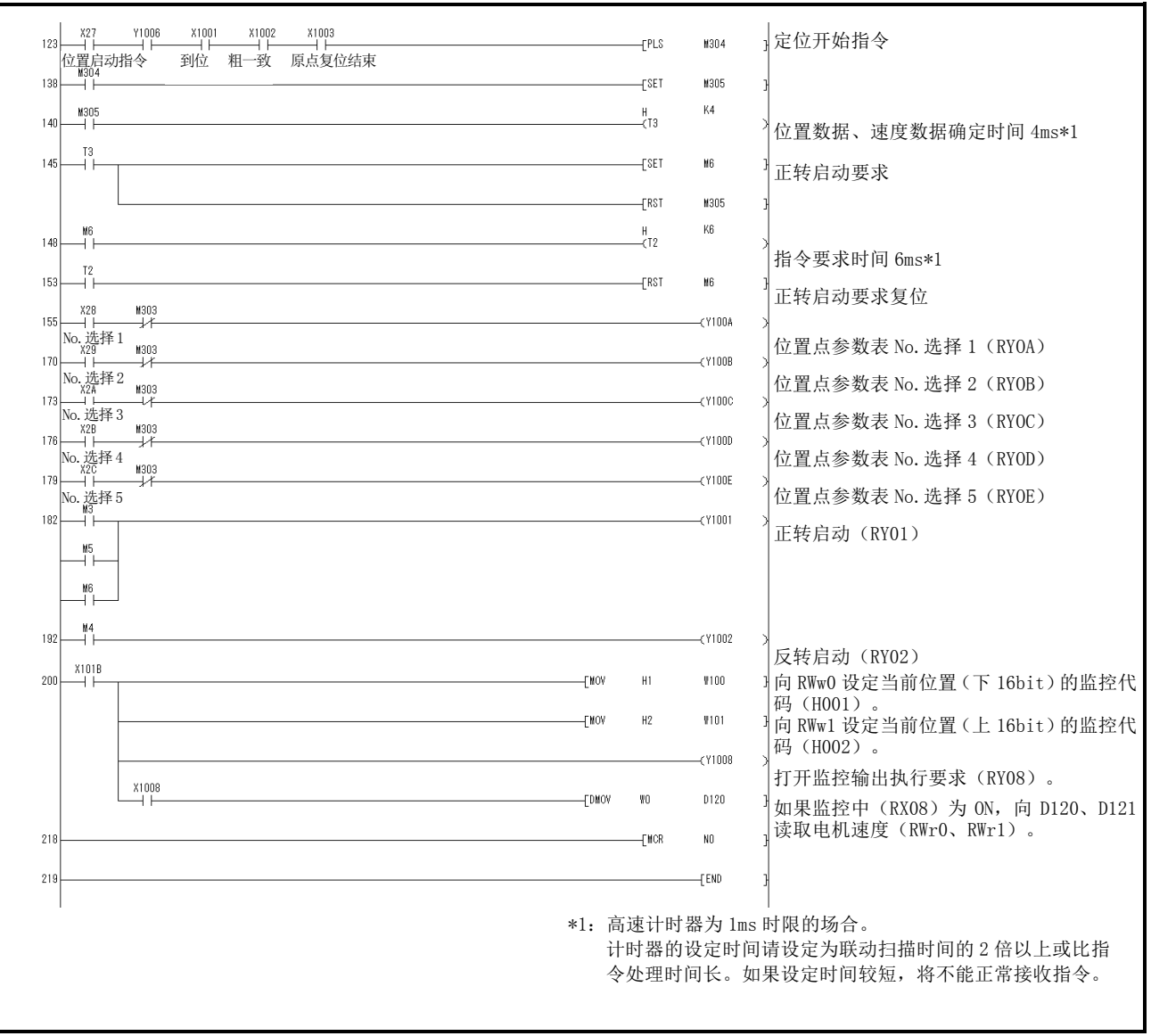

# 3.8.3 2 局占有时的系统构成例

如下所示,安装CC-Link系统主局・远程单元,运行1台驱动器(2局占有)。

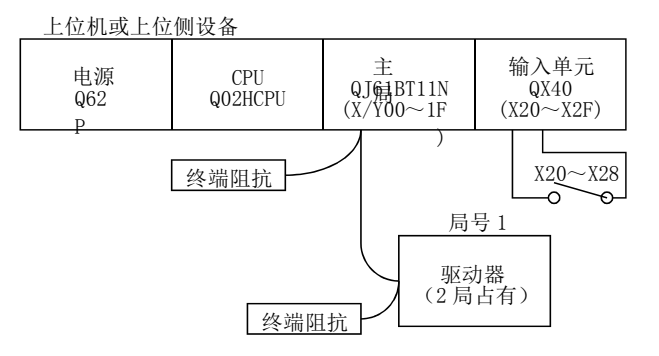

## 输入信号的分配

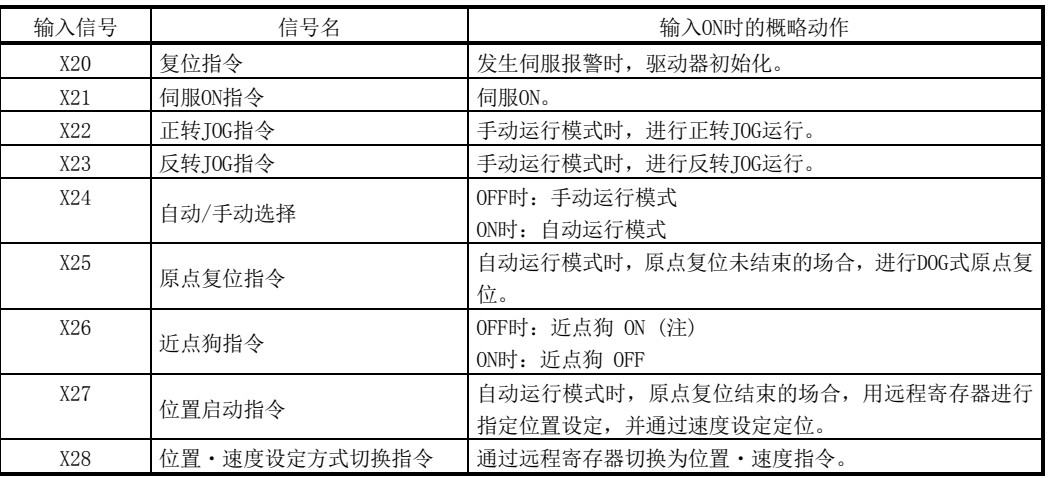

注. 参数№PD16的值为"□□□0(初始值)" (OFF时检知DOG)的场合。

 $3 - 59$ **SMC**  3.8.4 2 局占有时的程序例

要点 ● 在这里,通过CC-Link通信功能执行DOG原点复位,请将参数№PD14设定为 "□0□□",且通过远程输入(RY03)使用近点狗(DOG)。

通过局号1的驱动器读取定位运行和"电机速度"的数据。 请将参数№PC30预先设定为"□□□2"。

运行内容:根据报警初始化、DOG式原点复位、JOG运行、位置指令数据、速度指令数 据的设定自动运行

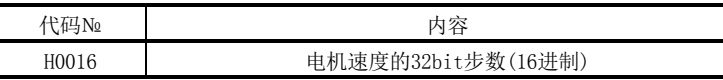

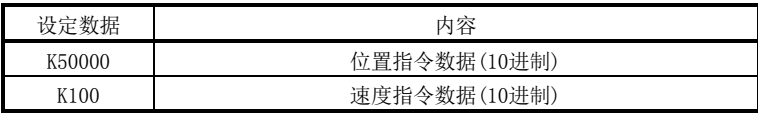

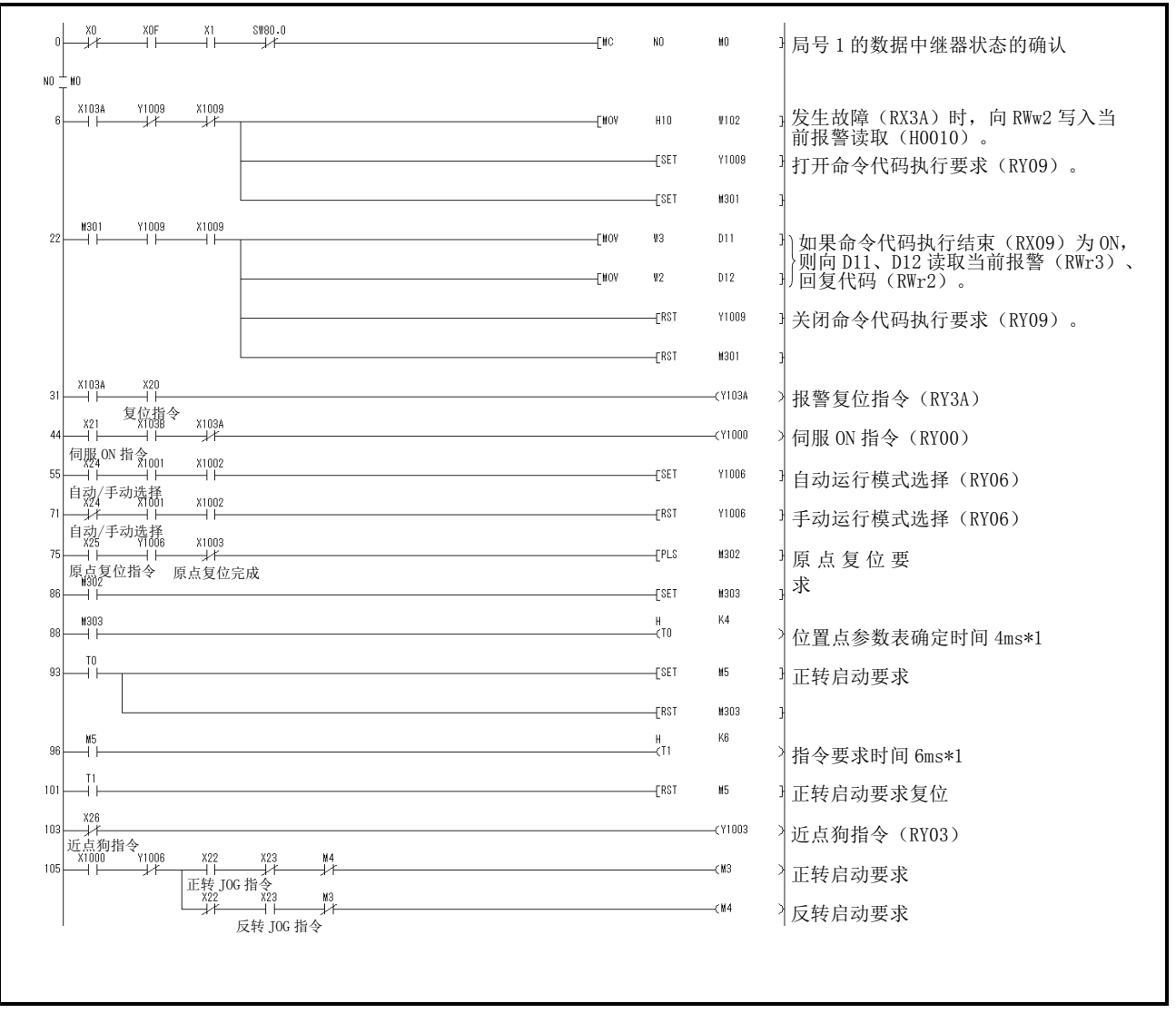

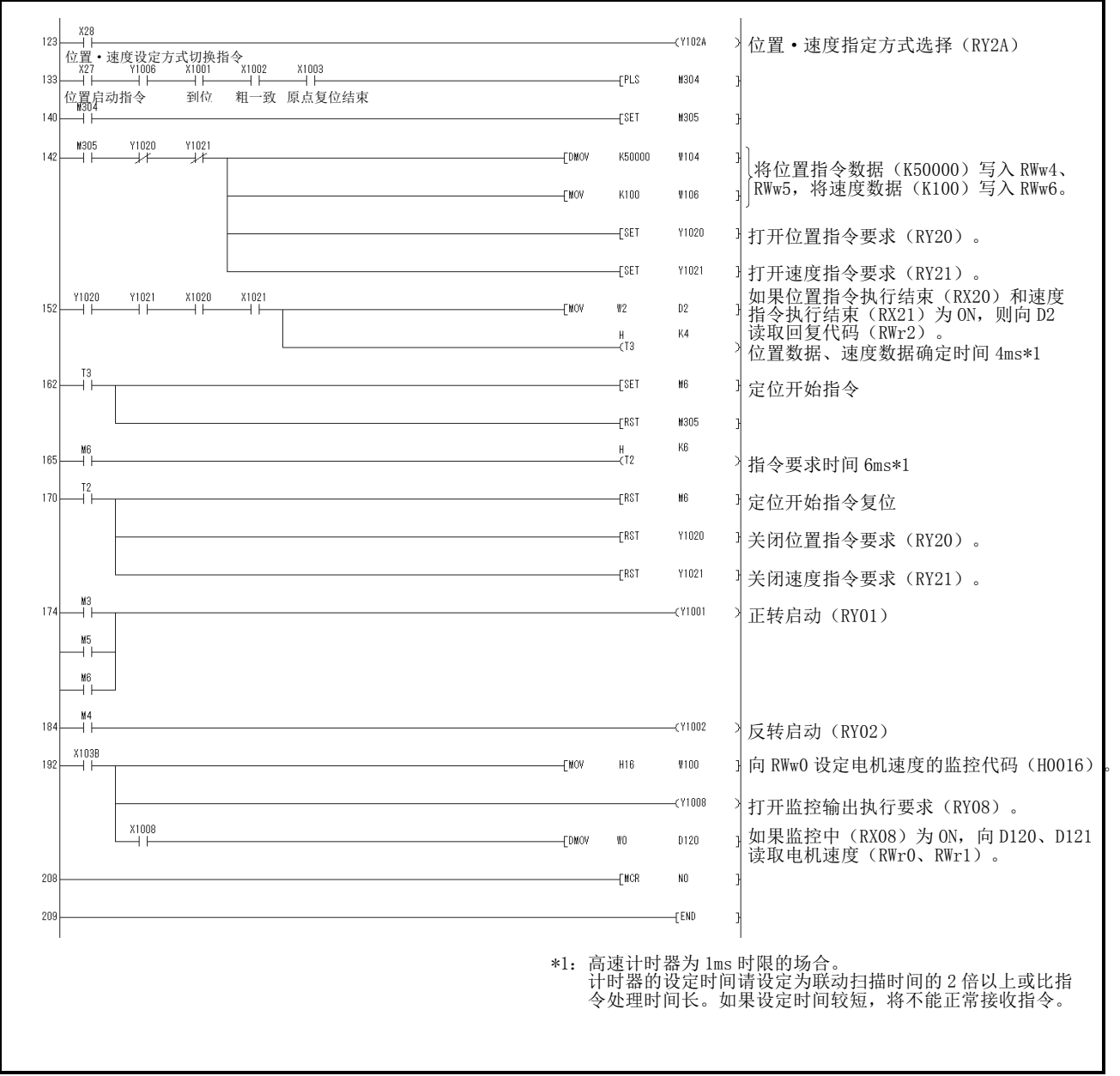

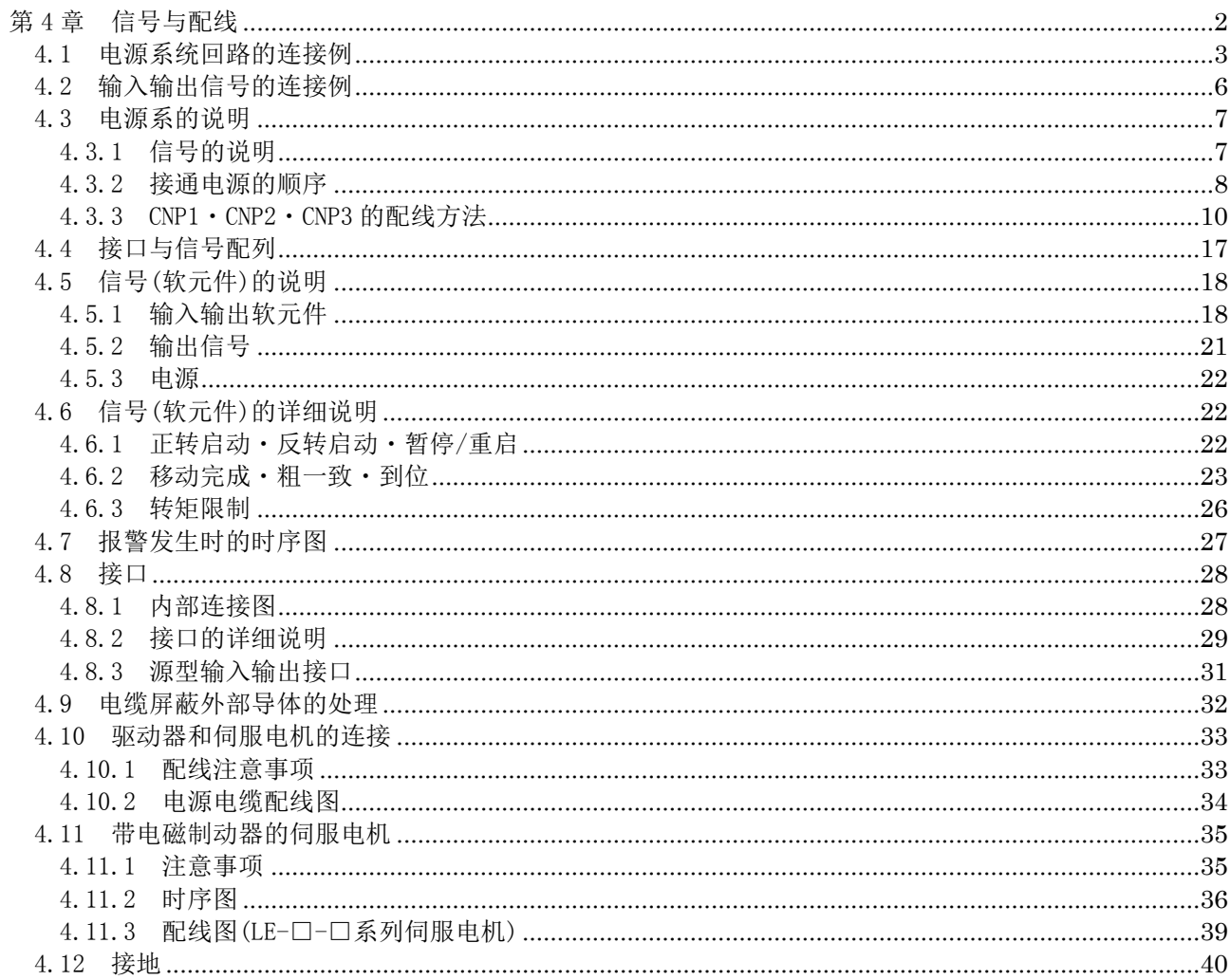

## <span id="page-107-0"></span>第 4 章 信号与配线

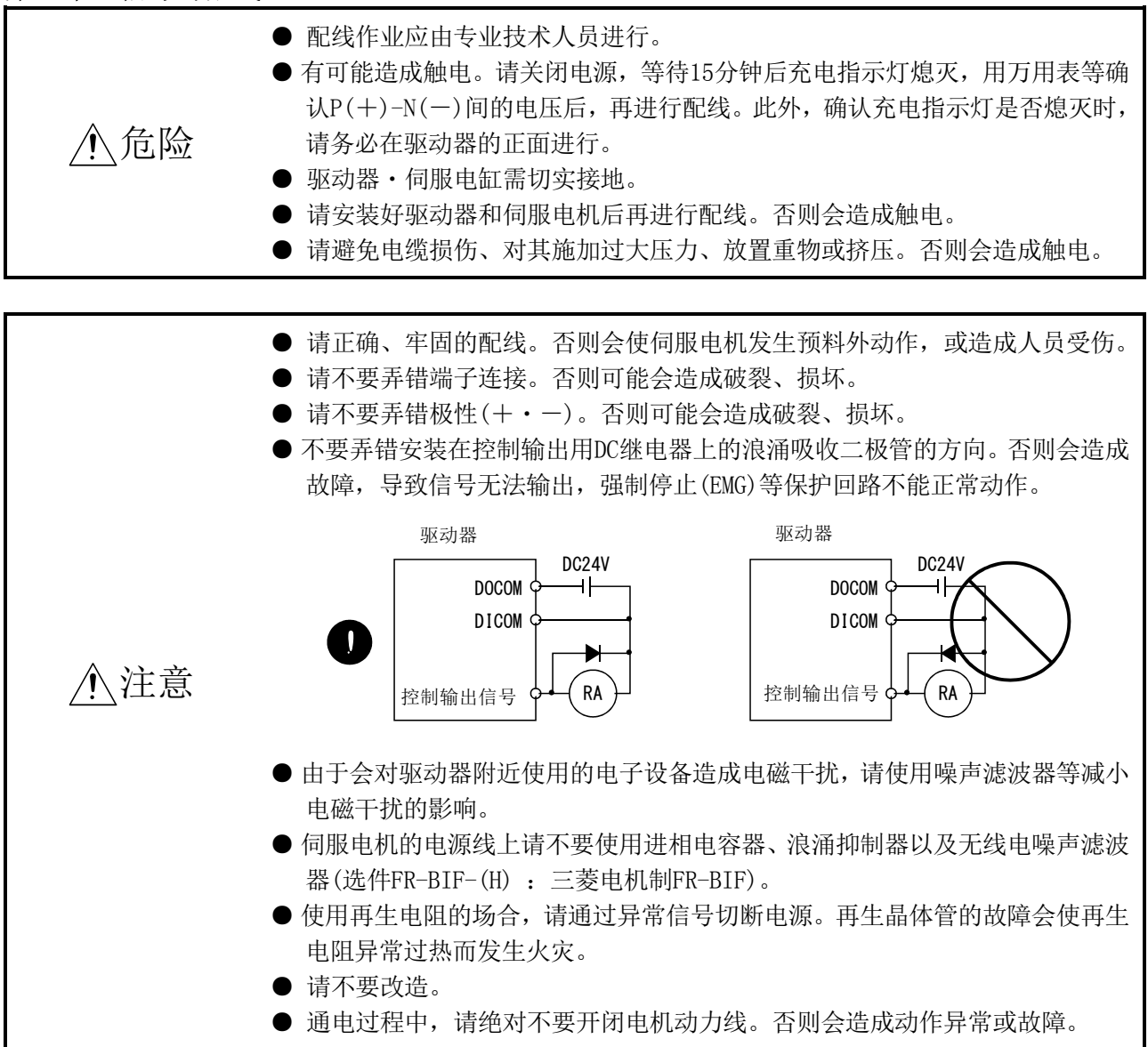
# 4.1 电源系统回路的连接例

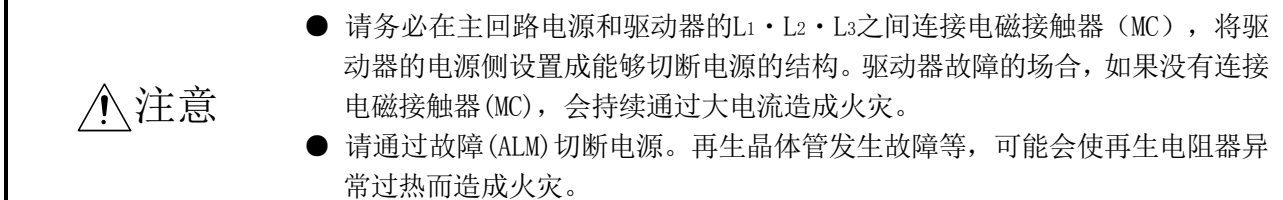

电源・主回路是,配线成为检知发生本节所示报警,切断电源的同时,伺服ON(RYn0) 也关闭的回路。电源的输入线请务必使用无熔丝断路器(NFB)。

(1) LECSC□-□中使用三相 AC200~230V 电源的场合

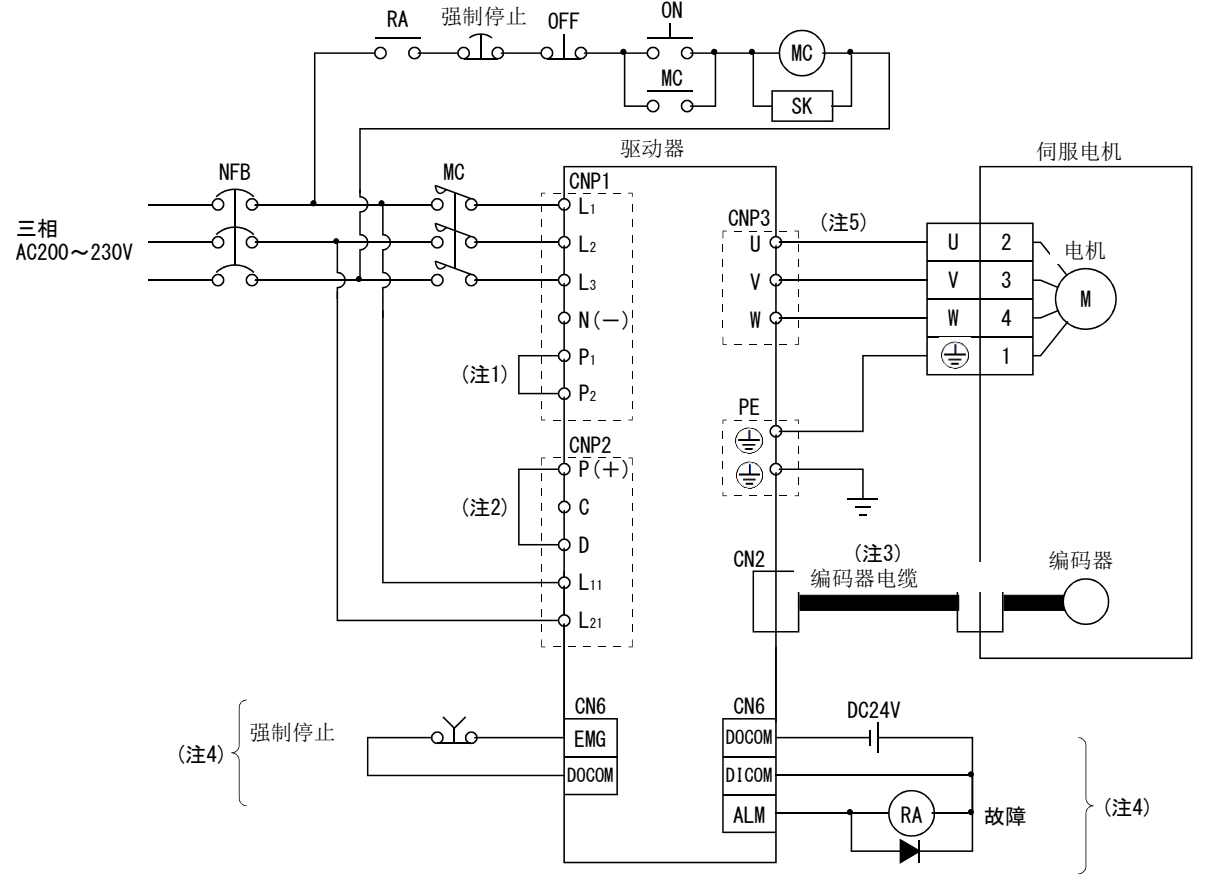

- 注 1. P1-P2之间请务必连接。(出厂时已配线完毕。)
	- 2. P(+)-D间请务必连接。(出厂时已配线完毕。)使用再生选件时,请参考13.2节。
	- 3. 编码器电缆推荐使用选件电缆。电缆的选定请参考13.1节。
	- 4. 漏型输入输出接口的场合。源型输入输出接口请参考4.8.3项。
	- 5. 请参考4.10节。

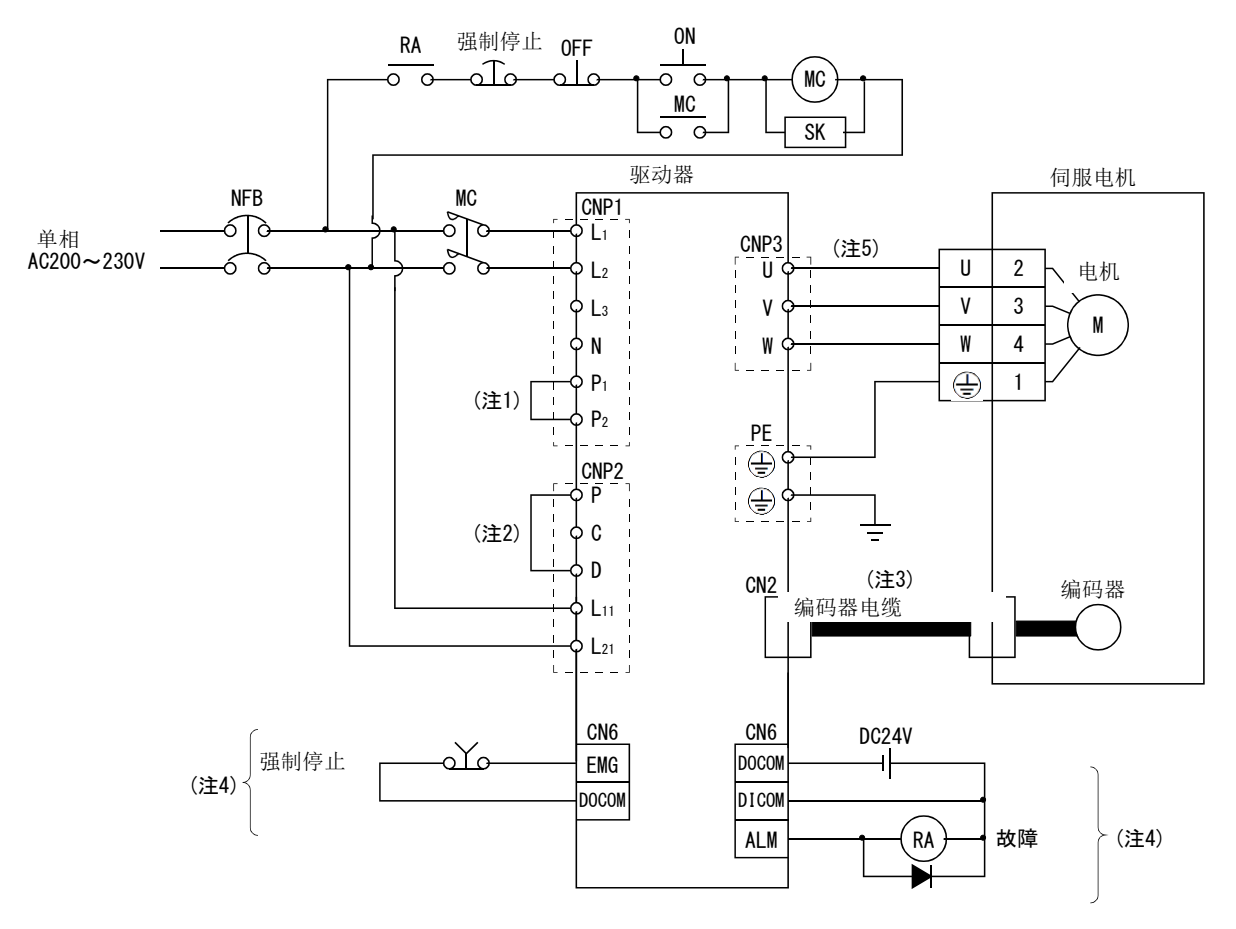

(2) LECSC□-□中使用单相 AC200~230V 电源的场合

- 注 1. P-D间请务必连接。(出厂时已配线完毕。)使用再生选件时,请参考14.2节。
	- 2. 编码器电缆推荐使用选件电缆。电缆的选定请参考14.1节。
	- 3. 漏型输入输出接口的场合。源型输入输出接口请参考4.8.3项。
	- 4. 请参考4.10节。

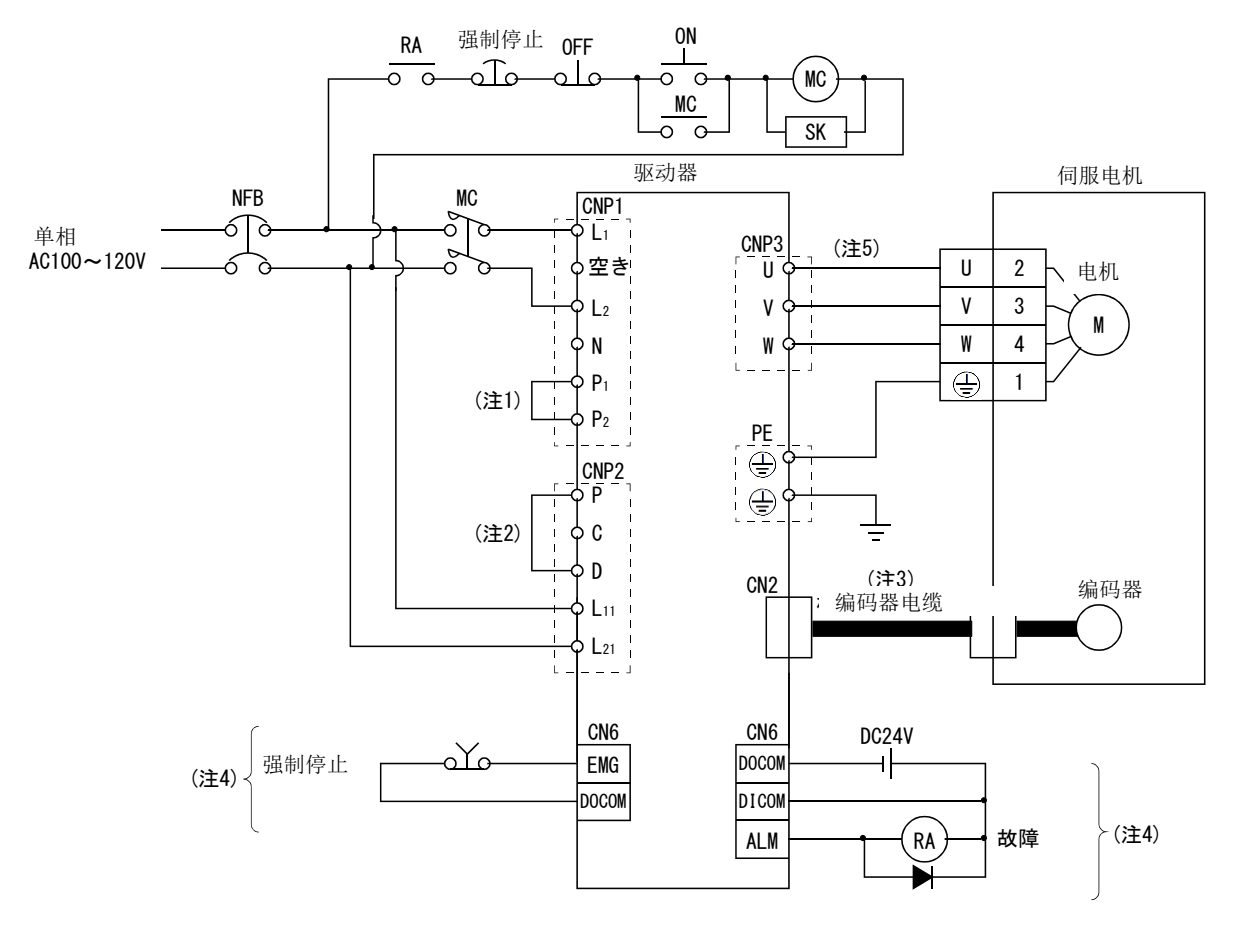

(3) LECSC□-□中使用单相 AC100~120V 电源的场合

- 注 1. P1-P2之间请务必连接。(出厂时已配线完毕。)
	- 2. P-D间请务必连接。(出厂时已配线完毕。)使用再生选件时,请参考13.2节。
	- 3. 编码器电缆推荐使用选件电缆。电缆的选定请参考13.1节。
	- 4. 漏型输入输出接口的场合。源型输入输出接口请参考4.8.3项。
	- 5. 请参考4.10节。

# 4.信号与配线

### 4.2 输入输出信号的连接例

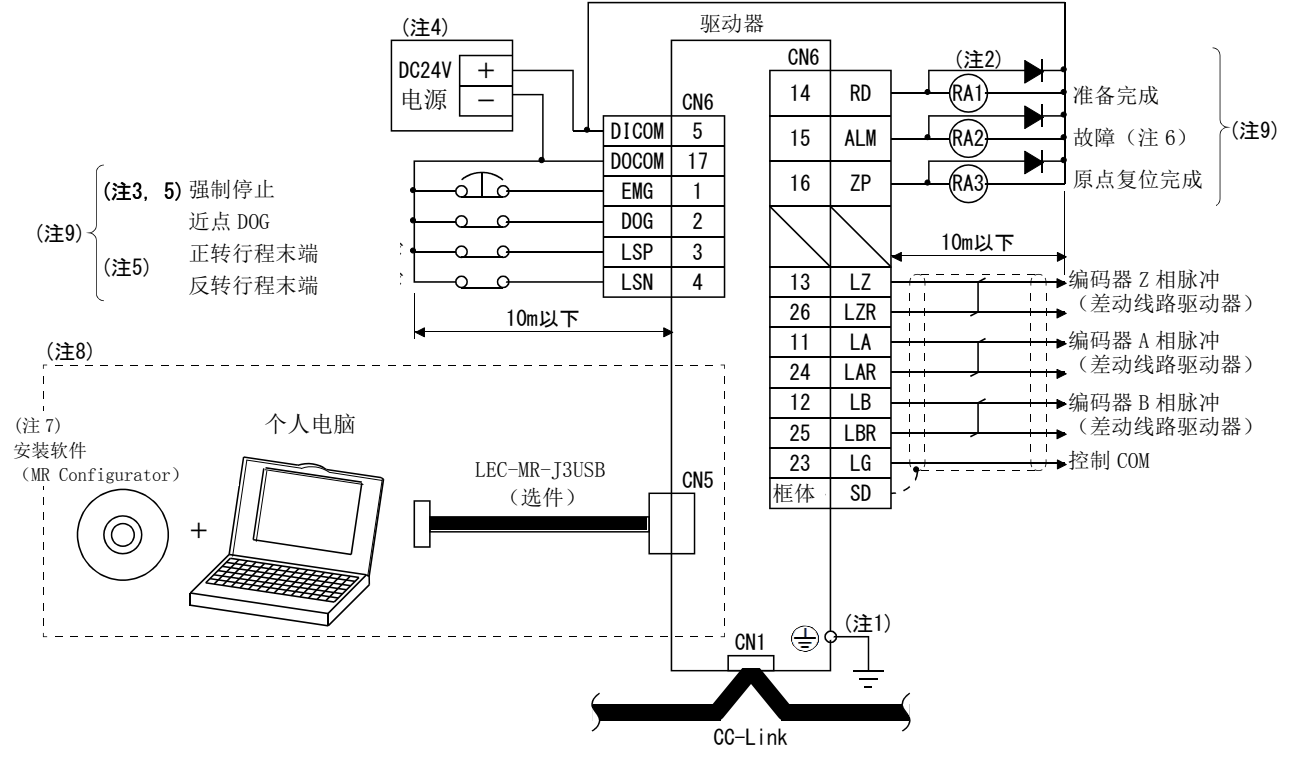

- 注 1. 为防止触电, 请务必将驱动器的接地(PE)端子(有 (< )示记的端子)连接到控制柜的保护接地(PE)上。
	- 2. 请不要弄错二极管的方向。如果反向连接可能会导致驱动器故障,导致信号无法输出,强制停止(EM2)等保护回路不能正常动作。
	- 3. 请务必设置强制停止开关(B触点)。
	- 4. 请使用DC24V±10% 150mA的外部电源为接口供电。150mA为使用的所有输入输出信号时的值。通过减少输入输出点数能够降低电 流容量。请参考4.8.2项(1)记述的接口所需电流。
	- 5. 运行时, 请务必打开强制停止(EMG), 正转·反转行程末端 (LSP·LSN)。
	- 6. 故障(ALM)在没有报警的正常情况下为ON。
	- 7. 请使用LEC-MR-SETUP221。
	- 8. 使用CN3接口的RS-422通信,可以连接个人电脑或参数单元。但USB通信功能(CN5接口)和RS-422通信功能(CN3接口)有排他功能。 不能同时使用。

 $4 - 6$ 

**aswo** 

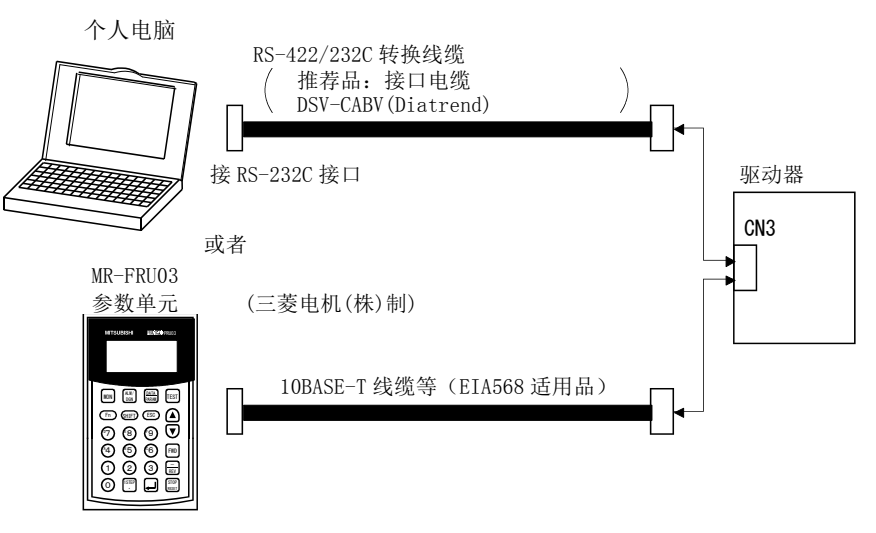

9. 漏型输入输出接口的场合。源型输入输出接口请参考4.8.3项。

# 4.3 电源系的说明

4.3.1 信号的说明

要点 ● 关于接口、端子台的配置,请参考第11章 外形尺寸图。

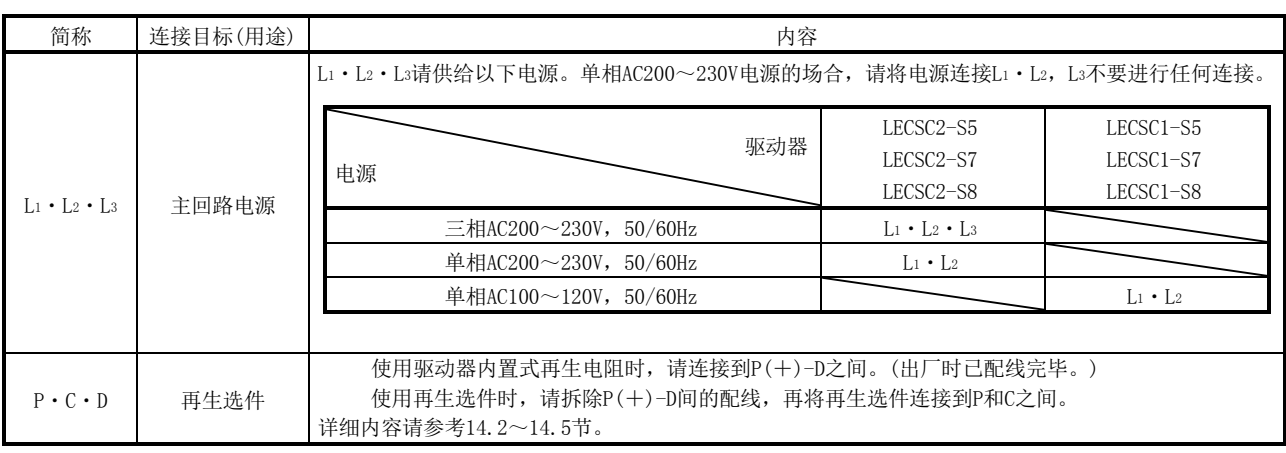

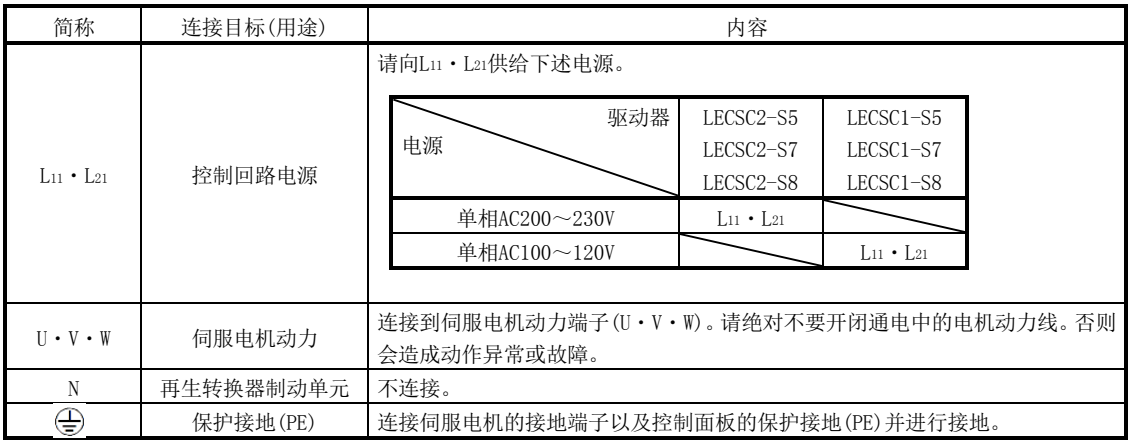

#### 4.3.2 接通电源的顺序

(1) 电源接通步骤

- ① 电源配线如4.1节所示,请务必在主回路电源(三相:L1・L2・L3,单相:L1・ L2)上使用电磁接触器。利用外部PLC将电路设置成发生报警的同时,电磁接 触器就OFF的结构。
	- ② 控制回路电源L11・L21要同时或早于主回路电源接通。若未接通主回路电源, 显示部显示警告。但主回路电源一接通,则警告消失,正常作动。
	- ③ 驱动器能够在主回路电源接通1~2s后受理伺服ON(RYn0)。因此,接通主回 路电源的同时打开伺服ON(RYn0),约1~2s后基本回路打开,之后约5ms后准 备完毕(RD)打开,进入可运行状态。(参考本项(2))
- $\overline{4}$  如果打开复位 $\overline{2}$  (RY $(n+1)$  A或RY $(n+3)$  A), 则基本回路断开, 伺服电机轴为自 由状态。
- (2) 时序图

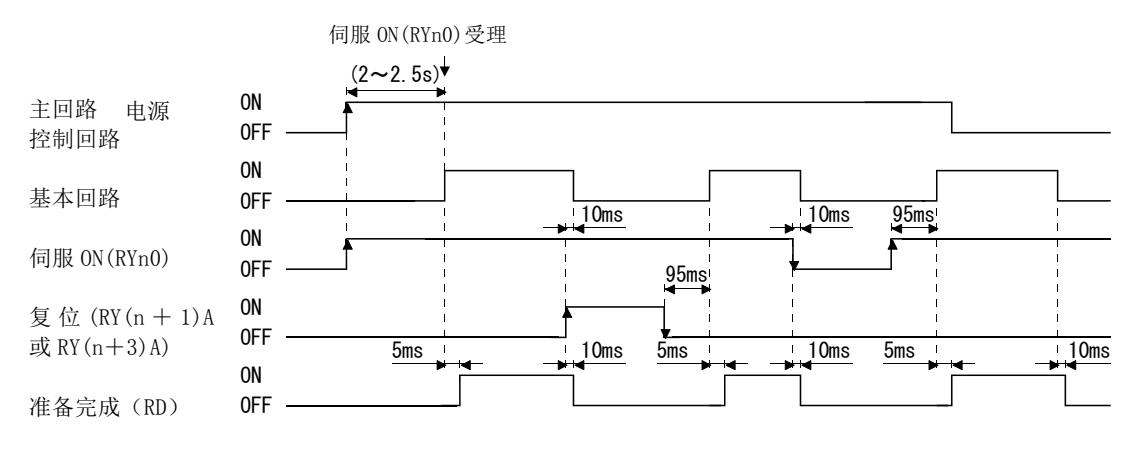

电源接通的时序图

(3) 强制停止

 $\bigwedge \mathbf{X}$   $\bigtriangleup \widetilde{\mathbf{E}}$   $\bigtriangleup \mathbf{B}$  and  $\bigtriangleup \mathbf{B}$  and  $\bigtriangleup \mathbf{B}$  and  $\mathbf{B}$  and  $\mathbf{B}$  and  $\mathbf{B}$  and  $\mathbf{B}$  and  $\mathbf{B}$  and  $\mathbf{B}$  and  $\mathbf{B}$  and  $\mathbf{B}$  and  $\mathbf{B}$  and  $\mathbf{B}$  and  $\mathbf{B}$ 

请构建强制停止时EMG关闭的同时主回路电源也被切断的回路。如果EMG关闭,动 态制动作动且伺服电机紧急停止。此时在显示部显示伺服强制停止警告(E6)。

正常运行中请不要反复使用强制停止(EMG)进行伺服的停止、运行。否则可能会缩 短驱动器寿命。

另外,若在强制停止中打开正转启动(RYn1)或反转启动(RYn2),则在强制停止解 除的同时伺服电机运行。强制停止中请必须关闭RYn1和RYn2。

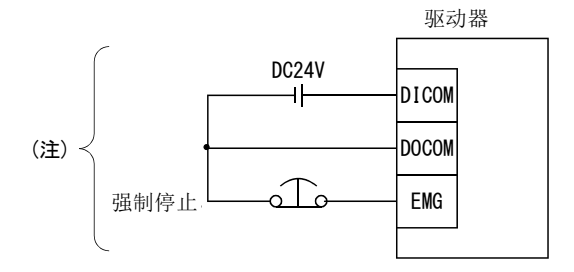

注.为漏型输入输出接口的情况。源型输入输出接口请参考4.8.3项。

4.3.3 CNP1・CNP2・CNP3 的配线方法

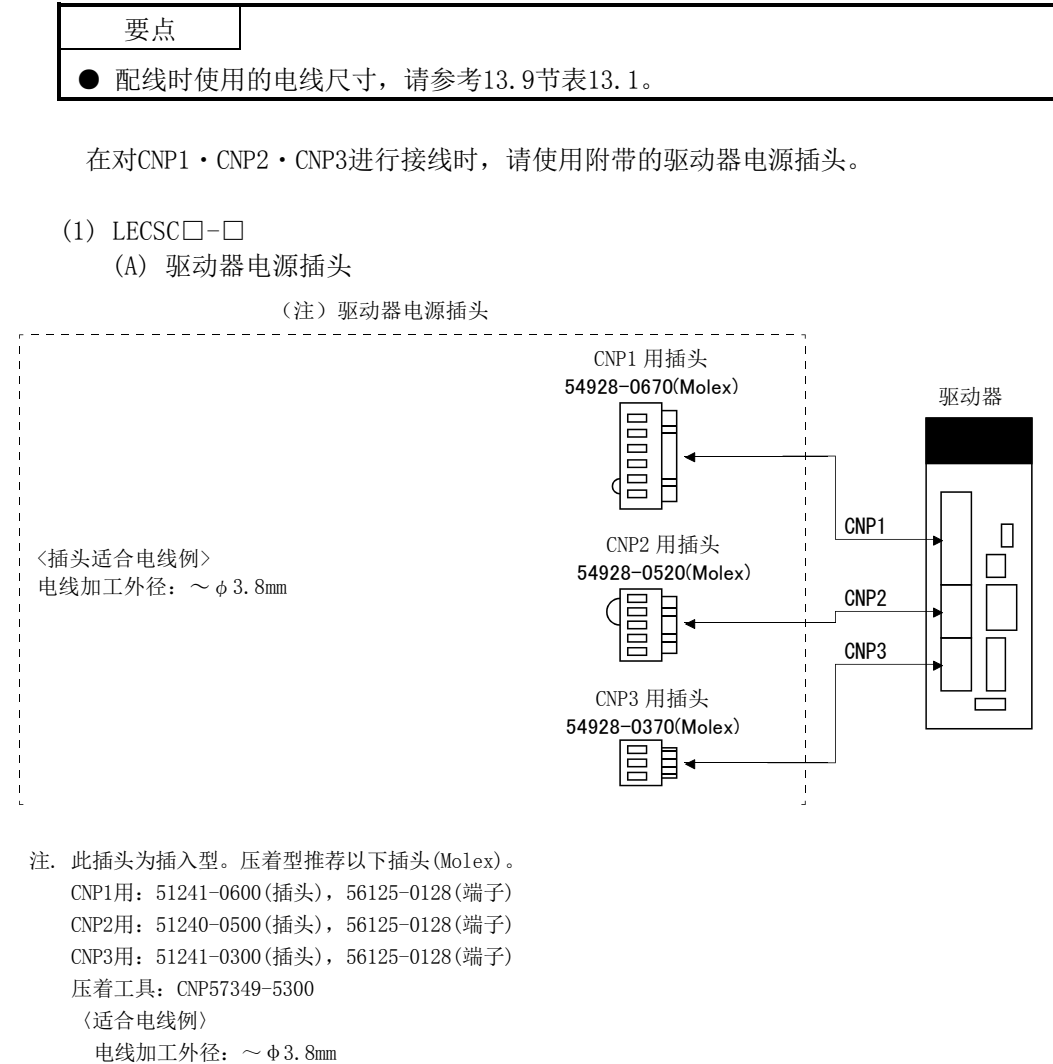

 $4 - 10$ **ZSMC**  (B) 电线末端处理 单线‥‥可以剥去电线表皮直接使用。

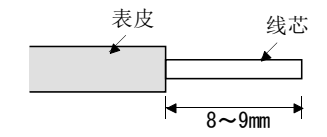

双绞线‥‥使用时剥去电线表皮,不要捻开线芯。此时请注意线芯的须线与邻极 的短路问题。请不要对线芯部镀锡,以避免接触不良的情况。 还有一种方法是使用柱型端子将多股线汇集到一起。

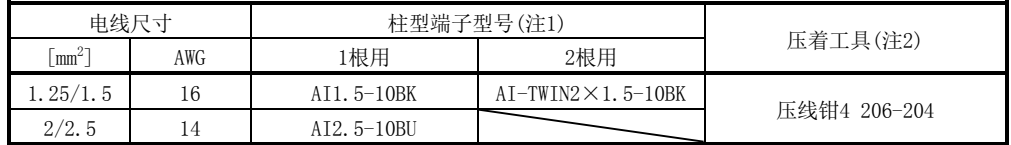

注 1. 厂商: Phoenix Contact

2. 厂商: WAGO · JAPAN

(c) CNP2 用(L11・L21)双分支接头:721-2105/026-000(WAGO) 使用这个接头,可为控制回路电源的连接配线。接头的详细内容请参考附录 3.。

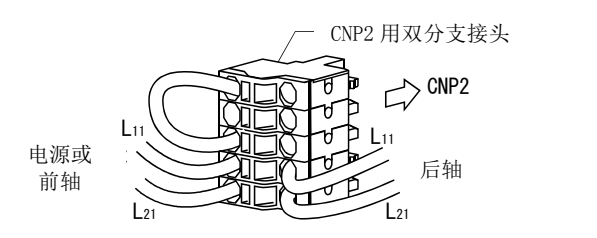

- (2) Molex 接头・WAGO JAPAN 接头的电线插入方法
	- 54928-0670 ・ 54928-0520 ・ 54928-0370(Molex) 接头和 721-207/026-000 ・ 721-205/026-000・721-203/026-000(WAGO JAPAN)接头的电线插入方法如下所示。 以下是Molex接头的说明, WAGO JAPAN也请按相同步骤插入电线。

#### 要点

● 电线的粗细以及柱型端子形状可能影响电线难以插入接头。这种情况下,请更改 电线种类或将柱型端子改为较细的形状后再插入。

表示驱动器电源插头的接线方法。

- (a) 使用附带接线杆的场合 ① 接线杆与驱动器同捆包装。
	- 54932-0000 (Molex)

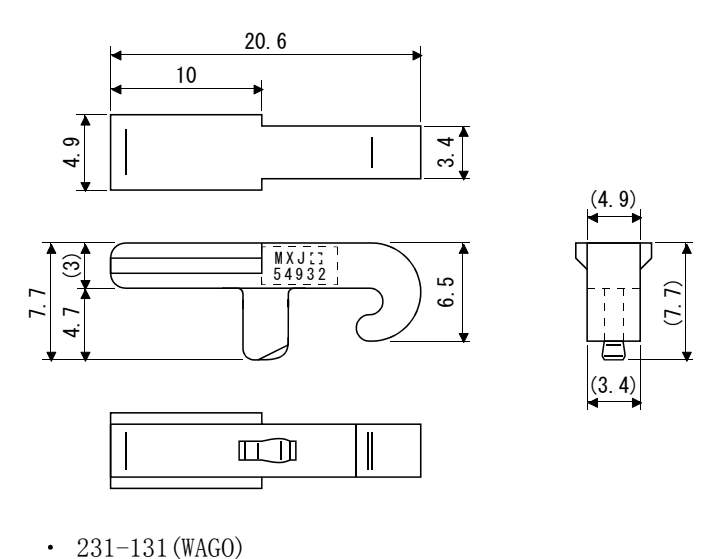

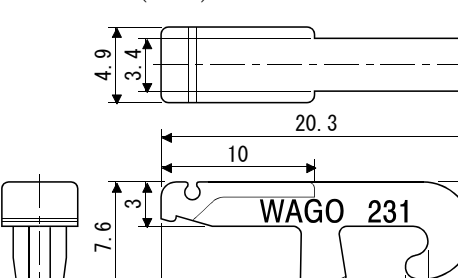

1.5 17.5

1.3

16

6.5

[单位:mm]

4 - 12 **ESMC** 

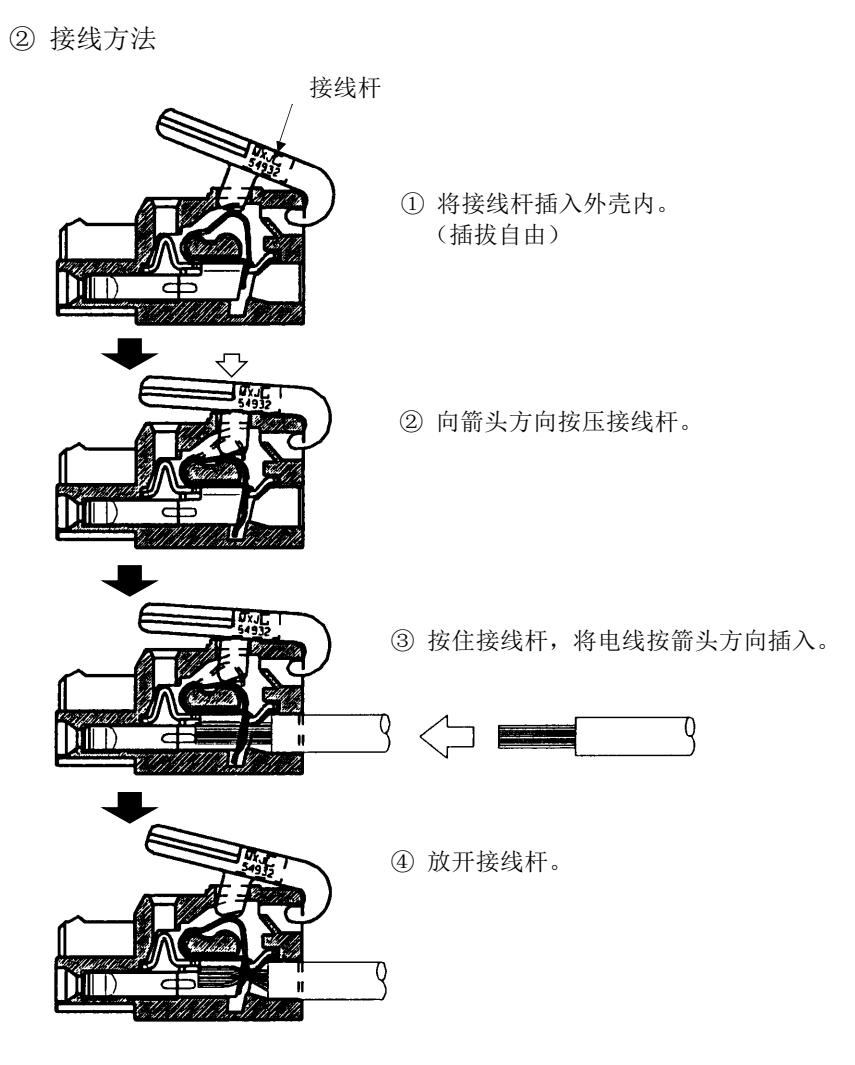

(b) 使用一字型螺丝刀的场合 ① 适用一字型螺丝刀 请务必对此处记载的驱动器进行作业。

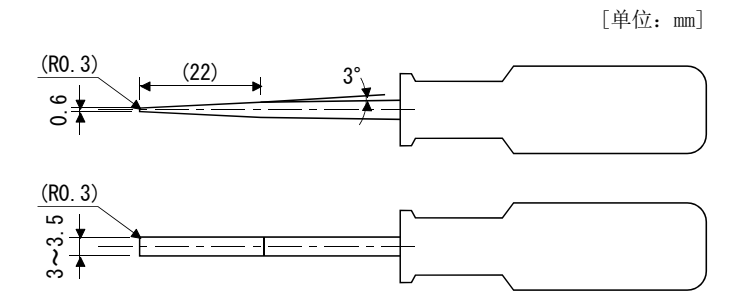

4 - 13 **SSMC**  ② 接线方法 其 1

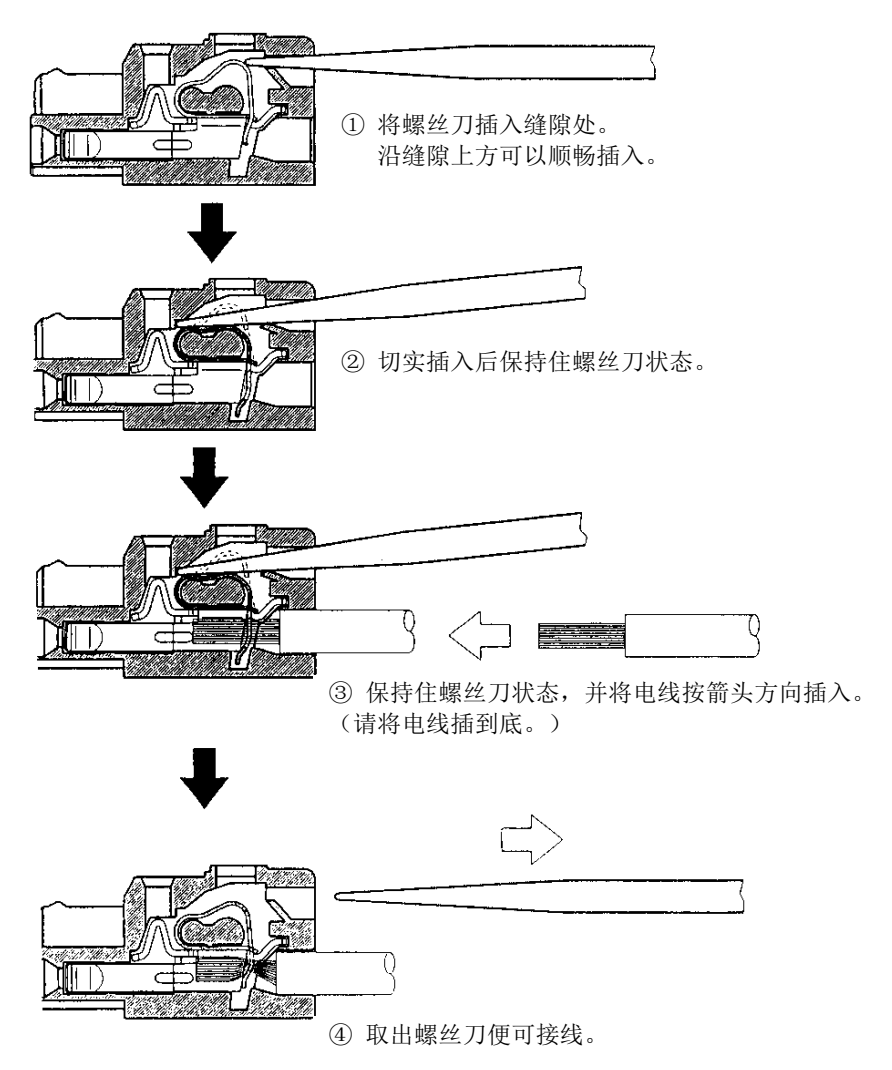

④ 取出螺丝刀便可接线。

J)

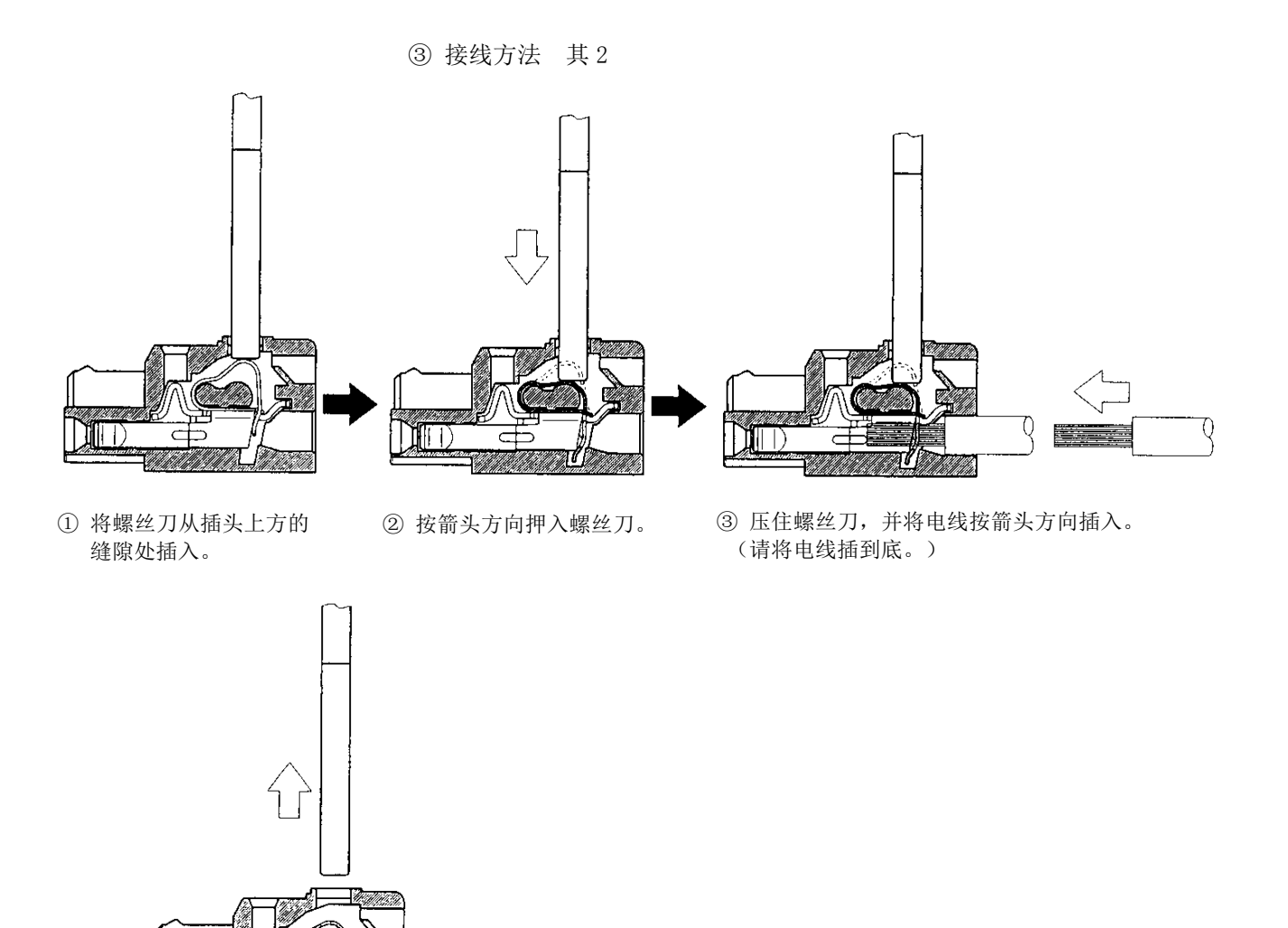

4 - 15 **SMC**  (3) Phoenix Contact 插头的电线插入方法

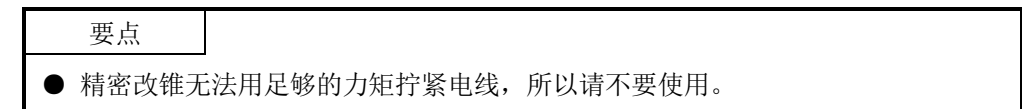

PC4/6-STF-7.62-CRWH・PC4/3-STF-7.62-CRWH接头的电线插入方法如下所示。向 开口部插入电线时,请确认端子的螺纹是否足够松弛。向开口部插入电线的线芯部 分,并请用一字型螺丝刀拧紧。如果电线没有充分拧紧,可能会因接触不良导致电 线或接头发热。(使用1.5mm<sup>2</sup>以下的电线时,可以在1个开口部插入两根电线。) 紧固接头螺纹拧紧部的螺纹,并固定在驱动器上。

拧紧电线固定连接器,请使用刃尖厚度0.6mm、径长3.5mm的一字型螺丝刀(推荐一 字型螺丝刀:菲尼克斯制 SZS 0.6×3.5),力矩0.5~0.6N・m进行拧紧。

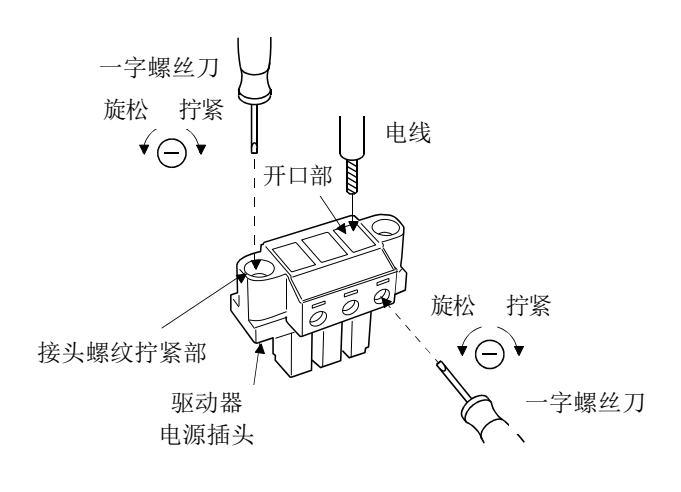

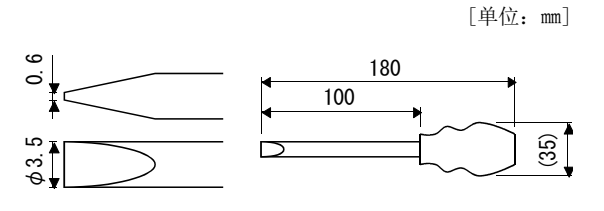

推荐一字型螺丝刀外形图

4.4 接口与信号配列

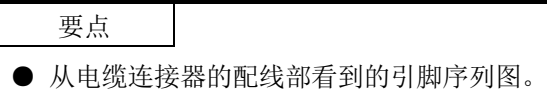

文中记载的驱动器正面图是LECSC□-S5和LECSC□-S7的情况。关于LECSC□-S8的外观 与连接器配置,请参考第11章 外形尺寸图。

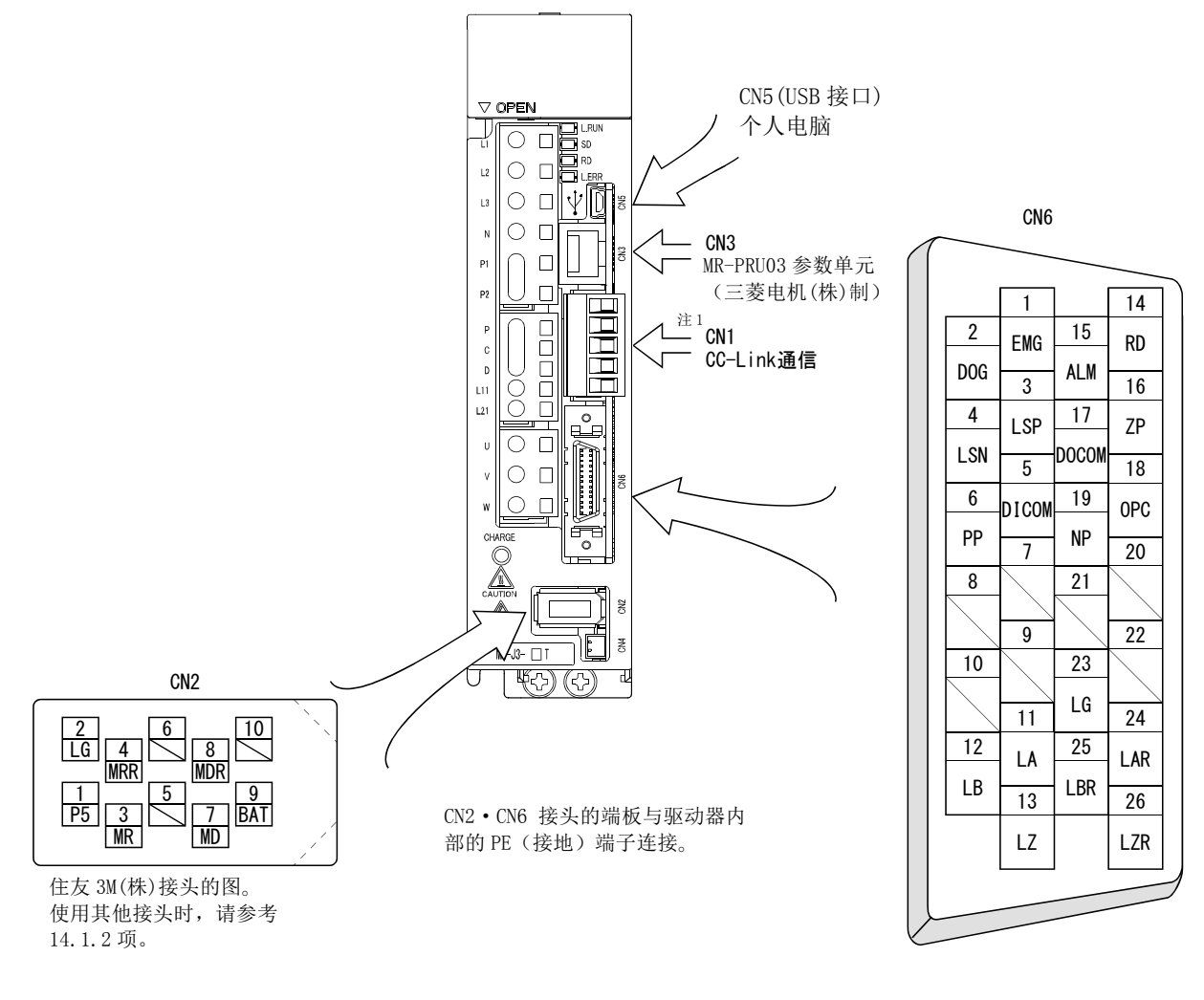

注 1) CN1 接头: 付属品 三菱电机系统服务(株)制 型号: K05A50230600

## 4.5 信号(软元件)的说明

4.5.1 输入输出软元件

CN6接口上有能够变更软元件引脚,输入/输出信号用引脚各3个。此引脚可以通过参 数№PD06~PD11・PD12・PD14的设定分配任意软元件。各引脚的输入输出接口(表中I/O 区分栏的符号)请参考4.8.2项。

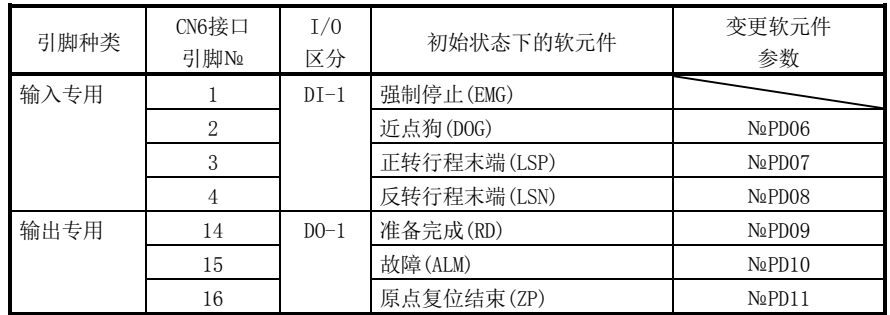

(1) 输入软元件

要点

● 分配CN6接口引脚的输入软元件不能与CC-Link通信功能的远程输入并用。

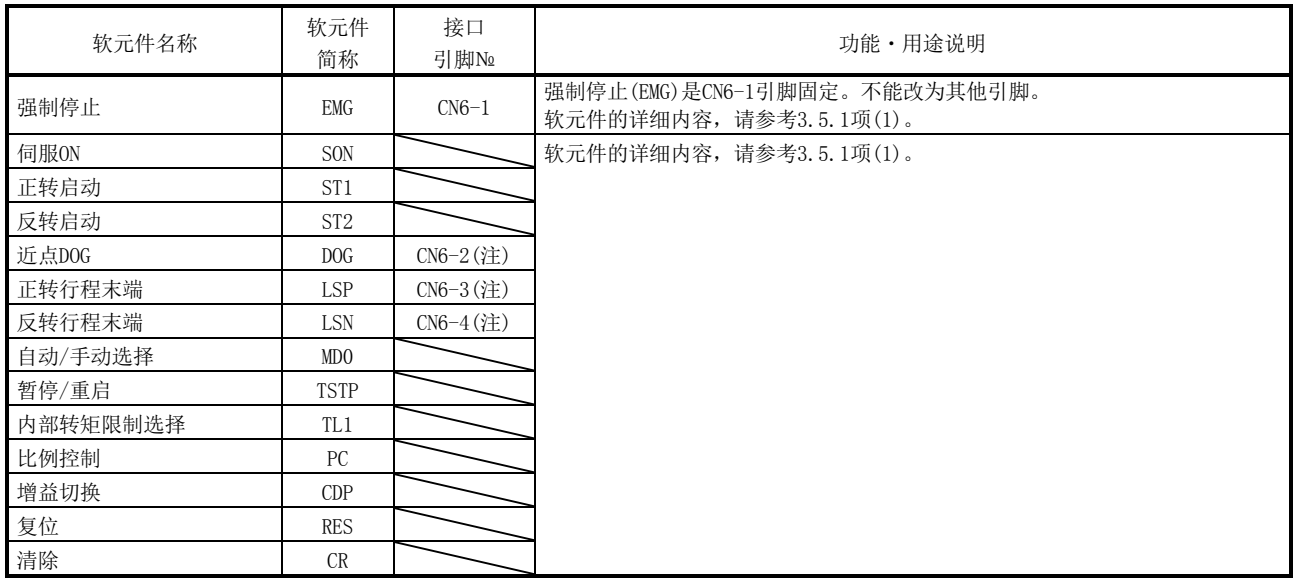

注. 初始状态下分配的引脚№。

4 - 19 **SSMC**  (2) 输出软元件

要点

● 分配CN6接口引脚的输出软元件在进行CC-Link通信功能的远程输出时也能使用。

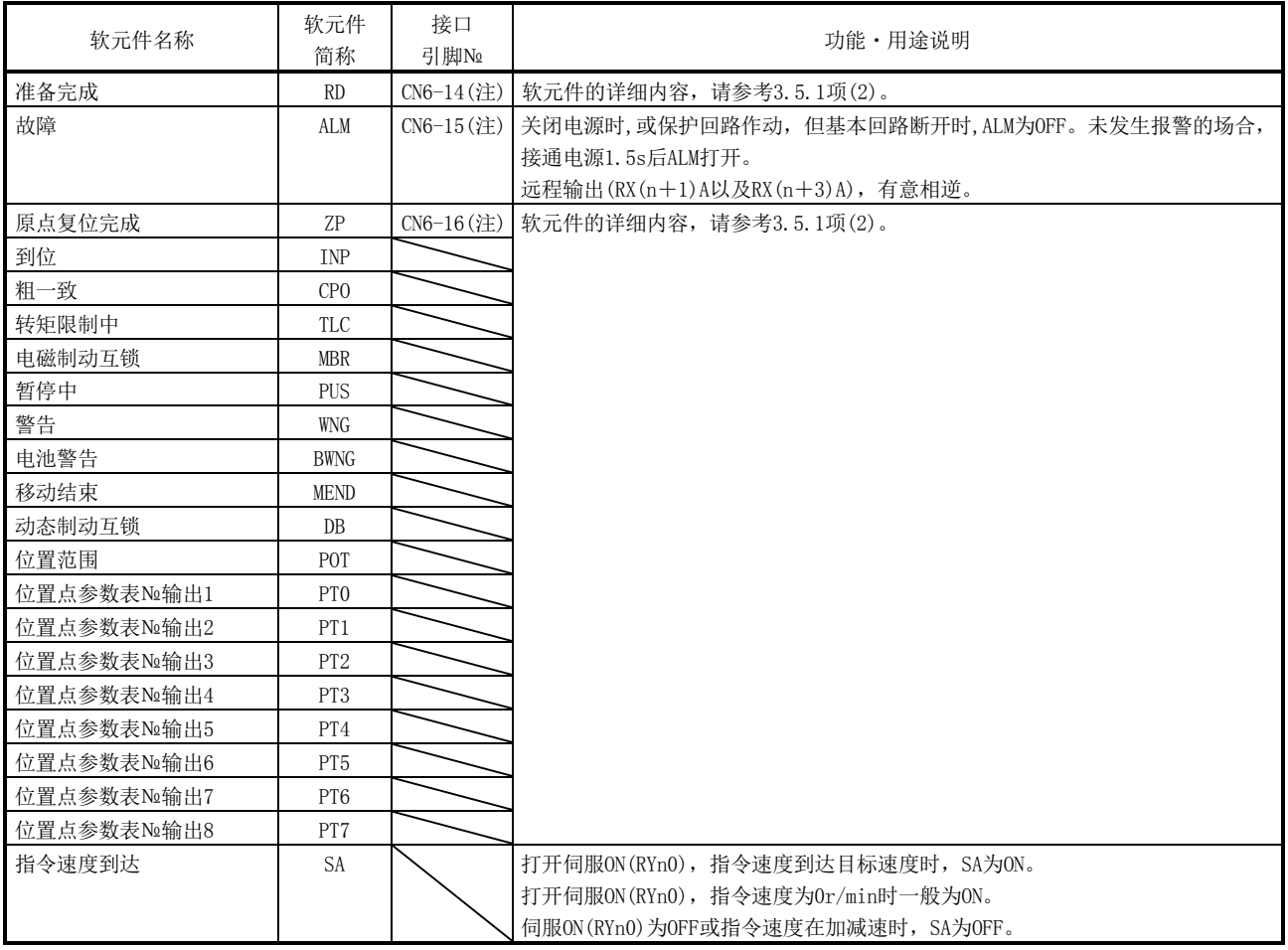

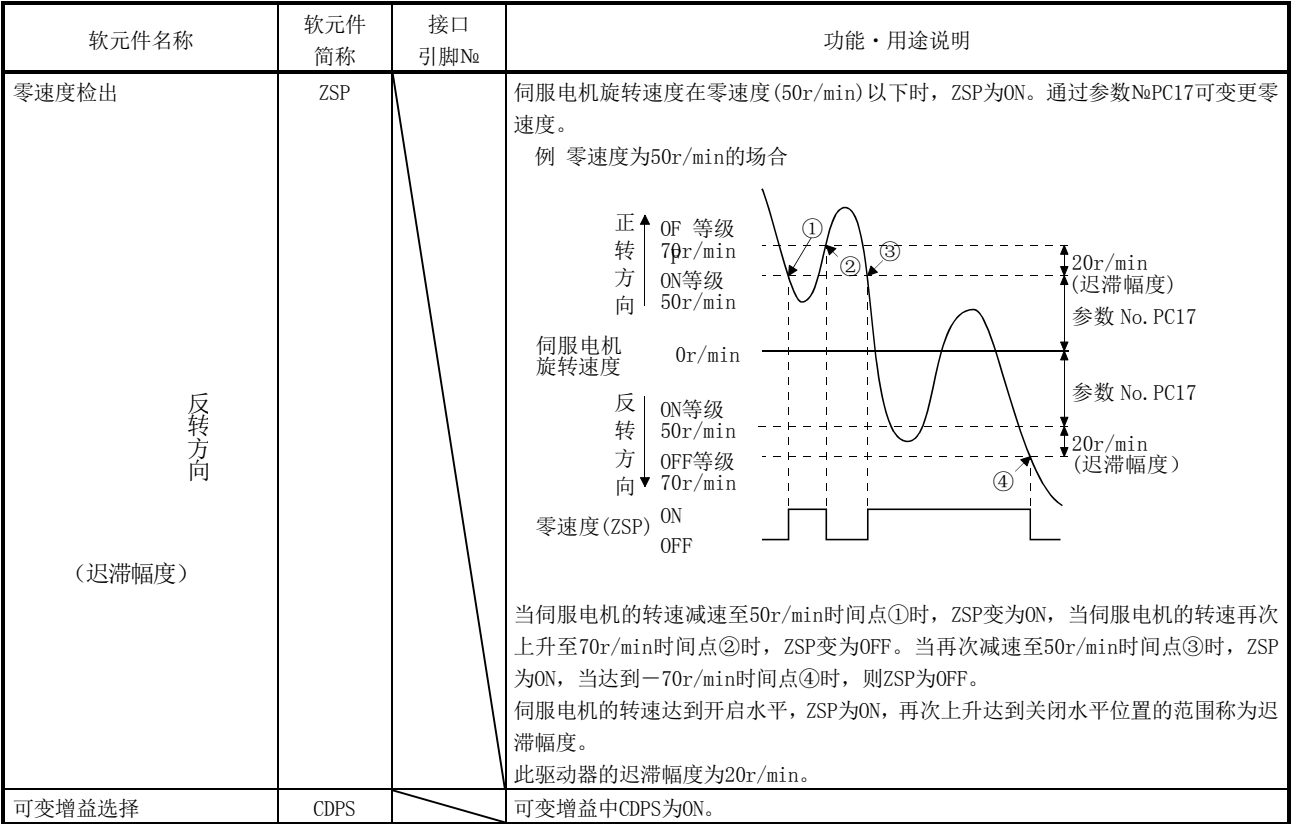

注. 初始状态下分配的引脚№。

### 4.5.2 输出信号

## 各接口引脚的输出接口(表中的I/O分类栏的符号)请参考4.8.2项。

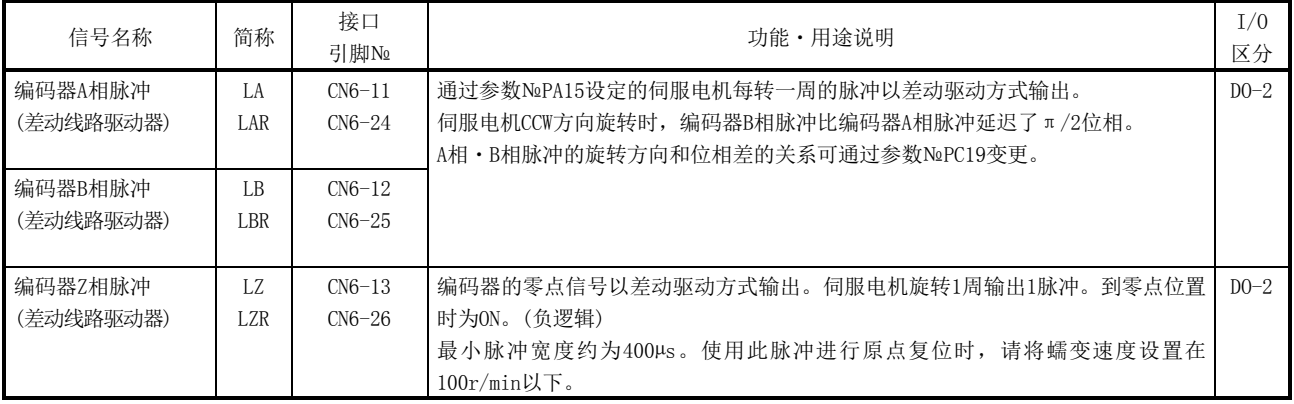

4.5.3 电源

| 信号名称                 | 简称        | 接口<br>引脚No | 功能·用途说明                                                                                      | I/0<br>区分 |
|----------------------|-----------|------------|----------------------------------------------------------------------------------------------|-----------|
| 数字I/F用<br>电源输入       | DICOM     | $CN6-5$    | 请接入输入输出接口用DC24V电源(DC24V±10% 150mA)。电源容量根据使用的输入输<br>出接口的点数不同而改变。<br>使用漏型接口时, 请连接DC24V外部电源的正极。 |           |
| 数字I/F用<br><b>COM</b> | DOCOM     | $CN6-17$   | 驱动器的DOG、EMG等输入信号的COM端子。和LG相隔离。<br>使用源型接口时, 请连接DC24V外部电源的正极。                                  |           |
| 监视COM                | LG        | $CN6-23$   | 编码器脉冲(LA · LAR · LB · LBR · LZ · LZR)的差动线路驱动器COM。                                            |           |
| 屏蔽                   | <b>SD</b> | 端板         | 连接屏蔽线的外部导体。                                                                                  |           |

### 4.6 信号(软元件)的详细说明

4.6.1 正转启动・反转启动・暂停/重启

- (1) 请先确立主回路后再接通正转启动(RYn1)及反转启动(RYn2)。在确立主回路前接通 无效。通常,会获取准备完成(RD)和互锁。
- (2) 驱动器内部的启动是在正转启动(RYn1)或反转启动(RYn2)的OFF→ON变化时执行的。 驱动器内部处理的延迟时间最长3ms。其他软元件的延迟时间最长10ms。

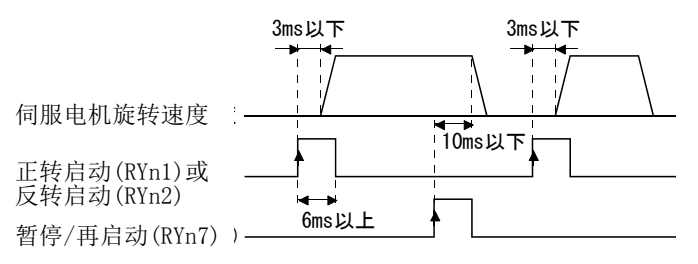

- (3) 为防止误动作,请将正转启动(RYn1)或反转启动(RYn2)・暂停/重启(RYn7)的ON时间 保持在6ms以上。
- (4) 运行过程中不能进行正转启动(RYn1)或反转启动(RYn2)。请在粗一致输出范围为 "0"的场合进行粗一致(RXn2)输出或移动结束(RXnC)输出,之后再进行下一运行的 启动。

4.6.2 移动完成・粗一致・到位

- 要点 **●** 在执行自动运行过程中, 伺服OFF、发生报警、或是强制停止生效停止运行后, 如 果解除报警原因等使伺服ON, 则移动结束(RXnC) · 粗一致(RXn2) · 到位(RXn1)为 ON。重新运行的场合,为避免意外的动作,请确认当前位置和选择的位置点参数 表。
- (1) 移动结束

如下时序图表示了与驱动器内生成的位置指令与移动结束(RYnC)的输出时序的关 系。可以通过参数№PA10(到位范围)变更本时序。伺服ON状态下RYnC打开。

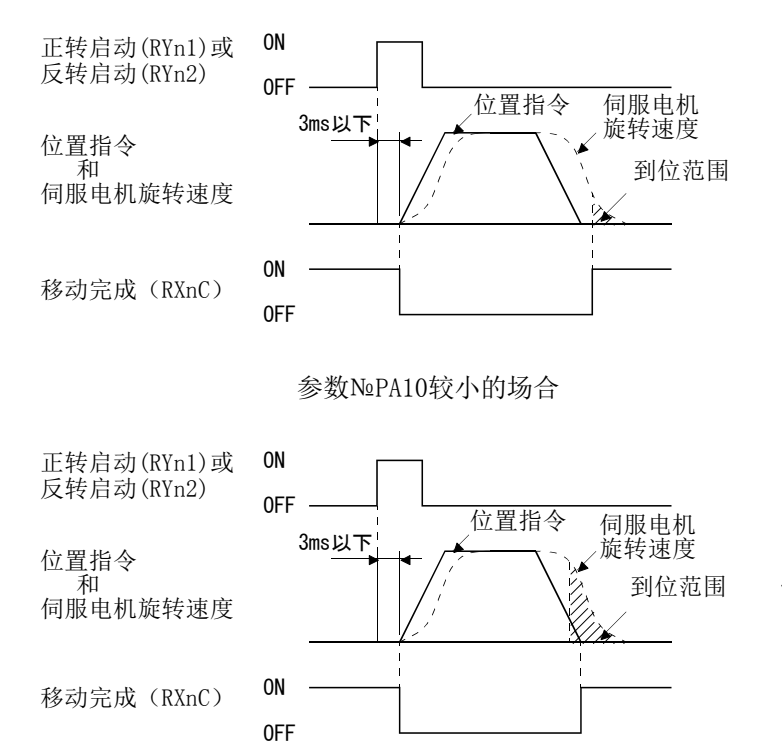

参数№PA10较大的场合

(2) 粗一致

如下述时序图表示了驱动器内生成的位置指令与粗一致的关系。可以通过参数 №PC11(粗一致输出范围)变更本时序。伺服ON状态下RXn2打开。

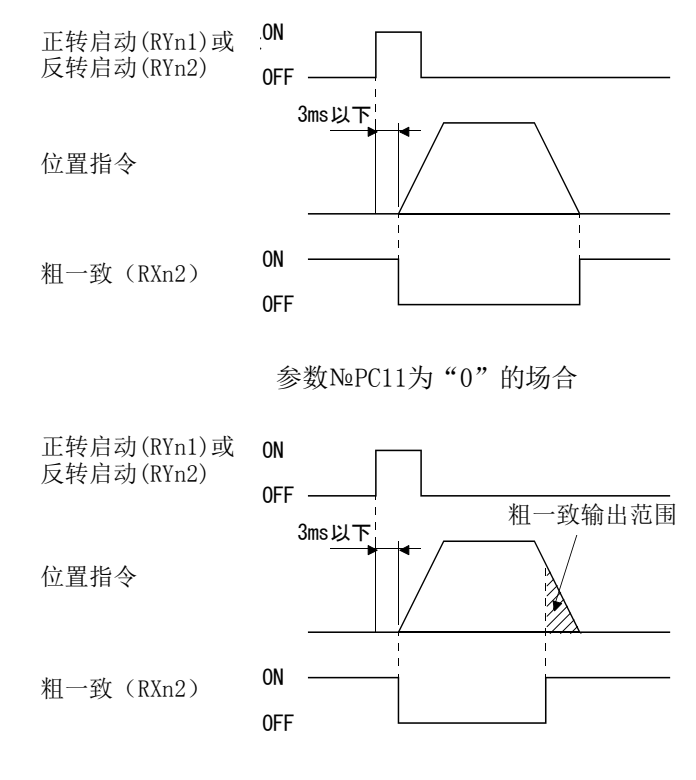

参数№PC11为"1以上"的场合

(3) 到位

如下述时序图表示到位与伺服电机的反馈脉冲的关系。可以通过参数№PA10(到位 范围)变更本时序。伺服ON状态下RXn1打开。

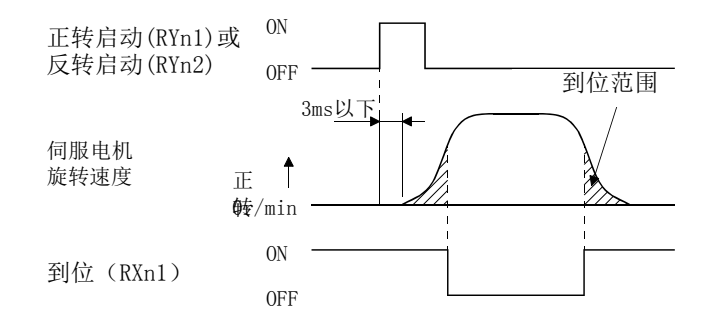

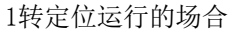

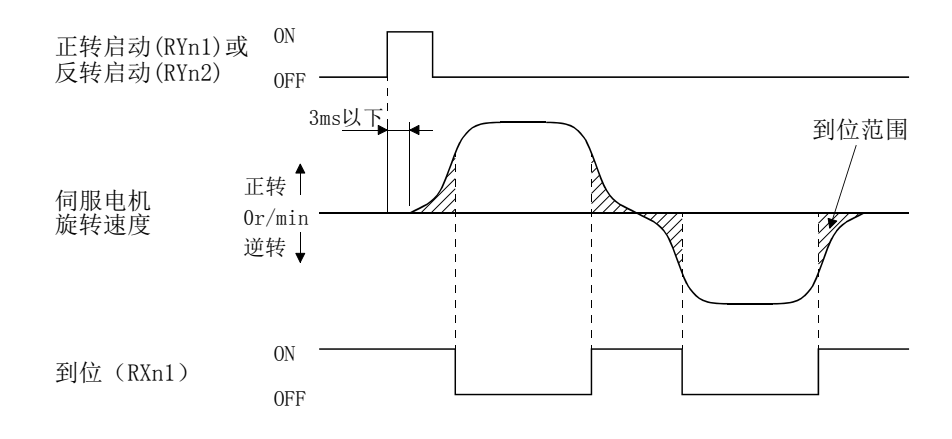

通过自动连续运行使伺服电机逆转的场合

# 4.信号与配线

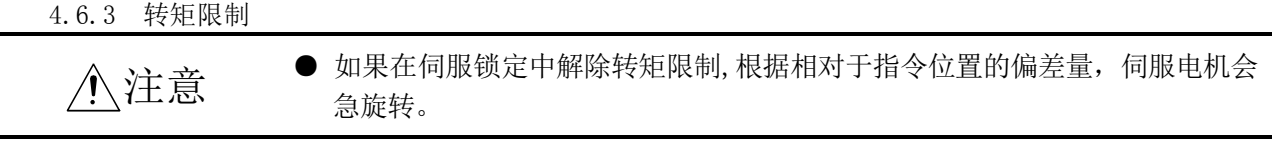

(1) 转矩限制和转矩

如果设定参数№PA11(正转力矩限制)·参数№PA12(反转力矩限制), 运行时一般 限制最大力矩。限制值和伺服电机转矩的关系如下所示。

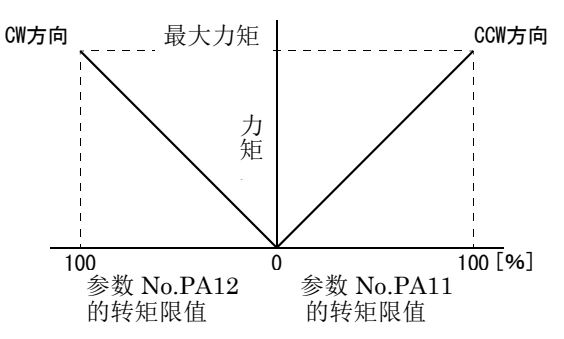

(2) 转矩限制值的选择

使用内部转矩限制选择(RY(n+2)6),根据正转力矩限制(参数№PA11)・反转力矩 限制(参数№PA12)和内部转矩限制2(参数№PC35)按下述内容选择转矩的限制。

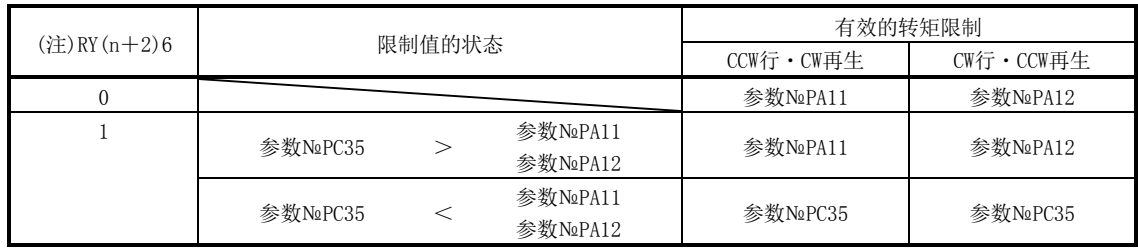

注. 0: OFF

1:ON

(3) 转矩限制中(RXn4) 达到伺服电机限制的转矩时, RXn4变为ON。

### 4.7 报警发生时的时序图

注意

● 报警发生时消除报警原因,确认是否有运行信号输入,确保安全后解除报警, 然后再运行伺服电机。

● 请在发生报警的同时,关闭伺服(RYn0),并切断电源。

若驱动器发生报警,则基本回路断开,动态制动动作,伺服电机停止。同时请按外部 时序切断主回路电源。报警解除可通过控制回路电源的OFF→ON,在当前报警画面按 "SET"按键,或通过复位(RY(n+1)A、RY(n+3)A)的OFF→ON进行解除,但若没有排除 报警原因则不能解除报警。

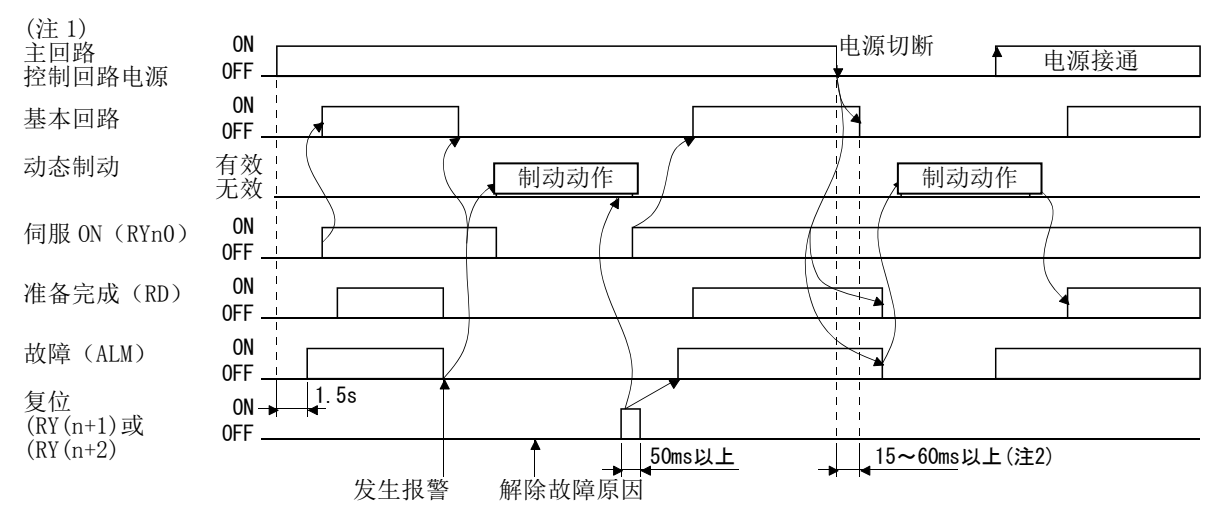

注 1. 发生报警的同时请切断主回路电源。

2. 根据运行状态会有变化。

(1) 过电流・过负载 1・过负载 2

发生过电流(A32)・过负载1(A50)・过负载2(A51)的报警时,如果不排除发生原因, 直接通过控制回路电源OFF→ON反复解除报警运行,可能会因温度上升导致驱动器、 伺服电机故障。切实排除故障原因的同时,请冷却30分钟左右再运行。

(2) 再生异常

发生再生异常(A30)时,如果通过控制回路电源OFF→ON反复解除报警运行,可能 会因外部再生阻抗发热产生事故。

(3) 电源中断

输入电源在下述状态下会产生电压不足(A10)。

- ・控制回路电源持续停电60ms以上,控制回路处于没有完全关闭的状态。
- ・LECSC□-□的母线电压降到DC200V以下。
- (4) 增量方式

如果发生报警,则原点消失。报警解除后重新运行时,请执行原点复位。

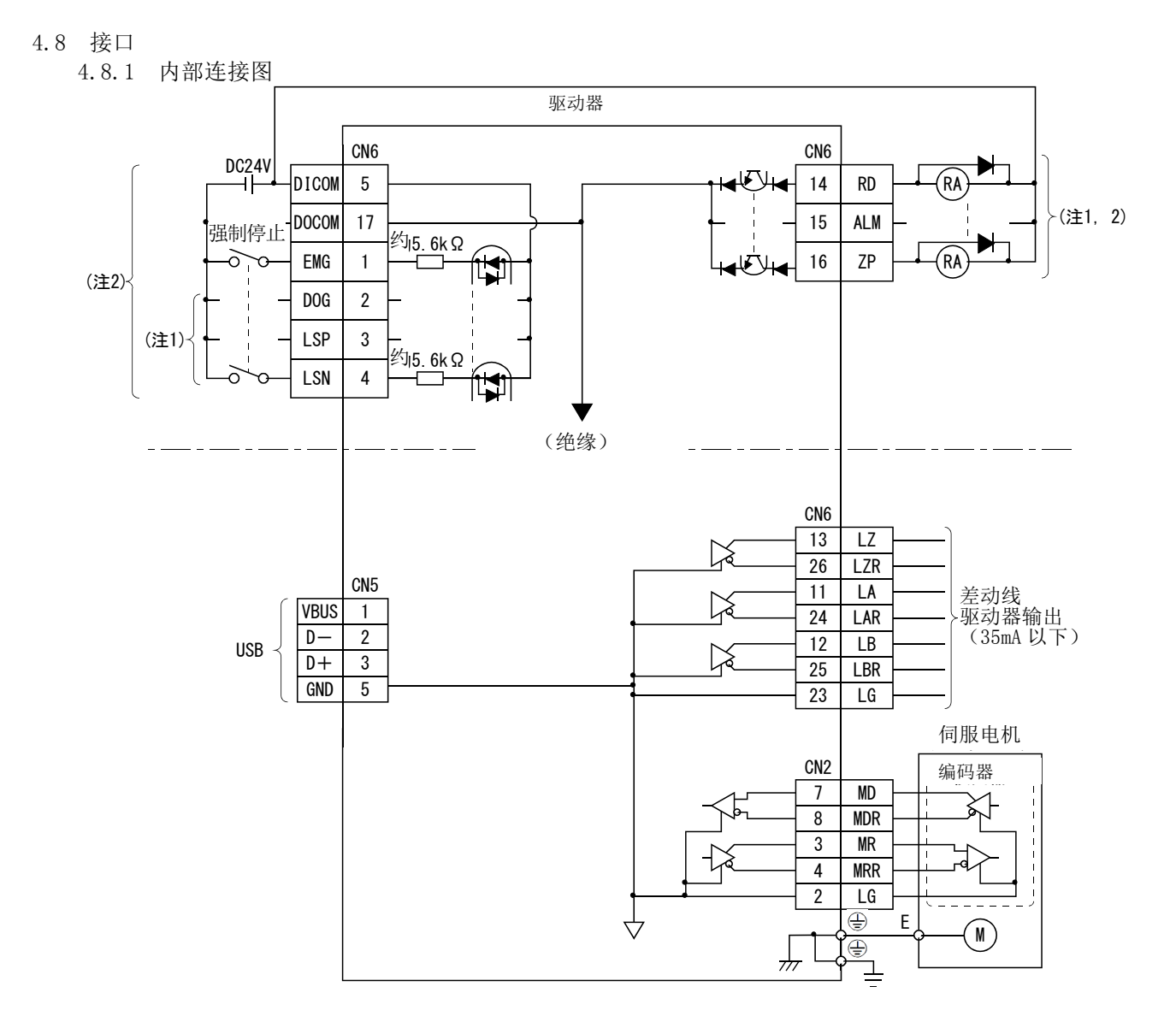

- 注 1. 通过参数的设定此引脚可以更改软元件。
	- 2. 漏型输入输出接口时。源型输入输出接口请参考4.8.3项。

4.8.2 接口的详细说明

4.5.1项记载了输入输出信号接口(参考表内I/O区分)的详细说明。请参考本项内容, 连接外部设备。

(1) 数字输入接口DI-1

请用继电器或集电极开路晶体管给出信号。源型输入请参考4.8.3项。

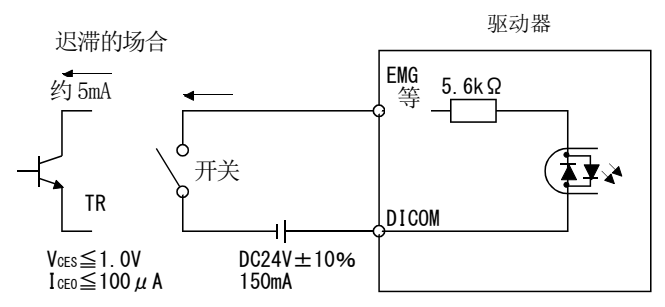

(2) 数字输出接口DO-1

可以驱动指示灯・继电器或光电耦合器。请在感性负载时设置二极管(D),指示灯 负载时设置电流抑制用电阻(R)。(容许电流: 40mA以下, 浪涌电流: 100mA以下)驱 动器内部有最大2.6V的电压降。

漏型输出请参考4.8.3项。

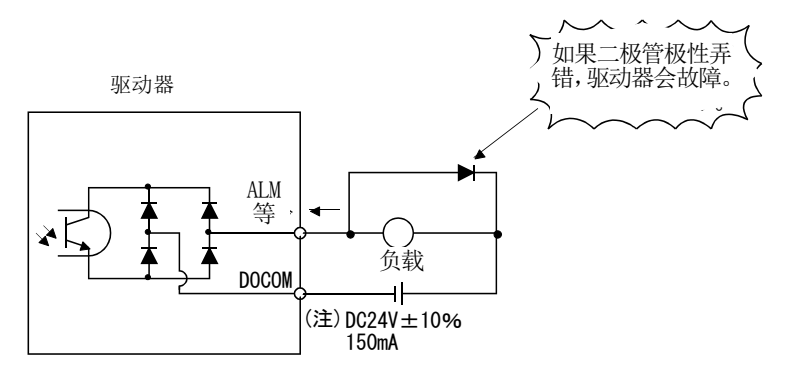

注.因电压降低(最大2.6V)影响继电器动作的场合,请从外部输入高电压(上限26.4V)。

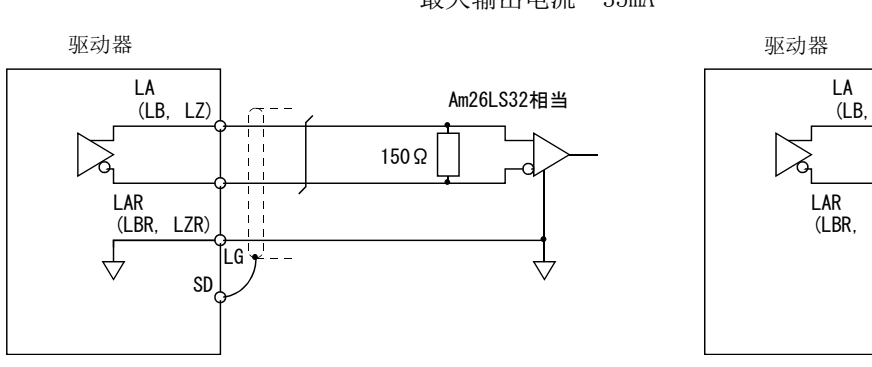

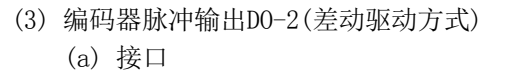

最大输出电流 35mA

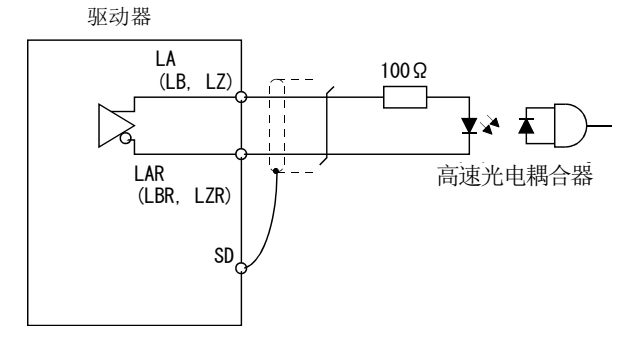

(b) 输出脉冲

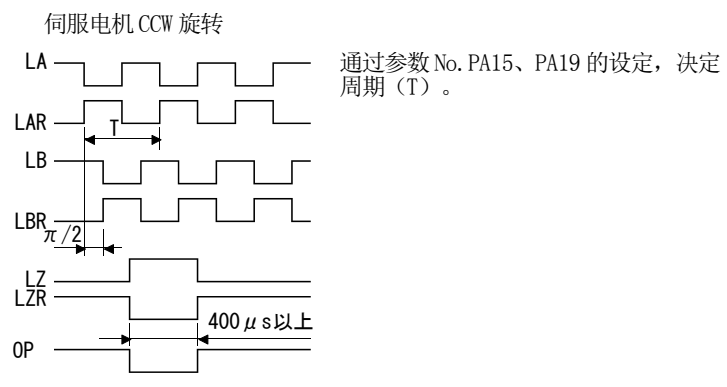

4 - 30

**SSMC** 

4.8.3 源型输入输出接口

本驱动器可以使用源型输入输出接口。这种情况下,所有的DI-1输入信号、DO-1输出信 号全部变为源极型。请根据如下所示接口进行配线。

(1) 数字输入接口DI-1

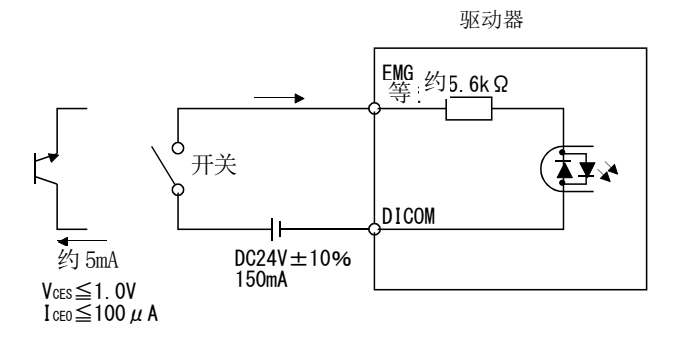

(2) 数字输出接口DO-1

驱动器内部有最大2.6V的电压降。

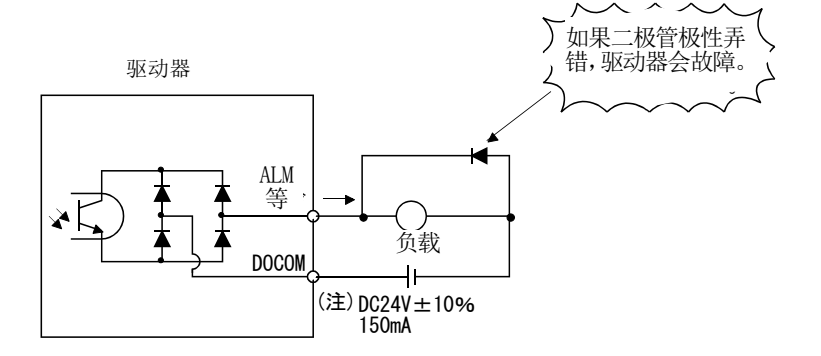

注.因电压降低(最大2.6V)影响继电器动作的场合,请从外部输入高电压(上限26.4V)。

### 4.9 电缆屏蔽外部导体的处理

CN2・CN6用接头的场合,如本节所示,请将电缆屏蔽外部导体与接地片切实连接,并 固定到接头外壳上。

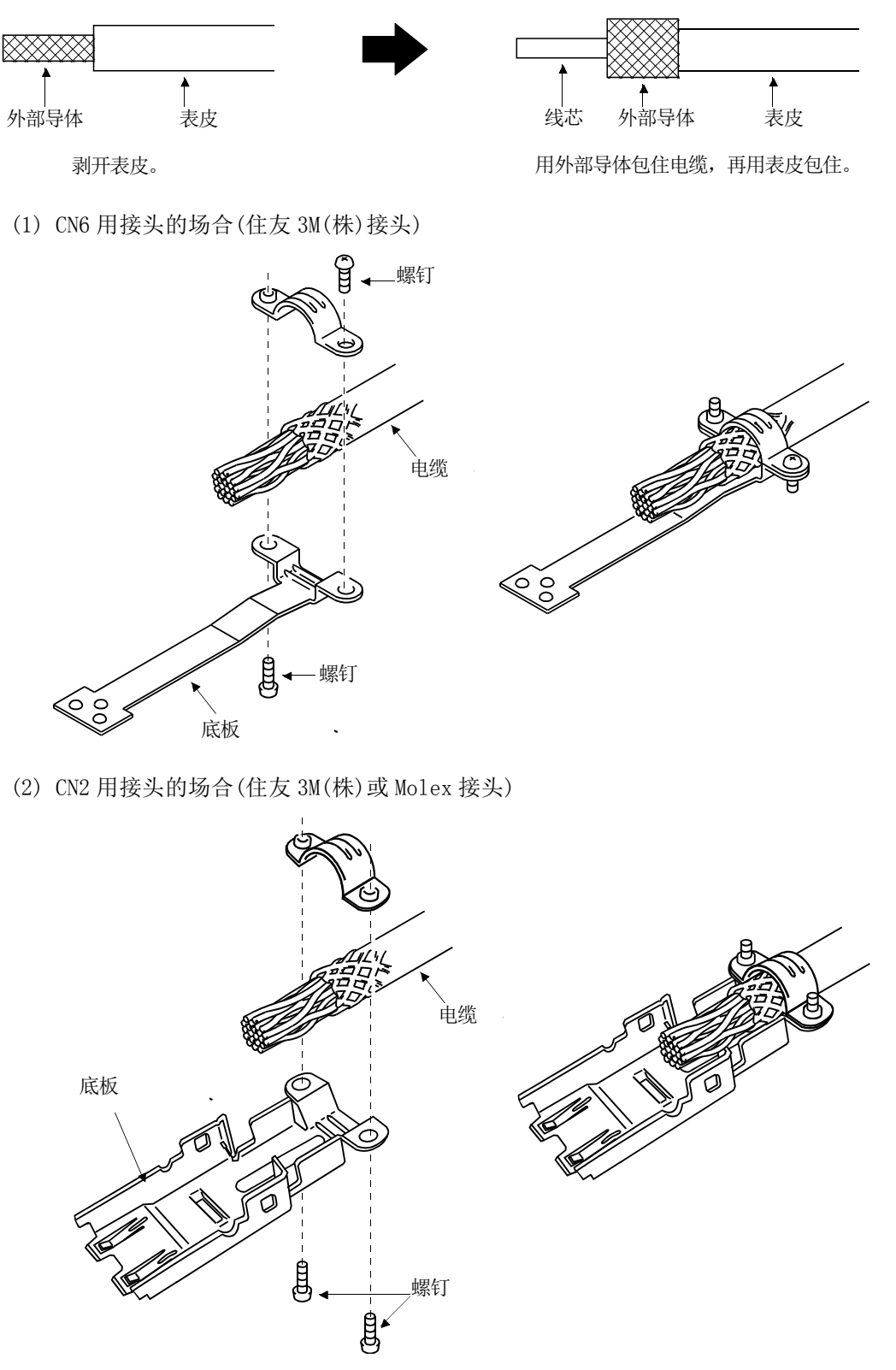

32 **SMC** 

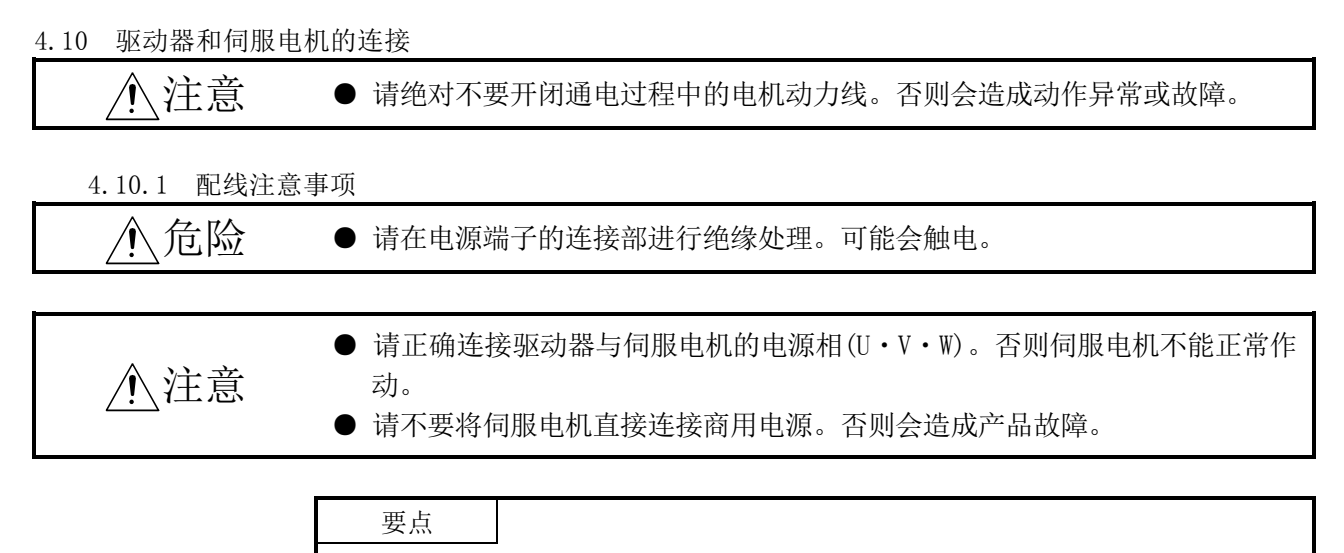

● 关于编码器电缆的选择请参考13.1节。

此处所示为伺服电机动力线(U・V・W)的连接。对于驱动器和伺服电机之间的连接,推 荐采用选件组。可选备品的详细内容请参考13.1节。

(1) 中继连接驱动器的保护接地(PE)端子( $\bigoplus$ ), 并通过控制柜的保护接地(PE)端子与大 地连接。请不要直接连接控制柜的保护接地(PE)端子。

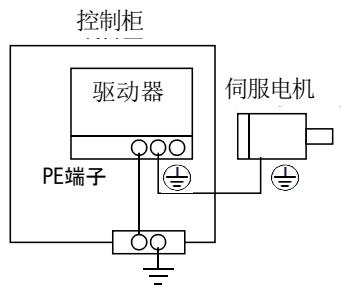

(2)请不要将电磁制动器电源与接口共用DC24V电源。请务必使用制动专用电源。

4.10.2 电源电缆配线图

(1) LE-□-□系列伺服电机 (A) 电缆长度为 10m 以下的场合

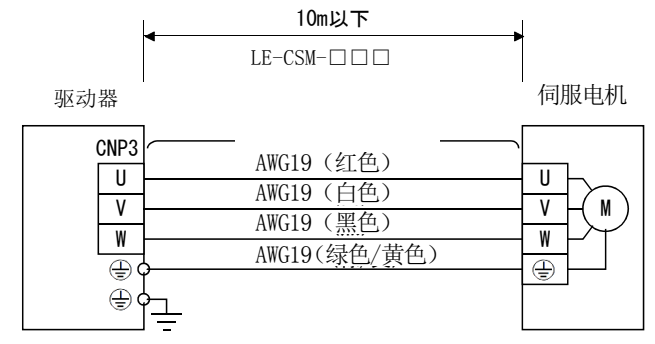

(B) 电缆长度超过 10m 的场合

电缆长度超过10m的场合,请按照下图所示制作延长电缆。此时,从伺服电机 引出的电机电源电缆的长度应在2m以内。

关于延长电缆所用的电缆,请参考13.4节。

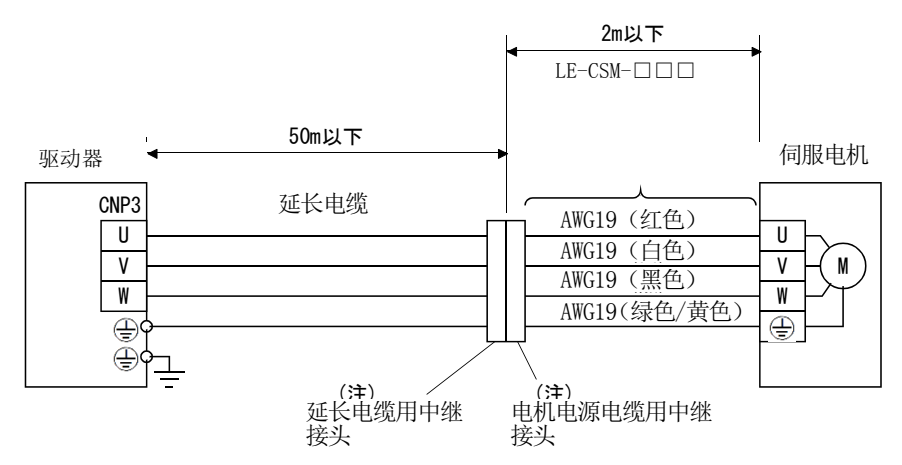

注. 需要防溅对策(IP65)的场合,推荐使用以下接头。

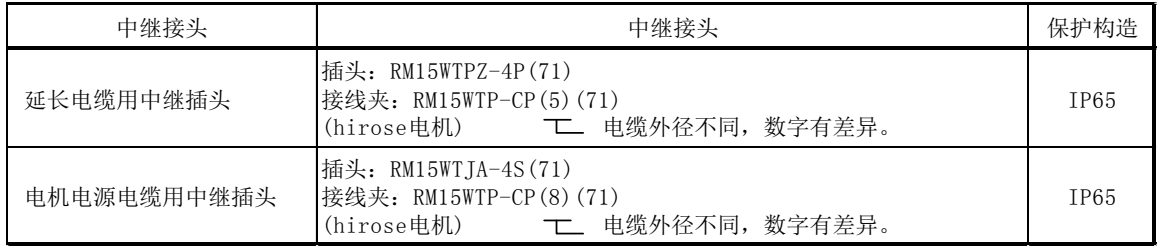

## 4.11 带电磁制动器的伺服电机

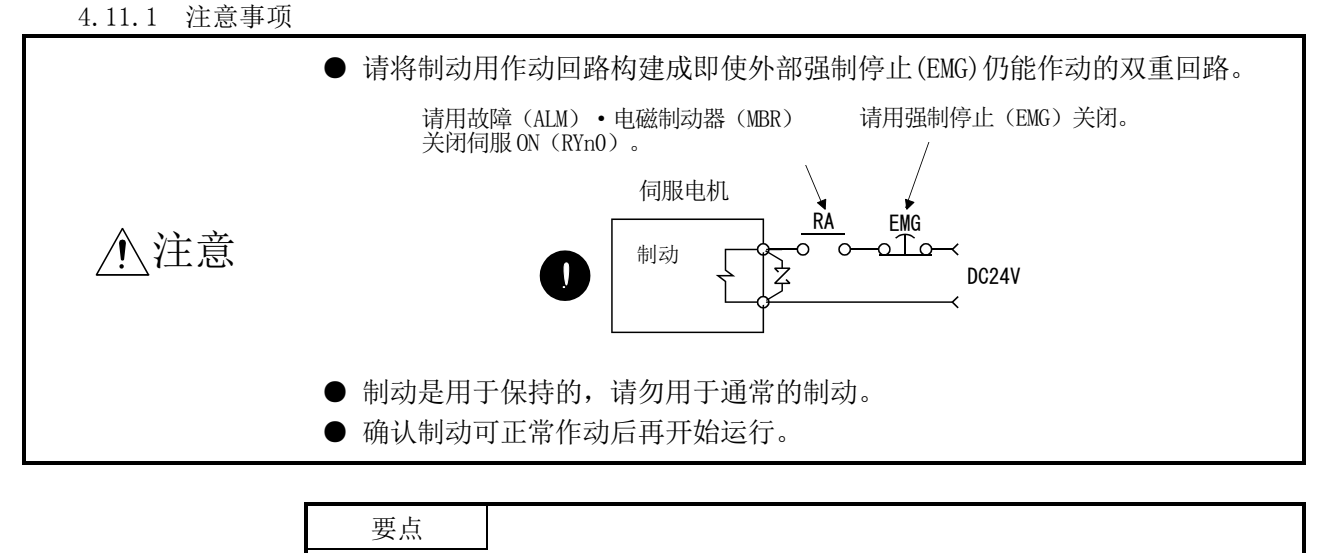

使用带电磁制动器的伺服电机时,请注意以下事项。

**● 关于电磁制动器的电源容量·动作延迟时间等规格, 请参考第16章。** 

① 请不要将电磁制动器电源与接口共用DC24V电源。请务必使用制动专用电源。

- ② 电源(DC24V)OFF,则制动器作动。
- ③ 请在伺服电机停止后,关闭伺服ON(RYn0)。

如4.11.2项的时序图所示,用参数№PC16(电磁制动器顺控程序输出)设定伺服OFF时从 电磁制动互锁OFF开始到基本电路断开为止的延迟时间(Tb)。

4.11.2 时序图

(1) 伺服ON(RYn0)的ON/OFF

将伺服ON(RYn0)设为OFF,Tb[ms]之后解除伺服制动,呈自由运行状态。如果在伺 服制动状态下电磁制动器生效,制动器寿命可能变短。因此,垂直升降等使用电磁 制动器的场合,请设置Tb和电磁制动器运行延迟时间相同以避免掉落。

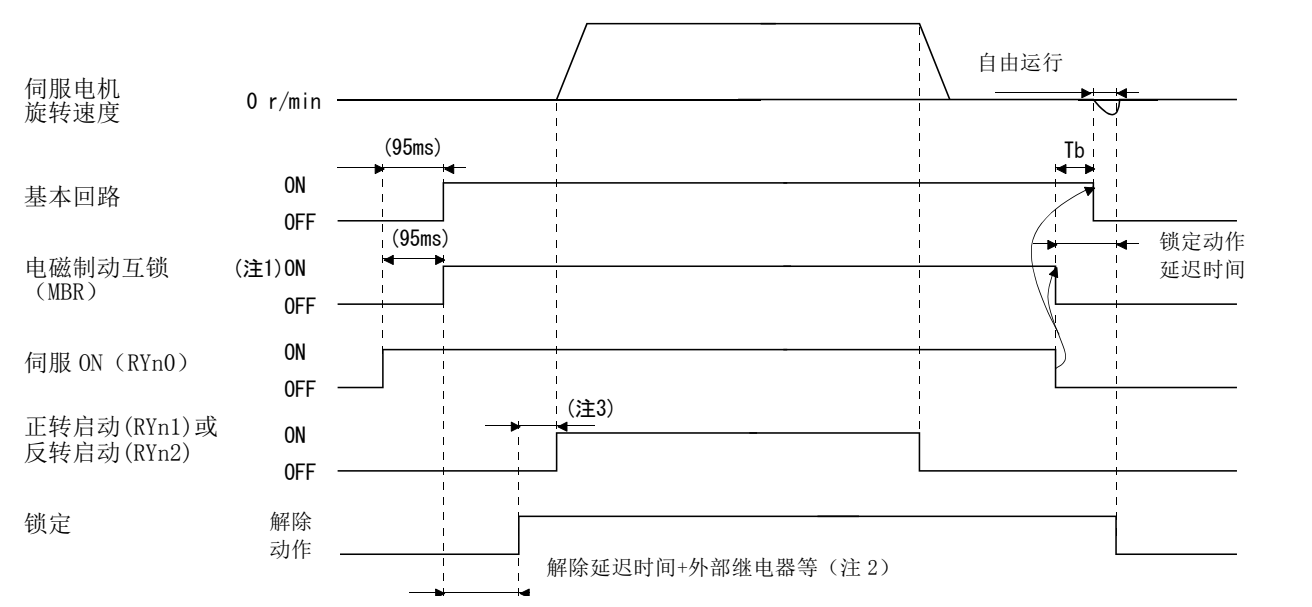

注 1. ON : 电磁制动器无效的状态

OFF:电磁制动器有效的状态

2. 仅在锁定解除延迟时间和外部电路的继电器等的动作时间被延迟时解除锁定。锁定解除延迟时间请参考第16章。

3. 解除锁定后,请将RYn1及RYn2设置为ON。

(2) 强制停止(EMG)的ON/OFF

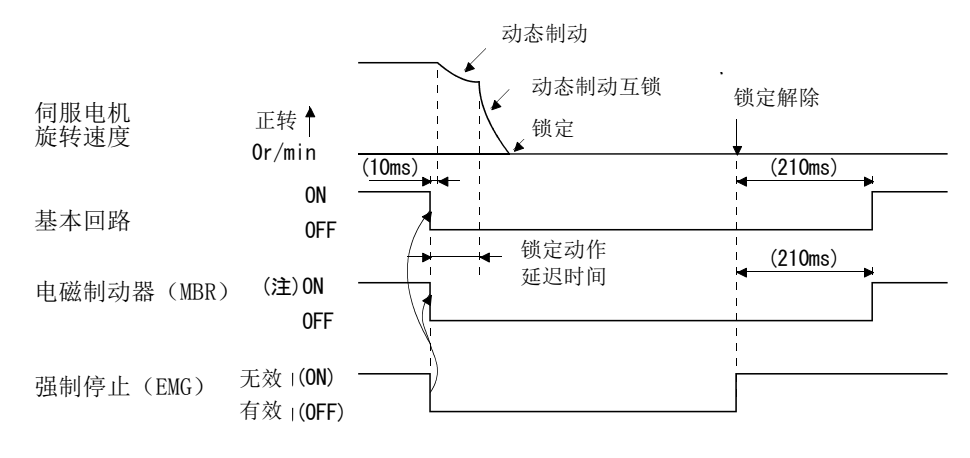

注. ON :电磁制动器无效的状态 OFF:电磁制动器有效的状态 (3) 发生报警

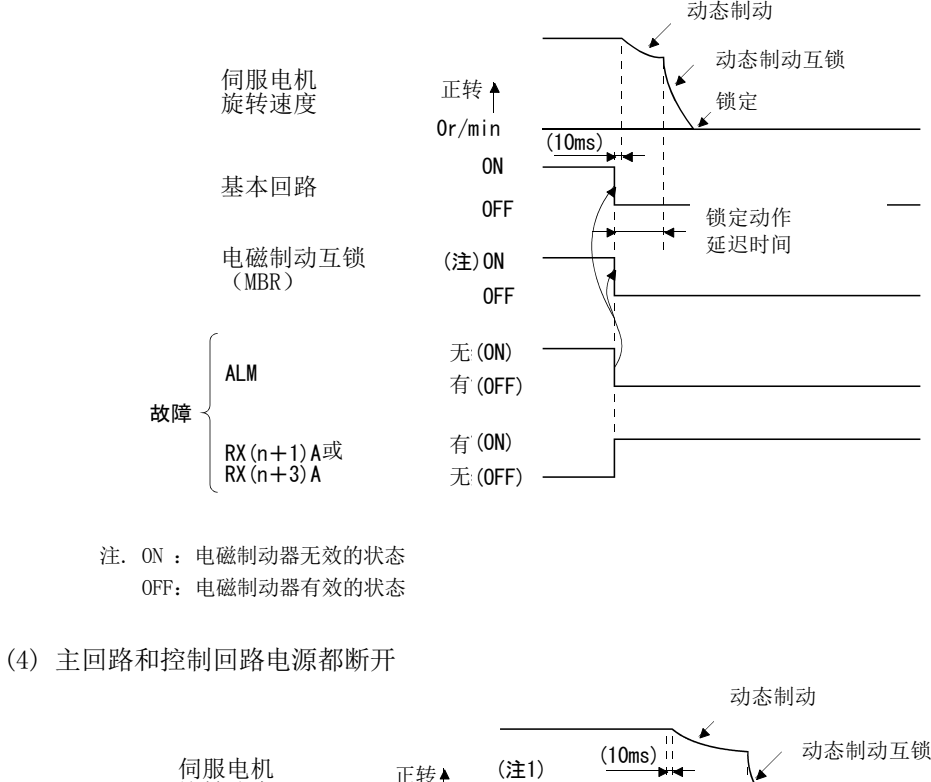

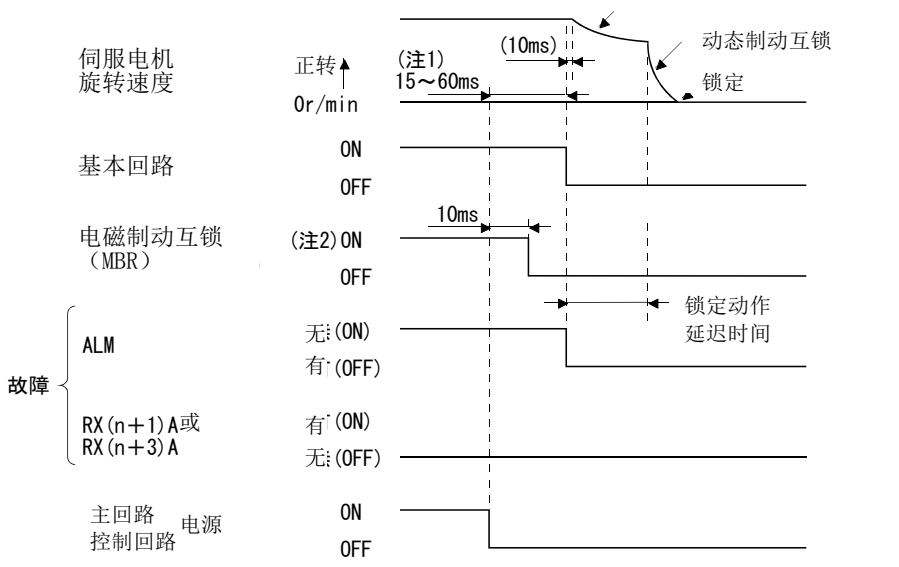

注 1..随运行状态改变。

2. ON :电磁制动器无效的状态 OFF:电磁制动器有效的状态

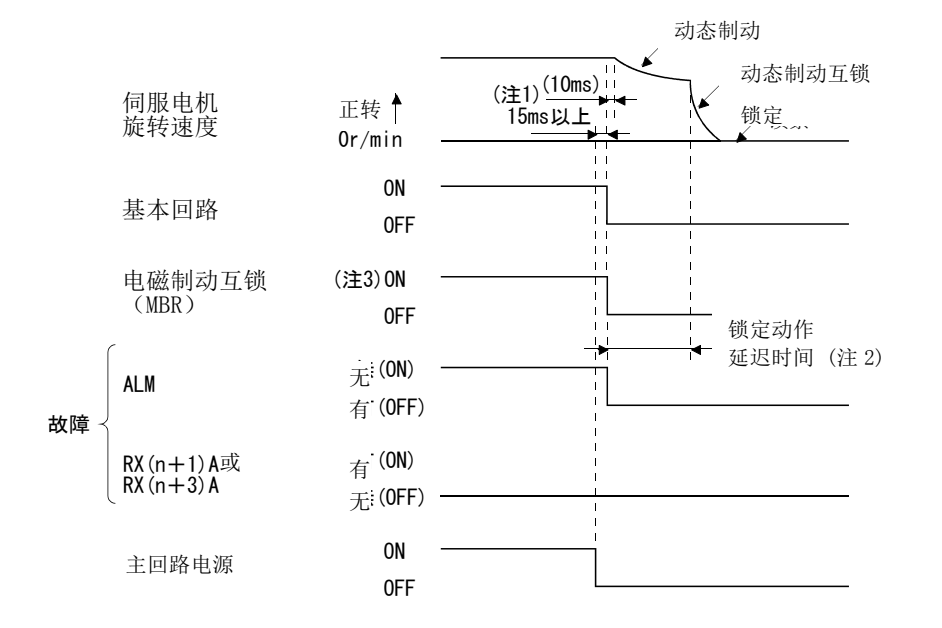

(5) 仅主回路电源断开(控制回路电源保持接通)

注 1..随运行状态改变。

2. 当在电机停止状态中主回路电源为OFF时,出现主回路OFF警告(AE9),故障(ALM)为ON。

3. ON :电磁制动器无效的状态

OFF:电磁制动器有效的状态

4 - 38 **SMC**
#### 4.11.3 配线图(LE-□-□系列伺服电机)

(1) 电缆长 10m 以下的场合

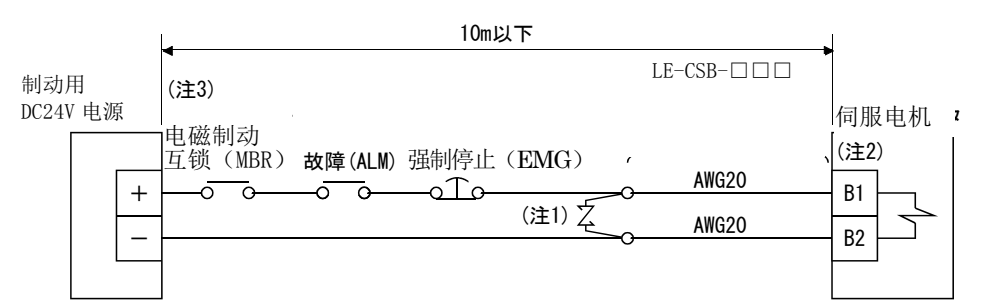

- 注 1. 在尽可能靠近伺服电机的地方连接浪涌吸收器。
	- 2. 制动端子(B1・B2)没有极性。
	- 3. 使用带电磁制动器的伺服电机时,请通过参数№PD09~PD11将电磁制动互锁(MBR)分配为外部输出 信号。

制作制动电缆LE-CSB-R□A时,请参考13.1.4项。

(2) 电缆长度超过 10m 的场合

制动电缆长度超过10m的场合,请按照下图所示制作延长电缆。此时,从伺服电机 引出的制动电缆应在2m以内。

关于延长电缆的线缆,请参考13.9节。

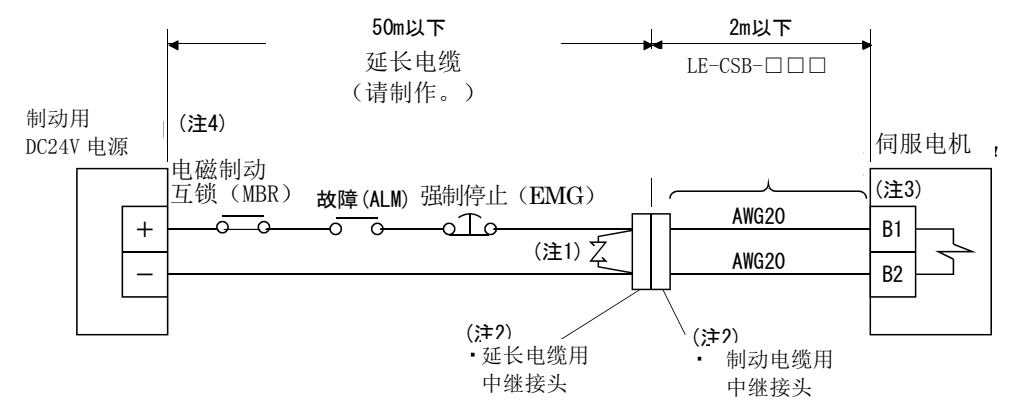

注 1. 在尽可能靠近伺服电机的地方连接浪涌吸收器。

2. 需要防溅对策(IP65)的场合,推荐使用以下接头。

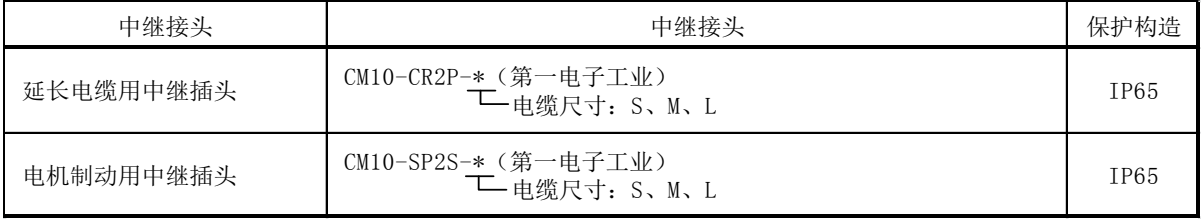

3. 制动端子(B1・B2)没有极性。

4. 使用带电磁制动器的伺服电机时,请通过参数№PD09~PD11将电磁制动互锁(MBR)分配为外部输出信 号。

# 4.信号与配线

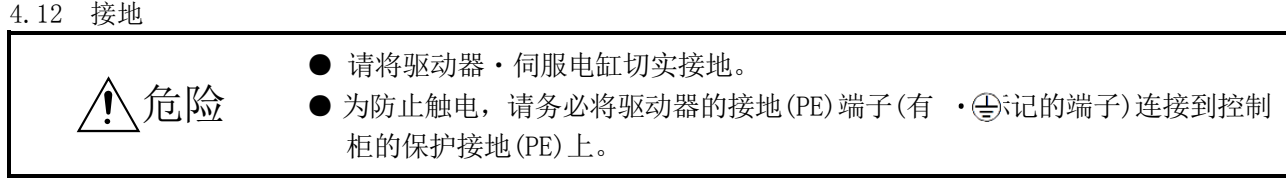

驱动器通过电源晶体管的开关对伺服电机供电。接线方式和地线的布线方法不同,可 能会受到晶体管通断干扰(根据di/dt和dv/dt)的影响。为了防止发生这样的问题,请务 必参考下图进行接地。

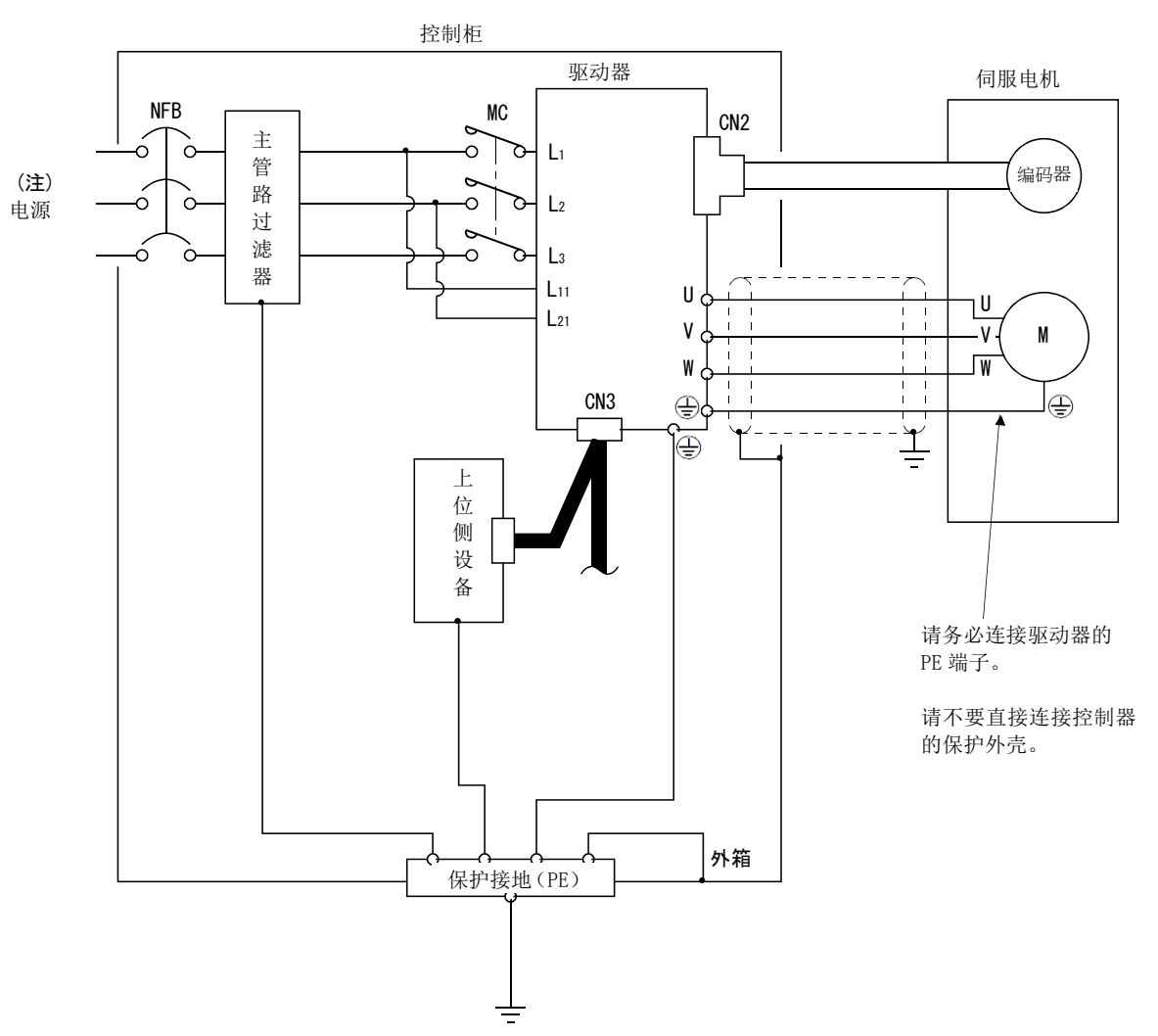

符合EMC指令时,请参考EMC安装指南(IB(名)67303)。

注. 单向AC200~230V电源的场合,请将电源与L1・L2连接,L3不要进行任何连接。 单向AC100~120V电源的场合,没有L3。电源规格请参阅1.2节。

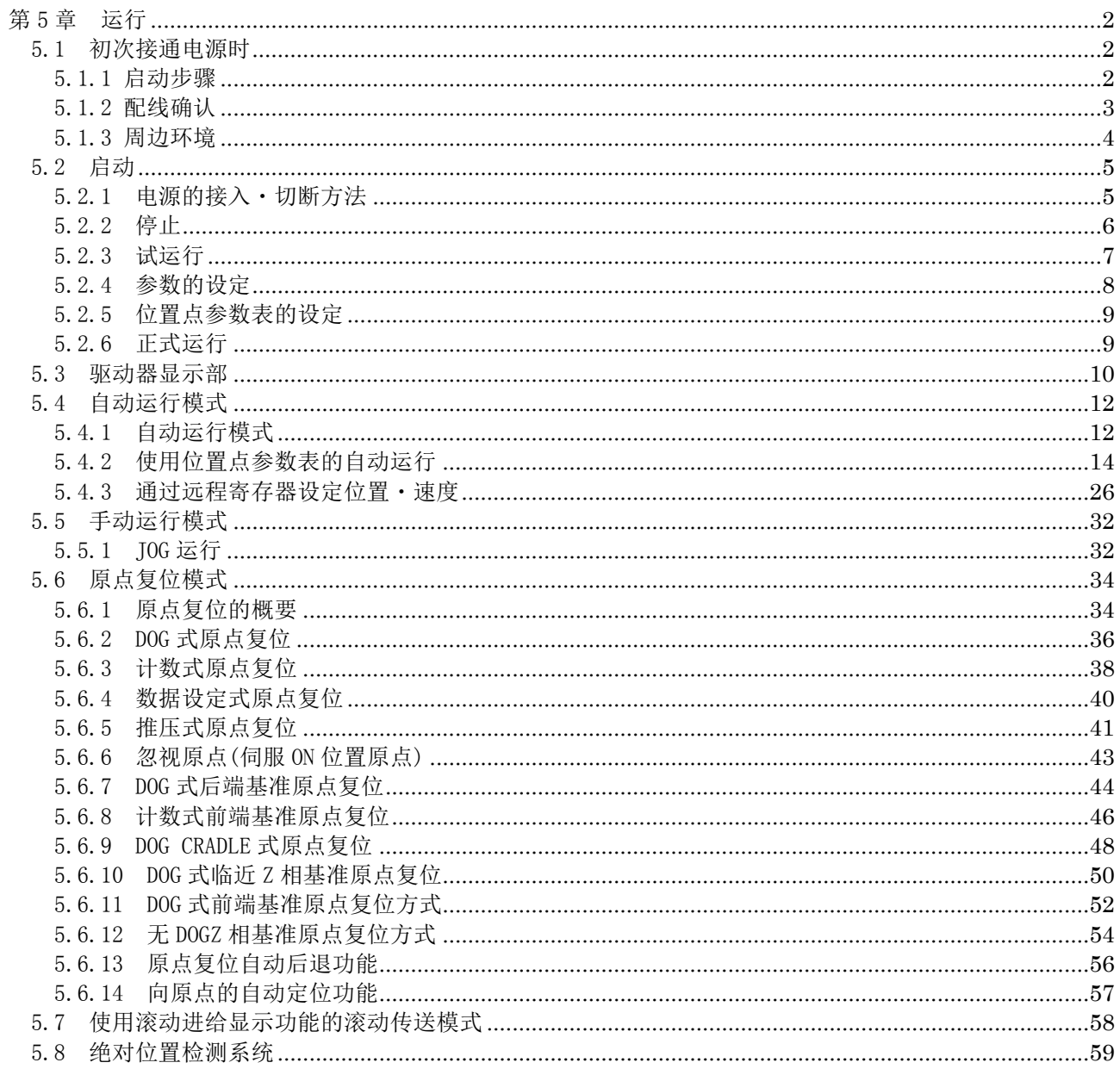

# <span id="page-147-0"></span>第5章 运行

<span id="page-147-2"></span><span id="page-147-1"></span>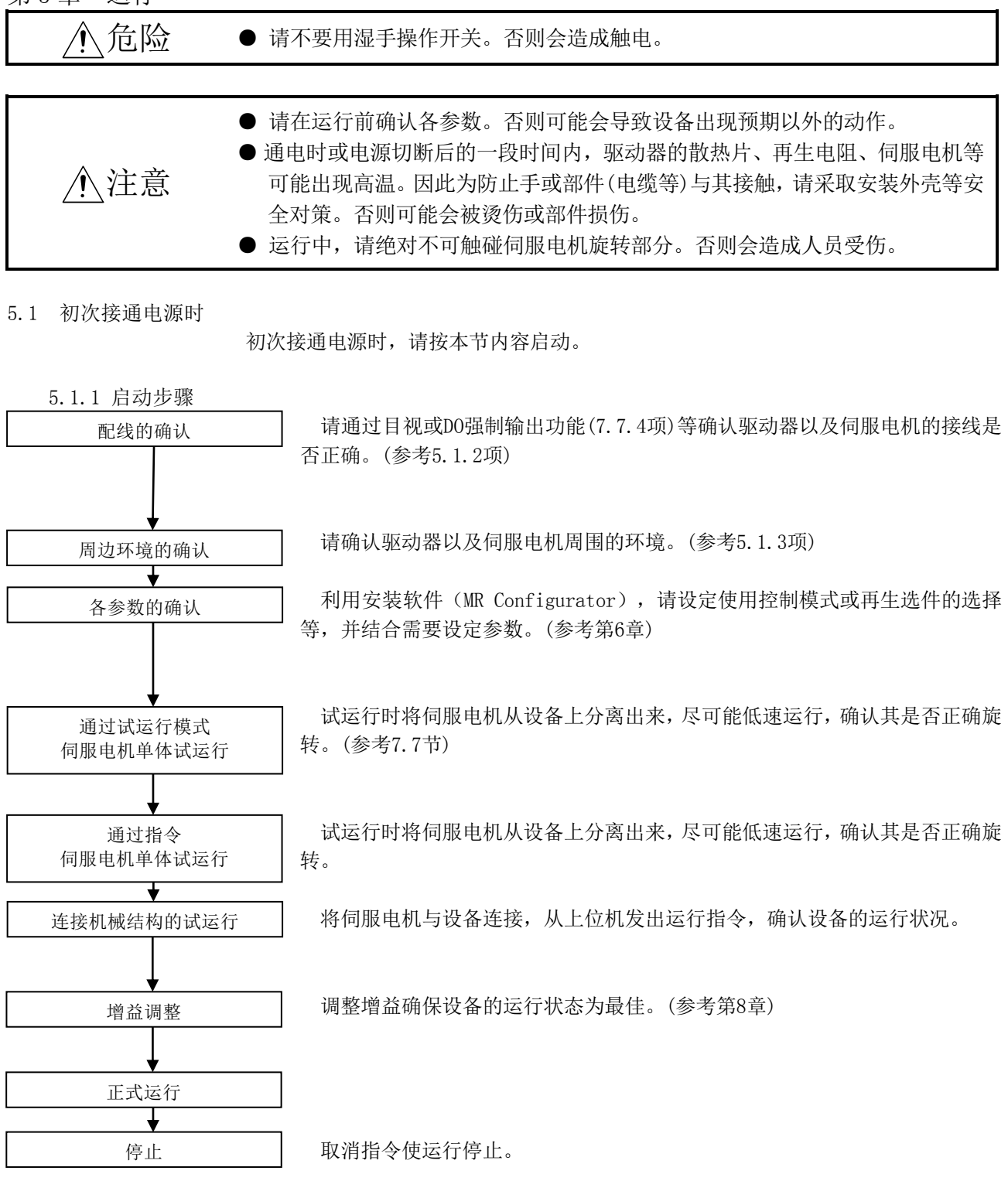

 $5 - 2$ **ZASMC**  <span id="page-148-0"></span>5.1.2 配线确认

(1) 电源系统的配线

在接通主回路・控制回路电源之前,请确认以下事项。

- (a) 电源系统的配线 向驱动器的电源输入端子(L1·L2·L3·L11·L21)供应的电源应满足规定的规 格。(参考1.2节)
- (b) 驱动器・伺服电机的连接 ① 驱动器的伺服电机动力端子(U・V・W)和伺服电机的电源输入端子(U・V・ W)的相位应一致。

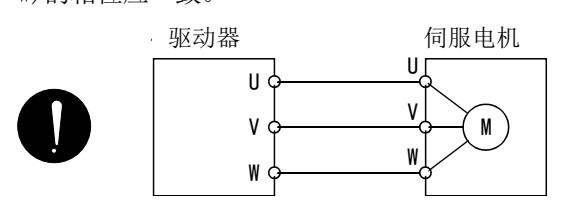

② 驱动器供给电源没有连接到伺服电机动力端子(U・V・W)。连接的驱动器・ 伺服电机可能会发生故障。

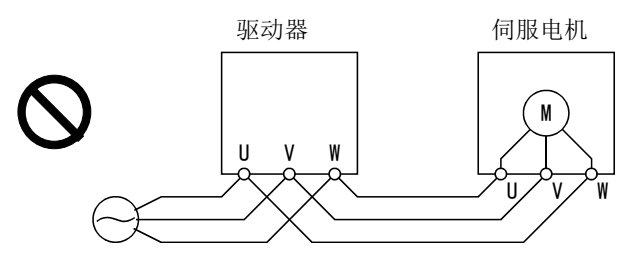

③ 伺服电机接地连接在驱动器的PE端子上。

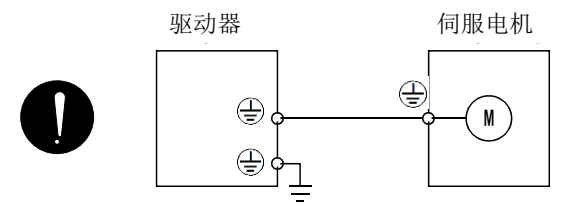

④ P1-P2间(11kW以上的场合,P1-P间)连接。

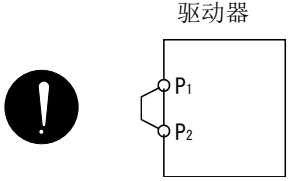

- (C) 使用选件・周边设备的场合
	- ① 使用200V级再生选件的场合
		- ・去掉CNP2接头P端子-D端子间的导线。
		- ・再生选件的电线连接P端子和C端子上。
		- ・电线需使用双绞线。(参考13.2节)

 $5 - 3$ **SSMC** 

- (2) 输入输出信号的配线
	- (a) 输入输出信号应正确连接。 如果使用DO强制输出,CN6接口的引脚可以强制ON/OFF。使用该功能可以检查配 线情况。此时,请仅接通控制回路电源。
	- (b) CN6 连接器的引脚上未施加超过 DC24V 的电压。
	- (c) CN6 连接器的 SD 与 DOCOM 间无短路。

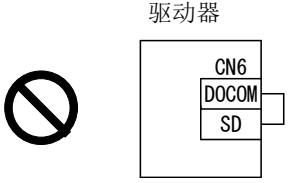

<span id="page-149-0"></span>5.1.3 周边环境

- (1) 电缆的操作性
	- (a) 配线电缆未受到过大的力。
	- (b) 编码器电缆未处于超过弯曲寿命的状态。(参考12.4节)
	- (c) 伺服电机的连接器部分未受到过大的力。
- (2) 环境
	- 没有会造成信号线盒电源线短路的电线头、金属屑等异物。

### <span id="page-150-1"></span><span id="page-150-0"></span>5.2 启动

- 5.2.1 电源的接入・切断方法
	- (1) 电源的接入

请按以下步骤接通电源。接通电源时请务必遵从此步骤进行。

- ① 请关闭伺服ON(RYn0)。
- ② 请确认正转启动(RYn1)・反转启动(RYn2)是否OFF。
- ③ 请接通主回路电源・控制回路电源。 如果接通主回路电源·控制回路电源,驱动器显示部显示"b01"(局号1的 驱动器时)。

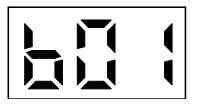

绝对位置检出系统的场合,若初次接入电源,绝对位置消失(A25)报警,不 能伺服ON。切断电源后再接通即可解除报警。 另外,绝对位置检出系统的场合,当外力使伺服电机以3000r/min以上的速 度旋转时,如果接通电源,位置可能发生偏移。请务必在伺服电机停止的状 态下接通电源。

- (2) 电源的断开
	- ① 请确认正转启动(RYn1)・反转启动(RYn2)是否OFF。
	- ② 请关闭伺服ON(RYn0)。
	- ③ 请切断主回路电源・控制回路电源。

<span id="page-151-0"></span>5.2.2 停止

如果处于以下状态,则驱动器中断,伺服电机停止运行。带电磁制动的伺服电机,请 参考4.11节。

- $(a)$  伺服 ON(RYn0)OFF 基本电路被切断,伺服电机变为自由运行状态。
- (B) 发生报警 若发生报警,基本回路切断,动态制动动作,伺服电机紧急停止。
- (C) 强制停止(EMG)OFF 基本电路被切断,伺服电机因动态制动动作而紧急停止。发生伺服强制停止 警告(AE6)。
- (d) 正转行程末端(LSP)・反转行程末端(LSN)OFF 删除累积脉冲,伺服锁定。可以反方向运行。

<span id="page-152-0"></span>5.2.3 试运行

进入正式运行前先进行试运行,确认设备是否正常动作。 驱动器电源的接通・断开方法请参考5.2.1项。

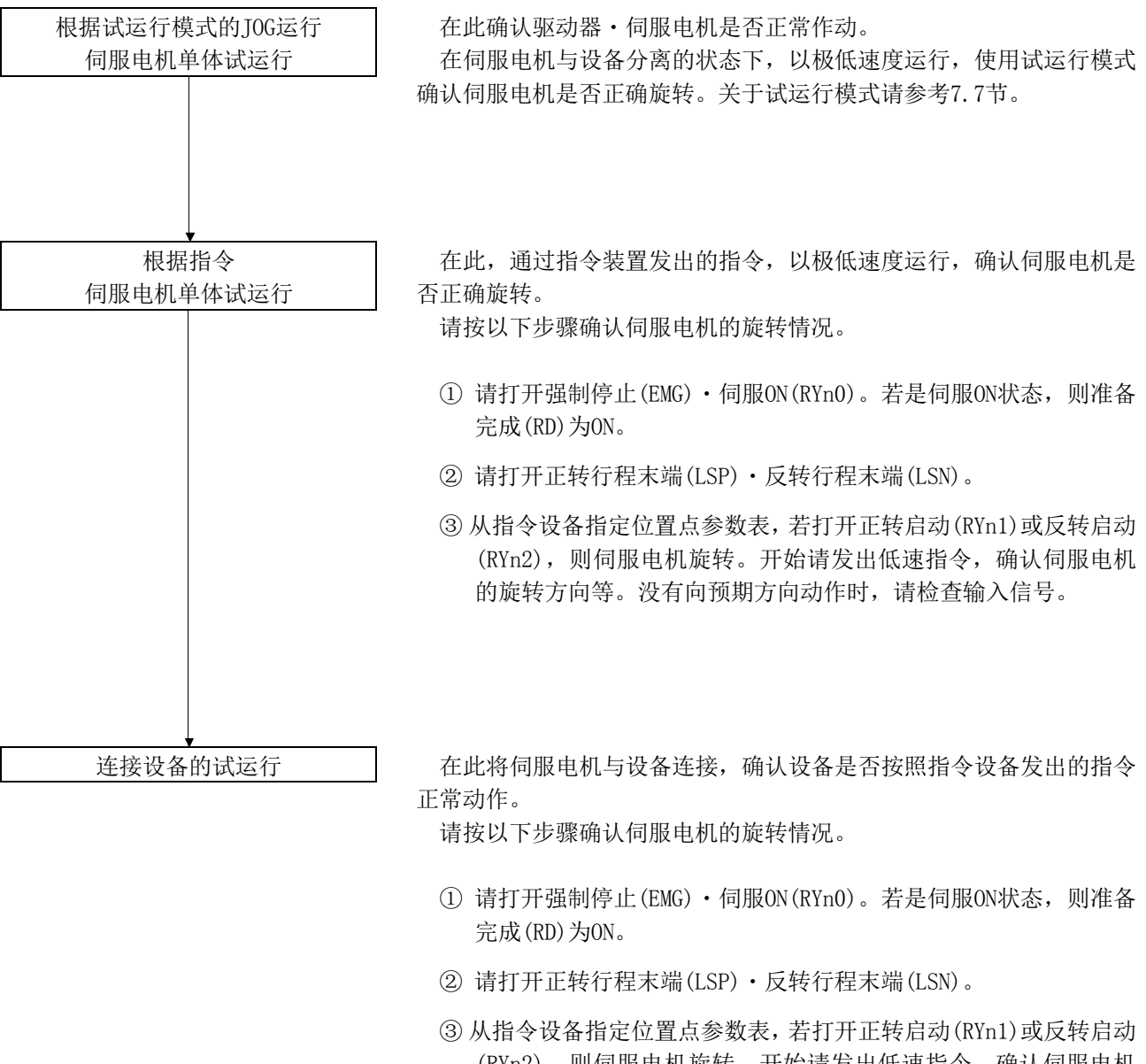

(RYn2), 则伺服电机旋转。开始请发出低速指令, 确认伺服电机 的运行方向等。没有向预期方向动作时,请检查输入信号。请通 过状态显示确认伺服电机旋转速度・负载率等是否存在问题。

④ 然后通过指令设备的程序确认自动运行的状态。

## <span id="page-153-0"></span>5.2.4 参数的设定

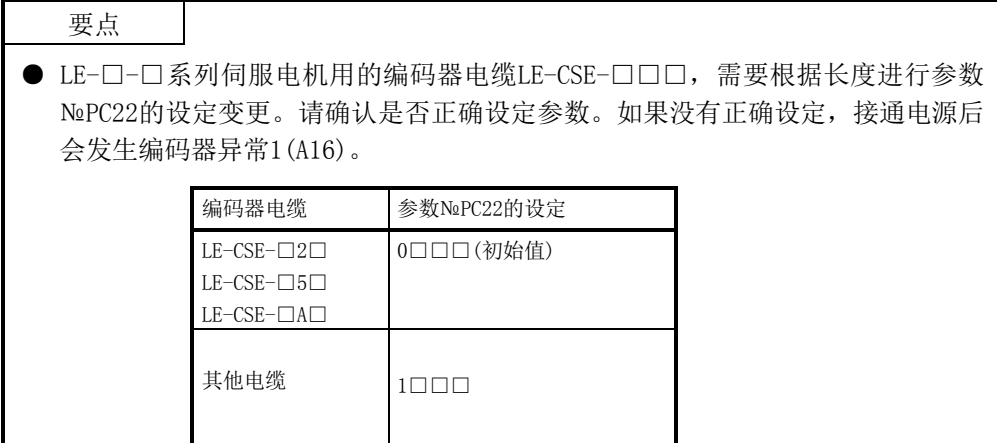

只变更主要的基本设定参数(№PA□□)就可以使用,但请根据需要设定增益・滤波器 参数(№PB□□)、扩展设定参数(№PC□□)、输入输出设定参数(№PD□□)。

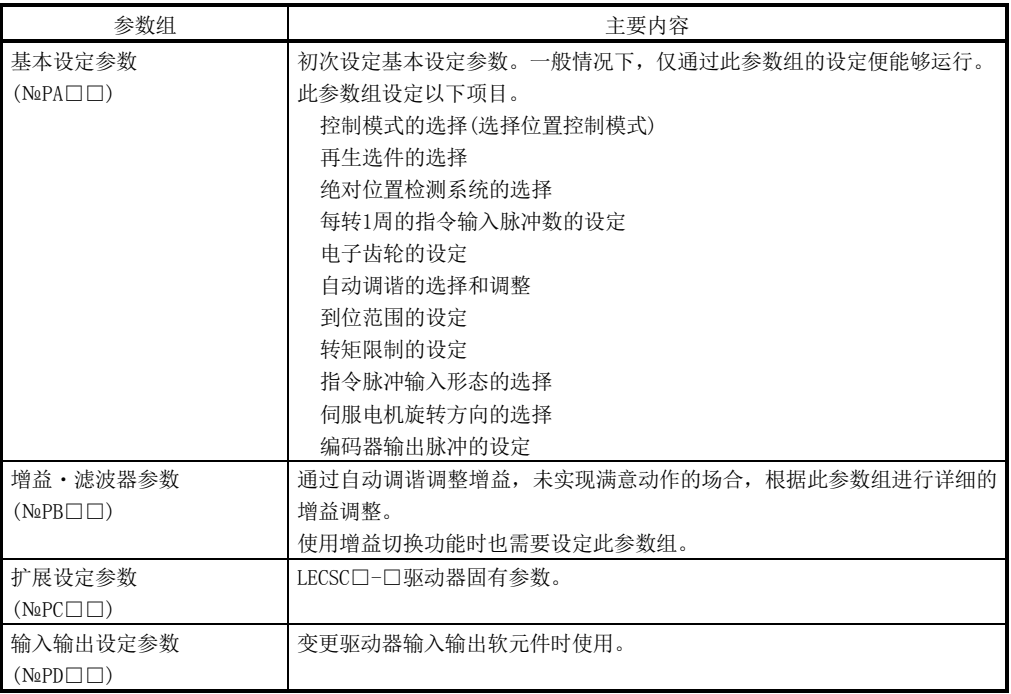

## <span id="page-154-0"></span>5.2.5 位置点参数表的设定

请将执行运行所需的信息设定到位置点参数表。设定项目如下。

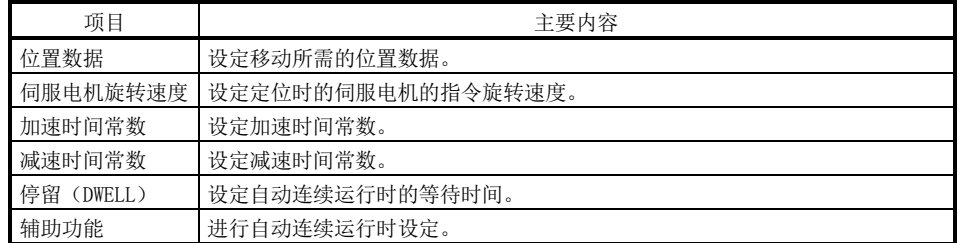

关于位置点参数表的详细内容请参考5.4.2项。

#### <span id="page-154-1"></span>5.2.6 正式运行

请先试运行确认是否正常作动,完成各参数的设定后正式运行。请根据需要进行原点 复位。

#### <span id="page-155-0"></span>5.3 驱动器显示部

请在驱动器的显示部(3位7段显示器),确认接通电源时与 CC-Link驱动器的通信状态、 局号以及异常时的故障诊断。

(1) 显示的流程

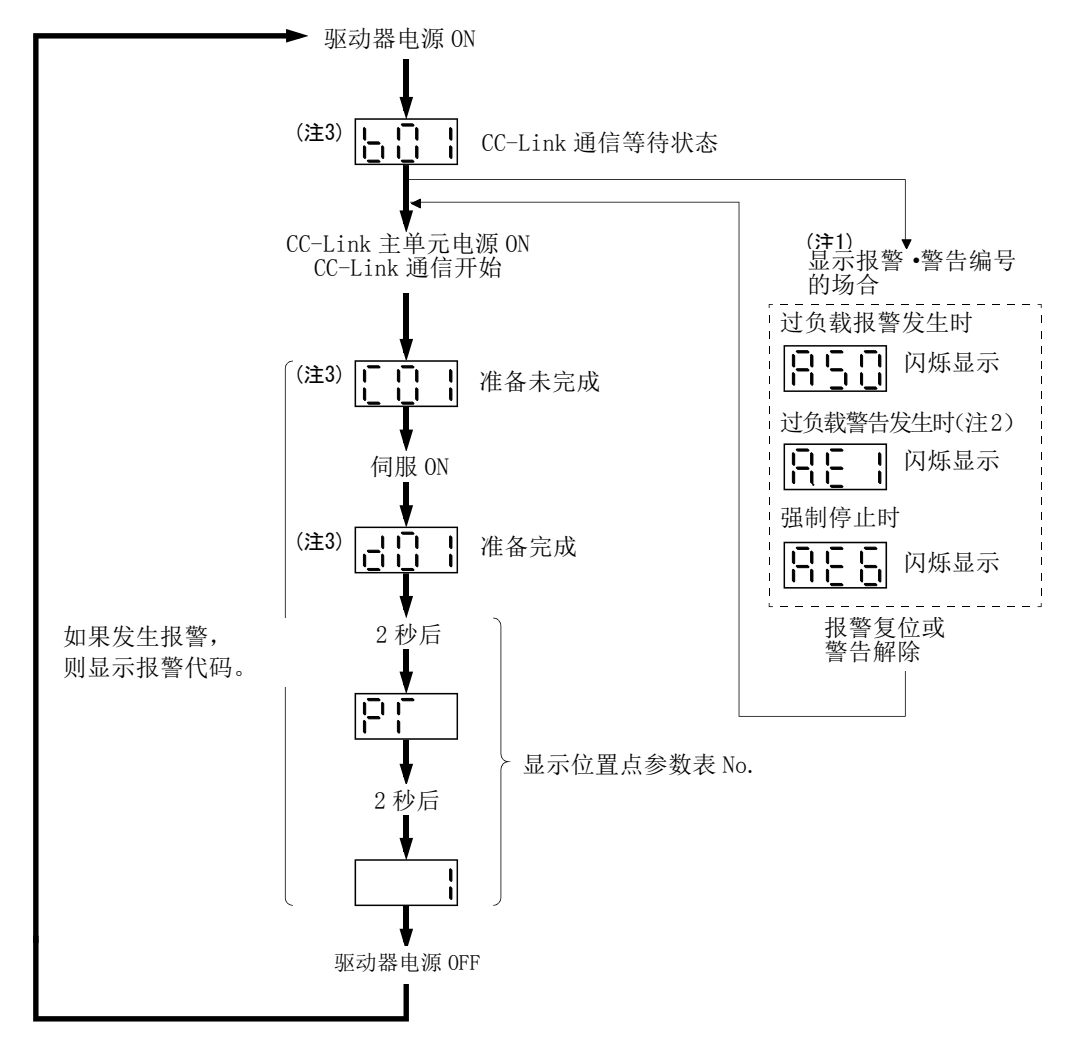

- 注 1. 只显示报警、警告号,不显示轴号。
	- 2. 伺服 ON 中发生 AE6 以外的警告时, 第二位的小数点闪烁表示处于伺服 ON 中。

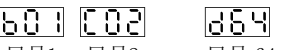

3. 局号1 局号2 ... 局号 64 的右侧段表示轴号。 (图例表示第一轴。)

## (2) 显示内容一览表

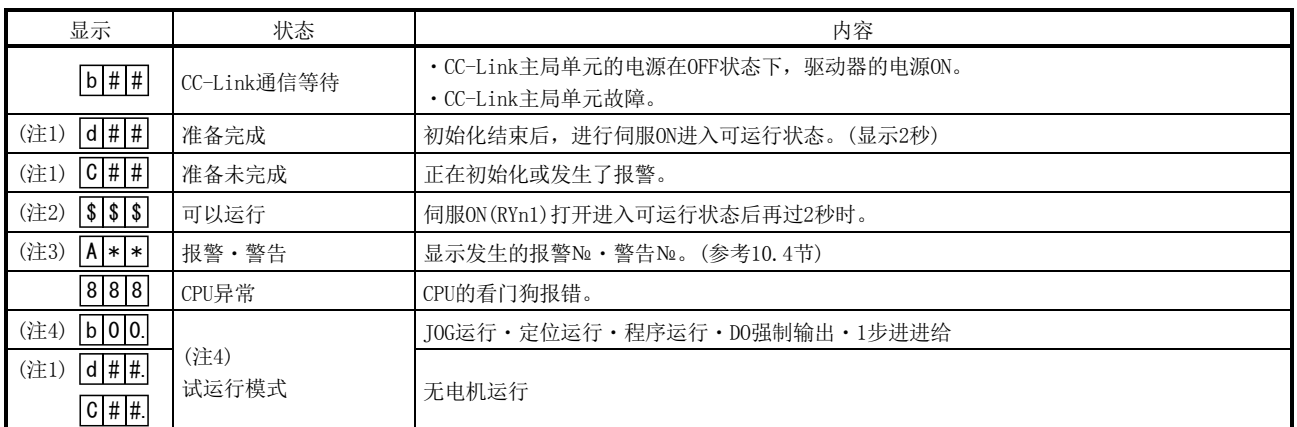

注 1. ##表示00~64的数字,其内容如下表。

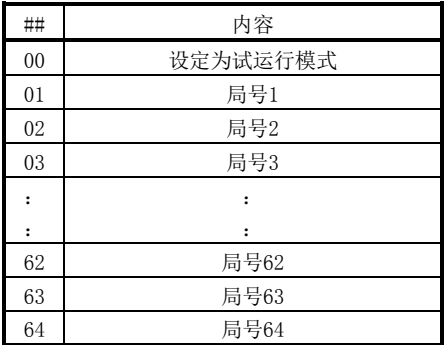

2. \$\$\$表示 0~255 的数字,其内容表示正在执行的位置点参数表№。

3. \*\*表示警告・报警№。

4. 需要安装软件(MR Configurator)。

#### <span id="page-157-1"></span><span id="page-157-0"></span>5.4 自动运行模式

5.4.1 自动运行模式

(1) 指令方式

通过输入信号或通信预先选择设定的位置点参数表,再通过正转启动(RYn1)或反 转启动(RYn2)运行。自动运行分为绝对值指令方式和增分值指令方式。

(a) 绝对值指令方式 位置数据设定移动的目标位置。

设定范围: -9999999~999999∫×10S™μm](STM=进给长倍率参数№PA05)

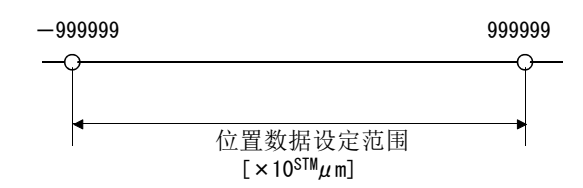

(b) 增分值指令方式

位置数据设定目标位置一当前位置的移动量。

设定范围:0~999999[×10STMμm](STM=进给长倍率参数№PA05)

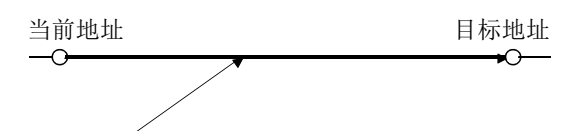

位置数据=|当前地址 - 目标地址|

- (2) 位置点参数表
	- (a) 位置点参数表的设定

位置点参数表最大可设定到255点。

位置点参数表通过安装软件(MR Configurator)或CC-Link的写入命令代码 设定。

设定的主要内容如下表。设定内容的详细,请参阅5.4.2项。

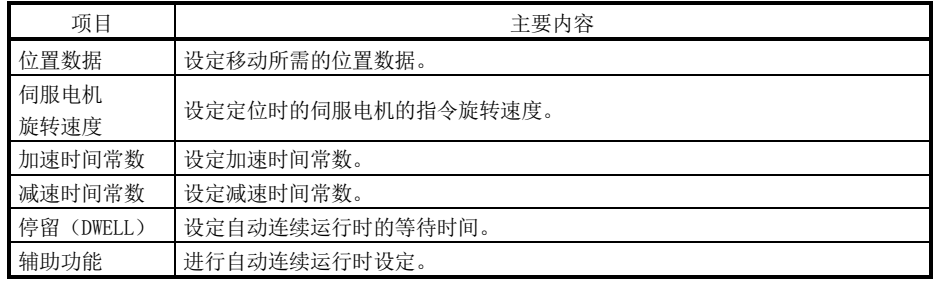

(b) 位置点参数表的选择

利用输入信号或CC-Link,通过远程输入或远程寄存器从个人电脑等指令设备 (上位机)选择位置点参数表№。

下表表示远程输入所选择的位置点参数表№。

2局占有时可根据远程寄存器的设定选择位置点参数表№。(参考3.6.3项)

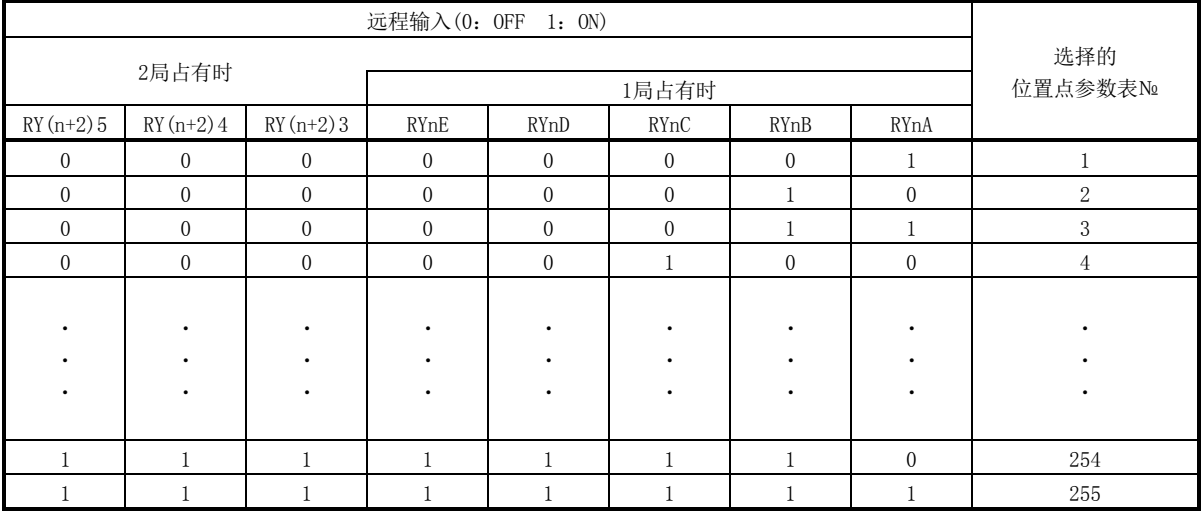

<span id="page-159-0"></span>5.4.2 使用位置点参数表的自动运行

(1) 绝对值指令方式

(a) 位置点参数表

位置点参数表的各数值通过安装软件(MR Configurator)或CC-Link的远程 寄存器设定。

在位置点参数表设定位置数据・伺服电机旋转速度・加速时间常数・减速时 间常数・停留(DWELL)・辅助功能。

如果将辅助功能设定为"0"或"1",则此位置点参数表变为绝对值指令方 式。如果将辅助功能设定为"2"或"3",则此位置点参数表变为增分值指令 方式。但是,通过CC-Link的远程寄存器选择位置点参数表№时不能使用此功能。

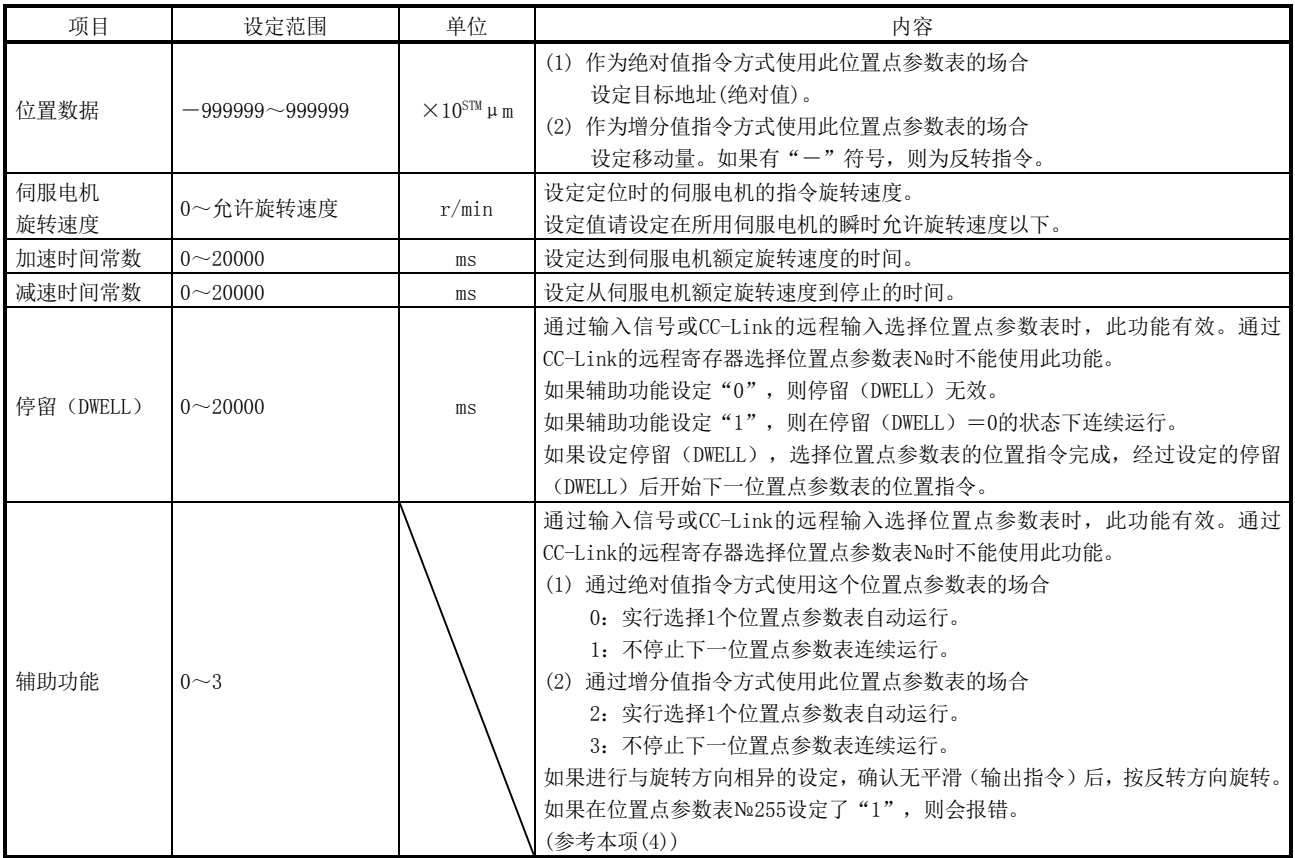

- (b) 参数的设定 为进行自动运行,设定以下参数。
	- ① 指令方式的选择(参数№PA01) 请选择如下绝对值指令方式。

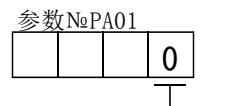

绝对值指令方式

② 旋转方向的选择(参数№PA14) 选择正转启动(RYn1)短路时的伺服电机旋转方向。

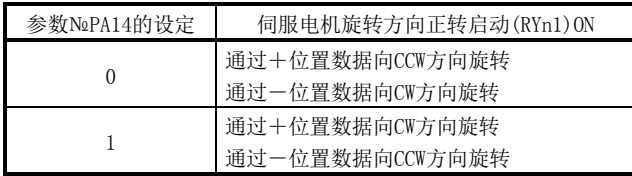

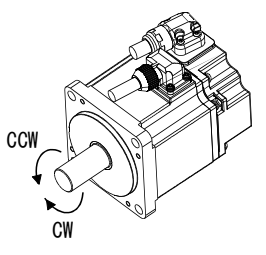

③ 进给长倍率(参数№PA05) 设定位置数据的进给长倍率(STM)。

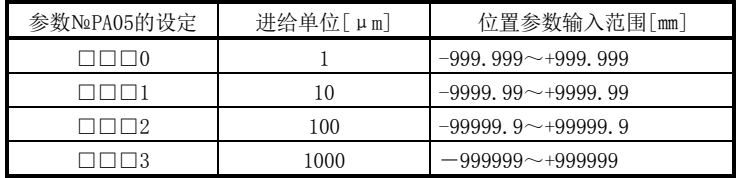

## (c) 运行

通过RYnA~RYnE・RY(n+2)3~RY(n+2)5选择位置点参数表,如果打开RYn1 则可通过设定的旋转速度・加速时间常数・减速时间常数,对位置数据定位。 此时反转启动(RYn2)无效。

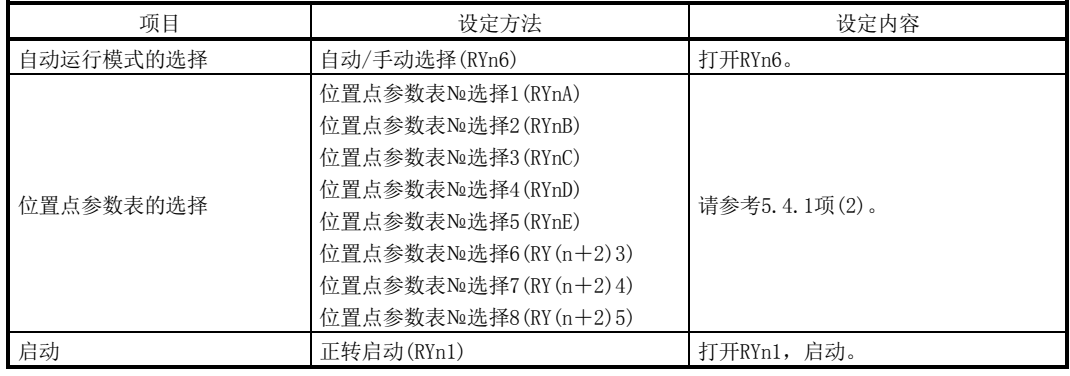

- (2) 增分值指令方式
	- (a) 位置点参数表

位置点参数表的各数值通过安装软件(MR Configurator)或CC-Link设定。 在位置点参数表设定位置数据・伺服电机旋转速度・加速时间常数・减速时 间常数・停留(DWELL)・辅助功能。

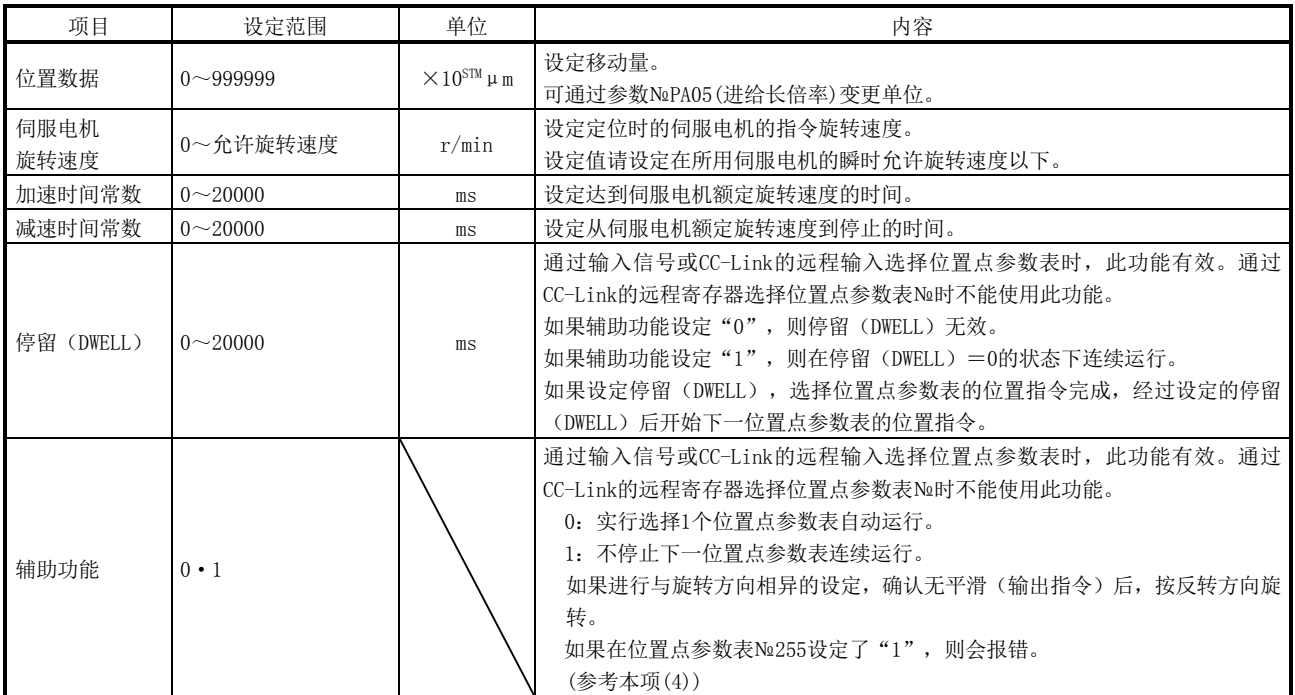

- (b) 参数的设定 为进行自动运行,设定以下参数。
	- ① 指令方式的选择(参数№PA01) 请选择如下增分值指令方式。

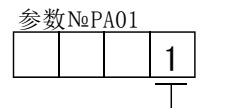

增分值指令方式

② 旋转方向的选择(参数№PA14) 选择正转启动(RYn1)·反转启动(RYn2)短路时的伺服电机旋转方向。

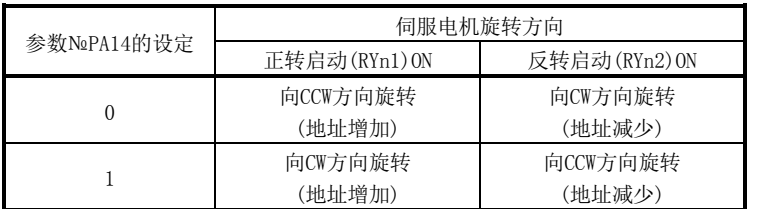

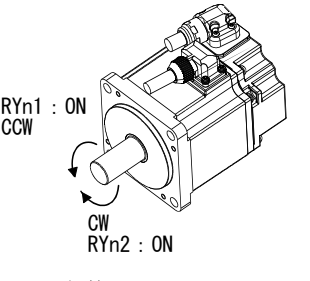

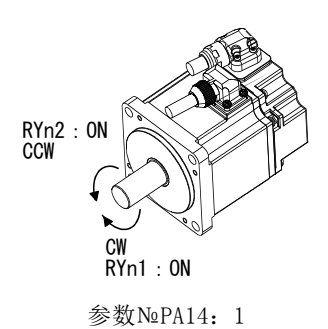

参数 №PA14: 0

③ 进给长倍率(参数№PA05) 设定位置数据的进给长倍率(STM)。

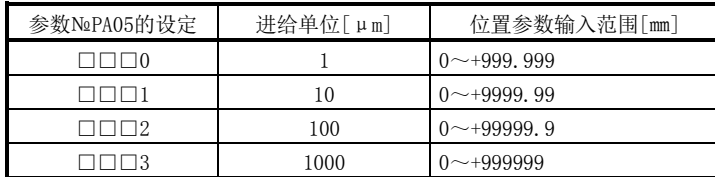

## (c) 运行

通过RYnA~RYnE・RY(n+2)3~RY(n+2)5选择位置点参数表,如果打开RYn1 则可通过设定的旋转速度・加速时间常数・减速时间常数,向正转反向移动位 置数据的移动量。

如果打开RYn2,则根据所选择的位置点参数表的设定值向反转方向移动。

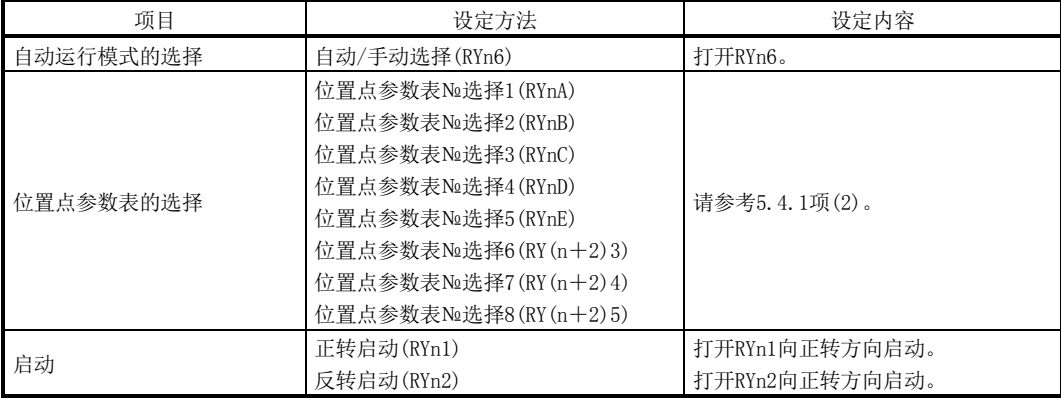

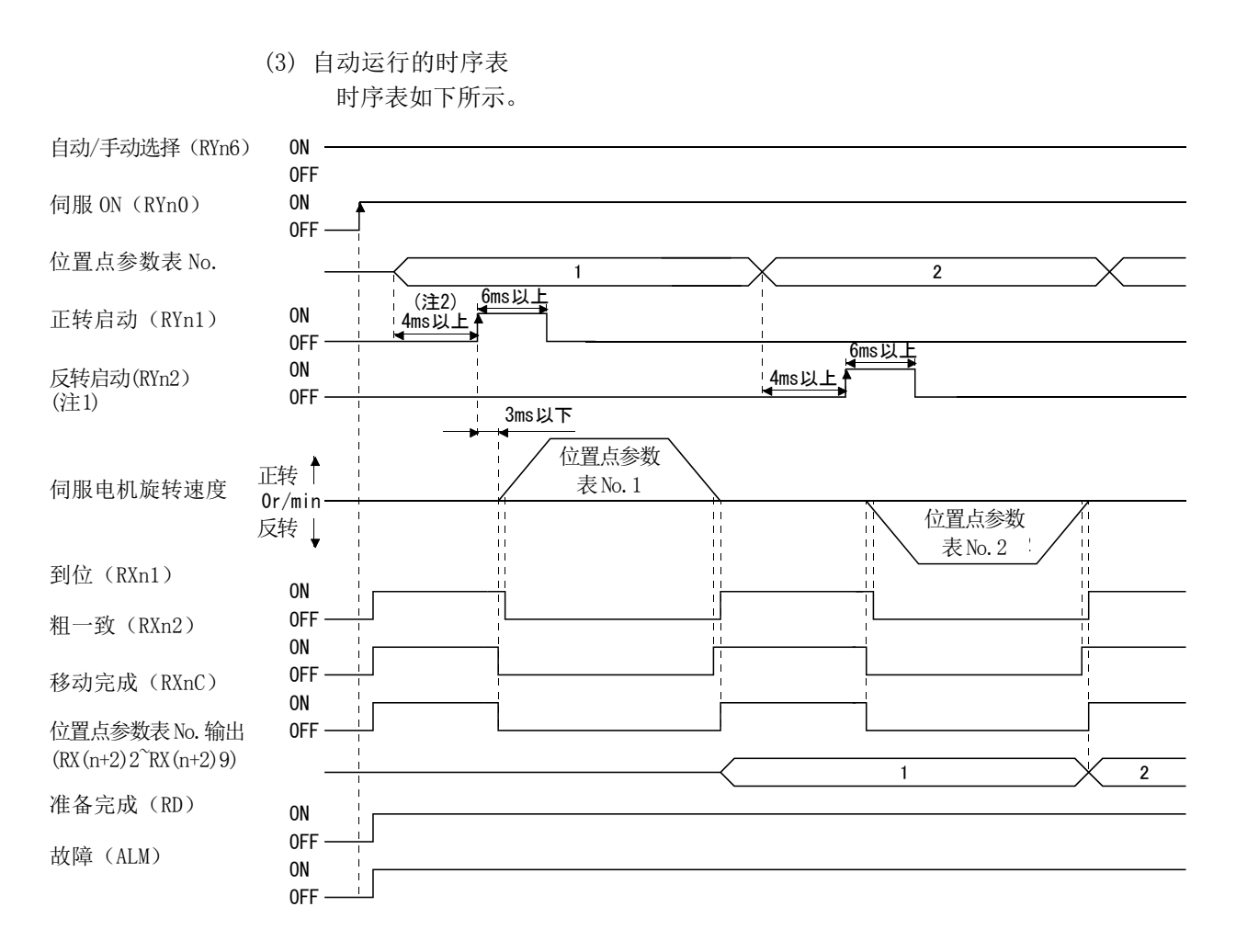

注 1. 绝对值指令方式时,反转启动(RYn2)无效。

2. 请提前考虑到CC-Link通信延迟的时间,设定变更位置点参数表选择的序列。

(4) 自动连续运行

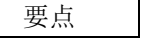

**●** 通过输入信号或CC-Link的远程输入选择位置点参数表时, 此功能有效。通过 CC-Link的远程寄存器选择位置点参数表№时不能使用此功能。

(a) 自动连续运行

选择1个位置点参数表,只打开正转启动(RYn1)或反转启动(RYn2),便能继续 运行№相连的位置点参数表。

自动连续运行分为变速运行和自动连续定位运行。

选择方法如下。

① 绝对值指令方式的场合

自动连续运行 速度变更运行

自动连续定位运行

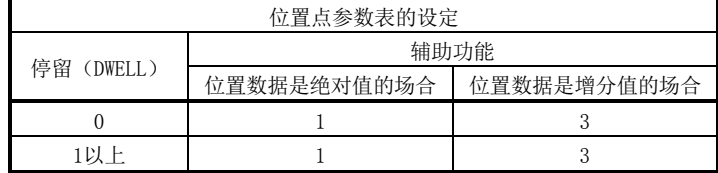

② 增分值指令方式的场合

自动连续运行 速度变更运行 自动连续定位运行

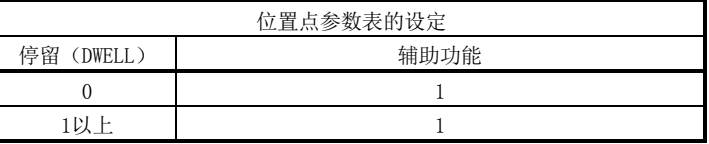

(b) 速度变更运行

通过设定位置点参数表的辅助功能,可以变更定位运行中的旋转速度。只在设 定的旋转速度的数值时使用位置点参数表。

若辅助功能设定为"1",将以定位中的下一位置点参数表所设定的速度运 行。此时的位置数据启动时所选择的数据生效,之后的位置点参数表的加减速 时间常数无效。

直到位置点参数表№254为止的辅助功能设定为"1"时,可以以最大255速的 旋转速度运行。请将最后的位置点参数表的辅助功能设置为"0"。

进行变速运行时,请务必将停留(DWELL)设定为"0"。如果设定"1"以上, 则自动连续定位运行生效。

设定例如下表。

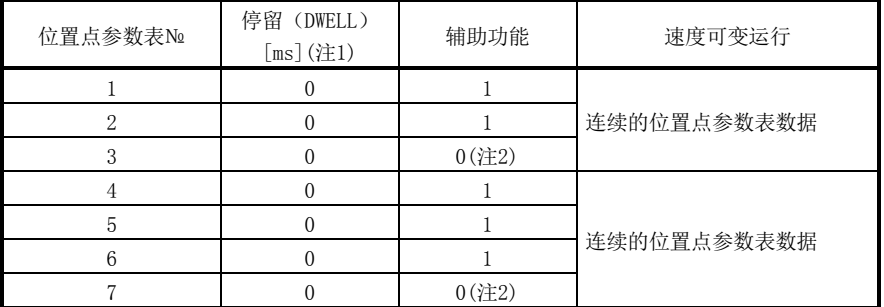

注 1. 请务必设定为"0"。

2. 连续的位置点参数表中,请将最后的位置点参数表辅助功能务必设定为"0"或"2"。

① 绝对值指令方式

利用位置点参数表的辅助功能可以指定绝对值指令和增分值指令进行自 动连续运行。

・向同一方向定位的场合

举例说明下表设定值时的动作。此处请将位置点参数表№1设定为绝对 值指令方式,位置点参数表№2设定为增分值指令方式,位置点参数表№3 设定为绝对值指令方式,位置点参数表№4设定为增分值指令方式。

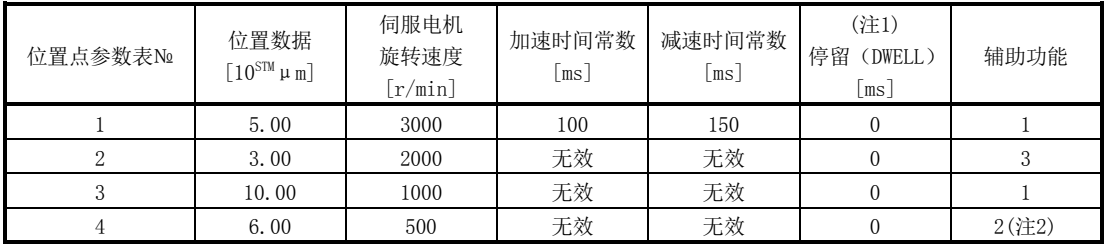

注 1. 请务必设定"0"。

2. 连续的位置点参数表中,请将最后的位置点参数表辅助功能务必设定为"0"或"2"。

0:作为绝对值指令方式使用位置点参数表的场合

2:作为增分值指令方式使用位置点参数表的场合

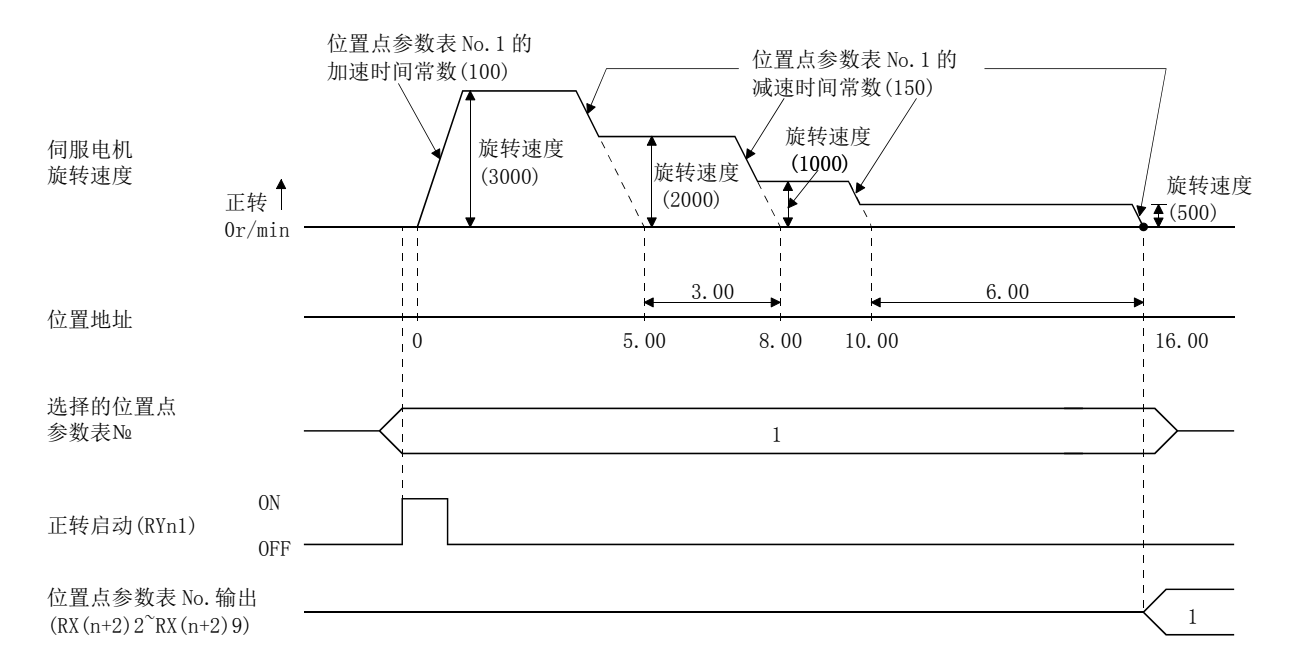

・中途向反方向定位运行的场合

举例说明下表设定值时的动作。此处请将位置点参数表№1设定为绝对 值指令方式,位置点参数表№2设定为增分值指令方式,位置点参数表№3 设定为绝对值指令方式。

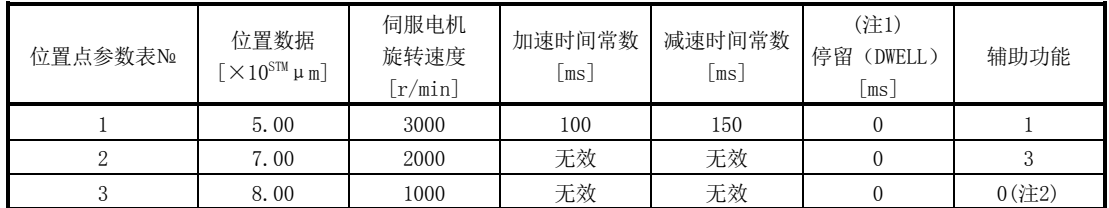

注 1. 请务必设定"0"。

2. 连续的位置点参数表中,请将最后的位置点参数表辅助功能务必设定为"0"或"2"。

0:作为绝对值指令方式使用位置点参数表的场合

2:作为增分值指令方式使用位置点参数表的场合

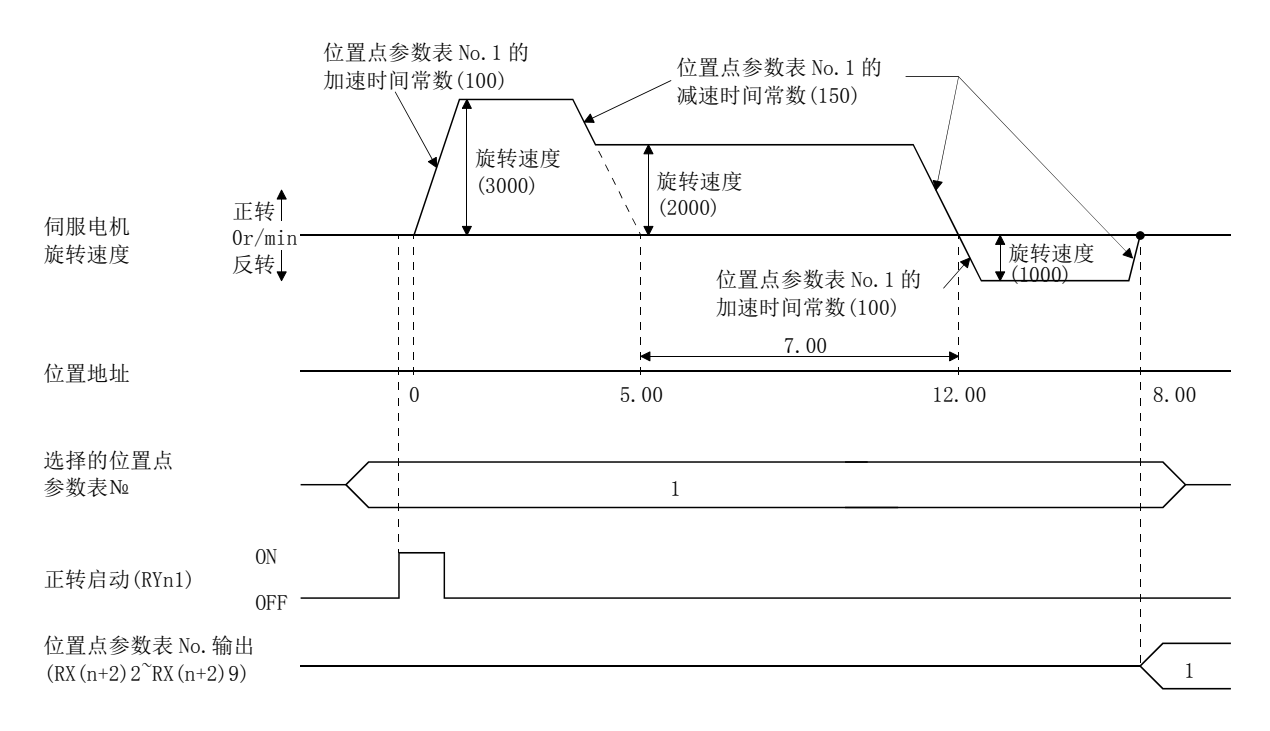

# ② 增分值指令方式 增分值指令方式的位置数据是连续的位置点参数表位置数据的总和。 举例说明下表设定值时的动作。

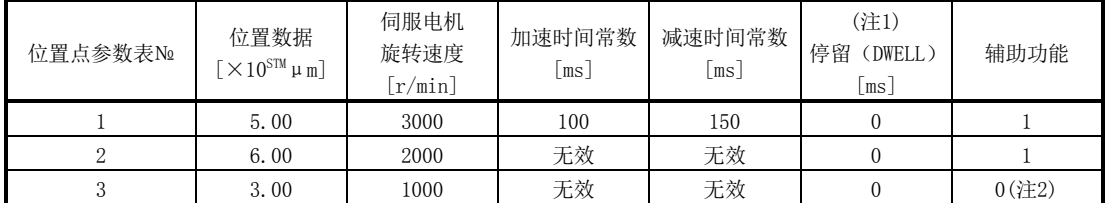

注 1. 请务必设定"0"。

2. 连续的位置点参数表中,请将最后的位置点参数表辅助功能务必设定为"0"。

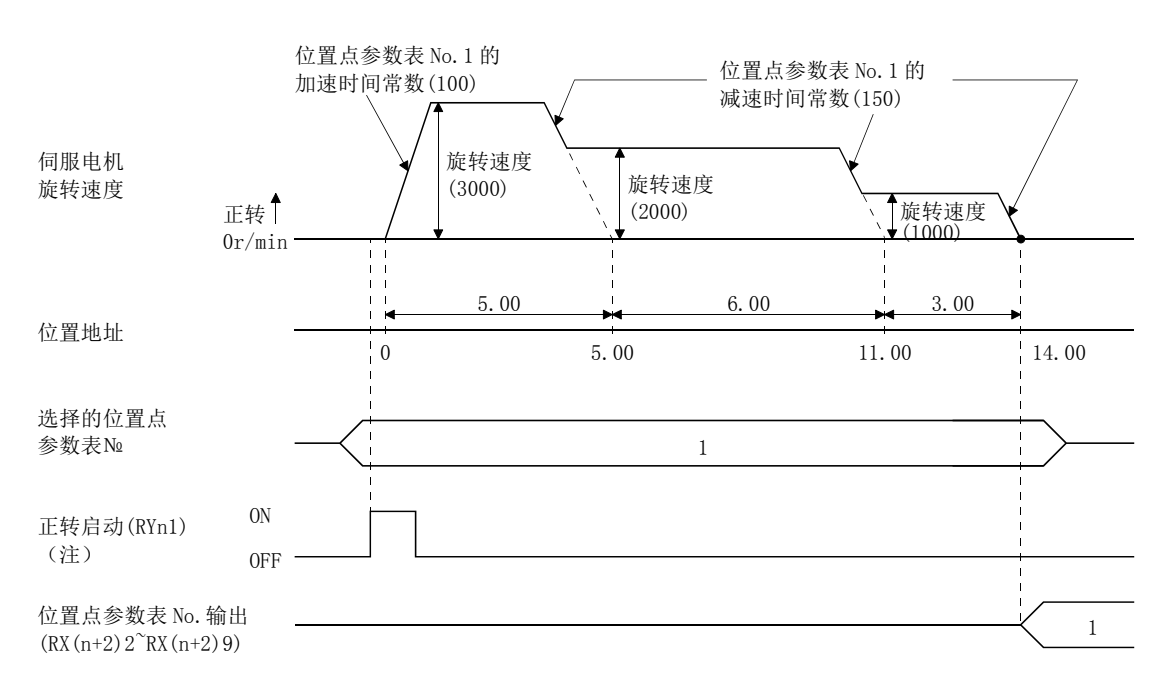

注. 如果反转启动(RYn2)为ON, 则向反转方向开始定位。

5 - 24 **SSMC**  (c) 暂停/重启

如果在自动运行中打开RYn7,则以执行中的位置点参数表的减速时间常数缓 慢减速,暂停。若再次打开RYn7则执行剩余距离。

暂停中, 正转启动(RYn1)或反转启动(RYn2)即使短路也会被无视。

另外,如果在暂停中将运行模式从自动模式变更为手动模式,则移动剩余距 离将被清除。

原点复位中及JOG运行中,暂停/重启输入将被无视。

① 伺服电机旋转中的场合

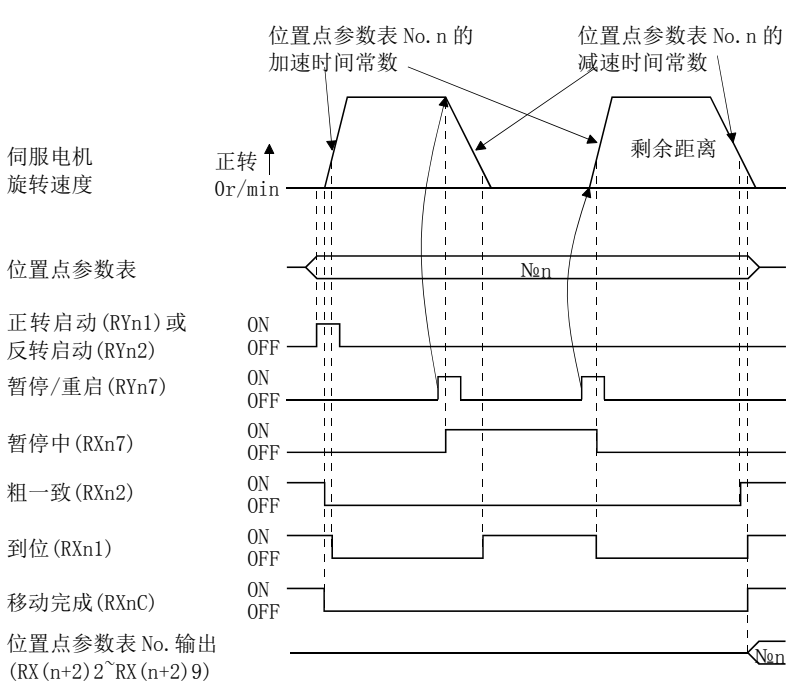

② 停留(DWELL)中的场合

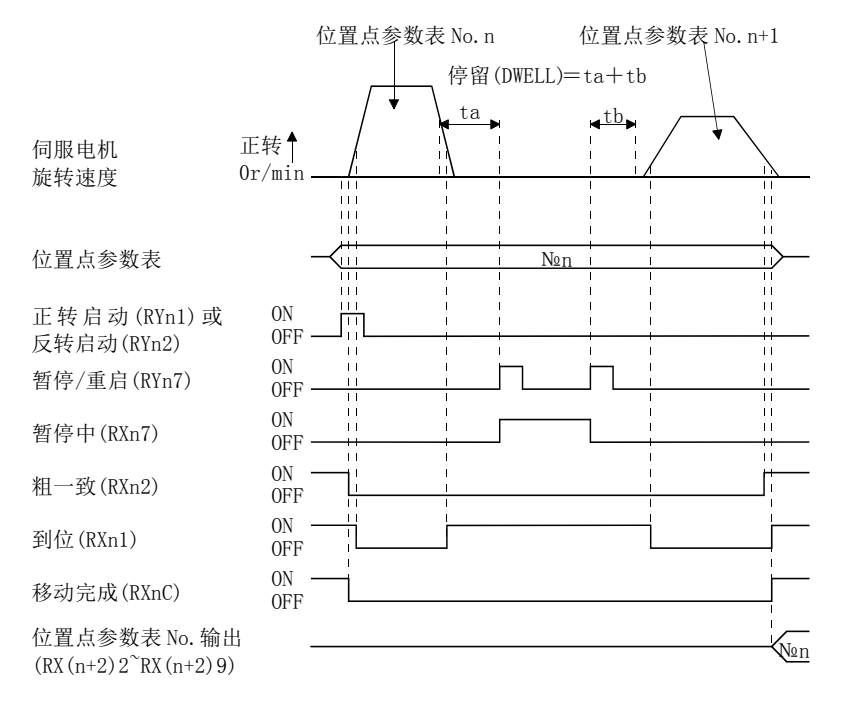

5 - 25 **SSMC** 

#### <span id="page-171-0"></span>5.4.3 通过远程寄存器设定位置・速度

此运行可在2局占有时使用。此处所述为通过远程寄存器指定位置指令数据・速度指令 数据执行运行的场合。

(1) 以绝对值指令方式进行绝对值指令定位

通过绝对值指令方式将设定的位置数据作为绝对值定位。按如下内容设定输入软 元件・参数。

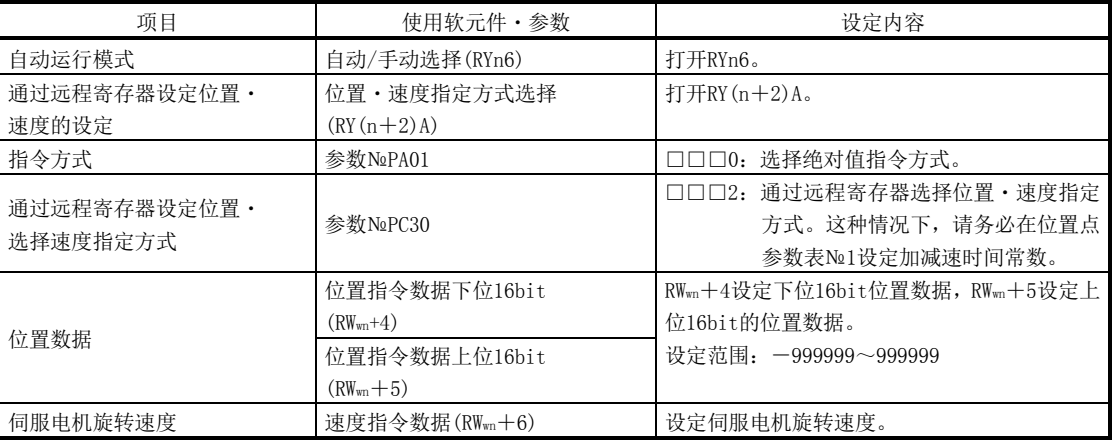

将位置数据设定到RWwn+4·RWwn+5,速度指令数据设定到RWwn+6,并收存到驱动 器。

绝对值指令方式可以通过绝对值/增分值选择(RY(n+2)B),选择设定位置数据的 数值是绝对值还是增分值。使用RWwn+4·RWwn+5设定的位置数据时,如果关闭RY(n +2)B,位置数据为绝对值,若打开则为增分值。运行中的场合,正转启动(RYn1)ON 时的RY(n+2)B的状态决定位置数据的使用方法(绝对值/增分值)。

在这里,位置数据是作为绝对值使用的,所以RY(n+2)B为OFF。

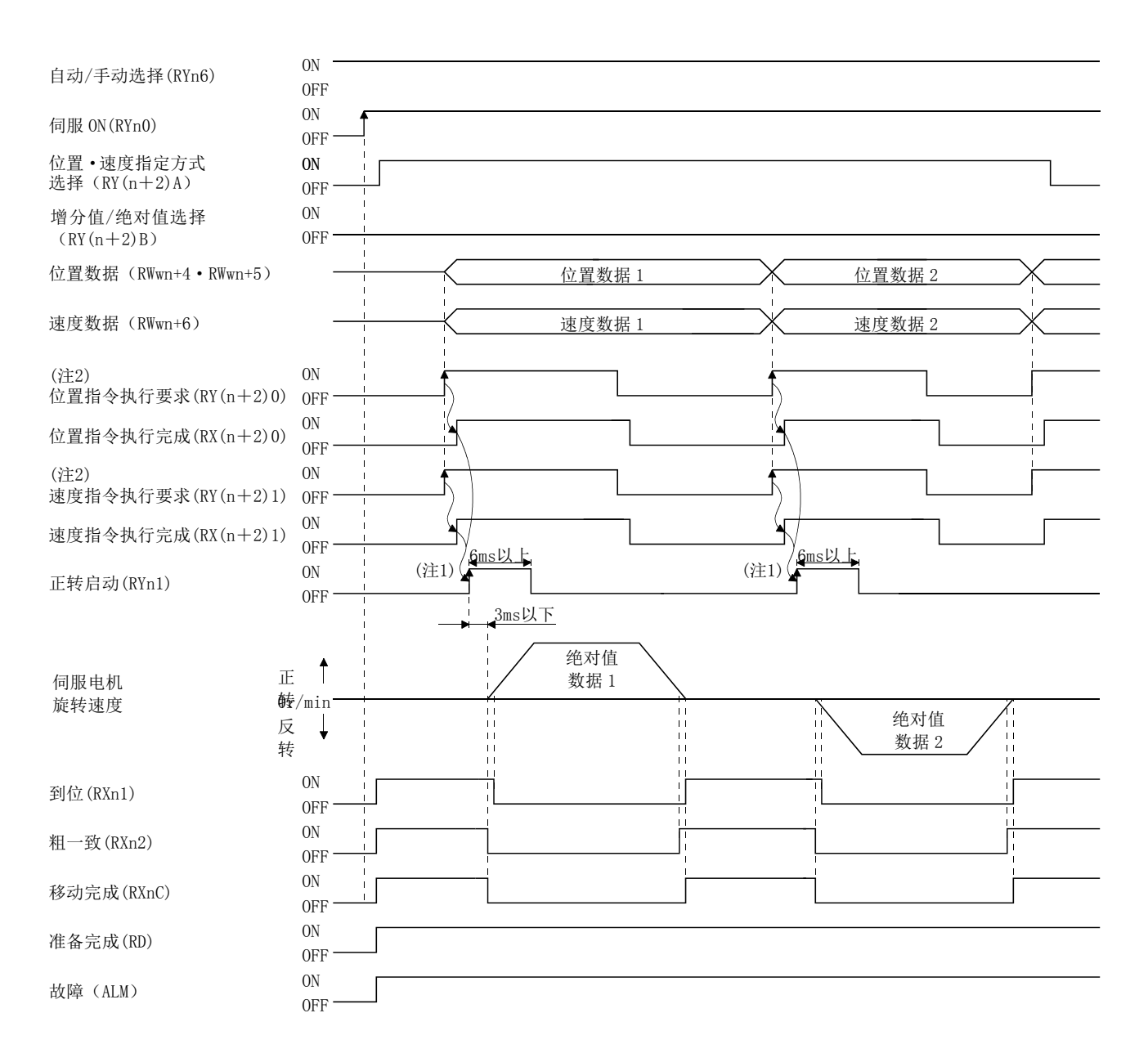

注 1. 请提前考虑到CC-Link通信延迟的时间,设定变更位置点参数表选择的序列。

2. 关于RY(n+2)0、RY(N+2)1的动作时间的详细,请参考3.6.2项(3)。

(2) 以绝对值指令方式进行增分值指令定位

通过绝对值指令方式将设定的位置数据作为增分值定位。按如下内容设定输入软 元件・参数。

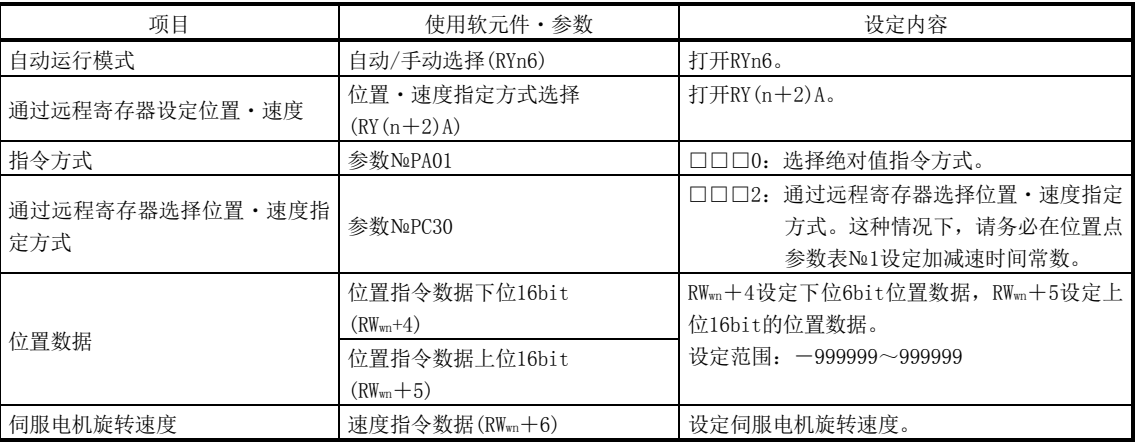

在这里,位置数据是作为增分值使用的,所以绝对值/增分值选择(RY(n+2)B)为ON。

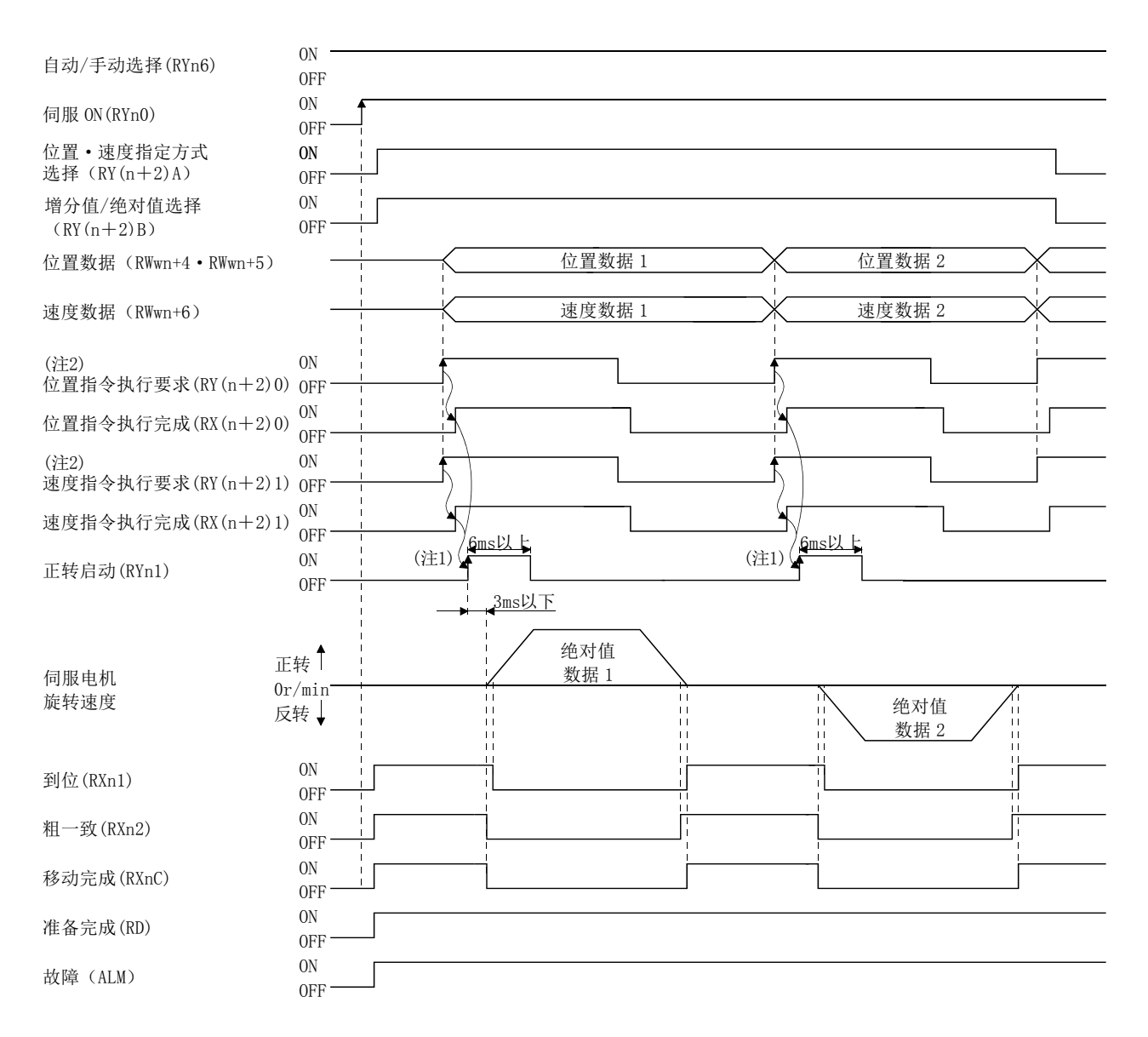

注 1. 请提前考虑到CC-Link通信延迟的时间,设定变更位置点参数表选择的序列。 2. 关于RY(n+2)0、RY(N+2)1的动作时间的详细,请参考3.6.2项(3)。

## (3) 通过增分值指令方式定位 利用增分值指令方式进行定位。按如下内容设定输入软元件・参数。

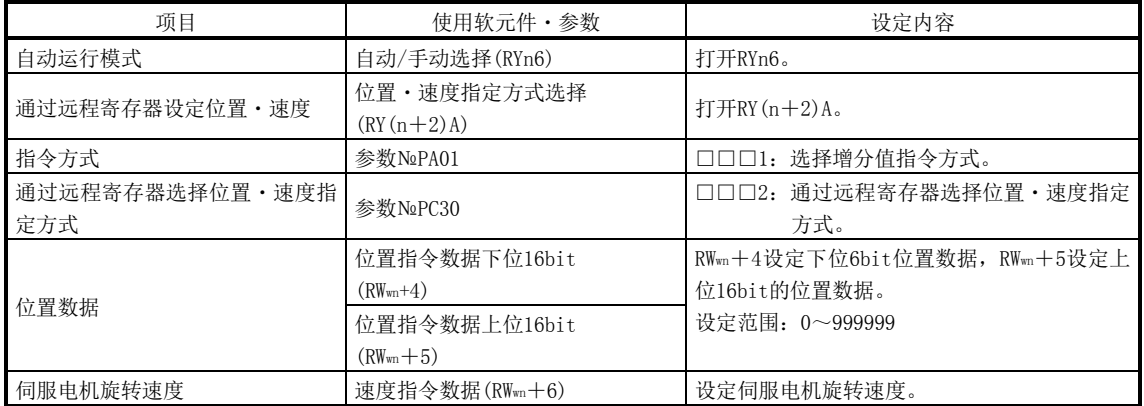

将参数№PA01设定为"□□□1"选择增分值指令方式。增分值指令方式的场合, 位置数据作为增分值使用。因此,绝对值/增分值的选择(RY(n+2)B)是无效的。

## 5.运行

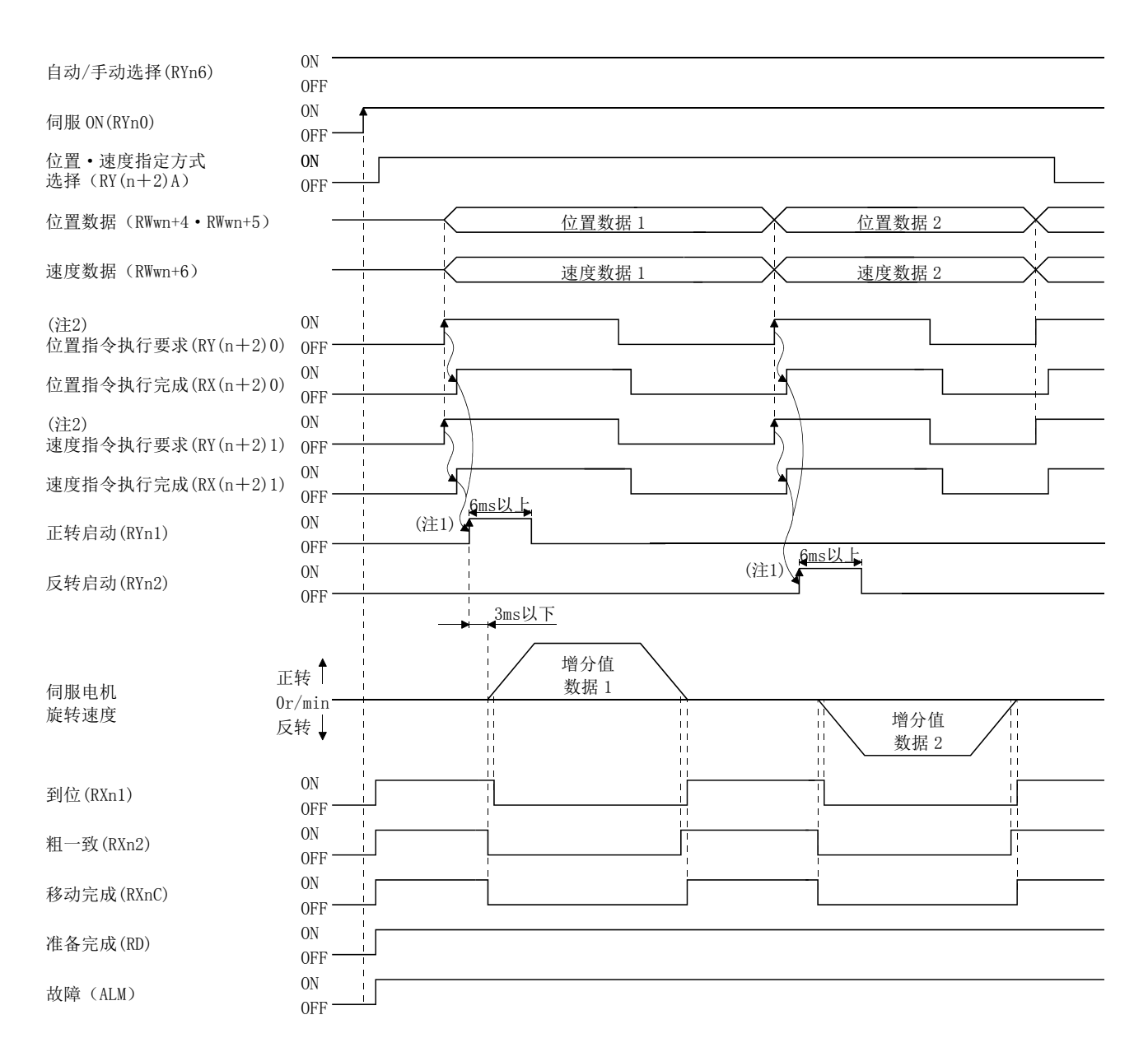

注 1. 请提前考虑到CC-Link通信延迟的时间,设定变更位置点参数表选择的序列。

2. 关于RY(n+2)0、RY(N+2)1的动作时间的详细,请参考3.6.2项(3)。

#### <span id="page-177-0"></span>5.5 手动运行模式

进行机械调整和原点位置对准等场合,可使用JOG运行及手动脉冲发生器移动到任意位 置。

#### <span id="page-177-1"></span>5.5.1 JOG 运行

(1) 设定

根据使用目的,按如下内容设定输入软元件・参数。这种情况下,位置点参数表 №的选择1~8(RYnA~RYnE・RY(n+2)3~RY(n+2)5)是无效的。

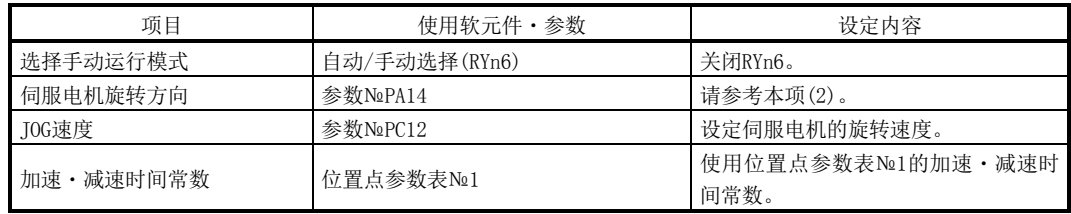

(2) 伺服电机旋转方向

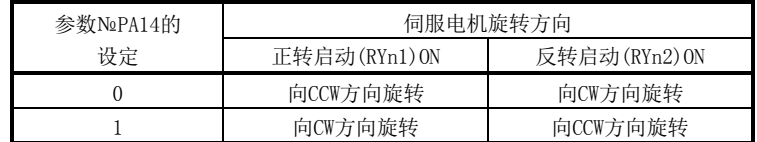

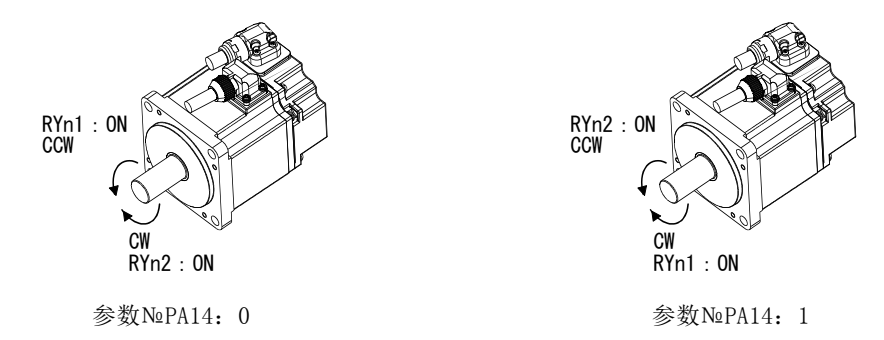

(3) 运行

若打开RYn1,将以设定了参数的JOG速度、设定倒位置点参数表№1的加速·减速 时间常数运行。旋转方向请参考本项(2)。若打开RYn2则进行与正转启动(RYn1)相反 的旋转。

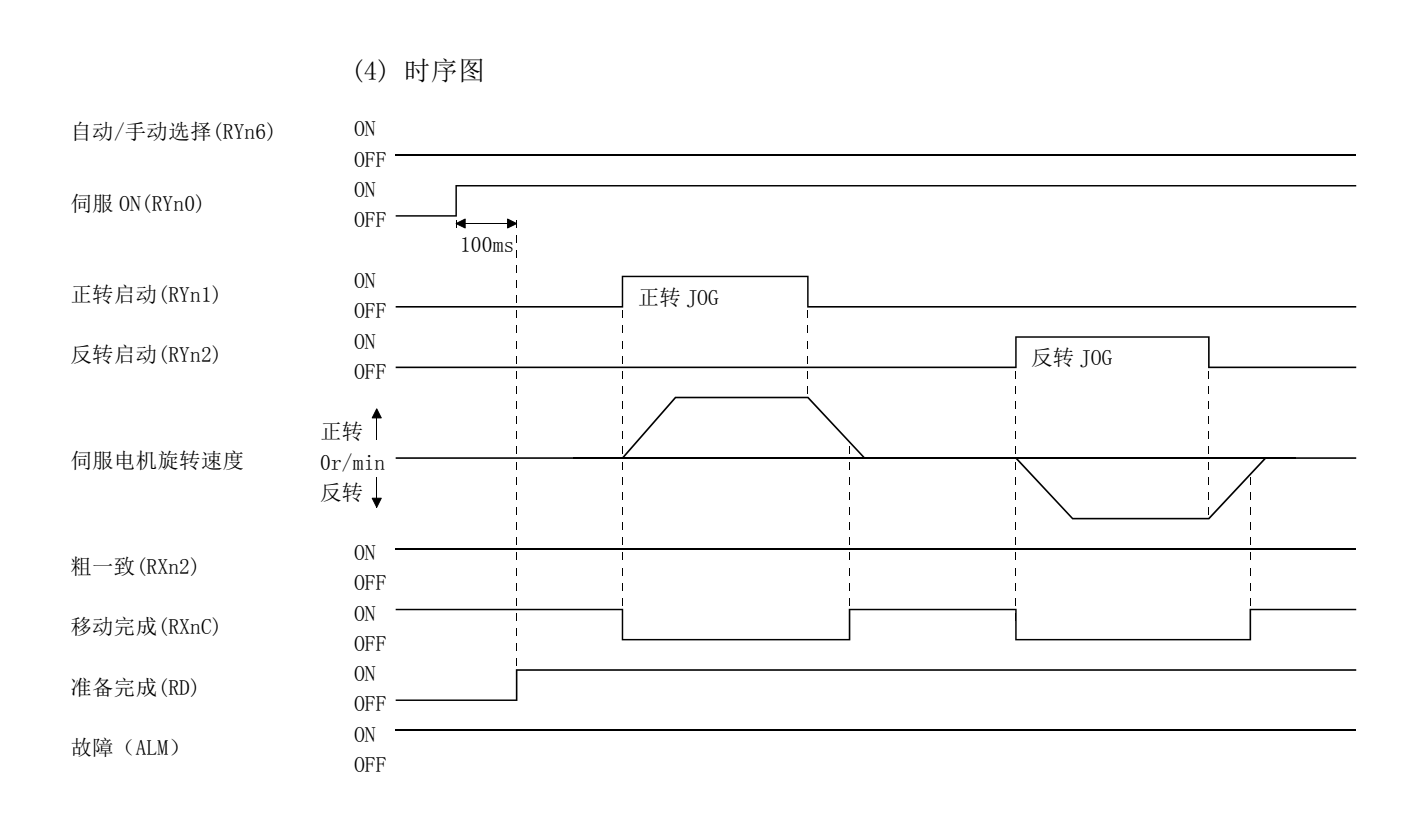

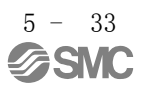

#### <span id="page-179-1"></span><span id="page-179-0"></span>5.6 原点复位模式

5.6.1 原点复位的概要

原点复位是为使指令坐标与设备坐标一致的运行。以增量型编码器方式使用时,每次 接通输入电源都要进行原点复位。另一方面,绝对位置检出系统的场合,安装时若进行 了一次原点复位,即使切断电源也仍保持在当前位置。因此,再接通电源时不要原点复 位。

此驱动器有本项所示的原点复位方法。请应机械的构成・用途,选择最适当的方法。 机械超过近点DOG停止或在DOG上停止的场合,为使机械自动退回正确的位置进行原点 复位,而设置了原点复位自动后退功能。JOG运行等状态下不要手动移动。

(1) 原点复位的种类

请应机械种类等选择最适当的原点复位。

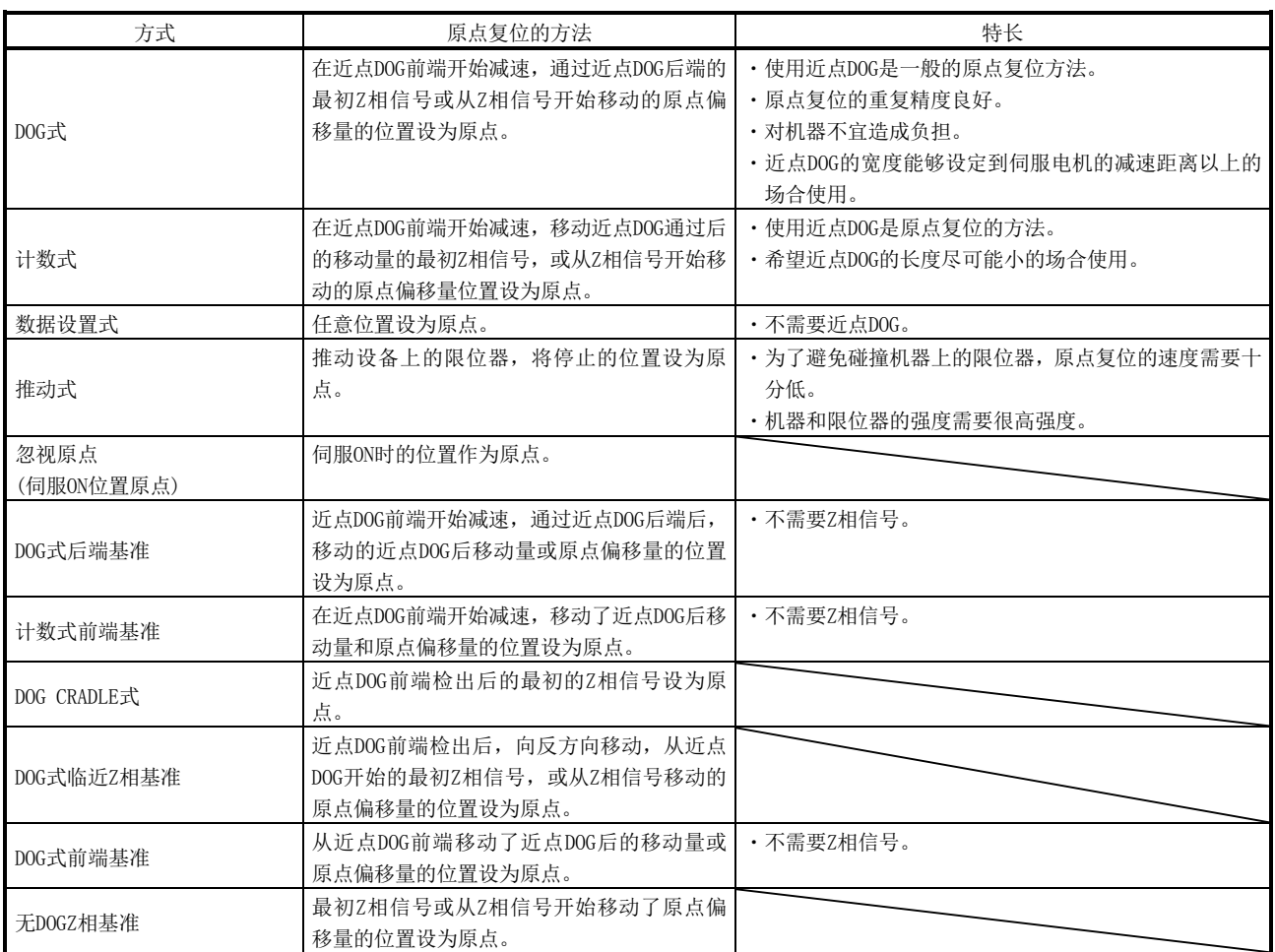
(2) 原点复位的参数

进行原点复位的场合,请按以下各参数设定。

(a) 请用参数№PC02(原点复位型)选择原点复位方法。

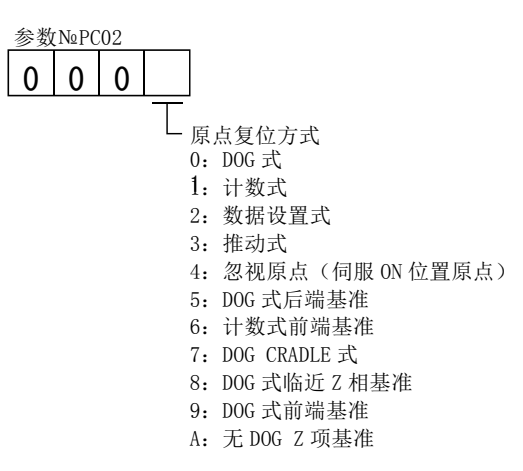

(b) 请用参数№PC03(原点复位方向)选择原点复位时的启动方向。若设定"0"则从 当前位置向增加地址的方向启动,若设定"1"则向减少方向启动。

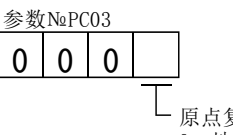

原点复位方向 0:地址增加方向 1:地址减少方向

(c) 请用参数№PD16(选择输入极性)选择检出近点DOG的极性。若设定"0"则关闭 近点狗(DOG),若设定"1"则打开近点狗(DOG)进行检知。

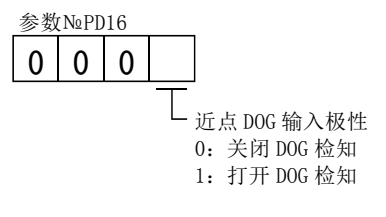

(3) 注意

- (a) 原点复位前,请务必确认限位开关的作动情况。
- (b) 请确认原点复位方向。若设定错误则会逆行。
- (c) 请确认近点DOG输入极性。否则会造成意外动作。

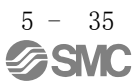

## 5.6.2 DOG 式原点复位

是使用了近点DOG的原点复位方法。在近点DOG前端开始减速,通过近点DOG后端的最初 Z相信号或从Z相信号开始移动到设定了原点偏移量的位置设为原点。

按如下内容设定输入软元件・参数。

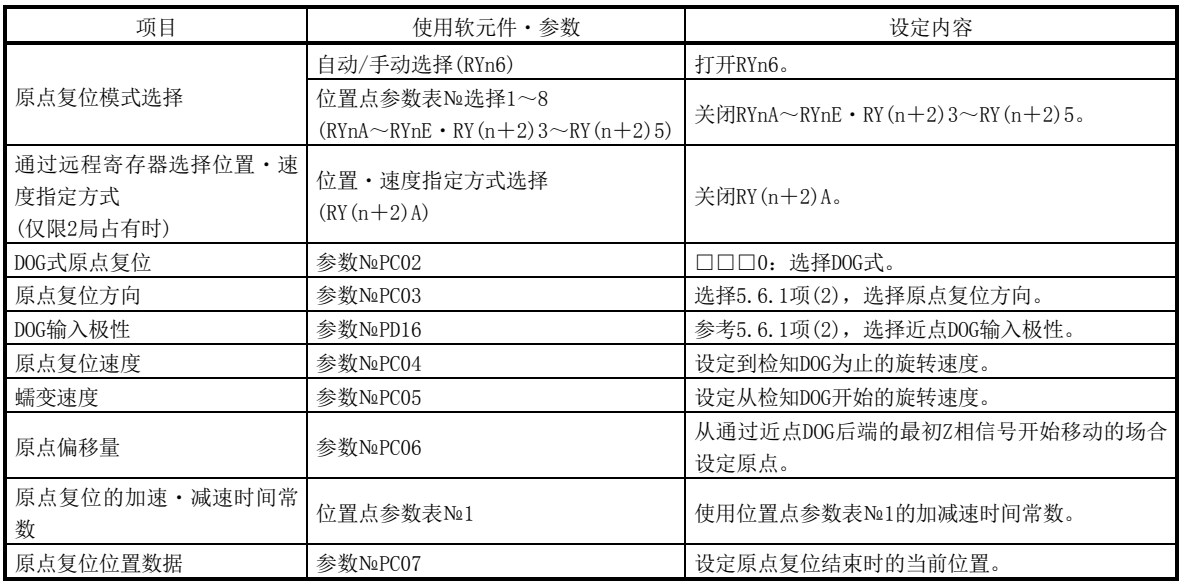

(2) 近点 DOG 的长度

为了近点狗(DOG)检出中产生的伺服电机的Z相信号,请将近点DOG设置为满足式 (5.1)和式(5.2)的长度。

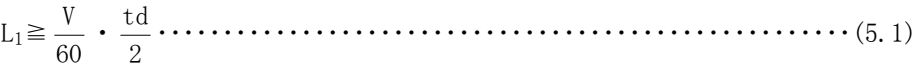

- L1:近点DOG的长度[mm]
- V :原点复位速度[mm/min]
- td:减速时间[s]

L2≧2・ΔS・・・・・・・・・・・・・・・・・・・・・・・・・・・・・・・・・・・・・・・・・・・・・・・・・・・・・・・(5.2)

L<sub>2</sub>: 近点DOG的长度[mm]

ΔS:伺服电机每转1周的移动量[mm]

<sup>(1)</sup> 软元件・参数

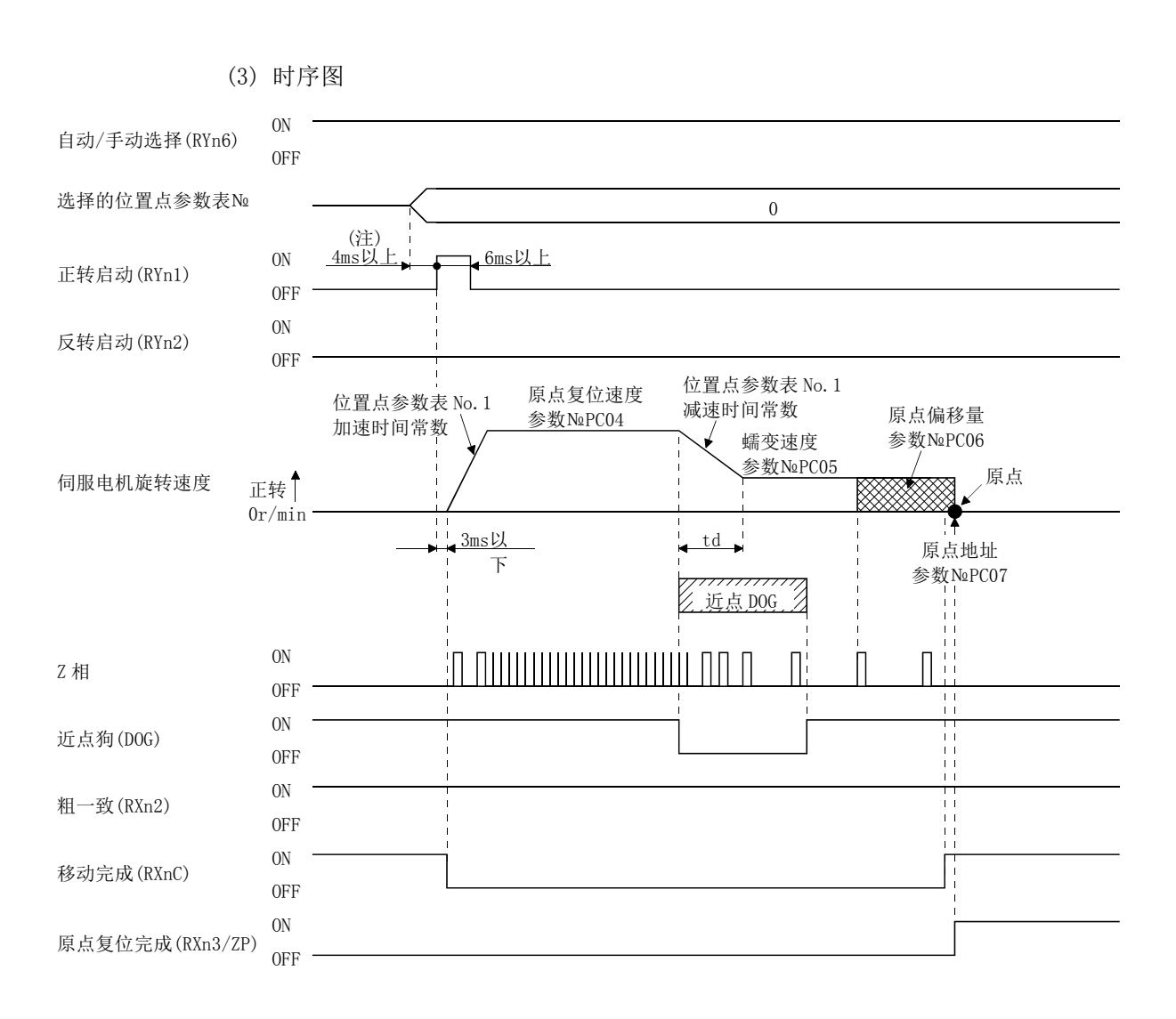

参数№PC07(原点复位位置数据)的设定值是原点复位完成时的位置地址。

(4) 调整

DOG式原点复位是,为使DOG检出中切实产生Z相信号所进行的调整。近点狗(DOG) 的后端大致在Z相信号与下一Z相信号间中心的位置。

Z相信号的产生位置可通过安装软件(MR Configurator)监控。

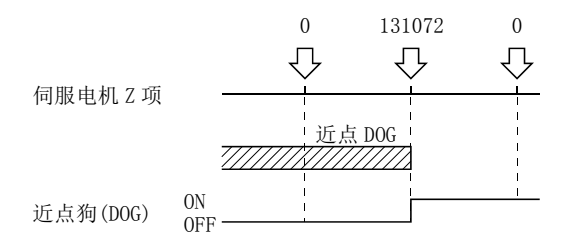

5 - 37 **ASMC** 

## 5.6.3 计数式原点复位

计数式原点复位是,从检出近点DOG前端开始移动参数№PC08(近点DOG后移动量)设定 的距离。之后,再将最初的Z相信号设为原点。因此,如果打开近点狗(DOG)的时间超过 10ms,则不会制约近点DOG的长度。可用于不能确保近点DOG的长度、不能使用DOG式原点 复位的场合,以及从上位机等电力输入近点狗(DOG)的场合等。

(1) 软元件・参数

| 按如下内容设定输入软元件・参数。 |  |
|------------------|--|
|------------------|--|

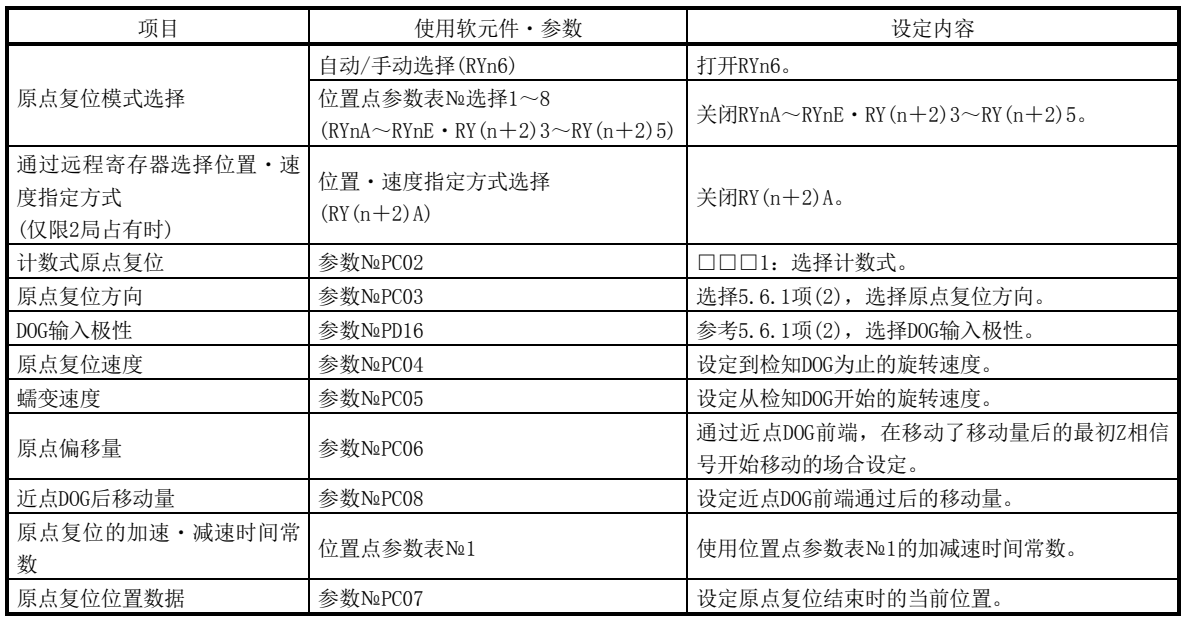

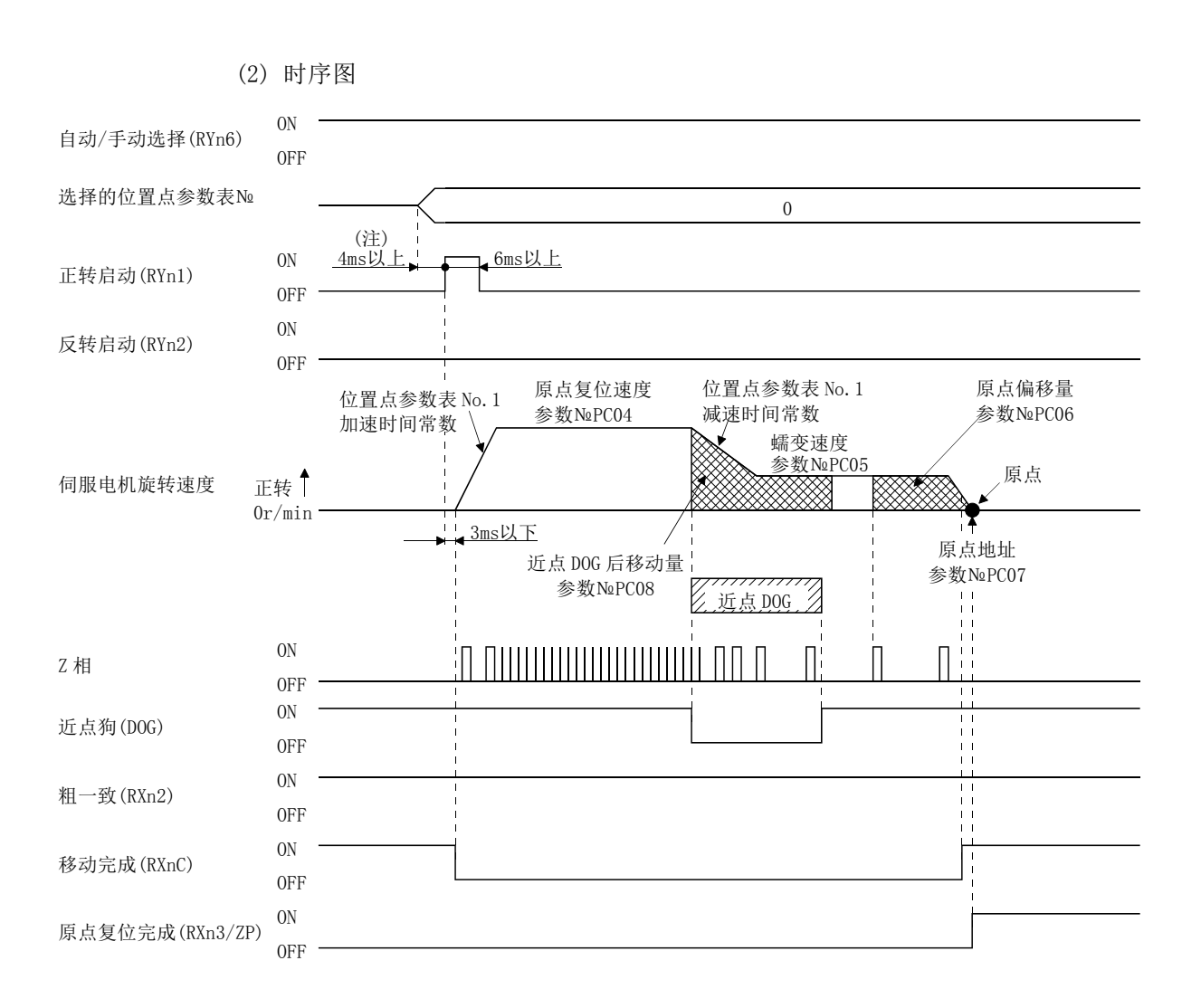

### 5.6.4 数据设定式原点复位

数据设定式原点复位是希望在任意位置设定原点时使用。移动可使用JOG运行。

### (1) 软元件・参数

按如下内容设定输入软元件・参数。

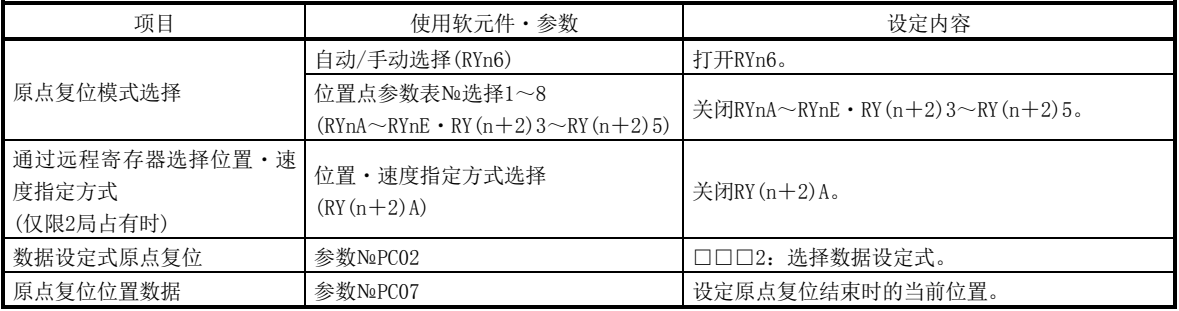

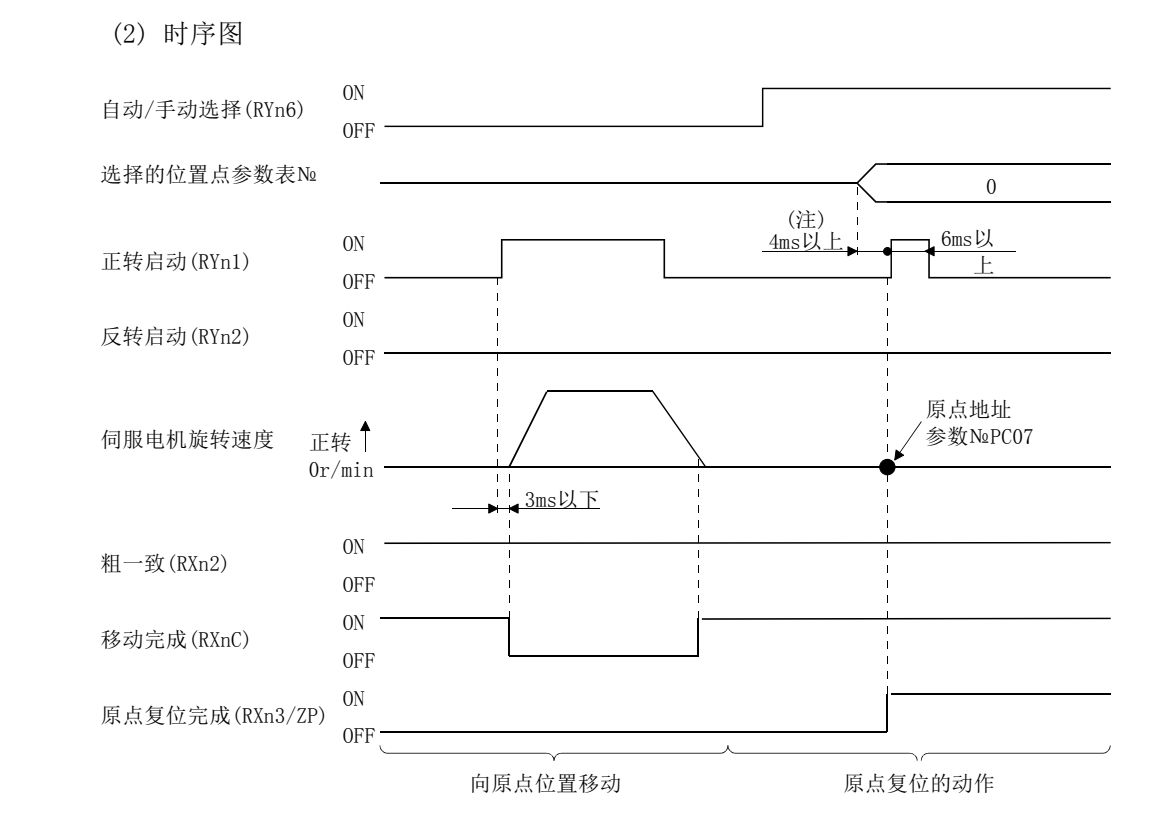

注. 请提前考虑到CC-Link通信延迟的时间,设定变更位置点参数表选择的序列。

## 5.6.5 推压式原点复位

推压式原点复位,通过JOG运行推动限位器等状态下进行原点复位,这个位置作为原点。

(1) 软元件・参数

按如下内容设定输入软元件・参数。

| 项目                                  | 使用软元件・参数                                                      | 设定内容                                           |
|-------------------------------------|---------------------------------------------------------------|------------------------------------------------|
| 原点复位模式选择                            | 自动/手动选择(RYn6)                                                 | 打开RYn6。                                        |
|                                     | 位置点参数表№选择1~8<br>$(RYnA\sim RYnE \cdot RY(n+2)3\sim RY(n+2)5)$ | 关闭RYnA $\sim$ RYnE • RY(n+2)3 $\sim$ RY(n+2)5。 |
| 通过远程寄存器选择位置・速<br>度指定方式<br>(仅限2局占有时) | 位置・速度指定方式选择<br>$(RY(n+2)A)$                                   | 关闭RY(n+2)A。                                    |
| 推压式原点复位                             | 参数№PC02                                                       | □□□3: 选择推动式。                                   |
| 原点复位方向                              | 参数NoPC03                                                      | 选择5.6.1项(2), 选择原点复位方向。                         |
| 原点复位速度                              | 参数NoPC04                                                      | 设定到达限位器的旋转速度。                                  |
| 推动时间                                | 参数N <sub>a</sub> PC09                                         | 从到达限位器到取得原点数据、输出原点复位完成<br>(ZP)的时间。             |
| 推压式原点复位力矩限制值                        | 参数N <sub>2</sub> PC10                                         | 设定推压式原点复位执行时的伺服电机力矩限制<br>值。                    |
| 原点复位的加速时间常数                         | 位置点参数表No1                                                     | 使用位置点参数表№1的加速时间常数。                             |
| 原点复位位置数据                            | 参数NoPC07                                                      | 设定原点复位结束时的当前位置。                                |

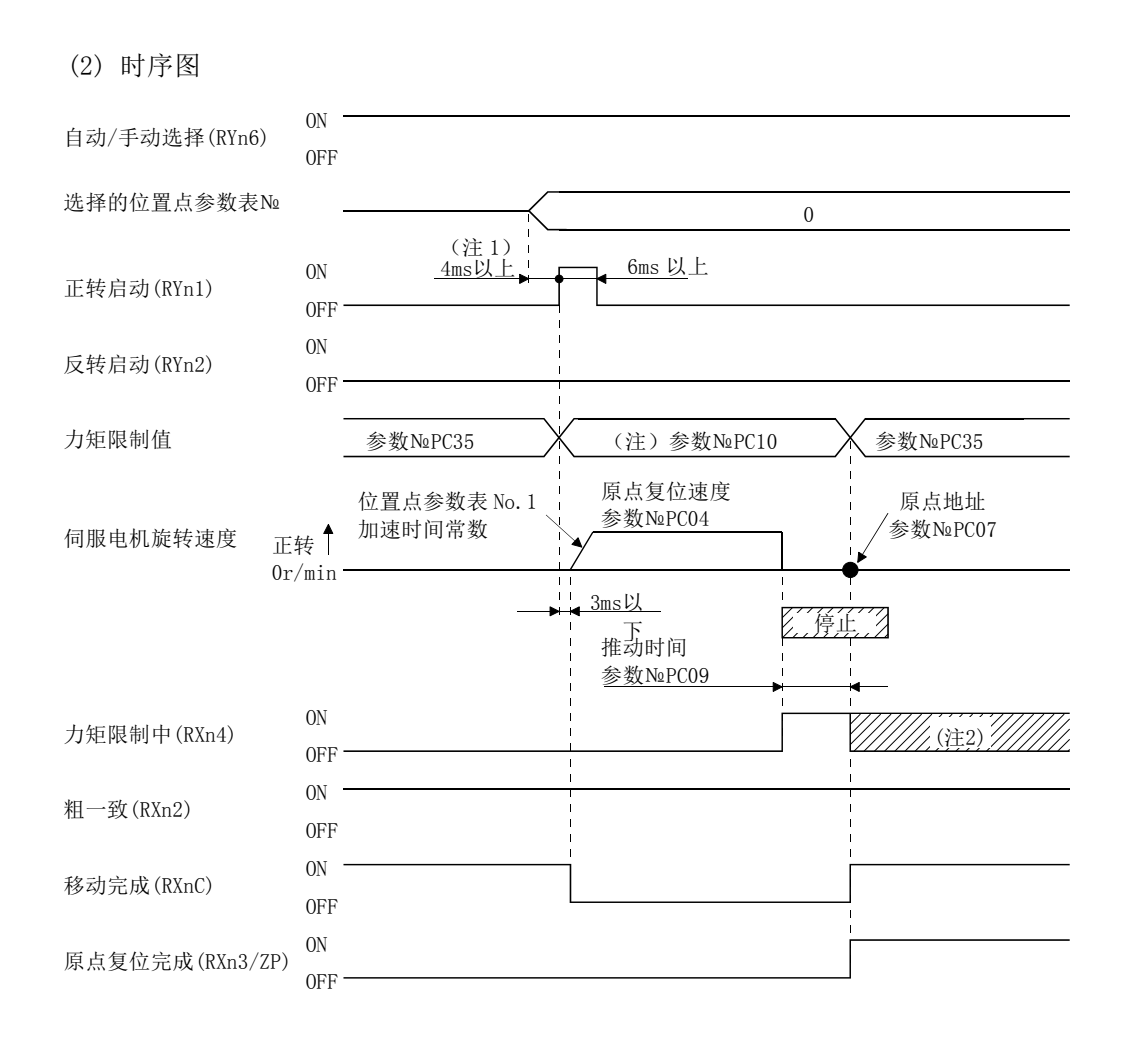

- 注 1. 请提前考虑到CC-Link通信延迟的时间,设定变更位置点参数表选择的序列。
	- 2. 到达正转力矩上限(参数№PA11)、反转力矩上限(参数№PA12)或内部力矩限制2(参数№PC35)设定的力 矩时为ON。
	- 3. 有效的力矩限制如下所示。

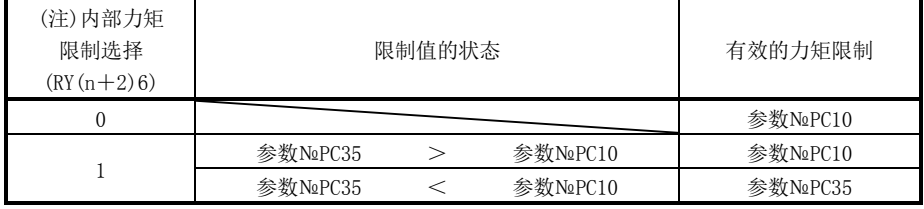

注. 0: OFF

1:ON

5.6.6 忽视原点(伺服 ON 位置原点)

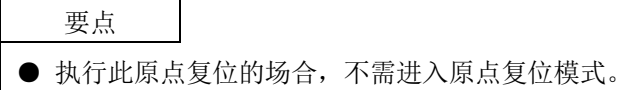

伺服ON时的位置作为原点。

(1) 软元件・参数

按如下内容设定输入软元件・参数。

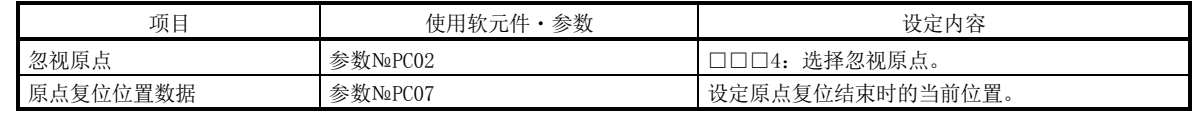

(2) 时序图

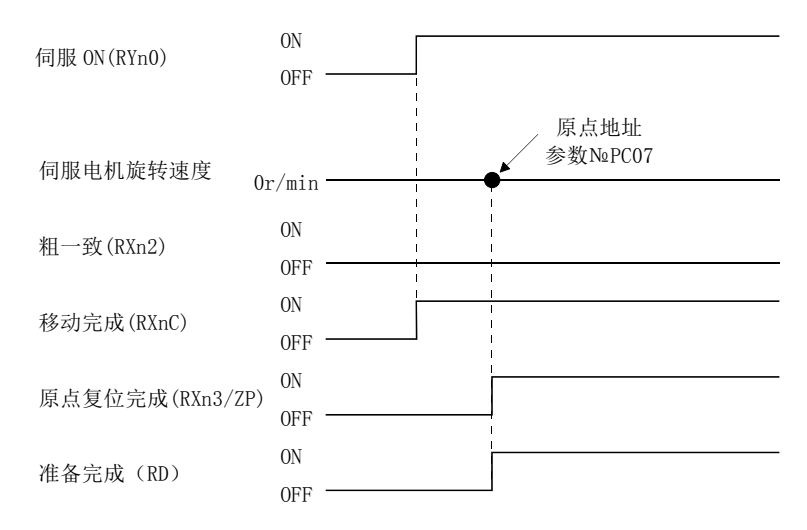

5.6.7 DOG 式后端基准原点复位

要点

● 此原点复位方法与读取检出了近点DOG后端部的近点狗(DOG)的时机相互依存。因 此,蠕变速度以100r/min原点复位的场合,原点位置会发生±400pulse的误差。 蠕变速度越高原点位置的误差越大。

在近点DOG前端开始减速,通过近点DOG后端后,移动的近点DOG后移动量或原点偏移量 的位置设为原点。不必依赖Z相信号便可原点复位。

(1) 软元件・参数

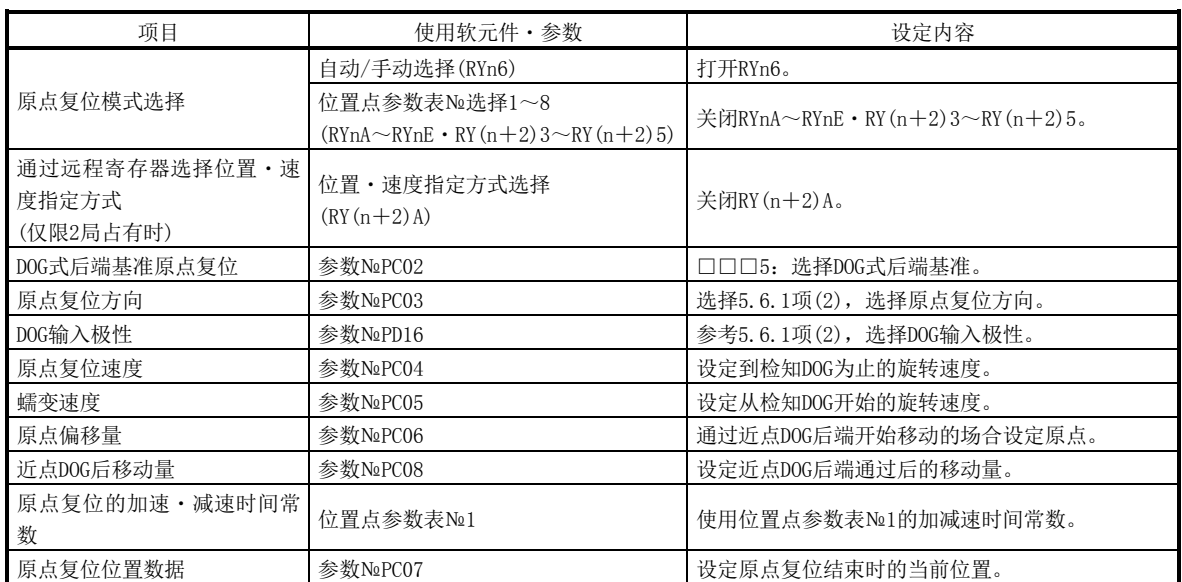

按如下内容设定输入软元件・参数。

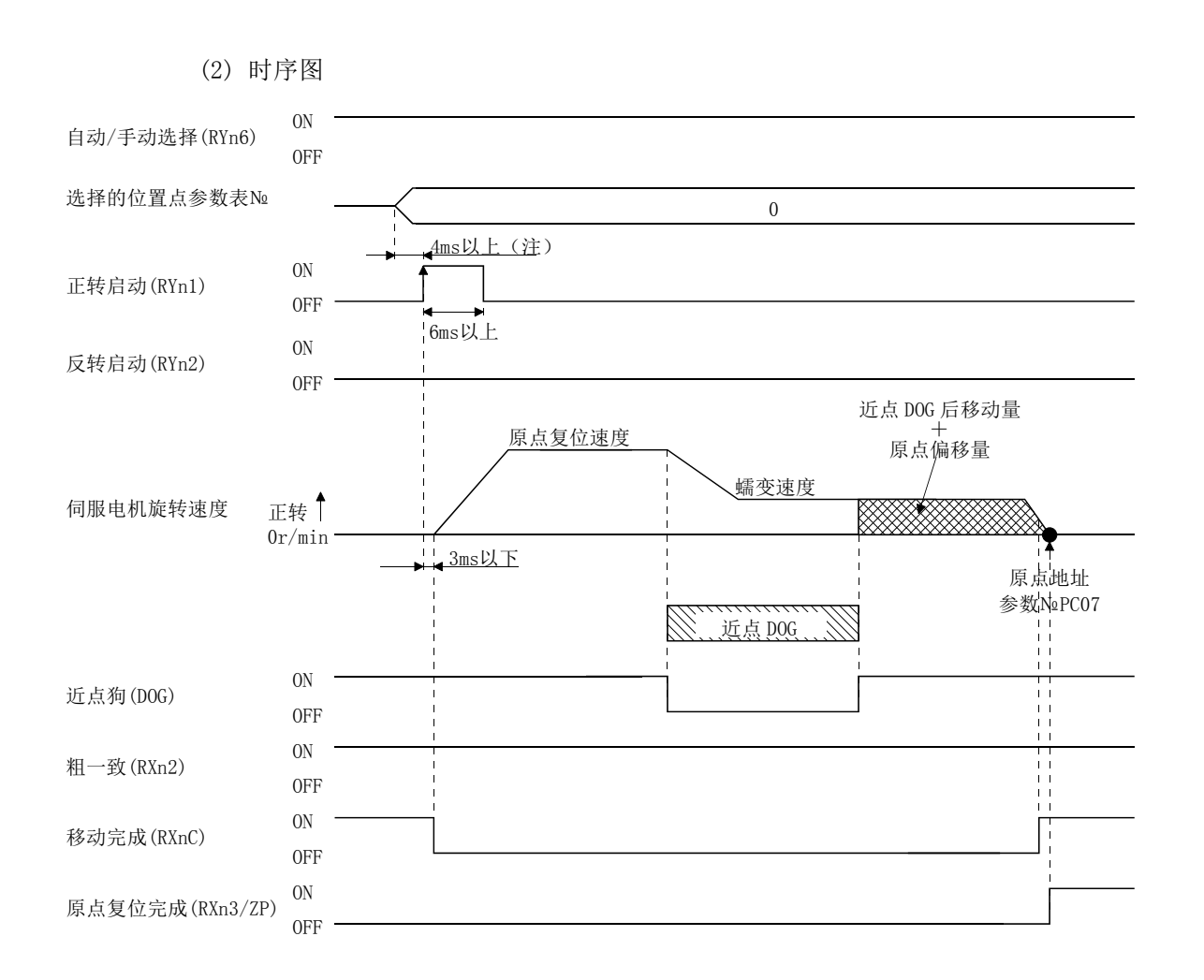

5.6.8 计数式前端基准原点复位

要点

● 此原点复位方法与读取检出了近点DOG前端部的近点狗(DOG)的时机相互依存。因 此,原点复位速度以100r/min进行原点复位的场合,原点位置会发生±400pulse 的误差。原点复位速度越高原点位置的误差越大。

在近点DOG前端开始减速,移动的近点DOG后移动量或原点偏移量的位置设为原点。不 必依赖Z相信号便可原点复位。若改变原点复位速度在原点位置可能会变化。

(1) 软元件・参数

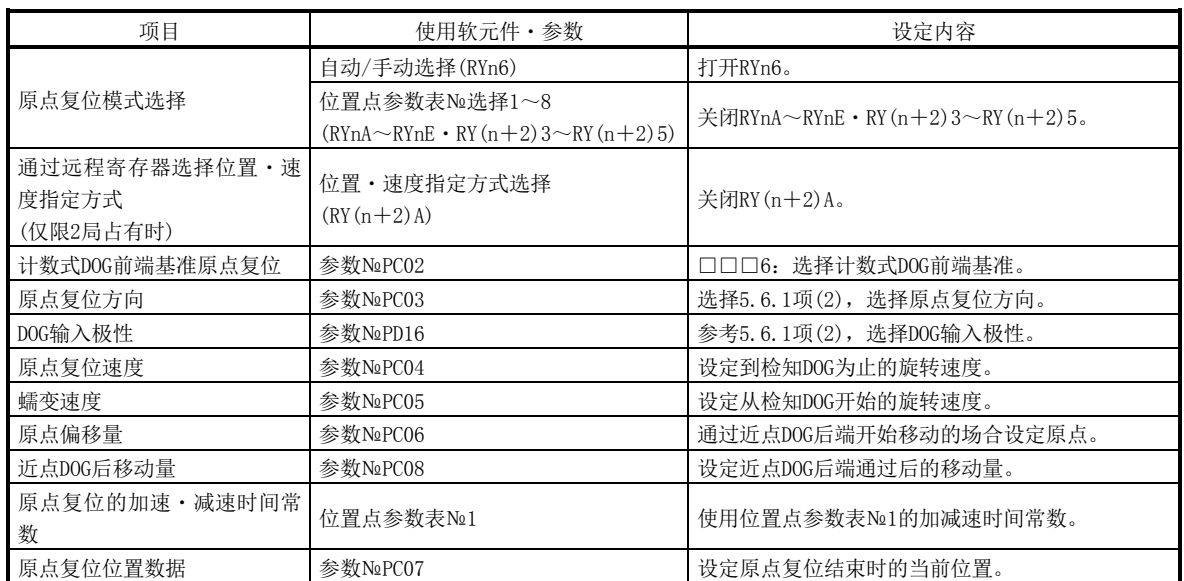

按如下内容设定输入软元件・参数。

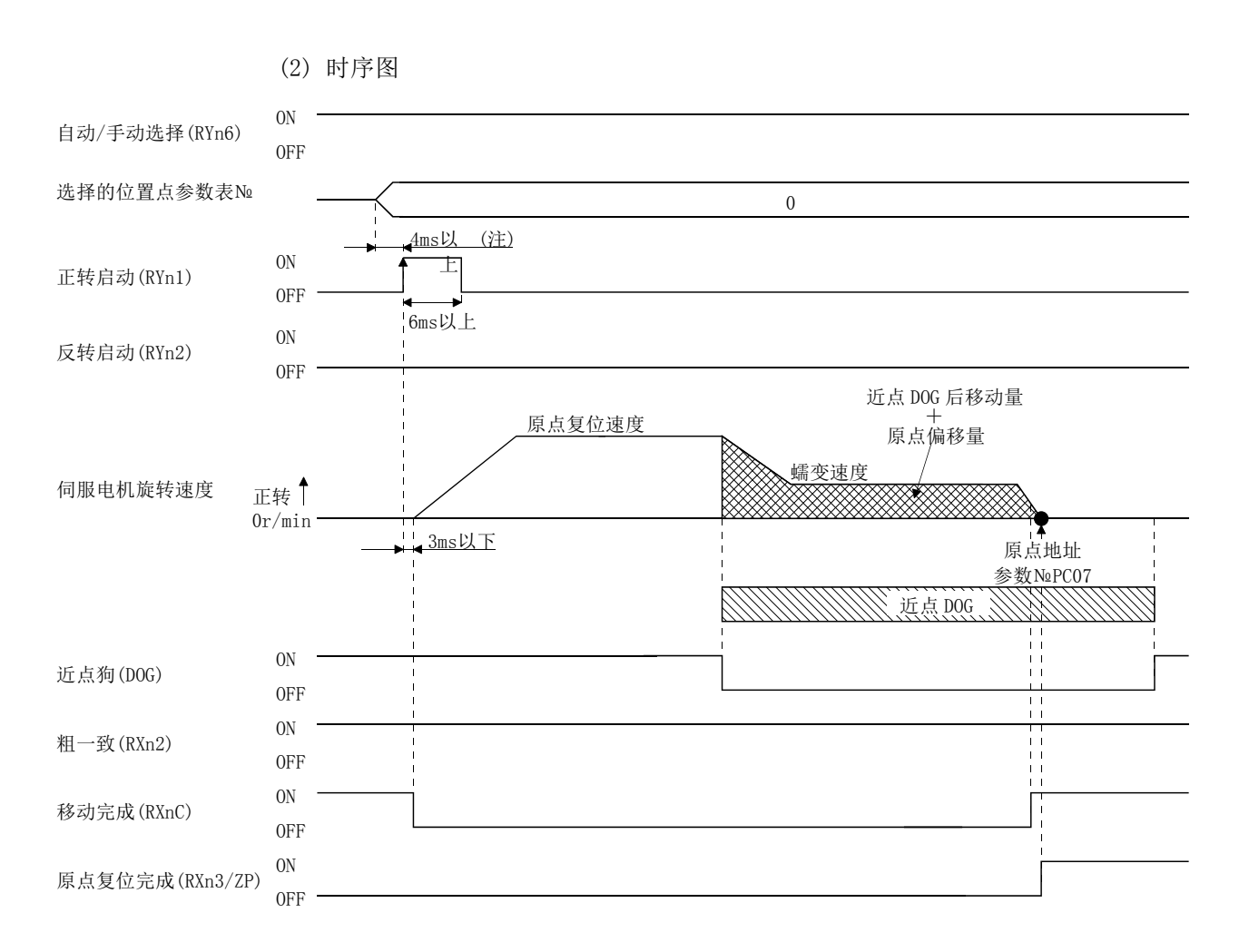

## 5.6.9 DOG CRADLE 式原点复位

可以将近点DOG前端检出后的最初的Z相信号设为原点。

(1) 软元件・参数

按如下内容设定输入软元件・参数。

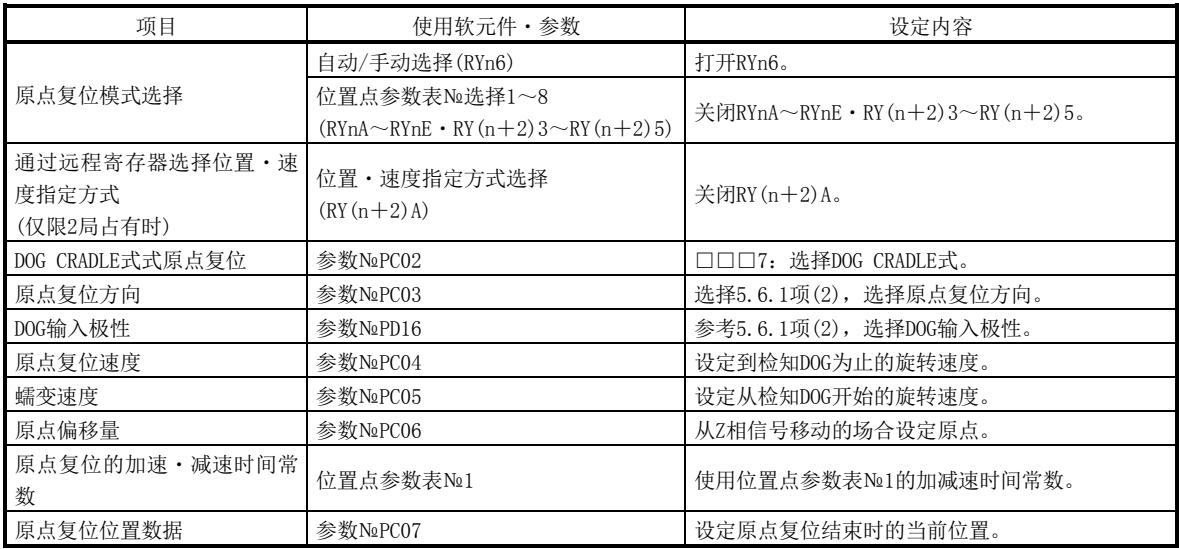

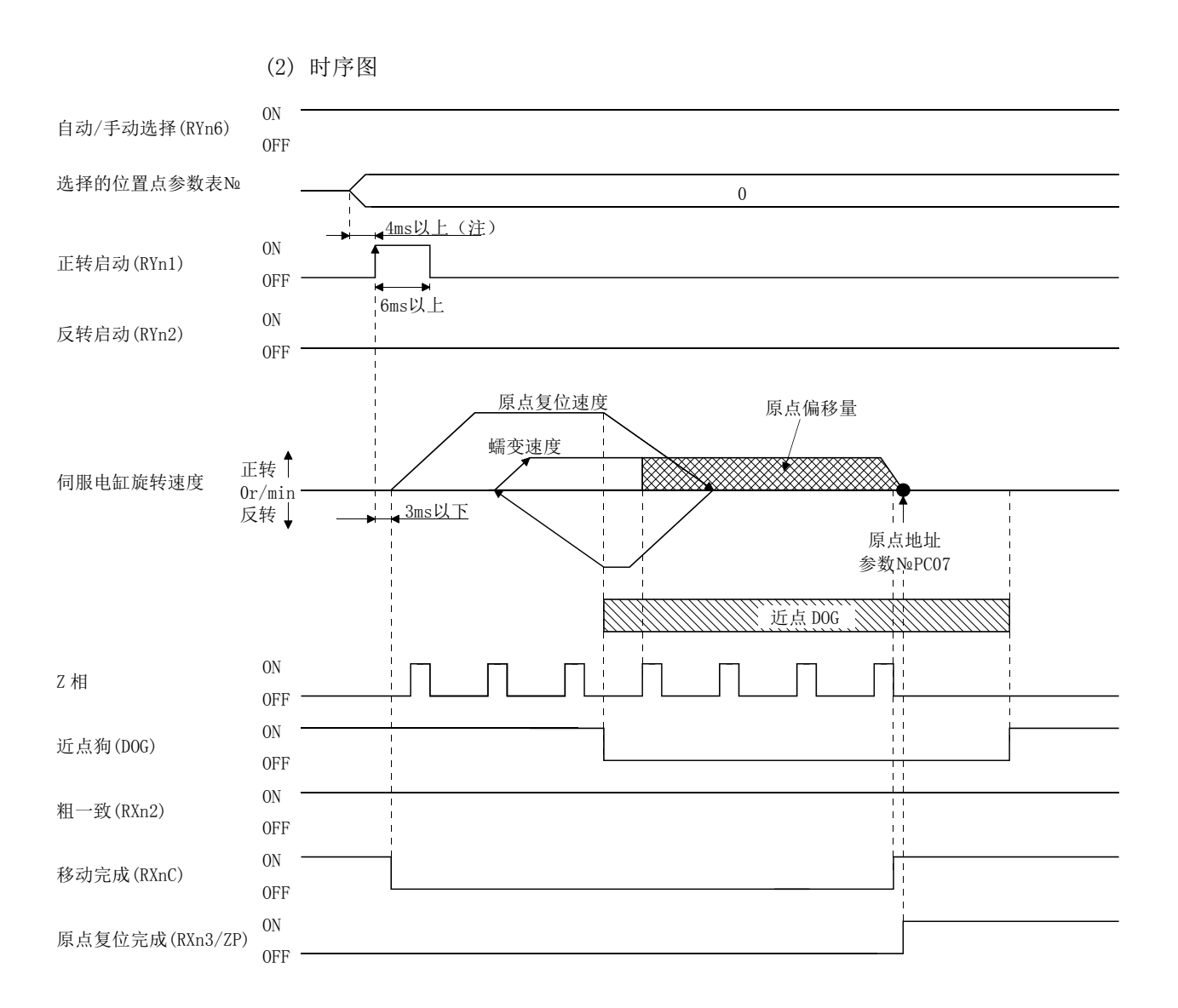

5.6.10 DOG 式临近 Z 相基准原点复位

近点DOG前端检出后,以蠕变速度向反方向移动,将离开近点DOG的最初Z相脉冲位置设 为原点。

按如下内容设定输入软元件・参数。

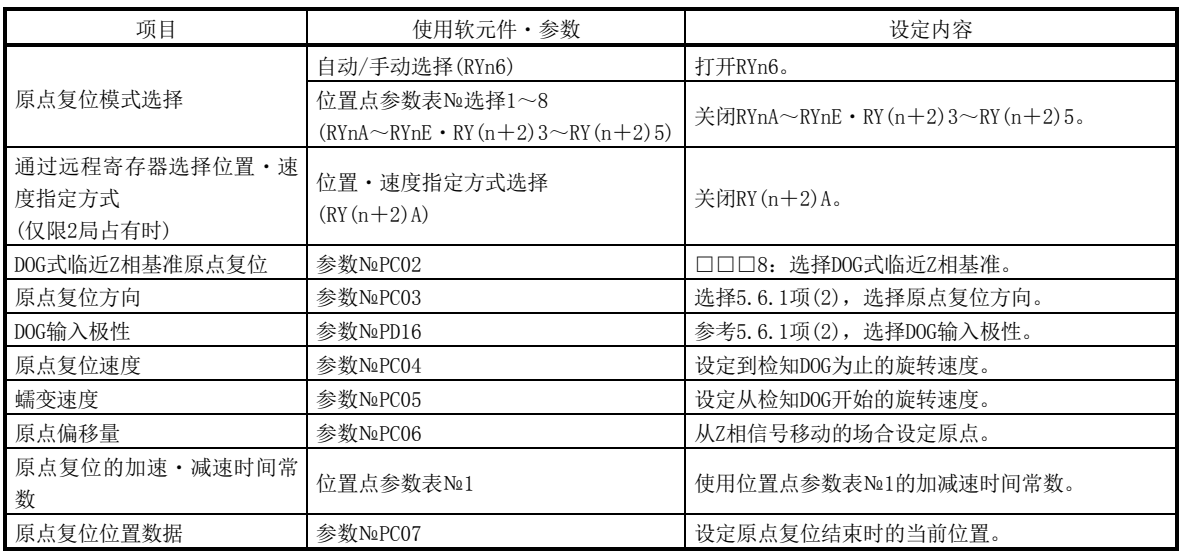

<sup>(1)</sup> 软元件・参数

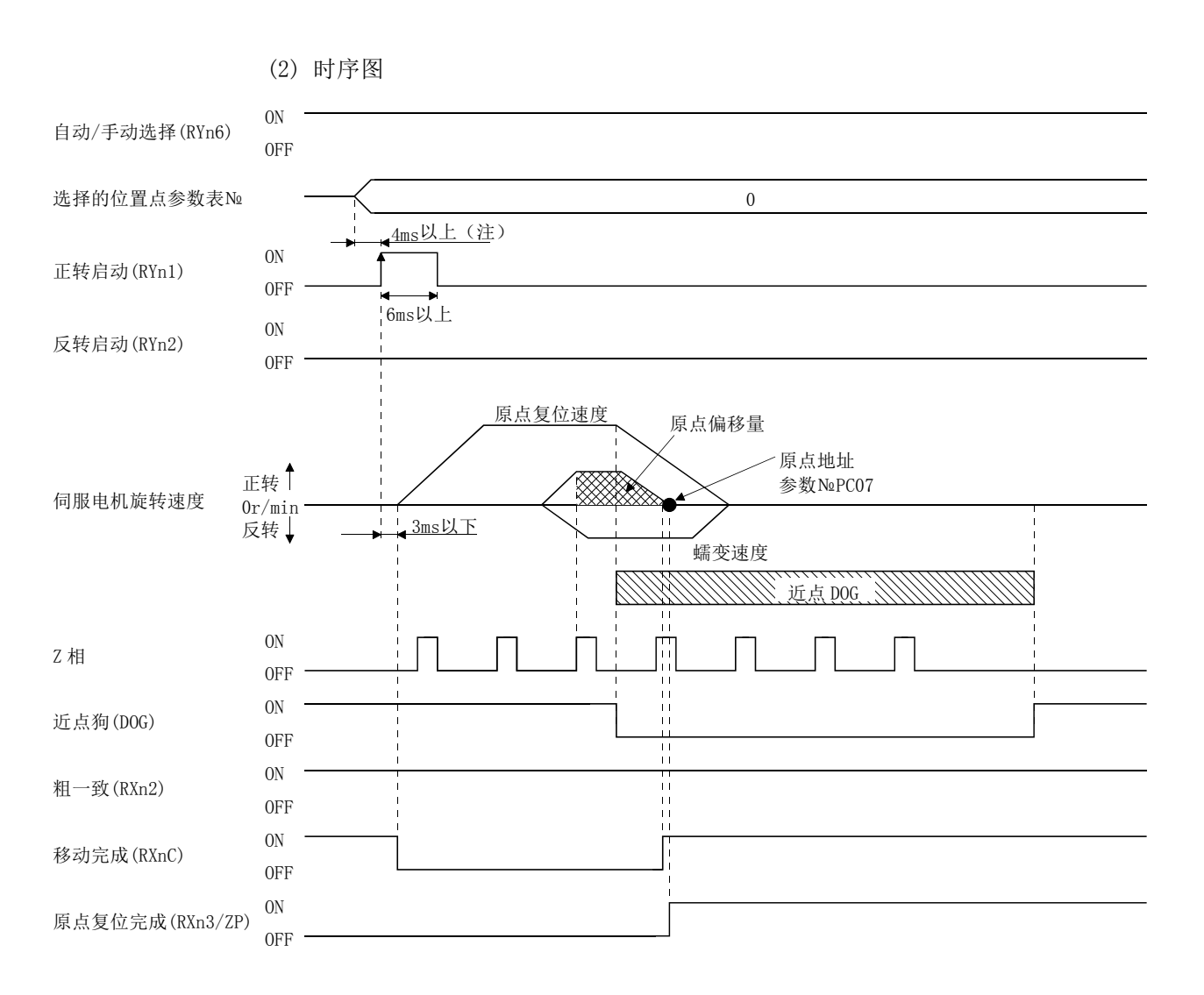

5.6.11 DOG 式前端基准原点复位方式 将近点DOG前端的位置设定为原点。

(1) 软元件・参数

按如下内容设定输入软元件・参数。

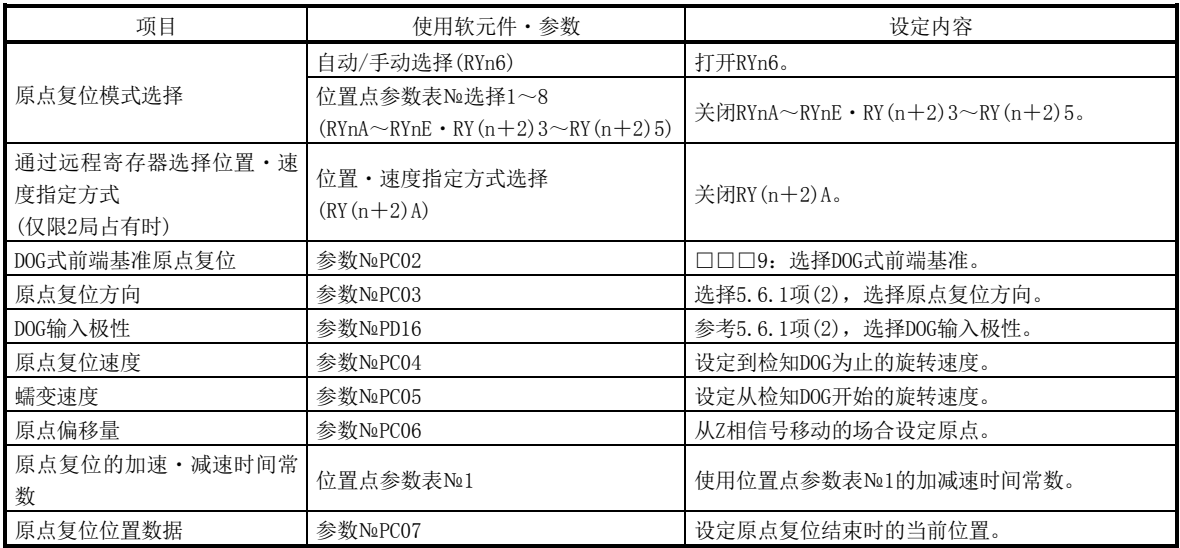

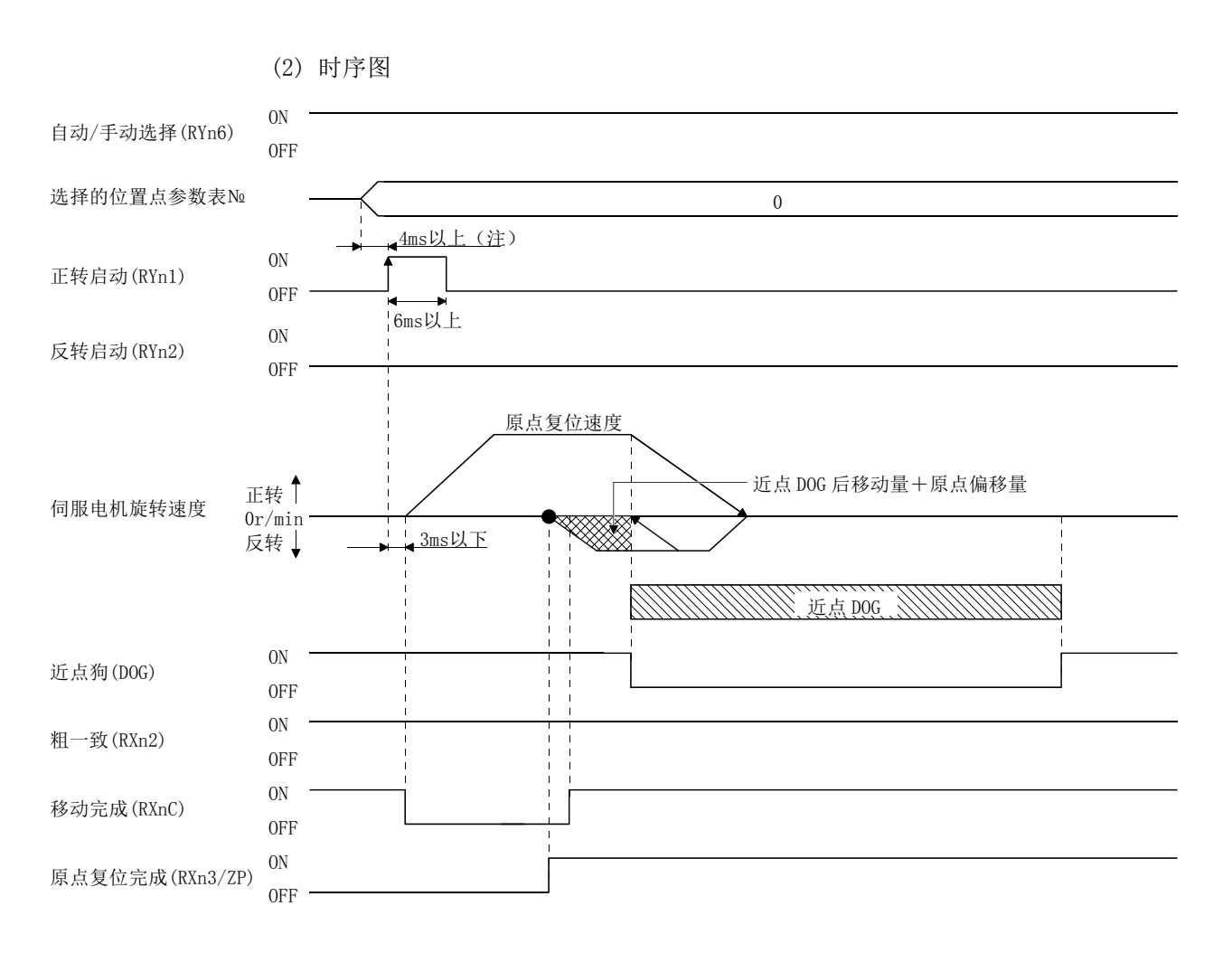

5.6.12 无 DOGZ 相基准原点复位方式 将原点复位刚开始后的Z相设为原点。

(1) 软元件・参数

按如下内容设定输入软元件・参数。

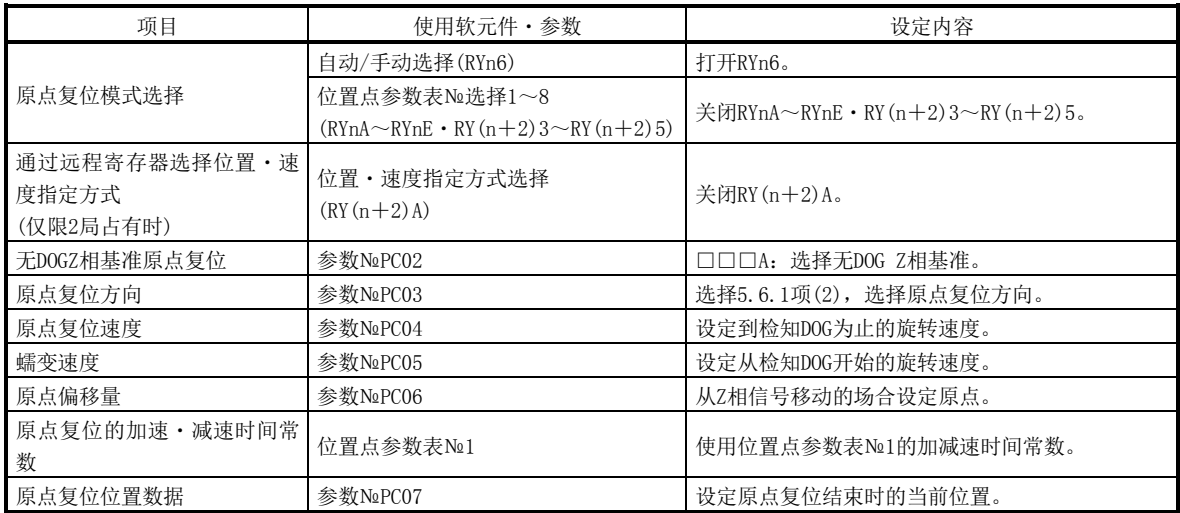

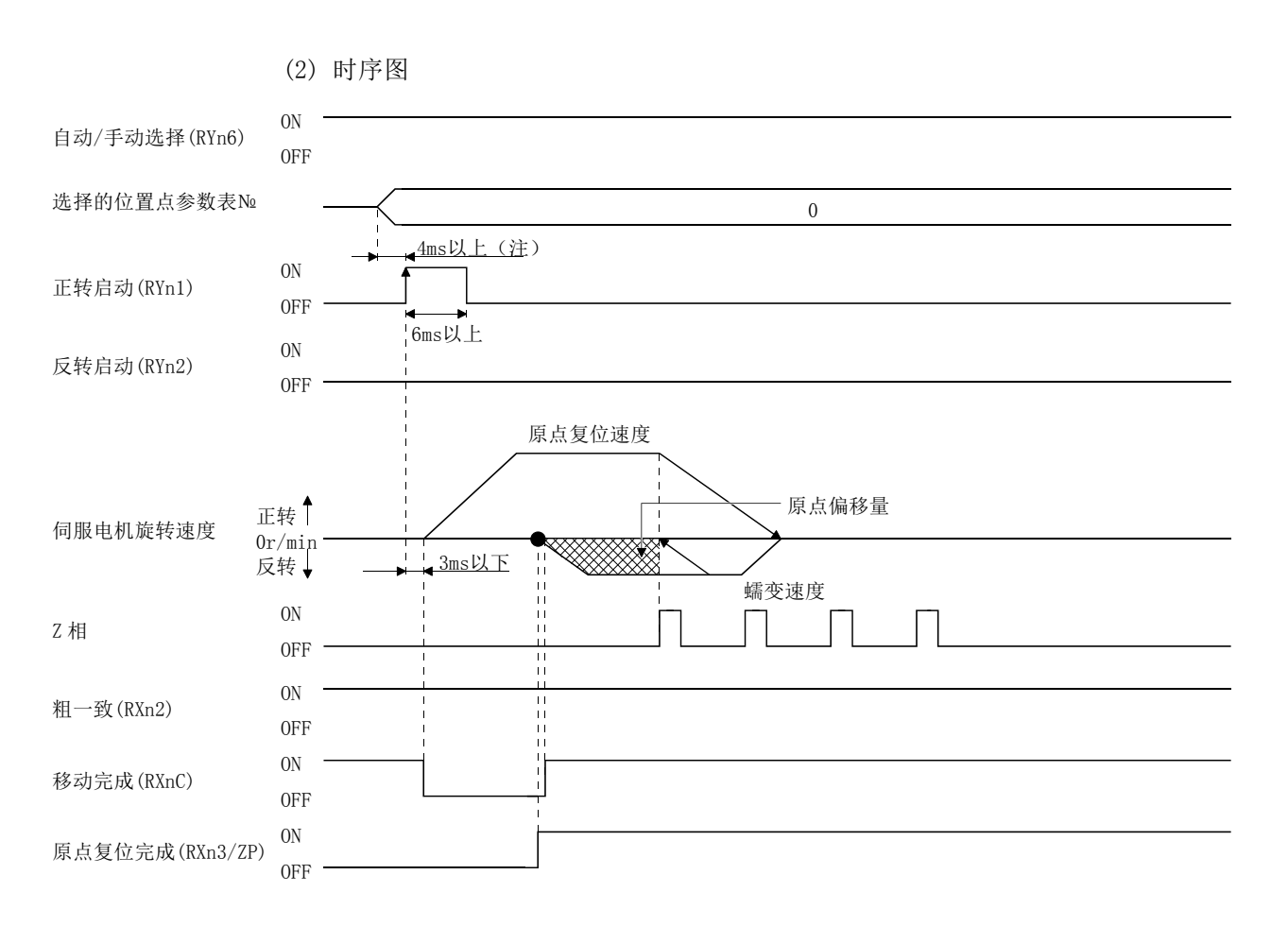

- 5.6.13 原点复位自动后退功能
	- 在使用近点DOG的原点复位时,在近点DOG上或超过近点DOG的位置开始原点复位的场 合,后退到可原点复位的位置再开始原点复位的功能。
	- (1) 当前位置在近点 DOG 上的场合 当前位置在近点DOG上时,会自动后退再进行原点复位。

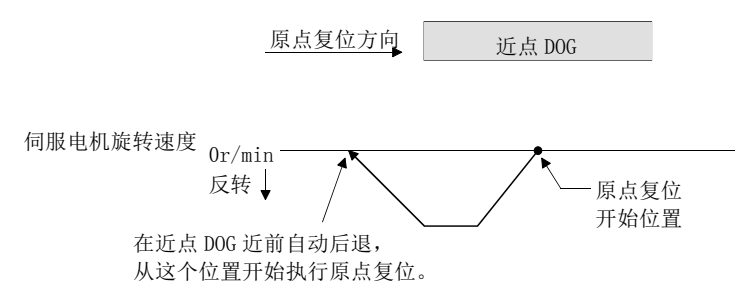

(2) 当前位置超过近点 DOG 的位置的场合

启动时向原点复位方向运行,检知到行程末端(LSP或LSN)并自动后退。通过并在 近点DOG近前停止,从其所在位置再开始原点复位。不能检出近点DOG的场合,会在 相反侧的(LSP或LSN)停止,发生原点复位未完成警告(A90)。

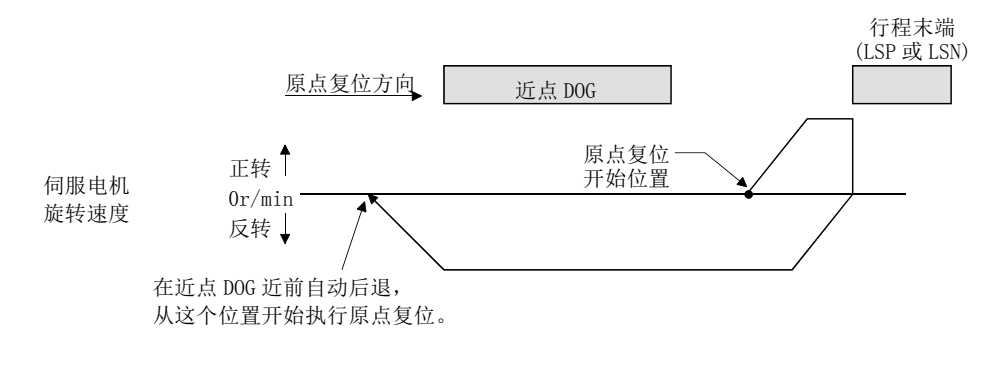

在此功能下,不能使用软件限位。

5.6.14 向原点的自动定位功能

要点 ● 不能向位置数据设定范围外的原点自动定位。这种情况下,请使用原点复位再次 进行原点复位。

接通电源后进行原点复位确定原点,再次向原点复位的场合,如果使用此功能会向原 点高速自动定位。绝对位置系统的场合,接通电源后不需要原点复位。

接通电源后,请预先进行原点复位。

按如下内容设定输入软元件・参数。

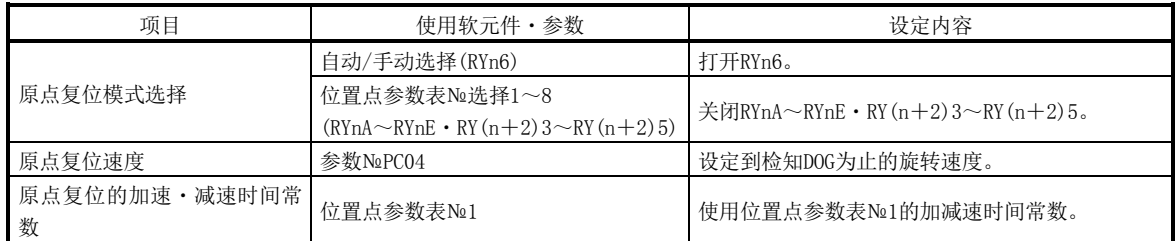

向原点自动定位功能的原点复位速度请用参数№PC04设定。加速时间常数、减速时间 常数使用位置点参数表№1的数据。若反转启动(RYn2)为ON, 则迅速自动复位。

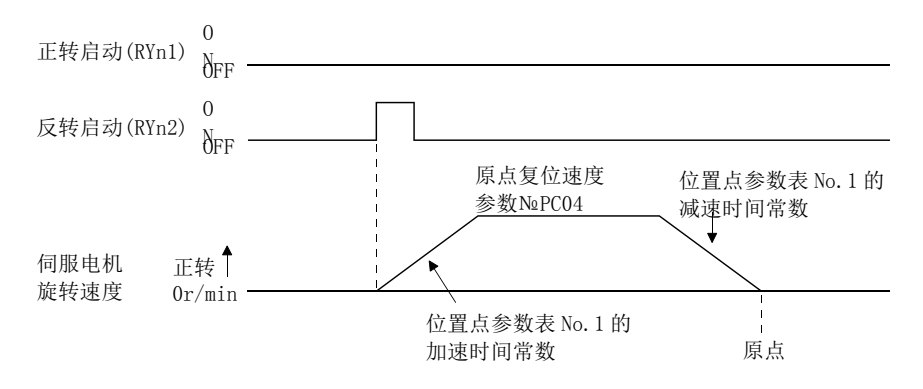

5.7 使用滚动进给显示功能的滚动传送模式

使用滚动传送显示功能,可以作为滚动传送模式使用此驱动器。滚动传送模式可在增 量系统中使用。

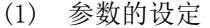

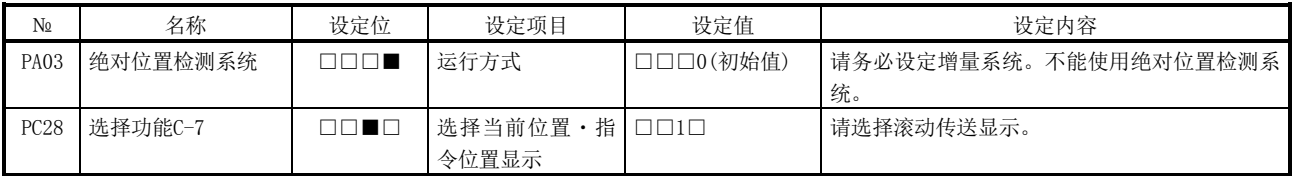

### (2) 滚动传送显示功能

如果使用滚动传送显示功能,启动时的当前位置与指令位置的状态显示为0。

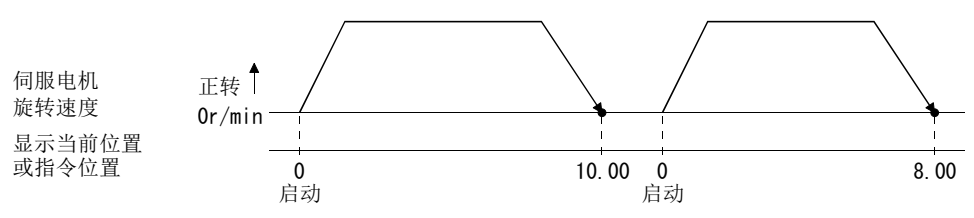

(3) 运行方法

只变更当前位置与指令位置的状态显示,运行方法与各运行模式相同。

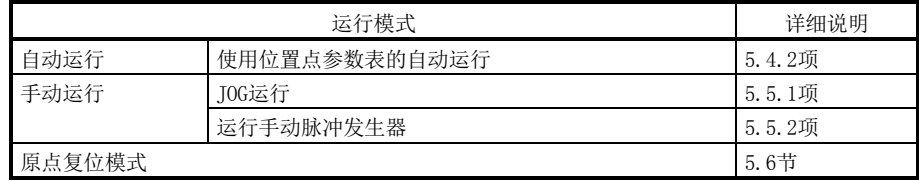

## 5.8 绝对位置检测系统

 $\bigwedge$  注意 ● 发生绝对位置消失(A25)或绝对位置计数器警告(AE3)的场合,请务必再次进行 原点设置。否则会造成意外动作。

### 要点

- LE-□-□系列的伺服电机, 如果拆除编码器电缆, 绝对位置数据会消失。请务必 在原点设定后再拆除编码器电缆。
- 变更以下参数后再接通电源时原点会消失。接通电源时, 请再次进行原点复位。
	- · 参数№PA06(电子齿轮分子)
	- · 参数№PA07(电子齿轮分母)
	- 参数№PA14(选择旋转方向)
	- · 参数№PC07(原点复位位置数据)

此驱动器内置1轴驱动器。另外,所有的伺服电机的编码器均对应绝对位置系统。因此, 仅通过绝对位置数据备份用电池的安装与参数的设定,可以构建绝对位置检出系统。

(1) 限制事项

在以下条件下不能构建系统。

- (a) 旋转轴・无限长度的定位等,没有行程的坐标系统的场合
- (b) 以增分值指令方式的定位方式运行的场合

#### (2) 规格

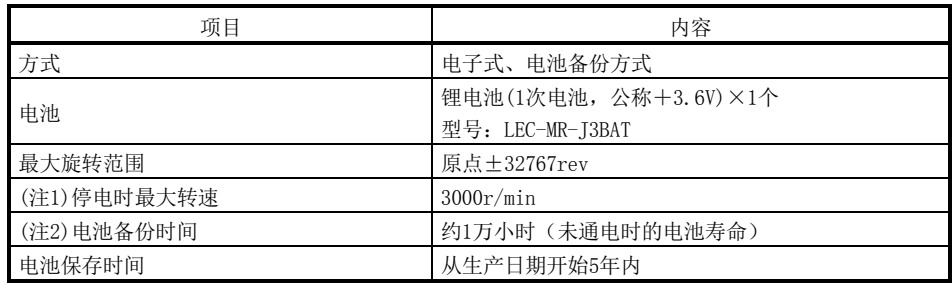

注1. 停电等时,轴因外力旋转时的最大转速。

2. 无通电状态下的电池影响数据保存时间。电池的更换不限于通电或不通电状态,建议3年更换一 次。

### (3) 构成

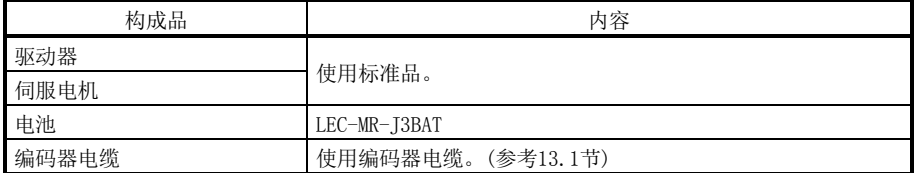

(4) 绝对位置检出数据的通信概要

编码器正常运行时,检测1圈内的位置的编码器和检测旋转次数的旋转累积计数器 构成下图回路。

绝对位置检出系统与上位机或上位侧设备电源的ON/OFF无关,通常检出设备的绝 对位置,并根据电池备份进行记忆。因此,安装设备时如果进行了一次原点设定, 之后再接通电源便不需要原点复位。

停电和故障的场合,也容易恢复。

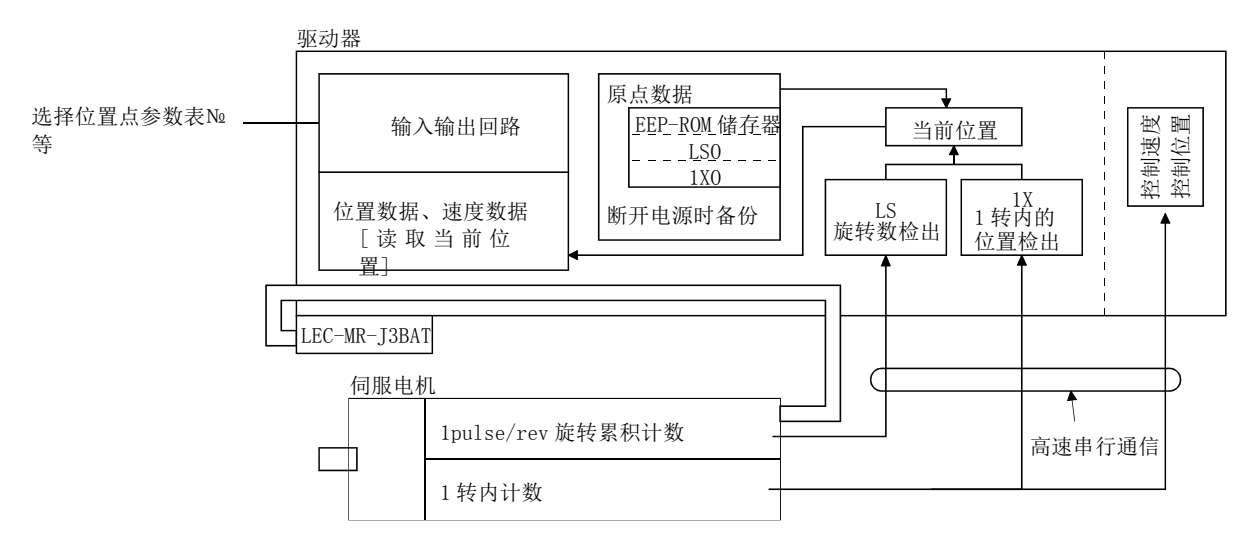

(5) 电池的安装方法

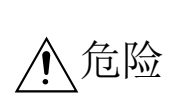

● 考虑到触电的危险,因此在安装电池时, 控制回路电源需保持打开状态, 主回 路电源关闭15分以上,且充电指示灯灭,再用万能表等确认P(+)-N(-)间的 电压后方可进行。此外,确认充电指示灯是否熄灭时,请务必在驱动器的正面 进行。

# 要点

- 驱动器的内部回路可能会被静电破坏。请务必遵守以下事项。 ·人体及操作台需接地。
	- ·请不要直接用手触摸插头的引脚或电气部分的导电部。
- 电池更换时控制回路电源为持续打开的状态,且主回路电源为关闭状态下进行。 如果在控制电源关闭的状态下更换电池,绝对位置数据会消失。

(a) LECSC $\square$ - $\square$ 

要点 ● 若电池座在底部, 则此驱动器在电池安装状态下无法进行接地配线。因此, 请务 必完成接地配线后再安装电池。

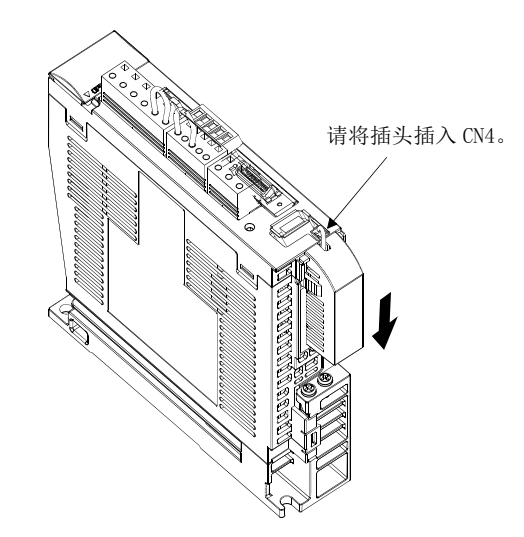

(b) 参数的设定

请按下述内容设定参数№PA03(绝对位置检出系统),使绝对位置检出系统生 效。

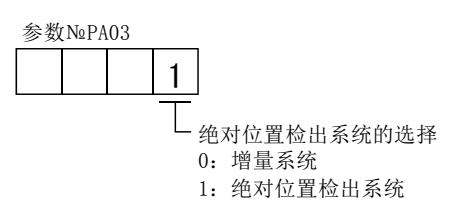

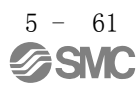

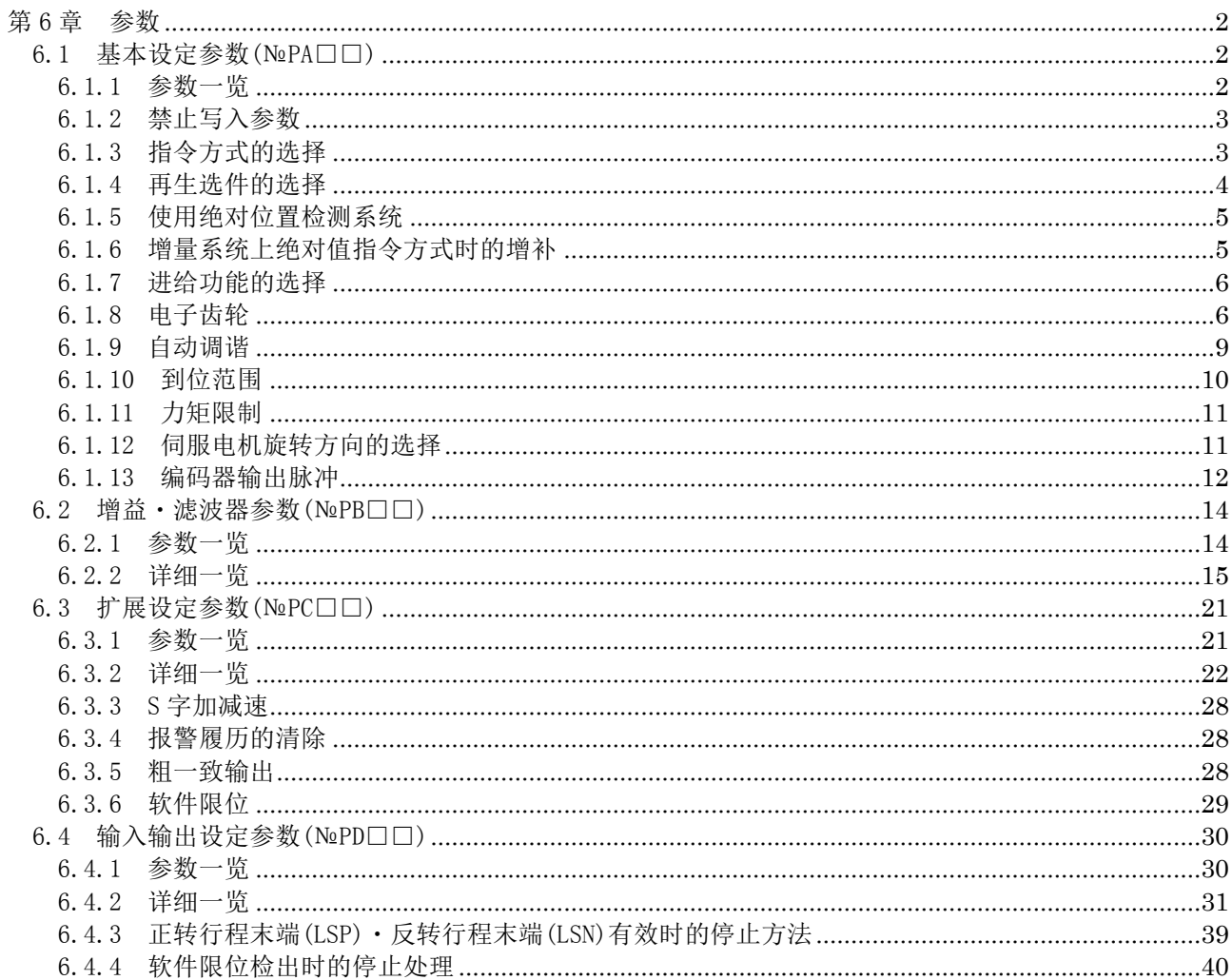

# <span id="page-208-0"></span>第 6 章 参数 ∕î

<sub>、</sub>注意 ● 请不要过度调整・变更参数,否则会造成作动不稳定。

要点

● 参数简称前带\*号的参数, 设定后切断电源再接入后方能生效。

本驱动器按功能类别将参数进行了如下分组。

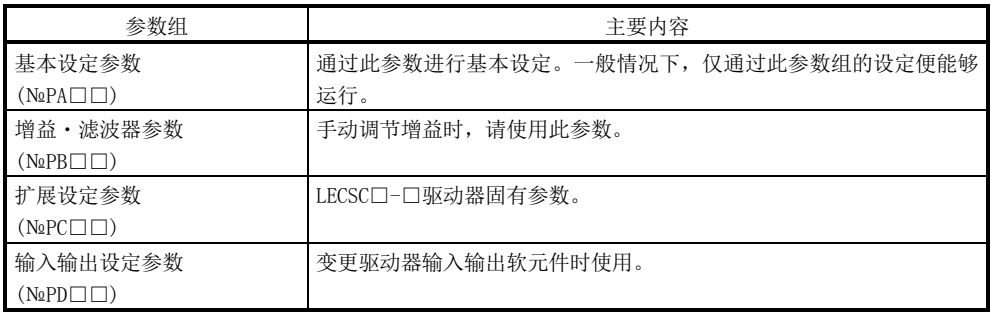

设定主要的基本设定参数(№PA□□),导入时可以进行基本参数的设定。

<span id="page-208-2"></span><span id="page-208-1"></span>6.1 基本设定参数(№PA□□)

## 6.1.1 参数一览

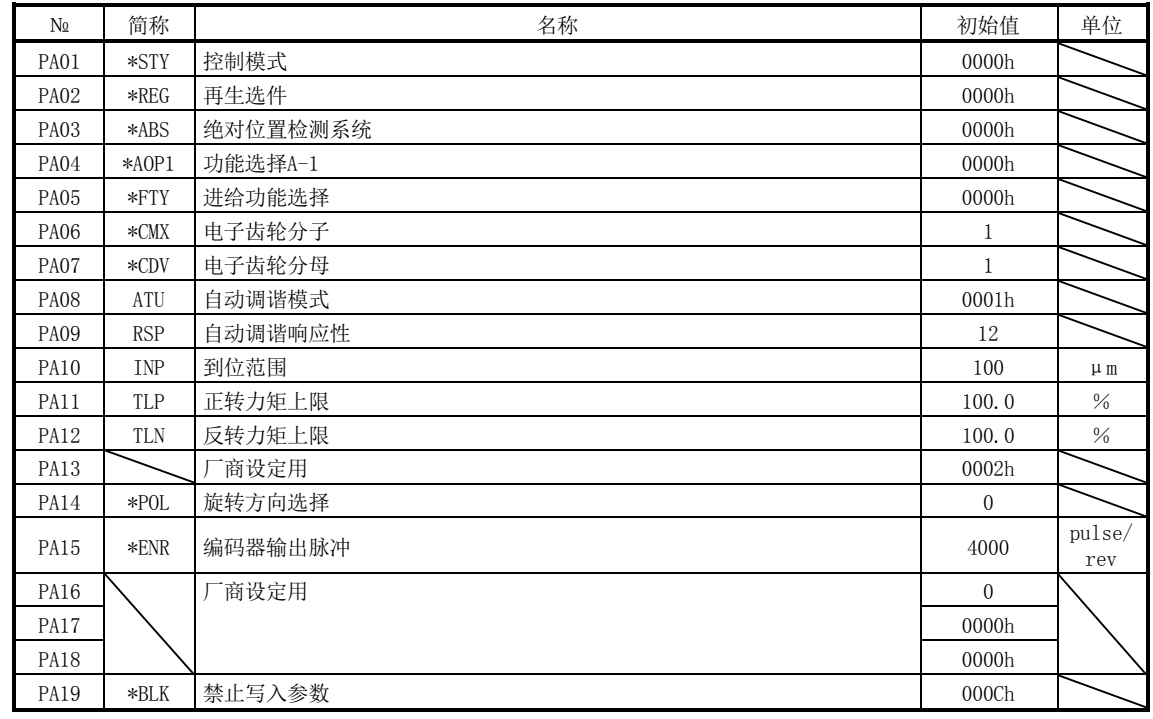

### 6.1.2 禁止写入参数

要点

<span id="page-209-0"></span>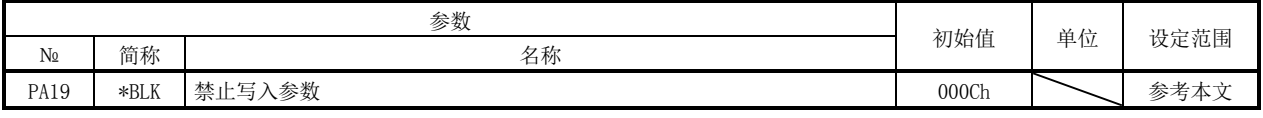

●设定这个参数后,先关闭电源再重新接通,参数才会生效。

本驱动器在出厂状态下的基本设定参数、增益・滤波器参数、扩展设定参数是可以更 改设定的。通过参数№PA19的设定可以禁止写入,以防止不注意的变更。 参考参数№PA19的设定,可以有效写入的参数如下表所示。可以操作带○的参数。

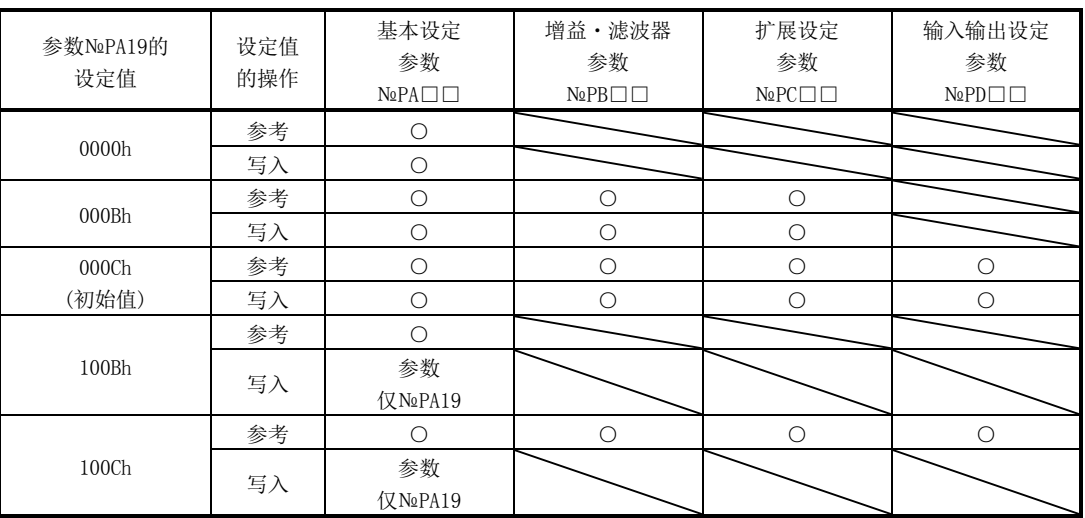

## 6.1.3 指令方式的选择

<span id="page-209-1"></span>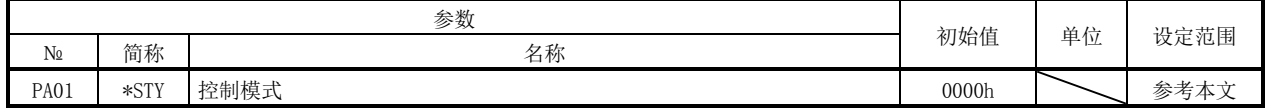

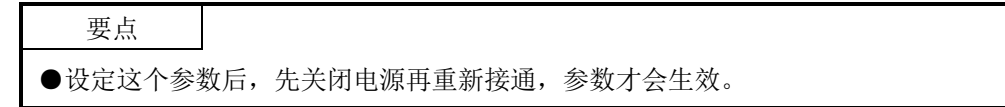

选择指令方式。

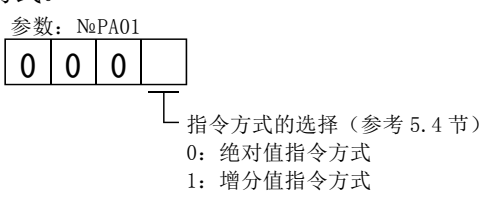

## <span id="page-210-0"></span>6.1.4 再生选件的选择

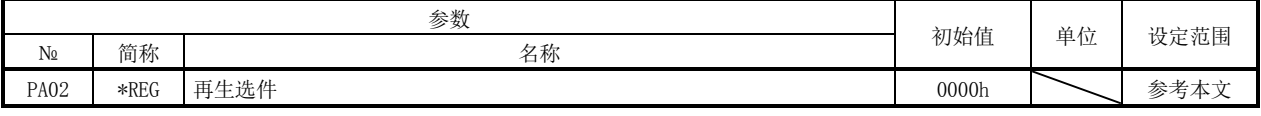

要点 ●设定这个参数后,先关闭电源再重新接通,参数才会生效。 ●错误设定会导致再生选件烧损。 ●选择与驱动器不匹配的再生选件时,会发生参数异常(A37)。

使用再生选件·制动单元·电源再生转换器·电源再生通用转换器的场合,设定此参 数。

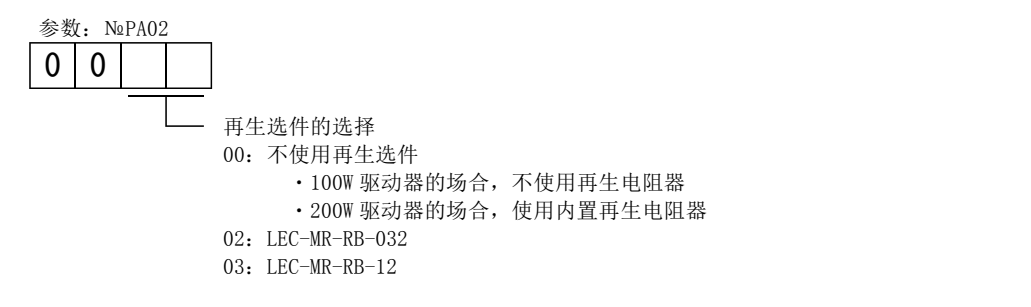

### 6.1.5 使用绝对位置检测系统

<span id="page-211-0"></span>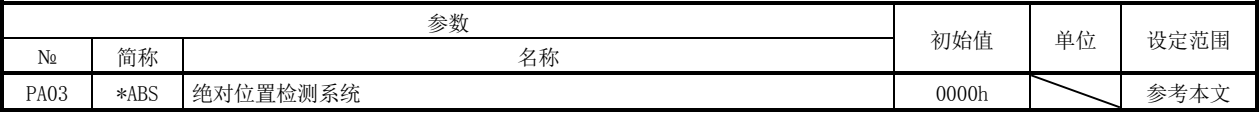

要点 ●设定这个参数后,先关闭电源再重新接通,参数才会生效。

在绝对位置检测系统时,请设定该参数。

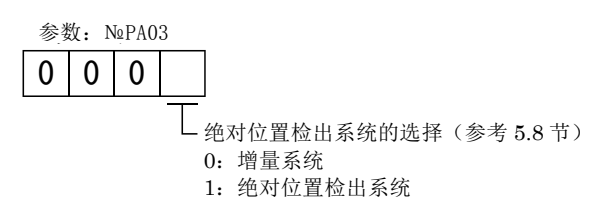

### 6.1.6 增量系统上绝对值指令方式时的增补

<span id="page-211-1"></span>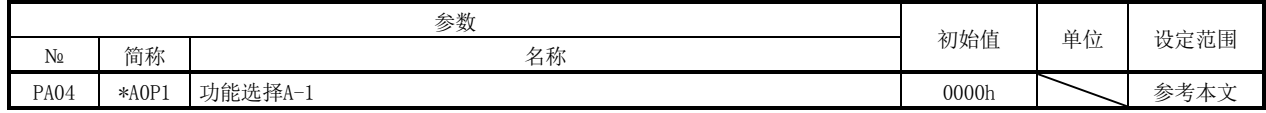

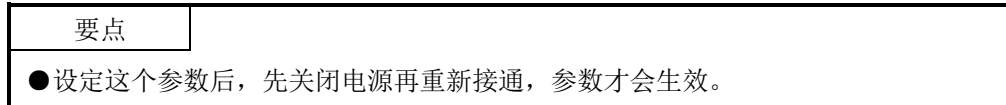

如果此参数生效, 伺服OFF或者强制停止状态下, 原点不会消失, 伺服ON(RYnO)或解除 强制停止(EMG)时,可以重新继续运行。

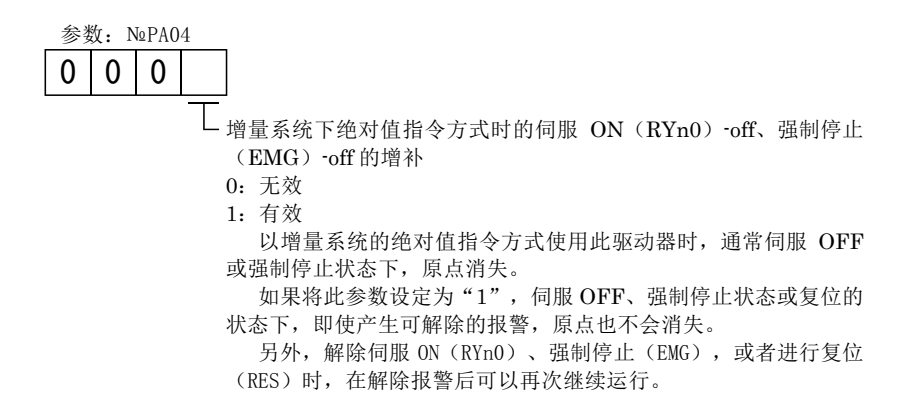

## 6.1.7 进给功能的选择

参数: №PA05  $0 \mid 0$ 

<span id="page-212-0"></span>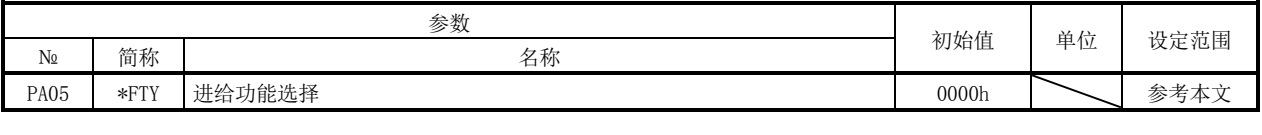

●设定这个参数后,先关闭电源再重新接通,参数才会生效。

选择进给长倍率・手动脉冲发生器输入倍率。

设定值 1  $\overline{2}$ 3  $\theta$ 进给长倍率(STM) [倍] 进给单位  $[\mu \text{m}]$  $999 - +999.999$   $0 \sim +999.999$ 绝对值指令方式 增分值指令方式 位置数据输入范围[mm] 1 1 10 10 100 100 1000 1000  $-9999.99 \sim +9999.99$   $0 \sim +9999$  $-99999.9 \sim +99999.9$  0  $\sim$  +99999.9  $-999999 \sim +999999$  0  $\sim$   $+999999$ 

手动脉冲发生器倍率

要点

0: 1倍

1: 10倍

2:100倍

3:输入脉冲×100

## 6.1.8 电子齿轮

<span id="page-212-1"></span>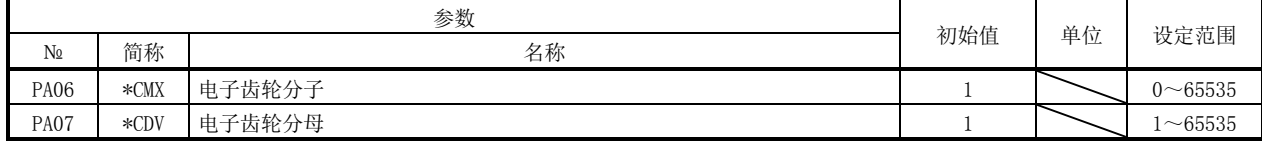

 $\bigwedge$  注意 ● 如果设定错误,会造成意外动作,导致受伤或设备破损。

### 要点

- ●设定这个参数后,先关闭电源再重新接通,参数才会生效。
- 电子齿轮的设定范围是 $\frac{1}{10}$  <  $\frac{\text{CMX}}{\text{CDV}}$  < 2000  $\frac{1}{100}$ < $\frac{\text{CMX}}{\text{GUT}}$ <2000。如果设定了范围外的值,会出现参数异 常(A37)。
- 如果设定参数№PA06为"0", 可以设定编码器分辨率脉冲。

(1) 电子齿轮

调整电子齿轮(参数№PA06・PA07),以确保驱动器的设定值与设备移动量一致。 另外,变更电子齿轮对于驱动器上的移动量来讲,也可以以任意倍率移动设备。

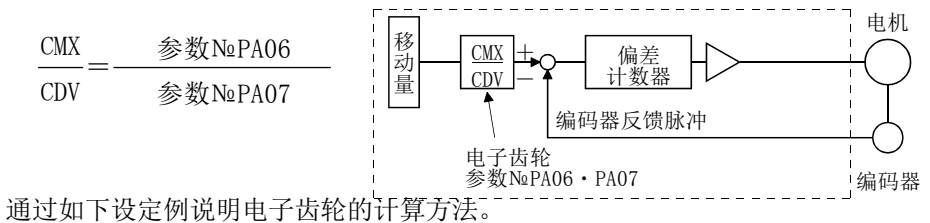

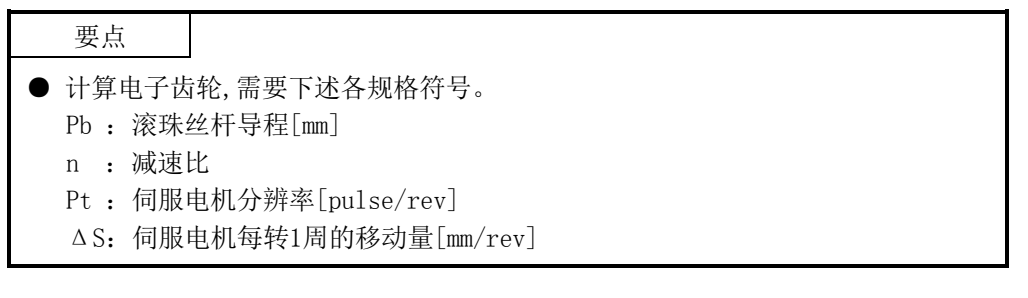

(a) 滚珠丝杆的设定例

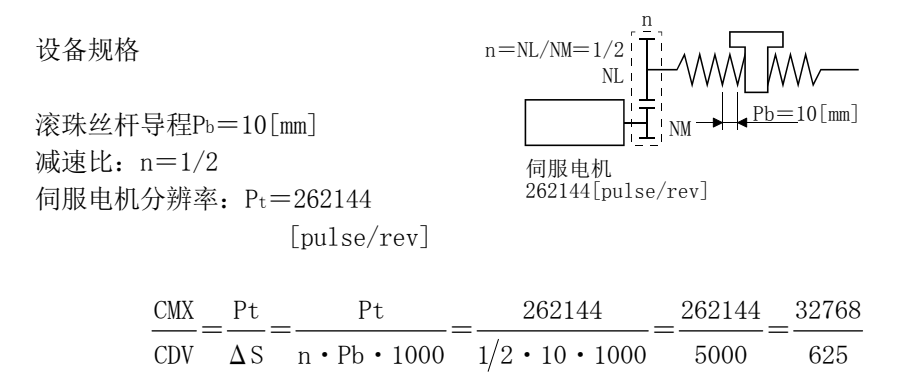

因此, 请设定CMX=32768, CDV=625。

(b) 传送的设定例 设备规格 滑轮直径: r=160[mm] 减速比:n=1/3 伺服电机分辨率:Pt=262144 [pulse/rev] 20944 167551.61 32768 ≒ 262144 =  $1/3 \cdot 160 \cdot \pi \cdot 1000$ 262144 = CDV  $\Delta S$  n · r ·  $\pi$  · 1000  $\frac{CMX}{T} = \frac{Pt}{T} = \frac{Pt}{T}$ 伺服电机 262144[pulse/rev NL NM  $n=NL/N$  M $=1/3$ n  $r=160$  [mm]

> 将CMX及CDV约分到设定范围以下,将小数点四舍五入。 因此,请设定CMX=32768,CDV=20944。

# 6.1.9 自动调谐

<span id="page-215-0"></span>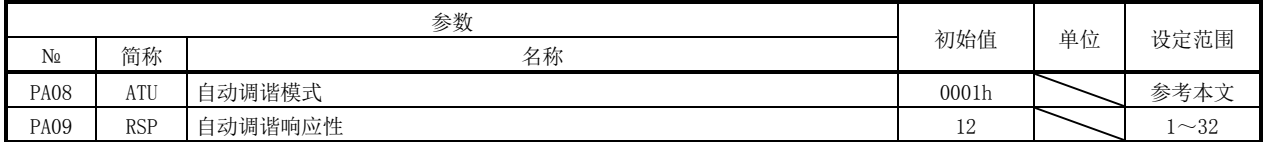

使用自动调谐进行增益调整。详细内容请参考第8.2节。

(1) 自动调谐模式(参数№PA08)

请选择增益调整模式。

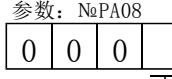

—<br>— 增益调整模式设定

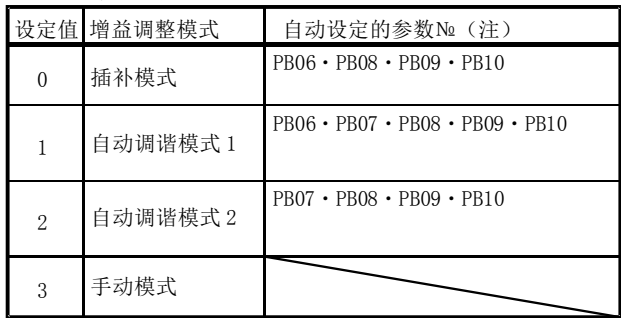

注. 各参数名称如下所示。

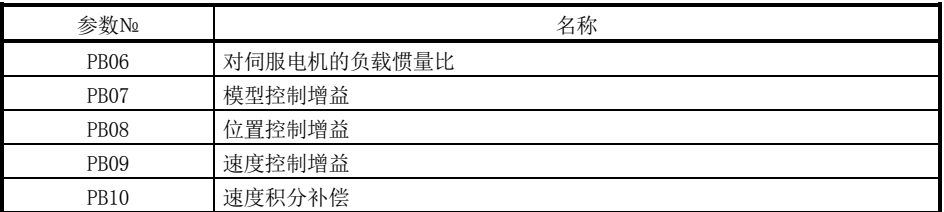
## (2) 自动调谐响应性(参数№PA09)

机械振荡或齿轮声音较大的场合,请减小设定值。缩短停止调节时间等提高性能 的场合,请增大设定值。

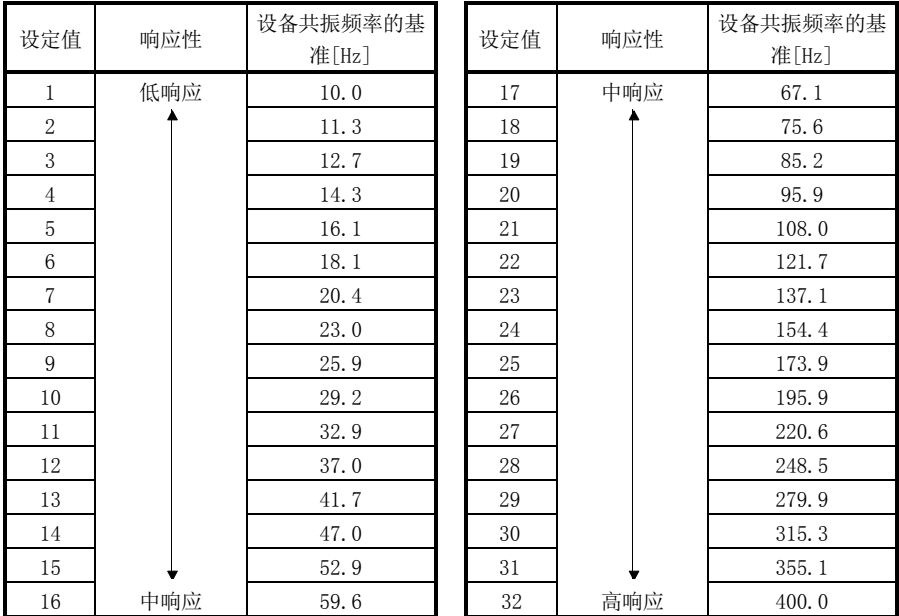

6.1.10 到位范围

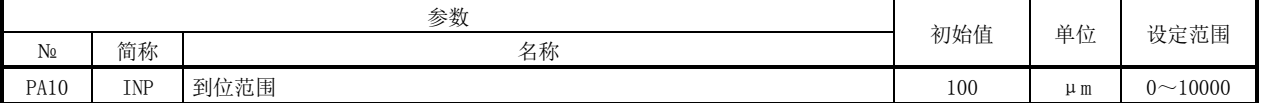

通过电子齿轮计算前的指令脉冲单位,设定输出移动结束(RXnC)和到位(RXn1)范围。 通过设定参数№PC24可以变更编码器输出脉冲单位。

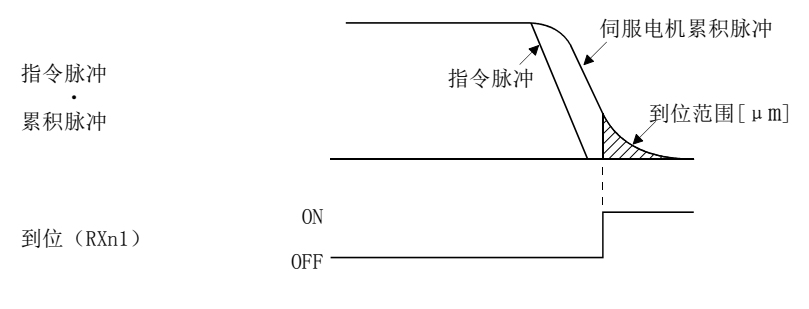

 $6 - 10$ 

**SSMC** 

## 6.1.11 力矩限制

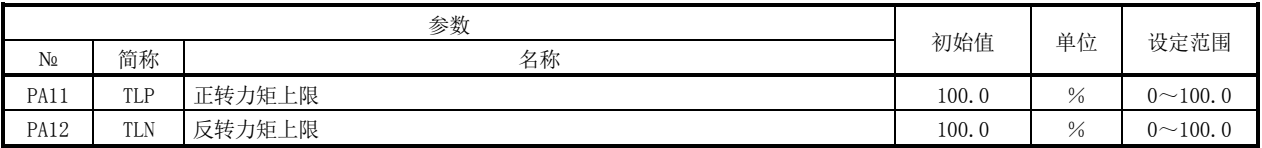

可以限制伺服电机产生的力矩。

(1) 正转力矩上限(参数№PA11)

设定最大力矩=100[%]。伺服电机CCW力行时,设定为限制CW再生时力矩的场合。 如果设定为"0.0",不产生力矩。

(2) 反转力矩上限(参数№PA12) 设定最大力矩=100[%]。伺服电机CW力行时,设定为限制CCW再生时力矩的场合。 如果设定为"0.0",不产生力矩。

6.1.12 伺服电机旋转方向的选择

| 参数             |         |        |     |    |      |
|----------------|---------|--------|-----|----|------|
| N <sub>2</sub> | 简称      | 名称     | 初始值 | 单位 | 设定范围 |
| PA14           | $*$ POL | 旋转方向选择 |     |    | v    |

要点 ●设定这个参数后,先关闭电源再重新接通,参数才会生效。

选择正转启动(RYn1)・反转启动(RYn2)为ON时的伺服电机旋转方向。

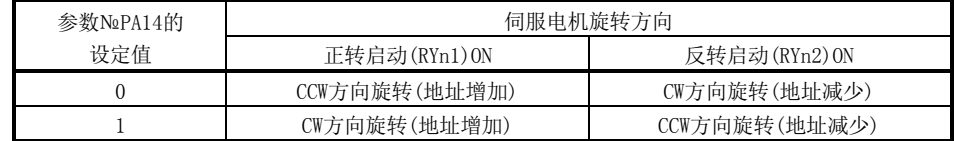

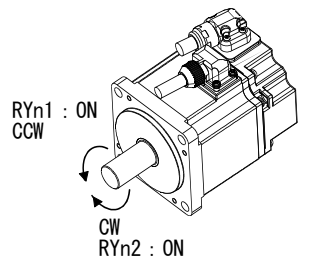

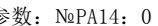

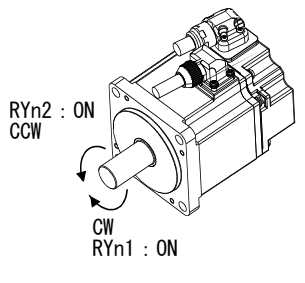

参数: №PA14: 0 <sub>参数: №PA14: 1</sub>

#### 6.1.13 编码器输出脉冲

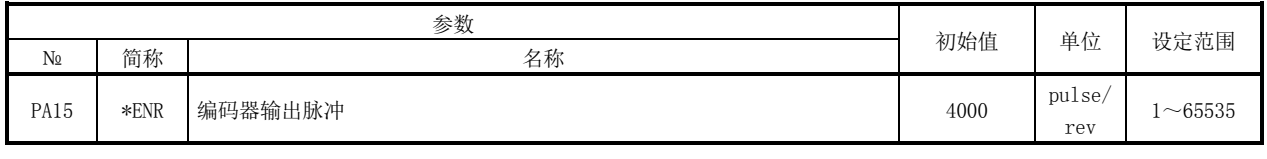

要点 ●设定这个参数后,先关闭电源再重新接通,参数才会生效。

设定驱动器输出的编码器脉冲(A相・B相)。请设定A相・B相脉冲4倍的值。 通过参数№PC19可以选择输出脉冲设定或输出分频比设定。 实际输出的A相・B相脉冲的脉冲数是设定的脉冲数的1/4倍。 另外,输出最大频率数为4.6Mpps(4倍后)。请不要超出范围使用。

(1) 输出脉冲指定的场合

将参数№PC19设定为"□□0□"(初始值)。 设定伺服电机平均每转的脉冲数。 输出脉冲=设定值[pulse/rev] 例如, 将参数№PA15设定为"5600", 实际输出的A相·B相脉冲如下。

A 相・B 相输出脉冲=  $^4$  =1400[pulse] 5600

(2) 输出分频比设定的场合

将参数№PC19设定为"□□1□"。 利用设定的值对伺服电机平均每转的脉冲数进行分频。

输出脉冲= [pulse/rev] 伺服电机 1 转的分辨率 例如, 将参数№PA15设定为"8", 实际输出的A相·B相脉冲如下。 A 相・B 相输出脉冲=  $\frac{262144}{\pi}$   $\frac{1 - 8192 \text{[pulse]}}{2}$ 4 262144 8 设定值

> $6 - 12$ **GSMC**

(3) 输出指令脉冲与相同的脉冲列的场合

请将参数№PC19设定为"□□2□"。伺服电机编码器发出的反馈脉冲经过如下加 工后输出。反馈脉冲可以用与指令脉冲相同的脉冲单位进行输出。

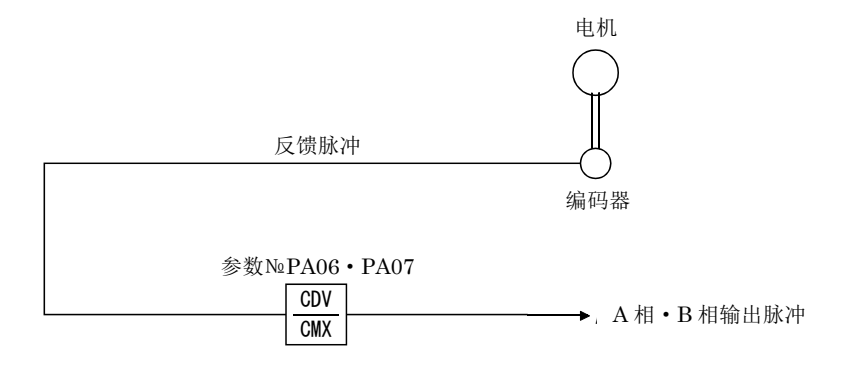

#### 6.2 増益・滤波器参数(№PB□□)

6.2.1 参数一览

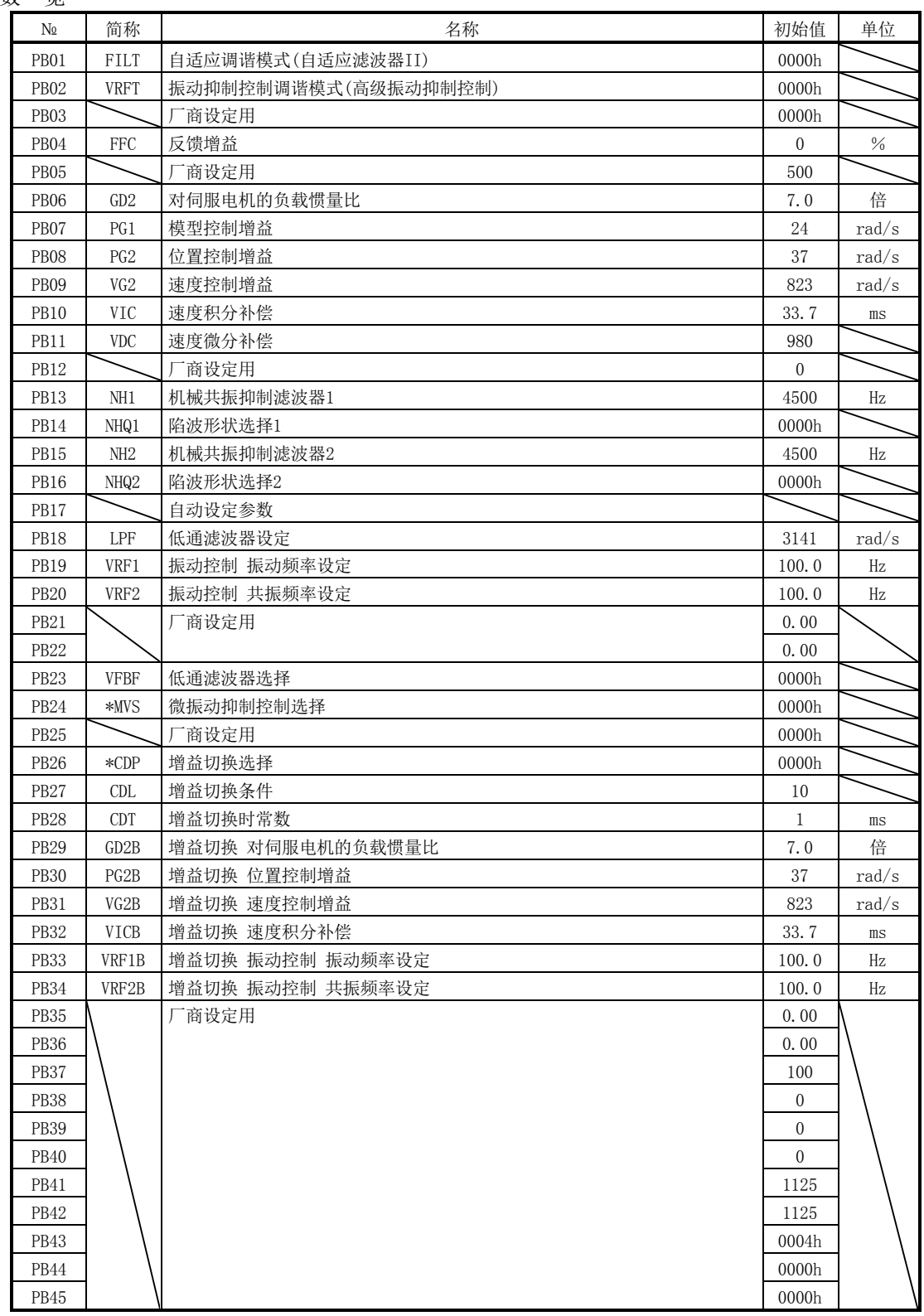

6.2.2 详细一览

| N <sub>2</sub>   | 简称   | 名称及功能                                                                                                    | 初始值   | 单位 | 设定<br>范围 |
|------------------|------|----------------------------------------------------------------------------------------------------|-------|----|----------|
| PB <sub>01</sub> | FILT | 自适应调谐模式(自适应滤波器II)<br>选择滤波器调谐模式的设定方法。如果将本参数设定为"口口口1"(调谐模式<br>1), 将会自动变更机械共振抑制滤波器1(参数NePB13)、陷波形状选择(参数<br>$N2PB14$ ).<br>机<br>械<br>机械共振点<br>的<br>响<br>应<br>性<br>频率数<br>陷波<br>深<br>$\boldsymbol{0}$<br>$\overline{0}$<br>$\mathbf 0$<br>度<br>频率数<br>滤波器调谐模式 | 0000h |    |          |
|                  |      | 设定值<br>滤波器调整模式<br>自动设定的参数                                                                                                    |       |    |          |
|                  |      | 滤波器OFF<br>(注)<br>$\Omega$                                                                                                    |       |    |          |
|                  |      | 参数NoPB13<br>滤波器调谐模式<br>$\mathbf{1}$<br>参数NoPB14                                                                                                    |       |    |          |
|                  |      | $\mathcal{D}_{1}$<br>手动模式                                                                                                    |       |    |          |
|                  |      | 注. 参数№PB13 · PB14固定为初始值。                                                                                                    |       |    |          |
|                  |      | 如果参数为"口口口1", 定位一段时间、一定次数后完成调谐,参数变为                                                                                                    |       |    |          |
|                  |      | "口口口2"。不需要滤波器调谐的场合,参数为"口口口0"。如果参数设定<br>为"□□□0", 机械共振抑制滤波器1、陷波形状选择为初期值。但伺服OFF                                                                                                    |       |    |          |
|                  |      | 中不作动。                                                                                                    |       |    |          |

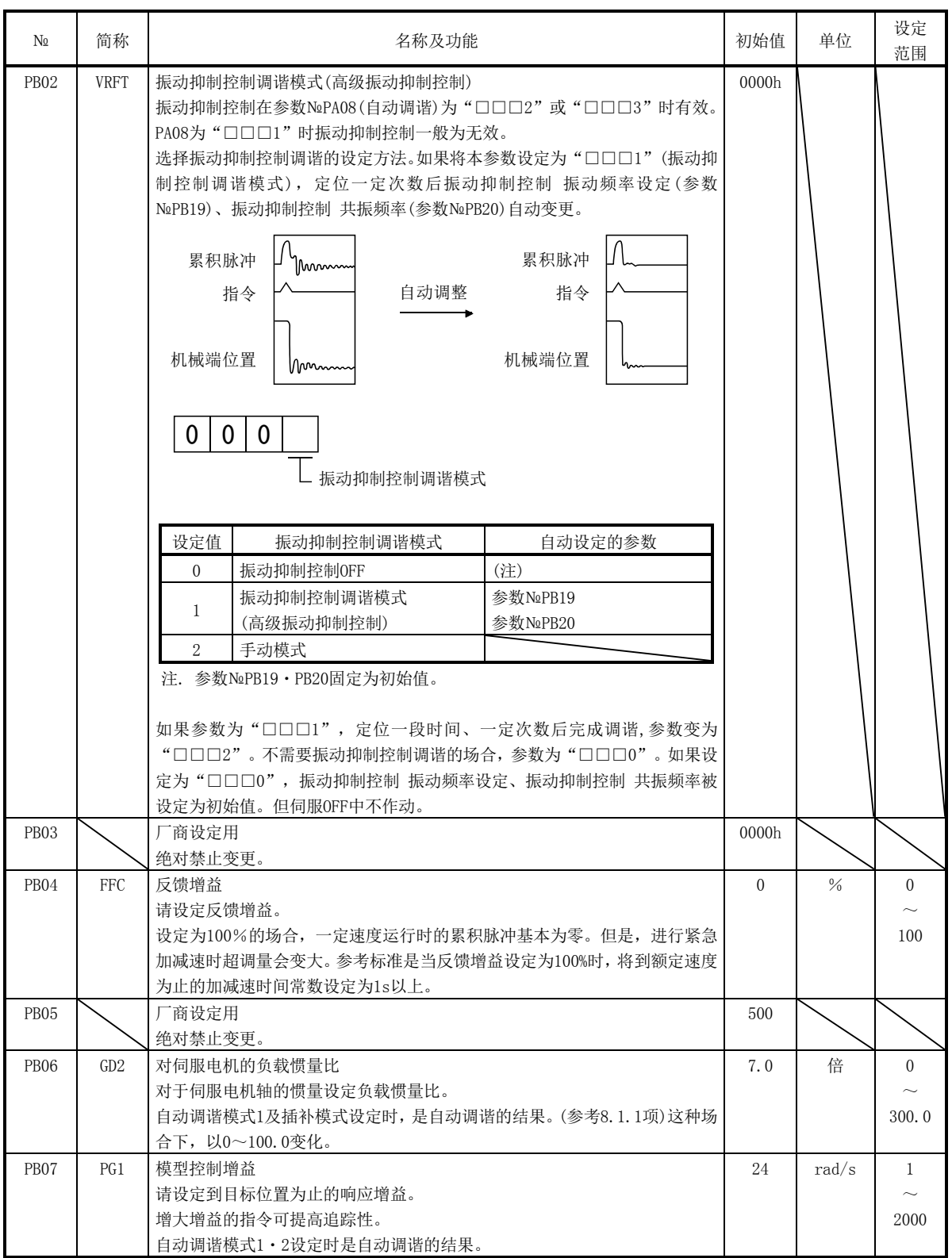

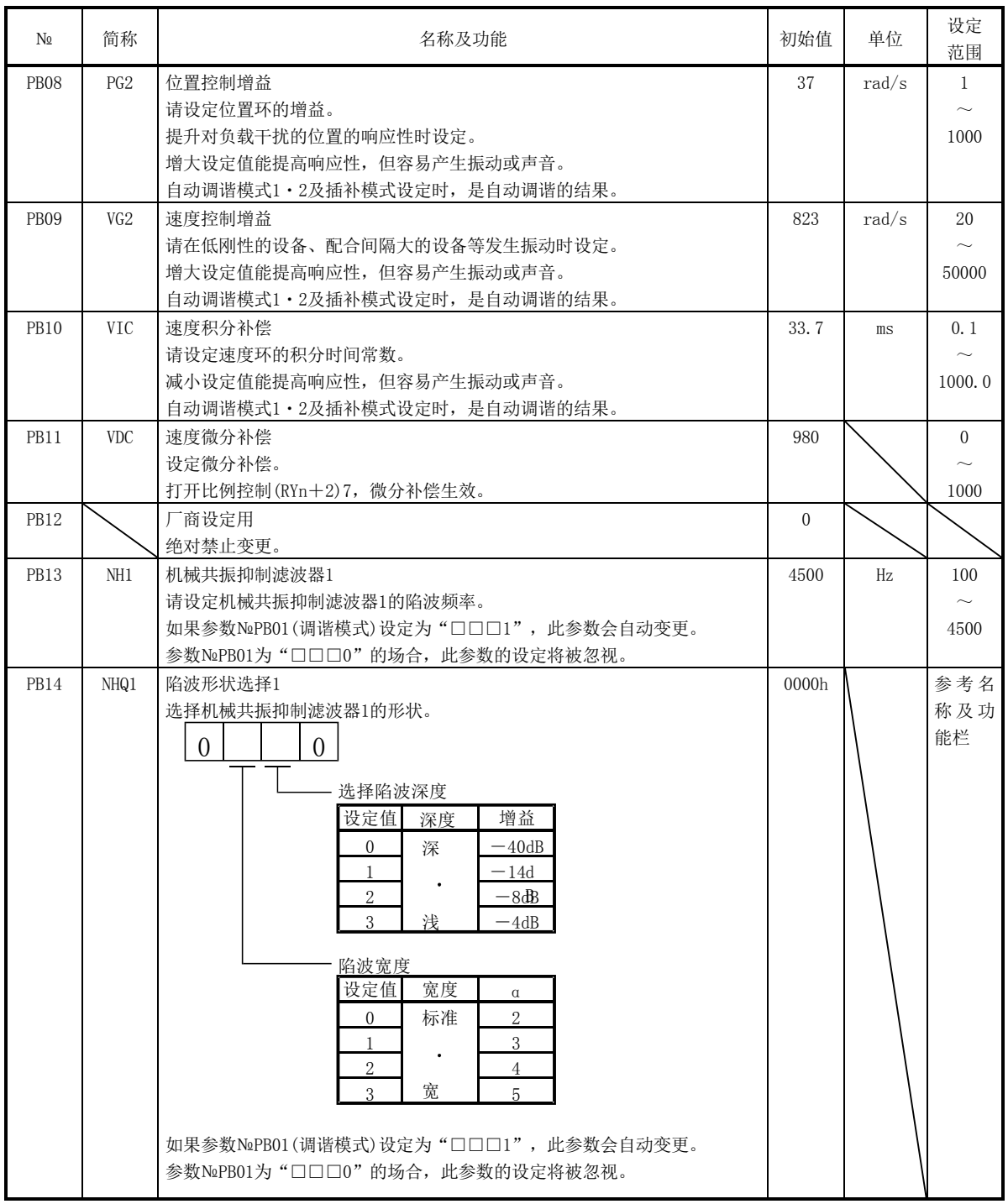

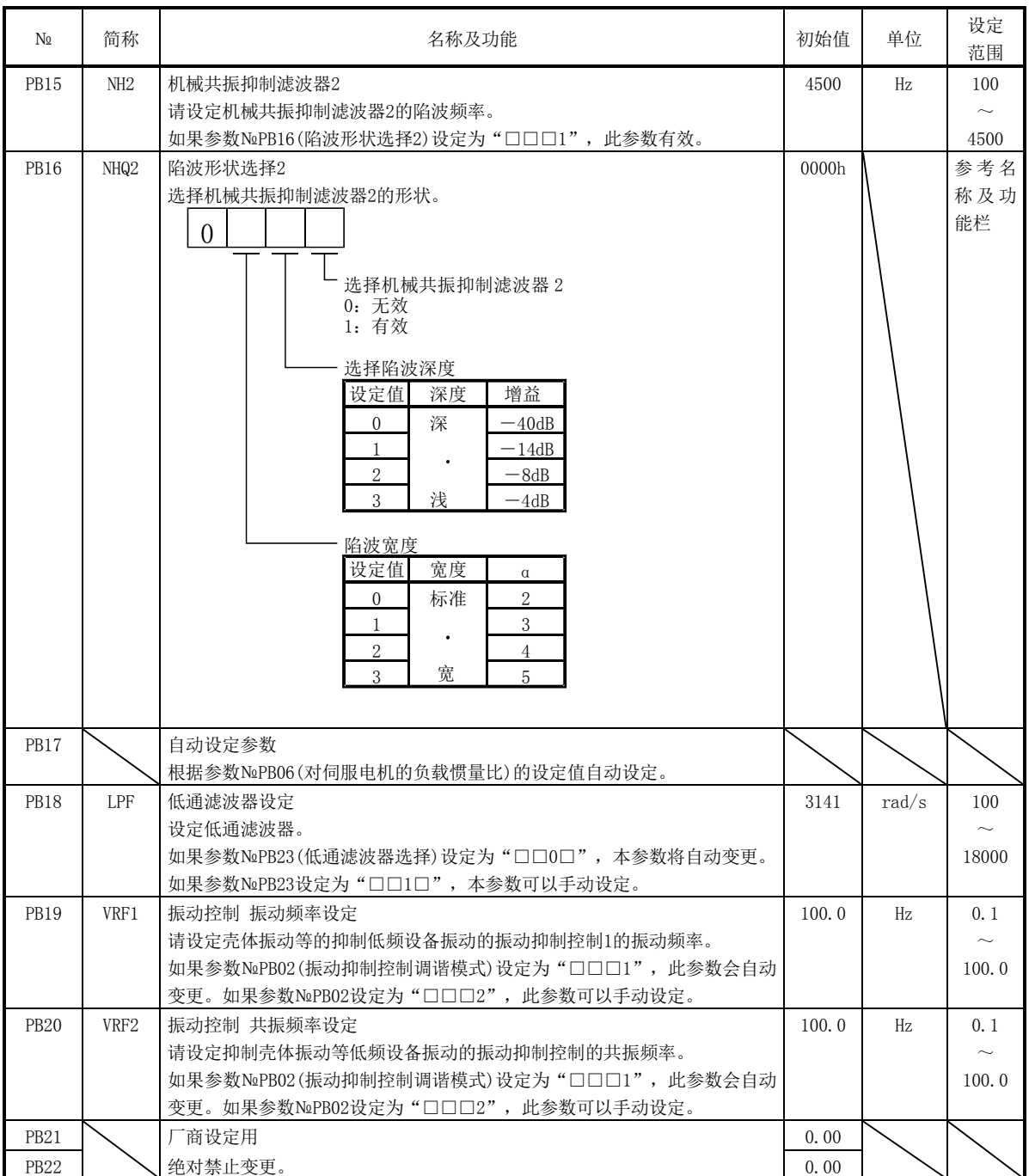

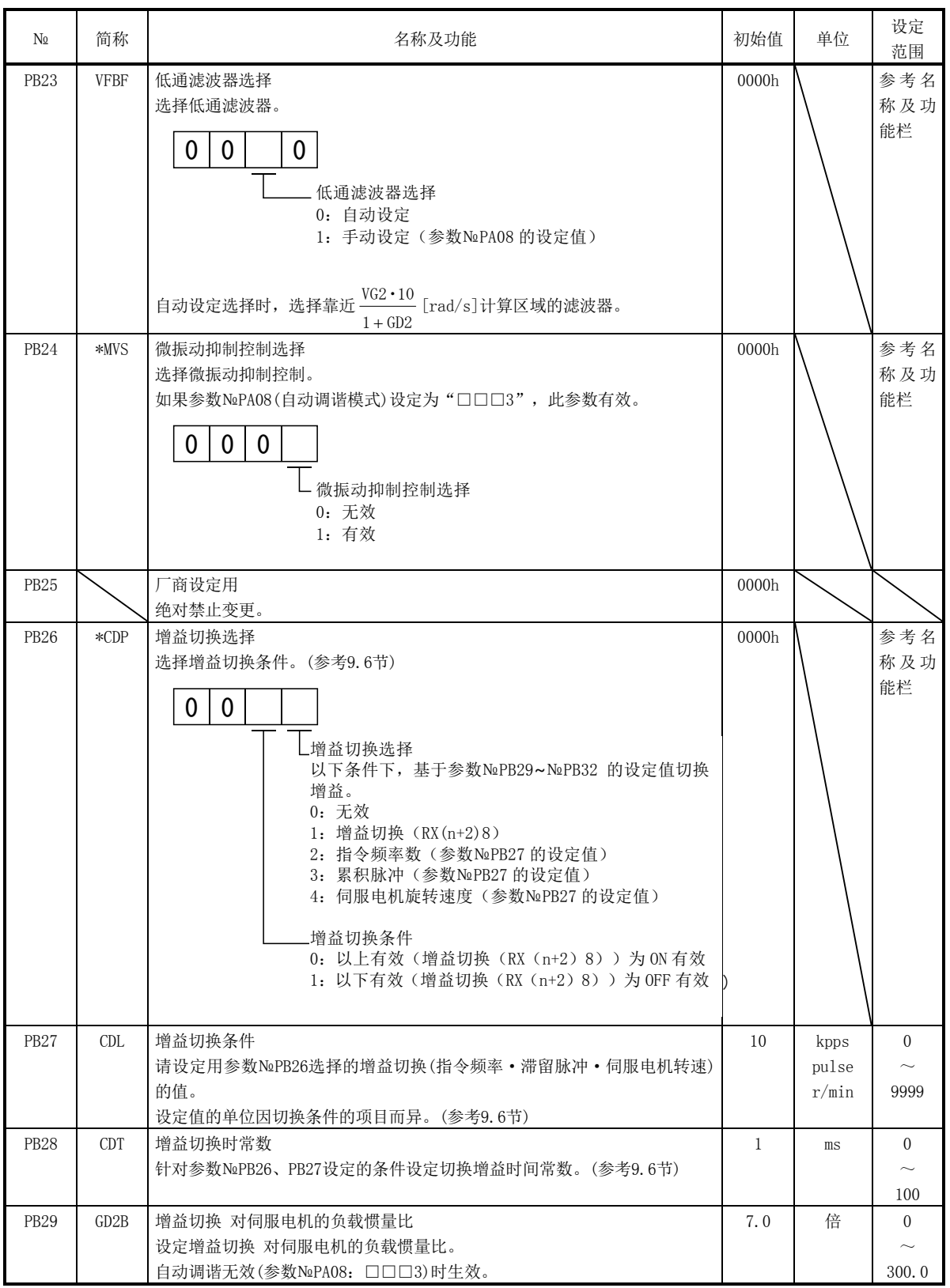

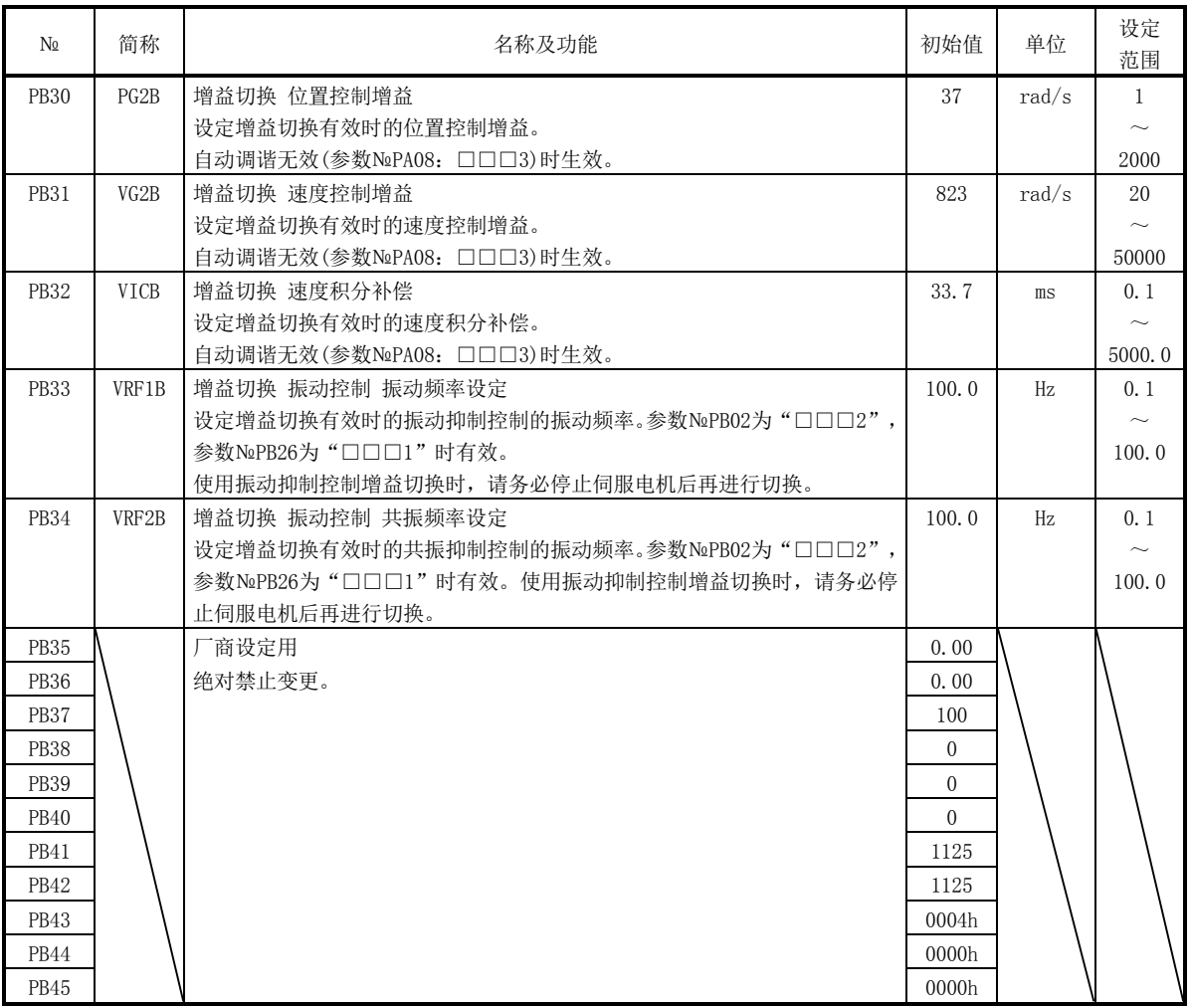

# 6.3 扩展设定参数(№PC□□)

6.3.1 参数一览

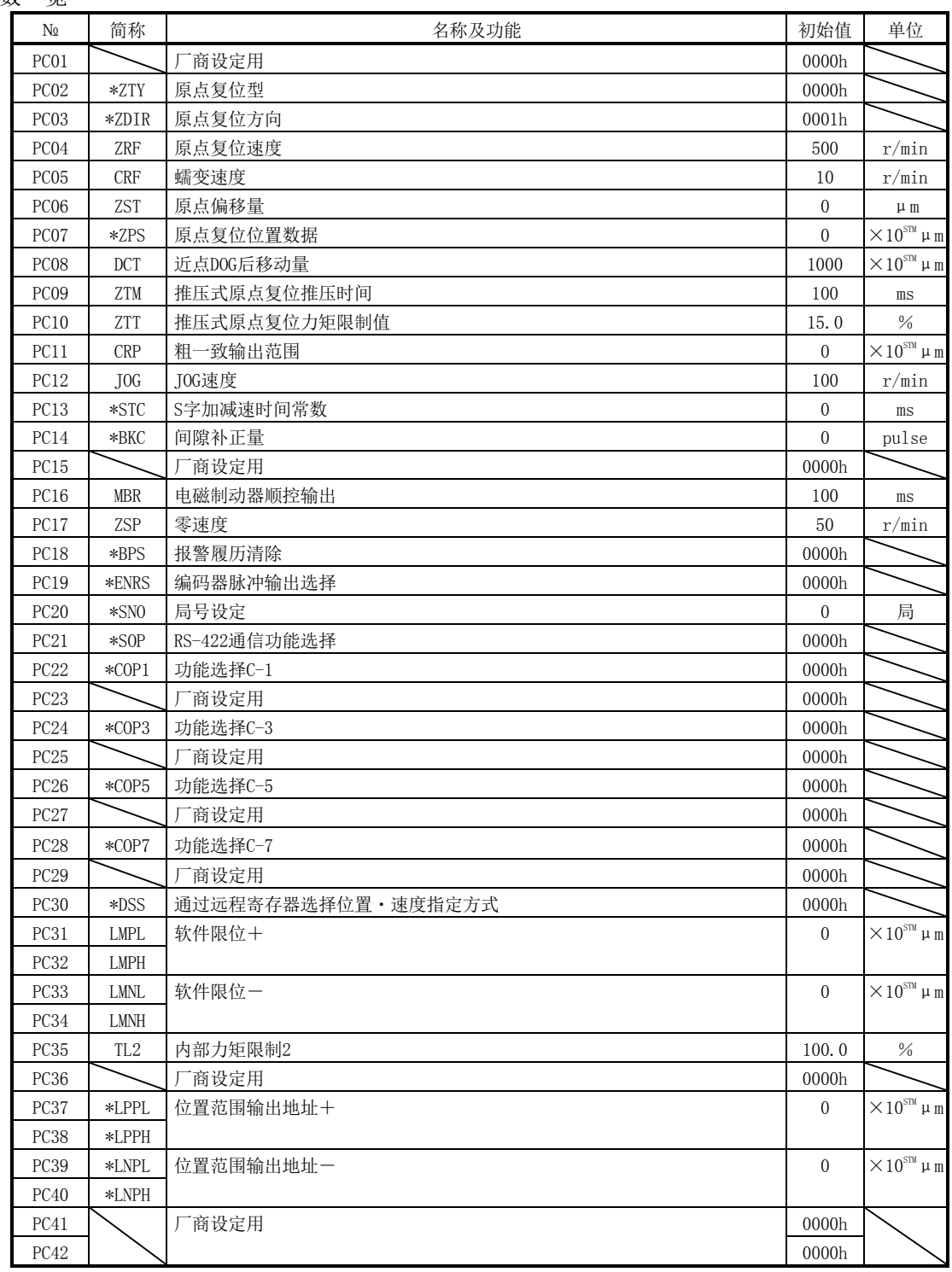

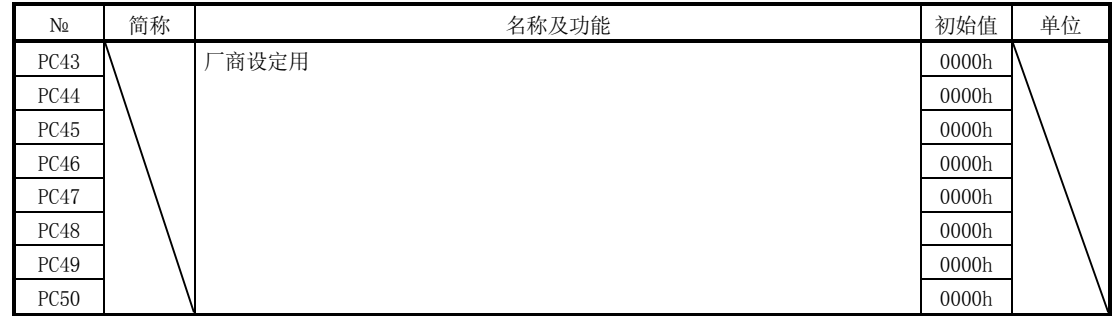

6.3.2 详细一览

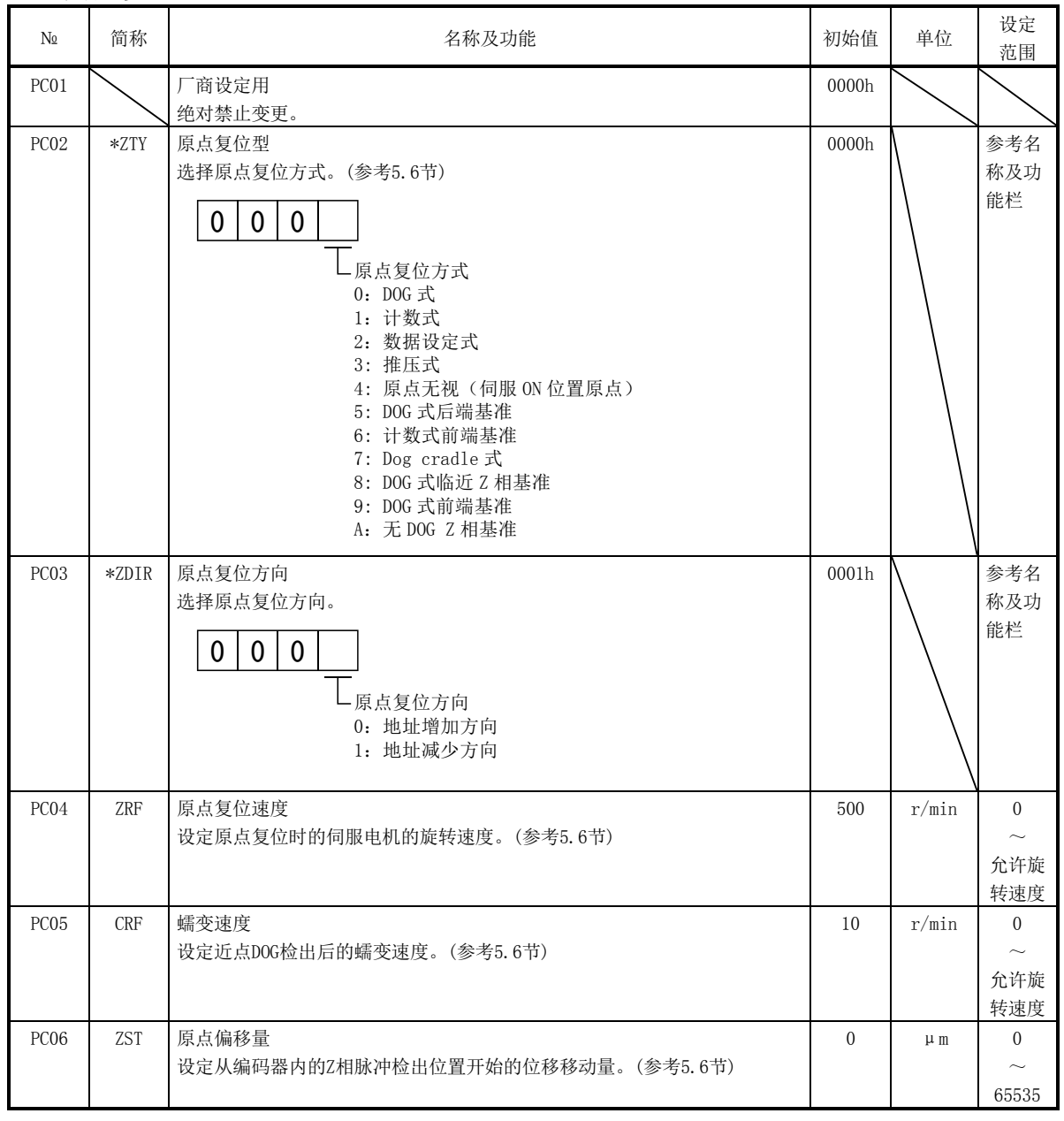

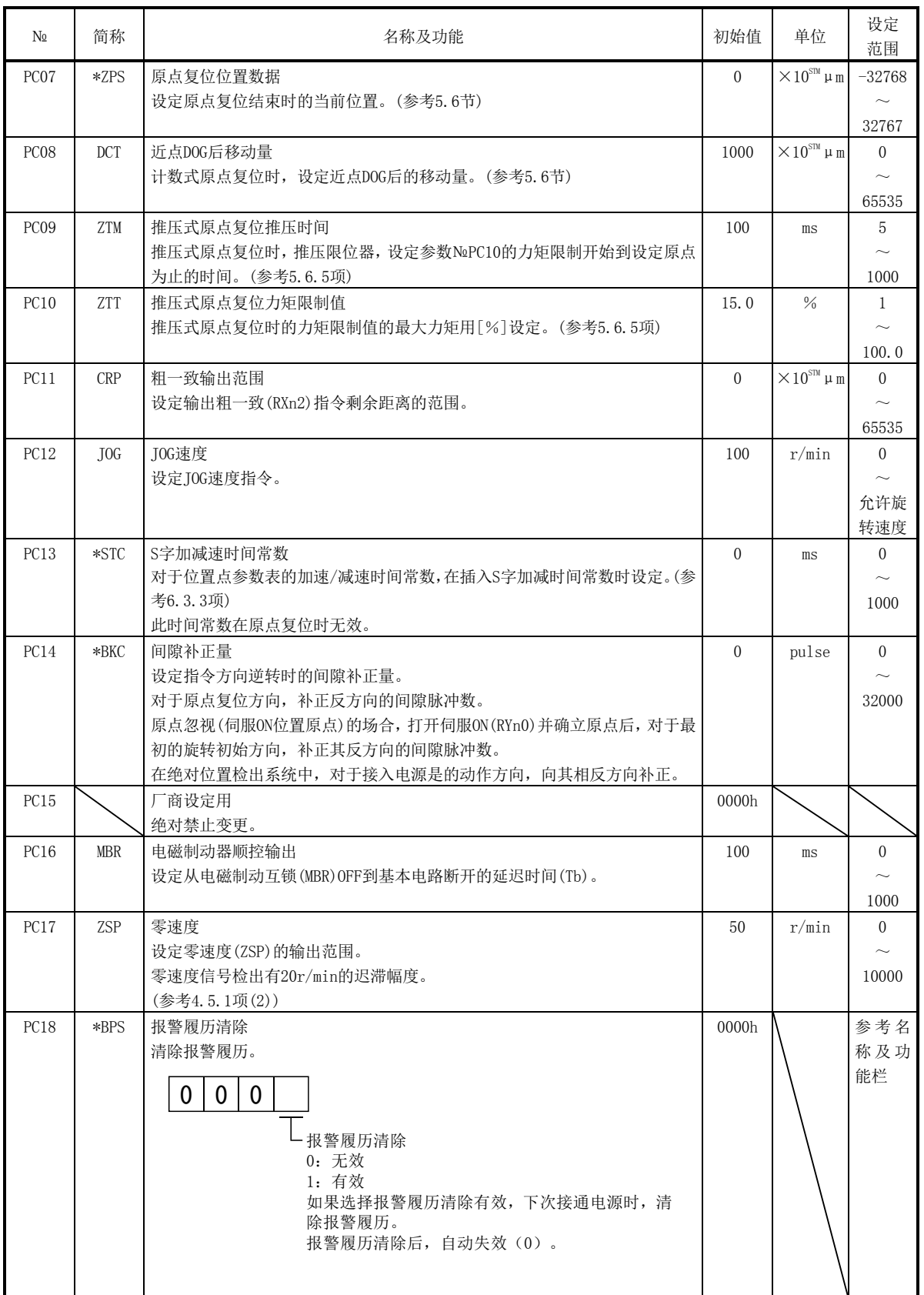

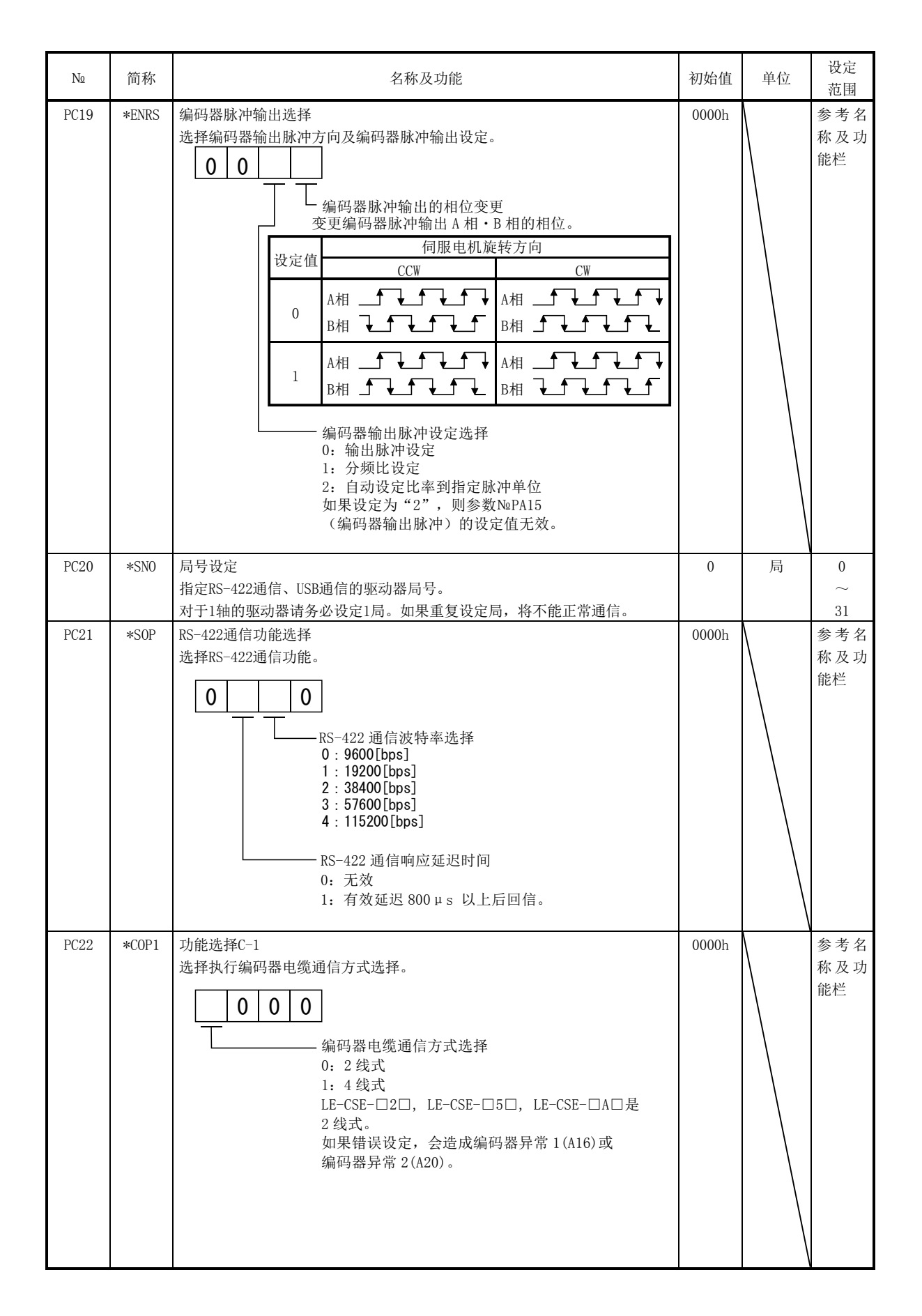

6 - 24 **ASMC** 

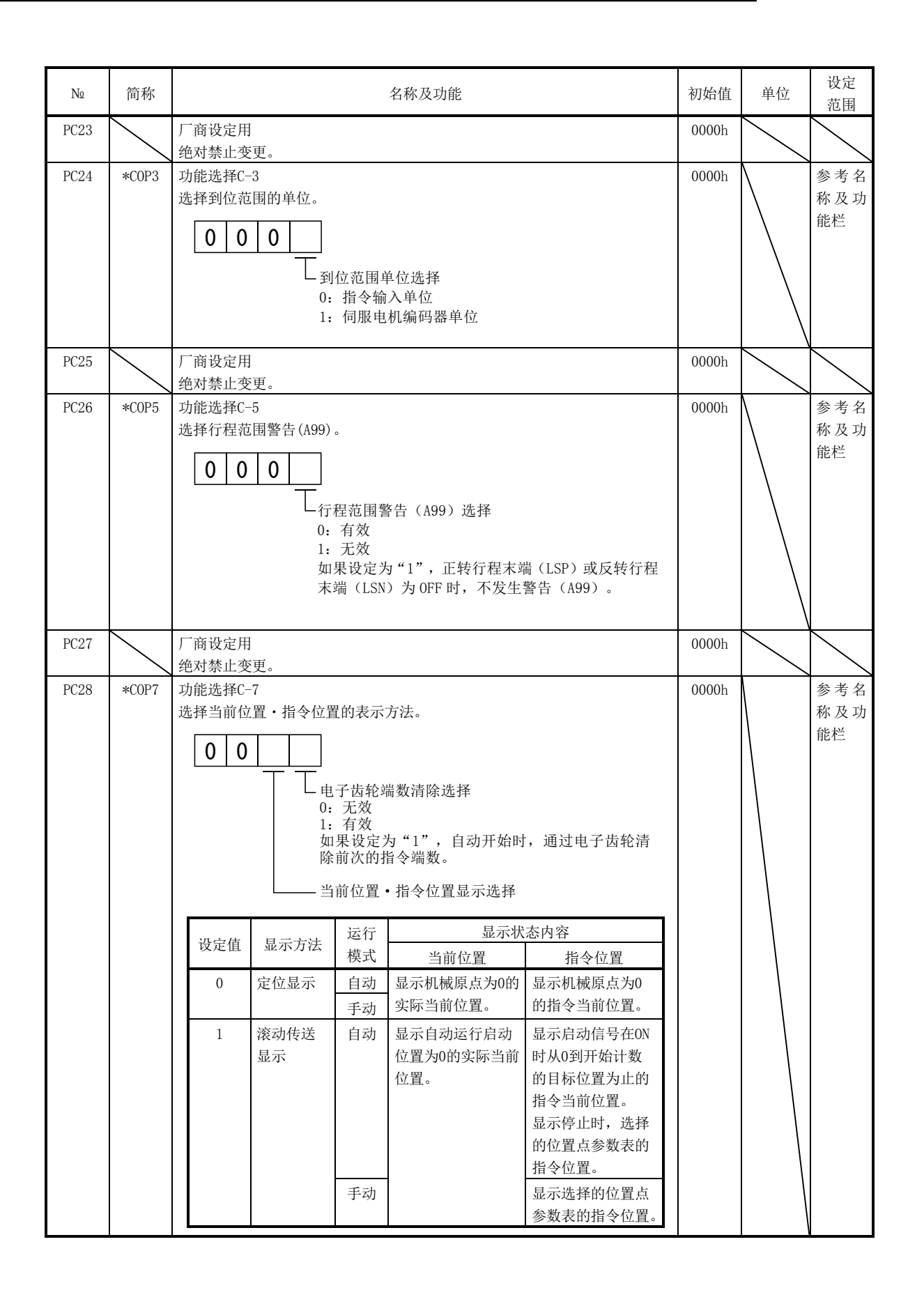

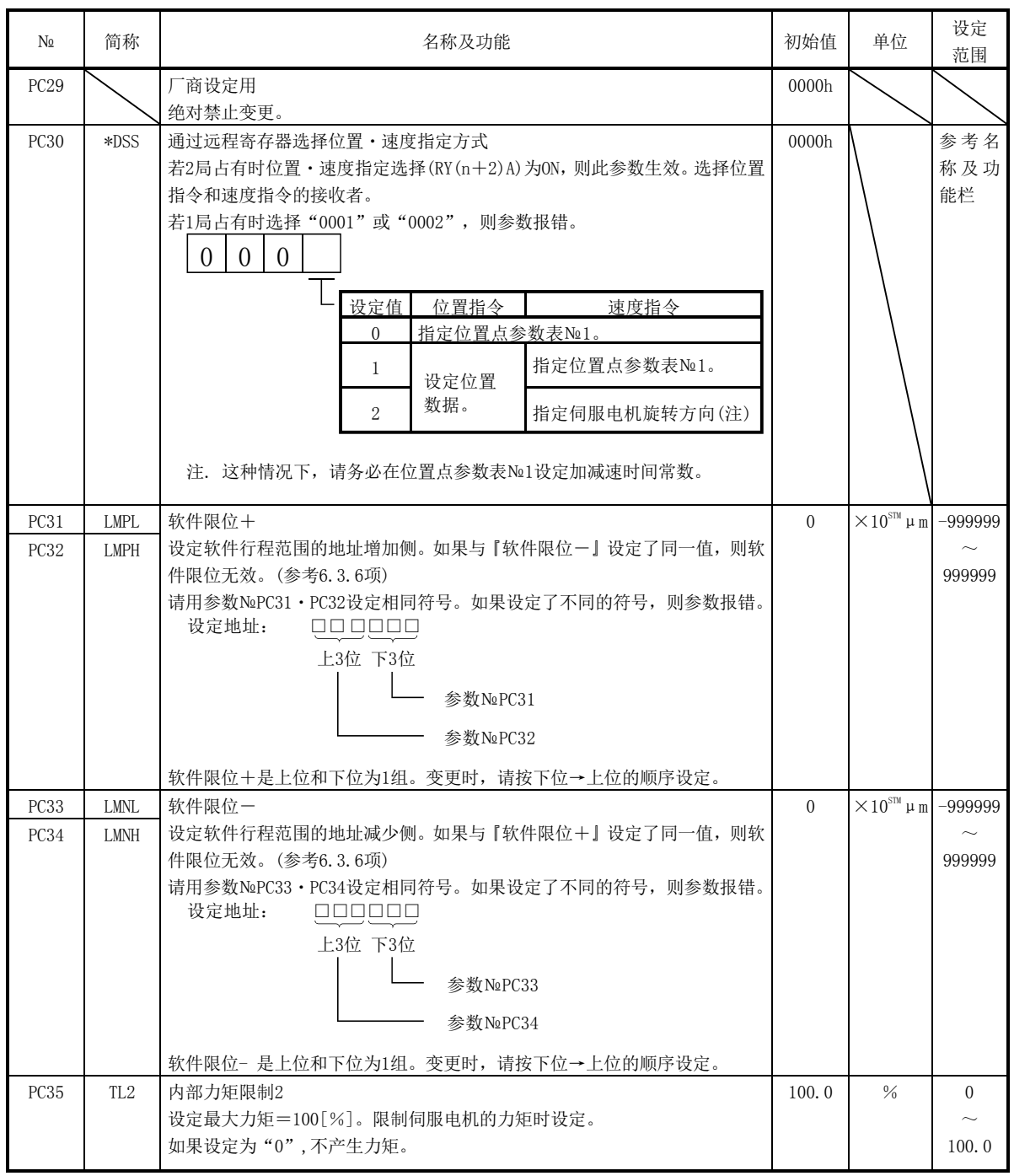

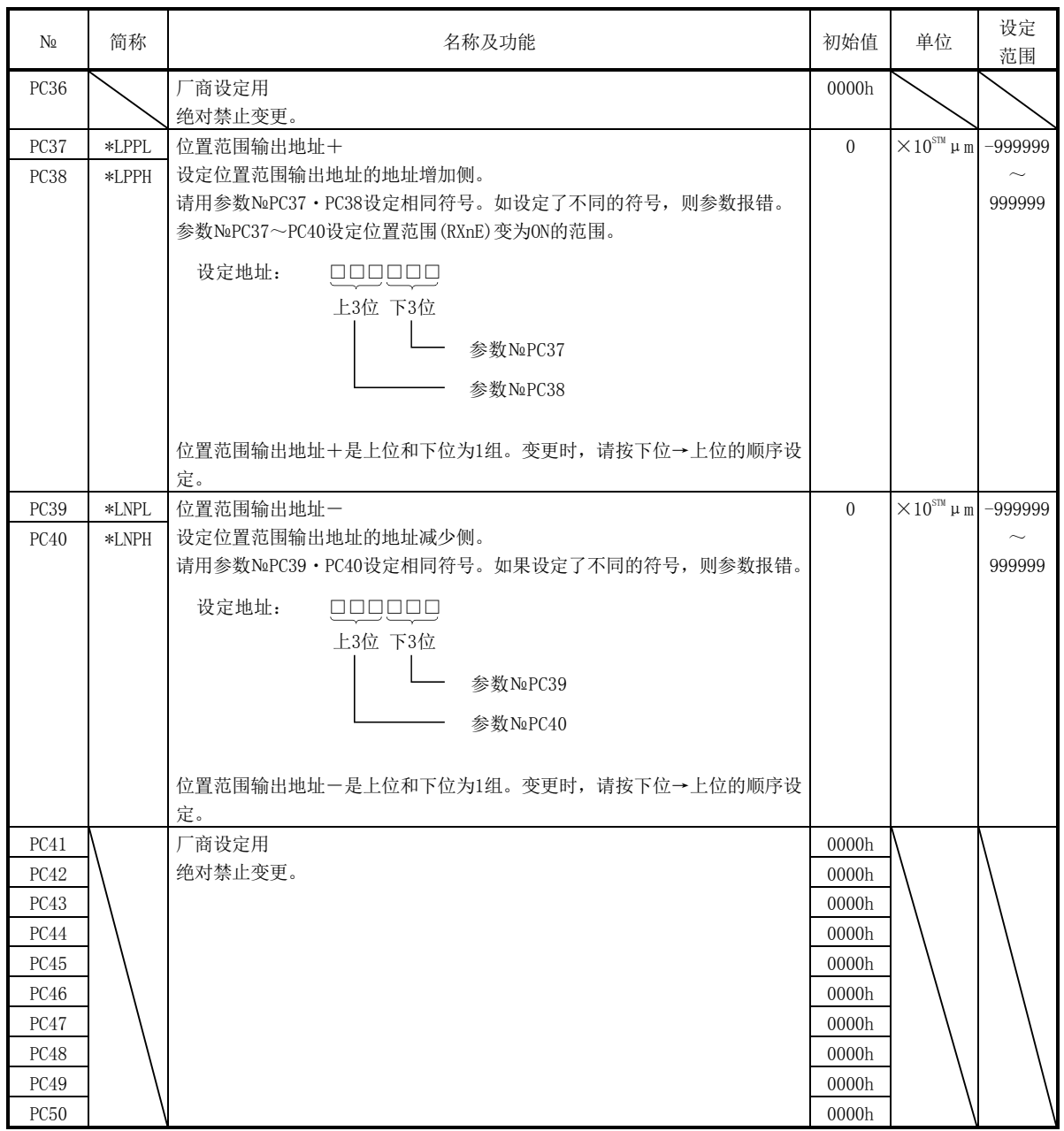

#### 6.3.3 S 字加减速

伺服的运行一般进行直线加减速,但设定S字加减速时间常数(参数№PC13),可以平稳 起动・停止。如果设定S字时间常数,将如下图所示进行平稳定位。设定S字加减速时间 常数的场合,从启动到输入移动完成(RXnC)为止的时间,仅延长S字加减速时间常数部分。

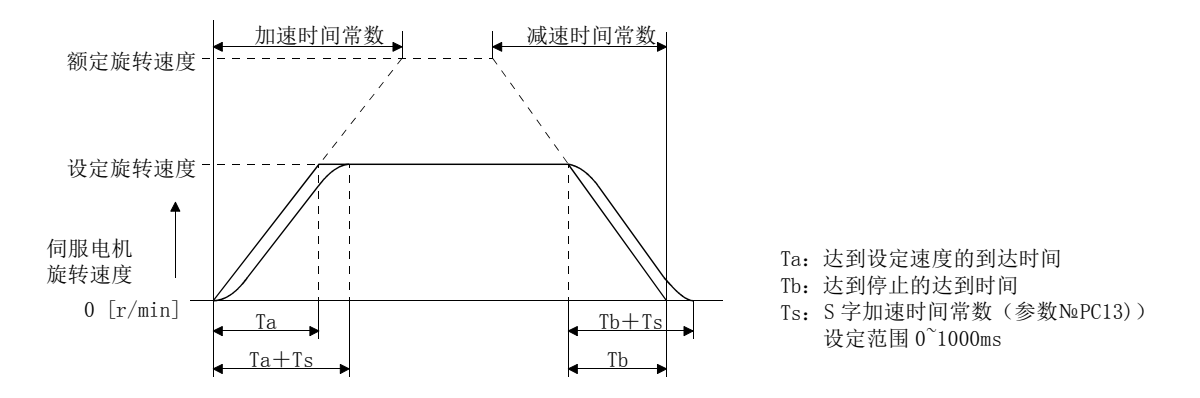

6.3.4 报警履历的清除

使用安装软件(MR Configurator)能够确认报警记录。驱动器从初次接入电源时开始 可保留过去6次报警。能管理当前运行中发生的报警,请在运行前利用参数№PC18(报警 记录清除)清除报警记录。设定这个参数后,先关闭电源再重新接通,参数才会生效。参 数№PC18(报警记录清除)在清除报警记录后自动返回"□□□0"。

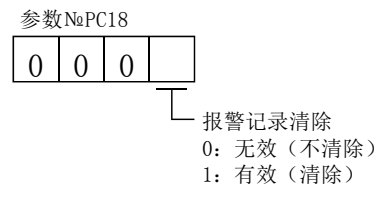

6.3.5 粗一致输出

指令剩余距离在到达参数№PC11(粗一致输出范围)设定的值时,输出粗一致(RXn2)。 设定范围是0~65535[×10S™μm]。

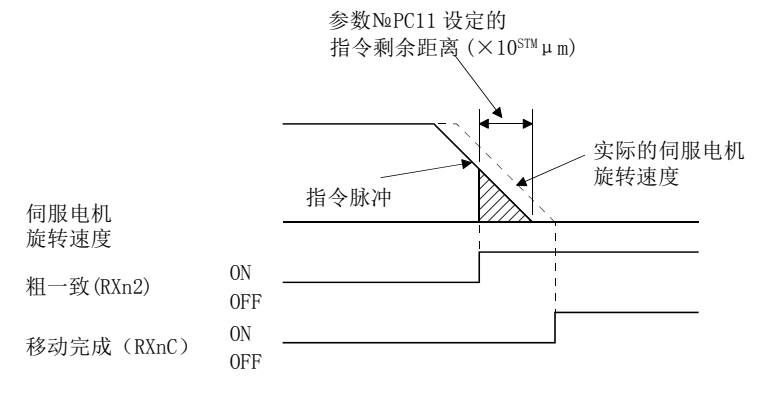

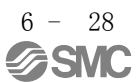

## 6.3.6 软件限位

通过软件限位(参数№PC31~PC34)使限位停止与行程末端的动作相同。超过设定范围 会停止, 伺服锁定。如果电源ON则同时生效, 但原点复位时失效。如果设定为软件限位 +=软件限位-,则此功能无效。如果设定为软件限位+<软件限位-,在参数异常 (A37)。

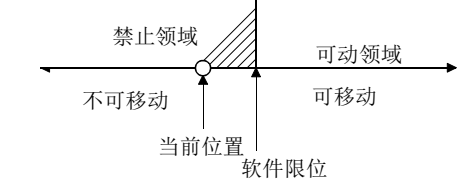

## 6.4 输入输出设定参数(№PD□□)

6.4.1 参数一览

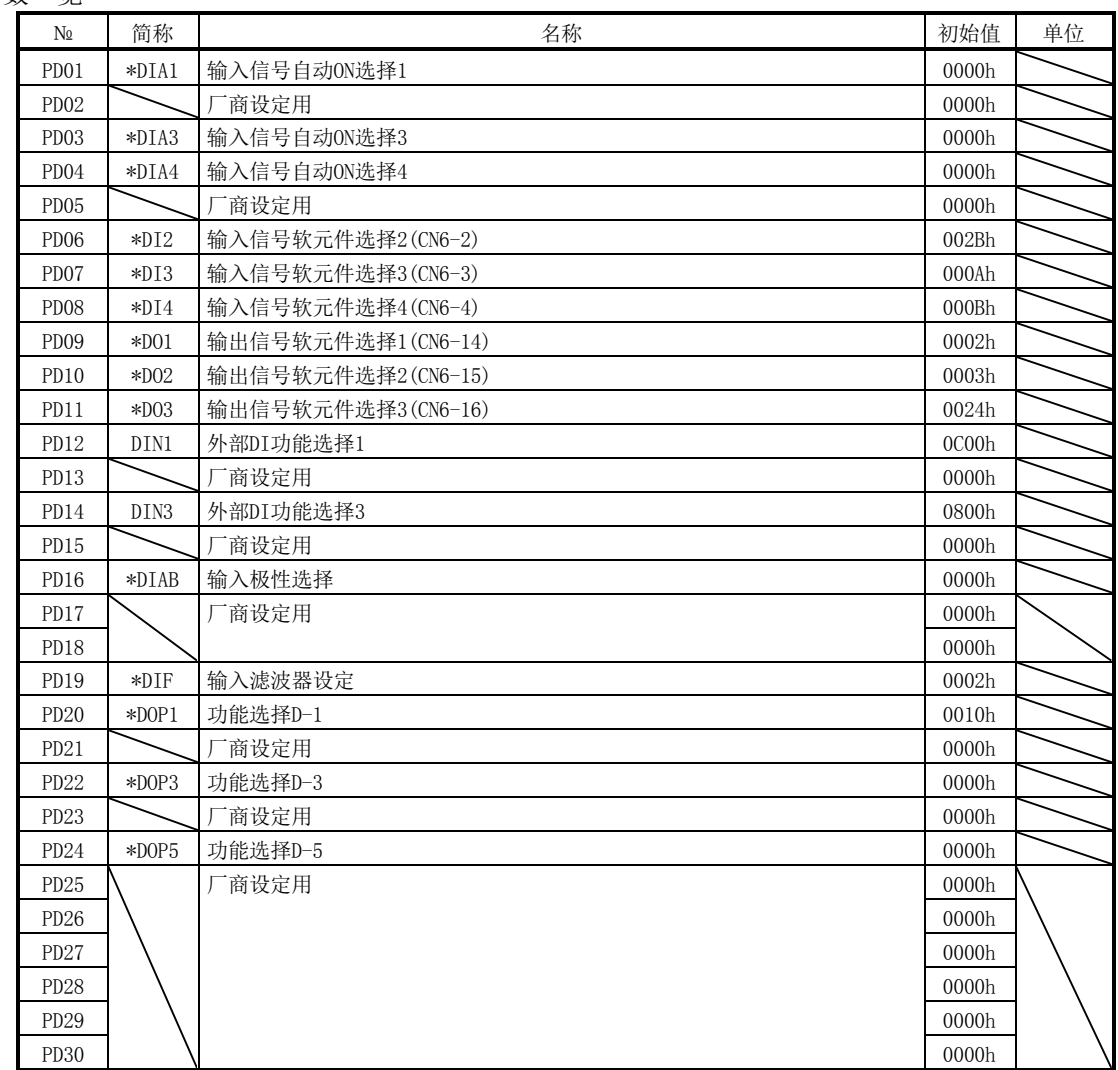

6.4.2 详细一览

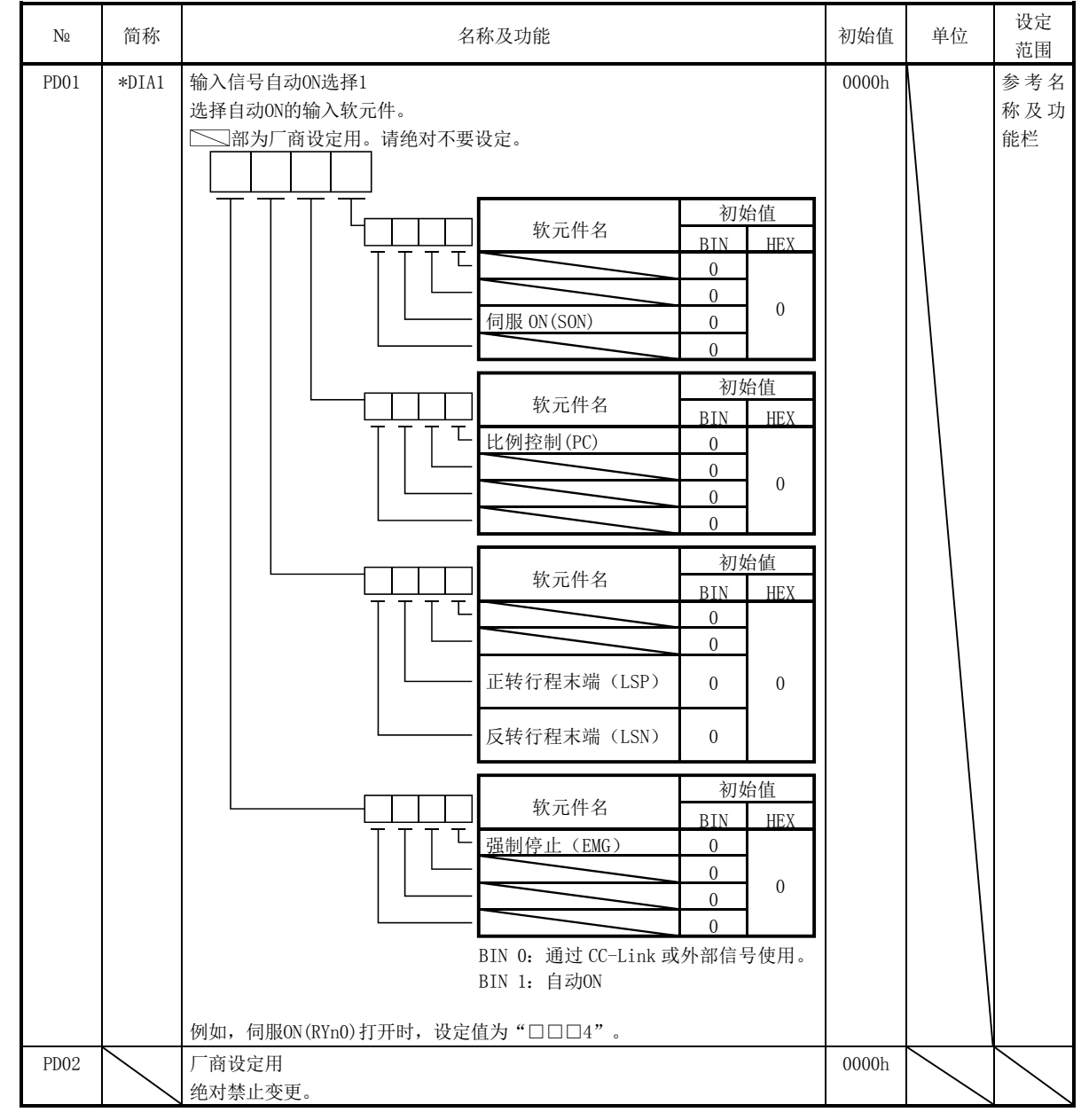

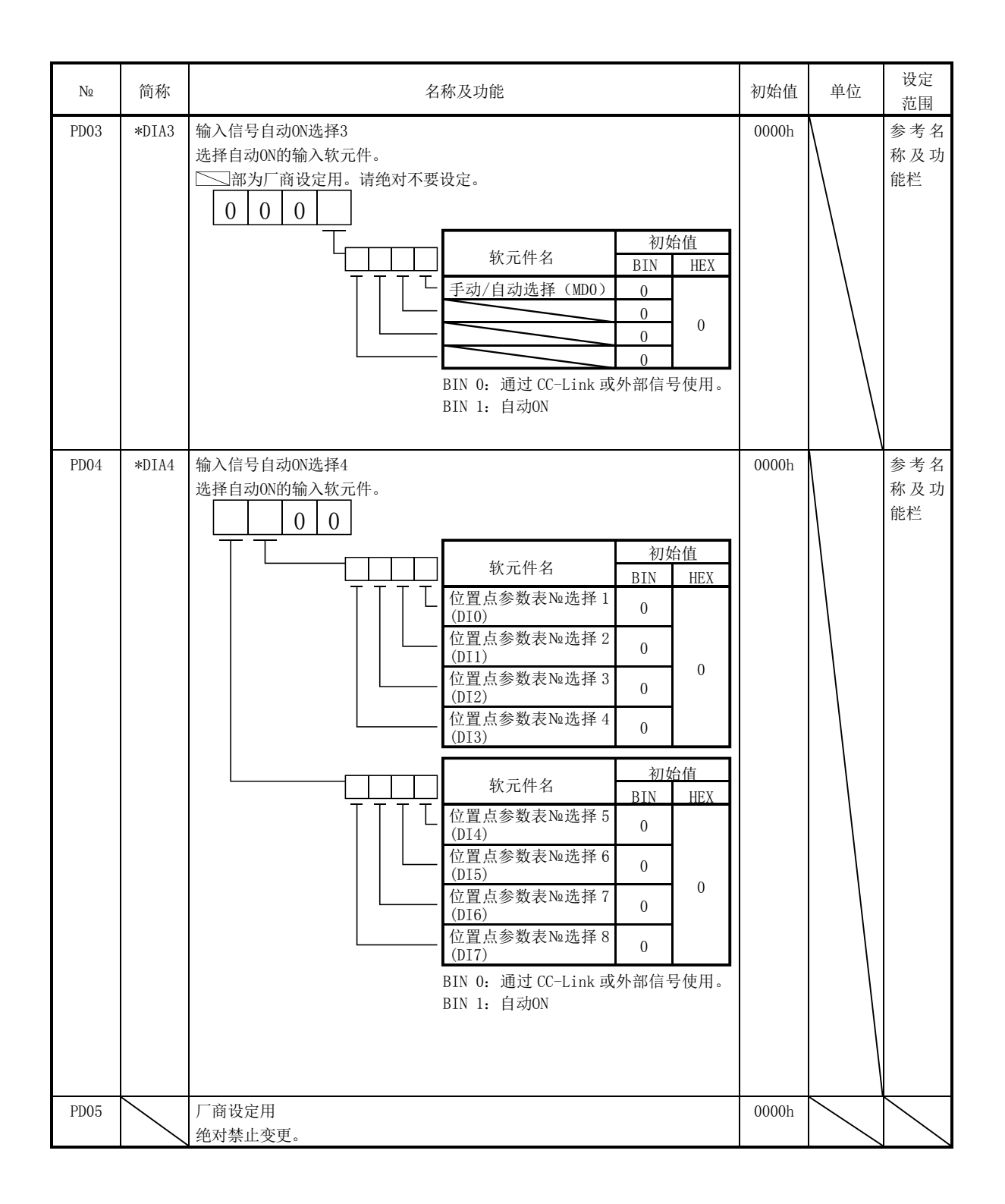

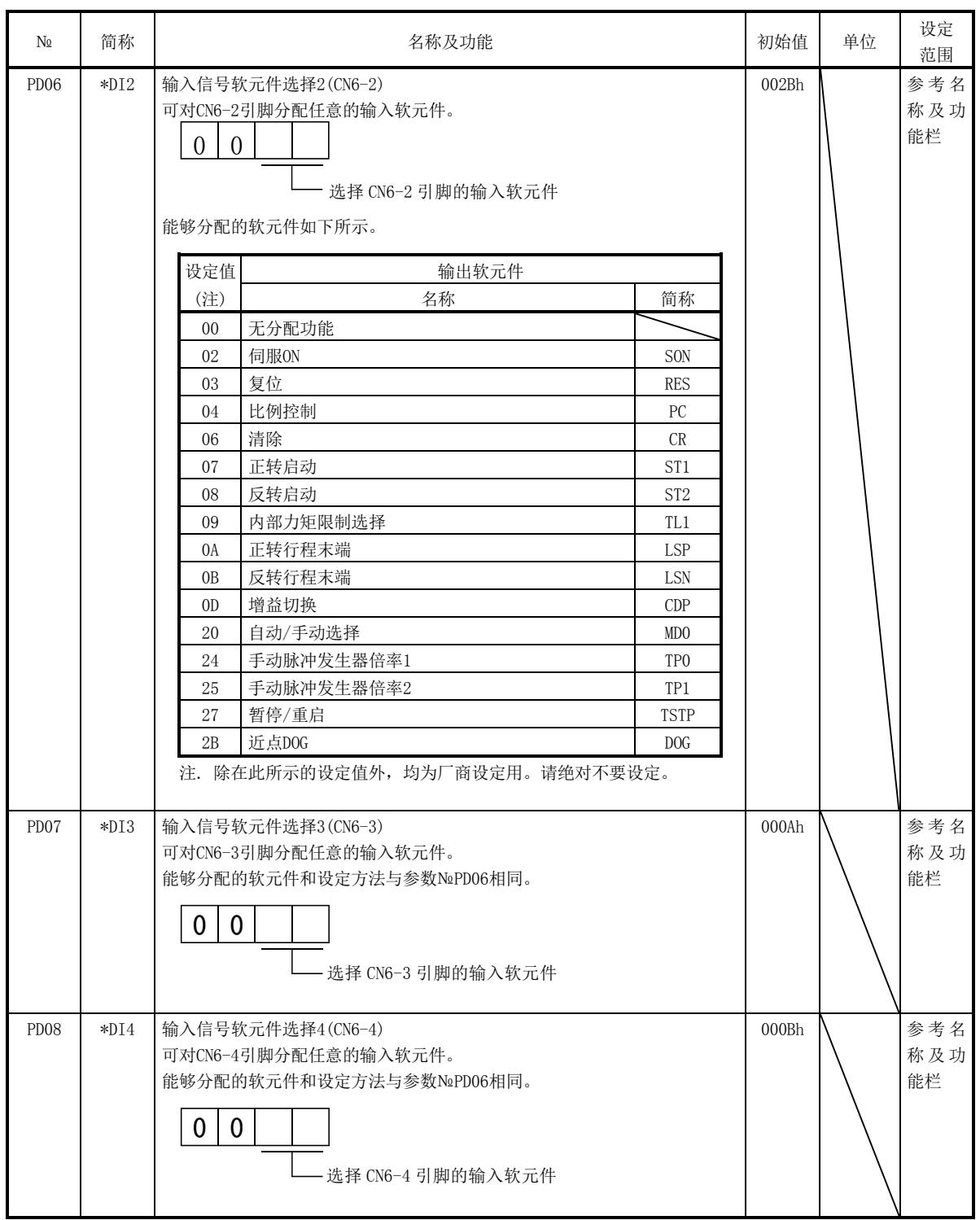

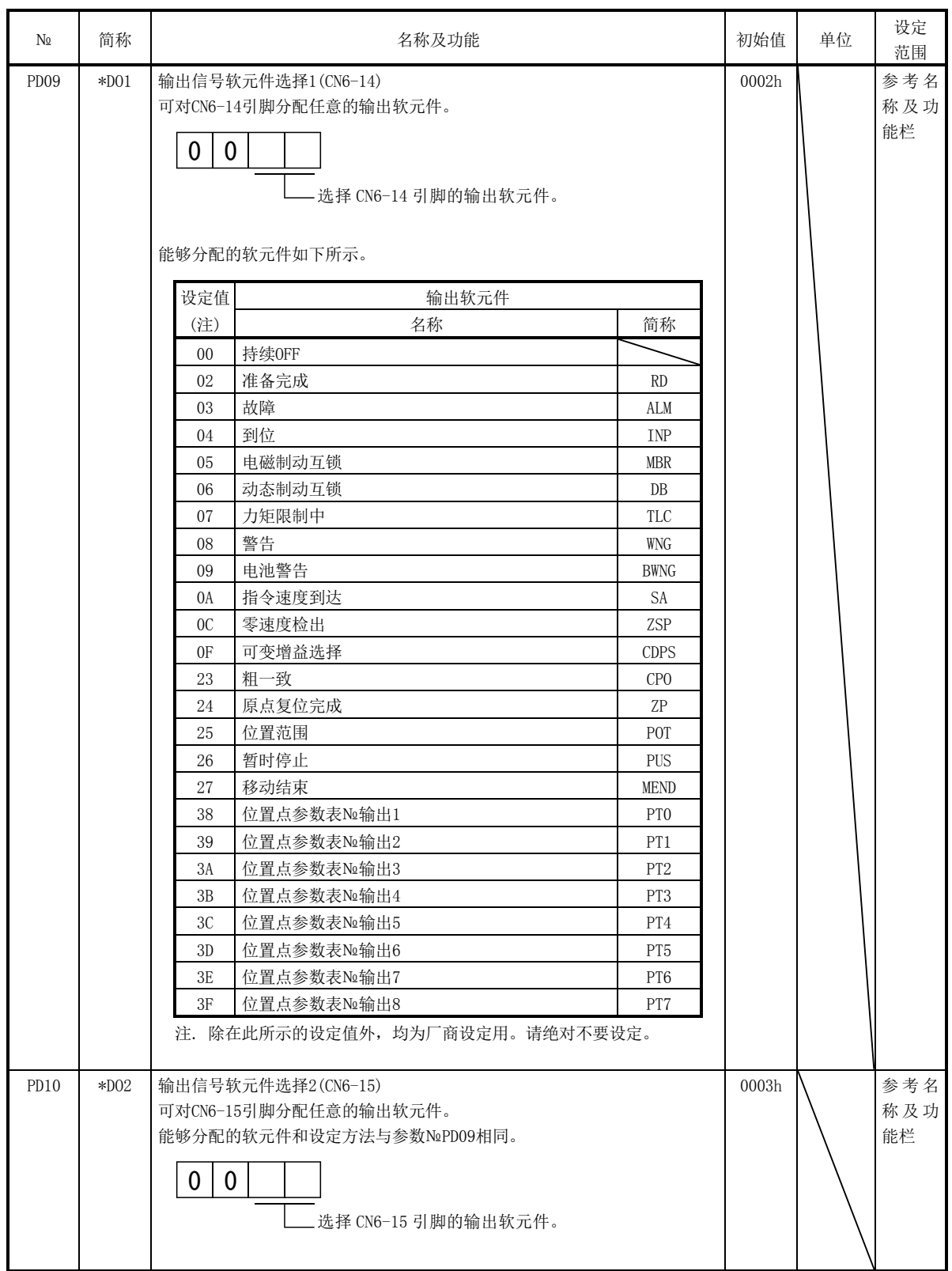

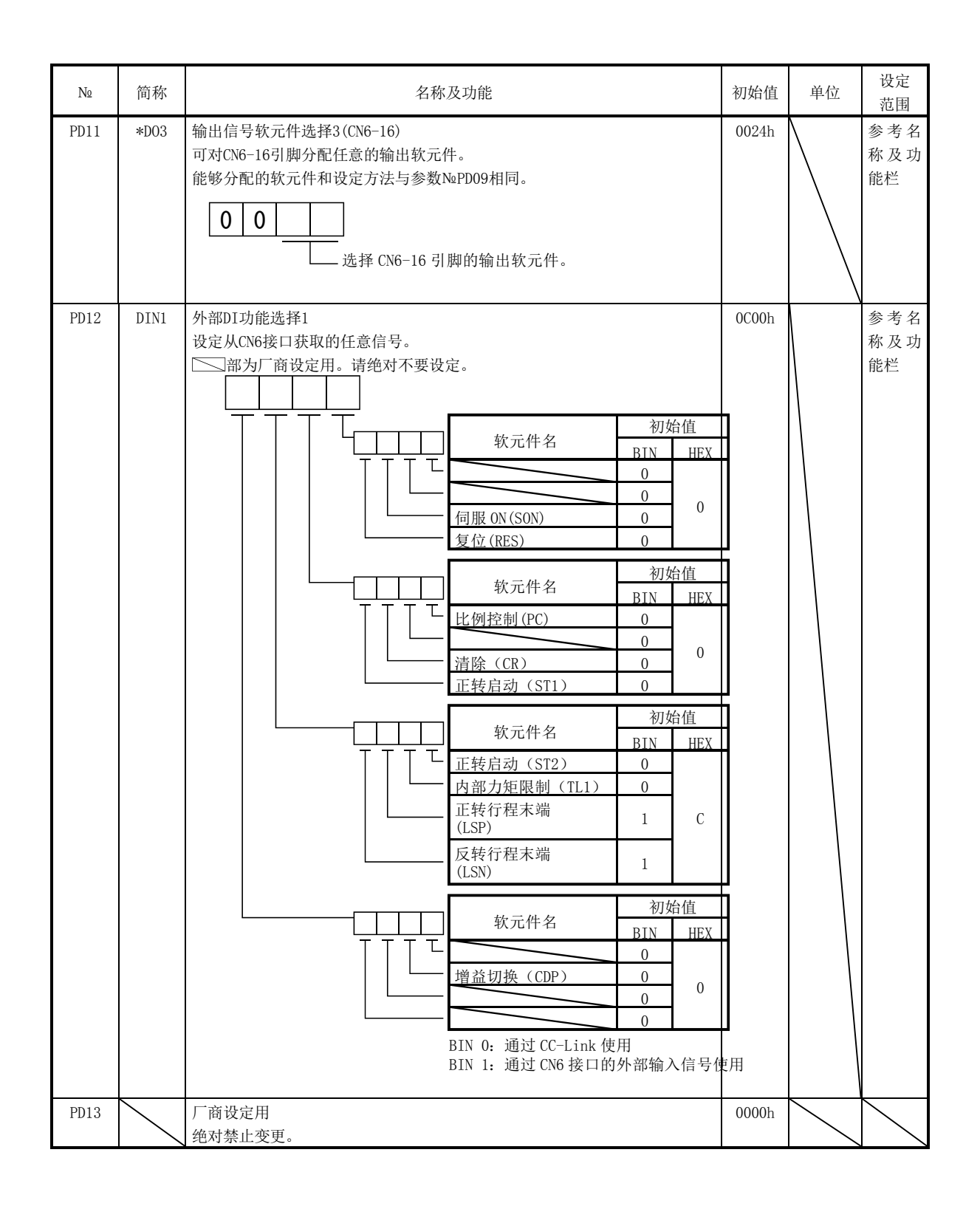

6 - 35 **ASMC** 

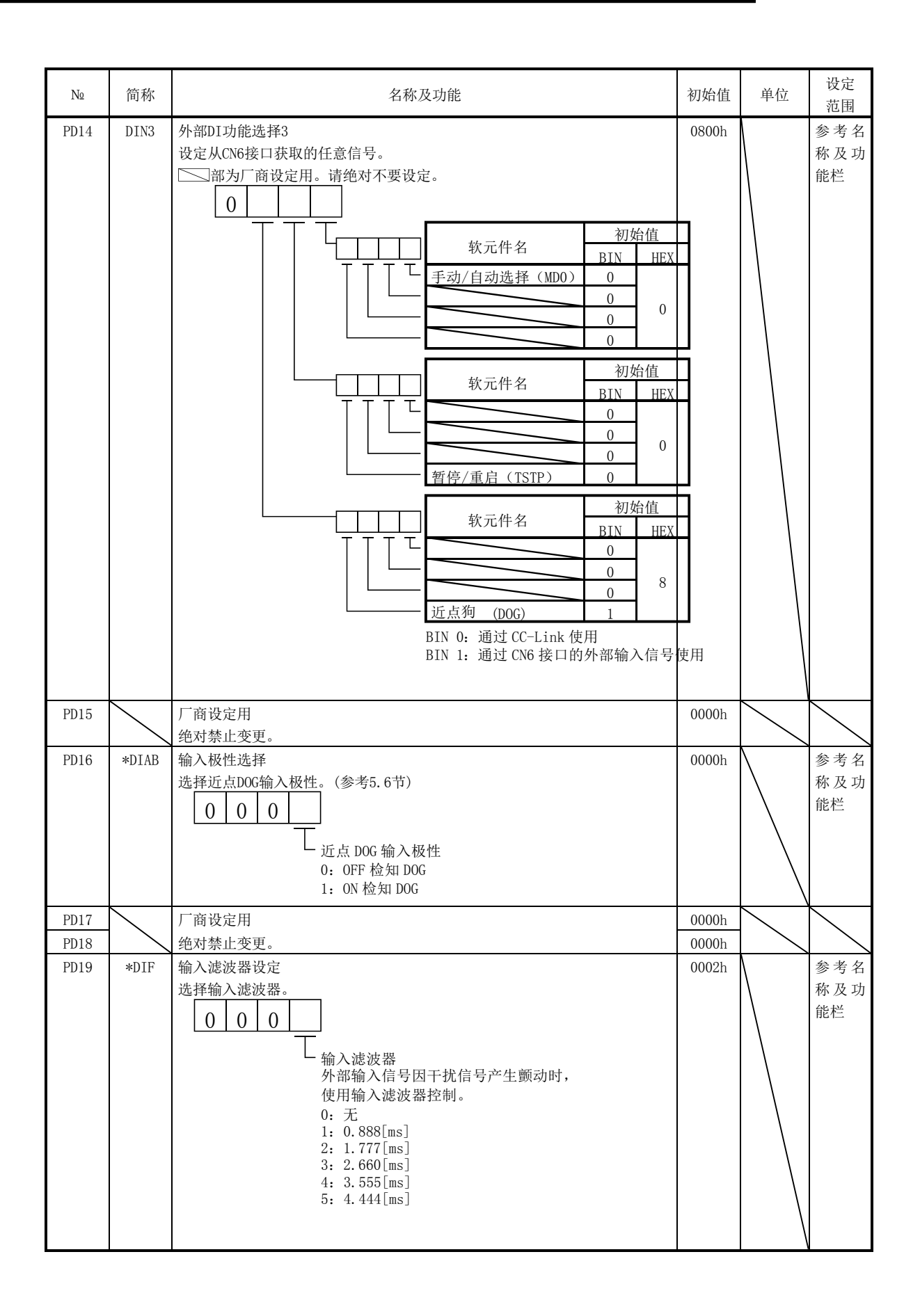

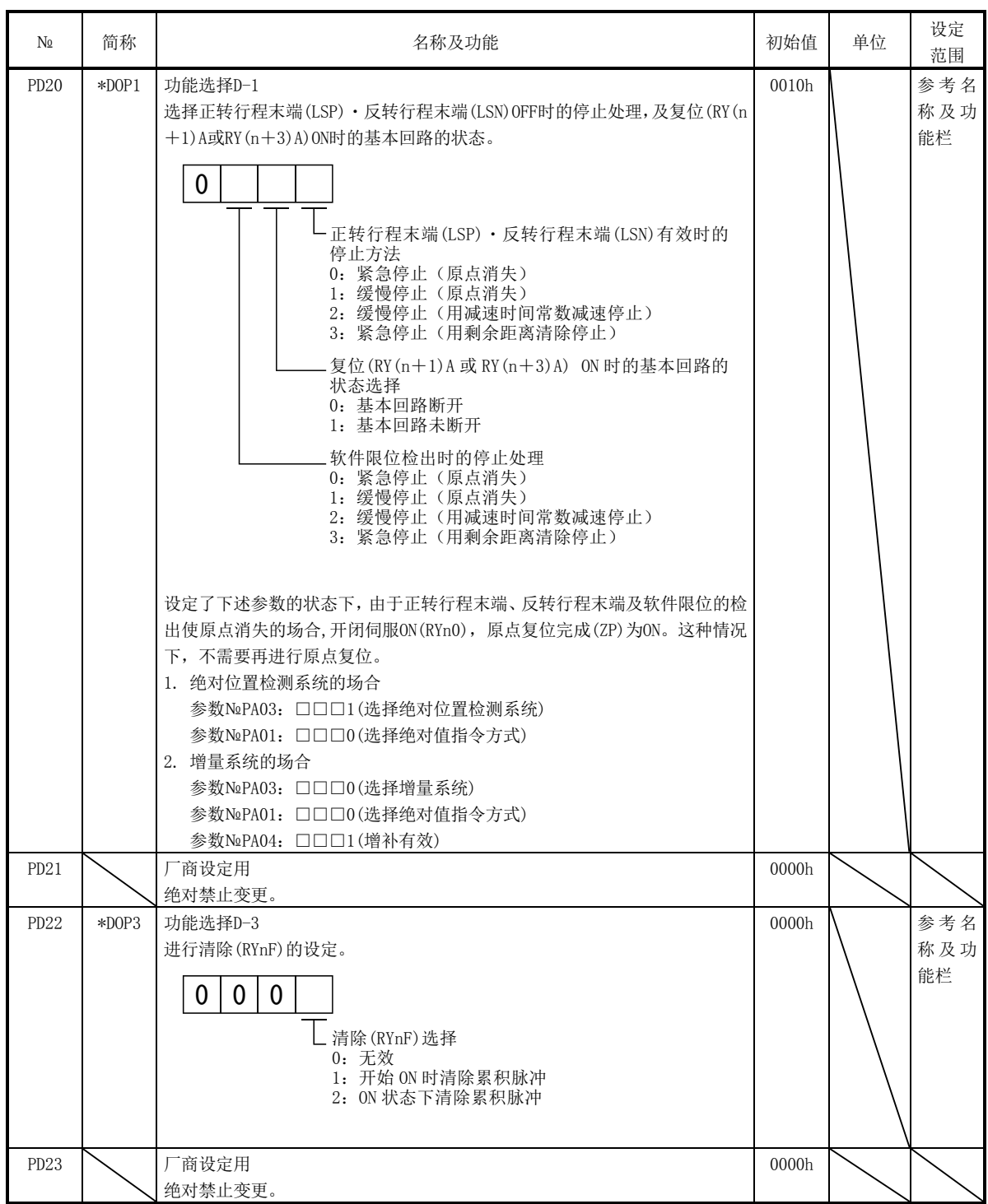

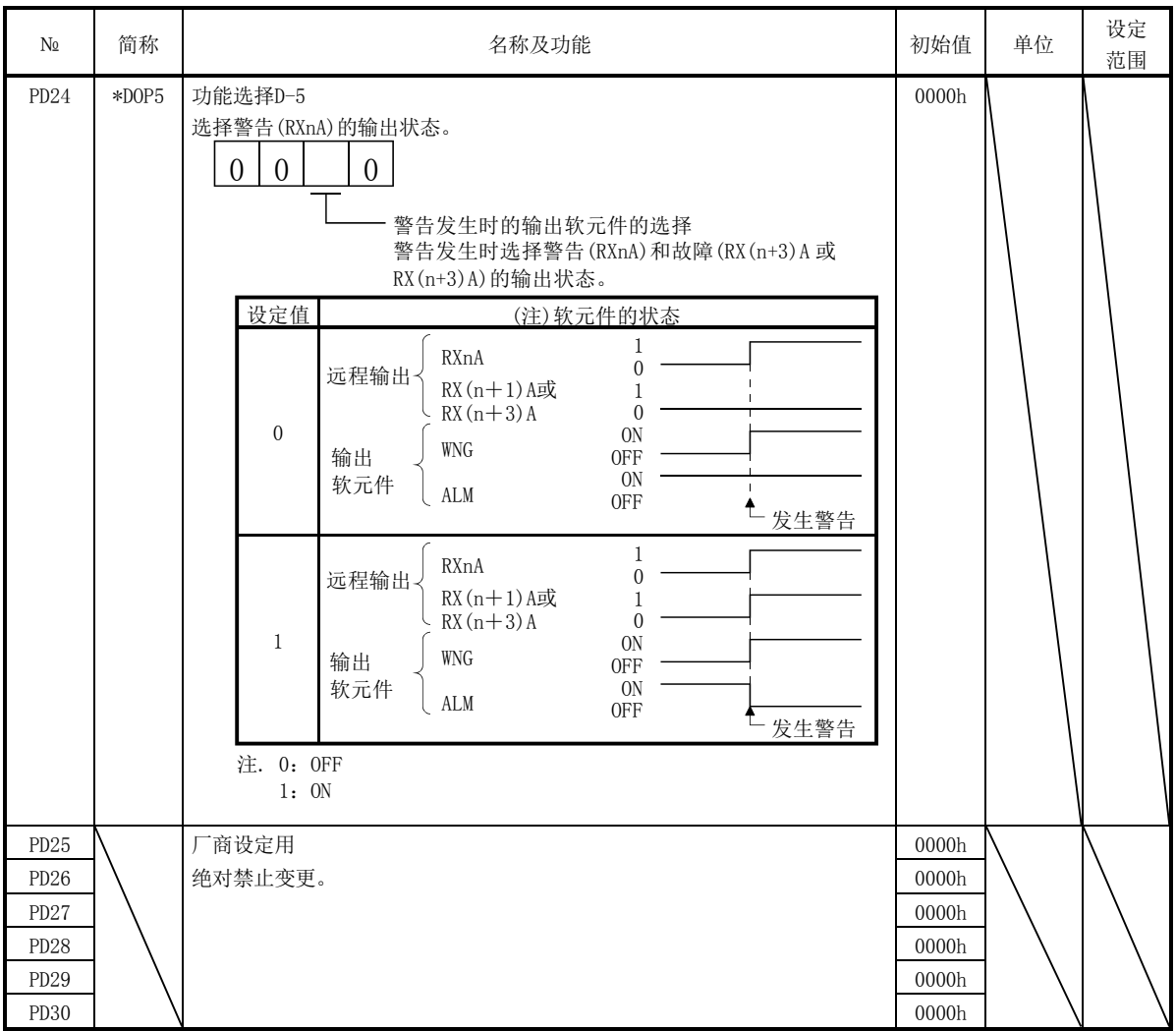

6.4.3 正转行程末端(LSP)・反转行程末端(LSN)有效时的停止方法

通过参数№PD20的个位设定,选择正转行程末端(LSP)・反转行程末端(LSN)OFF时的伺 服电机停止方法。

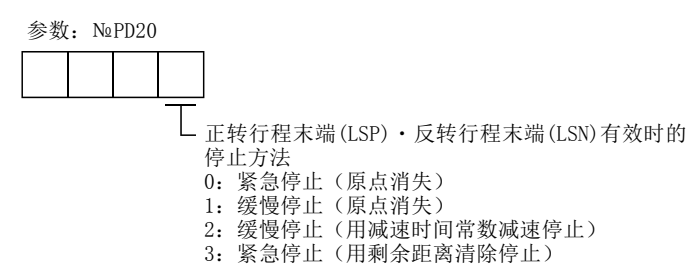

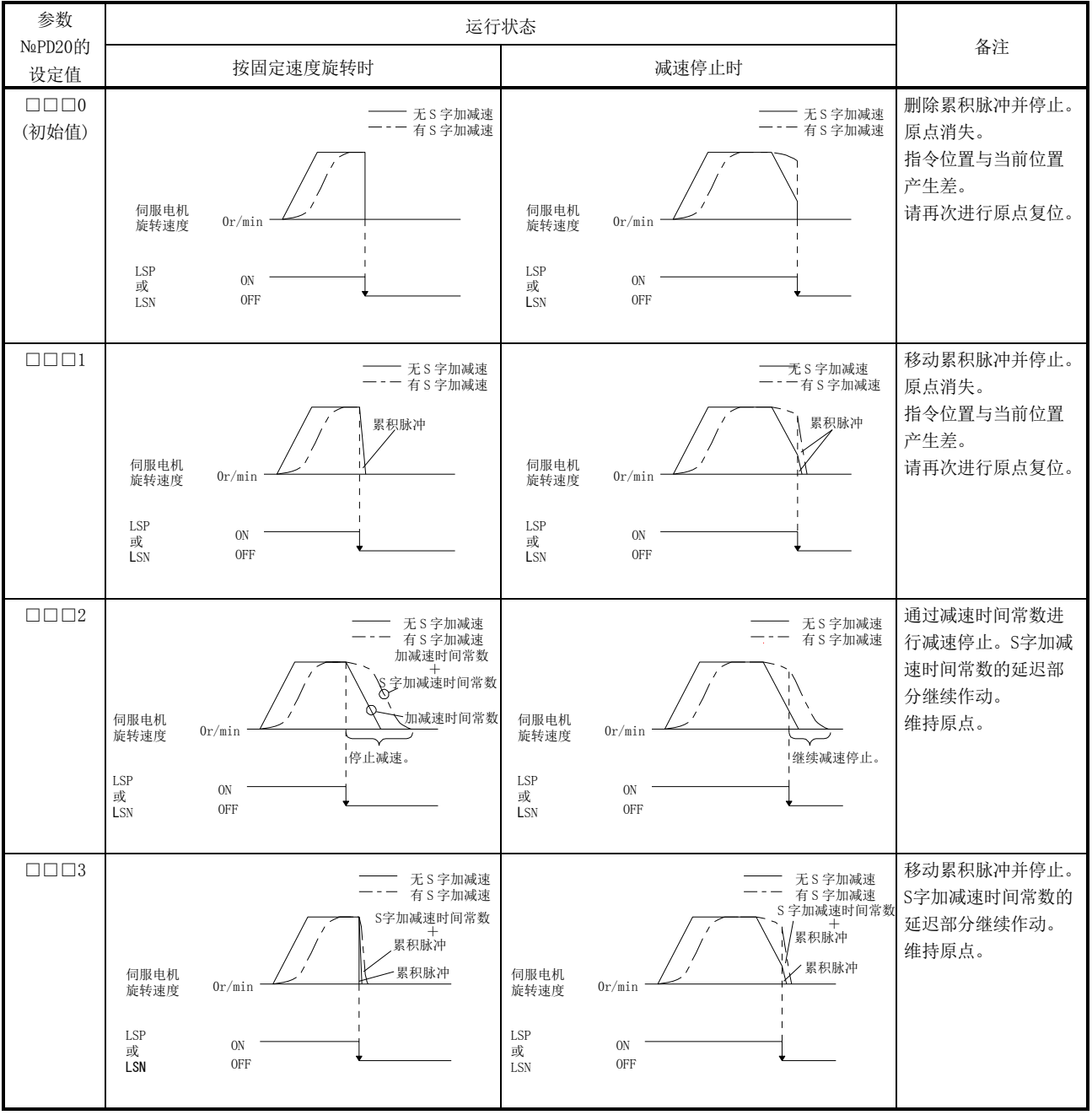

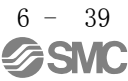

## 6.4.4 软件限位检出时的停止处理

能够选择检出软件限位(参数№PC31~PC34)时的伺服电机的停止方法。软件限位是在 驱动器内部对管理的指令位置进行限制。因此,实际停止位置没有到达软件限位的设定 位置。

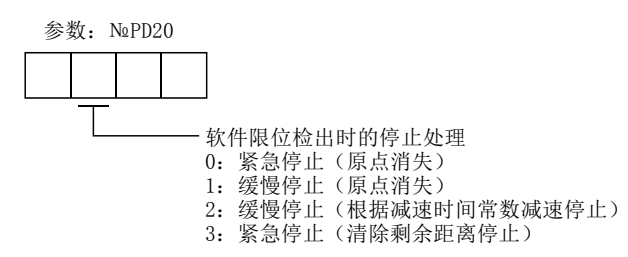

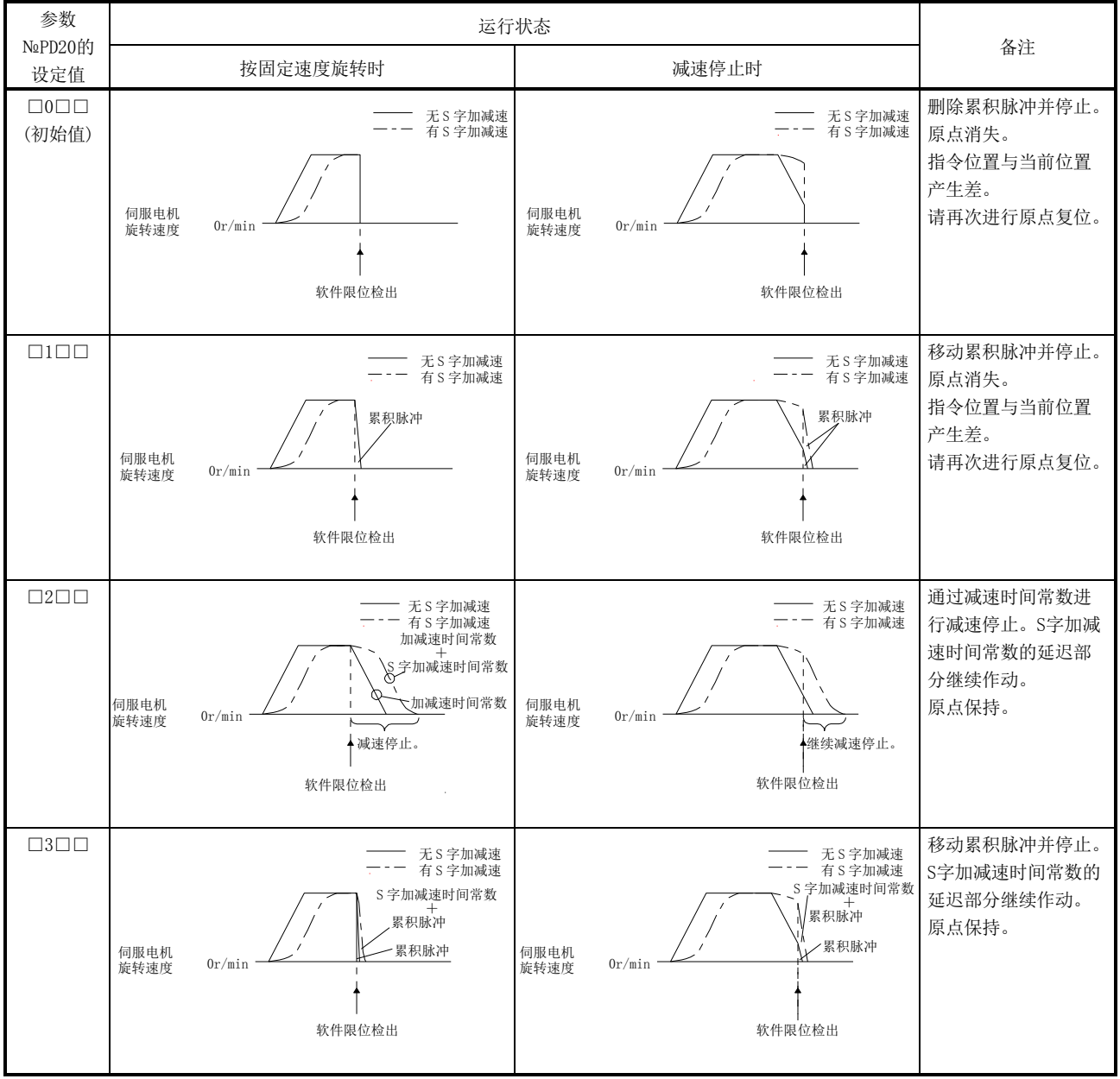

 $6 - 40$ **SMC** 

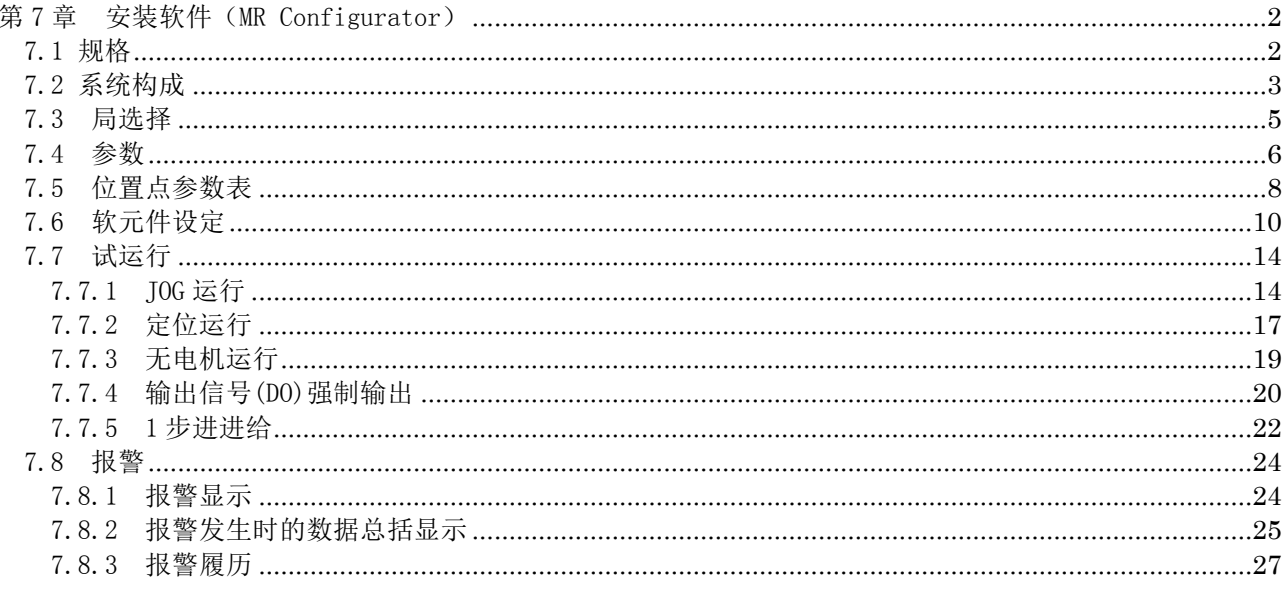

## <span id="page-248-0"></span>第 7 章 安装软件(MR Configurator)

安装软件(MR Configurator: LEC-MR-SETUP□□□)使用驱动器的通信功能, 通过个人 计算机变更参数设定值、图表显示、试运行等。

使用安装软件(MR Configurator )时,需要进行LECSC□-□的机种选择。

通过「项目」-「安装设定」-「系统设定」-「机种选择」进行选择。

#### <span id="page-248-1"></span>7.1 规格

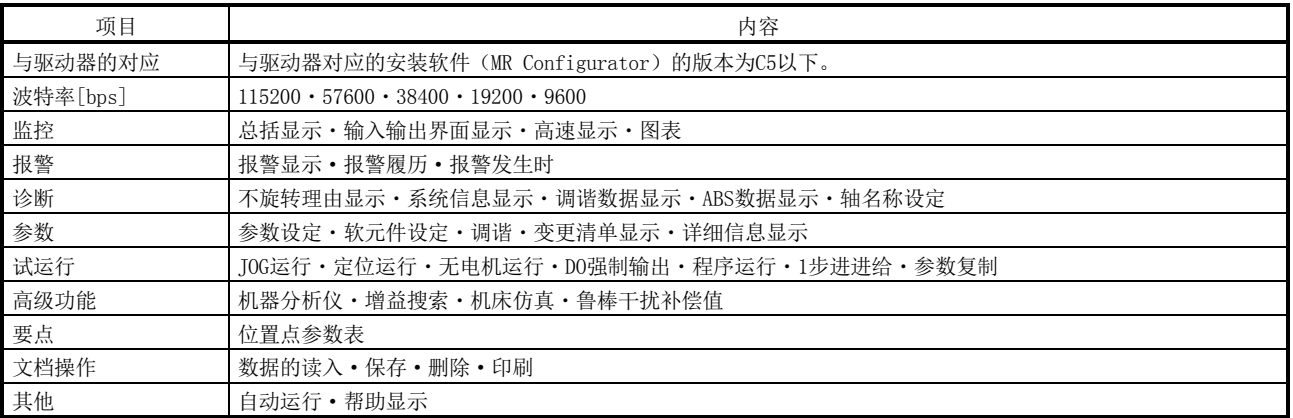

## <span id="page-249-0"></span>7.2 系统构成

(1) 构成品

使用安装软件(MR Configurator)时,除驱动器及伺服电机以外还需要以下物品。

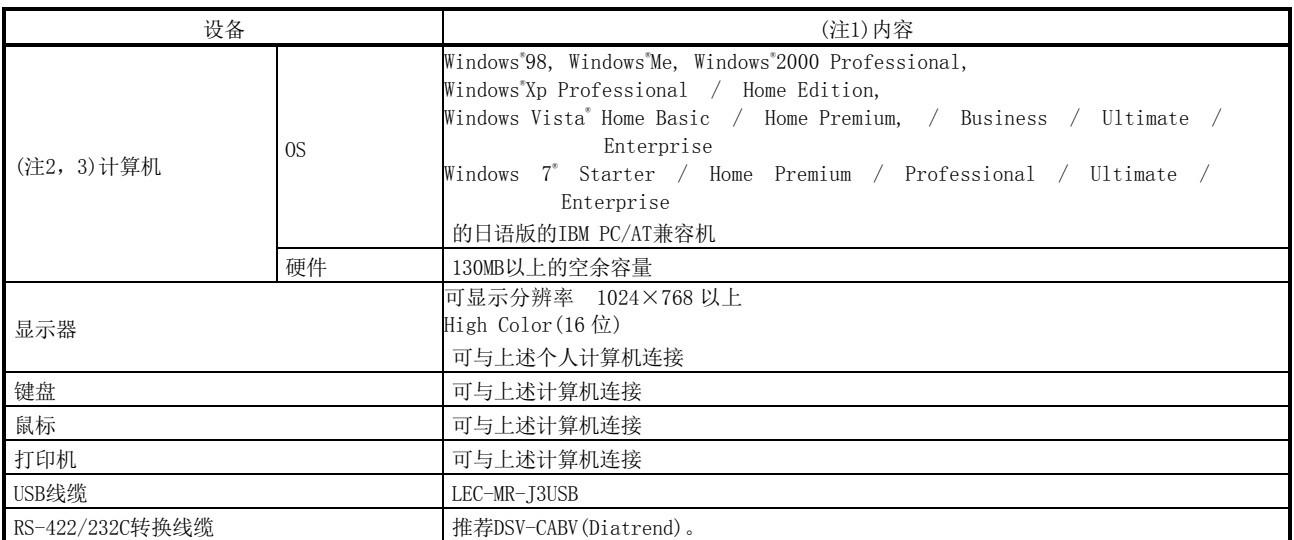

注) 1. Windows、Windows Vista、Windows7是美国Microsoft Corporation在美国及其他国家的注册商标。

2. 有本软件不能在个人计算机上正常运行的场合。

3. 64位Windows® XP以及64位Windows Vista®未对应。

(2) 与驱动器的连接 ① 使用USB的场合

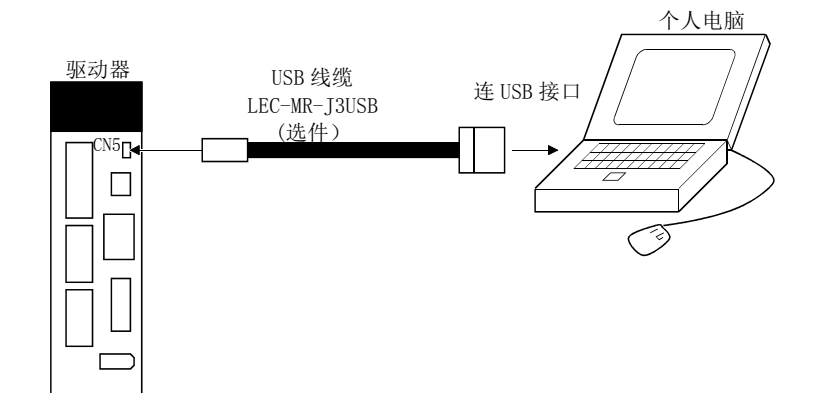

 $7 - 3$ **asmc**  ② 使用RS-422的场合

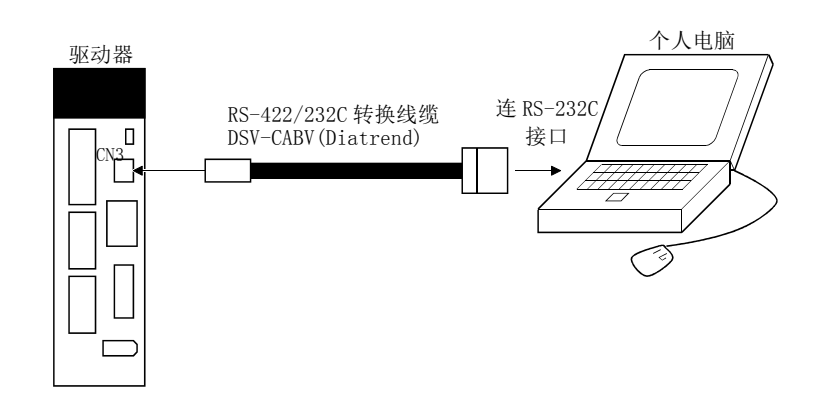

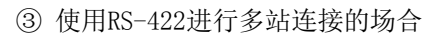

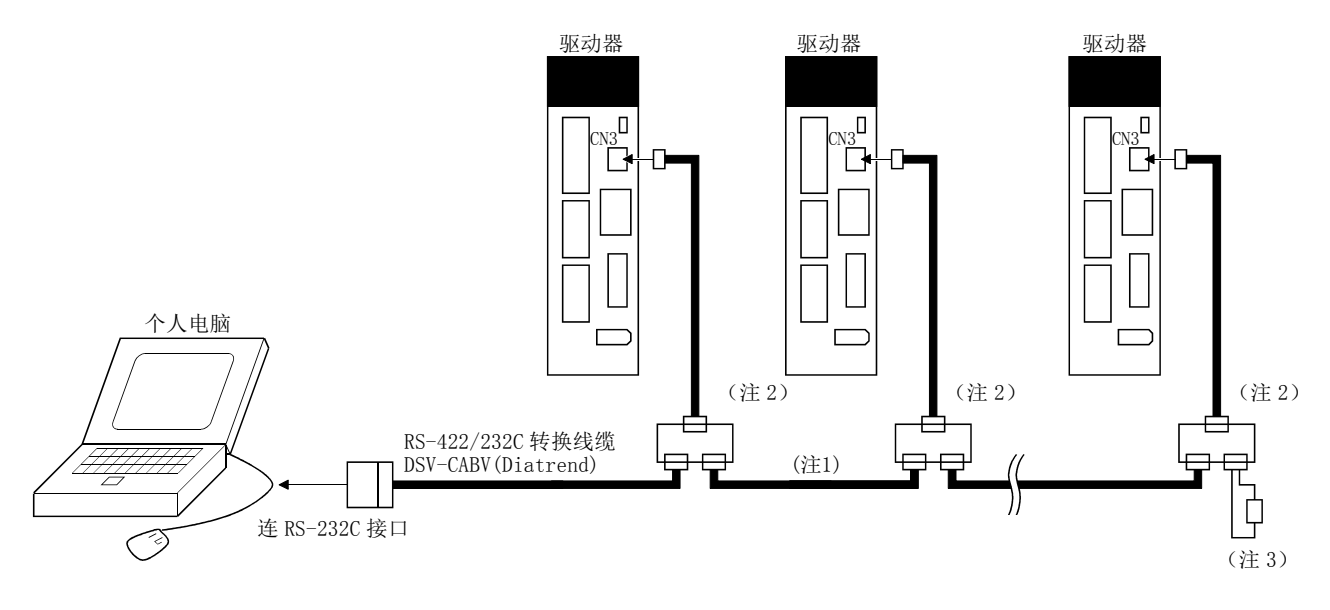

- 注 1. 电缆的配线请参阅141节。
	- 2. 分支接头推荐使用BMJ-8(八光电机制作所)。
	- 3. 最终轴的场合,请使用150Ω电阻器在接收侧(驱动器)的RDP(3号引脚)与RDN(6号引脚)间进行终端处理。

<span id="page-251-0"></span>7.3 局选择

点击菜单栏的"设置",再点击菜单里的"系统设定"。

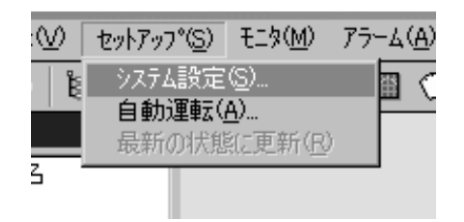

点击后显示如下窗口。

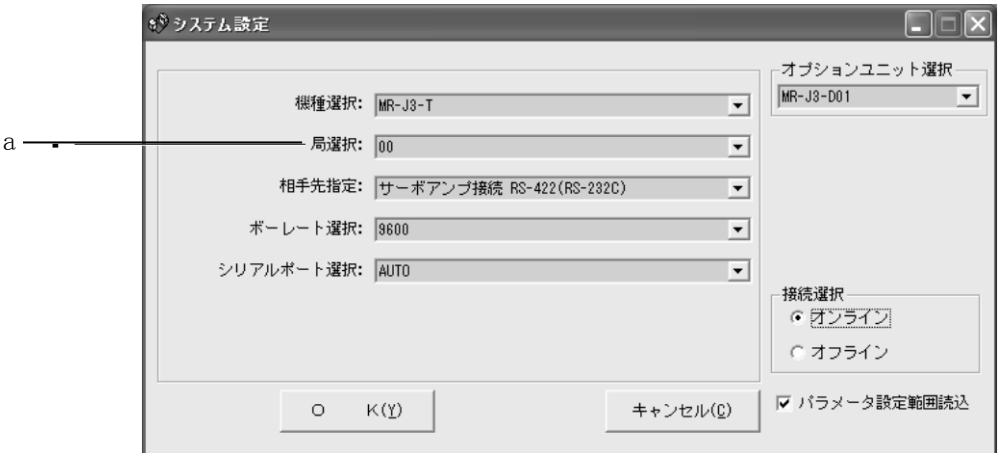

(1) 局选择

在组合框(a)选择局号。

要点

**● 此设定需与设定了通信的驱动器内的参数(PC20)的局号一致。** 

(2) 局选择窗口的结束 点击"OK"按钮关闭窗口。
7.4 参数

点击菜单栏的"参数",再点击菜单里的"参数设定"。

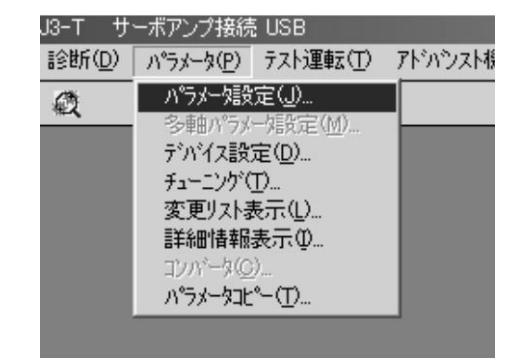

点击后显示如下窗口。

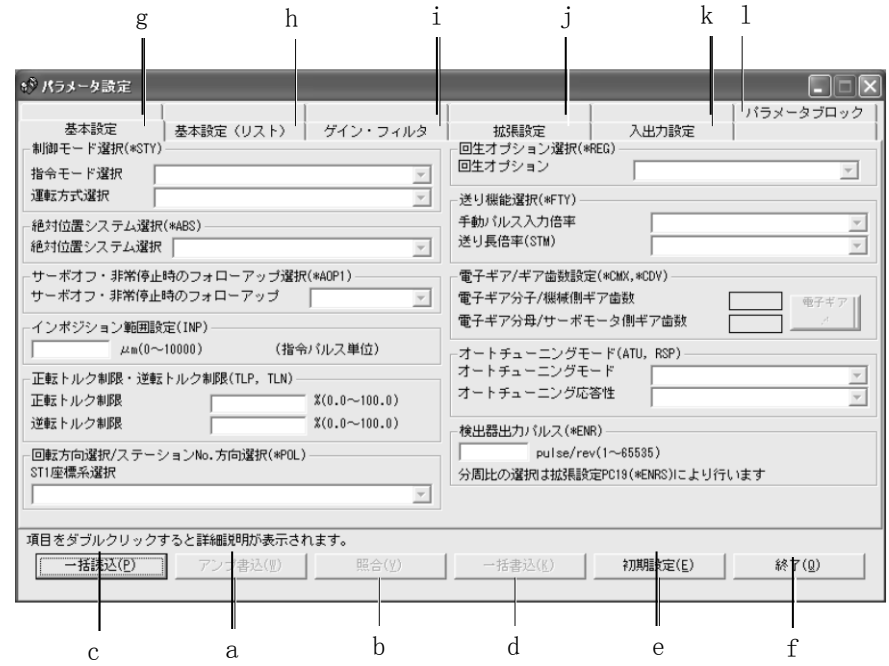

- (1) 参数值的写入(a) 选择设定变更的参数,点击"放大器写入"按钮,将设定变更的参数写入驱动器。
- (2) 参数值的核对(b) 点击"核对"按钮,核对显示中的所有参数值和驱动器的参数值。
- (3) 参数值的批量读取(c) 点击"批量读取"按钮,显示从驱动器读取的全部参数值。
- (4) 参数值的批量写入(d) 点击"批量写入"按钮,写入驱动器的全部参数。
- (5) 参数值初始值的显示(e) 点击"初期设定"按钮,显示各参数的初期值。
- (6) 参数的基本设定(g) 进行控制模式选择或绝对位置系统选择等基本设定。
- (7) 基本设定参数(h) 进行驱动器的基本设定。选择要设定变更的参数,在"设定值"输入栏输入新的值 后按"Enter"。
- (8) 增益・滤波器参数(i) 调整增益时手动设定。选择要设定变更的参数, 在"设定值"输入栏输入新的值后 按"Enter"。
- (9) 扩展设定参数(j) 进行LECSC□-□驱动器特有设定。选择要设定变更的参数,在"设定值"输入栏输 入新的值后按"Enter"。
- (10)输入输出设定参数(k) 变更驱动器输入输出软元件时使用。选择要设定变更的参数,在"设定值"输入栏 输入新的值后按"Enter"。
- (11)参数模块(l) 进行参数写入的可否设定。
- (12)参数数据文件的读取 读取保存到文件夹的参数值。读取是在菜单栏的"项目"菜单里进行的。
- (13)参数值的保存 将窗口显示的所有参数值保存到指定文件夹。保存是在菜单栏的"项目"菜单里 进行的。
- (14)参数一览的打印 打印窗口显示的所有参数值。打印是在菜单栏的"项目"菜单里进行的。
- (15)参数一览窗口的关闭(·)

点击"结束"按钮,关闭窗口。因为不能进行(1)参数值的写入及(4)参数值的批 量写入,所以如果按"结束"按钮,参数值变更无效。

### 7.5 位置点参数表

要点

● 参数设定界面中,设定的参数№PA05值与位置点参数表一览界面的STM(进给长倍 率)的值不联动。位置点参数表一览界面的STM(进给长倍率)的值要与参数№PA05 设定的值相同。

点击菜单栏的"位置点数据",再点击菜单的"位置点参数表"。

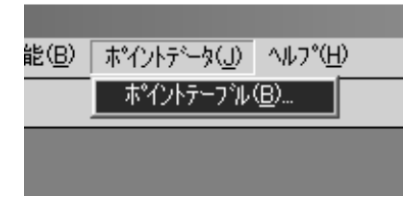

点击后显示如下窗口。

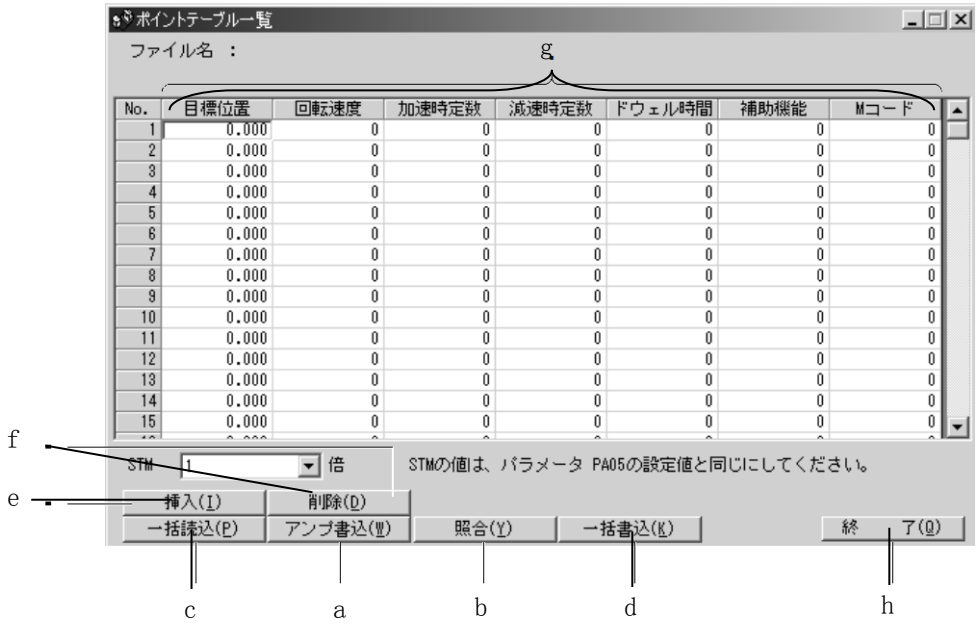

- (1) 位置点参数表数据的写入(a) 选择变更的位置点参数表数据,点击"放大器写入"按钮,写入变更到驱动器的 位置点参数表数据。
- (2) 位置点参数表数据的核对(b) 点击"核对"按钮,核对所有显示数据和驱动器数据。
- (3) 位置点参数表数据的批量读取(c) 点击"批量读取"按钮,显示从驱动器读取的全部位置点参数表数据。
- (4) 位置点参数表数据的批量写入(d) 点击"批量写入"按钮,将所有的位置点参数表数据写入驱动器。
- (5) 位置点参数表数据的插入(e) 点击"插入"按钮,在选择的位置点参数表№前插入1行。选择的位置点参数表№ 之后的行逐一下移。
- (6) 位置点参数表数据的删除(f) 点击"删除"按钮,删除选择的位置点参数表№上的所有数据。选择的位置点参 数表№之后的行逐一上移。
- (7) 位置点参数表数据的的变更(g) 选择想变更的数据,输入新的数值并按"Enter"。
- (8) 位置点参数表数据文件的读取 读取保存到文件夹的位置点参数表数据。读取是在菜单栏的"项目"菜单里进行 的。
- (9) 位置点参数表数据的保存 将窗口显示的所有位置点参数表数据保存到指定文件夹。保存是在菜单栏的"项 目"菜单里进行的。
- (10)位置点参数表数据的打印 打印窗口显示的所有位置点参数表数据。打印是在菜单栏的"项目"菜单里进行 的。
- (11)位置点参数表数据一览窗口的关闭(h) 点击"结束"按钮,关闭窗口。

# 7.6 软元件设定

要点

- 软元件作为外部输入输出信号使用时,通过在此所示的软元件设定分配软元件后, 需要再设定参数№PD12、PD14。
- (1) 设定界面的打开方法

点击菜单栏的"参数",再点击菜单里的"软元件设定"。

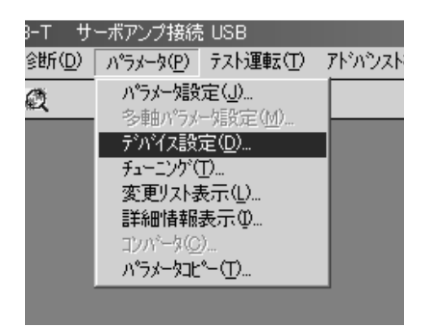

点击后显示如下窗口。

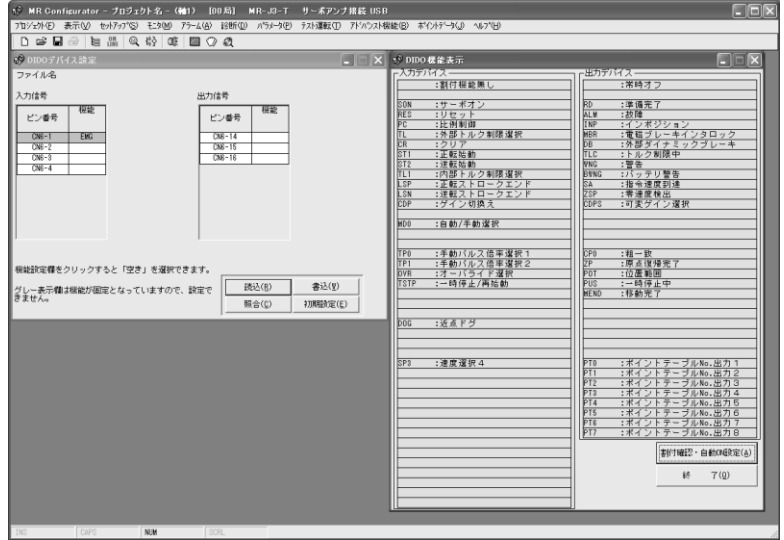

- (2) 界面说明
	- (a) DIDO软元件设定窗口界面 驱动器的软元件分配界面。显示驱动器引脚分配状态。

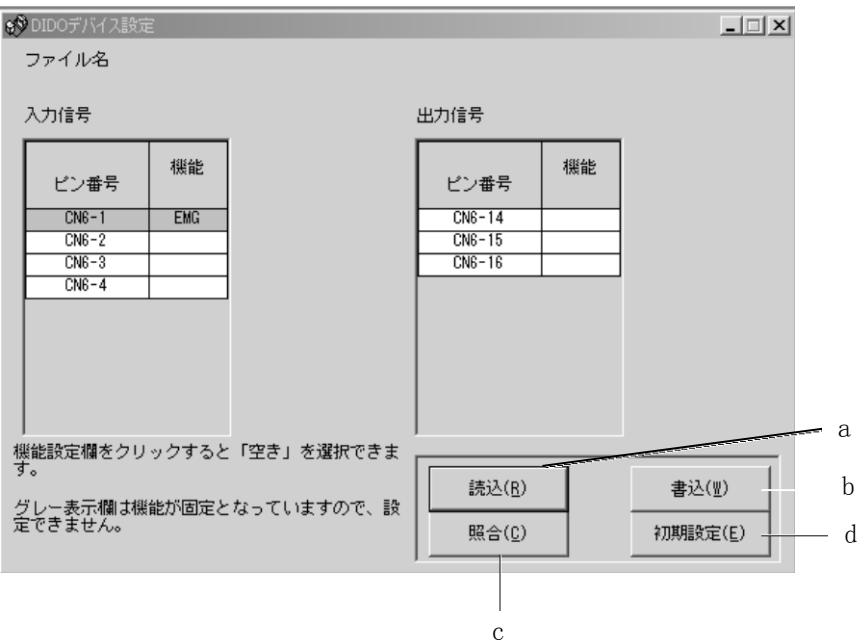

- ① 功能分配的读取(a) 点击"读取"按钮,读取从驱动器分配到各引脚的所有功能。
- ② 功能分配的写入(b) 点击"写入"按钮,将所有功能分配的引脚写入驱动器。
- ③ 功能分配的核对(c) 点击"核对"按钮,核对驱动器内功能分配和界面上的软元件信息。
- ④ 功能分配的初始设定(d) 点击"初期设定"按钮,功能分配初始化。

(b) DIDO功能显示窗口界面 选择分配到引脚的软元件的界面。 输入软元件功能、输出软元件功能显示的功能是可分配。

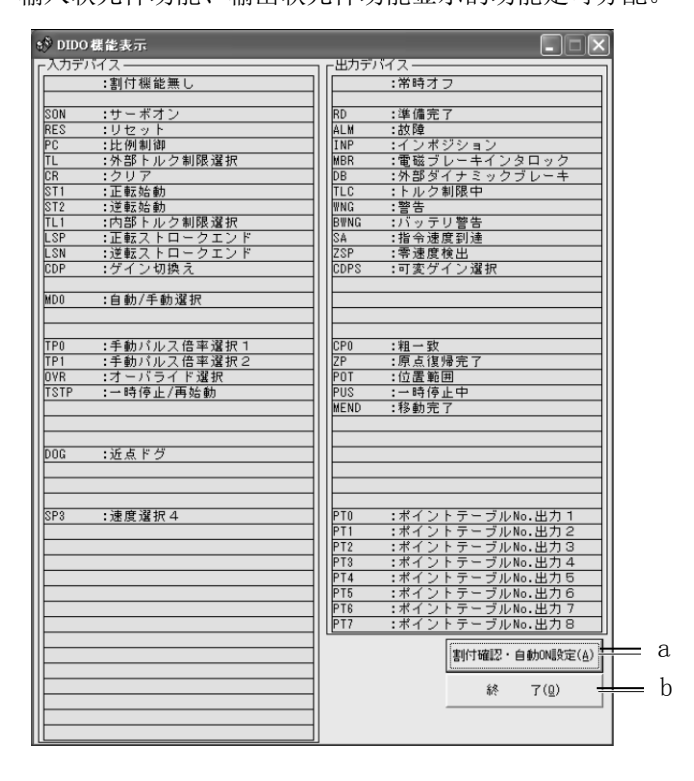

将点数移动到分配功能处。请保持现状拖放到DIDO软元件设定窗口想分配的 引脚处。

- ① 分配确认・自动ON设定(a) 显示分配一览和自动ON设定的界面。 详细内容请参考本节(2)(c)。
- ② 结束(b) 点击"结束"按钮,关闭窗口。

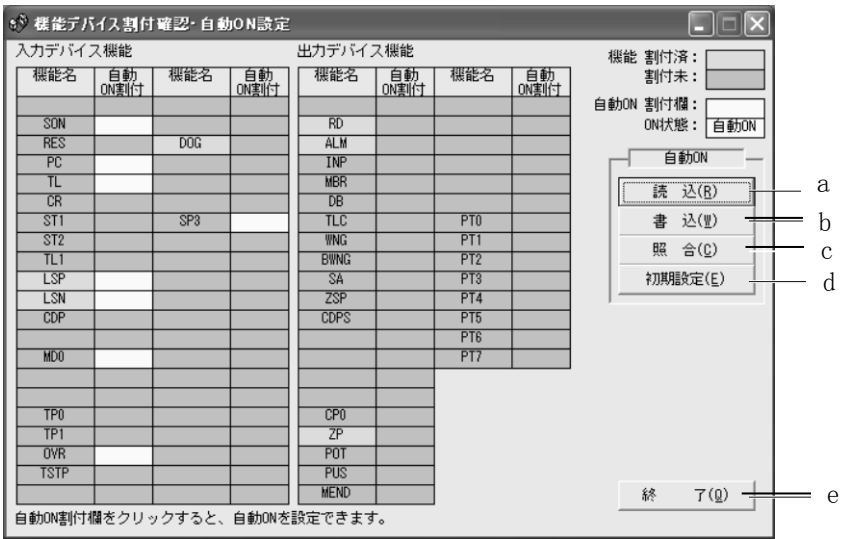

(c) 功能软元件分配确认・自动ON设定窗口界面 点击DIDO功能显示窗口的"分配确认·自动ON设定"按钮,显示以下窗口。

分配功能用〇表示。

自动ON分配的功能用灰色表示。可自动ON功能的状态下,希望自动ON时请点 击对应的格。再单击一次则解除。

- ① 功能分配的自动ON读取(a) 点击"读取"按钮,从驱动器读取自动ON设定的功能。
- ② 功能分配的自动ON写入(b) 点击"写入"按钮,将当前自动ON设定功能写入驱动器。
- ③ 功能分配的自动ON核对(c) 点击"核对"按钮,核对当前驱动器内的自动ON设定与界面上的自动ON 设定。
- ④ 功能分配的自动ON初始设定(d) 点击"初期设定"按钮,自动ON设定初始化。
- ⑤ 功能软元件分配确认・自动ON设定窗口的关闭(e) 点击"结束"按钮,关闭窗口。

# 7.安装软件(MR Configurator)

7.7 试运行 注意 **●** 试运行模式下进行机械动作确认的场合,请在确认强制停止(EMG)等安全装置 的作动情况后再使用。 **● 发生动作异常的场合,请使用强制停止(EMG)停止运行。** 

7.7.1 JOG 运行

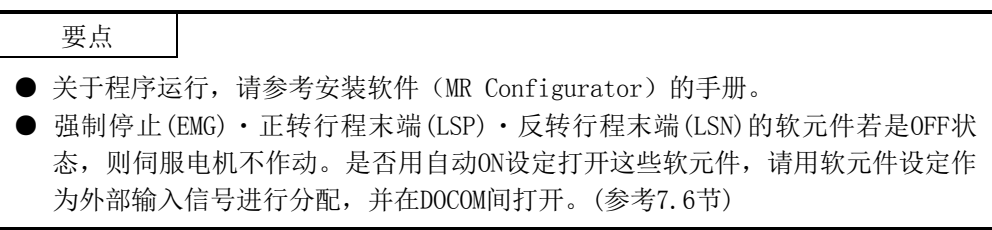

点击菜单栏的"试运行",再点击菜单里的"JOG运行"。

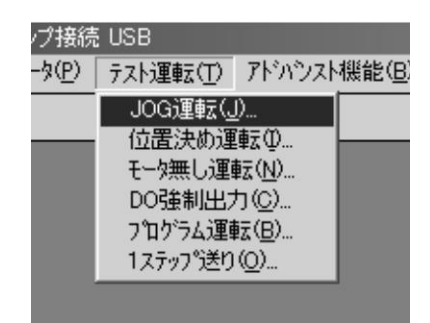

点击后进入试运行模式,显示确认窗口。

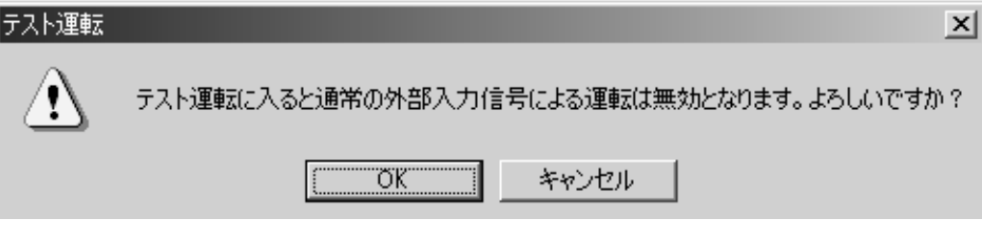

点击"OK"按钮,显示JOG运行的设定界面。 伺服ON中,显示下方的运行停止状态的确认窗口。

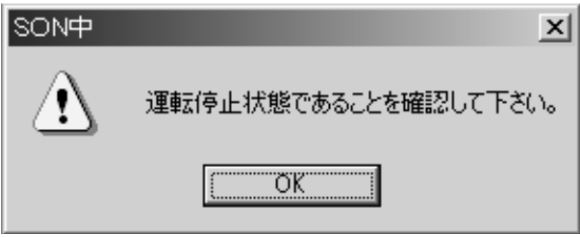

伺服OFF时,确认是否为运行停止状态,点击"OK"按钮显示JOG运行的设定界面。

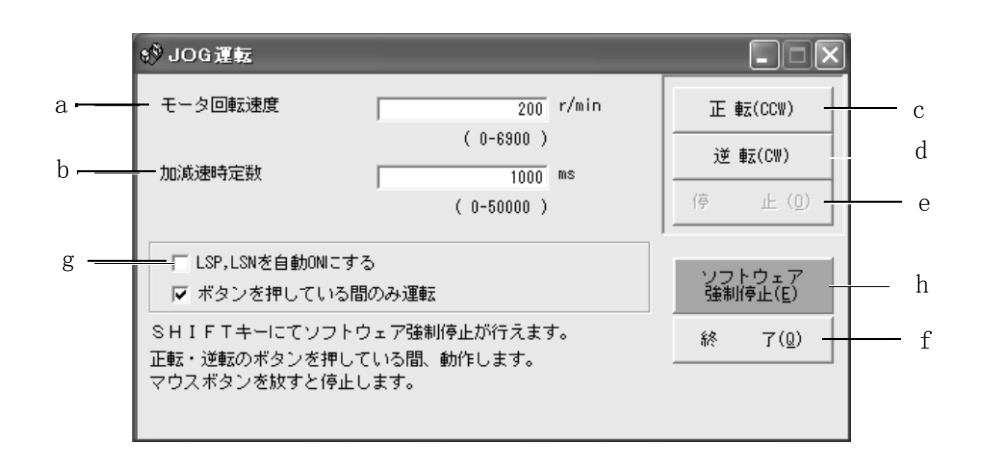

- (1) 伺服电机旋转速度的设定(a) 将新的数值输入"电机旋转速度"的输入栏,点击"Enter"。
- (2) 加减速时间常数的设定(b) 将新的数值输入"加减速时间常数"的输入栏,点击"Enter"。
- (3) 启动按钮操作方法的选择 仅在按下按钮期间运行的场合,请勾选复选框。按"停止"按钮或"软件强制停 止"按钮结束运行的场合,请取消勾选复选框。
- (4) 伺服电机的启动(c,d)
	- (a) 按"停止"按钮或"软件强制停止"按钮停止运行 的场合 点击"正转"按钮,伺服电机向CCW方向旋转。 点击"反转"按钮, 伺服电机向CW方向旋转。
	- (b) 仅在按下按钮期间运行的场合 按"正转"按钮时伺服电机向CCW方向旋转。 按"反转"按钮时伺服电机向CW方向旋转。
- (5) 伺服电机的停止(e)
	- (a) 按"停止"按钮或"软件强制停止"按钮停止运行 的场合 点击"停止"按钮,伺服电机停止旋转。
		- (b) 仅在按下按钮期间运行的场合 离开"正转"按钮或"反转"按钮,伺服电机停止旋转。
- (6) LSP、LSN(行程末端)的自动 ON 设定(g) LSP、LSN自动ON的场合勾选复选框。选择后,外部信号LSP、LSN信号将被无视。

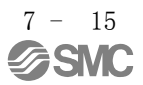

- (7) 伺服电机的软件强制停止(h) 点击"软件强制停止"按钮, 伺服电机马上停止旋转。"软件强制停止"按钮生 效时,不能使用"正转""反转"按钮。再次点击"软件强制停止"按钮, "正 转""反转"按钮生效。
- (8) JOG 运行窗口的关闭(f) 点击"结束"按钮,解除JOG运行模式,关闭窗口。
- (9) 向 CC-Link 运行模式切换 从试运行模式切换到CC-Link运行模式时,请关闭驱动器电源。

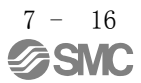

#### 7.7.2 定位运行

要点

● 强制停止(EMG) · 正转行程末端(LSP) · 反转行程末端(LSN)的软元件若是OFF 状态,则伺服电机不作动。是否用自动ON设定打开此软元件,请用软元件设定 作为外部输入信号进行分配,并在DOCOM间打开。(参考7.6节)

点击菜单栏的"试运行",再点击菜单里的"定位运行"。

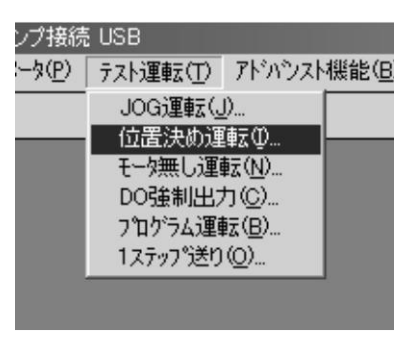

点击后进入试运行模式,因此显示确认窗口。

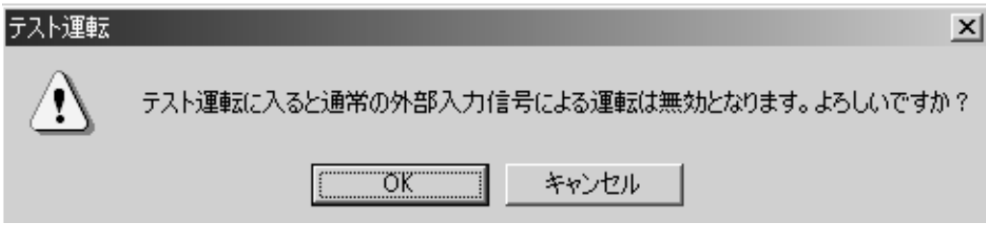

点击"OK"按钮,显示定位运行的设定界面。 伺服ON中,显示下方的运行停止状态的确认窗口。

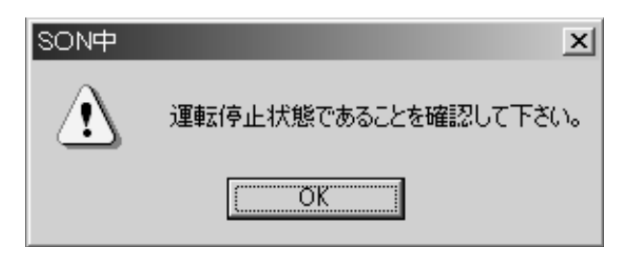

确认是否为运行停止状态后点击"OK"按钮,显示定位运行的设定界面。

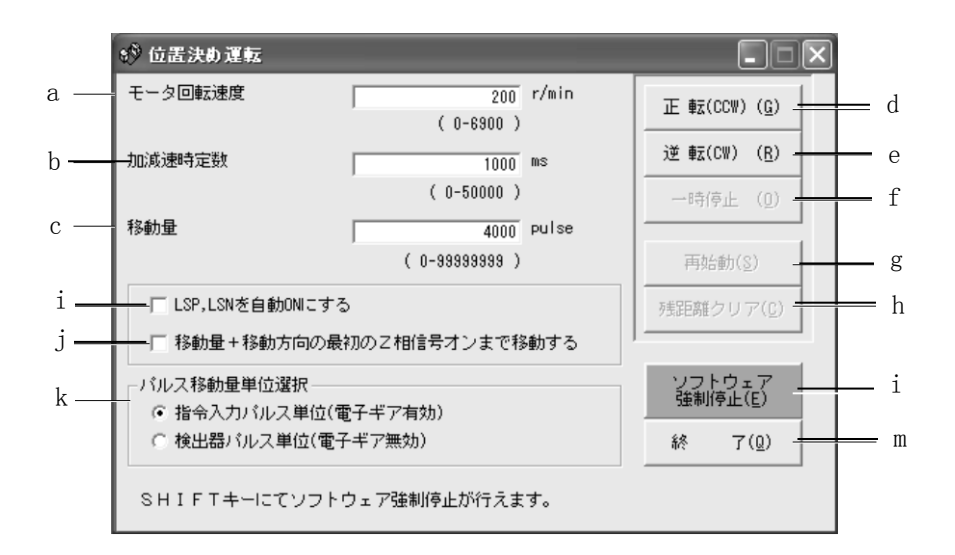

- (1) 伺服电机旋转速度的设定(a) 将新的数值输入"电机旋转速度"的输入栏,点击"Enter"。
- (2) 加减速时间常数的设定(b) 将新的数值输入"加减速时间常数"的输入栏,点击"Enter"。
- (3) 移动量的设定(c) 将新的数值输入"移动量"的输入栏,点击"Enter"。
- (4) 伺服电机的启动(d,e) 点击"正转"按钮,伺服电机向正转方向旋转。 点击"反转"按钮,伺服电机向反转方向旋转。
- (5) 伺服电机的暂停(f) 点击"暂停"按钮,伺服电机暂时停止旋转。
- (6) 伺服电机的再启动(g) 暂时停止时点击"再启动"按钮,继续开始旋转剩余的移动量。
- (7) 移动量的清除(h) 暂时停止时点击"剩余距离清除"按钮,清除剩余的移动量。
- (8) LSP、LSN(行程末端)的自动 ON 设定(i) LSP、LSN自动ON的场合勾选复选框。选择后,外部信号LSP、LSN信号将被无视。
- (9) Z 相信号为止的移动的 ON 设定(j) 到移动量+移动方向的最初Z相信号为止的移动的场合,勾选复选框。

(10)脉冲移动量单位选择(k)

移动量可通过可选项按钮选择是指令输入脉冲单位还是编码器脉冲单位。

(11)伺服电机的软件强制停止(l)

点击"软件强制停止"按钮, 伺服电机马上停止旋转。"软件强制停止"按钮生 效时,不能使用"正转""反转"按钮。再次点击"软件强制停止"按钮, "正 转""反转"按钮生效。

- (12)定位运行窗口的关闭(m) 点击"结束"按钮,解除定位运行模式,关闭窗口。
- (13)向 CC-Link 运行模式切换 从试运行模式切换到CC-Link运行模式时,请关闭驱动器电源。

7.7.3 无电机运行

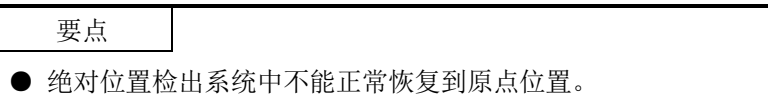

不连接伺服电机,对于外部输入信号,伺服电机正在实际作动时同样输出输出信号, 驱动器显示部显示状态。

不连接伺服电机可以选择上位机或上位侧设备的顺序控制器顺序。 点击菜单栏的"试运行",再点击菜单里的"无电机运行"。

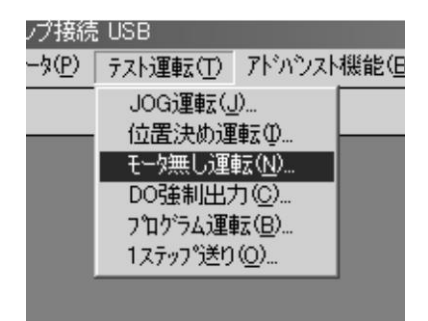

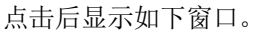

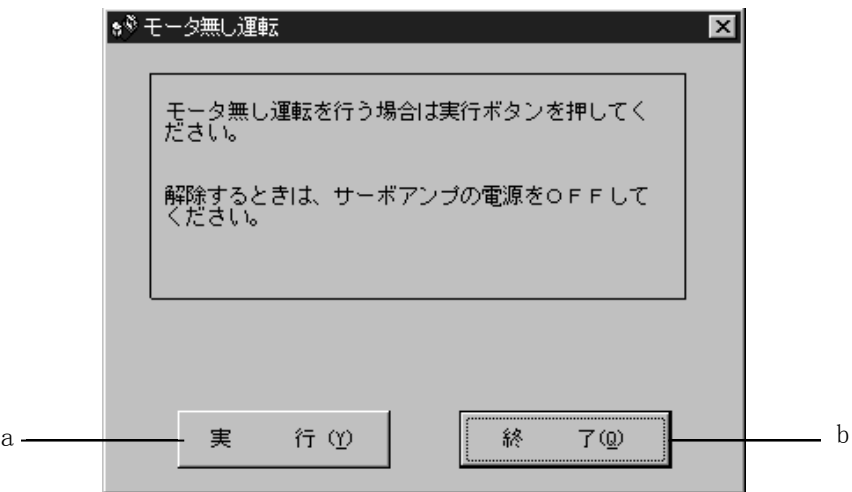

(1) 无电机运行的执行(a) 电机"执行"按钮,进行无电机运行。

(2) 无电机运行的执行结束(b)

点击"结束"按钮,关闭窗口。

但是,只按"结束"按钮不能解除无电机运行。解除无电机运行,需将驱动器电 源OFF→ON,切换到CC-Link运行模式。

#### 7.7.4 输出信号(DO)强制输出

无论驱动器输出信号的输出条件如何,都可进行各输出信号的强制ON/OFF。 点击菜单栏的"试运行",再点击菜单里的"DO强制输出"。

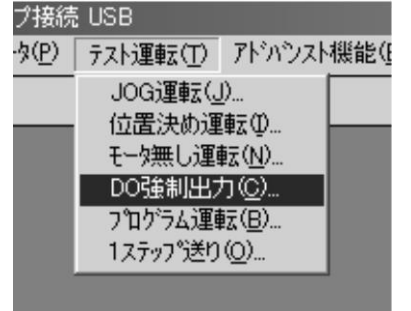

点击后进入试运行模式,显示确认窗口。

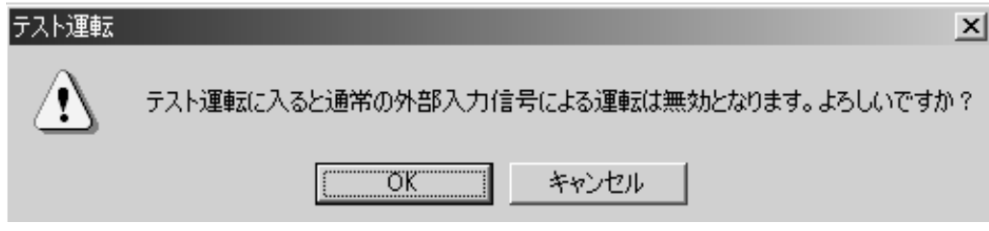

点击"OK"按钮,显示DO强制输出的设定界面。 伺服ON中的场合,显示运行停止状态的确认窗口。

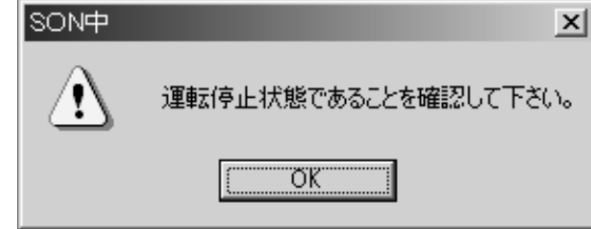

确认是否为运行停止状态后点击"OK"按钮,显示DO强制输出的设定界面。

点击后显示如下窗口。

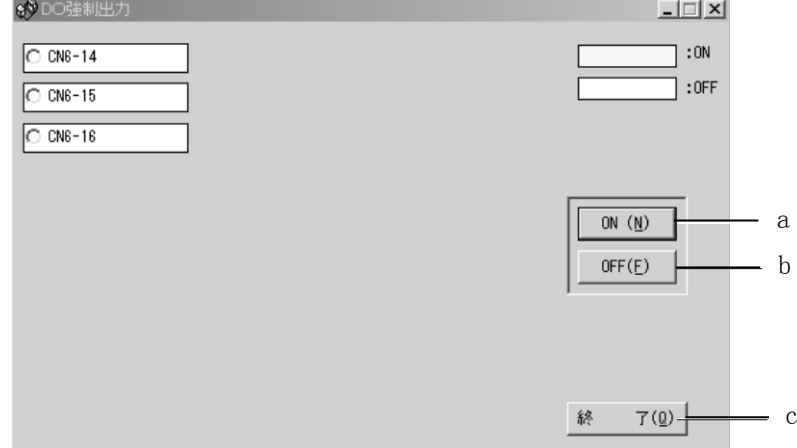

- (1) 信号的 ON/OFF 设定(a,b) 选择信号名或引脚号,点击"ON"按钮或"OFF"按钮,将各种信号状态写入驱动 器。
- (2) DO 强制输出窗口的关闭(c) 点击"结束"按钮,解除DO强制输出模式,关闭窗口。
- (3) 向 CC-Link 运行模式的切换 从试运行模式切换到CC-Link运行模式时,请关闭驱动器电源。

7.7.5 1 步进进给

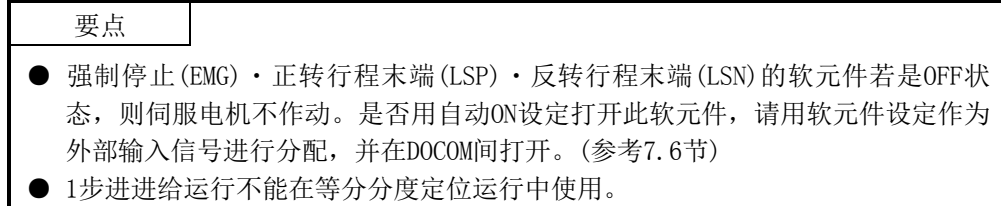

根据设定的位置点参数表№运行。 点击菜单栏的"试运行",再点击菜单里的"1步进进给"。

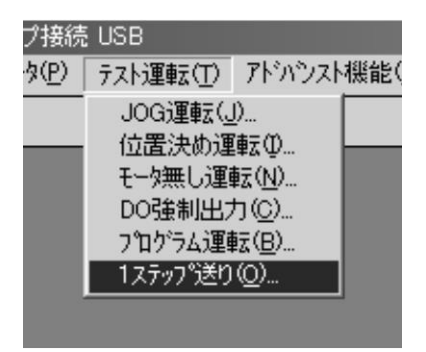

点击后进入试运行模式,显示确认窗口。

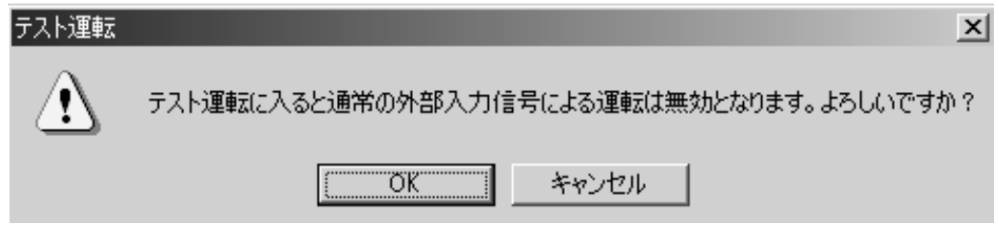

点击"OK"按钮,显示1步进进给的设定界面。 伺服ON中,显示下方运行停止状态的确认窗口。

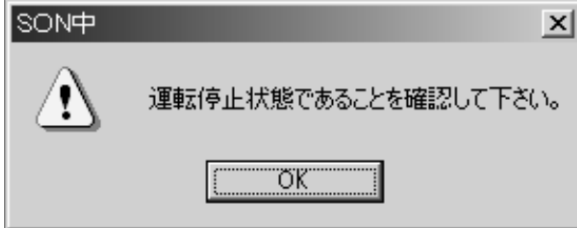

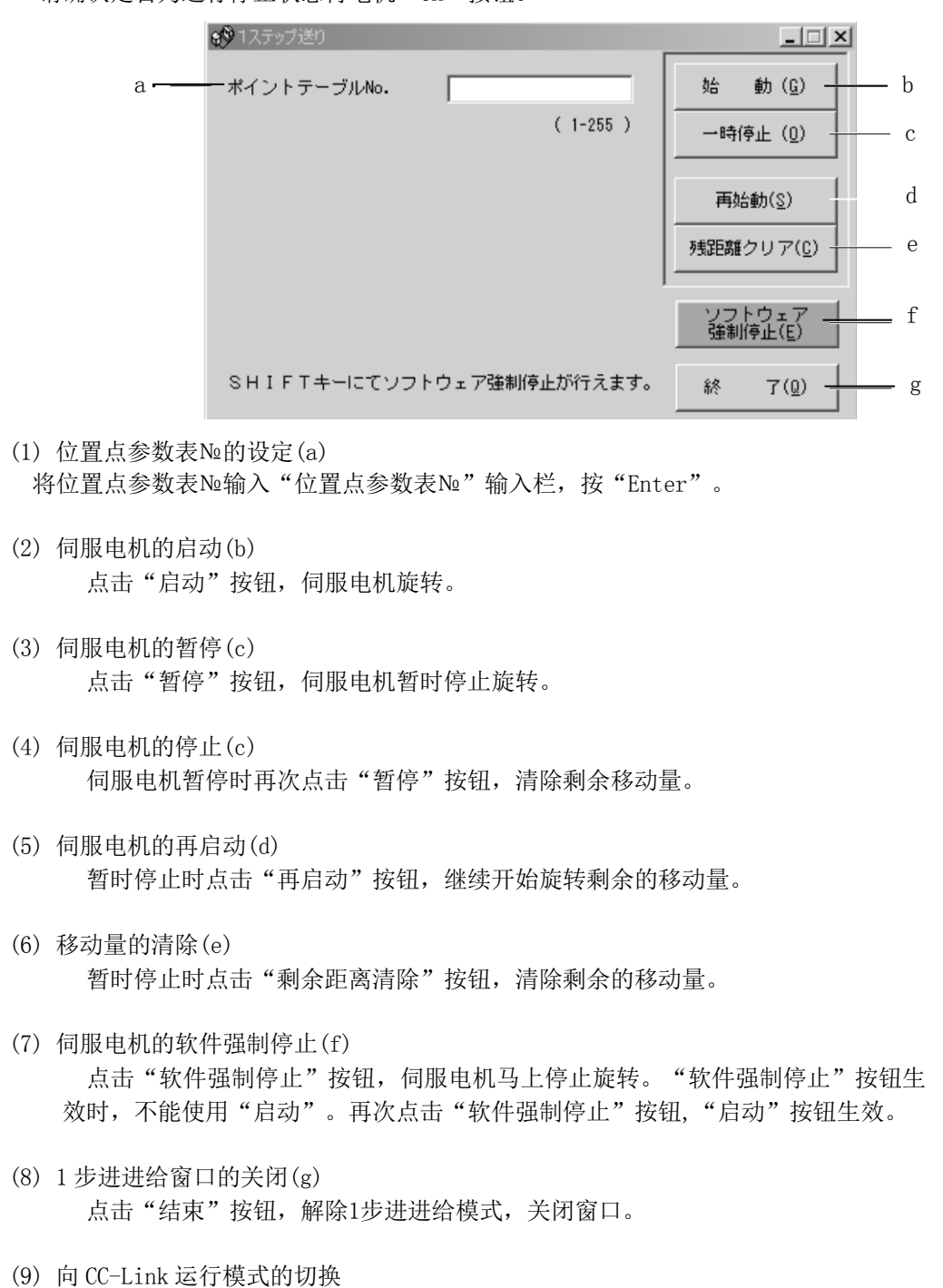

请确认是否为运行停止状态再电机"OK"按钮。

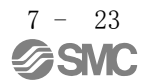

从试运行模式切换到CC-Link运行模式时,请关闭驱动器电源。

### 7.8 报警

7.8.1 报警显示

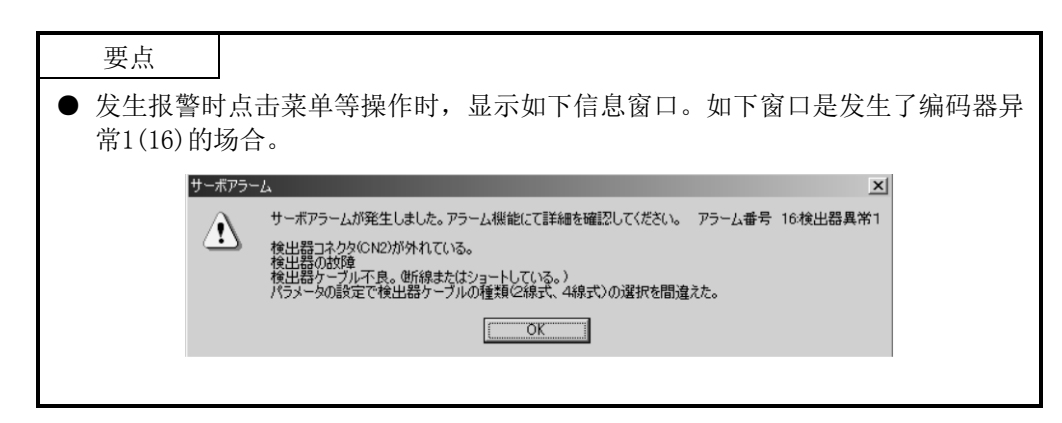

可以显示当前发生的报警。

显示当前发生的报警,点击菜单栏的"报警",再点击菜单里的"报警显示"。

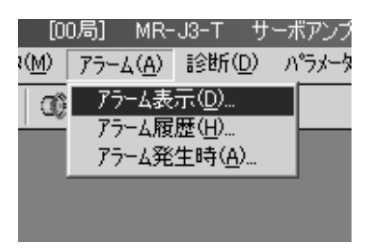

点击后显示如下窗口。

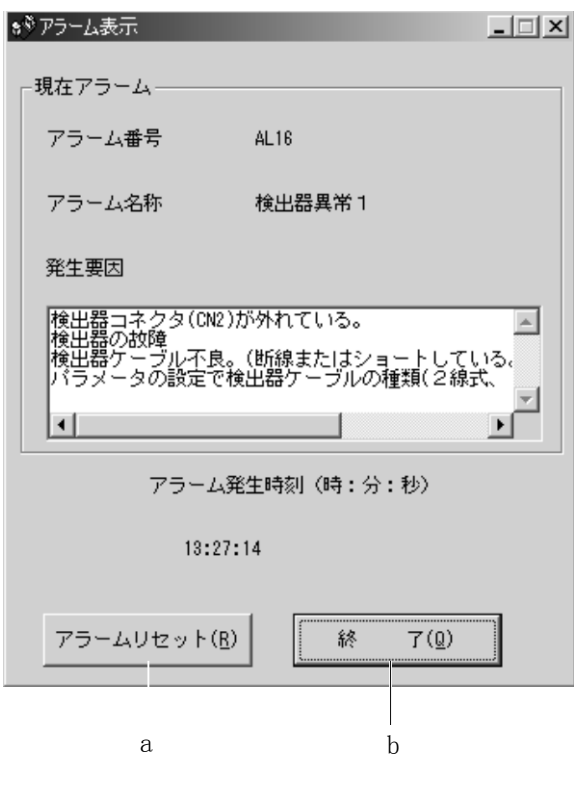

 $7 - 24$ **SMC** 

- (1) 当前报警显示 显示报警序号和报警名称、发生要因、报警发生时间。 如下窗口是发生编码器异常1(16)的场合。
- (2) 报警复位(a) 点击"报警复位"按钮,复位当前报警,清除窗口显示的报警。此时的报警作为 最新报警被保存。
- (3) 当前报警结束(b) 点击"结束"按钮,关闭窗口。
- 7.8.2 报警发生时的数据总括显示

显示发生报警时的监控数据。

显示监控数据,点击菜单栏的"报警",再点击菜单里的"报警发生时"。

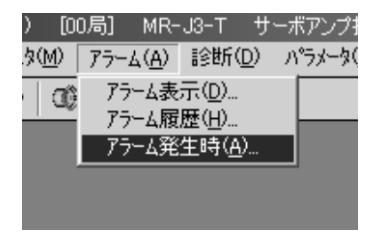

点击后显示如下窗口。

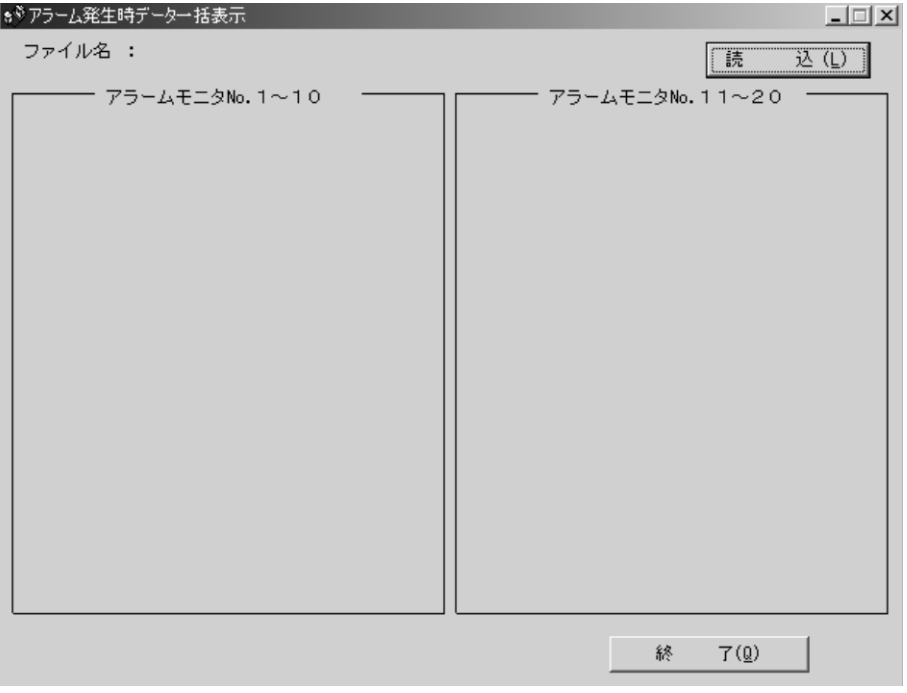

| ホッ アラーム発生時データー括表示 |                       |              |           |            |                   |                |                |
|-------------------|-----------------------|--------------|-----------|------------|-------------------|----------------|----------------|
|                   | ファイル名 :               |              |           |            |                   | 読              | 込(L)           |
|                   | - アラームモニタNo.1〜10      |              |           |            | ー アラームモニタNo.11〜20 |                |                |
|                   | 現在位置                  | $0.000$ mm   |           | 回生負荷率      |                   |                | 0 <sup>8</sup> |
|                   | 指令位置                  | $0.000$ mm   |           | 実効自荷率      |                   | 0 <sup>8</sup> |                |
|                   | 指令残距離                 | $0.000$ mm   |           | ピーク負荷率     |                   | 0 <sup>8</sup> |                |
|                   | ポイントテーブルNo.           | $\mathbf{0}$ |           | 瞬時発生トルク    |                   | $0 \tImes$     |                |
|                   | 帰還バルス累積               |              | $0$ pulse | 1回転内位置     |                   | 33509 pulse    |                |
|                   | サーボモータ回転速度            |              | 0 r/min   | ABSカウンタ    |                   | $390$ rev      |                |
|                   | 溜りパルス                 |              | $0$ pulse | 自荷情性モーメント比 |                   | 7.0 倍          |                |
|                   | オーバライド電圧              | 0.00V        |           | 母線雷圧       |                   | 290 V          |                |
|                   | オーバライド                | $100 \t{x}$  |           | ステーションNo.  |                   | $\mathbf{0}$   |                |
|                   | アナログトルク制限電圧<br>0.00 V |              |           |            |                   |                |                |
|                   |                       |              |           |            |                   |                |                |
|                   |                       |              |           |            | 終                 | 7(0)           |                |
|                   |                       |              |           |            |                   |                |                |

点击"读取"按钮,从驱动器读取报警发生时的监控数据,显示如下内容。

7.8.3 报警履历

点击菜单栏的"报警",再点击菜单里的"报警履历"。

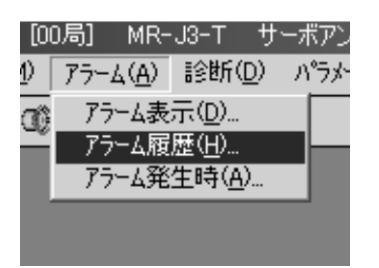

点击后显示如下窗口。

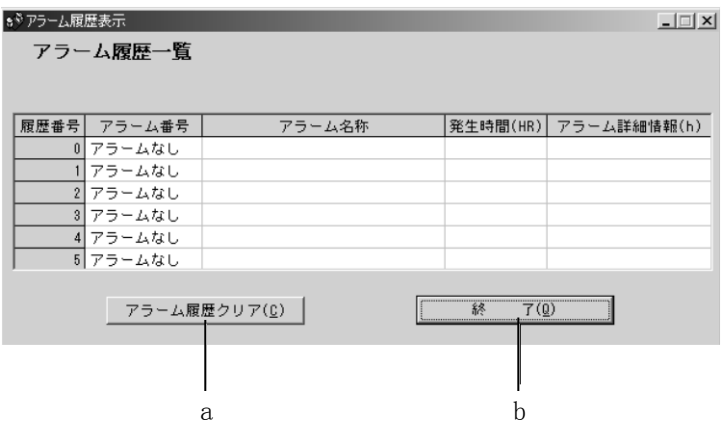

- (1) 报警履历的显示 显示最新6个报警履历。履历序号小的是最新的报警。
- (2) 报警履历的清除(a) 点击"报警履历清除"按钮,清除驱动器记忆的报警履历。
- (3) 报警履历显示窗口的关闭(b) 点击"结束"按钮,关闭窗口。

7 - 27 **SSMC** 

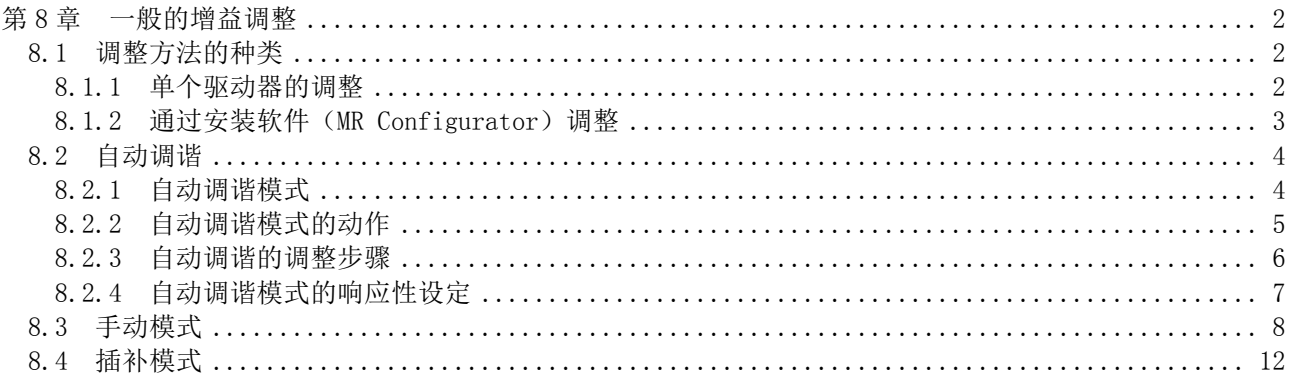

<span id="page-275-0"></span>第 8 章 一般的增益调整

要点 ● 在进行增益调整时,请确认设备不是在伺服电机最大转矩下运行。如果设备在超 过最大转矩状态下运行,有可能发生设备振动等预期之外的动作。应考虑设备的 个体差异进行有余量的调整。建议将运行中的伺服电机发生的转矩设定为伺服电 机最大转矩的90%以下。

<span id="page-275-2"></span><span id="page-275-1"></span>8.1 调整方法的种类

8.1.1 单个驱动器的调整

单个驱动器的增益调整如下所示。增益调整需先执行自动调谐模式1。无法获得满意的 调整时,请按自动调谐模式2、手动模式的顺序进行调整。

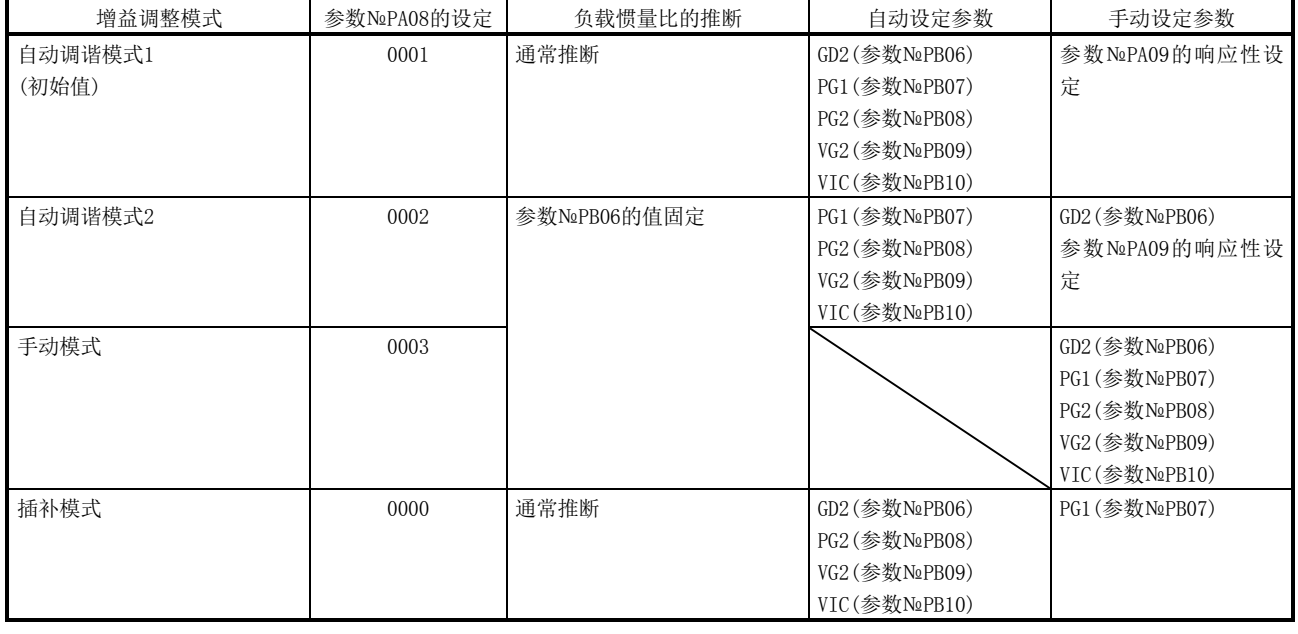

(1) 增益调整模式说明

(2) 调整的顺序和模式的使用方法

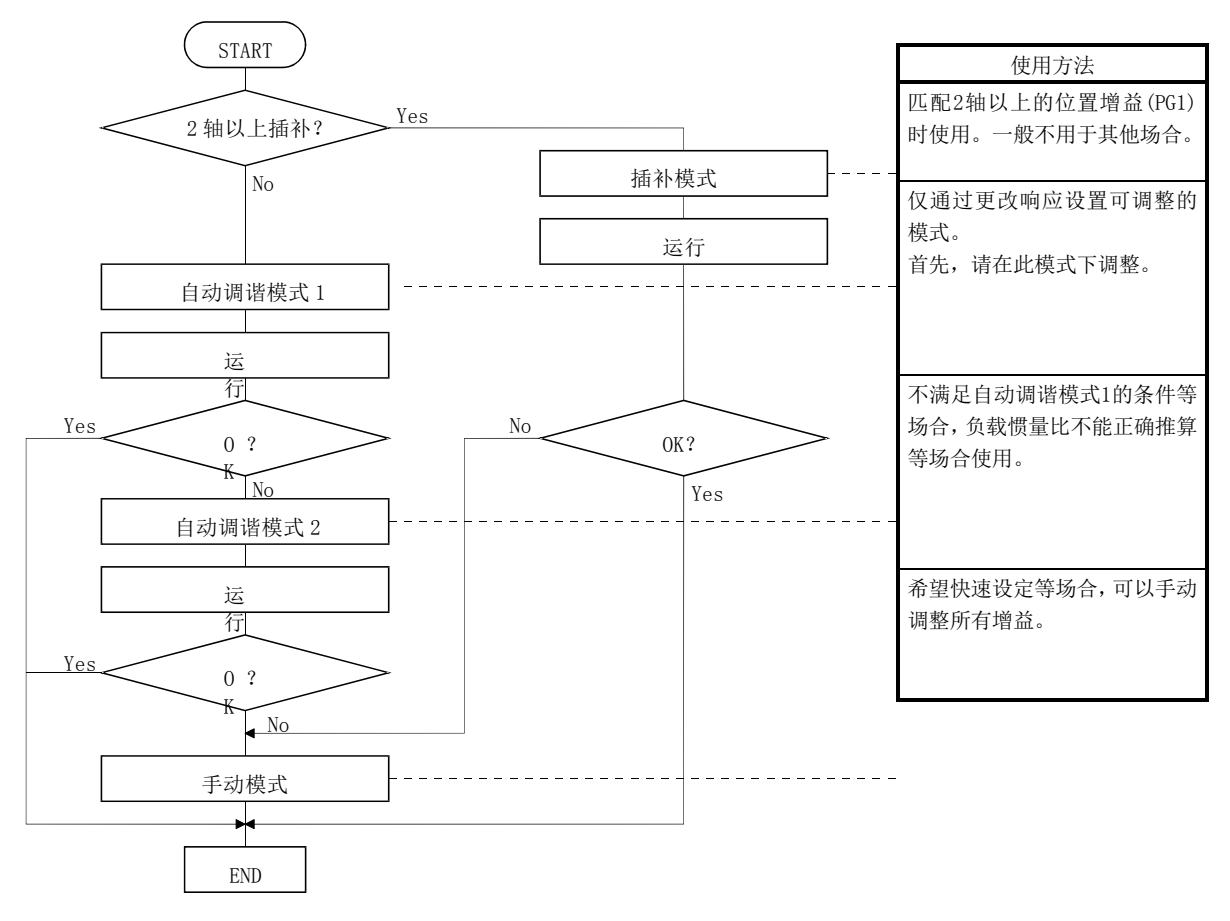

<span id="page-276-0"></span>8.1.2 通过安装软件(MR Configurator)调整

可以在个人电脑上运行的设置软件(MR Configurator)与所组合驱动器的功能及调整 如下所示。

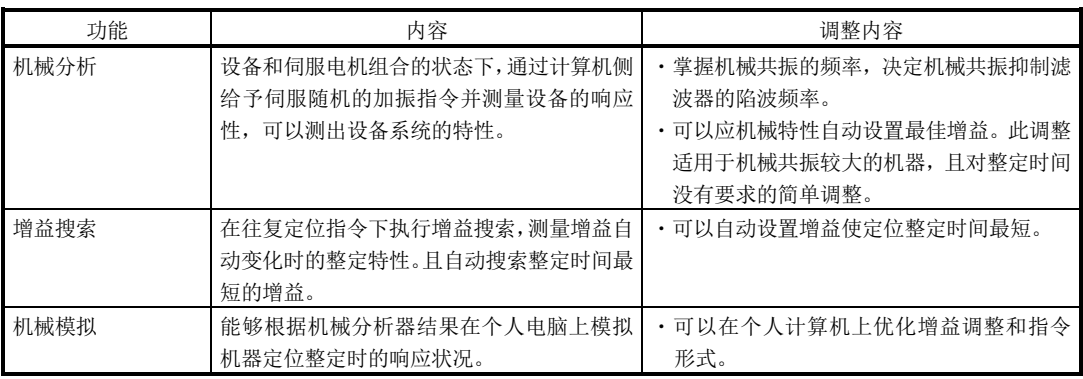

### <span id="page-277-1"></span><span id="page-277-0"></span>8.2 自动调谐

8.2.1 自动调谐模式

驱动器内置自动调谐功能,可实时推断机械特性(负载惯量比)并根据其数值自动设置 最适合的增益。该功能能够简单进行驱动器的增益调整。

(1) 自动调谐模式1

驱动器在出厂时设定为自动调谐模式1。

通过该模式推断通常情况下的机械负载惯量比,然后自动设定最合适的增益。 根据自动调谐模式1自动调整的参数如下表。

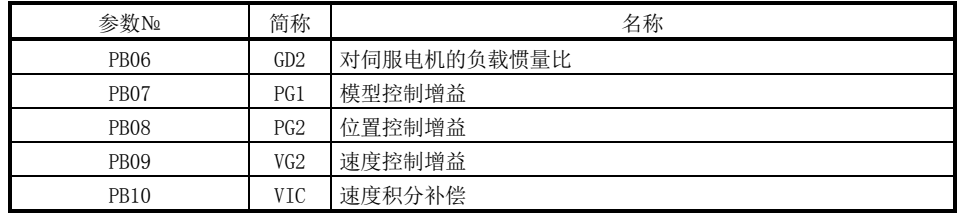

#### 要点

- 不满足以下所有条件时,自动调谐模式1可能无法正常运行。
	- ・达到2000r/min的时间在5s以下的加减速时间常数。
	- ・转速在150r/min以上。
	- ・对伺服电机的负载惯量比在100倍以下。
	- ・加减速转知在额定转矩的10%以上。
- 在加减速过程中存在会施加强烈的干扰转矩的运行条件或者使用摇动过大的设备 也可能不能正常运行该功能。此时请通过自动调谐模式2或者手动模式调整增益。

#### (2) 自动调谐模式2

自动调谐模式2在自动调谐模式1不能正常进行增益调整时使用。在此模式下不能 进行负载惯量比的推断,因此请设置正确的负载惯量比(参数№PB06)的值。 根据自动调谐模式2自动调整的参数如下表。

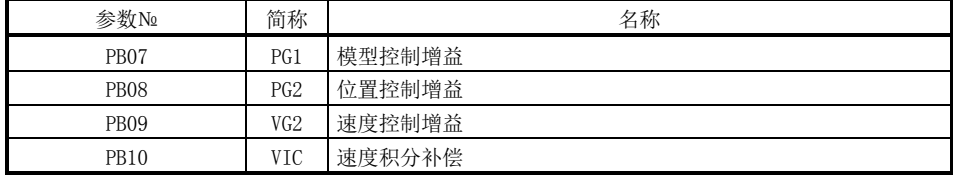

#### <span id="page-278-0"></span>8.2.2 自动调谐模式的动作

以下所示为实时自动调谐的结构图。

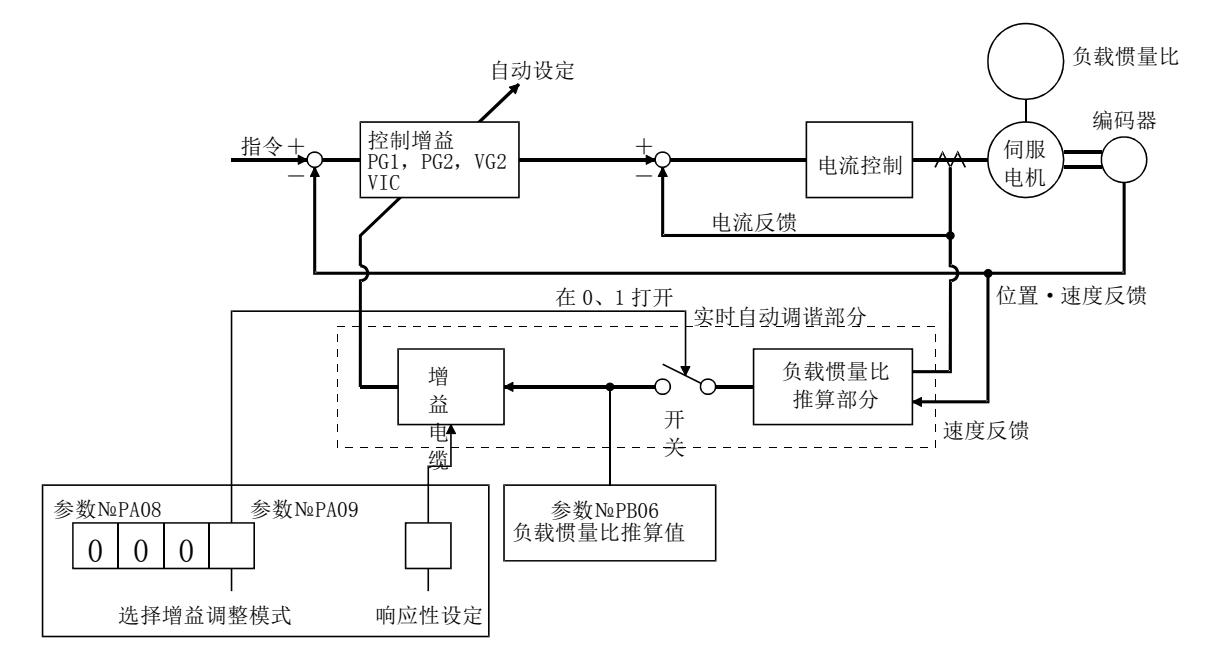

如果使伺服电机加减速运行,惯量比推算部分将始终根据伺服电机的电流与伺服电机 转速来推算负载惯量比。推算结果将写入参数№PB06(对伺服电机的负载惯量比)。该结 果能够在安装软件(MR Configurator)的状态显示画面确认。

如果已知负载惯量比的值或者不能正常推算,请选择"自动调谐模式2"(参数№PA08: 0002)停止对负载惯量比的推算(上图的开关断开),手动设置负载惯量比(参数№PB06)。

通过所设置的负载惯量比(参数№PB06)的值与响应性(参数№PA09),根据内部的增益 表自动设置最适合的控制增益。

电源接通后自动调谐结果每60分钟保存一次,存储在驱动器的EEP-ROM中。接通电源时, 保存的EEP-ROM中的各控制增益值作为初始值进行自动调谐。

#### 要点

- 在运行期间如果负载突变, 惯量比的推算可能临时发生错误。这种情况下, 请选 择"自动调谐模式2"(参数№PA08: 0002)并在参数No. 设置正确的负载惯量比(参 数N<sub>o</sub>PB06)。
- 将自动调谐模式1或者自动调谐模式2的任意一个的设定变为手动模式的设定时, 当前的控制增益以及负载惯量比推算值保存在EEP-ROM。

<span id="page-279-0"></span>8.2.3 自动调谐的调整步骤

出厂时自动调谐有效,所以只要运行伺服电机时,就会自动设定适合机械的最合适增 益。根据需要,只要变更响应性设定的值就能完成调整。以下所示为调整步骤。

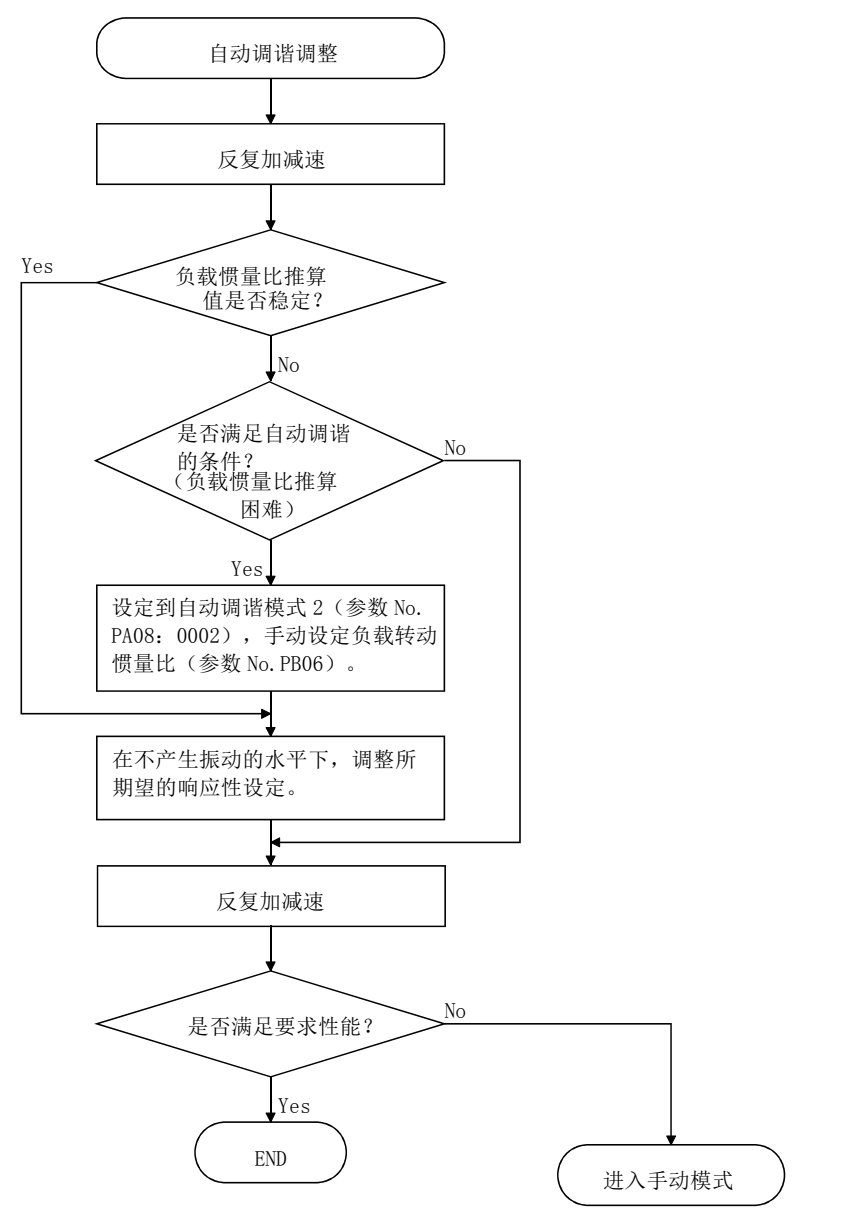

#### <span id="page-280-0"></span>8.2.4 自动调谐模式的响应性设定

设定整个伺服系统的响应性(参数№PA09)。响应性设定越大应对指令的适应性和调整 时间就越短,但是设定过大时,会发生振动情况。因此,请在不发生振动的范围内对期 望得到的响应性进行设定。

由于机械共振超过100Hz而使响应性设定不能增加到期望值的场合,可以通过滤波器调 谐模式(参数№PB01)或机械共振抑制滤波器(参数№PB13~PB16)抑制机械共振。通过抑 制机械共振,也可能会提高响应性。滤波器调谐模式、机械共振抑制滤波器的设定请参 考9.3节。

٦

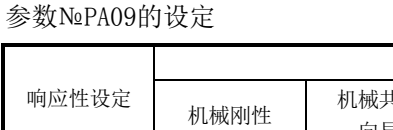

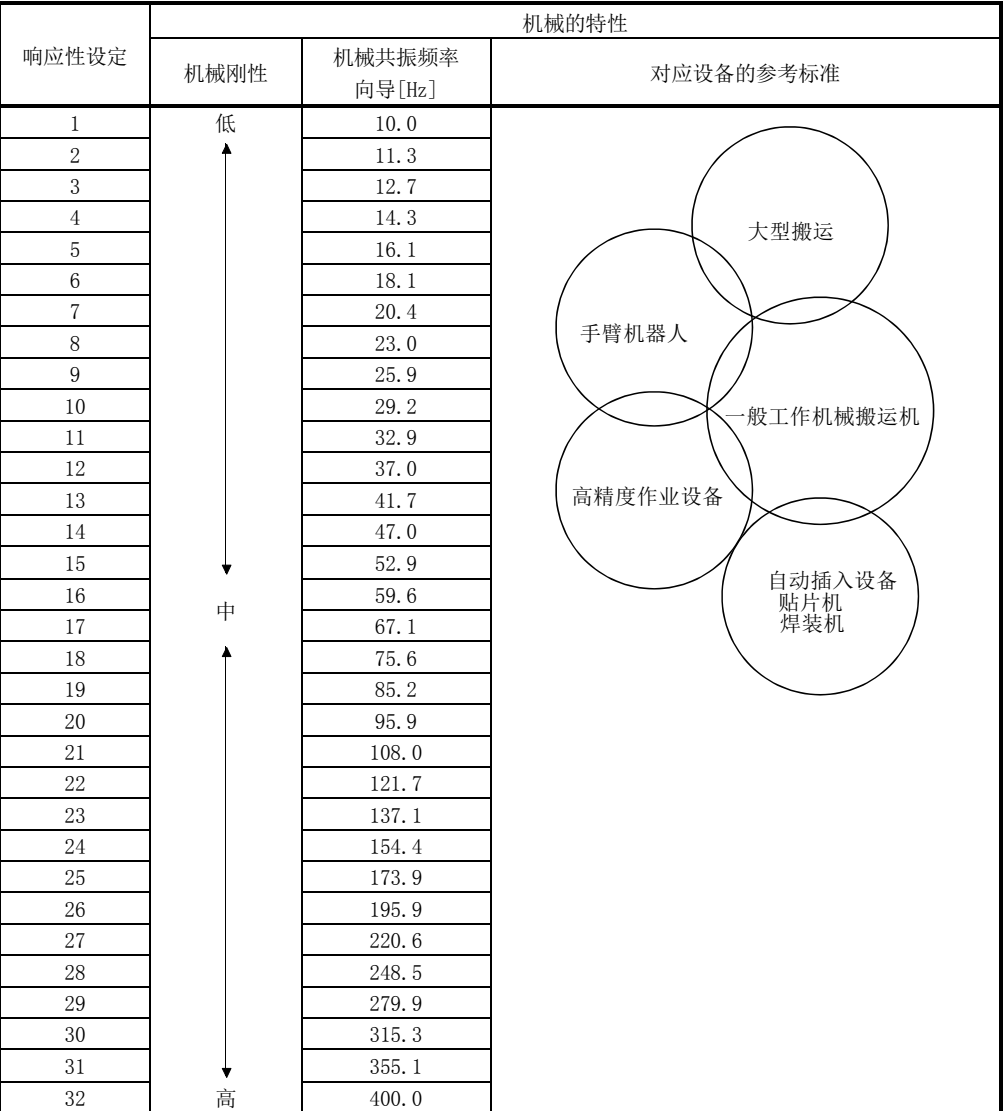

# <span id="page-281-0"></span>8.3 手动模式

当自动调谐无法满足调整的需要时,可以根据所有的增益进行手动调整。

要点

● 发生机械共振的场合, 可以通过滤波器调谐模式(参数№PB01)或机械共振抑制滤 波器(参数№PB13~PB16)抑制机械共振。(参考9.1节)

(1) 速度控制

(a) 参数

增益调整时使用的参数如下。

| 参数No             | 简称              | 名称          |
|------------------|-----------------|-------------|
| <b>PB06</b>      | GD2             | 对伺服电机的负载惯量比 |
| PB <sub>07</sub> | PG1             | 模型控制增益      |
| PB <sub>09</sub> | VG <sub>2</sub> | 速度控制增益      |
| PB <sub>10</sub> | VIC             | 速度积分补偿      |

<sup>(</sup>b) 调整步骤

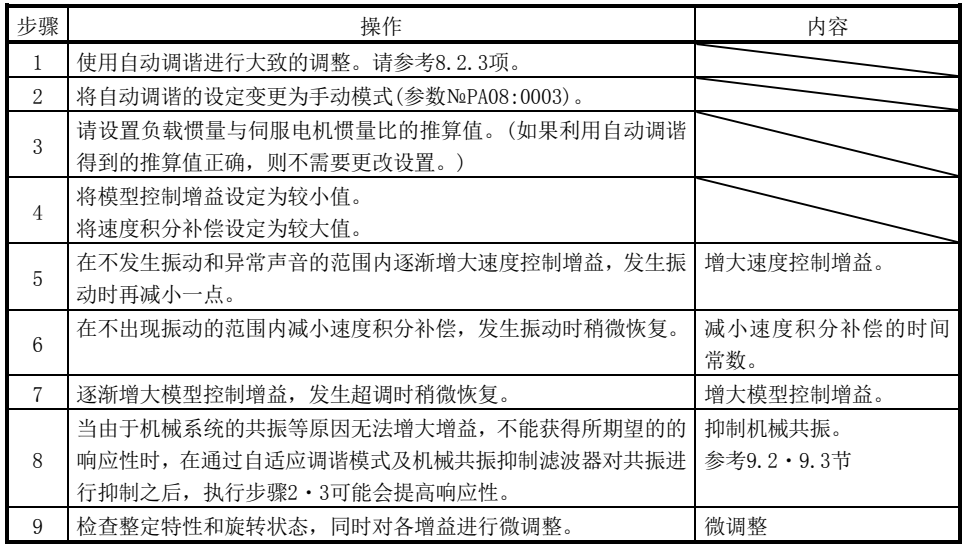

(c) 调整内容

① 速度控制增益(VG2:参数№PB09)

决定速度控制环路响应性的参数。增大此设定值时,响应性提高,但设定值 太大,机械系统容易发生振动。实际的速度环路的响应频率如以下公式。

速度环路响应频率(Hz)=(1+サーボモータに対する負荷慣性モーメント比)×2π (1+对伺服电机的负载惯量比) 速度控制增益设定值

② 速度积分补偿(VIC:参数№PB10)

为消除与指令相应的静态偏差,速度控制环路采用比例积分控制。速度积 分补偿设定该积分控制的时间常数。若设定值大则响应性变差。但是,负载 惯量比较大或者机械系统有振动因素存在的场合,如果设定值没有增大到一 定程度,机械系统很容易发生振动。设定时请参考以下公式。

速度积分补偿设定值(ms)

 $\geq$   $-$ 

 $2000 \sim 3000$ 

速度控制增益设定值/(1+对伺服电机的负载惯量比设定值)

③ 模型控制增益(PG1:参数№PB07)

该参数决定对位置指令的响应性。增大模型控制增益时,对于位置指令的 适应变化性也变好。但如果增大过量,调整时容易发生超调(量)。

模型控制增益的标准≦一 (1+对伺服电机的负载惯量比) 速度控制增益设定值

 $\overline{\phantom{a}}$  $\bigg)$  $\left(\frac{1}{2}, \frac{1}{2}\right)$  $\setminus$ ſ 8  $\frac{1}{4}$  ~  $\frac{1}{8}$  $\times \Big(\frac{1}{2}\Big)$ 

(2) 位置控制

(a) 参数

增益调整时使用的参数如下。

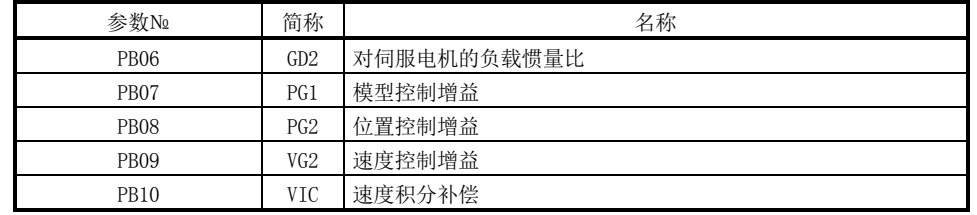

(b) 调整步骤

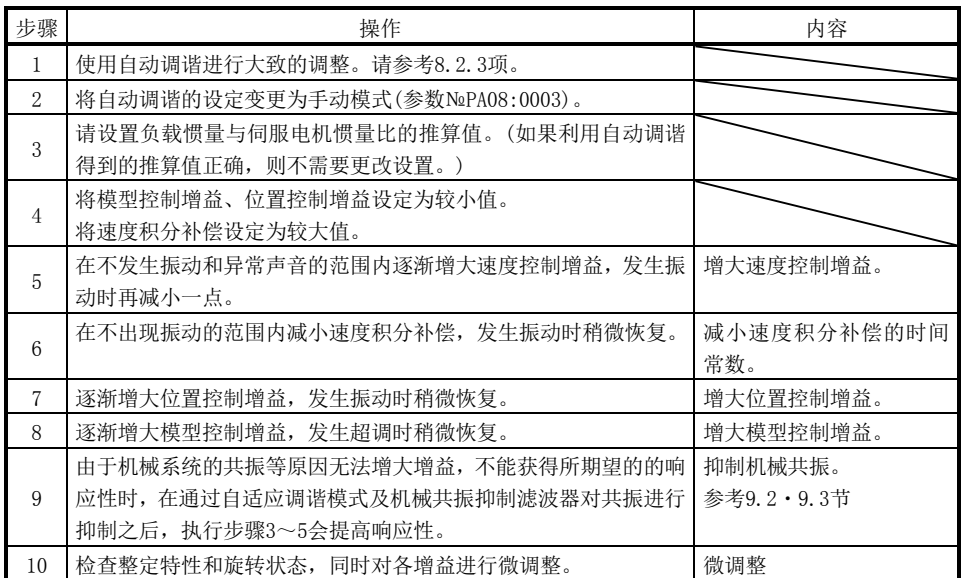

(c) 调整内容

① 速度控制增益(VG2:参数№PB09)

决定速度控制环路响应性的参数。增大此设定值时,响应性提高,但设定 值太大,机械系统容易发生振动。实际速度环路的响应频率如以下公式。

速度环路响应频率(Hz)=(1+サーボモータに対する負荷慣性モーメント比)×2π (1+对伺服电机的负载惯量比) 速度控制增益设定值

② 速度积分补偿(VIC:参数№PB10)

为消除与指令相应的静态偏差,速度控制环路采用比例积分控制。速度积 分补偿设定该积分控制的时间常数。若设定值大则响应性变差。负载惯量比 较大或者机械系统有振动因素存在的场合,如果设定值没有增大到一定程 度,机械系统很容易发生振动。设定时请参考以下公式。

速度积分补偿设定值(ms)

≧

2000~3000

速度控制增益设定值/(1+对伺服电机的负载惯量比设定值)

③ 位置控制增益(PG2:参数№PB08) 决定对位置控制环路干扰的响应性。如果增大位置控制增益,对干扰的变 化会变小,但控制增益过大时,机械系统容易发生振动。

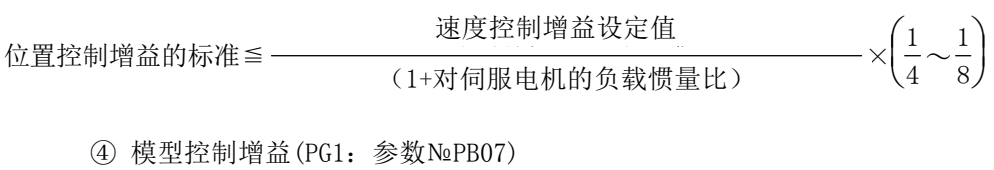

该参数决定对位置指令的响应性。增大模型控制增益时,对于位置指令的 适应变化性也变好,但是增大过量时,在调整时容易发生超调(量)。

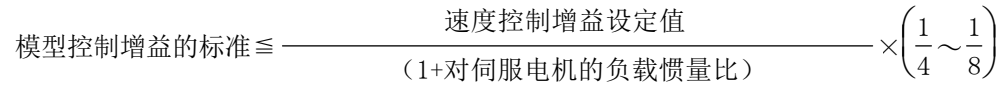

#### <span id="page-285-0"></span>8.4 插补模式

插补模式可以在X-Y表等中进行2轴以上的伺服电机的插补运行时,配合各轴的位置控 制增益使用。在该模式中,决定指令跟随性能的模型控制增益需手动设定,其他增益调 整用参数为自动设定。

#### (1) 参数

(a) 自动调整参数

以下参数通过自动调谐模式进行自动调整。

| 参数№              | 简称              | 名称          |
|------------------|-----------------|-------------|
| PB <sub>06</sub> | GD2             | 对伺服电机的负载惯量比 |
| PB <sub>08</sub> | PG <sub>2</sub> | 位置控制增益      |
| PB <sub>09</sub> | VG <sub>2</sub> | 速度控制增益      |
| PB <sub>10</sub> | VIC             | 速度积分补偿      |

(b) 手动调整参数

以下参数能够同时手动进行调整。

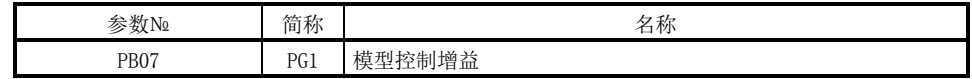

(2) 调整步骤

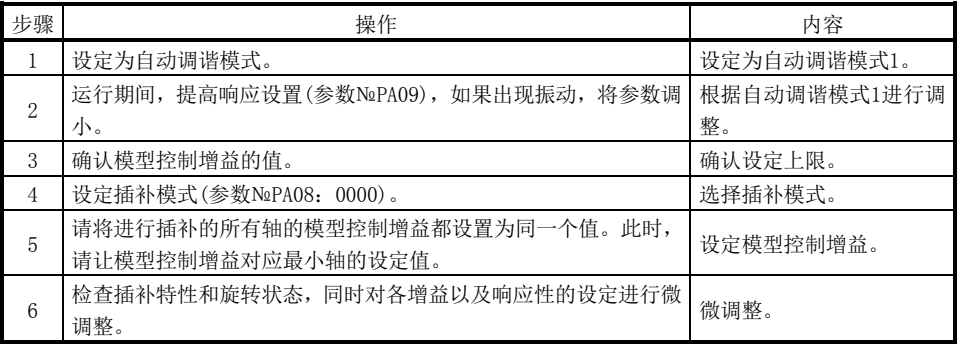

(3) 调整内容

模型控制增益(参数№PB07)

决定位置控制环路响应性的参数。增大模型控制增益时,对于位置指令的适应变 化性也变好,但是增大过量时,在调整时容易发生超调(量)。滞留脉冲量按照以下 公式进行设定。

~~$$
^{$
$$

$$
^{$}
$$

$$
^{$}
$$

$$
^{$}
$$

$$
^{$}
$$

$$
^{$}
$$

$$
^{$}
$$

$$
^{$}
$$

$$
^{$}
$$

$$
^{$}
$$

$$
^{•}
$$

$$
^{•}
$$

$$
^{•}
$$

$$
^{•}
$$

$$
^{•}
$$

$$
^{•}
$$

$$
^{•}
$$

$$
^{•}
$$

$$
^{•}
$$

$$
^{•}
$$

$$
^{•}
$$

$$
^{•}
$$

$$
^{•}
$$

$$
^{•}
$$

$$
^{•}
$$

$$
^{•}
$$

$$
^{•}
$$

$$
^{•}
$$

$$
^{•}
$$

$$
^{•}
$$

$$
^{•}
$$

$$
^{•}
$$~~

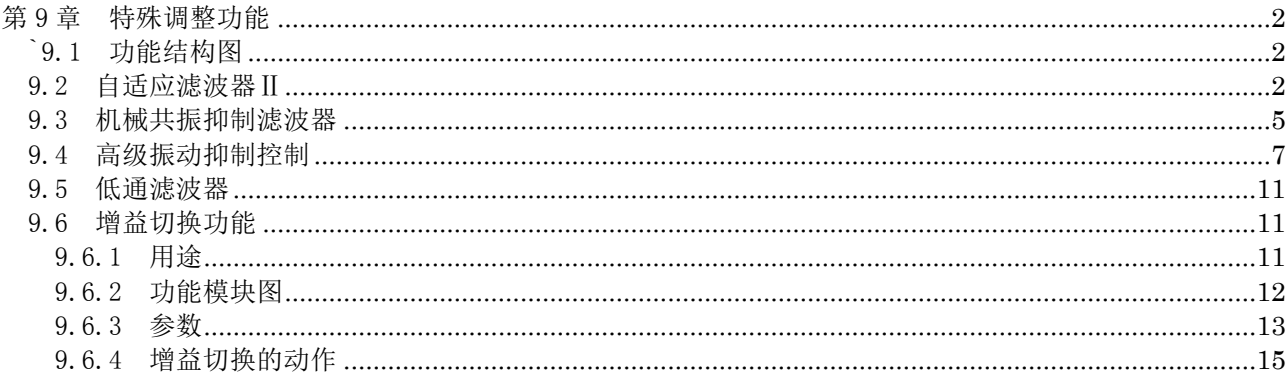

# <span id="page-287-0"></span>第 9 章 特殊调整功能

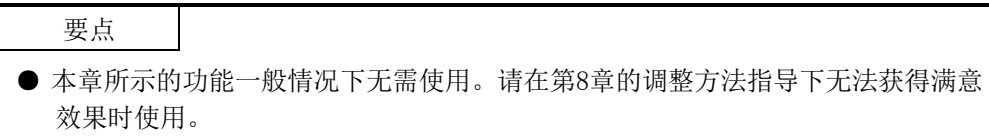

当机械系统中存在固有的共振点时,如果提高伺服系统的响应性,则机械系统有可能 会以该共振频率发生共振(振动及异响)。使用机械共振抑制滤波器和自适应调谐,能够 抑制机械系统的共振。

<span id="page-287-1"></span>`9.1 功能结构图

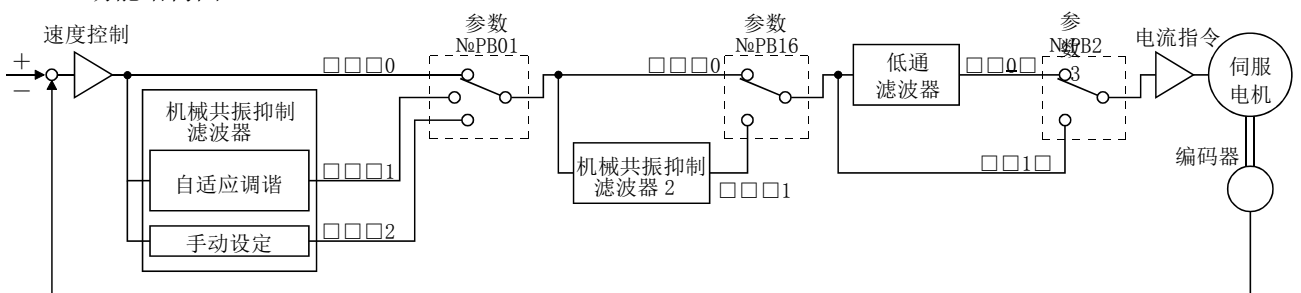

### <span id="page-287-2"></span>9.2 自适应滤波器Ⅱ

(1) 工作原理

自适应滤波器II(自适应调谐)是驱动器在一定的时间内对机械共振进行检测并自 动设置滤波器特性,对机械系统的振动进行抑制的功能。滤波器特性(频率·深度) 为自动设置,不需要注意机械系统的共振频率。

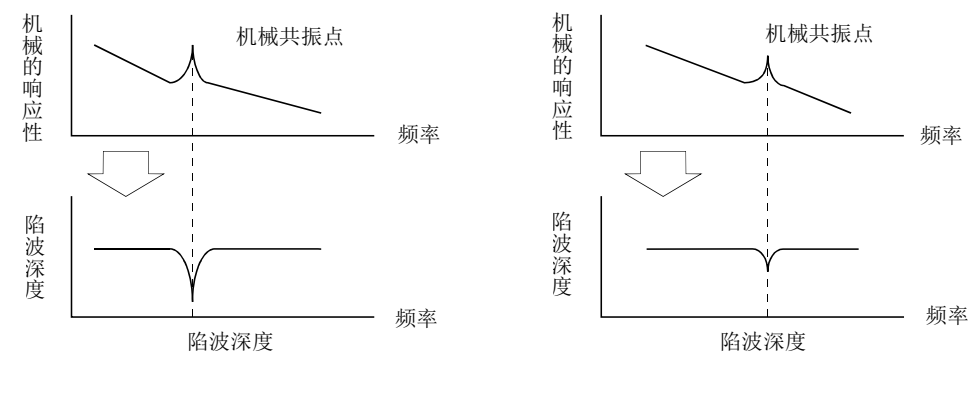

机械共振大, 频率低时 有时 机械共振小, 频率高时

| 要点 |                                                             |
|----|-------------------------------------------------------------|
|    | 自适应调谐模式可应对的机械共振的频率约为100~2.25kHz。适应性振动抑制控<br>制对超出此范围的共振频率无效。 |
|    | ● 适应性振动抑制控制对于有复杂共振特性的机械系统也可能无效。                             |
(2) 参数

选择自适应调谐模式(参数№PB01)的动作。

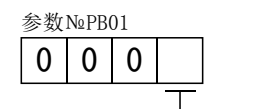

选择自适应调谐模式

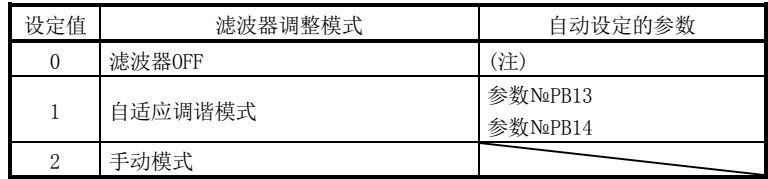

注. 参数№PB13・PB14固定为初始值。

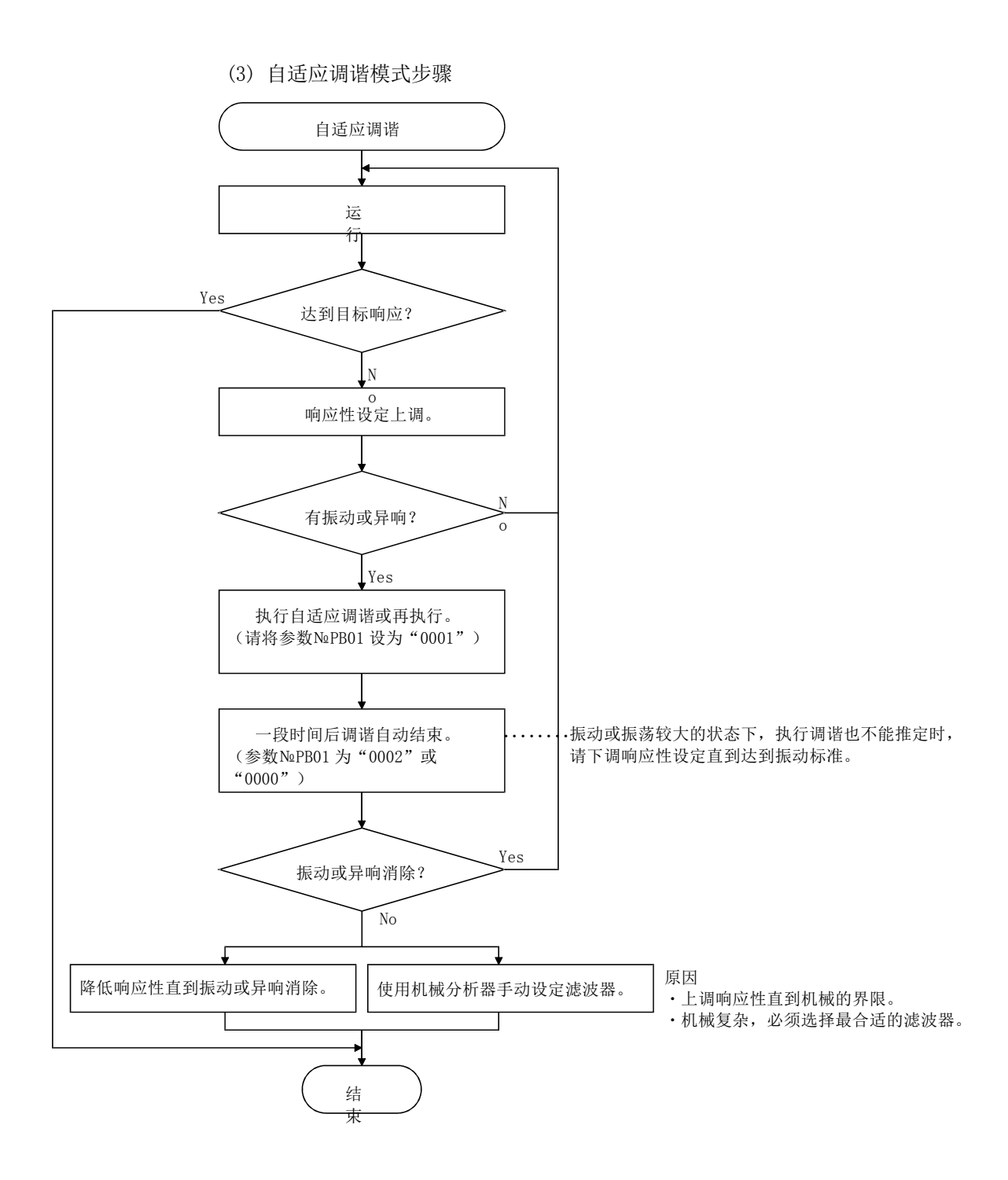

要点

- **"滤波器OFF"会使参数返回工厂初始值。**
- 进行自适应调谐时, 在几秒钟内强制施加振动信号, 所以振动声音会变大。
- 进行自适应调谐时, 最多10秒内检测出机械共振后生成文件。生成文件后, 自动 转换为手动模式。
- 自适应调谐是通过当前设定的控制增益生成最合适的文件夹。提高响应性设定后, 在发生振动时,请再次进行自适应调谐。
- 自适应调谐是通过当前设定的控制增益生成最合适的陷波深度的文件夹。要进一 步提高机械共振的滤波效果时,请通过手动模式加深陷波深度。
- 9.3 机械共振抑制滤波器
	- (1) 工作原理

机械共振抑制滤波器是通过降低特定频率的增益来对机械系统的共振进行抑制的 滤波器功能(陷波滤波器)。可以设定降低增益的频率(陷波频率)与降低增益的深度 和宽度。

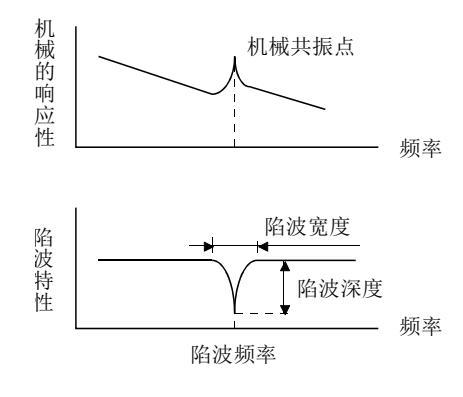

可以利用机械共振抑制滤波器1(参数№PB13・PB14)和机械共振滤波器2(参数 №PB15・PB16)来抑制两个共振频率的振动。滤波器调谐模式中适应性调谐的执行可 以自动调整机械共振抑制滤波器。适应性调谐为ON时,一段时间后将切换到手动模 式。手动模式时,利用机械共振抑制滤波器1进行手动设置。

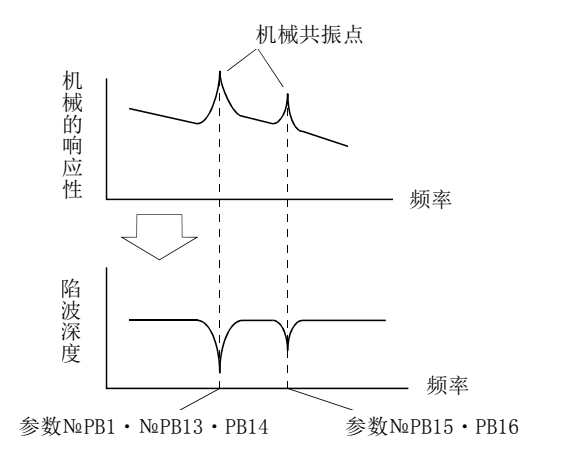

- (2) 参数
	- (a) 机械共振抑制滤波器 1(参数№PB13・PB14)
		- 设置机械共振抑制滤波器1(参数№PB13・PB14)的陷波频率・陷波深度和陷 波宽度。

当适应性调谐模式(参数№PB01)设置为"手动模式"时, 机械共振抑制滤波 器1的设定生效。

(b) 机械共振抑制滤波器 2(参数№PB15・PB16)

机械共振抑制滤波器2(参数№PB15・PB16)的设定方法与机械共振抑制滤波 器1(参数№PB13·PB14)相同。但可以设定机械共振抑制滤波器2与滤波器调谐 模式的生效・失效无关。

要点 ● 机械共振抑制滤波器对伺服系统来说是滞后因素。因此,设定错误的共振频率, 或者设定的陷波特性过深过宽时,振动可能会变大。 ● 机械共振频率不明时,可以按从高到低的顺序逐渐调低频率。振动最小时的抑制 频率就是最优设定值。 ● 陷波深度越深,机械共振抑制的效果越好。但是幅度过大会造成位相滞后,有时 反而会加强振动。 ● 陷波宽度越宽,机械共振抑制的效果越好。但是幅度过大会造成位相滞后,有时 反而会加强振动。 ● 使用安装软件(MR Configurator)的机械分析器可以测出机械特性。可以根据以 上得出结果决定所需要的陷波频率和深度。

### 9.4 高级振动抑制控制

(1) 工作原理

希望抑制工件端振动和支撑架晃动等设备端发生的振动时,可使用振动抑制控制。 为防止设备晃动,对伺服电机侧的动作进行调整并定位。

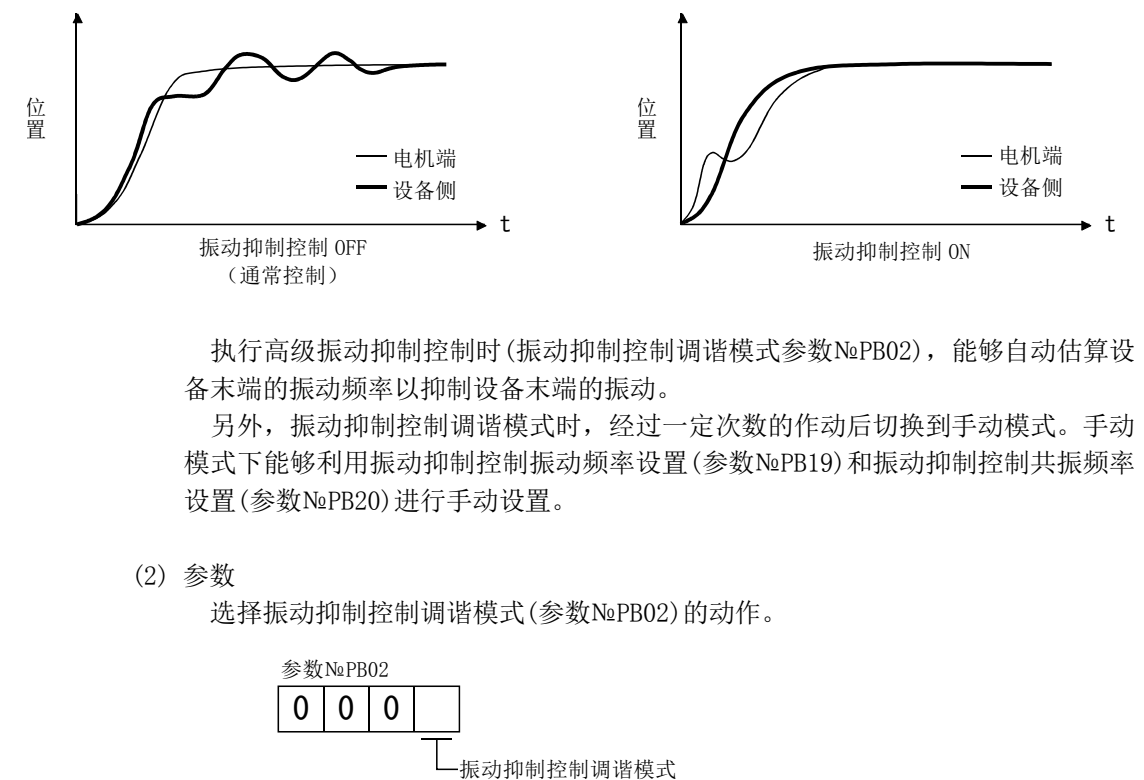

执行高级振动抑制控制时(振动抑制控制调谐模式参数№PB02),能够自动估算设 备末端的振动频率以抑制设备末端的振动。

另外,振动抑制控制调谐模式时,经过一定次数的作动后切换到手动模式。手动 模式下能够利用振动抑制控制振动频率设置(参数№PB19)和振动抑制控制共振频率 设置(参数№PB20)进行手动设置。

(2) 参数

选择振动抑制控制调谐模式(参数№PB02)的动作。

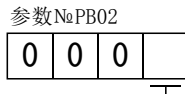

□振动抑制控制调谐模式

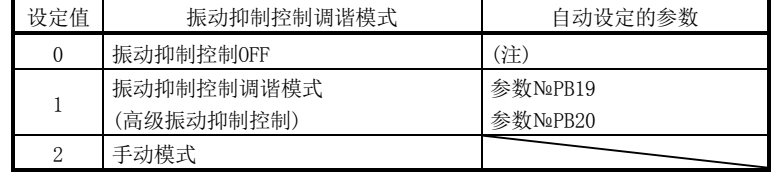

注. 参数№PB19・PB20固定为初始值。

#### 要点

- 自动调谐模式(参数№PA08)为自动调谐模式2("0002")或手动模式("0003") 时有效。
- 振动抑制控制调谐模式可对应的机械共振频率为1.0Hz~100.0Hz。对于超出此范 围的振动, 此功能无效。
- 变更振动抑制控制相关的参数(参数№PB02・PB19・PB20・PB33・PB34)时,请先 停止电机再进行变更。可能会导致冲击。
- 将振动衰减到停止位置的停止时间, 设定到振动抑制控制调谐中的定位运行。
- 若电机端的残留振动很小,振动抑制控制调谐可能无法正常进行推断。
- 通过当前设定的控制增益,振动抑制控制调谐设定最合适的参数。提高响应性设 定时,请对振动抑制控制调谐再次设定。

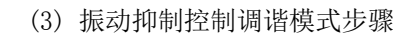

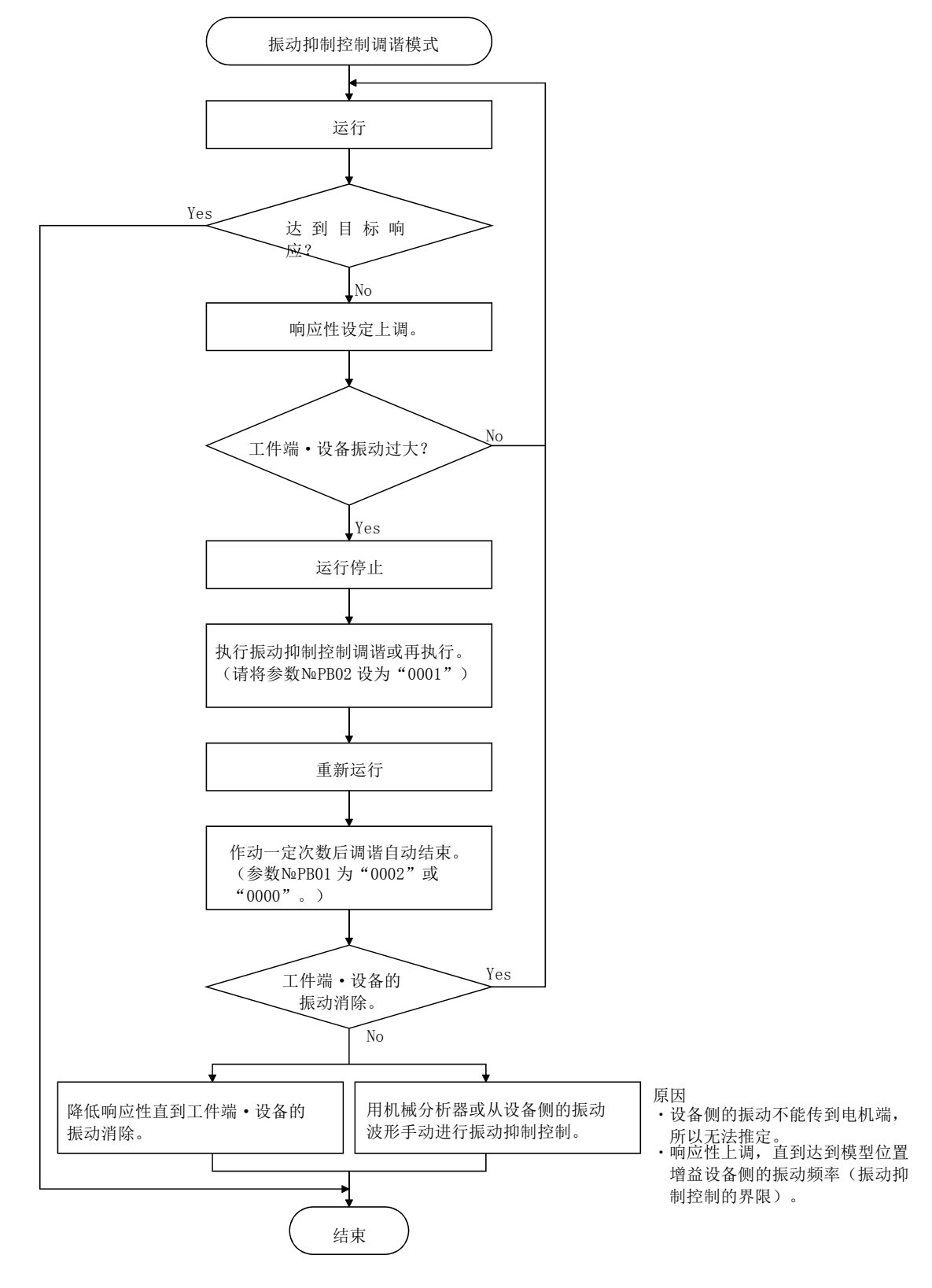

(4) 振动抑制控制手动模式

用机器分析仪或外部测量仪器测量工件端振动和设备晃动,并设置振动抑制控制 振动频率(参数№PB19)和振动抑制控制共振频率(参数№PB20), 以手动设置振动抑 制控制。

(a) 利用安装软件(MR Configurator)的机器分析仪或外部FFT设备确认振动 峰值的场合

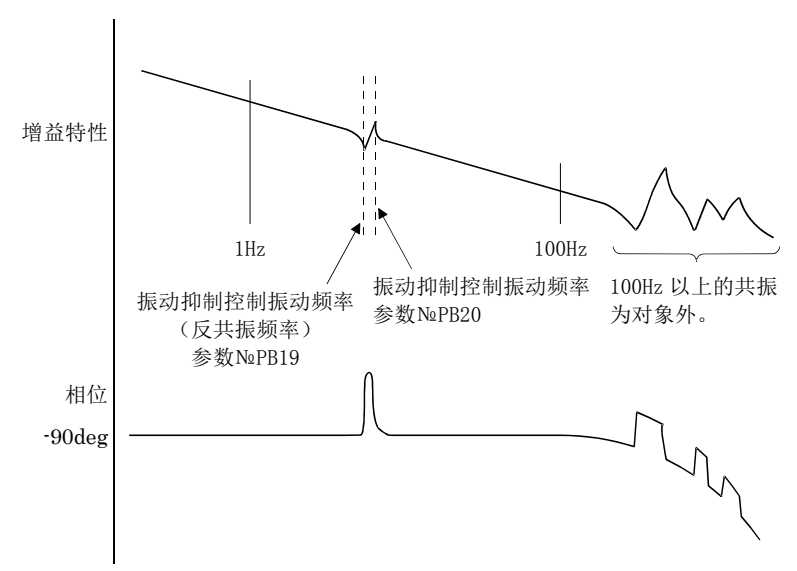

(b) 当利用监视信号及外部传感器确认振动的场合

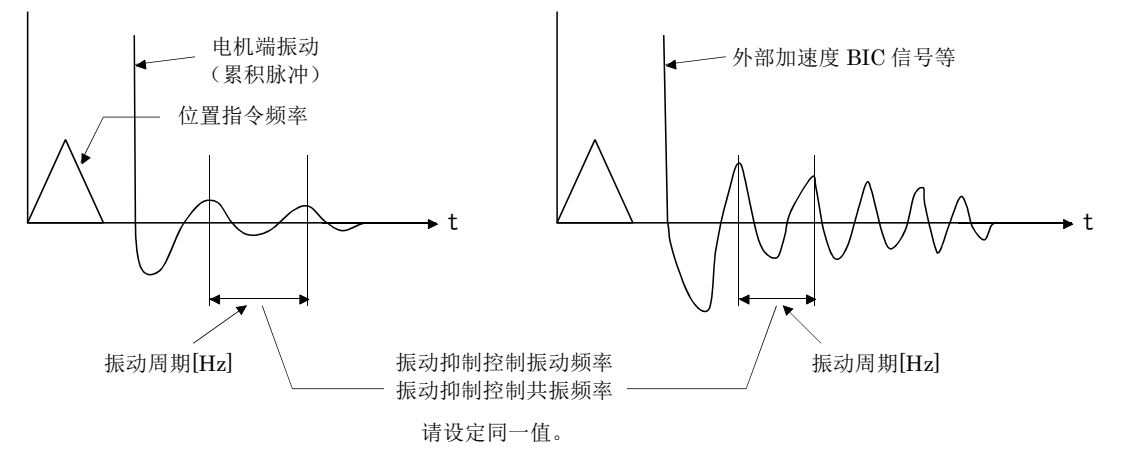

要点

- 当设备末端振动在电机端振动中没有表现出来时, 即使设定电机端的振动频率也 不会有效果。
- 通过机械分析器或外部FFT设备能够确认反共振频率和工作频率时,不是设定相同 值,而是分别设定后抑制振动效果会更好。
- 若模型控制增益(参数№PB07)值和振动频率及共振频率的关系为下述场合,则无 抑制振动效果。请降低响应性设定等降低PG1后再进行设定。

 $2\pi$ 1<br>— (1.5×PG1)>振动频率

> $9 - 10$ **ESMC**

### 9.5 低通滤波器

(1)工作原理

使用滚珠丝杆等时,若提高伺服系统的响应性,有时在高频率段会产生机械共振。 为防止该现象发生,出厂初始值中转矩指令相应的低通滤波器是生效的。该低通滤 波器的过滤频率按以下公式自动调谐。

$$
: \mathcal{R} \times \mathcal{R} \times (\text{rad/s}) = \frac{\text{VG2}}{1 + \text{GD2}} \times 10
$$

如果将参数№PB23设定为"□□1□",可以利用参数№PB18进行手动设定。

(2) 参数

设定低通滤波器(参数№PB23)的动作。

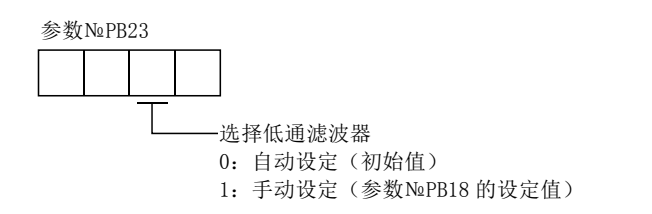

9.6 增益切换功能

能够切换增益的功能。能够在伺服电机旋转中和停止中切换增益,也可在运行中通过 输入软元件切换增益。

#### 9.6.1 用途

该功能在以下情况使用。

- (1) 希望增大伺服锁定中的增益,但又要为抑制旋转时的驱动噪音而想减小增益时。
- (2) 为缩短停止调整时间希望提高调整时的增益时。
- (3) 由于停止中负载惯量比会发生较大的变化(台车上装载较大搬运物体时等),为确保 伺服系统的稳定性,想要通过输入软元件改变增益时。

9.6.2 功能模块图

通过增益切换选择CDP(参数№PB26)・增益切换条件CDS(参数№PB27)基于所选条件, 切换实际回路有效的控制增益PG2・VG2・VIC以及GD2。

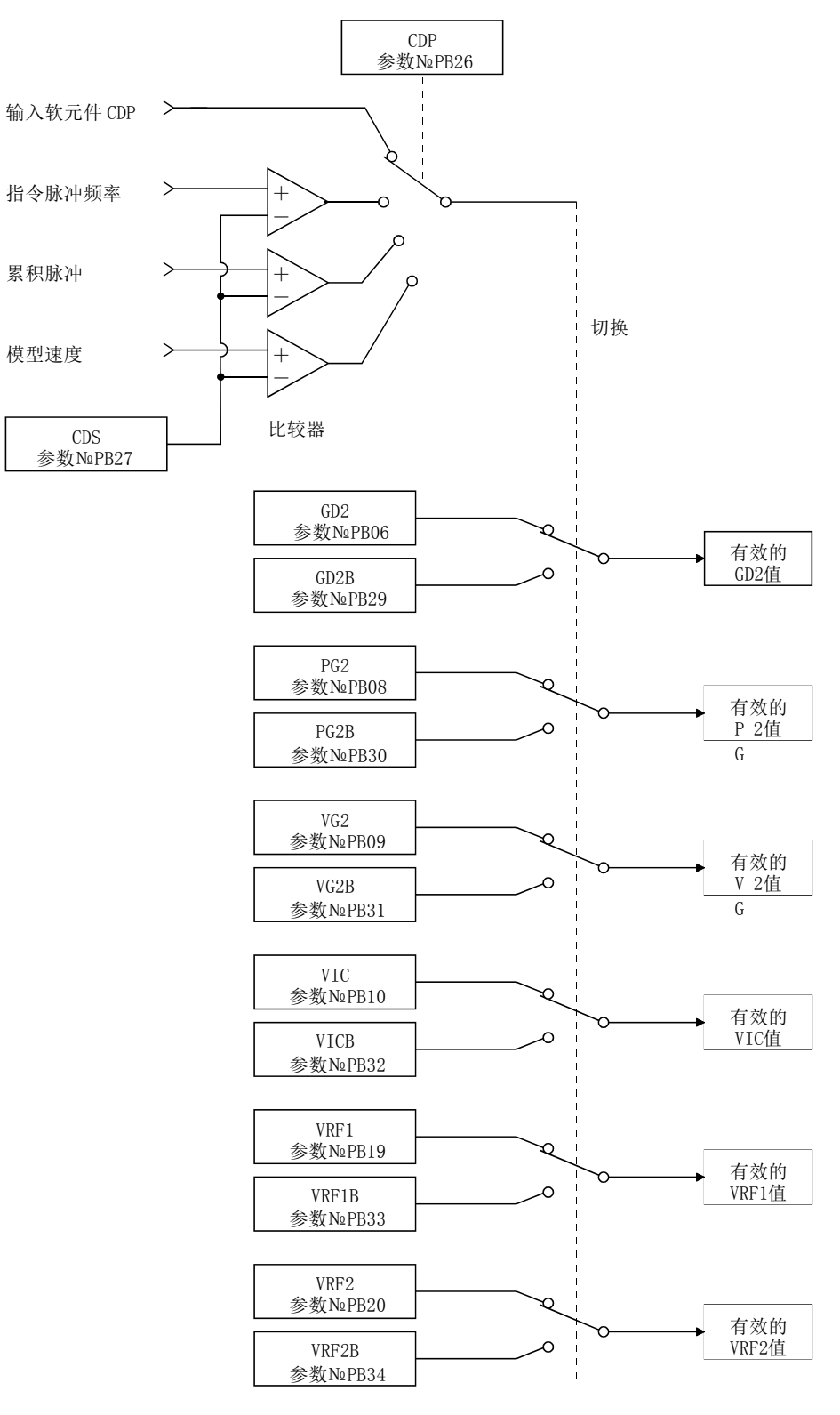

9 - 12 **SSMC**  9.6.3 参数

使用增益切换功能时, 调整模式应将参数№PA08(自动调谐)设置为"□□□3", 并请 将增益调整模式设定为手动模式。在自动调谐模式下不能使用增益切换功能。

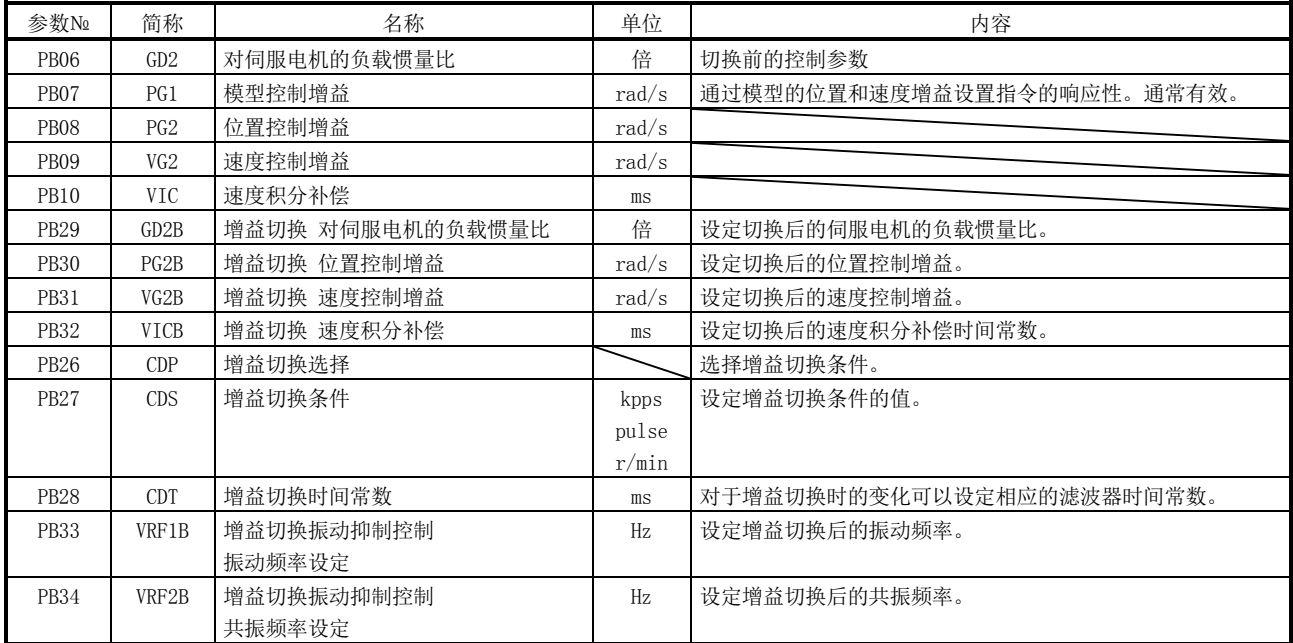

(1) 参数№PB06~PB10

这些参数与通常的手动调整一致。进行增益切换时,能够变更对伺服电机的负载 惯量比・位置控制增益・速度控制增益以及速度累积补偿的值。

- (2) 增益切换 对伺服电机的负载惯量比(参数№PB29) 设置增益切换后对伺服电机的负载惯量比。如果负载惯量比没有变化,请与伺服 电机惯量比(参数№PB06)设置同一值。
- (3) 增益切换位置控制增益(参数№PB30)、增益切换速度控制增益(参数№PB31)、 增益切换速度积分补偿(参数№PB32) 设定增益切换后的位置控制增益・速度控制增益・速度累计补偿。

(4) 增益切换选择(参数№PB26)

设定增益切换的条件。用第1位以及第2位选择切换的条件。如果第一位设置为 "1"可以利用输入软元件的增益切换(RY(n+2)8)进行切换。

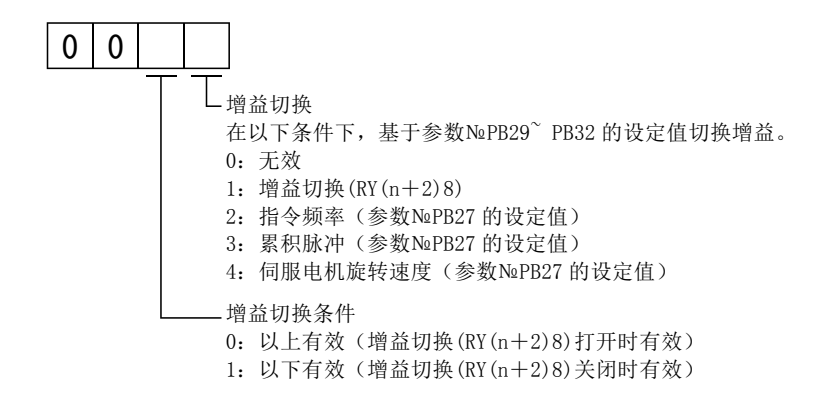

(5) 增益切换条件(参数№PB27)

在增益切换选择(参数No. PB26)中选择"指令频率"、"累积脉冲"或"伺服电 机速度"时,设置切换增益的水平。

设定单位如下。

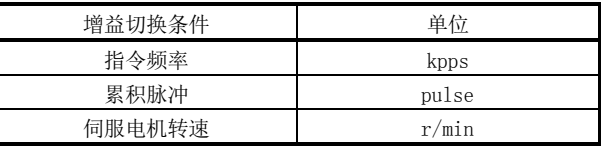

(6) 增益切换时间常数(参数№PB28)

在增益切换时,能够设定与各增益相对应的一阶滞后滤波器。在增益切换时的增 益差值很大时,用于缓和对机械的冲击等。

9.6.4 增益切换的动作

举设定例进行说明。

(1) 通过输入软元件选择增益切换的场合

(a) 设定

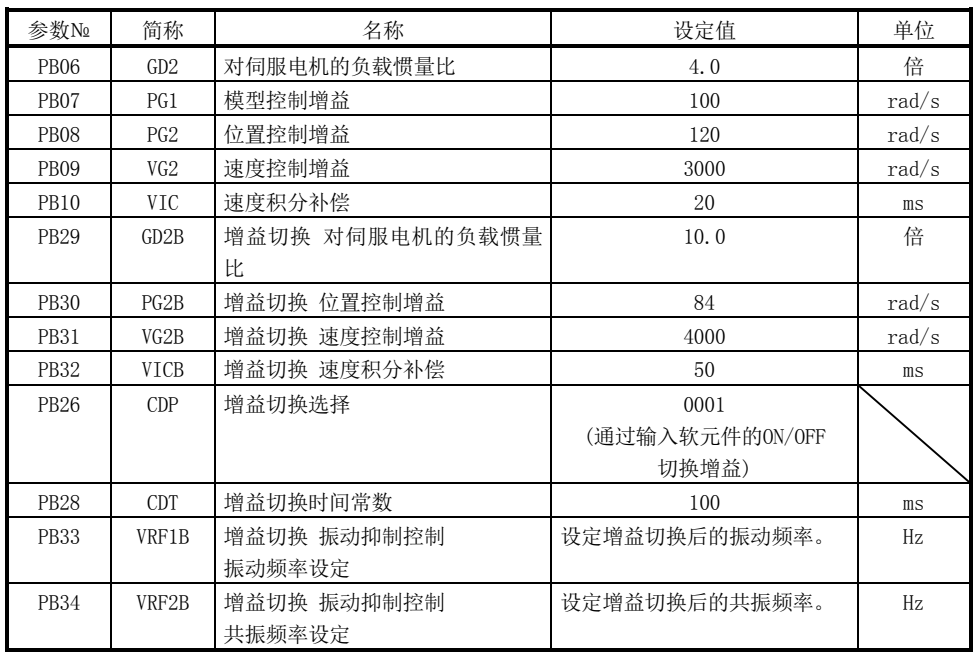

(b) 切换时的动作

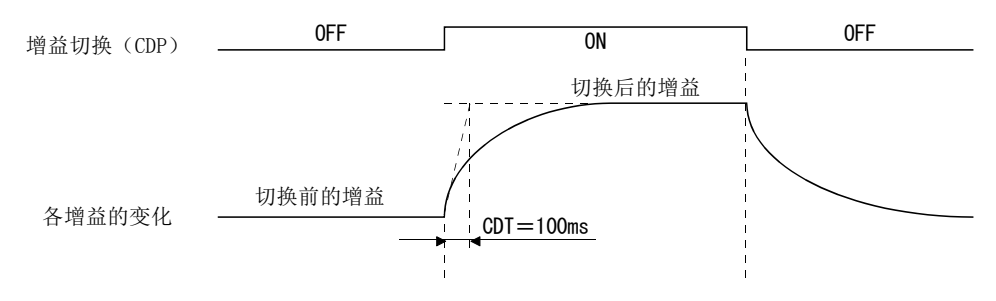

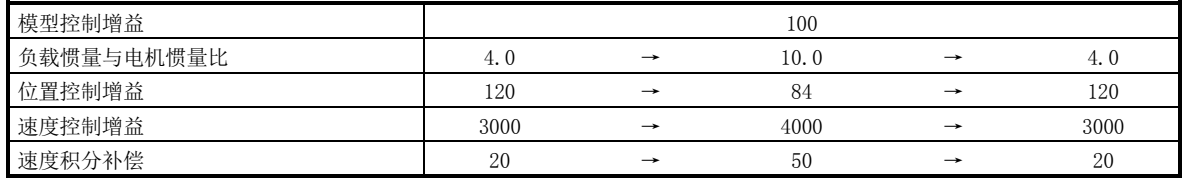

## (2) 通过累积脉冲选择切换时

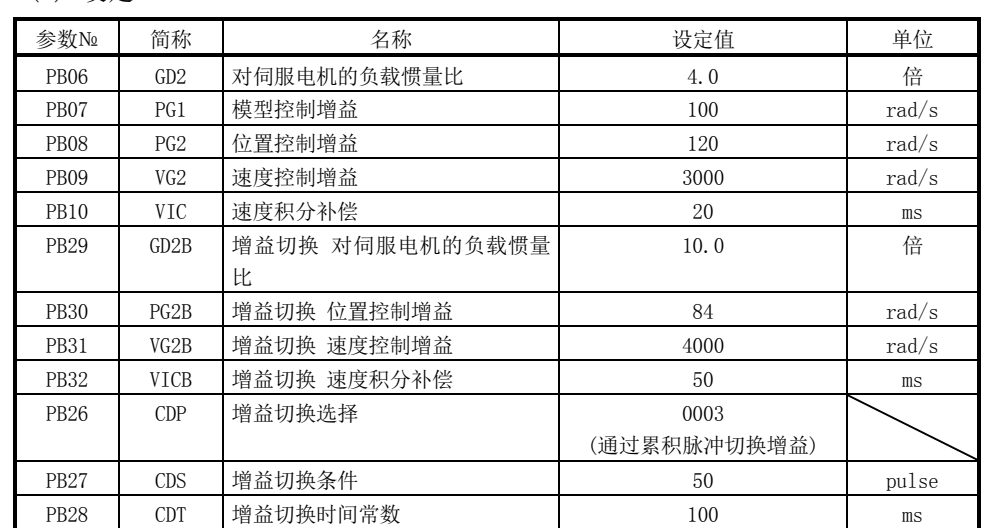

(a) 设定

### (b) 切换时的动作

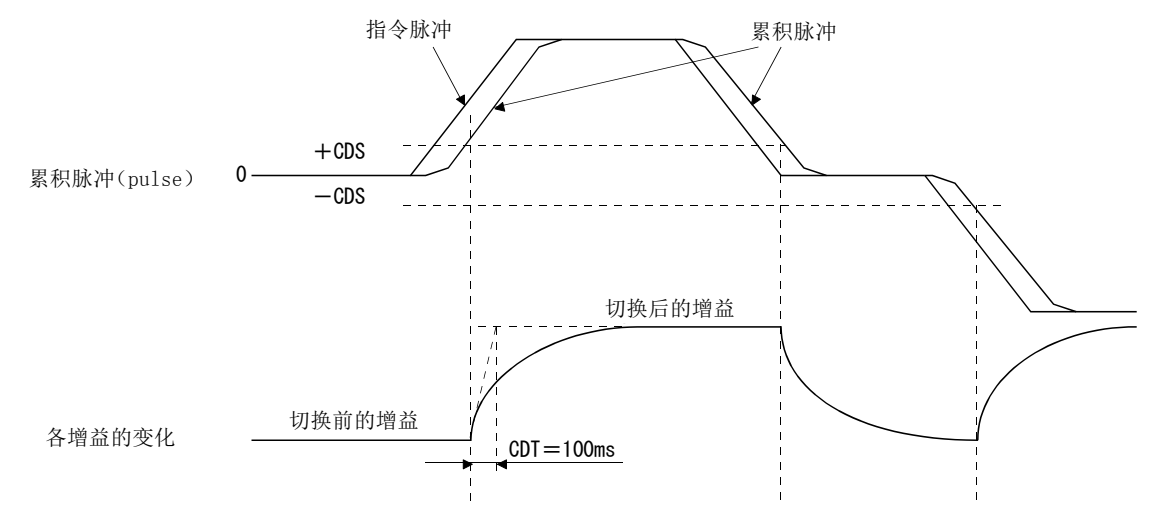

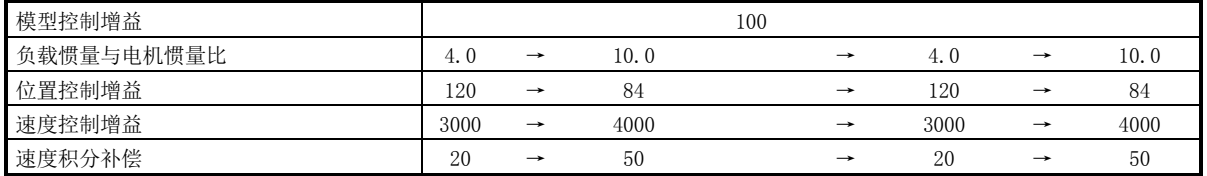

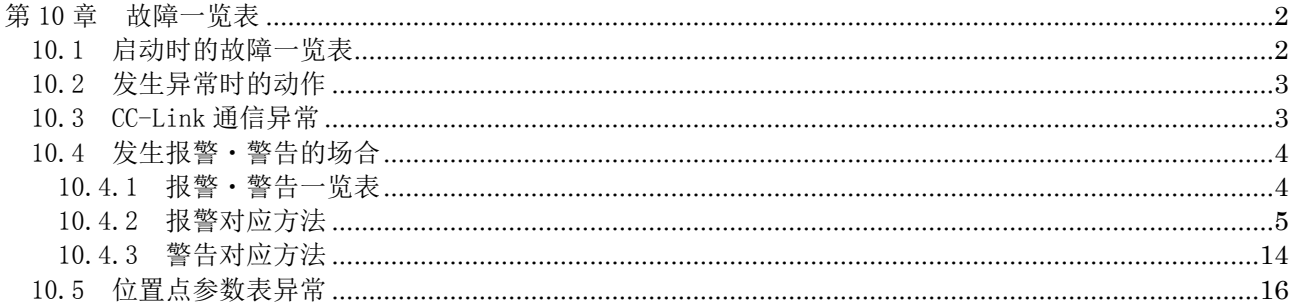

## <span id="page-303-0"></span>第 10 章 故障一览表

<span id="page-303-1"></span>10.1 启动时的故障一览表

 $\bigwedge$ 

、注意 → ● 请不要过度调整·变更参数,否则会造成产品作动不稳定。

要点 ● 使用安装软件(MR Configurator)时,可以参考伺服电机不旋转原因等内容。

№ 启动流程 异常事项 调查事项 推测原因 参考 1 接入电源 · LED不亮灯。 ・LED闪烁。 拔掉插头CN6・CN2・CN3也不能改 善。 1. 电源电压不良。 2. 驱动器故障。 拔掉插头CN6改善。 CN6电缆配线电源短路。 拔掉插头CN2改善。 1. 编码器电缆配线电源短路。 2. 编码器故障。 拔掉插头CN3改善。 CN3电缆配线电源短路。 发生报警。 | 请参考10.4节排除原因。 10.4节 10.4节 2 打开伺服 ON(RYn0) 发生报警。 请参考10.4节排除原因。 10.4节 伺服未锁定。 (伺服电机转轴自由。) 1. 确认是否准备完毕。 2. 通过外部输入输出信号显示确认 伺服ON(RYn0)是否为ON。 1. 伺服ON(RYn0)未接入。 (配线错误) 2. 没有向DICOM、DOCOM接入DC24V 电源。 3 增益调整 | 低速时, 旋转脉动(旋转 不安稳)较大。 按下述要领实施增益调整。 1. 加强自动调谐的响应性。 2. 反复进行3·4次以上加减速,完 成自动调谐。 增益调整不良。 第8章 负载转动惯量大,伺服电 机转轴左右振动。 如果可以安全运行,反复进行3・4 次以上加减速,完成自动调谐。 增益调整不良。 第8章 4 循环运行 位置偏离。 确认指令脉冲累积、反馈脉冲累积、 伺服电机实际位置。 通信指令不良・设备滑动等。

下述内容是考虑到启动时可能发生的异常事项的对应措施。

### <span id="page-304-0"></span>10.2 发生异常时的动作

### 下述内容是产品运行中发生异常时的状态。

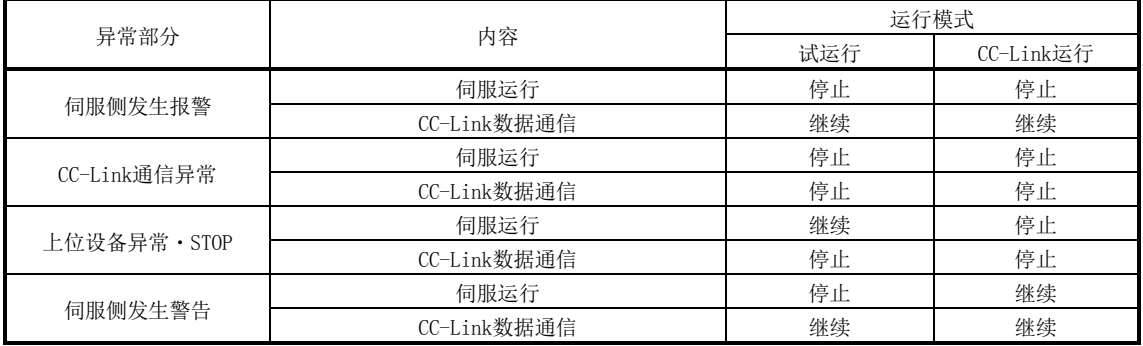

#### <span id="page-304-1"></span>10.3 CC-Link 通信异常

是指通信报警显示部的显示内容。驱动器内实际安装4个LED显示。

L. RUN: 更新数据正常接收,亮灯。若中断一段时间,则灭灯。

- SD :发送数据为"0"亮灯。
- RD :接收数据的履历检出亮灯。
- L.ERR:发送到主局的数据CRC,中止报错时亮灯。

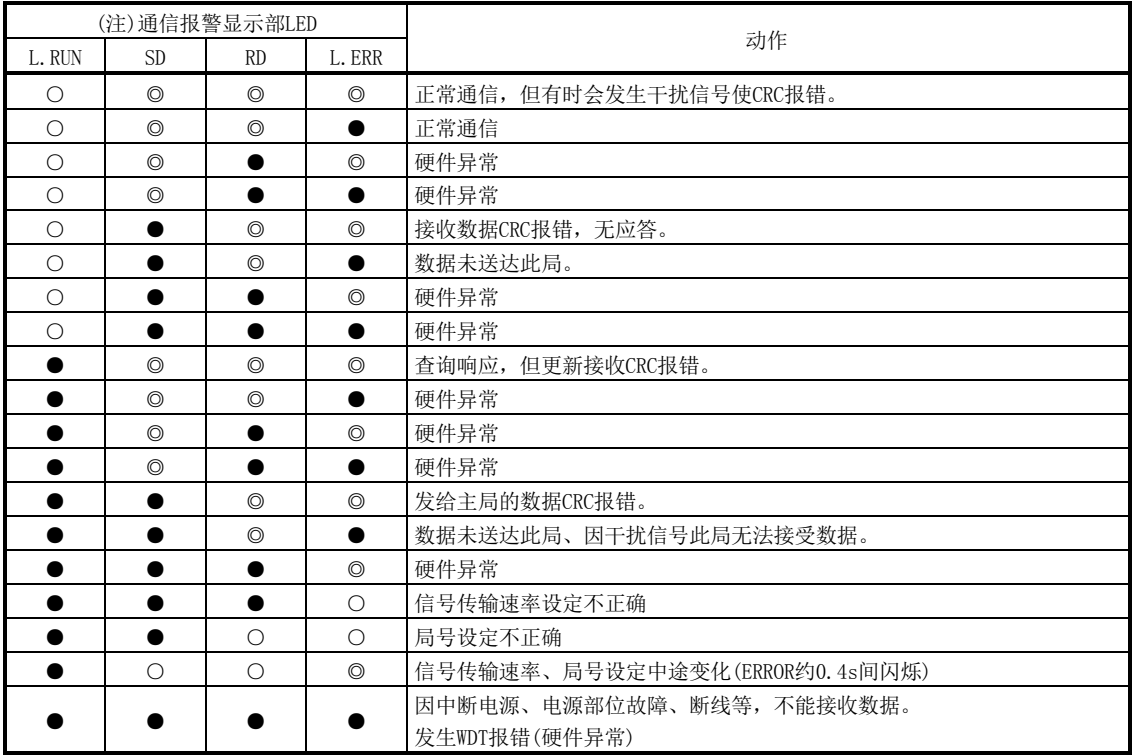

注. ○:亮灯 ●:灭灯 ◎:闪烁

<span id="page-305-0"></span>10.4 发生报警・警告的场合

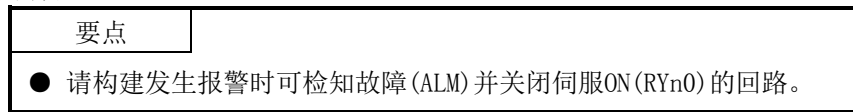

<span id="page-305-1"></span>10.4.1 报警・警告一览表

运行过程中发生异常时,显示报警或警告。发生报警・警告的场合,请根据10.4.2项、 10.4.3项进行恰当处理。如果发生报警,故障(ALM)为ON。

排除报警原因后,可以通过报警解除栏中有○记号的任意方法解除。排除故障发生原 因后自动解除警告。

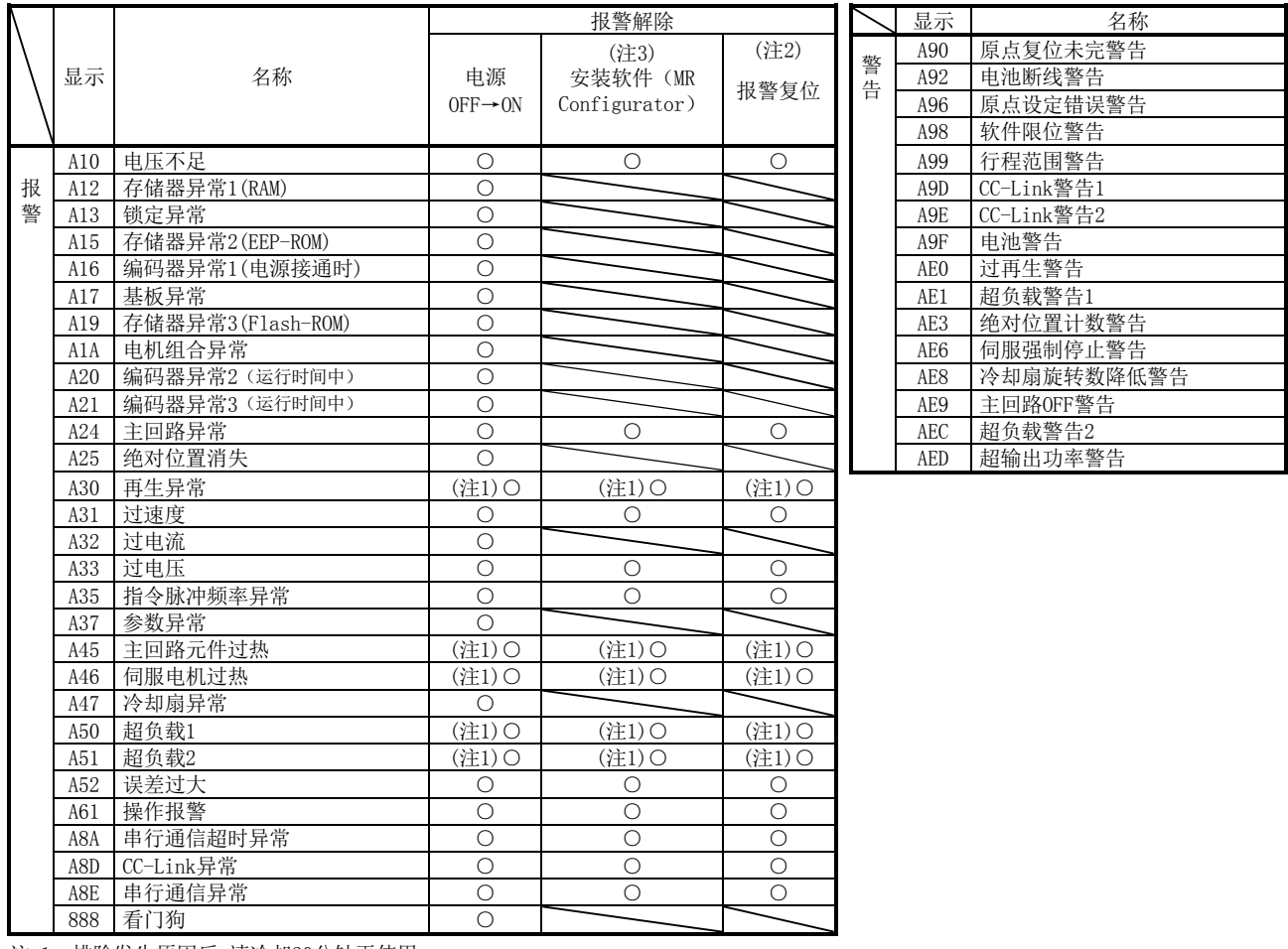

注 1. 排除发生原因后,请冷却30分钟再使用。

2. 将RY(n+1)A及RY(n+3)A设为ON。

3. 点击安装软件(MR Configurator)的"报警显示"画面上的"安装软件"按钮,解除报警。 按参数单元的"STOP RESET"键,解除报警。

<span id="page-306-0"></span>10.4.2 报警对应方法 注意 ● 发生报警时请先消除报警起因,确保安全之后,再解除报警,重新运行。可能 会造成人员受伤。 ● 绝对位置消失(A25)的场合,请务必重新进行原点设定。可能会造成意外动作。 **●** 请在报警发生的同时, 关闭伺服(RYn0), 切断电源。 要点

**●** 发生下述报警时, 请不要解除报警, 可能反复运行设备。会造成驱动器 · 伺服电 机故障。排除故障原因的同时,请冷却30分后再运行。 ・再生异常(A30) ・超负载1(A50) ・超负载2(A51) ● 报警的解除方法请参考10.4.1项。

若发生报警,则故障(ALM)为ON,动态制动作动,伺服电机停止。此时显示部显示报警  $\overline{\text{N2}}$  。

请根据本项内容排除报警原因。使用安装软件MR Configurator)可参考发生原因。

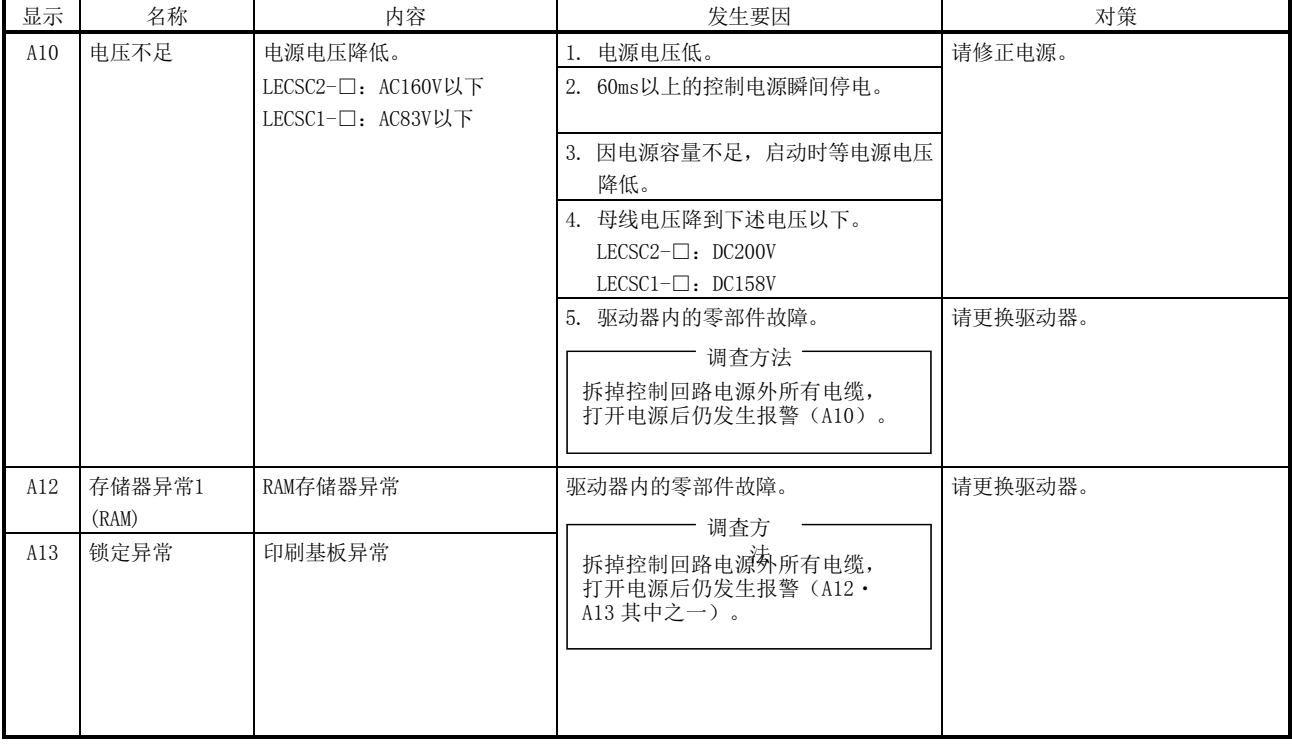

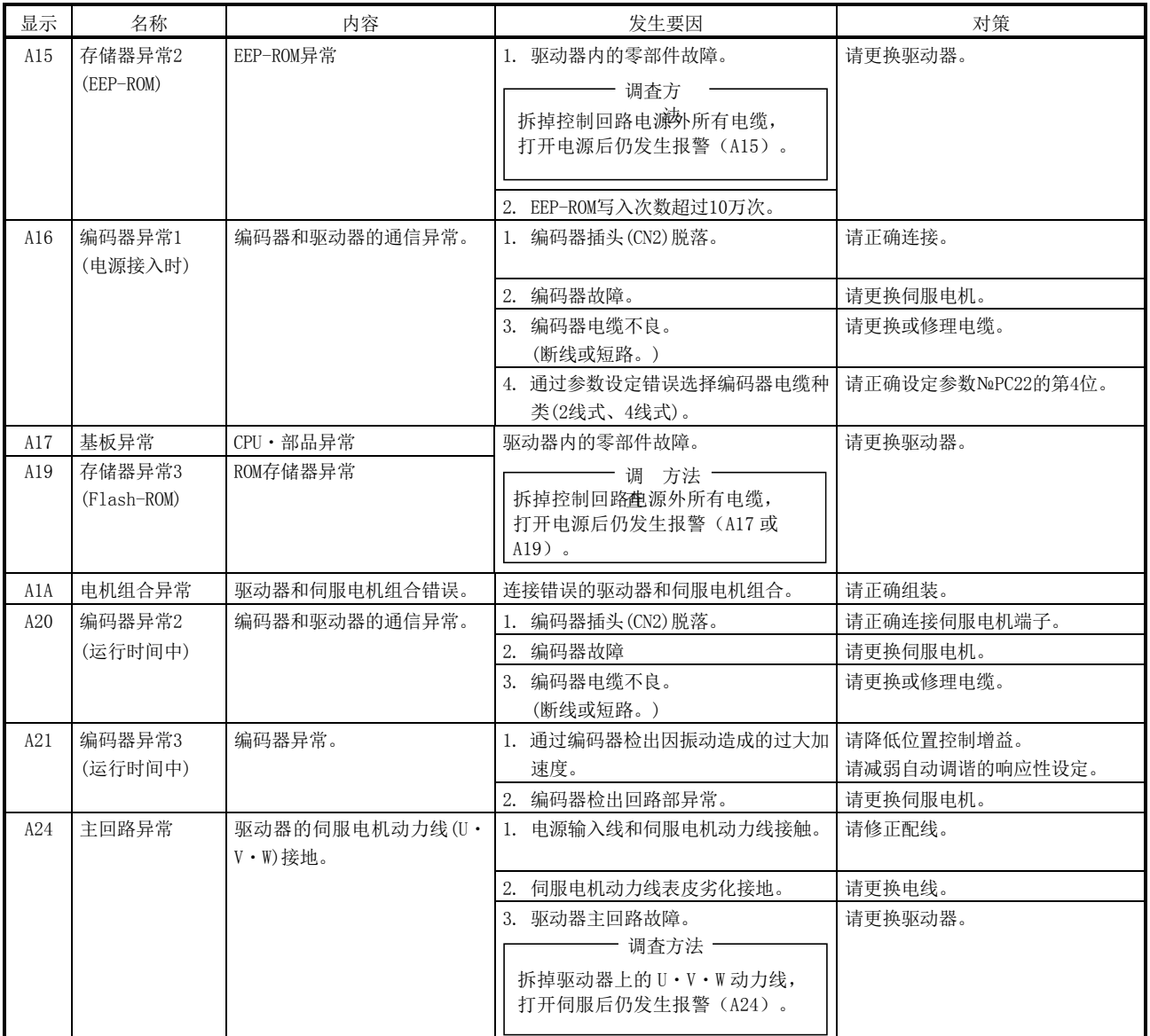

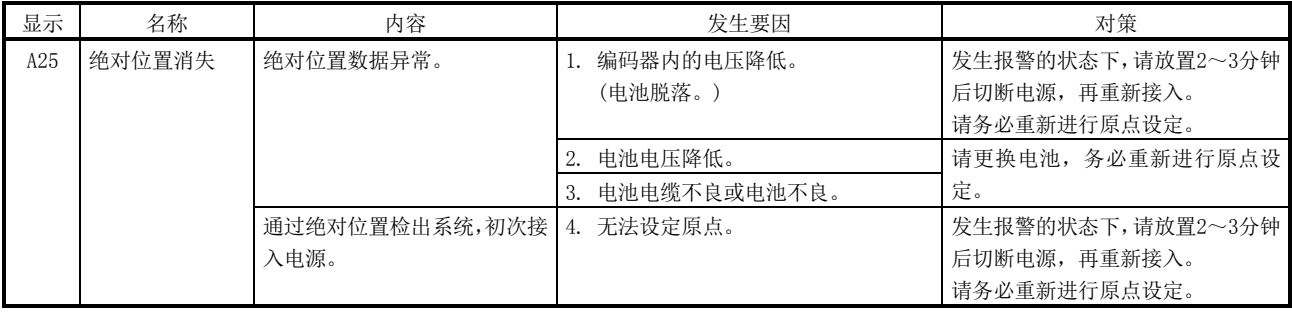

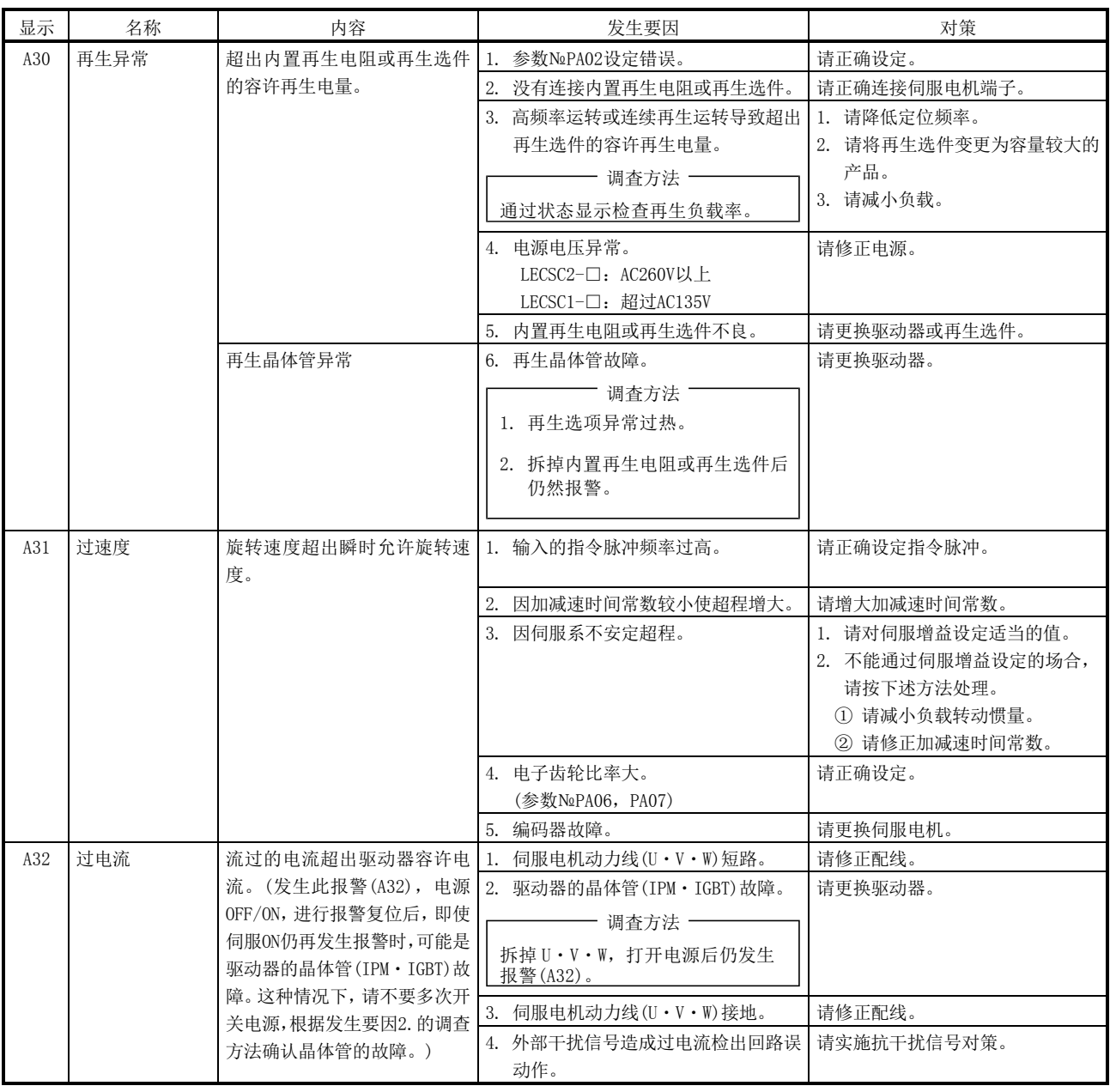

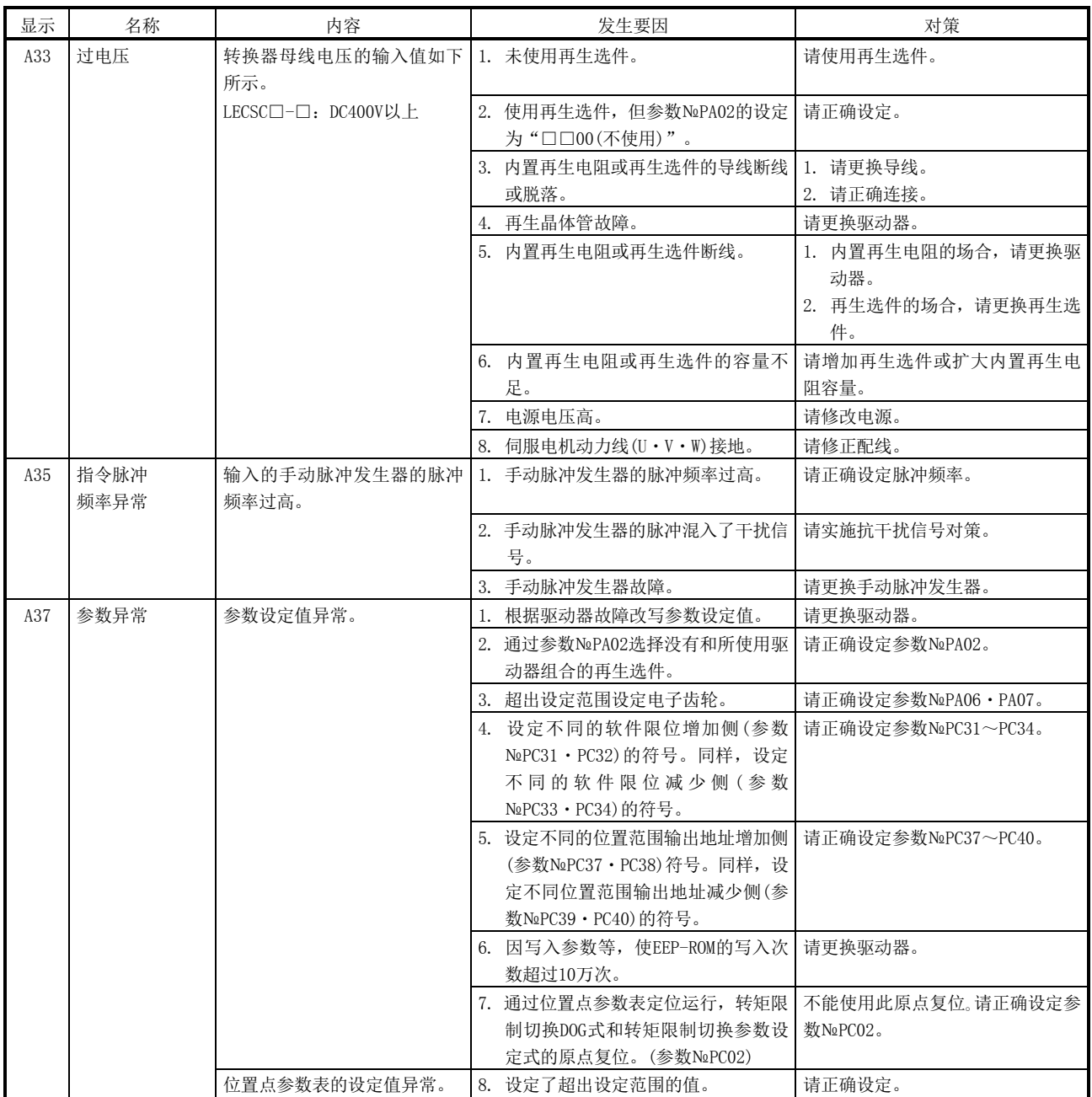

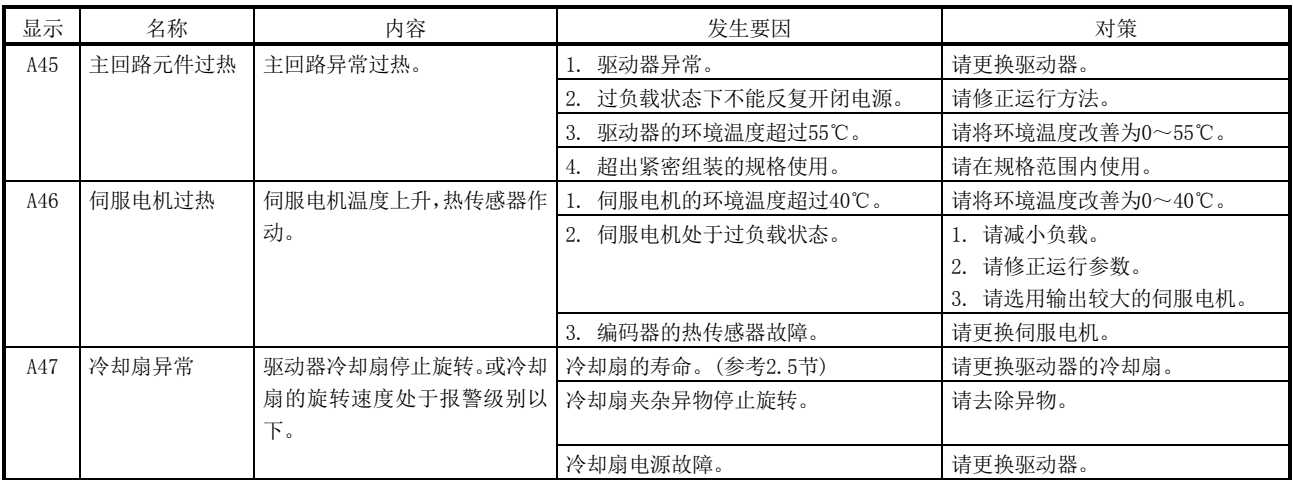

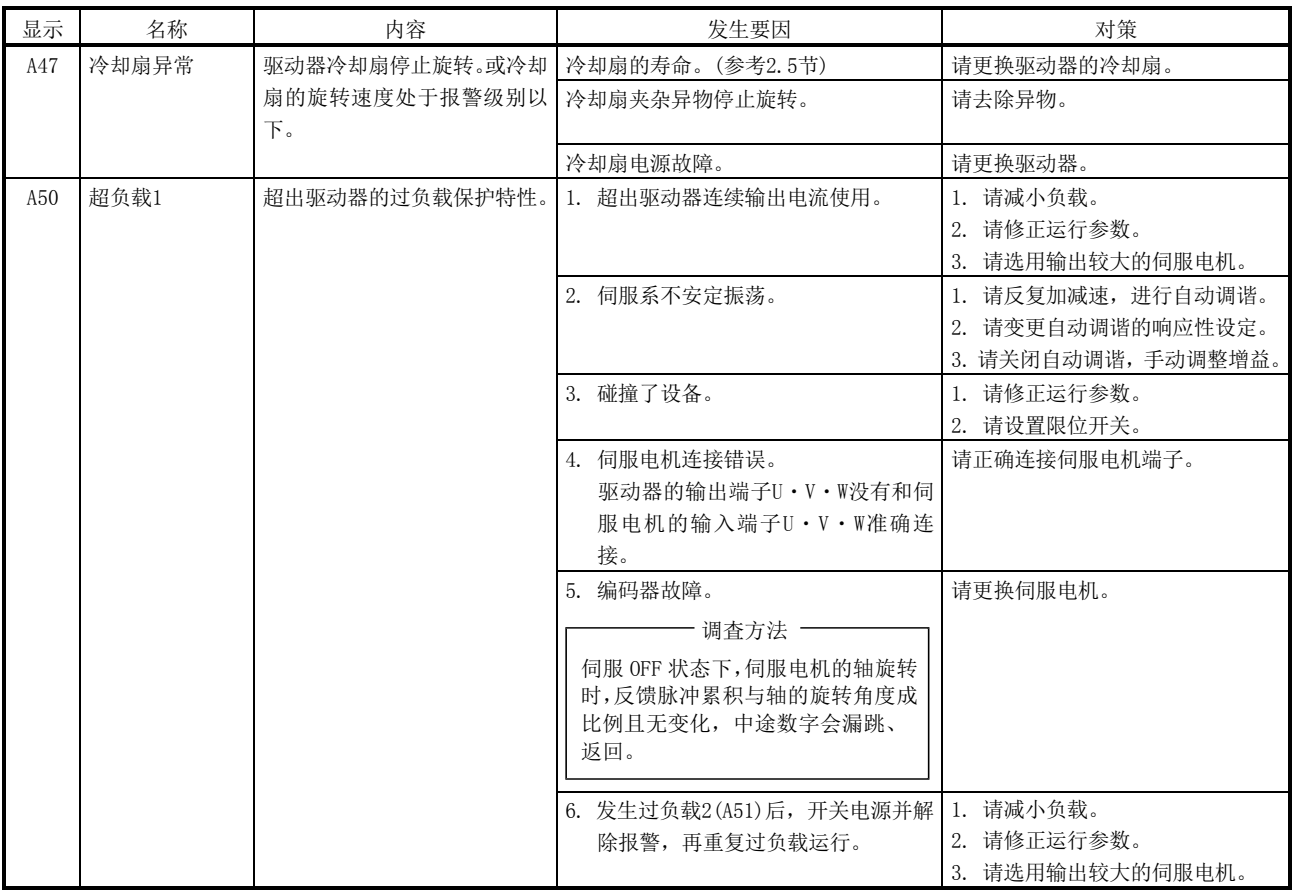

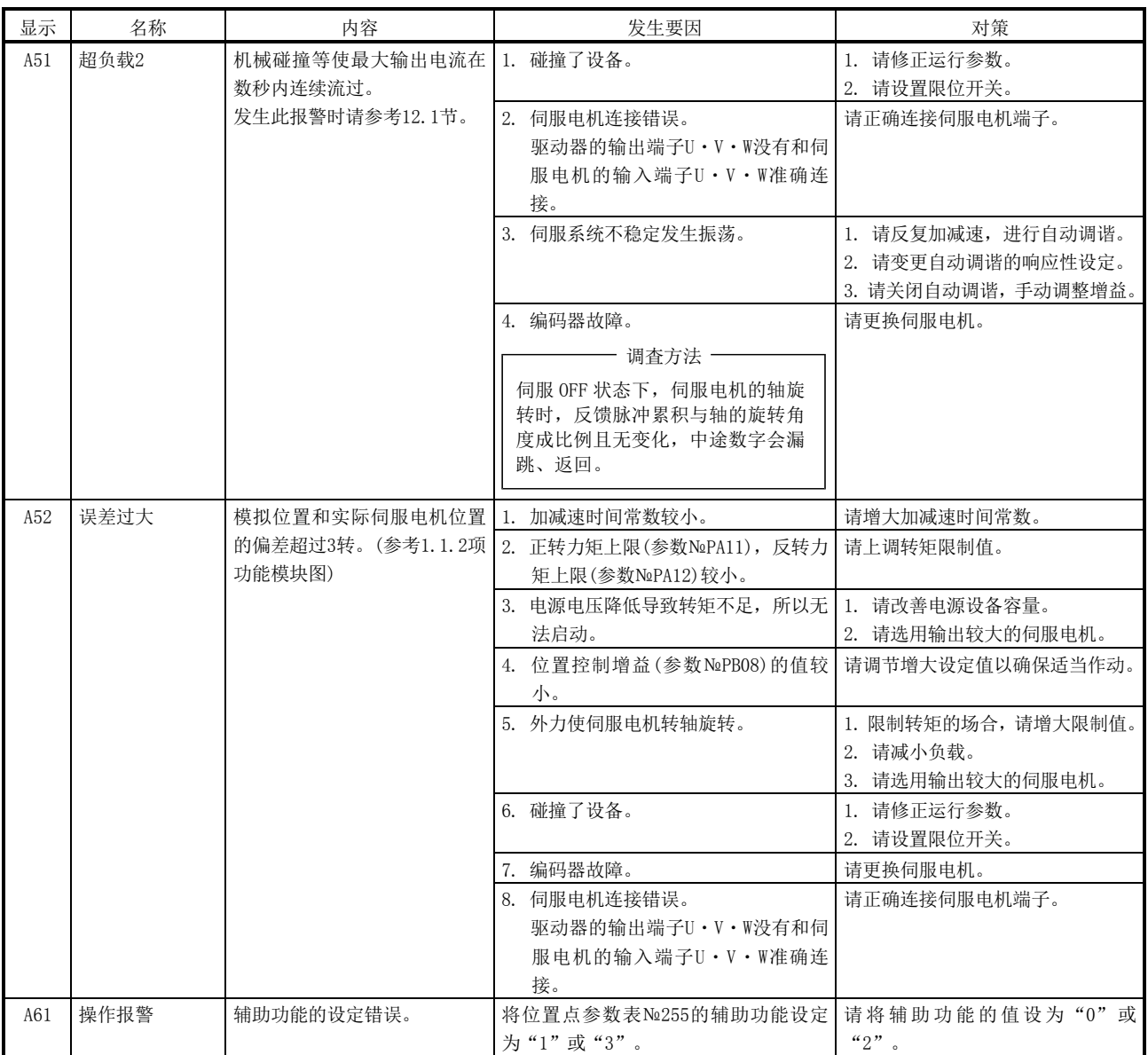

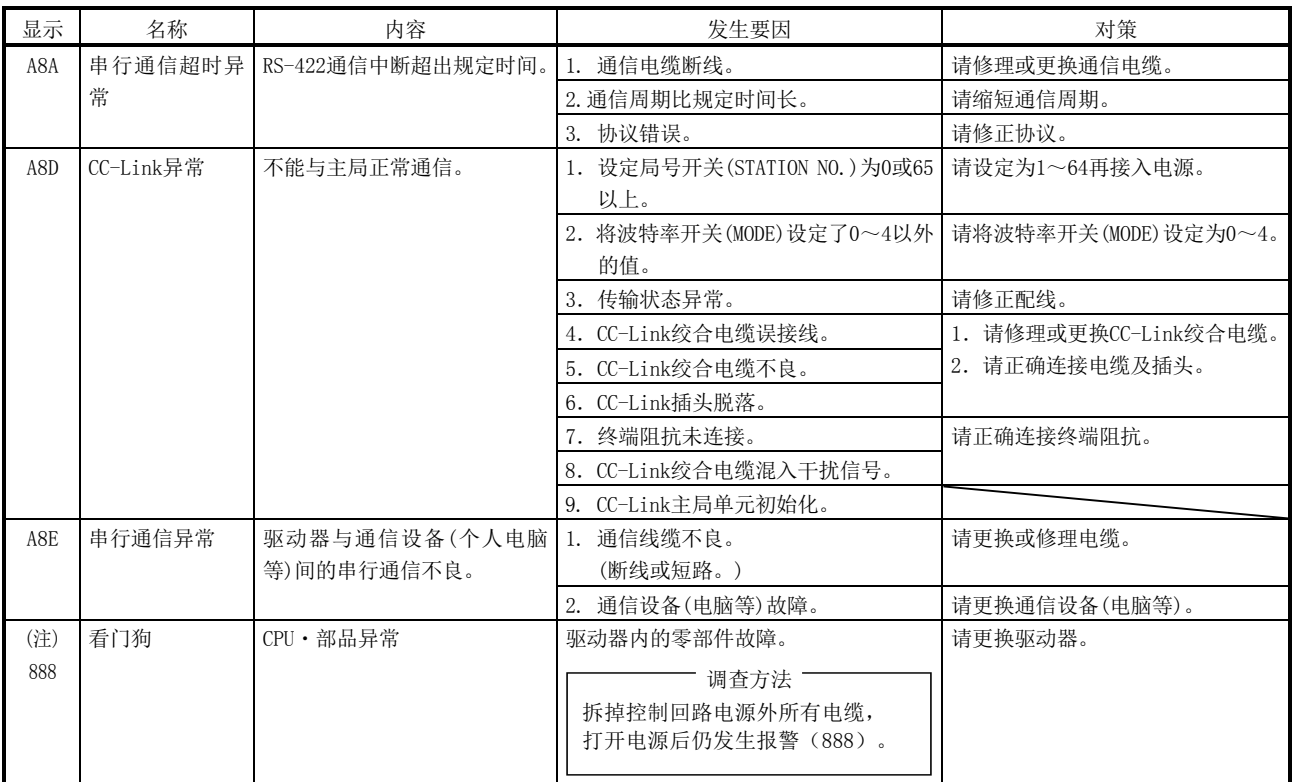

注. 接入电源时的一瞬显示"888",不是异常。

<span id="page-315-0"></span>10.4.3 警告对应方法

 $\bigwedge_{i=1}^{\infty}$ 注意 ● 发生绝对位置计数器警告(AE3)的场合,请务必再次进行原点设置。否则会造 成意外动作。

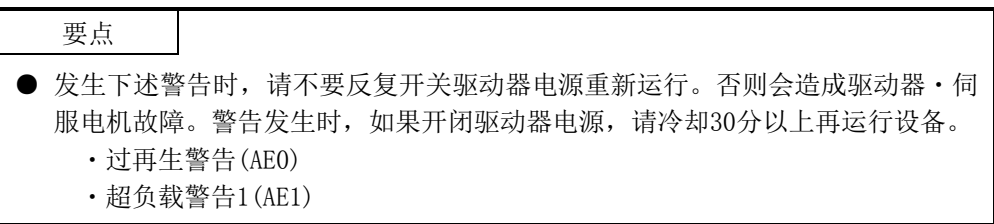

如果发生A98及AE6,伺服为OFF状态。发生其他警告的场合,可能会继续运行,但会有 报警或不正常作动的情况。

请根据本项内容,消除警告原因。如果使用安装软件(MR Configurator),可以参考 警告发生要因。

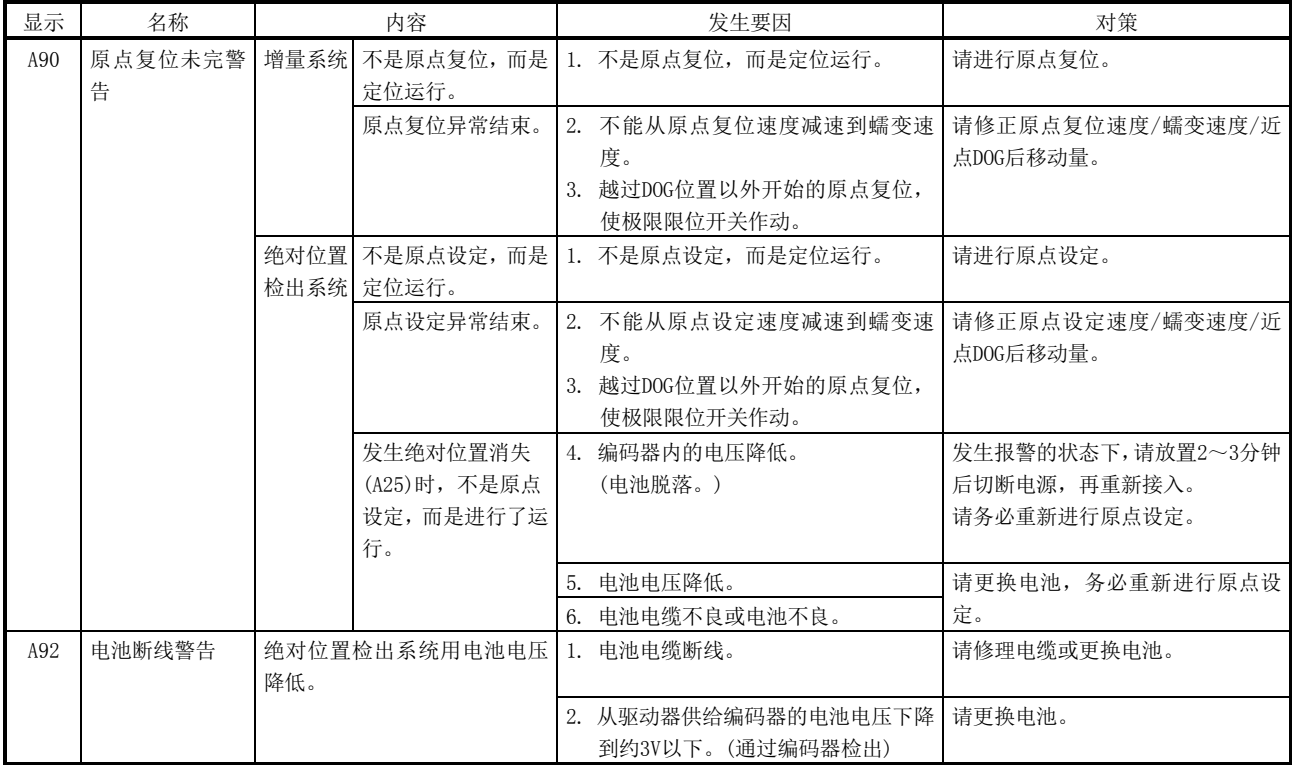

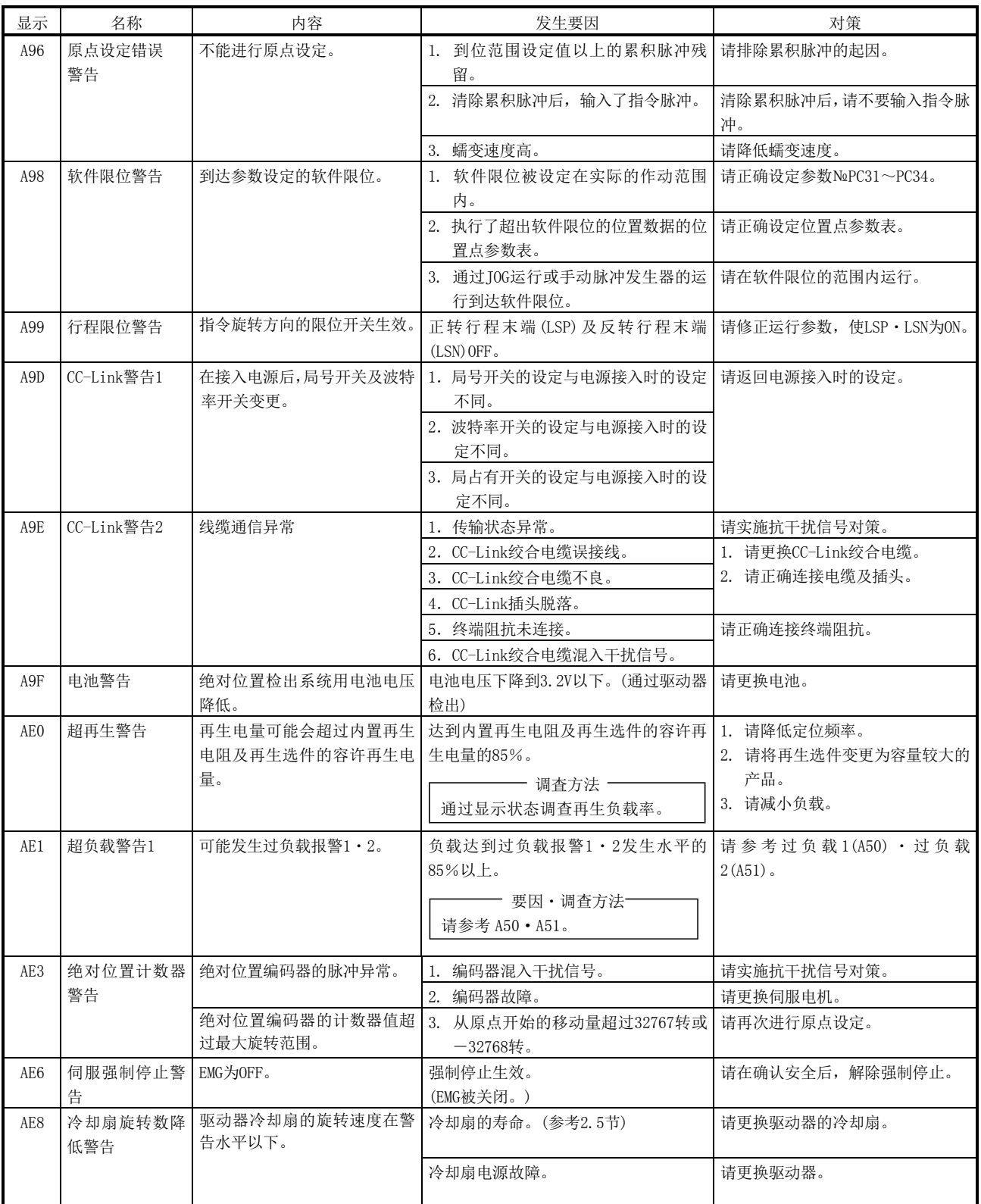

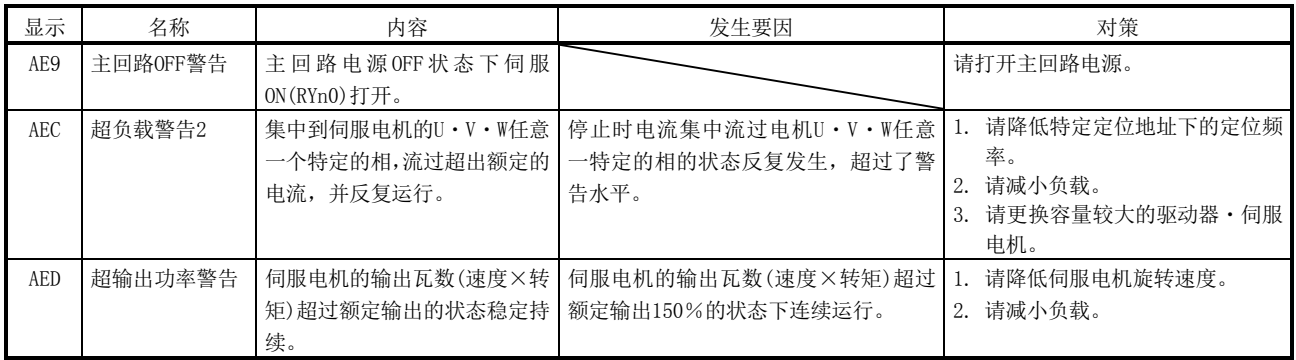

<span id="page-317-0"></span>10.5 位置点参数表异常

位置点参数表异常时,产生参数异常(A37)。持续显示参数异常(A37)的参数№,并显 示位置点参数表的异常内容。

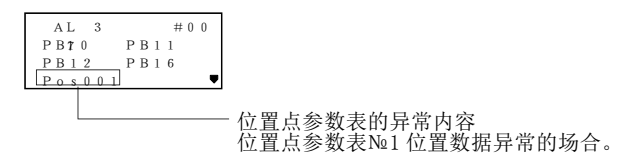

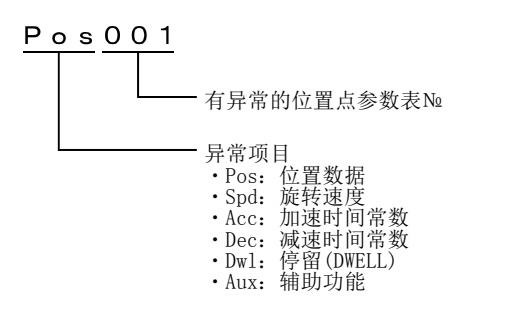

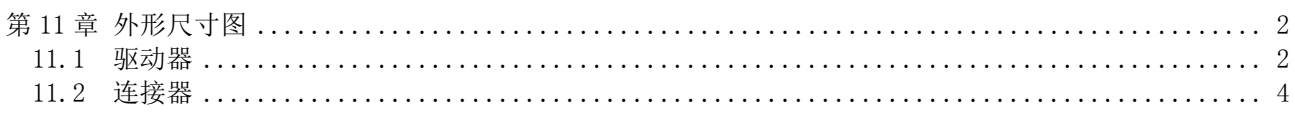

<span id="page-319-0"></span>第 11 章 外形尺寸图

<span id="page-319-1"></span>11.1 驱动器

 $(1)$  LECSC $\square$ -S5 LECSC□-S7

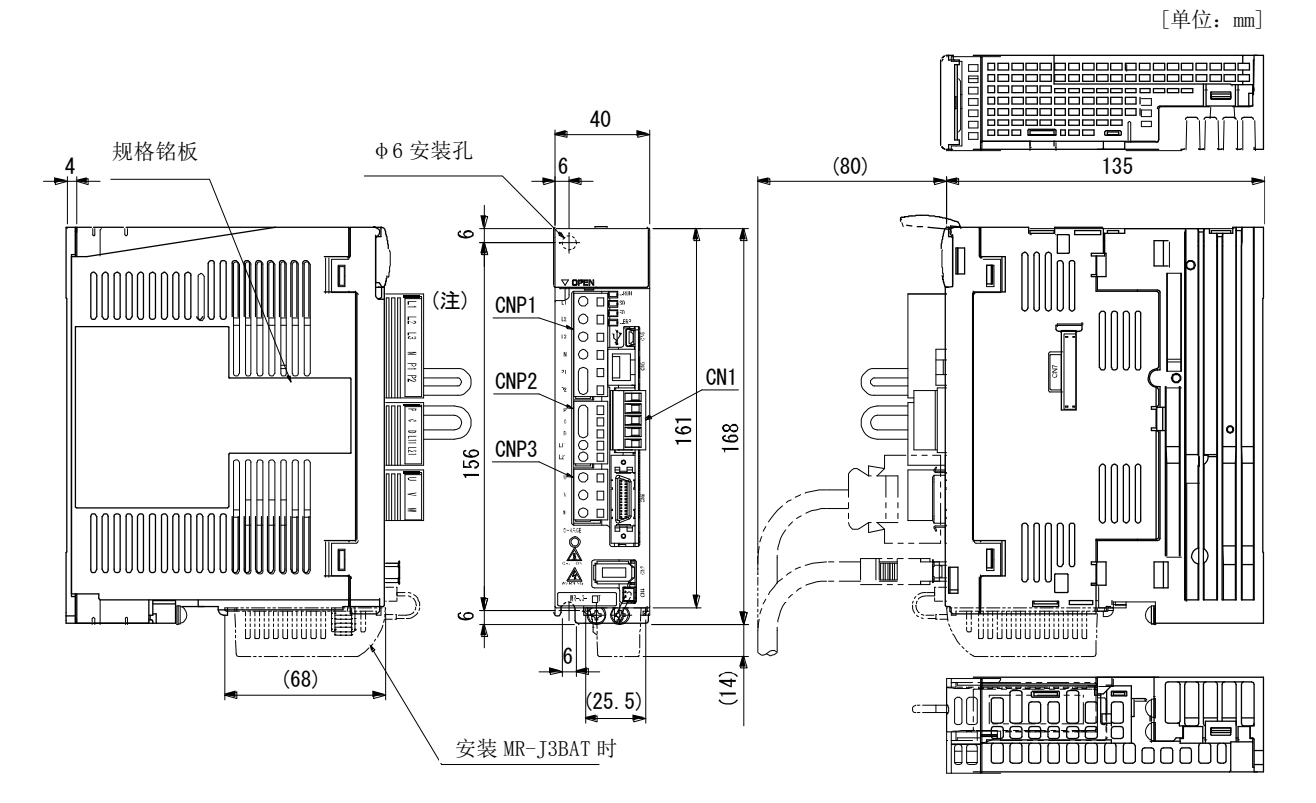

注. 三相或单相AC200~230V电源制品的场合。 单相AC100~120V电源制品的场合,请参考端子信号配例。

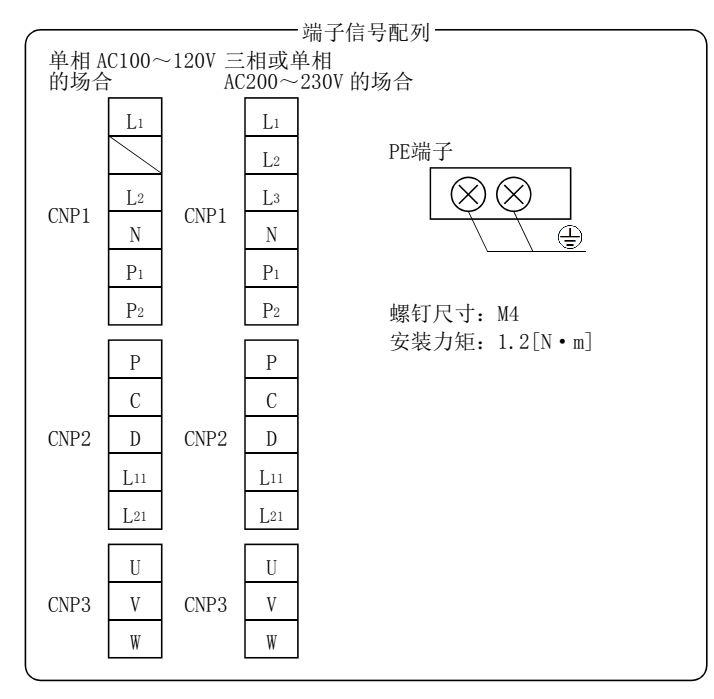

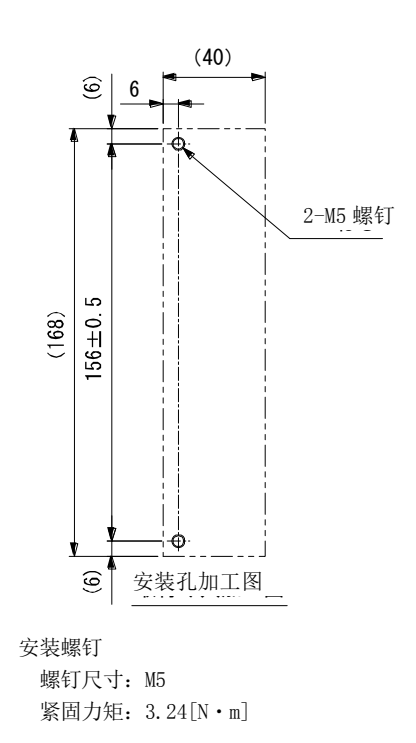

重量:0.8[kg]

 $11 - 2$ **SMC**   $(2)$  LECSC $\square$ -S8

[单位:mm]

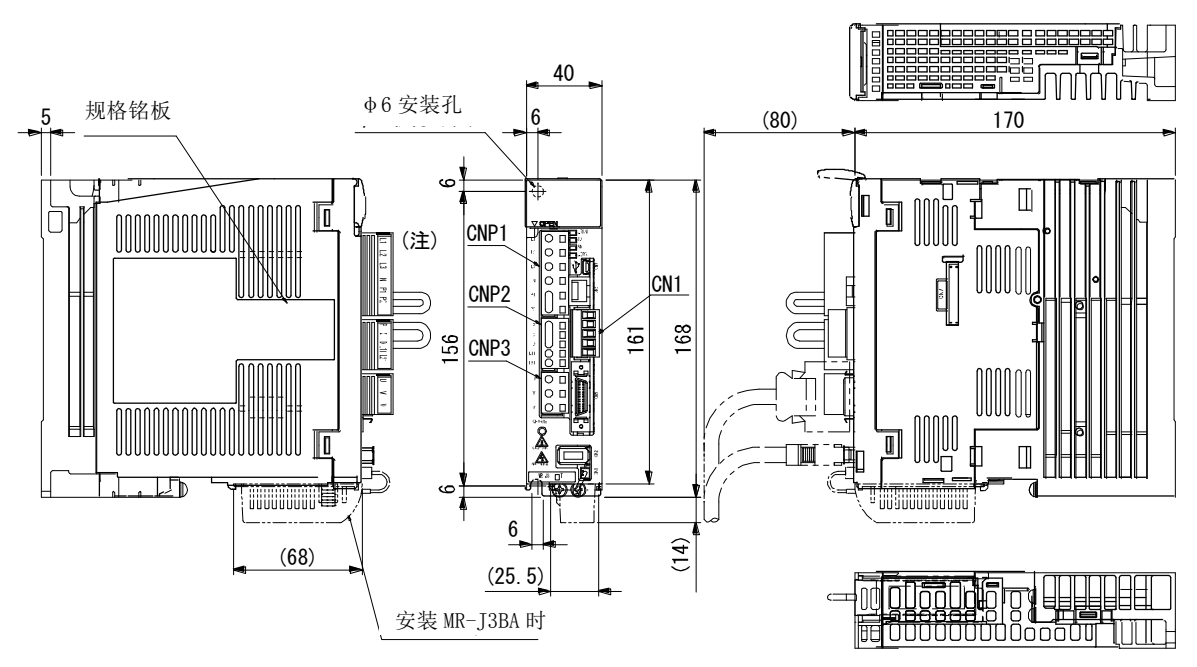

重量:1.0[kg]

2-M5 螺钉

注. 三相或单相AC200~230V电源制品的场合。 单相AC100~120V电源制品的场合,请参考端子信号配例。

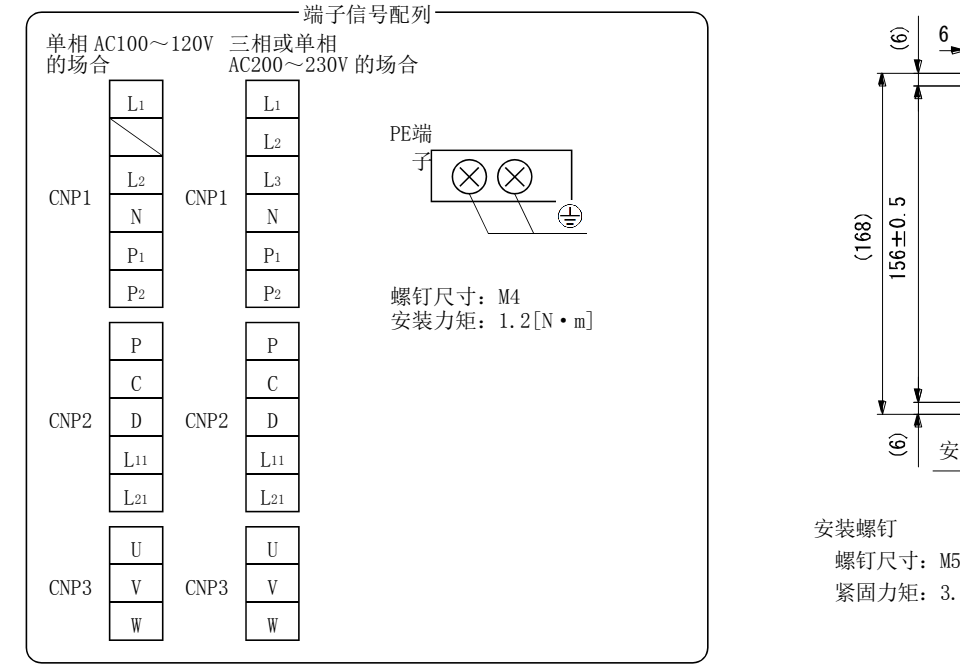

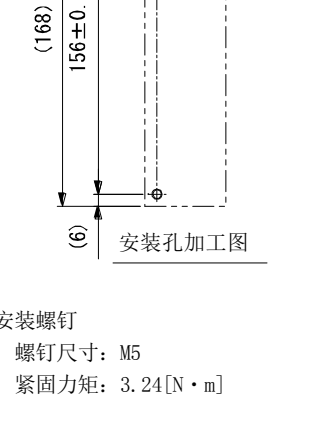

(40)

<span id="page-321-0"></span>11.2 连接器

(1) Mini Delta Ribbon(MDR)系统(住友3M(株)) (a) 一键式锁紧型

[单位:mm]

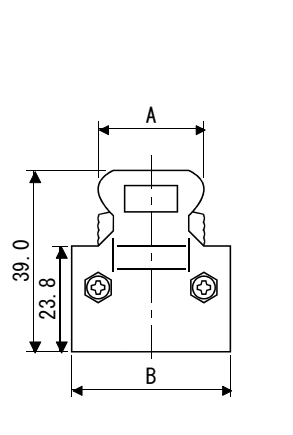

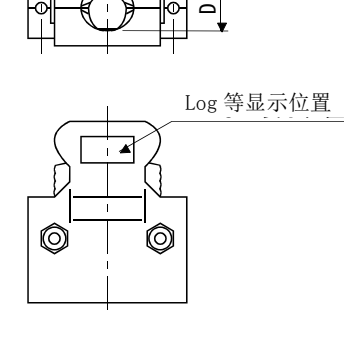

E

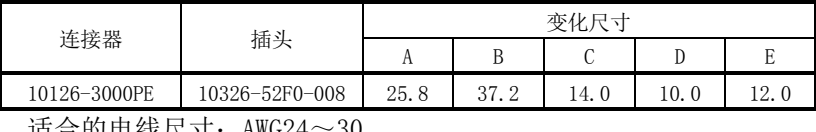

12.7

郉

C

╘

适合的电线尺寸:AWG24~30

(b) 螺旋型插口M2.6型 该连接器不是选购件部品。

[单位:mm]

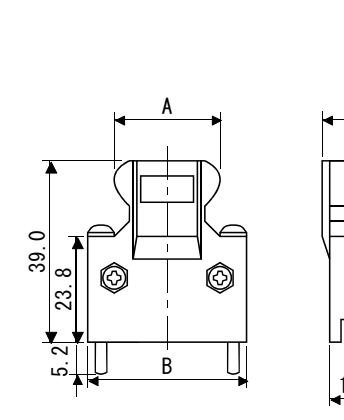

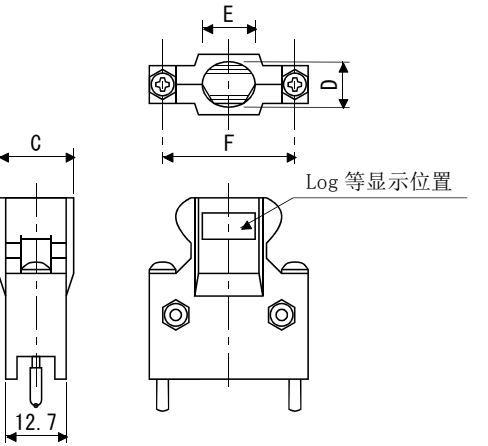

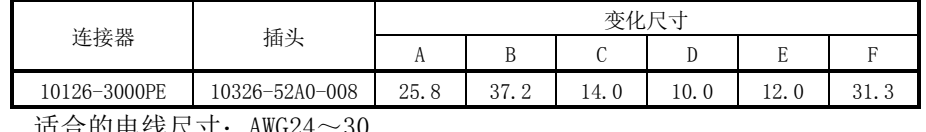

适合的电线尺寸:AWG24~30

(2) SCR连接器系统(住友3M(株)) 插头:36210-0100PL 插头:36310-3200-008

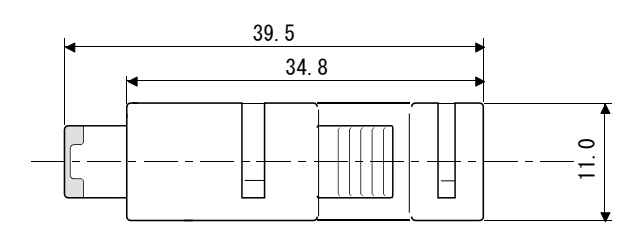

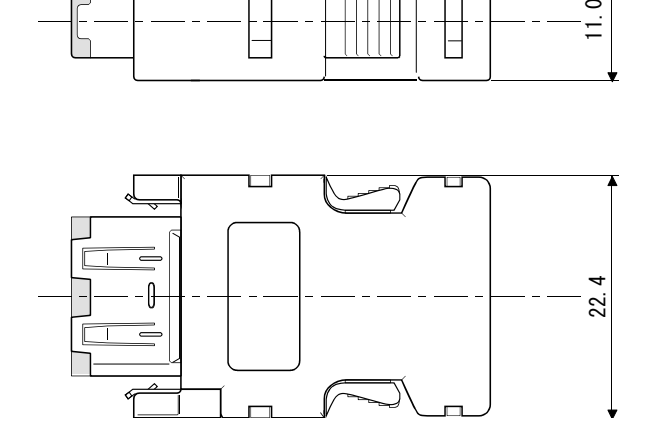

 $\frac{11}{2}$  SMC

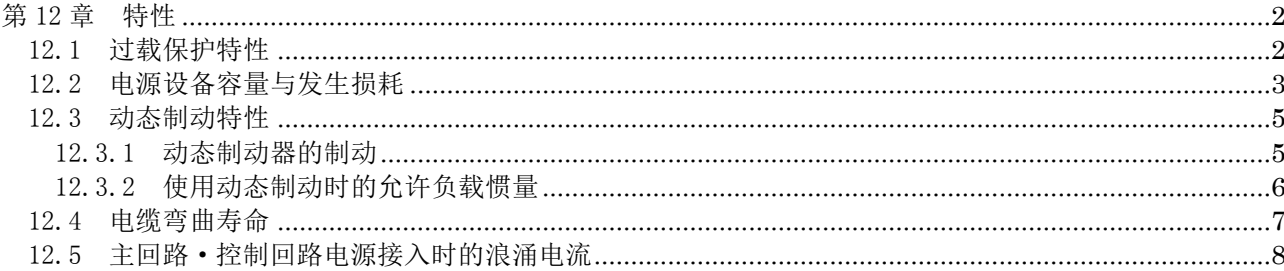
## 12.特性

# 第 12 章 特性

12.1 过载保护特性

驱动器中装配电子热继电器以用对伺服电机和驱动器做过载保护。

进行图12.1所示的电子热保护曲线以上的过负载运行,会发生过负载1报警(A50)。如 果因设备碰撞等连续数秒流过最大电流,发生过负载2报警(A51)。请将负载控制在图表 实线或者虚线左侧区域内。

用于升降轴等非平衡转矩的设备时,建议把非平衡转矩控制在额定转矩的70%以下。驱 动器紧贴安装时,请在环境温度0~45℃,实效负载率75%以下使用。

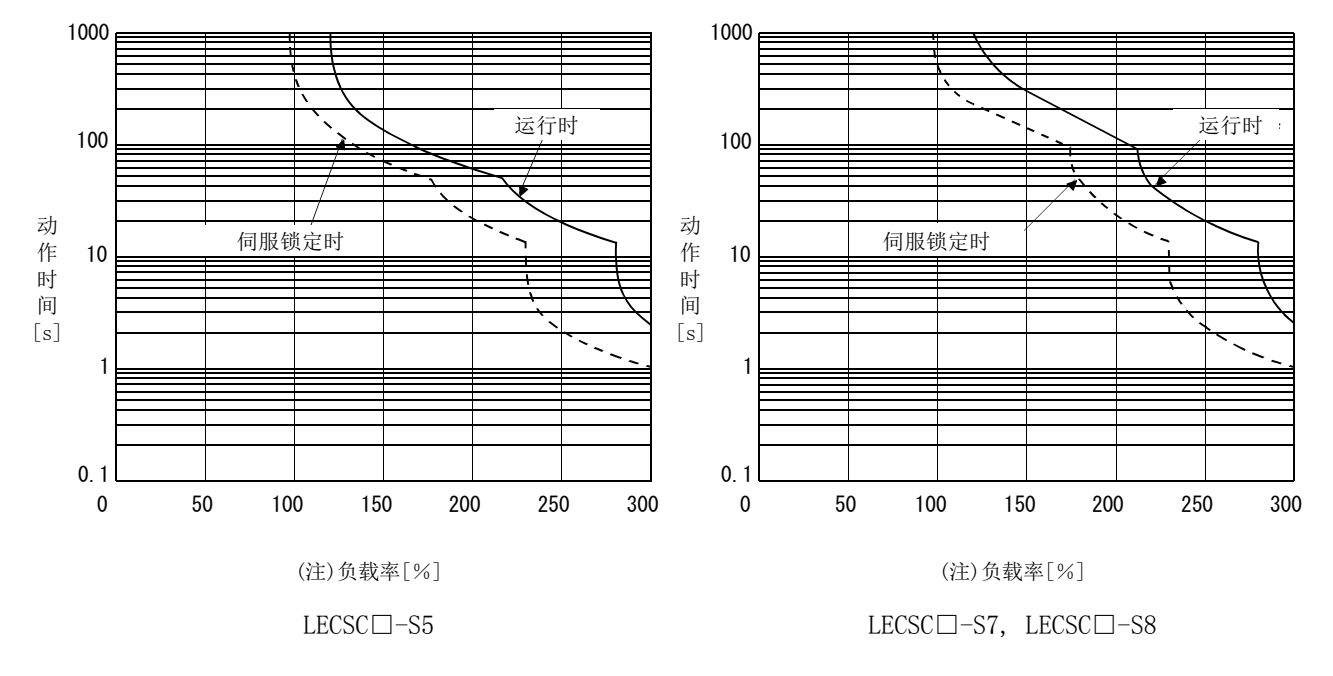

注. 在伺服电机停止状态(伺服锁定状态)或30r/min以下的低速运行状态下,以产生超过额定值100%的转矩异常高频率运行时,即使在电子 过热保护范围之内,驱动器也有可能出现故障。

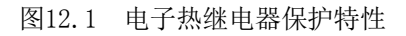

### 12.2 电源设备容量与发生损耗

(1) 驱动器的发热量

驱动器在额定负载时发生的损失、电源容量如表12.1所示。在进行密闭型控制柜 的散热设计时,应考虑到最恶劣使用条件并使用表中的值。根据运行频率,实际设 备的发热量为额定输出时和伺服关闭时的中间值。伺服电机在低于最大旋转速度状 态下运行时,电源设备容量低于表中所示的值,但驱动器的发热量不会变化。

表12.1 额定输出时1台伺服电机的电源设备容量和发热量

| 驱动器         | 伺服电机                             | (注1) 电源设备<br>容量[kVA] | (注2)驱动器发热量[W] |       | 散热所需面积              |
|-------------|----------------------------------|----------------------|---------------|-------|---------------------|
|             |                                  |                      | 额定输出时         | 伺服关闭时 | $\lceil m^2 \rceil$ |
| $LECSC1-S5$ | $LE-S5-\Box$<br>$LE$ –S6– $\Box$ | 0.3                  | 25            | 15    | 0.5                 |
| $LECSC1-S7$ | le-s7- $\sqcap$                  | 0.5                  | 25            | 15    | 0.5                 |
| LECSC□-S8   | LE-S8-□                          | 0.9                  | 35            | 15    | 0.7                 |

注 1. 请注意电源设备容量会根据电源电阻值发生变化。此数值为不使用功率因数改善AC电抗器、功率因数 改善DC电抗器时的值。

2. 驱动器的发热量不包含再生时的发热量。

(2) 驱动器密闭式控制柜的放热面积

容纳驱动器的密闭型控制柜(以下简称控制柜)内的温度,请设计为环境温度40℃ 时,上升温度在10℃以下。(针对最高55℃的使用环境条件,要预留5℃的余量)控制 柜的散热面积通过以下公式(12.1)进行计算。

 $A = \frac{P}{P}$ K・ΔT ・・・・・・・・・・・・・・・・・・・・・・・・・・・・・・・・・・・・・・・・・・・・・・・・・・・・・・・(12.1)

- A : 散热面积[m<sup>2</sup>]
- P :控制柜内损耗[W]
- ΔT :控制柜内与外界空气的温差[℃]
- K : 散热系数[5~6]

使用公式(12.1)计算的散热面积,请按照P为控制柜内产生的所有损耗的合计进行 计算。驱动器的散热量请参考表12.1。A表示散热的有效面积,因此当控制柜直接安 装在隔热墙壁上时,请多预留一些控制柜的表而积。并且,需要的散热面积根据控 制柜内条件不同而变化。若控制柜对流较差,不能进行有效散热,设计控制柜时, 请充分考虑到控制柜内的器具配置,采用冷却风扇等进行降温。表12.1所示值为在 环境温度40℃,稳定负载状态下使用的驱动器收纳控制柜的散热面积(标准) 。

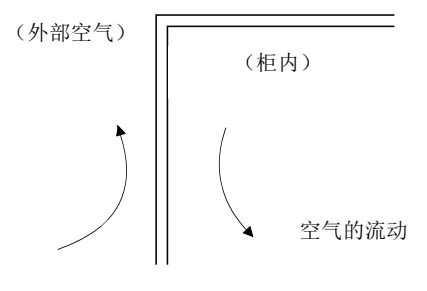

图12.2 密闭型控制柜的温度梯度

若密闭型控制箱的内外壁都有空气流动,温度会急剧变化,达到有效散热的目的。

12.3 动态制动特性

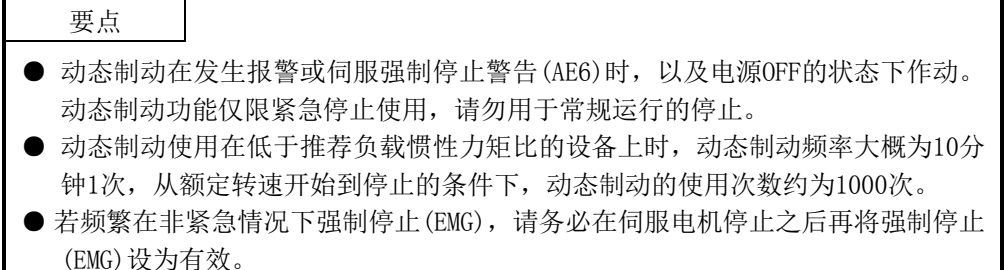

12.3.1 动态制动器的制动

(1) 惰走距离的计算方法

动态制动作动时的停止过程如图12.3所示。停止前的惰走距离的近似值可以通过 公式(12.2)进行计算。动态制动时间常数τ会根据伺服电机作动时的旋转速度发生 变化。(参考本项(2)(a),(b))

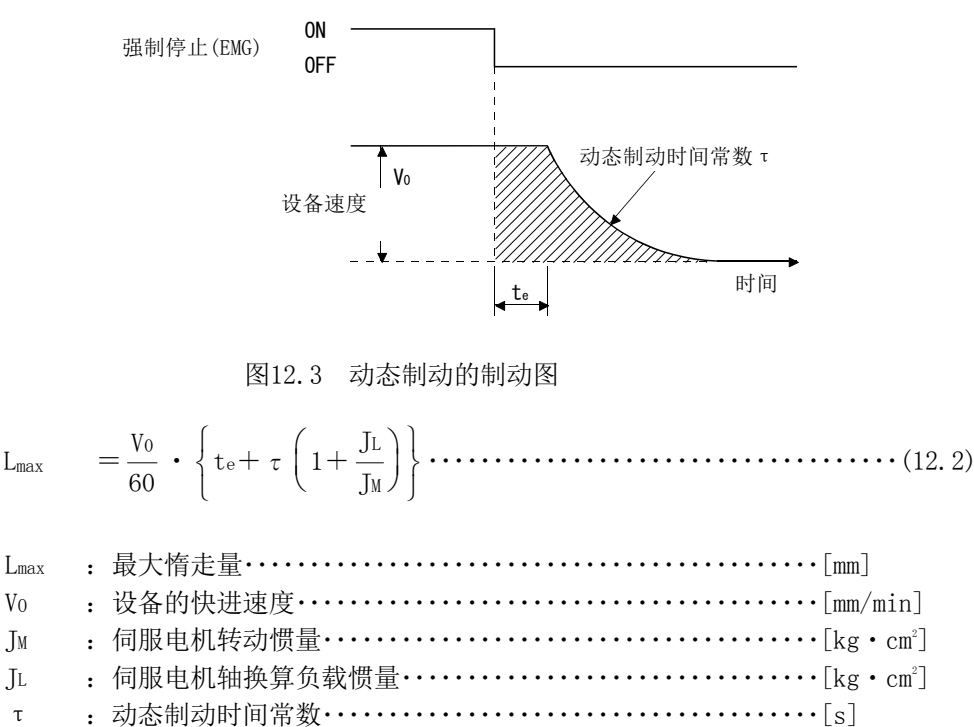

te :控制部分的延迟时间・・・・・・・・・・・・・・・・・・・・・・・・・・・・・・・・・・・・[s] 7kW以下的伺服,内部继电器约延迟10ms。11k~22kW的伺服,外带内置动态 制动的电磁接触器如果延迟(约50ms), 那么外部继电器等将随之延迟。

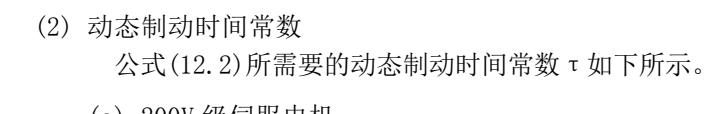

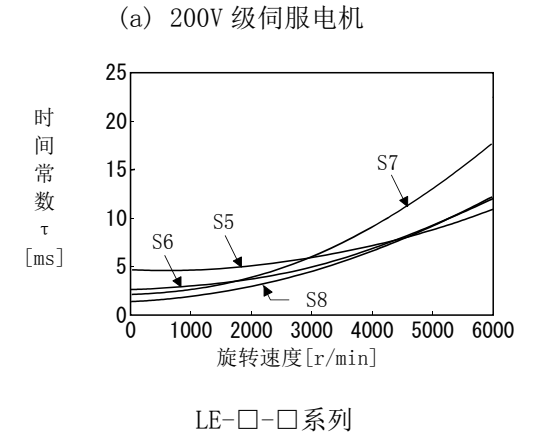

#### 12.3.2 使用动态制动时的允许负载惯量

使用动态制动时请不要超出如下所示的负载惯量比。若超过此值使用,会造成动态制 动器烧损。如果可能超出数值范围,请与本公司联系。

表中所示的允许负载惯量比为伺服电机最大转速时的值。

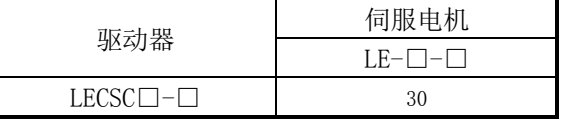

 $12 - 6$ **SSMC**  12.4 电缆弯曲寿命

 $1 \times 10^8$  $\overline{a}$  $5 \times 10^7$  $1 \times 10^7$ a: 高弯曲编码器电缆  $5 \times 10^6$ 高弯曲电机电源电缆 高弯曲电机刹车线缆  $1 \times 10^6$ 屈 弯  $5 \times 10^5$ 曲 曲 b:标准编码器电缆 回 次 标准电机电源电缆 数 数 标准电机刹车线缆 [次] 1×10<sup>5</sup>  $5 \times 10^4$  $1 \times 10^4$  $\mathbb{Z}^5$  $5\times10^3$  $1 \times 10^{3}$ M 4 7 10 20 40 70 100 200 曲げ半径[mm] 弯曲半径[mm]

电缆的弯曲寿命如下所示。该图表为计算值。并非保证值,实际使用时请留出余量。

### 12.5 主回路·控制回路电源接入时的浪涌电流

电源设备容量2500kVA,配线长1m的条件下外加最大允许电压(200V级: AC253V, 400V级:AC528V)时的浪涌电流(参考值)如下所示。

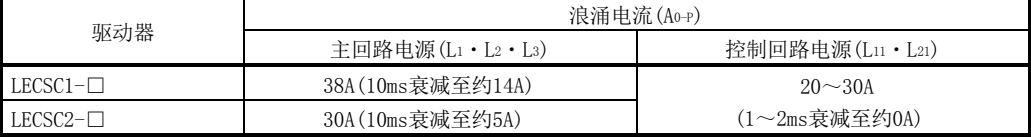

因有较大浪涌电流流入电源,请务必使用无熔丝熔断器及电磁接触器。(参考13.5节)使 用短路保护器时,推荐使用不会因为浪涌电流而跳闸的带惯性延时装置的短路保护器。

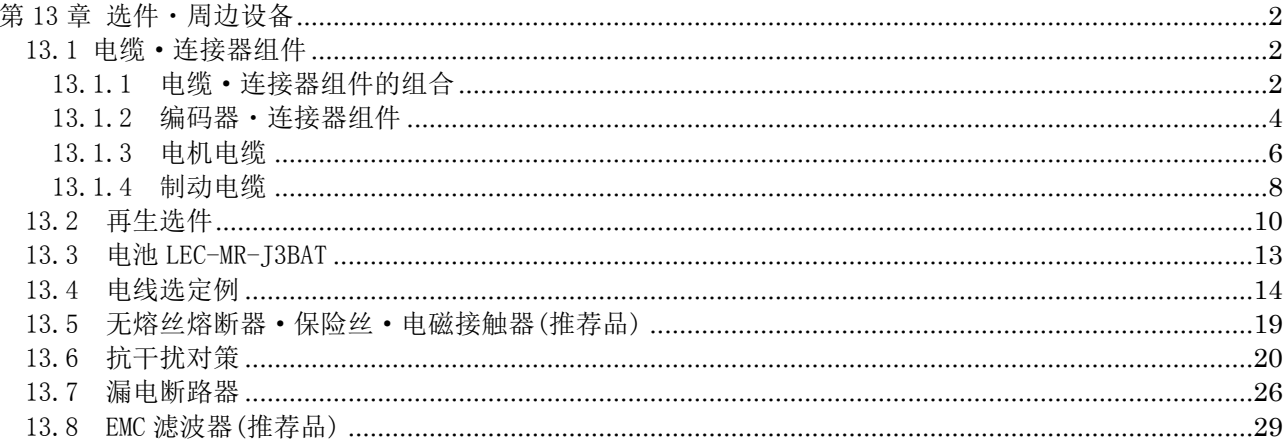

## 13.选件・周边设备

# <span id="page-332-0"></span>第 13 章 选件・周边设备

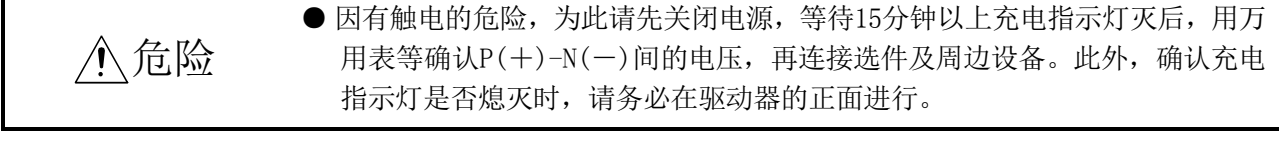

 $\bigwedge$  注意 ● 请使用指定的周边设备 · 可选备件。否则会造成故障 · 火灾。

#### <span id="page-332-1"></span>13.1 电缆·连接器组件

用于此伺服上的电缆及插头,请购买本节所示选件。

### <span id="page-332-2"></span>13.1.1 电缆·连接器组件的组合

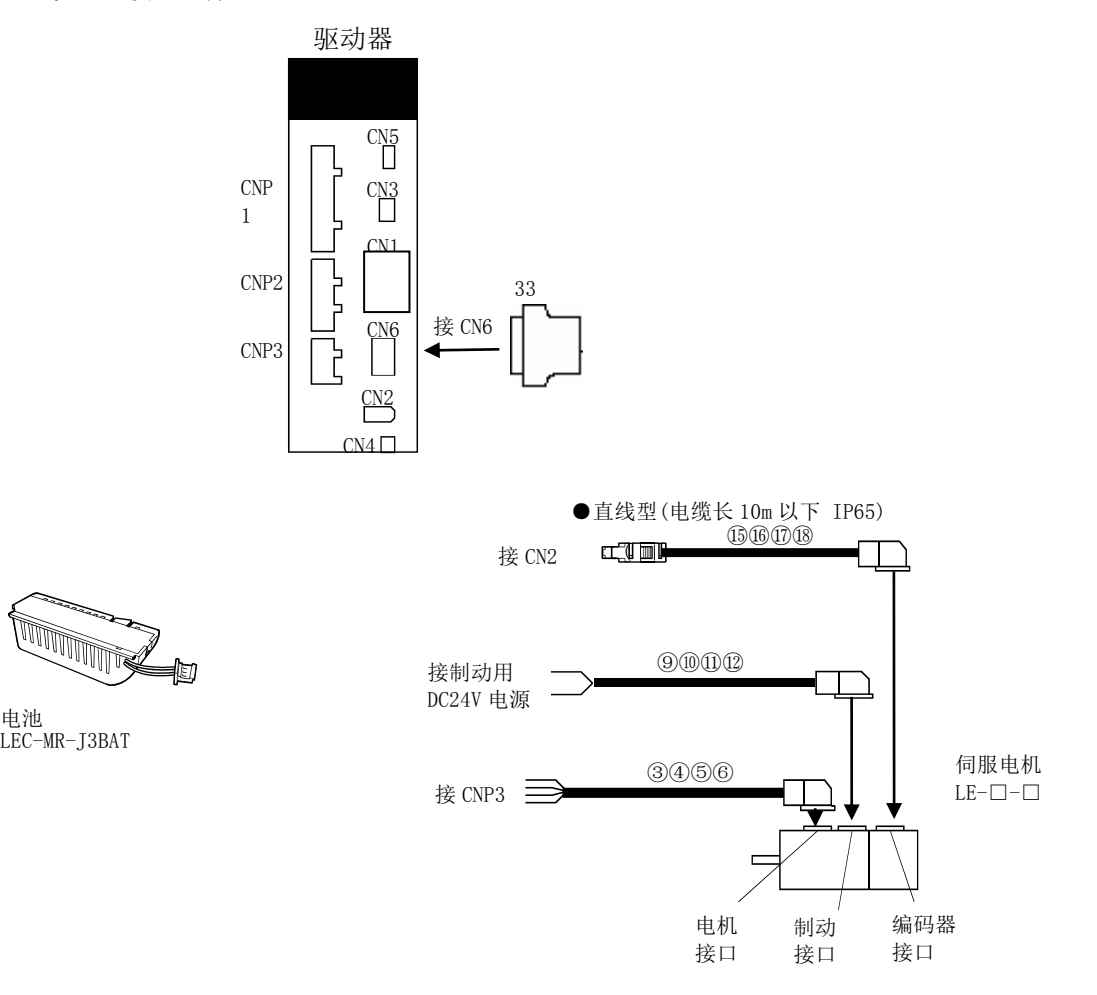

注. 接口为3.5kW以下的场合。5kW以上为端子台。

# 13.选件・周边设备

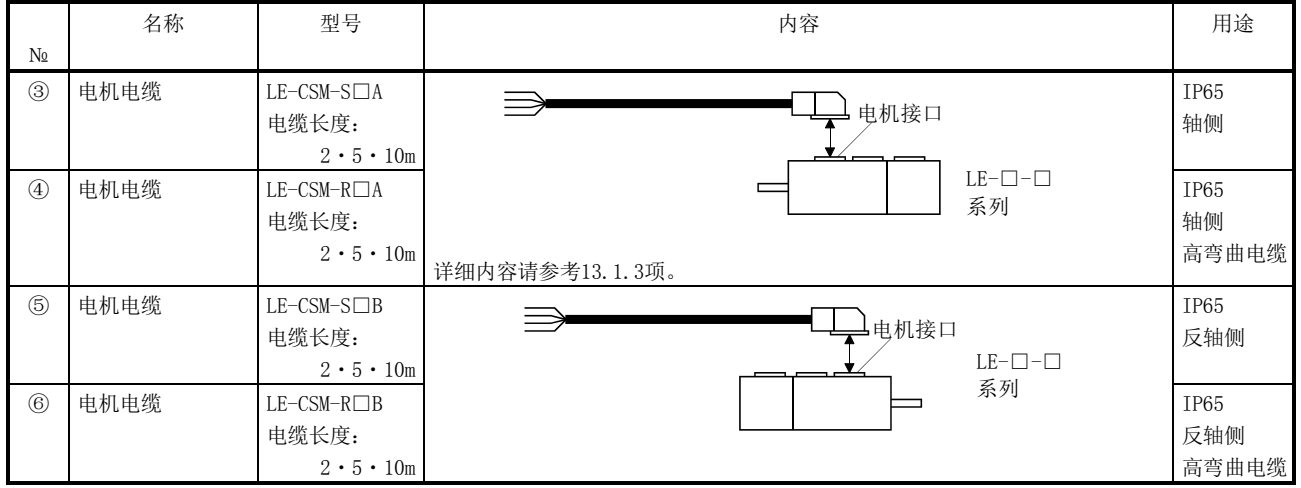

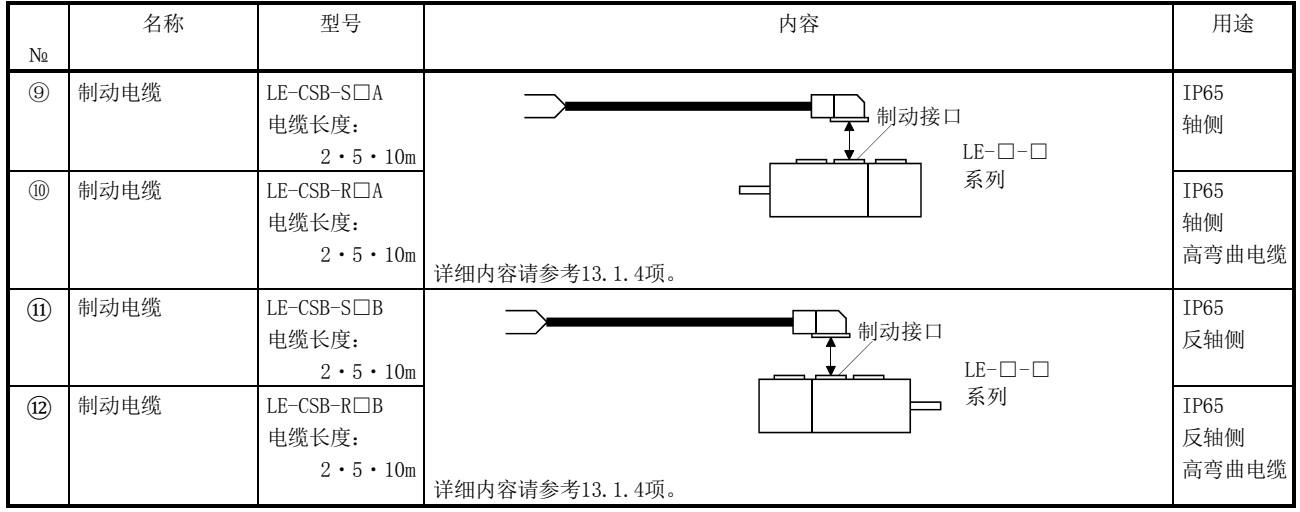

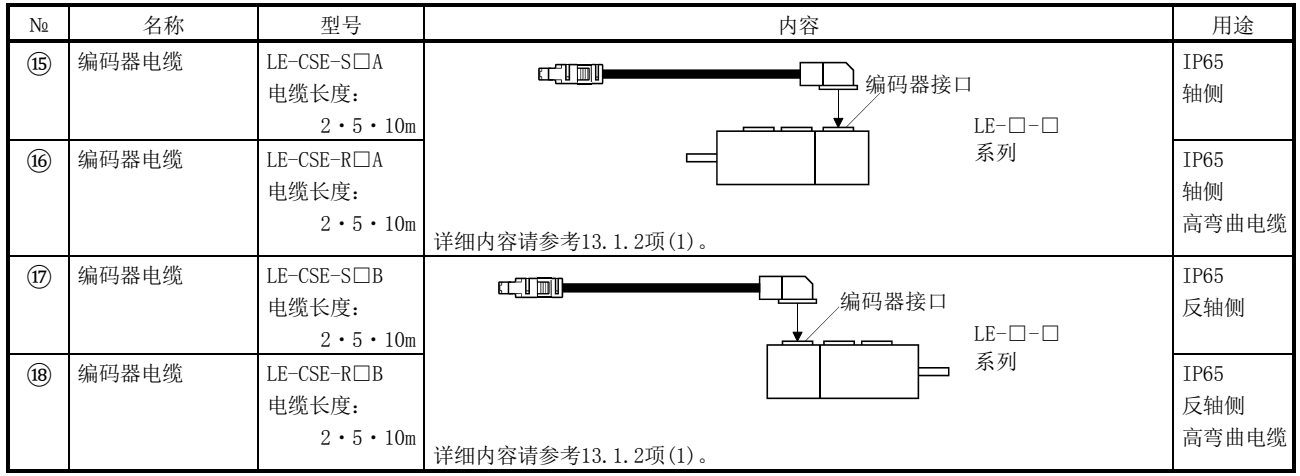

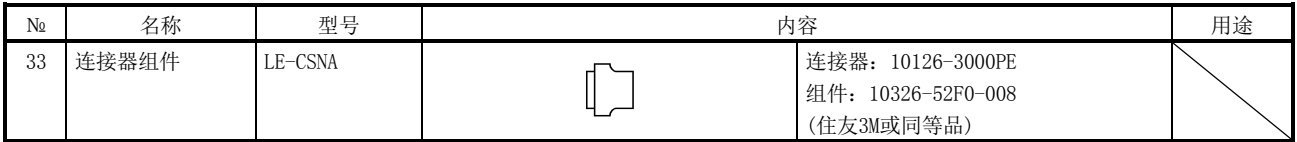

### <span id="page-334-0"></span>13.1.2 编码器・连接器组件

(1) LE-CSE- $\Box$  $\Box$ A · LE-CSE- $\Box$  $\Box$ B

这些电缆是LE-□-□系列伺服电机用编码器电缆。表中电缆长度栏的数字为记入 电缆型号□部分的代码。有长度代码的电缆可以直接订货。

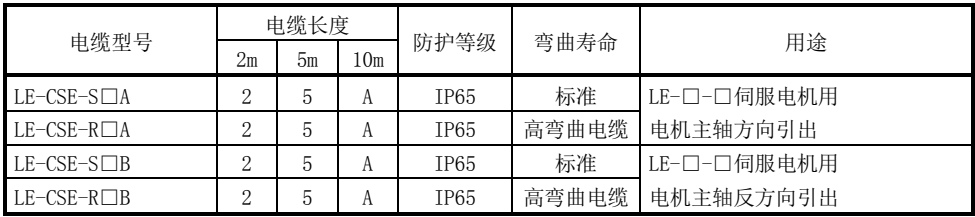

(a) 驱动器和伺服电机的连接

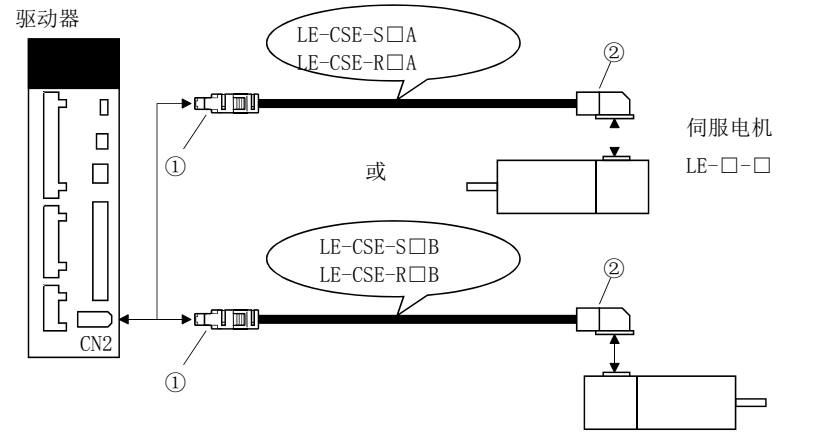

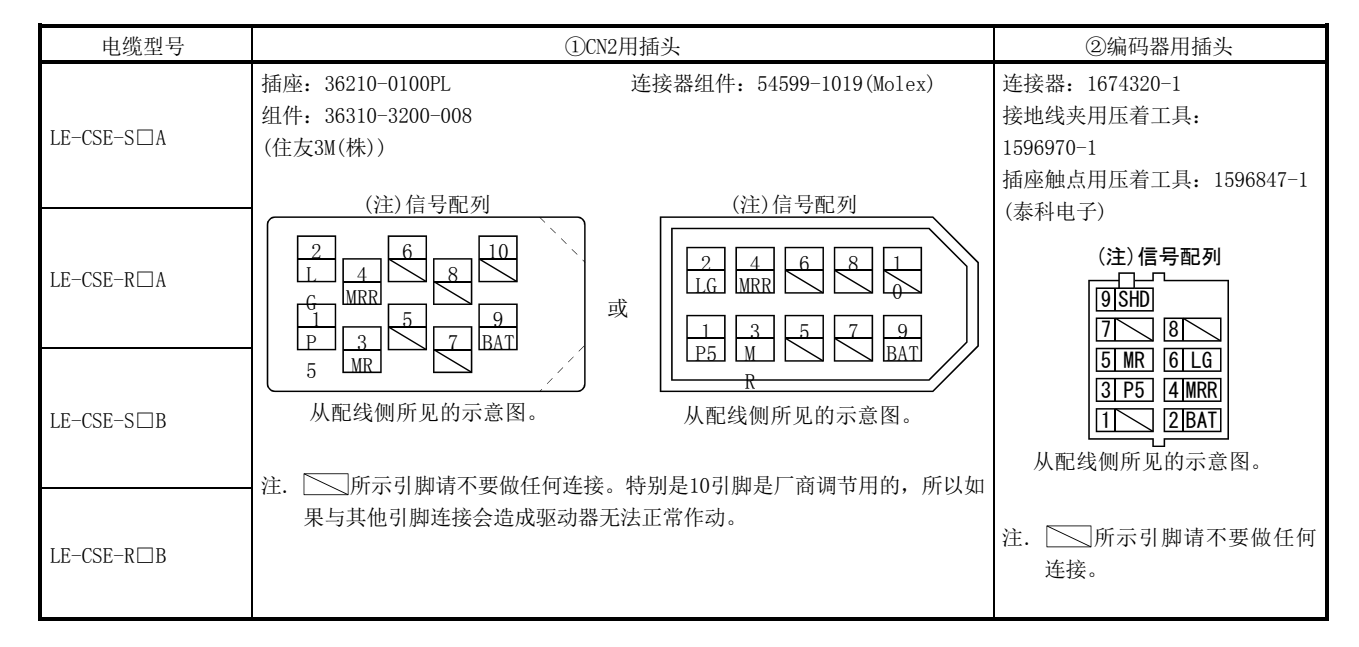

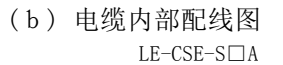

LE-CSE-S□B

LE-CSE-R□A LE-CSE-R□B

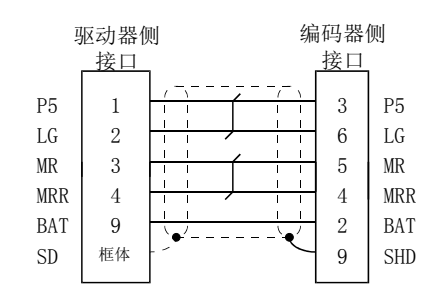

### <span id="page-336-0"></span>13.1.3 电机电缆

本电缆是LE-□-□系列伺服电机用电机电源电缆。

表中电缆长度栏的数字为记入电缆型号□部分的代码。有长度代码的电缆可以直接订 货。

配线时,请参考4.10节。

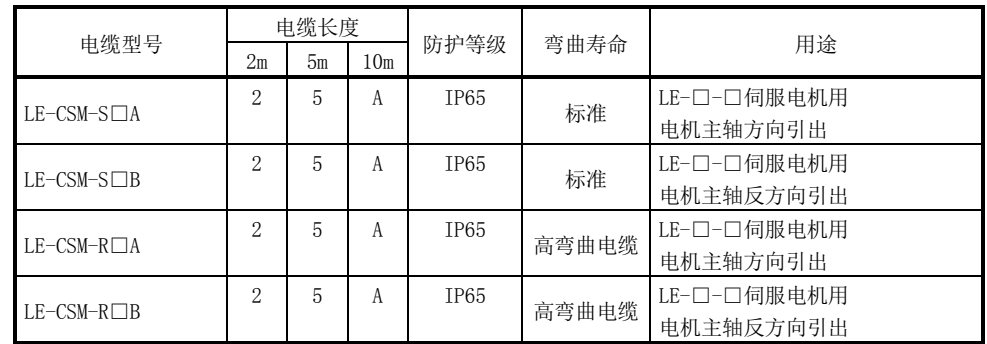

(1) 驱动器和伺服电机的连接

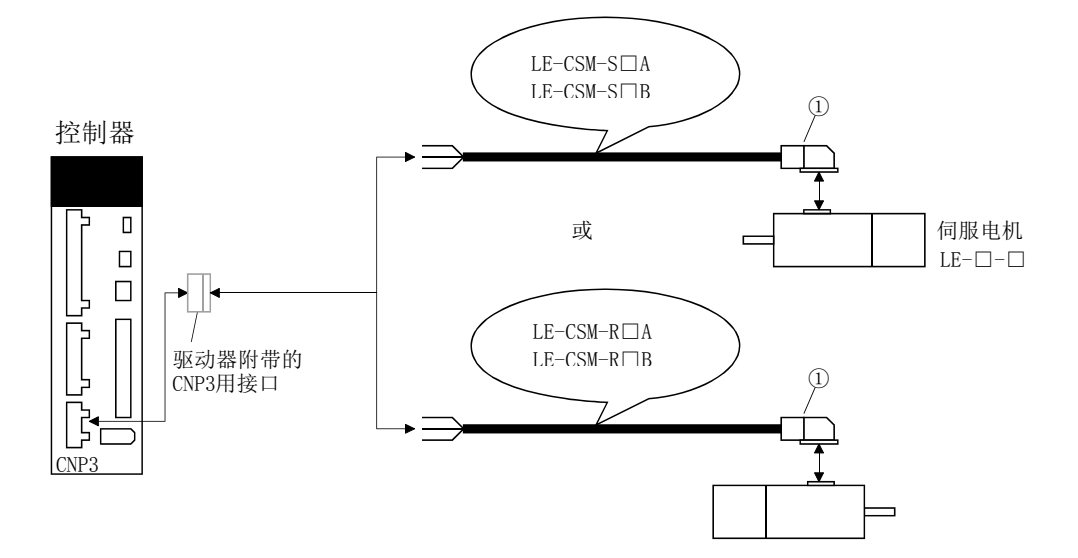

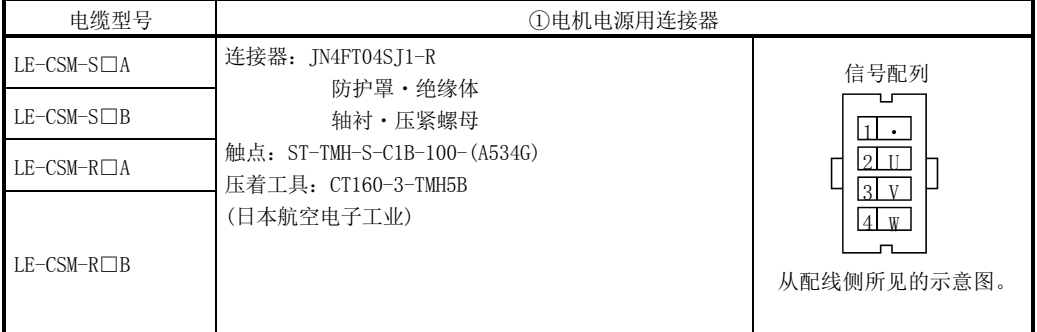

## (2) 内部配线图

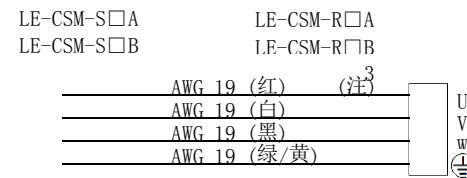

注. 不是屏蔽电缆。

<span id="page-338-0"></span>13.1.4 制动电缆

此电缆是LE-□-□系列伺服电机用的电机制动器电缆。表中电缆长度栏的数字为记入 电缆型号□部分的代码。代码所示的电缆长度可以直接订货。 配线时,请参考4.11节。

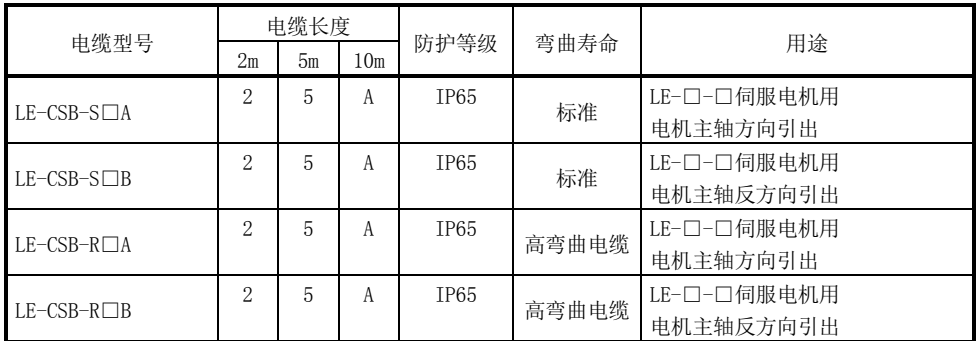

(1) 制动用电源和伺服电机的连接

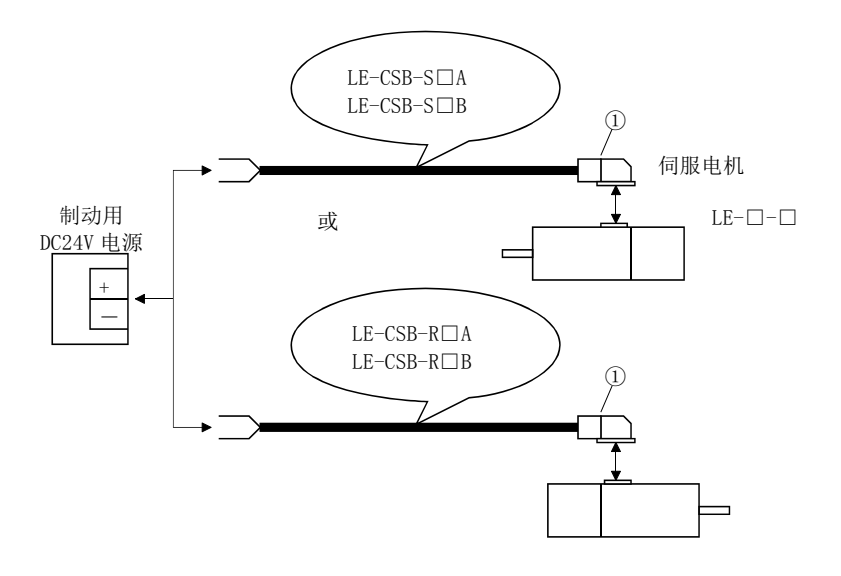

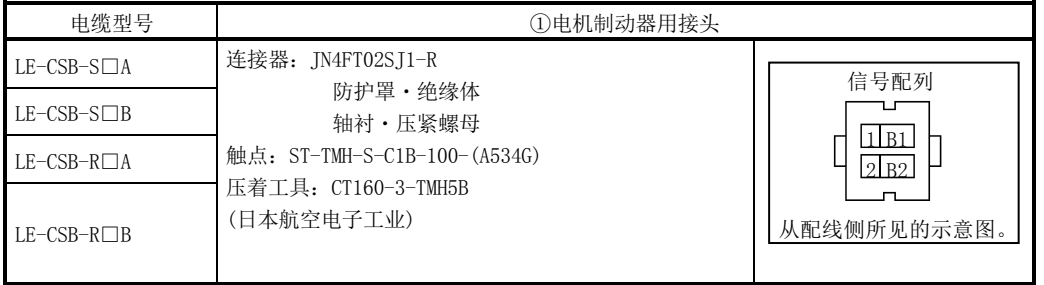

## (2) 内部配线图

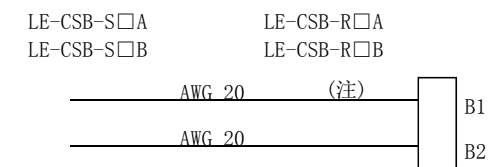

注. 不是屏蔽电缆。

# <span id="page-340-0"></span>13.2 再生选件  $\hat{\mathbf{I}}$

注意 ● 再生选件与驱动器必须按指定组合设定。否则会造成火灾。

### (1) 组合与再生电量

表中的再生电力数值是由电阻产生的再生电力,不是额定电力。

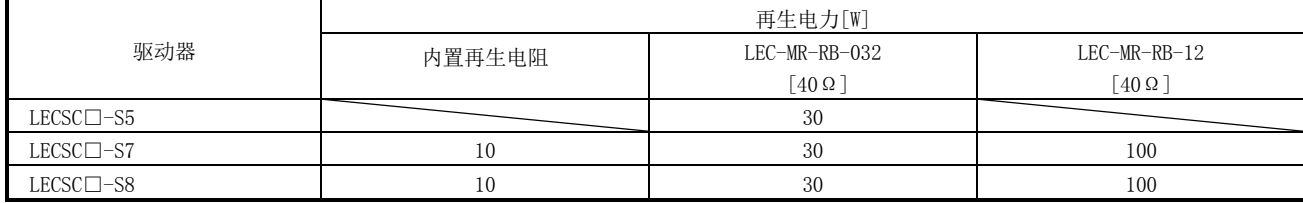

(2) 再生选件的选择

选择再生选件时,请参考各执行元件、样本。

(2) 参数的设定

请配合所使用的再生选件,设定参数№PA02。

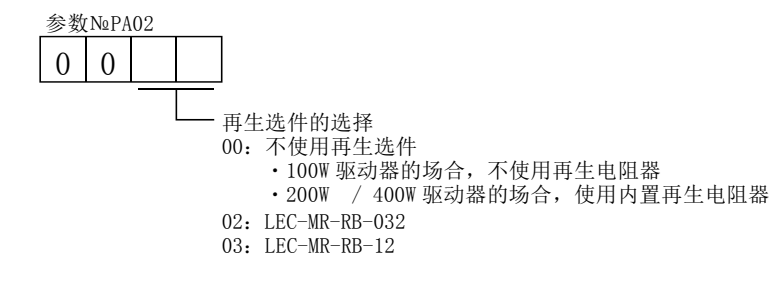

(3) 再生选件的连接

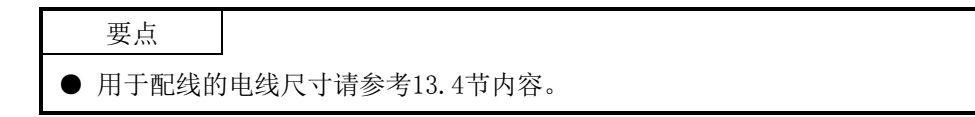

再生选件温度会上升到100℃以上。请充分考虑散热、安装位置及使用电线等进行 配置。配线请使用难燃规格的电线,或进行阻燃处理,且不要接触再生选件本体。 请务必使用双绞线与驱动器连接,电线长度为5m以下。

(a) LECSC $\Box$ - $\Box$ 

请务必拆掉P-D间的配线,将再生选件安装在P-C之间。G3、G4端子为热传感 器。再生选件异常过热时,G3-G4之间会断开。

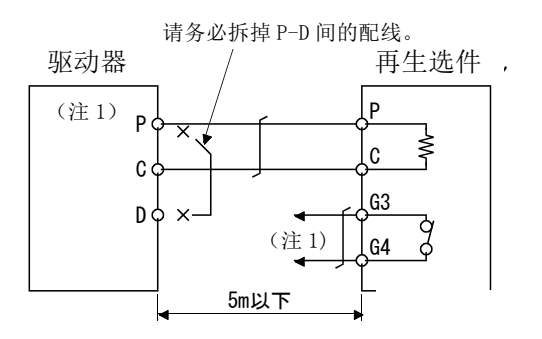

注 1. 请构建可在异常过热时切断电磁接触器的顺控回路。 G3-G4 间触点规格 最大电压:120V AC/DC 最大电流:0.5A/4.8VDC

最大容量:2.4VA

13 - 11 **SSMC** 

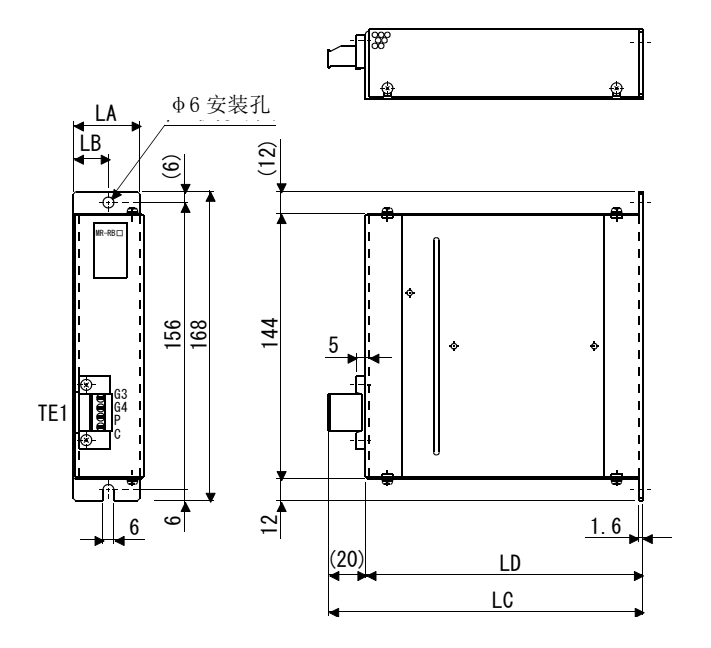

(4) 外形尺寸图

(a) LEC-MR-RB-032・LEC-MR-RB-12

・TE1 端子台 G3  $G4$ P  $\mathsf C$ 

安装力矩:0.5~0.6[N• m] 端子螺钉尺寸: M8

・安装螺钉

螺钉尺寸: M5 安装力矩:3.24[N• m]

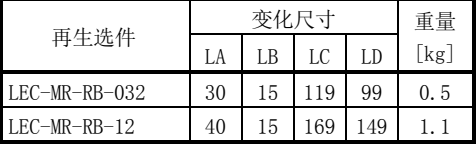

[单位:mm]

### <span id="page-343-0"></span>13.3 电池 LEC-MR-J3BAT

要点

- 国际航空运输协会(IATA)的危险物规则书的改定版(44巻)于2003年1月1日生效, 即日应用。其中修改了「锂及锂离子电池的规定」,并强化电池的航空运输相关 规制。但本电池不是危险物(非Class9), 24个以内不属于规制范围。另外, 超过 24个的场合,需要符合包装基准903的包装。另外对于电池安全性试验,需要自我 认证的场合,请与我分公司或代理店咨询。详细内容请与我分公司或代理店咨询。 (2008年3月至今)
- (1) LEC-MR-J3BAT的使用目的 搭建绝对位置检测系统时使用。安装方法等请参考5.7节。

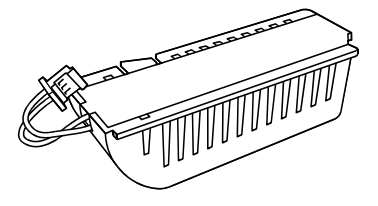

(2) LEC-MR-J3BAT的制造日期

LEC-MR-J3BAT的生产日期记录在电池背面的铭板序列号上。 以公历的第一位数1~9,X(10),Y(11),Z(12)表示制造年月。 如2004年10月则表示为"SERIAL □4X□□□□□□"。

### <span id="page-344-0"></span>13.4 电线选定例

要点

- 本节所述的电线是用于散品接线用的。使用驱动器和伺服电机的动力线(U·V·W) 时,请使用600V二种EP橡胶绝缘氯丁二烯软电缆(2PNCT)。关于电缆的选择,请参 考付8。
- 对应UL/C-UL(CSA)规格的场合,请使用UL认证的额定60℃以上的铜丝线配线。对 应其他认证的场合,请使用符合各认证标准的电线。
- 电线尺寸的选定条件如下所示。 铺设条件:单条架空铺设 配线长度 :30m以下
- (1) 电源配线用

标明了配线时使用的电线。请使用本节中记载的电线或同等品。

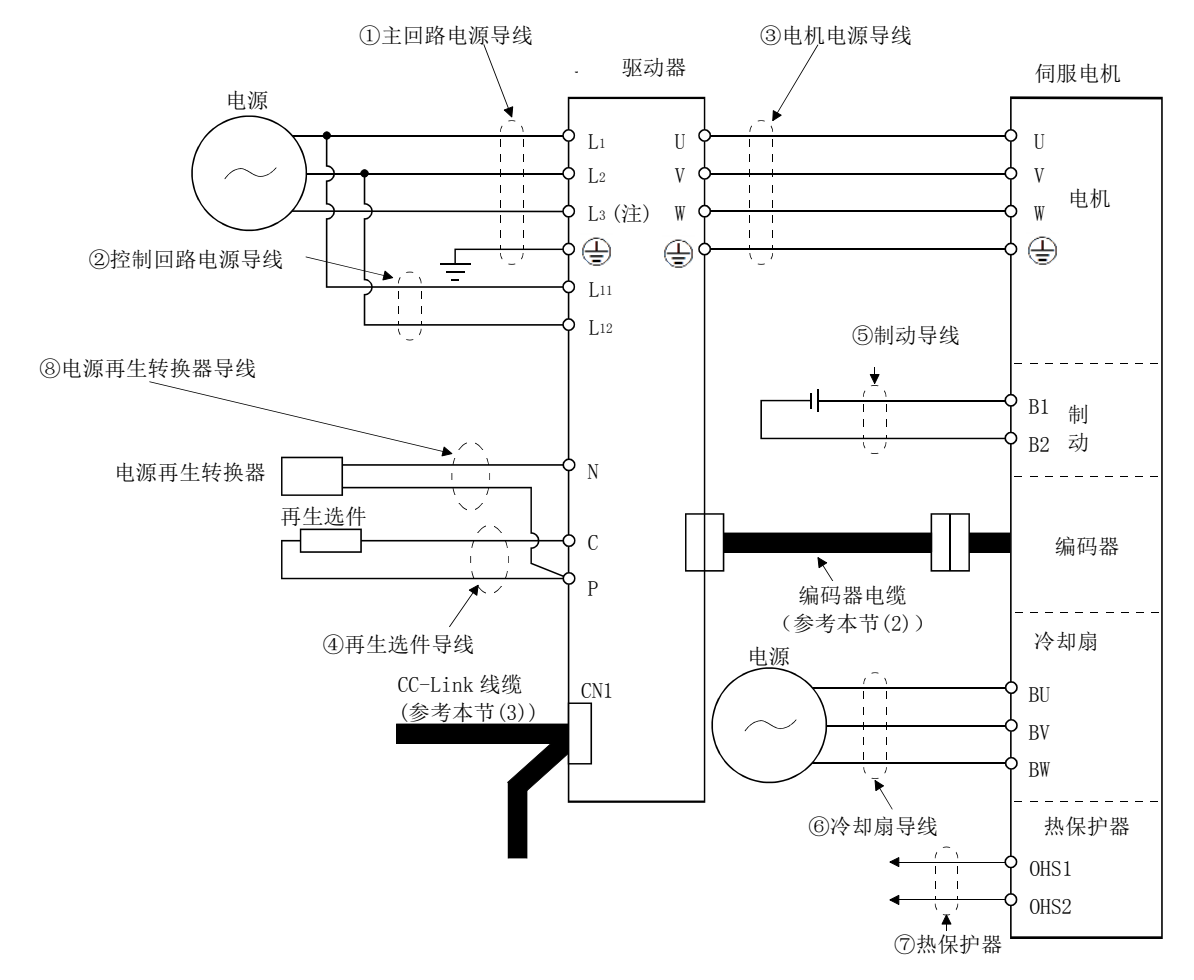

注. 单相AC100~120V电源的场合,没有L3。

### (a) 使用600V乙烯绝缘电线(IV电线)的场合 使用IV电线时,电线尺寸选择示例如下。

### 表13.1 选择电线尺寸例1(IV电线)

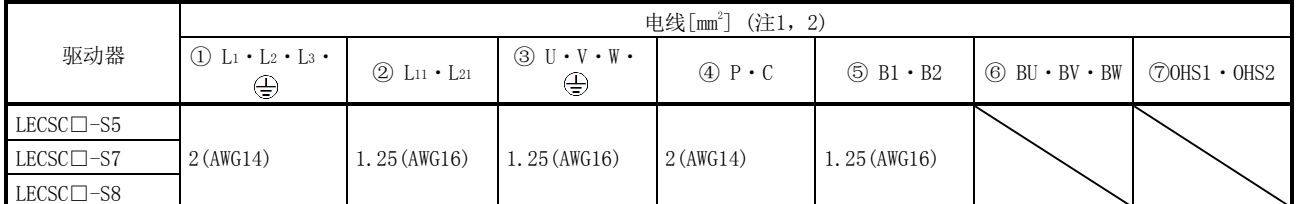

注 1. 表中的英文字母表示压着工具。压着端子・适合工具请参考本项(1)(c)。

2. 选定组合的伺服电机中的最大额定电流。

电源再生转换器(FR-RC-(H):用于三菱电机(株)制)的电线(⑧),请选用如下尺寸。

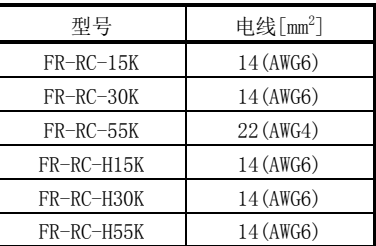

(b) 使用 600V 二类乙烯绝缘电线(HIV 电线)的场合

使用HIV电线时,电线尺寸选择示例如下。电源再生转换器(FR-RC-(H):用于 三菱电机(株)制)的电线(⑧),请选用本项(1)(a)的IV电线。

表13.2 选择电线尺寸例2(HIV电线)

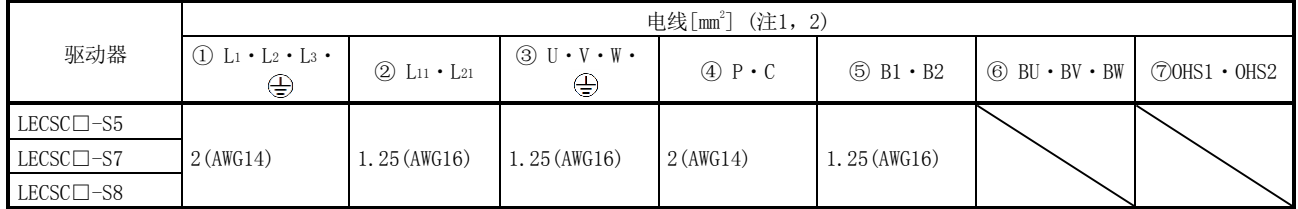

注 1. 表中的英文字母表示压着工具。压着端子・适合工具请参考本项(1)(c)。

2. 选定组合的伺服电机中的最大额定电流。

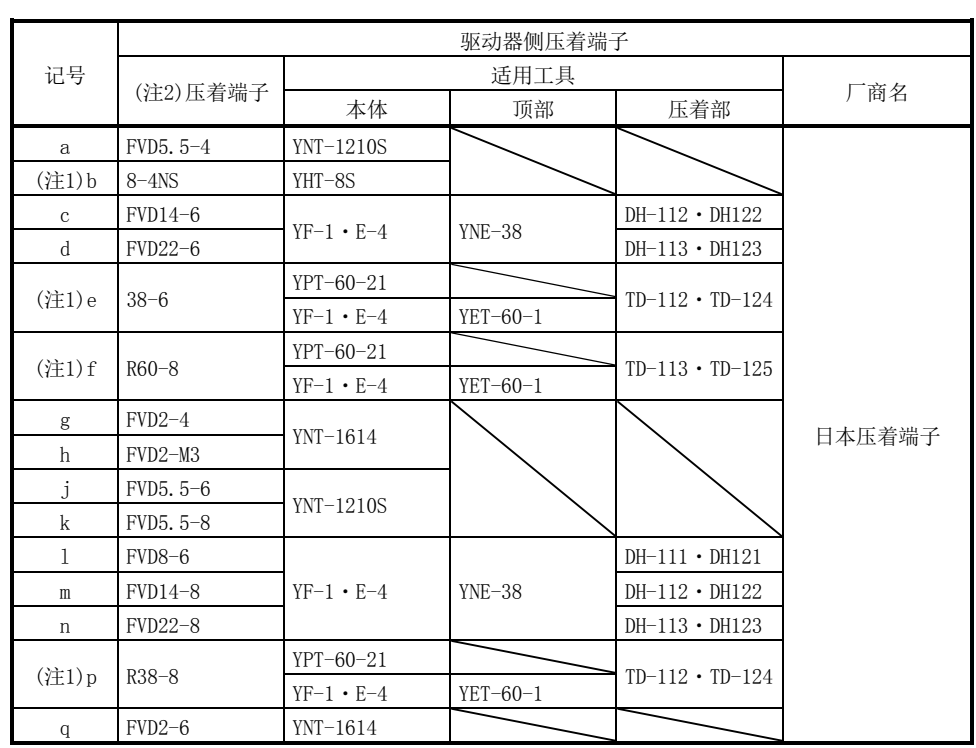

(c) 压着端子选用例

使用本项(1)(a),(b)的电线时,驱动器端子台用压着端子的选定例如下所示。

注 1. 请用绝缘管包裹压着部分。

2. 由于尺寸不同,会有发生压着端子无法安装的情况,所以请务必使用推荐品或同等品。

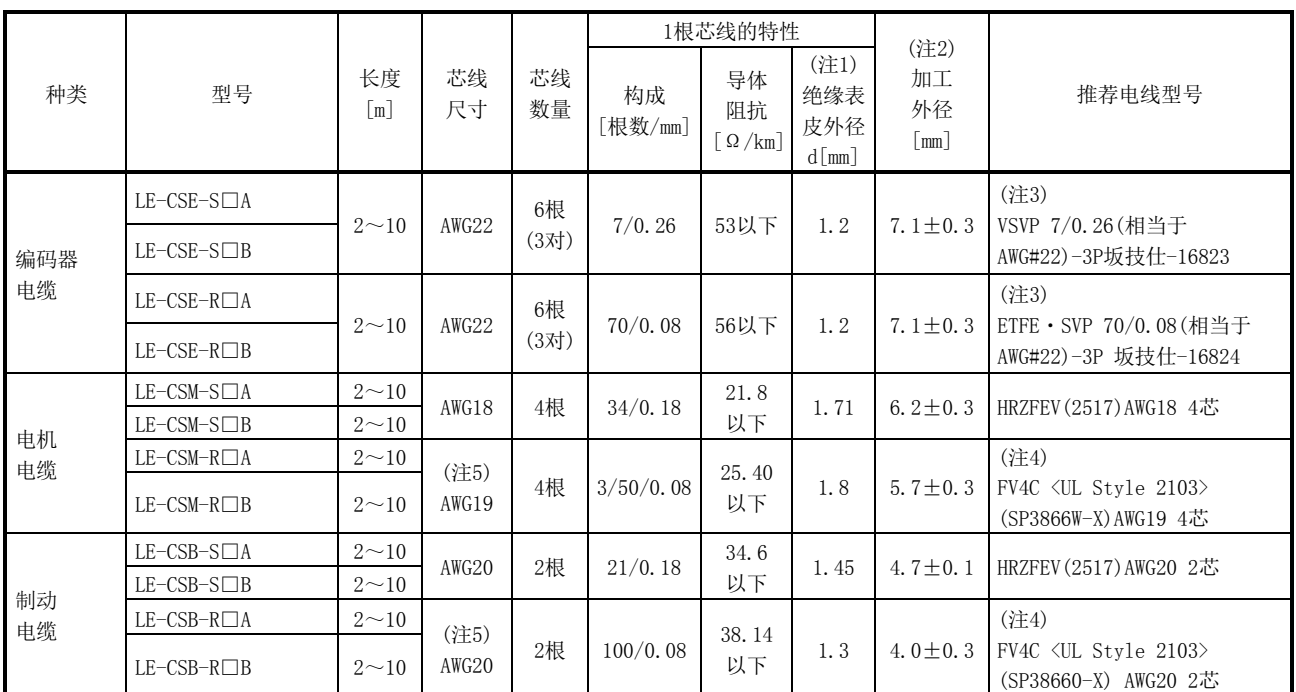

制作时,请使用下表所示型号的电线或同等品。

(2) 电缆用

表13.3 选件电缆用电线

注 1. d尺寸如下所示。

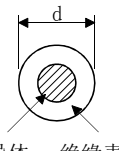

导体 绝缘表皮

- 2. 标准外径。未标记公差的外径最大约增加10%。
- 3. 购买厂商:东亚电气工业

4. KURABE

5. 此类电线配线长10m时可作为UL认证电线使用。

(3) CC-Link 用绞合电缆

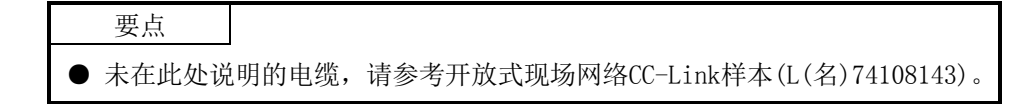

是CC-Link上能够使用的绞合线的规格以及推荐电缆。如果不是下表所示的推荐电 缆,则不能保证CC-Link的性能。CC-Link对应电缆的咨询,请与最近的营业所联络。

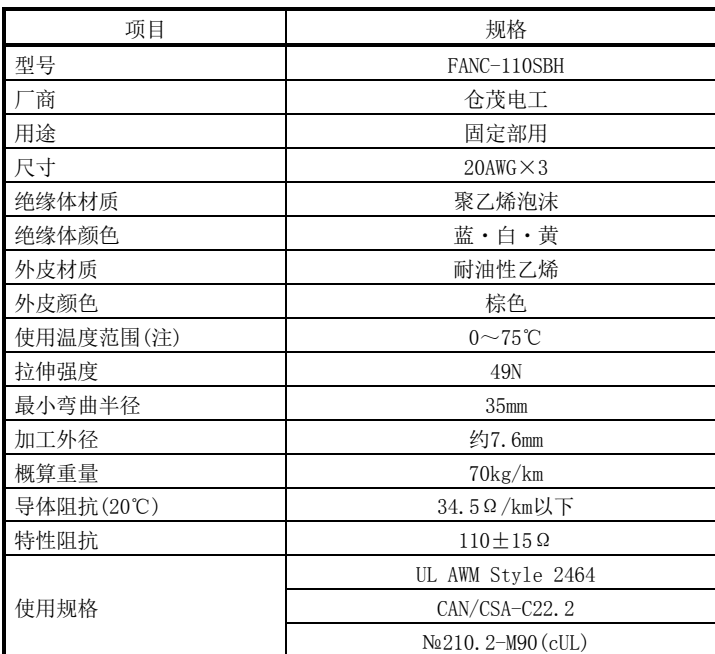

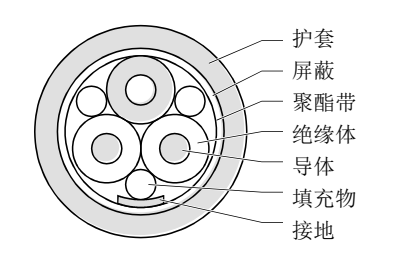

图13.1 构造图

注. 使用温度范围的上限表示电缆材质的耐热温度。在高温部位使用时,可传 送距离会缩短。

### <span id="page-349-0"></span>13.5 无熔丝熔断器·保险丝·电磁接触器(推荐品)

请务必每台驱动器使用1台无熔丝熔断器・电磁接触器。使用保险丝代替无熔丝熔断器 时,请使用本项中记载的规格。

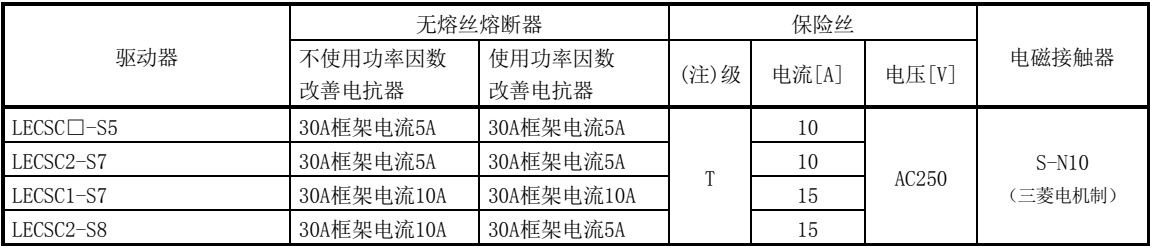

注. 驱动器不作为UL/C-UL认证品使用的场合,可以使用K5级保险丝。

<span id="page-350-0"></span>13.6 抗干扰对策

干扰信号包括两类,一类是从外部进入驱动器导致其误动作,另一类由驱动器向外辐 射导致周边设备运行异常。驱动器是由微弱信号控制的电子设备,通常需要以下防护措 施。

此外,由于驱动器通过高速开关输出电流,会形成干扰源。当干扰造成周边设备误动 作时,应采取防干扰措施。根据干扰传播途径不同,采取的对策也不同。

- (1) 抗干扰对策方法
	- (a) 一般对策
		- ・对驱动器的动力线(输入输出线)和信号线,应避免平行布线及捆扎配线,请 分别配线。
		- ・与编码器的连接线以及用于控制的信号线请采用双绞屏蔽线,将屏蔽线的外 表皮与SD端子连接。
		- ・驱动器、伺服电机等采用1点接地(参考4.12节)。
	- (b) 从外部进入导致驱动器误动作的干扰

若驱动器附近安装了产生大量干扰源的设备(电磁接触器、电磁制动器、使用 了大量继电器等),可能导致驱动器误动作时,需采取以下几项措施。

- ・请在干扰多发的设备上安装浪涌抑制器,抑制干扰发生。
- ・请在信号线上安装数据线滤波器。
- ・请使用线夹将与编码器的连接线及控制用信号线的屏蔽线进行接地。
- ・驱动器内置浪涌吸收器,但有过大的外来干扰或雷电浪涌时,为保护驱动器 和其他设备,推荐在装置的电源输入部分安装压敏电阻。
- (c) 由驱动器向外辐射导致周边设备误动作的干扰

驱动器产生的干扰分为:与本体及驱动器主回路(输入输出)连接的电线发出 的干扰;主回路电线附近周边设备的信号线发生的电磁及静电干扰;以及电源 电线传输的干扰。

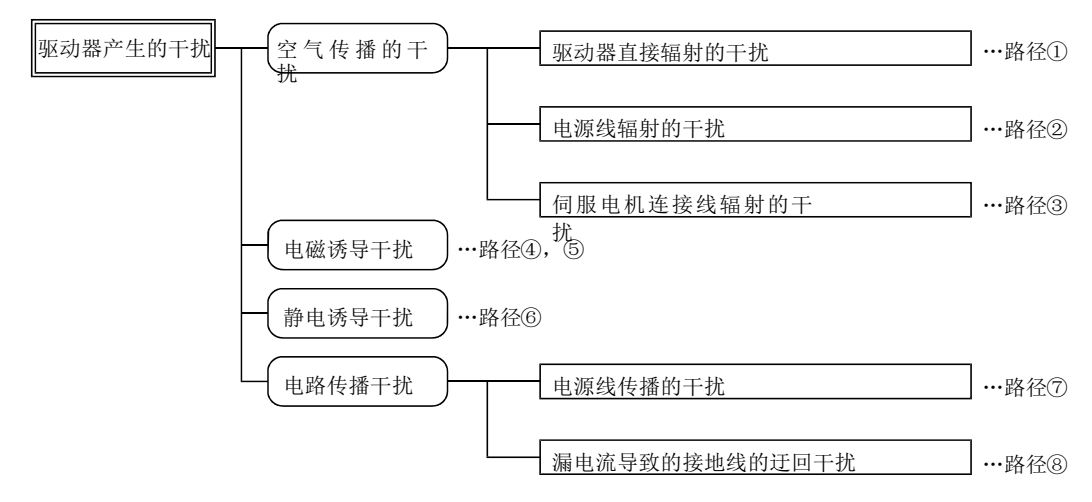

13 - 20 **SASMO** 

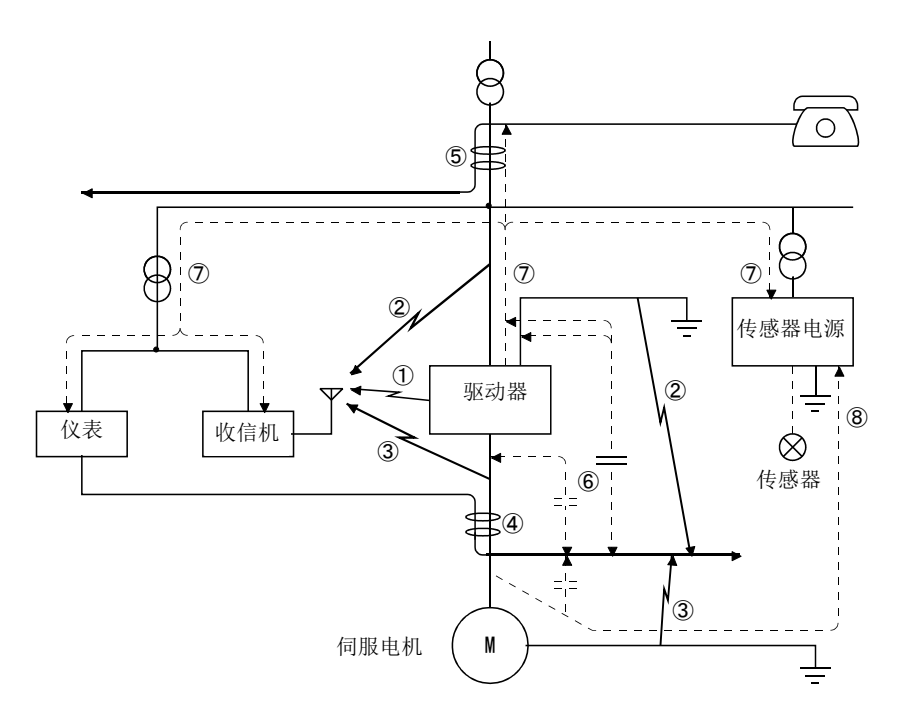

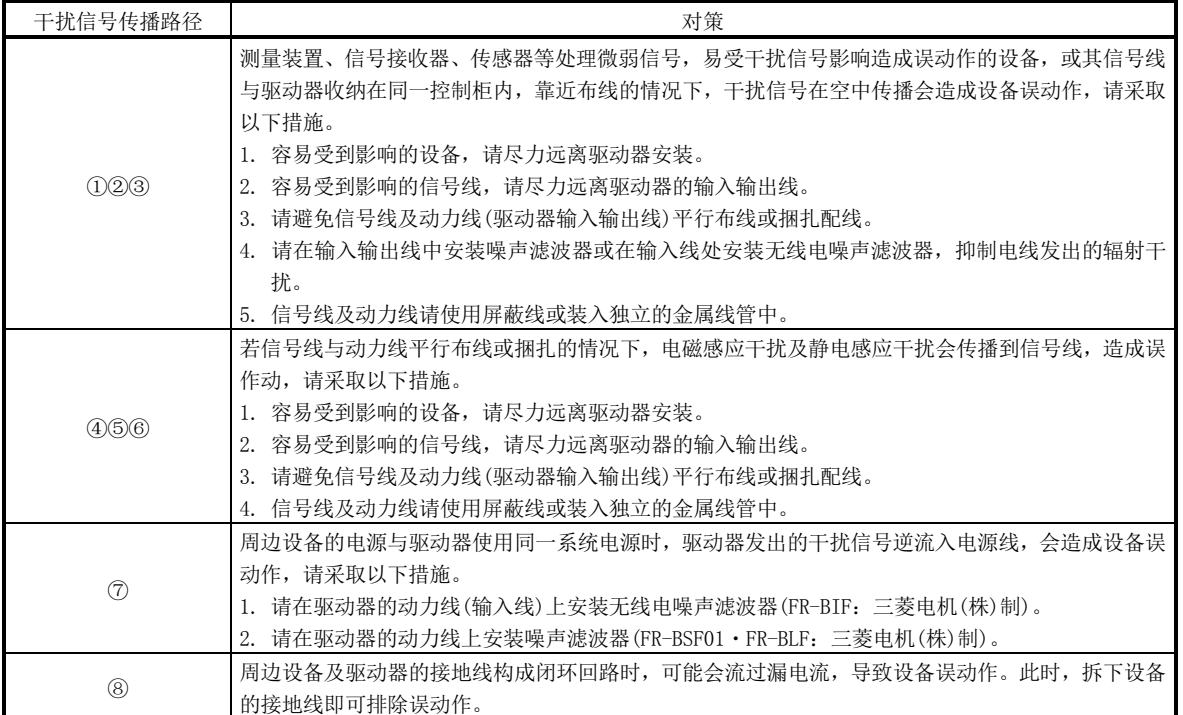

- (2) 抗干扰对策品
	- (a) 数据线滤波器(推荐品)

在编码器电缆等处安装数据线滤波器,可防止干扰信号侵入。 例如,数据线滤波器可选择TDK的ZCAT3035-1330和NEC东金的ESD-SR-25。 ZCAT3035-1330(TDK)阻抗规格如下所示。此阻抗值为参考值,并非保证值。

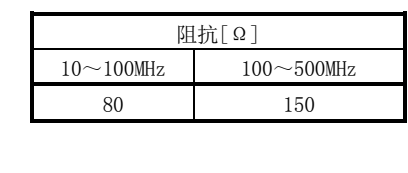

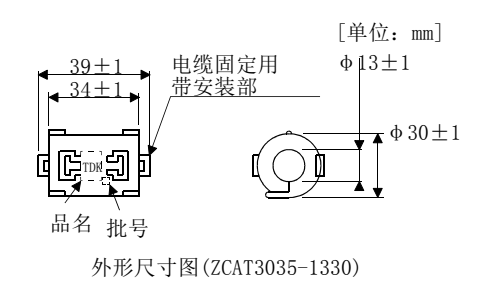

(b) 浪涌抑制器(推荐品)

额定电压

驱动器周围的AC继电器·AC电磁阀·AC减压阀等安装的浪涌限制器是使用以 下的产品或相当品。

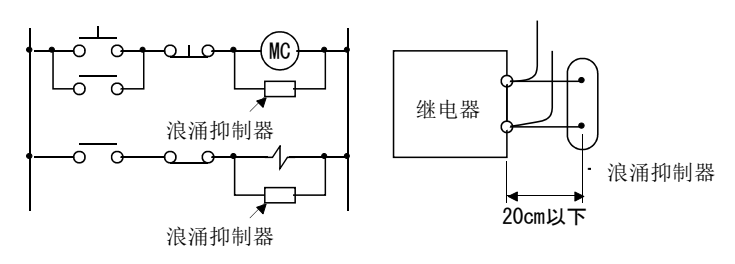

(例)972A-2003 50411 (松尾电机・・・・・・・・・・・额定AC200V)

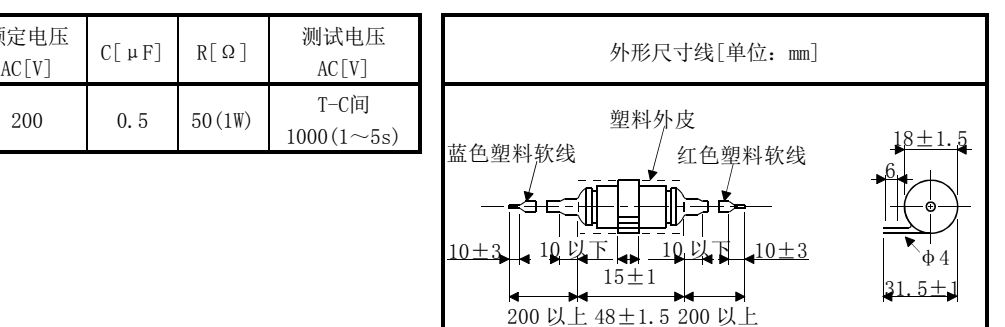

并且,DC继电器·DC电磁阀等安装二极管。 最大电压:继电器等的驱动电压的4倍以上 最大电流:继电器等的驱动电流的2倍以上

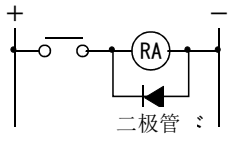

(c) 电缆夹 AERSBAN-□SET

一般情况下,屏蔽线的接地线与连接器的SD端子连接已足够,但是如下图所 示,直接与接地排连接效果更佳。

将编码器电缆的地线安装在驱动器附近的接地排上, 按下图所示, 将电缆的 外皮剥掉一部分,露出外部导体,用电缆夹将此部分按压在接地排上。若电缆 较细,可将多根汇集在一起按压。

电缆夹包含接地排与夹具。

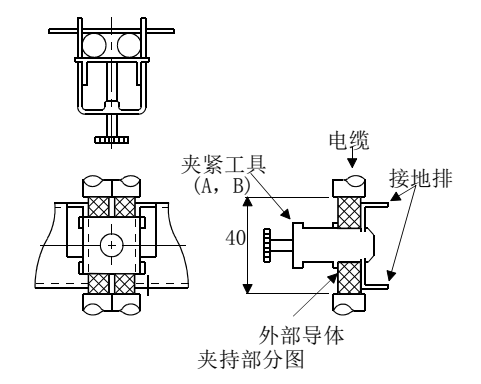

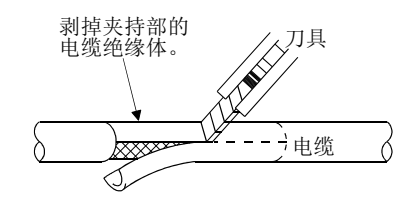

・外形图

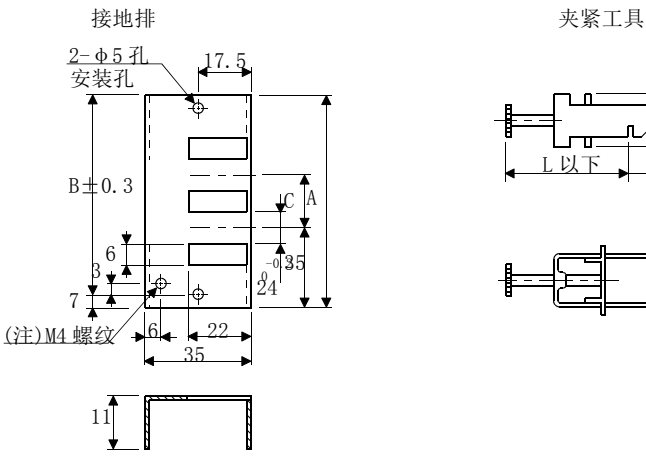

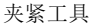

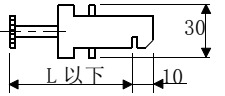

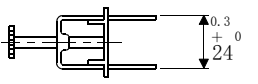

注. 接地用螺纹孔。请与控制柜的接地排连接。

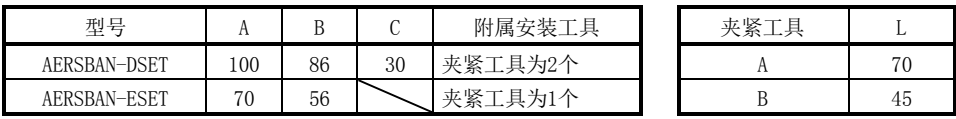

(d) 线性噪声滤波器(FR-BSF01・FR-BLF:三菱电机(株)制) 可以抑制驱动器电源或输出侧辐射出的干扰信号,对高频率的漏电流(零相电 流)也有抑制效果。特别是0.5MHz~5MHz范围内的抑制效果最好。

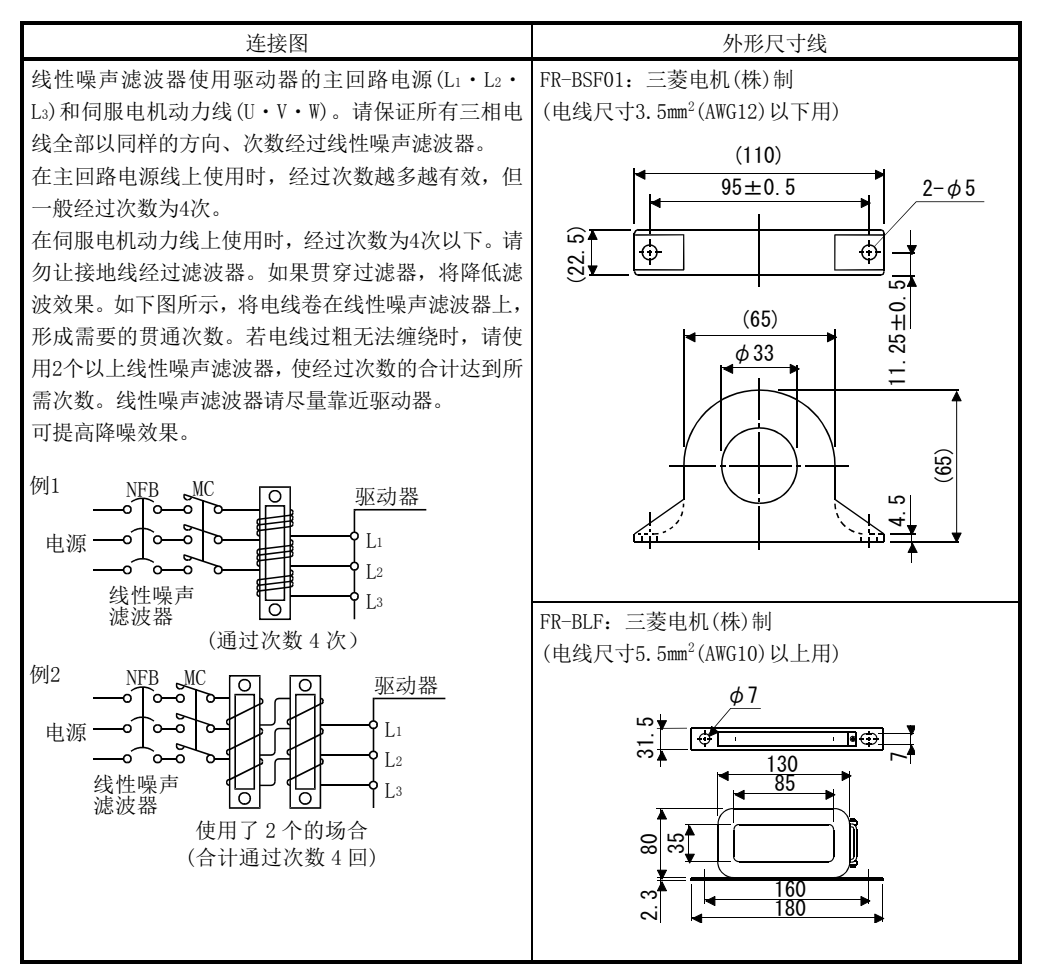

(e) 无线电噪声滤波器(FR-BIF-(H):三菱电机(株)制) 可以抑制驱动器电源侧辐射出的干扰信号,特别是对10MHz以下的无线电频段 有效。输入专用。

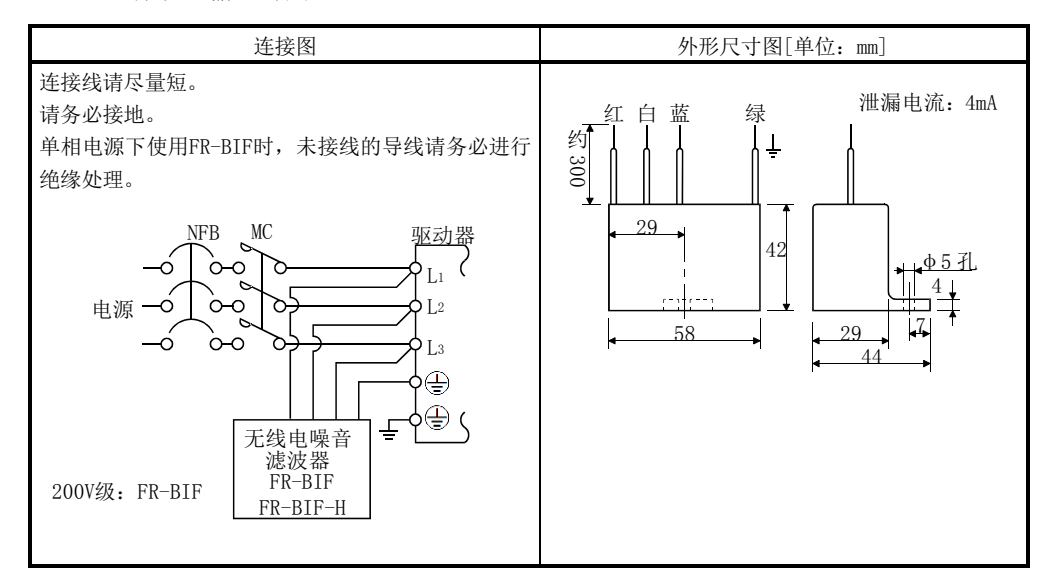

(f) 输入电源用压敏电阻(推荐品)

可抑制外来干扰信号、雷电浪涌等进入驱动器。使用压敏电阻时,请将设备 输入电源的各相之间连接起来。压敏电阻推荐使用日本 CHEMI-CON 制 TND20V-431K,TND20V-471K或TND20V-102K。压敏电阻的详细规格及使用方法请 参考厂商产品列表。

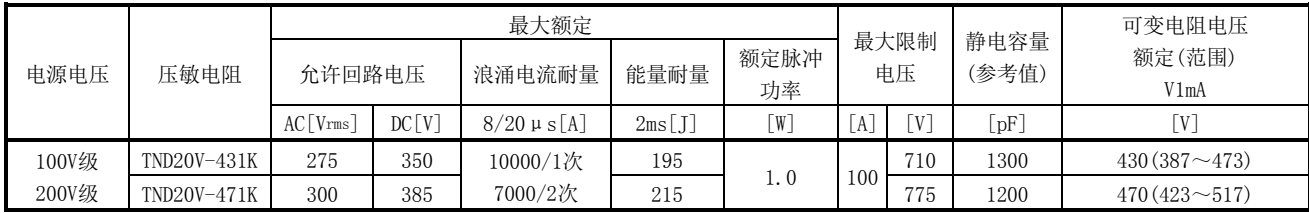

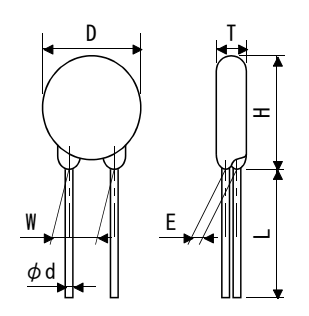

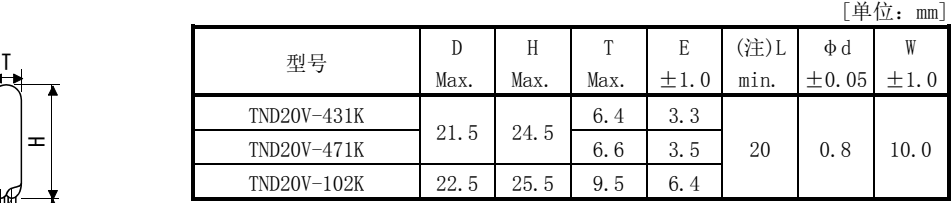

注. 导线长(L)的特殊产品, 请咨询制造商。

#### <span id="page-356-0"></span>13.7 漏电断路器

(1) 选型方法

AC伺服中有PWM控制的高次谐波斩波电流通过。高次谐波产生的漏电流比商用电源 驱动电机的漏电流更大。

请参考如下计算公式选定漏电断路器,确认驱动器、伺服电机接地是否良好。

此外,为减少漏电流,请尽可能缩短输入输出电线的布线距离,并保证接地距离 30cm以上。

额定感度电流≧10 · {Ig1+Ign+Iga+K ·  $(Ig2+Igm)$ }[mA] · · · · · · · · · · · · · · · · (14.1)

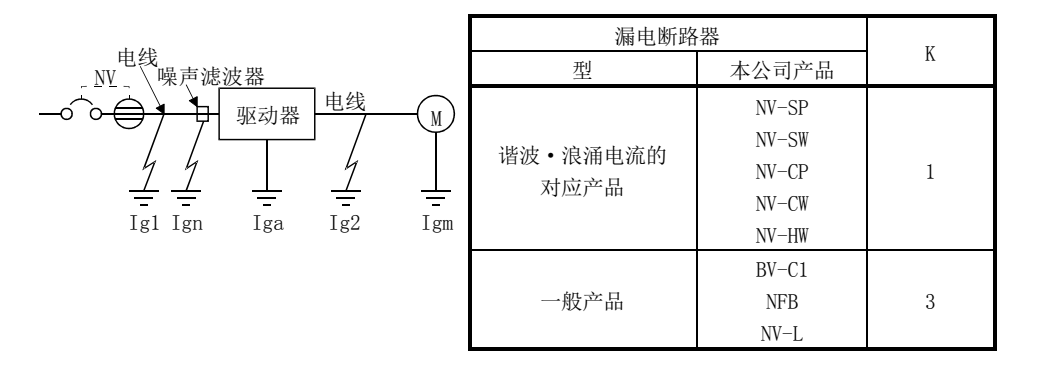

- Igl: 从漏电断路器到驱动器输入端子间电路的泄漏电流 (从图 13.4 中求得)
- Ig2:从驱动器输出端子到伺服电机间电路的泄漏电流 (从图 13.4 中求得)
- Ign:连接输入侧滤波器等时的泄漏电流 (FR-BIF-(H):三菱电机(株)制)时每个 4.4mA)
- Iga:驱动器的泄漏电流(根据表 13.5 计算)
- Igm:伺服电机的泄漏电流(根据表伺服电机的泄漏电流(根据表 13.4 计算)

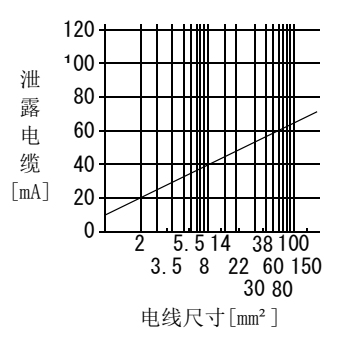

a. 200V级的场合

图13.4  $CV$ 电缆为金属配线时,每1km的泄漏电流例 $(1g1, 1g2)$ 

表13.4 伺服电机的泄漏电流例(Igm)

| kW <sup>-</sup> | 流[mA] |
|-----------------|-------|
|                 | 泄漏    |
| 伺服              | ,     |
|                 |       |

表13.5 驱动器的泄漏电流例(Iga)

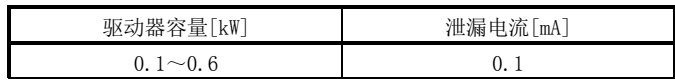

表13.6 漏电断路器选型例

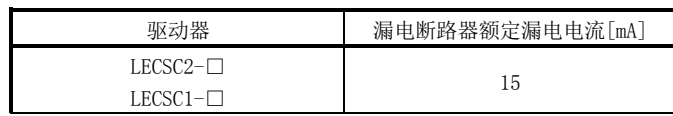

(2) 选型例

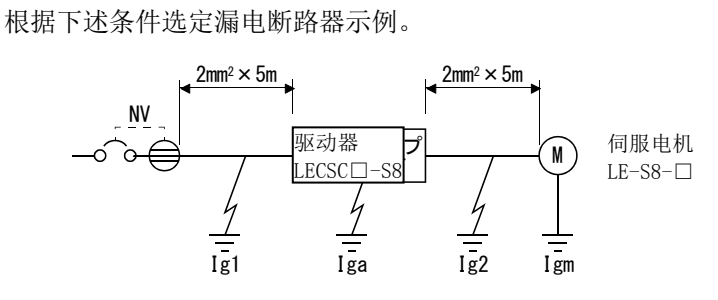

使用可抑制高次谐波、浪涌的漏电断路器。 根据图求出公式(13.1)各项值。

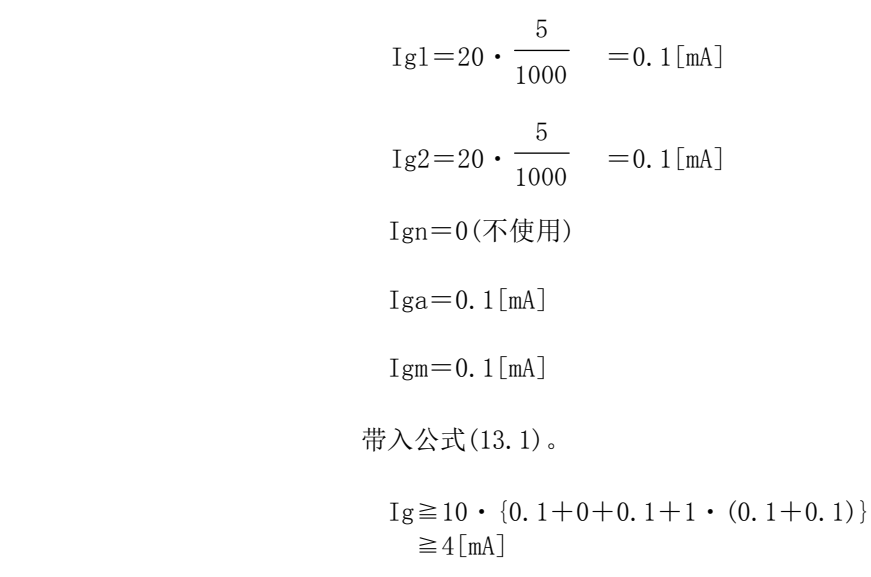

根据计算结果,使用额定漏电电流(Ig)是4.0[mA]以上的漏电断路器。 在NV-SP/SW/CP/CW/HW系列中使用15[mA]。

### <span id="page-359-0"></span>13.8 EMC 滤波器(推荐品)

需符合EN规格的EMC指令时,推荐使用下述滤波器。有些EMC滤波器的泄漏电流较大。

(1) 与驱动器的组合

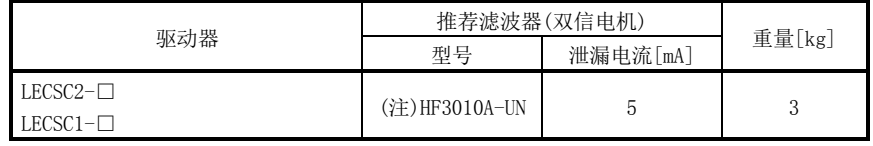

注. 使用此EMC滤波器时, 请另行订购浪涌保护器。

(2) 连接例

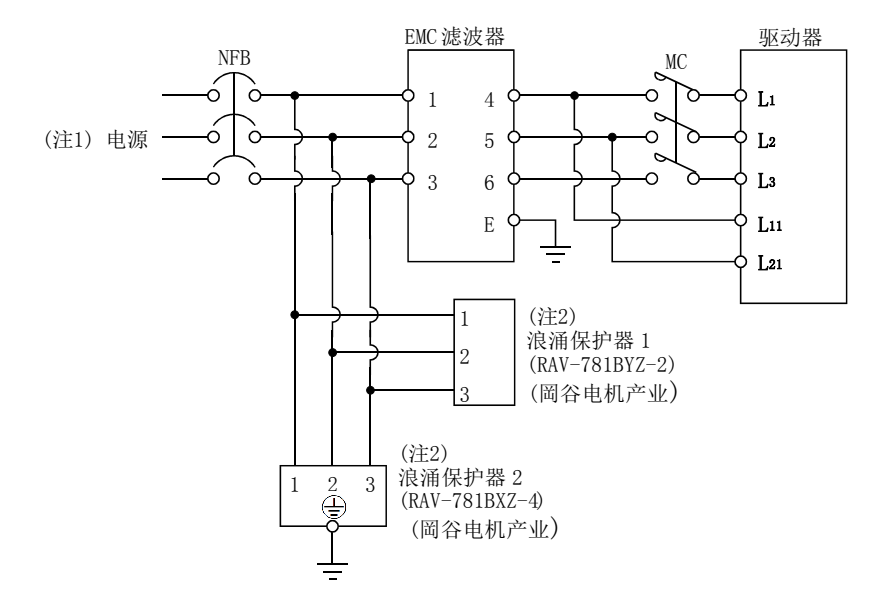

注 1. 单向AC200~230V电源的场合, 请将电源连接Li · L2, L3不要进行任何连接。单向AC100~ 120V电源的场合,没有L3。电源规格请参阅1.2节。

2.连接电涌保护器的场合。
- (3) 外形图
	- (a) EMC滤波器

HF3010A-UN

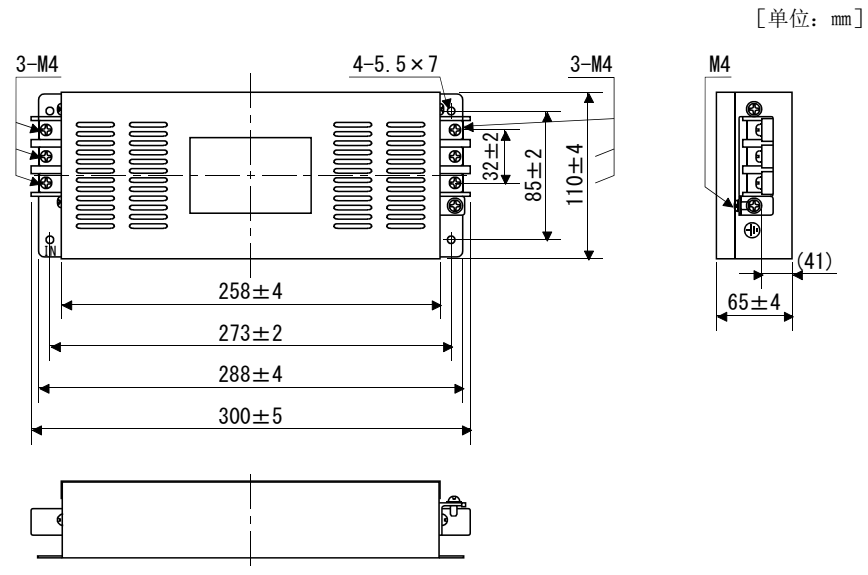

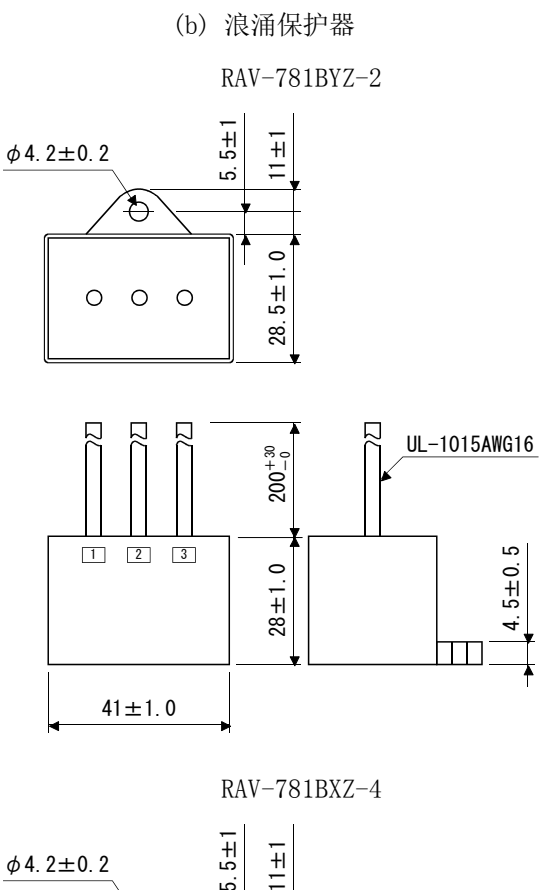

5.5±1  $11±1$  $\bigoplus$ 1 28.5±1.0  $\circ \circ \circ \circ \circ$ 

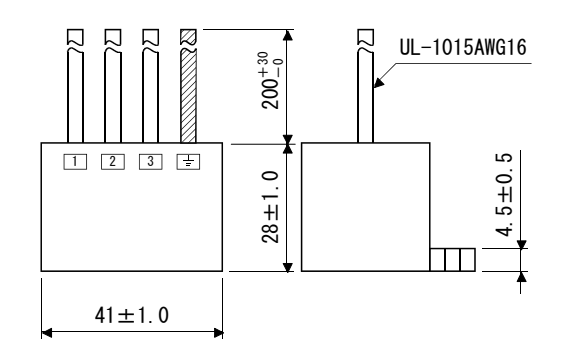

[单位:mm]

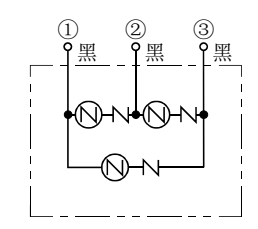

[单位:mm]

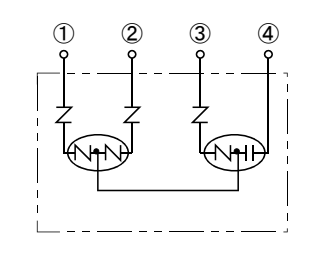

13 - 31 **SSMC** 

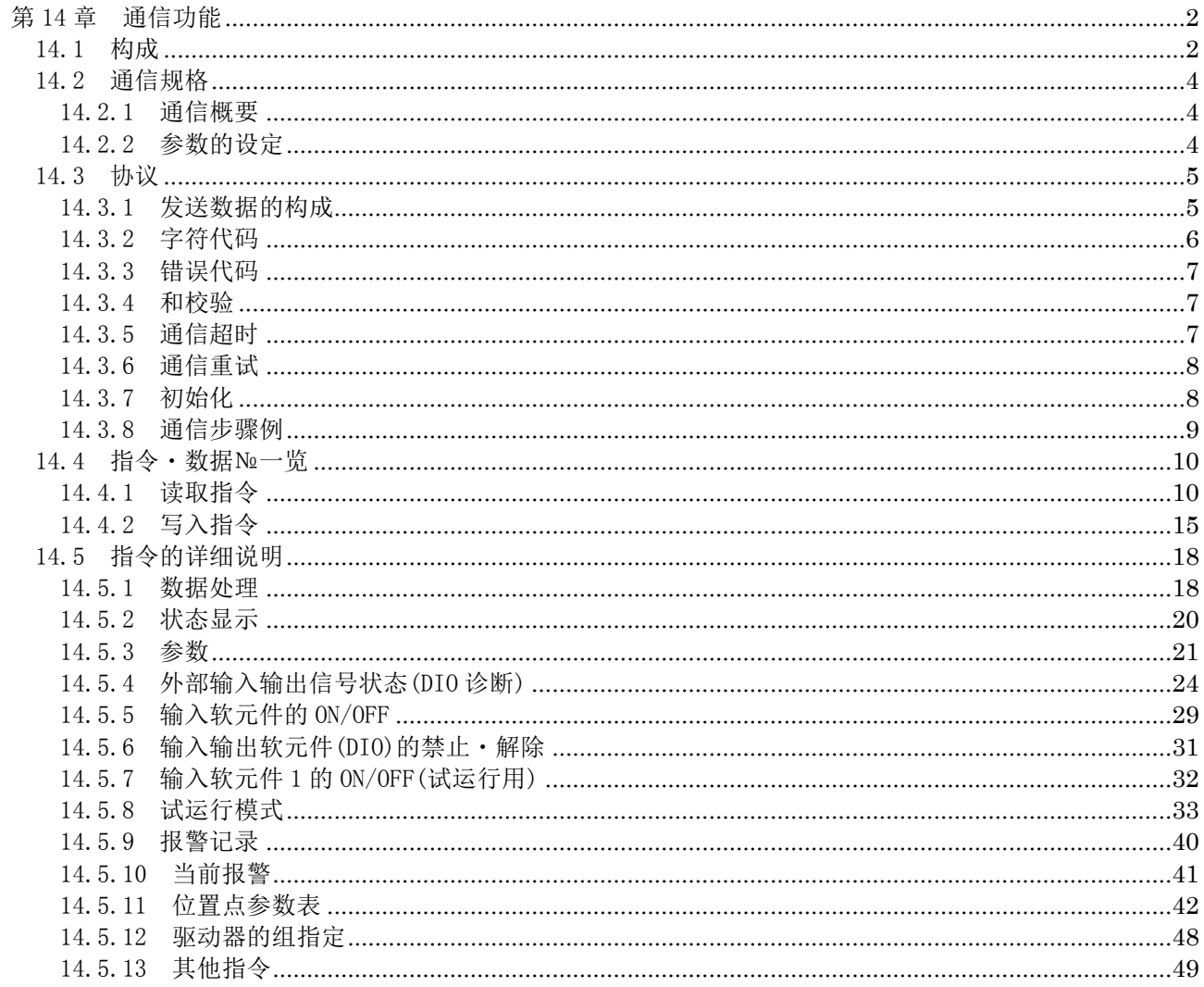

# 14.通信功能

# <span id="page-363-0"></span>第 14 章 通信功能

此驱动器采用RS-422串行通讯功能,可以用来实现驱动器运行、参数变更、监控等功 能。

#### <span id="page-363-1"></span>14.1 构成

(1) 1 轴时

运行・操作1台驱动器。推荐使用如下所示电缆。

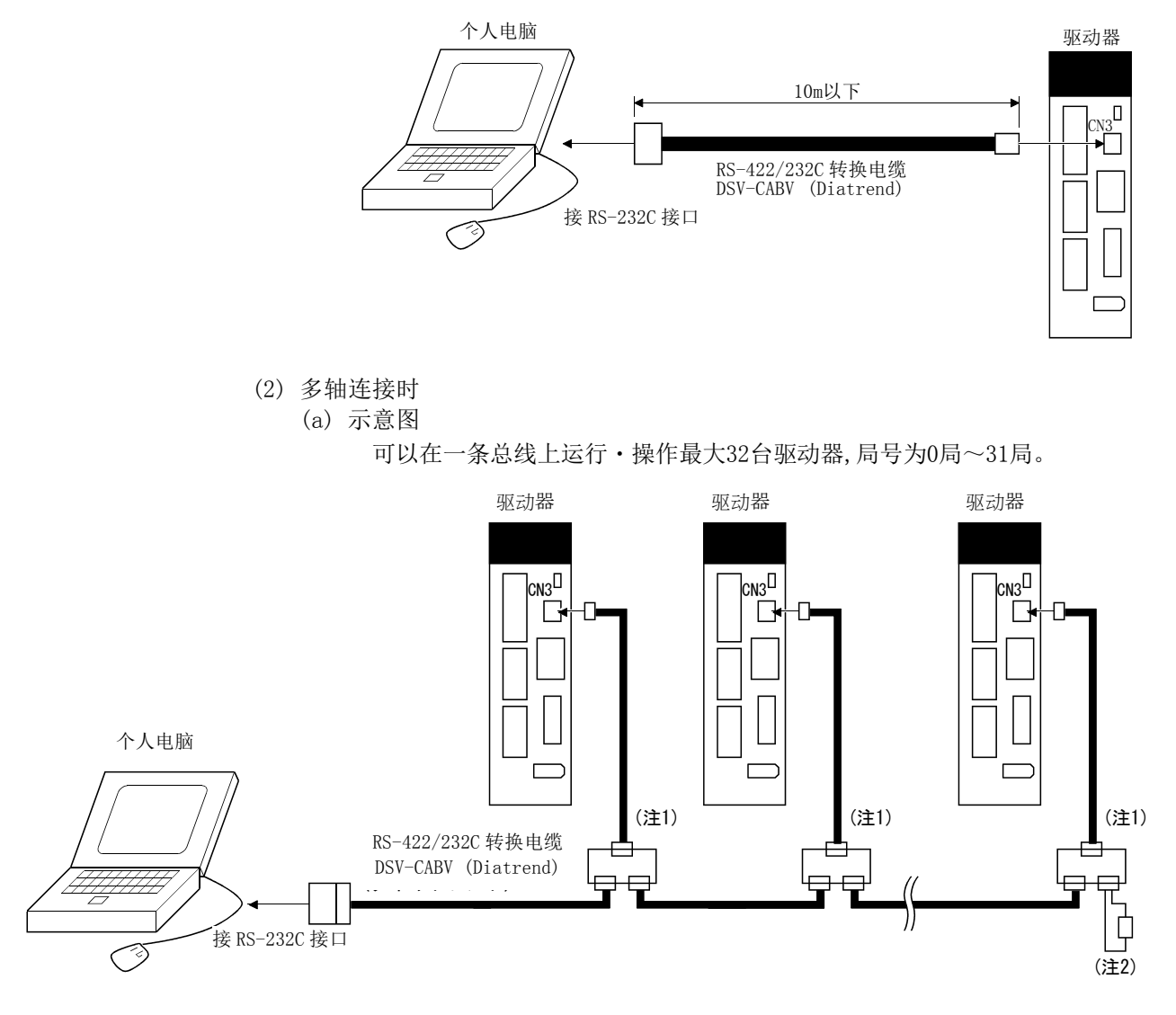

注 1. 分支接头推荐使用BMJ-8(八光电机制作所)。

2. 最终轴的场合,请使用150Ω电阻器在接收侧(驱动器)的RDP(3号引脚)与RDN(6号引脚)间进行终端处理。

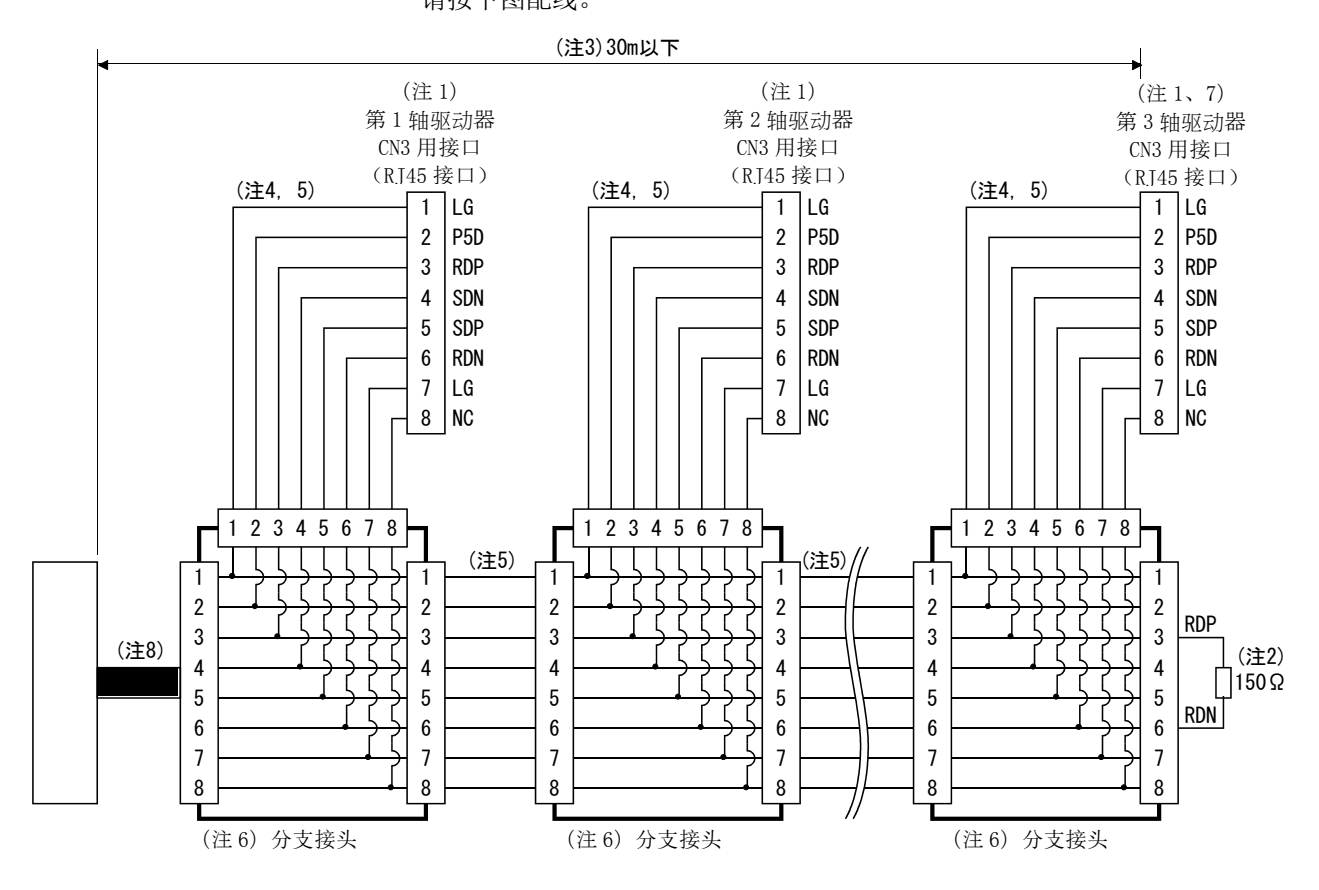

(b) 接线图 请按下图配线。

注 1. 推荐接头(hirose电机)

插头: TM10P-88P

接线工具: CL250-0228-1

- 2. 最终轴的场合,请使用150Ω电阻器在接收侧(驱动器)的RDP(3号引脚)与RDN(6号引脚)间进行终端处理。
- 3. 低噪声环境下,总长度在30m以下。
- 4. 请尽量缩短分支接头-驱动器间的配线。
- 5. 请使用符合EIA568的线缆(10BASE-T线缆等)。
- 6. 推荐分支接头:BMJ-8(八光电机制作所)
- 7. n≦32(可最大连接32轴。)
- 8. RS-422/232C转换线缆DSV-CABV(Diatrend)

# <span id="page-365-1"></span><span id="page-365-0"></span>14.2 通信规格

14.2.1 通信概要

驱动器接收到指令后,将发出返回信息。发出指令的装置(个人计算机等)称为主局, 根据指令返回信息的装置(驱动器)称为子局。连续读取数据时,要求主局重复不断地发 出指令。

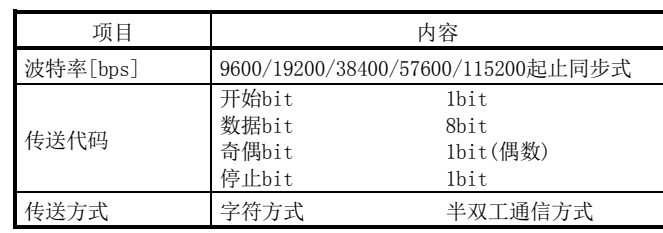

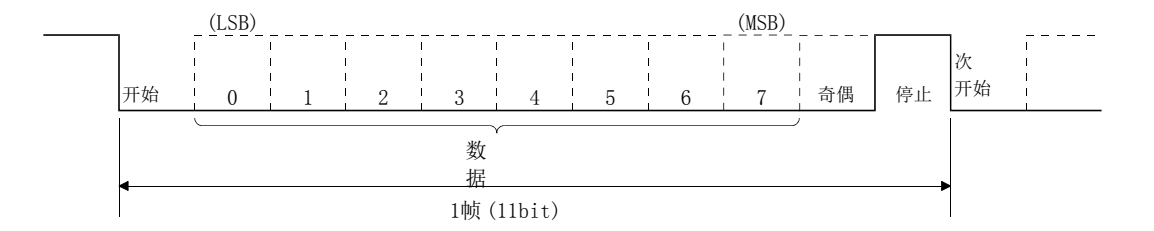

<span id="page-365-2"></span>14.2.2 参数的设定

使用RS-422通讯功能操作・运行驱动器时,可通过参数设定驱动器的通信规格。 设定这个参数后,先关闭电源再重新连接,参数才会生效。

(1) 串行通信波特率

选择通信速度。设置的通讯速度必须与送信侧(主局)的通讯速度相同。

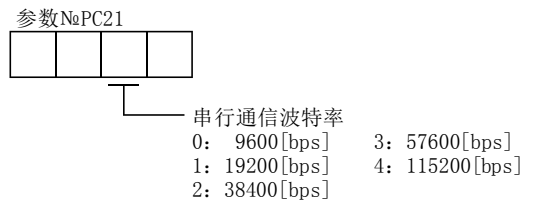

(2) RS-422通信响应延迟时间

设定驱动器(子局)从接收到数据到返回数据的时间。设定为"0"时,响应时间不 超过800μs,设定为"1"时,响应时间在800μs以上。

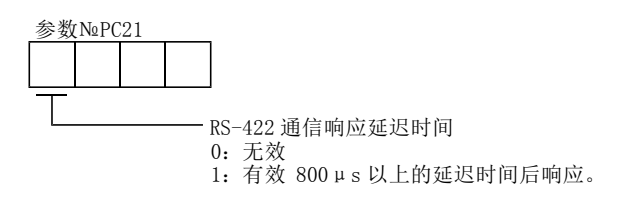

(3) 局号设定

请将驱动器的局号设定为参数№PC20。设定范围0~31局。

 $14 - 4$ **GSMC** 

# <span id="page-366-1"></span><span id="page-366-0"></span>14.3 协议

14.3.1 发送数据的构成

因为通讯总线上最多可连接32台驱动器,为了判定和哪一个驱动器进行通讯,需在指 令或数据№等中添加局号或组。用参数将局号设定到每个驱动器,用通信指令将组设定 到每个局。发送的数据只对指定局号或组号的驱动器有效。

另外,发送数据时添加的局号如果为"\*",那么发送的数据对所有连接在总线上的驱 动器都有效。然而,如果需要从驱动器返回数据,则把需返回数据的驱动器的局号设置 为"0"。

(1) 从控制器向驱动器发送数据时

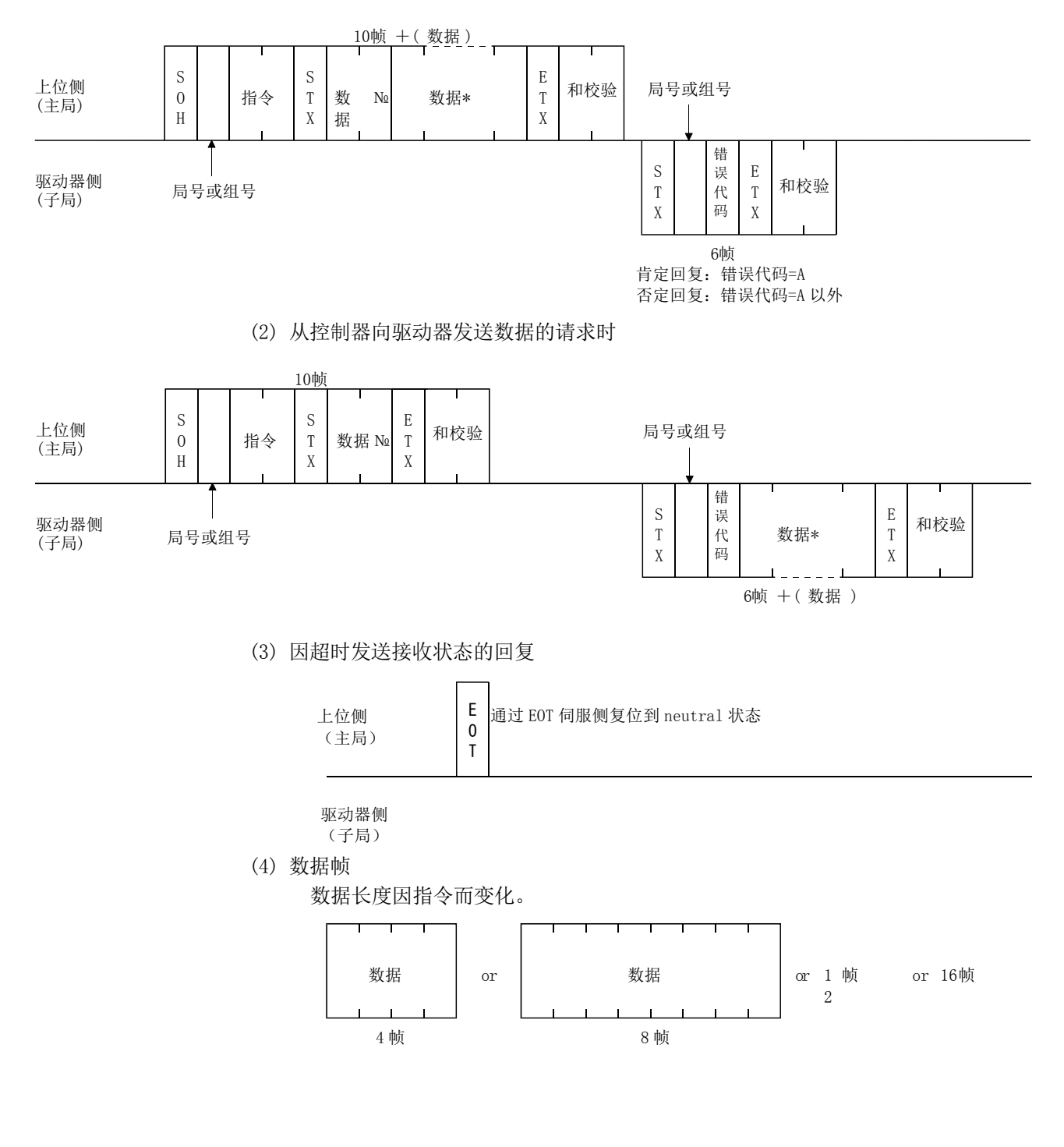

 $14 - 5$ **GRANC** 

# <span id="page-367-0"></span>14.3.2 字符代码

(1) 控制代码

| 代码名        | 16讲制<br>(ASCII代码) | 内容                        | 个人计算机终端上的键操作<br>一般情况) |
|------------|-------------------|---------------------------|-----------------------|
| <b>SOH</b> | 01H               | start of head(通信开始)       | $ctr1+A$              |
| <b>STX</b> | 02H               | start of text(报文开始)       | $ctr1 + B$            |
| <b>ETX</b> | 0.3H              | end of text(报文结束)         | $ctr1+C$              |
| EOT        | 04H               | end of transmission(通信中断) | $ctrl + D$            |

#### (2) 数据用代码

使用ASCII代码。

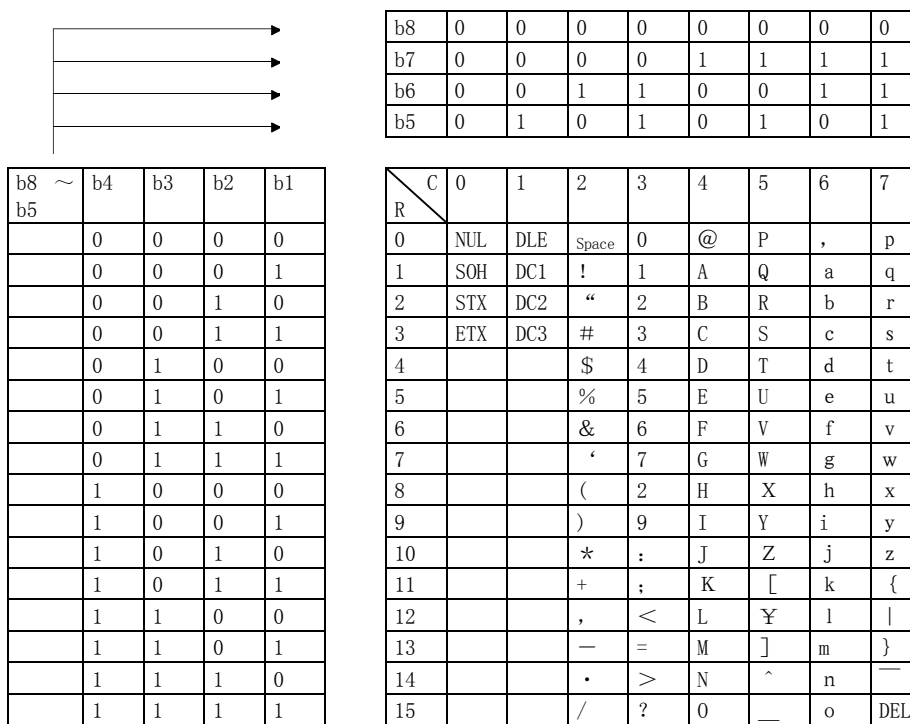

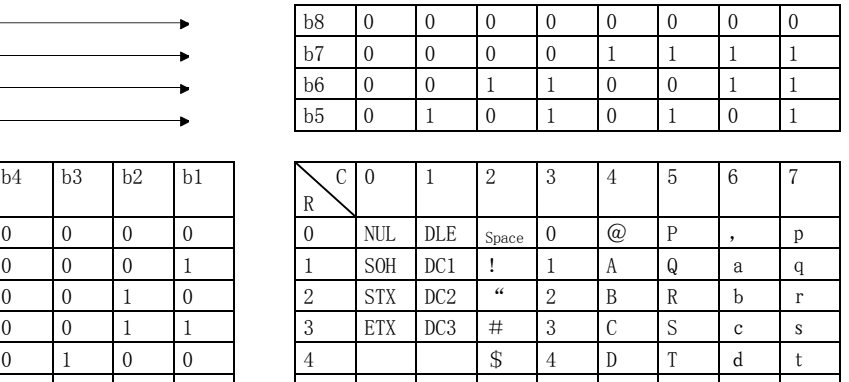

(3) 局号

局号为0局~31局,共计32局。局的指定可使用ASCII代码。

| $\equiv$<br>-<br>后                            |   | - |  | $\sim$<br>h | $\sim$              | $\overline{\phantom{a}}$ | $\sim$ | -<br>◡ | 10       | . | 10<br>ᆠ | $\overline{1}$ $\overline{0}$<br>ᅶ | . .      | - -<br>. . |
|-----------------------------------------------|---|---|--|-------------|---------------------|--------------------------|--------|--------|----------|---|---------|------------------------------------|----------|------------|
| $0.077$ $(0.77)$<br>ASC11 <sup>7</sup><br>て1号 | v | - |  | $\sim$<br>∽ | $\sim$<br><b>La</b> | $\overline{\phantom{a}}$ | $\sim$ |        | $\cdots$ | ້ |         |                                    | -<br>. . |            |

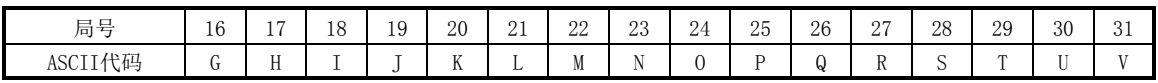

例如, 局号为 "0"(第1轴)时, 发送16进制数 "30H"。

(4) 组

| ,,, | ຼ      | ∼ |  |   |  |
|-----|--------|---|--|---|--|
| -   | $\sim$ | ້ |  | ∽ |  |

例如,a组的场合,发送16进制数"61H"。

 $14 - 6$ **SSMC**  <span id="page-368-0"></span>14.3.3 错误代码

错误代码在下述场合使用,代码长度为1。

子局接收到主局的数据后,向主局发送此数据的错误代码。驱动器正常时发送大写字 母,报警时发送小写字母。

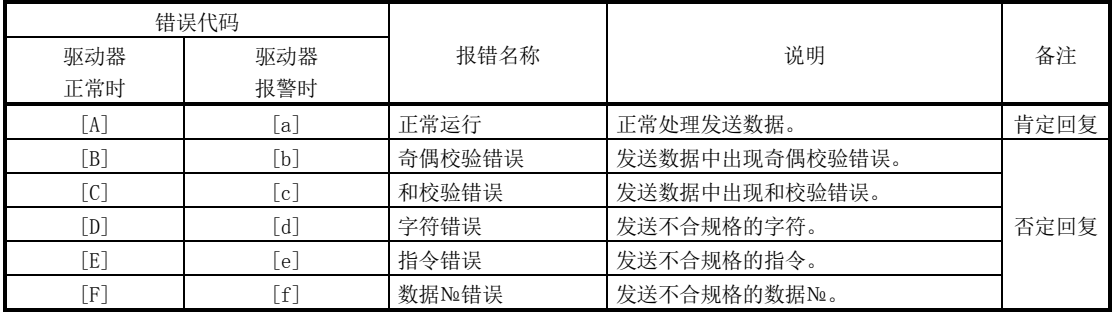

#### <span id="page-368-1"></span>14.3.4 和校验

和校验是,截止到ETX但不包含最前端的控制字符(STX或SOH)的数据转化为ASCII代码 的16进制代码后求和,并将结果的下2位以ASCII代码的16进制代码发送。

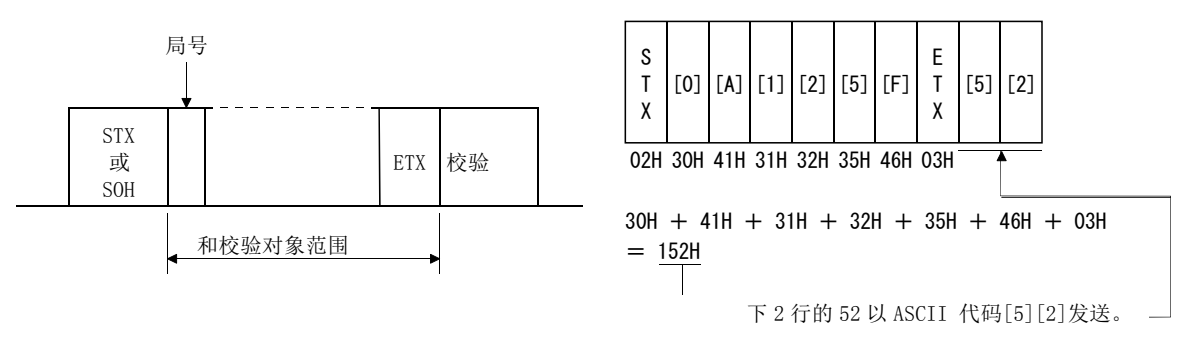

#### <span id="page-368-2"></span>14.3.5 通信超时

主局侧的通讯动作结束后,如果在300ms之内没有收到子局返回的数据(未收到STX时), 主局发出EOT信号。之后,等待100ms后,再次送信。如果以上动作连续重复3次子局仍无 回复,则作为通讯超时处理。(通信异常)

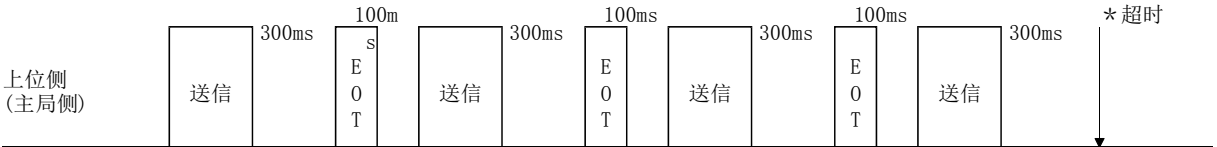

驱动器侧 (子局侧)

<span id="page-369-0"></span>14.3.6 通信重试

主局和子局之间发生通迅故障时,子局返回的响应数据的错误代码为否定回复代码 ([B]~[F],[b]~[f])。此时,主局将重新发送通讯故障时的报文(通信重试)。以上动 作如果连续重复3次以上,都出现错误代码,则为通信异常。

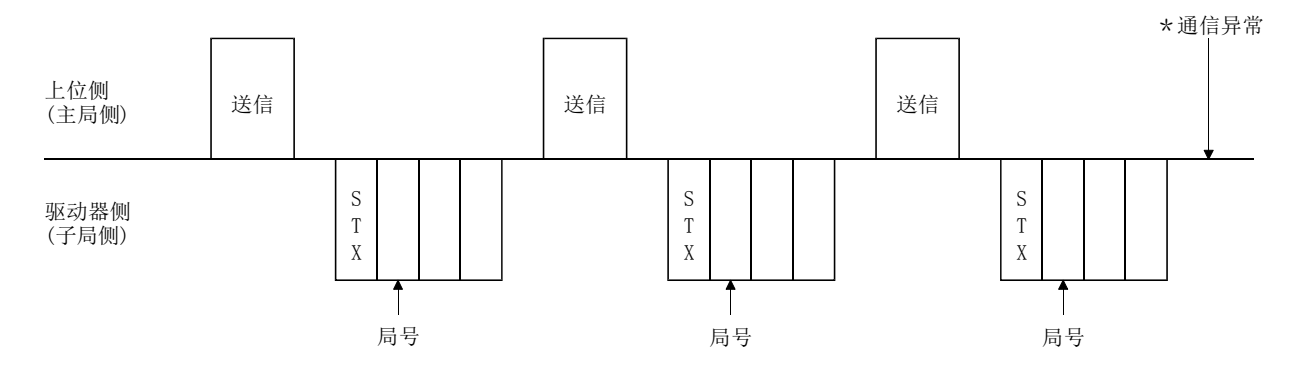

与此类似,如果主局检知子局返回的数据中有错误(和验位,奇偶校验等),也同样会 重新发送通信故障时的报文。如果连续重试3次以上,错误仍然存在,则为通信异常。

<span id="page-369-1"></span>14.3.7 初始化

从接通电源接到内部初始化完成期间,子局不能通讯。因此,电源接通后,请在进行 正常通讯开始之前进行以下处理。

- (1) 等待子局的电源接通后1秒以上。
- (2) 通过读取参数等,确认驱动器可以进行正常通讯并安全运行。

 $14 - 8$ **ZASMC** 

# <span id="page-370-0"></span>14.3.8 通信步骤例

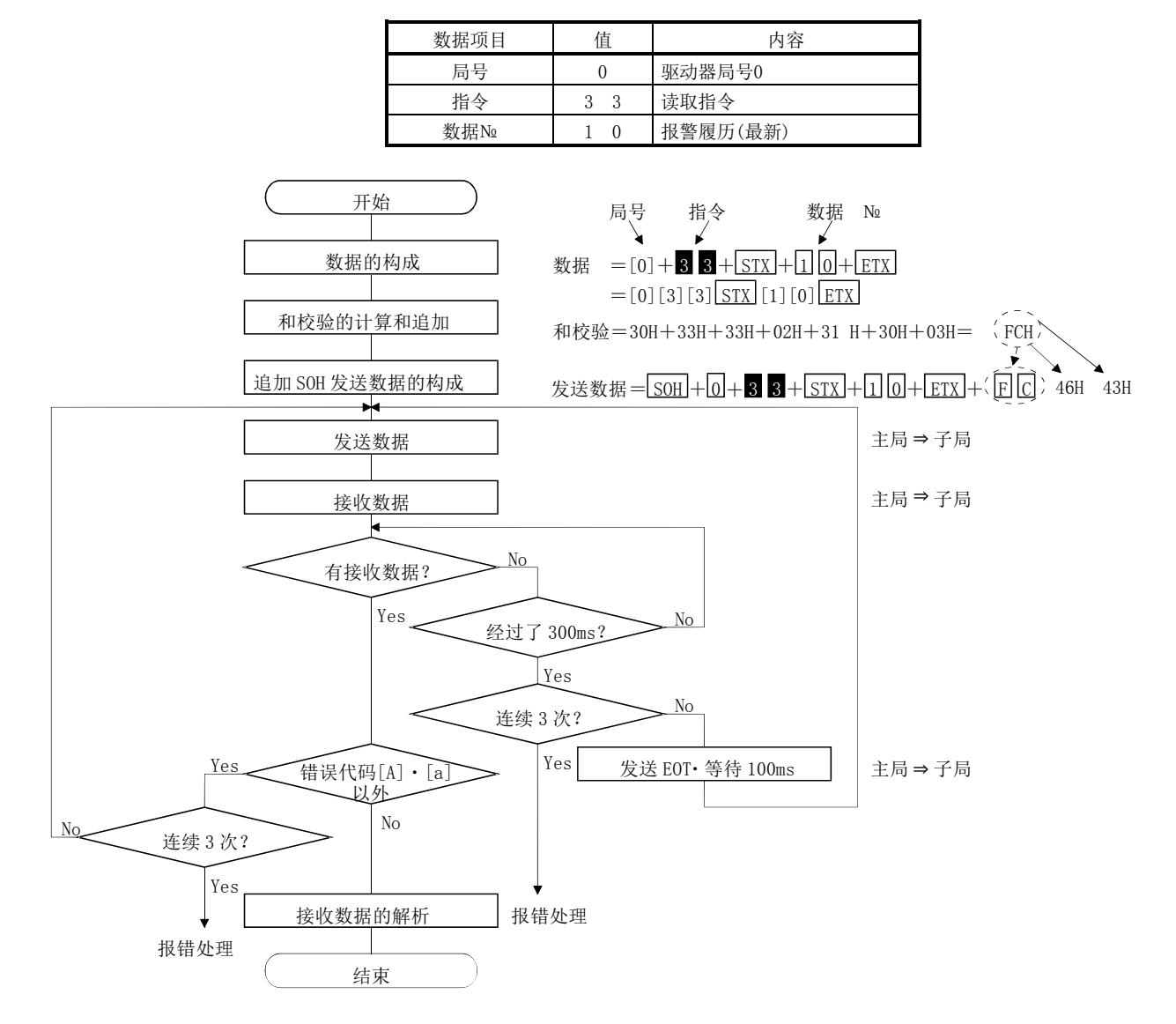

以读出局号0的驱动器的报警记录(最新)为例。

# 14.通信功能

<span id="page-371-0"></span>14.4 指令・数据№一览

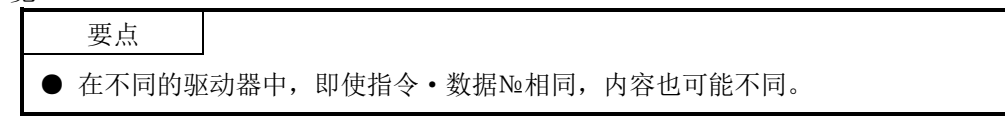

<span id="page-371-1"></span>14.4.1 读取指令

(1) 状态显示(指令[0][1])

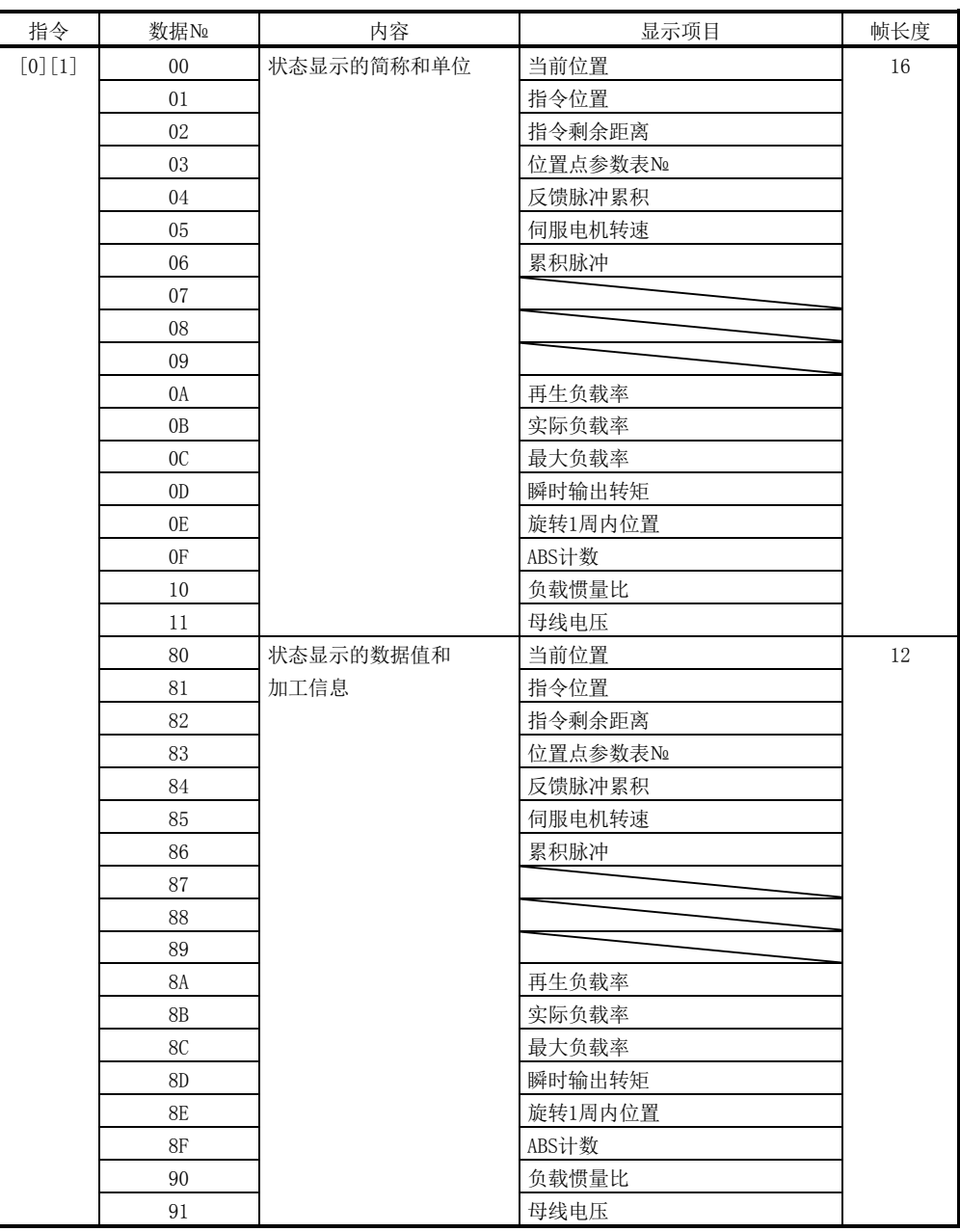

(2) 参数(指令[0][4]・[0][5]・[0][6]・[0][7]・[0][8]・[0][9])

| 指令                                | 数据No                                                                   | 内容                                         | 帧长度 |
|-----------------------------------|------------------------------------------------------------------------|--------------------------------------------|-----|
| $\lceil 0 \rceil \lceil 4 \rceil$ | $[0]$                                                                  | 参数组的读取                                     | 4   |
|                                   |                                                                        | 0000: 基本设定参数 (NoPA□□)                      |     |
|                                   |                                                                        | 0001: 增益 · 滤波器参数(N <sub>2</sub> PB□□)      |     |
|                                   |                                                                        | 0002: 扩展设定参数(N <u>ePC□□</u> )              |     |
|                                   |                                                                        | 0003: 输入输出设定参数 (NePD□□)                    |     |
|                                   |                                                                        | 0009: 选件单元参数                               |     |
| $[0]$ $[5]$                       | $\lceil 0 \rceil \lceil 1 \rceil \sim \lceil F \rceil \lceil F \rceil$ | 各参数的当前值                                    | 8   |
|                                   |                                                                        | 读取指令[8][5]+数据NQ[0][0]指定的参数组的参数当前值。所        |     |
|                                   |                                                                        | 以, 在读取当前值前请务必指定指令[8][5]+数据№[0][0]的参        |     |
|                                   |                                                                        | 数组。                                        |     |
|                                   |                                                                        | 数据Ne的数值(16进制)变换为10进制的值即为参数编号。              |     |
| [0] [6]                           | $\lceil 0 \rceil \lceil 1 \rceil \sim \lceil F \rceil \lceil F \rceil$ | 各参数设定范围的上限值                                | 8   |
|                                   |                                                                        | 读取指令 [8] [5] + 数据 Ne [0] [0] 指定的参数组参数可设定的上 |     |
|                                   |                                                                        | 限值。所以, 在读取上限值前请务必指定指令[8][5]+数据             |     |
|                                   |                                                                        | Ng[0][0]的参数组。                              |     |
|                                   |                                                                        | 数据Ne的数值(16进制)变换为10进制的值即为参数编号。              |     |
| $[0] [7]$                         | $\lceil 0 \rceil \lceil 1 \rceil \sim \lceil F \rceil \lceil F \rceil$ | 各参数设定范围的下限值                                | 8   |
|                                   |                                                                        | 读取指令[8][5]+数据№[0][0]指定的参数组参数可设定的下          |     |
|                                   |                                                                        | 限值。所以, 在读取下限值前请务必指定指令[8][5]+数据             |     |
|                                   |                                                                        | N <sub>2</sub> [0][0]的参数组。                 |     |
|                                   |                                                                        | 数据Ne的数值(16进制)变换为10进制的值即为参数编号。              |     |
| $[0] [8]$                         | $\lceil 0 \rceil \lceil 1 \rceil \sim \lceil F \rceil \lceil F \rceil$ | 各参数的简称                                     | 12  |
|                                   |                                                                        | 读取指令[8][5]+数据N2[0][0]指定的参数组的参数简称。所         |     |
|                                   |                                                                        | 以, 在读取简称前请务必指定指令 [8] [5] + 数据№ [0] [0] 的参数 |     |
|                                   |                                                                        | 组。                                         |     |
|                                   |                                                                        | 数据Ne的数值(16进制)变换为10进制的值即为参数编号。              |     |
| $[0]$                             | $[0][1] \sim [F][F]$                                                   | 参数的能否写入                                    | 4   |
|                                   |                                                                        | 读取指令 [8] [5] +数据 No [0] [0] 指定的参数组的能否写入。所  |     |
|                                   |                                                                        | 以, 在读取能否写入前请务必指定指令[8][5]+数据№[0][0]的        |     |
|                                   |                                                                        | 参数组。                                       |     |
|                                   |                                                                        | 0000: 可写入                                  |     |
|                                   |                                                                        | 0001: 不可写入                                 |     |

# (3) 外部输入输出信号(指令[1][2])

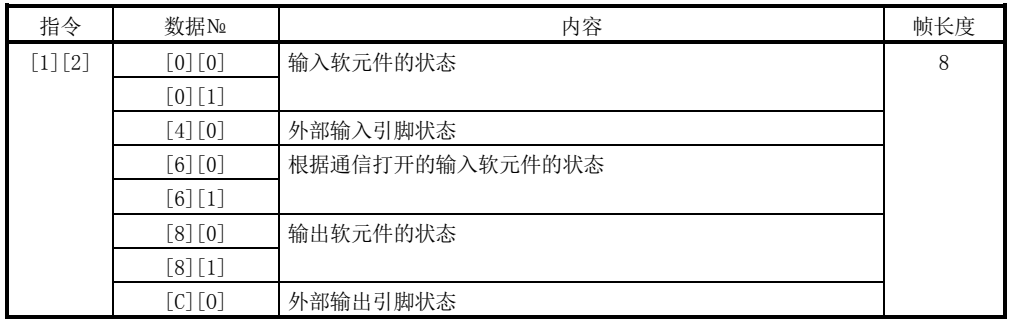

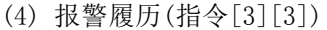

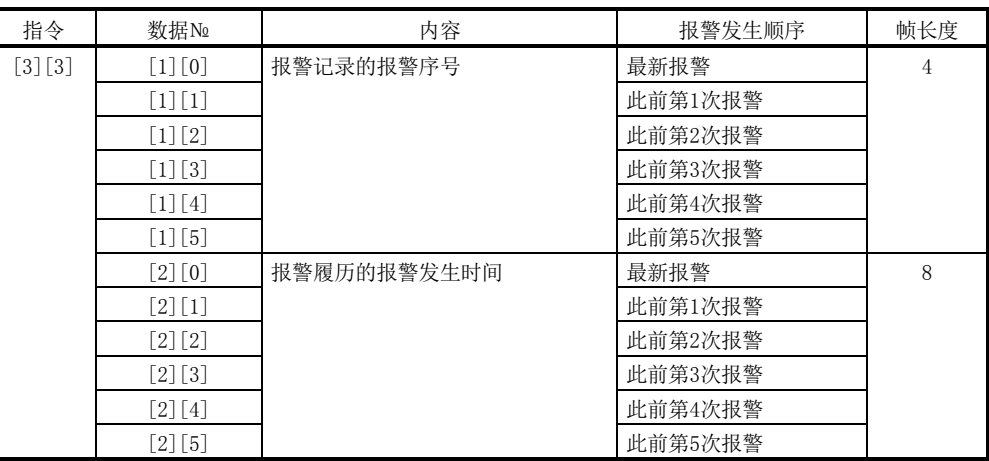

(5) 当前报警(指令[0][2]・[3][5])

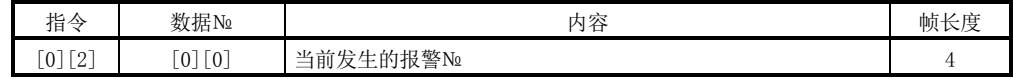

# 14.通信功能

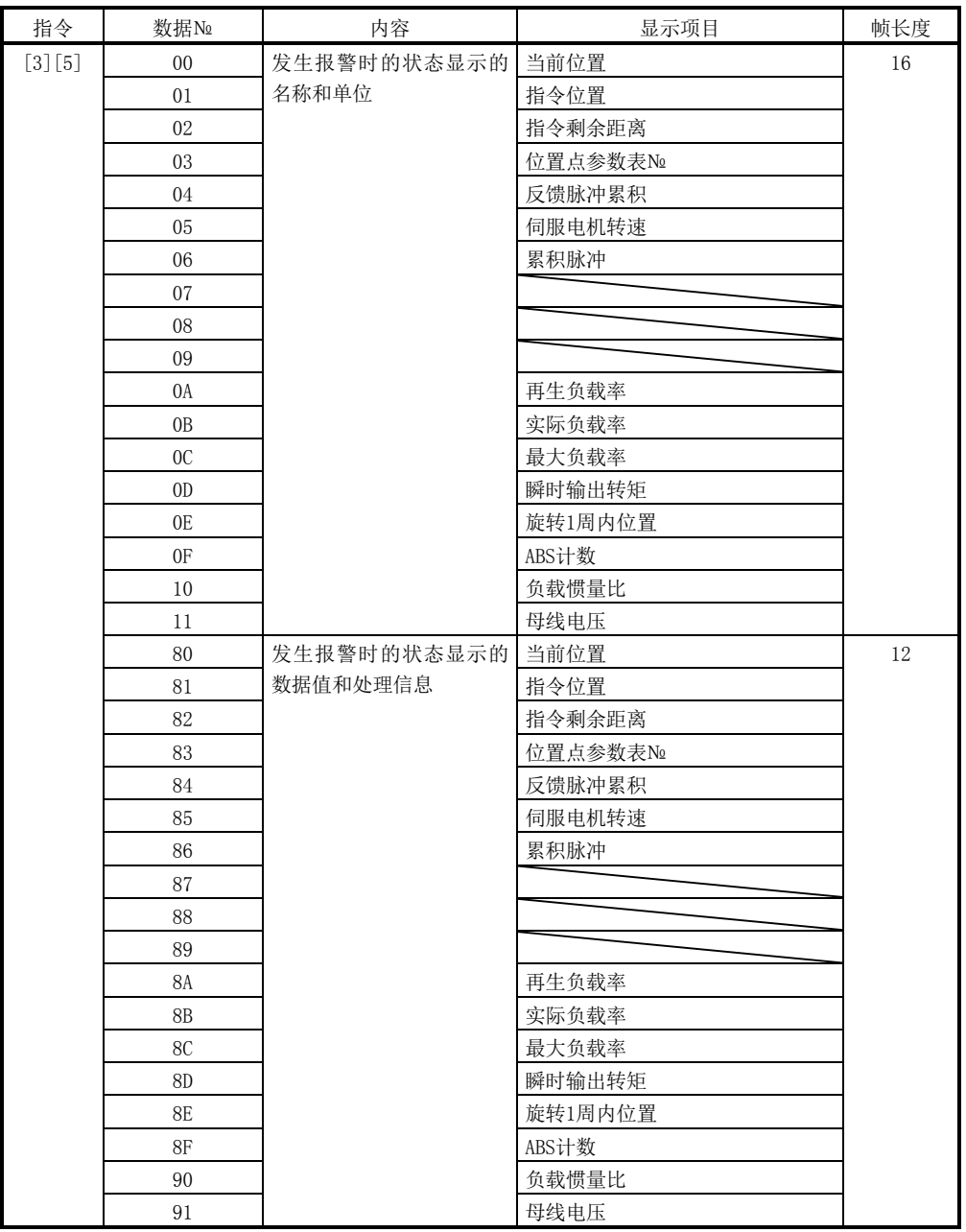

(6) 位置点参数表・位置数据(指令[4][0])

| 指令                    | 数据No                      | 内容                                | 帧长度 |
|-----------------------|---------------------------|-----------------------------------|-----|
| [0]<br>$\overline{4}$ | [F]<br>$\Omega$<br>$\sim$ | 各位置点参数表的位置数据的读取                   |     |
|                       |                           | 数据Ne的数值(16进制)变换为10进制的值即为位置点参数表Ne。 |     |

#### (7) 位置点参数表・速度数据(指令[5][0])

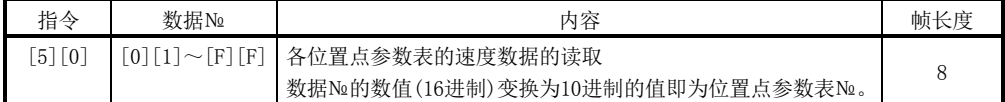

## (8) 位置点参数表・加速时间常数(指令[5][4])

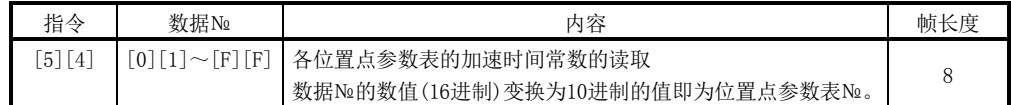

## (9) 位置点参数表・减速时间常数(指令[5][8])

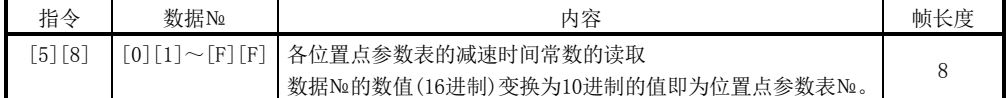

#### (10)位置点参数表・停留(DWELL)(指令[6][0])

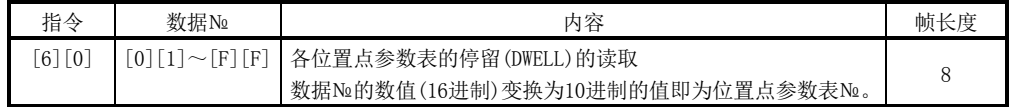

### (11)位置点参数表・辅助功能(指令[6][4])

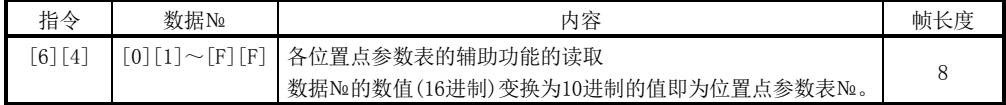

### (12)组设定(指令[1][F])

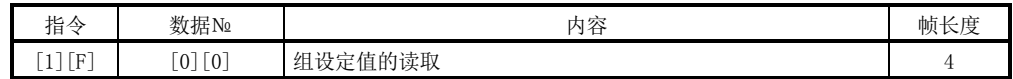

## (13) 试运行模式(指令[0][0])

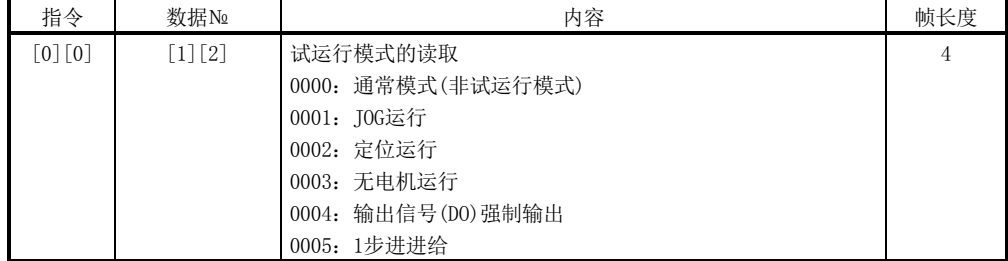

(14) 其他

| 指令             | 数据No                    | 内容            | 帧长度 |
|----------------|-------------------------|---------------|-----|
| $0$ $\sqrt{2}$ | 91[0]                   | 伺服电机端脉冲单位绝对位置 |     |
|                | -91                     | 指令单位绝对位置      |     |
|                | $\lceil 0 \rceil$<br>71 | 软件版本          | 16  |

# <span id="page-376-0"></span>14.4.2 写入指令

(1) 状态显示(指令[8][1])

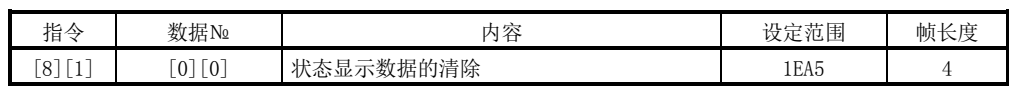

# (2) 参数(指令[8][4]・[8][5])

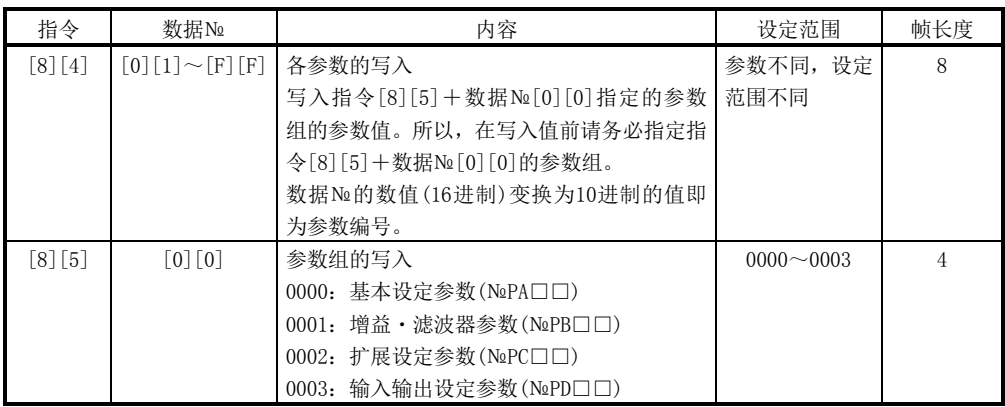

### (3) 外部输入输出信号(指令[9][2])

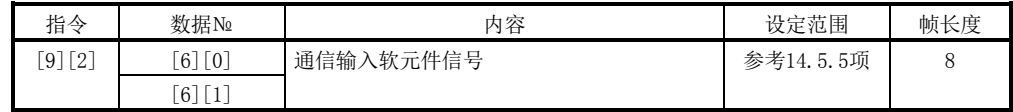

## (4) 报警履历(指令[8][2])

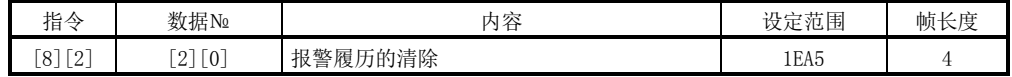

# (5) 当前报警(指令[8][2])

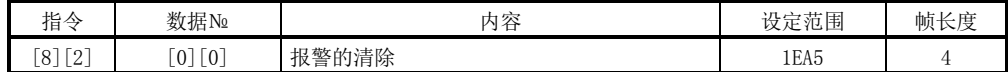

### (6) 位置点参数表・位置数据(指令[C][0])

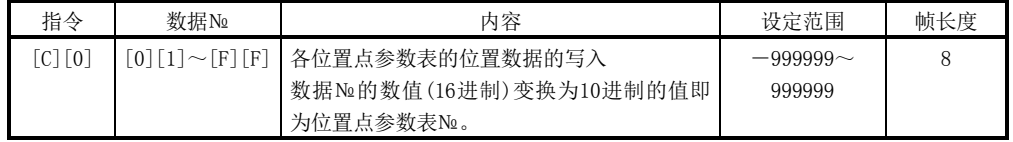

# (7) 位置点参数表・速度数据(指令[C][6])

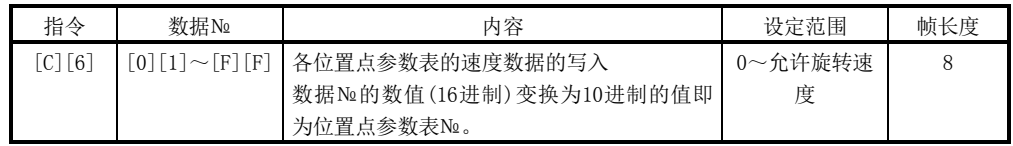

### (8) 位置点参数表・加速时间常数(指令[C][7])

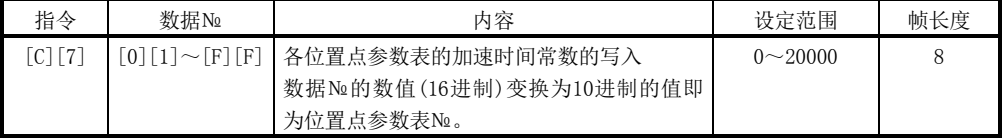

## (9) 位置点参数表・减速时间常数(指令[C][8])

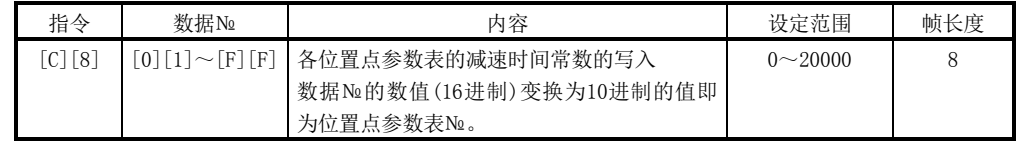

### (10)位置点参数表・停留(DWELL)(指令[C][A])

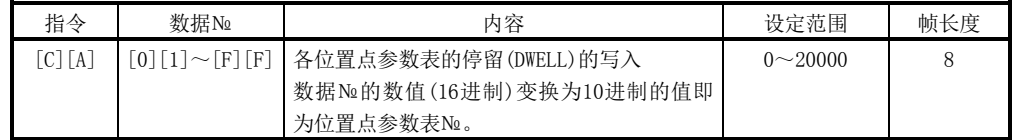

# (11)位置点参数表・辅助功能(指令[C][B])

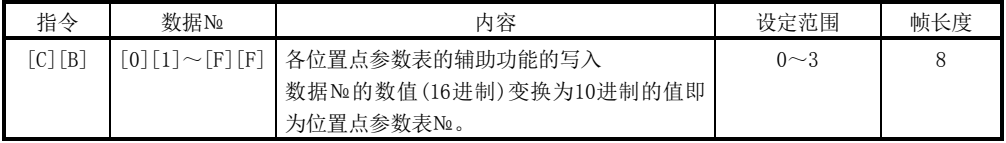

# (12)输入输出软元件的禁止(指令[9][0])

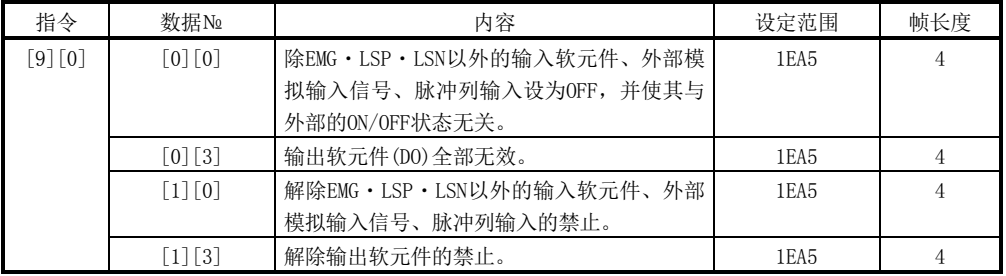

# (13) 运行模式选择(指令[8][B])

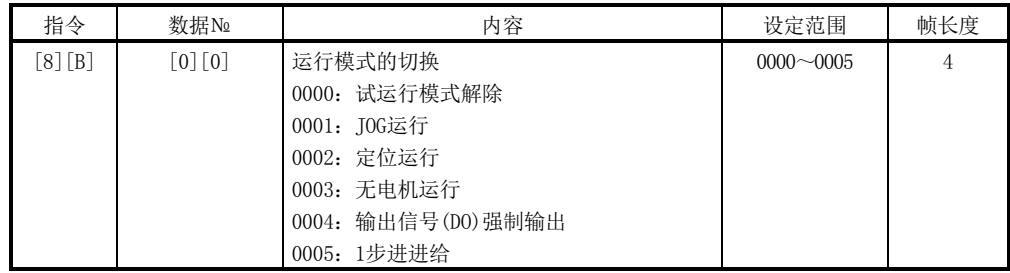

# (14) 试运行模式用数据(指令[9][2]・[A][0])

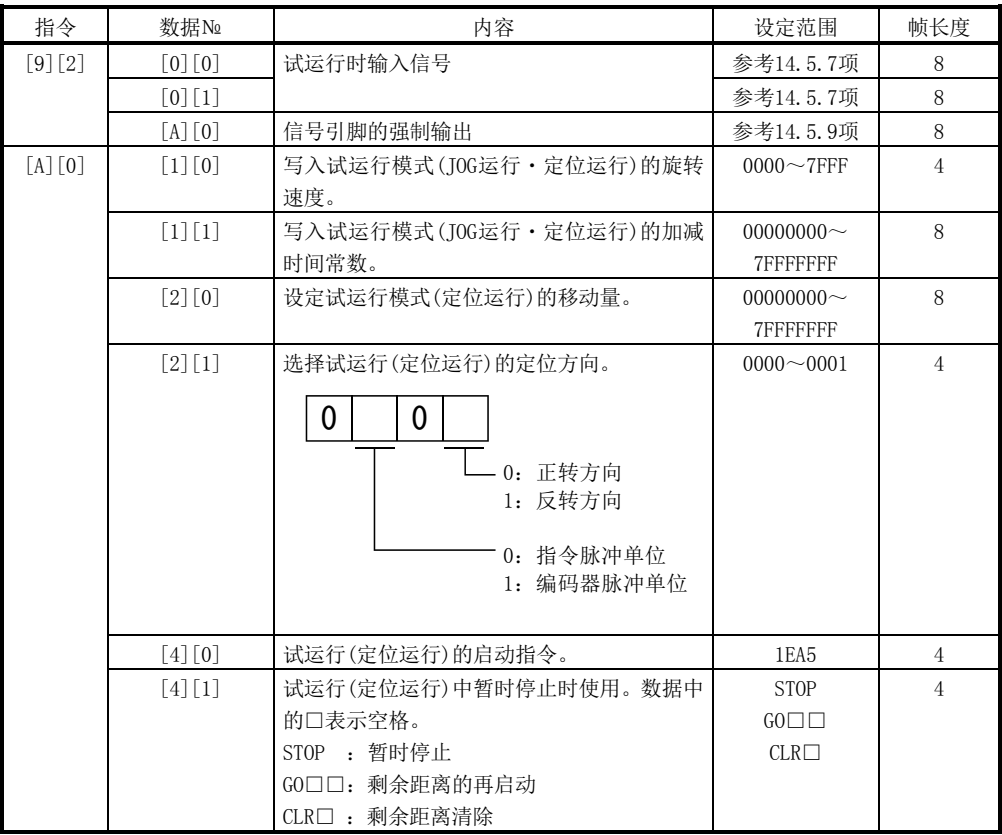

# (15)组设定(指令[9][F])

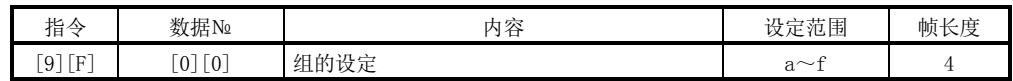

#### <span id="page-379-0"></span>14.5 指令的详细说明

<span id="page-379-1"></span>14.5.1 数据处理

如果从主局向子局发送指令+数据№或指令+数据№+数据格式的指令,驱动器会根 据目的反馈响应和数据。

这些表示发送和接收数据的数值分为10进制·16进制等类别。

所以要根据需要对数据进行处理。

数据的处理与否和处理方法根据监视和参数等而有差异,请参考各自的详细说明。

以下为读取和写入数据的处理方法。

(1) 处理读取数据

显示类型为0时,将8位数据由16进制变换为10进制,并根据小数点位置信息加上 小数点。

显示类型为1的场合,8位数据不需转换就可以使用。

此处,以显示状态的接收数据"003000000929"为例说明处理方法。 接收数据的内容如下。

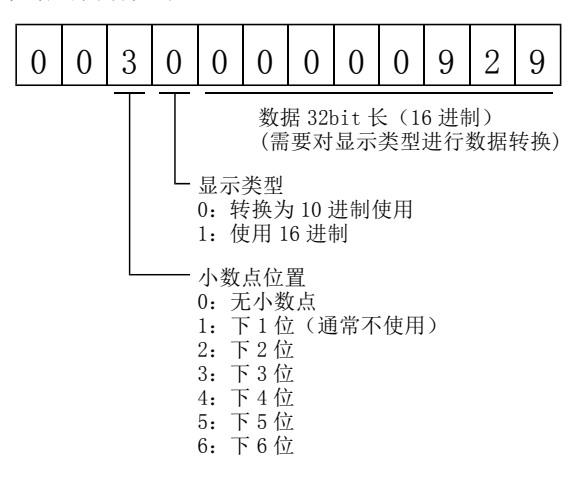

由于此时显示类型为"0",将16进制的数据变换为10进制。00000929H→2345 由于小数点位置为"3",所以右起第3位处为小数点。 因此,该数据显示为"23.45"。

(2) 写入处理过的数据

写入数据按10进制处理时必须指定小数点位置。如果未指定则不能写入。按16进 制处理时,请将小数点位置指定为"0"。

发送数据发送如下值。

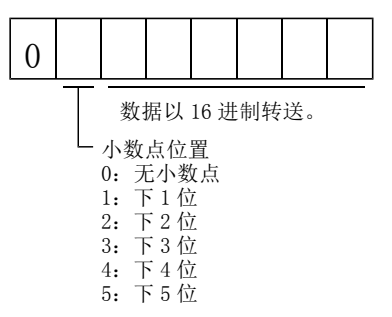

此处举例说明发送"15.5"时的处理方法。 因为小数点位置为右起第2位,所以小数点位置数据变为"2"。 由于发送数据为16进制,所以将10进制的数据变换为16进制。 155→9B 因此,发送"0200009B"。

> 14 - 19 **SSMC**

<span id="page-381-0"></span>14.5.2 状态显示

(1) 状态显示的名称和单位的读取 读取状态显示的名称和单位。

- (a) 发送数据 发送指令[0][1]和要求读取的状态显示项目对应的数据№[0][0]~[0][E]。 (参考14.4.1项)
- (b) 返回数据

子局返回要求的状态显示名称和单位。

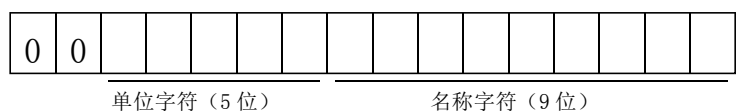

- (2) 状态显示数据的读取 读取状态显示数据和处理信息。
	- (a) 发送数据

发送指令[0][1]和要求读取的状态显示项目对应的数据№[8][0]~[8][E]。 (参考14.4.1项)

(b) 返回数据

子局返回要求的状态显示数据。

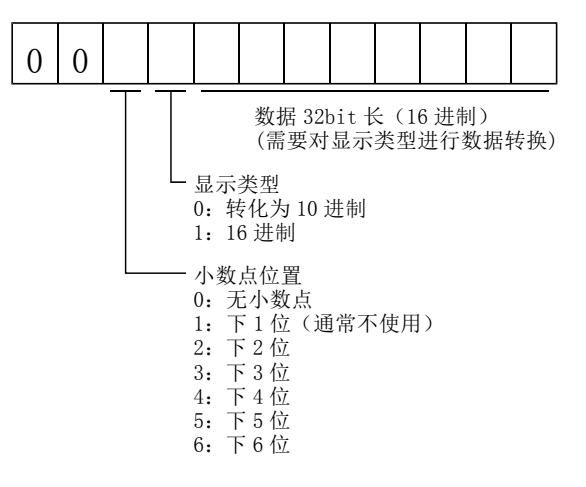

(3) 状态显示数据的清除

清除状态显示的反馈脉冲累积的数据。读出各状态显示项目后,请立即发送此指 令。将已经发送的状态显示项目的数据清除为"0"。

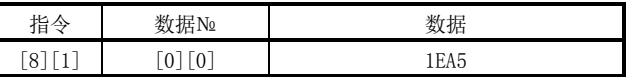

例如发送指令[0][1]步数№[8][0],接收到状态显示数据后,若再发送指令[8][1] 步数№[0][0]步数[1EA5],反馈脉冲累积的值为"0"。

<span id="page-382-0"></span>14.5.3 参数

(1) 指定参数组

读取写入参数设定值,需要预先指定操作的参数组。请按如下内容将设定值写入 驱动器,指定操作的参数组。

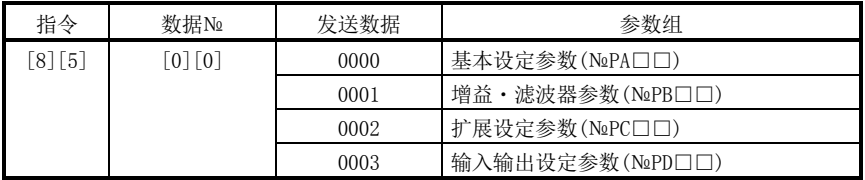

(2) 读取参数组

从子局读取设定的参数组。

(a) 发送数据

发送指令[0][4]+数据№[0][1]。

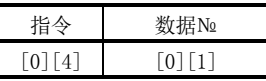

(b) 返回数据

子局返回设定的参数组。

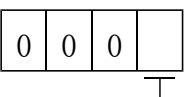

参数组 :基本设定参数(№PA□□) :增益・滤波器参数(№PB□□) :扩展设定参数(№PC□□) :输入输出设定参数(№PD□□)

(3) 简称的读取

读取参数的简称。请预先指定参数组。(参考本项(1))

(a) 发送数据

发送指令[0][8]和参数№对应的数据№[0][1]~[F][F]。(参考14.4.1项) 数据№用16进制显示。数据№的数值变换为10进制的值即为参数№。

(b) 返回数据

子局返回要求的参数№简称。

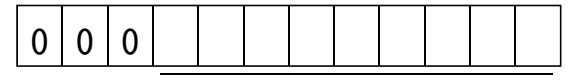

简称字符(9 位)

(4) 设定值的读取

读取参数的设定值。请预先指定参数组。(参考本项(1))

(a) 发送数据

发送指令[0][5]和参数№[0][1]~[F][F]对应的数据№。(参考14.4.1项) 数据№用16进制显示。数据№的数值变换为10进制的值即为参数№。

(b) 返回数据

子局范围要求的参数№数据和处理信息。

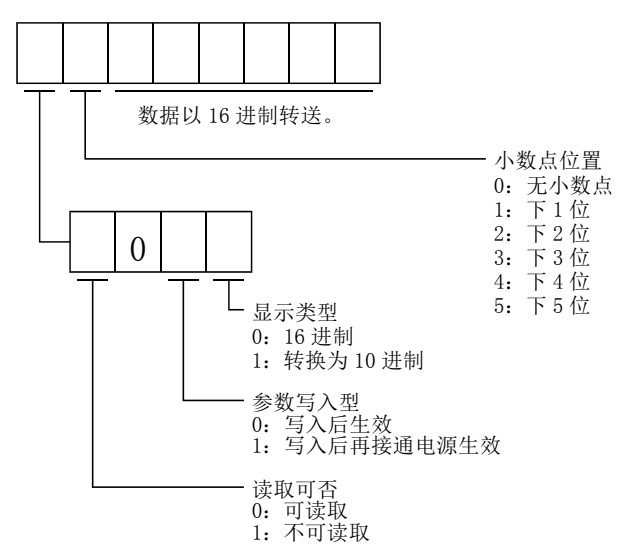

例如,数据"1200270F"时显示999.9(10进制显示形式),数据"0003ABC" 时显示3ABC(16进制显示形式)。

另外, 显示类型为"0"(16进制)且小数点位置为"0"以外时, 显示类型是 特殊16进制显示形式, 数据值"F"为空白操作。数据"01FFF053"显示053(特 殊16进制显示形式)。

参数№PA19的参数设定为写入禁止,读取不能写入和参考的参数时,发送"读 取可否"为"1(读取不可)", 向数据部转发"000000"。

(5) 设定范围的读取

读取参数的设定范围。请预先指定参数组。(参考本项(1))

(a) 发送数据

读取上限值的场合,发送指令[0][6]和参数№对应的数据№[0][0]~[F][F]。 读取下限值的场合,发送指令[0][7]和参数№对应的数据№[0][0]~[F][F]。 (参考15.4.1项)

数据№用16进制显示。数据№的数值变换为10进制的值即为参数№。

(b) 返回数据

子局范围要求的参数№数据和处理信息。

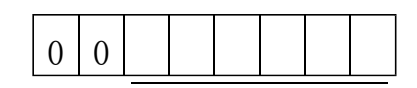

数据以 16 进制转送。

例如, 数据"00FFFFEC"时为 $-20$ 。

(6) 设定值的写入

要点 **●** 以1小时1次以上的高频率变更设定值时,请不要将设定值写入EEP-ROM,而是写 入RAM。写入EEP-ROM的次数超过限制次数会造成驱动器故障。限制次数约为10万 次。

将参数的设定值写入驱动器的EEP-ROM。请预先指定参数组。(参考本项(1)) 请写入可设定范围的值。可设定范围请参考第5章,通过本项(4)的操作读取设定 范围。

发送指令[8][4]+数据№+设定数据。

数据№用16进制显示。数据№的数值变换为10进制的值即为参数№。

写入数据按10进制处理时必须指定小数点位置。如果未指定则不能写入。按16进 制处理时,请将小数点位置指定为"0"。

请确认写入数据是否在上限值・下限值的范围内再进行写入。读取所写入参数的 数据,确认小数点位置后做成发送数据变不会报错。

写入完成后读出该参数数据,验证是否正确写入。

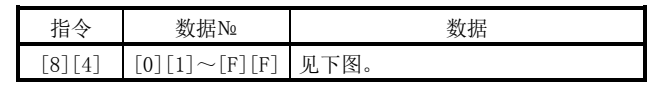

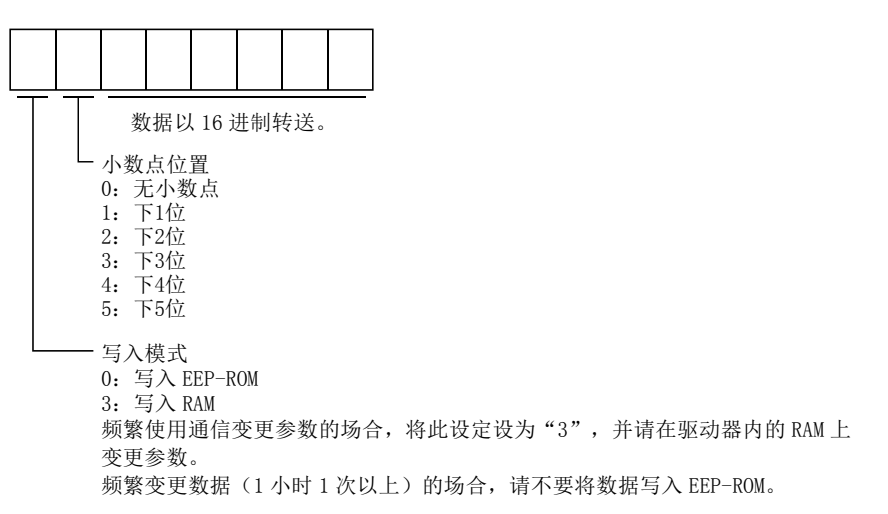

### <span id="page-385-0"></span>14.5.4 外部输入输出信号状态(DIO 诊断)

(1) 输入软元件状态的读取

读取输入软元件的状态。

(a) 发送数据

发送指令[1][2]+输入软元件对应的数据№。

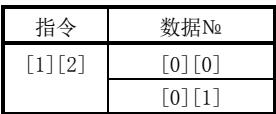

(b) 返回数据

子局返回输入软元件的状态。

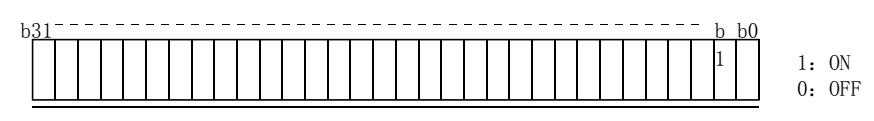

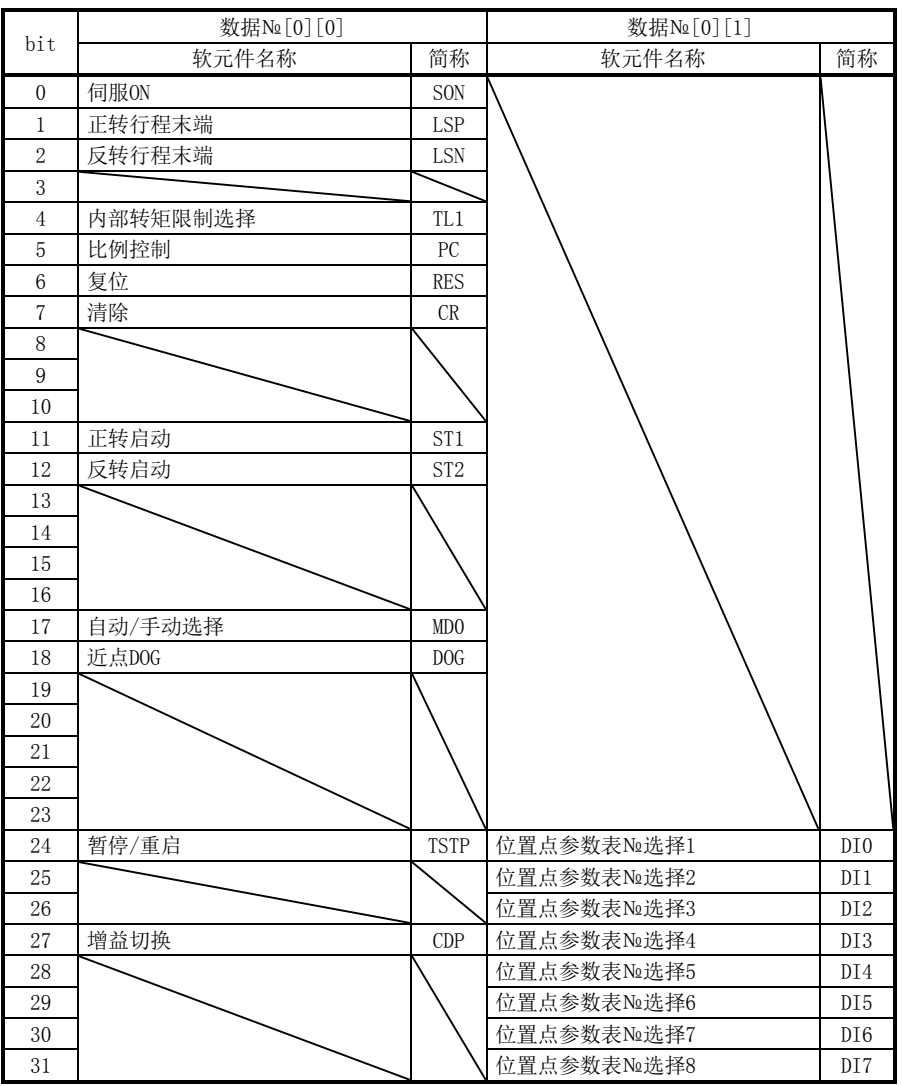

各 bit 的每个指令均以 16 进制向主局发送数据。

14 - 24 **SSMC** 

- (2) 外部输入引脚状态的读取 读取外部输入引脚的ON/OFF状态。
	- (a) 发送数据

发送指令[1][2]+数据№[4][0]。

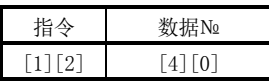

(b) 返回数据

返回输入引脚的ON/OFF状态。

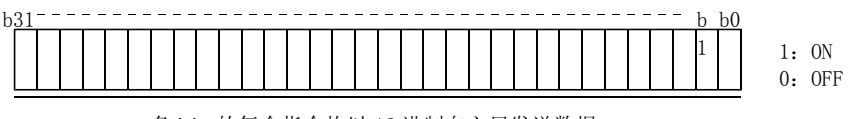

各 bit 的每个指令均以 16 进制向主局发送数据。

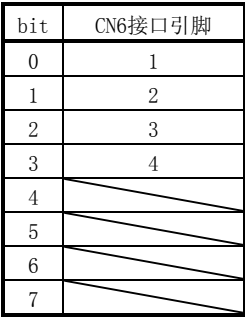

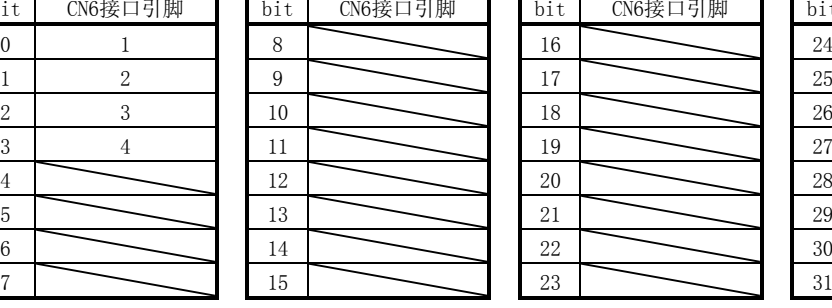

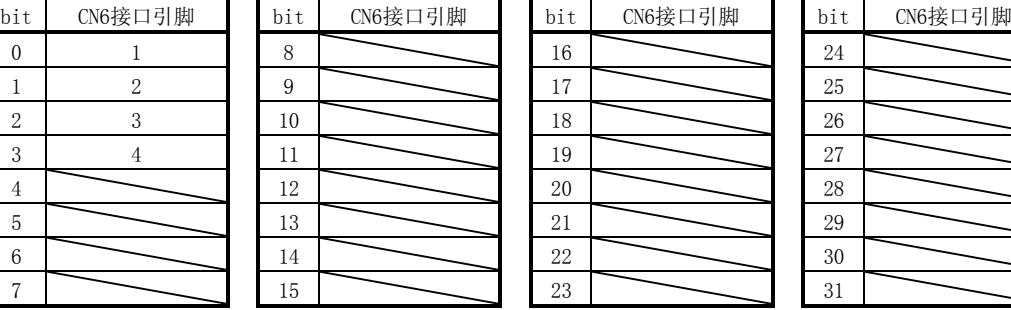

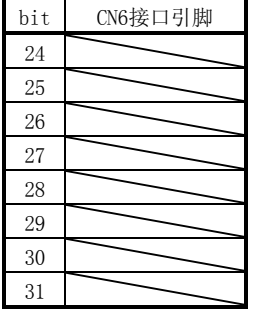

- (3) 根据通信打开输入软元件的状态的读取 读取根据通信打开的的输入软元件的ON/OFF状态。
	- (a) 发送数据

发送指令[1][2]+输入软元件对应的数据№。

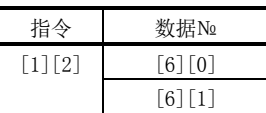

(b) 返回数据

子局返回输入软元件的状态。

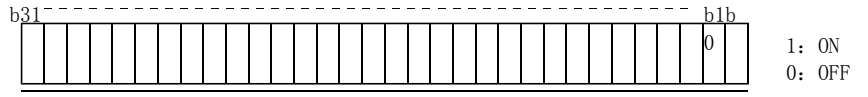

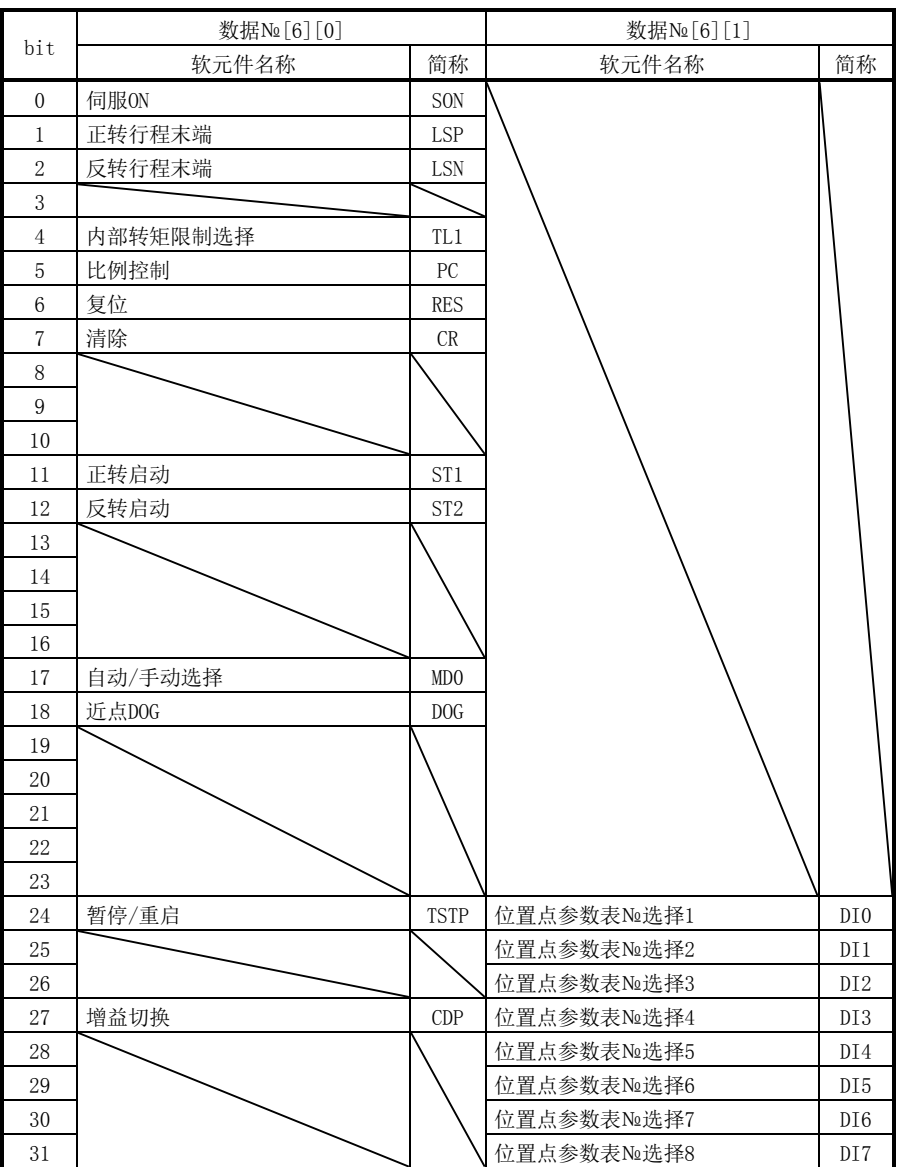

各 bit 的每个指令均以 16 进制向主局发送数据。

14 - 26 **SMC** 

- (4) 外部输出引脚状态的读取 读取外部输出引脚的ON/OFF状态。
	- (a) 发送数据

发送指令[1][2]+数据№[C][0]。

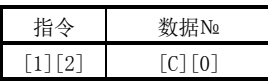

(b) 返回数据

子局返回输入引脚的状态。

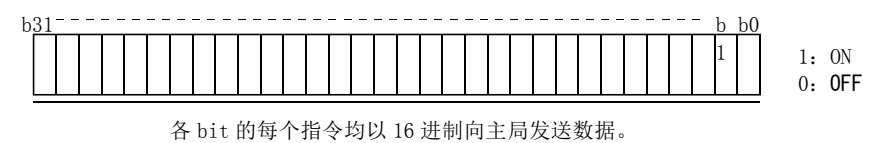

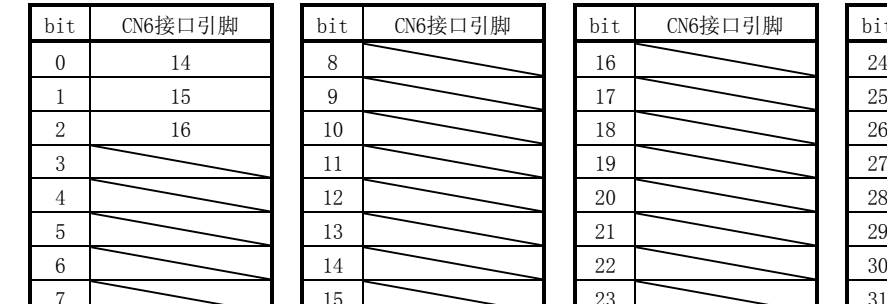

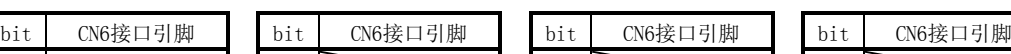

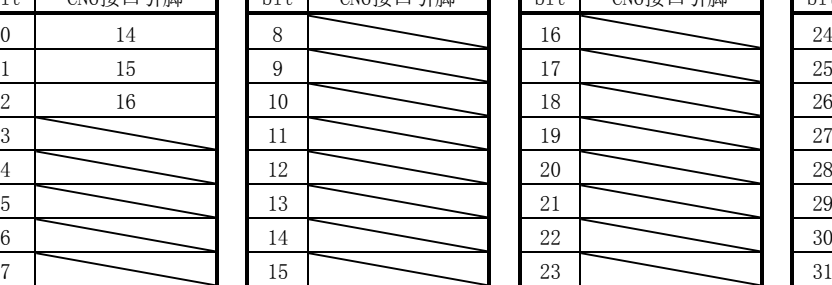

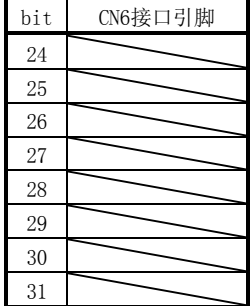

 $\frac{4}{2}$  12  $\frac{12}{20}$  20  $\frac{5}{21}$   $\frac{13}{21}$   $\frac{21}{21}$   $\frac{29}{21}$ 

- (5) 输出软元件状态的读取 读取输出软元件的ON/OFF状态。
	- (a) 发送数据

发送指令[1][2]+输出软元件对应的数据№。

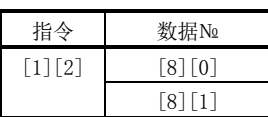

(b) 返回数据

子局返回输入输出软元件的状态。

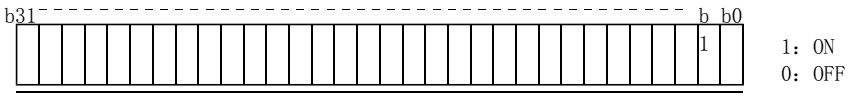

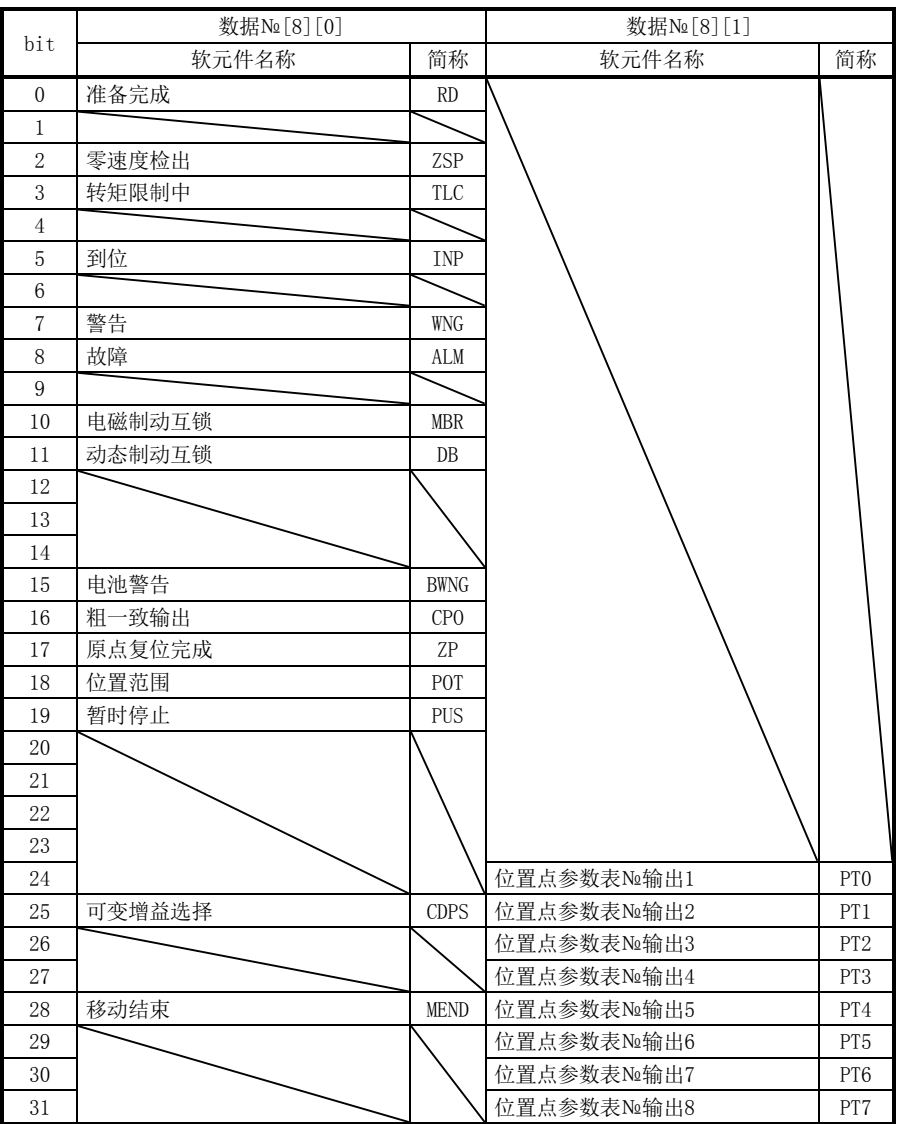

各 bit 的每个指令均以 16 进制向主局发送数据。

14 - 28 **SSMC** 

## <span id="page-390-0"></span>14.5.5 输入软元件的 ON/OFF

要点

**●** 驱动器所有软元件的ON/OFF状态,最后都是接收数据的状态。因此,如果需要一 直为ON的软元件时,请每次发送使该软元件为ON的数据。

各输入软元件都可以开关。但是,关闭的软元件存在于外部输入信号时,请也关闭该 输入信号。

发送指令[9][2]+输入软元件对应的数据№+数据。

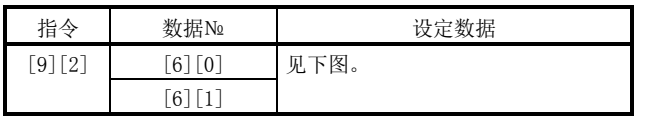

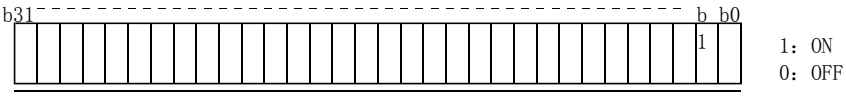

各 bit 的每个指令均以 16 进制向主局发送数据。

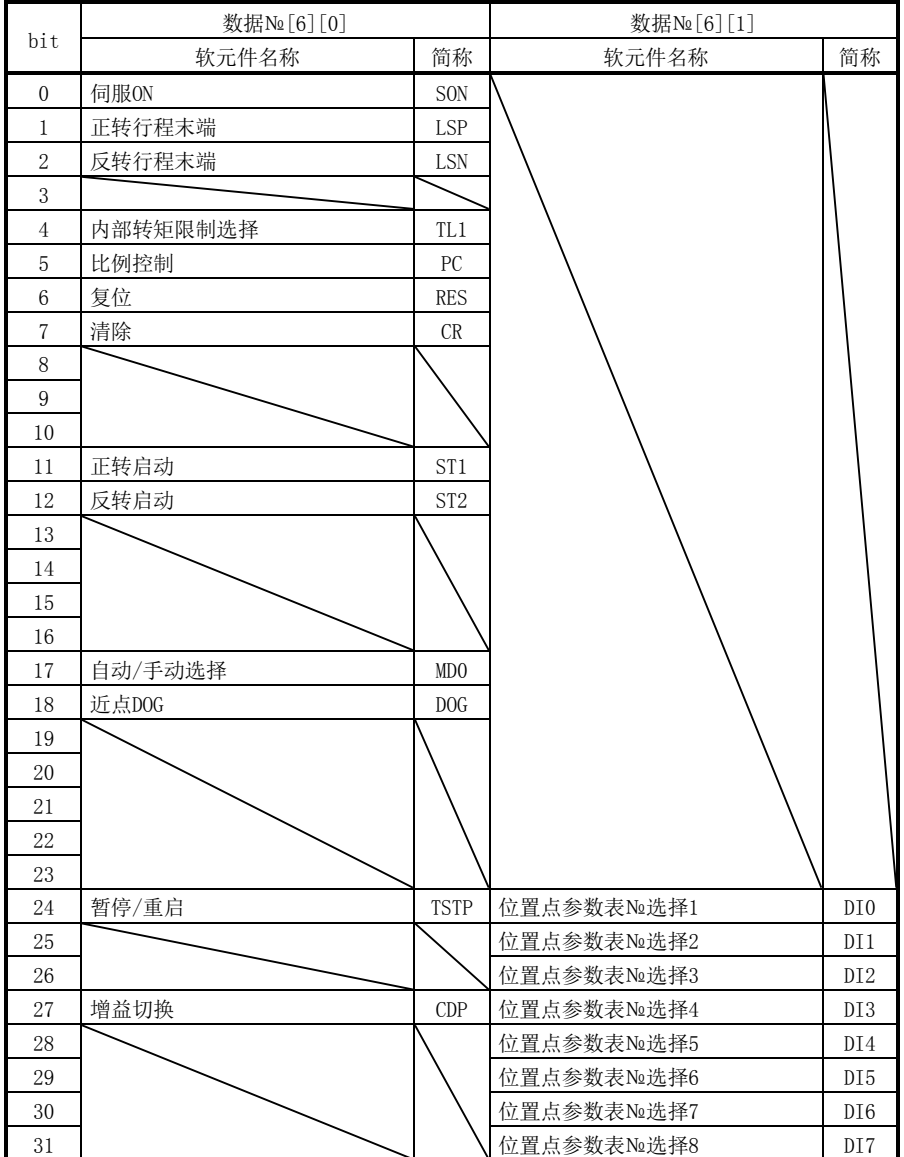

<span id="page-392-0"></span>14.5.6 输入输出软元件(DIO)的禁止・解除

禁止输入与输入输出软元件的变化无关的内容。在输入被禁止时,各输入信号(软元件) 处于以下状态。但是,紧急停止(EMG)·正转行程末端(LSP)·反转行程末端(LSN)不能被 禁止。

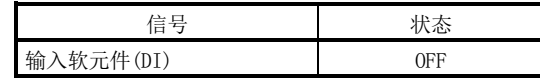

(1) 除了紧急停止(EMG)·正转行程末端(LSP)·反转行程末端(LSN)以外,输入 软元件(DI)·外部模拟量输入信号·脉冲列输入被禁止·解除。 请发送如下通信指令。

(a) 禁止

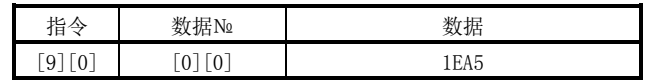

(b) 解除禁止

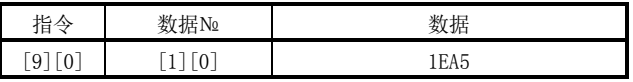

(2) 禁止・解除输出软元件(DO)。 请发送如下通信指令。

(a) 禁止

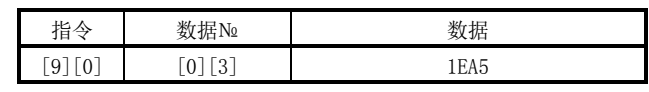

(b) 解除禁止

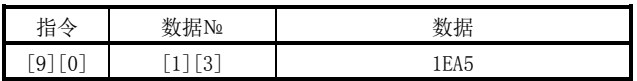

## <span id="page-393-0"></span>14.5.7 输入软元件 1 的 ON/OFF(试运行用)

开关各输入软元件以作为试运行用。但是,关闭的软元件存在于外部输入信号时,请 也关闭该输入信号。

发送指令[9][2]+输入软元件对应的数据№+数据。

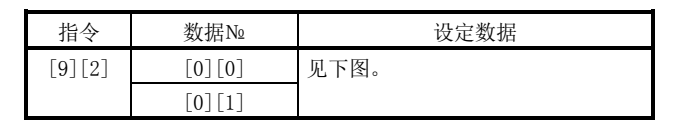

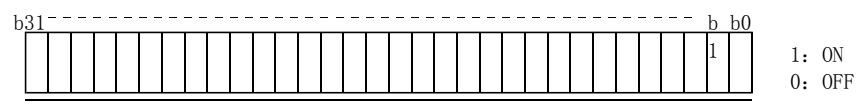

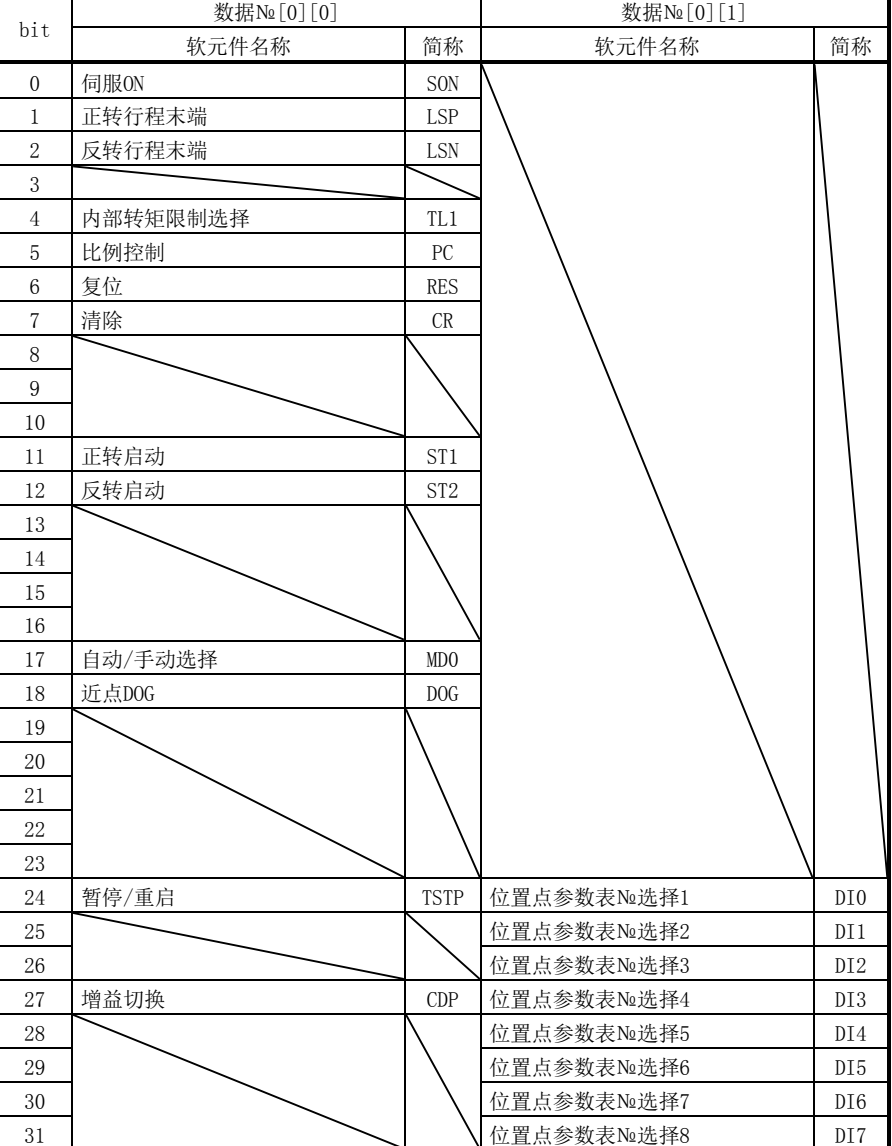

各 bit 的每个指令均以 16 进制向主局发送数据。

## <span id="page-394-0"></span>14.5.8 试运行模式

要点

- 试运行模式用于动作确认。请不要在正式运行中使用。
- 试运行中如果通讯中断0.5秒以上, 驱动器将减速停止, 并处于伺服锁定状态。为 了防止这种情况发生,可以监视状态显示等,以确认通讯不中断。
- 即使在运行中,也可以进入试运行模式。此时,切换到试运行模式的同时请切断 主电路,变为自由停车状态。

(1) 试运行模式的准备

请按照以下顺序设定试运行模式的种类。

① 试运行模式的选择

发送指令[8][B]+数据№[0][0]+数据,并选择试运行模式。

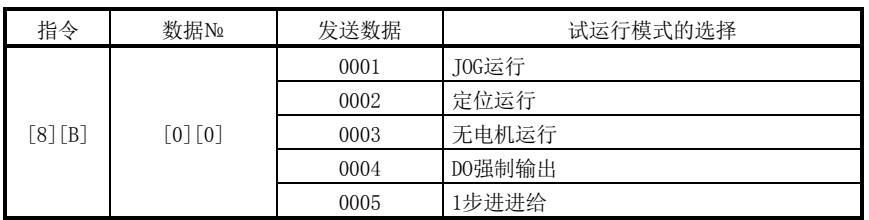

② 试运行模式的确认

请从子局读取设定的试运行模式,确认是否正确设定。

a. 发送数据

发送指令[0][0]+数据№[1][2]。

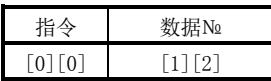

b. 返回数据

子局返回设定的试运行模式。

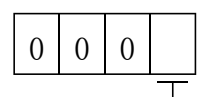

试运行模式的读取

- 0:通常模式(不是试运行模式) 1:JOG 运行
- 2: 定位运行
- 3:无电机运行
- 4:DO 强制输出
- 5:1 步进进给

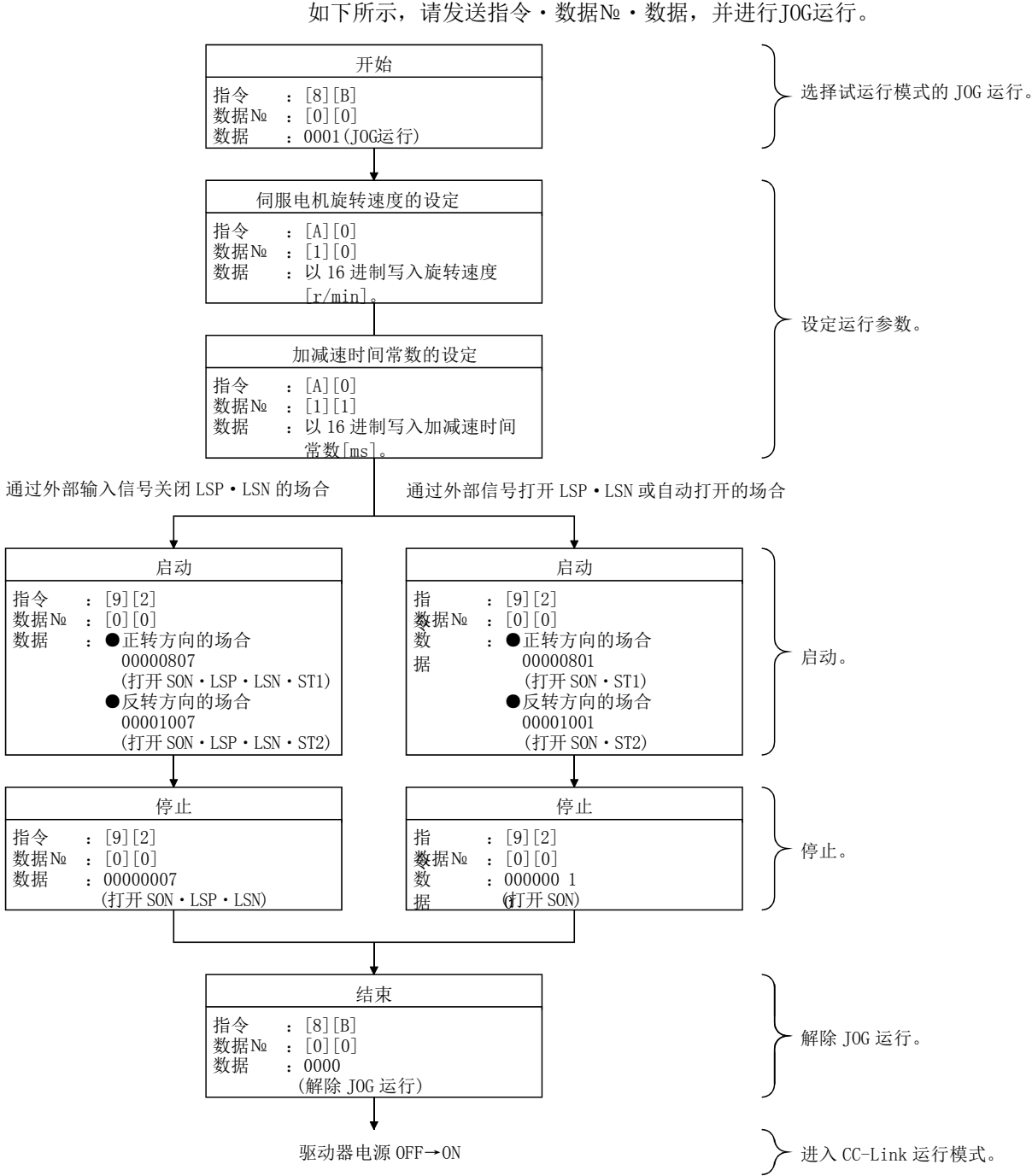
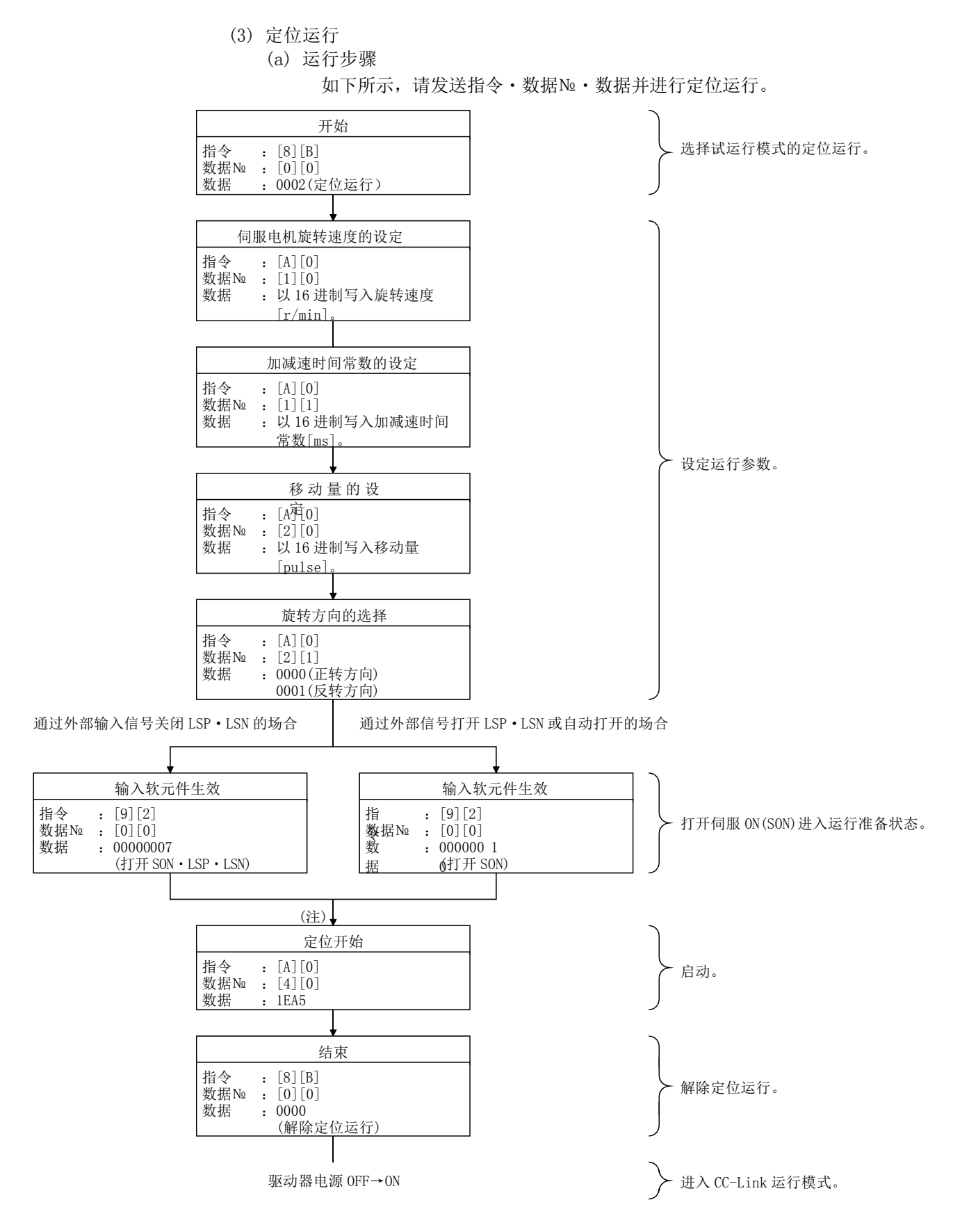

注. 有100ms的延迟时间。

 $14 - 35$ **SMC** 

### 14.通信功能

(b) 暂停/重启/剩余距离清除

如果在定位运行时发送以下指令・数据№・数据,会减速停止。

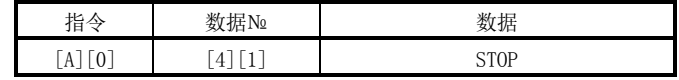

如果在暂停时发送以下指令·数据№·数据,会重启。

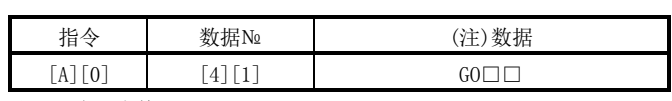

注. □表示空格。

如果在暂停时发送以下指令,将中止定位运行,清除剩余的移动量。

 $\overline{\phantom{a}}$ 

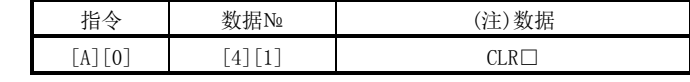

注. □表示空格。

(4) 1 步进进给

执行1步进进给前,请预先设定1步进进给所使用的位置点参数表中的各数值。 请按以下内容发送指令・数据№,执行步进进给。

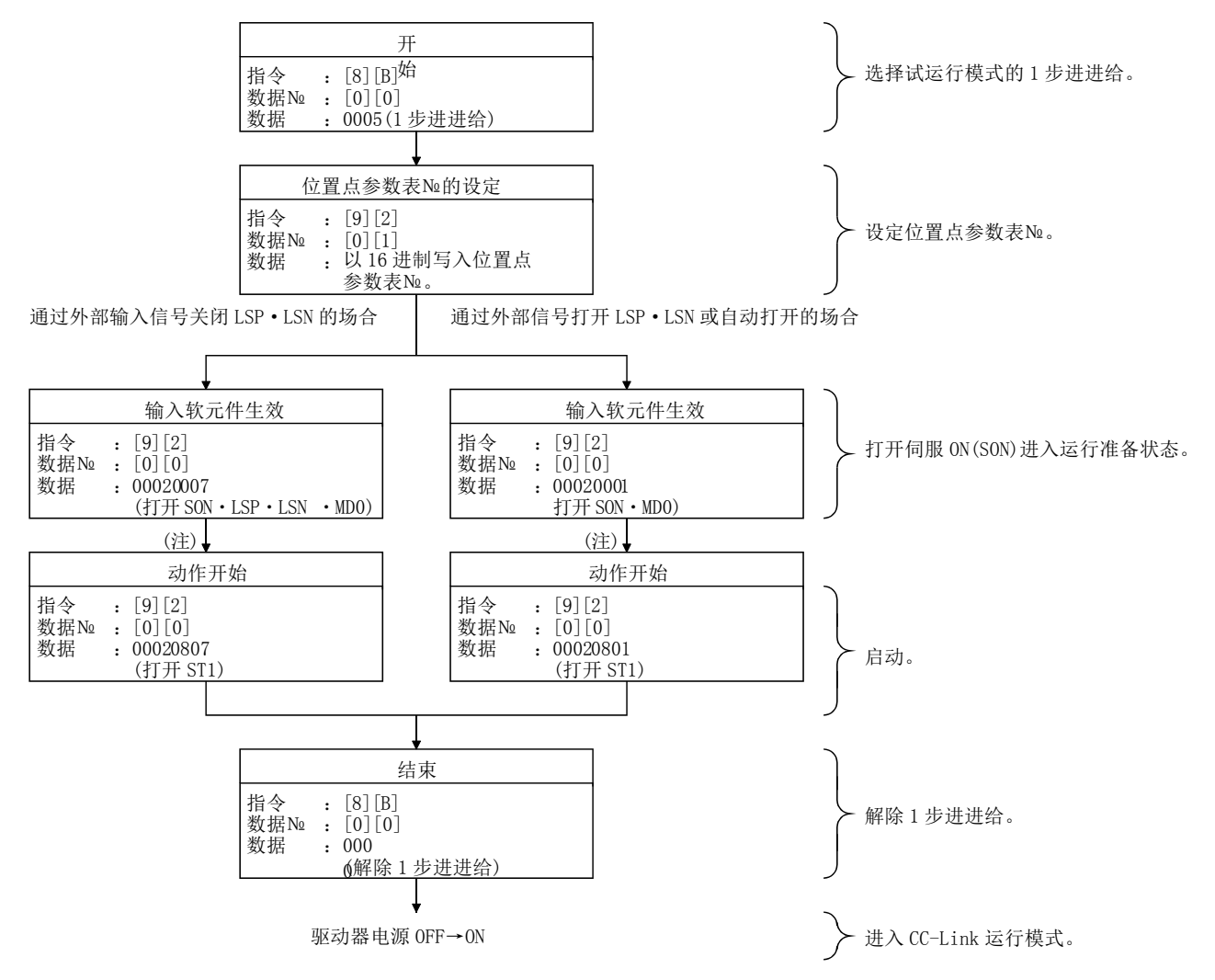

注. 请在确认原点复位结束(ZP)后作动开始。请参考通过指令[1][2]、数据№[8][0]读取的数据17bit。

(5) 输出信号引脚的 ON/OFF(输出信号(DO)强制输出)

使用试运行模式,可以将与伺服的状态无关的输出信号引脚设为ON/OFF。请通过 指令[9][0]预先禁止外部输入信号。

(a) 试运行模式的 DO 强制输出 发送指令[8][B]+数据№[0][0]+数据"0004",进行DO强制输出。

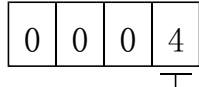

试运行模式的选择 4:DO 强制输出(输出信号的强制输出)

(b) 外部输出信号的 ON/OFF

请发送如下通信指令。

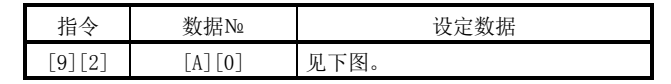

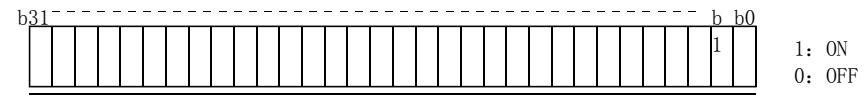

各 bit 的每个指令均以 16 进制向主局发送数据。

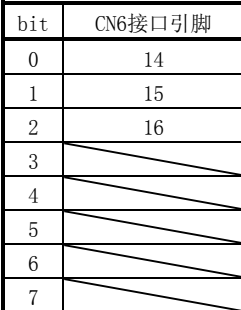

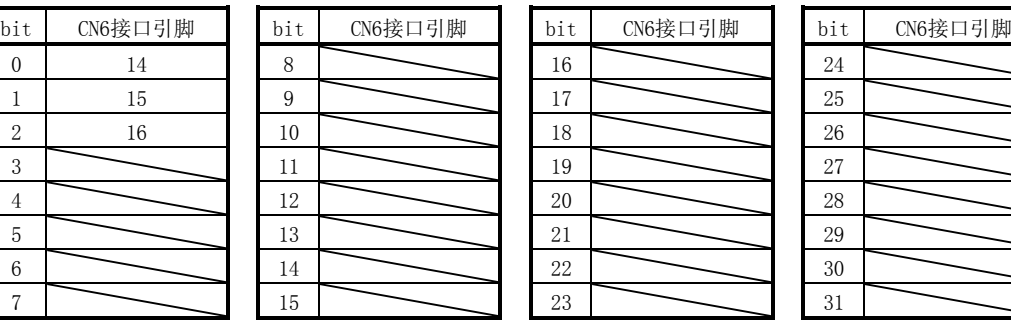

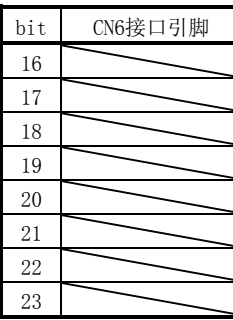

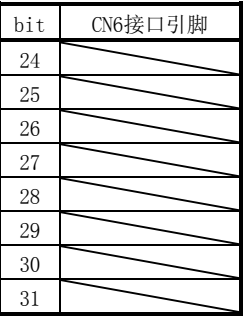

(c) DO 强制输出的解除

如果DO强制输出结束,请发送指令[8][B]+数据№[0][0]+数据。

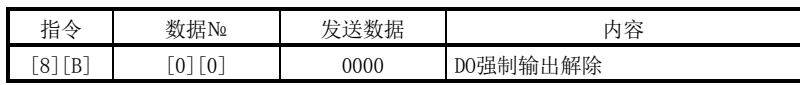

- (6) 无电机运行
	- (a) 无电机运行的执行 请发送指令[8][B]+数据№[0][0]+数据"0003",进行无电机运行。

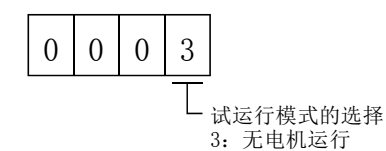

如果进行无电机运行,请执行上位机分配的执行运行。

(b) 无电机运行的解除

无电机运行的解除,不能用试运行模式的解除方法(发生指令[8][B]+数据 №[0][0]+数据"0000")解除。解除无电机运行的场合,请将驱动器电源 OFF→ON,切换到CC-Link运行模式。

14.5.9 报警记录

(1) 报警№的读取

读取以前发生的报警№。读出的内容为从第0号(最早发生的报警)到第5号(过去发 生的第6次报警)的报警代码和发生时间。

(a) 发送数据

发送指令[3][3]+数据№[1][0]~[1][5]。请参考14.4.1项。

(b) 返回数据

可以获取对应数据№的报警№。

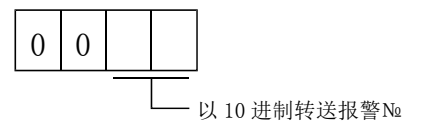

例如, "0032"表示AL.32, "00FF"表示AL. (无报警)。

(2) 报警发生时间的读取

读取以前发生报警的时间。

数据№对应的报警发生时间为从运行开始到报警为止的总时间。时间以分为单位, 分以下的时间忽略不计。

(a) 发送数据

发送指令[3][3]+数据№[2][0]~[2][5]。

请参考14.4.1项。

(b) 返回数据

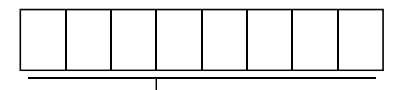

以 10 进制转送报警№ 需要进行 16 进制→10 进制的转化。

例如,数据"01F5"表示在运行开始后第501分钟时发生报警。

(3) 报警记录的消除

消除报警记录。

发送指令[8][2]+数据№[2][0]。

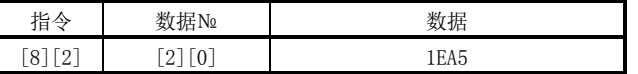

14.5.10 当前报警

(1) 当前报警的读取

读取当前发生的报警№。

(a) 发送数据

发送指令[0][2]+数据№[0][0]。

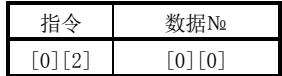

(b) 返回数据

子局返回当前发生的报警。

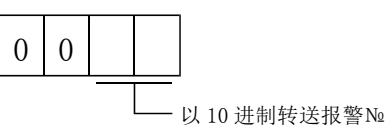

例如, "0032"表示AL.32, "00FF"表示AL. \_(无报警)。

(2) 报警发生时的状态显示的读取

读取报警发生时的状态显示数据。如果发送状态显示项目对应的数据№,将返回 数据值和数据处理信息。

- (a) 发送数据 发送指令[3][5]+要求读取的状态显示项目对应的数据№[8][0]~[8][E]。 请参考14.4.1项。
- (b) 返回数据

子局返回要求的报警发生时的状态显示数据。

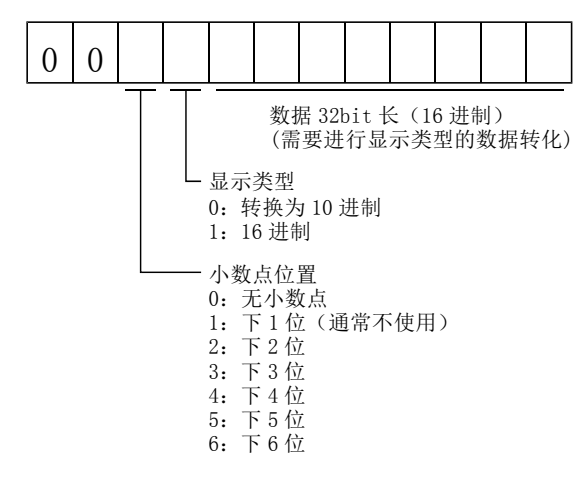

(3) 当前报警初始化

与初始化(RES)为ON相同,复位驱动器报警,使它可处于可运行状态。该指令在消 除报警原因之后,确认无输入指令的状态下进行。

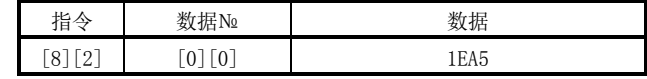

14 - 41 **SSMC** 

- 14.5.11 位置点参数表
	- (1) 数据的读取
		- (a) 位置数据

读取位置点参数表的位置数据。

① 发送数据

发送指令[4][0]+读取的位置点参数表对应的数据№[0][1]~[F][F]。请 参考14.4.1项。

② 返回数据

子局返回要求的位置点参数表的位置数据。

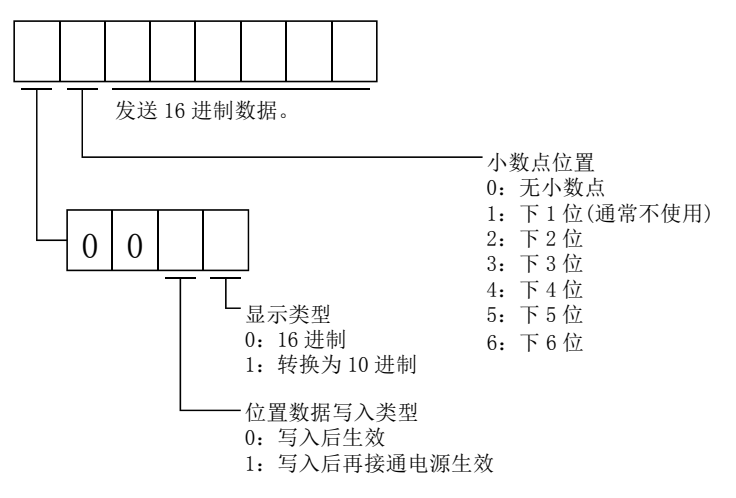

(b) 速度数据

读取位置点参数表的速度数据。

① 发送数据

发送指令[5][0]+读取的位置点参数表对应的数据№[0][1]~[F][F]。请 参考14.4.1项。

② 返回数据

子局返回要求的位置点参数表的速度数据。

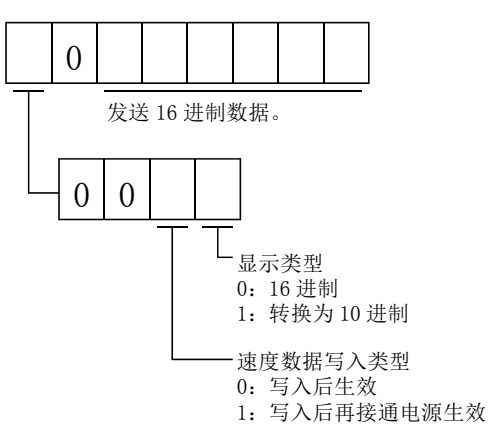

14 - 42 **SMC**  (c) 加速时间常数

读取位置点参数表的加速时间常数。

① 发送数据

发送指令[5][4]+读取的位置点参数表对应的数据№[0][1]~[F][F]。请 参考14.4.1项。

② 返回数据

子局返回要求的位置点参数表的加速时间常数。

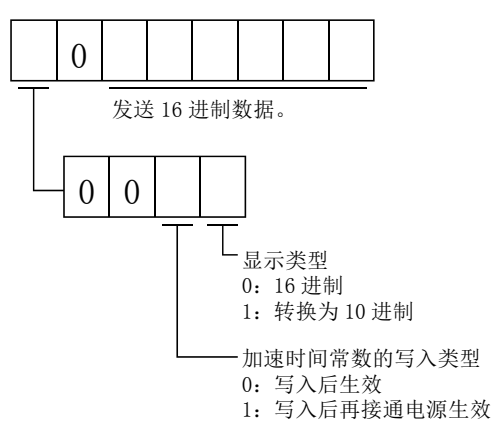

(d) 减速时间常数

读取位置点参数表的减速时间常数。

① 发送数据

发送指令[5][8]+读取的位置点参数表对应的数据№[0][1]~[F][F]。请 参考14.4.1项。

② 返回数据

子局返回要求的位置点参数表的减速时间常数。

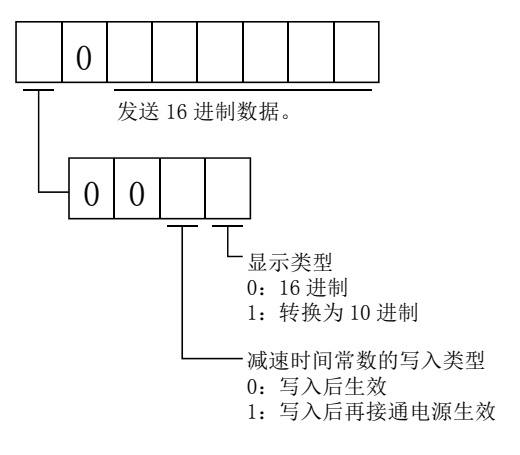

(e) 停留(DWELL)

读取位置点参数表的停留(DWELL)。

① 发送数据

发送指令[6][0]+读取的位置点参数表对应的数据№[0][1]~[F][F]。请 参考14.4.1项。

② 返回数据

子局返回要求的位置点参数表的停留(DWELL)。

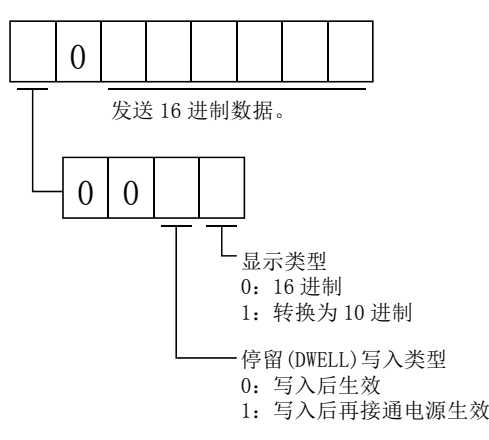

(f) 辅助功能

读取位置点参数表的辅助功能。

① 发送数据

发送指令[6][4]+读取的位置点参数表对应的数据№[0][1]~[F][F]。请 参考14.4.1项。

② 返回数据

子局返回要求的位置点参数表的辅助功能。

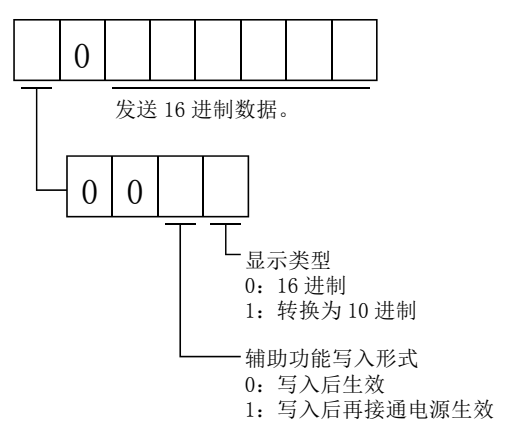

(2) 数据的写入

要点

**● ●**以1小时1次以上的高频率变更设定值时,请不要将设定值写入EEP-ROM,而是 写入RAM。写入EEP-ROM的次数超过限制次数会造成驱动器故障。限制次数约为10 万次。

(a) 位置数据

写入位置点参数表的位置数据。

发送指令[C][0]+写入位置点参数表对应的数据№[0][1]~[F][F]+数据。 请参考14.4.2项。

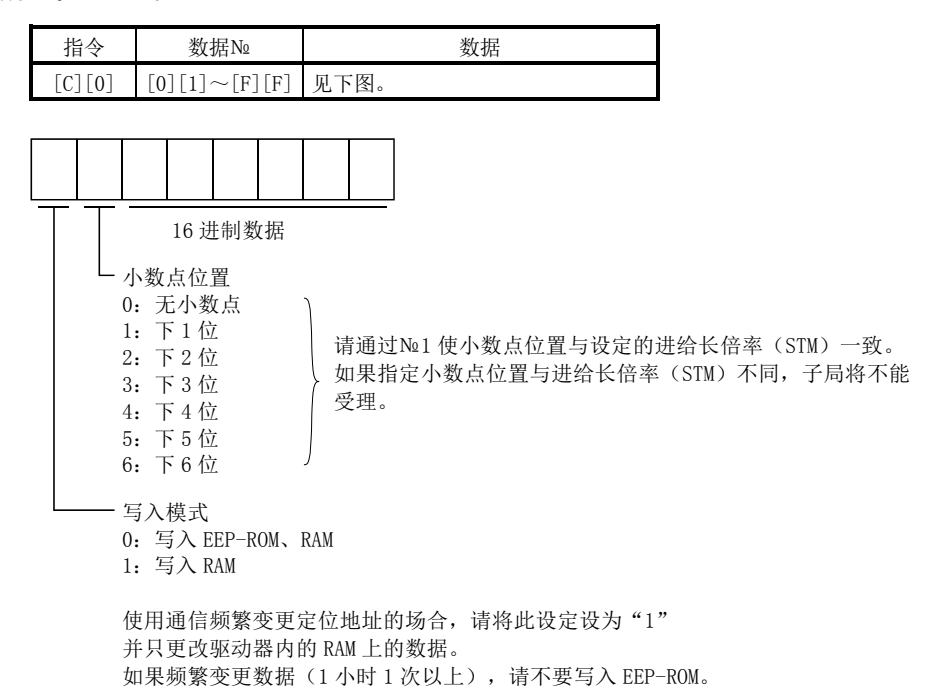

(b) 速度数据

写入位置点参数表的速度数据。

发送指令[C][6]+写入位置点参数表对应的数据№[0][1]~[F][F]+数据。 请参考14.4.2项。

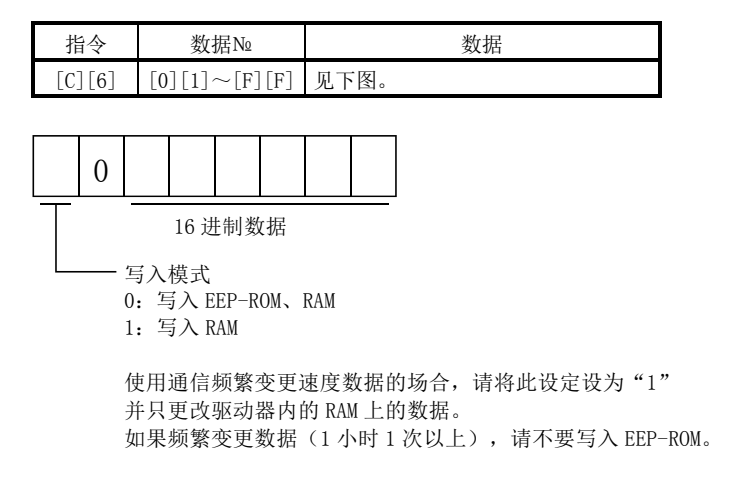

14 - 45 **SSMC**  (c) 加速时间常数

写入位置点参数表的加速时间常数。

发送指令[C][7]+写入位置点参数表对应的数据№[0][1]~[F][F]+数据。 请参考14.4.2项。

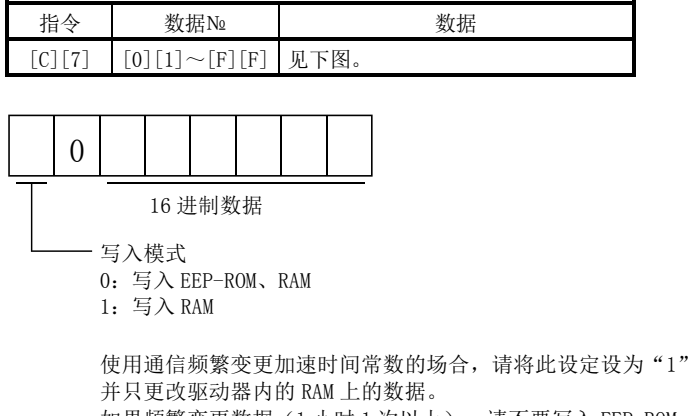

如果频繁变更数据(1小时 1 次以上), 请不要写入 EEP-ROM。

(d) 减速时间常数

写入位置点参数表的减速时间常数。

发送指令[C][8],写入位置点参数表对应的数据№[0][1]~[F][F]+数据。 请参考14.4.2项。

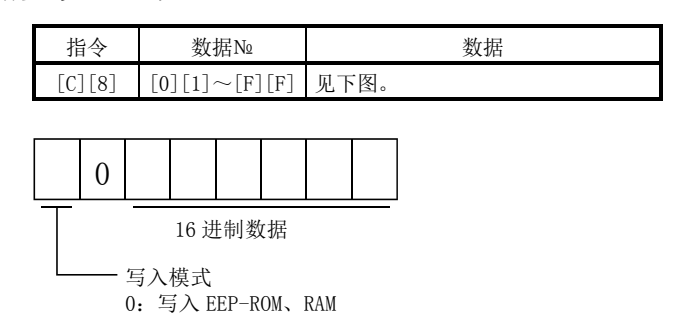

1:写入 RAM

使用通信频繁变更减速时间常数的场合,请将此设定设为"1" 并只更改驱动器内的 RAM 上的数据。 如果频繁变更数据(1小时 1 次以上), 请不要写入 EEP-ROM。

(e) 停留(DWELL)

写入位置点参数表的停留(DWELL)。

发送指令[C][A],写入位置点参数表对应的数据№[0][1]~[F][F]+数据。 请参考14.4.2项。

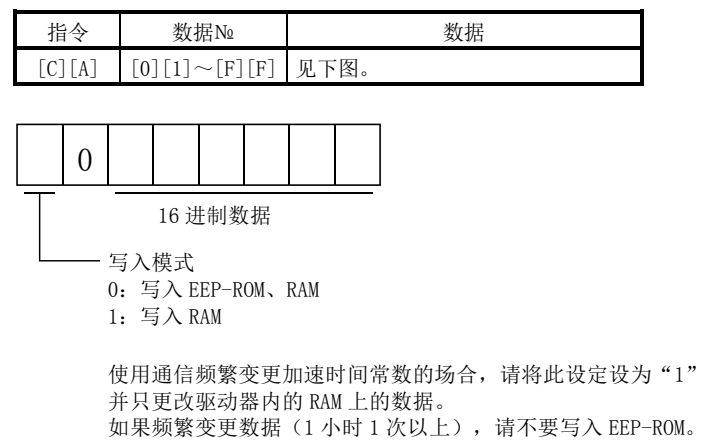

(f) 辅助功能

写入位置点参数表的辅助功能。

发送指令[C][B]+写入位置点参数表对应的数据№[0][1]~[F][F]+数据。 请参考14.4.2项。

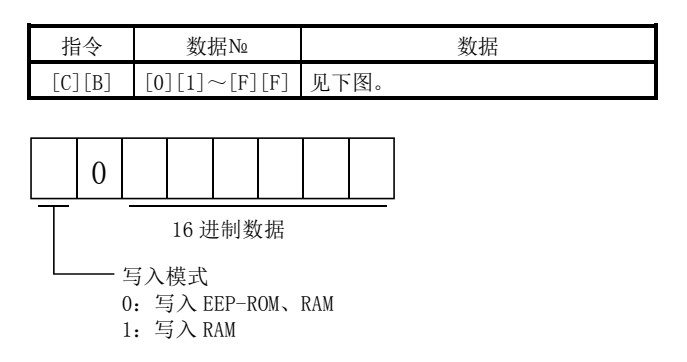

使用通信频繁变更辅助设备的场合,请将此设定设为"1" 并只更改驱动器内的 RAM 上的数据。 如果频繁变更数据(1 小时 1 次以上),请不要写入 EEP-ROM。 14.5.12 驱动器的组指定

对各子局设定组,可以同时向设定组的多个子局发送数据。

(1) 组设定值的写入

向子局写入组指定值。 发送指令[9][F]+数据№[0][0]+数据。

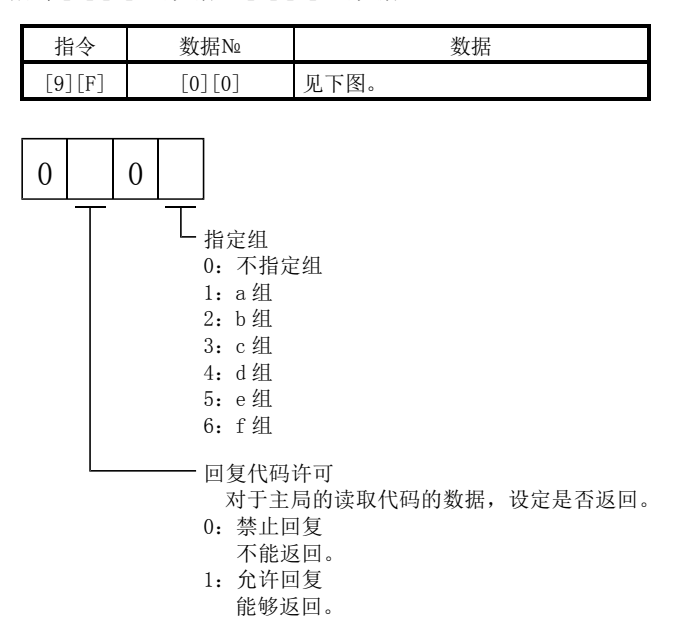

(2) 组设定值的读取

从子局读取设定的组指定值。

(a) 发送数据

发送指令[1][F]+数据№[0][0]。

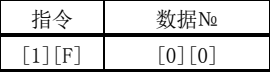

(b) 返回数据

子局返回要求的位置点参数表的组设定值。

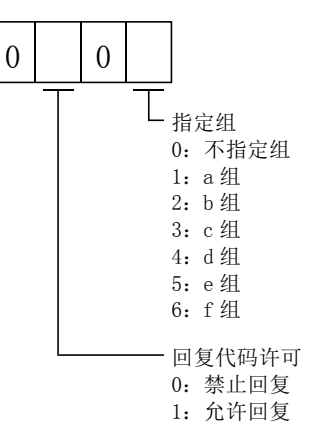

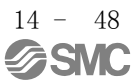

14.5.13 其他指令

(1) 以伺服电机端脉冲为单位的绝对位置

读取以伺服电机端的脉冲为单位的绝对位置。但是,位置超出原点8192转时溢值。

(a) 发送数据

发送指令[0][2]+数据№[9][0]。

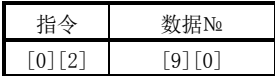

(b) 返回数据

子局返回要求的伺服电机端脉冲。

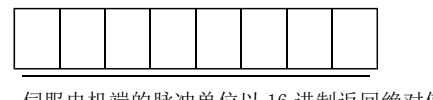

伺服电机端的脉冲单位以 16 进制返回绝对值数据。 (需要转化为 10 进制)

例如,数据"000186A0"用电机端的脉冲单位表示为100000[pulse]。

- (2) 以指令为单位的绝对位置 读取以指令为单位的绝对位置。
	- (a) 发送数据

发送指令[0][2]+数据№[9][1]。

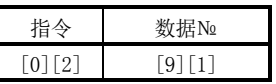

(b) 返回数据

子局返回要求的指令脉冲。

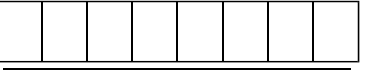

指令单位是以 16 进制返回绝对值数据。 (10 需要转化为 10 进制)

例如,数据"000186A0"用指令单位表示为100000[pulse]。

(3) 软件版本

读取驱动器的软件版本。

(a) 发送数据

发送指令[0][2]+数据№[7][0]。

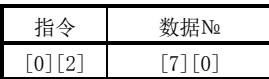

(b) 返回数据

子局返回被请求的软件版本。

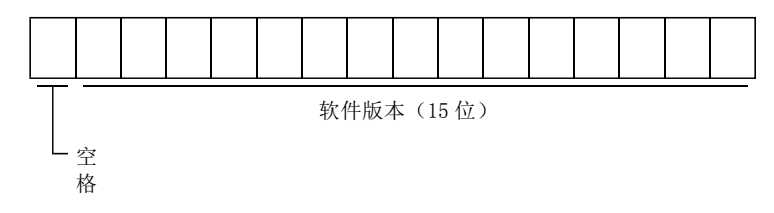

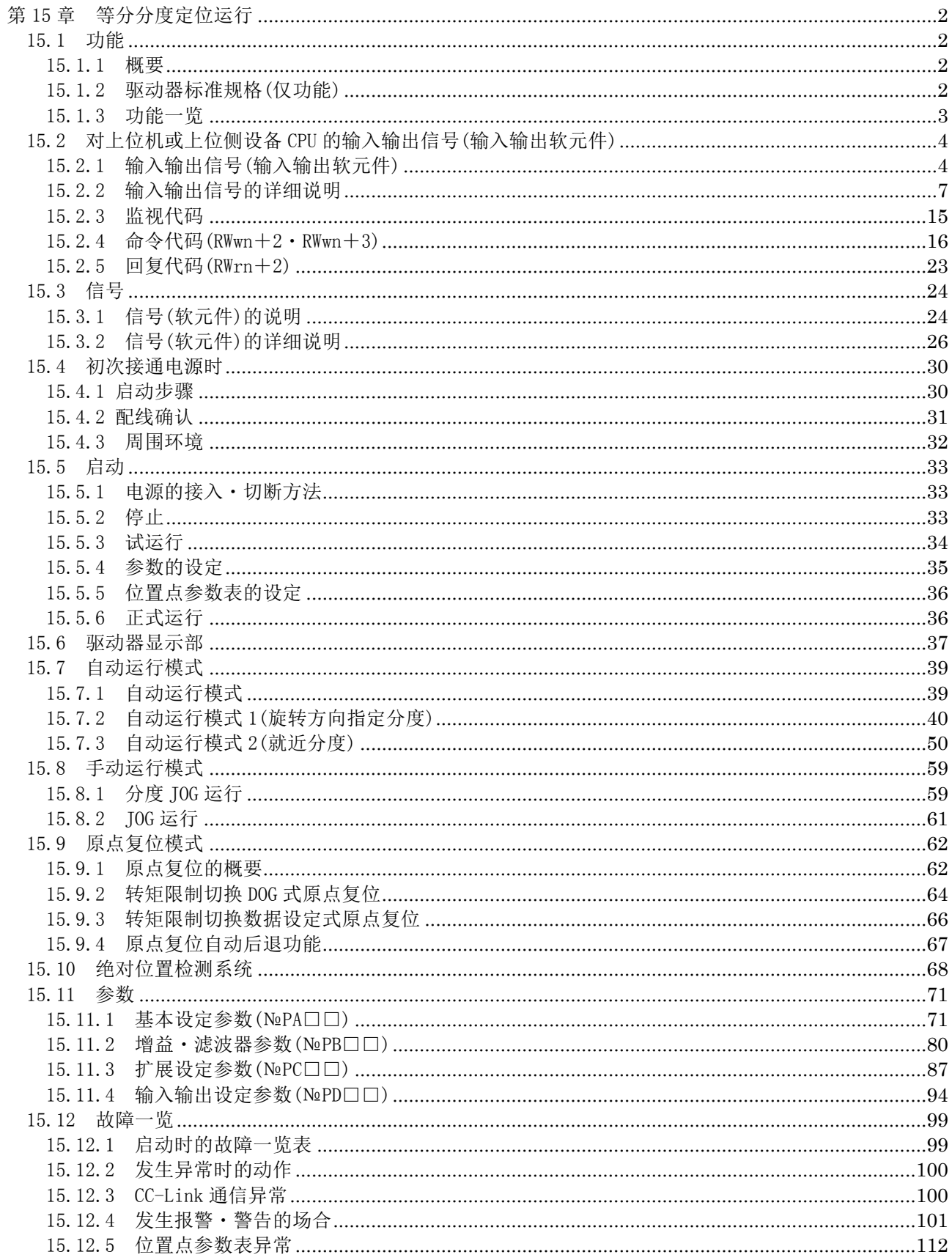

 $\frac{15}{15}$  - 1

#### <span id="page-413-0"></span>第 15 章 等分分度定位运行

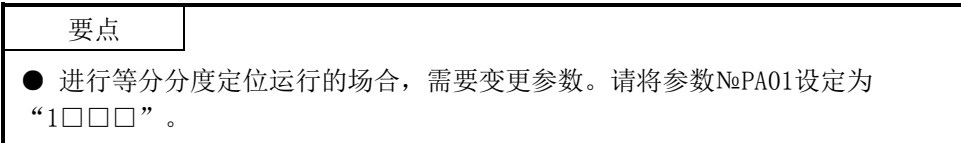

本章记载了LECSC□-□驱动器进行等分分度定位运行的方法。本章没有记载的事项, 与位置点参数表定位运行相同,所以请参考第14章。

#### <span id="page-413-2"></span><span id="page-413-1"></span>15.1 功能 15.1.1 概要

进给局选择1(RYnA)~进给局选择8(RY(n+2)5)的软元件可以指定№0~254的局。 伺服电机旋转速度、加减速时间常数是通过速度选择1(RY(n+2)C)~速度选择3(RY(n +2)E)的软元件指定位置点参数表№1~8而设定的。2局占有时可通过远程寄存器直接指 定速度指令数据。

15.1.2 驱动器标准规格(仅功能)

<span id="page-413-3"></span>

| 项目               |            |                |       | 内容                               |  |  |
|------------------|------------|----------------|-------|----------------------------------|--|--|
|                  |            |                |       | 可CC-Link通信                       |  |  |
| 指令方式             |            | 局指令输入          |       | CC-Link通信(1局占有时): 31局            |  |  |
|                  |            |                |       | CC-Link通信(2局占有时): 255局           |  |  |
|                  |            | 速度指令<br>输入     | 远程寄存器 | 可CC-Link通信(2局占有时)                |  |  |
|                  |            |                |       | 通过远程寄存器, 设定速度指令数据(旋转速度)          |  |  |
|                  |            |                | 速度№输入 | 用位置点参数表选择旋转速度、加速/减速时间常数          |  |  |
| 运<br>行<br>模<br>式 | 自动运行       | 旋转方向指定         |       | 向设定的局定位。可指定旋转方向                  |  |  |
|                  | 模式         | 旋转方向就近         |       | 向设定的局定位。从当前位置向较近的方向旋转。           |  |  |
|                  | 手动运行<br>模式 | 分度JOG运行        |       | 启动信号(RYn1)ON,通过旋转方向判定向指定的旋转方向旋转。 |  |  |
|                  |            |                |       | 启动信号(RYn1)OFF, 向可减速停止的最近的局定位。    |  |  |
|                  |            | TOG运行          |       | 基于参数设定的速度数据, 通过CC-Link通信进行寸动作动。  |  |  |
|                  | 原点复位<br>模式 | 转矩限制<br>切换DOG式 |       | 根据通过近点DOG后的相脉冲计数进行原点复位。          |  |  |
|                  |            |                |       | 可选择原点复位方向、可设定原点偏移量、可设定原点地址       |  |  |
|                  |            |                |       | DOG上自动后退原点复位、行程自动后退功能、转矩限制自动切换功能 |  |  |
|                  |            | 转矩限制切换数据设定式    |       | 无DOG原点复位。                        |  |  |
|                  |            |                |       | 可任意位置设定原点、可设定原点地址、转矩限制自动切换功能     |  |  |
|                  |            | 向原点的自动定位功能     |       | 向确认的原点高速自动定位                     |  |  |

<span id="page-414-0"></span>15.1.3 功能一览

记述了本驱动器的功能一览。各功能的详细内容请参考参考栏。

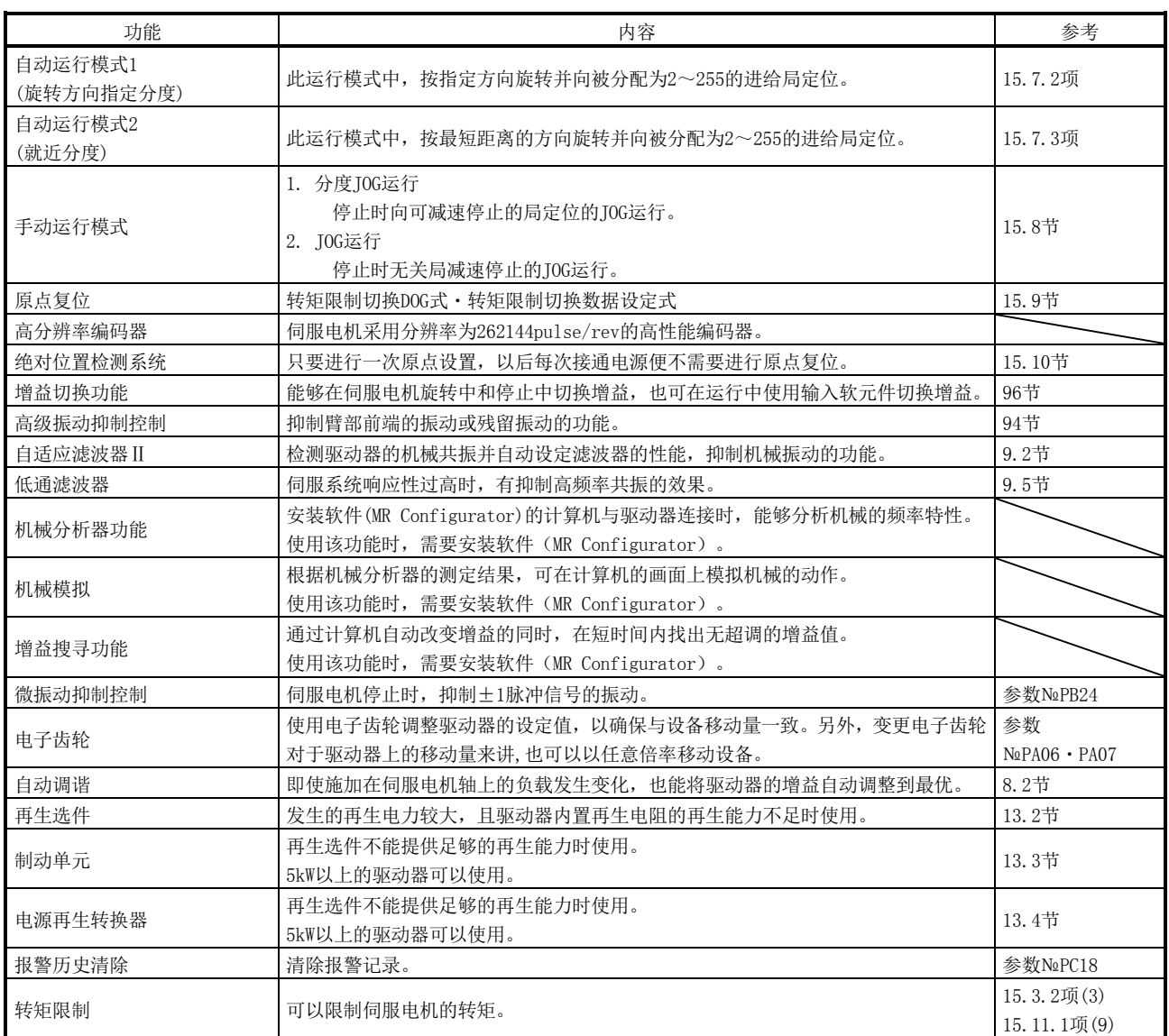

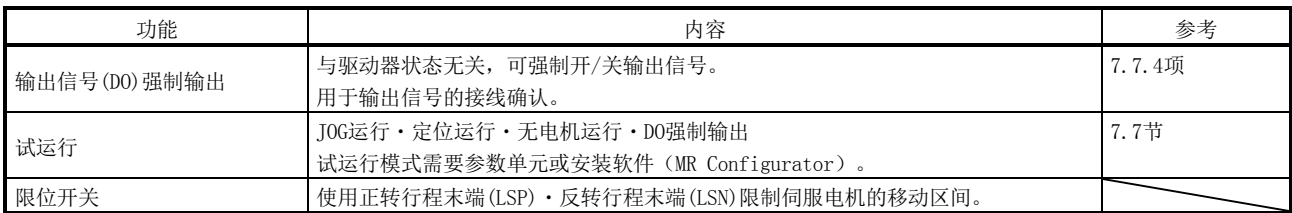

#### <span id="page-415-1"></span><span id="page-415-0"></span>15.2 对上位机或上位侧设备 CPU 的输入输出信号(输入输出软元件)

15.2.1 输入输出信号(输入输出软元件)

(1) 1 局占有时

RYn/RXn:各32点,RWrn/RWwn:各4点

|              | 顺序控制器→上位机或上位侧设备(RYn) | 上位机或上位侧设备→顺序控制器(RXn) |           |  |
|--------------|----------------------|----------------------|-----------|--|
| (注)<br>软元件No | 软元件名称                | (注)<br>软元件No         | 软元件名称     |  |
| RYn0         | 伺服ON                 | RXn0                 | 准备完成      |  |
| RYn1         | 启动                   | RXn1                 | 到位        |  |
| RYn2         | 旋转方向指定               | RXn2                 | 粗一致       |  |
| RYn3         |                      | RXn3                 | 原点复位完成    |  |
| $\sim$       | 使用不可                 | RXn4                 | 转矩限制中     |  |
| RYn5         |                      | RXn5                 | 使用不可      |  |
| RYn6         | 运行模式选择1              | RXn6                 | 电磁制动互锁    |  |
| RYn7         | 运行模式选择2              | RXn7                 | 暂时停止中     |  |
| RYn8         | 电机输出执行要求             | RXn8                 | 监控中       |  |
| RYn9         | 命令代码执行要求             | RXn9                 | 命令代码执行完毕  |  |
| RYnA         | 进给局选择1               | RXnA                 | 警告        |  |
| RYnB         | 进给局选择2               | <b>RXnB</b>          | 电池警告      |  |
| RYnC         | 进给局选择3               | RXnC                 | 移动结束      |  |
| RYnD         | 进给局选择4               | RXnD                 | 动态制动互锁    |  |
| RYnE         | 进给局选择5               | RXnE                 |           |  |
| RYnF         |                      | $\sim$               | 使用不可      |  |
| $\sim$       | 使用不可                 | $RX(n+1)9$           |           |  |
| $RY(n+1)9$   |                      | $RX(n+1)$ A          | 故障        |  |
| $RY(n+1)$ A  | 复位                   | $RX(n+1)B$           | 远程通信Ready |  |
| $RY(n+1)B$   |                      | $RX(n+1)C$           |           |  |
| $\sim$       | 使用不可                 |                      | 使用不可      |  |
| $RY(n+1)F$   |                      | $RX(n+1)F$           |           |  |

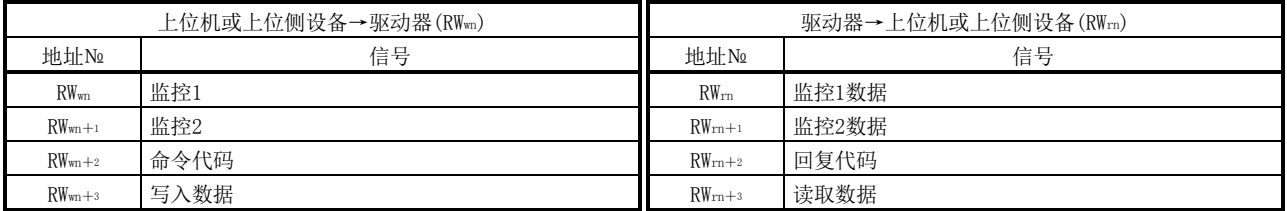

注. "n"是由局号设定决定的值。

|                   | 上位机或上位侧设备→驱动器(RYn) | 驱动器→上位机或上位侧设备(RXn) |           |  |
|-------------------|--------------------|--------------------|-----------|--|
| (注)<br>软元件No      | 软元件名称              | (注)<br>软元件No       | 软元件名称     |  |
| RYn0              | 伺服ON               |                    | 准备完成      |  |
| RYn1              | 启动                 | RXn1               | 到位        |  |
| RYn2              | 旋转方向指定             | RXn2               | 粗一致       |  |
| RYn3              |                    | RXn3               | 原点复位完成    |  |
| $\sim$            | 使用不可               | RXn4               | 转矩限制中     |  |
| RY <sub>n</sub> 5 |                    | RX <sub>n</sub> 5  | 使用不可      |  |
| RY <sub>n</sub> 6 | 运行模式选择1            | RX <sub>n</sub> 6  | 电磁制动互锁    |  |
| RYn7              | 运行模式选择2            | RXn7               | 暂时停止中     |  |
| RYn8              | 电机输出执行要求           | RXn8               | 监控中       |  |
| RYn9              | 命令代码执行要求           | RX <sub>n9</sub>   | 命令代码执行完毕  |  |
| RYnA              | 进给局选择1             | RXnA               | 警告        |  |
| RYnB              | 进给局选择2             | RXnB               | 电池警告      |  |
| RYnC              | 进给局选择3             | RXnC               | 移动结束      |  |
| RYnD              | 进给局选择4             | RXnD               | 动态制动互锁    |  |
| RYnE              | 进给局选择5             | RXnE               |           |  |
| RYnF              |                    | $\sim$             | 使用不可      |  |
| $\sim$            | 使用不可               | $RX(n+1)F$         |           |  |
| $RY(n+1)F$        |                    | $RX(n+2)0$         | 位置指令执行完毕  |  |
| $RY(n+2)0$        | 位置指令执行要求           | $RX(n+2)1$         | 速度指令执行完毕  |  |
| $RY(n+2)1$        | 速度指令执行要求           | $RX(n+2)2$         | 局输出1      |  |
| $RY(n+2)2$        | 使用不可               | $RX(n+2)3$         | 局输出2      |  |
| $RY(n+2)$ 3       | 进给局选择6             | $RX(n+2)4$         | 局输出3      |  |
| $RY(n+2)4$        | 进给局选择7             | $RX(n+2)5$         | 局输出4      |  |
| $RY(n+2)5$        | 进给局选择8             | $RX(n+2)6$         | 局输出5      |  |
| $RY(n+2)6$        | 内部转矩限制选择           | $RX(n+2)7$         | 局输出6      |  |
| $RY(n+2)7$        | 比例控制               | $RX(n+2)8$         | 局输出7      |  |
| $RY(n+2)8$        | 增益切换               | $RX(n+2)9$         | 局输出8      |  |
| $RY(n+2)9$        | 使用不可               | $RX(n+2)$ A        |           |  |
| $RY(n+2)$ A       | 位置·速度指定方式选择        | $\sim$             | 使用不可      |  |
| $RY(n+2)B$        | 使用不可               | $RX(n+3)9$         |           |  |
| $RY(n+2)C$        | 速度选择1              | $RX(n+3)$ A        | 故障        |  |
| $RY(n+2)D$        | 速度选择2              | $RX(n+3)B$         | 远程通信Ready |  |
| $RY(n+2)E$        | 速度选择3              | $RX(n+3)C$         |           |  |
| $RY(n+2)F$        |                    | $\sim$             | 使用不可      |  |
| $\sim$            | 使用不可               | $RX(n+3)F$         |           |  |
| $RY(n+3)9$        |                    |                    |           |  |
| $RY(n+3)$ A       | 复位                 |                    |           |  |
| $RY(n+3)B$        |                    |                    |           |  |
| $\sim$            | 使用不可               |                    |           |  |
| $RY(n+3)F$        |                    |                    |           |  |

(2) 2 局占有时 RXn/RYn:各64点,RWrn/RWwn:各8点

注. "n"是由局号设定决定的值。

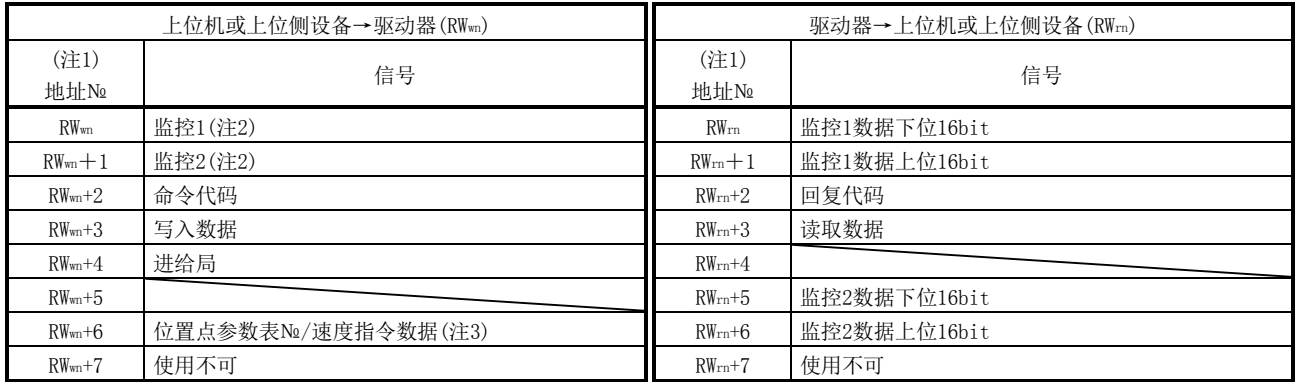

注 1. "n"是由局号设定决定的值。

2.32bit数据的监控代码请指定下位16bit的代码。

3. 参数№PC30为"□□0□"的场合,请将位置点参数表№指定为RWwn+6。参数№PC30为"□□1□"的场合,请将速度数据指定为RWwn +6并打开速度指定执行要求(RY(n+2)1)。将参数№PC30设定为"□□1□"的场合,请务必在位置点参数表№1设定加减速时间常数。

### <span id="page-418-0"></span>15.2.2 输入输出信号的详细说明 (1) 输入信号(输入软元件) 表中备注栏的记号表示以下内容。

#### \*:参数№PD01的设定可以在内部自动ON。

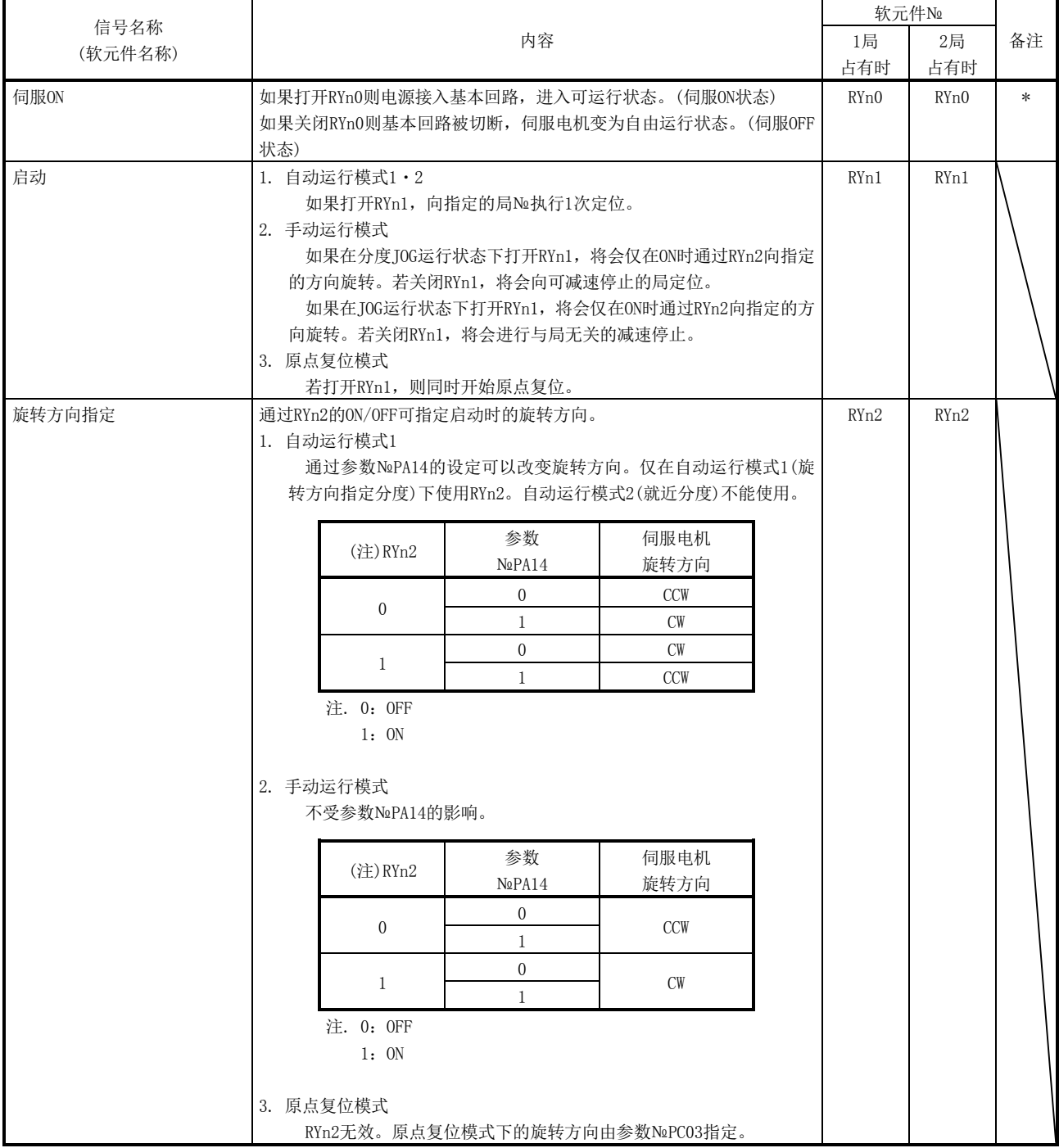

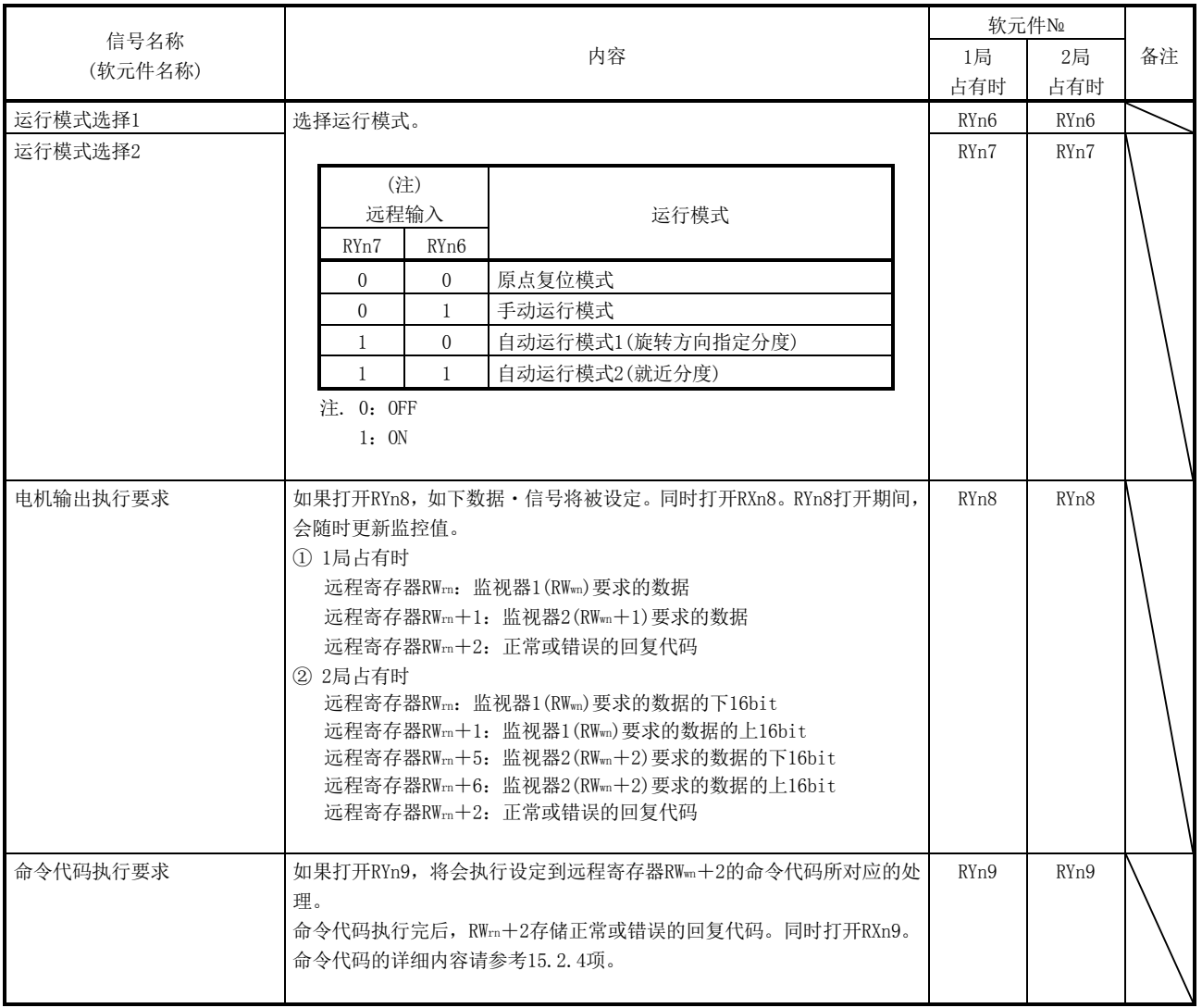

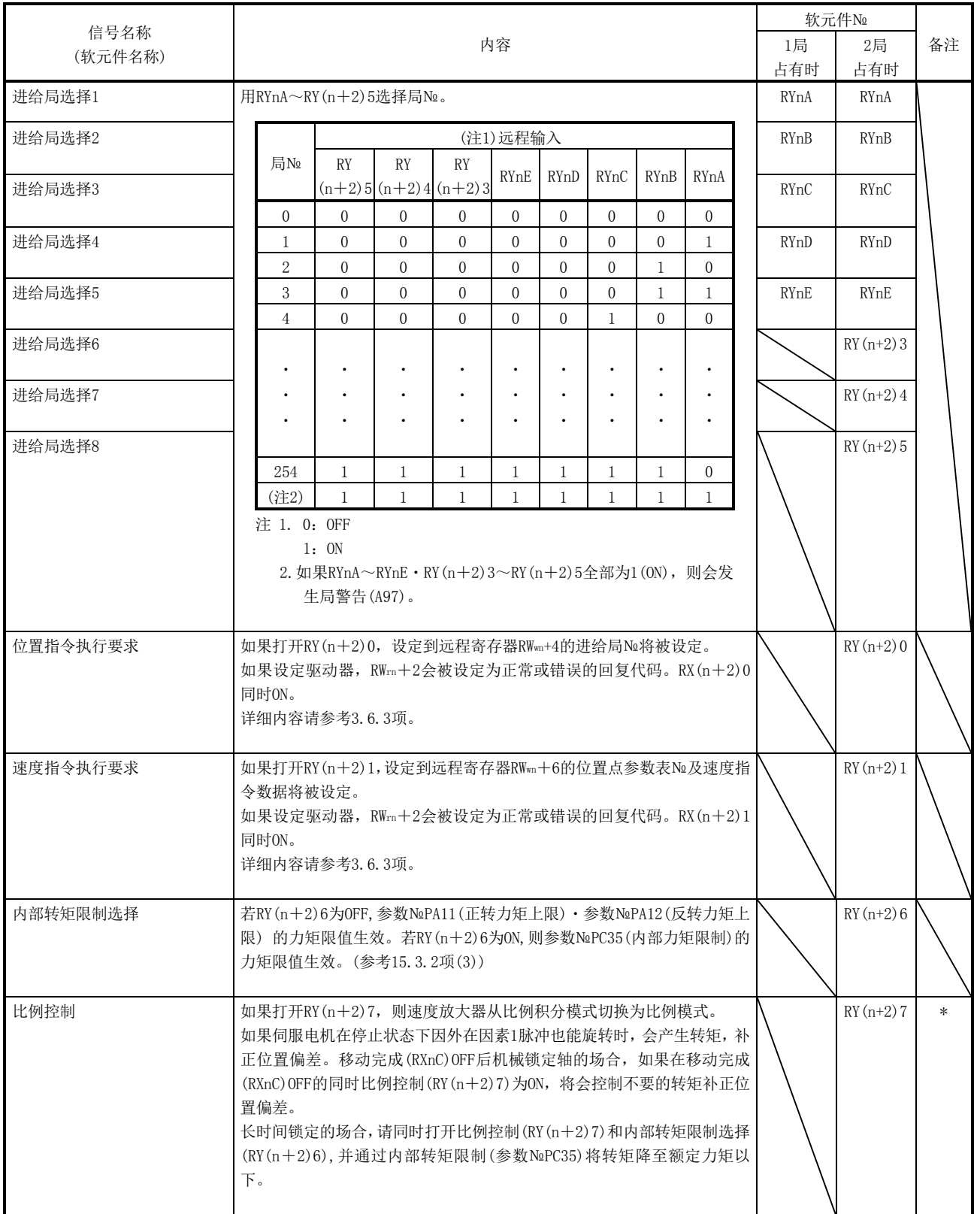

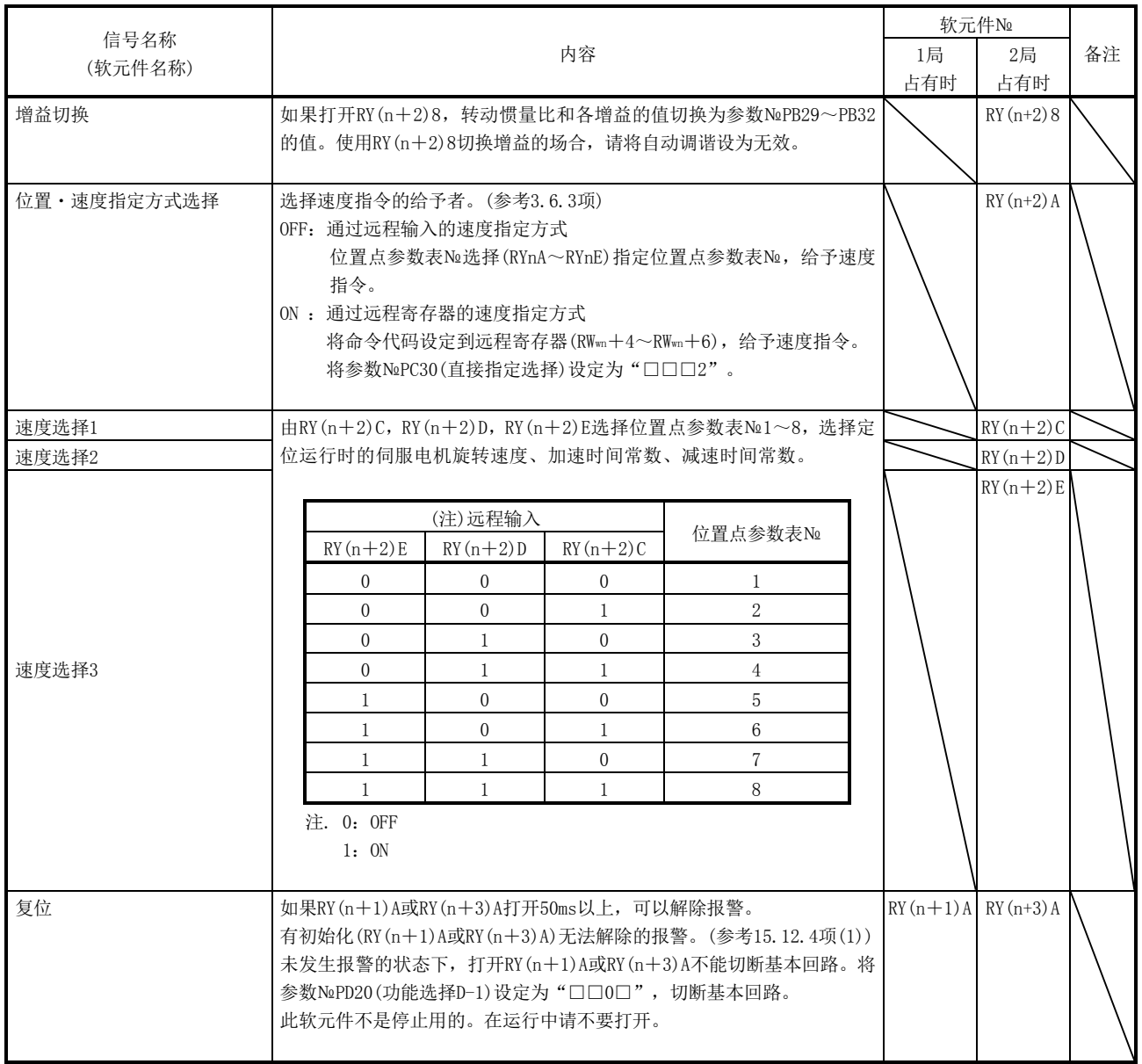

15 - 10<br>
SMC

### (2) 输出信号(输出软元件)

要点

**●** 输出软元件可以并用远程输出和CN6接口的外部输出信号。

#### 软元件№栏里画斜线的软元件№不能在CC-Link中使用。

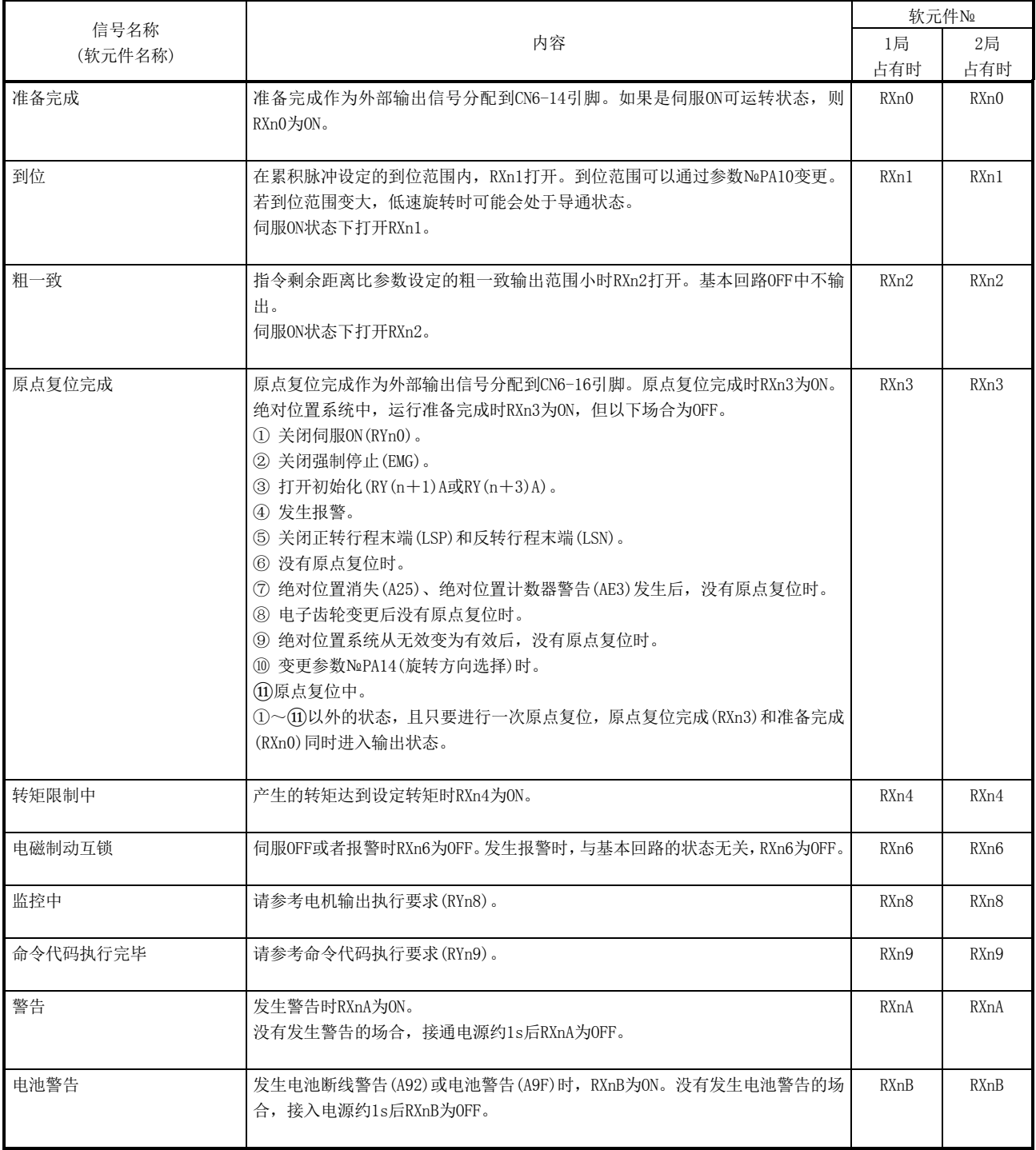

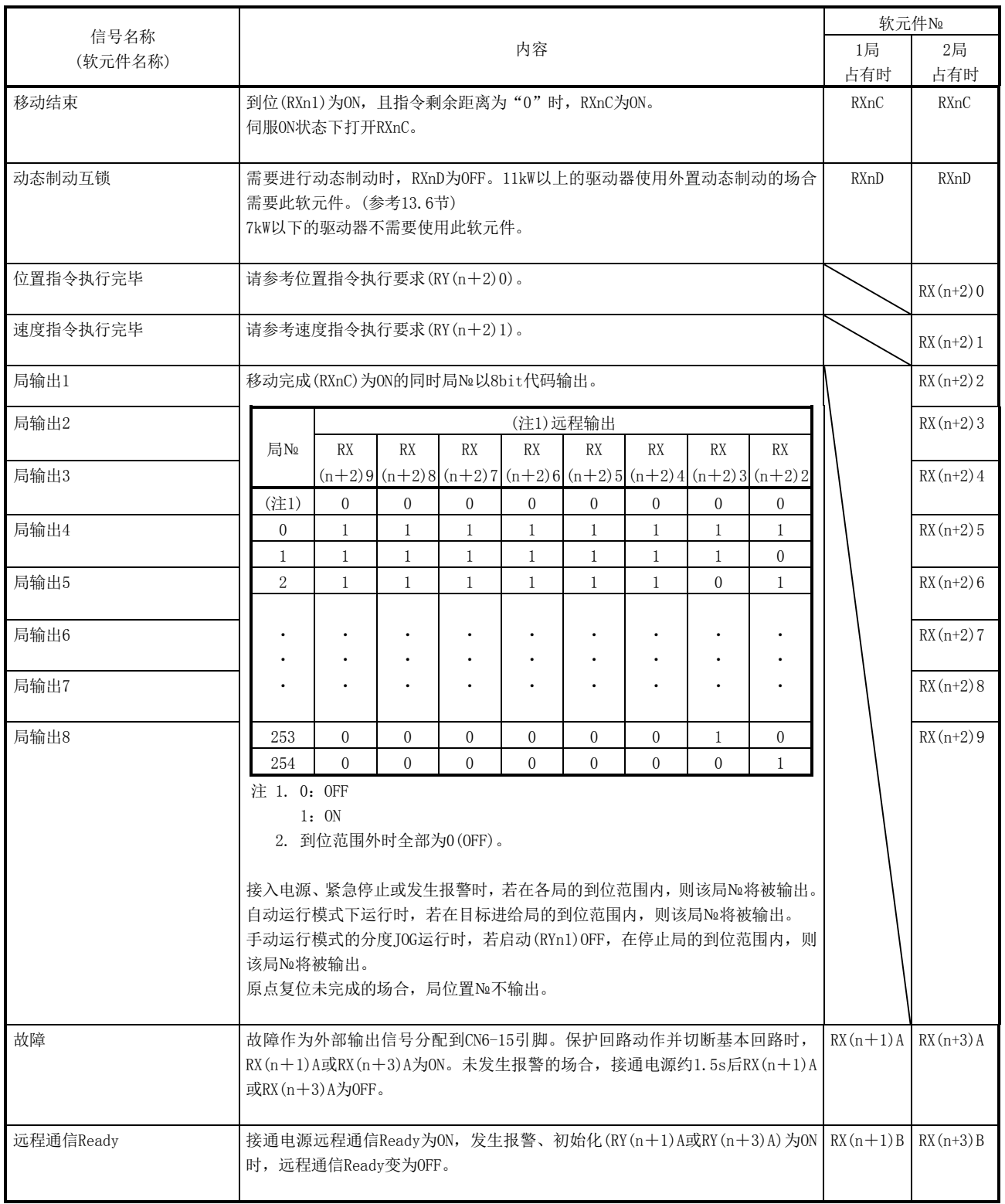

#### (3) 远程寄存器 远程寄存器栏画斜线的信号不能使用。

(a) 输入(上位机或上位侧设备→驱动器)

| 远程寄存器            |                  |      |                                                                                                    |           |
|------------------|------------------|------|----------------------------------------------------------------------------------------------------|-----------|
| 1局               | 2局               | 信号名称 | 内容                                                                                                    | 设定范围      |
| 占有时              | 占有时              |      |                                                                                                    |           |
| RW <sub>wn</sub> | RW <sub>wn</sub> | 监控1  | 要求驱动器的状态显示数据。<br>(1) 1局占有时<br>将监控的监控代码设定到RW <sub>wn</sub> , 打开RYn8, 数据被存储到<br>RWrn。同时, RXn8变为ON。<br>② 2局占有时<br>将监控的监控代码设定到RWm, 打开RYn8, 数据被存储到<br>RWrn。同时, RXn8变为ON。<br>要求32bit数据的场合, 指定下16bit的监控代码, 打开<br>RYn8, 下16bit数据存储到RWrn, 上16bit数据存储到RWrn<br>$+1.$ 同时, $RXn8$ 变为 $0N.$<br>状态显示的监控代码项目请参考15.2.3项。 | 参考15.2.3项 |
| $RWwn+1$         | $RW_{\rm wn}+1$  | 监控2  | 要求驱动器的状态显示数据。<br>① 1局占有时<br>将监控的监控代码设定到RWm+1, 打开RYn8, 数据被存储<br>到RWrn+1。此时, RXn8同时变为ON。<br>② 2局占有时<br>将监控的监控代码设定为RWwn+1, 打开RYn8, 数据被存储<br>到RWm+5。此时, RXn8同时变为ON。<br>要求32bit数据的场合, 指定下16bit的监控代码, 打开<br>RYn8, 下16bit数据存储到RWm+5, 上16bit数据存储到RWm<br>+6。此时, RXn8同时变为ON。<br>状态显示的监控代码请参考15.2.3项。              | 参考15.2.3项 |
| $RW_{wn}+2$      | $RW_{wn}+2$      | 命令代码 | 为了执行参数和位置点参数表数据的读取 · 写入、报警的参考   参考15.2.4项(1)<br>等, 设定命令代码№。<br>将命令代码Ne设定到RWmn+2,打开RYn9,执行命令。如果完成<br>执行的命令, RXn9为ON。<br>命令代码Ne的内容请参考15.2.4项(1)。                                                                                                    |           |
| $RW_{\rm wn}+3$  | $RW_{wn}$ +3     | 写入数据 | 为了执行参数和位置点参数表数据的写入、报警记录的清除   参考15.2.4项(2)<br>等, 设定写入数据。<br>将写入数据设定到RWmn+3,打开RYn9,向驱动器写入数据。写<br>入完成后, RXn9为ON。<br>写入数据的内容请参考15.2.4项(2)。                                                                                                    |           |

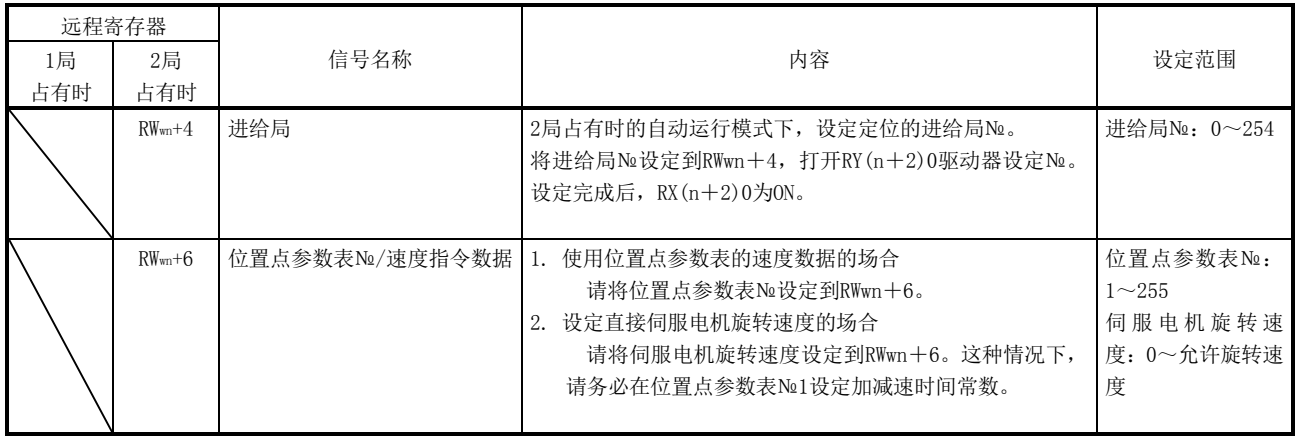

(b) 输出(驱动器→上位机或上位侧设备)

请注意在1局占有时和2局占有时,RWrn、RWrn+1设定的数据不同。 对远程寄存器设定了不适合的代码№或数据时,回复代码(RWrn+2)将设定为 错误代码。错误代码请参考15.2.5项。

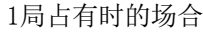

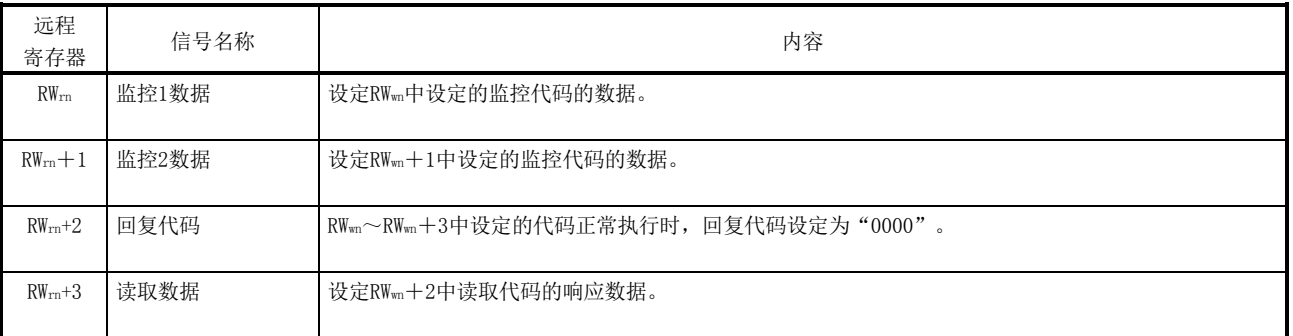

#### 2局占有时的场合

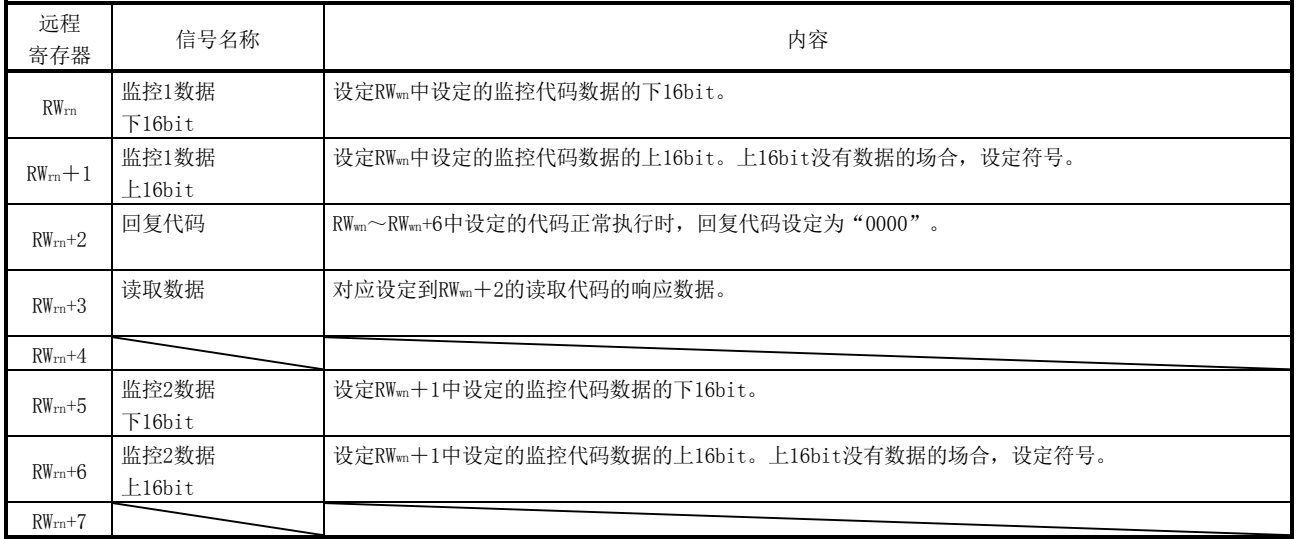

#### <span id="page-426-0"></span>15.2.3 监控代码

 $2$ 局占有时要求 $32$ bit数据的场合,请指定下16bit的代码№。请通过命令代码0101~ 011C读取状态显示的小数点位置(倍率)。

如果设定了本项未记载的代码№,回复代码(RWrn+2)将设定为错误代码(□□1□)。此 时,RWrn・RWrn+1・RWrn+5・RWrn+6设定为"0000"。

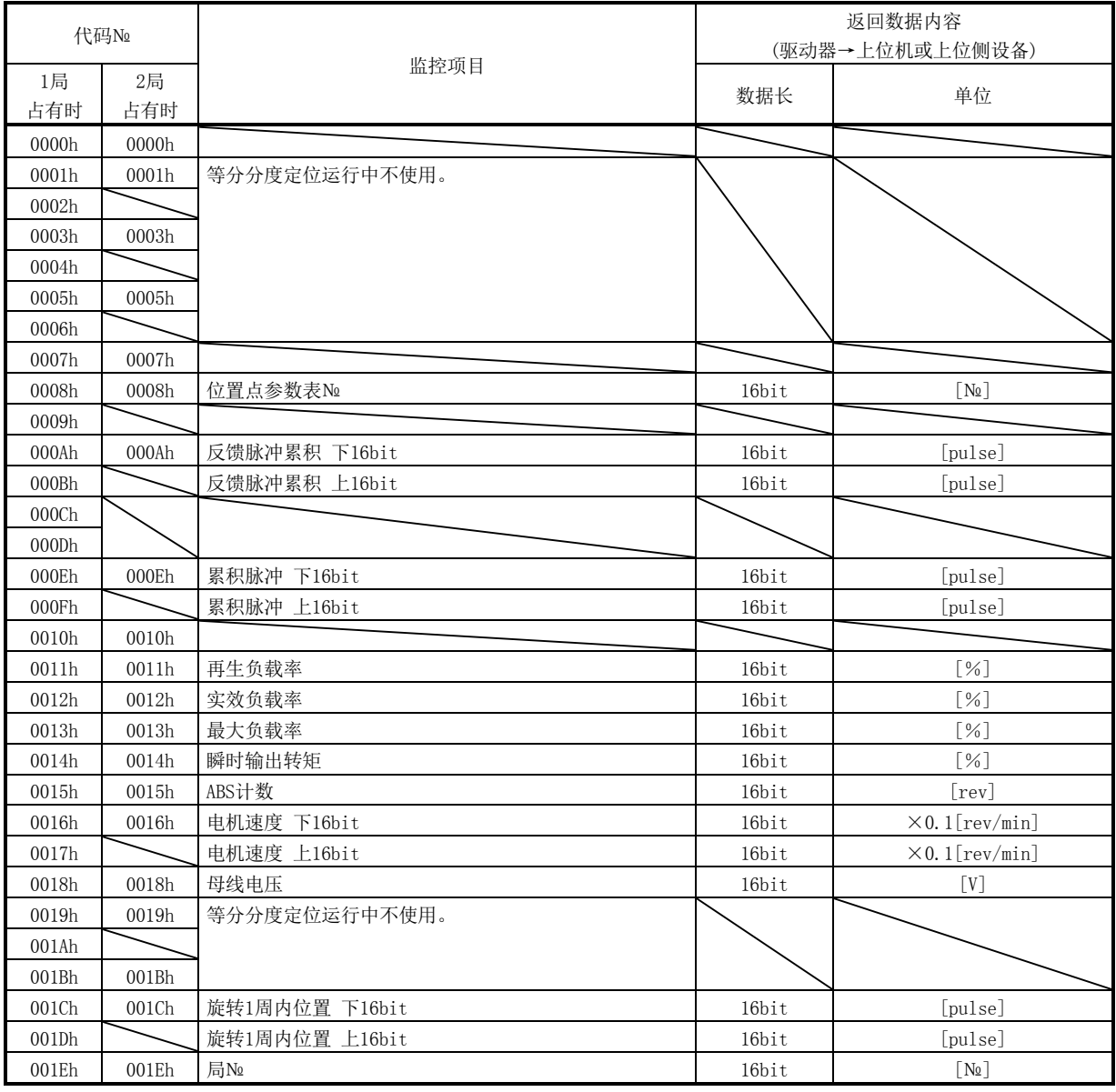

#### <span id="page-427-0"></span>15.2.4 命令代码(RWwn+2・RWwn+3) 命令代码的时序图请参考3.6.2项。

(1) 读取命令代码

通过命令代码0000h~0AFFh读取要求的数据,存储在读取数据(RWrn+3)。 请针对项目将命令代码№设定为RWwn+2。命令代码№和返回数据都是4位16进制。 如果设定了本项未记载的命令代码№,回复代码(RWrn+2)将存储错误代码 (□□1□)。此时,读取数据(RWrn+3)存储为"0000"。

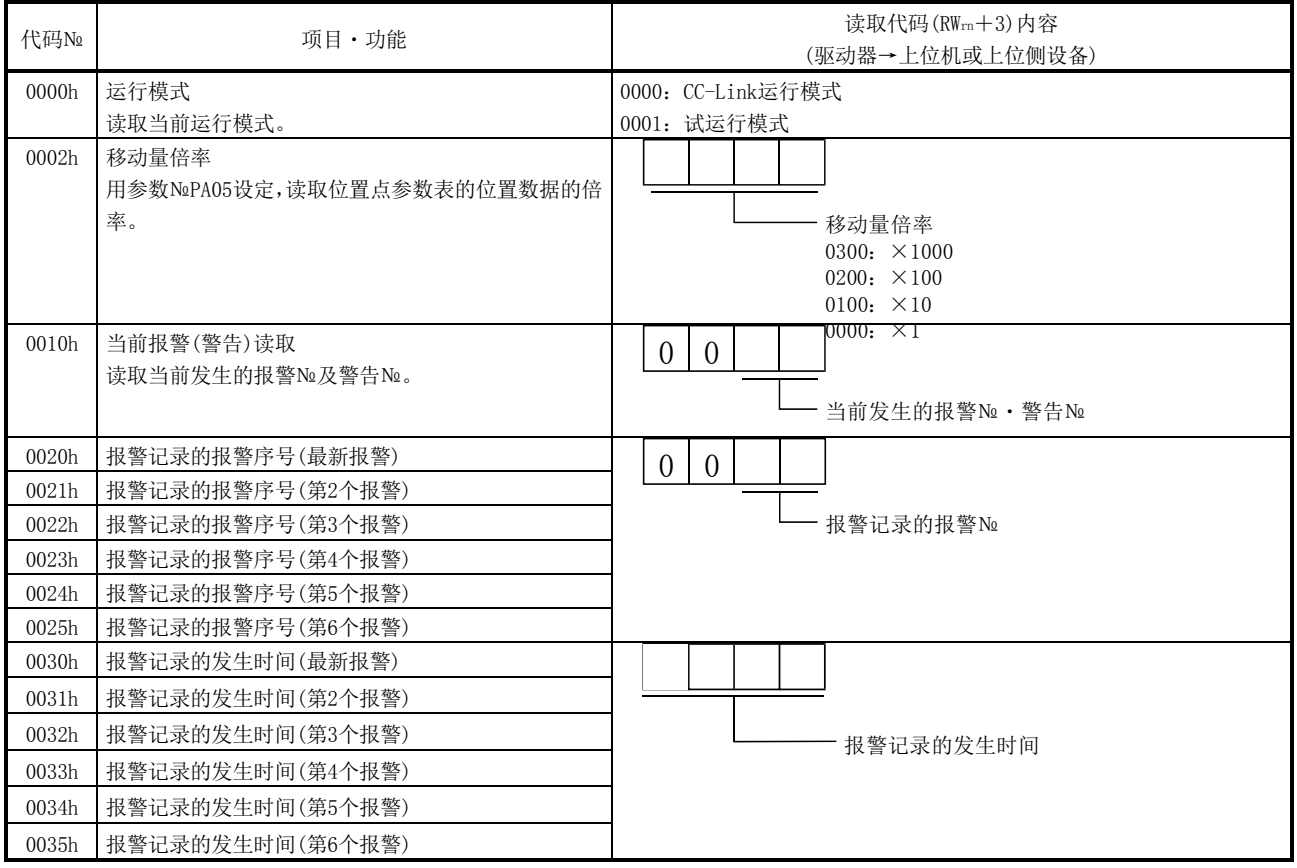

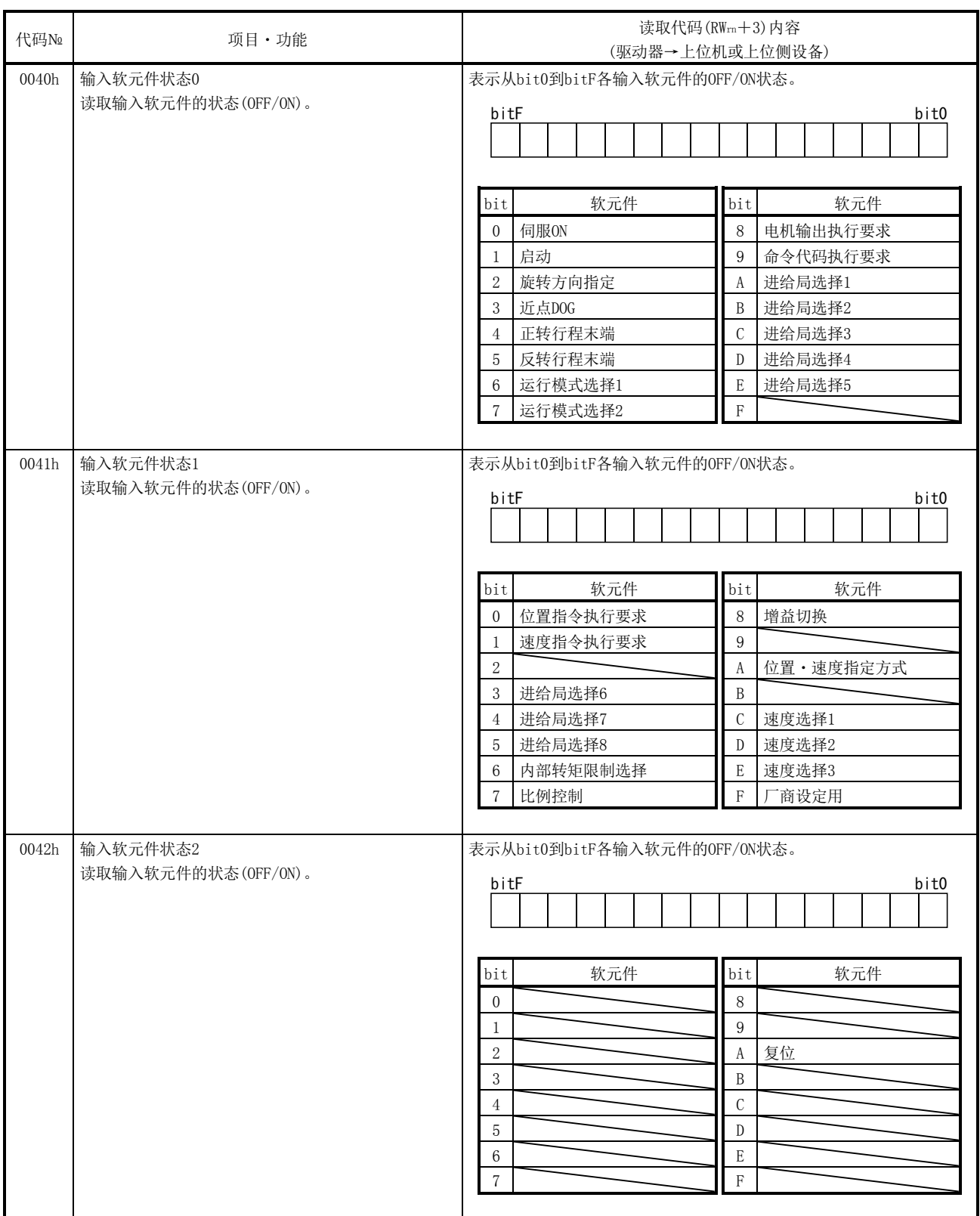

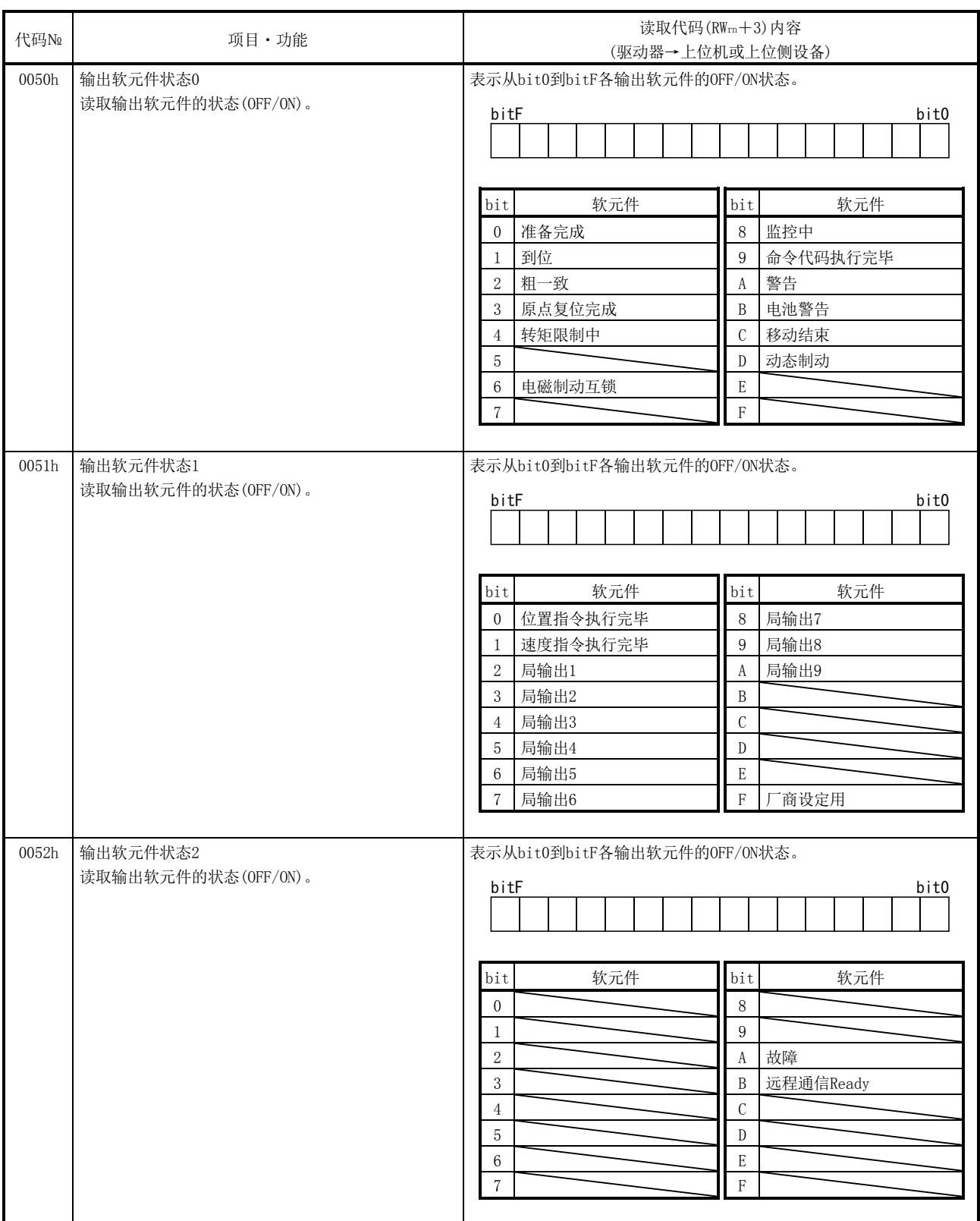

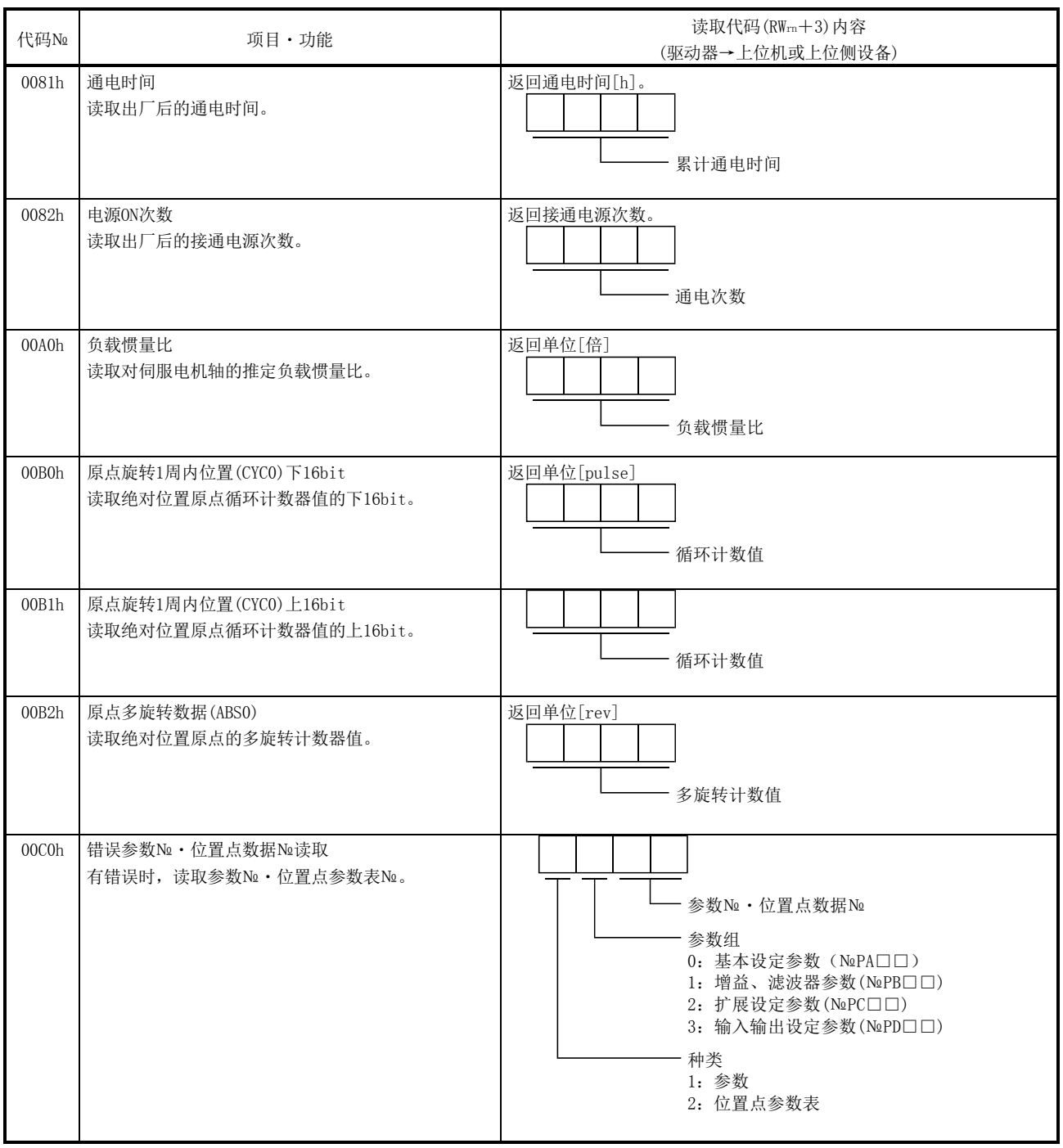

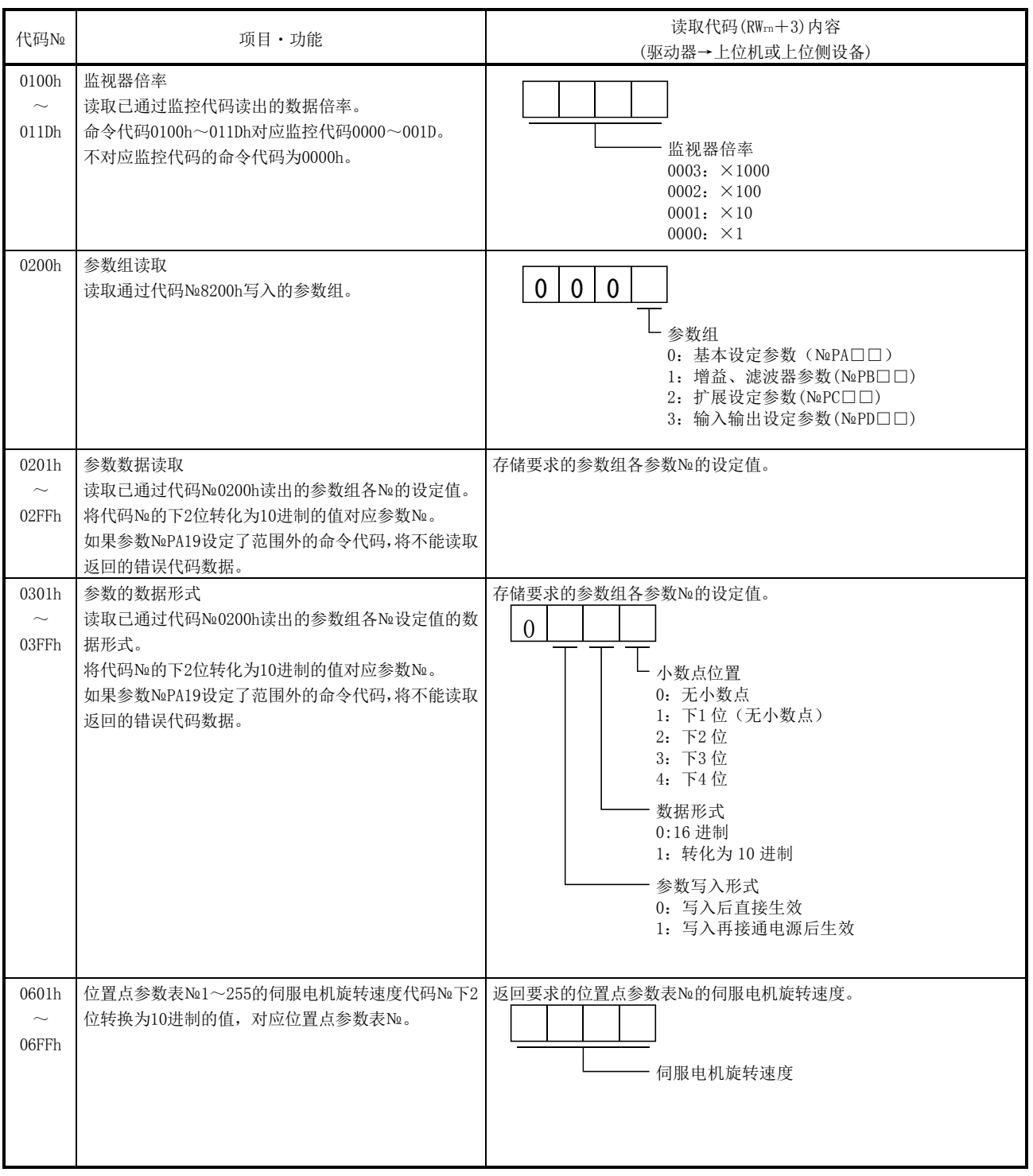
# 15.等分分度定位运行

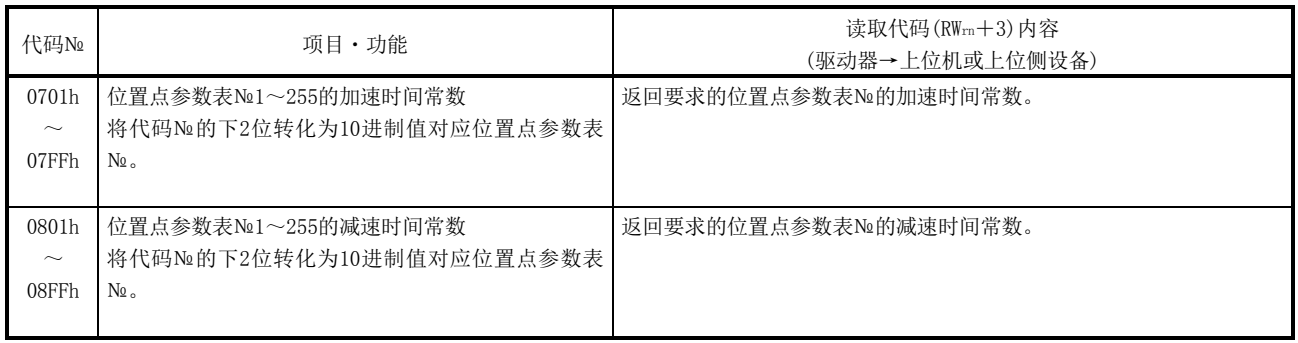

(2) 写入命令代码

用命令代码8010h~91FFh将要求写入的数据写入驱动器。

请将对应项目的命令代码№设定为命令代码(RWwn+2),将写入数据设定为写入数 据(RWwn+3)。命令代码№和返回数据都是4位16进制。

如果设定了本项未记载的命令代码№,回复代码(RWrn+2)中保存错误代码  $(\Box \Box 1 \Box)$ .

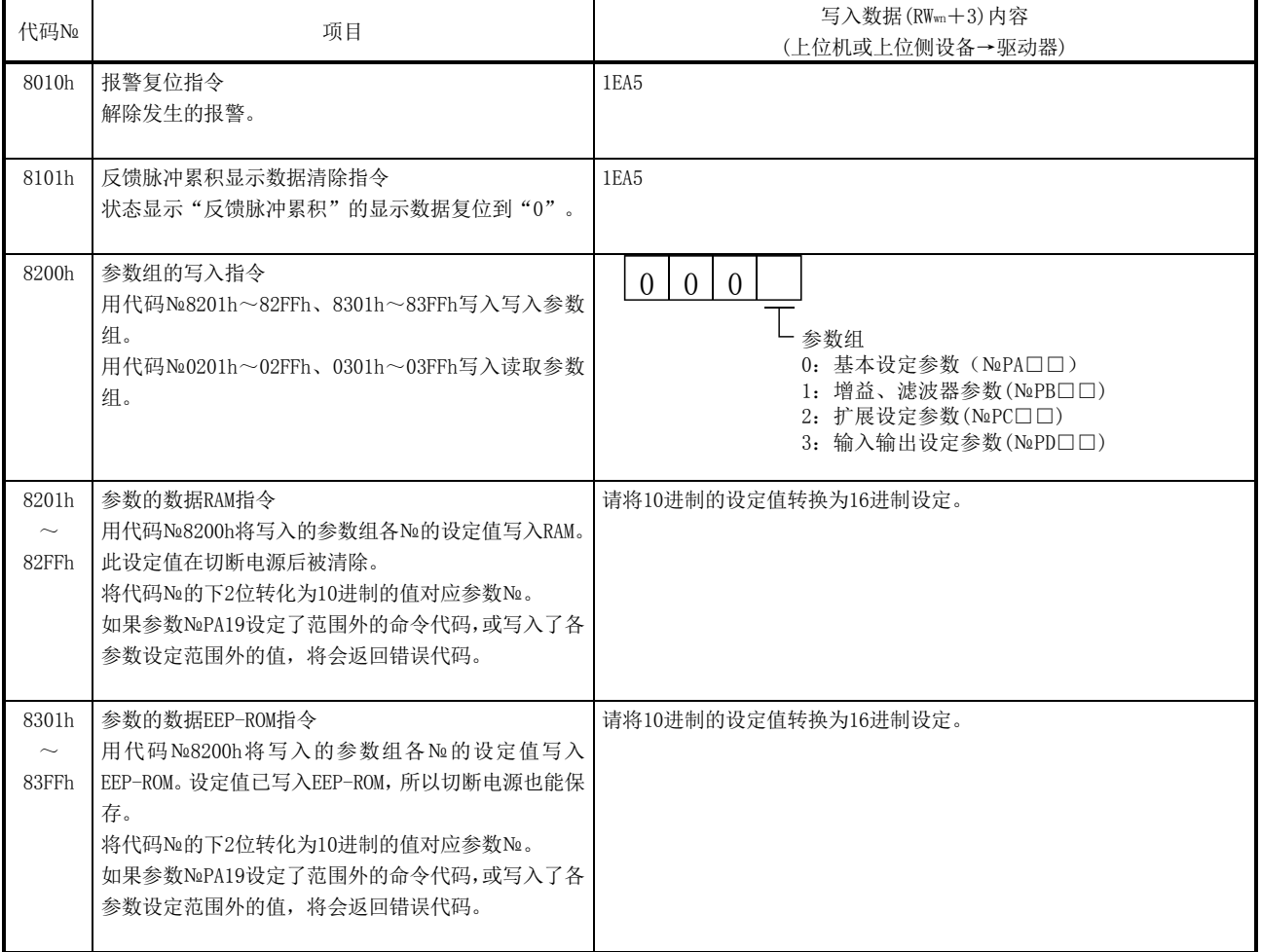

# 15.等分分度定位运行

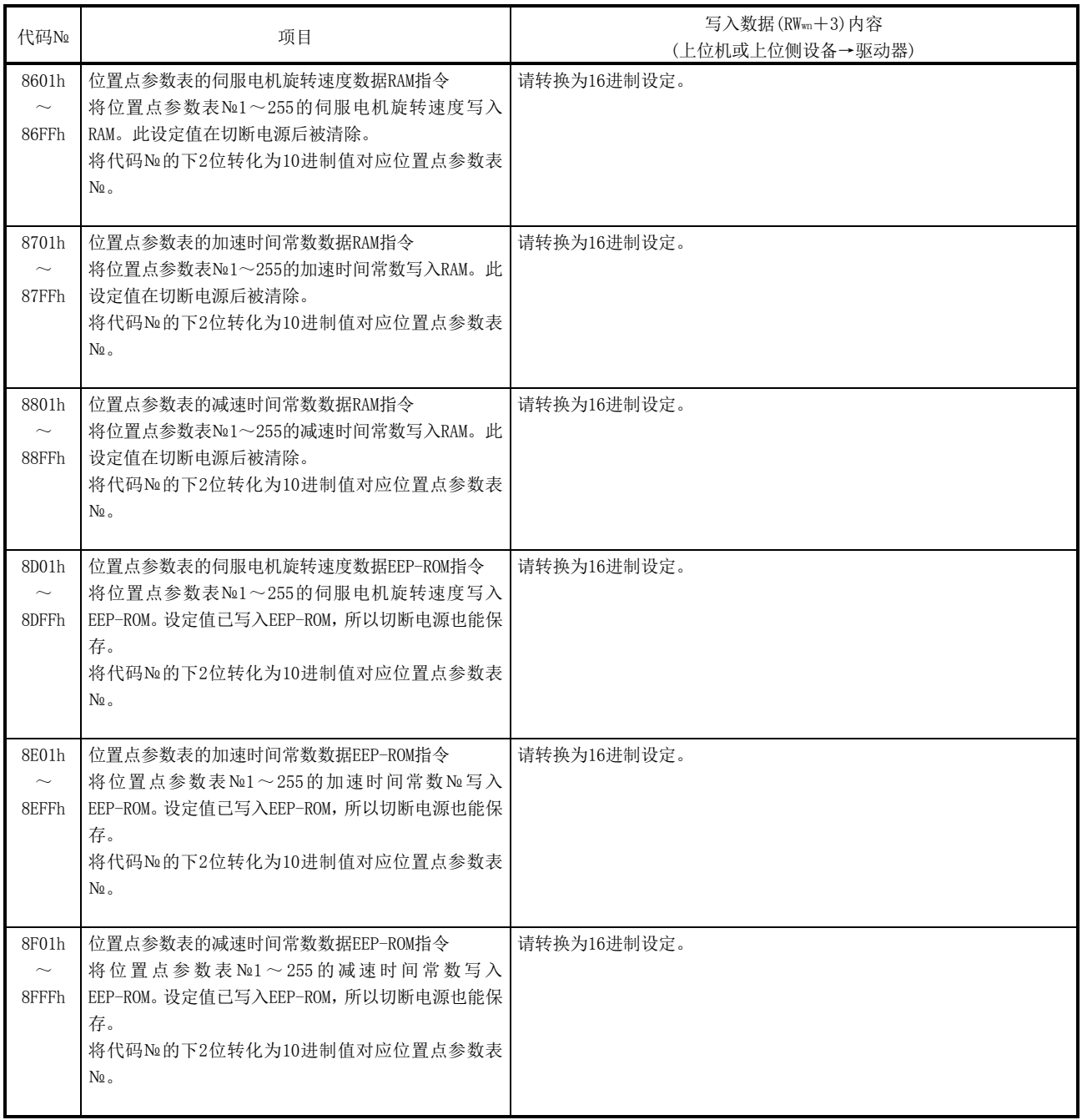

### 15.2.5 回复代码(RWrn+2)

设定到远程寄存器的监控代码・命令代码・进给局・位置点参数表№/速度指令数据, 超出设定范围的场合,回复代码(RWwn+2)将设定为错误代码。正常时,设定为"0000"。

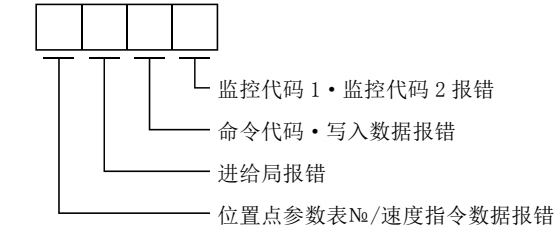

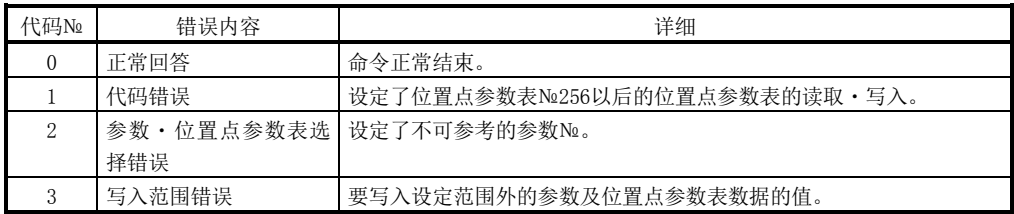

## 15.3 信号

15.3.1 信号(软元件)的说明

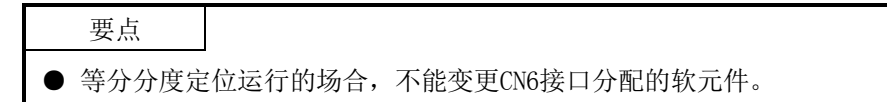

(1) 输入输出软元件

(a) 输入软元件

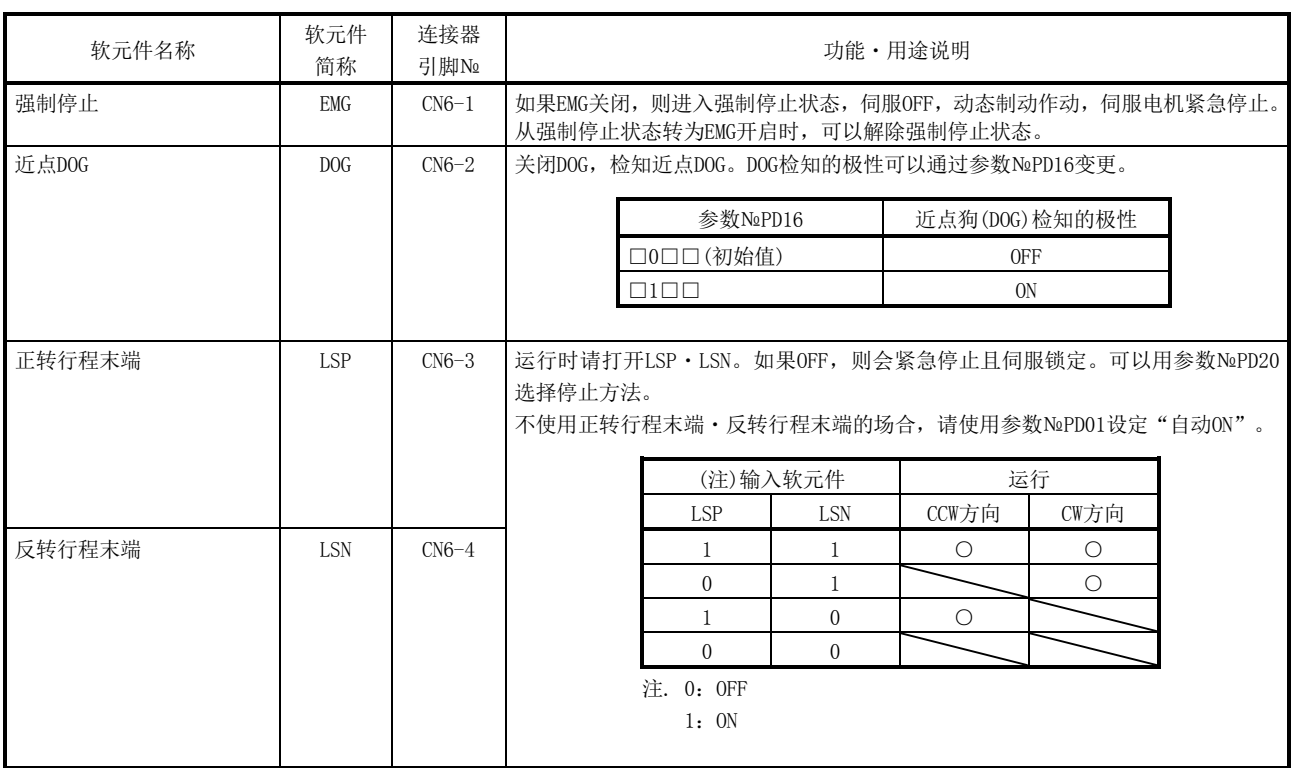

(b) 输出软元件

要点

● 分配CN6接口引脚的输出软元件即使通过CC-Link通信功能的远程输出也能使用。

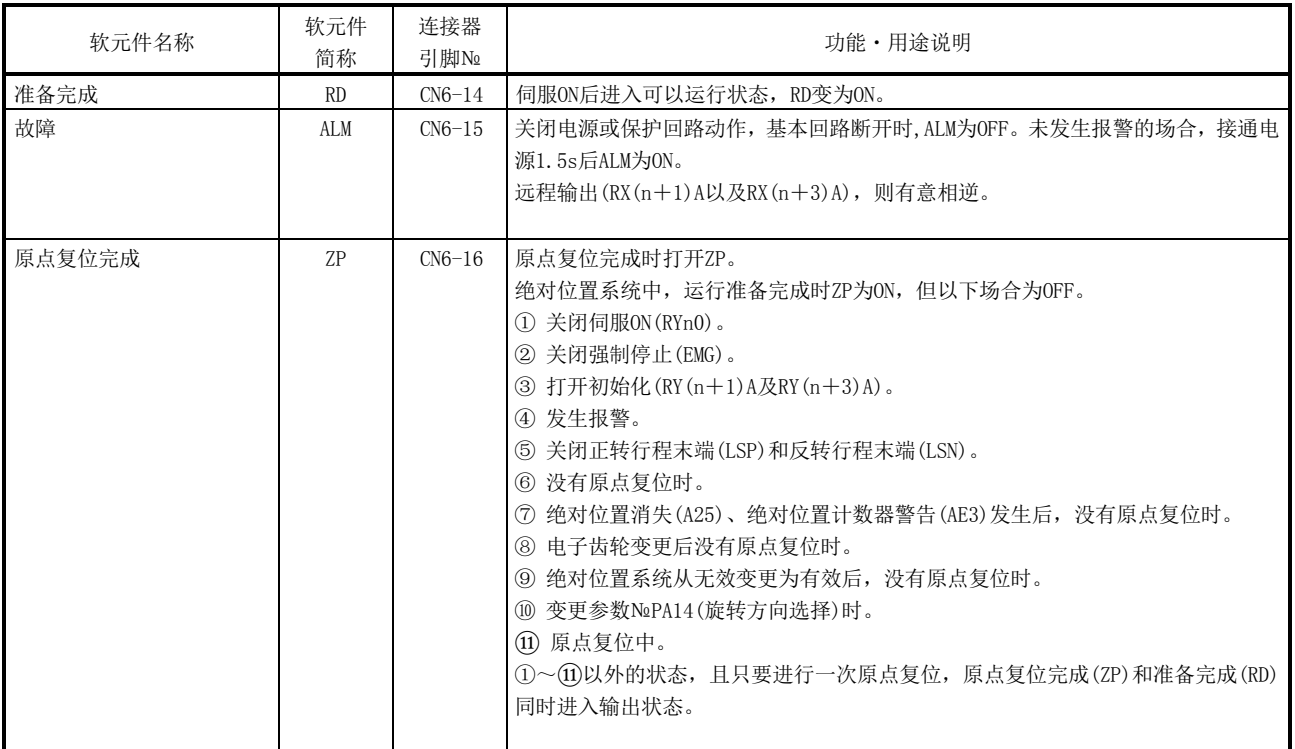

## (2) 输入信号

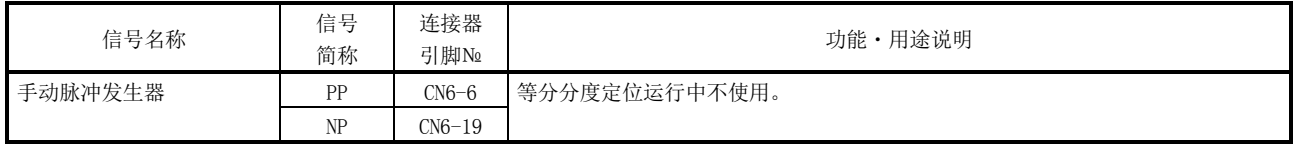

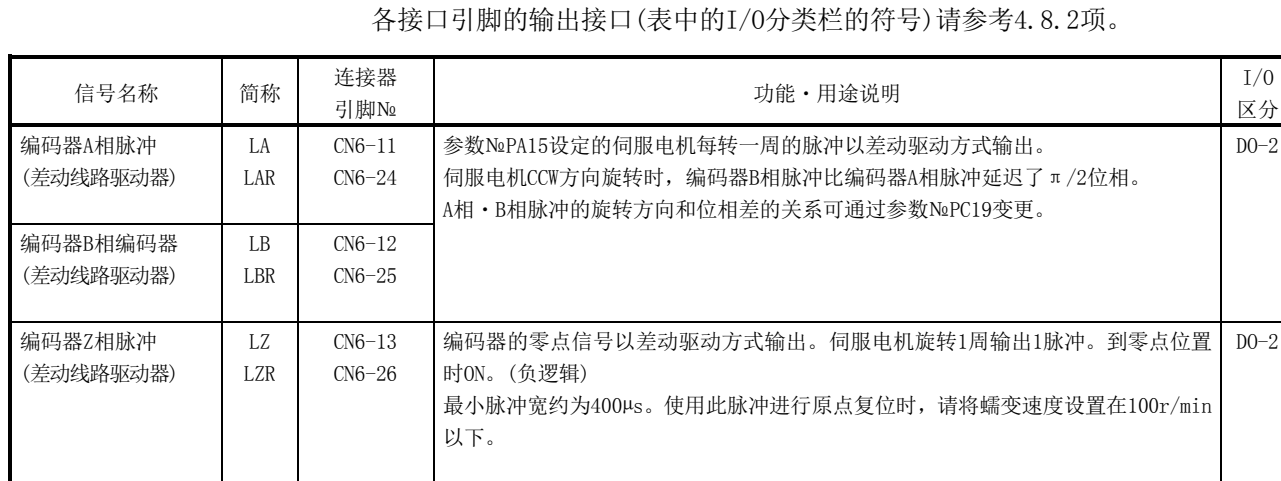

(3) 输出信号

(4) 电源

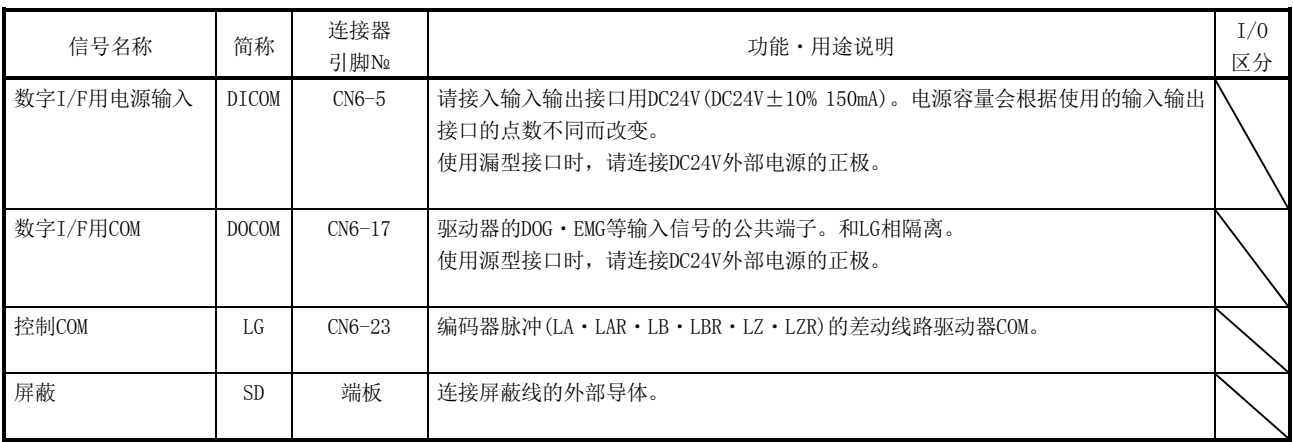

15.3.2 信号(软元件)的详细说明

### (1) 启动

- (a) 请先确立主回路后再启动(RYn1)。在确立主回路前接入信号无效。通常会获取 准备完成(RD)和互锁。
- (b) 驱动器内部的启动在启动(RYn1)OFF→ON变化时执行。驱动器内部处理的延迟时 间最大为3ms。其他软元件的延迟时间最大10ms。
- (c) 为了防止误动作,请将启动(RYn1)的ON时间设定在6ms以上。
- (d) 运行中不能进行启动(RYn1)。请在粗一致输出范围为"0"的场合进行粗一致 (RXn2)输出后,或移动结束(RXnC)输出后启动接下来的运行。

(2) 移动结束・粗一致・到位

要点

- **●** 在执行自动运行过程中, 伺服OFF、发生报警、或是强制停止生效停止后, 如果消 除报警原因等使伺服ON, 则移动结束(RXnC) · 粗一致(RXn2) · 到位(RXn1)为ON。 重新运行的场合,为避免意外的动作,请确认当前位置和选择的位置点参数表。
	- (a) 移动结束

与驱动器内生成的位置指令和移动结束(RYnC)的输出时序的关系如下面的时 序图所示。可以通过参数№PA10(到位范围)变更本时序。伺服ON状态下RYnC打 开。

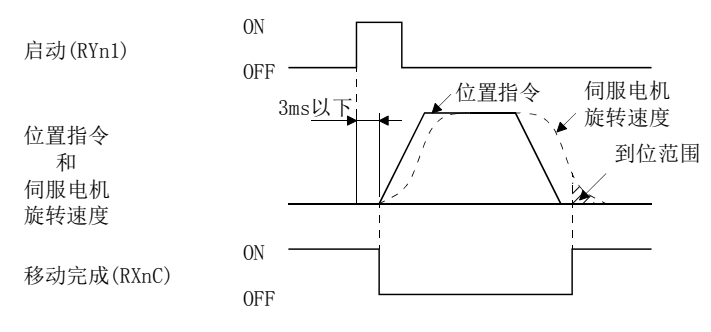

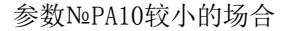

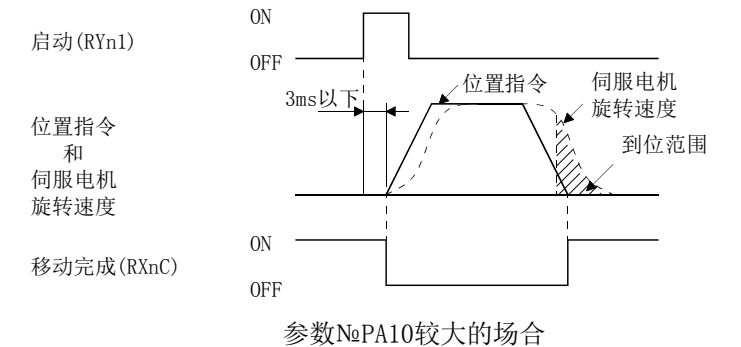

15 - 27 **SMC**  (b) 粗一致

与驱动器内生成的位置指令的关系如下面的时序图所示。可以通过参数 №PC11(粗一致输出范围)变更本时序。伺服ON状态下RXn2打开。

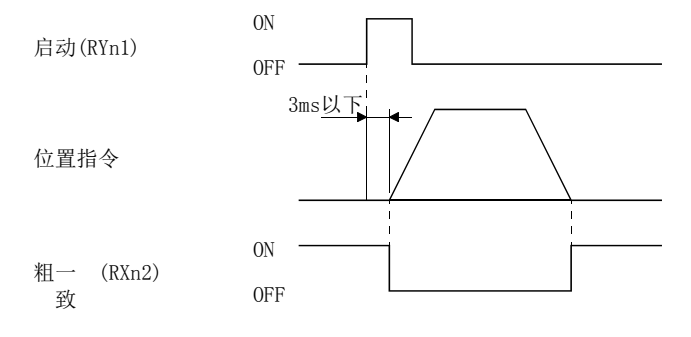

参数№PC11为"0"的场合

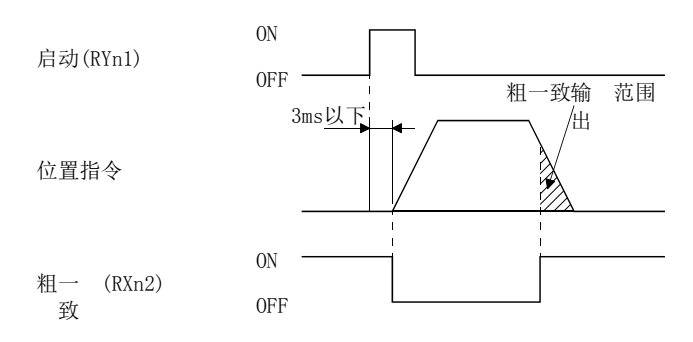

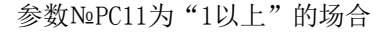

(c) 到位

与伺服电机的反馈脉冲的关系如下面的时序图所示。可以通过参数№PA10(到 位范围)变更本时序。伺服ON状态下RXn1打开。

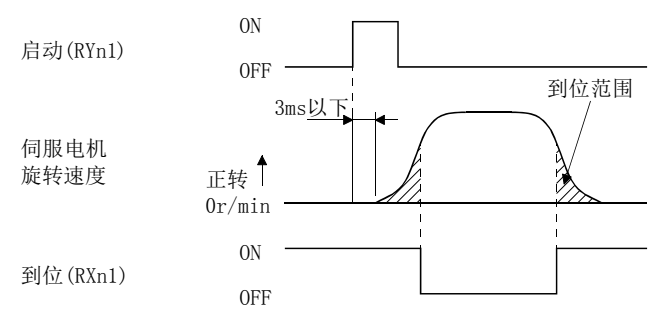

1转定位运行的场合

15 - 28 **SSMC** 

# 15.等分分度定位运行

(3) 转矩限制

**个 注意 ●** 如果解除伺服锁定中的转矩限制,根据对指令位置的偏差量, 伺服电机会急速 旋转。

> 参数№PA12 的 的力矩限制值

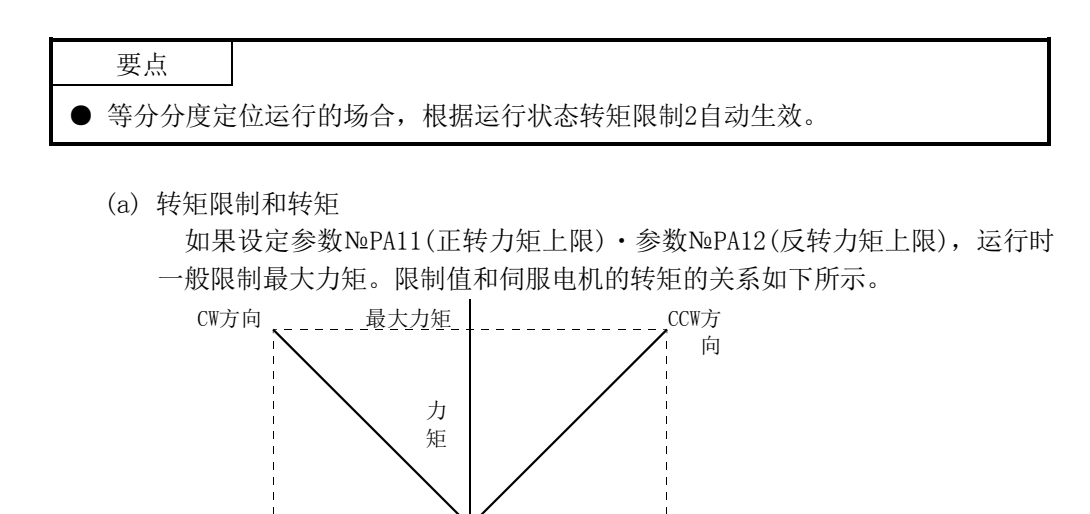

参数№PA11 的 的力矩限制值

 $100$  0  $100$   $\sqrt[6]{$ 

0 100

(b) 转矩限制值的选择

使用内部转矩限制选择(RY(n+2)6),根据正转力矩上限(参数№PA11)・反转 力矩上限(参数№PA12)和内部转矩限制2(参数№PC35)按下述内容选择转矩的 限制。

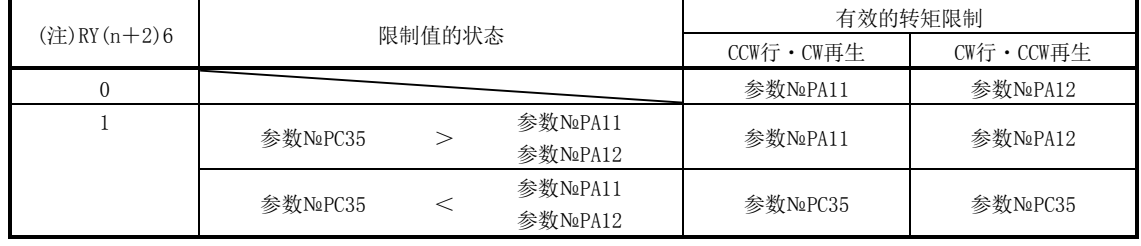

注. 0: OFF

1:ON

(c) 转矩限制中(RXn4)

达到伺服电机限制的转矩时, RXn4变为ON。

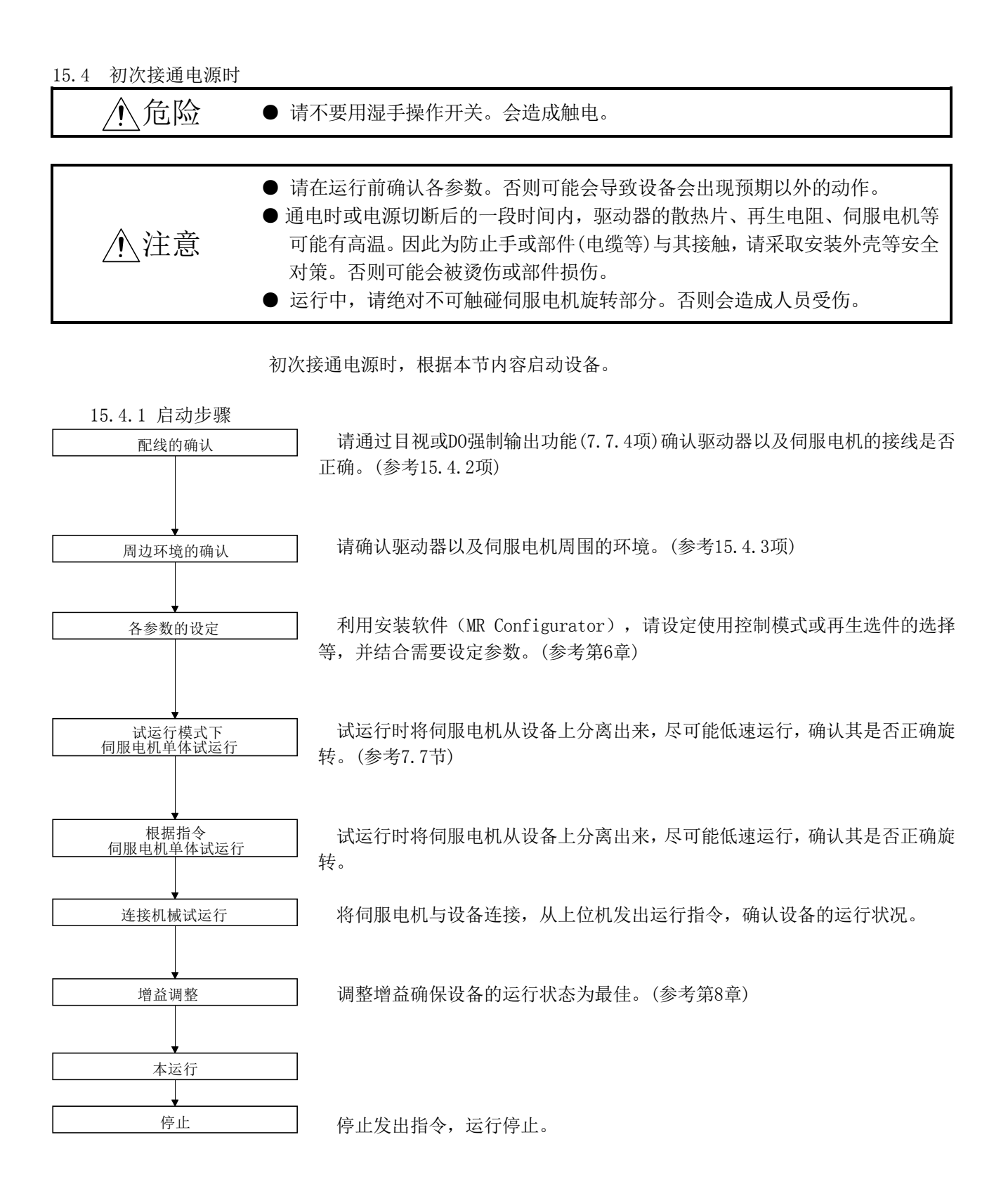

 $15 - 30$ **SMC**  15.4.2 配线确认

(1) 电源系统的配线

在接通主回路・控制回路电源之前,请对以下事项进行确认。

- (a) 电源系统的配线 向驱动器的电源输入端子(L1·L2·L3·L11·L21)供应的电源应满足规定的规 格。(参考1.2节)
- (b) 驱动器・伺服电机的连接 ① 驱动器的伺服电机动力端子(U・V・W)和伺服电机的电源输入端子(U・V・ W)的相位应一致。

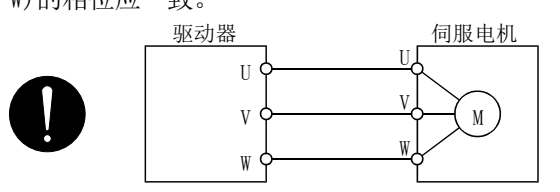

② 驱动器供给电源没有连接到伺服电机动力端子(U・V・W)。连接的驱动器・ 伺服电机可能会发生故障。

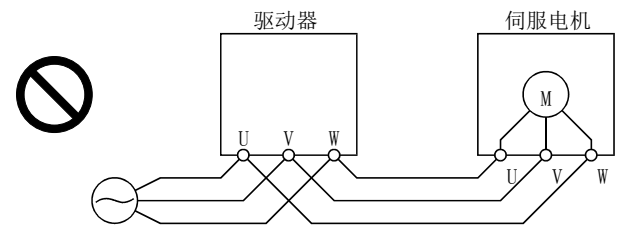

③ 伺服电机接地连接在驱动器的PE端子上。

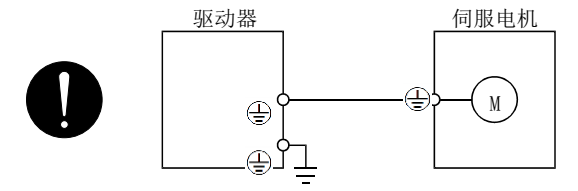

④ P1-P2间(11kW以上的场合,P1-P间)连接。

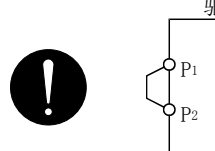

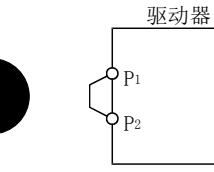

- (C) 使用选件・周边设备的场合
	- ① 200V级3.5kW以下使用再生选件的场合
		- ・去掉CNP2接头P端子-D端子间的导线。
		- ・再生选件的电线连接P端子和C端子上。
		- ・电线需使用双绞线。(参考13.2节)

15 - 31 **SMC** 

- (2) 输入输出信号的配线
	- (a) 输入输出信号应正确连接。 如果使用DO强制输出,CN6接口的引脚可以强制ON/OFF。使用该功能能够检查接 线情况。此时,请仅接通控制回路电源。
	- (b) CN6连接器的引脚上未施加超过DC24V的电压。
	- (c) CN6连接器的SD与DOCOM间未短路。

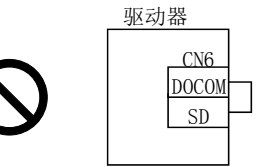

- 15.4.3 周围环境
	- (1) 电缆的操作性
		- (a) 配线电缆未受到过大的力。
		- (b) 编码器电缆未处于超过弯曲寿命的状态。(参考12.4节)
		- (c) 伺服电机的连接器部分未受到过大的力。
		- (2) 环境

没有会造成信号线或电源线短路的电线头、金属屑等异物。

### 15.5 启动

15.5.1 电源的接入・切断方法

(1) 电源的接入

请按以下步骤接通电源。接通电源时请务必遵从此步骤进行。

- ① 请关闭伺服ON(RYn0)。
- ② 请确认启动(RYn1)是否OFF。
- ③ 请接通主回路电源・控制回路电源。 如果接通主回路电源·控制回路电源,驱动器显示部显示"b01"(局号1的 驱动器)。

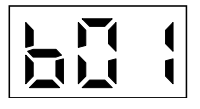

绝对位置检出系统的场合,若初次接入电源,会发生绝对位置消失(A25)报 警,不能伺服ON。切断电源后再接通即可解除。 另外, 绝对位置检出系统的场合, 当外力使伺服电机以3000r/min以上的速

度旋转的情况下,接通电源时位置可能发生偏移。请务必在伺服电机停止的 状态下接通电源。

- (2) 电源的断开
	- ① 请确认启动(RYn1)是否OFF。
	- ② 请关闭伺服ON(RYn0)。
	- ③ 请切断主回路电源・控制回路电源。

#### 15.5.2 停止

在以下状态下,驱动器中断,伺服电机停止运行。带电磁制动器的伺服电机,请参考 4.11.2项。

- $(a)$  伺服 ON $(RYn0)$  OFF 基本电路被切断, 伺服电机变为自由运行状态。
- (B) 发生报警 若发生报警,基本回路切断,动态制动动作,伺服电机紧急停止。
- (C) 强制停止(EMG)OFF 基本电路被切断,伺服电机因动态制动动作而紧急停止。发生伺服强制停止 警告(AE6)。
- (d) 正转行程末端(LSP)・反转行程末端(LSN)OFF 删除累积脉冲,伺服锁定。可以反方向运行。

15 - 33 **SASMO**  15.5.3 试运行

正式运行前先进行试运行,确认设备是否正常动作。 驱动器电源的接通・断开方法请参考15.5.1项。

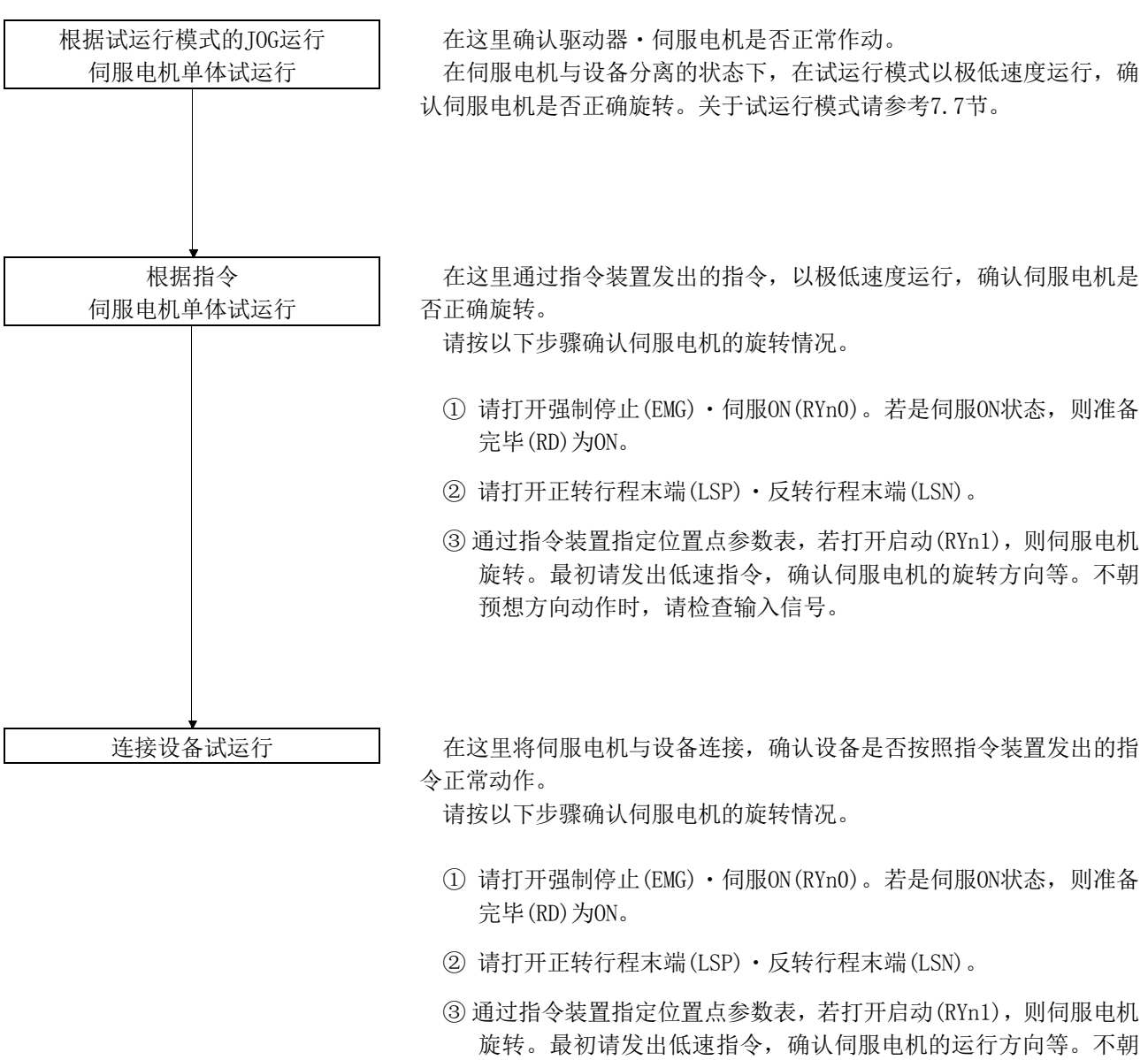

预想方向动作时,请检查输入信号。请通过状态显示确认伺服电 机旋转速度・负载率等是否存在问题。

④ 然后通过指令装置的程序确认自动运行。

## 15.5.4 参数的设定

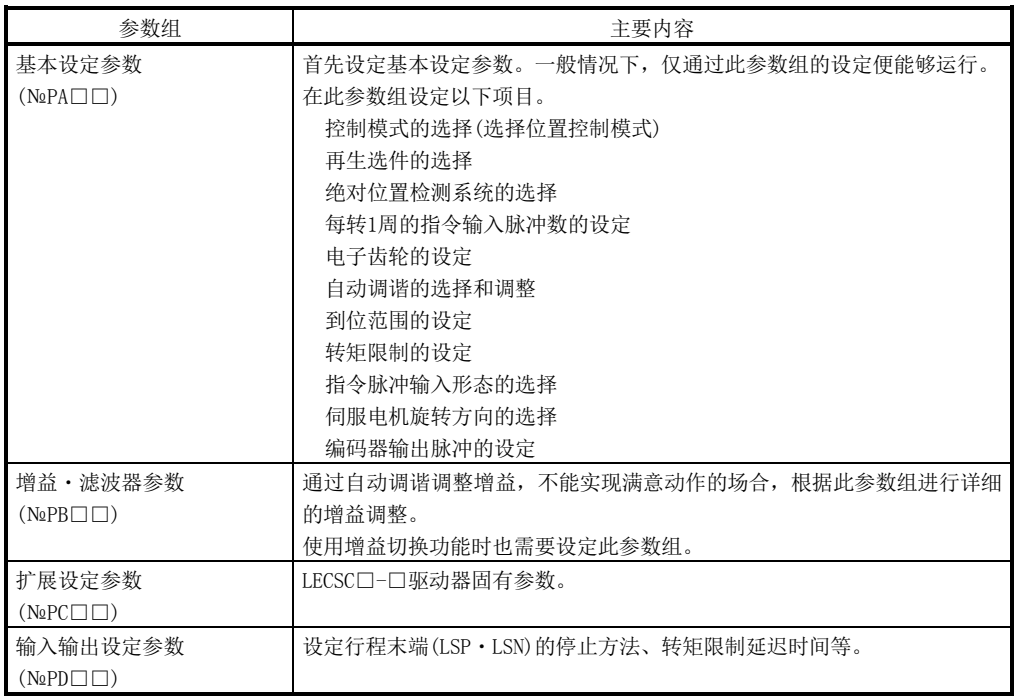

只变更主要的基本设定参数(№PA□□)就可以使用,但请根据需要设定增益·滤波器 参数(№PB□□)、扩展设定参数(№PC□□)、输入输出设定参数(№PD□□)。

## 15.5.5 位置点参数表的设定

请在位置点参数表设定执行运行所需要的信息。设定项目如下。

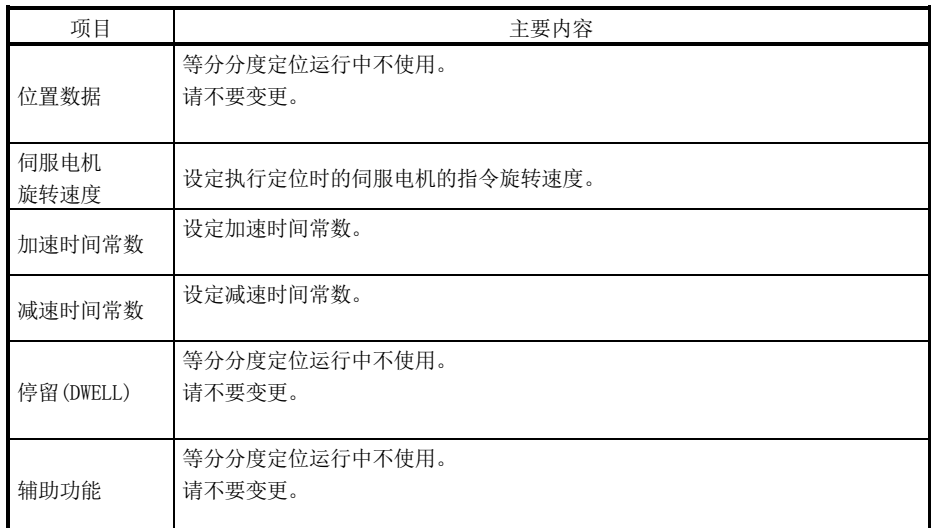

### 15.5.6 正式运行

请先试运行确认是否正常作动,完成各参数的设定后再正式运行。请根据需要进行原 点复位。

15.6 驱动器显示部

请在驱动器的显示部(3位7段显示器),确认接通电源时与 CC-Link驱动器的通信状态、 局号以及异常时的故障诊断。

(1) 显示的流程

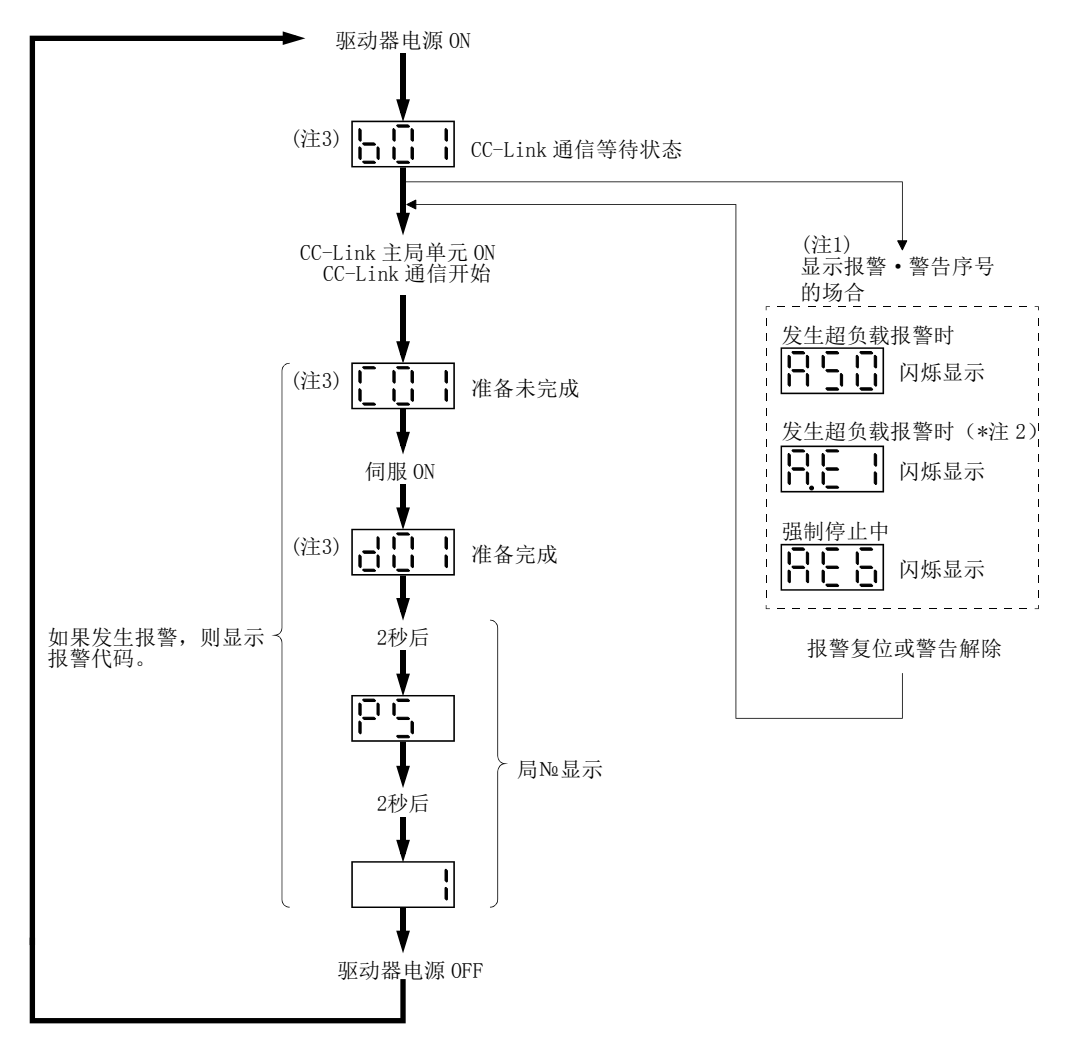

注 1. 只显示报警、警告号,不显示轴号。

2. 伺服ON中发生AE6以外的警告时, 第二位的小数点闪烁表示处于伺服ON中显示。

3. 600 00 - 654 的右侧段表示轴号。

(图例ا录第一辑号)64

| 显示                          | 状态          | 内容                                                  |  |  |
|-----------------------------|-------------|-----------------------------------------------------|--|--|
| $b$ # #                     | CC-Link通信等待 | ・CC-Link主局单元的电源在OFF状态下,驱动器的电源ON。<br>・CC-Link主局单元故障。 |  |  |
| (注1) d # #                  | 准备完成        | 初始化结束后,进行伺服0N进入可运行状态。(显示2秒)                         |  |  |
| (注1) C # #                  | 准备未完成       | 正在初始化或发生了报警。                                        |  |  |
| \$ 15<br>(注2)               | 可以运行        | 伺服ON(RYn1)打开进入可运行状态后2秒时。                            |  |  |
| (注3)  A   *   *             | 报警・警告       | 显示发生的报警№・警告№。(参考15.12.4项)                           |  |  |
| 888                         | CPU异常       | CPU的看门狗报错。                                          |  |  |
| (注4) [b 0 0.]               | (注4)        | JOG运行・定位运行・程序运行・DO强制输出                              |  |  |
| $d$ # #.<br>(注1)<br>$C$ # # | 试运行模式       | 无电机运行                                               |  |  |

(2) 显示内容一览表

注 1. ##是数字00~64,其内容如下表。

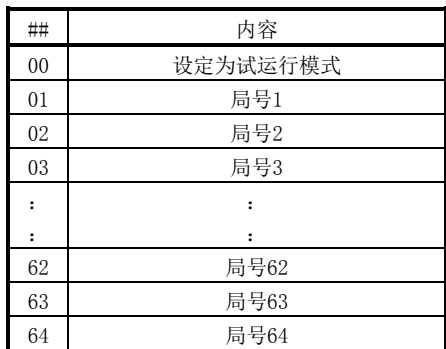

2. \$\$\$是数字0~254,其内容表示正在执行的局№。

3. \*\*表示警告・报警№。

4. 需要安装软件(MR Configurator)。

15.7 自动运行模式

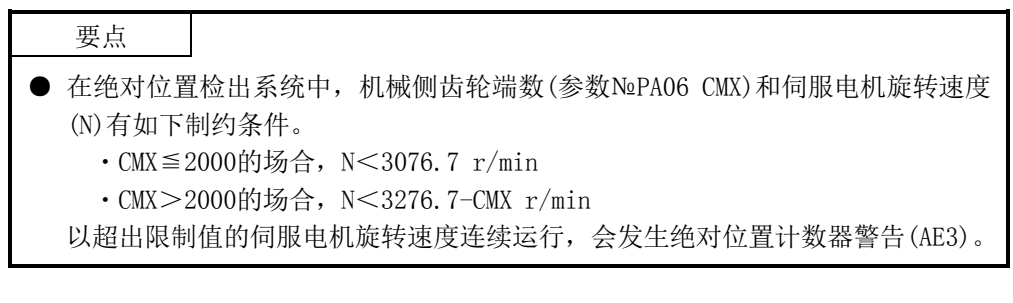

15.7.1 自动运行模式

(1) 等分分度的见解

机械端的1周(360度)可最大分度为255局,通过进给局选择1~8(RYnA~RYnE・  $RY(n+2)3 \sim RY(n+2)5)$ 的8bit软元件,执行定位运行。

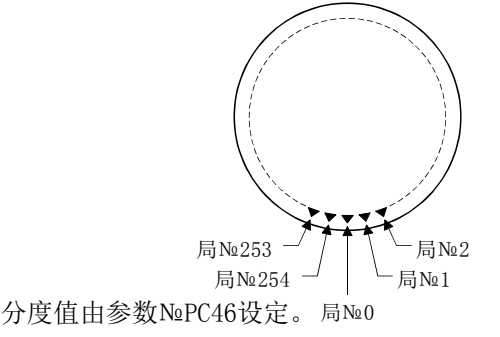

(2) 旋转方向

通常有两种运行方法,一种是向一定方向旋转并向局定位的旋转方向指定分度, 另一种是自动向最短距离的旋转方向变更并向局定位就近分度。

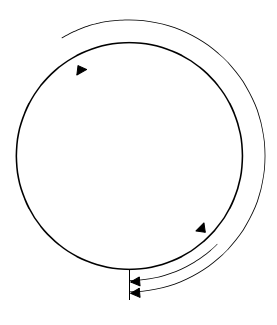

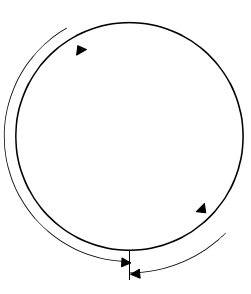

旋转方向指定分度 就近分度

15.7.2 自动运行模式 1(旋转方向指定分度)

此运行模式中,伺服电机通常向一定方向旋转并向局定位运行。

(1) 不使用远程寄存器的场合

通过进给局选择1~8(RYnA~RYnE・RY(n+2)3~RY(n+2)5)的8bit软元件选择局 №执行定位运行。运行时的伺服电机旋转速度、加减速时间常数使用位置点参数表 的值。

(a) 软元件・参数

按如下内容设定输入软元件・参数。

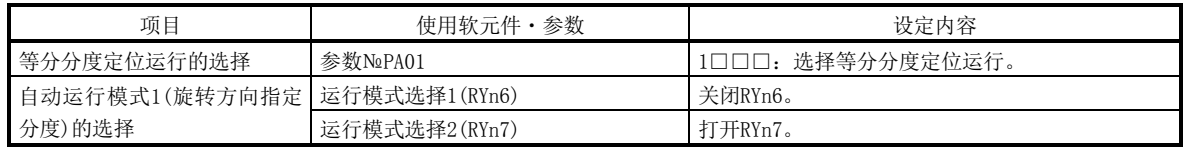

(b) 其他参数设定

用参数№PA14(局№方向选择)选择局№的分配方向。

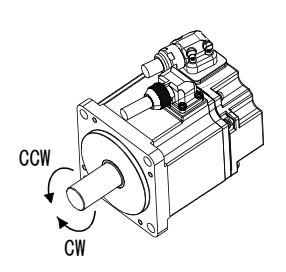

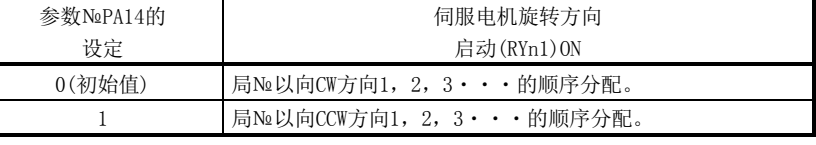

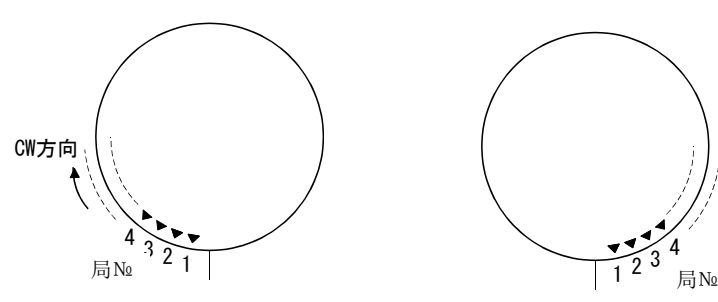

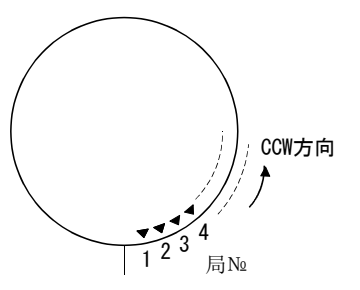

参数№PA14: 0(初始值) またのは 参数№PA14: 1

① 局№分配方向的设定

|     | 参数NoPC46的设定值  |                      |                              |          |                                             |  |
|-----|---------------|----------------------|------------------------------|----------|---------------------------------------------|--|
|     | $0000 - 0002$ | 0003                 | 0004                         | $\cdots$ | 00FF                                        |  |
| 分度值 | റ             |                      |                              | $\cdots$ | 255                                         |  |
| 局No | No.1<br>No. O | No.2<br>No.1<br>No.O | No.2<br>No.3<br>No.1<br>No.O | $\cdots$ | $\sqrt{N}$<br>$No.254\frac{No.0}{No.0}No.1$ |  |

② 分度值的设定 请用参数№PC46设定分度值。

### (c) 速度数据的设定

将伺服电机旋转速度・加速时间常数・减速时间常数设定到位置点参数表  $N_21\sim8$ 。

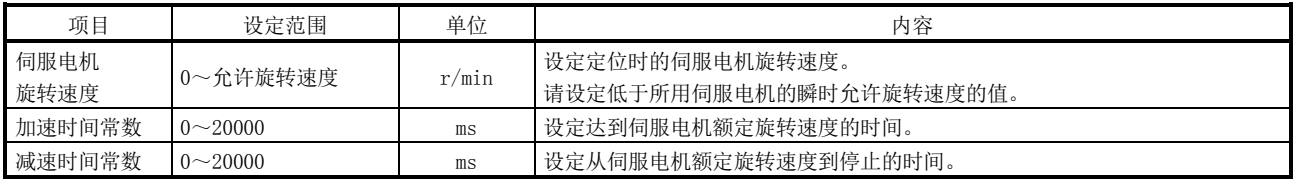

(d) 运行

使用进给局选择1~8(RYnA~RYnE・RY(n+2)3~RY(n+2)5)的8bit软元件选 择执行定位运行的局№。

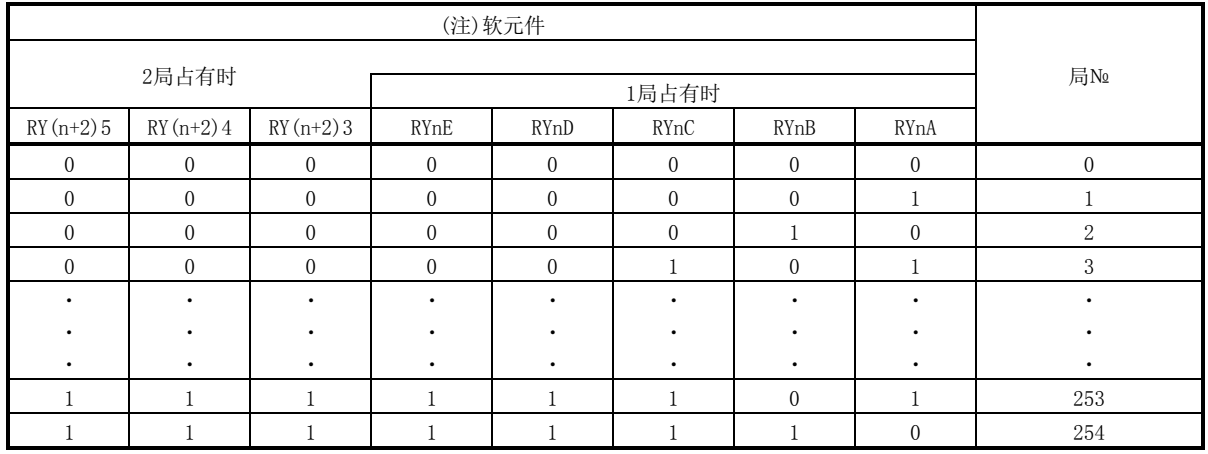

注. 0: OFF

1:ON

通过速度选择1(RY(n+2)C)~速度选择3(RY(n+2)E)选择位置点参数表,打 开启动(RYn1), 用设定到位置点参数表的速度数据执行定位。伺服电机的旋转 方向是通过旋转方向指定(RYn2)设定的。1局占有时的场合,不能使用RY(n+  $2)$ C、RY(n+2)D、RY(n+2)E, 所以不能选择位置点参数表№。1局占有时使用 位置点参数表№1。

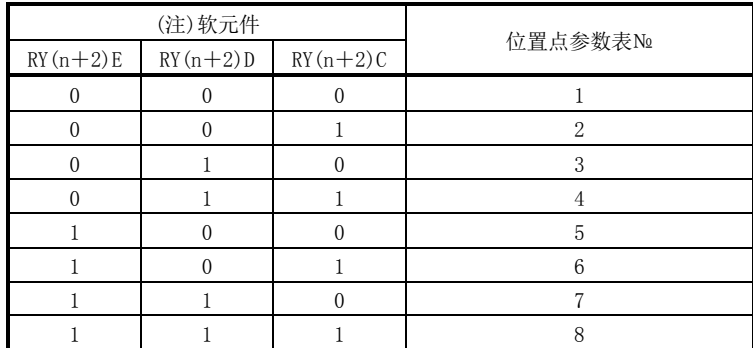

注. 0: OFF

1:ON

15 - 42 **SSMC**  (e) 时序图

时序表如下所示。

要点 ● 请务必进行原点复位。如果不进行原点复位,打开启动(RYn1),会发生原点复位 未完警告(A90)。

ON 运行模式选择 1 (RYn6) 0N ON ON 运行模式选择 2(RYn7) OFF ON 伺服 ON(RYn0) OFF (注2) 进给局选择 1~8  $\mathbb{N}_2$ 1  $\times$   $\mathbb{N}_2$ 3  $\times$   $\mathbb{N}_2$ 1  $(RYnA\sim RYnE \cdot RY(n+2)3RY(n+2)5)$ (注4) 速度选择1~3 位置点参数表№1 X 位置点参数表№2  $(RY(n+2)C\sim RY(n+2)E)$ (注1) 4ms以上 4ms以  $\sqrt{\frac{(\pm 3)}{1}}$ ON 上  $\ddot{\textbf{f}}$ 启动(RYn1) OFF  $6ms$ 以上 ON 旋转方向指定(RYn2) OFF 3ms以下 \*3 正转 (注5) \*1 伺服电机旋转速度 0r/min  $\begin{array}{c} 11 \\ 11 \end{array}$  $\begin{array}{c} 1 \ 1 \\ 1 \ 1 \\ 1 \ 1 \\ 1 \ 1 \\ 1 \ 1 \\ 1 \end{array}$  $\begin{array}{c} 1 \\ 1 \end{array}$ ľ 反转 \*2  $\frac{11}{11}$ 信号 (注7) $\blacksquare$ ON ]¦<br>أ 到位(RXn1) OFF  $\mathbf{I}$ ON 粗一致(RXn2) OFF Ħ ON 移动完成(RXnC) OFF  $\overline{11}$  $\overline{11}$ 局输出 1~8 No.1  $\mathbb{X}$   $\mathbb{X}$  No.3  $\mathbb{X}$   $\mathbb{X}$  No.1  $(RX(n+2)2\sim RX(n+2)9)$ 到位 到位 到位 范围外 范围外 范围外 ON 有效力矩限制值 OFF  $(\pm 6)$  () (注6)  $\pm$  (1) (注6) 参数 №PC35 **参数**№PC35 参 NoPC35 / 参数 NoPC35 №PC35 数 参数 №PA11, PA1 参数 №PA11, PA12 参数 №PA11, PA12 2

> 15 - 43 **SSMC**

- 注 1. 请先考虑CC-Link通信延迟的时间,设定变更RYnA~RYnE · RY(n+2)3~RY(n+2)5, RY(n+2)C~RY(n+2)E的序列。
	- 2. 选择的局№超出参数№PC46设定的分度值减去1的值时,发生局警告(A97)。
	- 3. 运行时即使启动(RYn1)ON也无效。执行下一次运行时,请打开移动完成(RXnC)后再打开RYn1。
	- 4. 通过速度选择1~3(RY(n+2)C)~速度选择3(RY(n+2)E)切换伺服电机旋转速度、加减速时间常数,打开启动(RYn1)时生效。 伺服电机旋转中切换速度选择1~3不能生效。
	- 5. 执行的运行如下所示。

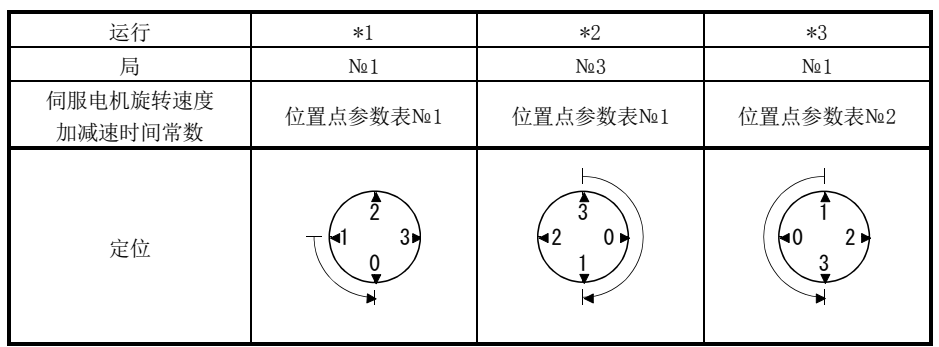

6. 可以通过参数№PD26设定从打开RXn1到转矩限制值切换为参数№PC35设定值的延迟时间。

- 7. 接入电源后,如果在各局的到位范围内则ON。
	- (2) 使用远程寄存器的场合

通过进给局(RWwn+4)远程寄存器选择局№并进行定位运行。运行时的速度数据是 由位置点参数表№/速度指令数据(RWwn+6)远程寄存器选择位置点参数表№,并直 接设定伺服电机旋转速度。

(a) 软元件・参数

按如下内容设定输入软元件・参数。

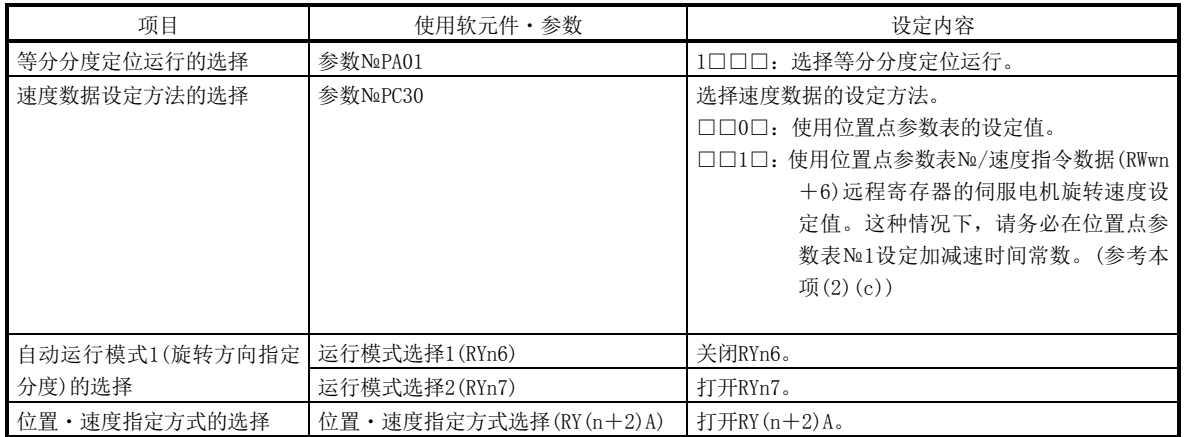

- (b) 其他参数设定
	- ① 伺服电机旋转方向和局№分配方向的设定

通过参数№PA14(旋转方向选择)选择打开启动(RYn1)时的伺服电机旋转 方向和局№的分配方向。设定内容与不使用远程寄存器的场合相同。请参考 本项 $(1)(b)$  $(1)$ 。

② 分度值的设定

请用参数№PC46设定分度值。设定内容与不使用远程寄存器的场合相同。 请参考本项(1)(b)②。

(c) 速度数据的设定

① 使用位置点参数表的速度数据的场合

请将伺服电机旋转速度・加速时间常数・减速时间常数设定到位置点参 数表№1~8。

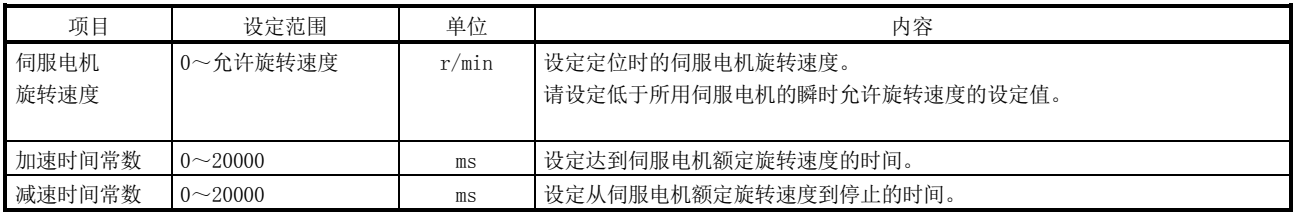

② 直接设定伺服电机旋转速度的场合(仅 2 局占有时)

为使用位置点参数表№1的加速时间常数・减速时间常数,请设定如下内 容。

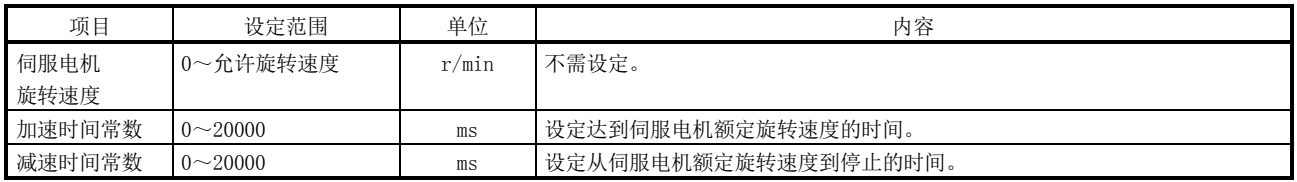

(d) 运行

① 使用位置点参数表的速度数据的场合

将执行定位的局№设定到进给局(RWwn+4)远程寄存器。将位置点参数表 №设定到位置点参数表№/速度指令数据(RWwn+6)远程寄存器。打开启动 (RYn1),通过设定到位置点参数表的速度数据进行定位运行。

② 直接设定伺服电机旋转速度的场合(仅 2 局占有时)

将执行定位的局№设定到进给局(RWwn+4)远程寄存器。将伺服电机旋转 速度设定到位置点参数表№/速度指令数据(RWwn+6)远程寄存器。如果打开 启动(RYn1), 通过设定到RWwn+6的伺服电机旋转速度和设定到位置点参数 表№1的加速时间常数、减速时间常数进行定位运行。

(e)时序图

要点 **●** 请务必进行原点复位。如果没有进行原点复位, 打开启动(RYn1)会发生原点复位 未完警告(A90)。

时序表如下所示。

① 使用位置点参数表的速度数据的场合

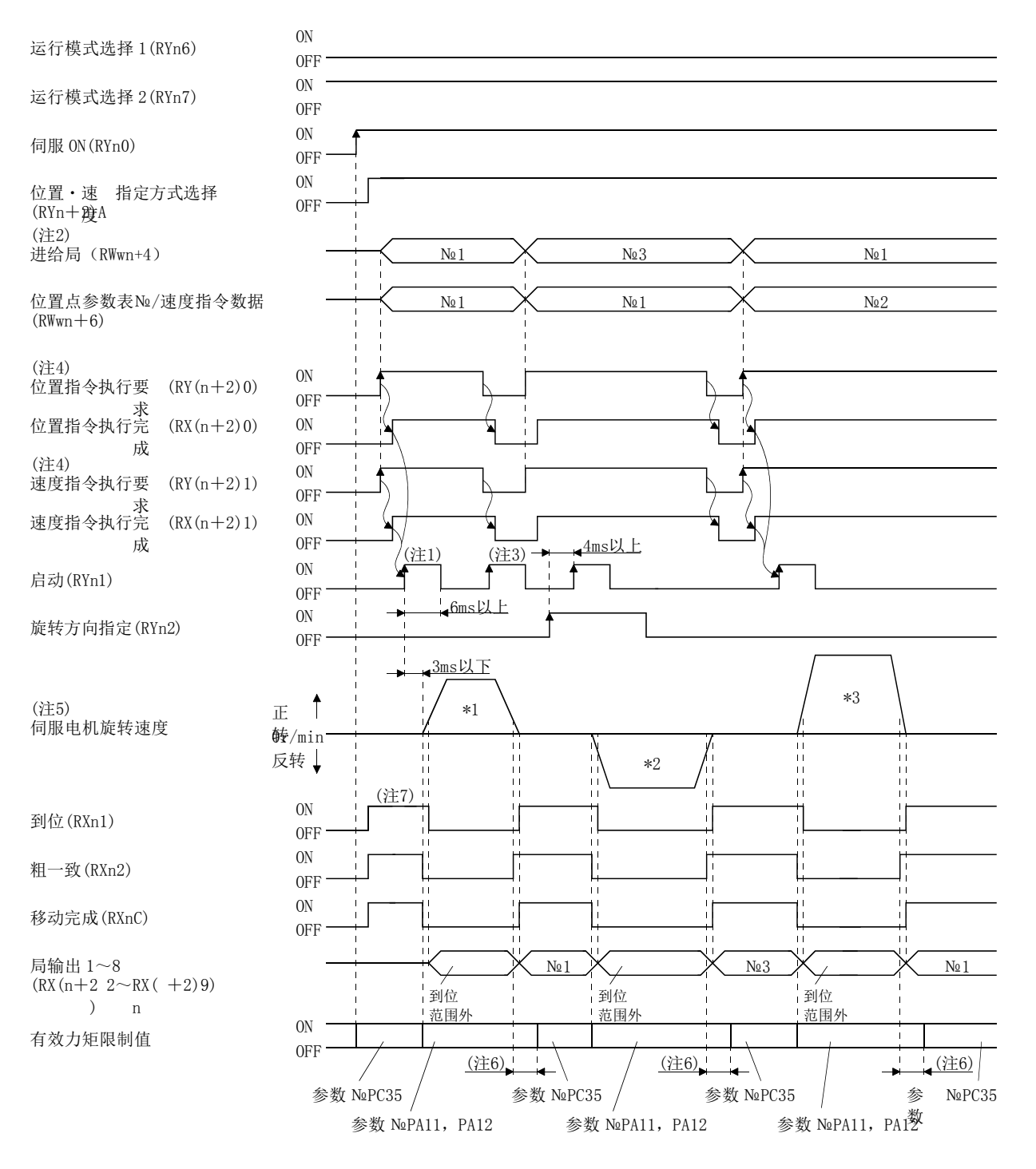

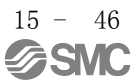

- 注 1. 请先考虑CC-Link通信延迟的时间,设定变更RWwn+4,RWwn+6的序列。
	- 2. 选择的局№超出参数№PC46 设定的分度值减去 1 的值时, 发生局警告(A97)。
	- 3. 运行时即使启动(RYn1)ON 也无效。执行下一次运行时,请在打开移动完成(RXnC)后打开 RYn1。
	- 4. 关于 RY(n+2)0、RY(N+2)1 的动作时间的详细,请参考 3.6.2 项(3)。
	- 5. 执行的运行如下所示。

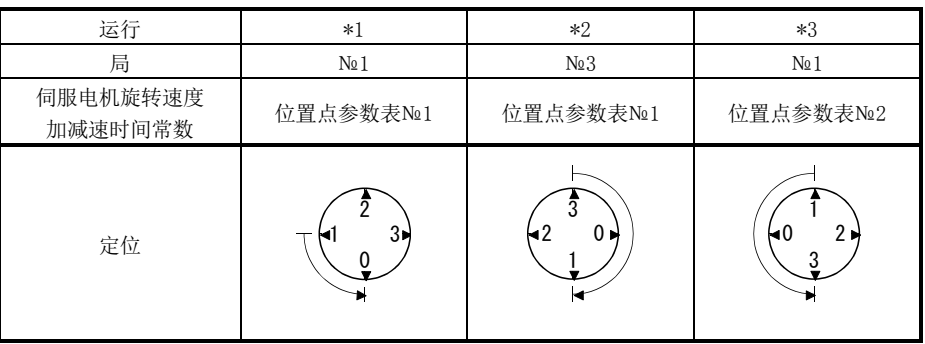

6. 可以通过参数№PD26设定从打开RXn1到转矩限制值切换为参数№PC35设定值的延迟时间。

7. 接入电源后,如果在各局的到位范围内则ON。

## ② 直接设定伺服电机旋转速度的场合

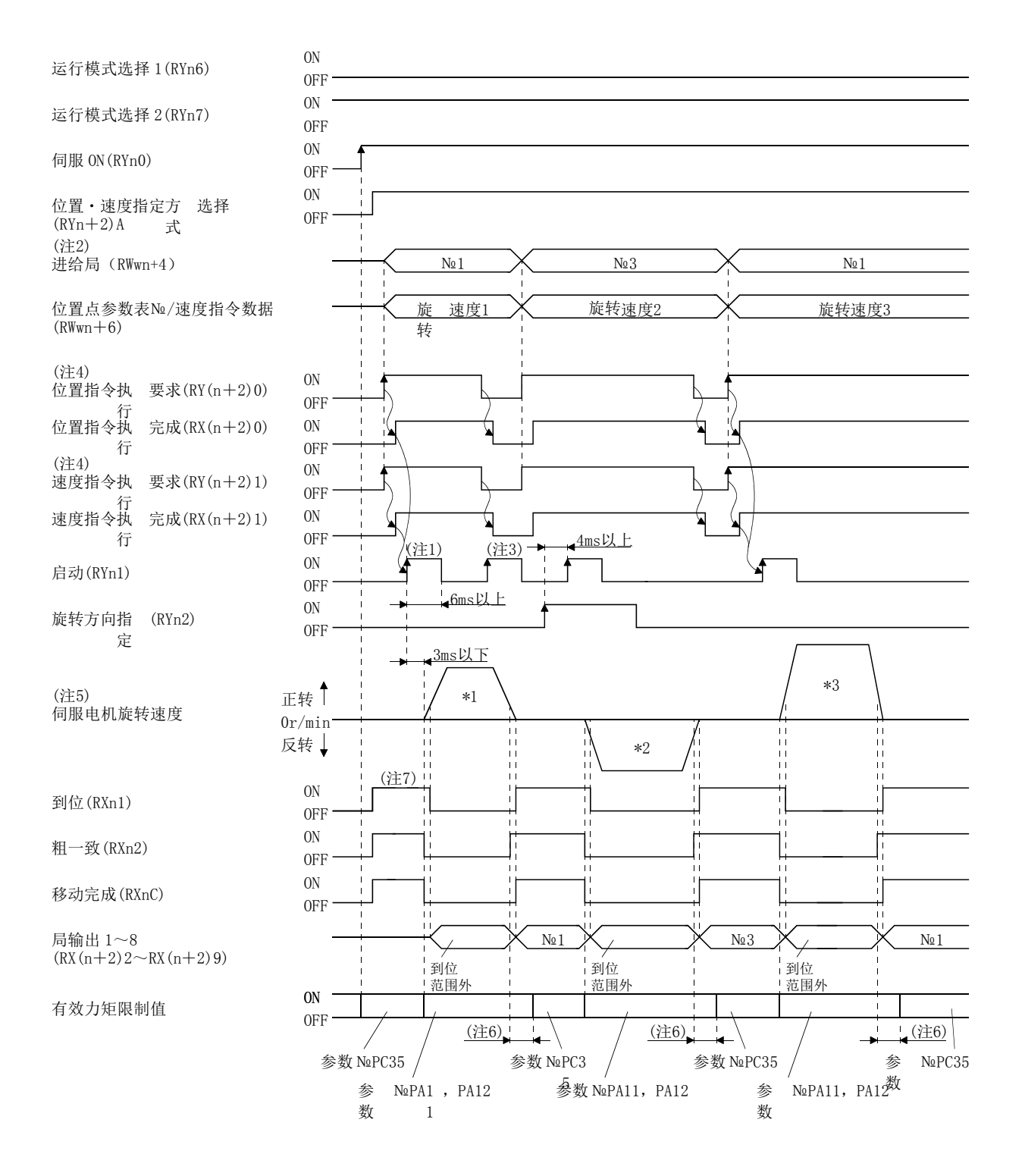

15 - 48 **SSMC** 

- 注 1. 请先考虑CC-Link通信延迟的时间,设定变更RWwn+4,RWwn+6的序列。
	- 2. 选择的局№超出参数№PC46设定的分度值减去1的值时,发生局警告(A97)。
	- 3. 运行时即使启动(RYn1)ON也无效。执行下一次运行时,请打开移动完成(RXnC)后再打开RYn1。
	- 4. 关于RY(n+2)0、RY(N+2)1的动作时间的详细,请参考3.6.2项(3)。
	- 5. 执行的运行如下所示。

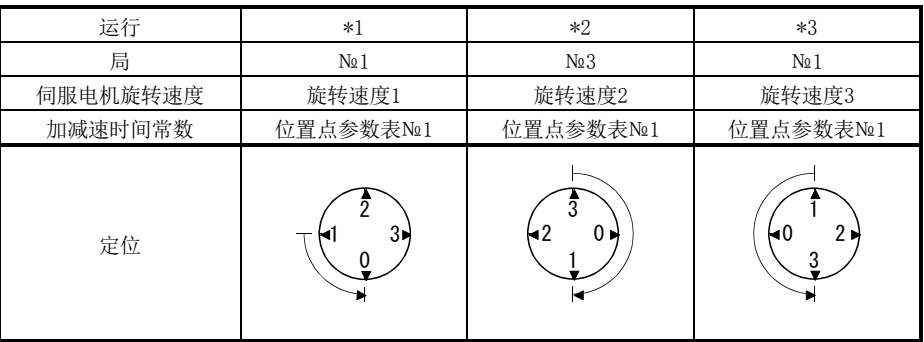

- 6. 可以通过参数№PD26设定从打开RXn1到转矩限制值切换为参数№PC35设定值的延迟时间。
- 7. 接入电源后,如果在各局的到位范围内则ON。

15.7.3 自动运行模式 2(就近分度)

此运行模式中,自动变更最短距离的旋转方向并向局定位运行。

(1) 不使用远程寄存器的场合

通过进给局选择1~8(RYnA~RYnE・RY(n+2)3~RY(n+2)5)的8bit软元件选择局 №执行定位运行。运行时的伺服电机旋转速度、加减速时间常数使用设定到位置点 参数表的值。

(a) 软元件・参数

按如下内容设定输入软元件・参数。

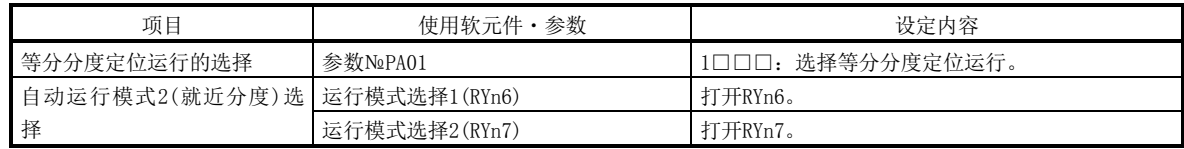

- (b) 其他参数设定(分度值的设定)
	- 请用参数№PC46设定分度值。设定内容与自动运行模式1相同。请参考15.7.2  $\pi(1)(b)$ ②。

自动运行模式2不能使用旋转方向选择(参数№PA14)。

(c) 速度数据的设定

将伺服电机旋转速度・加速时间常数・减速时间常数设定到位置点参数表 №1~8。设定内容与自动运行模式1相同。请参考15.7.2项(1)(c)。

(d) 运行

使用进给局选择1~8(RYnA~RYnE・RY(n+2)3~RY(n+2)5)的8bit软元件选 择执行执行定位运行的局№。

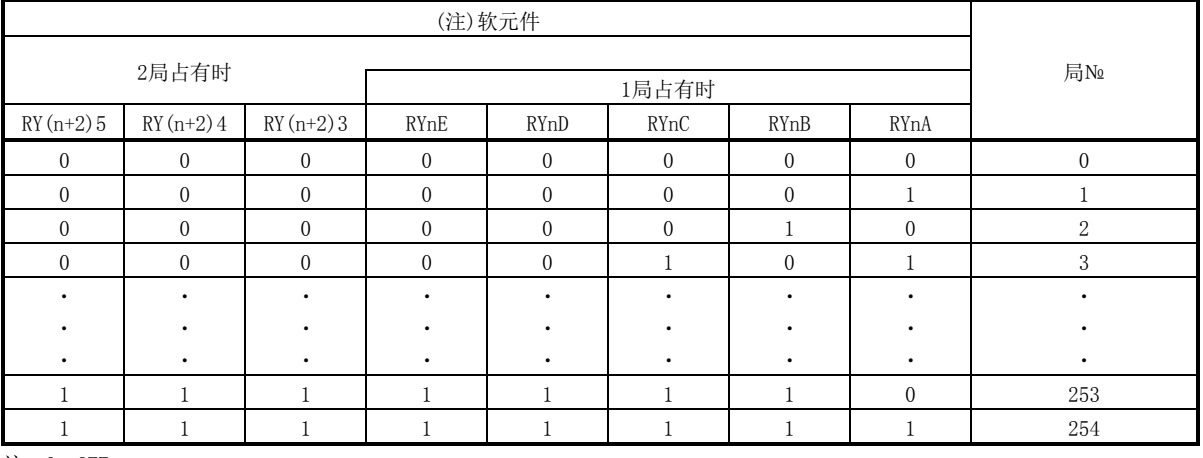

注. 0: OFF

1:ON

通过速度选择1(RY(n+2)C)~速度选择3(RY(n+2)E)选择位置点参数表,打 开启动(RYn1),用设定到位置点参数表的速度数据执行定位。1局占有时的场合, 不能使用RY(n+2)C、RY(n+2)D、RY(n+2)E,所以不能选择位置点参数表№。 1局占有时使用位置点参数表№1。

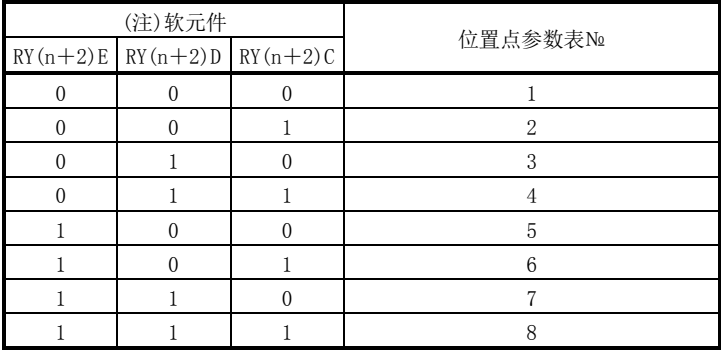

注. 0: OFF 1:ON

(e) 时序图

要点 **●** 请务必进行原点复位。如果没有进行原点复位, 打开启动(RYn1)会发生原点复位 未完警告(A90)。

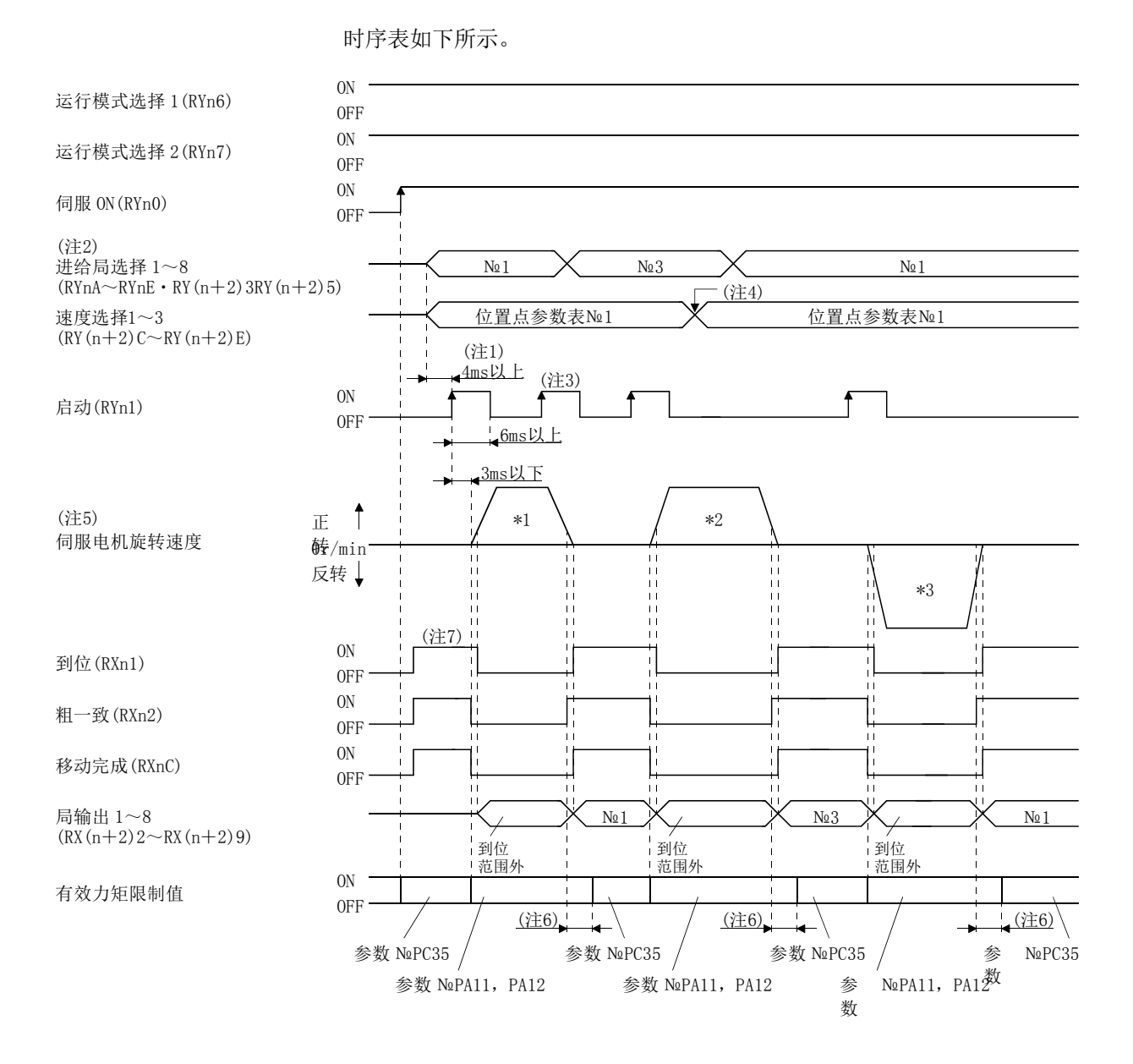

15 - 52 **SSMC** 

# 15.等分分度定位运行

- 注 1. 请先考虑CC-Link通信延迟的时间,设定变更RYnA~RYnE・RY(n+2)3~RY(n+2)5,RY(n+2)C~RY(n+2)E的序列。
	- 2. 选择的局№超出参数№PC46设定的分度值减去1的值时,发生局警告(A97)。
	- 3. 运行时即使启动(RYn1)ON也无效。执行下一次运行时,请打开移动完成(RXnC)后再打开RYn1。
	- 4. 通过速度选择1~3(RY(n+2)C)~速度选择3(RY(n+2)E)切换电机旋转速度、加减速时间常数,打开启动(RYn1)时生效。伺服 电机旋转中切换速度选择1~3不能生效。
	- 5. 执行的运行如下所示。

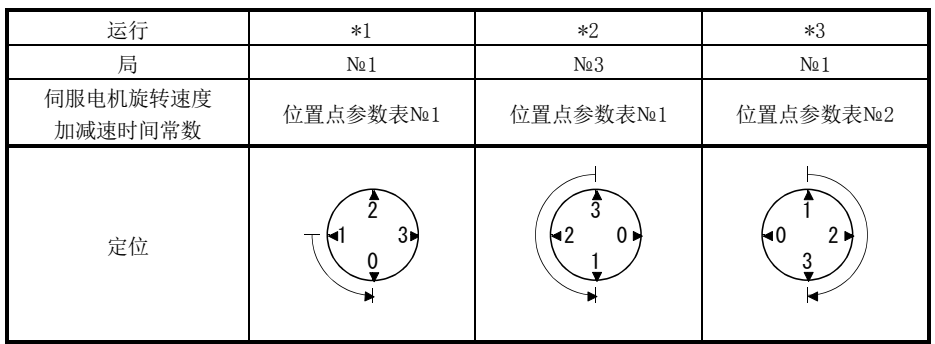

6. 可以通过参数№PD26设定从打开RXn1到转矩限制值切换为参数№PC35设定值的延迟时间。

- 7. 接入电源后,如果在各局的到位范围内则ON。
	- (2) 使用远程寄存器的场合

通过进给局(RWwn+4)远程寄存器选择局№并进行定位运行。运行时的速度数据是 由位置点参数表№/速度指令数据(RWwn+6)远程寄存器选择位置点参数表№,并直 接设定伺服电机旋转速度。

(a) 软元件・参数

按如下内容设定输入软元件・参数。

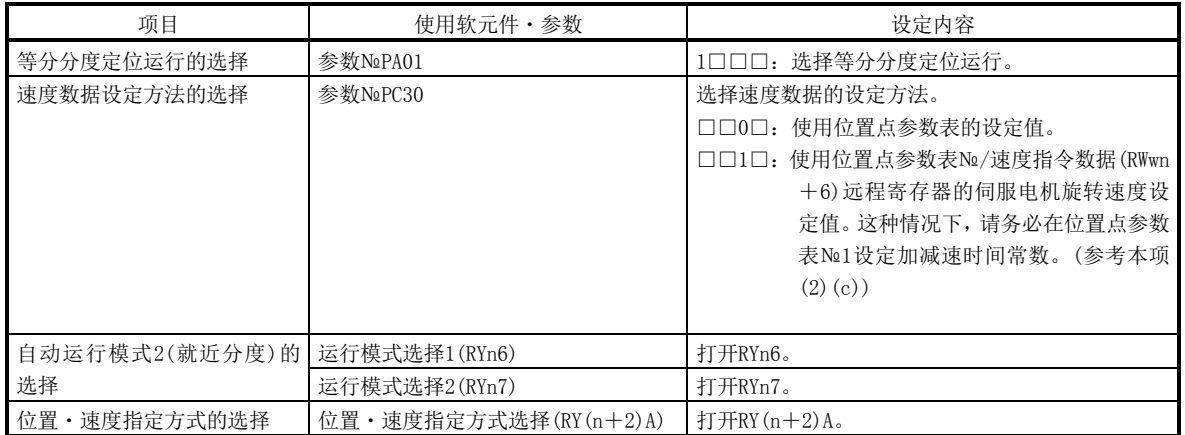

(b) 其他参数设定(分度值的设定)

请用参数№PC46设定分度值。设定内容与自动运行模式1相同。请参考15.7.2 项(1)(b)②。

自动运行模式2不能使用旋转方向选择(参数№PA14)。

- (c) 速度数据的设定
	- ① 使用位置点参数表的速度数据的场合 请将伺服电机旋转速度・加速时间常数・减速时间常数设定到位置点参 数表№1~7。设定内容与自动运行模式1相同。请参考15.7.2项(2)(c)①。
	- ② 直接设定伺服电机旋转速度的场合(仅2局占有时) 为使用位置点参数表№1的加速时间常数·减速时间常数,请设定这些内 容。设定内容与自动运行模式1相同。请参考15.7.2项(2)(c)②。
- (d) 运行
	- ① 使用位置点参数表的速度数据的场合

将执行定位的局№设定到进给局(RWwn+4)远程寄存器。将位置点参数表 №设定到位置点参数表№/速度指令数据(RWwn+6)远程寄存器。打开启动 (RYn1),用设定到位置点参数表的速度数据进行定位运行。

② 直接设定伺服电机旋转速度的场合(仅2局占有时)

将执行定位的局№设定到进给局(RWwn+4)远程寄存器。将伺服电机旋转 速度设定到位置点参数表№/速度指令数据(RWwn+6)远程寄存器。如果打开 启动(RYn1), 用设定到RWwn+6的伺服电机旋转速度和设定到位置点参数表 №1的加速时间常数、减速时间常数进行定位运行。

> $15 - 54$ **SASMO**

(e)时序图

要点 **●** 请务必进行原点复位。如果没有进行原点复位, 打开启动(RYn1)会发生原点复位 未完警告(A90)。

时序表如下所示。

① 使用位置点参数表的速度数据的场合

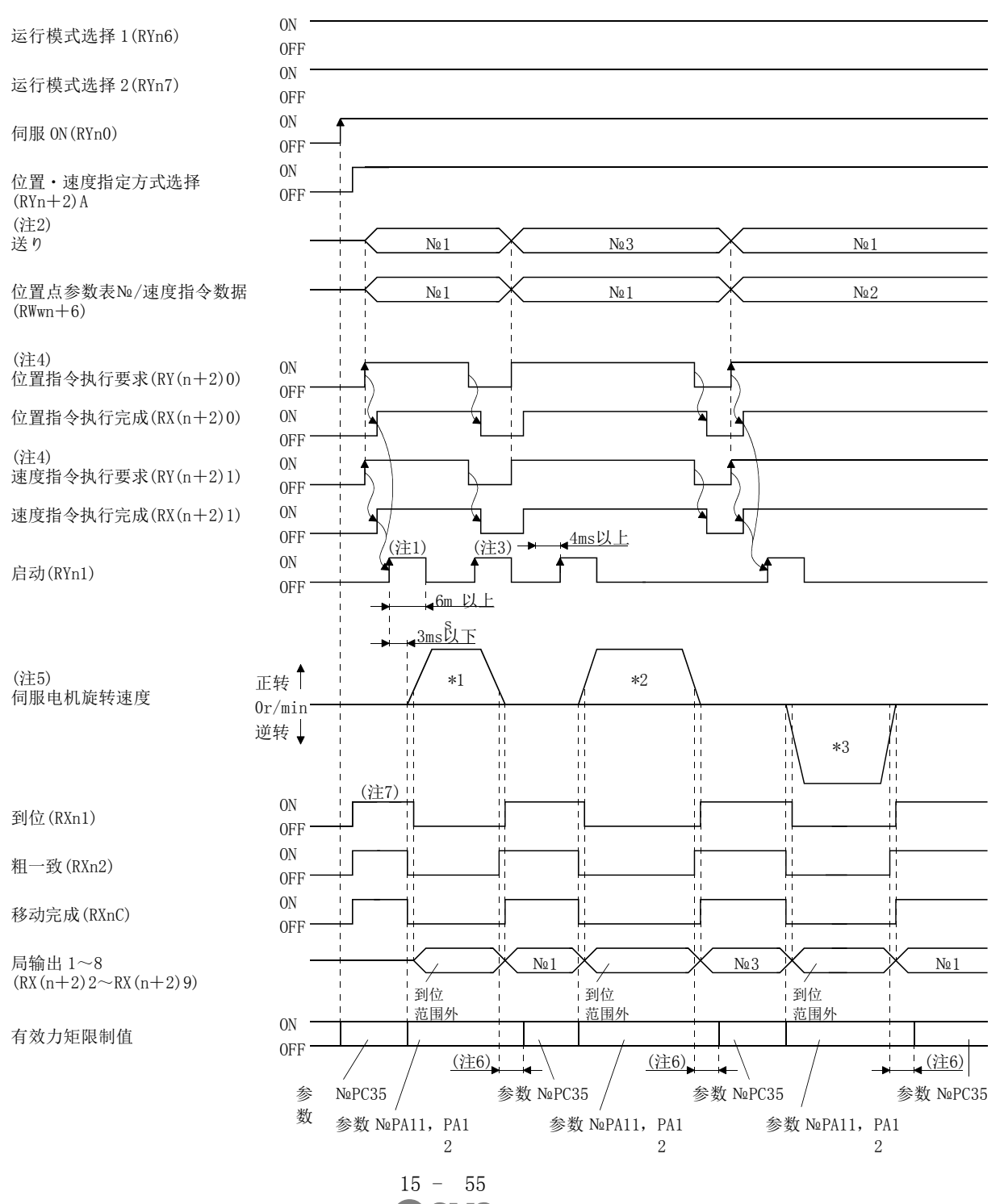

**SSMC** 

- 注 1. 请先考虑CC-Link通信延迟的时间,设定变更RWwn+4,RWwn+6的序列。
	- 2. 选择的局№超出参数№PC46设定的分度值减去1的值时,发生局警告(A97)。
	- 3. 运行时即使启动(RYn1)ON也无效。执行下一次运行时,请打开移动完成(RXnC)后再打开RYn1。
	- 4. 关于RY(n+2)0、RY(N+2)1的动作时间的详细,请参考3.6.2项(3)。
	- 5. 执行的运行如下所示。

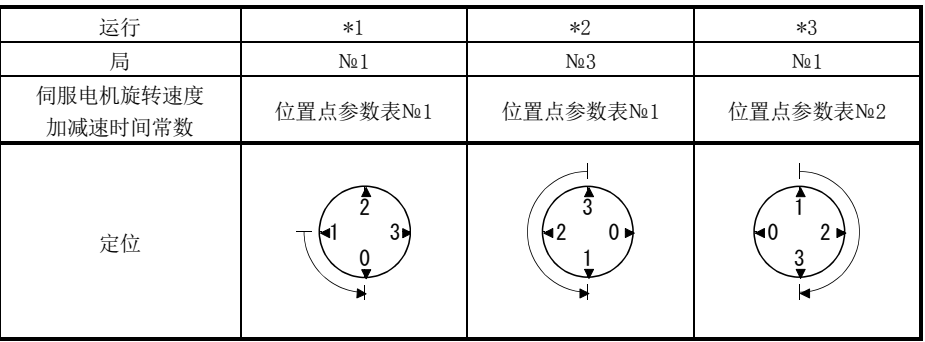

- 6. 可以通过参数№PD26设定从打开RXn1到转矩限制值切换为参数№PC35设定值的延迟时间。
- 7. 接入电源后,如果在各局的到位范围内则ON。
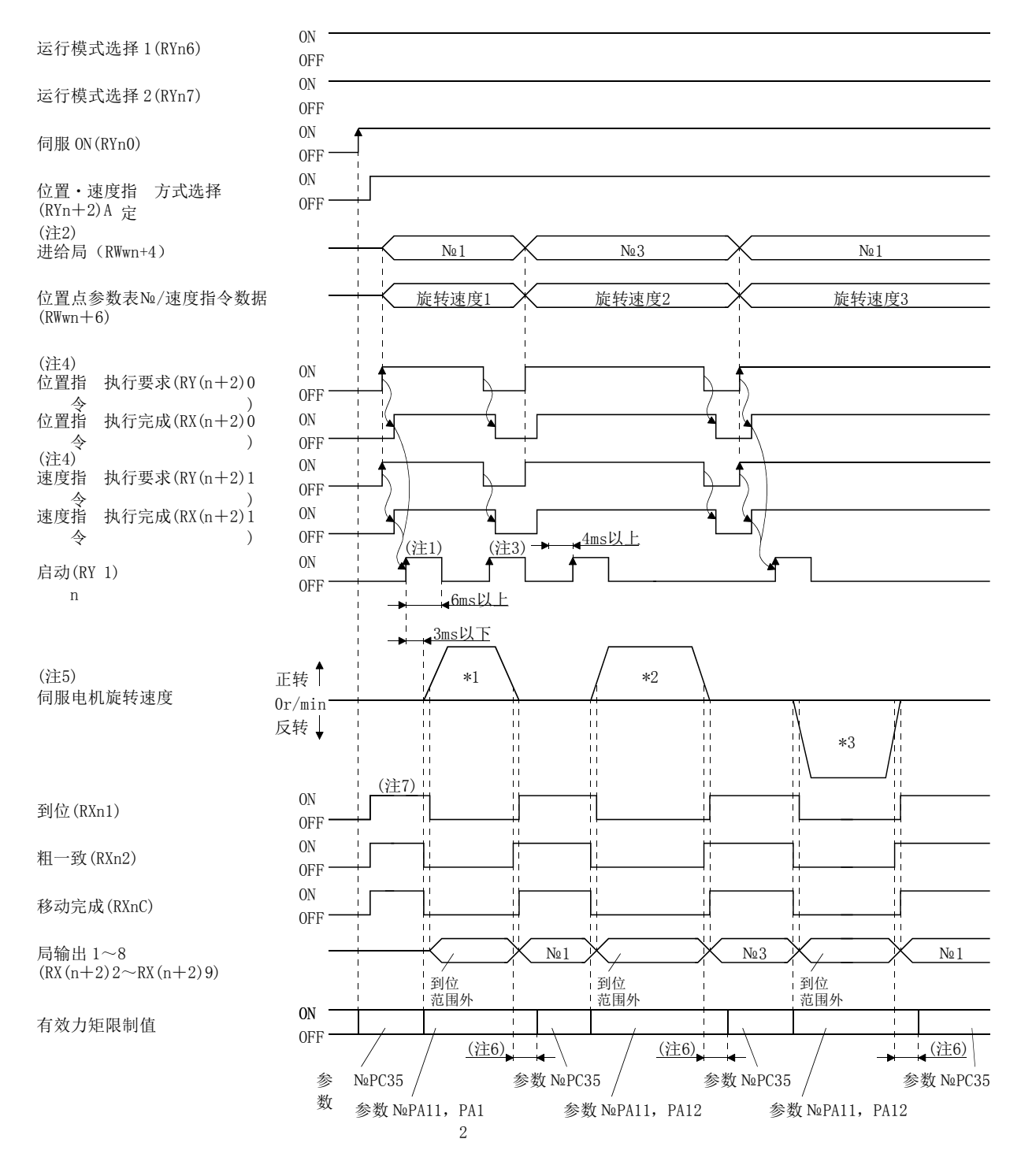

② 直接设定伺服电机旋转速度的场合(仅2局占有时)

- 注 1. 请先考虑CC-Link通信延迟的时间,设定变更RWwn+4,RWwn+6的序列。
	- 2. 选择的局№超出参数№PC46设定的分度值减去1的值时,发生局警告(A97)。
	- 3. 运行时即使启动(RYn1)ON也无效。执行下一次运行时,请打开移动完成(RXnC)后再打开RYn1。
	- 4. 关于RY(n+2)0、RY(N+2)1的动作时间的详细,请参考3.6.2项(3)。
	- 5. 执行的运行如下所示。

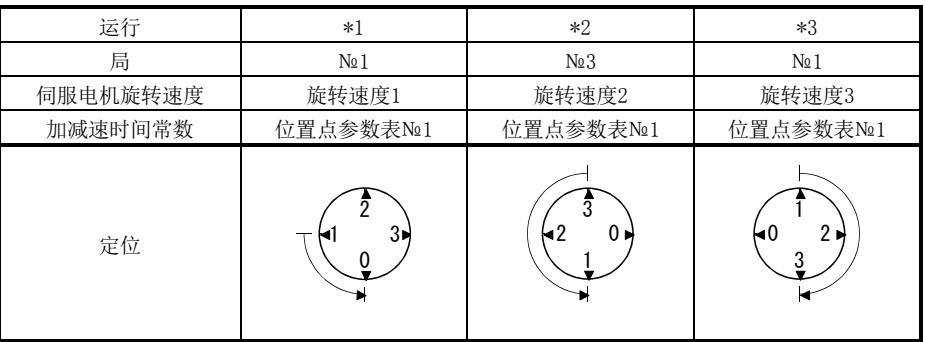

- 6. 可以通过参数№PD26设定从打开RXn1到转矩限制值切换为参数№PC35设定值的延迟时间。
- 7. 接入电源后,如果在各局的到位范围内则ON。

# 15.8 手动运行模式

机械的调整和对齐原点位置等场合,可通过分度JOG运行或JOG运行向任意位置移动。

### 15.8.1 分度 JOG 运行

(1) 设定

根据使用目的,按如下内容设定软元件・参数。这种场合下,进给局选择1~8(RYnA ~RYnE・RY(n+2)3~RY(n+2)5),速度选择1(RY(n+2)C)~速度选择3(RY(n+2)E) 无效。

| 项目          | 使用软元件・参数                          | 设定内容                     |
|-------------|-----------------------------------|--------------------------|
| 等分分度定位运行的选择 | 参数NoPA01                          | 1口口口: 选择等分分度定位运行。        |
|             | 运行模式选择1(RYn6)                     | 打开RYn6。                  |
| 选择手动运行模式    | 运行模式选择2(RYn7)                     | 关闭RYn7。                  |
| 分度JOG运行的选择  | 参数N <u>o</u> PC45                 | 设定 "□□□0(初始值)"           |
| 伺服电机旋转方向    | 参数NoPA14                          | 请参考本项(2)。                |
| JOG速度       | 使用位置点参数表Ne1的伺服电机旋转速度。<br>位置点参数表№1 |                          |
| 加速・减速时间常数   | 位置点参数表№1                          | 使用位置点参数表N21的加速 · 减速时间常数。 |

<sup>(2)</sup> 局№分配方向的设定

用参数№PA14(局№方向选择)选择局№的分配方向。

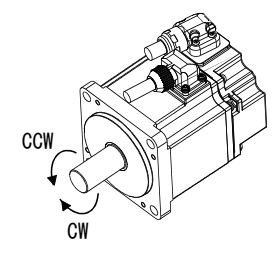

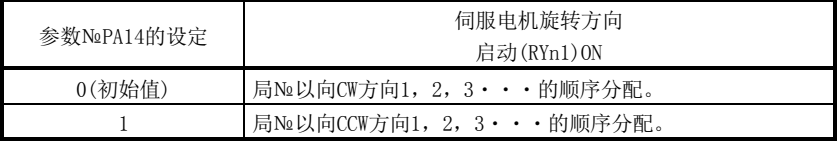

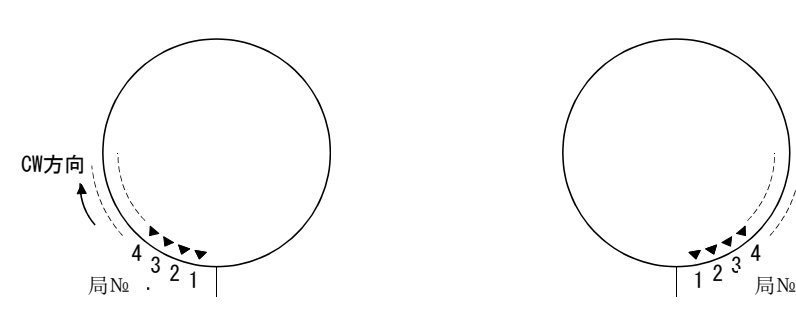

参数№PA14: 0(初始值) またのは 参数№PA14: 1

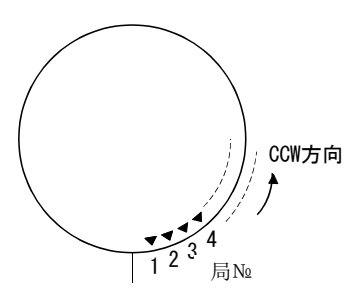

如果打开启动(RYn1),用设定到位置点参数表№1的伺服电机旋转速度、加速时间 常数、减速时间常数运行。如果关闭RYn1,向可减速停止的进给局定位。旋转方向 请参考本项(2)。

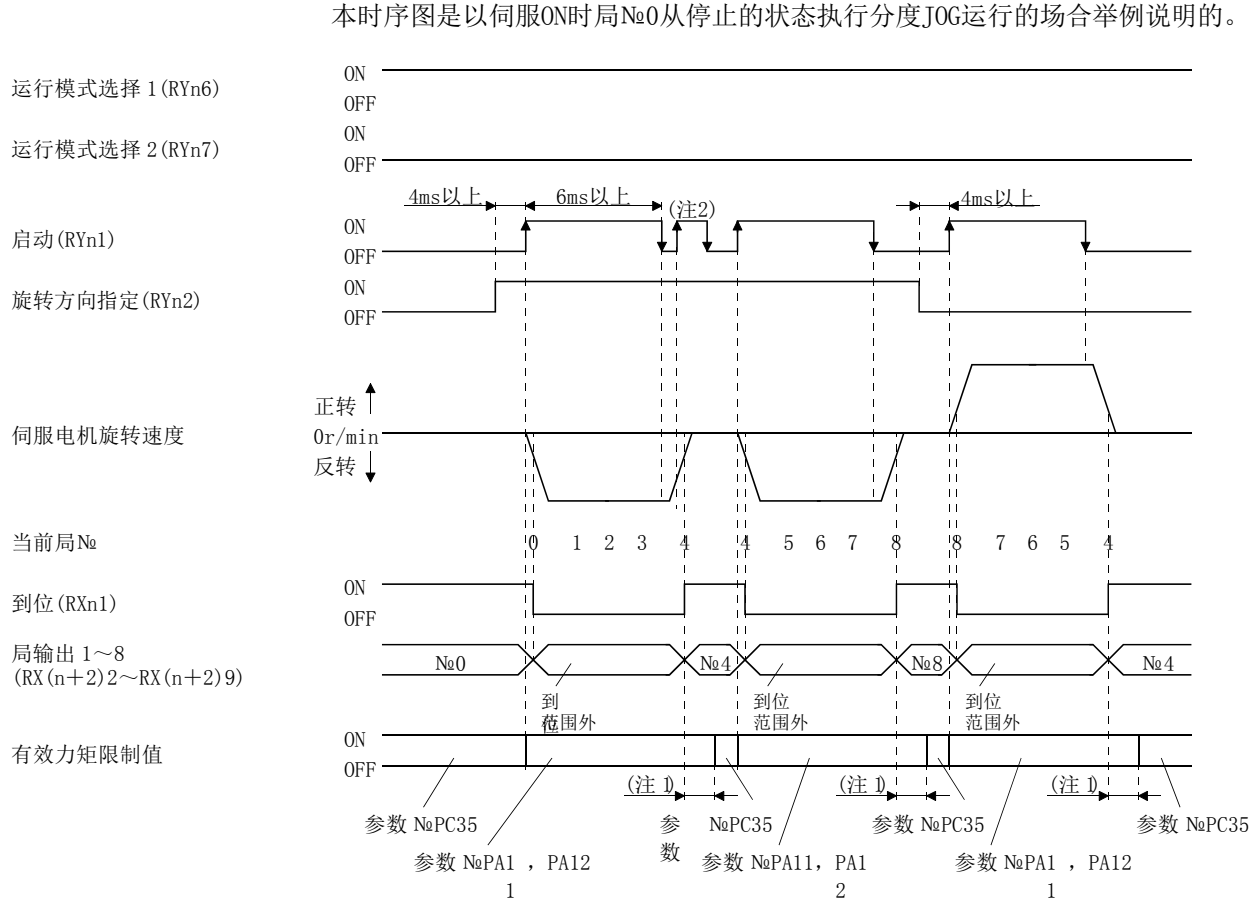

(3) 运行

(4) 时序图

注 1. 用参数№PD26设定转矩限制延迟时间。

2. 运行时即使启动(RYn1)ON也无效。执行下一次运行时,请打开移动完成(RXnC)后再打开RYn1。

#### 15.8.2 JOG 运行

(1) 设定

根据使用目的,按如下内容设定软元件・参数。这种场合下,进给局选择1~8(RYnA  $\sim$ RYnE · RY(n+2)3 $\sim$ RY(n+2)5)、速度选择1(RY(n+2)C) $\sim$ 速度选择3(RY(n+2)E) 无效。

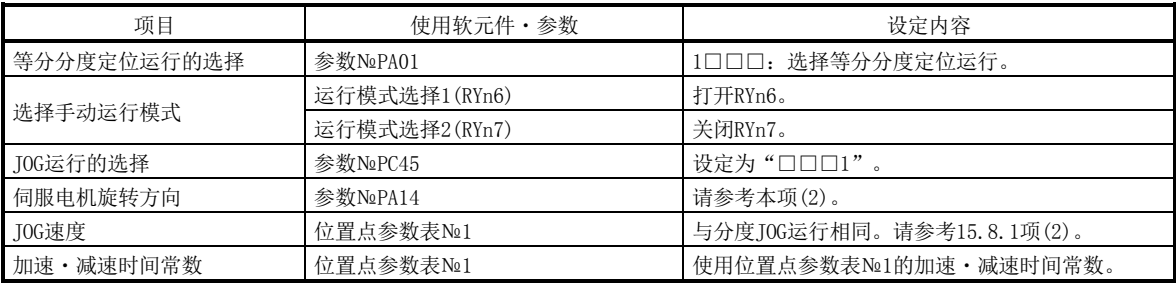

(2) 运行

如果打开启动(RYn1),用设定到位置点参数表№1的伺服电机旋转速度、加速时间 常数、减速时间常数运行。如果关闭RYn1,将会进行与局无关的减速停止。旋转方 向请参考15.8.1项(2)。

(3) 时序图

本时序图是以伺服ON时局№0从停止的状态执行分度JOG运行的场合举例说明的。

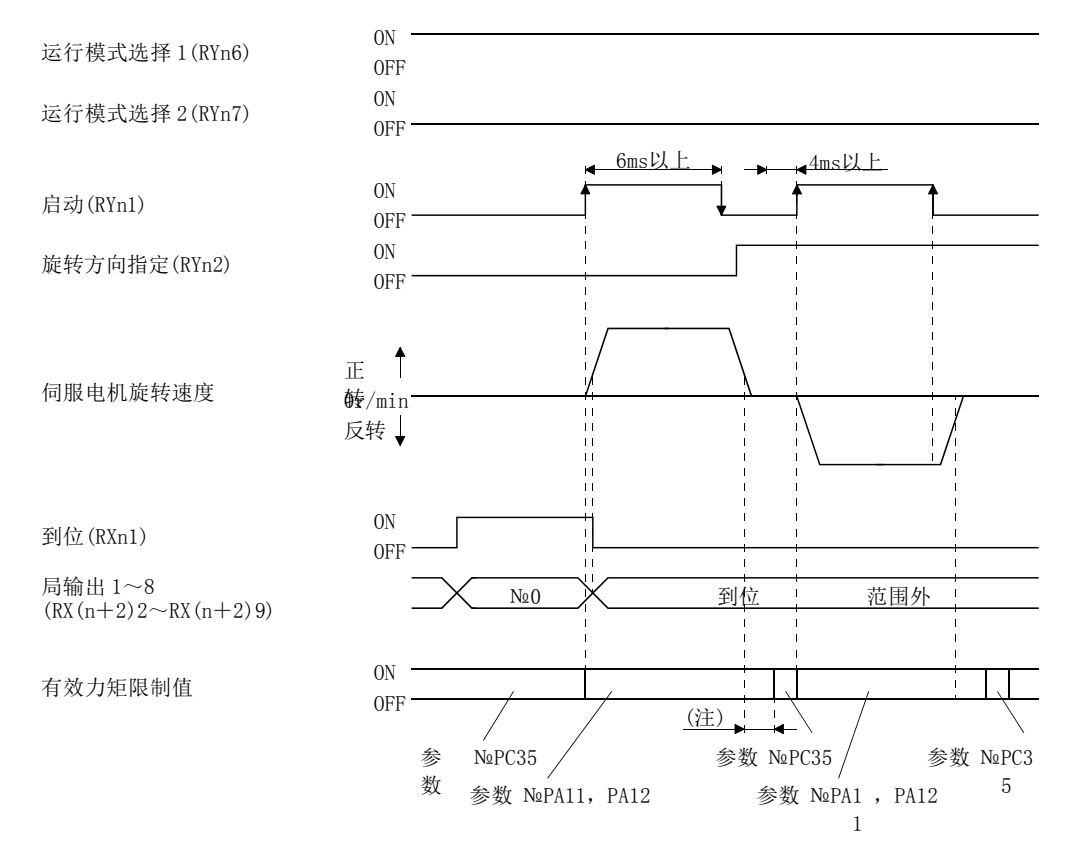

注. 用参数№PD26设定转矩限制延迟时间。

15 - 61 **SASMC** 

### 15.9 原点复位模式

15.9.1 原点复位的概要

原点复位可使指令坐标与设备坐标一致。以增量型编码器方式使用时,每次接通输入 电源都要进行原点复位。另一方面,在绝对位置检出系统的场合,安装时若进行了一次 原点复位,即使切断电源也仍保持在当前位置。因此,再接通电源时不需要原点复位。 本驱动器有本项所示的原点复位方法。请应机械的构成・用途选择最适当的方法。 机械超过近点DOG停止或在DOG上停止的场合,为使机械自动退回正确的位置进行原点 复位,设置了原点复位自动后退功能。JOG运行等状态下不要手动移动。

(1) 原点复位的种类

请应机械种类等选择最适当的原点复位。

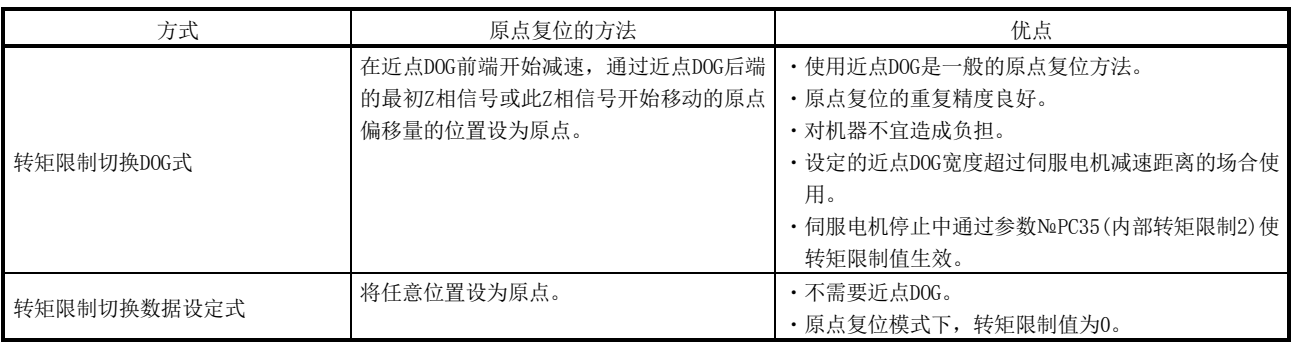

(2) 原点复位的参数

进行原点复位的场合,请按以下各参数设定。

(a) 请用参数№PC02(原点复位型)选择原点复位方法。

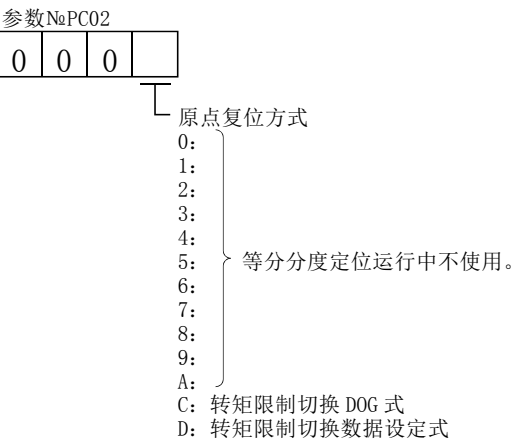

(b) 请用参数№PC03(原点复位方向)选择原点复位时的启动方向。若设定"0"则从 当前位置向增加地址的方向启动,若设定"1"则向减少方向启动。

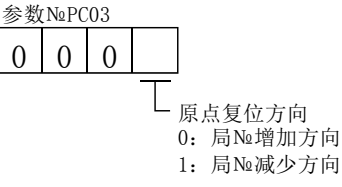

(c) 请用参数№PD16(选择输入极性)选择检出近点DOG的极性。若设定"0"则关闭 近点狗(DOG),若设定"1"则打开近点狗(DOG)检知。

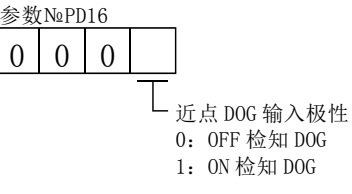

- (3) 注意
	- (a) 原点复位前,请务必确认限位开关的作动情况。
	- (b) 请确认原点复位方向。若设定错误则会逆行。
	- (c) 请确认近点DOG输入极性。会造成意外动作。

15 - 63 **SMC** 

### 15.9.2 转矩限制切换 DOG 式原点复位

使用近点DOG的原点复位方法。在近点DOG前端开始减速,通过近点DOG后端的最初Z相 信号或此Z相信号开始移动到设定了原点偏移量的位置设为原点。原点复位执行时和停止 时的伺服电机的转矩可以分别限制。

(1) 软元件・参数

按如下内容设定输入软元件・参数。

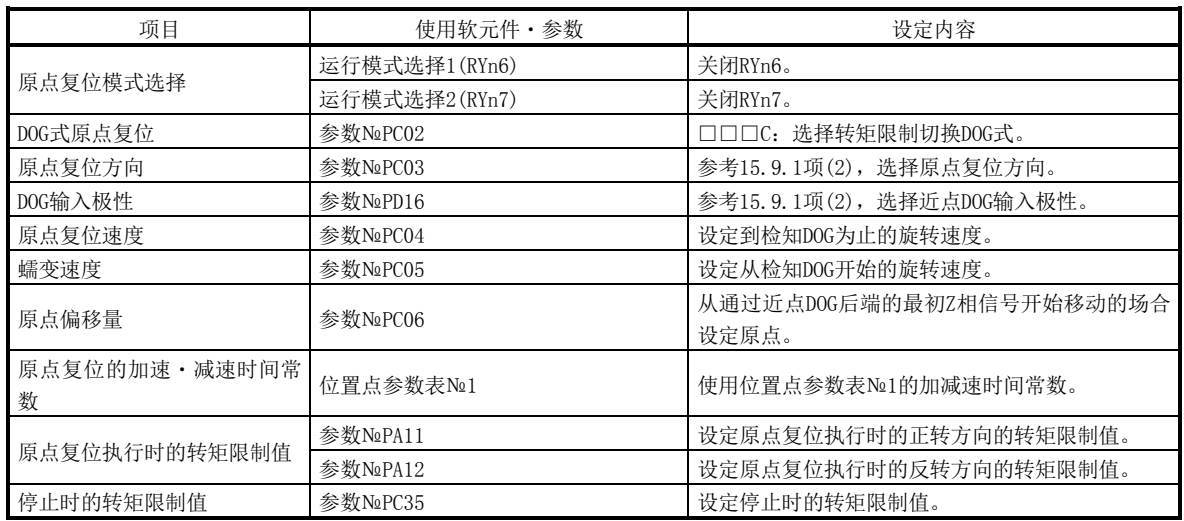

(2) 近点 DOG 的长度

近点DOG(DOG)检出中,请调节伺服电机速度达到蠕变速度的近点DOG长度或原点复 位速度。

$$
L_1 \geq \frac{V}{60} \cdot \frac{td}{2} \times \frac{CDV}{CMX} \times 360
$$

- L1:机械端圆周上近点DOG所占角度[degree]
- V :电机端的原点复位速度[r/min]
- td:电机端的减速时间[s]

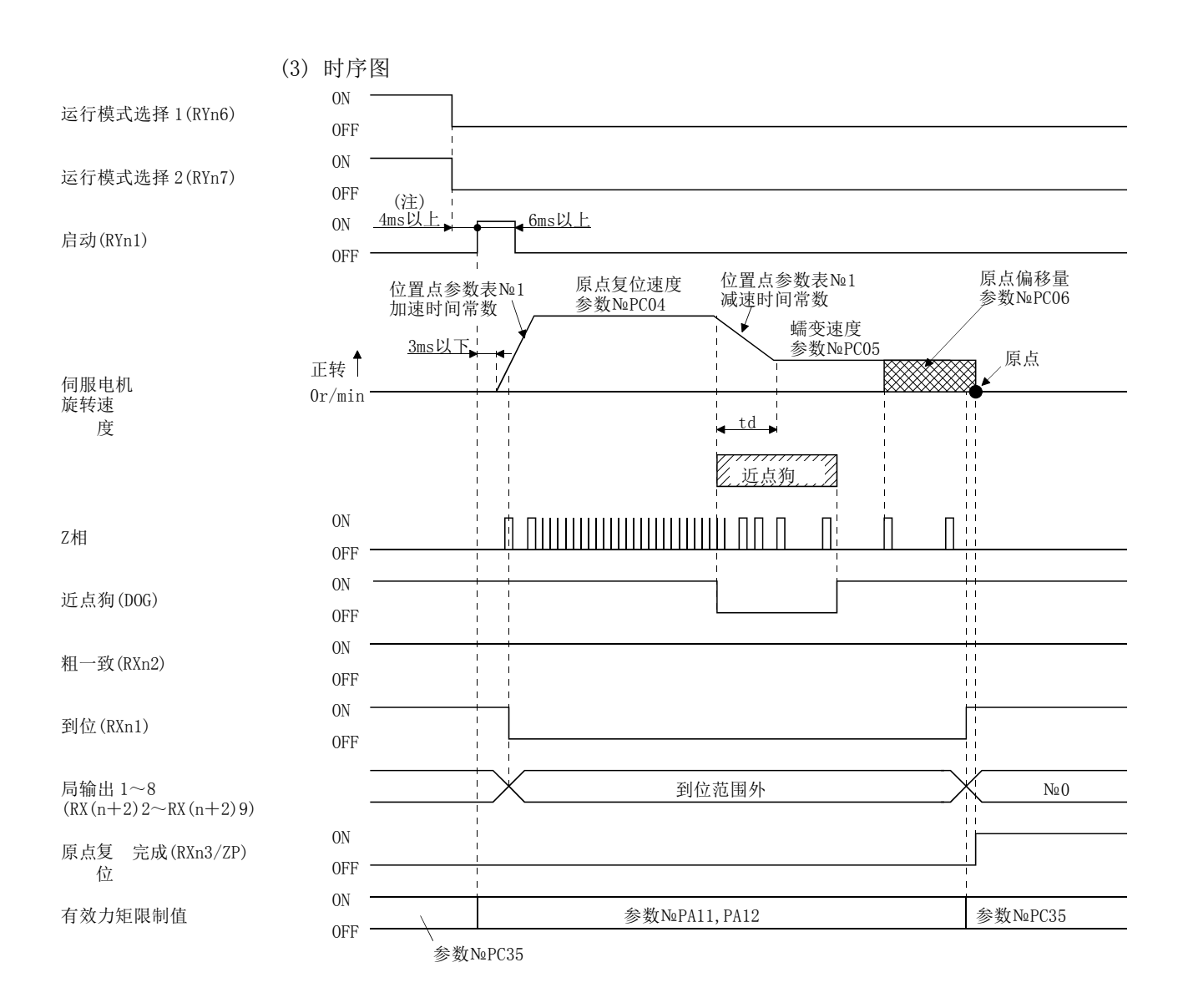

注. 请先考虑CC-Link通信延迟的时间,设定变更运行模式的序列。

15.9.3 转矩限制切换数据设定式原点复位

要点

● 转矩限制切换数据设定式原点复位完成后, 转矩限制生效, 因此伺服电机受外力 旋转时,指令位置和当前位置会出现偏差。原点复位模式中即使指令位置和当前 位置有偏差,也不会检出误差过大报警(A52)。因此,如果从原点复位模式变更为 自动运行模式,可能会出现因指令位置和当前位置的偏差而产生的误差过大报警 (A52)。另外,没有发生误差过大报警(A52)的场合,为确保指令位置和当前位置 的差为零,请注意伺服电机的旋转。

转矩限制切换数据设定式原点复位是希望在任意位置设定原点时使用的。移动可使用 JOG运行。在此原点复位中,向原点复位模式切换的同时不产生力矩。可以通过外力旋转 轴,将原点设定在任意位置。

另外,不使用近点DOG(DOG)。即使关闭近点狗(DOG)也无效。

(1) 软元件・参数

按如下内容设定输入软元件・参数。

| 项目                                   | 使用软元件・参数                    | 设定内容                 |  |
|--------------------------------------|-----------------------------|----------------------|--|
|                                      | 运行模式选择1(RYn6)               | 关闭RYn6。              |  |
| 原点复位模式选择                             | 运行模式选择2(RYn7)               | 关闭RYn7。              |  |
| 通过远程寄存器选择位置・速 <br>度指定方式<br>(仅限2局占有时) | 位置·速度指定方式选择<br>$(RY(n+2)A)$ | 关闭RY(n+2)A。          |  |
| 数据设定式原点复位                            | 参数N⊴PC02                    | □□□D: 选择转矩限制切换数据设定式。 |  |

(2) 时序图

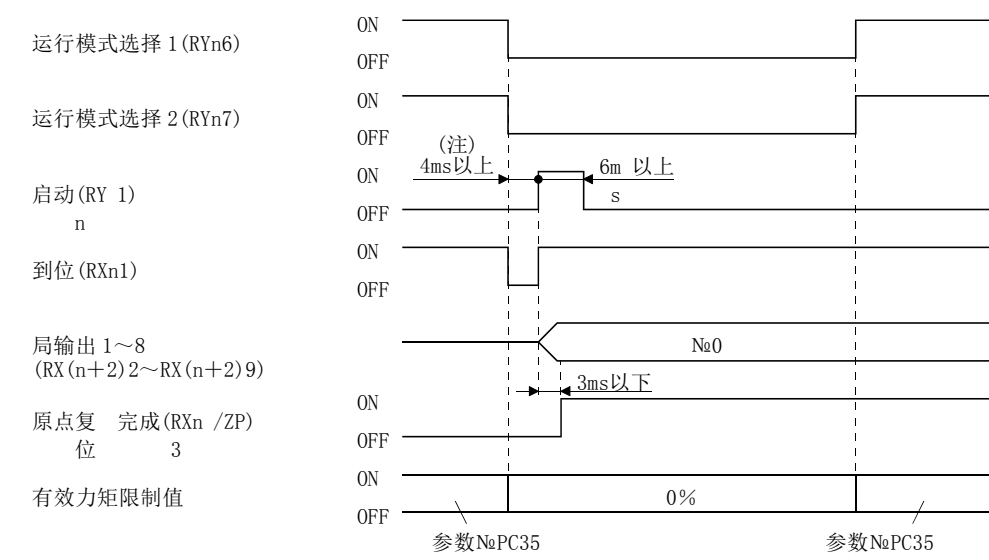

注. 请先考虑CC-Link通信延迟的时间,设定变更运行模式的序列。

15.9.4 原点复位自动后退功能

在使用近点DOG的原点复位时,从近点DOG上或超过近点DOG的位置开始原点复位的场 合,后退到可原点复位的位置再开始原点复位的功能。

(1) 当前位置在近点DOG上的场合 当前位置在近点DOG上的场合会自动后退再进行原点复位。

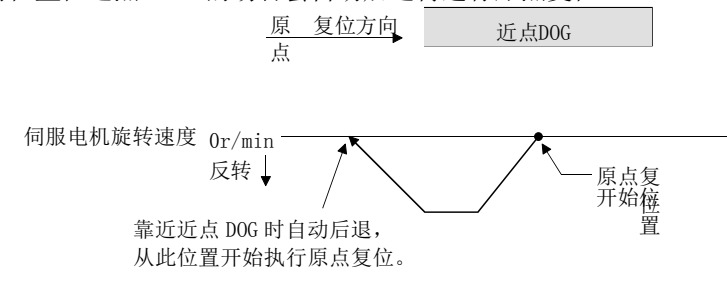

(2) 当前位置超过近点DOG的位置的场合

启动时向原点复位方向运行,检知到行程末端(LSP或LSN)并自动后退。通过并在 近点DOG跟前停止,从其所在位置再开始原点复位。不能检出近点DOG的场合,会在 相反侧的(LSP或LSN)停止,发生原点复位未完警告(A90)。

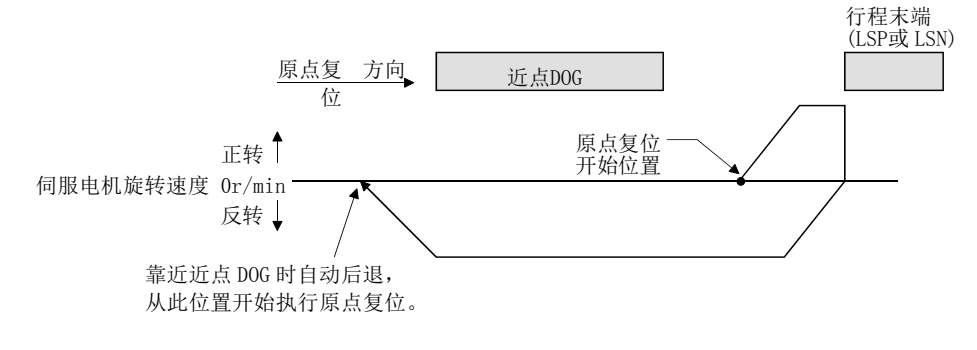

在此功能下,不能使用软件限位。

# 15.等分分度定位运行

#### 15.10 绝对位置检测系统

 $\bigwedge$  注意 ● 发生绝对位置消失(A25)或绝对位置计数器警告(AE3)的场合,请务必再次进行 原点设置。否则会造成意外动作。

### 要点

- LE-□-□系列的伺服电机, 如果拆除编码器电缆, 绝对位置数据会消失。因此拆 除编码器电缆时,务必进行原点复位后再运行。
- 变更以下参数的场合,接通电源后原点会消失。接通电源时,请再次进行原点复 位。
	- · 参数№PA06(机械侧齿轮齿数)
	- ・参数№PA07(伺服电机侧齿轮齿数)
	- 参数№PA14(旋转方向选择)
	- · 参数№PC07(原点复位位置数据)

此驱动器内置1轴驱动器。另外,所有的伺服电机的编码器均对应绝对位置系统。因此, 仅通过绝对位置数据备份用电池的安装与参数的设定,可以构建绝对位置检出系统。

(1) 限制事项

在绝对位置检出系统中,机械侧齿轮端数(参数№PA06 CMX)和伺服电机旋转速度 (N)有如下制约条件。

- ・CMX≦2000的场合,N<3076.7 r/min
- ・CMX>2000的场合,N<3276.7-CMX r/min

以限制值以上的伺服电机旋转速度连续运行,会发生绝对位置计数器警告(AE3)。

### (2) 规格

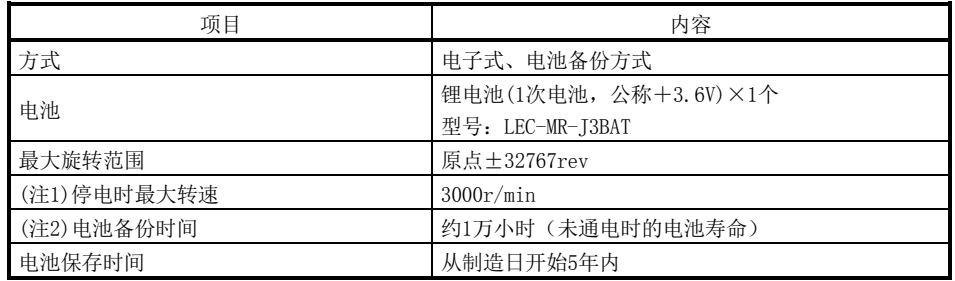

注1. 停电等时,轴因外力旋转时的最大转速。

2. 不通电的电池影响数据保持时间。电池的更换不限于通电或不通电状态,建议3年更换一次。

(3) 构成

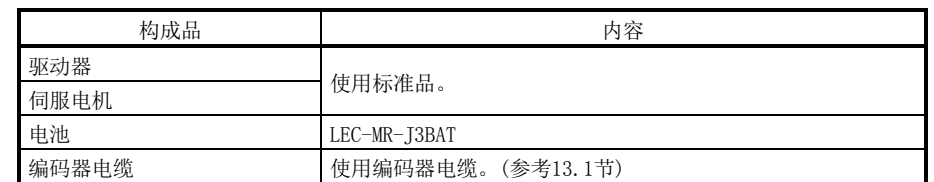

(4) 绝对位置检出数据的通信概要

如下图所示,编码器正常运行时,由检测1圈内位置的编码器和检测旋转次数的旋 转累积计数器构成。

绝对位置检出系统与上位机或上位侧设备电源的ON/OFF无关,通常检出机械的绝 对位置,并根据电池备份进行记忆。因此,安装机械时如果进行了一次原点设定, 之后再接通电源时便不需要原点复位。

停电和故障的场合,也容易恢复。

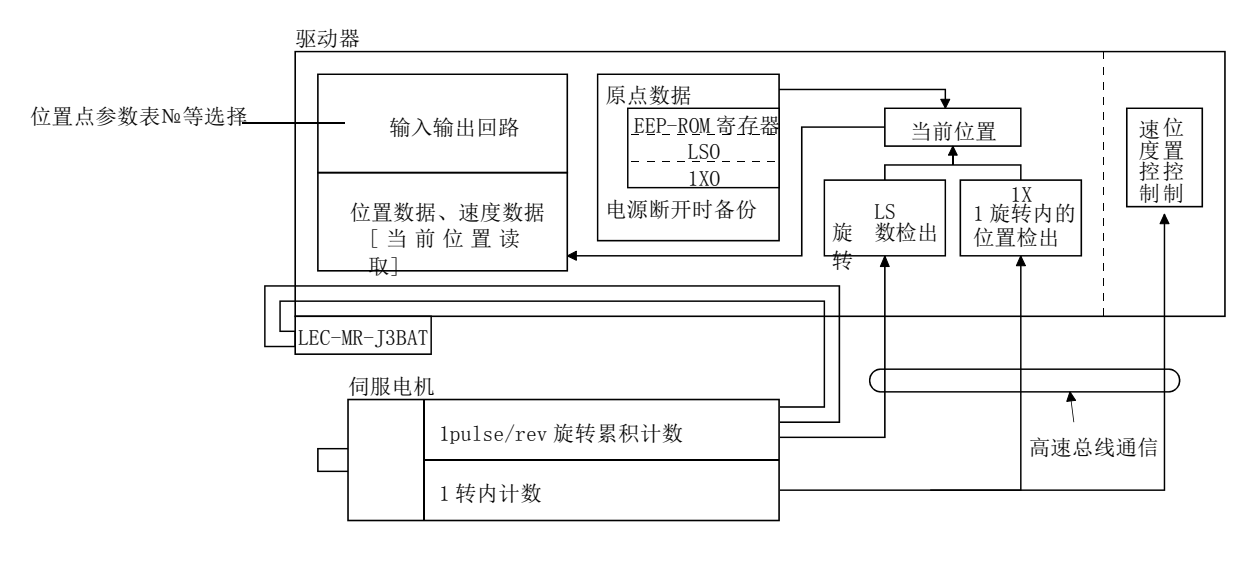

(5) 电池的安装方法

危险

**● 考虑到触电的危险,因此在安装电池时,控制回路电源需保持ON的状态,主回** 路电源OFF15分以上,且充电指示灯灭,再用万能表等确认P(+)-N(-)间的电 压后方可进行电池安装。此外,确认充电指示灯是否熄灭时,请务必在驱动器 的正面进行。

# 要点

- 驱动器的内部回路可能会被静电破坏。请务必遵守以下事项。
	- ·人体及操作台需接地。
	- ·请不要直接用手触摸连接器的引脚或电气部分的导电部。
- ●控制回路电源为ON, 且主回路电源为OFF的状态下方可更换电池。如果在控制电源 关闭的状态下更换电池,绝对位置数据会消失。

(a) LECSC□-□的场合

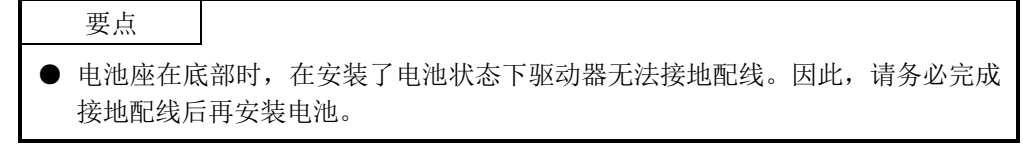

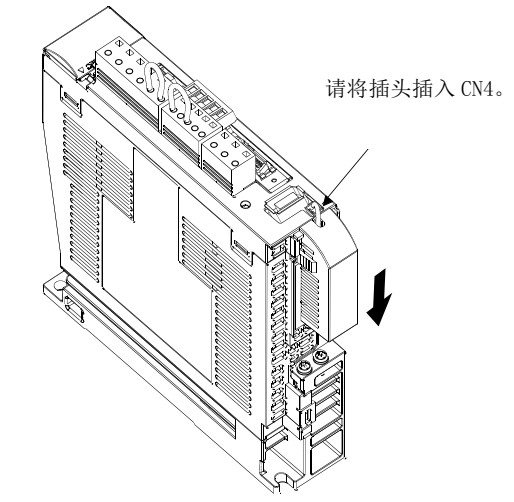

(b) 参数的设定

请按下述内容设定参数№PA03(绝对位置检出系统),使绝对位置检出系统生 效。

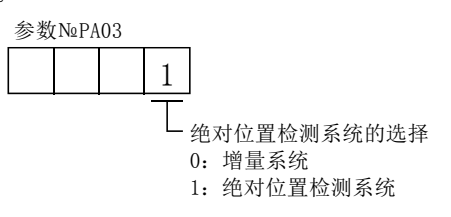

### 15.11 参数

、注 意 ● 请不要过度调整·变更参数,否则会造成作动不稳定。

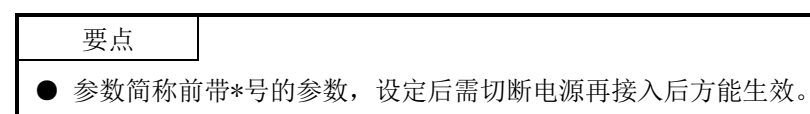

本驱动器按功能类别将参数进行了如下分组。

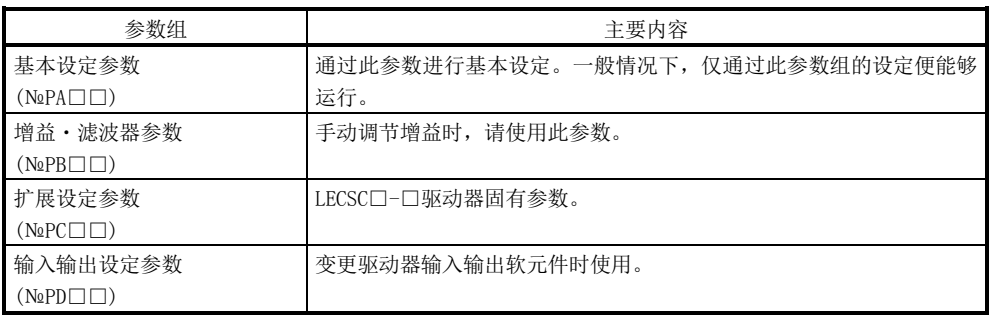

设定主要的基本设定参数(№PA□□),导入时可以进行基本参数的设定。

```
15.11.1 基本设定参数(№PA□□)
```
(1) 参数一览

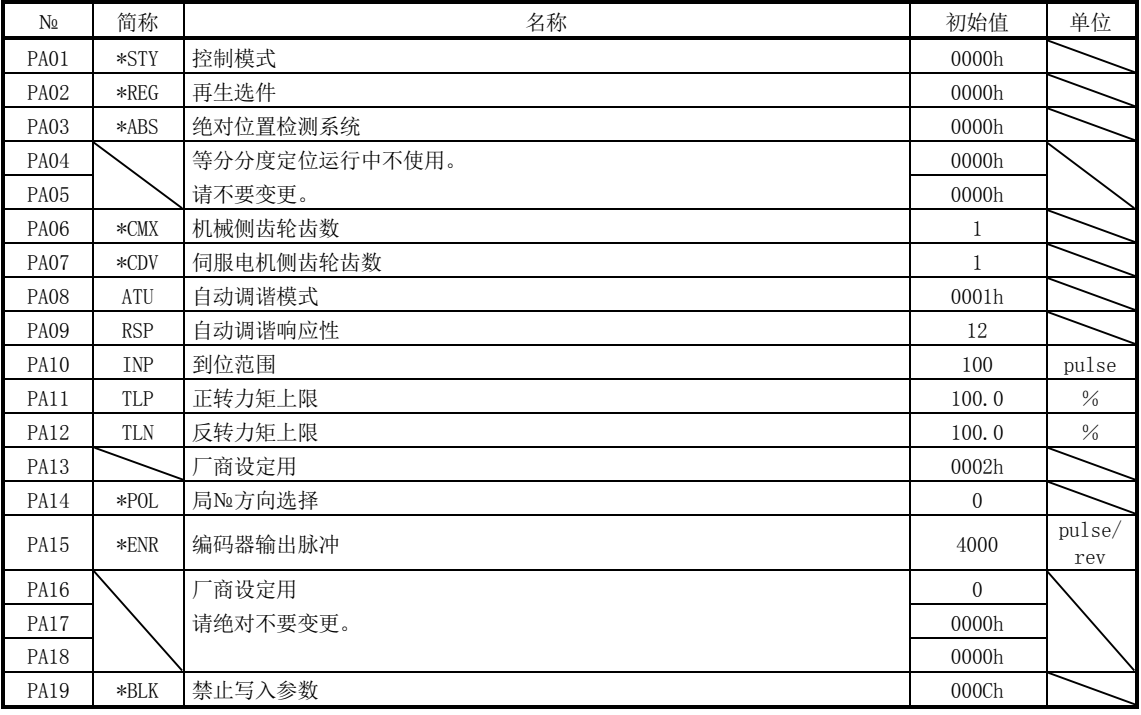

(2) 禁止写入参数

| 参数            |      |             |                   |    |      |
|---------------|------|-------------|-------------------|----|------|
| $N\! \varrho$ | 简称   | 名称          | 初始值               | 单位 | 设定范围 |
| PA19          | *BLK | 入参数<br>禁止写) | 000C <sub>h</sub> |    | 参考本  |

要点

●设定这个参数后,先关闭电源再重新连接,参数才会生效。

本驱动器的出厂状态下的基本设定参数、增益・滤波器参数、扩展设定参数是可 以变更的。通过参数№PA19的设定可以禁止写入,以防止无意识的变更。

通过参数№PA19的设定,下表所示可以有效写入的参数。带○的参数是可以操作 的。

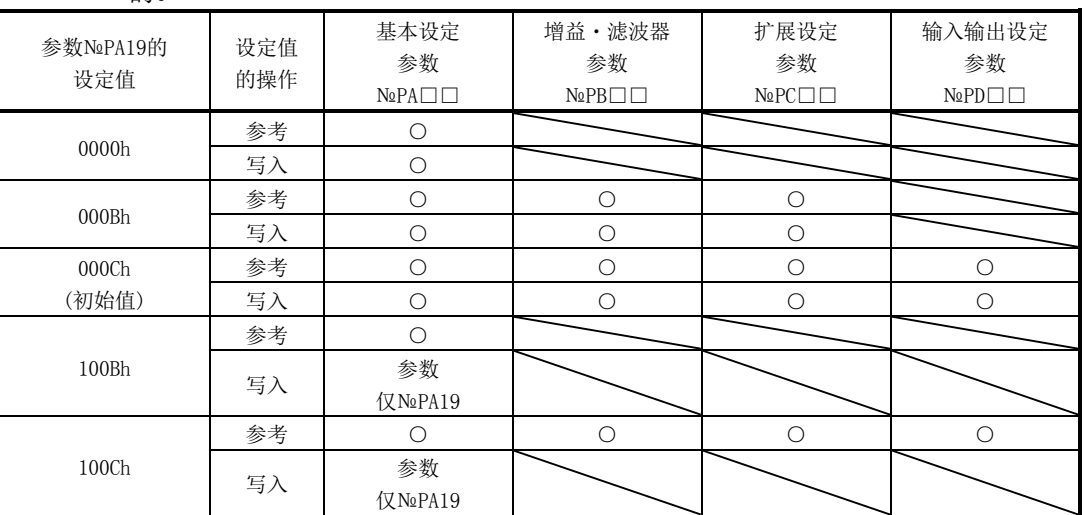

### (3) 指令方式的选择

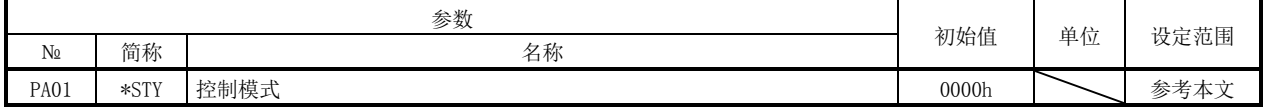

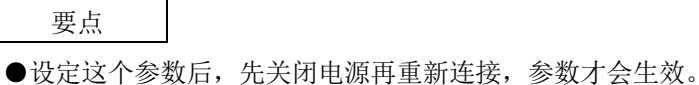

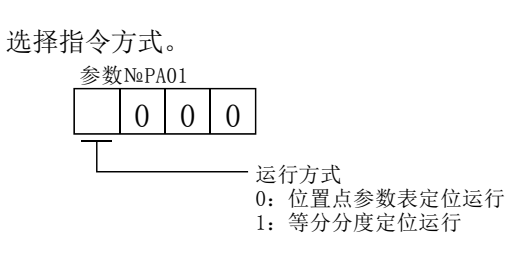

15 - 72 **SSMC** 

# (4) 再生选件的选择

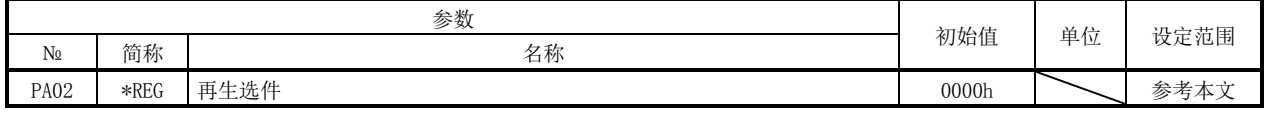

要点

●设定这个参数后,先关闭电源再重新连接,参数才会生效。

● 设定错误时会导致再生选件烧损。

● 选择与驱动器不匹配的再生选件时,会发生参数异常(A37)。

使用再生选件・制动单元・电源再生转换器・电源再生通用转换器的场合,设定 此参数。

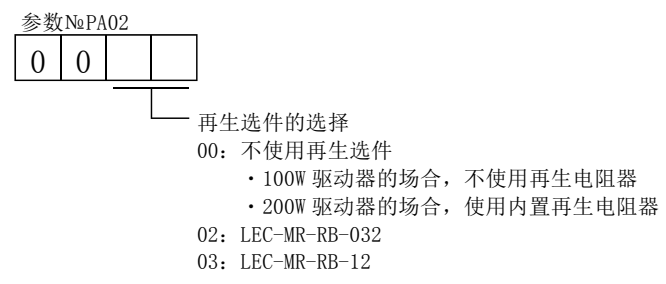

## (5) 使用绝对位置检测系统

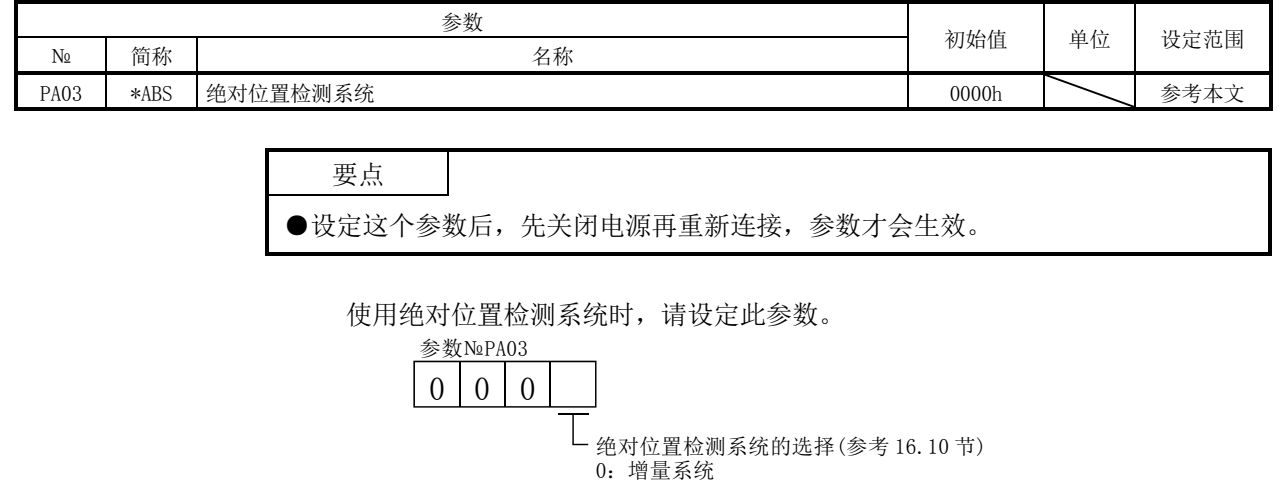

1:绝对位置检测系统

(6) 电子齿轮

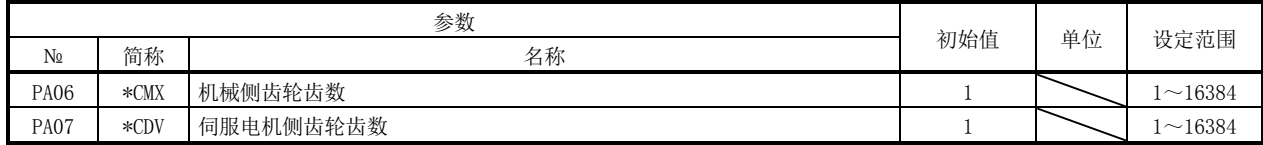

介 注意 ● 如果设定错误,会造成意外动作,导致受伤或设备破损。

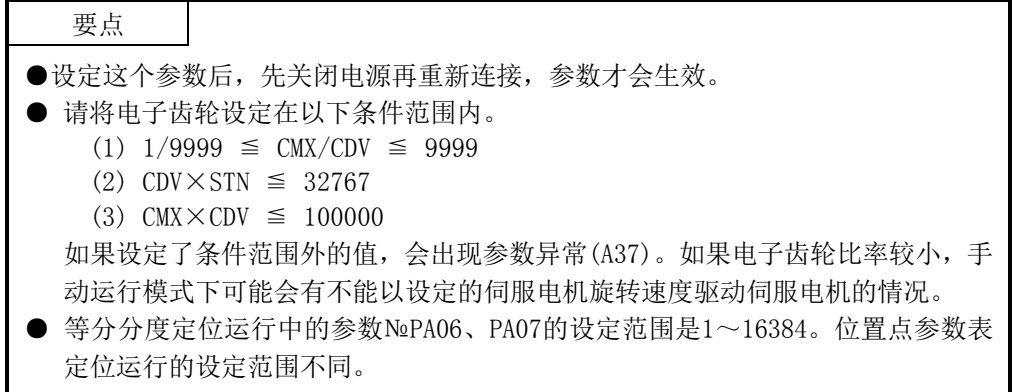

为使机械侧旋转n圈与所需的伺服电机轴的旋转量m吻合,可以用参数№PA06、PA07 调整。如下是电子齿轮设定例。

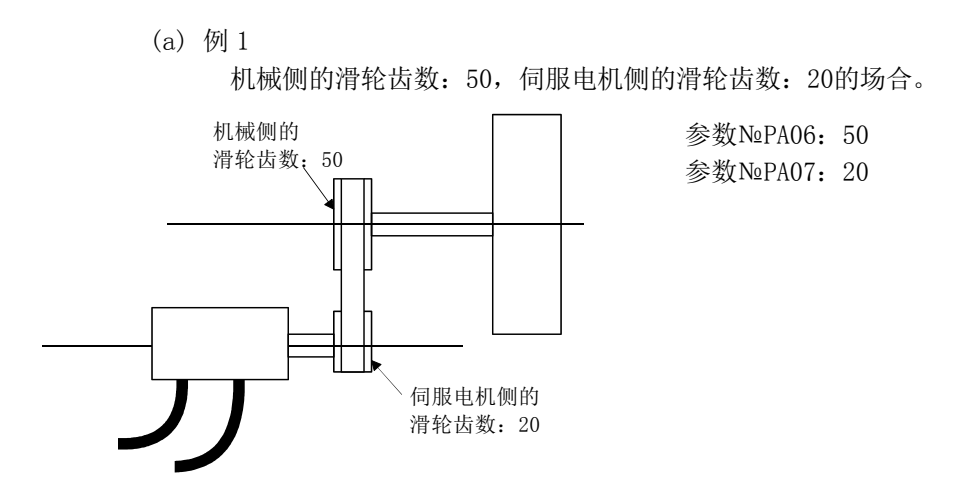

(b) 例 2

机械侧的滑轮齿数:50,伺服电机侧的滑轮齿数:20,带1/9减速器的伺服电 机的场合。

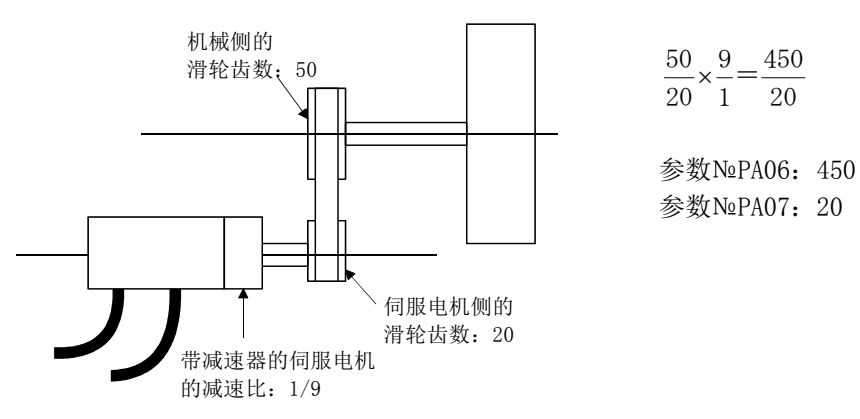

(7) 自动调谐

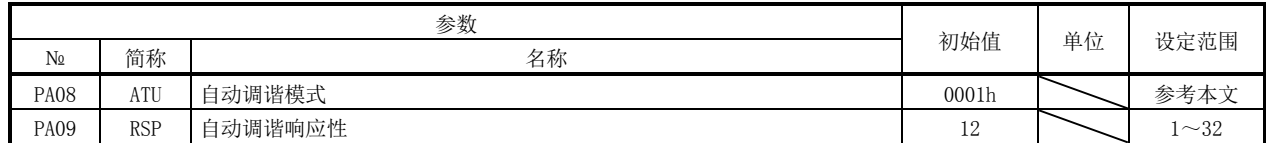

使用自动调谐进行增益调整。详细内容请参考第8.2节。

(a) 自动调谐模式(参数№PA08)

请选择增益调整模式。

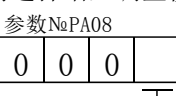

增益调整模式设定

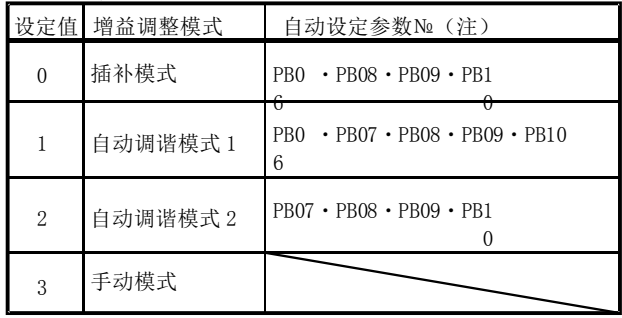

注. 各参数名称如下所示。

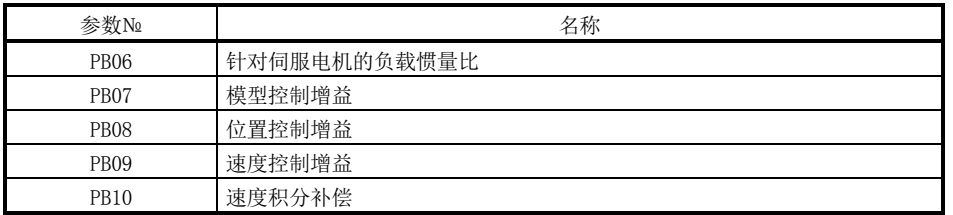

(b) 自动调谐响应性(参数№PA09)

机械振荡或齿轮声音较大的场合,请减小设定值。缩短停止调节时间等提高 性能的场合,请增大设定值。

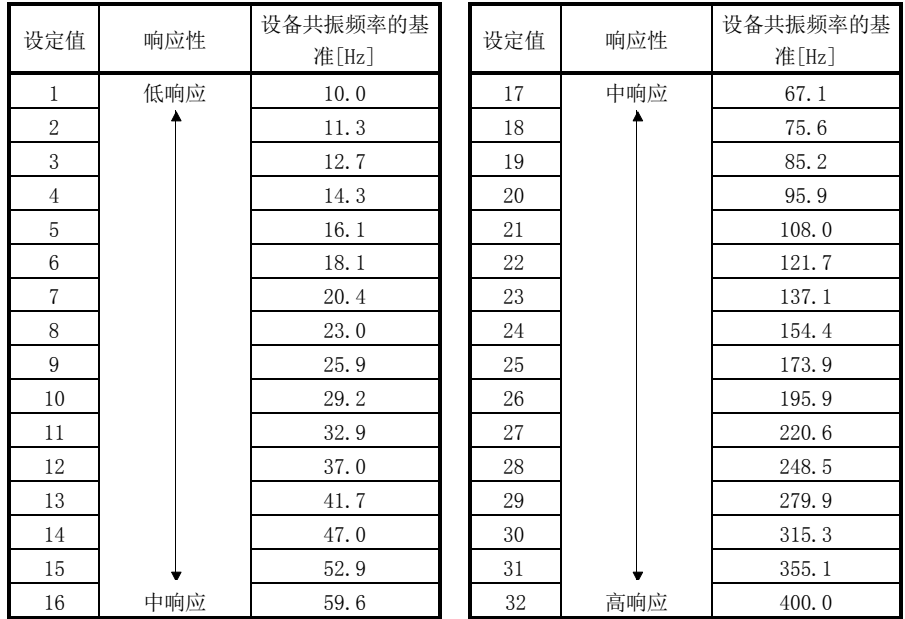

(8) 到位范围

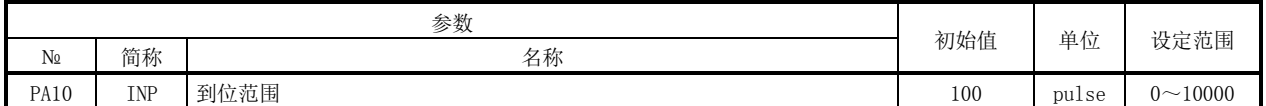

通过指令脉冲单位设定输出移动结束(RXnC)和到位(RXn1)范围。

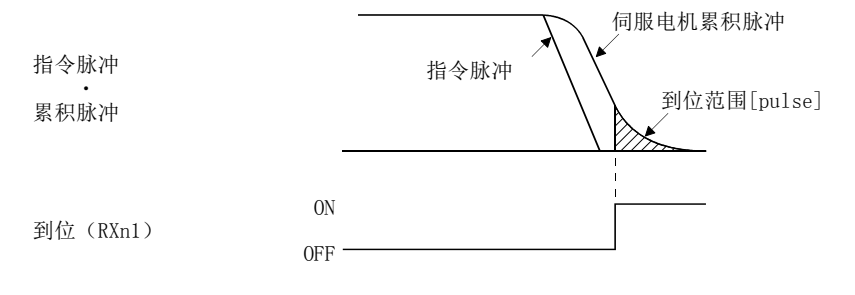

(9) 转矩限制

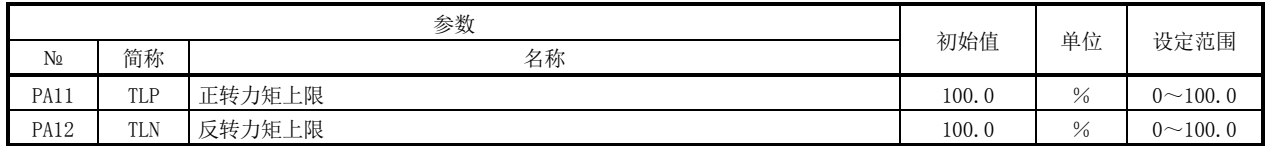

可以限制伺服电机产生的转矩。

(a) 正转力矩上限(参数№PA11)

设定最大转矩=100[%]。伺服电机CCW行时, 设定为限制CW再生时的力矩的 场合。如果设定为"0.0",不产生力矩。

(b) 反转力矩上限(参数№PA12) 设定最大转矩=100[%]。伺服电机CW行时,设定为限制CCW再生时的力矩的 场合。如果设定为"0.0",不产生力矩。

(10)局№方向的选择

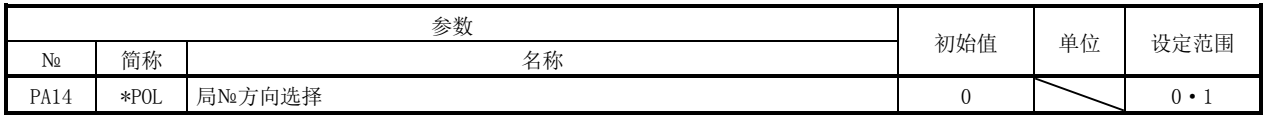

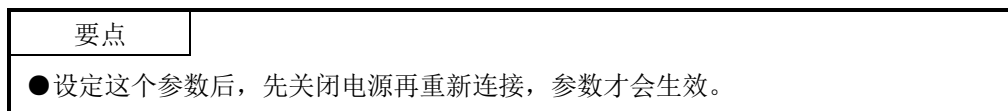

用参数№PA14(局№方向选择)选择局№的分配方向。

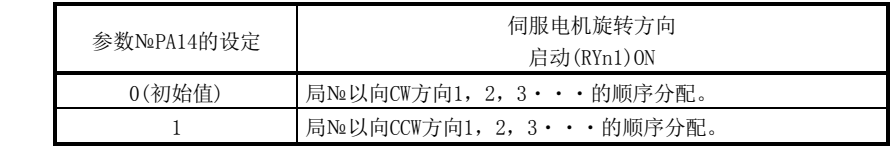

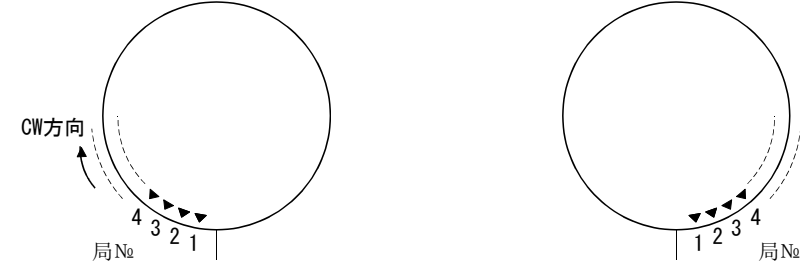

CW

CCW

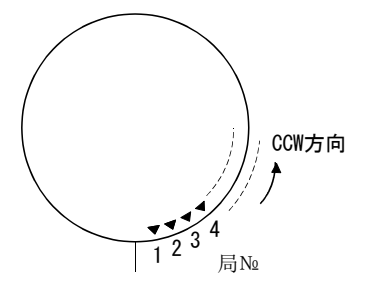

参数№PA14: 0(初始值) または ついちのは 参数№PA14: 1

15 - 78 **SSMC** 

### (11)编码器输出脉冲

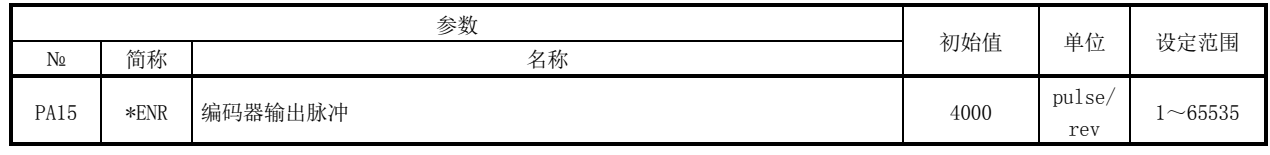

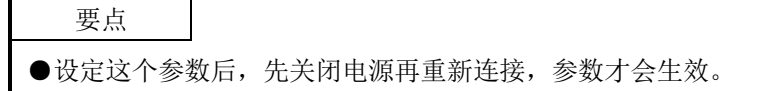

设定驱动器输出的编码器脉冲(A相・B相)。请设定A相・B相脉冲4倍的值。 通过参数№PC19可以选择输出脉冲设定或输出分频比设定。 实际输出的A相・B相脉冲的脉冲数是设定的脉冲数的1/4倍。 另外,输出最大频率数为4.6Mpps(4倍后)。请不要超出范围使用。

(a) 输出脉冲指定的场合

将参数№PC19设定为"□□0□"(初始值)。 设定伺服电机平均每转的脉冲数。 输出脉冲=设定值[pulse/rev] 例如, 将参数№PA15设定为"5600", 实际输出的A相·B相脉冲如下。

A 相・B 相输出脉冲=5600 / 4=1400[pulse]

(b) 输出分频比设定的场合

将参数№PC19设定为"□□1□"。 利用设定的值对伺服电机平均每转的脉冲数进行分频。

输出脉冲= 同服电机1转的分辨率 设定值 [pulse/rev]

例如, 将参数№PA15设定为"8", 实际输出的A相·B相脉冲如下。

A相·B相输出脉冲=262144 / 8 × 1 / 4=8192[pulse]

15.11.2 增益・滤波器参数(№PB□□)

|  | (1) 参数一览 |  |
|--|----------|--|
|--|----------|--|

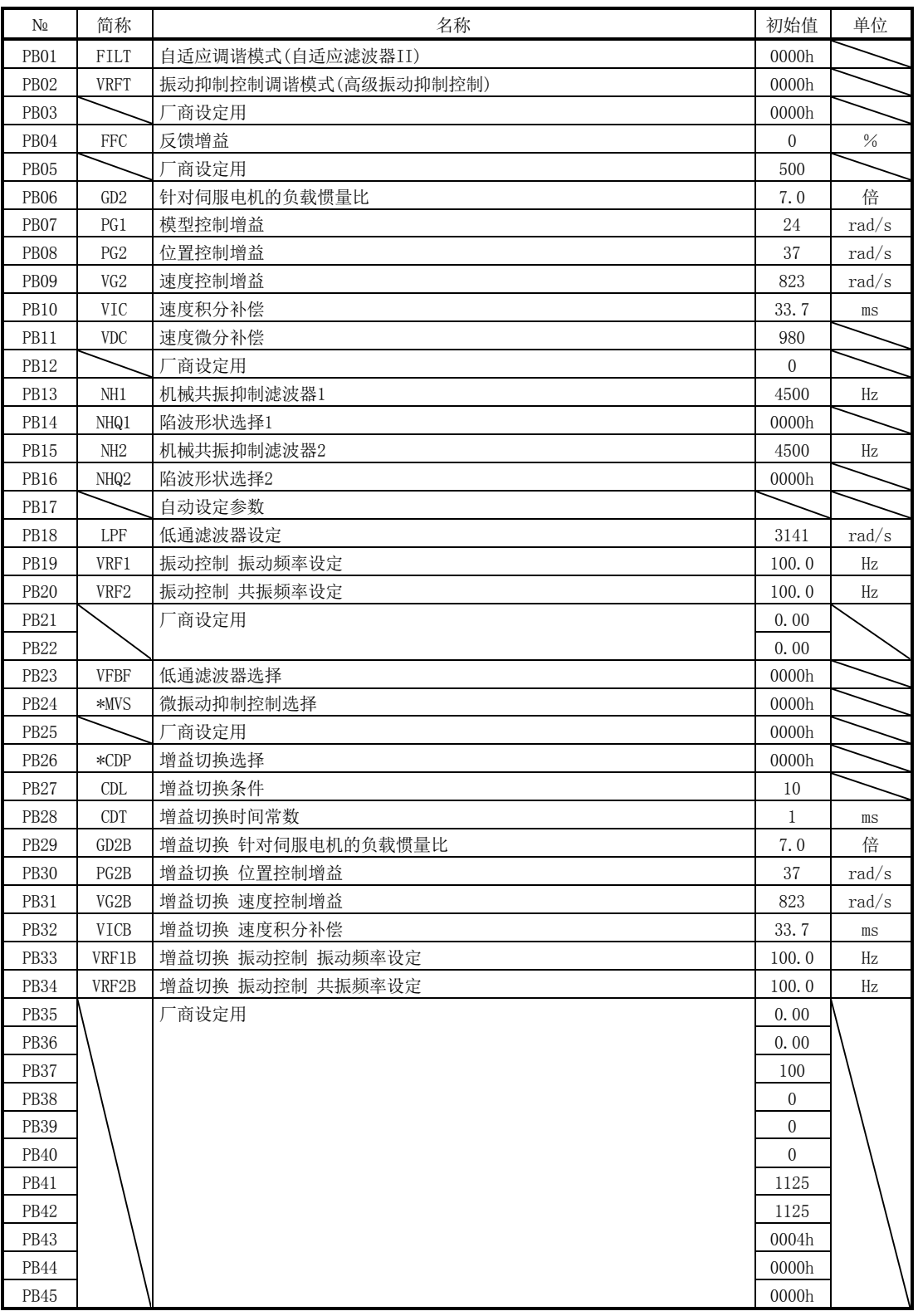

| N <sub>2</sub> | 简称          |                                             | 名称及功能                                                                                                    |                            | 初始值   | 单位 | 设定<br>范围 |
|----------------|-------------|---------------------------------------------|----------------------------------------------------------------------------------------------------|----------------------------|-------|----|----------|
| PB01           | <b>FILT</b> | $N2PB14$ ).<br>$\boldsymbol{0}$<br>$\theta$ | 自适应调谐模式(自适应滤波器II)<br>选择滤波器调谐模式的设定方法。如果将本参数设定为"口口口1"(调谐模式<br>1), 将会自动变更机械共振抑制滤波器1(参数NoPB13)、陷波形状选择(参数<br>机械的<br>机械共振点<br>1响应性<br>陷波深度<br>陷波频率<br>$\boldsymbol{0}$<br>选择滤波器调谐模式 | 频<br>率<br>频<br>率           | 0000h |    |          |
|                |             | 设定值                                         | 滤波器调整模式                                                                                                    | 自动设定的参数                    |       |    |          |
|                |             | $\mathbf{0}$<br>$\mathbf{1}$                | 滤波器OFF<br>滤波器调谐模式                                                                                                    | (注)<br>参数№PB13<br>参数NoPB14 |       |    |          |
|                |             | 2                                           | 手动模式                                                                                                    |                            |       |    |          |
|                |             |                                             | 注. 将参数№PB13 · PB14固定为初始值。<br>如果参数为"口口口1",一段时间、一定次数的位置定位后完成调谐,参数变<br>为"□□□2"。不需要滤波器调谐的场合,参数为"□□□0"。如果参数设<br>定为"□□□0", 机械共振抑制滤波器1、陷波形状选择将被设定为初期值。<br>但在伺服OFF中不作动。               |                            |       |    |          |

(2) 详细一览

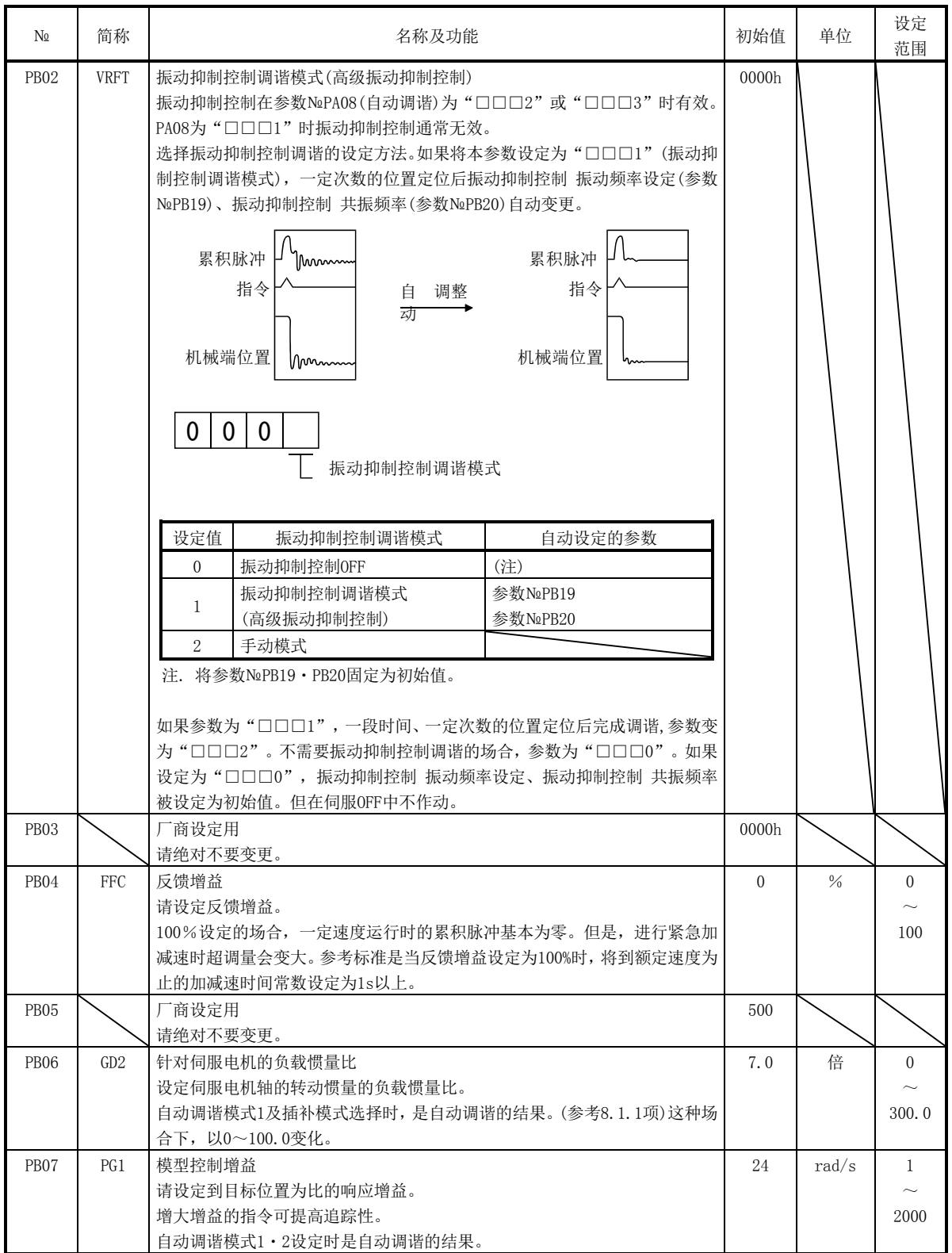

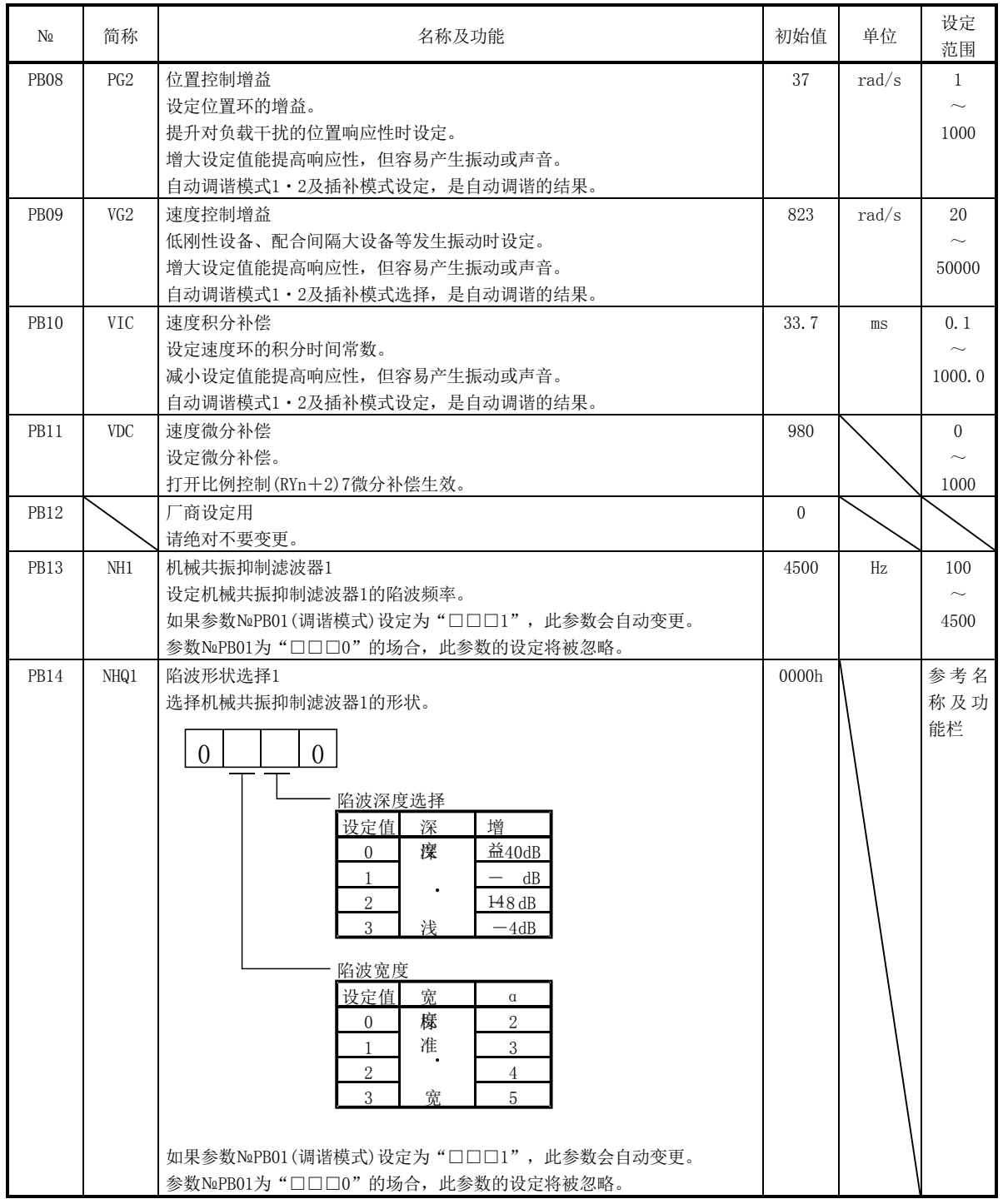

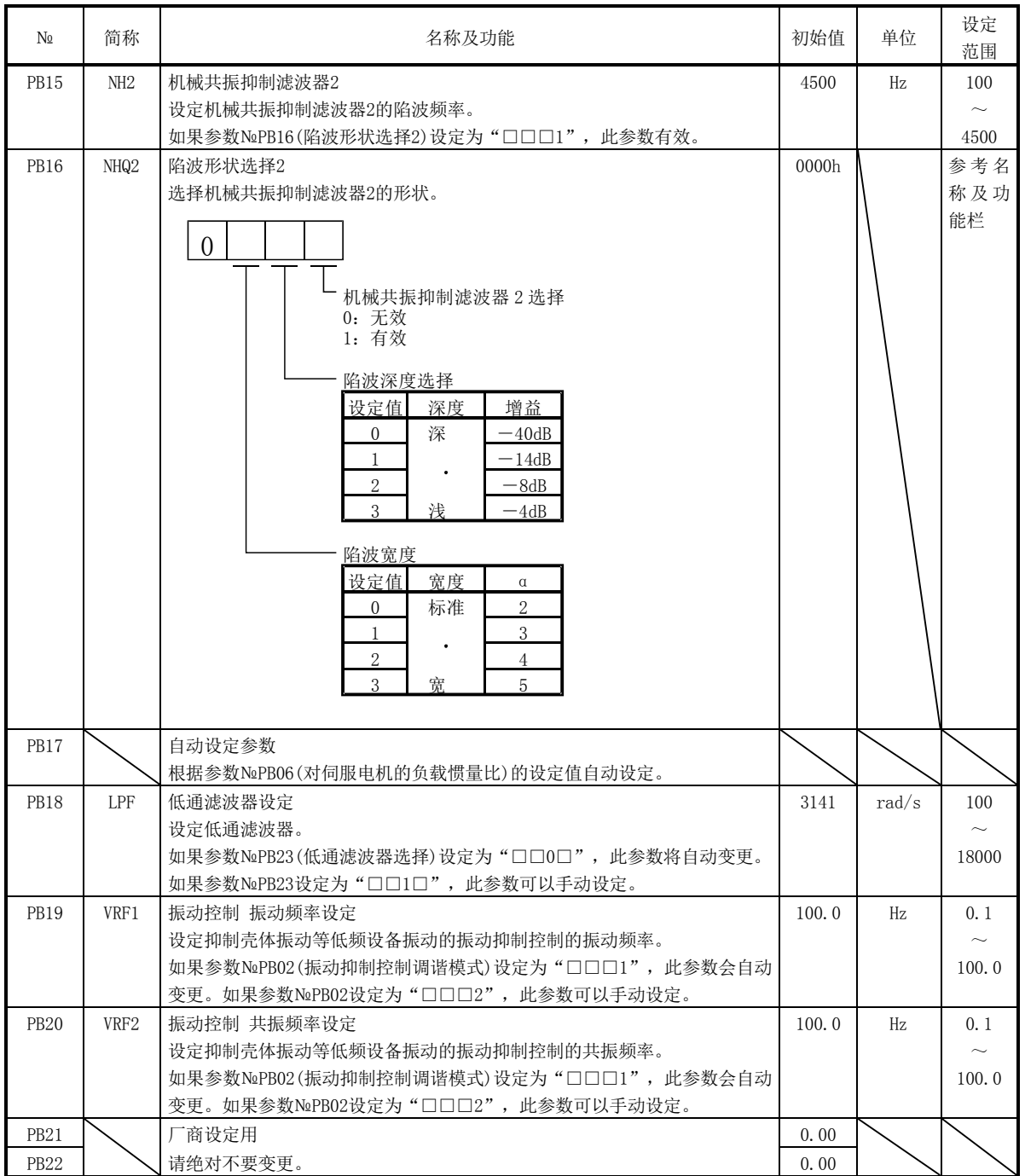

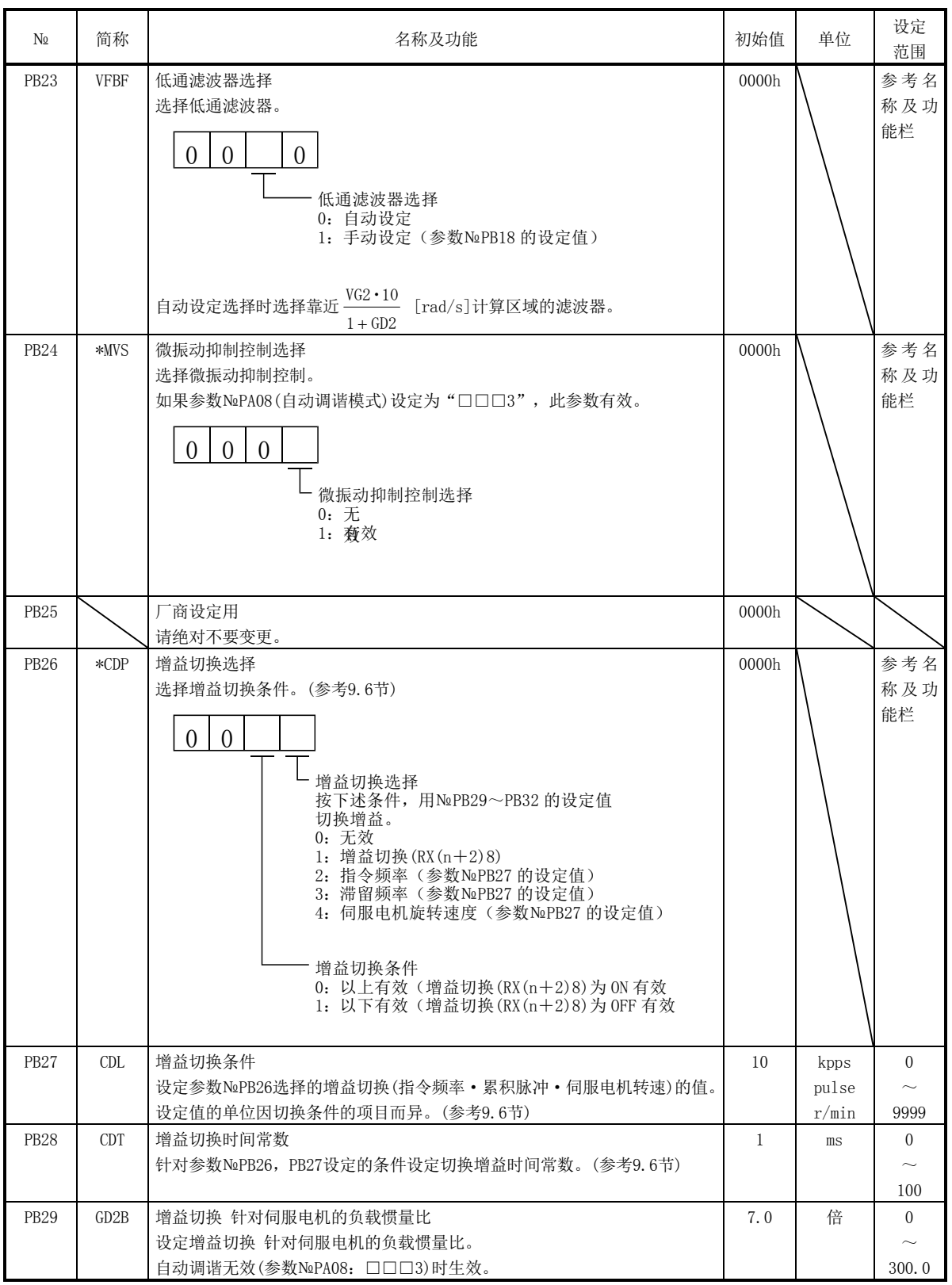

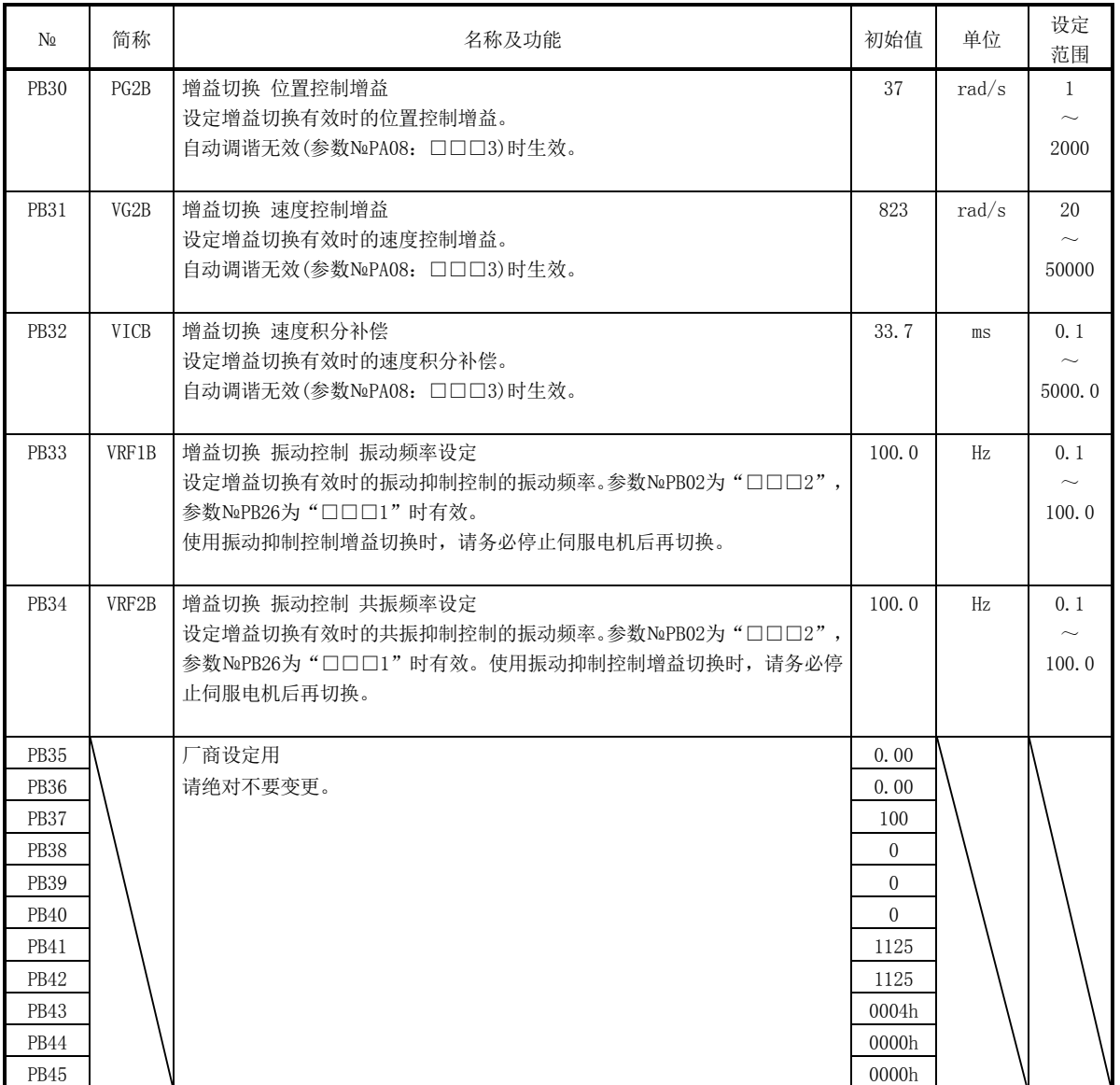

# 15.11.3 扩展设定参数(№PC□□)

(1) 参数一览

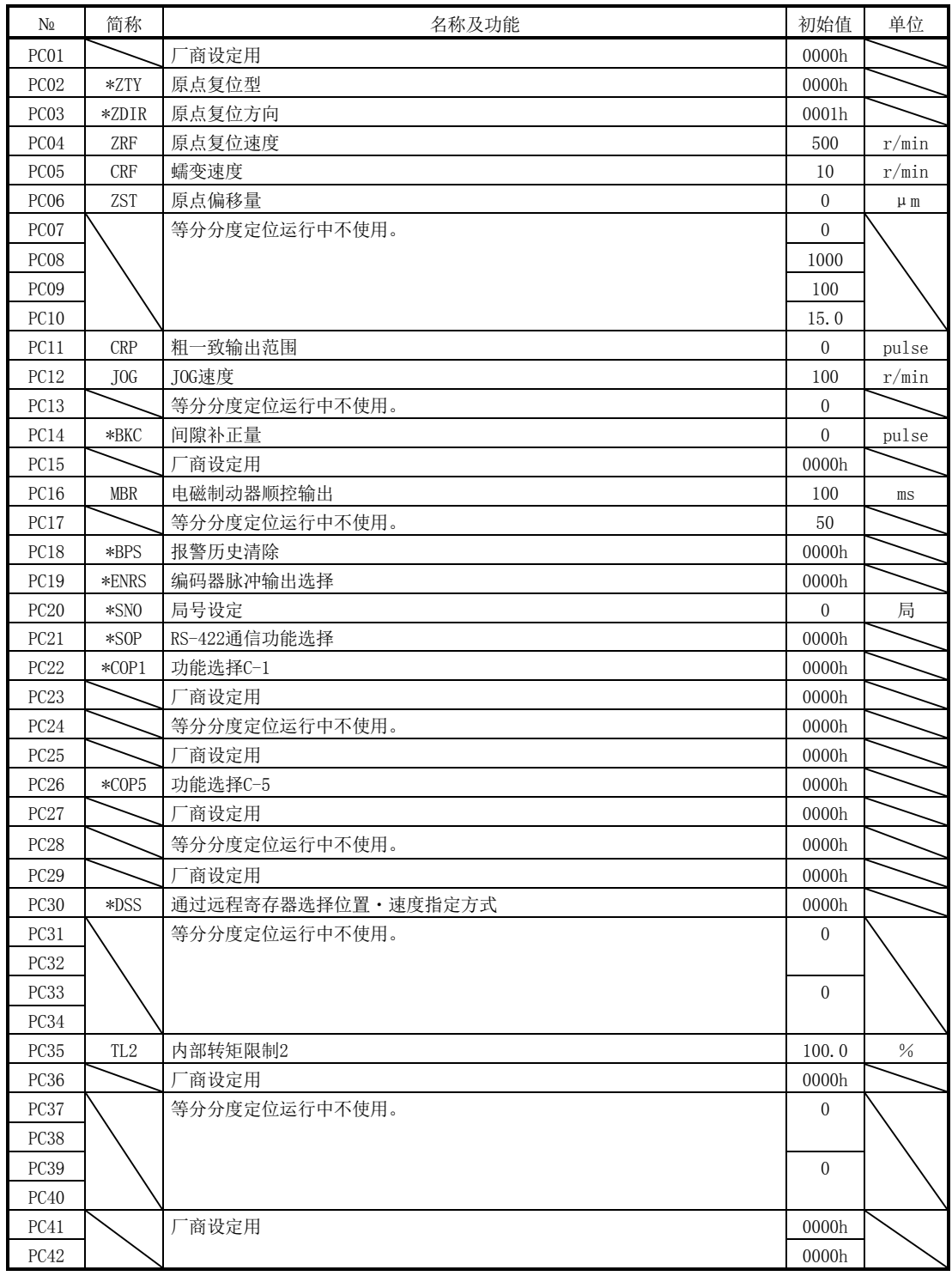

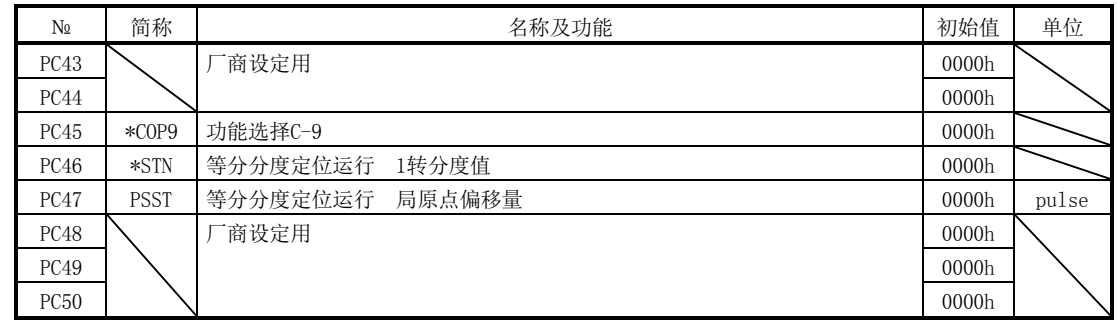

(2) 详细一览

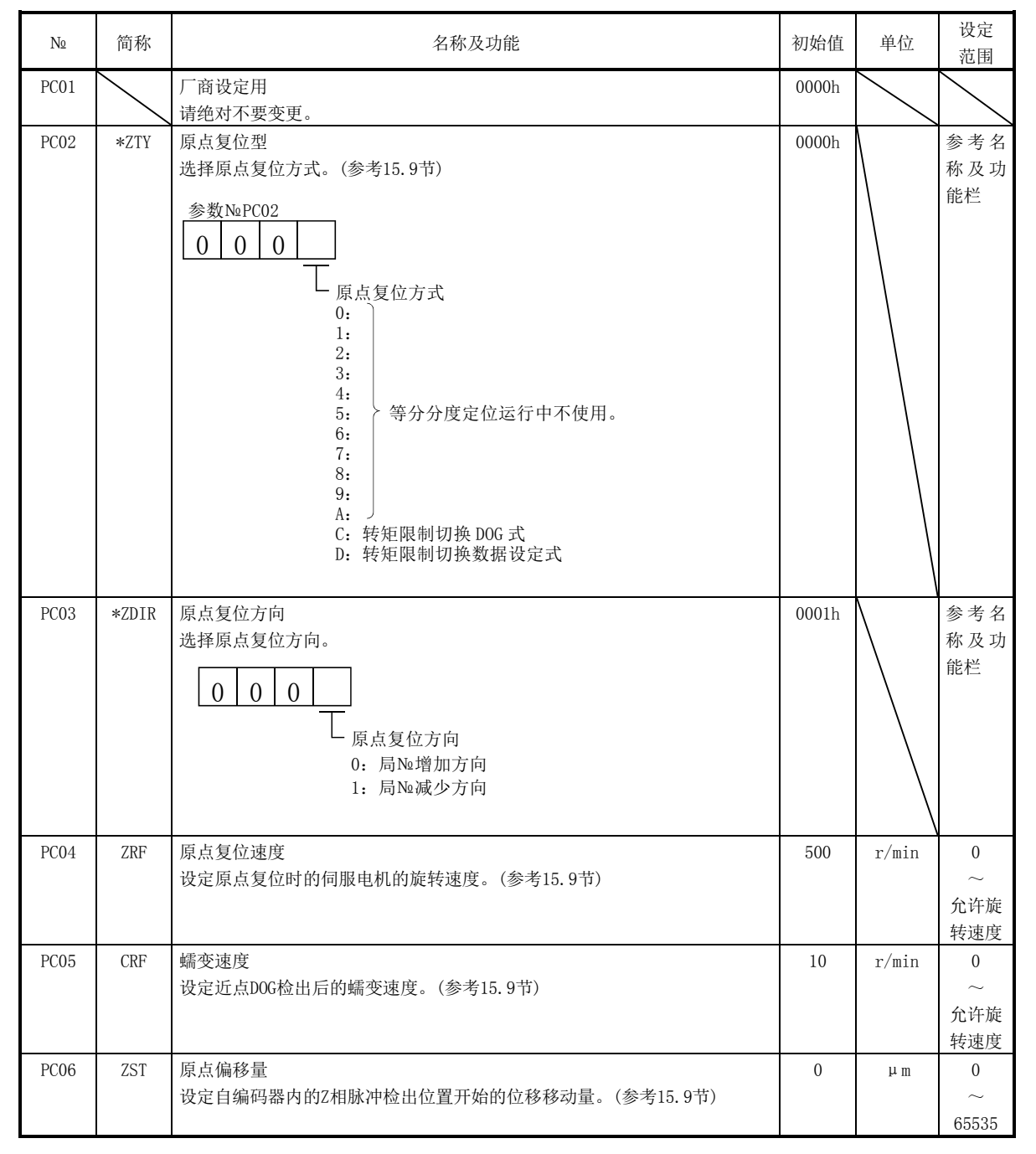

15 - 88<br>
SMC

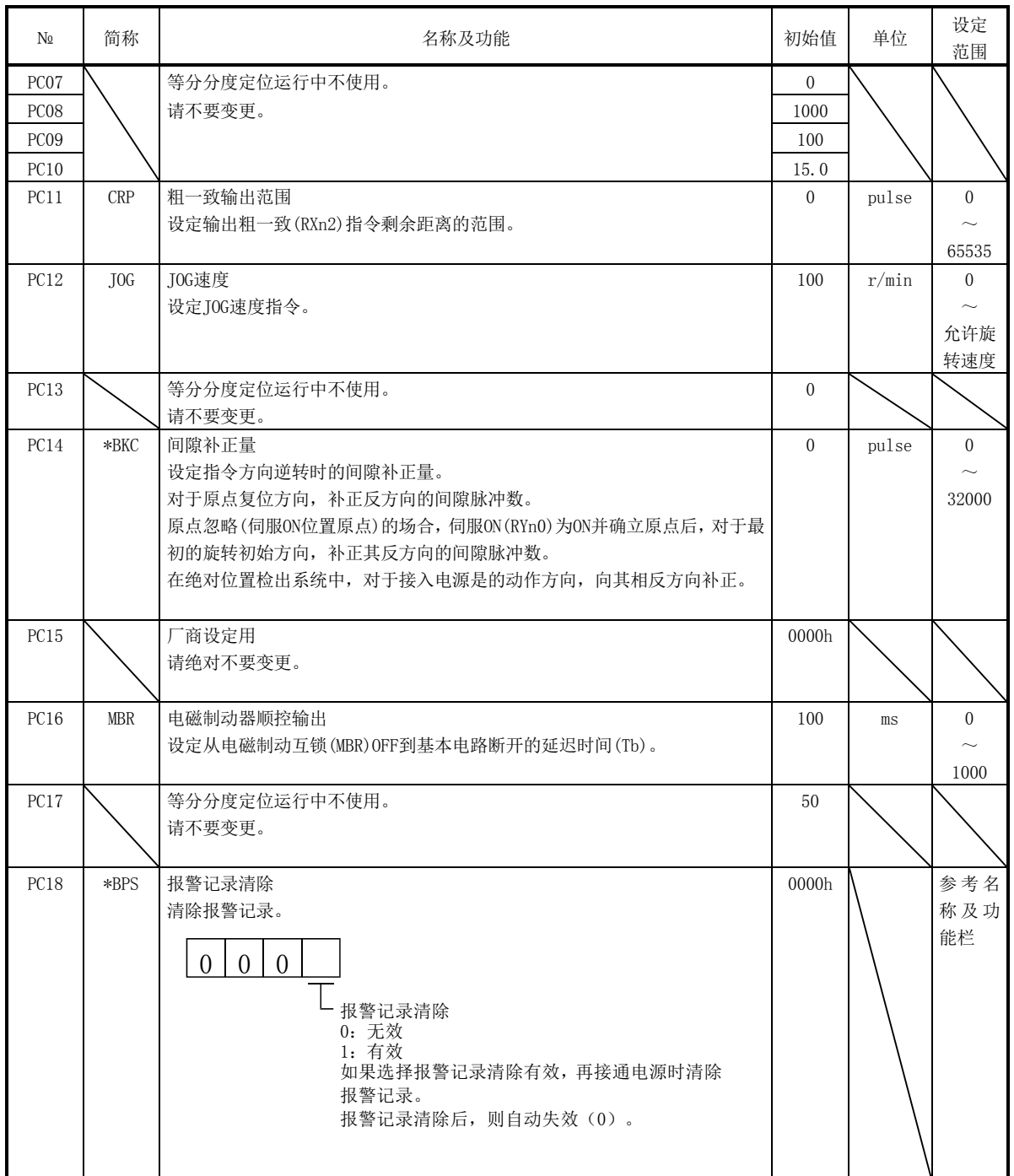

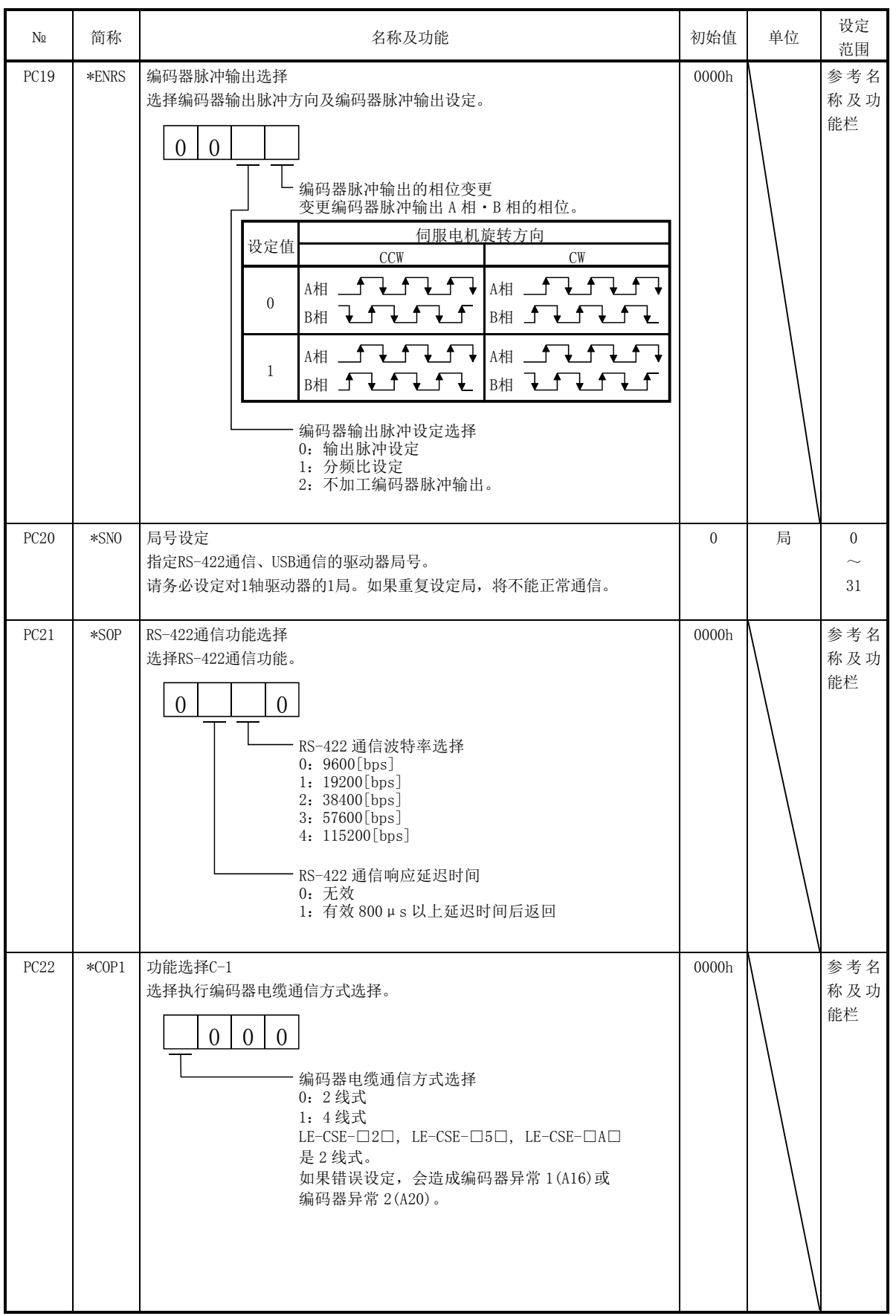

15 - 90<br>
SMC

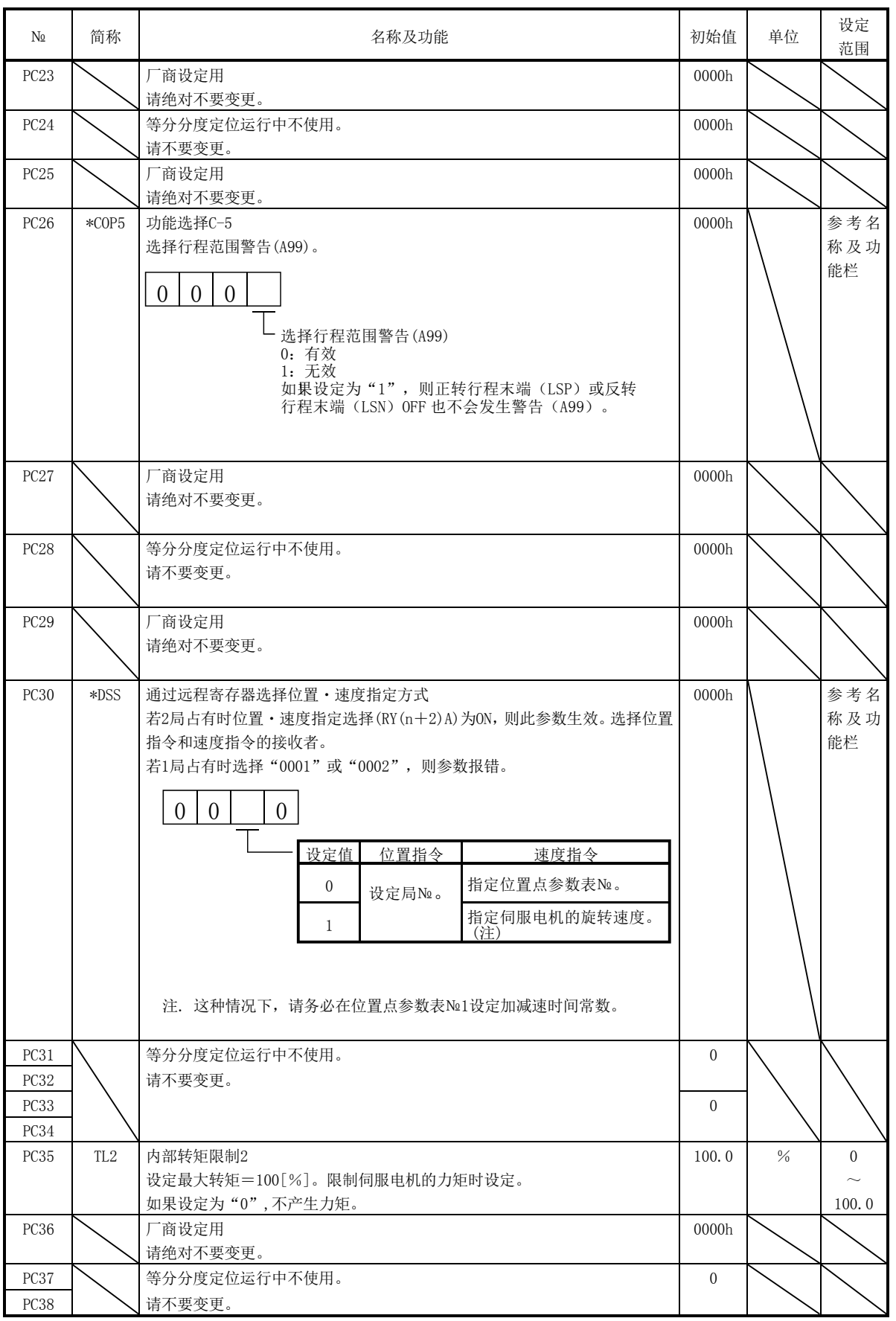

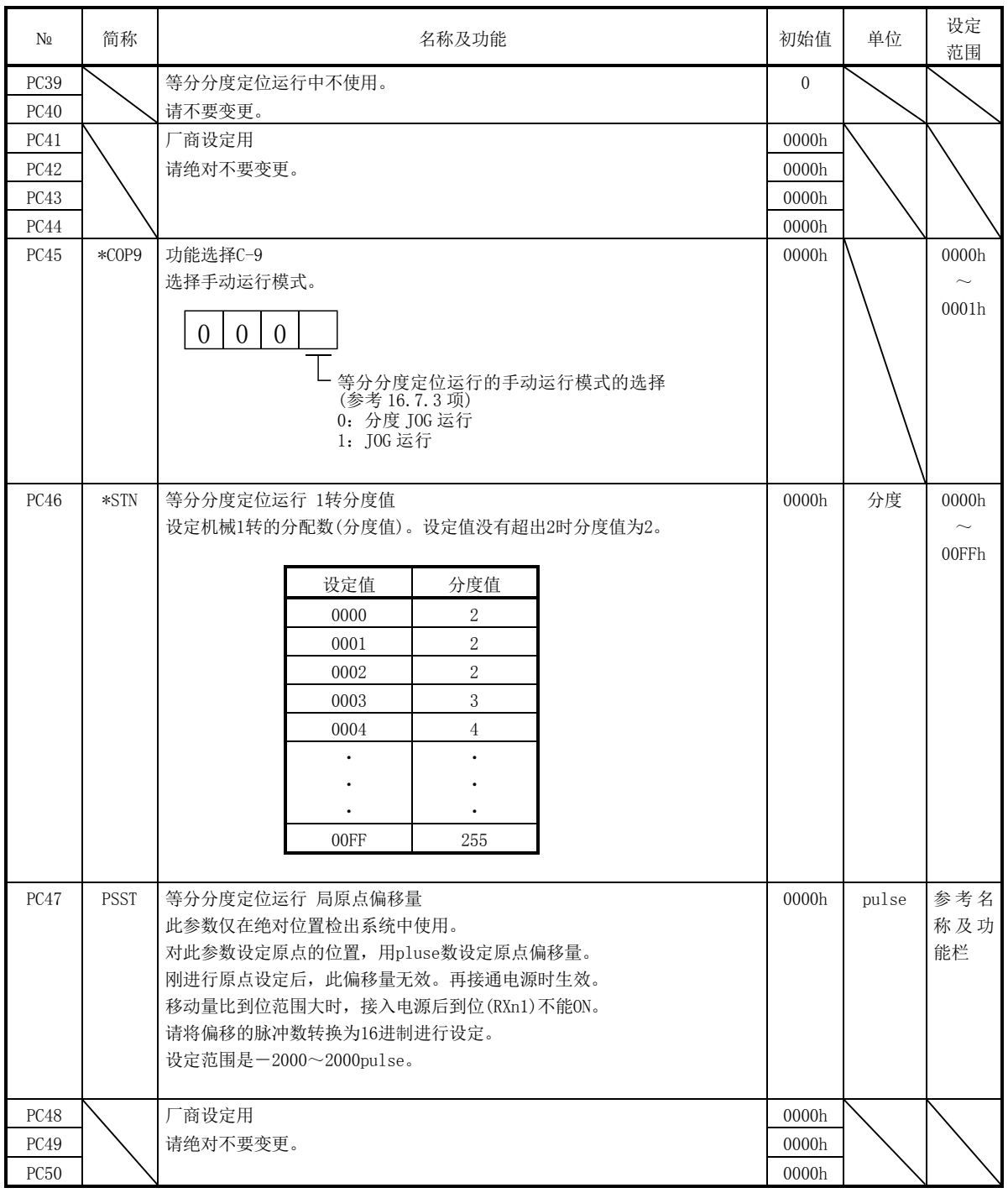
(3) 报警记录的清除

使用安装软件(MR Configurator)能够确认报警记录。驱动器从初次接入电源开 始可保留过去6次报警。为能管理本运行中发生的报警,请在运行前利用参数 №PC18(报警记录清除)清除报警记录。设定这个参数后,先关闭电源再重新连接, 参数才会生效。参数 №PC18( 报警记录 清 除 ) 在清除 报警记录 后自动返回 " $\square \square \square 0"$ 。

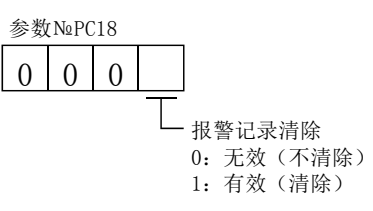

(4) 粗一致输出

指令剩余距离在通过参数№PC11(粗一致输出范围)设定值时输出粗一致(RXn2)。 设定范围是0~65535[pulse]。

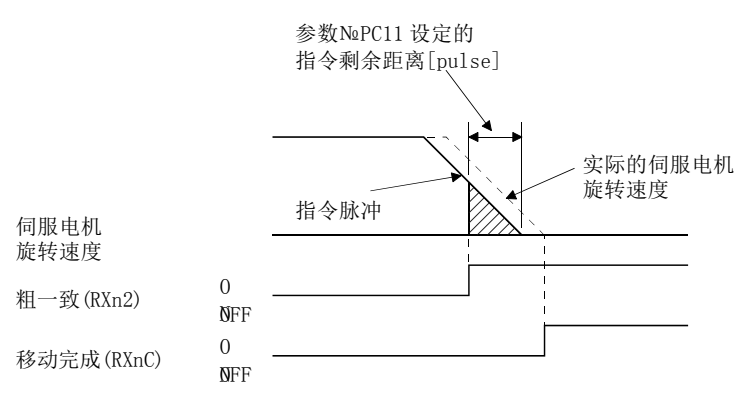

15.11.4 输入输出设定参数(№PD□□)

(1) 参数一览

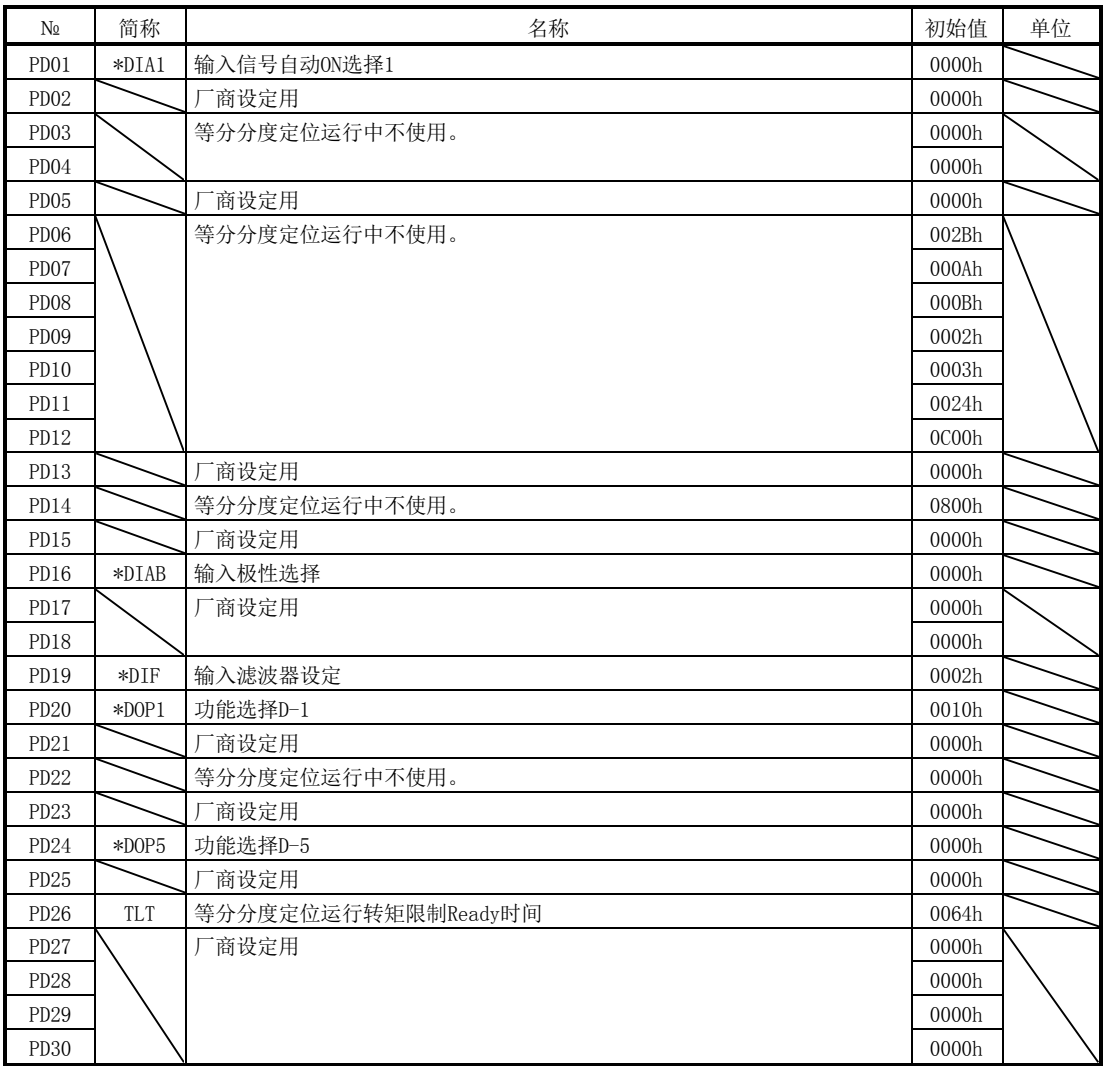

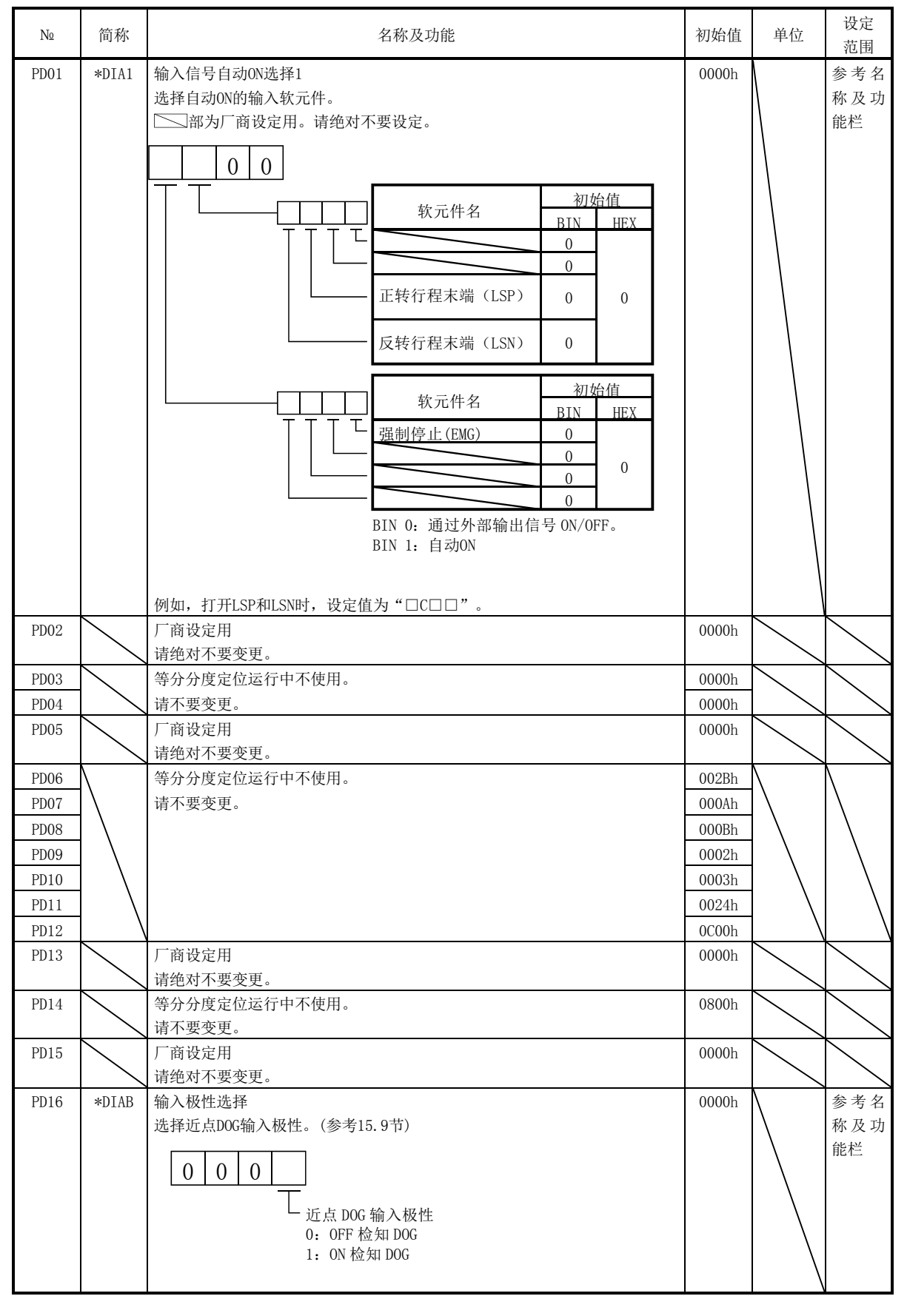

(2) 详细一览

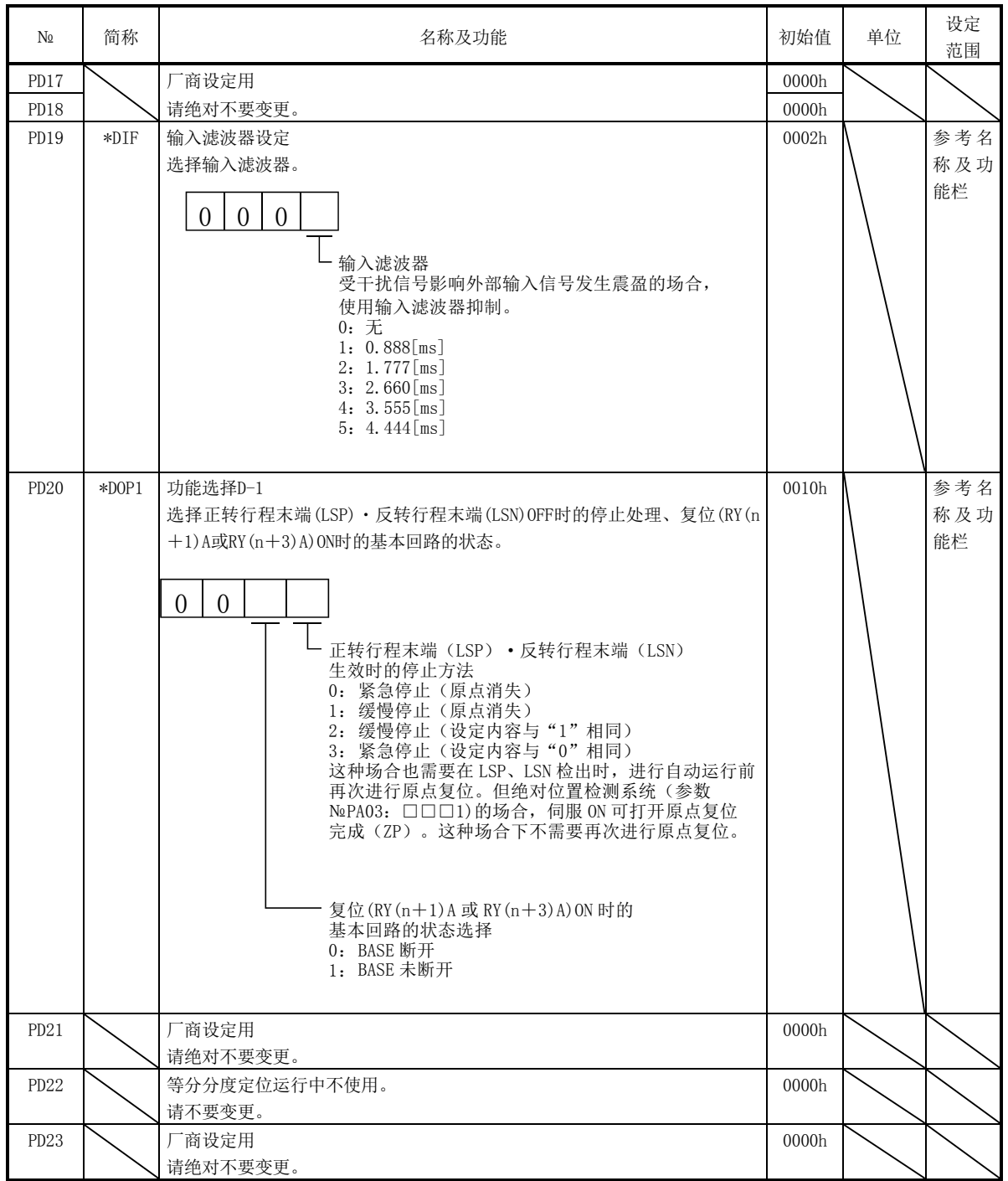

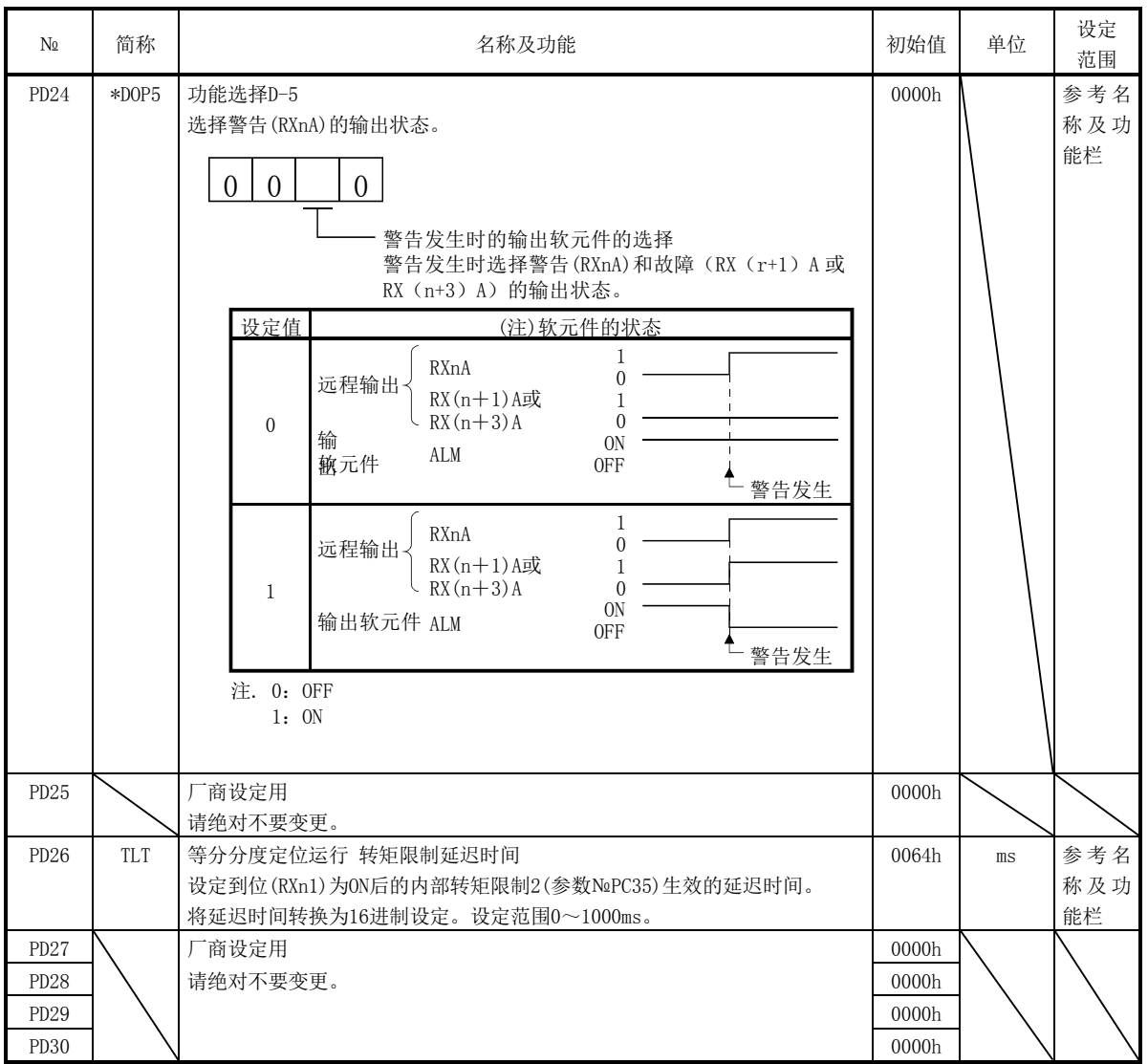

(3) 正转行程末端(LSP)・反转行程末端(LSN)有效时的停止方法 通过参数№PD20的个位设定,选择正转行程末端(LSP)・反转行程末端(LSN)OFF 时的伺服电机停止方法。

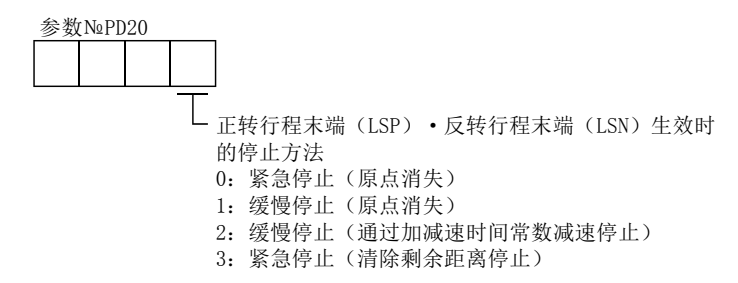

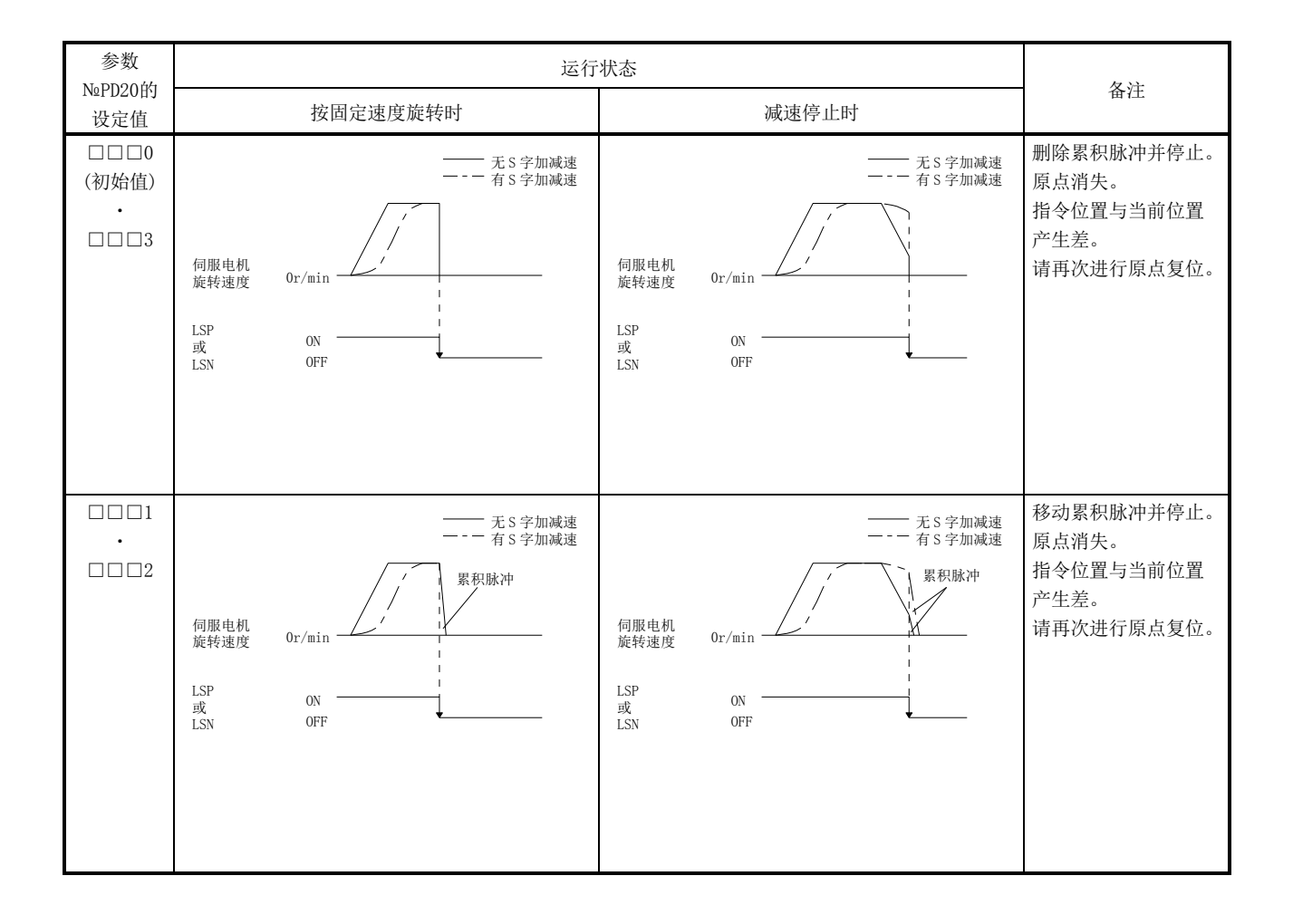

### 15.12 故障一览

15.12.1 启动时的故障一览表

 $\bigwedge \dot{\mathcal{H}}$   $\dot{\Xi}$   $\qquad \qquad \bullet$  请不要过度调整・变更参数,否则会造成作动不稳定。

要点 **●** 使用安装软件(MR Configurator)时, 可以参考伺服电机不旋转原因等。

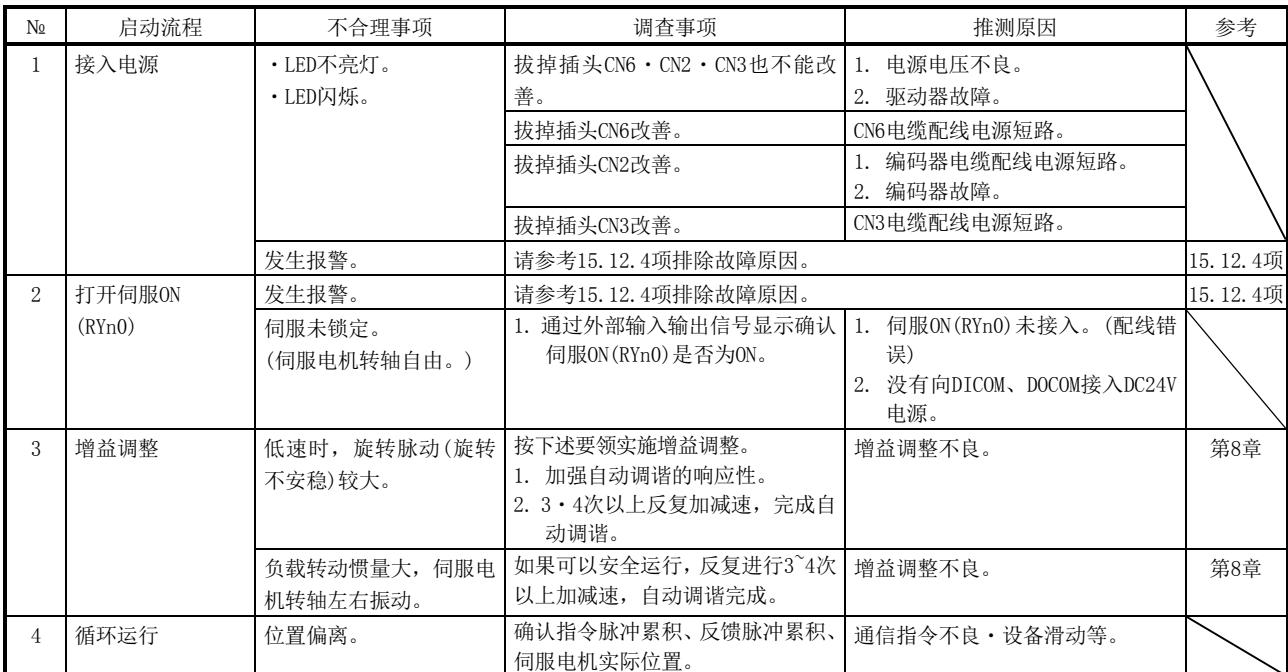

启动时可能发生的不适合项和对应措施如下所示。

### 15.12.2 发生异常时的动作

运行中发生异常时,为如下所示状态。

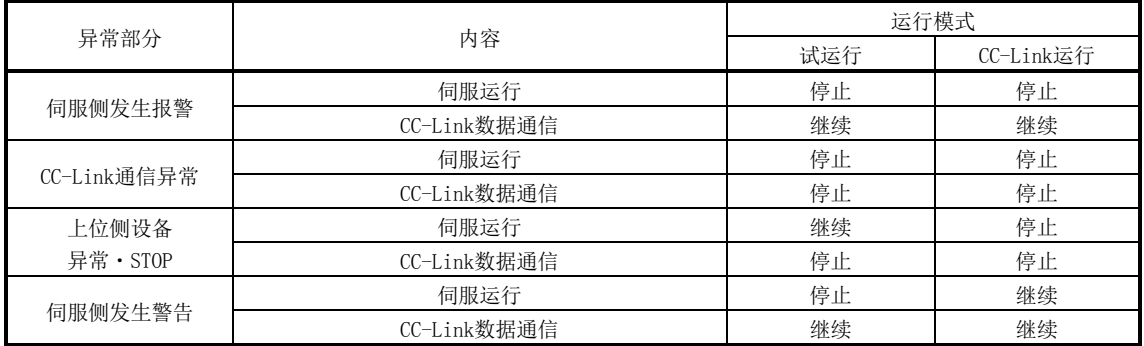

#### 15.12.3 CC-Link 通信异常

是指通信报警显示部的显示内容。驱动器内实际安装4个LED显示。

L. RUN: 更新数据正常接收,亮灯。若中断某固定时间,则灭灯。

- SD :发送数据为"0"亮灯。
- RD :接收数据的履历检出亮灯。
- L.ERR:发送到主局的数据CRC,中止报错时亮灯。

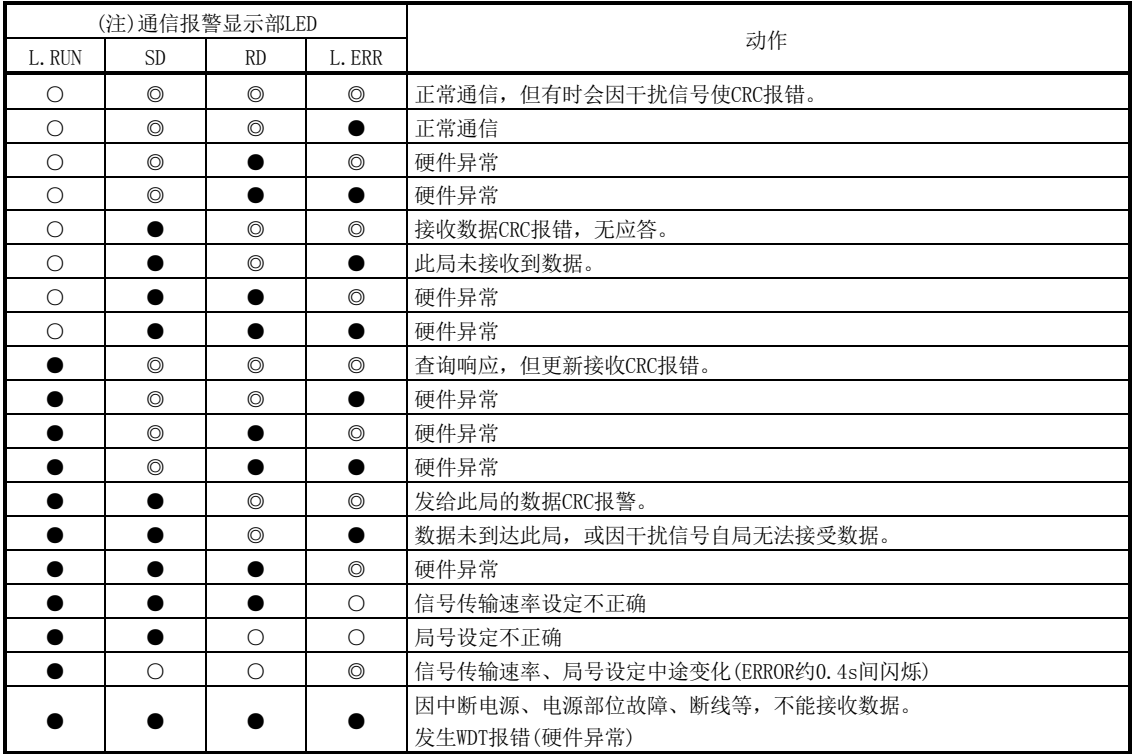

注. ○:亮灯 ●:灭灯 ◎:闪烁

15.12.4 发生报警・警告的场合

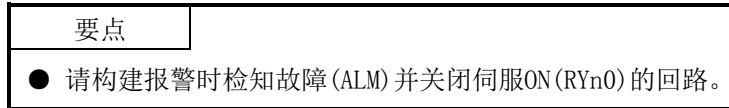

(1) 报警・警告一览表

运行过程中发生异常时,显示报警或警告。发生报警・警告的场合,请根据本项 (2),(3)进行恰当处理。如果发生报警,故障(ALM)为ON。

排除报警原因后,可以通过报警解除栏中有○记号的任意方法解除报警。排除故 障发生原因后自动解除警告。

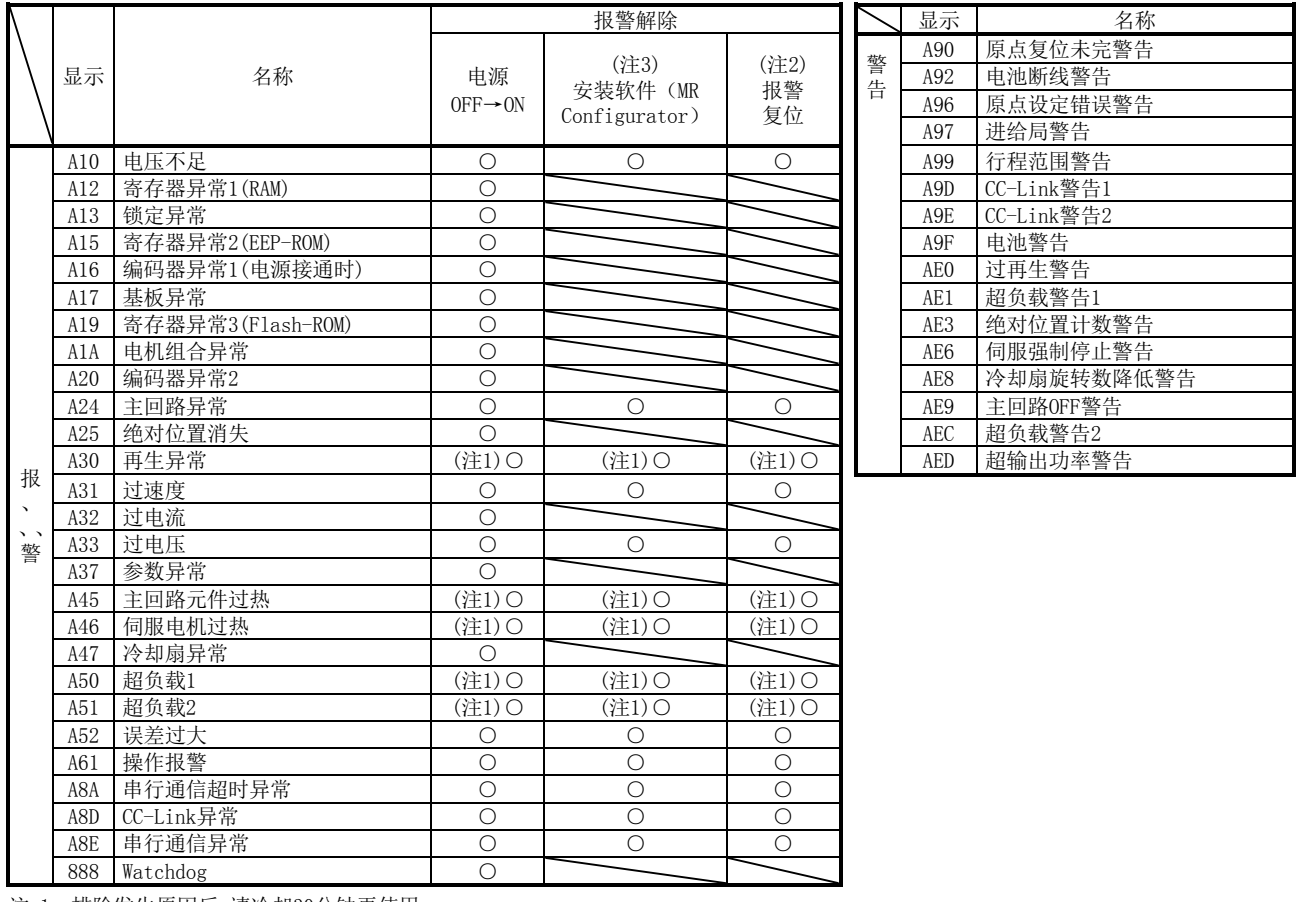

注 1. 排除发生原因后,请冷却30分钟再使用。

2. 将RY(n+1)A及RY(n+3)A设为ON。

3. 点击安装软件(MR Configurator)的"报警显示"画面上的"安装软件"按钮,解除报警。 按参数单元的"STOP RESET"键,解除报警。

(2) 报警对应方法

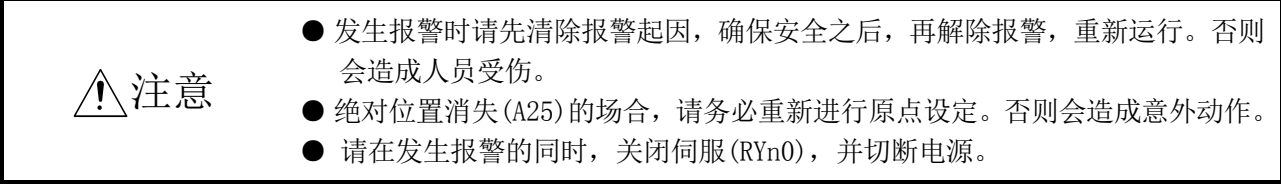

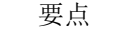

- 发生下述报警时,请不要解除报警启动设备。否则会造成驱动器 · 伺服电机故障。 排除故障原因的同时,请冷却30分后再运行。
	- ・再生异常(A30)
	- ・超负载1(A50)
	- ・超负载2(A51)
- 报警的解除方法请参考本项(1)。

若发生报警,则故障(ALM)ON,动态制动作动,伺服电机停止。此时显示部显示报 警№。

请根据本项内容排除报警原因。使用安装软件(MR Configurator)可参考发生原 因。

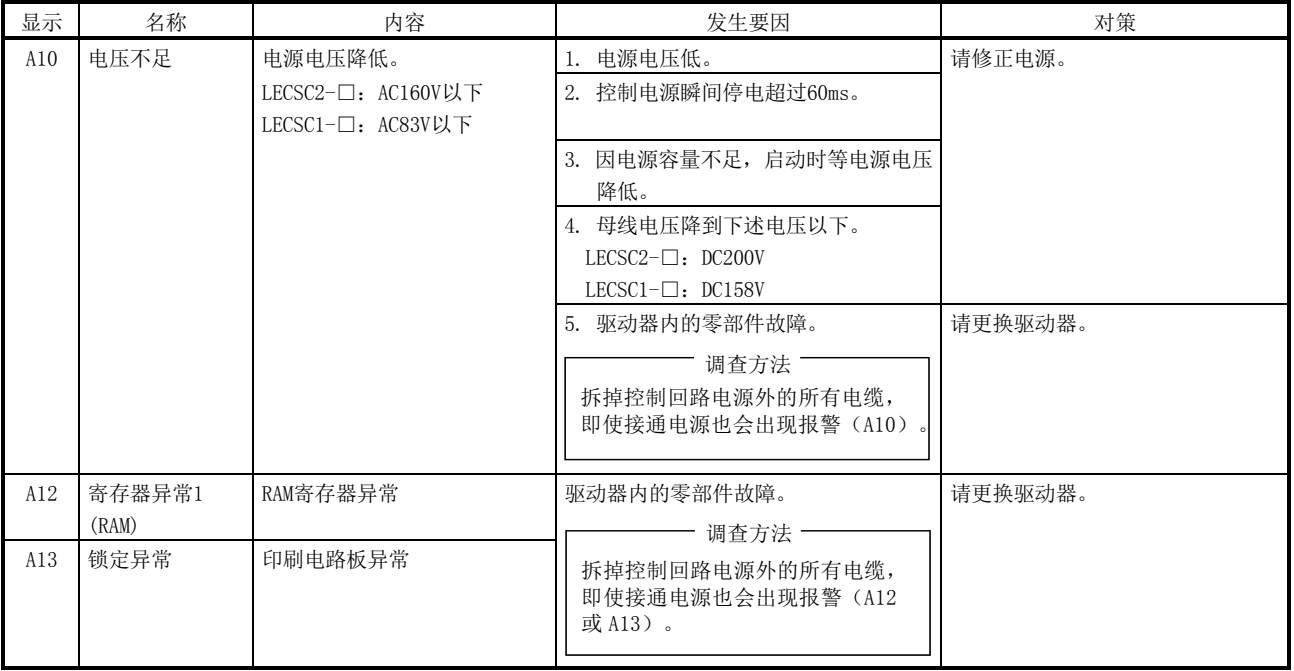

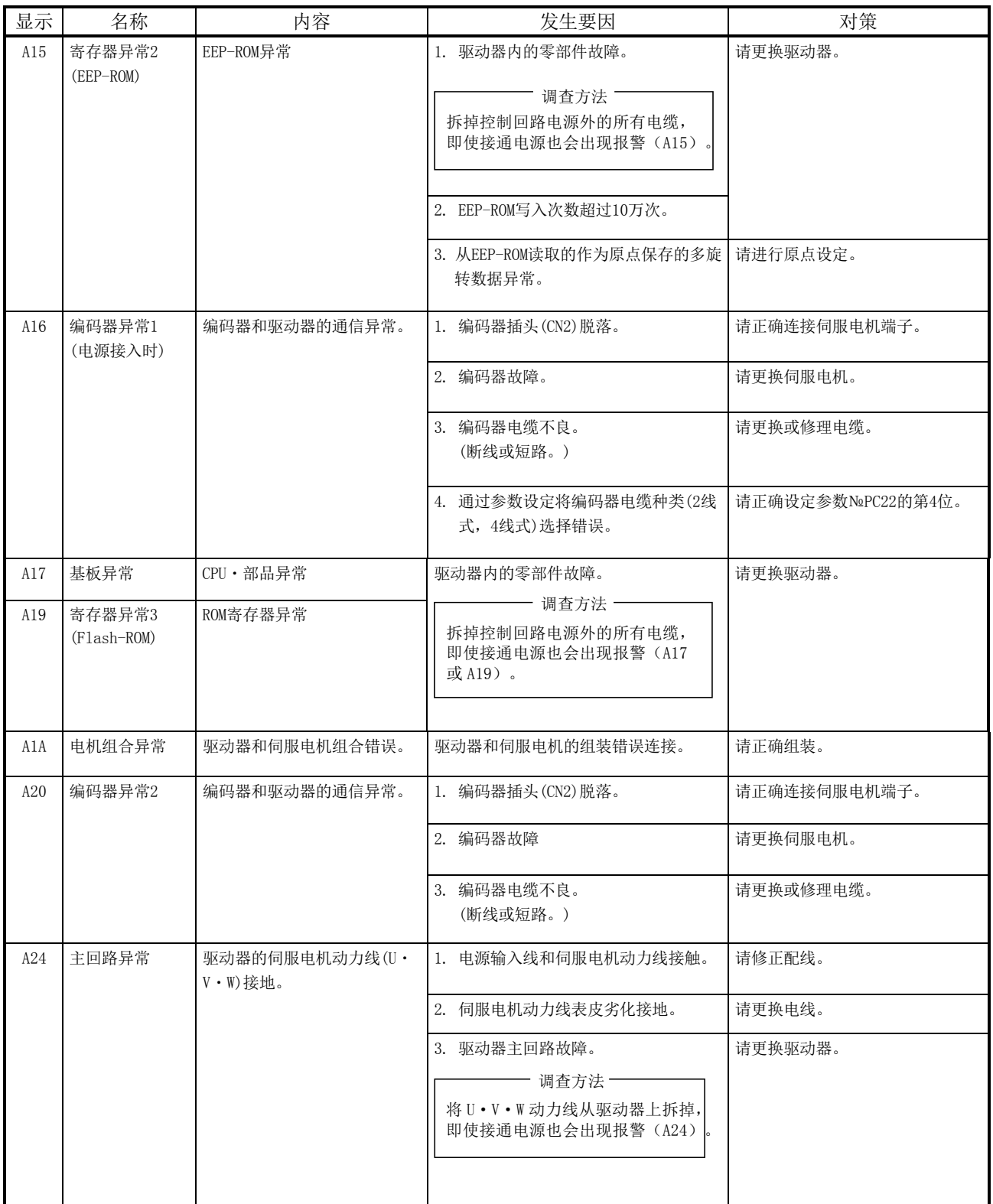

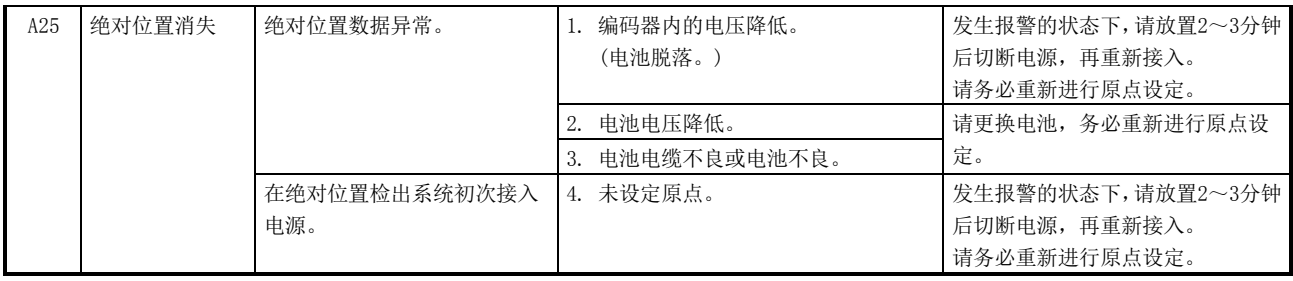

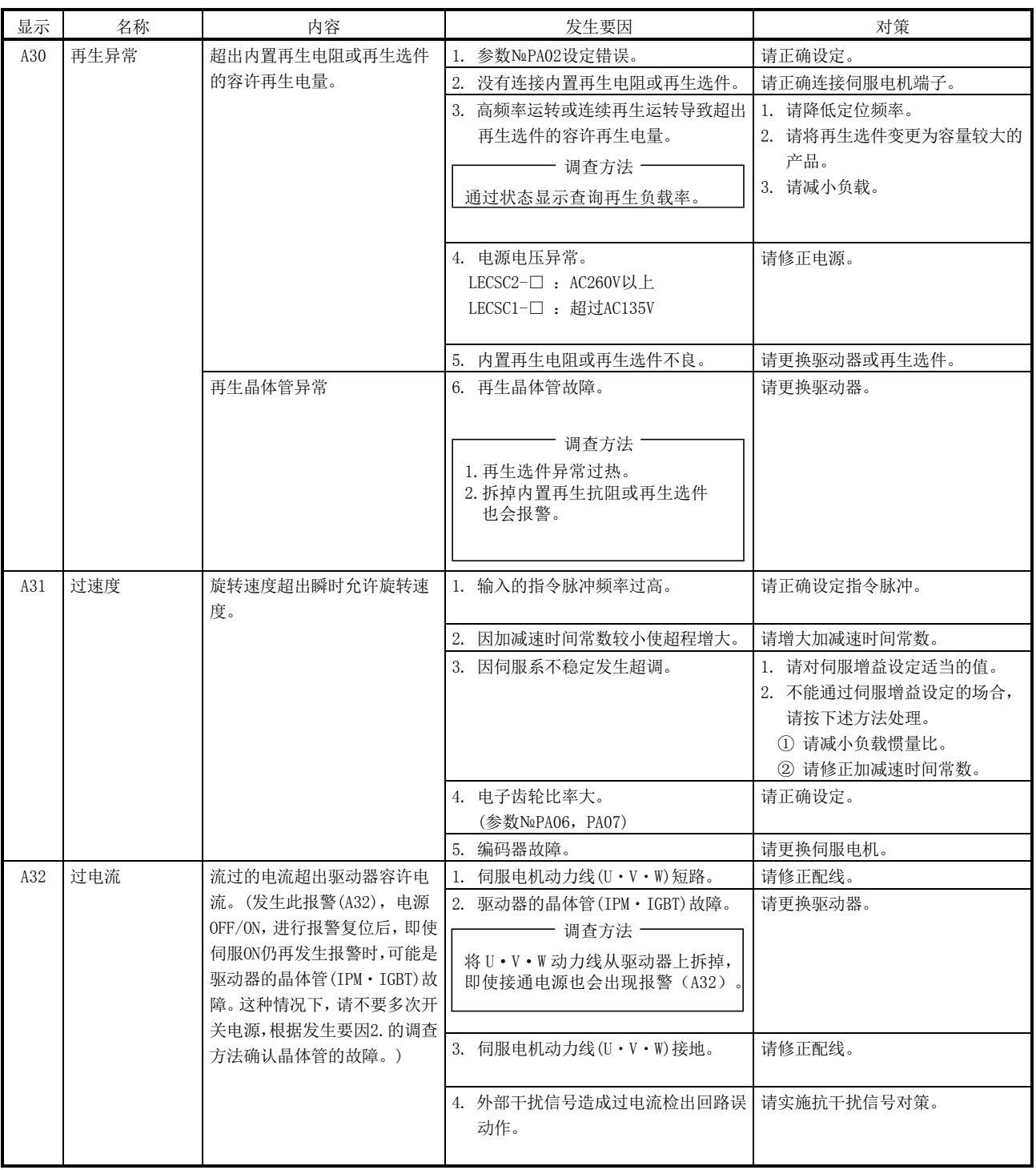

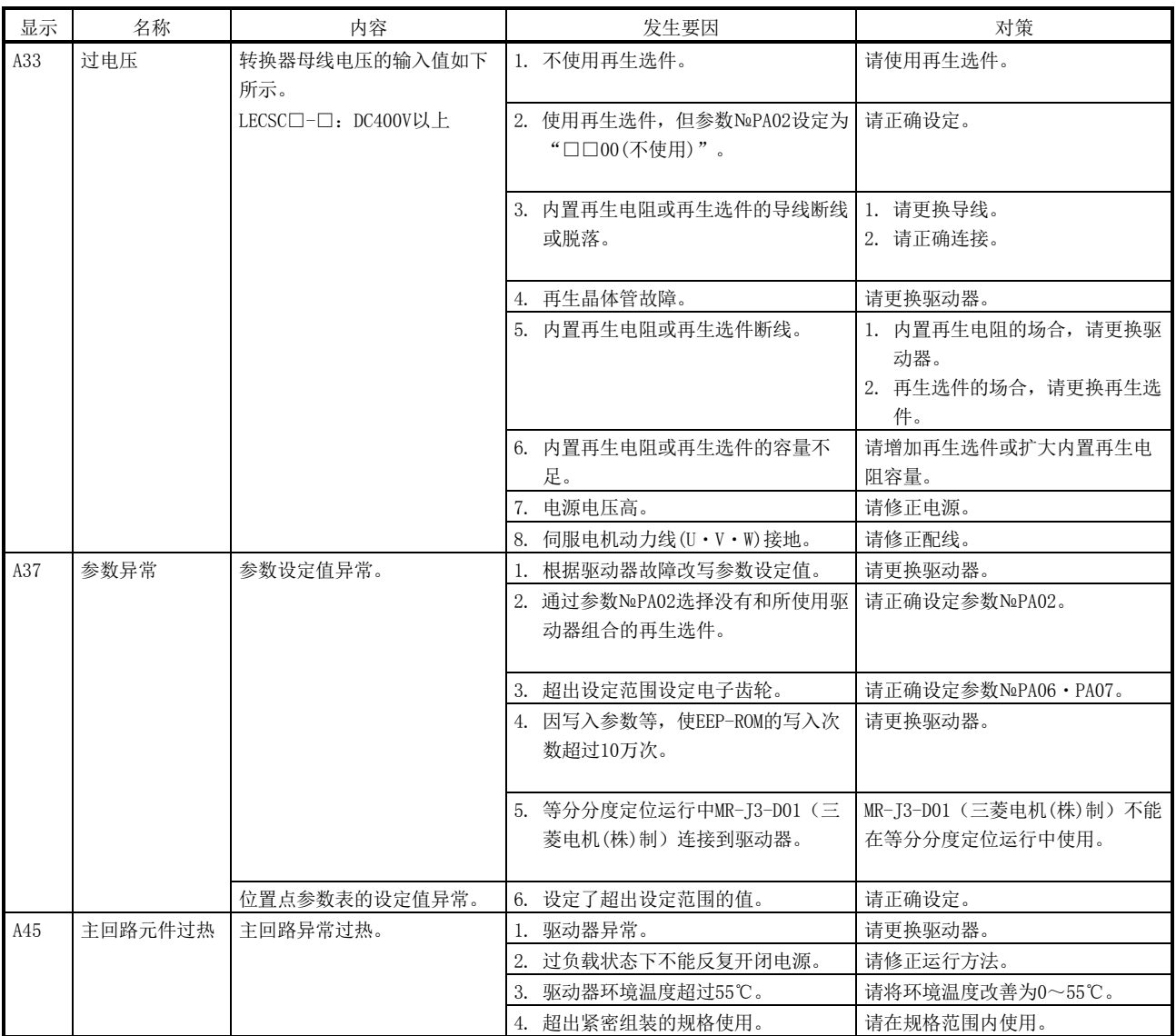

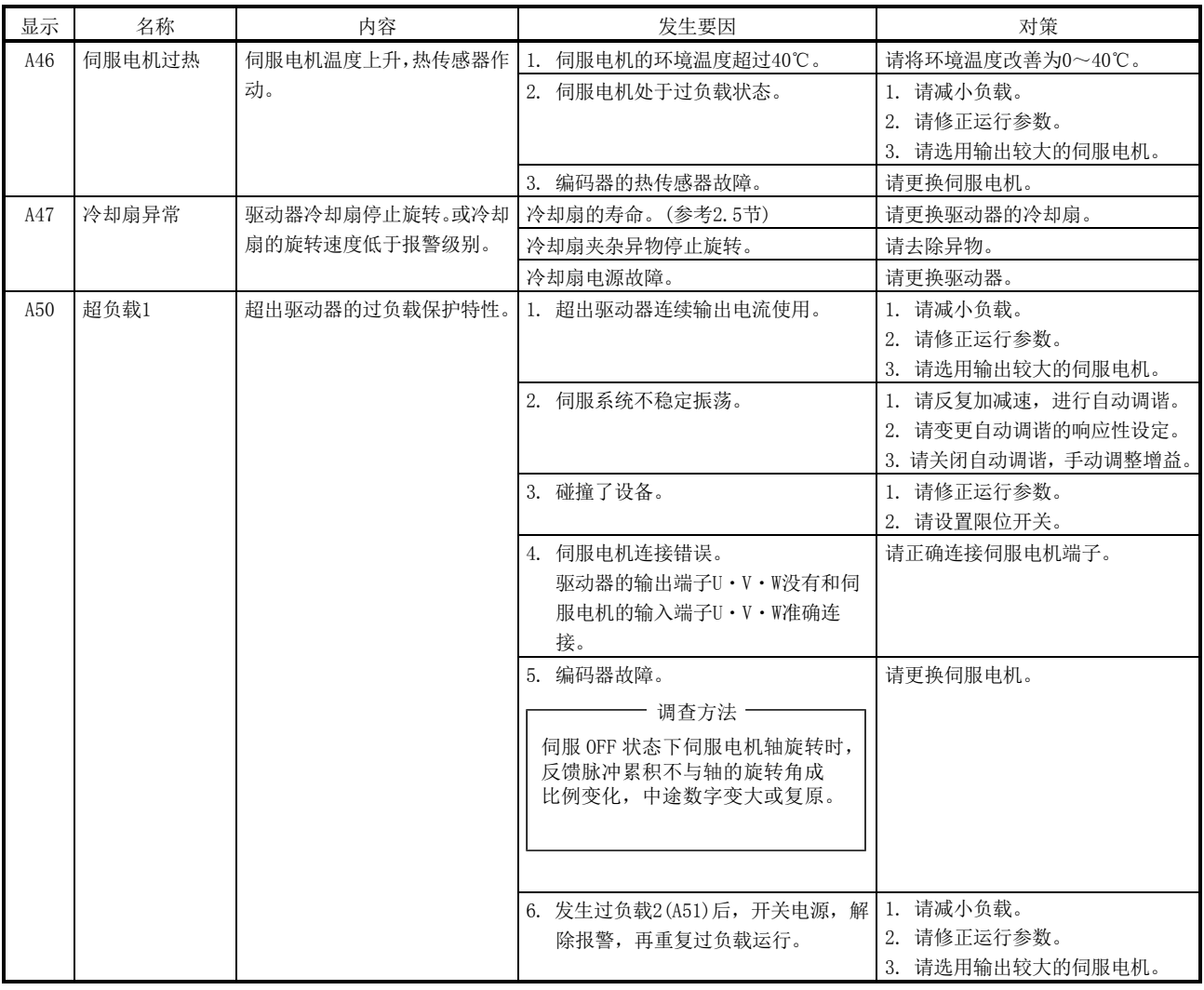

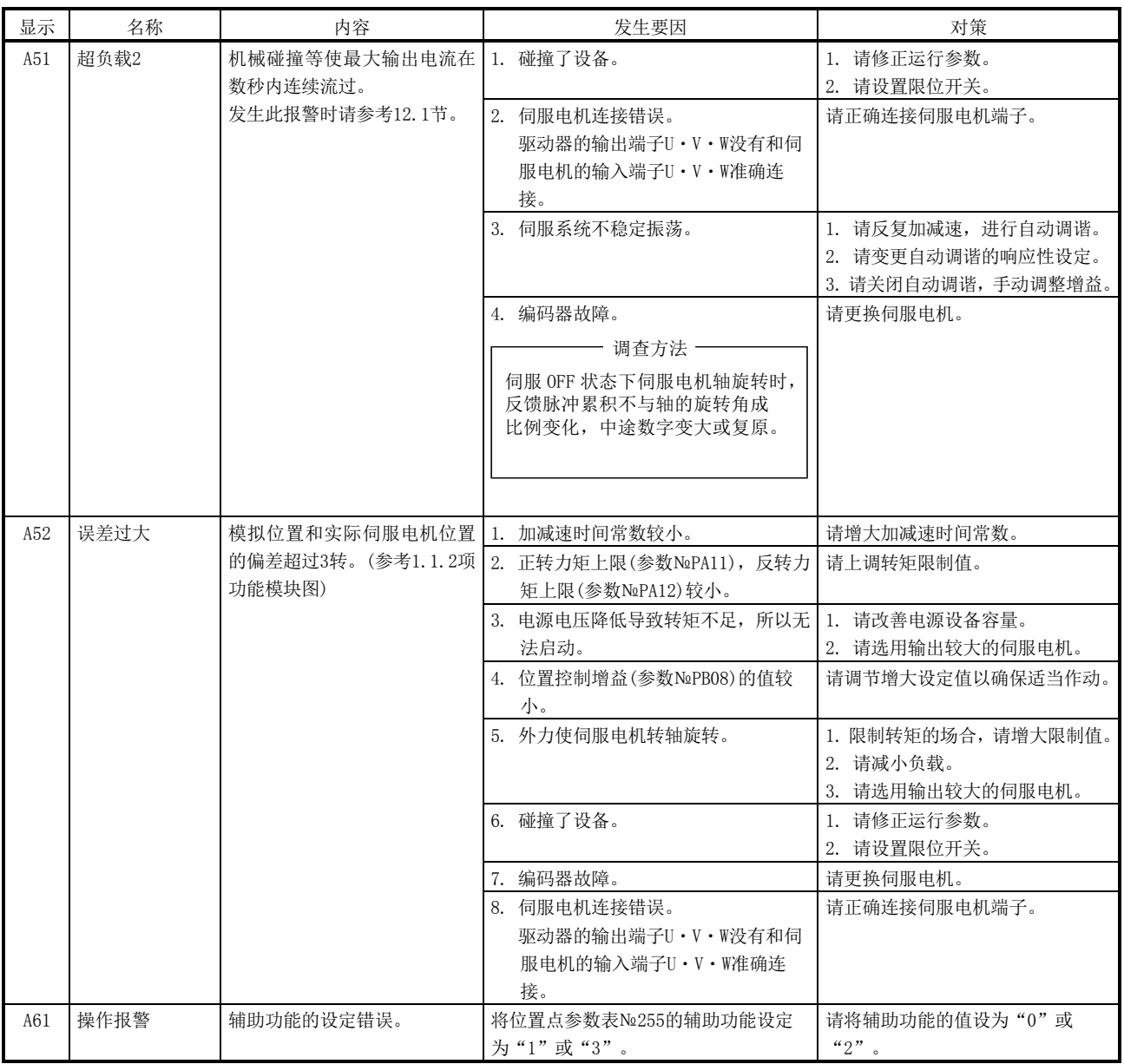

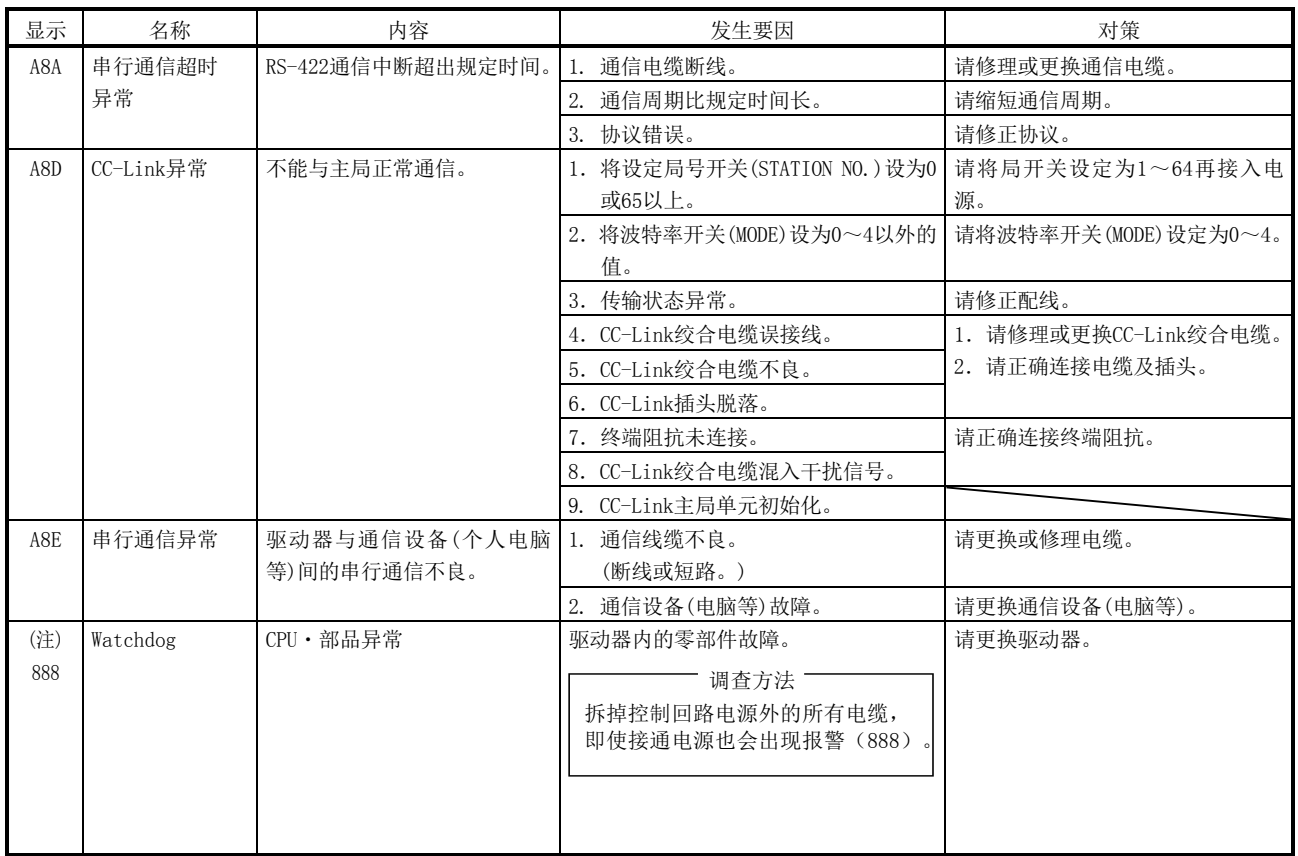

注. 接入电源时的一瞬间显示"888",但不是异常。

(3) 警告对应方法

 $\bigwedge_{i=1}^{\infty}$ 注意 ● 发生绝对位置计数器警告(AE3)的场合,请务必再次设定原点。否则会造成意 外动作。

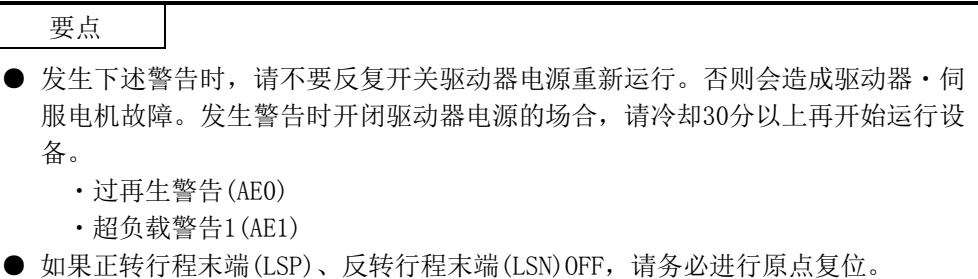

如果发生AE6,则进入伺服OFF状态。发生其他警告的场合,可以继续运行,但会 发生报警或不正常作动的情况。

请根据本项内容,清除警告原因。使用安装软件MR Configurator)可以参考警告 的发生原因。

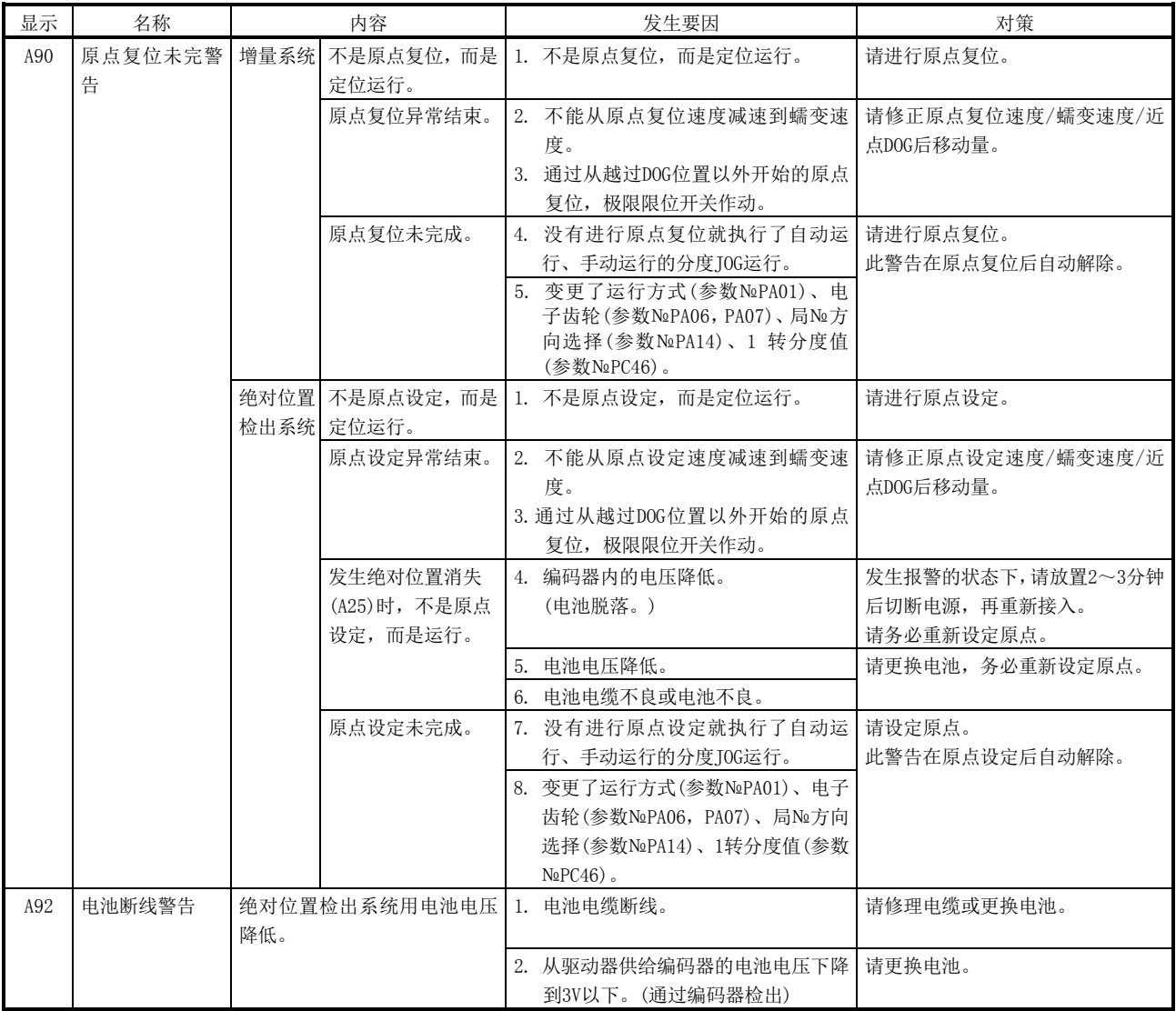

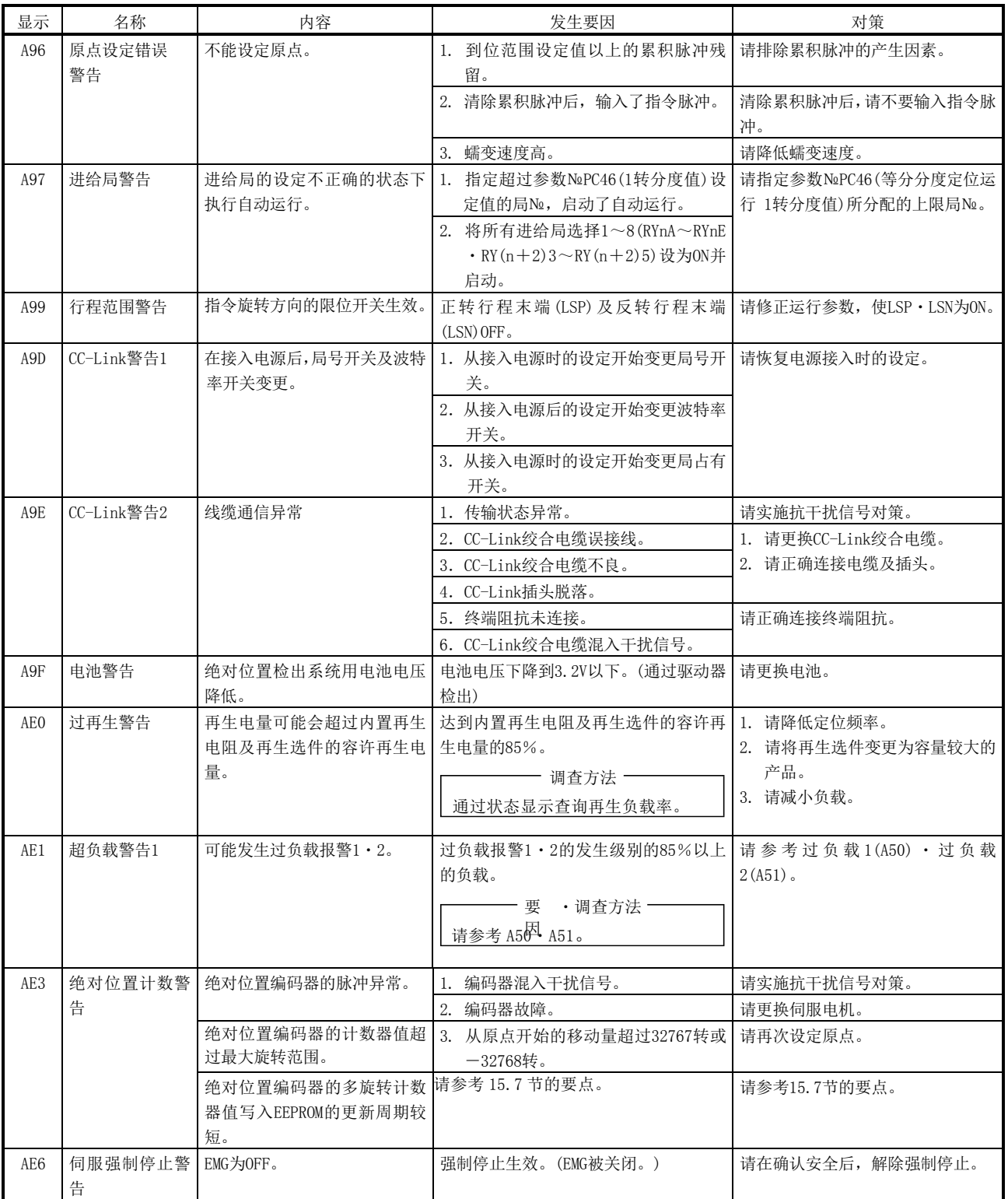

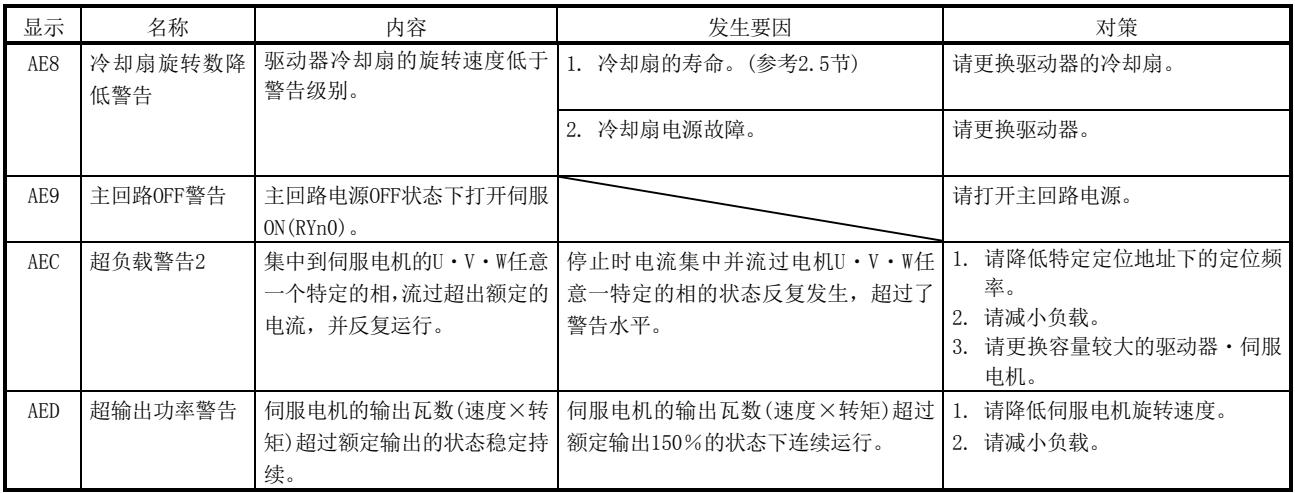

15.12.5 位置点参数表异常

位置点参数表异常时,产生参数异常(A37)。持续显示参数异常(A37)的参数№,并显 示位置点参数表的异常内容。

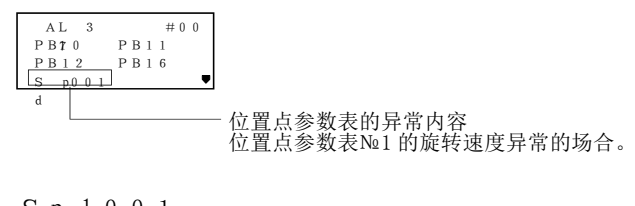

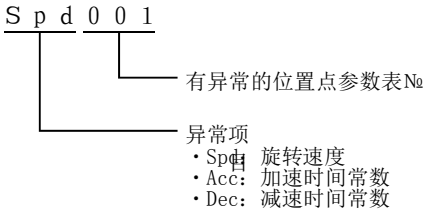

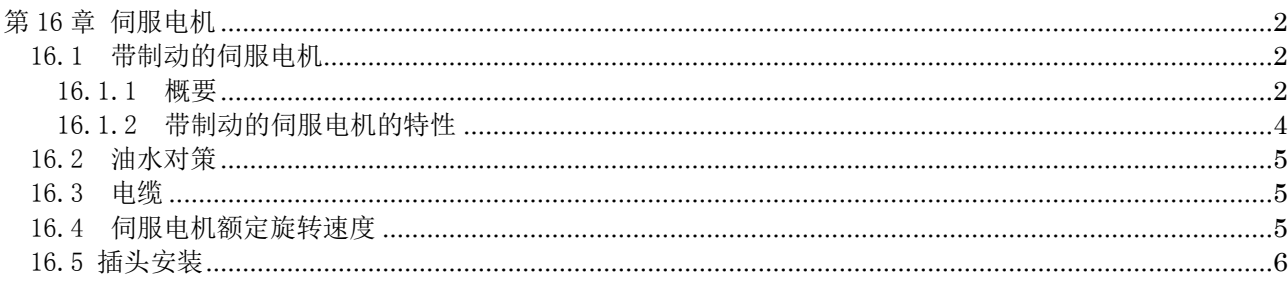

<span id="page-525-0"></span>第 16 章 伺服电机

<span id="page-525-2"></span><span id="page-525-1"></span>16.1 带制动的伺服电机

16.1.1 概要

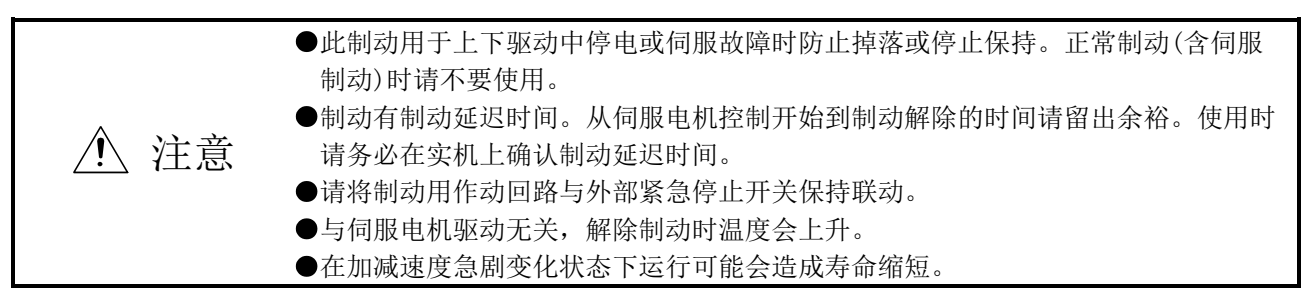

带制动的伺服电机可防止上下轴掉落或作为紧急停止时的双重安全保障使用。伺服电机运行时,向制动部 供电可解除制动。切断电源制动仍有效。

(1) 制动用电源

请准备下述制动专用电源。制动端子(B1・B2)无极性。

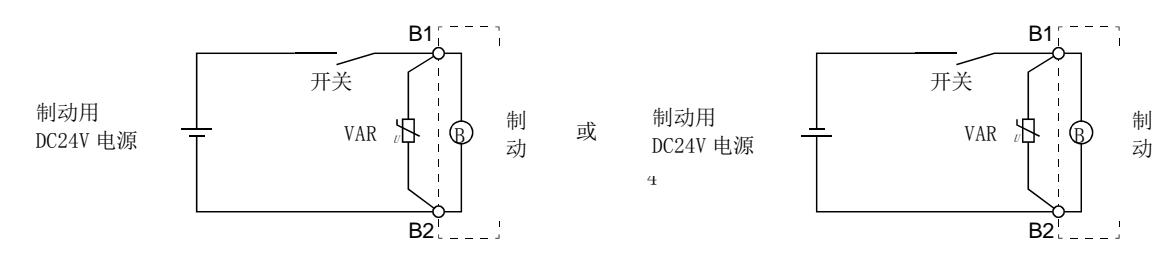

B1与B2之间请务必安装电涌吸收器。电涌吸收器内使用二极管时,制动作动时间会延长。

(2) 声音的产生

在低速领域运行时,制动衬套会发生格格的响声,并非功能上有问题。 发生制动音时,可以通过设定驱动器的机械共振抑制滤波器参数进行改善。

- (3) 制动回路用电涌吸收器的选定
	- 以下为使用电涌吸收器时的选定例

(a) 选定条件

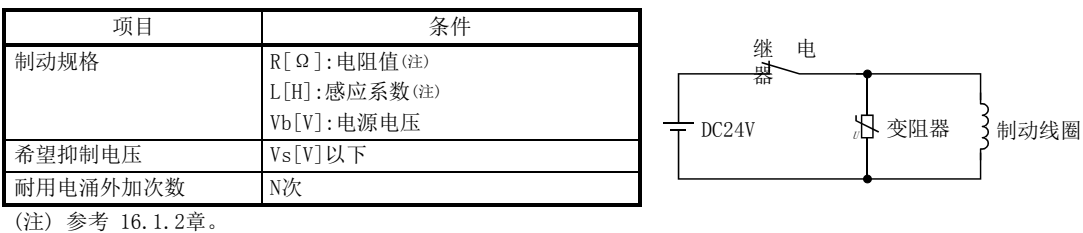

- (b) 电涌吸收器的预选定及检证
	- 1) 可变电阻最大允许回路电压 预选定比最大允许回路电压Vb[V]大的可变电阻。
	- 2) 制动电流(Ib)

$$
Ib = \frac{Vb}{R} [A]
$$

3) 制动线圈产生的能量(E)

$$
E = \frac{L \times lb^2}{2} [J]
$$

- 4) 可变电阻限制电压(Vi) 回路开放时,电流(Ib)流过预选定的可变电阻时的限制电压(Vi),是由制动线圈产生的能量 (E)与可变电阻特性图得出的。 如果可变电阻限制电压(Vi)[V]<希望抑制电压(Vs)[V],则Vi为良好。 无法满足Vi<Vs时,请重新选定可变电阻或提高设备的耐压力。
- 5) 浪涌电流幅度(τ) 假设可变电阻吸收了全部能力,浪涌电流幅度(τ)如下所示。

$$
\tau = \frac{E}{\forall i \times lb} \text{ [S]}
$$

- 6) 可变电阻的浪涌寿命检讨 根据可变电阻特性图,通过浪涌电流幅度(τ),求出浪涌施加次数为N次时的保证电流值 (Ip)。计算保证电流值(Ip)除以制动电流(Ib)。 若Ip/Ib有充分余裕,则可以判断电涌外加寿命次数N[次]为良好。
- (4) 其他

带制动的伺服电机的轴端会产生磁通。请注意切削末、螺钉等磁性体的吸附。

### 16.1.2 带制动的伺服电机的特性

<span id="page-527-0"></span>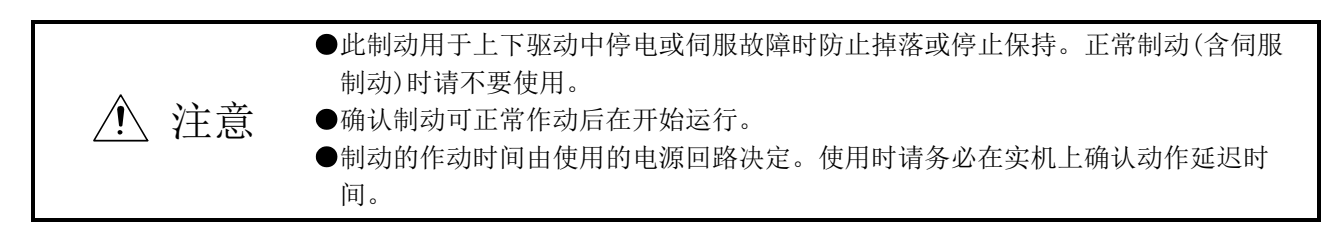

带制动的伺服电机保持用制动的特性(参考值)如下所示。

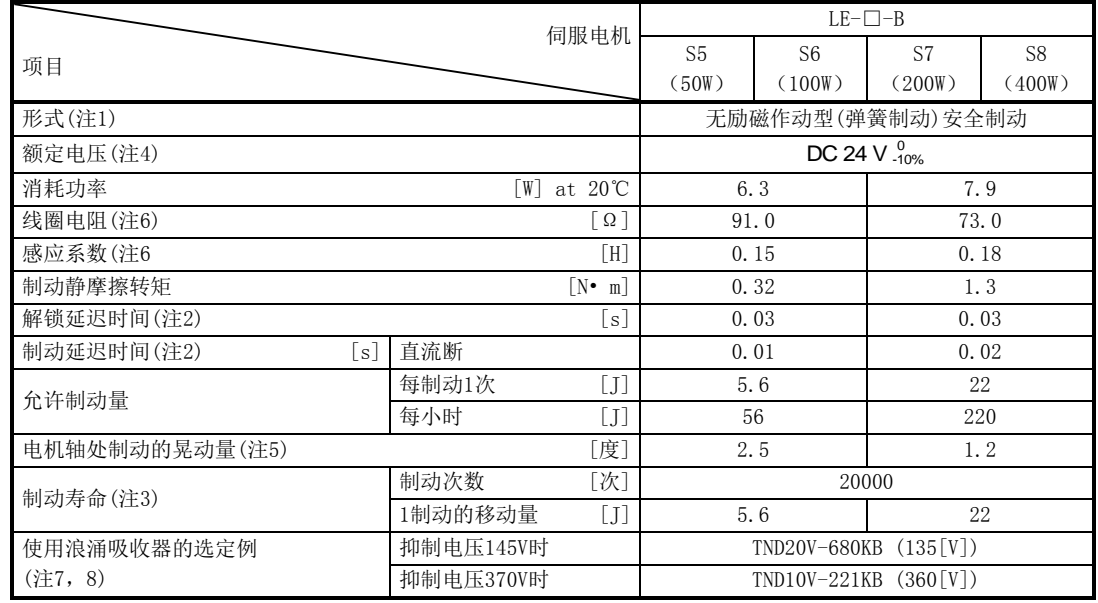

- 注 1. 无手动解除功能。请供给DC24V电源, 解除制动。
	- 2. 初始吸引间隙下20℃时的值。
	- 3. 由于制动使制动器内层磨损,从而导致锁定间隙变大,无法进行间隙调整。 因此将截止到需要调整为止的期间作为制动寿命。
	- 4. 请务必准备制动专用电源。
	- 5. 代表的初始值。不是保证值。
	- 6. 此值为测量值,不是保证值。
	- 7. 跟根据制动特性及电涌吸收器的特性,选择合适的制动控制用继电器。 电涌吸收器内使用二极管时,制动作动时间会延长。
	- 8. 日本CHEMI-CON制

<span id="page-528-0"></span>16.2 油水对策

(1) 请不要将电缆浸在油水中使用。

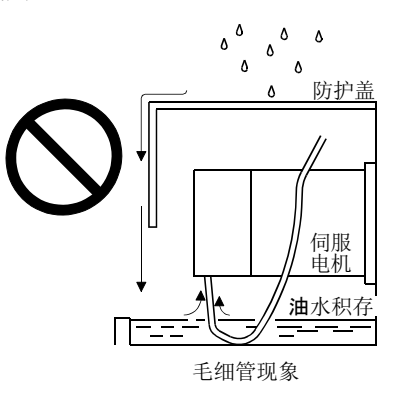

(2) 在切削油等油分环境中使用时,根据油的种类不同,可能会对密封剂、密封圈、电缆等造成影响。

### <span id="page-528-1"></span>16.3 电缆

请将伺服电机引出的标准电缆及编码器电缆固定在电机上,使其不能移动。否则可能会造成断线。并且请 勿改造电缆顶端的插头、端子等。

<span id="page-528-2"></span>16.4 伺服电机额定旋转速度

伺服电机(LE-S5-□、LE-S6-□、LE-S7-□、LE-S8-□)的额定旋转速度是3000[r/min]。

 $16 - 5$ **ESMC** 

### <span id="page-529-0"></span>16.5 插头安装

如果插头固定不牢固,在运行时松动,可能无法有效防尘。 为实现防护等级IP65,安装插头时请注意以下几点。

(1) 安装螺钉时,请按压插头使其无法移动,沿对角线缓慢拧紧螺钉。

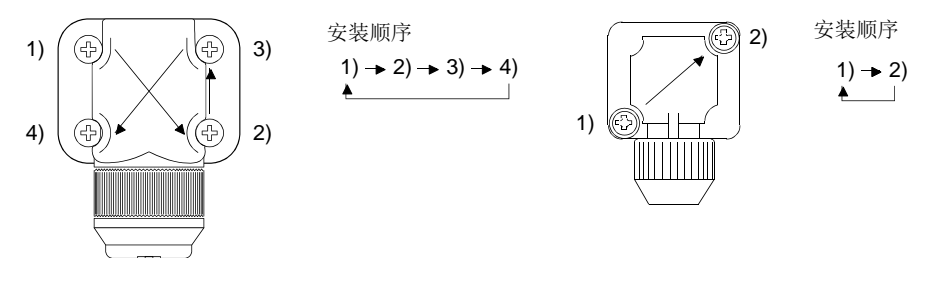

电源用连接器、编码器用插头 锁定用插头

(2) 请用均等的力拧紧螺钉。紧固力矩如下所示。

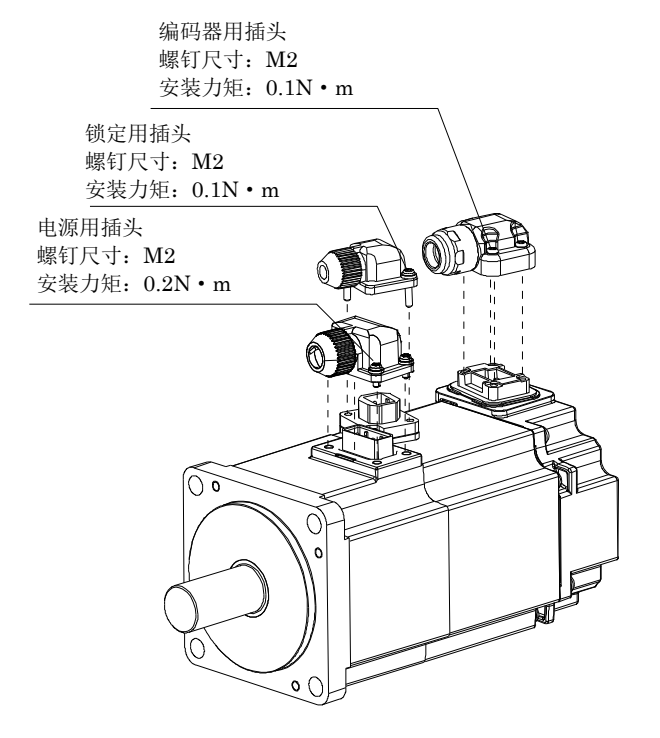

(3) 各插头与伺服电机的接合部有防尘的密封件(O型圈)。安装插头时,请注意密封件(O型圈)是否有脱 落、咬合。若密封件(O型圈)发生脱落、咬合,将无法防尘。

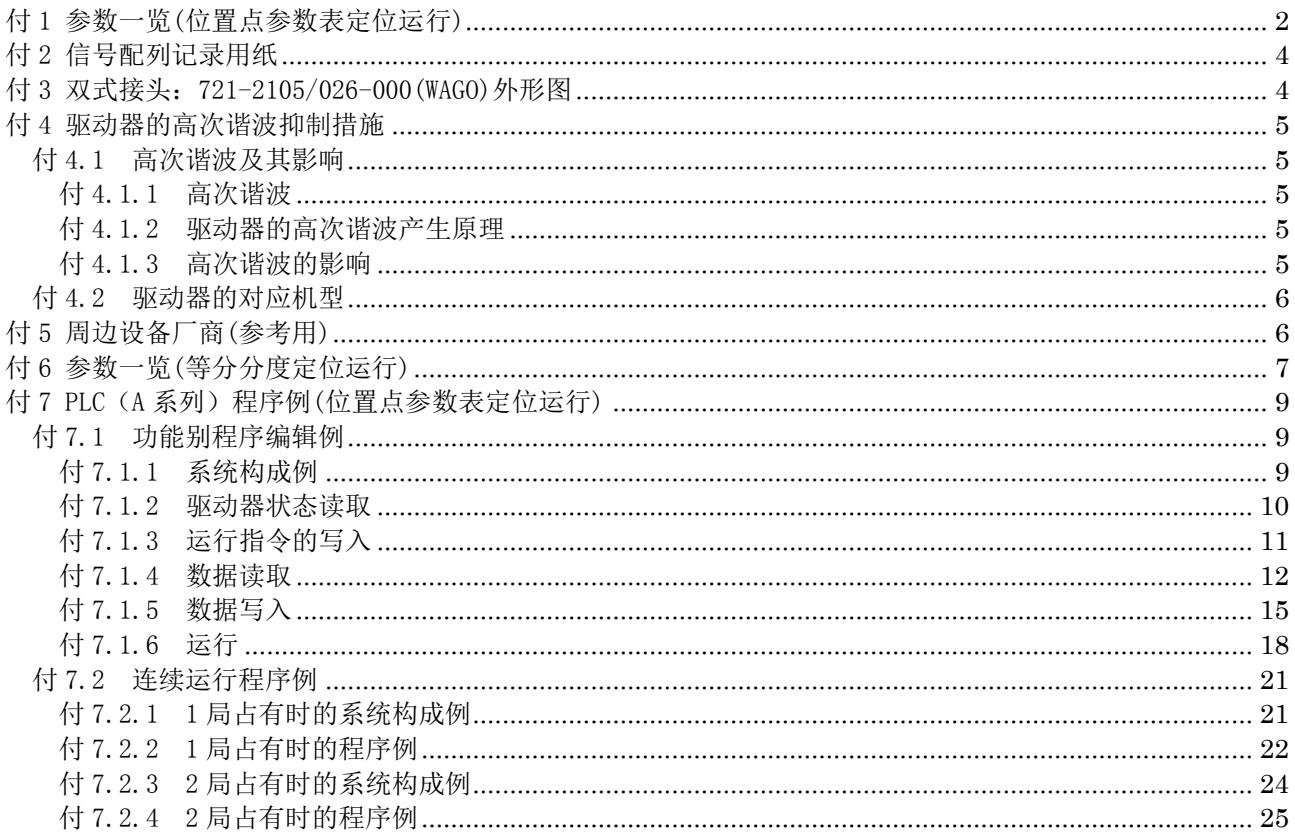

<span id="page-531-0"></span>付 1 参数一览(位置点参数表定位运行)

要点

● 参数简称前带\*号的参数,一旦设定需切断电源再接入后方能生效。

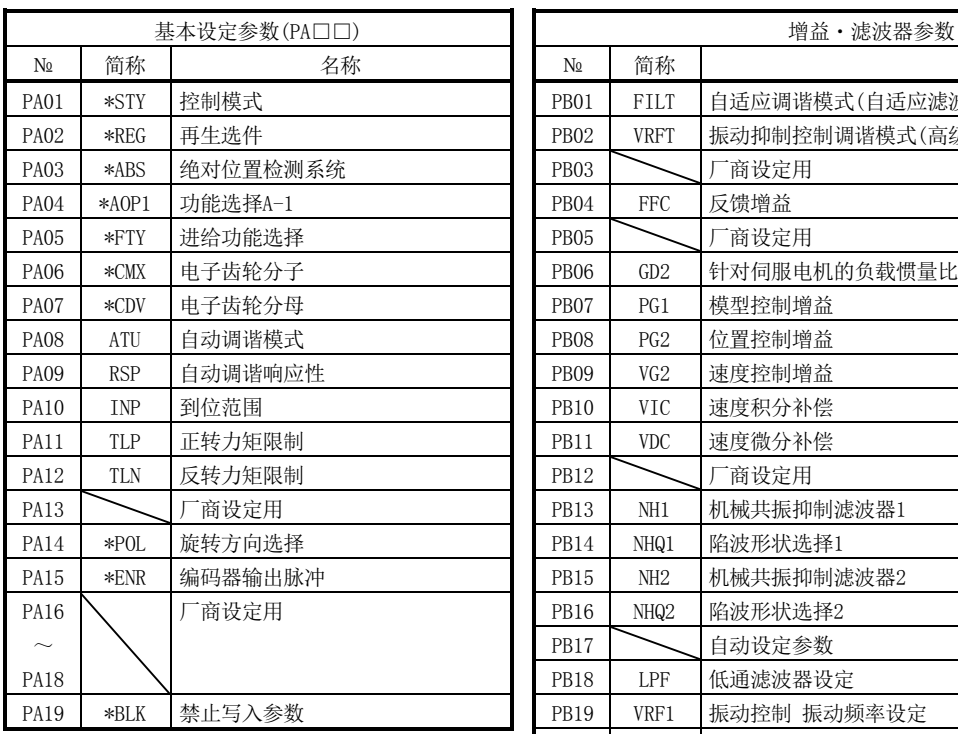

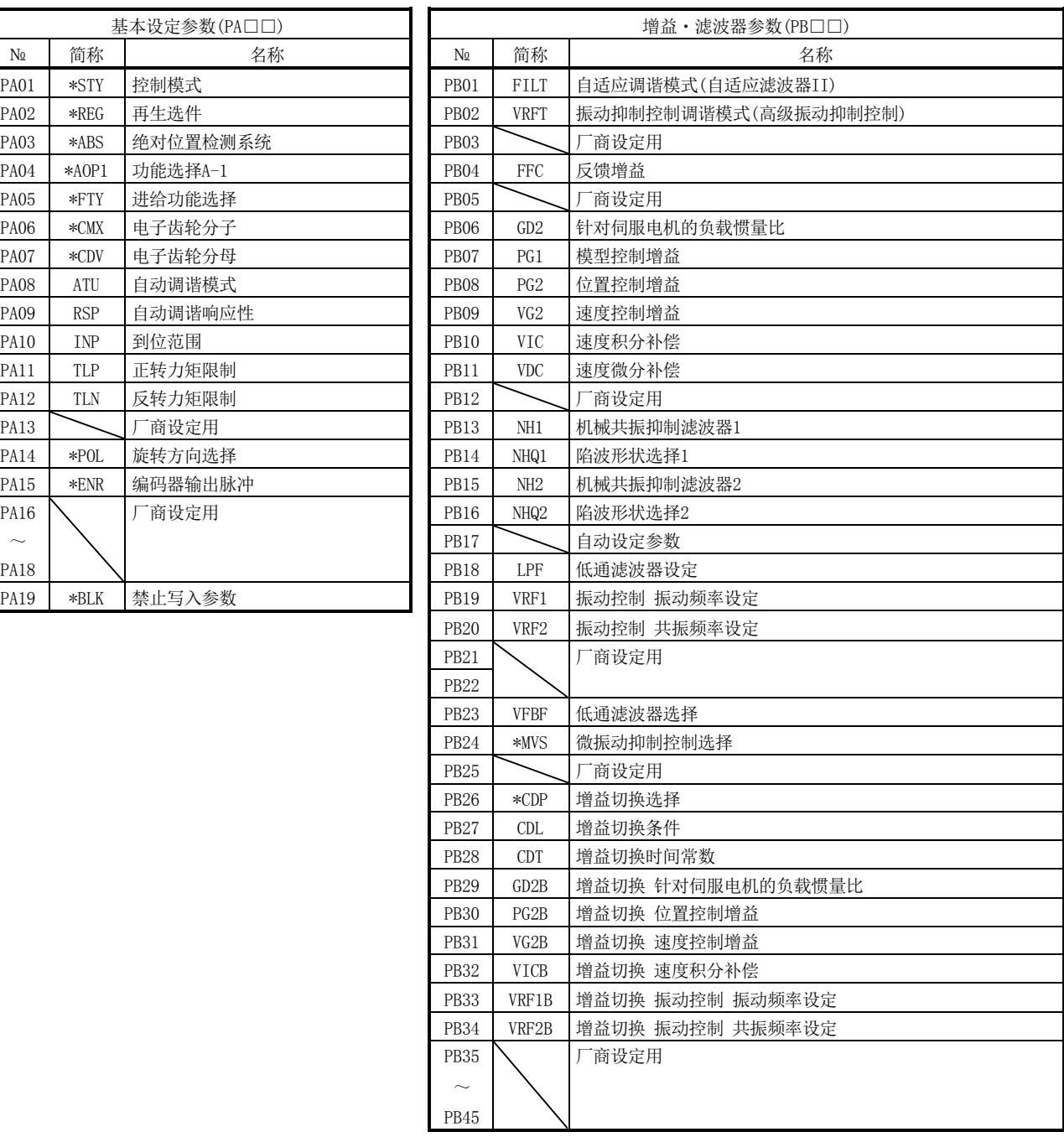

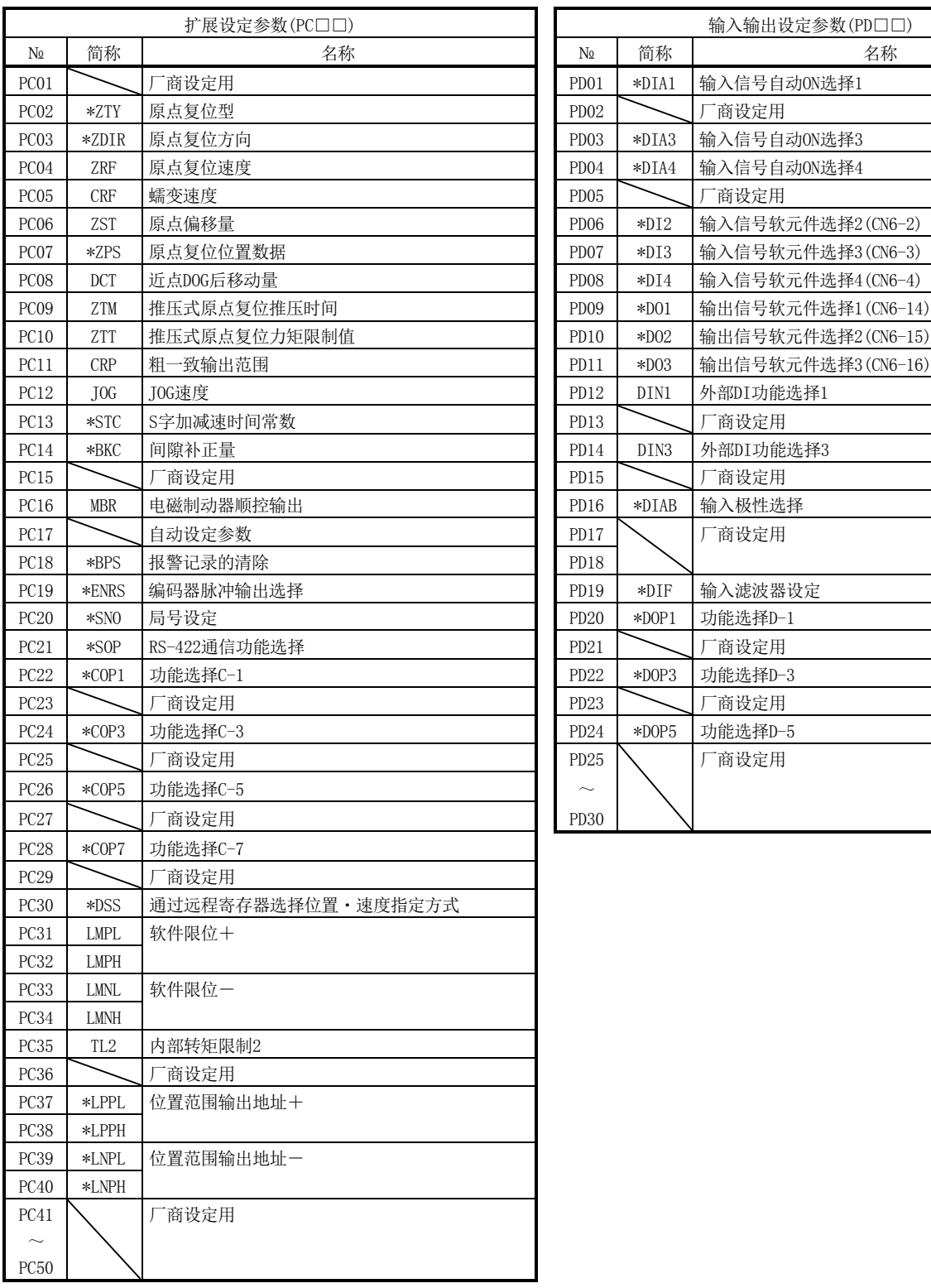

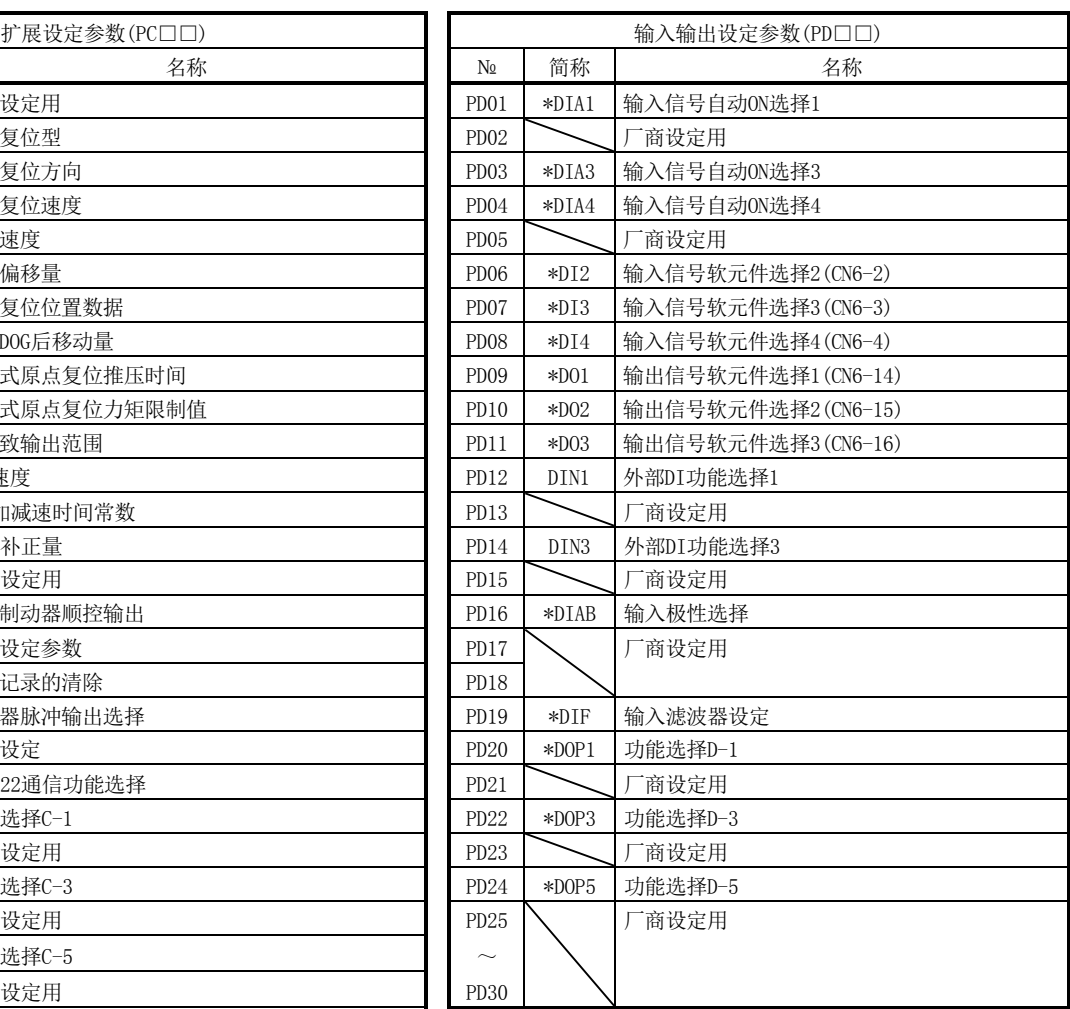

<span id="page-533-0"></span>付 2 信号配列记录用纸

<span id="page-533-1"></span>付 3 双式接头:721-2105/026-000(WAGO)外形图

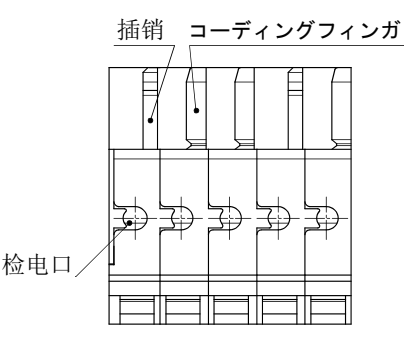

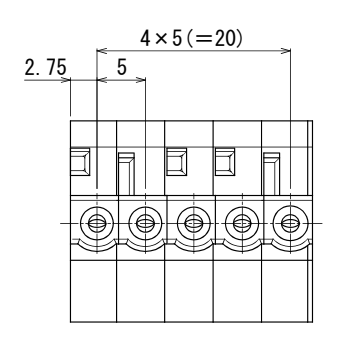

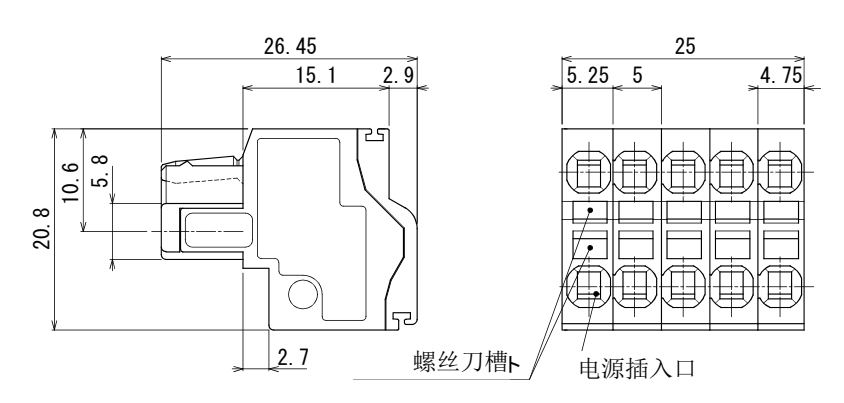

付 - 4<br>**多SMC** 

#### <span id="page-534-1"></span><span id="page-534-0"></span>付 4 驱动器的高次谐波抑制措施

- <span id="page-534-2"></span>付 4.1 高次谐波及其影响
	- 付 4.1.1 高次谐波

电力公司供给的商业用电的正弦波被称为基本波,具有基本波整数倍频率的正弦波被 称为高次谐波。基本波加上高次谐波后的电源波形就是畸变波形。(参考下图)

在设备电路中有整流电路和使用了电容的平滑电路时,输入电流波形会发生畸变,产 生高次谐波。

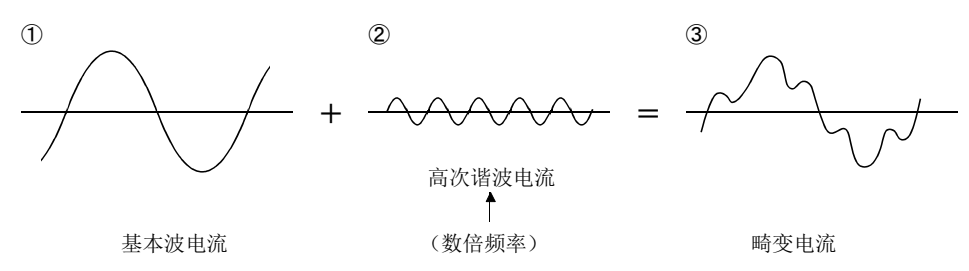

<span id="page-534-3"></span>付 4.1.2 驱动器的高次谐波产生原理

由驱动器的电源侧供应的交流输入电流在经过桥式整流器的整流后,通过电容器进行 平滑,变为直流供应给逆变器部分。为给该平滑电容器充电,所以交流输入电流会出现 含高次谐波的畸变波形。

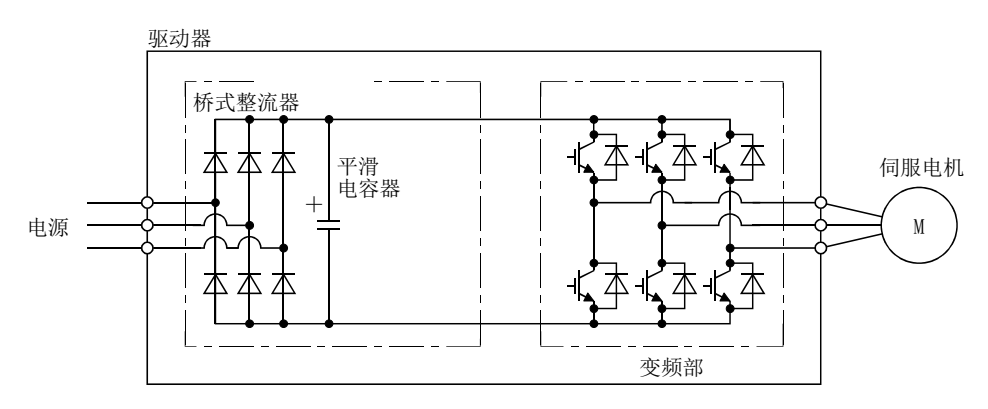

<span id="page-534-4"></span>付 4.1.3 高次谐波的影响

从设备上发生的高次谐波通过电线传输可能会给其他机器和设备带来以下的影响。

- (1) 由于高次谐波电流流入设备所引起的异响、振动、烧毁等
- (2) 对设备施加高次谐波时,可能会使其误动作等

<span id="page-535-0"></span>付 4.2 驱动器的对应机型

| 输入电源      | 伺服电机的<br>额定容量 | 对策                                                                                                   |
|-----------|---------------|----------------------------------------------------------------------------------------------------|
| 单相100V    | 全容量           | 请根据1994年9月通产省(现经济产业省)公布的"高压或特高压电需求用户的谐<br>波抑制措施指导方针"进行判定, 在需要采取措施时采取适当的措施。电源高次                       |
| 单相200V    |               | 谐波的计算方法请参考如下所示的资料。<br>参考资料((社)日本电机工业会)<br>「高次谐波抑制对策宣传册」<br>「特定需求用户的驱动器的高次谐波电流计算方法」<br>TEM-TR225-2007 |
| 三相 $200V$ |               |                                                                                                    |
| 三相400V    |               |                                                                                                    |

## <span id="page-535-1"></span>付 5 周边设备厂商(参考用)

### 如下为2010年2月份的电话号码。请仔细确认好电话号码后再拨打,以免打错。

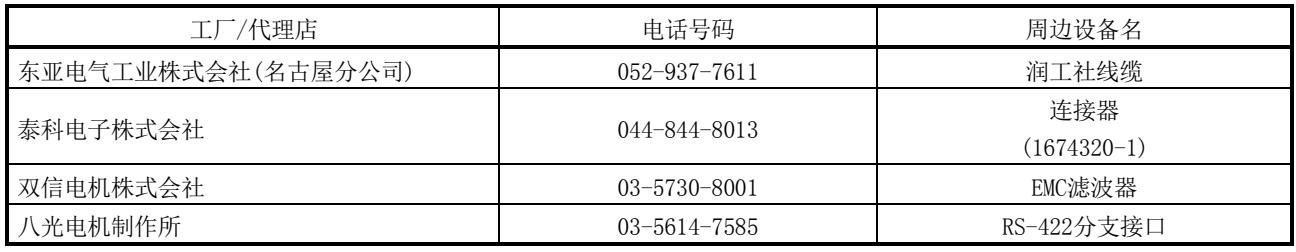

<span id="page-536-0"></span>付 6 参数一览(等分分度定位运行)

要点

● 参数简称前带\*号的参数,一旦设定需切断电源再接入后方能生效。

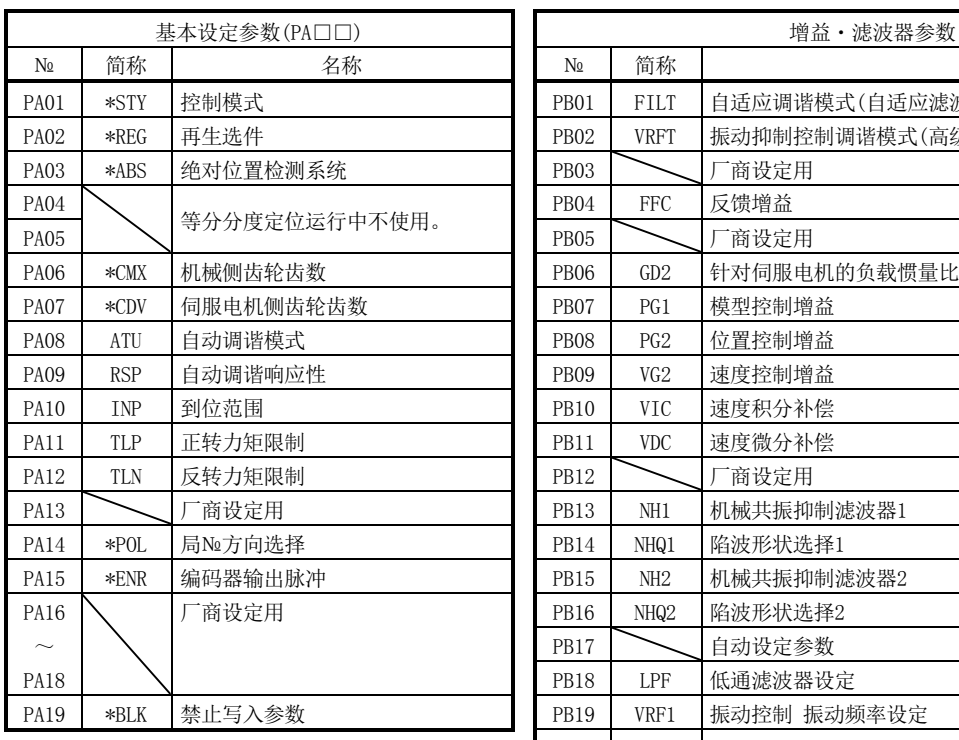

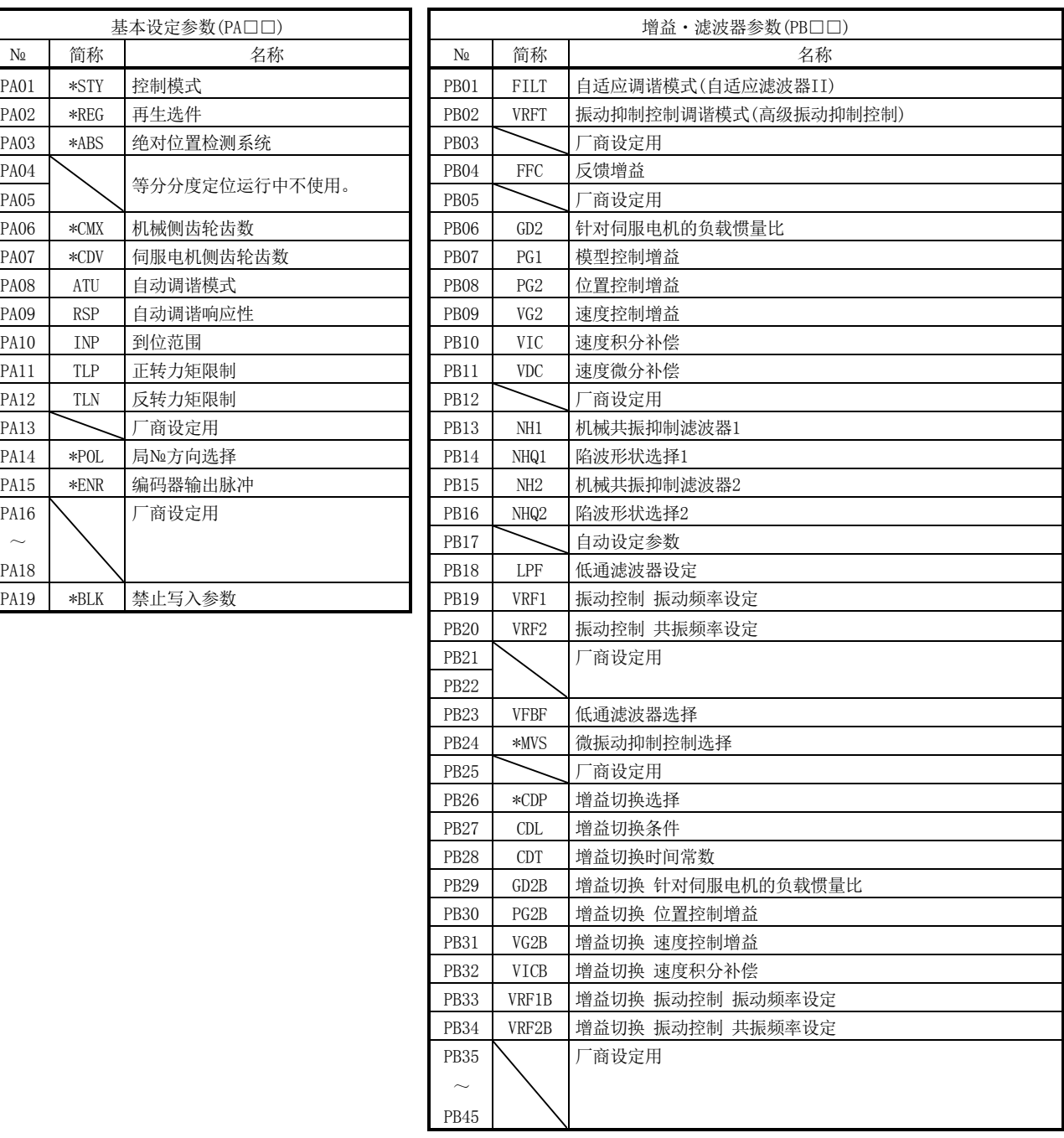

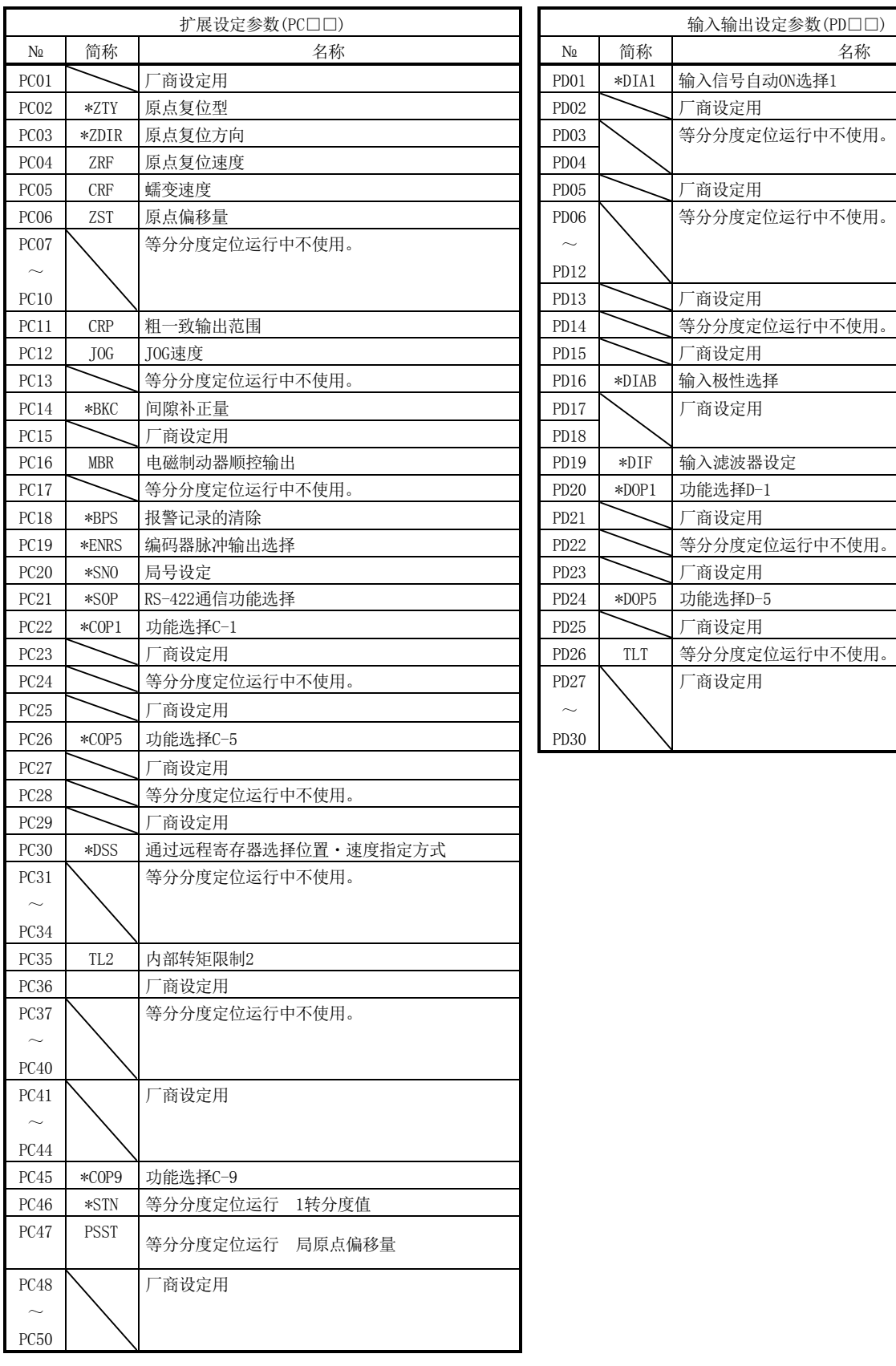

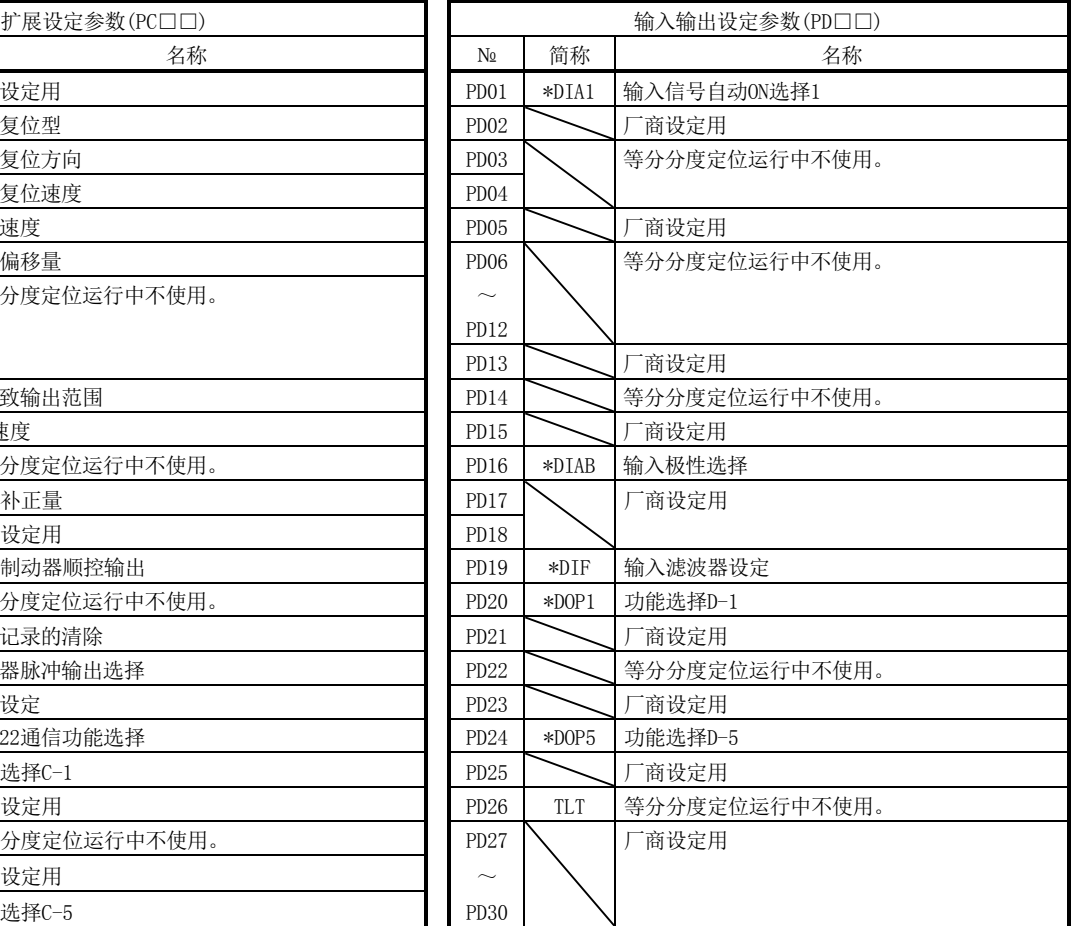

- <span id="page-538-1"></span><span id="page-538-0"></span>付 7 PLC (A 系列) 程序例(位置点参数表定位运行)
	- 付 7.1 功能别程序编辑例

关于伺服的运行、监控、参数的读取和写入等的具体程序例,将基于付10.1.1项所示 设备构成进行说明。

<span id="page-538-2"></span>付 7.1.1 系统构成例

如下所示,安装CC-Link系统主局・远程单元,运行2台驱动器(1局占有,2局占有)。

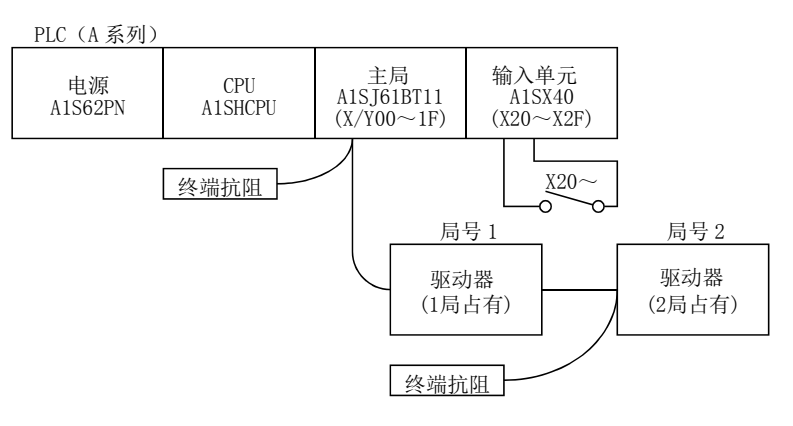

从主局的缓冲存储器读取驱动器的状态。驱动器的状态一般会存储在远程输入RX(地址  $EO_{H}$ ~15FH)。将局号1的驱动器状态读取到M0~M31。

<span id="page-539-0"></span>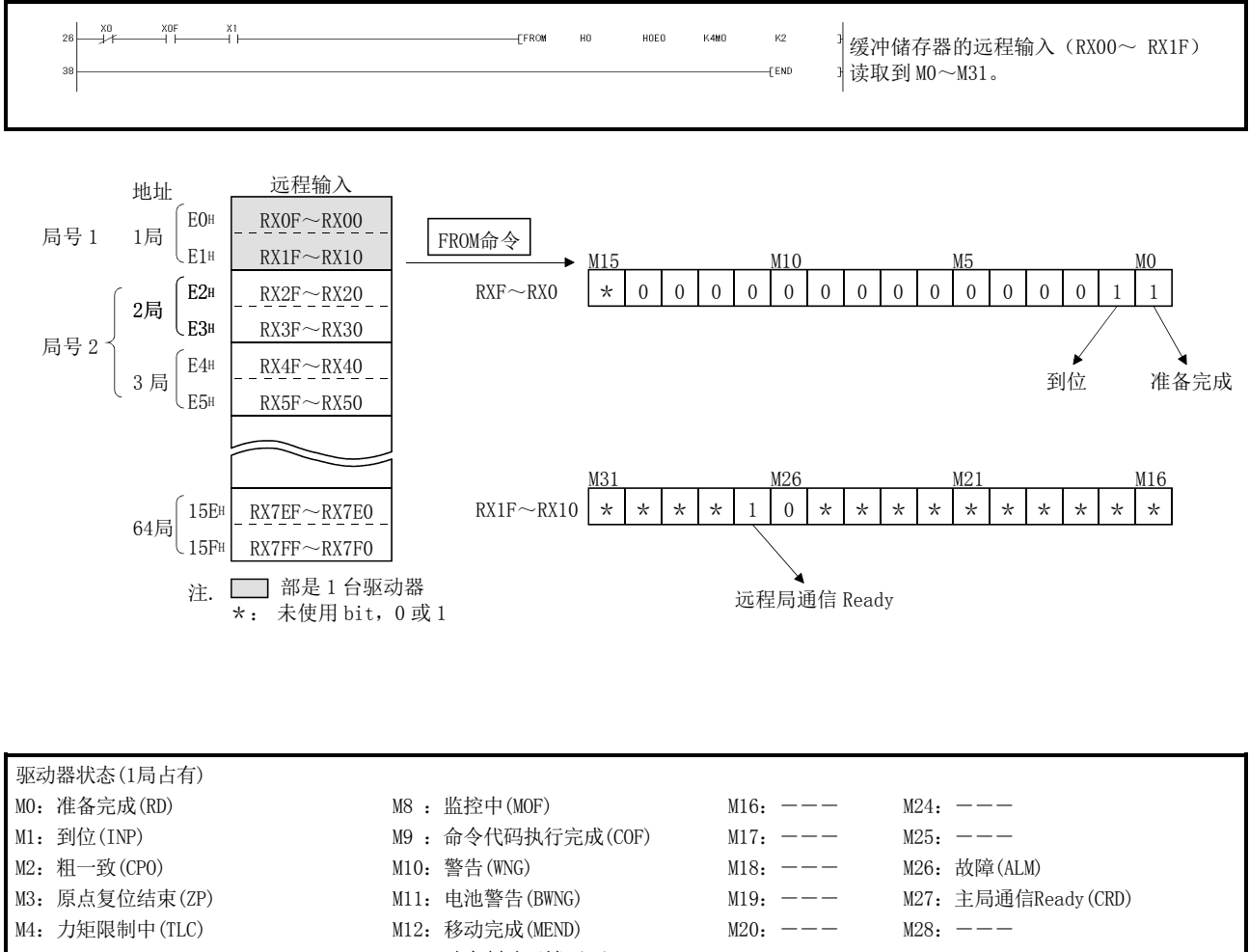

 $M5:$   $---$ M6:电磁制动互锁(MBR) M7:暂时停止中(PUS) M13:动态制动互锁 (DB) M14:位置范围(POT)  $M15:$   $-- M21:$   $-- M22:$   $-- M23:$  --- $M29:$   $-- M30:$   $-- M31:$  ---
## 付 7.1.3 运行指令的写入

驱动器的运行是将运行指令写入远程输出RY(地址160H~1DFH)。局号1的驱动器进行位 置点参数表№2的定位运行。

X20为ON时开始运行。

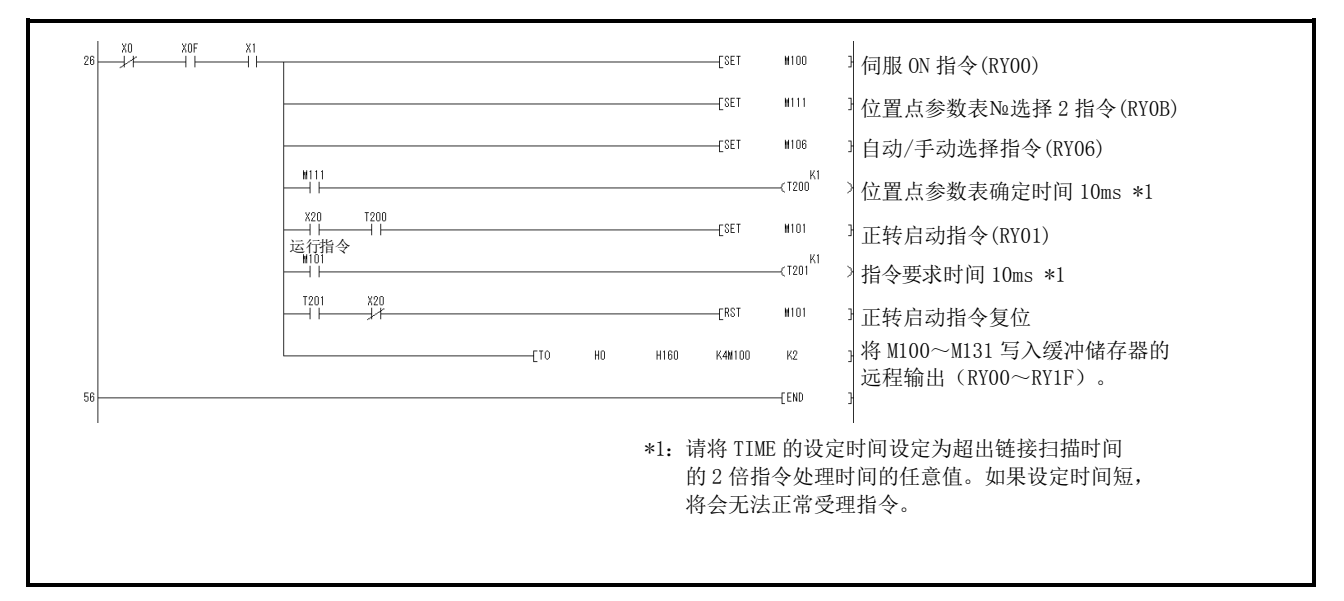

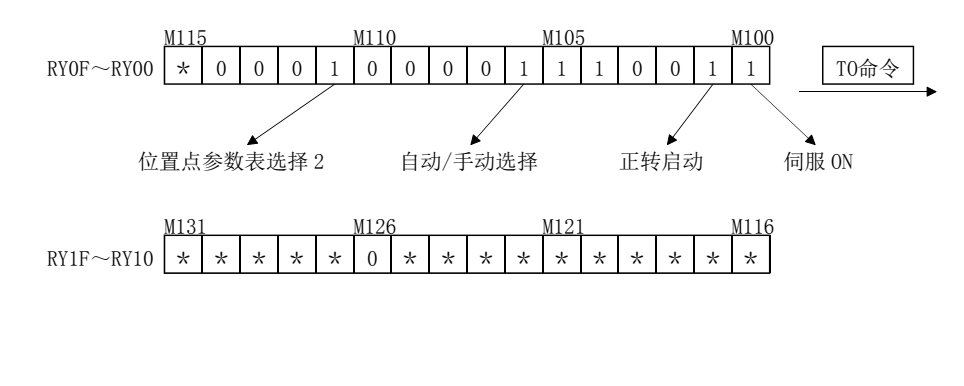

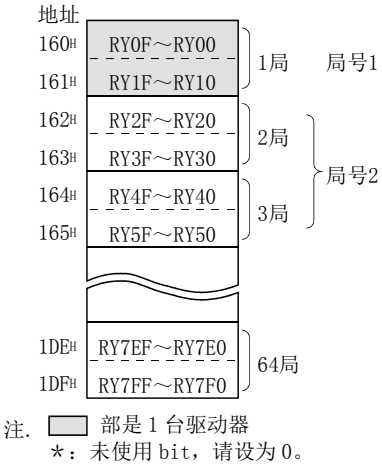

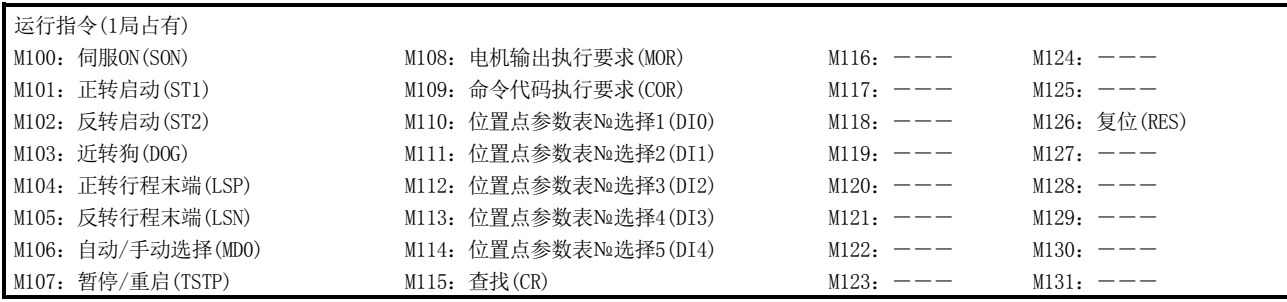

读取驱动器的各种数据。

(1) 监视的读取

将局号2的驱动器的(反馈脉冲累积)读取到D10。

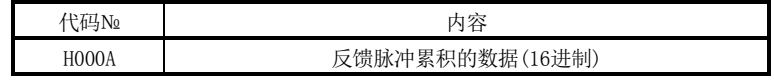

X20 为 ON 时读取反馈脉冲累积监视。

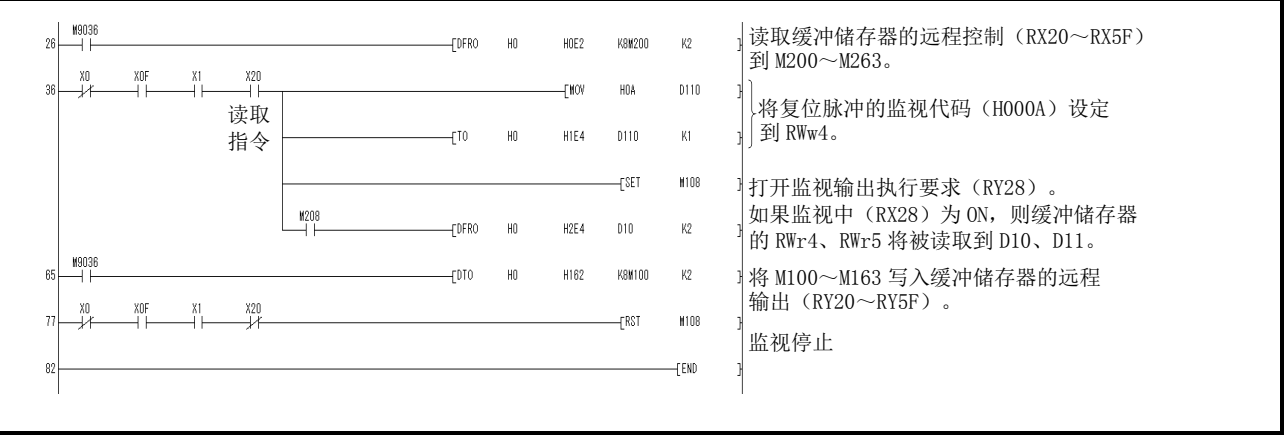

#### (2) 参数的读取

将局号2的驱动器参数№PA04(功能选择A-1)读取到D1。

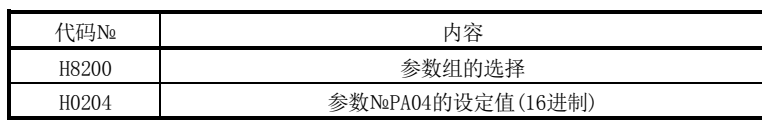

X20为ON时读取参数№PA04。

执行命令代码时的回复代码设置为D9。

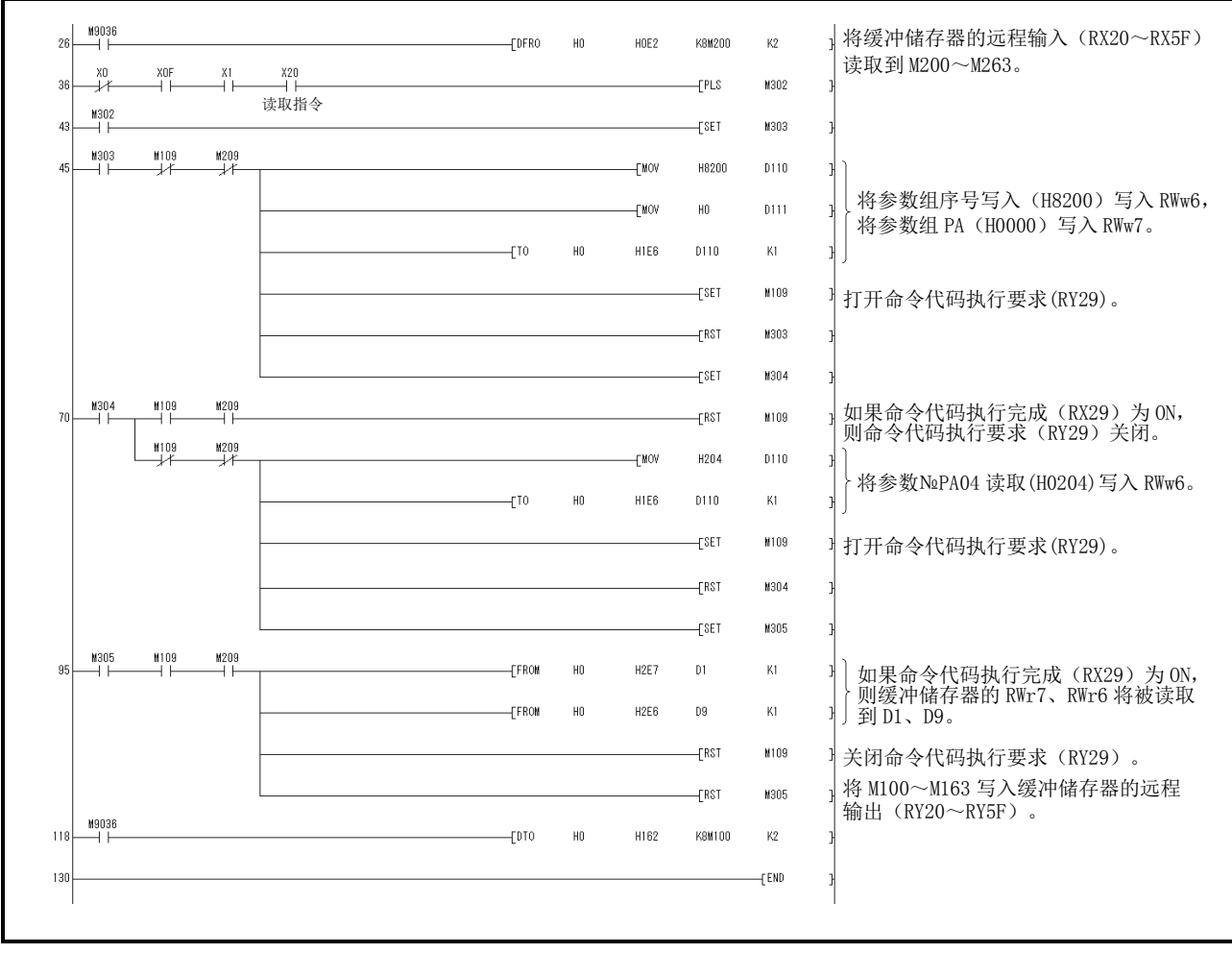

# (3) 异常内容的读取

将局号2的驱动器异常内容读取到D1。

| ∃No<br>hЦ. | 内容<br>一台                                      |
|------------|-----------------------------------------------|
|            | 警<br>讲制<br>警<br>$\sim$<br>∙Nº<br>$\sim$<br>٠ŵ |

X20为ON时读取当前报警。

执行命令代码时的回复代码设置为D9。

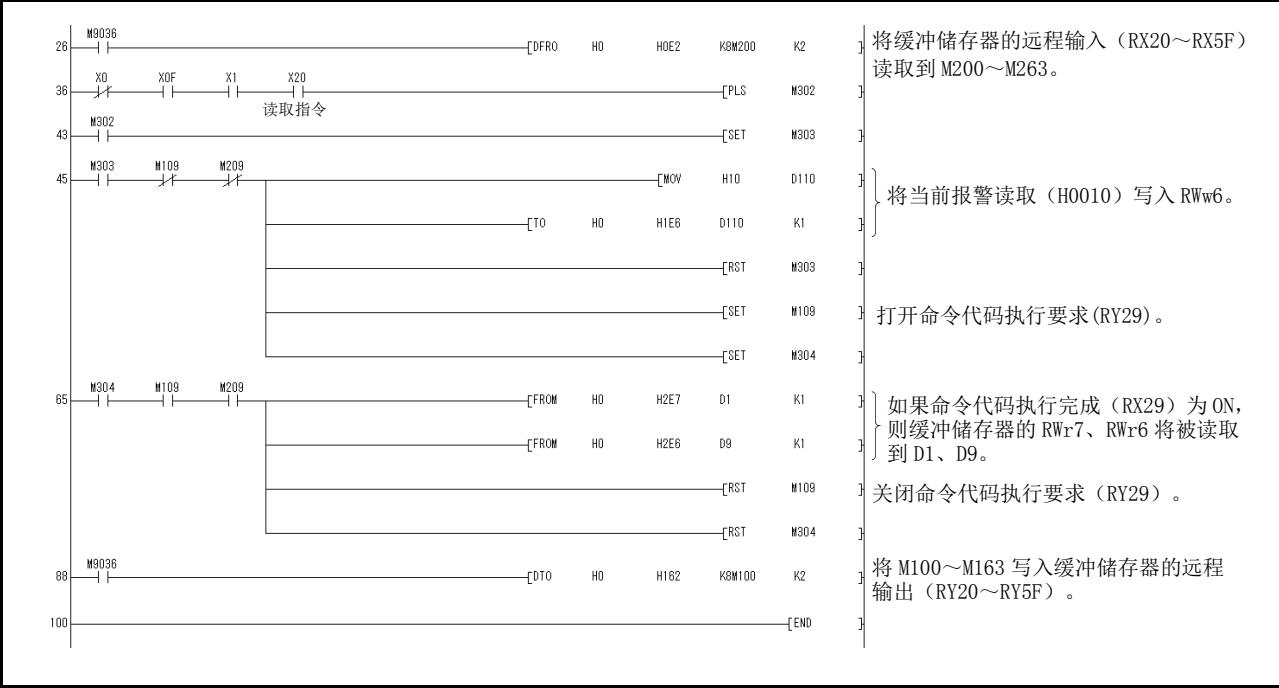

#### 付 7.1.5 数据写入

对写入驱动器的各种数据的程序进行说明。

(1) 位置点参数表的伺服电机旋转速度数据写入

局号2的位置点参数表№1的伺服电机旋转速度数据变更为"100"。此处所示为2 局占有驱动器的数据写入程序例。1局占有驱动器的场合无法写入。

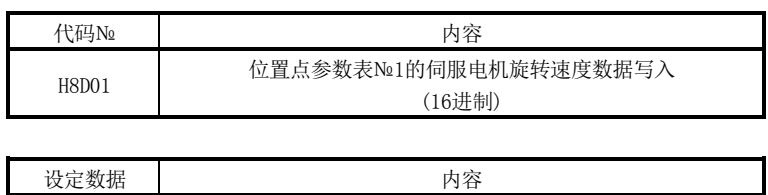

K100 位置点参数表№1的伺服电机旋转速度数据(10进制)

X20 为 ON 时写入位置点参数表№1 的伺服电机旋转速度数据。 执行命令代码时的回复代码设置为D2。

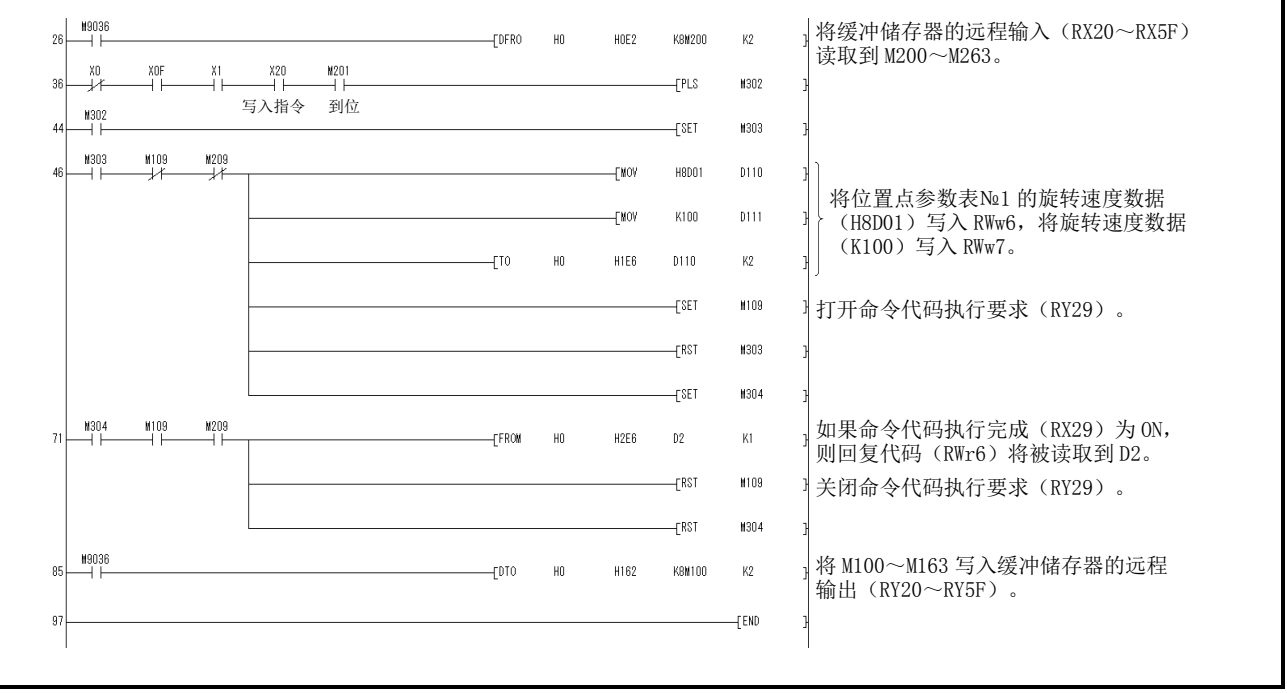

#### (2) 参数的写入

在此所示程序例为2局占有。

将局号2的驱动器参数№PC12(JOG速度)变更为"100"。

按下述内容指定参数组PC。

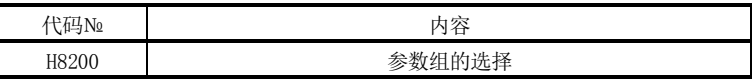

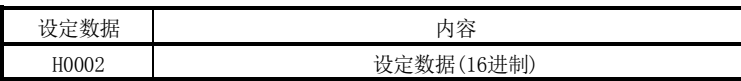

按下述内容将参数№PC12变更为"100"。

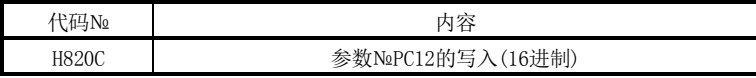

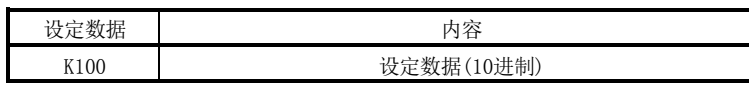

X20为ON时写入参数№PC12。

将执行命令代码时的回复代码设置为D2。

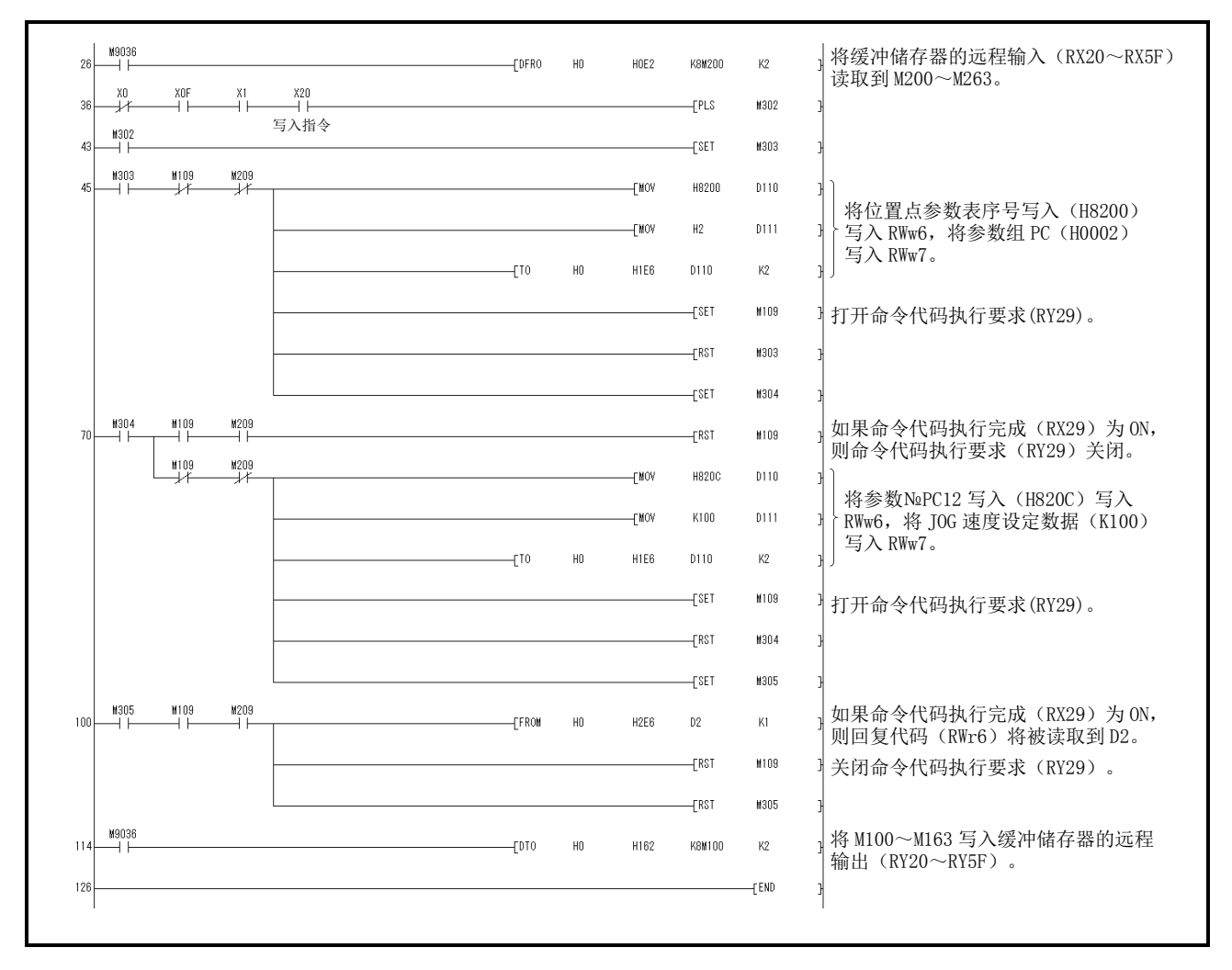

付 - 16 SSMC

# (3) 驱动器的报警复位程序例

(a) 通过PLC指令解除局号2的驱动器报警。 X20为ON时发生伺服报警的场合,驱动器复位。

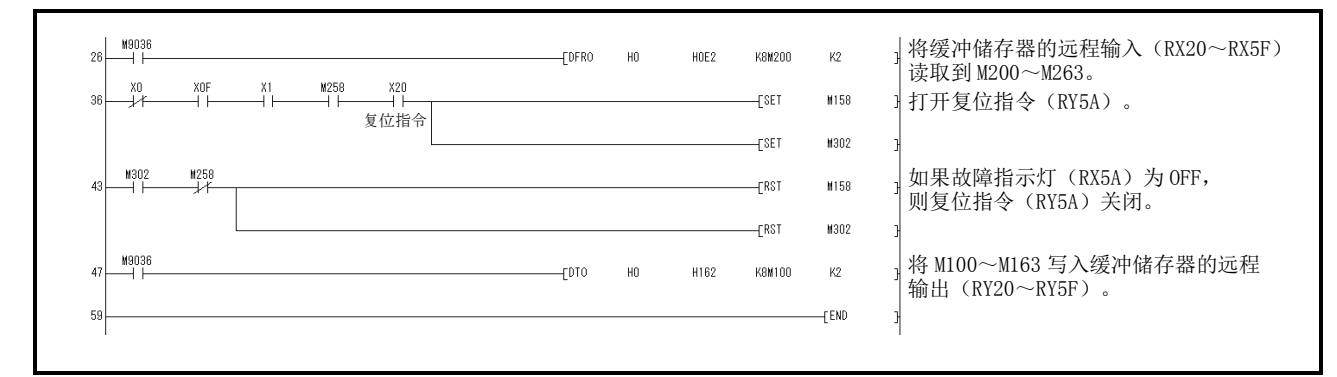

(b) 通过命令代码解除局号2驱动器报警。

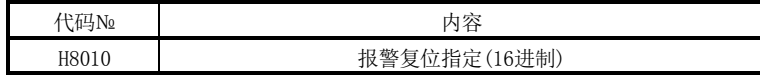

| . m<br>n | 内容                            |
|----------|-------------------------------|
| 4٦       | $\geq$<br>$\prime - \sqrt{2}$ |

X20为ON时驱动器复位。

将执行命令代码时的回复代码设置为D2。

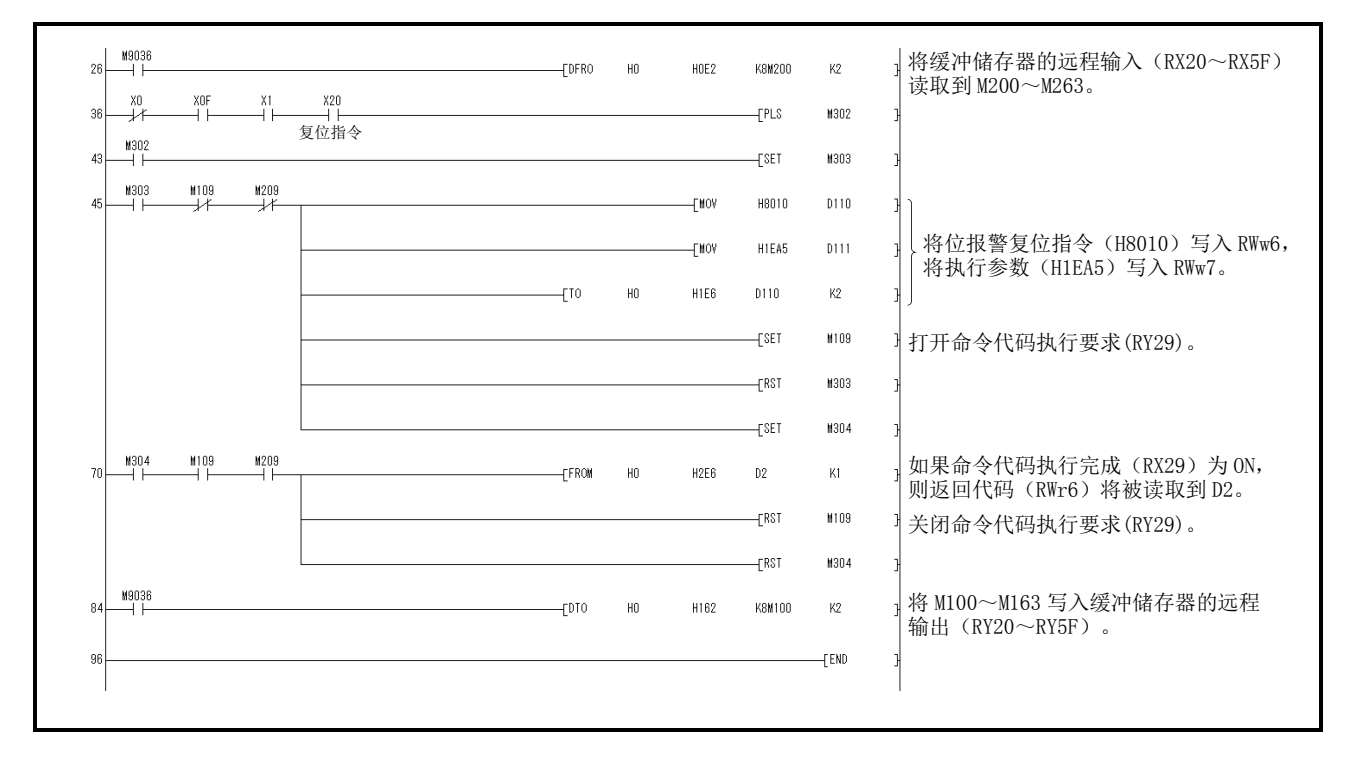

## 付 7.1.6 运行

对驱动器的运行程序进行说明。

#### (1) JOG运行

通过局号1的驱动器读取JOG运行的执行和"当前位置"的数据。

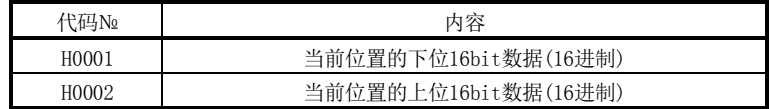

# X22为ON时进行正转JOG运行。 X23为ON时进行反转JOG运行。

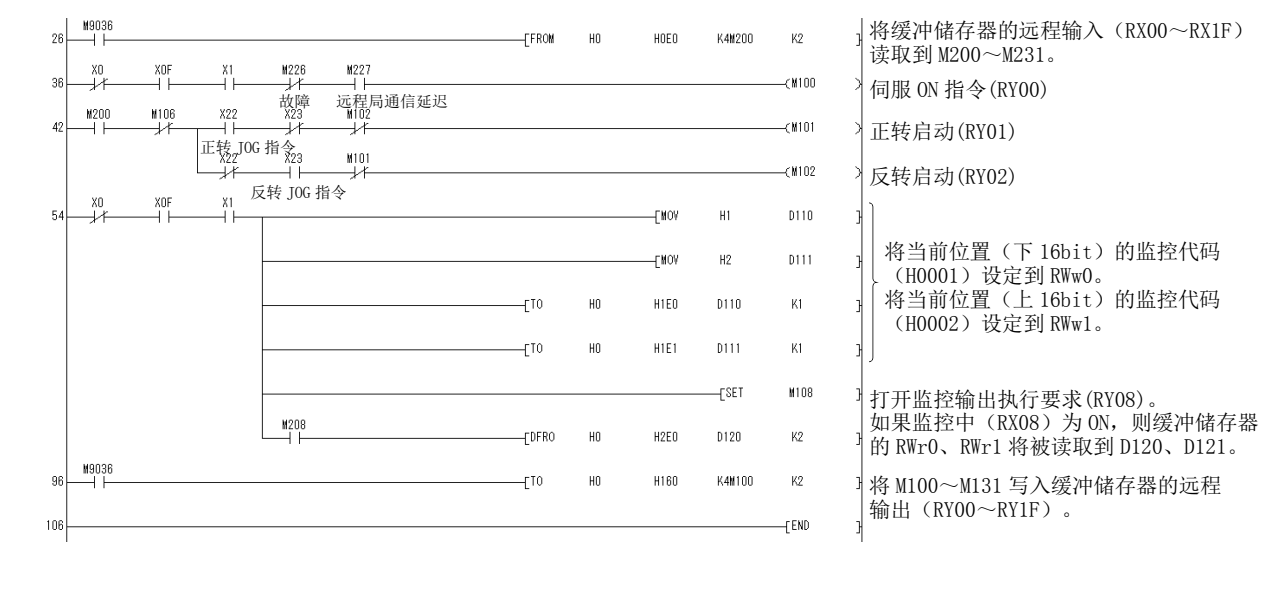

(2) 通过远程寄存器设定位置数据・速度数据

此程序例仅在2局占有时执行。

在直接指定模式下,将位置数据指定为"100000",速度数据指定为"1000", 运行局号2的驱动器。

请将参数№PC30预先设定为"□□□2"。

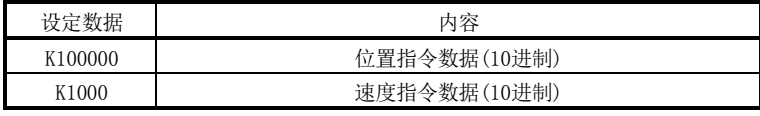

X20为ON时用远程寄存器进行指定位置设定,并通过速度设定进行定位运行。

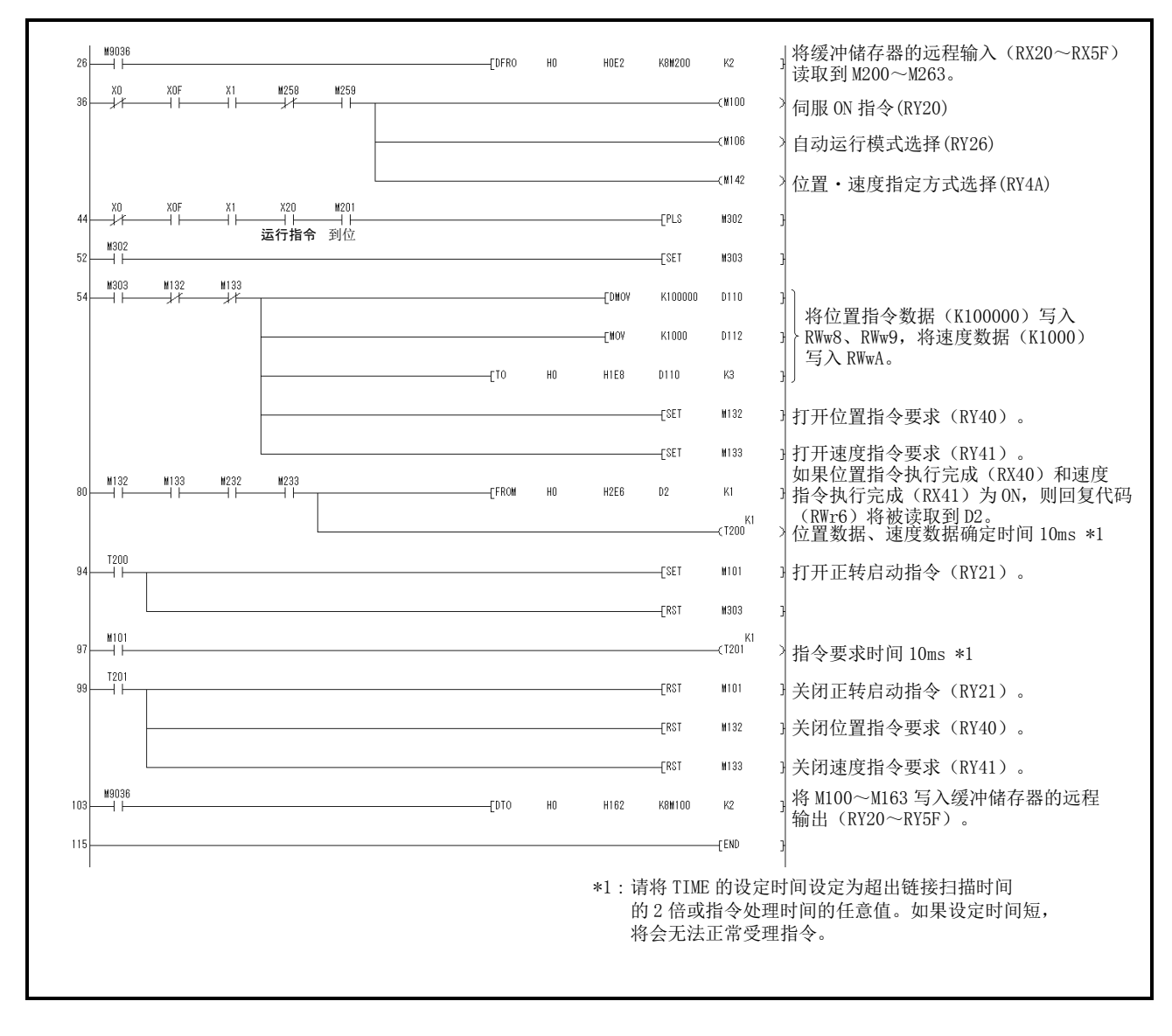

- (3) 通过远程寄存器设定位置点参数表№(增分值指令方式) 此程序例仅在2局占有时执行。 在直接指定模式下,指定位置点参数表№5,通过增分值运行局号2的驱动器。
	- 请预先将参数№PA01设定为"□□□0",将参数№PC30设定为"□□□0"。

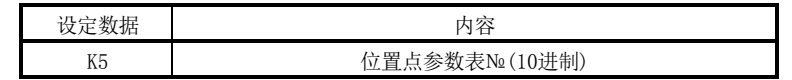

X20 为 ON 时进行向位置点参数表№5 的定位运行。

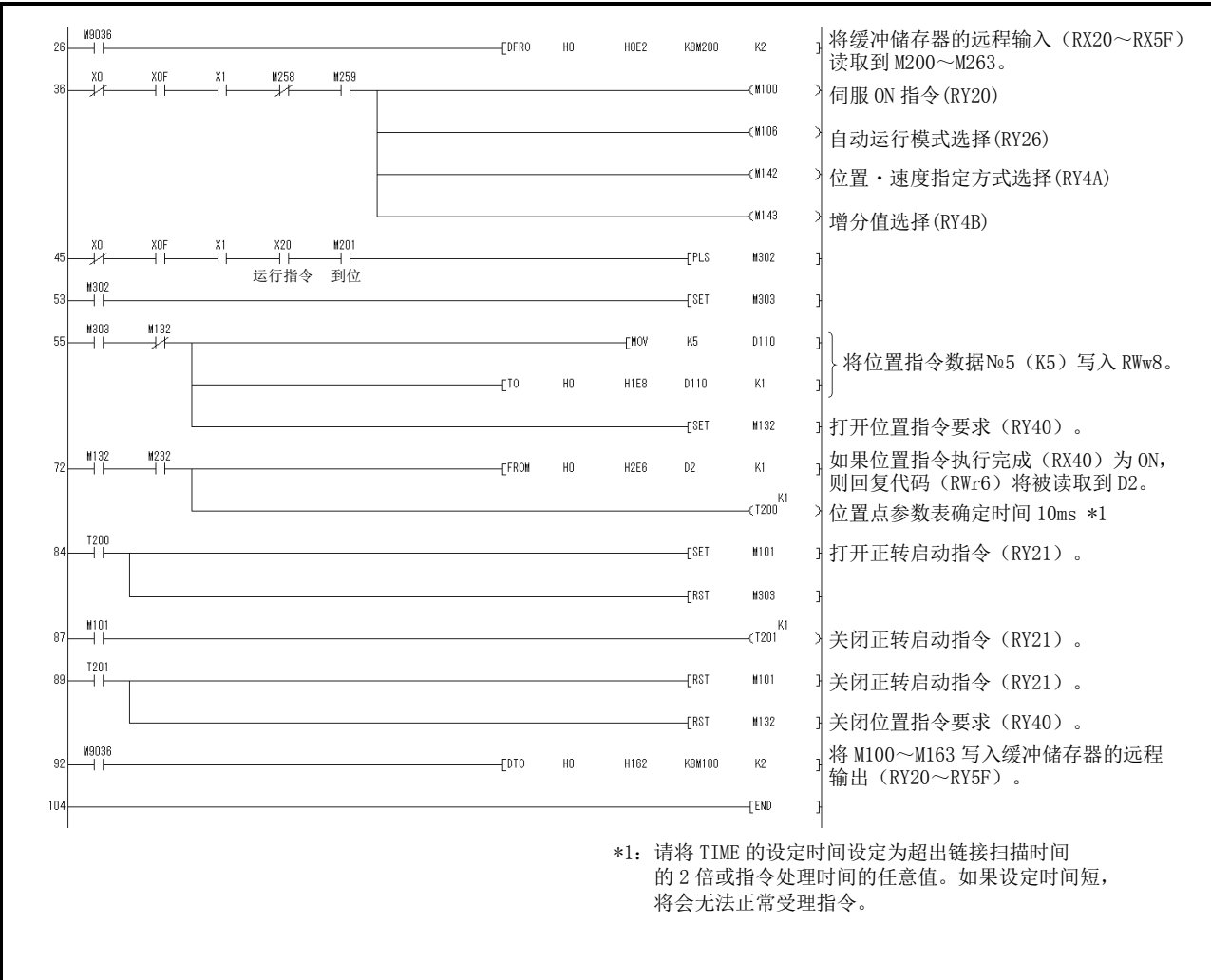

付 - 20

**SSMC** 

付 7.2 连续运行程序例

如下是包含从伺服的启动到一系列的通信动作的程序例。基于付10.2.1,付10.2.3项 所示的机械构成进行说明。

付 7.2.1 1 局占有时的系统构成例

如下所示,安装CC-Link系统主局・远程单元,运行1台驱动器(1局占有)。

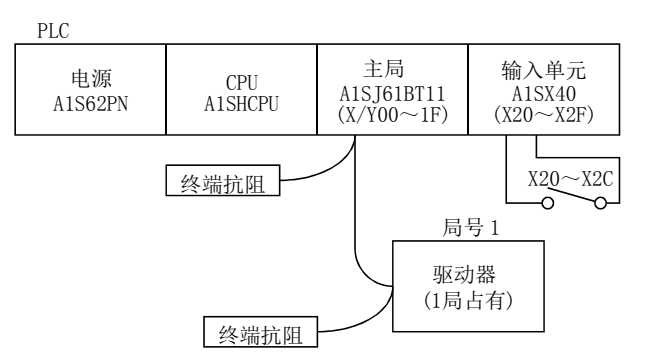

#### 输入信号的分配

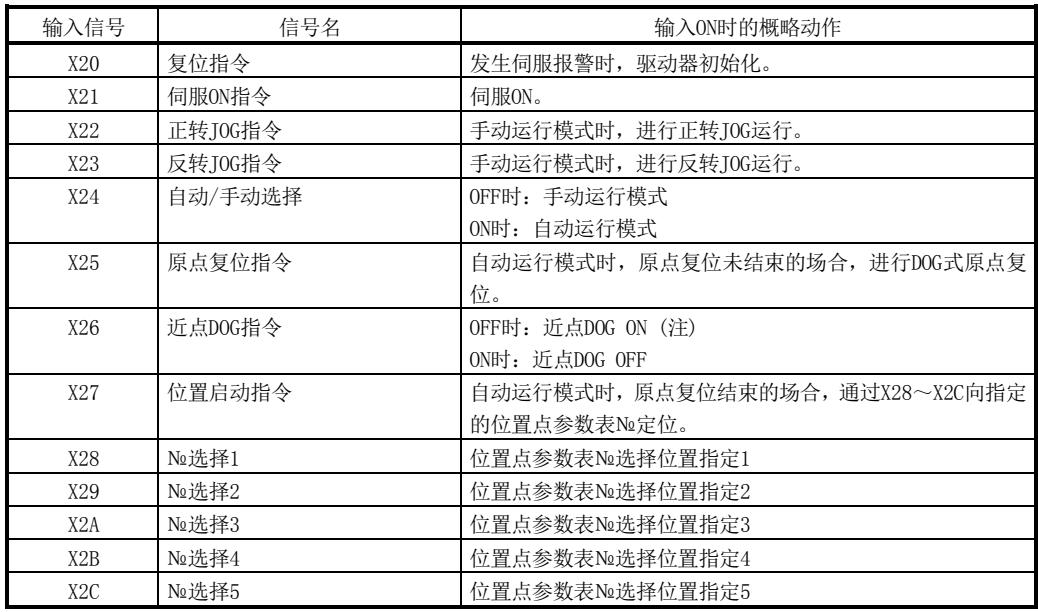

注. 参数№PD16的值为"□□□0(初始值)"(OFF时检知DOG)的场合。

付 7.2.2 1 局占有时的程序例

要点 ● 在此,通过CC-Link通信功能执行DOG原点复位,因此请将参数№PD14设定为 "□0□□",且通过远程输入(RY03)使用近点DOG(DOG)。

通过局号1的驱动器读取定位运行和"当前位置"的数据。

运行内容:根据报警复位、DOG式原点复位、JOG运行、位置点参数表指令自动运行

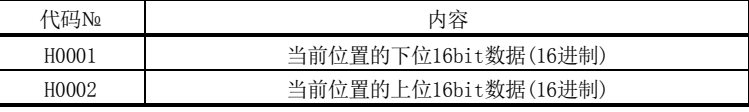

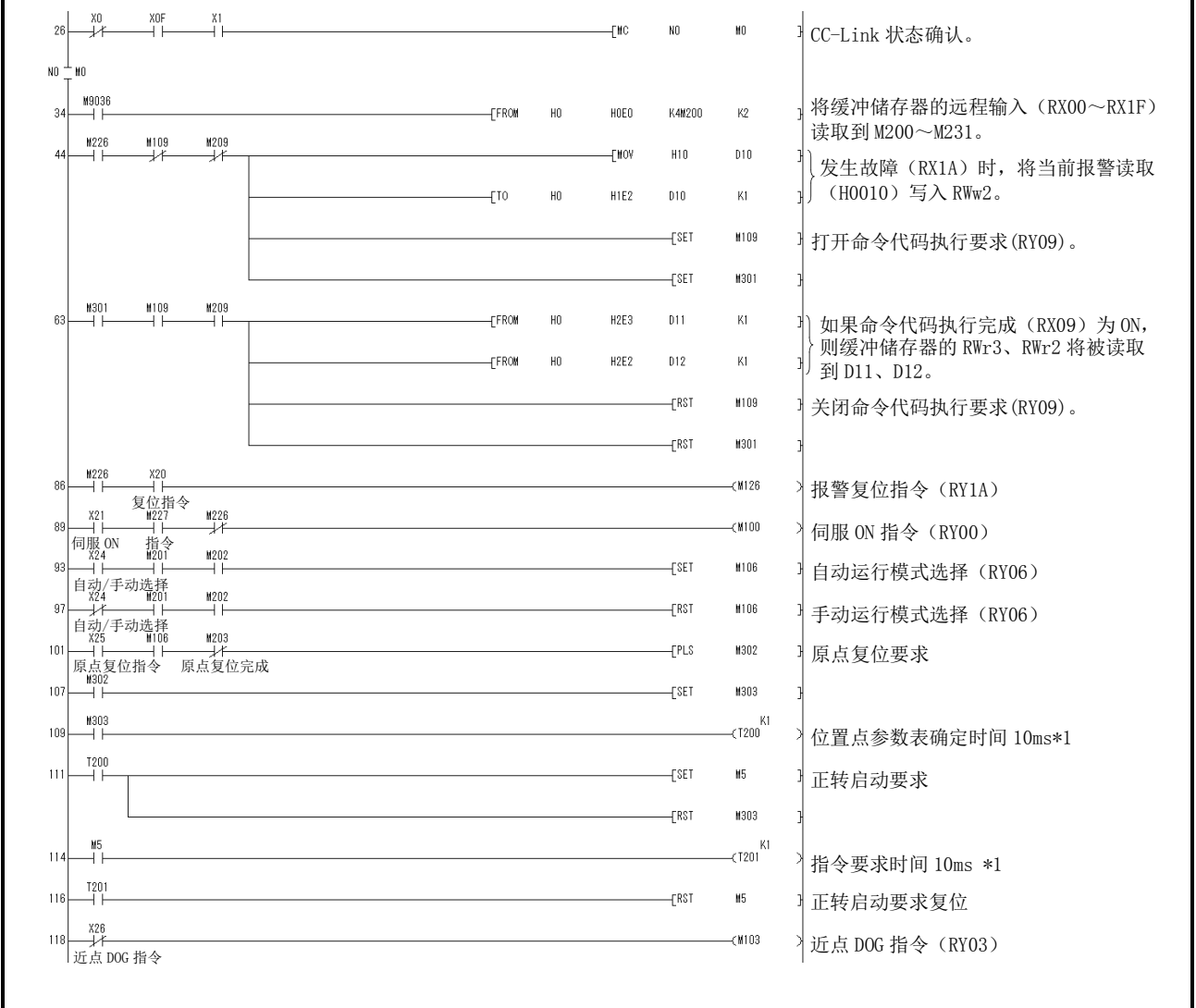

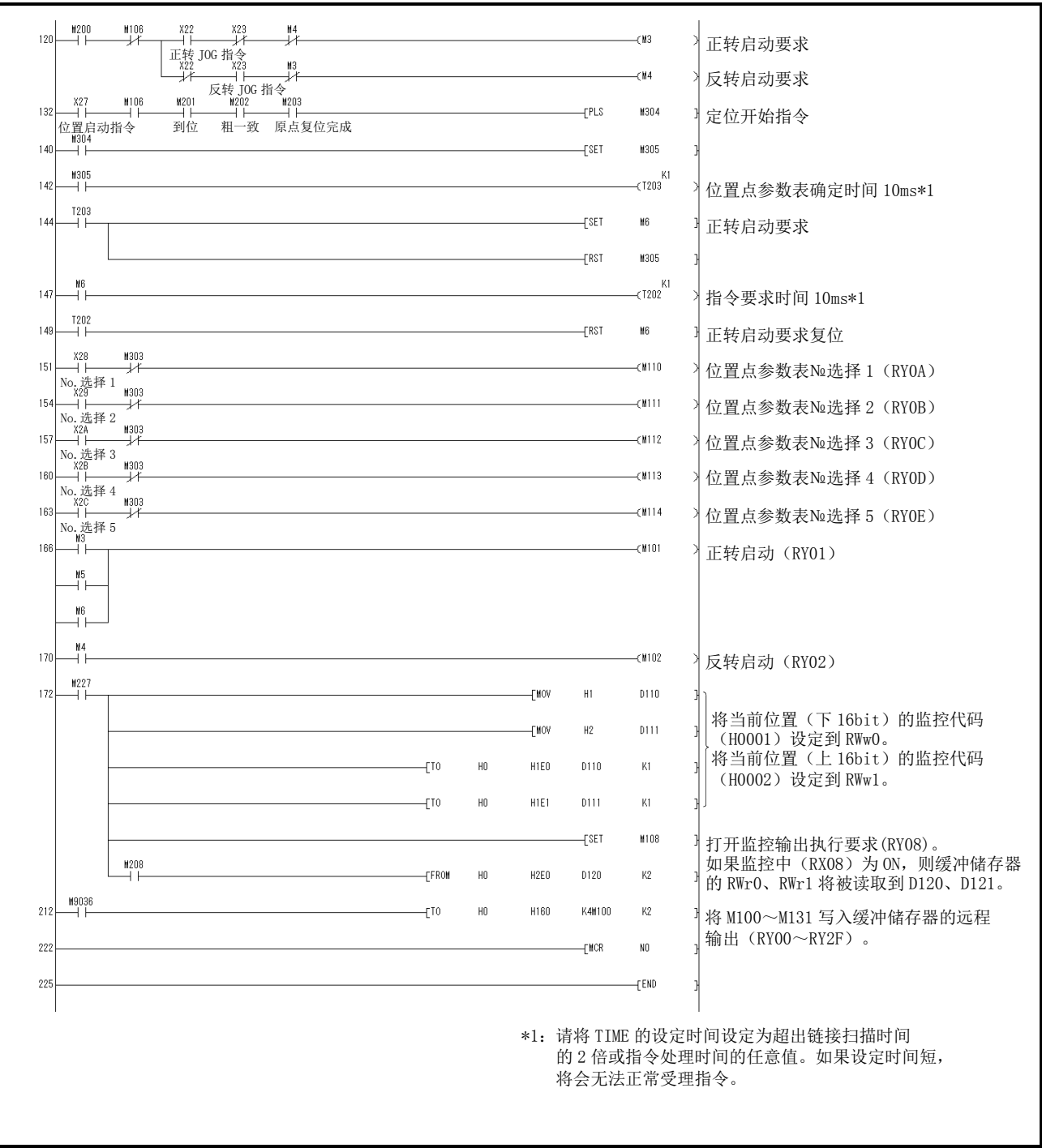

#### 付 7.2.3 2 局占有时的系统构成例

如下所示,安装CC-Link系统主局・远程单元,运行1台驱动器(2局占有)。

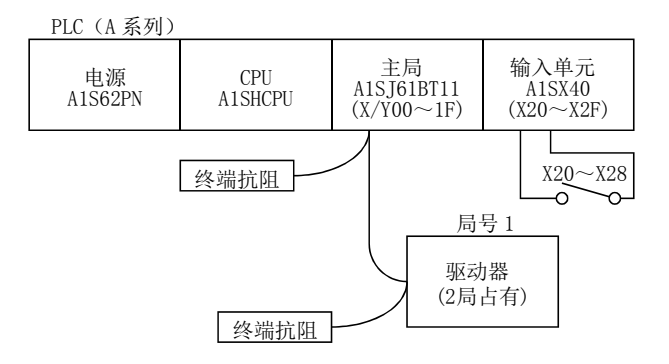

#### 输入信号的分配

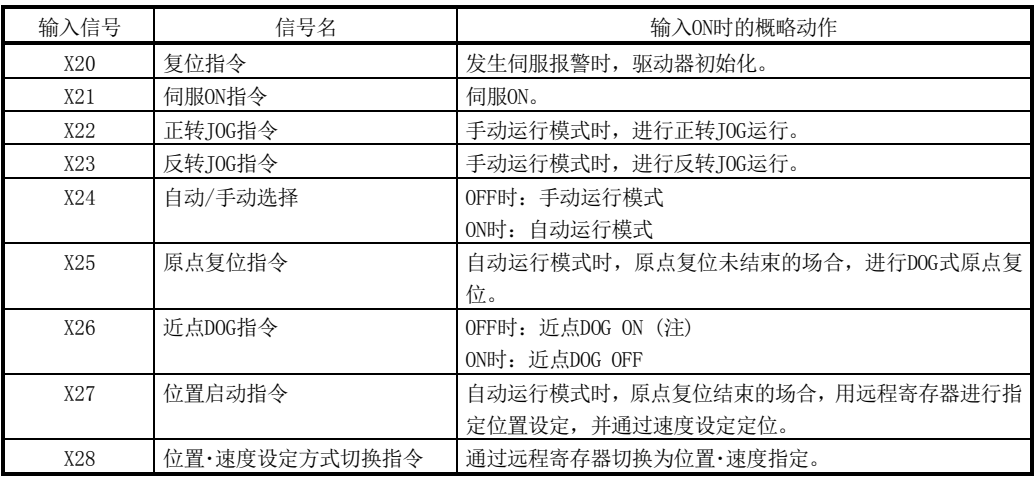

注. 参数№PD16的值为"□□□0(初始值)" (OFF时检知DOG)的场合。

付 7.2.4 2 局占有时的程序例

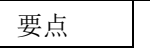

● 在此, 通过CC-Link通信功能执行DOG原点复位, 因此请将参数№PD14设定为 "□0□□",且通过远程输入(RY03)使用近点DOG(DOG)。

通过局号1的驱动器读取定位运行和"电机速度"的数据。

请将参数№PC30预先设定为"□□□2"。

运行内容:根据报警复位、DOG式原点复位、JOG运行、位置指令数据、速度指令数据 的设定自动运行

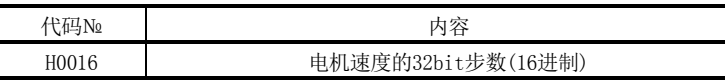

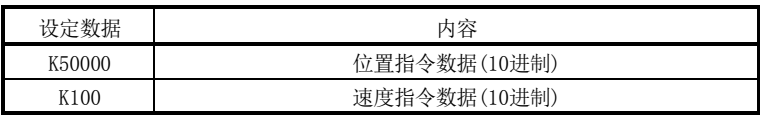

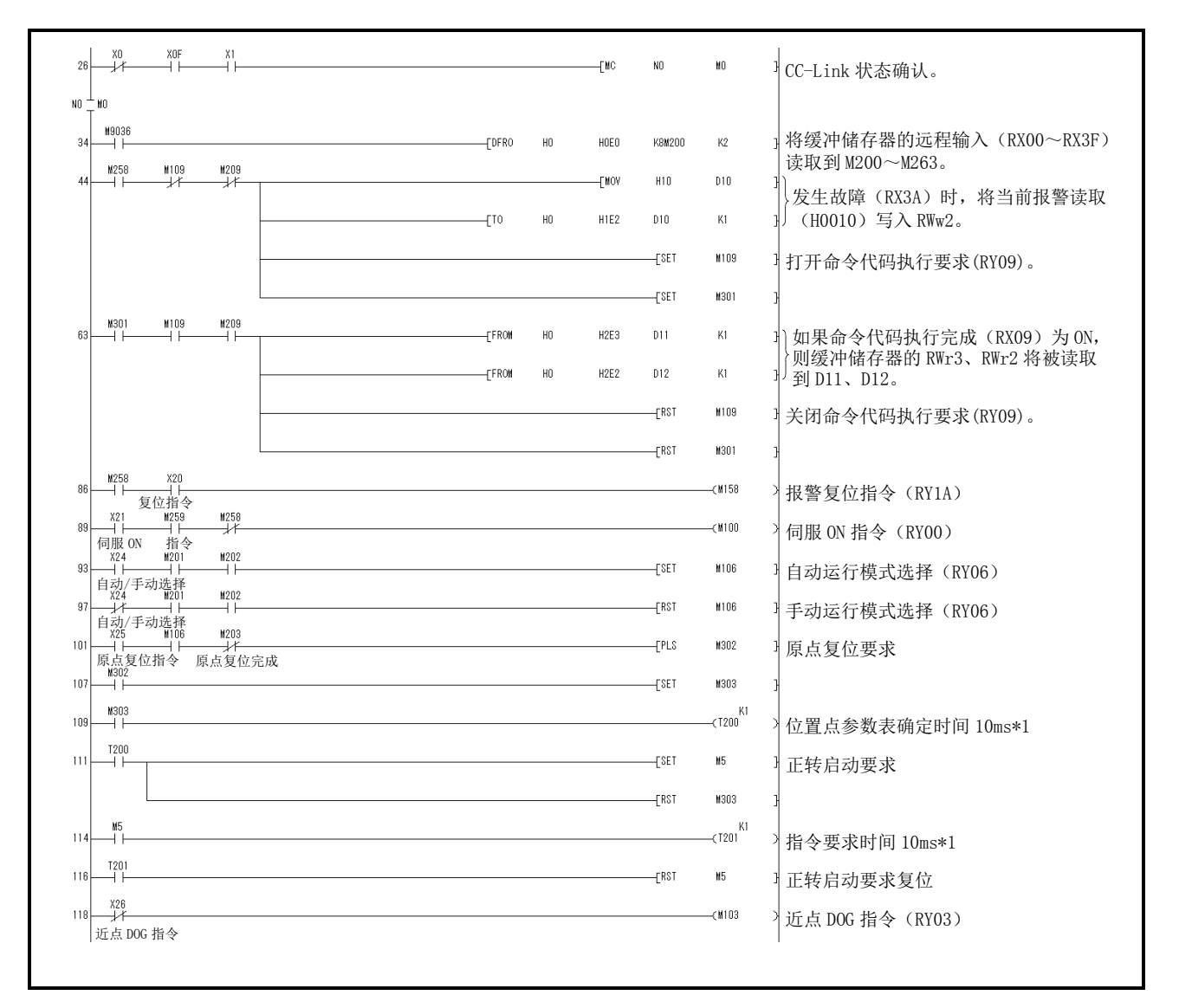

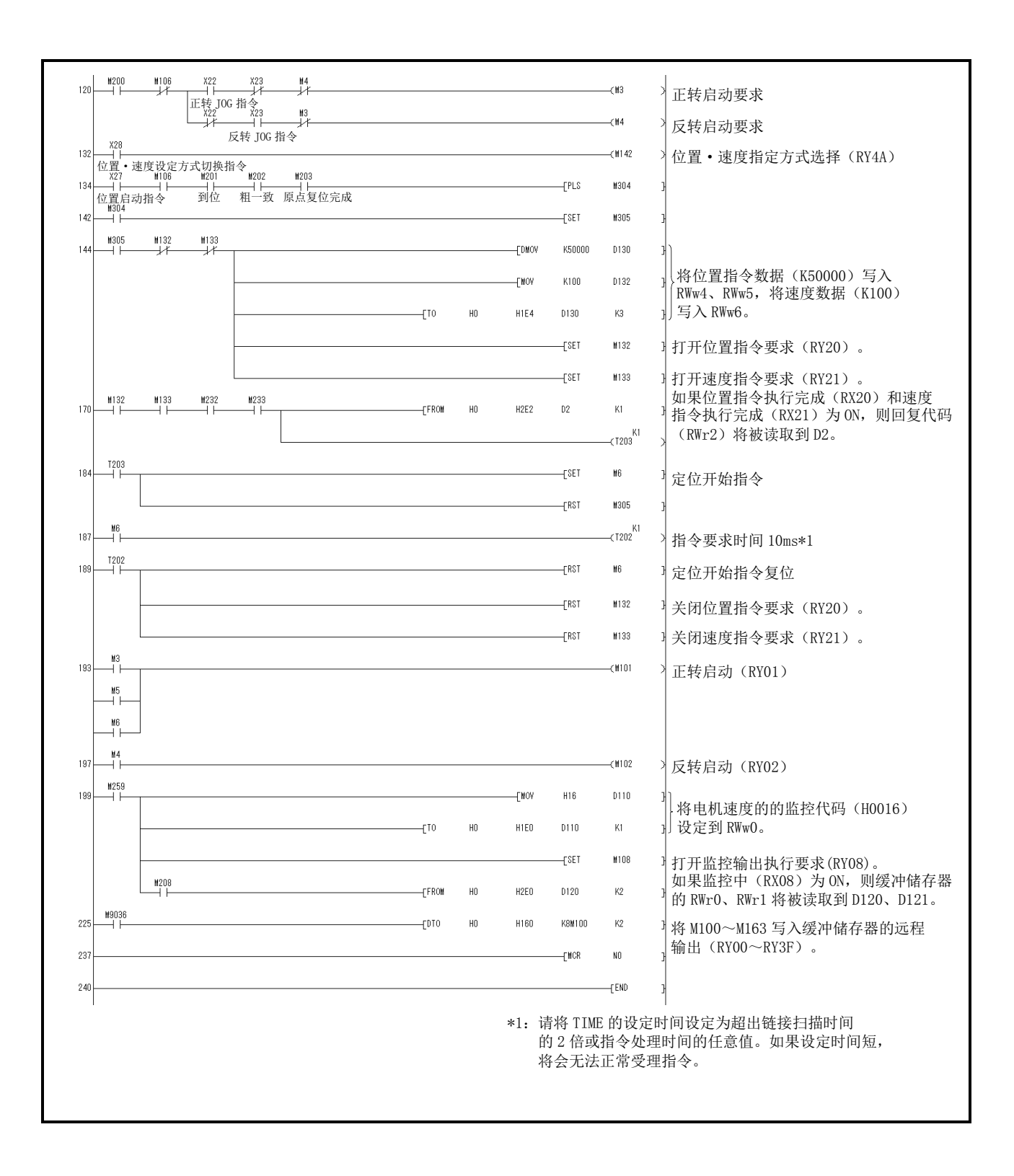

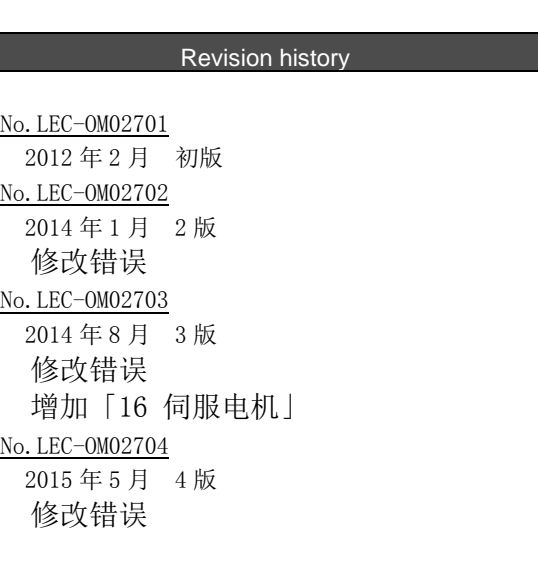

L

# **SMC Corporation**

4-14-1, Sotokanda, Chiyoda-ku, Tokyo 101-0021 JAPAN Tel: + 81 3 5207 8249 Fax: +81 3 5298 5362 URL [http://www.smcworld.com](http://www.smcworld.com/)

Note: Specifications are subject to change without prior notice and any obligation on the part of the manufacturer. © 2015 SMC Corporation All Rights Reserved